$\overline{aws}$ 

ユーザーガイド

# Amazon EKS

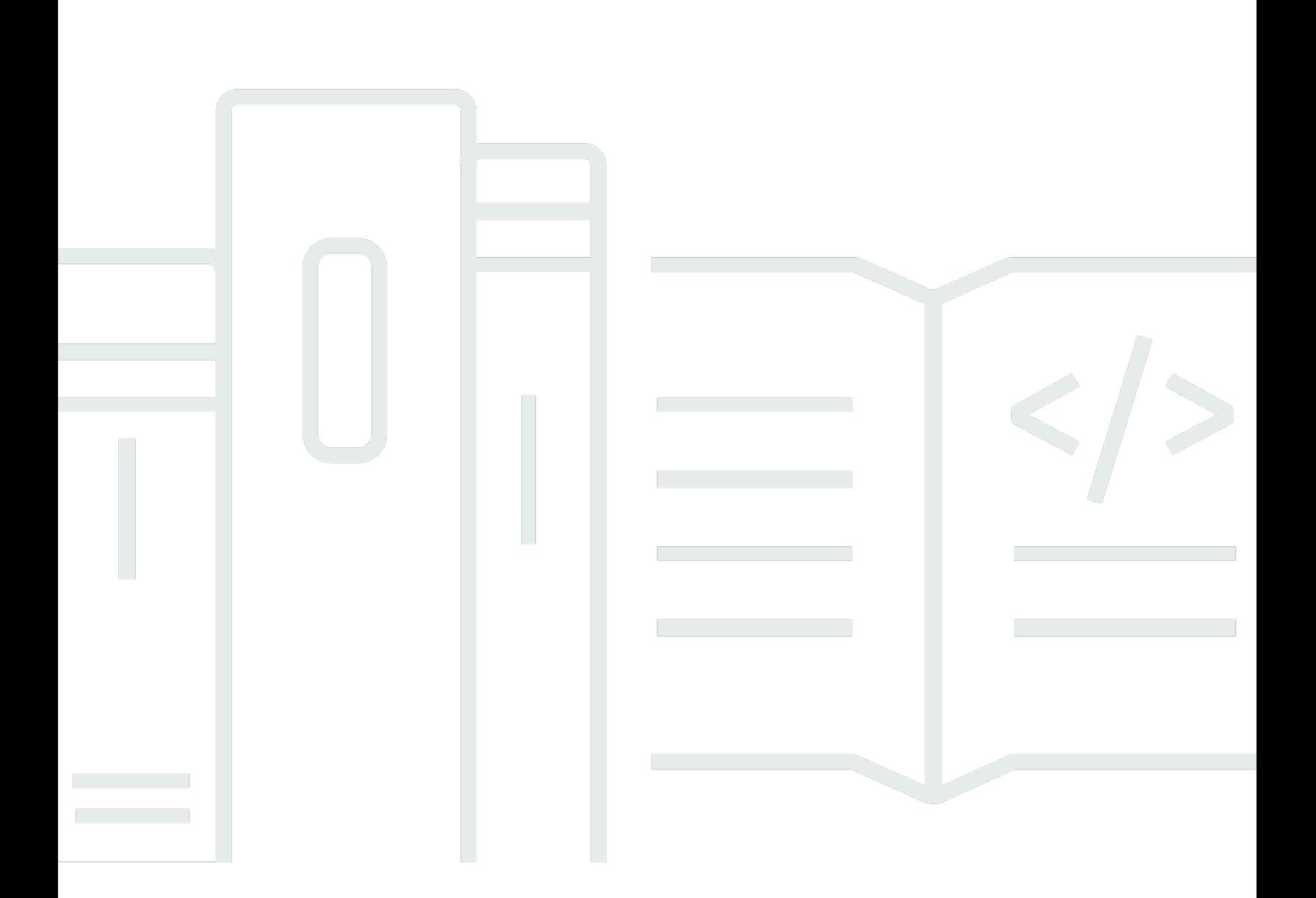

Copyright © 2024 Amazon Web Services, Inc. and/or its affiliates. All rights reserved.

# Amazon EKS: ユーザーガイド

Copyright © 2024 Amazon Web Services, Inc. and/or its affiliates. All rights reserved.

Amazon の商標とトレードドレスは、Amazon 以外の製品またはサービスとの関連において、顧客 に混乱を招いたり、Amazon の名誉または信用を毀損するような方法で使用することはできませ ん。Amazon が所有しない商標はすべてそれぞれの所有者に所属します。所有者は必ずしも Amazon と提携していたり、関連しているわけではありません。また、Amazon 後援を受けているとはかぎり ません。

# **Table of Contents**

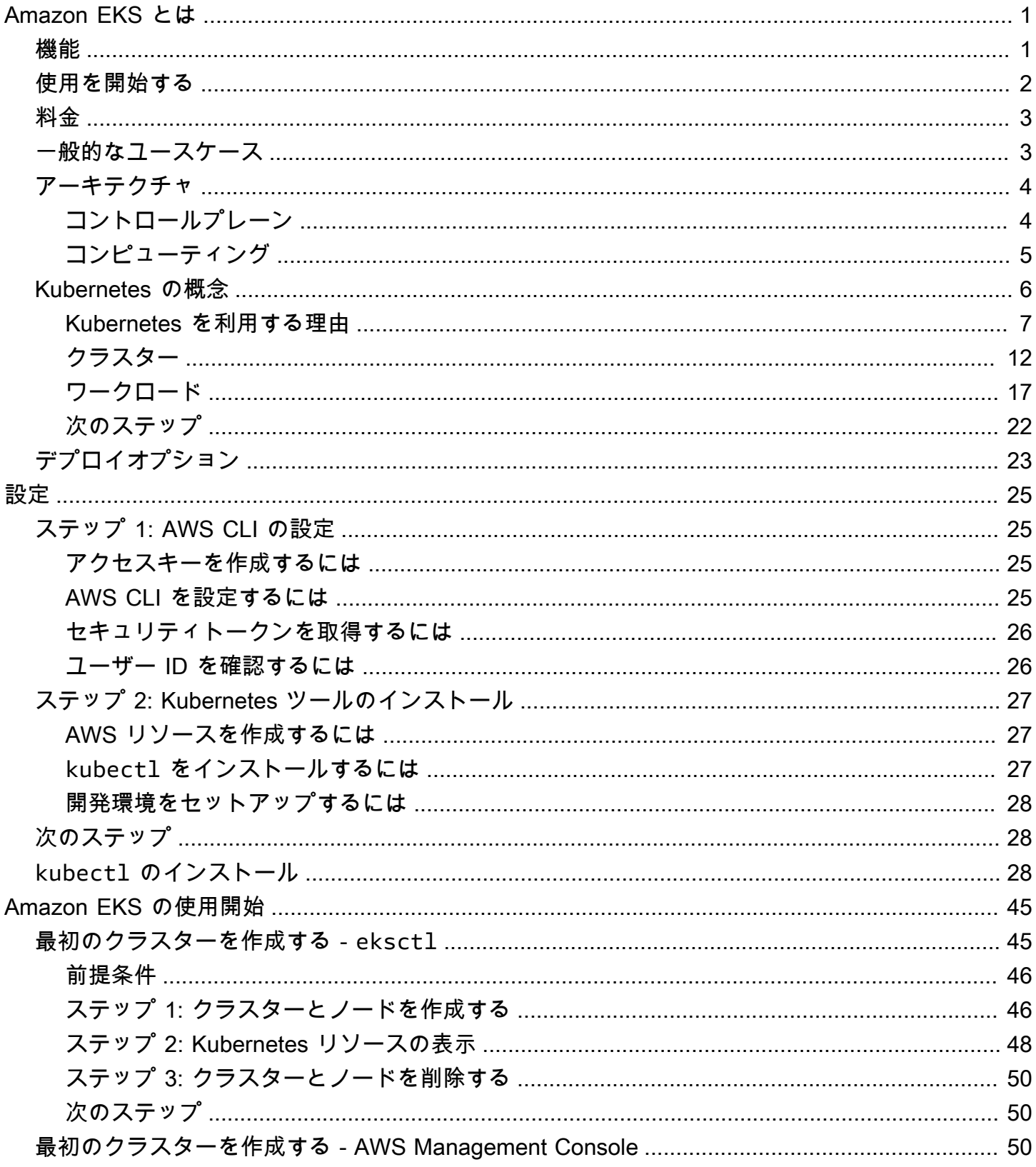

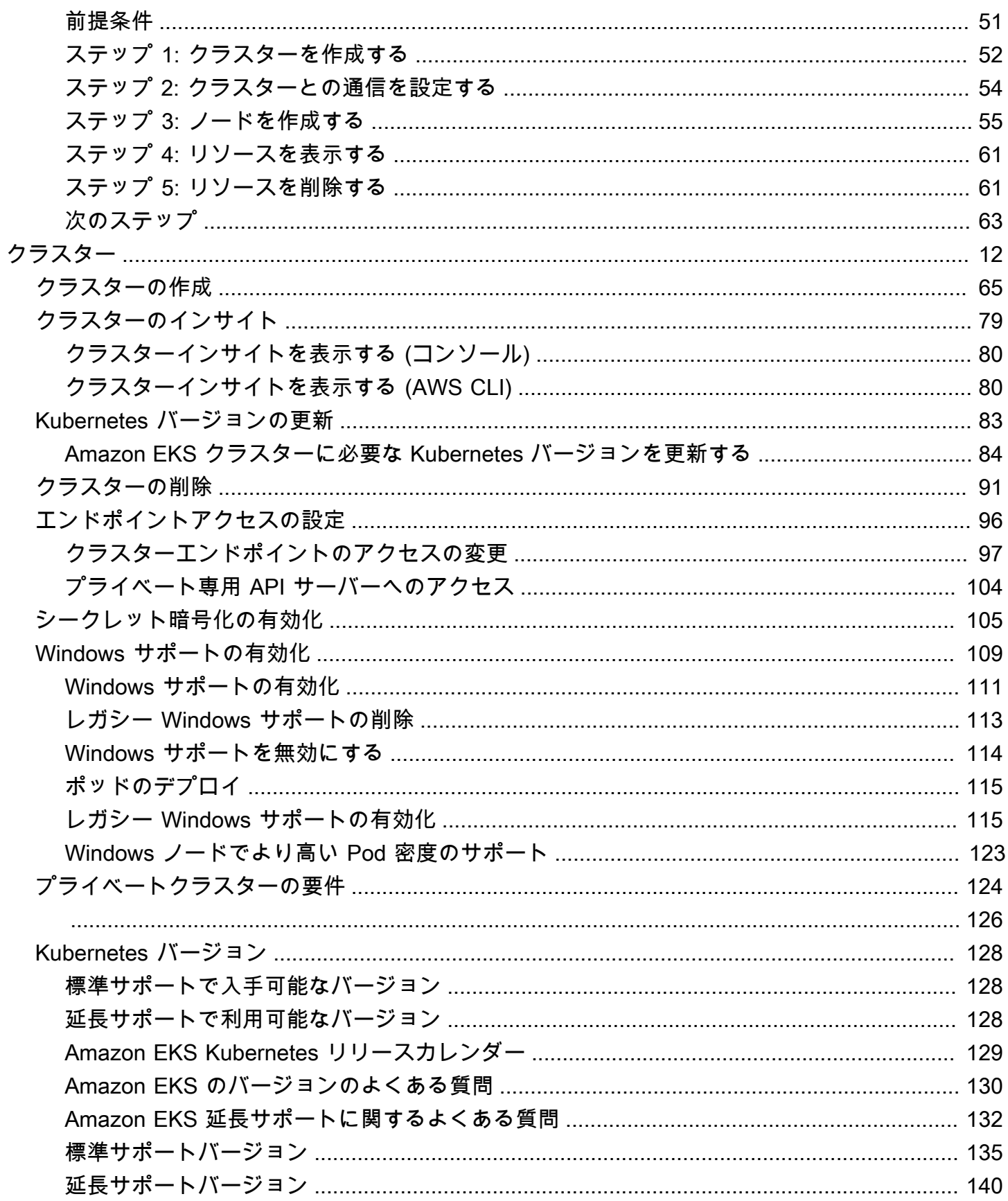

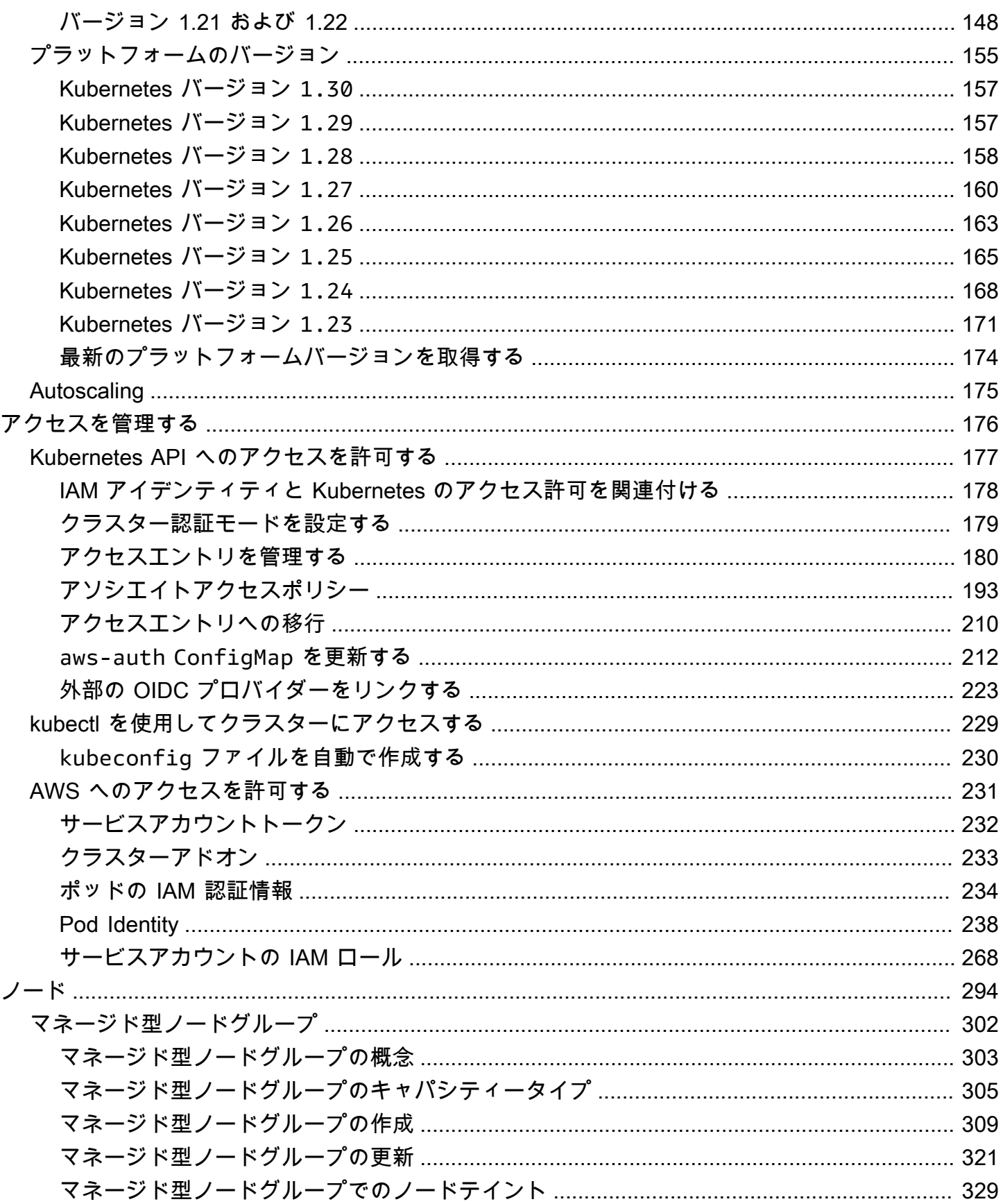

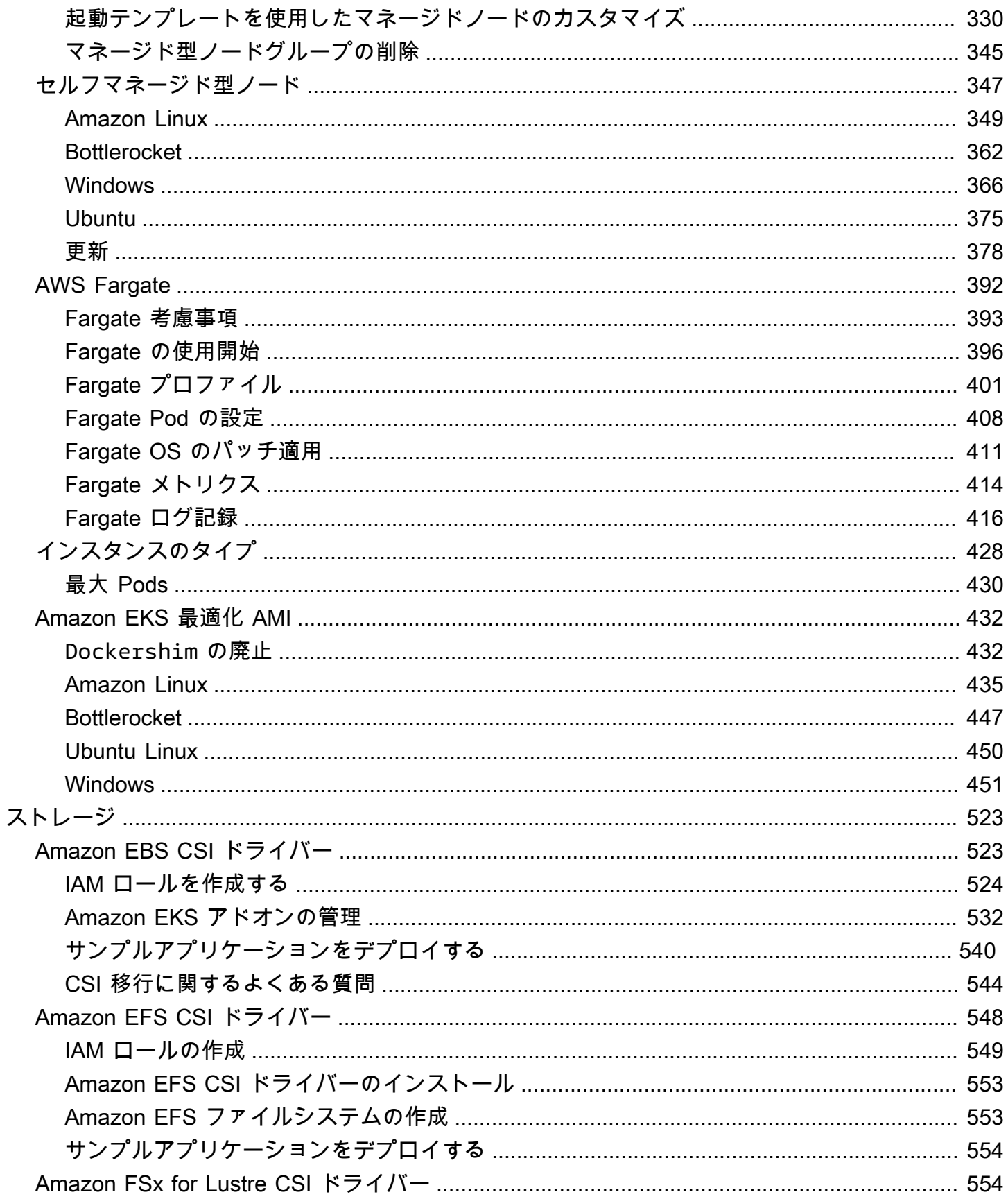

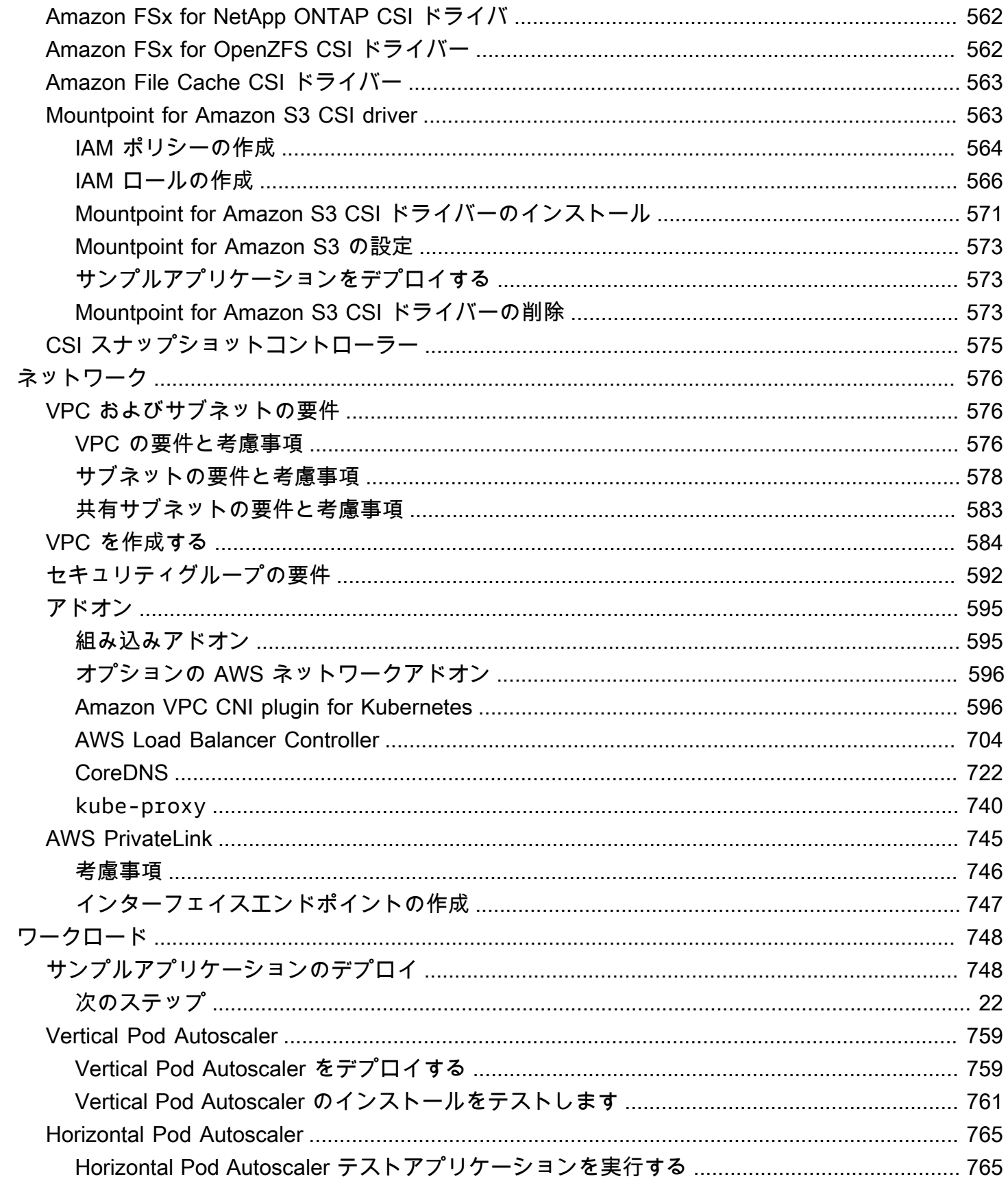

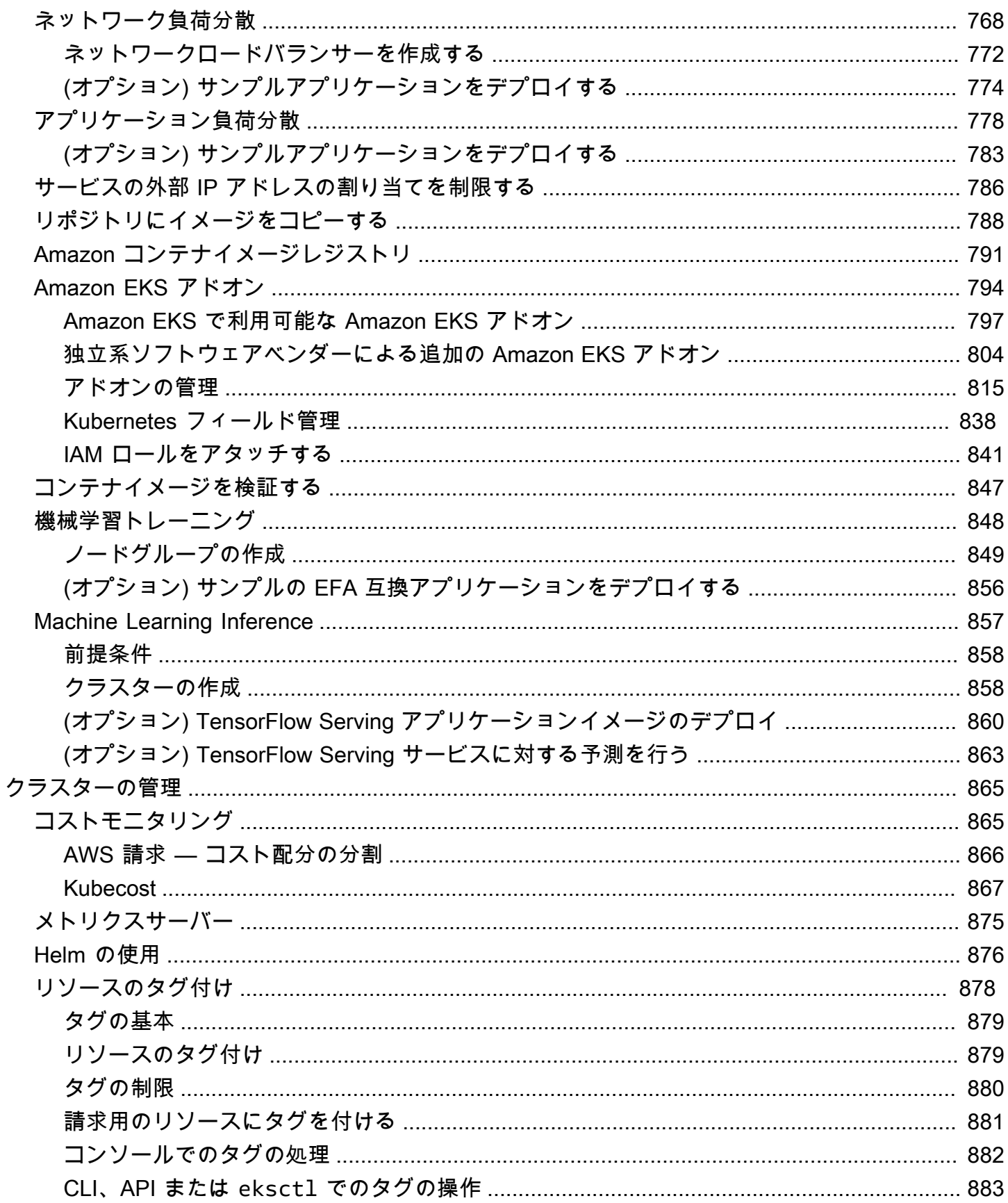

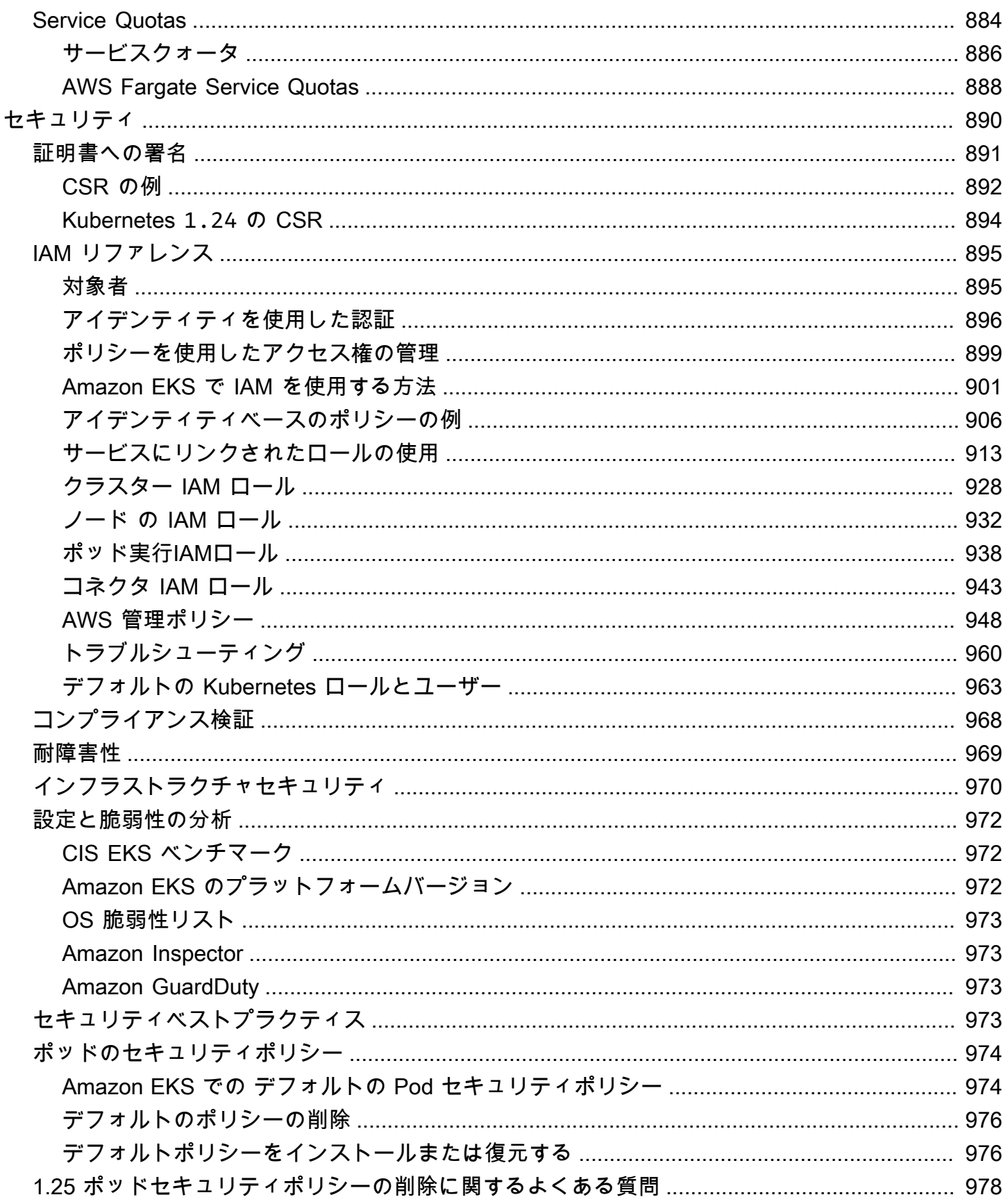

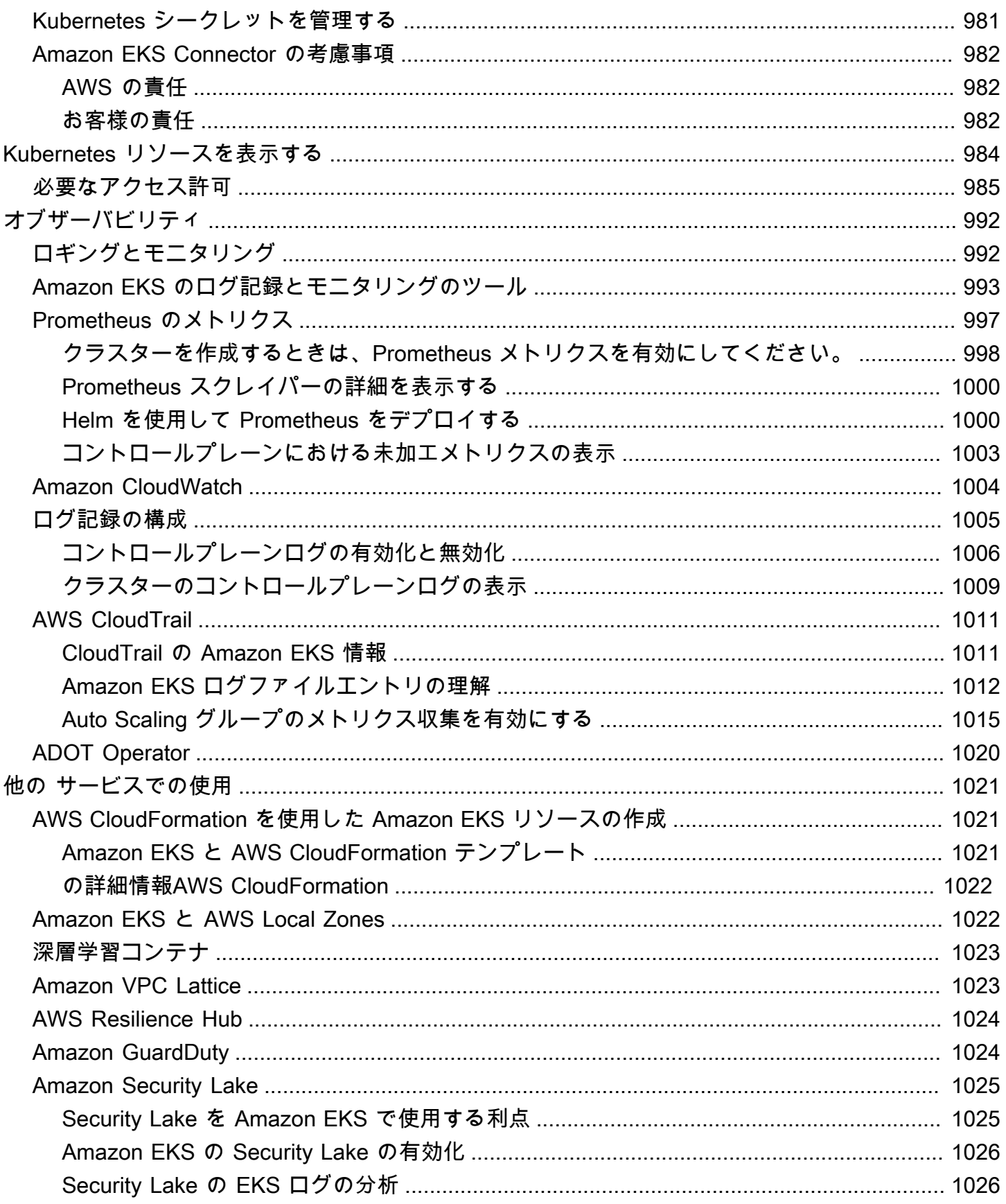

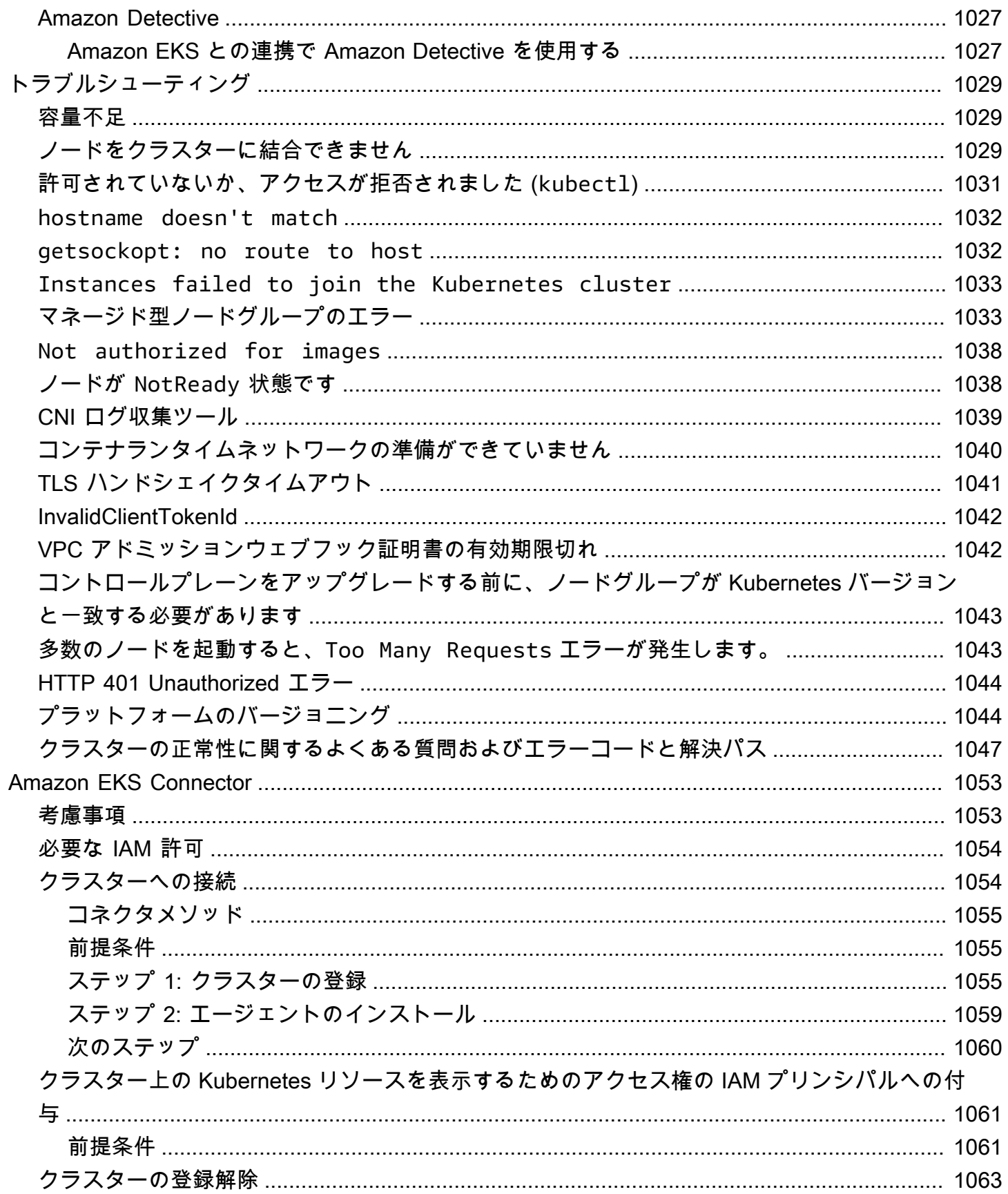

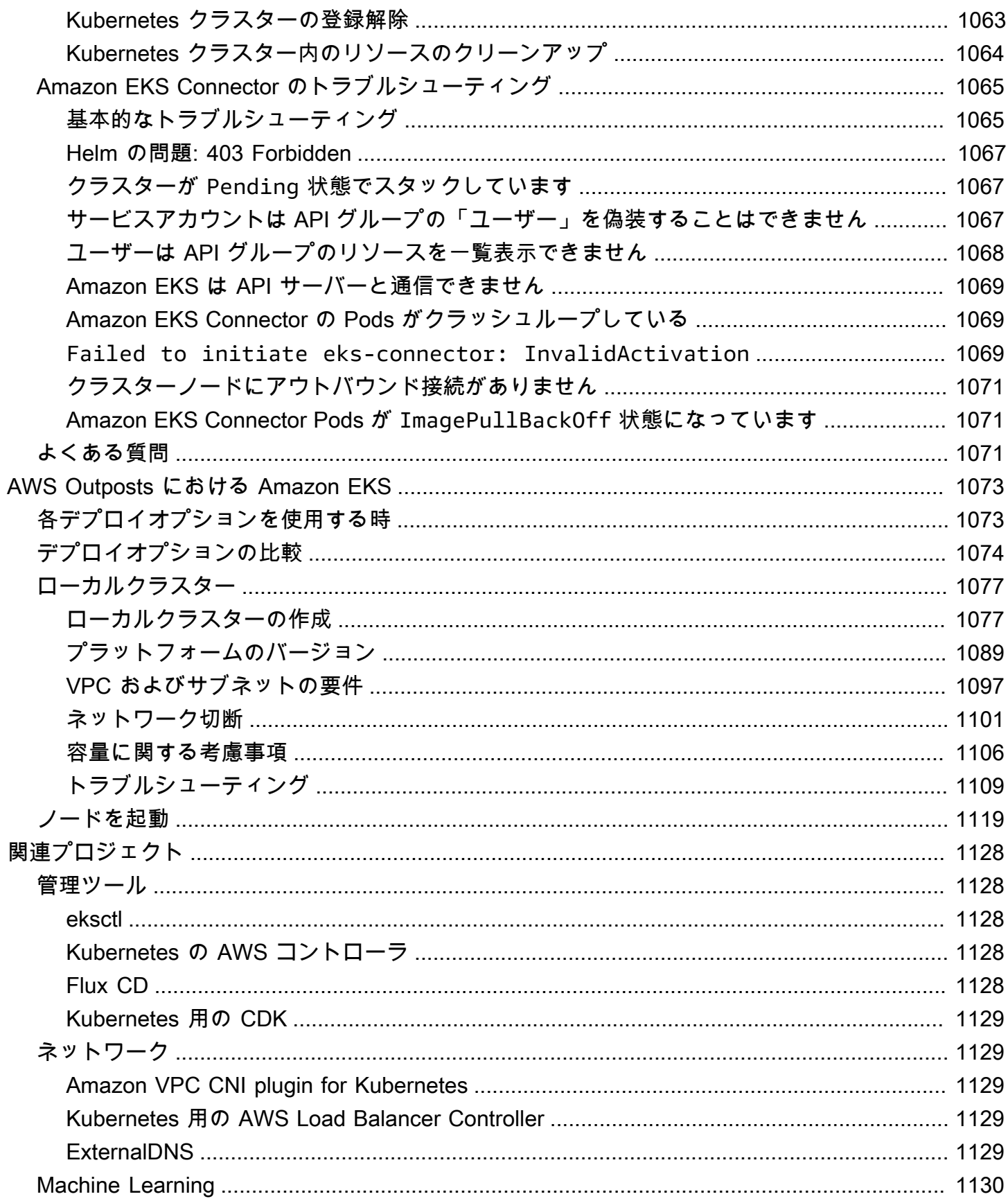

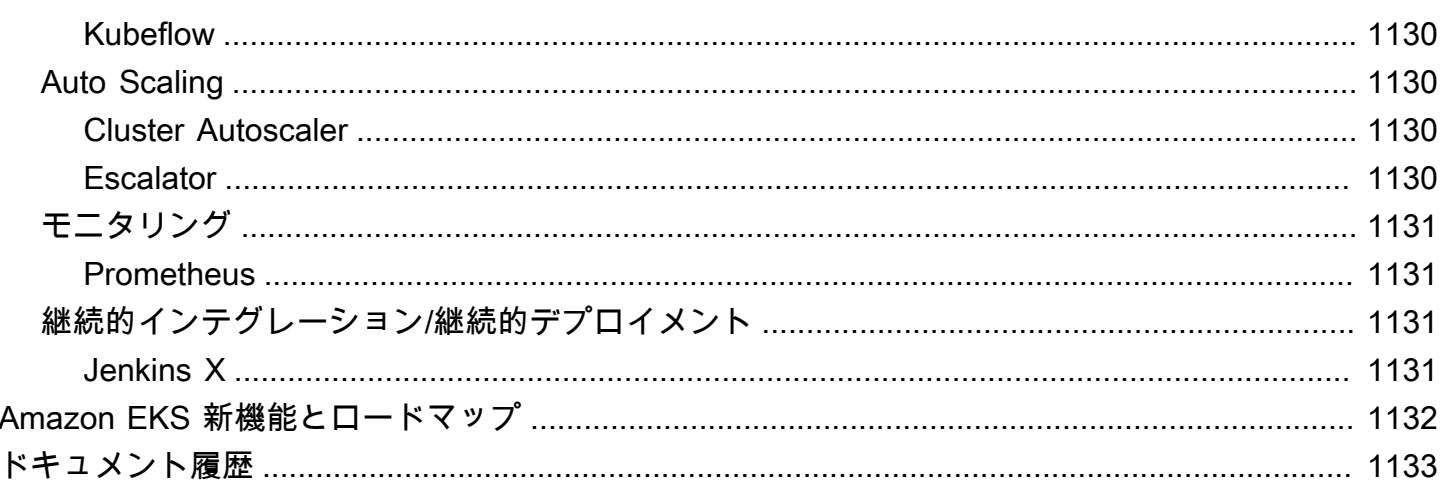

# <span id="page-13-0"></span>Amazon EKS とは

Amazon Elastic Kubernetes Service (Amazon EKS) は、Amazon Web Services (AWS) 上で、独自の Kubernetes コントロールプレーンをインストール、運用、保守する必要がないマネージド型サービ スです。[Kubernetes](https://kubernetes.io/docs/concepts/overview/) は、コンテナ化されたアプリケーションの管理、スケーリング、デプロイを自 動化するオープンソースシステムです。

### <span id="page-13-1"></span>Amazon EKS の機能

Amazon EKS の主な特徴を以下に挙げます。

安全なネットワーキングと認証

Amazon EKS は Kubernetes ワークロードと AWS [ネットワーキングお](#page-588-0)よびセキュリティサービ スを統合します。また、AWS Identity and Access Management (IAM) と統合し、Kubernetes ク ラスターに[認証](#page-188-0)を提供します。

クラスタースケーリングが簡単

Amazon EKS では、Kubernetes クラスターをワークロードの需要に応じて、簡単にスケール アップおよびスケールダウンできます。Amazon EKS は CPU またはカスタムメトリクスに基づ く[水平方向の Pod のオートスケーリングや](#page-777-0)、ワークロード全体の需要に基づく[クラスターのオー](#page-187-0) [トスケーリング](#page-187-0)をサポートします。

マネージド Kubernetes エクスペリエンス

[eksctl](https://eksctl.io/)[、AWS Management Console](https://console.aws.amazon.com/eks/)[、AWS Command Line Interface \(AWS](https://awscli.amazonaws.com/v2/documentation/api/latest/reference/eks/index.html)  [CLI\)、](https://awscli.amazonaws.com/v2/documentation/api/latest/reference/eks/index.html)[API、](https://docs.aws.amazon.com/eks/latest/APIReference/Welcome.html)[kubectl](#page-40-2)[、Terraform](https://tf-eks-workshop.workshop.aws/) を使用して、Kubernetes クラスターを変更できます。 高可用性

Amazon EKS は複数のアベイラビリティーゾーンにまたがるコントロールプレーンの[高可用性を](#page-981-0) 提供します。

AWS サービスとの統合

Amazon EKS は他の [AWS サービスと](#page-1033-0)統合し、コンテナ化されたアプリケーションをデプロイお よび管理するための包括的なプラットフォームを提供します。また、Kubernetes ワークロード をさまざまな[オブザーバビリティ](#page-1004-0)ツールを使用して、より簡単にトラブルシューティングできま す。

<span id="page-14-0"></span>Amazon EKS の他の機能の詳細については、「[Amazon EKS の機能](https://aws.amazon.com/eks/features)」を参照してください。

### Amazon EKS の使用を開始する

最初のクラスターとそれに関連するリソースを作成するには、「[Amazon EKS の使用開始」](#page-57-0)を参照 してください。一般的に、Amazon EKS の使用を開始するには、以下のステップを実行します。

- 1. クラスターを作成 eksctl、AWS Management Console、AWS CLI、またはいずれかの AWS SDK を使用してクラスターを作成することから始めます。
- 2. コンピューティングリソースへのアプローチを選択 AWS Fargate、Karpenter、マネージド型 ノードグループ、セルフマネージド型ノードのいずれかを選択します。
- 3. セットアップ 必要なコントローラー、ドライバー、サービスをセットアップします。
- 4. ワークロードをデプロイ Kubernetes ワークロードを調節し、選択したノードタイプのリソー スと機能を最大限に活用します。
- 5. 管理 ワークロードを監視し、AWS サービスを統合して、オペレーションを合理化し、ワー クロードのパフォーマンスを向上させます。AWS Management Console を使用して、ワーク ロードに関する情報を表示できます。

以下の図は、Amazon EKS をクラウドで実行する基本的なフローを示しています。その他の Kubernetes のデプロイオプションについては、「[デプロイオプション」](#page-35-0)を参照してください。

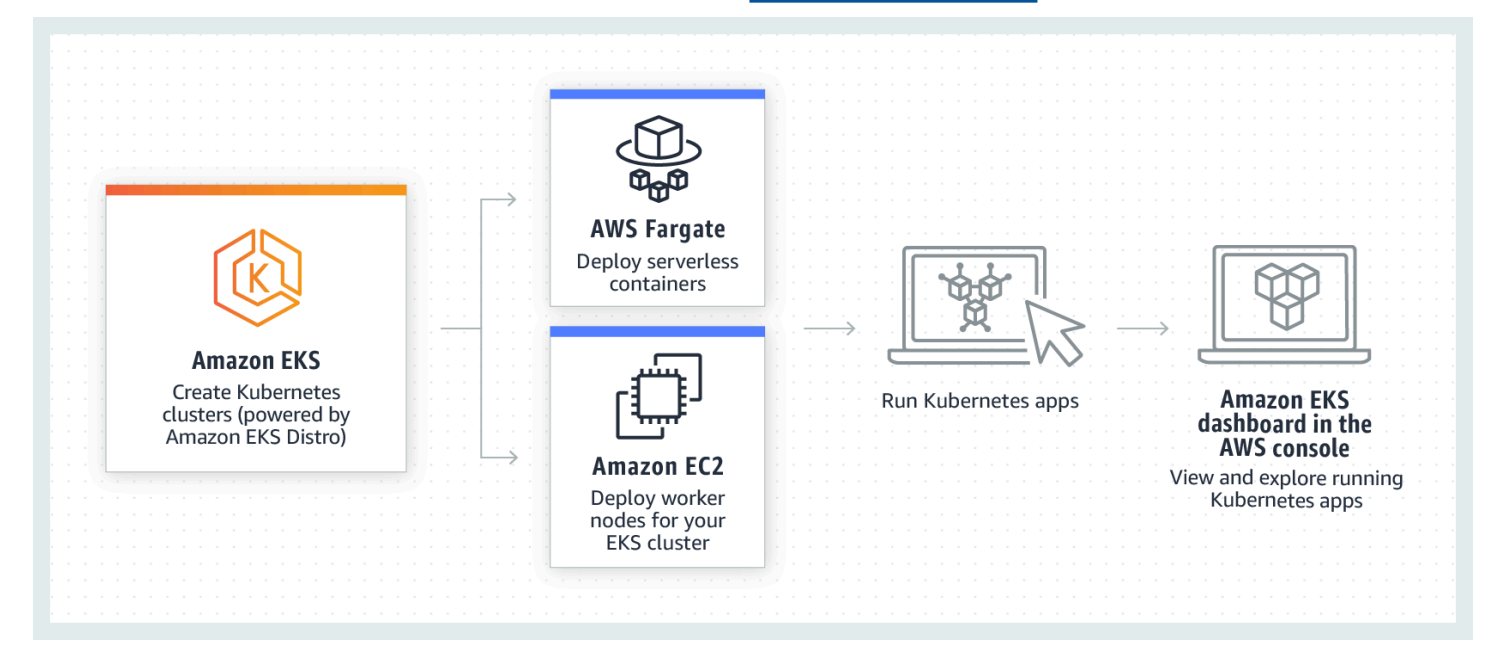

# <span id="page-15-0"></span>Amazon EKS の料金

Amazon EKS クラスターは、コントロールプレーンと、Pods を実行する [Amazon Elastic Compute](https://aws.amazon.com/ec2/) [Cloud](https://aws.amazon.com/ec2/) (Amazon EC2) または Fargate コンピューティングで構成されます。コントロールプレーンの 料金の詳細については、「[Amazon EKS の料金表」](https://aws.amazon.com/eks/pricing)を参照してください。Amazon EC2 とFargate では以下をご利用いただけます。

オンデマンドインスタンス

秒単位で使用するインスタンスに対して支払いを行い、長期的な確約や前払い金は不要です。詳 細については、「[Amazon EC2 オンデマンド料金」](https://aws.amazon.com/ec2/pricing/on-demand/)および「[AWS Fargate 料金](https://aws.amazon.com/fargate/pricing/)」を参照してくだ さい。

, Savings Plans

1〜3 年の期間、1 時間 につき USD で、定期的な使用量を守ることによりコストを削減できま す。詳細については、「[Pricing with Savings Plans」](https://aws.amazon.com/savingsplans/pricing/)を参照してください。

## <span id="page-15-1"></span>Amazon EKS の一般的なユースケース

Amazon EKS は、AWS 上で堅牢なマネージド型の Kubernetes サービスを提供しています。こ のサービスは、コンテナ化されたアプリケーションを最適化するように設計されています。以下 は、Amazon EKS の強みを活用して特定のニーズに対応するのに役立つ、最も一般的ないくつかの ユースケースを示しています。

高可用性アプリケーションのデプロイ

[Elastic Load Balancing](https://aws.amazon.com/elasticloadbalancing/) を使用することで、複数の[アベイラビリティゾーンを](https://aws.amazon.com/about-aws/global-infrastructure/regions_az/)またいでアプリケー ションの高可用性を確保できます。

マイクロサービスアーキテクチャの構築

Kubernetes サービス検出機能と [AWS Cloud Map](https://aws.amazon.com/cloud-map/) または [Amazon VPC Lattice](https://aws.amazon.com/vpc/lattice/) を使用して、回復 力のあるシステムを構築します。

ソフトウェアリリースプロセスの自動化

自動化されたアプリケーションの構築、テスト、デプロイのプロセスを簡素化する、継続的イン テグレーションおよび継続的デプロイ (CICD) パイプラインを管理します。

サーバーレスアプリケーションの実行

[AWS Fargate](https://aws.amazon.com/fargate/) と Amazon EKS を使用して、サーバーレスアプリケーションを実行します。つま り、Amazon EKS と Fargate が基盤となるインフラストラクチャを処理している間に、お客様は アプリケーション開発のみに集中できます。

機械学習ワークロードの実行

Amazon EKS は、[TensorFlow](https://www.tensorflow.org/)[、MXNet、](https://mxnet.apache.org/)[PyTorch](https://pytorch.org/) などの一般的な機械学習フレームワークと互換 性があります。。GPU サポートにより、複雑な機械学習タスクでも効果的に処理できます。

オンプレミスとクラウドで一貫性のあるデプロイ

[Amazon EKS Anywhere](https://aws.amazon.com/eks/eks-anywhere/) を使用すると、クラウド内の Amazon EKS と一貫性のあるツールを使用 して、独自のインフラストラクチャ上で Kubernetes クラスターを操作できます。

費用対効果の高いバッチ処理とビッグデータワークロードの実行

[スポットインスタンス](https://aws.amazon.com/ec2/spot/)を使用すると、わずかなコストで [Apache Hadoop](https://aws.amazon.com/emr/details/hadoop/what-is-hadoop/) や [Spark](https://aws.amazon.com/big-data/what-is-spark/) などのバッチ 処理およびビッグデータワークロードを実行できます。これにより、未使用の Amazon EC2 キャ パシティを割引価格で活用できます。

アプリケーションの保護とコンプライアンスの確保

[AWS Identity and Access Management](https://aws.amazon.com/iam/) (IAM)、[Amazon Virtual Private Cloud](https://aws.amazon.com/vpc/) (Amazon VPC)、[AWS Key Management Service](https://aws.amazon.com/kms/) (AWS KMS) などの AWS セキュリティサービスと統合さ れている Amazon EKS を使用して、強力なセキュリティ対策を実施し、コンプライアンスを維持 します。これにより、業界標準に準拠したデータのプライバシーと保護が保証されます。

# <span id="page-16-0"></span>Amazon EKS アーキテクチャ

Amazon EKS は、Kubernetes の一般的なクラスターアーキテクチャに準拠しています。詳細につい ては、Kubernetes ドキュメントの「[Kubernetes のコンポーネント](https://kubernetes.io/docs/concepts/overview/components/)」をご参照ください。以下のセク ションでは、Amazon EKS のその他のアーキテクチャの詳細を要約しています。

# <span id="page-16-1"></span>コントロールプレーン

Amazon EKS では、すべてのクラスターで独自の Kubernetes コントロールプレーンが使用されるこ とが保証されます。この設計により、各クラスターのインフラストラクチャーは常に分離され、クラ スターや AWS アカウントの間で重複が生じることはありません。セットアップには以下が含まれま す。

#### 分散コンポーネント

コントロールプレーンは、AWS リージョン内の 3 つの AWS アベイラビリティーゾーンをまたい で、少なくとも 2 つの API サーバーインスタンスと 3 つの [etcd](https://etcd.io/) インスタンスを配置します。

#### 最適なパフォーマンス

Amazon EKS はコントロールプレーンインスタンスを積極的にモニタリングして調整し、ピーク パフォーマンスを維持します。

#### 耐障害性

コントロールプレーンインスタンスに問題が生じた場合、Amazon EKS は必要に応じて別のアベ イラビリティーゾーンを使用して、迅速にそのインスタンスを置き換えます。

#### 一貫した稼働時間

複数のアベイラビリティーゾーンにまたがってクラスターを稼働させることにより、信頼性の高 い [API サーバーエンドポイントの可用性のサービスレベルアグリーメント \(SLA\)](https://aws.amazon.com/eks/sla) を実現していま す。

Amazon EKS は Amazon Virtual Private Cloud (Amazon VPC) を使用して、単一クラスター内のコン トロールプレーンコンポーネント間のトラフィックを制限します。Kubernetes のロールベースのア クセスコントロール (RBAC) ポリシーで許可されている場合を除き、クラスターコンポーネントは、 他のクラスターまたは AWS アカウントからの通信を表示したり受信したりすることはできません。

### <span id="page-17-0"></span>コンピューティング

Amazon EKS クラスターには、コントロールプレーンに加えて、ノードと呼ばれる一連のワー カーマシンがあります。特定の要件を満たし、リソース使用率を最適化するには、適切なタイプの Amazon EKS クラスターノードを選択することが重要です。Amazon EKS には、以下のタイプのプ ライマリノードが用意されています。

AWS Fargate

[Fargate](#page-404-0) はコンテナ用のサーバーレスコンピューティングエンジンで、基盤となるインスタンス の管理が不要になります。Fargate でアプリケーションのリソースニーズを指定すると、AWS は インフラストラクチャーのプロビジョニング、スケーリング、メンテナンスを自動的に行いま す。このオプションは、使いやすさを優先し、インフラストラクチャの管理よりもアプリケー ションの開発とデプロイに集中したいユーザーに最適です。

Karpenter

[Karpenter](https://karpenter.sh/) は柔軟で高性能な Kubernetes クラスターオートスケーラーで、アプリケーションの可 用性とクラスター効率の向上に役立ちます。Karpenter では、アプリケーション負荷の変化に応 じて、適切なサイズのコンピューティングリソースを起動します。このオプションでは、ワーク ロードの要件を満たすジャストインタイムのコンピューティングリソースをプロビジョニングで きます。

#### マネージド型ノードグループ

[マネージド型ノードグループ](#page-314-0)は、Amazon EKS クラスター内の Amazon EC2 インスタンスのコ レクションを管理するための自動化とカスタマイズを組み合わせたものです。AWS がノードの パッチ適用、更新、スケーリングなどのタスクを処理することで、運用面を容易にします。そ れと同時に、カスタム kubelet 引数がサポートされていることで、高度な CPU およびメモリ 管理ポリシーの可能性が広がります。さらに、サービスアカウントの AWS Identity and Access Management (IAM) ロールによってセキュリティを強化しながら、クラスターごとに個別のアク セス許可を設定する必要性を抑えます。

セルフマネージド型ノード

[セルフマネージド型ノード](#page-359-0)では、Amazon EKS クラスター内の Amazon EC2 インスタンスを完 全に制御できます。ユーザーは、ノードの管理、スケーリング、メンテナンスを担当すること で、基盤となるインフラストラクチャを完全に制御できます。このオプションは、ノードをきめ 細かく制御およびカスタマイズする必要があり、インフラストラクチャの管理と保守に時間を費 やす準備ができているユーザーに適しています。

## <span id="page-18-0"></span>Kubernetes の概念

Amazon Elastic Kubernetes Service (Amazon EKS) は、オープンソースの [Kubernetes](https://kubernetes.io/) プロジェクト をベースとした AWS マネージドサービスです。Amazon EKS サービスが AWS クラウドとどのよう に統合するのかについて、(特に Amazon EKS クラスターを初めて作成する場合は)、理解しておく べき点がいくつかありますが、Amazon EKS クラスター一度起動して実行した後の使用方法は、他 の Kubernetes クラスターを使う場合とほとんど同じです。そのため、Kubernetes クラスターの管 理とワークロードのデプロイを開始するには、少なくとも Kubernetes の概念の基本について理解し ておく必要があります。

このページでは、Kubernetes の概念を、Kubernetes を利用する理由、クラスター、ワークロードの 3 つのセクションに分けています。1 つめのセクションでは、Kubernetes のサービス、特に Amazon EKS のようなマネージドサービスとしてこれを実行する場合の利点について説明します。ワーク ロードのセクションでは、Kubernetes アプリケーションの構築、保存、実行、管理の方法について

説明します。クラスターのセクションでは、Kubernetes クラスターを構成しているさまざまなコン ポーネントと、Kubernetes クラスターを作成して管理するときのユーザーの責任について説明しま す。

トピック

- [Kubernetes を利用する理由](#page-19-0)
- [クラスター](#page-24-0)
- [ワークロード](#page-29-0)
- [次のステップ](#page-34-0)

このコンテンツに含まれているリンクをクリックすると、Amazon EKS と Kubernetes の両方のド キュメントに記載されている Kubernetes の概念について解説したページが開き、ここで取り上げた トピックをさらに深く掘り下げることができます。Amazon EKS で Kubernetes コントロールプレー ンとコンピューティング機能を実装する方法の詳細については、「[Amazon EKS アーキテクチャ」](https://docs.aws.amazon.com/eks/latest/userguide/eks-architecture.html) を参照してください。

#### <span id="page-19-0"></span>Kubernetes を利用する理由

Kubernetes は、ミッションクリティカルで本番稼働品質のコンテナ化アプリケーションを実行す るときの可用性とスケーラビリティを向上させることを目的に設計されました。1 台のマシン上で Kubernetes を実行するのではなく (実行可能ではありますが)、需要に応じて拡張または縮小する複 数のコンピュータを横断してアプリケーションを実行できるようにすれば、Kubernetes は上記の目 標を達成できます。Kubernetes には、以下を簡単に行えるようにする機能があります。

- アプリケーションを複数のマシンにデプロイする (ポッドにデプロイされたコンテナを使用)
- コンテナの状態をモニタリングし、障害が発生したコンテナを再起動する
- 負荷に基づいてコンテナをスケールアップ/スケールダウンする
- コンテナを新しいバージョンで更新する
- コンテナ間でリソースを割り当てる
- マシン間でトラフィックを分散する

Kubernetes を使ってこの種の複雑なタスクを自動化すれば、アプリケーションデベロッパーは、イ ンフラストラクチャのことを心配せずに、アプリケーションワークロードの構築と改善に専念でき ます。デベロッパーは通常、YAML ファイルとしてフォーマットされた設定ファイルを作成し、そこ にアプリケーションの望ましい状態を記述します。これには、実行するコンテナ、リソースの上限、 ポッドレプリカの数、CPU/メモリの割り当て、アフィニティールールなどが含まれます。

#### Kubernetes の属性

上記の目標を達成するため、Kubernetes は次の属性を使用します。

- コンテナ化 Kubernetes はコンテナオーケストレーションツールです。Kubernetes を使用するに は、最初にアプリケーションをコンテナ化する必要があります。アプリケーションの種類に応じ て、これはマイクロサービスのセット、バッチジョブ、その他形式のいずれかになります。それ により、アプリケーションで、ツールの巨大なエコシステムを含む Kubernetes ワークフローを 利用することができます。そこでは、[コンテナをイメージとしてコンテナレジストリ](https://kubernetes.io/docs/concepts/containers/images/#multi-architecture-images-with-image-indexes)に保存した り、Kubernetes [クラスターに](https://kubernetes.io/docs/concepts/architecture/)デプロイしたり、利用可能な[ノード上](https://kubernetes.io/docs/concepts/architecture/nodes/)で実行したりすることができ ます。個々のコンテナを Kubernetes クラスターにデプロイする前に、Docker または別[のコンテ](https://kubernetes.io/docs/setup/production-environment/container-runtimes/) [ナランタイム](https://kubernetes.io/docs/setup/production-environment/container-runtimes/)を使ってローカルのコンピュータ上で構築しテストすることができます。
- スケーラブル アプリケーションの需要が、それらのアプリケーションを実行しているインス タンスの容量を超える場合、Kubernetes はスケールアップすることができます。必要に応じ て、Kubernetes は、アプリケーションに追加の CPU やメモリが必要かどうかを判断し、自動的 に利用可能な容量を拡張するか、既存の容量を追加で利用します。アプリケーションでより多くの インスタンスを実行するための十分なコンピューティングがある場合は、ポッドレベルでスケーリ ングを実行することができます [\(水平ポッド自動スケーリング](https://kubernetes.io/docs/tasks/run-application/horizontal-pod-autoscale/))。あるいは、容量の増加に対応する ためにより多くのノードを起動する必要がある場合は、ノードレベルでスケーリングを実行するこ とができます [\(Cluster Autoscaler](https://github.com/kubernetes/autoscaler/tree/master/cluster-autoscaler) または [Karpenter\)](https://karpenter.sh/)。容量が不要になると、これらのサービスは 不要なポッドを削除して、不要なノードをシャットダウンすることができます。
- 使用可能 アプリケーションまたはノードが異常な状態になったり使用できなくなったりする と、Kubernetes で実行中のワークロードを、使用可能な別のノードに移動できます。この問題 は、ワークロードを実行しているワークロードまたはノードの実行中のインスタンスを削除すれ ば、強制的に解決できます。ここでのポイントは、ワークロードを現在の場所で実行できなくなっ たときは、他の場所で起動できるという点です。
- 宣言型 Kubernetes はアクティブな照合を使用して、クラスターに宣言した状態が、実際の状態 と一致していることを常にチェックします。[Kubernetes オブジェクトを](https://kubernetes.io/docs/concepts/overview/working-with-objects/)、オブジェクトをクラス ターに適用すると、通常は YAML 形式の設定ファイルを通じて、例えば、クラスター上で実行し たいワークロードの起動をリクエストすることができます。設定は後で変更可能で、新しいバー ジョンのコンテナを使用したり、メモリをさらに割り当てたりすることができます。Kubernetes は、望ましい状態にするために必要なことを実行します。例えば、ノードの起動や停止、ワーク ロードの停止および再起動、更新したコンテナの取得などを実行します。
- コンポーザブル アプリケーションは通常、複数のコンポーネントで構成されているため、これら 一連のコンポーネント (通常は複数のコンテナで表されます) をまとめて管理できるようにしてお くことをお勧めします。Docker Compose には、Docker を使ってこれを直接実行する方法があり ますが、Kubernetes [Kompose](http://kompose.io/) コマンドを使うと、Kubernetes を使ってこれを実行できます。そ

の方法の例については、「[Translate a Docker Compose File to Kubernetes Resources](https://kubernetes.io/docs/tasks/configure-pod-container/translate-compose-kubernetes/)」を参照し てください。

- 拡張可能 独自のソフトウェアとは異なり、オープンソースの Kubernetes プロジェクトは、ニー ズに合わせて Kubernetes を自由に拡張できるように設計されています。API と設定ファイルは、 直接変更することができます。サードパーティーは、インフラストラクチャとエンドユーザー Kubernetes 機能の両方を拡張するときは、独自の [Controller](https://kubernetes.io/docs/concepts/architecture/controller/) を作成することが推奨されていま す。[Webhook](https://kubernetes.io/docs/reference/access-authn-authz/extensible-admission-controllers/) を使用すると、クラスタールを設定して、ポリシーを適用し、状況の変化に対応す ることができます。Kubernetes クラスターを拡張する方法の詳細については、「[Kubernetes を拡](https://kubernetes.io/docs/concepts/extend-kubernetes/) [張する](https://kubernetes.io/docs/concepts/extend-kubernetes/)」を参照してください。
- ポータブル 多くの組織では、アプリケーションのニーズをすべて同じ方法で管理できることか ら、自社での Kubernetes の運用を標準化しています。デベロッパーは、コンテナ化されたアプリ ケーションを同じパイプラインを使って構築し、保存することができます。これらのアプリケー ションは、オンプレミス、クラウド上、レストランの POS 端末、企業のリモートサイトに分散さ れている IOT デバイスなどで実行している Kubernetes クラスターにデプロイできます。オープン ソースであるため、このような特殊な Kubernetes ディストリビューションを、その管理に必要な ツールと併せて開発することが可能です。

#### Kubernetes の管理

Kubernetes ソースコードは無料で入手できるため、Kubernetes を自分の機器を使ってインストール し、管理することができます。ただし、セルフマネージド型の Kubernetes には運用に関する専門知 識が必要であり、維持していくには時間と労力がかかります。そのため、本番環境のワークロード をデプロイする人の大半が、独自のテスト済み Kubernetes ディストリビューションと、Kubernetes の専門家のサポートを備えた、クラウドプロバイダー (Amazon EKS など) またはオンプレミスプロ バイダー (Amazon EKS Anywhere など) を利用しています。それらを利用することで、以下のよう なクラスターのメンテナンスに必要な未分化の作業の多くを軽減しています。

• ハードウェア - 要件に応じて Kubernetes を実行できるハードウェアがない場合、AWS Amazon EKS などのクラウドプロバイダーを利用すると初期費用を節約できます。Amazon EKS では、 コンピュータインスタンス (Amazon Elastic Compute Cloud)、独自のプライベート環境 (Amazon VPC)、一元的なアイデンティティと権限管理 (IAM)、ストレージ (Amazon EBS) など、AWS で提 供されている最善のクラウドリソースを利用できます。AWS は、コンピュータ、ネットワーク、 データセンター、および、Kubernetes の実行に必要なその他すべての物理コンポーネントを管理 します。同様に、需要が最も高い日に最大容量を処理できるようにデータセンターを計画しておく 必要はありません。Amazon EKS Anywhere やその他のオンプレミスの Kubernetes クラスターの 場合、Kubernetes デプロイに使用されるインフラストラクチャの管理はお客様の責任となります が、引き続き AWS を使って Kubernetes を最新の状態に保つことができます。

- コントロールプレーン管理 Amazon EKS は、AWS がホストしている Kubernetes コントロール プレーンのセキュリティと可用性を管理します。コンテナのスケジュール設定、アプリケーショ ンの可用性の管理、その他の重要なタスクはこのコントロールプレーンが行うため、ユーザーはア プリケーションのワークロードに専念することができます。クラスターが故障した場合、AWS に は、実行状態に復元するための方法がいくつかあります。Amazon EKS Anywhere の場合、コント ロールプレーンを自分で管理することになります。
- テスト済みのアップグレード クラスターをアップグレードするときは、Amazon EKS または Amazon EKS Anywhere を使って、Kubernetes ディストリビューションのテスト済みバージョン を用意することができます。
- アドオン 拡張して Kubernetes と連携するように構築された数百ものプロジェクトがあり、クラ スターのインフラストラクチャに追加したり、ワークロードの実行を支援するために使用したり することができます。これらのアドオンを自分で構築して管理する代わりに、AWS には、クラス ターで使用できる [Amazon EKS](https://docs.aws.amazon.com/eks/latest/userguide/eks-add-ons.html) アドオンが用意されています。Amazon EKS Anywhere には、多 くの一般的なオープンソースプロジェクトのビルドを含む、[キュレーションパッケージ](https://anywhere.eks.amazonaws.com/docs/packages/)がありま す。そのため、ユーザーは、ソフトウェアを自分で構築したり、重要なセキュリティパッチ、バグ 修正、アップグレードを管理したりする必要はありません。同様に、デフォルトの設定がニーズを 満たしていれば、通常、それらのアドオンの設定はほとんど必要ありません。アドオンを使用して クラスターを拡張する方法については、「[クラスターの拡張](#page-28-0)」を参照してください。

実行中の Kubernetes

以下の図は、Kubernetes 管理者またはアプリケーションデベロッパーが Kubernetes クラスターを 作成して使用する際に実行する主要なアクティビティを示したものです。そのプロセスにおいて、基 盤となるクラウドプロバイダーの例として AWS クラウドを使用し、Kubernetes のコンポーネント がどのように相互作用するかを説明しています。

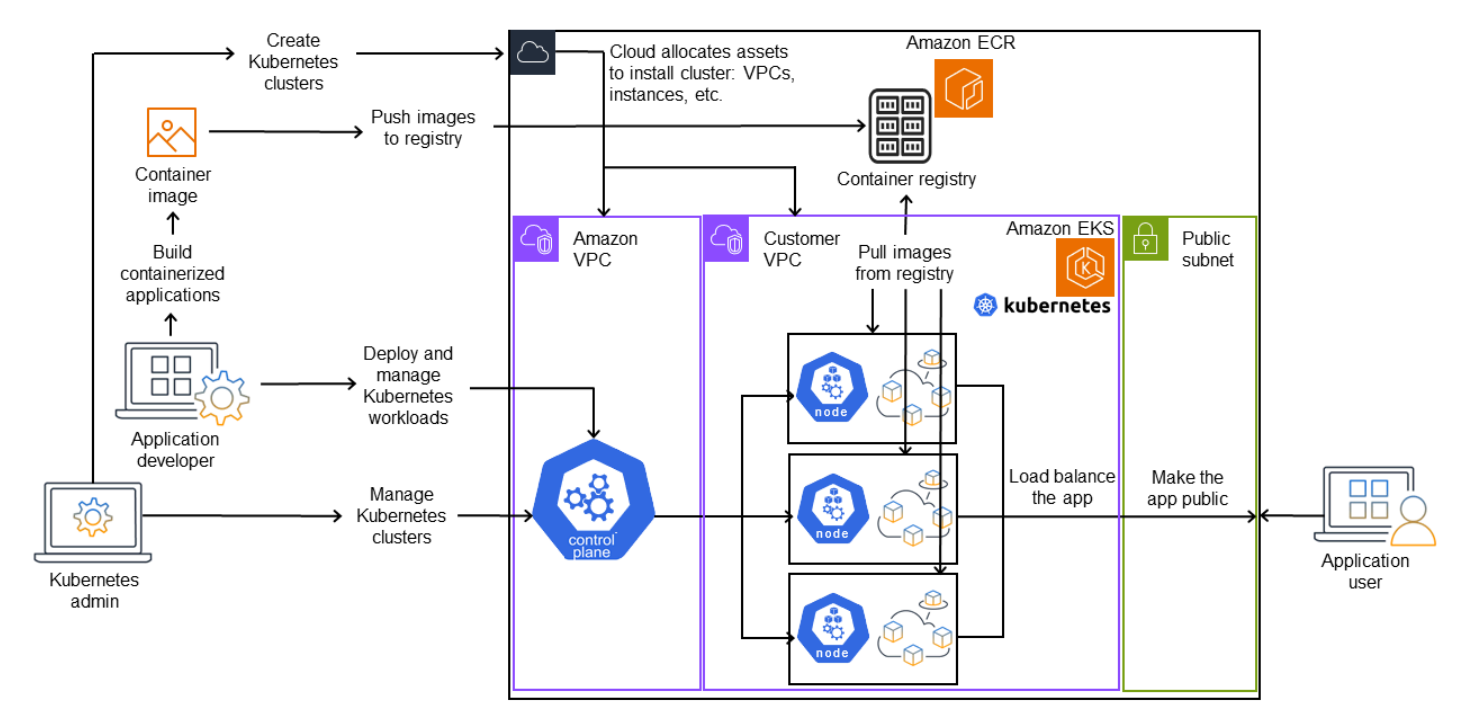

A Kubernetes cluster in action

Kubernetes 管理者は、クラスターが構築されるプロバイダーのタイプに固有のツールを使用 して、Kubernetes クラスターを作成します。この例では、Amazon EKS という マネージドの Kubernetes サービスを提供する AWS クラウドをプロバイダーとして使用します。このマネージド サービスは、クラスターの作成に必要なリソースを自動的に割り当てます。これには、クラスター 用の 2 つの新しい Virtual Private Cloud (Amazon VPC) の作成、ネットワークのセットアップ、クラ ウド内のアセットを管理するための Kubernetes アクセス許可のマッピング、コントロールプレーン サービスを実行する場所があることの確認、ワークロードを実行する Kubernetes ノードとしての 0 個以上の Amazon EC2 インスタンスの割り当てなどが含まれます。AWS は、コントロールプレーン 用に Amazon VPC 自体を 1 つ管理し、もう 1 つの Amazon VPC には、ワークロードを実行するカ スタマーノードが含まれます。

Kubernetes 管理者が今後行うタスクの多くは、kubectl などの Kubernetes ツールを使って行われま す。このツールは、クラスターのコントロールプレーンに直接サービスをリクエストします。その場 合、クラスターに対してクエリや変更を行う方法は、任意の Kubernetes クラスターに対して行う場 合の方法と非常によく似ています。

このクラスターにワークロードをデプロイする場合、アプリケーションデベロッパーは、いくつか のタスクを実行することができます。デベロッパーは、アプリケーションを 1 つ以上のコンテナイ メージに構築し、そのイメージを、Kubernetes クラスターにアクセスできるコンテナレジストリ

にプッシュする必要があります。AWS には、それを行うための Amazon Elastic Container Registry (Amazon ECR) というレジストリがあります。

このアプリケーションを実行するには、デベロッパーは、レジストリからどのコンテナを取得する か、それらのコンテナをポッドにどのようにラップするかなど、アプリケーションの実行方法をク ラスターに指示する YAML 形式の設定ファイルを作成します。コントロールプレーン (スケジュー ラー) は、コンテナを 1 つ以上のノードにスケジュールし、各ノードのコンテナランタイムが必要な コンテナーを実際にプルして実行します。また、デベロッパーは Application Load Balancer を設定 することで、各ノードで実行されている利用可能なコンテナにトラフィックを分散し、パブリック ネットワーク上で外部から利用できるようにアプリケーションを公開することもできます。これで、 アプリケーションを使用したいユーザーが、アプリケーションエンドポイントに接続してアクセスで きるようになります。

以下のセクションでは、これらの各機能について、Kubernetes のクラスターとワークロードの観点 から詳しく説明します。

### <span id="page-24-0"></span>クラスター

ジョブに Kubernetes クラスターの起動および管理が含まれる場合は、Kubernetes クラスターの作 成、強化、管理、削除の方法を理解しておく必要があります。また、クラスターを構成しているコン ポーネントと、それらのコンポーネントを維持するために行うべきことについても、知っておく必要 があります。

クラスターを管理するツールは、Kubernetes のサービスと基盤となるハードウェアプロバイダーと の重複を処理します。そのため、これらのタスクの自動化は、Kubernetes プロバイダー (Amazon EKS や Amazon EKS Anywhere など) が、そのプロバイダーに固有のツールを使って行うのが一般 的です。例えば、Amazon EKS クラスターを起動する場合は eksctl create cluster を使用 できますが、Amazon EKS Anywhere には eksctl anywhere create cluster を使用できま す。これらのコマンドは Kubernetes クラスターを作成しますが、プロバイダー固有のものであるた め、Kubernetes プロジェクト自体には含まれていないことに注意してください。

クラスターの作成および管理ツール

Kubernetes プロジェクトには、Kubernetes クラスターを手動で作成するためのツールが用意されて います。したがって、Kubernetes を単一のマシンにインストールしたり、マシン上でコントロール プレーンを実行したり、ノードを手動で追加したりする場合は、「Kubernetes [Install Tools」](https://kubernetes.io/docs/tasks/tools/)に一覧 表示されている [kind](https://kind.sigs.k8s.io/)[、minikube](https://kubernetes.io/docs/tutorials/hello-minikube/)[、kubeadm](https://kubernetes.io/docs/setup/production-environment/tools/kubeadm/create-cluster-kubeadm/) などの CLI ツールを使用できます。クラスターの作成と 管理のライフサイクル全体を簡素化して自動化するには、Amazon EKS や Amazon EKS Anywhere

など、定評のある Kubernetes プロバイダーがサポートしているツールを使用するとはるかに簡単に なります。

AWS クラウドでは、[Amazon](https://docs.aws.amazon.com/eks/) EKS クラスターを[、eksctl](https://eksctl.io/) などの CLI ツールや、Terraform などのよ り宣言的なツールを使用して作成することができます ([「Amazon EKS Blueprints for Terraform」](https://github.com/aws-ia/terraform-aws-eks-blueprints)を 参照)。また、AWS 管理コンソールからクラスターを作成することもできます。Amazon EKS で利 用できる機能の一覧は「[Amazon EKS の機能」](https://aws.amazon.com/eks/features/)を参照してください。Amazon EKS がお客様に代 わって引き受ける Kubernetes の責任には、以下が含まれます。

- マネージドコントロールプレーン AWS は、コントロールプレーンをユーザーに代わって管理 し、AWS アベイラビリティーゾーン全体で利用可能するため、Amazon EKS クラスターが利用可 能かつスケーラブルになります。
- ノード管理 ノードを手動で追加する代わりに、[マネージド型ノードグループま](https://docs.aws.amazon.com/eks/latest/userguide/managed-node-groups.html)たは [Karpenter](https://karpenter.sh/) を使用して、必要に応じて Amazon EKS でノードを自動的に作成することができます。マネージ ドノードグループは、Kubernetes [クラスター自動スケーリングと](https://github.com/kubernetes/autoscaler/blob/master/cluster-autoscaler/cloudprovider/aws/README.md)統合されています。ノード管理 ツールを使用すると、[スポットインスタンス](https://docs.aws.amazon.com/AWSEC2/latest/UserGuide/using-spot-instances.html)やノード統合などによりコストを節約したり、ワーク ロードのデプロイ方法やノードの選択方法を設定する[スケジューリング](https://karpenter.sh/docs/concepts/scheduling/)機能を使って、可用性を活 用することができます。
- クラスターネットワーク eksctl は、CloudFormation テンプレートを使用して、Kubernetes ク ラスター内のコントロールプレーンとデータプレーン (ノード) コンポーネント間に、ネットワー クを設定します。また、内部と外部の通信を行うためのエンドポイントも設定します。詳細につ いては、「[De-mystifying cluster networking for Amazon EKS worker nodes」](https://aws.amazon.com/blogs/containers/de-mystifying-cluster-networking-for-amazon-eks-worker-nodes/)を参照してくださ い。Amazon EKS 内のポッド間の通信は、[Amazon EKS Pod Identity](https://docs.aws.amazon.com/eks/latest/userguide/pod-identities.html) を使用して行われます。これ によりポッドは、認証情報やアクセス許可を管理する AWS クラウドの方法を利用できるようにな ります。
- アドオン Amazon EKS を使用すると、Kubernetes クラスターをサポートするために一般的 に使用される、ソフトウェアコンポーネントを構築して追加する必要がなくなります。例え ば、AWS マネジメントコンソールから Amazon EKS クラスターを作成すると、Amazon EKS [kube-proxy](https://docs.aws.amazon.com/eks/latest/userguide/managing-kube-proxy.html)、Kubernetes 用の [Amazon VPC CNI](https://docs.aws.amazon.com/eks/latest/userguide/managing-vpc-cni.html) プラグイン、[CoreDNS](https://docs.aws.amazon.com/eks/latest/userguide/managing-coredns.html) アドオンが、自動的に追 加されます。利用可能なアドオンも含む、これらのアドオンの詳細については、「[Amazon EKS](https://docs.aws.amazon.com/eks/latest/userguide/eks-add-ons.html) [アドオン](https://docs.aws.amazon.com/eks/latest/userguide/eks-add-ons.html)」参照してください。

クラスターをオンプレミスのコンピュータとネットワーク上で実行できるように、Amazon は [Amazon EKS Anywhere](https://anywhere.eks.amazonaws.com/) を提供しています。AWS クラウドをプロバイダーにする代 わりに、Amazon EKS Anywhere を [VMware vSphere、](https://anywhere.eks.amazonaws.com/docs/getting-started/vsphere/)[ベアメタル](https://anywhere.eks.amazonaws.com/docs/getting-started/baremetal/) ([Tinkerbell プロバイ](https://tinkerbell.org) [ダー](https://tinkerbell.org))、[Snow、](https://anywhere.eks.amazonaws.com/docs/getting-started/snow/)[CloudStack](https://anywhere.eks.amazonaws.com/docs/getting-started/cloudstack/)[、Nutanix](https://anywhere.eks.amazonaws.com/docs/getting-started/nutanix/) の各プラットフォームで、独自の機器を使用して実行すること を選択できます。

Amazon EKS Anywhere は、Amazon EKS で使用されているものと同じ [Amazon EKS Distro](https://distro.eks.amazonaws.com/) ソフト ウェアをベースにしています。ただし、Amazon EKS Anywhere は、Amazon EKS Anywhere クラ スター内のマシンのライフサイクル全体を管理するために、[Kubernetes クラスター API](https://cluster-api.sigs.k8s.io/) (CAPI) イン ターフェイスのさまざまな実装に依存しています (vSphere の場合は [CAPV](https://github.com/kubernetes-sigs/cluster-api-provider-vsphere)、CloudStack の場合は [CAPC](https://github.com/kubernetes-sigs/cluster-api-provider-cloudstack) など)。クラスター全体がユーザーの機器上で実行されるため、ユーザーは、コントロールプ レーンの管理とデータのバックアップの責任を追加で負うことになります (本ドキュメントで後述す る etcd を参照)。

クラスターコンポーネント

Kubernetes クラスターコンポーネントは、コントロールプレーンとワーカーノードという 2 つの主 要な領域に分かれています。[コントロールプレーンコンポーネント](https://kubernetes.io/docs/concepts/overview/components/#control-plane-components)はクラスターを管理し、その API へのアクセスを提供します。ワーカーノード (単にノードとも呼ばれます) は、実際のワークロード を実行する場所です。[ノードコンポーネント](https://kubernetes.io/docs/concepts/overview/components/#node-components)は、各ノード上で実行されるサービスで構成され、コン トロールプレーンと通信してコンテナを実行します。クラスターのワーカーノードのセットは、デー タプレーンと呼ばれます。

コントロールプレーン

コントロールプレーンは、クラスターを管理する一連のサービスで構成されています。これらのサー ビスはすべて 1 台のコンピュータで実行される場合もあれば、複数のコンピュータに分散される場 合もあります。内部的には、これらはコントロールプレーンインスタンス (CPI) と呼ばれます。CPI の実行方法は、クラスターの規模と、高可用性の要件に応じて異なります。クラスターの需要が増え ると、コントロールプレーンサービスはスケールしてそのサービスのインスタンスを増やし、リクエ ストはインスタンス間で負荷分散されます。

Kubernetes コントロールプレーンのコンポーネントが実行するタスクには、以下が含まれます。

- クラスターコンポーネント (API サーバー) との通信 (API サーバー) API サーバー ([kube](https://kubernetes.io/docs/reference/command-line-tools-reference/kube-apiserver/)[apiserver](https://kubernetes.io/docs/reference/command-line-tools-reference/kube-apiserver/)) は、クラスターへのリクエストをクラスターの内部と外部の両方から行えるようにする ために Kubernetes API を公開します。つまり、クラスターのオブジェクト (ポッド、サービス、 ノードなど) を追加または変更するリクエストは、ポッドを実行する kubectl のリクエストなど の外部コマンドから送信することができます。同様に、ポッドのステータスを kubelet サービス にクエリするときのように、API サーバーからクラスター内のコンポーネントに対してリクエスト を実行することができます。
- クラスターに関するデータの保存 (etcd キーバリューストア) etcd サービスは、クラスターの現 在の状態を追跡するという重要な役割を担っています。etcd サービスにアクセスできなくなる と、ワークロードはしばらく実行し続けますが、クラスターの状態を更新したりクエリしたりする
- ことはできなくなります。そのため、重要なクラスターは通常、複数の負荷分散された etcd サー ビスのインスタンスを同時に実行し、データの損失や破損に備えて、etcd キーバリューストアの バックアップを定期的に行っています。Amazon EKS では、これはすべてデフォルトで自動的 に処理されます。Amazon EKS Anywhere は[、etcd のバックアップと復元](https://anywhere.eks.amazonaws.com/docs/clustermgmt/etcd-backup-restore/)の手順を公開していま す。etcd によるデータ管理の方法については、etcd の「[Data Model](https://etcd.io/docs/v3.5/learning/data_model/)」を参照してください。
- ノードへのポッドのスケジュール (スケジューラー) Kubernetes での、ポッドの起動または停止 のリクエストは、[Kubernetes スケジューラー](https://kubernetes.io/docs/concepts/scheduling-eviction/kube-scheduler/) ([kube-scheduler](https://kubernetes.io/docs/reference/command-line-tools-reference/kube-scheduler/)) に送信されます。クラスターには ポッドを実行できるノードが複数含まれている場合があるため、どのノード (レプリカの場合は複 数のノード) でポッドを実行するかは、スケジューラーが決定します。リクエストされたポッドを 既存のノードで実行するための十分な容量がない場合、他のポッドをプロビジョニングしていなけ ればそのリクエストは失敗します。プロビジョニングには、新しいノードを自動的に起動してワー クロードを処理する[マネージド型ノードグループ](https://docs.aws.amazon.com/eks/latest/userguide/managed-node-groups.html)や [Karpenter](https://karpenter.sh/) などのサービスを有効化する作業が 含まれます。
- コンポーネントを目的の状態に維持する (コントローラーマネージャー) -Kubernetes コント ローラーマネージャーは、クラスターの状態をモニタリングしたり、クラスターに変更を加え て期待される状態に戻したりするデーモンプロセス [\(kube-controller-manager](https://kubernetes.io/docs/reference/command-line-tools-reference/kube-controller-manager/)) として実行さ れます。特に、コントローラーは、node-lifecycle-controller、statefulset-controller、endpointcontroller、cronjob-controller など、さまざまな Kubernetes オブジェクトをモニタリングするコン トローラーが複数あります。
- クラウドリソースの管理 (Cloud Controller Manager) Kubernetes と、基盤となるデータセン ターリソースのリクエストを実行するクラウドプロバイダーとのやり取りは、[Cloud Controller](https://kubernetes.io/docs/concepts/architecture/cloud-controller/)  [Manager](https://kubernetes.io/docs/concepts/architecture/cloud-controller/)[\(cloud-controller-manager\)](https://github.com/kubernetes/kubernetes/tree/master/cmd/cloud-controller-manager) が処理します。Cloud Controller Manager が管理するコント ローラーには、ルートコントローラー (クラウドネットワークルートを設定するため)、サービスコ ントローラー (クラウドのロードバランシングサービスを使用するため)、ノードコントローラー (クラウド API を使用して Kubernetes ノードをクラウドノードと同期させるため) が含まれます。

ワーカーノード (データプレーン)

単一ノード Kubernetes クラスターの場合、ワークロードはコントロールプレーンと同じマシンで実 行します。ただし、より一般的な構成では、Kubernetes ワークロードを実行するための専用の個別 のコンピュータシステム ([「Nodes](https://kubernetes.io/docs/concepts/architecture/nodes/)」) を 1 つ以上用意します。

Kubernetes クラスターを初めて作成する場合、作成ツールによっては、(既存のコンピュータシステ ムを識別するか、プロバイダーに新しいコンピュータシステムを作成させることによって) 特定の数 のノードをクラスターに追加するように設定できるものがあります。これらのシステムにワークロー ドを追加する前に、以下の機能を実装するためのサービスを各ノードに追加します。

- 各ノードの管理 (kubelet) API サーバーは、各ノードで実行されている [kubelet](https://kubernetes.io/docs/reference/command-line-tools-reference/kubelet/) サービスと通信 し、ノードが正しく登録され、スケジューラーからリクエストされたポッドが実行されていること を確認します。kubelet は、ポッドマニフェストを読み取り、ローカルシステム上で Pod が必要と するストレージボリュームやその他の機能を設定できます。また、ローカルで実行されているコン テナの状態もチェックすることができます。
- ノードでコンテナを実行する (コンテナランタイム) 各ノードの[コンテナランタイムは](https://kubernetes.io/docs/setup/production-environment/container-runtimes/)、ノードに 割り当てられた各ポッドに対してリクエストされたコンテナを管理します。つまり、適切なレジス トリからコンテナイメージをプルし、そのコンテナを実行して停止し、コンテナに関するクエリに 応答することができます。デフォルトのコンテナランタイムは [containerd](https://github.com/containerd/containerd/blob/main/docs/getting-started.md) です。Kubernetes 1.24 以降、コンテナランタイムとして使用できる Docker (Dockershim) の特別統合は、Kubernetes から削除されました。ローカルシステム上でコンテナをテストおよび実行する際は、引き続き Docker を使用することができますが、Kubernetes で Docker を使用するには、各ノードに [Docker](https://docs.docker.com/engine/install/#server)  [Engine](https://docs.docker.com/engine/install/#server) をインストールして Kubernetes で使用する必要があります。
- コンテナ間のネットワークの管理 (kube-proxy) サービスを使用してポッド間の通信をサポートす る場合、Kubernetes に、ポッドネットワークを設定して、それらのポッドに関連づけられた IP ア ドレスとポートを追跡する方法が必要でした。[kube-proxy](https://kubernetes.io/docs/reference/command-line-tools-reference/kube-proxy/) サービスは、各ノードで実行し、ポッ ド間でその通信を可能にします。

<span id="page-28-0"></span>拡張クラスター

クラスターをサポートするために Kubernetes に追加できるサービスがいくつかありますが、それら はコントロールプレーンでは実行されません。それらのサービスは、多くの場合、kube-system 名 前空間のノードで直接実行されるか、独自の名前空間で実行されます (サードパーティーのサービ スプロバイダーではよく行われています)。一般的な例が、クラスターに DNS サービスを提供する CoreDNS サービスです。クラスターの kube-system でどのクラスターサービスが実行されているの かを確認する方法については、「[Discovering builtin services」](https://kubernetes.io/docs/tasks/access-application-cluster/access-cluster-services/)を参照してください。

クラスターに追加できるアドオンには、さまざまな種類があります。クラスターを健全な状態に 保つには、ログ記録、監査、メトリクスなどの作業を実行できる、[オブザーバビリティ](https://docs.aws.amazon.com/eks/latest/userguide/eks-observe.html)機能を追 加します。この情報があれば、多くの場合、同じオブザーバビリティインターフェイスを使用し て、発生した問題をトラブルシューティングすることができます。こうしたタイプのサービスに は、[Amazon GuardDuty](https://docs.aws.amazon.com/guardduty/latest/ug/runtime-monitoring.html)[、CloudWatch、](https://docs.aws.amazon.com/eks/latest/userguide/cloudwatch.html)[AWS Distro for OpenTelemetry、](https://aws-otel.github.io/)Kubernetes 用の [Amazon](https://docs.aws.amazon.com/eks/latest/userguide/managing-vpc-cni.html)  [VPC CNI](https://docs.aws.amazon.com/eks/latest/userguide/managing-vpc-cni.html) プラグイン、[Grafana Kubernetes Monitoring](https://grafana.com/docs/grafana-cloud/monitor-infrastructure/kubernetes-monitoring/configuration/config-aws-eks/) などがあります。[ストレージで](https://docs.aws.amazon.com/eks/latest/userguide/storage.html)は、Amazon EKS のアドオンには [Amazon Elastic Block Store CSI ドライバー](https://docs.aws.amazon.com/eks/latest/userguide/ebs-csi.html) (ブロックストレージデバイスの追 加用)、[Amazon Elastic File System CSI ドライバー](https://docs.aws.amazon.com/eks/latest/userguide/efs-csi.html) (ファイルシステムストレージの追加用)、サード パーティー製ストレージのアドオン [\(Amazon FSx for NetApp ONTAP CSI ドライバーな](https://docs.aws.amazon.com/eks/latest/userguide/fsx-ontap.html)ど) などがあ ります。

使用可能な Amazon EKS アドオンの詳細については、「[Amazon EKS アドオン」](https://docs.aws.amazon.com/eks/latest/userguide/eks-add-ons.html)を参照してくださ い。

### <span id="page-29-0"></span>ワークロード

Kubernetes では、[ワークロードは](https://kubernetes.io/docs/concepts/workloads/)「Kubernetes で実行中のアプリケーション」と定義されていま す。そのアプリケーションは、[ポッド](https://kubernetes.io/docs/reference/glossary/?fundamental=true#term-pod)内の[コンテナ](https://kubernetes.io/docs/reference/glossary/?fundamental=true#term-container)として実行される、一連のマイクロサービスで 構成されていますが、バッチジョブやその他の種類のアプリケーションとして実行される場合もあり ます。Kubernetes は、それらのオブジェクトを設定またはデプロイするために行われたリクエスト を確実に実行する役割を担います。アプリケーションをデプロイするユーザーは、コンテナの構築方 法、ポッドの定義方法、デプロイに使用する方法を学ぶ必要があります。

コンテナ

Kubernetes にデプロイして管理するアプリケーションワークロードの最も基本的な要素が[ポッドで](https://kubernetes.io/docs/concepts/workloads/pods/) す。ポッドは、アプリケーションのコンポーネントを格納する方法であるだけでなく、ポッドの属性 を記述する仕様を定義する方法でもあります。RPM や Deb パッケージは、Linux システム用のソフ トウェアをまとめてパッケージ化しますが、それ自体はエンティティとしては動作しません。

ポッドはデプロイ可能な最小のユニットであるため、通常は 1 つのコンテナしか格納できません。 しかし、コンテナが密結合している場合は、複数のコンテナを 1 つのポッドに含めることができま す。例えばウェブサーバーコンテナは、ログ記録、モニタリング、またはウェブサーバーコンテナと 密結合したその他のサービスを提供できる[サイドカー](https://kubernetes.io/docs/concepts/workloads/pods/sidecar-containers/)タイプのコンテナとともに、ポッドにパッケー ジ化できます。この場合、同じポッド内にあることで、そのポッドが実行している各インスタンスで は、両方のコンテナが常に同じノードで実行されることになります。同様に、ポッド内のすべてのコ ンテナは同じ環境を共有し、ポッド内のコンテナは、隔離された同じホストにあるかのように実行さ れます。これにより、各コンテナはポッドへのアクセスを可能にする 1 つの IP アドレスを共有し、 コンテナはあたかも独自のローカルホスト上で実行しているかのように相互に通信することができま す。

ポッドの仕様 [\(PodSpec\)](https://kubernetes.io/docs/reference/kubernetes-api/workload-resources/pod-v1/#PodSpec) は、ポッドの望ましい状態を定義します。ワークロードリソースを使用し て[ポッドテンプレート](https://kubernetes.io/docs/concepts/workloads/pods/#pod-templates)を管理することで、個別のポッドまたは複数のポッドをデプロイできます。 ワークロードリソースには、[Deployments](https://kubernetes.io/docs/concepts/workloads/controllers/deployment/) (複数のポッドレプリカを管理する)[、StatefulSets](https://kubernetes.io/docs/concepts/workloads/controllers/statefulset/) (データ ベースポッドなどの一意にする必要があるポッドをデプロイする)、[DaemonSets](https://kubernetes.io/docs/concepts/workloads/controllers/statefulset/) (ポッドをすべての ノードで継続的に実行する必要がある場合) が含まれます。詳細は後ほど説明します。

ポッドはデプロイできる最小のユニットですが、コンテナは構築して管理できる最小のユニットで す。

#### コンテナの構築

ポッドは、実際には 1 つ以上のコンテナを取り囲む構造に過ぎず、各コンテナ自体にファイルシス テム、実行ファイル、設定ファイル、ライブラリ、その他アプリケーションを実際に実行するため のコンポーネントが格納されています。コンテナを普及させた会社の名前が Docker Inc. だったた め、Docker コンテナと呼ばれることもあります。しかし、コンテナのランタイム、イメージ、ディ ストリビューション方法を業界向けに定義してきたのは [Open Container Initiative](https://opencontainers.org/) です。また、コン テナは、Linux に既に存在していた多くの機能から作成されていることから、OCI コンテナ、Linux コンテナ、あるいはただ単にコンテナとも呼ばれます。

コンテナを構築するときは、通常は Dockerfile (会社名から命名) から始めます。Dockerfile 内では、 以下を識別します。

- ベースイメージ ベースのコンテナイメージは、通常は、オペレーティングシステムのファイルシ ステム [\(Red Hat Enterprise Linux](https://catalog.redhat.com/software/base-images) や [Ubuntu](https://gallery.ecr.aws/docker/library/ubuntu) など) の最小バージョン、または特定の種類のアプリ ケーション [\(nodejs](https://catalog.redhat.com/software/container-stacks/detail/611c11fabd674341b5c5ed64) や [python](https://gallery.ecr.aws/docker/library/python) アプリケーションなど) を実行するソフトウェアを提供するように拡 張された最小システムのいずれかから構築されるコンテナです。
- アプリケーションソフトウェア Linux システムに追加するときとほぼ同じ方法で、アプリケー ションソフトウェアをコンテナに追加できます。例えば、Dockerfile では、npm や yarn を実行し て Java アプリケーションをインストールするか、yum や dnf を実行して RPM パッケージをイン ストールすることができます。つまり、Dockerfile で RUN コマンドを使用すると、ベースイメー ジのファイルシステムで使用可能な任意のコマンドを実行して、生成されたコンテナイメージの内 部でソフトウェアをインストールしたり、設定したりできます。
- インストラクション [Dockerfile reference](https://docs.docker.com/reference/dockerfile/) には、Dockerfile の設定時に追加できるインストラク ションが記載されています。これには、コンテナ自体の中にあるもの (ローカルシステムの ADD または COPY ファイル) の構築、コンテナを実行するときに実行するコマンドの特定 (CMD または ENTRYPOINT)、コンテナを実行するシステムへのコンテナの接続 (実行する USER、マウントする ローカル VOLUME、EXPOSE するポート) などに使用する指示が含まれています。

docker コマンドとサービスは、従来、コンテナ (docker build) の構築に使用されてきました が、コンテナイメージの構築に使用できるその他ツールには [podman](https://docs.podman.io/en/stable/markdown/podman-build.1.html) や [nerdctl](https://github.com/containerd/nerdctl) などがあります。コ ンテナの構築方法については、「[Building Better Container Images」](https://aws.amazon.com/blogs/containers/building-better-container-images/)または「[Build with Docker」](https://docs.docker.com/build/guide/)参 照してください。

コンテナの保存

コンテナイメージを作成したら、ワークステーションのコンテナ[ディストリビューションレジスト](https://distribution.github.io/distribution/) [リ](https://distribution.github.io/distribution/)、またはパブリックコンテナレジストリに保存できます。ワークステーションでプライベートコン テナレジストリを実行すると、コンテナイメージをローカルに保存して、すぐに利用できるようにす ることができます。

コンテナイメージを、よりパブリックな方法で保存するときは、イメージをパブリックコンテナレジ ストリーにプッシュします。パブリックコンテナレジストリは、コンテナイメージの保存と配布を 一元的に行える場所です。代表的なパブリックコンテナレジストリには、[Amazon Elastic Container](https://aws.amazon.com/ecr/)  [Registry、](https://aws.amazon.com/ecr/)[Red Hat Quay](https://quay.io/) レジストリ[、Docker Hub](https://hub.docker.com/) レジストリなどがあります。

Amazon Elastic Kubernetes Service (Amazon EKS) でコンテナ化されたワークロードを実行すると きは、Amazon Elastic Container Registry に保存されている Docker 公式イメージのコピーをプルす ることをお勧めします。AWSAmazon ECR は、2021 年からこれらのイメージを保存しています。 人気の高いコンテナイメージは [Amazon ECR Public Gallery](https://gallery.ecr.aws/) で検索でき、特に、Docker Hub イメー ジは [Amazon ECR Docker](https://gallery.ecr.aws/docker/)Gallery で検索できます。

コンテナの実行

コンテナは標準フォーマットで構築されているため、コンテナランタイムを実行でき (Docker な ど)、コンテンツがローカルマシンのアーキテクチャ (x86\_64 や arm など) に一致するマシンであれ ば、どのマシンでもコンテナを実行できます。コンテナをテストしたり、ローカルのデスクトップで 実行したりするには、docker run または podman run コマンドを使用して、ローカルホストでコ ンテナを起動します。ただし Kubernetes では、各ワーカーノードにコンテナランタイムがデプロイ されており、そのノードにコンテナの実行をリクエストするかどうかは Kubernetes が決定します。

コンテナがノード上で実行されるように割り当てられると、そのノードは、リクエストされた バージョンのコンテナイメージがノード上にすでに存在するかどうかを確認します。存在しなけれ ば、Kubernetes が、適切なコンテナレジストリからそのコンテナをプルしてローカルで実行するよ うに、コンテナランタイムに指示します。コンテナイメージとは、ノートパソコン、コンテナレジ ストリー、Kubernetes ノード間を移動するソフトウェアパッケージのことを指します。コンテナと は、そのイメージの実行中のインスタンスを指します。

ポッド

コンテナの準備が整ったら、ポッドの操作として、ポッドの設定、デプロイ、ポッドをアクセス可能 にするなどの作業を行います。

ポッドの設定

ポッドを定義するときは、一連の属性をポッドに割り当てます。これらの属性には、少なくとも ポッド名と実行するコンテナイメージが含まれている必要があります。ただし、ポッドの定義を使 用して設定する必要のある項目は他にも多数あります (ポッドに追加できる内容の詳細については 「[PodSpec」](https://kubernetes.io/docs/reference/kubernetes-api/workload-resources/pod-v1/#PodSpec)のページを参照してください)。具体的には次のとおりです。

- ストレージ 実行中のコンテナを停止して削除すると、より永続的なストレージを設定しない 限り、そのコンテナ内のデータストレージは削除されます。Kubernetes はさまざまなストレー ジタイプをサポートしており、[ボリューム](https://kubernetes.io/docs/concepts/storage/volumes/)内でこれらを抽象化します。ストレージタイプに は、[CephFS、](https://kubernetes.io/docs/concepts/storage/volumes/#cephfs)[NFS、](https://kubernetes.io/docs/concepts/storage/volumes/#nfs)[iSCSI](https://kubernetes.io/docs/concepts/storage/volumes/#iscsi) などがあります。ローカルのコンピュータから[ローカルブロックデバ](https://kubernetes.io/docs/concepts/storage/volumes/#local) [イス](https://kubernetes.io/docs/concepts/storage/volumes/#local)を使用することもできます。クラスターからこれらのストレージタイプのいずれかを使用すれ ば、ストレージボリュームをコンテナのファイルシステム内の選択したマウントポイントにマウン トできます。[永続ボリューム](https://kubernetes.io/docs/concepts/storage/persistent-volumes/)は、ポッドが削除された後も残り、[エフェメラルボリューム](https://kubernetes.io/docs/concepts/storage/ephemeral-volumes/)はポッド が削除されると、削除されます。クラスター管理者がクラスター用に異なる [StorageClasses](https://kubernetes.io/docs/concepts/storage/storage-classes/) を作 成した場合、使用後にボリュームを削除するか、再利用するか、容量がさらに必要になった場合に 拡張するか、また、特定のパフォーマンス要件を満たすようにするかなど、使用するストレージの 属性を選択できることがあります。
- シークレット Pod 仕様のコンテナ[でシークレット](https://kubernetes.io/docs/concepts/configuration/secret/)を使用できるようにすると、ファイルシステ ム、データベース、その他保護されているアセットにアクセスするために必要な権限をそれらの コンテナに付与することができます。キー、パスワード、トークンは、シークレットとして保存で きるアイテムです。シークレットを使用すると、この情報をコンテナイメージに保存する必要はな く、実行中のコンテナでシークレットを利用できるようにすることができます。シークレットに似 ているのが [ConfigMaps](https://kubernetes.io/docs/concepts/configuration/configmap/) です。ConfigMap には一般に、サービスを設定するためのキーと値のペア など、重要度が低い情報が格納されます。
- コンテナリソース コンテナを詳細に設定するためのオブジェクトは、リソース設定の形式をと ることができます。コンテナごとに、そのコンテナが使用できるメモリと CPU の量をリクエス トできるほか、コンテナが使用できるリソースの合計量の上限を設定できます。例については、 「[Resource Management for Pods and Containers](https://kubernetes.io/docs/concepts/configuration/manage-resources-containers/)」を参照してください。
- 中断 ポッドは、意図せずに (ノードがダウンしたとき)、または意図的に (アップグレードが必要 なとき) 中断することがあります[。ポッド中断の予算](https://kubernetes.io/docs/concepts/workloads/pods/disruptions/#pod-disruption-budgets)を設定することで、中断が起きた場合のアプ リケーションの可用性をある程度制御することができます。アプリケーションの例については、 「[Specifying a Disruption Budget」](https://kubernetes.io/docs/tasks/run-application/configure-pdb/)を参照してください。
- 名前空間 Kubernetes には、Kubernetes コンポーネントとワークロードを互いに分離するさまざ まな方法が用意されています。特定のアプリケーションのすべてのポッドを、同じ[名前空間](https://kubernetes.io/docs/concepts/overview/working-with-objects/namespaces/)で実 行することは、それらのポッドをまとめて保護し管理する一般的な方法です。独自の名前空間を 作成して使用することも、名前空間を指定しない (Kubernetes が default の名前空間を使用す る) ように選択することもできます。Kubernetes コントロールプレーンのコンポーネントは、通 常、[kube-system](https://kubernetes.io/docs/concepts/overview/working-with-objects/namespaces/) 名前空間で実行されます。

これらの設定は、通常、YAML ファイルにまとめられ、Kubernetes クラスターに適用されます。 パーソナルな Kubernetes クラスターの場合は、これらの YAML ファイルをローカルシステムに保存 します。ただし、よりクリティカルなクラスターやワークロードの場合は、[GitOps](https://www.eksworkshop.com/docs/automation/gitops/) が、ストレージ を自動化し、ワークロードと Kubernetes インフラストラクチャリソースの両方を更新する方法とし て一般的に使用されています。

ポッド情報の収集とデプロイに使用されるオブジェクトは、以下のデプロイ方法のいずれかによって 定義されます。

ポッドのデプロイ

ポッドをデプロイする際に選択すべき方法は、そのポッドで実行する予定のアプリケーションのタイ プに応じて異なります。この方法には、以下のようなものがあります。

- ステートレスアプリケーション ステートレスアプリケーションは、クライアントのセッション データを保存しないため、その次のセッションは、前のセッションで起きたことを参照する必要 がありません。これにより、ポッドが異常な状態になった場合は新しいポッドと交換するか、状 態を保存せずにポッドを移動させるだけで済みます。[ステートレスアプリケーション \(ウェブサー](https://kubernetes.io/docs/concepts/workloads/controllers/replicaset/) [バーなど\) を実行している場合は、](https://kubernetes.io/docs/concepts/workloads/controllers/replicaset/)[Deploymen](https://kubernetes.io/docs/concepts/workloads/controllers/deployment/)[t を使用して P](https://kubernetes.io/docs/concepts/workloads/controllers/replicaset/)[od](https://kubernetes.io/docs/concepts/workloads/pods/)[s と ReplicaSets](https://kubernetes.io/docs/concepts/workloads/controllers/replicaset/) をデプロイできま す。ReplicaSet は、同時に実行したいポッドのインスタンス数を定義します。ReplicaSet は直接 実行することもできますが、1 回に実行するポッドのレプリカの数を定義するため、デプロイ内で レプリカを直接実行するのが一般的です。
- ステートフルアプリケーション ステートフルアプリケーションとは、ポッドの ID とポッドの起 動順序が重要であるアプリケーションのことです。これらのアプリケーションには、安定した永 続的ストレージが必要であり、一貫した方法でデプロイしスケールインする必要があります。ス テートフルアプリケーションを Kubernetes にデプロイするには、[StatefulSets](https://kubernetes.io/docs/concepts/workloads/controllers/statefulset/) を使用します。通 常、StatefulSet として実行されるアプリケーションの一例が、データベースです。StatefulSet 内 では、レプリカ、ポッドとそのコンテナ、マウントするストレージボリューム、データを保存する コンテナ内の場所を定義できます。ReplicaSet としてデプロイされるデータベースの例について は、「[Run a Replicated Stateful Application」](https://kubernetes.io/docs/tasks/run-application/run-replicated-stateful-application/)を参照してください。
- ノードあたりのアプリケーション アプリケーションを、Kubernetes クラスター内のすべての ノードで実行する必要がある場合があります。例えば、データセンターで、すべてのコンピュー タでモニタリングアプリケーションまたは特定のリモートアクセスサービスを実行する必要がある 場合です。Kubernetes では、[DaemonSet](https://kubernetes.io/docs/concepts/workloads/controllers/daemonset/) を使用することで、選択したアプリケーションがクラス ター内のすべてのノードで実行されるようにすることができます。
- 完了まで実行するアプリケーション 特定のタスクを完了するために、複数のアプリケーションを 実行する必要がある場合があります。例えば、毎月のステータスレポートを実行したり、古いデー タを消去したりする場合です。[Job](https://kubernetes.io/docs/concepts/workloads/controllers/job/) オブジェクトを使用すると、アプリケーションを起動して実

行し、タスクが完了したら、終了するように設定することができます。[CronJob](https://kubernetes.io/docs/concepts/workloads/controllers/cron-jobs/) オブジェクトを 使用すると、Linux の [crontab](https://man7.org/linux/man-pages/man5/crontab.5.html) 形式で定義された構造を使用して、特定の時間、分、日、月、曜日 に、アプリケーションを実行するように設定できます。

ネットワークからアプリケーションにアクセスできるようにする

アプリケーションはさまざまな場所を移動するマイクロサービスのセットとしてデプロイされる ことが多いため、Kubernetes には、それらのマイクロサービスが相互に検索できる方法が必要で した。また、Kubernetes クラスターの外にあるアプリケーションにアクセスするユーザーのため に、Kubernetes には、そのアプリケーションを外部のアドレスとポートで公開する方法が必要でし た。これらのネットワーク関連の機能は、それぞれ Service オブジェクトと Ingress オブジェクトを 使って実行されます。

- サービス ポッドは異なるノードやアドレスに移動できるため、最初のポッドと通信する必要のあ る別のポッドがそのポッドの場所を特定することが困難になる場合があります。この問題を解決す るため、Kubernetes では、アプリケーションを [Service](https://kubernetes.io/docs/concepts/services-networking/service/) として表すことができます。Service を使 用すると、特定の名前を持つポッドまたはポッドのセットを識別し、そのアプリケーションのサー ビスをポッドから公開するポートと、他のアプリケーションがそのサービスにアクセスする際に使 用できるポートを指定することができます。クラスター内の別のポッドは名前で Service をリクエ ストすることができ、Kubernetes は、そのリクエストをそのサービスを実行しているポッドのイ ンスタンスの適切なポートに転送します。
- Ingress [Ingress](https://kubernetes.io/docs/concepts/services-networking/ingress/) は、Kubernetes Services によって示されたアプリケーションを、クラスター外 のクライアントが利用できるようにします。Ingress の基本機能には、ロードバランサー (Ingress が管理)、Ingress コントローラー、コントローラーから Service にリクエストを送信するルールな どがあります。Kubernetes で選択できる [Ingress Controllers](https://kubernetes.io/docs/concepts/services-networking/ingress-controllers/) は複数あります。

<span id="page-34-0"></span>次のステップ

Kubernetes の基本的な概念と、それらが Amazon EKS とどのように関連するのかを理解すること で、[Amazon EKS ドキュメントと](https://docs.aws.amazon.com/eks/) [Kubernetes のドキュメントの](https://kubernetes.io/docs)両方を参照しながら、Amazon EKS クラスターを管理したりワークロードをクラスターにデプロイしたりする際に必要になる情報をす ぐに見つけられるようになります。Amazon EKS の使用を開始するには、以下から選択してくださ い。

- [シンプルなクラスターを作成する](https://docs.aws.amazon.com/eks/latest/userguide/getting-started-eksctl.html)
- [より複雑なクラスターを作成する](https://docs.aws.amazon.com/eks/latest/userguide/create-cluster.html)
- [サンプルアプリケーションをデプロイする](https://docs.aws.amazon.com/eks/latest/userguide/sample-deployment.html)

#### • [クラスターの管理方法を知る](https://docs.aws.amazon.com/eks/latest/userguide/eks-managing.html)

<span id="page-35-0"></span>デプロイオプション

以下の任意のオプション使用して、Amazon EKS をデプロイできます。

クラウド内の Amazon EKS

ユーザーは、独自の Kubernetes コントロールプレーンやノードをインストール、運用、メンテ ナンスしなくても、AWS クラウドで Kubernetes を実行できます。このオプションについてはこ のガイドで説明しています。

Amazon EKS on Outposts

AWS Outposts を使用すると、オンプレミス施設でネイティブ AWS のサービス、インフラス トラクチャ、運用モデルを使用できるようになります。Amazon EKS on Outposts では、拡張 クラスターとローカルクラスターのどちらを実行するかを選択できます。拡張クラスターで は、Kubernetes コントロールプレーンは AWS リージョンで実行され、ノードは Outposts で 実行されます。ローカルクラスターでは、Kubernetes コントロールプレーンとノードの両方を 含め、Kubernetes クラスター全体が Outposts でローカルに実行されます。詳細については、 「[AWS Outposts における Amazon EKS」](#page-1085-0)を参照してください。

Amazon EKS Anywhere

Amazon EKS Anywhere は、Amazon EKS のデプロイオプションであり、Kubernetes クラス ターをオンプレミスで簡単に作成および運用できるようになります。Amazon EKSとAmazon EKS Anywhere はどちらも [Amazon EKS Distro](https://distro.eks.amazonaws.com/)上に構築されています。Amazon EKS Anywhere と Amazon EKS との相違点については、[概要お](https://anywhere.eks.amazonaws.com/docs/overview)よび [Amazon EKS Anywhere と Amazon EKS を](https://anywhere.eks.amazonaws.com/docs/concepts/eksafeatures/#comparing-amazon-eks-anywhere-to-amazon-eks) [比較する](https://anywhere.eks.amazonaws.com/docs/concepts/eksafeatures/#comparing-amazon-eks-anywhere-to-amazon-eks) Amazon EKS Anywhere のドキュメントを参照してください。よく寄せられる質問に対 する回答については、「[Amazon EKS Anywhere のよくある質問](https://aws.amazon.com/eks/eks-anywhere/faqs/)」を参照してください。

#### Amazon EKS Distro

Amazon EKS Distro は、Amazon EKS がクラウドにデプロイしている同じオープンソース の Kubernetes ソフトウェアおよび依存関係のディストリビューションです。Amazon EKS Distro は Amazon EKS と同じ Kubernetes バージョンのリリースサイクルに従っており、オープンソー スプロジェクトとして提供されています。詳細については、[Amazon EKS Distro](https://distro.eks.amazonaws.com/) を参照してくだ さい。また、GitHub で [Amazon EKS Distro](https://github.com/aws/eks-distro) のソースコードを表示およびダウンロードすること もできます。
Kubernetes クラスターに使用するデプロイオプションを選択する場合は、以下の点を考慮してくだ さい。

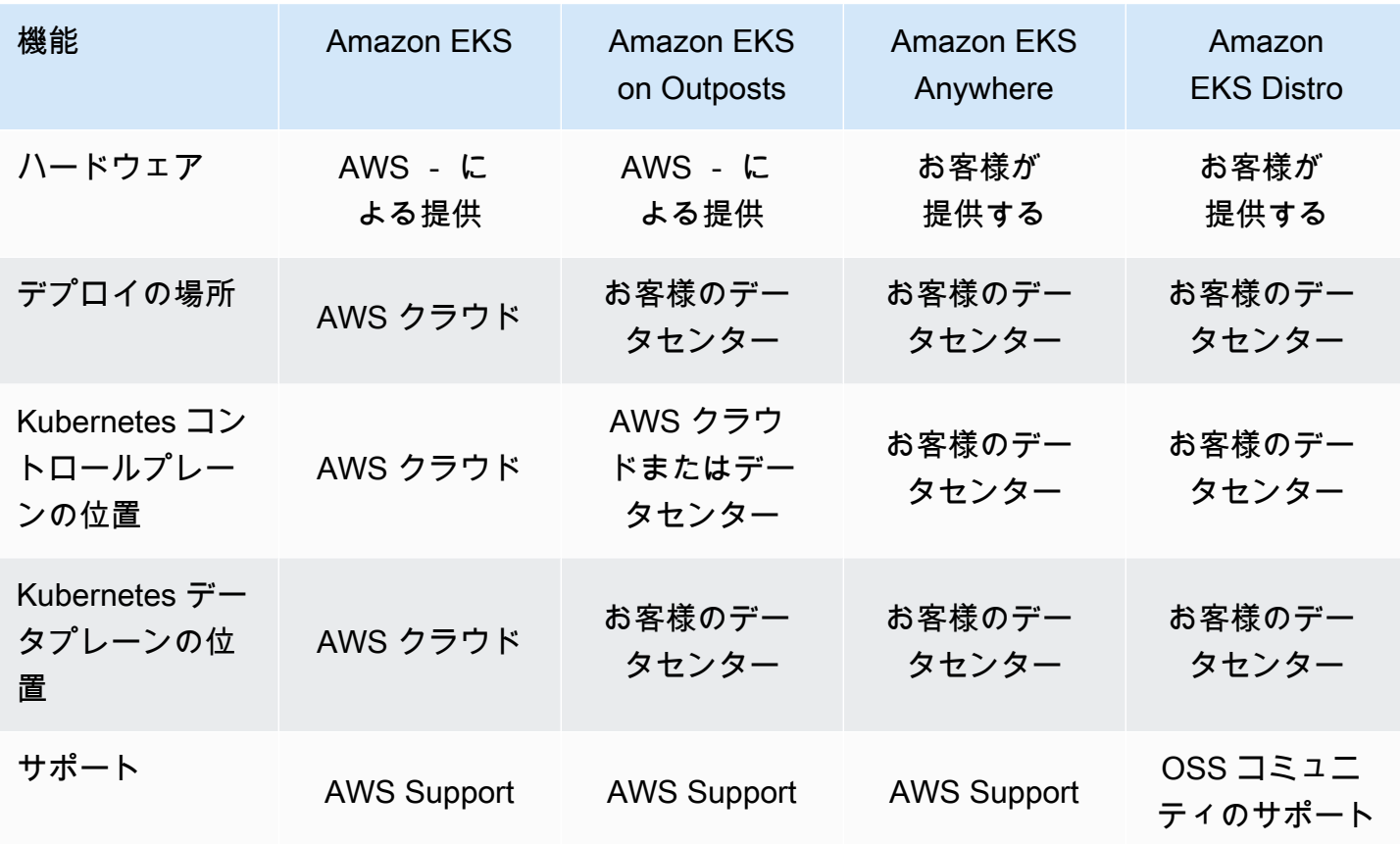

## <span id="page-37-0"></span>Amazon EKS のセットアップ

AWS リソースには通常、リソースを作成した AWS エンティティへのアクセスを制限するアクセス 制限があります。そのため、最初から AWS Command Line Interface で適切なユーザー設定を確立 することが重要です。さらに、Amazon EKS クラスターをコマンドラインで効率的に管理するため の必須ツールをローカルマシンに装備する必要があります。このトピックは、クラスターのコマンド ライン管理の準備に役立ちます。

## ステップ 1: AWS CLI の設定

[AWS CLI](https://aws.amazon.com/cli/) は、Amazon EKS など AWS のサービスを操作するためのコマンドラインツールです。 また、ローカルマシンから Amazon EKS クラスターやその他の AWS リソースにアクセスするため の IAM ユーザーまたはロールの認証にも使用されます。コマンドラインから AWS のリソースをプ ロビジョニングするには、コマンドラインで使用する AWS アクセスキー ID とシークレットキーを 取得する必要があります。次に、これらの認証情報を AWS CLI で設定する必要があります。AWS CLI をまだインストールしていない場合は、「AWS Command Line Interface ユーザーガイド」の 「[AWS CLI の最新バージョンをインストールまたは更新する」](https://docs.aws.amazon.com/cli/latest/userguide/cli-chap-install.html)を参照してください。

## アクセスキーを作成するには

- 1. [AWS Management Console](https://console.aws.amazon.com/) にサインインします。
- 2. 右上の AWS ユーザー名を選択し、ナビゲーションメニューを開きます。例えば、[**webadmin**] を選択します。次に、[セキュリティ認証情報] を選択します。
- 3. [アクセスキー] の下で、[アクセスキーの作成] を選択します。
- 4. [コマンドラインインターフェイス (CLI)] を選択し、[次へ] を選択します。
- 5. [Create access key] (アクセスキーの作成) を選択します。
- 6. [.csv ファイルをダウンロード] を選択します。

### AWS CLI を設定するには

AWS CLI をインストールしたら、以下の手順に従って設定を行います。詳細については、「AWS Command Line Interface ユーザーガイド」の「[AWS CLI を設定する](https://docs.aws.amazon.com/cli/latest/userguide/cli-chap-configure.html)」を参照してください。

1. ターミナルウィンドウで、以下のコマンドを入力します。

#### **aws configure**

オプションで、**--profile cluster-admin** などの名前付きプロファイルを設定できま す。AWS CLI で名前付きプロファイルを設定する場合、以降のコマンドでは必ずこのフラグを 渡す必要があります。

2. AWS 認証情報を入力します。例:

AWS Access Key ID [None]: *AKIAIOSFODNN7EXAMPLE* AWS Secret Access Key [None]: *wJalrXUtnFEMI/K7MDENG/bPxRfiCYEXAMPLEKEY* Default region name [None]: *region-code* Default output format [None]: *json*

## セキュリティトークンを取得するには

必要に応じて、次のコマンドを実行して AWS CLI の新しいセキュリティトークンを取得します。詳 細については、AWS CLI コマンドリファレンスの [get-session-token](https://docs.aws.amazon.com/cli/latest/reference/sts/get-session-token.html) を参照してください。

デフォルトでは、トークンは 15 分間有効です。デフォルトのセッションタイムアウトを変更するに は、**--duration-seconds** フラグを渡します。例:

**aws sts get-session-token --duration-seconds 3600**

このコマンドは、AWS CLI セッションの一時的なセキュリティ認証情報を返します。以下のような レスポンス出力が表示されます。

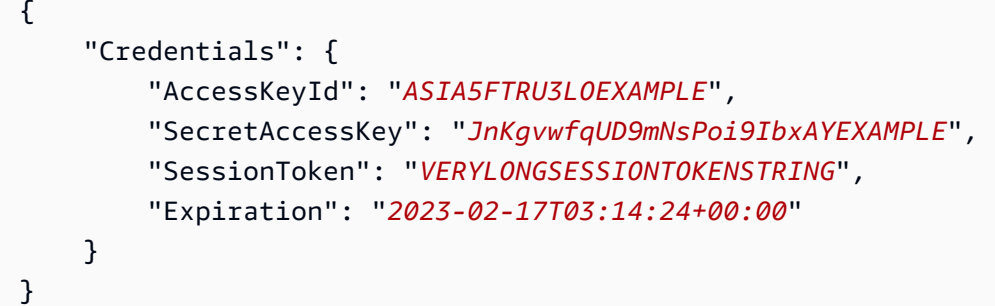

## ユーザー ID を確認するには

必要に応じて、次のコマンドを実行して、ターミナルセッションの IAM ユーザー ID (*ClusterAdmin* など) の AWS 認証情報を確認します。

#### **aws sts get-caller-identity**

このコマンドは、AWS CLI に設定されている IAM エンティティの Amazon リソースネーム (ARN) を返します。以下のようなレスポンス出力例が表示されます。

```
{ 
     "UserId": "AKIAIOSFODNN7EXAMPLE", 
     "Account": "01234567890", 
     "Arn": "arn:aws:iam::01234567890:user/ClusterAdmin"
}
```
# ステップ 2: Kubernetes ツールのインストール

Kubernetes クラスターと通信するには、Kubernetes API を操作するツールが必要です。さらに、 ローカルマシン上の Kubernetes 環境を管理するためのものなど、他にもいくつかのツールが必要で す。

## AWS リソースを作成するには

- Amazon EKS クラスターリソース AWS を初めて使用する場合は、[eksctl](https://eksctl.io/) をインストール することをお勧めします。eksctl は、AWS CloudFormation を使用して Amazon EKS クラス ターを簡単に作成する Infrastructure as Code (IaC) ユーティリティです。また、サービスアカ ウントなどの追加の Kubernetes リソースも作成します。eksctl のインストール手順について は、eksctl ドキュメントの「[インストール」](https://eksctl.io/installation/)を参照してください。
- AWS リソース AWS インフラストラクチャのプロビジョニングとデプロイを自動化することに 慣れている場合は、Terraform をインストールすることをお勧めします。Terraformは、HashiCorp によって開発されたオープンソースの Infrastructure as Code (IaC) ツールです。HashiCorp 構成 言語 (HCL) や JSON などの高レベルの構成言語を使用してインフラストラクチャを定義およびプ ロビジョニングできます。Terraform のインストール手順については、Terraform ドキュメントの 「[Terraform のインストール」](https://developer.hashicorp.com/terraform/tutorials/aws-get-started/install-cli)を参照してください。

## **kubectl** をインストールするには

kubectl は、Amazon EKS クラスター上の Kubernetes API サーバーとの通信に使用されるオープ ンソースのコマンドラインツールです。ローカルマシンにまだインストールしていない場合は、次の オプションから選択してください。

- AWS バージョン Amazon EKS がサポートする kubectl バージョンをインストールするに は、「kubectl [のインストールまたは更新」](#page-40-0)を参照してください。
- コミュニティバージョン kubectl の最新のコミュニティバージョンをインストールするに は、Kubernetes ドキュメントの「[Install tools」](https://kubernetes.io/docs/tasks/tools/#kubectl)ページを参照してください。

## 開発環境をセットアップするには

- ローカルデプロイツール Kubernetes を初めて使用する場合は、[minikube](https://minikube.sigs.k8s.io/docs/) や [kind](https://kind.sigs.k8s.io/) などのロー カルデプロイツールをインストールすることを検討してください。これらのツールを使用すると、 ローカルマシンで Amazon EKS クラスターを管理できます。
- パッケージマネージャー [Helm](https://helm.sh/docs/intro/install/) は複雑なパッケージのインストールと管理を簡素化する Kubernetes の一般的なパッケージマネージャーです。Helm を使用すると、Amazon EKS クラス ターの AWS ロードバランサーコントローラーなどのパッケージを簡単にインストールして管理で きます。

# 次のステップ

• [Amazon EKS の使用開始](#page-57-0)

## <span id="page-40-0"></span>**kubectl** のインストールまたは更新

Kubectl は、Kubernetes API サーバーと通信するために使用するコマンドラインツールで す。kubectl バイナリは、多くのオペレーティングシステムパッケージマネージャーで利用できま す。インストールにパッケージマネージャーを使用する方が、多くの場合、手動のダウンロードおよ びインストールプロセスより簡単です。

このトピックは、デバイス上の kubectl バイナリのダウンロードおよびインストール、または更 新に役立ちます。バイナリは [アップストリームコミュニティのバージョン](https://kubernetes.io/docs/tasks/tools/#kubectl) と同様です。バイナリは Amazon EKS または AWS に固有のものではありません。

**G** Note

Amazon EKS クラスターコントロールプレーンとのマイナーバージョンの相違が 1 つ以内で ある kubectl バージョンを使用する必要があります。例えば、1.29 kubectl クライアン トは Kubernetes、1.28、1.29 および 1.30 クラスターで動作します。

#### **kubectl** をインストールまたは更新するには

1. デバイスに kubectl が既にインストールされているかどうかを判断します。

**kubectl version --client**

kubectl をデバイスのパスにインストールした場合、出力例には以下のような情報が含まれま す。現在インストールされているバージョンを新しいバージョンで更新する場合は、次のステッ プを完了し、新しいバージョンを現在のバージョンと同じ場所にインストールするようにしま す。

Client Version: v*1.30.X-eks-1234567*

出力が表示されない場合は、kubectl がインストールされていないか、デバイスのパス内の場 所にインストールされていません。

2. macOS、Linux、および Windows のオペレーティングシステムで、kubectl を インストールま たは更新します。

macOS

**kubectl** を **macOS** にインストールまたは更新するには

- 1. クラスターの Kubernetes バージョンの バイナリを Amazon S3 からダウンロードしま す。
	- Kubernetes 1.30

**curl -O https://s3.us-west-2.amazonaws.com/amazon-eks/1.30.0/2024-05-12/bin/ darwin/amd64/kubectl**

• Kubernetes 1.29

**curl -O https://s3.us-west-2.amazonaws.com/amazon-eks/1.29.3/2024-04-19/bin/ darwin/amd64/kubectl**

```
curl -O https://s3.us-west-2.amazonaws.com/amazon-eks/1.28.8/2024-04-19/bin/
darwin/amd64/kubectl
```
• Kubernetes 1.27

**curl -O https://s3.us-west-2.amazonaws.com/amazon-eks/1.27.12/2024-04-19/ bin/darwin/amd64/kubectl**

• Kubernetes 1.26

**curl -O https://s3.us-west-2.amazonaws.com/amazon-eks/1.26.15/2024-04-19/ bin/darwin/amd64/kubectl**

• Kubernetes 1.25

**curl -O https://s3.us-west-2.amazonaws.com/amazon-eks/1.25.16/2024-04-19/ bin/darwin/amd64/kubectl**

• Kubernetes 1.24

**curl -O https://s3.us-west-2.amazonaws.com/amazon-eks/1.24.17/2024-04-19/ bin/darwin/amd64/kubectl**

• Kubernetes 1.23

**curl -O https://s3.us-west-2.amazonaws.com/amazon-eks/1.23.17/2024-04-19/ bin/darwin/amd64/kubectl**

• Kubernetes 1.22

```
curl -O https://s3.us-west-2.amazonaws.com/amazon-eks/1.22.17/2024-04-19/
bin/darwin/amd64/kubectl
```
• Kubernetes 1.21

**curl -O https://s3.us-west-2.amazonaws.com/amazon-eks/1.21.14/2024-04-19/ bin/darwin/amd64/kubectl**

- 2. (オプション) ダウンロードしたバイナリを、バイナリの SHA-256 チェックサムで検証し ます。
	- a. クラスターの Kubernetes バージョンの SHA-256 チェックサムをダウンロードしま す。
		- Kubernetes 1.30

**curl -O https://s3.us-west-2.amazonaws.com/amazon-eks/1.30.0/2024-05-12/ bin/darwin/amd64/kubectl.sha256**

• Kubernetes 1.29

**curl -O https://s3.us-west-2.amazonaws.com/amazon-eks/1.29.3/2024-04-19/ bin/darwin/amd64/kubectl.sha256**

• Kubernetes 1.28

```
curl -O https://s3.us-west-2.amazonaws.com/amazon-eks/1.28.8/2024-04-19/
bin/darwin/amd64/kubectl.sha256
```
• Kubernetes 1.27

```
curl -O https://s3.us-west-2.amazonaws.com/amazon-eks/1.27.12/2024-04-19/
bin/darwin/amd64/kubectl.sha256
```
• Kubernetes 1.26

```
curl -O https://s3.us-west-2.amazonaws.com/amazon-eks/1.26.15/2024-04-19/
bin/darwin/amd64/kubectl.sha256
```
• Kubernetes 1.25

```
curl -O https://s3.us-west-2.amazonaws.com/amazon-eks/1.25.16/2024-04-19/
bin/darwin/amd64/kubectl.sha256
```
• Kubernetes 1.24

```
curl -O https://s3.us-west-2.amazonaws.com/amazon-eks/1.24.17/2024-04-19/
bin/darwin/amd64/kubectl.sha256
```
• Kubernetes 1.23

```
curl -O https://s3.us-west-2.amazonaws.com/amazon-eks/1.23.17/2024-04-19/
bin/darwin/amd64/kubectl.sha256
```
**curl -O https://s3.us-west-2.amazonaws.com/amazon-eks/1.22.17/2024-04-19/ bin/darwin/amd64/kubectl.sha256**

• Kubernetes 1.21

**curl -O https://s3.us-west-2.amazonaws.com/amazon-eks/1.21.14/2024-04-19/ bin/darwin/amd64/kubectl.sha256**

b. ダウンロードしたバイナリの SHA-256 チェックサムを確認します。

**openssl sha1 -sha256 kubectl**

- c. 出力で生成されたチェックサムが、ダウンロードした kubectl.sha256 ファイルの チェックサムと一致することを確認してください。
- 3. バイナリへの実行アクセス許可を適用します。

**chmod +x ./kubectl**

4. バイナリを PATH のフォルダにコピーします。既に kubectl のバージョンが既にインス トールされている場合、\$HOME/bin/kubectl を作成し、\$HOME/bin が \$PATH の最初 にあることを確認することをお勧めします。

**mkdir -p \$HOME/bin && cp ./kubectl \$HOME/bin/kubectl && export PATH=\$HOME/bin: \$PATH**

5. (オプション) シェルを開いたときに設定されるように、シェルの初期化ファイルに \$HOME/bin パスを追加します。

**echo 'export PATH=\$HOME/bin:\$PATH' >> ~/.bash\_profile**

Linux (amd64)

Linux (**amd64**) で **kubectl** をインストールまたは更新する方法

- 1. クラスターの Kubernetes バージョンの kubectl バイナリを Amazon S3 からダウンロー ドします。
	- Kubernetes 1.30

**curl -O https://s3.us-west-2.amazonaws.com/amazon-eks/1.30.0/2024-05-12/bin/ linux/amd64/kubectl**

• Kubernetes 1.30

**curl -O https://s3.us-west-2.amazonaws.com/amazon-eks/1.30.0/2024-05-12/bin/ linux/amd64/kubectl**

• Kubernetes 1.29

**curl -O https://s3.us-west-2.amazonaws.com/amazon-eks/1.29.3/2024-04-19/bin/ linux/amd64/kubectl**

• Kubernetes 1.28

**curl -O https://s3.us-west-2.amazonaws.com/amazon-eks/1.28.8/2024-04-19/bin/ linux/amd64/kubectl**

• Kubernetes 1.27

**curl -O https://s3.us-west-2.amazonaws.com/amazon-eks/1.27.12/2024-04-19/ bin/linux/amd64/kubectl**

• Kubernetes 1.26

**curl -O https://s3.us-west-2.amazonaws.com/amazon-eks/1.26.15/2024-04-19/ bin/linux/amd64/kubectl**

• Kubernetes 1.25

```
curl -O https://s3.us-west-2.amazonaws.com/amazon-eks/1.25.16/2024-04-19/
bin/linux/amd64/kubectl
```
• Kubernetes 1.24

**curl -O https://s3.us-west-2.amazonaws.com/amazon-eks/1.24.17/2024-04-19/ bin/linux/amd64/kubectl**

**curl -O https://s3.us-west-2.amazonaws.com/amazon-eks/1.23.17/2024-04-19/ bin/linux/amd64/kubectl**

• Kubernetes 1.22

**curl -O https://s3.us-west-2.amazonaws.com/amazon-eks/1.22.17/2024-04-19/ bin/linux/amd64/kubectl**

• Kubernetes 1.21

**curl -O https://s3.us-west-2.amazonaws.com/amazon-eks/1.21.14/2024-04-19/ bin/linux/amd64/kubectl**

- 2. (オプション) ダウンロードしたバイナリを、バイナリの SHA-256 チェックサムで検証し ます。
	- a. デバイスのハードウェアプラットフォームのコマンドを使用して、クラスターの Kubernetes バージョンの SHA-256 チェックサムを Amazon S3 からダウンロードしま す。各バージョンの最初のリンクは amd64 用で、二つ目のリンクは arm64 用です。
		- Kubernetes 1.30

**curl -O https://s3.us-west-2.amazonaws.com/amazon-eks/1.30.0/2024-05-12/ bin/linux/amd64/kubectl.sha256**

• Kubernetes 1.30

**curl -O https://s3.us-west-2.amazonaws.com/amazon-eks/1.30.0/2024-05-12/ bin/linux/amd64/kubectl.sha256**

• Kubernetes 1.29

**curl -O https://s3.us-west-2.amazonaws.com/amazon-eks/1.29.3/2024-04-19/ bin/linux/amd64/kubectl.sha256**

• Kubernetes 1.28

```
curl -O https://s3.us-west-2.amazonaws.com/amazon-eks/1.28.8/2024-04-19/
bin/linux/amd64/kubectl.sha256
```
**curl -O https://s3.us-west-2.amazonaws.com/amazon-eks/1.27.12/2024-04-19/ bin/linux/amd64/kubectl.sha256**

• Kubernetes 1.26

**curl -O https://s3.us-west-2.amazonaws.com/amazon-eks/1.26.15/2024-04-19/ bin/linux/amd64/kubectl.sha256**

• Kubernetes 1.25

```
curl -O https://s3.us-west-2.amazonaws.com/amazon-eks/1.25.16/2024-04-19/
bin/linux/amd64/kubectl.sha256
```
• Kubernetes 1.24

**curl -O https://s3.us-west-2.amazonaws.com/amazon-eks/1.24.17/2024-04-19/ bin/linux/amd64/kubectl.sha256**

• Kubernetes 1.23

**curl -O https://s3.us-west-2.amazonaws.com/amazon-eks/1.23.17/2024-04-19/ bin/linux/amd64/kubectl.sha256**

• Kubernetes 1.22

**curl -O https://s3.us-west-2.amazonaws.com/amazon-eks/1.22.17/2024-04-19/ bin/linux/amd64/kubectl.sha256**

• Kubernetes 1.21

**curl -O https://s3.us-west-2.amazonaws.com/amazon-eks/1.21.14/2024-04-19/ bin/linux/amd64/kubectl.sha256**

b. 次のいずれかのコマンドを使用して、ダウンロードしたバイナリの SHA-256 チェック サムを確認します。

**sha256sum -c kubectl.sha256**

このコマンドを使用するときは、次の出力が表示されることを確認してください。

•

kubectl: OK

•

**openssl sha1 -sha256 kubectl**

このコマンドを使用する場合は、出力で生成されたチェックサムが、ダウンロードし た kubectl.sha256 ファイルのチェックサムと一致することを確認してください。

3. バイナリへの実行アクセス許可を適用します。

**chmod +x ./kubectl**

4. バイナリを PATH のフォルダにコピーします。既に kubectl のバージョンが既にインス トールされている場合、\$HOME/bin/kubectl を作成し、\$HOME/bin が \$PATH の最初 にあることを確認することをお勧めします。

**mkdir -p \$HOME/bin && cp ./kubectl \$HOME/bin/kubectl && export PATH=\$HOME/bin: \$PATH**

5. (オプション) シェルを開いたときに設定されるように、シェルの初期化ファイルに \$HOME/bin パスを追加します。

**a** Note

このステップでは、Bash シェルを使用していることを前提としています。別の シェルを使用している場合は、特定のシェル初期化ファイルを使用するよう、コ マンドを変更します。

**echo 'export PATH=\$HOME/bin:\$PATH' >> ~/.bashrc**

Linux (arm64)

Linux (**arm64**) で **kubectl** をインストールまたは更新する方法

- 1. クラスターの Kubernetes バージョンの kubectl バイナリを Amazon S3 からダウンロー ドします。
	- Kubernetes 1.30

**curl -O https://s3.us-west-2.amazonaws.com/amazon-eks/1.30.0/2024-05-12/bin/ linux/arm64/kubectl**

• Kubernetes 1.30

**curl -O https://s3.us-west-2.amazonaws.com/amazon-eks/1.30.0/2024-05-12/bin/ linux/arm64/kubectl**

• Kubernetes 1.29

**curl -O https://s3.us-west-2.amazonaws.com/amazon-eks/1.29.3/2024-04-19/bin/ linux/arm64/kubectl**

• Kubernetes 1.28

**curl -O https://s3.us-west-2.amazonaws.com/amazon-eks/1.28.8/2024-04-19/bin/ linux/arm64/kubectl**

• Kubernetes 1.27

**curl -O https://s3.us-west-2.amazonaws.com/amazon-eks/1.27.12/2024-04-19/ bin/linux/arm64/kubectl**

• Kubernetes 1.26

**curl -O https://s3.us-west-2.amazonaws.com/amazon-eks/1.26.15/2024-04-19/ bin/linux/arm64/kubectl**

• Kubernetes 1.25

```
curl -O https://s3.us-west-2.amazonaws.com/amazon-eks/1.25.16/2024-04-19/
bin/linux/arm64/kubectl
```
• Kubernetes 1.24

**curl -O https://s3.us-west-2.amazonaws.com/amazon-eks/1.24.17/2024-04-19/ bin/linux/arm64/kubectl**

**curl -O https://s3.us-west-2.amazonaws.com/amazon-eks/1.23.17/2024-04-19/ bin/linux/arm64/kubectl**

• Kubernetes 1.22

**curl -O https://s3.us-west-2.amazonaws.com/amazon-eks/1.22.17/2024-04-19/ bin/linux/arm64/kubectl**

• Kubernetes 1.21

**curl -O https://s3.us-west-2.amazonaws.com/amazon-eks/1.21.14/2024-04-19/ bin/linux/arm64/kubectl**

- 2. (オプション) ダウンロードしたバイナリを、バイナリの SHA-256 チェックサムで検証し ます。
	- a. デバイスのハードウェアプラットフォームのコマンドを使用して、クラスターの Kubernetes バージョンの SHA-256 チェックサムを Amazon S3 からダウンロードしま す。各バージョンの最初のリンクは amd64 用で、二つ目のリンクは arm64 用です。
		- Kubernetes 1.30

**curl -O https://s3.us-west-2.amazonaws.com/amazon-eks/1.30.0/2024-05-12/ bin/linux/arm64/kubectl.sha256**

• Kubernetes 1.30

**curl -O https://s3.us-west-2.amazonaws.com/amazon-eks/1.30.0/2024-05-12/ bin/linux/arm64/kubectl.sha256**

• Kubernetes 1.29

**curl -O https://s3.us-west-2.amazonaws.com/amazon-eks/1.29.3/2024-04-19/ bin/linux/arm64/kubectl.sha256**

• Kubernetes 1.28

```
curl -O https://s3.us-west-2.amazonaws.com/amazon-eks/1.28.8/2024-04-19/
bin/linux/arm64/kubectl.sha256
```
**curl -O https://s3.us-west-2.amazonaws.com/amazon-eks/1.27.12/2024-04-19/ bin/linux/arm64/kubectl.sha256**

• Kubernetes 1.26

**curl -O https://s3.us-west-2.amazonaws.com/amazon-eks/1.26.15/2024-04-19/ bin/linux/arm64/kubectl.sha256**

• Kubernetes 1.25

```
curl -O https://s3.us-west-2.amazonaws.com/amazon-eks/1.25.16/2024-04-19/
bin/linux/arm64/kubectl.sha256
```
• Kubernetes 1.24

**curl -O https://s3.us-west-2.amazonaws.com/amazon-eks/1.24.17/2024-04-19/ bin/linux/arm64/kubectl.sha256**

• Kubernetes 1.23

**curl -O https://s3.us-west-2.amazonaws.com/amazon-eks/1.23.17/2024-04-19/ bin/linux/arm64/kubectl.sha256**

• Kubernetes 1.22

**curl -O https://s3.us-west-2.amazonaws.com/amazon-eks/1.22.17/2024-04-19/ bin/linux/arm64/kubectl.sha256**

• Kubernetes 1.21

**curl -O https://s3.us-west-2.amazonaws.com/amazon-eks/1.21.14/2024-04-19/ bin/linux/arm64/kubectl.sha256**

b. 次のいずれかのコマンドを使用して、ダウンロードしたバイナリの SHA-256 チェック サムを確認します。

**sha256sum -c kubectl.sha256**

このコマンドを使用するときは、次の出力が表示されることを確認してください。

•

kubectl: OK

•

**openssl sha1 -sha256 kubectl**

このコマンドを使用する場合は、出力で生成されたチェックサムが、ダウンロードし た kubectl.sha256 ファイルのチェックサムと一致することを確認してください。

3. バイナリへの実行アクセス許可を適用します。

**chmod +x ./kubectl**

4. バイナリを PATH のフォルダにコピーします。既に kubectl のバージョンが既にインス トールされている場合、\$HOME/bin/kubectl を作成し、\$HOME/bin が \$PATH の最初 にあることを確認することをお勧めします。

**mkdir -p \$HOME/bin && cp ./kubectl \$HOME/bin/kubectl && export PATH=\$HOME/bin: \$PATH**

5. (オプション) シェルを開いたときに設定されるように、シェルの初期化ファイルに \$HOME/bin パスを追加します。

**a** Note

このステップでは、Bash シェルを使用していることを前提としています。別の シェルを使用している場合は、特定のシェル初期化ファイルを使用するよう、コ マンドを変更します。

**echo 'export PATH=\$HOME/bin:\$PATH' >> ~/.bashrc**

**Windows** 

**kubectl** を Windows にインストールまたは更新するには

- 1. PowerShell ターミナルを開きます。
- 2. クラスターの Kubernetes バージョンの kubectl バイナリを Amazon S3 からダウンロー ドします。

• Kubernetes 1.30

**curl.exe -O https://s3.us-west-2.amazonaws.com/amazon-eks/1.30.0/2024-05-12/ bin/windows/amd64/kubectl.exe**

• Kubernetes 1.29

**curl.exe -O https://s3.us-west-2.amazonaws.com/amazon-eks/1.29.3/2024-04-19/ bin/windows/amd64/kubectl.exe**

• Kubernetes 1.28

**curl.exe -O https://s3.us-west-2.amazonaws.com/amazon-eks/1.28.8/2024-04-19/ bin/windows/amd64/kubectl.exe**

• Kubernetes 1.27

**curl.exe -O https://s3.us-west-2.amazonaws.com/amazoneks/1.27.12/2024-04-19/bin/windows/amd64/kubectl.exe**

• Kubernetes 1.26

**curl.exe -O https://s3.us-west-2.amazonaws.com/amazoneks/1.26.15/2024-04-19/bin/windows/amd64/kubectl.exe**

• Kubernetes 1.25

**curl.exe -O https://s3.us-west-2.amazonaws.com/amazoneks/1.25.16/2024-04-19/bin/windows/amd64/kubectl.exe**

• Kubernetes 1.24

**curl.exe -O https://s3.us-west-2.amazonaws.com/amazoneks/1.24.17/2024-04-19/bin/windows/amd64/kubectl.exe**

• Kubernetes 1.23

```
curl.exe -O https://s3.us-west-2.amazonaws.com/amazon-
eks/1.23.17/2024-04-19/bin/windows/amd64/kubectl.exe
```
**curl.exe -O https://s3.us-west-2.amazonaws.com/amazoneks/1.22.17/2024-04-19/bin/windows/amd64/kubectl.exe**

• Kubernetes 1.21

**curl.exe -O https://s3.us-west-2.amazonaws.com/amazoneks/1.21.14/2024-04-19/bin/windows/amd64/kubectl.exe**

- 3. (オプション) ダウンロードしたバイナリを、バイナリの SHA-256 チェックサムで検証し ます。
	- a. Windows 用のクラスターの Kubernetes バージョンの SHA-256 チェックサムをダウン ロードします。
		- Kubernetes 1.30

**curl.exe -O https://s3.us-west-2.amazonaws.com/amazoneks/1.30.0/2024-05-12/bin/windows/amd64/kubectl.exe.sha256**

• Kubernetes 1.29

```
curl.exe -O https://s3.us-west-2.amazonaws.com/amazon-
eks/1.29.3/2024-04-19/bin/windows/amd64/kubectl.exe.sha256
```
• Kubernetes 1.28

```
curl.exe -O https://s3.us-west-2.amazonaws.com/amazon-
eks/1.28.8/2024-04-19/bin/windows/amd64/kubectl.exe.sha256
```
• Kubernetes 1.27

```
curl.exe -O https://s3.us-west-2.amazonaws.com/amazon-
eks/1.27.12/2024-04-19/bin/windows/amd64/kubectl.exe.sha256
```
• Kubernetes 1.26

```
curl.exe -O https://s3.us-west-2.amazonaws.com/amazon-
eks/1.26.15/2024-04-19/bin/windows/amd64/kubectl.exe.sha256
```

```
curl.exe -O https://s3.us-west-2.amazonaws.com/amazon-
eks/1.25.16/2024-04-19/bin/windows/amd64/kubectl.exe.sha256
```
• Kubernetes 1.24

```
curl.exe -O https://s3.us-west-2.amazonaws.com/amazon-
eks/1.24.17/2024-04-19/bin/windows/amd64/kubectl.exe.sha256
```
• Kubernetes 1.23

```
curl.exe -O https://s3.us-west-2.amazonaws.com/amazon-
eks/1.23.17/2024-04-19/bin/windows/amd64/kubectl.exe.sha256
```
• Kubernetes 1.22

```
curl.exe -O https://s3.us-west-2.amazonaws.com/amazon-
eks/1.22.17/2024-04-19/bin/windows/amd64/kubectl.exe.sha256
```
• Kubernetes 1.21

**curl.exe -O https://s3.us-west-2.amazonaws.com/amazoneks/1.21.14/2024-04-19/bin/windows/amd64/kubectl.exe.sha256**

b. ダウンロードしたバイナリの SHA-256 チェックサムを確認します。

**Get-FileHash kubectl.exe**

- c. 出力で生成されたチェックサムが、ダウンロードした kubectl.sha256 ファイルの チェックサムと一致することを確認してください。PowerShell の出力は、大文字の同 じ文字列である必要があります。
- 4. バイナリを PATH のフォルダにコピーします。コマンドラインユーティリティで使用す る PATH 内に既存のディレクトリがある場合、そのディレクトリにバイナリをコピーしま す。それ以外の場合は、以下の手順を完了します。
	- a. コマンドラインのバイナリ用に新しいディレクトリ (C:\bin など) を作成します。
	- b. kubectl.exe バイナリを新しいディレクトリにコピーします。
	- c. ユーザーまたはシステムの PATH 環境変数を編集し、新しいディレクトリを PATH に追 加します。
- d. 新しい PATH 可変を取得するには、PowerShell ターミナルを閉じ、新しいターミナル を開きます。
- 3. kubectl をインストールしたら、そのバージョンを確認できます。

**kubectl version --client**

kubectl を初めてインストールする場合、まだどのサーバーとも通信するように設定されていませ ん。この設定については、必要に応じて他の手順で説明します。特定のクラスターと通信するために 設定を更新する必要が生じた場合は、以下のコマンドを実行できます。*region-code* をクラスター のある AWS リージョン に置き換えます。*my-cluster* を自分のクラスター名に置き換えます。

**aws eks update-kubeconfig --region** *region-code* **--name** *my-cluster*

# <span id="page-57-0"></span>Amazon EKS の使用開始

入門ガイドを読む前に、Amazon EKS を使用するように設定されていることを確認してください。 詳細については、「[Amazon EKS のセットアップ」](#page-37-0)を参照してください。

Amazon EKS でノードを使用して新しい Kubernetes クラスターを作成するために利用できる 2 つの 入門ガイドがあります。

- [Amazon EKS の開始方法](#page-57-1) eksctl この入門ガイドは、eksctl (Amazon EKS 上に Kubernetes クラスターを作成および管理するためのシンプルなコマンドラインユーティリティ) を使用し て、Amazon EKS の開始に必要なすべてのリソースをインストールする方法を解説しています。 チュートリアルを完了すると、アプリケーションのデプロイが可能な Amazon EKS クラスターが 実行状態になります。このガイドの利用が、Amazon EKS の使用を開始するための最も迅速かつ シンプルな手段です。
- [Amazon EKS の開始方法 AWS Management Console と AWS CLI](#page-62-0) この入門ガイドは、AWS Management Console と AWS CLI を使用して Amazon EKS を開始するために必要な、すべての リソースの作成に役立ちます。チュートリアルを完了すると、アプリケーションのデプロイが可能 な Amazon EKS クラスターが実行状態になります。このガイドでは、Amazon EKS クラスターに 必要なリソースを手動で個別に作成していきます。ここでの手順に従うことで、各リソースがどの ように作成されたか、および、リソース間のやり取りがどのように行われているかなどを、把握で きるようになります。

また、以下のリファレンスも提供しています。

- 厳選された実践的なチュートリアルのコレクションについては、AWS コミュニティで「[Amazon](https://community.aws/tutorials/navigating-amazon-eks)  [EKS のナビゲーション](https://community.aws/tutorials/navigating-amazon-eks)」を参照してください。
- コード例については、「[Code examples for Amazon EKS using AWS SDKs」](https://docs.aws.amazon.com/code-library/latest/ug/eks_code_examples.html)を参照してくださ い。

## <span id="page-57-1"></span>Amazon EKS の開始方法 – **eksctl**

このガイドでは、Amazon EKS 上に Kubernetes クラスターを作成および管理するためのシンプル なコマンドラインユーティリティである eksctl を使用して、Amazon Elastic Kubernetes Service (Amazon EKS) の開始に必要なリソースのすべてを作成する方法を解説していきます。このチュート リアルの終わりには、アプリケーションのデプロイが可能な、実行状態の Amazon EKS クラスター が完成します。

AWS Management Console からクラスターを作成する場合には手動で作成する必要のあるリソース のいくつかが、このガイドの手順に従うことで自動的に作成されます。リソース間での連携方法につ いて良く理解するために、大半のリソースを手動で作成する場合には、クラスターと計算機能の作成 に AWS Management Console を使用します。詳細については、「[Amazon EKS の開始方法 – AWS](#page-62-0) [Management Console と AWS CLI](#page-62-0)」を参照してください。

### 前提条件

このチュートリアルを開始する前に、Amazon EKS クラスターの作成と管理に必要な次のツールと リソースを、インストールおよび設定しておく必要があります。

- **kubectl** Kubernetes クラスターを操作するためのコマンドラインツール。詳細については、 「kubectl [のインストールまたは更新」](#page-40-0)を参照してください。
- **eksctl** EKS クラスターで多くの個別のタスクを自動化するために使用するコマンドラインツー ル。詳細については、eksctl ドキュメントの「[インストール」](https://eksctl.io/installation)を参照してください。
- 必要な IAM 許可 使用している IAM セキュリティプリンシパルには、Amazon EKS の IAM ロー ル、サービスにリンクされたロール、AWS CloudFormation、VPC、その関連リソースを操作す るための権限が必要になります。詳細については、「IAM ユーザーガイド」の「[Amazon Elastic](https://docs.aws.amazon.com/service-authorization/latest/reference/list_amazonelastickubernetesservice.html) [Container Service for Kubernetes のアクション、リソース、および条件キー」](https://docs.aws.amazon.com/service-authorization/latest/reference/list_amazonelastickubernetesservice.html)、および「[サービ](https://docs.aws.amazon.com/IAM/latest/UserGuide/using-service-linked-roles.html) [スにリンクされたロールの使用](https://docs.aws.amazon.com/IAM/latest/UserGuide/using-service-linked-roles.html)」を参照してください。このガイドのすべての手順は、1 つのユー ザーとして実行する必要があります。現在のユーザーを確認するには、次のコマンドを実行しま す。

**aws sts get-caller-identity**

## ステップ 1: Amazon EKS クラスターとノードを作成する

#### **A** Important

可能な限りシンプルかつ迅速に使用を開始するため、このトピックでは、クラスターとノー ドをデフォルト設定で作成する手順について説明します。実稼働で使用するクラスターと ノードを作成する際には、すべての設定内容に習熟した上で、ご自身の要件を満たす設定で クラスターとノードをデプロイし直すことをお勧めします。詳細については、[Amazon EKS](#page-77-0) [クラスターの作成](#page-77-0)および[Amazon EKS ノードを](#page-306-0)参照してください。一部の設定は、クラス ターとノードの作成時にのみ有効にできます。

クラスターの作成には、次のいずれかのノードタイプが使用できます。各タイプの詳細については、 「[Amazon EKS ノード」](#page-306-0)を参照してください。クラスターをデプロイした後に、他のノードタイプ を追加できます。

- Fargate Linux - [AWS Fargate](#page-404-0) で Linux アプリケーションを実行する場合は、このタイプのノード を選択します。Fargate は、Amazon EC2 インスタンスを管理せずに Kubernetes Pods をデプロ イできるサーバーレスコンピューティングエンジンです。
- マネージド型ノード Linux Amazon EC2 インスタンスで Amazon Linux アプリケーションを実 行する場合は、このタイプのノードを選択します。このガイドでは説明しませんが、[Windows セ](#page-378-0) [ルフマネージド型](#page-378-0)ノードと [Bottlerocket](#page-374-0) ノードをクラスターに追加することもできます。

次のコマンドを使用して、Amazon EKS クラスターを作成します。*my-cluster* は独自の値に置き 換えることができます。この名前には、英数字 (大文字と小文字が区別されます) とハイフンのみを 使用できます。先頭の文字は英数字である必要があります。また、100 文字より長くすることはでき ません。名前は、クラスターを作成する AWS リージョン および AWS アカウント 内で一意である 必要があります。*region-code* を Amazon EKS でサポートされている AWS リージョン に置き換 えます。AWS リージョン の一覧については、AWS 全般的なリファレンスガイドの [Amazon EKS エ](https://docs.aws.amazon.com/general/latest/gr/eks.html) [ンドポイントとクォータ](https://docs.aws.amazon.com/general/latest/gr/eks.html) を参照してください。

Fargate – Linux

**eksctl create cluster --name** *my-cluster* **--region** *region-code* **--fargate**

Managed nodes – Linux

**eksctl create cluster --name** *my-cluster* **--region** *region-code*

クラスターの作成には数分かかります。作成中に、数行の出力が表示されます。出力の最後の行は、 次のサンプル行のようになります。

```
[...]
[#] EKS cluster "my-cluster" in "region-code" region is ready
```
eksctl により、~/.kube 内に kubectl の config ファイルが作成されるか、コンピュータ上の ~/.kube 内に既存の config ファイルの中に新しいクラスター設定が追加されます。

クラスターの作成が完了したら、AWS CloudFormation コンソール ([https://](https://console.aws.amazon.com/cloudformation/) [console.aws.amazon.com/cloudformation](https://console.aws.amazon.com/cloudformation/)) で、eksctl-*my-cluster*-cluster という名前の AWS CloudFormation スタックを表示して、作成されたすべてのリソースを確認します。

## ステップ 2: Kubernetes リソースの表示

1. クラスターノードを表示します。

**kubectl get nodes -o wide**

出力例は次のとおりです。

Fargate – Linux

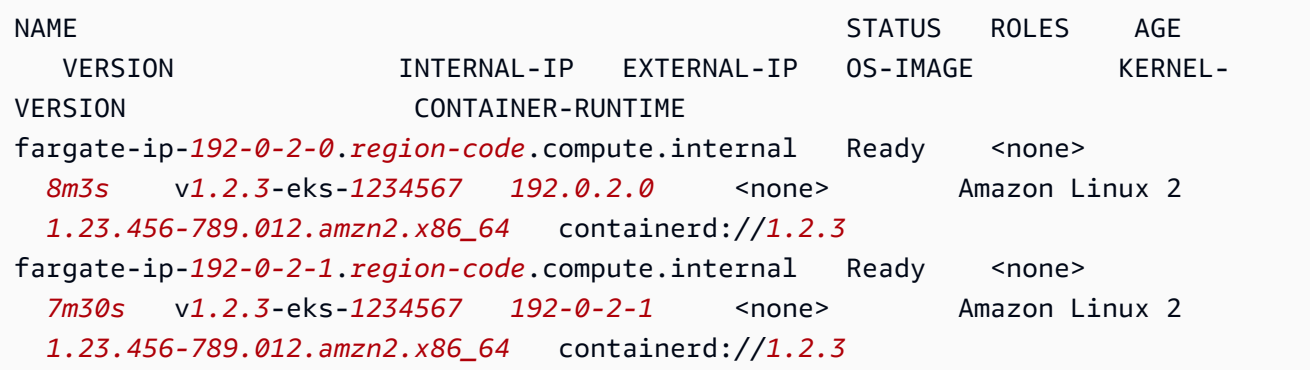

Managed nodes – Linux

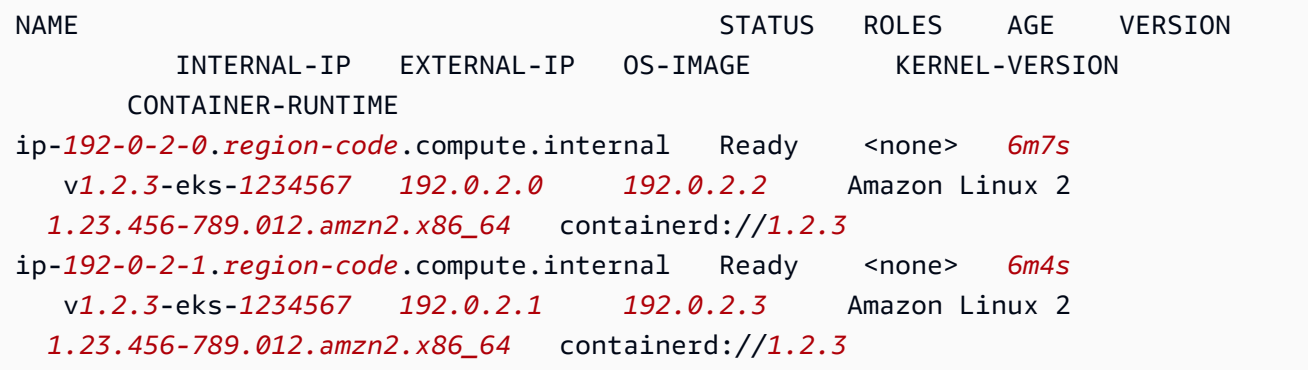

出力に表示される内容の詳細については、「[Kubernetes リソースを表示する」](#page-996-0)を参照してくだ さい。

2. クラスターで実行されているワークロードを表示します。

**kubectl get pods -A -o wide**

### 出力例は次のとおりです。

## Fargate – Linux

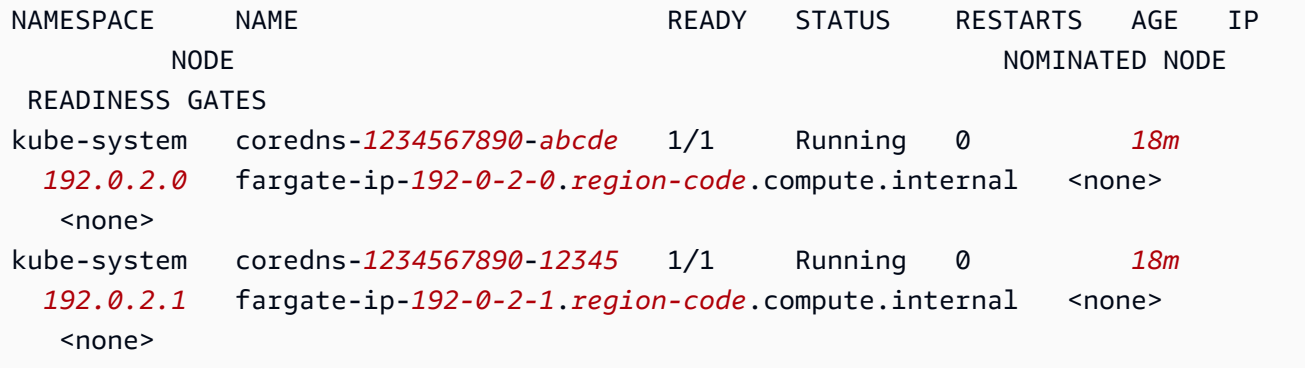

## Managed nodes – Linux

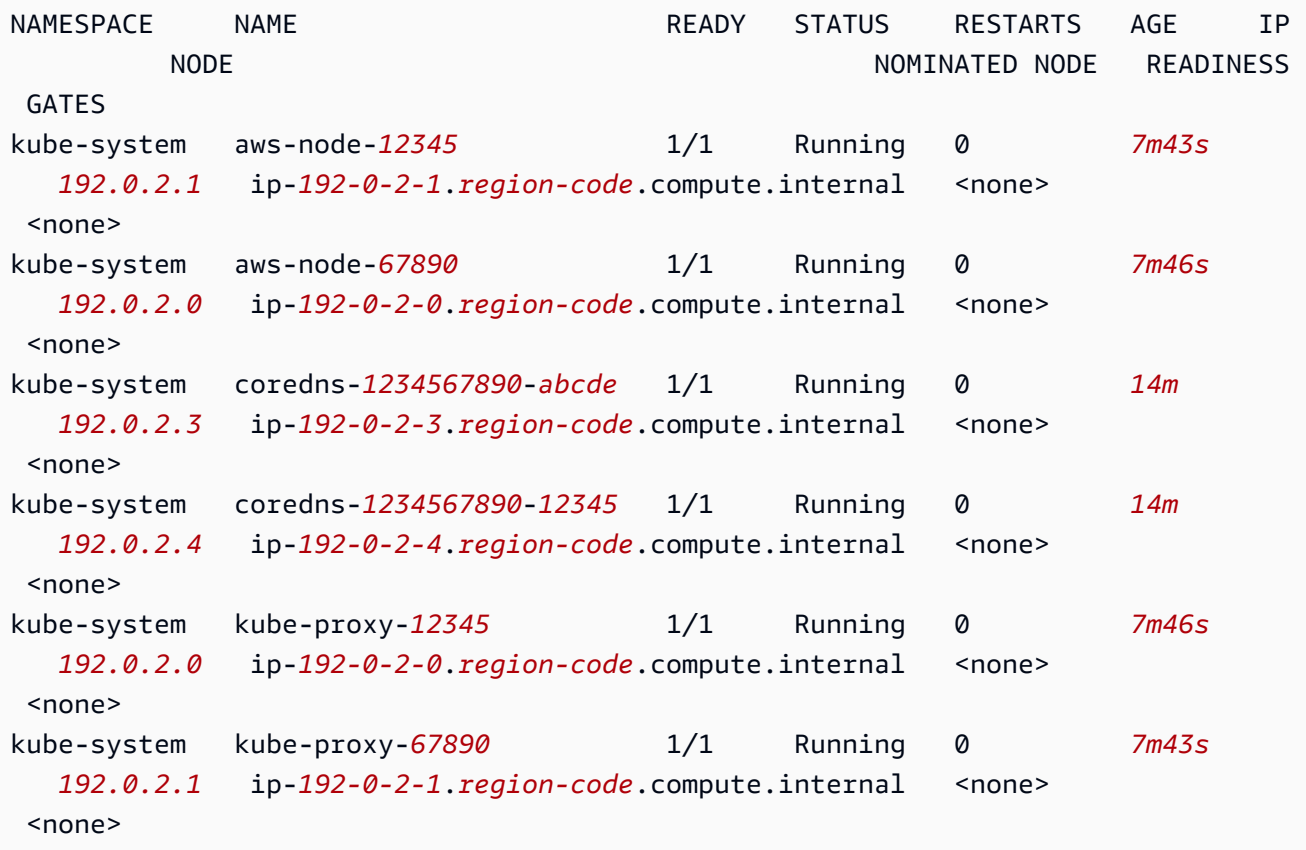

出力に表示される内容の詳細については、「[Kubernetes リソースを表示する」](#page-996-0)を参照してくだ さい。

## ステップ 3: クラスターとノードを削除する

このチュートリアルのために作成したクラスターとノードの使用が終了したら、クリーンアップのた めに、次のコマンドを使用してそれらのクラスターとノードを削除する必要があります。クリーン アップせずに、他の目的でこのクラスターを使用する場合は、「[次のステップ](#page-62-1)」を参照してくださ い。

**eksctl delete cluster --name** *my-cluster* **--region** *region-code*

## <span id="page-62-1"></span>次のステップ

以下のトピックは、クラスターの機能を拡張するのに役立ちます。

- [サンプルアプリケーション](#page-760-0)をクラスターにデプロイします。
- クラスターを作成した [IAM プリンシパルは](https://docs.aws.amazon.com/IAM/latest/UserGuide/id_roles_terms-and-concepts.html)、kubectl または AWS Management Console を使用 して Kubernetes API サーバーを呼び出すことができる唯一のプリンシパルです。他の IAM プリン シパルがクラスターにアクセスできるようにする場合は、それらを追加する必要があります。詳細 については、[Kubernetes API へのアクセスを許可する お](#page-189-0)よび[必要なアクセス許可を](#page-997-0)参照してくだ さい。
- 本番用にクラスターをデプロイする前に、[クラスター](#page-77-0)と[ノード](#page-306-0)のすべての設定を理解しておくこと をお勧めします。Amazon EC2 ノードへの SSH アクセスの有効化など一部の設定は、クラスター の作成時に行う必要があります。
- クラスターのセキュリティを強化するには、[サービスアカウントの IAM ロールを使用する](#page-617-0)  [Amazon VPC コンテナネットワークインターフェイスプラグインの設定](#page-617-0)を行ってください。

# <span id="page-62-0"></span>Amazon EKS の開始方法 – AWS Management Console と AWS CL<sub>I</sub>

このガイドでは、AWS Management Console と AWS CLI を使用して、Amazon Elastic Kubernetes Service (Amazon EKS) を使用開始するために必要なすべてのリソースを作成する方法を解説しま

す。ここでは、各リソースを手動で作成します。このチュートリアルの終わりには、アプリケーショ ンのデプロイが可能な、実行状態の Amazon EKS クラスターが完成します。

このガイドの手順に従うと、各リソースがどのように作成され、リソース間でどのようにやり取りす るかを全面的に把握できます。大半のリソースを自動的に作成させたい場合には、クラスターとノー ドの作成に eksctl CLI を使用します。詳細については、「[Amazon EKS の開始方法 –](#page-57-1) eksctl」を 参照してください。

### 前提条件

このチュートリアルを開始する前に、Amazon EKS クラスターの作成と管理に必要な次のツールと リソースを、インストールおよび設定しておく必要があります。

- AWS CLI Amazon EKS など AWS のサービスを操作するためのコマンドラインツールです。詳 細については、 [ユーザーガイドの、AWS CLI](https://docs.aws.amazon.com/cli/latest/userguide/cli-chap-install.html) のインストール、更新、およびアンインストール AWS Command Line Interfaceを参照してください。AWS CLI のインストール後は、設定も行って おくことをお勧めします。詳細については、 [ユーザーガイドの](https://docs.aws.amazon.com/cli/latest/userguide/cli-configure-quickstart.html#cli-configure-quickstart-config)aws configure でクイック設定 AWS Command Line Interfaceを参照してください。
- **kubectl** Kubernetes クラスターを操作するためのコマンドラインツール。詳細については、 「kubectl [のインストールまたは更新」](#page-40-0)を参照してください。
- 必要な IAM アクセス許可 使用している IAM セキュリティプリンシパルには、Amazon EKS の IAM ロール、サービスにリンクされたロール、AWS CloudFormation、VPC、その関連リソース を操作するための権限が必要になります。詳細については、「IAM ユーザーガイド」の「[Amazon](https://docs.aws.amazon.com/service-authorization/latest/reference/list_amazonelastickubernetesservice.html)  [Elastic Kubernetes サービスのアクション、リソース、および条件キー](https://docs.aws.amazon.com/service-authorization/latest/reference/list_amazonelastickubernetesservice.html)」および[「サービスにリン](https://docs.aws.amazon.com/IAM/latest/UserGuide/using-service-linked-roles.html) [クされたロールの使用](https://docs.aws.amazon.com/IAM/latest/UserGuide/using-service-linked-roles.html)」を参照してください。このガイドのすべての手順は、1 つのユーザーとし て実行する必要があります。現在のユーザーを確認するには、次のコマンドを実行します。

**aws sts get-caller-identity**

• このトピック内の手順は、 Bash シェル内で実行することが推奨されます。Bash シェルを使用し ていない場合、行継続文字や、変数の設定と使用に関する方法など、一部のスクリプトコマンド のためにシェルの調整が必要となります。さらに、シェルの引用規則とエスケープ規則は異なる場 合があります。詳細については、「AWS Command Line Interface ユーザーガイド」の[「AWS CLI](https://docs.aws.amazon.com/cli/latest/userguide/cli-usage-parameters-quoting-strings.html)  [での文字列への引用符の使用](https://docs.aws.amazon.com/cli/latest/userguide/cli-usage-parameters-quoting-strings.html)」を参照してください。

## ステップ 1: Amazon EKS クラスターを作成する

#### **A** Important

可能な限りシンプルかつ迅速に使用を開始するため、このトピックでは、クラスターをデ フォルトの設定で作成するステップについて説明します。本番で使用するクラスターを作成 する前に、すべての設定内容に習熟した上で、要件を満たす設定でクラスターをデプロイす ることをお勧めします。詳細については、「[Amazon EKS クラスターの作成」](#page-77-0)を参照してく ださい。一部の設定は、クラスターの作成時にのみ有効にできます。

#### クラスターを作成するには

1. Amazon EKS の要件を満たすように、パブリックサブネットとプライベートサブネットを持つ Amazon VPC を作成します。*region-code* を Amazon EKS でサポートされている AWS リー ジョン に置き換えます。AWS リージョン の一覧については、「AWS 全般的なリファレンス ガイド」の「[Amazon EKS エンドポイントとクォータ」](https://docs.aws.amazon.com/general/latest/gr/eks.html)を参照してください。*my-eks-vpcstack* は、好みの任意の名前で置き換えることができます。

```
aws cloudformation create-stack \ 
   --region region-code \ 
   --stack-name my-eks-vpc-stack \ 
   --template-url https://s3.us-west-2.amazonaws.com/amazon-
eks/cloudformation/2020-10-29/amazon-eks-vpc-private-subnets.yaml
```

```
G Tip
```
前のコマンドが作成したすべてのリソースの一覧については、AWS CloudFormation コ ンソール [\(https://console.aws.amazon.com/cloudformation](https://console.aws.amazon.com/cloudformation/)) を開きます。*my-eks-vpcstack* スタックを選択し、[リソース] タブを選択します。

- 2. クラスター IAM ロールを作成し、必要な Amazon EKS IAM マネージドポリシーをそれにアタッ チします。Amazon EKS によって管理される Kubernetes クラスターは、サービスで使用するリ ソースを管理するために、ユーザーに代わって他の AWS サービスを呼び出します。
	- a. 次の内容を *eks-cluster-role-trust-policy.json* という名前のファイルにコピーし ます。

```
\{ "Version": "2012-10-17", 
   "Statement": [ 
      { 
        "Effect": "Allow", 
        "Principal": { 
           "Service": "eks.amazonaws.com" 
        }, 
        "Action": "sts:AssumeRole" 
      } 
  \mathbf{1}}
```
b. ロールを作成します。

```
aws iam create-role \ 
   --role-name myAmazonEKSClusterRole \ 
   --assume-role-policy-document file://"eks-cluster-role-trust-policy.json"
```
c. このロールに、必要な Amazon EKS 管理の IAM ポリシーをアタッチします。

```
aws iam attach-role-policy \ 
   --policy-arn arn:aws:iam::aws:policy/AmazonEKSClusterPolicy \ 
   --role-name myAmazonEKSClusterRole
```
3. Amazon EKS コンソール ([https://console.aws.amazon.com/eks/home#/clusters\)](https://console.aws.amazon.com/eks/home#/clusters) を開きます。

コンソールの右上に表示されている AWS リージョン が、クラスターを作成する AWS リージョ ン であることを確認します。異なる場合は、AWS リージョン 名の横にあるドロップダウンを 展開し、使用する AWS リージョン を選択します。

- 4. [クラスターを追加]、[作成] の順に選択します。このオプションが表示されない場合は、まず左 のナビゲーションペインの [クラスター] を選択します。
- 5. [クラスターの設定] ページで、次の手順を実行します。
	- a. [名前] に、クラスターの名前 (**my-cluster** など) を入力します。この名前には、英数字 (大 文字と小文字が区別されます) とハイフンのみを使用できます。先頭の文字は英数字である 必要があります。また、100 文字より長くすることはできません。名前は、クラスターを作 成する AWS リージョン および AWS アカウント 内で一意である必要があります。
	- b. [クラスターサービスロール] で、「*myAmazonEKSClusterRole*」を選択します。
- c. その他の設定はデフォルト値のままにし、[次へ] をクリックします。
- 6. [ネットワーキングを指定] ページで、以下の作業を行います。
	- a. 前のステップで [VPC] ドロップダウンリストから作成した VPC の ID を選択します。この ID は *vpc-00x0000x000x0x000* | *my-eks-vpc-stack-VPC* のような値です。
	- b. その他の設定はデフォルト値のままにし、[次へ] をクリックします。
- 7. [オブザーバビリティの設定]ページで、[次へ] を選択します。
- 8. [アドオンの選択] ページで、[次へ] を選択します。

アドオンの詳細については、「[Amazon EKS アドオン」](#page-806-0)を参照してください。

- 9. [選択したアドオンセッティングの設定] ページで、[次へ] を選択します。
- 10. [確認して作成] ページで、[作成] をクリックします。

クラスターのプロビジョニングプロセスが完了するまで、数分の間、クラスター名の右側でス テータスが [作成中] と表示されます。ステータスが [アクティブ] になるまで、次のステップに 進まないでください。

#### **a** Note

リクエストで指定したアベイラビリティーゾーンのいずれかに、Amazon EKS クラス ターの作成に十分な容量がない場合には、エラーが表示されることがあります。このエ ラー出力には、新しいクラスターをサポートできるアベイラビリティーゾーンが表示さ れます。アカウント向けにサポートされているアベイラビリティーゾーンにある 2 つ以 上のサブネットを使用して、クラスターを作成します。詳細については、「[容量不足](#page-1041-0)」 を参照してください。

### ステップ 2: 自分のコンピュータでクラスターとの通信を設定する

このセクションでは、クラスター用の kubeconfig ファイルを作成します。このファイルの設定に より、kubectl CLI からクラスターへの通信ができるようになります。

クラスターと通信するようにコンピュータを設定するには

1. クラスター用の kubeconfig ファイルを作成もしくは更新します。*region-code* を、クラス ターを作成する AWS リージョン に置き換えます。*my-cluster* を自分のクラスター名に置き 換えます。

**aws eks update-kubeconfig --region** *region-code* **--name** *my-cluster*

デフォルトでは、config ファイルが ~/.kube に作成されるか、config ファイルが既に ~/.kube に存在する場合には、その中に新しいクラスター設定が追加されます。

2. 設定をテストします。

**kubectl get svc**

**a** Note 認証またはリソースタイプのエラーが発生した場合は、トラブルシューティングトピッ クの「[許可されていないか、アクセスが拒否されました \(](#page-1043-0)kubectl)」を参照してくださ い。

出力例は次のとおりです。

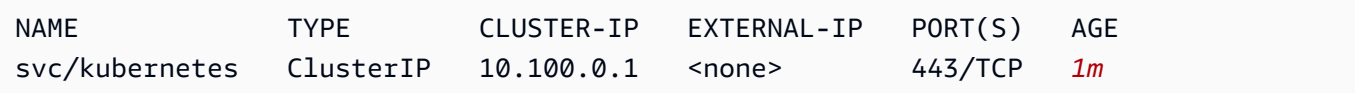

## ステップ 3: ノードを作成する

**A** Important

可能な限りシンプルかつ迅速に使用を開始するため、このトピックでは、ノードをデフォル トの設定で作成するステップについて説明します。本番で使用するノードを作成する前に、 すべての設定内容に習熟した上で、要件を満たす設定でノードをデプロイすることをお勧め します。詳細については、「[Amazon EKS ノード」](#page-306-0)を参照してください。一部の設定は、 ノードの作成時にのみ有効にできます。

クラスターの作成には、次のいずれかのノードタイプが使用できます。各タイプの詳細については、 「[Amazon EKS ノード」](#page-306-0)を参照してください。クラスターをデプロイした後に、他のノードタイプ を追加できます。

- Fargate Linux - [AWS Fargate](#page-404-0) で Linux アプリケーションを実行する場合は、このタイプのノード を選択します。Fargate は、Amazon EC2 インスタンスを管理せずに Kubernetes Pods をデプロ イできるサーバーレスコンピューティングエンジンです。
- マネージド型ノード Linux 実行する場合は、このタイプのノードを選択します。このガイドで は説明しませんが、[Windows セルフマネージド型](#page-378-0) ノードと [Bottlerocket](#page-374-0) ノードをクラスターに追 加することもできます。

Fargate – Linux

Fargate プロファイルを作成します。デプロイされる Kubernetes Pods が、このプロファイルで 定義される基準を満たしている場合、その Pods は Fargate にデプロイされます。

Fargate プロファイルを作成するには

- 1. IAM ロールを作成して、必要な Amazon EKS IAM 管理ポリシーをアタッチします。クラス ターが Fargate インフラストラクチャ上で Pods を作成する場合、Fargate インフラストラ クチャ上で実行されているコンポーネントは、ユーザーに代わって AWS API にコールを実 行する必要があります。これは、Amazon ECR からコンテナイメージをプルしたり、ログを 他の AWS サービスにルーティングしたりするなどのアクションを実行できるようにするた めです。Amazon EKS の Pod 実行ロールにより、これらを行うための IAM アクセス許可が 付与されます。
	- a. 次の内容を *pod-execution-role-trust-policy*.json という名前のファイ ルにコピーします。*region-code* をクラスターのある AWS リージョン に置き換 えます。アカウントで、すべての AWS リージョン で同じロールを使用する場合 は、*region-code* を \* に置き換えます。*111122223333* をアカウント ID に置き換 え、*my-cluster* を自分のクラスター名に置き換えます。アカウント内のすべてのクラ スターに同じロールを使用する場合は、*my-cluster* を \* に置き換えます。

```
{ 
   "Version": "2012-10-17", 
   "Statement": [ 
    \{ "Effect": "Allow", 
       "Condition": { 
          "ArnLike": { 
              "aws:SourceArn": "arn:aws:eks:region-
code:111122223333:fargateprofile/my-cluster/*" 
          }
```
}

```
 }, 
      "Principal": { 
        "Service": "eks-fargate-pods.amazonaws.com" 
      }, 
      "Action": "sts:AssumeRole" 
   } 
\mathbf{I}
```
b. Pod 実行 IAM ロールを作成します。

```
aws iam create-role \ 
   --role-name AmazonEKSFargatePodExecutionRole \ 
   --assume-role-policy-document file://"pod-execution-role-trust-
policy.json"
```
c. このロールに、必要な Amazon EKS 管理の IAM ポリシーをアタッチします。

```
aws iam attach-role-policy \ 
   --policy-arn arn:aws:iam::aws:policy/
AmazonEKSFargatePodExecutionRolePolicy \ 
   --role-name AmazonEKSFargatePodExecutionRole
```
- 2. Amazon EKS コンソール ([https://console.aws.amazon.com/eks/home#/clusters\)](https://console.aws.amazon.com/eks/home#/clusters) を開きま す。
- 3. [クラスター] ページで、*my-cluster* クラスターを選択します。
- 4. [*my-cluster*] ページで、次の操作を行います。
	- a. [コンピューティング] タブを開きます。
	- b. [Fargate プロファイル] で、[Fargate プロファイルを追加] を選択します。
- 5. [Fargate プロファイルを設定] ページで、次の操作を行います。
	- a. [名前] に、Fargate プロファイルの一意の名前 (*my-profile* など) を入力します。
	- b. [ポッド実行ロール] で、以前のステップで作成した [AmazonEKSFargatePodExecutionRole] を選択します。
	- c. [サブネット] ドロップダウンを展開し、名前に Public を含むすべてのサブネットの選 択を解除します。Fargate で実行される Pods では、プライベートサブネットのみがサ ポートされます。
	- d. [Next] を選択します。
- 6. [Pod の選択を設定] ページで、次の操作を行います。
	- a. [名前空間] に **default** と入力します。
	- b. [Next] を選択します。
- 7. [確認と作成] ページで、Fargate プロファイルの情報を確認し、[作成] を選択します。
- 8. 数分後、[Fargate プロファイル設定] セクションにある [ステータス] が [作成中] から [アク ティブ] に変わります。ステータスが [アクティブ] になるまで、次のステップに進まないで ください。
- 9. すべての Pods を Fargate にデプロイする場合 (Amazon EC2 ノードにはデプロイしない場 合)、次の手順を実行して別の Fargate プロファイルを作成し、Fargate でデフォルトのネー ムリゾルバー (CoreDNS) を実行します。

#### **a** Note

これを行わな場合、現時点では利用可能なノードはありません。

- a. [Fargate プロファイル] ページで *[my-profile]* を選択します。
- b. [Fargate プロファイル] で、[Fargate プロファイルを追加] を選択します。
- c. [名前] に *CoreDNS* と入力します。
- d. [ポッド実行ロール] で、以前のステップで作成した [AmazonEKSFargatePodExecutionRole] を選択します。
- e. [サブネット] ドロップダウンを展開し、名前に Public を含むすべてのサブネットの選 択を解除します。Fargate で実行される Pods では、プライベートサブネットのみがサ ポートされます。
- f. [Next] を選択します。
- g. [名前空間] に **kube-system** と入力します。
- h. [ラベルを一致させる] を選択し、次に [ラベルを追加] をクリックします。
- i. [キー] に **k8s-app** を入力し、値として **kube-dns** を入力します。これは、デフォルト 名のリゾルバ (CoreDNS) を Fargate にデプロイするために必要です。
- j. [Next] を選択します。
- k. [確認と作成] ページで、Fargate プロファイルの情報を確認し、[作成] を選択します。
- l. 次のコマンドを実行して、CoreDNS Pods からデフォルトの eks.amazonaws.com/  $\overline{z_{\bar{\tau}^{\gamma\gamma}3:\mathcal{Y}-\mathsf{K}}$ @辅料はe-type : ec2 アノテーションを削除します。 ファイン

```
kubectl patch deployment coredns \ 
     -n kube-system \ 
     --type json \ 
     -p='[{"op": "remove", "path": "/spec/template/metadata/annotations/
eks.amazonaws.com~1compute-type"}]'
```
**a** Note

追加した Fargate プロファイルのラベルに基づいて、システムにより 2 つのノード が作成されデプロイされます。これらはいずれも Fargate ノードに適用できないた め、[ノードグループ] のリストには表示されません。新しいノードは [概要] タブ内の リストに表示されます。

Managed nodes – Linux

前の手順で作成したサブネットとノード IAM ロールを指定しながら、マネージド型ノードグルー プを作成します。

Amazon EC2 Linux マネージド型ノードグループを作成するには

- 1. ノードの IAM ロールを作成して、必要な Amazon EKS IAM 管理ポリシーをアタッチしま す。Amazon EKS ノード kubelet デーモンが、ユーザーに代わって AWS API への呼び出 しを実行します。ノードは、IAM インスタンスプロファイルおよび関連ポリシーを通じて、 これらの API コールのアクセス許可を受け取ります。
	- a. 次の内容を *node-role-trust-policy.json* という名前のファイルにコピーしま す。

```
{ 
   "Version": "2012-10-17", 
   "Statement": [ 
     { 
        "Effect": "Allow", 
       "Principal": { 
          "Service": "ec2.amazonaws.com" 
       }, 
       "Action": "sts:AssumeRole" 
     }
```
$$
\begin{array}{c} \downarrow \\ \downarrow \end{array}
$$

b. ノードの IAM ロールを作成します。

```
aws iam create-role \ 
   --role-name myAmazonEKSNodeRole \ 
   --assume-role-policy-document file://"node-role-trust-policy.json"
```
c. ロールに、必要なマネージド IAM ポリシーをアタッチします。

```
aws iam attach-role-policy \ 
   --policy-arn arn:aws:iam::aws:policy/AmazonEKSWorkerNodePolicy \ 
   --role-name myAmazonEKSNodeRole
aws iam attach-role-policy \ 
   --policy-arn arn:aws:iam::aws:policy/AmazonEC2ContainerRegistryReadOnly \ 
   --role-name myAmazonEKSNodeRole
aws iam attach-role-policy \ 
   --policy-arn arn:aws:iam::aws:policy/AmazonEKS_CNI_Policy \ 
   --role-name myAmazonEKSNodeRole
```
- 2. Amazon EKS コンソール ([https://console.aws.amazon.com/eks/home#/clusters\)](https://console.aws.amazon.com/eks/home#/clusters) を開きま す。
- 3. [ステップ 1: Amazon EKS クラスターを作成する](#page-64-0)で作成したクラスターの名前 (*my-cluster* など) を選択します。
- 4. [*my-cluster*] ページで、次の操作を行います。
	- a. [コンピューティング] タブを開きます。
	- b. [ノードグループを追加] をクリックします。
- 5. [ノードグループの設定] ページで以下を実行します。
	- a. [名前] に、マネージド型ノードグループの一意の名前 (*my-nodegroup* など) を入力し ます。ノードグループ名は 63 文字以下である必要があります。先頭は文字または数字 でなければなりませんが、残りの文字にはハイフンおよびアンダースコアを含めること もできます。
	- b. [ノード IAM ロール名] で、前のステップで作成した *myAmazonEKSNodeRole* ロールを 選択します。各ノードグループには独自の一意の IAM ロールを使用することをお勧めし ます。
	- c. [Next] を選択します。
- 6. [コンピューティングとスケーリングの設定] ページではデフォルトの値を受け入れ、[次へ] をクリックします。
- 7. [ネットワーキングの指定] ページでは、デフォルトの値を受け入れ、[次へ] をクリックしま す。
- 8. [確認と作成] ページで、マネージド型ノードグループの設定を確認し、[作成] を選択しま す。
- 9. 数分後、[ノードグループの設定] セクションにある [ステータス] の表示が、[作成中] から [ア クティブ] に変わります。ステータスが [アクティブ] になるまで、次のステップに進まない でください。

ステップ 4: リソースを表示する

ノードと Kubernetes のワークロードを表示することができます。

ノードとワークロードを表示するには

- 1. 左のナビゲーションペインで [クラスター] を選択します。[クラスター] のリストで *mycluster* など、作成したクラスターの名前を選択します。
- 2. [*my-cluster*] ページで、次の項目を選択します。
	- a. [コンピューティング] タブ クラスターにデプロイした [ノード] が一覧表示されます。ノー ドの名前を選択すると、そのノードに関するより詳細な情報が表示されます。
	- b. [リソース] タブ Amazon EKS クラスターにデフォルトでデプロイされたすべての Kubernetes リソースが表示されます。コンソールでリソースタイプを選択すると、その詳 細を確認できます。

ステップ 5: リソースを削除する

このチュートリアルのために作成したクラスターとノードの使用が終了したら、作成したリソース を削除する必要があります。リソースを削除する前に、他の目的でこのクラスターを使用する場合 は、[次のステップ](#page-75-0) を参照してください。

このガイドで作成したリソースを削除するには

1. ここで作成した、いずれかのノードグループもしくは Fargate プロファイルを削除します。

- a. Amazon EKS コンソール ([https://console.aws.amazon.com/eks/home#/clusters\)](https://console.aws.amazon.com/eks/home#/clusters) を開きま す。
- b. 左のナビゲーションペインで [クラスター] を選択します。クラスターのリストから *mycluster* を選択します。
- c. [コンピューティング] タブを開きます。
- d. ノードグループを作成している場合は、 ノードグループ *my-nodegroup* を した上で、[削 除] を選択します。「*my-nodegroup*」と入力し、[削除] を選択します。
- e. 作成した各 Fargate プロファイルを選択した後に、[削除] をクリックします。プロファイル の名前を入力した後に、[削除] をクリックします。

# **a** Note

続いて 2 つ目の Fargate プロファイルを削除する場合、最初のプロファイルの削除 が完了するまで待機します。

- f. ノードグループまたは Fargate プロファイルが削除されるまで続行しないでください。
- 2. クラスターを削除します。
	- a. 左のナビゲーションペインで [クラスター] を選択します。クラスターのリストから *mycluster* を選択します。
	- b. [クラスターの削除] を選択します。
	- c. *my-cluster* と入力し、[削除] を選択します。クラスターが削除されるまで続行しないで ください。
- 3. 作成した VPC AWS CloudFormation スタックを削除します。
	- a. [https://console.aws.amazon.com/cloudformation](https://console.aws.amazon.com/cloudformation/) で AWS CloudFormation コンソール を開 きます。
	- b. [*my-eks-vpc-stack*] スタックを選択してから、[削除] を選択します。
	- c. [*my-eks-vpc-stack* の削除] 確認ダイアログボックスで、[スタックを削除] をクリックし ます。
- 4. 作成した IAM ロールを削除します。
	- a. IAM コンソール ([https://console.aws.amazon.com/iam/\)](https://console.aws.amazon.com/iam/) を開きます。
	- b. 左のナビゲーションペインで、[ロール] を選択します。

c. リスト ([*myAmazonEKSClusterRole*]、および、[AmazonEKSFargatePodExecutionRole] または *[myAmazonEKSNodeRole]*) から、作成した各ロールを選択します。[削除] を選択 し、要求された確認テキストを入力した後で、[削除] をクリックします。

<span id="page-75-0"></span>次のステップ

以下のトピックは、クラスターの機能を拡張するのに役立ちます。

- クラスターを作成した [IAM プリンシパルは](https://docs.aws.amazon.com/IAM/latest/UserGuide/id_roles_terms-and-concepts.html)、kubectl または AWS Management Console を使用 して Kubernetes API サーバーを呼び出すことができる唯一のプリンシパルです。他の IAM プリン シパルがクラスターにアクセスできるようにする場合は、それらを追加する必要があります。詳細 については、[Kubernetes API へのアクセスを許可する お](#page-189-0)よび[必要なアクセス許可を](#page-997-0)参照してくだ さい。
- [サンプルアプリケーション](#page-760-0)をクラスターにデプロイします。
- 本番用にクラスターをデプロイする前に、[クラスター](#page-77-0)と[ノード](#page-306-0)のすべての設定を理解しておくこと をお勧めします。Amazon EC2 ノードへの SSH アクセスの有効化など一部の設定は、クラスター の作成時に行う必要があります。
- クラスターのセキュリティを強化するには、[サービスアカウントの IAM ロールを使用する](#page-617-0)  [Amazon VPC コンテナネットワークインターフェイスプラグインの設定](#page-617-0)を行ってください。

# Amazon EKS クラスター

Amazon EKS クラスターは、主要な 2 つのコンポーネントで構成されています。

- Amazon EKS コントロールプレーン
- コントロールプレーンに登録された Amazon EKS ノード

Amazon EKS コントロールプレーンは、etcd や Kubernetes API サーバーなどの Kubernetes ソ フトウェアを実行するコントロールプレーンノードで設定されています。コントロールプレーンは AWS によって管理されるアカウントで実行され、Kubernetes API はクラスターに関連付けられた Amazon EKS エンドポイントを介して公開されます。各 Amazon EKS クラスターのコントロールプ レーンは、一意かつシングルテナントであり、固有の Amazon EC2 インスタンスセット上で実行さ れます。

etcd ノードおよび関連する Amazon EBS ボリュームによって格納されているすべてのデータに対 しては、AWS KMS を使用した暗号化が行われます。クラスターコントロールプレーンは、複数の アベイラビリティーゾーンに渡ってプロビジョニングされ、Elastic Load Balancing Network Load Balancer によって前面に置かれます。また、Amazon EKS は、VPC サブネット内に Elastic Network Interface もプロビジョニングします。これにより、コントロールプレーンインスタンスからノード への接続が可能になります (例えば、kubectl exec logs proxy のデータフローをサポートしま す)。

**A** Important

Amazon EKS 環境では、[アップストリームガ](https://etcd.io/docs/v3.5/dev-guide/limit/#storage-size-limit)イダンスのとおり、etcd ストレージ は 8 GiB に制限されます。次のコマンドを実行して、現在のデータベースサイズのメ トリックを監視できます。クラスターの Kubernetes バージョンが 1.28 以下の場合 は、*apiserver\_storage\_size\_bytes* を以下のバージョンに置き換えます。

- Kubernetes バージョン 1.27 および 1.26 **apiserver\_storage\_db\_total\_size\_in\_bytes**
- Kubernetes バージョン 1.25 以下 **etcd\_db\_total\_size\_in\_bytes**

**kubectl get --raw=/metrics | grep "***apiserver\_storage\_size\_bytes***"**

Amazon EKS ノードは、ユーザーの AWS アカウントで実行されます。クラスターのコントロール プレーンへの接続は、API サーバーエンドポイントや、クラスターのために作成された証明書ファイ ル経由で行われます。

### **a** Note

- 「[Amazon EKS ネットワーク」](#page-588-0)で、Amazon EKS のさまざまなコンポーネントがどのよう に機能するかについて、ご確認いただけます。
- 接続されたクラスタについては、[Amazon EKS Connectorを](#page-1065-0)ご覧ください。

トピック

- [Amazon EKS クラスターの作成](#page-77-0)
- [クラスターのインサイト](#page-91-0)
- [Amazon EKS クラスターの Kubernetes バージョンの更新](#page-95-0)
- [Amazon EKS クラスターの削除](#page-103-0)
- [Amazon EKS クラスターエンドポイントアクセスコントロール](#page-108-0)
- [既存のクラスター上でシークレット暗号化を有効にする](#page-117-0)
- [Amazon EKS クラスター の Windows サポートの有効化](#page-121-0)
- [プライベートクラスターの要件](#page-136-0)
- [Amazon EKS Kubernetes のバージョン](#page-140-0)
- [Amazon EKS のプラットフォームバージョン](#page-167-0)
- [Autoscaling](#page-187-0)

# <span id="page-77-0"></span>Amazon EKS クラスターの作成

<span id="page-77-1"></span>このトピックでは、使用可能なオプションの概要と、Amazon EKS クラスターの作成時に考慮すべ き点を説明します。AWS Outpost でクラスターを作成する必要がある場合は、「[AWS Outposts の](#page-1089-0)  [Amazon EKS のローカルクラスター」](#page-1089-0)を参照してください。Amazon EKS クラスターを初めて作成 する場合は、[Amazon EKS の使用開始](#page-57-0) ガイドのいずれかに従うことをお勧めします。これらのガイ ドは、使用可能なすべてのオプションを展開することなく、シンプルでデフォルトのクラスターを作 成するのに役立ちます。

#### 前提条件

- [Amazon EKS の要件](#page-588-1) を満たす既存の VPC とサブネット。本番用にクラスターをデプロイする前 に、VPC とサブネットの要件を十分に理解しておくことをお勧めします。VPC とサブネットがな い場合は、[Amazon EKS に用意されている AWS CloudFormation テンプレート](#page-596-0) を使用して作成で きます。
- デバイスまたは AWS CloudShell に、kubectl コマンドラインツールがインストールされている こと。バージョンは、ご使用のクラスターの Kubernetes バージョンと同じか、1 つ前のマイナー バージョン以前、あるいはそれより新しいバージョンが使用できます。例えば、クラスターのバー ジョンが 1.29 である場合、kubectl のバージョン 1.28、1.29、または 1.30 が使用できま す。kubectl をインストールまたはアップグレードする方法については、「kubectl [のインス](#page-40-0) [トールまたは更新](#page-40-0)」を参照してください。
- ご使用のデバイスまたは AWS CloudShell で、バージョン 2.12.3 以降、または AWS Command Line Interface (AWS CLI) のバージョン 1.27.160 以降がインストールおよび設定されているこ と。現在のバージョンを確認するには、「**aws --version | cut -d / -f2 | cut -d ' ' -f1**」を参照してください。macOS の yum、apt-get、または Homebrew などのパッケージマ ネージャは、AWS CLI の最新バージョンより数バージョン遅れることがあります。最新バージョ ンをインストールするには、「AWS Command Line Interface ユーザーガイド」の[「AWS CLI の](https://docs.aws.amazon.com/cli/latest/userguide/cli-chap-install.html) [インストール、更新、およびアンインストール](https://docs.aws.amazon.com/cli/latest/userguide/cli-chap-install.html)」と「[aws configure でのクイック設定](https://docs.aws.amazon.com/cli/latest/userguide/cli-configure-quickstart.html#cli-configure-quickstart-config)」を参照し てください。AWS CloudShell にインストールされている AWS CLI バージョンは、最新バージョ ンより数バージョン遅れている可能性もあります。更新するには、「AWS CloudShell ユーザーガ イド」の「[ホームディレクトリへの AWS CLI のインストール」](https://docs.aws.amazon.com/cloudshell/latest/userguide/vm-specs.html#install-cli-software)を参照してください。
- Amazon EKS クラスターを create および describe するための許可を持つ [IAM プリンシパ](https://docs.aws.amazon.com/IAM/latest/UserGuide/id_roles_terms-and-concepts.html) [ル](https://docs.aws.amazon.com/IAM/latest/UserGuide/id_roles_terms-and-concepts.html)。詳細については、[Outpost にローカル Kubernetes クラスターを作成します](#page-923-0)およ[びすべてのク](#page-925-0) [ラスターの一覧表示または説明](#page-925-0)を参照してください。

Amazon EKS クラスターを作成するには

1. 既にクラスター IAM ロールがある場合、または eksctl を使用してクラスターを作成する場合 は、このステップはスキップできます。デフォルトでは、eksctl により、ロールが自動的に作 成されます。

Amazon EKS クラスター IAM ロールを作成するには

1. IAM 信頼ポリシー用の JSON ファイルを作成するには、次のコマンドを実行します。

**cat >***eks-cluster-role-trust-policy.json* **<<EOF**

```
{ 
   "Version": "2012-10-17", 
   "Statement": [ 
     { 
        "Effect": "Allow", 
        "Principal": { 
          "Service": "eks.amazonaws.com" 
        }, 
        "Action": "sts:AssumeRole" 
     } 
   ]
}
EOF
```
2. Amazon EKS クラスターの IAM ロールを作成します。必要であれば、前のステップでファイ ルを書き込んだコンピュータ上のパスを *eks-cluster-role-trust-policy.json* の前 につけます。このコマンドは、前のステップで作成した信頼ポリシーをロールに関連付けま す。IAM ロールを作成するには、ロールを作成する [IAM プリンシパルに](https://docs.aws.amazon.com/IAM/latest/UserGuide/id_roles_terms-and-concepts.html) iam:CreateRole アクション (許可) を割り当てる必要があります。

**aws iam create-role --role-name** *myAmazonEKSClusterRole* **--assume-role-policydocument file://"***eks-cluster-role-trust-policy.json***"**

3. Amazon EKS 管理のポリシーを割り当てるか、独自のカスタムポリシーを作成できます。カ スタムポリシーで使用する必要がある最小限の許可については、[「Amazon EKS クラスター](#page-940-0) [の IAM ロール](#page-940-0)」を参照してください。

このロールに、Amazon EKS 管理の IAM ポリシー ([AmazonEKSClusterPolicy](https://docs.aws.amazon.com/aws-managed-policy/latest/reference/AmazonEKSClusterPolicy.html#AmazonEKSClusterPolicy-json)) をアタッ チします。IAM ポリシーを [IAM プリンシパルに](https://docs.aws.amazon.com/IAM/latest/UserGuide/id_roles_terms-and-concepts.html)アタッチするには、ポリシーのアタッチを 行っているプリンシパルに、次のいずれかの IAM アクション (許可) を割り当てる必要があり ます: iam:AttachUserPolicy または iam:AttachRolePolicy。

**aws iam attach-role-policy --policy-arn arn:aws:iam::aws:policy/ AmazonEKSClusterPolicy --role-name** *myAmazonEKSClusterRole*

2. Amazon EKS クラスターを作成します。

eksctl、AWS Management Console、または AWS CLI を使用してクラスターを作成できま す。

#### eksctl

#### 前提条件

デバイスまたは AWS CloudShell にインストールされている eksctl コマンドラインツー ルのバージョン 0.183.0 以降。eksctl をインストールまたはアップグレードするに は、eksctl ドキュメントの「[インストール」](https://eksctl.io/installation)を参照してください。

クラスターを作成するには

デフォルトの AWS リージョン に、Amazon EKS デフォルトの Kubernetes バージョンを使 用して、Amazon EKS IPv4 クラスターを作成します。コマンドを実行する前に、次の置き 換えを行います。

- *region-code* を、クラスターを作成する AWS リージョン に置き換えます。
- *my-cluster* をクラスターの名前に置き換えます。この名前には、英数字 (大文字と小文 字が区別されます) とハイフンのみを使用できます。先頭の文字は英数字である必要があ ります。また、100 文字より長くすることはできません。名前は、クラスターを作成する AWS リージョン および AWS アカウント 内で一意である必要があります。
- *1.29* を [Amazon EKS がサポートする任意のバージョン](#page-140-0)に置き換えます。

#### **a** Note

この時点で 1.30 クラスターをデプロイするには、AWS Management Console ま たは AWS CLI を使用する必要があります。

• 要件を満たすように vpc-private-subnets の値を変更します。さらに ID を追加す ることもできます。少なくとも 2 つのサブネット ID を指定する必要があります。パブ リックサブネットを指定する場合は、--vpc-private-subnets を --vpc-publicsubnets に変更できます。パブリックサブネットには、インターネットゲートウェイへの ルートに関連付けられたルートテーブルがありますが、プライベートサブネットには関連 付けられたルートテーブルがありません。可能な限り、プライベートサブネットを使用す ることをお勧めします。

選択するサブネットは [Amazon EKS サブネットの要件を](#page-590-0)満たす必要があります。サブネッ トを選択する前に、[Amazon EKS VPC およびサブネットの要件と考慮事項を](#page-588-1)すべて理解 しておくことをお勧めします。

**eksctl create cluster --name** *my-cluster* **--region** *region-code* **--version** *1.29* **- vpc-private-subnets** *subnet-ExampleID1***,***subnet-ExampleID2* **--without-nodegroup**

クラスターのプロビジョニングには数分かかります。クラスターの作成中は、数行の出力が 表示されます。出力の最後の行は、次のサンプル行のようになります。

[#] EKS cluster "*my-cluster*" in "*region-code*" region is ready

**G** Tip

eksctl を使用してクラスターを作成するときに指定できるほとんどのオプションを 表示するには、**eksctl create cluster --help** コマンドを使用します。使用 可能なオプションをすべて表示するには、config ファイルを使用します。詳細につ いては、「eksctl ドキュメント」の「[Using config files](https://eksctl.io/usage/creating-and-managing-clusters/#using-config-files)」(設定ファイルの使用) と 「[設定ファイルのスキーマ](https://eksctl.io/usage/schema/)」を参照してください。[設定ファイルの例](https://github.com/weaveworks/eksctl/tree/master/examples)は、GitHub で 見つけることができます。

オプション設定

必要に応じて前のコマンドに追加する必要があるオプションの設定を次に示します。これら のオプションは、クラスターの作成時にのみ有効にすることができ、作成後は有効にできま せん。これらのオプションを指定する必要がある場合は、前のコマンドを使用するのではな く、eksctl [config ファイルを](https://eksctl.io/usage/creating-and-managing-clusters/#using-config-files)使用してクラスターを作成し、設定を指定する必要がありま す。

• Amazon EKS が作成するネットワークインターフェイスに割り当てる 1 つまたは複数のセ キュリティグループを指定する場合は、[securityGroup](https://eksctl.io/usage/schema/#vpc-securityGroup) オプションを指定します。

セキュリティグループを選択するかどうかにかかわらず、Amazon EKS はクラスターと VPC 間の通信を可能にするセキュリティグループを作成します。Amazon EKS は、この セキュリティグループおよびユーザーが選択したセキュリティグループを、作成するネッ トワークインターフェイスに関連付けます。Amazon EKS が作成するクラスターセキュリ ティグループの詳細については、「[the section called "セキュリティグループの要件"」](#page-604-0)を 参照してください。Amazon EKS が作成するクラスターセキュリティグループのルールを 変更できます。

• Kubernetes がサービス IP アドレスを割り当てる IPv4 Classless Inter-Domain Routing (CIDR) ブロックを指定する場合は、[serviceIPv4CIDR](https://eksctl.io/usage/schema/#kubernetesNetworkConfig-serviceIPv4CIDR) オプションを指定します。

独自の範囲を指定すると、Kubernetes サービスと VPC にピアリングまたは接続された その他のネットワークとの間の競合を防ぐことができます。CIDR 表記で範囲を入力しま す。例: 10.2.0.0/16。

この CIDR ブロックでは、以下の要件を満たす必要があります。

- 10.0.0.0/8、172.16.0.0/12、または 192.168.0.0/16 のいずれかの範囲内にあ る。
- 最小サイズが /24、最大サイズが /12。
- Amazon EKS リソースの VPC の範囲と重複しない。

このオプションを指定できるのは、IPv4 アドレスファミリーを使用してクラスターを 作成するときのみです。これを指定しない場合、Kubernetes は、10.100.0.0/16 また は 172.20.0.0/16 のいずれかの CIDR ブロックからサービス IP アドレスを割り当てま す。

• クラスターを作成していて、そのクラスターで IPv4 アドレスではなく IPv6 アドレス を Pods とサービスに割り当てるようにする場合は、[ipFamily](https://eksctl.io/usage/schema/#kubernetesNetworkConfig-ipFamily) オプションを指定しま す。

Kubernetes は、デフォルトで IPv4 アドレスを Pods とサービスに割り当てます。IPv6 ファミリーの使用を決定する前に、[the section called "VPC の要件と考慮事項"、](#page-588-2)[the](#page-590-0)  [section called "サブネットの要件と考慮事項"、](#page-590-0)[the section called "セキュリティグルー](#page-604-0) [プの要件"、](#page-604-0)および [the section called "IPv6"](#page-628-0) のトピックの考慮事項と要件をすべて理解 していることを確認します。IPv6 ファミリーを選択すると、Kubernetes が IPv6 サー ビスアドレスを割り当てる範囲を IPv4 ファミリーで指定できるようには指定できませ ん。Kubernetes は特定のローカルアドレス範囲 (fc00::/7) からサービスアドレスを割り 当てます。

AWS Management Console

クラスターを作成するには

1. Amazon EKS コンソール [\(https://console.aws.amazon.com/eks/home#/clusters\)](https://console.aws.amazon.com/eks/home#/clusters) を開きま す。

2. [クラスターを追加]、[作成] の順にクリックします。

3. [クラスターの設定] ページで、次のフィールドに入力します。

- [名前] クラスターの名前。この名前には、英数字 (大文字と小文字が区別されます)、 ハイフン、下線のみを使用できます。先頭の文字は英数字である必要があります。ま た、100 文字より長くすることはできません。名前は、クラスターを作成する AWS リージョンおよび AWS アカウント内で一意である必要があります。
- Kubernetes バージョン クラスターに使用する Kubernetes のバージョン。以前のバー ジョンが必要でない限り、最新バージョンを選択することをお勧めします。
- [クラスターサービスロール] ユーザーに代わって AWS リソースを管理することを Kubernetes コントロールプレーンに許可するために作成した Amazon EKS クラスター IAM ロールを選択します。
- [シークレット暗号化] (オプション) KMS キーを使用して Kubernetes シークレットの シークレット暗号化を有効にするよう選択します。クラスターを作成した後で、これを 有効にすることもできます。この機能を有効にする前に[、既存のクラスター上でシーク](#page-117-0) [レット暗号化を有効にする](#page-117-0) の情報をよく理解していることを確認してください。
- [タグ] (オプション) クラスターにタグを追加します。詳細については、[「Amazon](#page-890-0) [EKS リソースのタグ付け」](#page-890-0)を参照してください。

このページを読み終えたら、[次へ] を選択します。

- 4. [ネットワーキングの指定] ページで、次のフィールドの値を選択します。
	- [VPC] – [Amazon EKS VPC 要件を](#page-588-2)満たす既存の VPC を選択し、そこでクラスターを作 成します。VPC を選択する前に[、Amazon EKS VPC およびサブネットの要件と考慮事](#page-588-1) [項](#page-588-1) の要件と考慮事項をすべて理解しておくことをお勧めします。クラスターの作成後 は、使用する VPC を変更できません。VPC が表示されていない場合は、まず作成する 必要があります。詳細については、[「Amazon EKS クラスター VPC の作成](#page-596-0)」を参照し てください。
	- [サブネット] デフォルトで、前のフィールドで指定した VPC 内の利用可能なすべての サブネットがあらかじめ選択されています。少なくとも 2 つ選択する必要があります。

選択するサブネットは [Amazon EKS サブネットの要件](#page-590-0)を満たす必要があります。サブ ネットを選択する前に[、Amazon EKS VPC およびサブネットの要件と考慮事項](#page-588-1)をすべ て理解しておくことをお勧めします。

[セキュリティグループ] - (オプション) Amazon EKS が作成するネットワークインター フェイスに関連付ける 1 つまたは複数のセキュリティグループを指定します。

セキュリティグループを選択するかどうかにかかわらず、Amazon EKS はクラスターと VPC 間の通信を可能にするセキュリティグループを作成します。Amazon EKS は、こ のセキュリティグループおよびユーザーが選択したセキュリティグループを、作成する ネットワークインターフェイスに関連付けます。Amazon EKS が作成するクラスターセ キュリティグループの詳細については、[「the section called "セキュリティグループの](#page-604-0) [要件"](#page-604-0)」を参照してください。Amazon EKS が作成するクラスターセキュリティグルー プのルールを変更できます。

• クラスターの IP アドレスファミリーの選択 – IPv4 と IPv6 のどちらかを選択できま す。

Kubernetes は、デフォルトで IPv4 アドレスを Pods とサービスに割り当てま す。IPv6 ファミリーの使用を決定する前に、[the section called "VPC の要件と考慮](#page-588-2) [事項"](#page-588-2)[、the section called "サブネットの要件と考慮事項"](#page-590-0)[、the section called "セキュリ](#page-604-0) [ティグループの要件"](#page-604-0)、および [the section called "IPv6"](#page-628-0) のトピックの考慮事項と要件を すべて理解していることを確認します。IPv6 ファミリーを選択すると、Kubernetes が IPv6 サービスアドレスを割り当てる範囲を IPv4 ファミリーで指定できるようには指 定できません。Kubernetes は特定のローカルアドレス範囲 (fc00::/7) からサービス アドレスを割り当てます。

• (オプション) [Kubernetes サービス IP アドレスの範囲を設定する] を選択し、[サービス の **IPv4** 範囲] を指定します。

独自の範囲を指定すると、Kubernetes サービスと VPC にピアリングまたは接続された その他のネットワークとの間の競合を防ぐことができます。CIDR 表記で範囲を入力し ます。例: 10.2.0.0/16。

- この CIDR ブロックでは、以下の要件を満たす必要があります。
- 10.0.0.0/8、172.16.0.0/12、または 192.168.0.0/16 のいずれかの範囲内に ある。
- 最小サイズが /24、最大サイズが /12。
- Amazon EKS リソースの VPC の範囲と重複しない。

このオプションを指定できるのは、IPv4 アドレスファミリーを使用してクラスターを 作成するときのみです。これを指定しない場合、Kubernetes は、10.100.0.0/16 ま たは 172.20.0.0/16 のいずれかの CIDR ブロックからサービス IP アドレスを割り当 てます。

• [クラスターエンドポイントのアクセス] で、オプションを選択します。クラスターを作 成した後で、このオプションを変更できます。デフォルト以外のオプションを選択する 前に、オプションとその意味を理解しておいてください。詳細については、[「Amazon](#page-108-0) [EKS クラスターエンドポイントアクセスコントロール」](#page-108-0)を参照してください。

このページを読み終えたら、[次へ] を選択します。

- 5. (オプション) [オブザーバビリティの設定] ページで、有効にする [メトリクス] と [コント ロールプレーンのロギング] オプションを選択します。デフォルトでは、それぞれのログ タイプは無効化されています。
	- Prometheus メトリクスの詳細については、[「クラスターを作成するとき](#page-1010-0) [は、Prometheus メトリクスを有効にしてください。](#page-1010-0)」を参照してください。
	- [トラフィック設定] のオプションの詳細については、[「Amazon EKS コントロールプ](#page-1017-0) [レーンのログ記録](#page-1017-0)」を参照してください。

このページを読み終えたら、[次へ] を選択します。

- 6. [アドオンの選択] ページで、クラスターに追加するアドオンを選択します。[Amazon EKS アドオン] と [AWS Marketplace アドオン] は必要な数だけ選択できます。インストールす る [AWS Marketplace アドオン] が一覧にない場合は、検索ボックスにテキストを入力し て、利用可能な [AWS Marketplace アドオン] を検索できます。[カテゴリ]、[ベンダー]、 または [価格モデル] で検索し、検索結果からアドオンを選択することもできます。この ページを読み終えたら、[次へ] を選択します。
- 7. [選択したアドオン設定の構成] ページで、インストールするバージョンを選択し、[次へ] を選択します。クラスターを作成した後は、いつでも新しいバージョンに更新できます。 クラスターの作成後に、各アドオンの設定を更新できます。アドオンの設定の詳細につい ては、[「アドオンの更新](#page-839-0)」を参照してください。このページを読み終えたら、[次へ] を選 択します。
- 8. [確認と作成] ページで、前のページで入力または選択した情報を確認します。変更する必 要がある場合は、[編集] を選択します。そのままでよければ、[作成] を選択します。クラ スターがプロビジョニングされている間、[ステータス] フィールドに [作成中] と表示され ます。

**a** Note

リクエストで指定したアベイラビリティーゾーンのいずれかに、Amazon EKS ク ラスターの作成に十分な容量がない場合には、エラーが表示されることがあり ます。このエラー出力には、新しいクラスターをサポートできるアベイラビリ

ティーゾーンが表示されます。アカウント向けにサポートされているアベイラビ リティーゾーンにある 2 つ以上のサブネットを使用して、クラスターを作成しま す。詳細については、「」を参照してくださ[い容量不足](#page-1041-0)

クラスターのプロビジョニングには数分かかります。

AWS CLI

クラスターを作成するには

- 1. 下記のコマンドを使用して、クラスターを作成します。コマンドを実行する前に、次の置 き換えを行います。
	- *region-code* を、クラスターを作成する AWS リージョン に置き換えます。
	- *my-cluster* をクラスターの名前に置き換えます。この名前には、英数字 (大文字と小 文字が区別されます)、ハイフン、下線のみを使用できます。先頭の文字は英数字であ る必要があります。また、100 文字より長くすることはできません。名前は、クラス ターを作成する AWS リージョン および AWS アカウント 内で一意である必要がありま す。
	- *1.30* を [Amazon EKS がサポートする任意のバージョン](#page-140-0)に置き換えます。
	- *111122223333* をアカウント ID に置き換え、*myAmazonEKSClusterRole* をクラス ター IAM ロールに置き換えます。
	- subnetIds の値を独自の値に置き換えます。さらに ID を追加することもできます。少 なくとも 2 つのサブネット ID を指定する必要があります。

選択するサブネットは [Amazon EKS サブネットの要件](#page-590-0)を満たす必要があります。サブ ネットを選択する前に[、Amazon EKS VPC およびサブネットの要件と考慮事項](#page-588-1)をすべ て理解しておくことをお勧めします。

• セキュリティグループ ID を指定しない場合は、コマンドから ,securityGroupIds=sg-*ExampleID1* を削除します。1 つまたは複数のセキュリ ティグループ ID を指定する場合は、securityGroupIds の値を独自の値に置き換え ます。さらに ID を追加することもできます。

セキュリティグループを選択するかどうかにかかわらず、Amazon EKS はクラスターと VPC 間の通信を可能にするセキュリティグループを作成します。Amazon EKS は、こ のセキュリティグループおよびユーザーが選択したセキュリティグループを、作成する

ネットワークインターフェイスに関連付けます。Amazon EKS が作成するクラスターセ キュリティグループの詳細については、[「the section called "セキュリティグループの](#page-604-0) [要件"](#page-604-0)」を参照してください。Amazon EKS が作成するクラスターセキュリティグルー プのルールを変更できます。

**aws eks create-cluster --region** *region-code* **--name** *my-cluster* **--kubernetesversion** *1.30* **\** 

 **--role-arn arn:aws:iam::***111122223333***:role/***myAmazonEKSClusterRole* **\ --resources-vpc-config** 

 **subnetIds=subnet-***ExampleID1***,subnet-***ExampleID2***,securityGroupIds=sg-***ExampleID1*

**a** Note

リクエストで指定したアベイラビリティーゾーンのいずれかに、Amazon EKS ク ラスターの作成に十分な容量がない場合には、エラーが表示されることがあり ます。このエラー出力には、新しいクラスターをサポートできるアベイラビリ ティーゾーンが表示されます。アカウント向けにサポートされているアベイラビ リティーゾーンにある 2 つ以上のサブネットを使用して、クラスターを作成しま す。詳細については、[「容量不足](#page-1041-0)」を参照してください。

オプション設定

必要に応じて前のコマンドに追加する必要があるオプションの設定を次に示します。これ らのオプションは、クラスターの作成時にのみ有効にすることができ、作成後は有効にで きません。

• Kubernetes がサービス IP アドレスを割り当てる IPv4 Classless Inter-Domain Routing (CIDR) ブロックを指定する場合は、次のコマンドに **--kubernetes-networkconfig serviceIpv4Cidr=***CIDR block* を追加して指定する必要があります。

独自の範囲を指定すると、Kubernetes サービスと VPC にピアリングまたは接続された その他のネットワークとの間の競合を防ぐことができます。CIDR 表記で範囲を入力し ます。例: 10.2.0.0/16。

この CIDR ブロックでは、以下の要件を満たす必要があります。

- 10.0.0.0/8、172.16.0.0/12、または 192.168.0.0/16 のいずれかの範囲内に ある。
- 最小サイズが /24、最大サイズが /12。

• Amazon EKS リソースの VPC の範囲と重複しない。

このオプションを指定できるのは、IPv4 アドレスファミリーを使用してクラスターを 作成するときのみです。これを指定しない場合、Kubernetes は、10.100.0.0/16 ま たは 172.20.0.0/16 のいずれかの CIDR ブロックからサービス IP アドレスを割り当 てます。

• クラスターを作成していて、そのクラスターで IPv4 アドレスではなく IPv6 アドレス を Pods とサービスに割り当てるようにする場合は、次のコマンドに **--kubernetesnetwork-config ipFamily=ipv6** を追加します。

Kubernetes は、デフォルトで IPv4 アドレスを Pods とサービスに割り当てま す。IPv6 ファミリーの使用を決定する前に、[the section called "VPC の要件と考慮](#page-588-2) [事項"](#page-588-2)[、the section called "サブネットの要件と考慮事項"](#page-590-0)[、the section called "セキュリ](#page-604-0) [ティグループの要件"](#page-604-0)、および [the section called "IPv6"](#page-628-0) のトピックの考慮事項と要件を すべて理解していることを確認します。IPv6 ファミリーを選択すると、Kubernetes が IPv6 サービスアドレスを割り当てる範囲を IPv4 ファミリーで指定できるようには指 定できません。Kubernetes は特定のローカルアドレス範囲 (fc00::/7) からサービス アドレスを割り当てます。

2. クラスターがプロビジョニングされるまでに数分かかります。クラスターのステータスの クエリを実行するには、次のコマンドを使用します。

**aws eks describe-cluster --region** *region-code* **--name** *my-cluster* **--query "cluster.status"**

出力が「ACTIVE」を返すまで、次のステップに進まないでください。

3. eksctl を使用してクラスターを作成した場合、このステップはスキップできます。eksctl に よってこのステップはすでに完了しているからです。新しいコンテキストを kubectl config ファイルに追加して、kubectl がクラスターと通信できるようにします。ファイルを作成およ び更新する方法の詳細については、「[Amazon EKS クラスターの](#page-241-0) kubeconfig ファイルを作成 [または更新する](#page-241-0)」を参照してください。

**aws eks update-kubeconfig --region** *region-code* **--name** *my-cluster*

出力例は次のとおりです。

Added new context arn:aws:eks:*region-code*:*111122223333*:cluster/*my-cluster* to */home/ username/*.kube/config

4. 次のコマンドを実行して、クラスターとの通信を確認します。

**kubectl get svc**

出力例は次のとおりです。

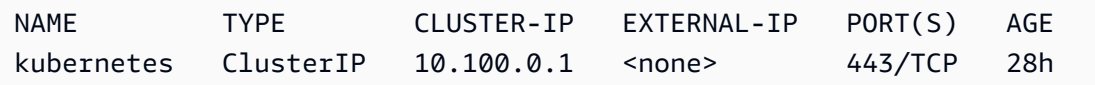

- 5. (推奨) Amazon EKS アドオンを使用するか、固有の AWS Identity and Access Management (IAM) アクセス許可を個々の Kubernetes ワークロードに付与できるようにするには、クラス ター用に [IAM OpenID Connect \(OIDC\) プロバイダーを作成します。](#page-282-0)クラスター用に IAM OIDC プロバイダーを作成する必要があるのは 1 回だけです。Amazon EKS アドオンの詳細について は、「[Amazon EKS アドオン」](#page-806-0)を参照してください。ワークロードに特定の IAM アクセス許可 を割り当てる方法については、「[サービスアカウントの IAM ロール」](#page-280-0)を参照してください。
- 6. (推奨) Amazon EC2 ノードをクラスターにデプロイする前に Amazon VPC CNI plugin for Kubernetes プラグイン用にクラスターを設定します。デフォルトでは、プラグインはクラス ターとともにインストールされています。Amazon EC2 ノードをクラスターに追加すると、プ ラグインは追加する各 Amazon EC2 ノードに自動的にデプロイされます。プラグインでは、次 の IAM ポリシーのいずれかを IAM ロールにアタッチする必要があります。

**[AmazonEKS\\_CNI\\_Policy](https://docs.aws.amazon.com/aws-managed-policy/latest/reference/AmazonEKS_CNI_Policy.html)** マネージド IAM ポリシー

クラスターが IPv4 ファミリーを使用している場合

[ユーザーが作成する IAM ポリシー](#page-623-0)

クラスターが IPv6 ファミリーを使用している場合

ポリシーをアタッチする IAM ロールは、ノード IAM ロール、またはプラグインにのみ使用され る専用ロールです。このロールにポリシーをアタッチすることをお勧めします。ロールの作成 の詳細については、「[サービスアカウントの IAM ロールを使用する Amazon VPC CNI plugin for](#page-617-0)  [Kubernetes の設定」](#page-617-0)または「[Amazon EKS ノードの IAM ロール](#page-944-0)」を参照してください。

7. AWS Management Console を使用してクラスターをデプロイした場合、このステップはスキッ プできます。AWS Management Console では、デフォルトで、Amazon VPC CNI plugin for Kubernetes、CoreDNS、および kube-proxy Amazon EKS アドオンがデプロイされます。

eksctl または AWS CLI のいずれかを使用してクラスターをデプロイする場合、Amazon VPC CNI plugin for Kubernetes、CoreDNS、および kube-proxy セルフマネージド型アドオンがデ プロイされます。クラスターとともに Amazon EKS アドオンにデプロイされる Amazon VPC CNI plugin for Kubernetes、CoreDNS、および kube-proxy セルフマネージド型アドオンを移 行できます。詳細については、「[Amazon EKS アドオン」](#page-806-0)を参照してください。

- 8. (オプション) まだ作成していない場合は、クラスターの Prometheus メトリクスを有効にできま す。詳細については、「Amazon Managed Service for Prometheus ユーザーガイド」の[「スク](https://docs.aws.amazon.com/prometheus/latest/userguide/AMP-collector-how-to.html#AMP-collector-create) [レイパーの作成](https://docs.aws.amazon.com/prometheus/latest/userguide/AMP-collector-how-to.html#AMP-collector-create)」を参照してください。
- 9. Prometheus メトリクスを有効にした場合は、aws-auth ConfigMap スクレイパーにクラス ター内のアクセス権限を付与するように設定する必要があります。詳細については、「Amazon Managed Service for Prometheus ユーザーガイド」の「[Amazon EKS クラスターの設定」](https://docs.aws.amazon.com/prometheus/latest/userguide/AMP-collector-how-to.html#AMP-collector-eks-setup)を参 照してください。
- 10. Amazon EBS ボリュームを使用するクラスターにワークロードをデプロイする予定で、1.23 以 降のクラスターを作成した場合、ワークロードをデプロイする前に、[Amazon EBS CSI ドライ](#page-535-0) [バー](#page-535-0) をクラスターにインストールする必要があります。

推奨される次の手順は以下の通りです。

- クラスターを作成した [IAM プリンシパルは](https://docs.aws.amazon.com/IAM/latest/UserGuide/id_roles_terms-and-concepts.html)、クラスターにアクセスできる唯一のプリンシパルで す。[他の](#page-189-0) [IAM プリンシパル](https://docs.aws.amazon.com/IAM/latest/UserGuide/id_roles_terms-and-concepts.html)[に許可を付与して、ク](#page-189-0)ラスターにアクセスできるようにします。
- クラスターを作成した IAM プリンシパルが、[前提条件で](#page-77-1)参照されている最低限の IAM 許可し か持たない場合、そのプリンシパルに Amazon EKS 許可を追加することができます。Amazon EKS 許可を IAM プリンシパルに付与する方法については、[「Amazon EKS の Identity and Access](#page-907-0) [Management](#page-907-0)」を参照してください。
- クラスターを作成した IAM プリンシパル、またはその他のプリンシパルに Amazon EKS コンソー ルで Kubernetes リソースを表示させる場合は、[必要なアクセス許可](#page-997-0) をエンティティに付与しま す。
- ノードと IAM プリンシパルが VPC 内からクラスターにアクセスできるようにする場合、クラス ターのプライベートエンドポイントを有効にします。デフォルトでは、パブリックエンドポイント は有効です。プライベートエンドポイントを有効にした後、必要に応じてパブリックエンドポイン トを無効にできます。詳細については、「[Amazon EKS クラスターエンドポイントアクセスコン](#page-108-0) [トロール](#page-108-0)」を参照してください。
- [クラスターのシークレット暗号化を有効にする](#page-117-0)。
- [クラスターのログ記録を設定する](#page-1017-0)。
- [クラスターにノードを追加する](#page-306-0)。

# <span id="page-91-0"></span>クラスターのインサイト

Amazon EKS クラスターインサイトは、Amazon EKS と Kubernetes のベストプラクティスに従う のに役立つ推奨事項を提供します。すべての Amazon EKS クラスターは、Amazon EKS がキュレー トしたインサイトのリストと照合して、自動的かつ定期的にチェックされます。これらのインサイト チェックは Amazon EKS によって完全に管理され、どのような結果にも対処するための推奨事項を 提示します。

クラスターインサイトの推奨されている使用方法:

- クラスターの Kubernetes バージョンを更新する前に、[EKS コンソール](https://console.aws.amazon.com/eks/home#/clusters)でクラスターインサイトを 確認します。
- クラスターに問題が見つかった場合は、確認して適切な修正を行います。問題には、Amazon EKS および Kubernetes へのリンクも含まれます。
- 問題を修正したら、クラスターインサイトが更新されるまで待機します。すべての問題が解決した ら、[クラスターを更新](#page-95-0)します。

現在、Amazon EKS は Kubernetes バージョンアップグレードの準備状況に関するインサイトのみを 返します。

アップグレードインサイトは、Kubernetes クラスターのアップグレードに影響する可能性のある問 題を特定します。これにより、管理者がアップグレードの準備に費やす労力が最小限に抑えられ、新 しい Kubernetes バージョンでのアプリケーションの信頼性が高まります。クラスターは、Amazon EKS によって Kubernetes バージョンアップグレードに影響する可能性のある問題のリストと照合し て自動的にスキャンされます。Amazon EKS は、各 Kubernetes バージョンリリースで行われた変更 のレビューに基づいて、インサイトチェックのリストを頻繁に更新します。

Amazon EKS のアップグレードインサイトにより、新しいバージョンのテストと検証のプロセスが スピードアップします。また、クラスター管理者やアプリケーション開発者は、懸念事項を浮き彫り にし、修正に関するアドバイスを提供することで、最新の Kubernetes 機能を活用できます。実行さ れたインサイトチェックのリストと、Amazon EKS によって特定された関連する問題を確認するに は、Amazon EKS ListInsights API オペレーションを呼び出すか、Amazon EKS コンソールを調 べることができます。

クラスターのインサイトは定期的に更新されます。クラスターインサイトは、手動では更新できませ ん。クラスターの問題を修正すると、クラスターインサイトが更新されるまでしばらく時間がかかり ます。修正が完了したかどうかを判断するには、変更を実施した時刻とクラスターインサイトの「最 終更新時刻」とを比較します。

クラスターインサイトを表示する (コンソール)

Amazon EKS クラスターのインサイトを確認するには

- a. Amazon EKS コンソール [\(https://console.aws.amazon.com/eks/home#/clusters\)](https://console.aws.amazon.com/eks/home#/clusters) を開きます。
- b. クラスターのリストから、インサイトを確認する Amazon EKS クラスターの名前を選択します。
- c. [アップグレードインサイト] タブを選択します。
- d. 「アップグレードインサイト」ページには、以下のフィールドが表示されます。
	- 名前 Amazon EKS がクラスターに対して実行したチェック。
	- インサイトステータス ステータスが「エラー」のインサイトは、通常、影響を受ける Kubernetes バージョンが現在のクラスターバージョンの N+1 であることを意味し、ステータ スが「警告」とは、インサイトが将来の Kubernetes バージョン N+2 以上に適用されることを 意味します。ステータスが「合格」のインサイトは、Amazon EKS がこのインサイトチェック に関連する問題をクラスター内で発見しなかったことを意味します。インサイトステータスが 「不明」の場合は、Amazon EKS はクラスターがこのインサイトチェックの影響を受けている かどうかを判断できないことを意味します。
	- バージョン インサイトにより問題の可能性がチェックされた Kubernetes バージョン。
	- 最終更新時間 (UTC-5:00) このクラスターのインサイトのステータスが最後に更新された時 刻。
	- 最終移行時間 (UTC-5:00) このインサイトのステータスが最後に変更された時刻。
	- 説明 アラートと修復のための推奨アクションを含むインサイトチェックの情報。

クラスターインサイトを表示する (AWS CLI)

Amazon EKS クラスターのインサイトを確認するには

- a. インサイトを確認したいクラスターを決定します。次のコマンドは、指定されたクラスターのイ ンサイトをリスト表示しています。必要に応じてコマンドに次の変更を加え、変更したコマンド を実行します。
	- *region-code* をAWS リージョン のコードに置き換えます。

• *my-cluster* を自分のクラスター名に置き換えます。

**aws eks list-insights --region** *region-code* **--cluster-name** *my-cluster*

```
出力例は次のとおりです。
```

```
{ 
     "insights": [ 
         { 
              "category": "UPGRADE_READINESS", 
              "name": "Deprecated APIs removed in Kubernetes v1.29", 
              "insightStatus": { 
                  "status": "PASSING", 
                  "reason": "No deprecated API usage detected within the last 30 days." 
              }, 
              "kubernetesVersion": "1.29", 
              "lastTransitionTime": 1698774710.0, 
              "lastRefreshTime": 1700157422.0, 
              "id": "123e4567-e89b-42d3-a456-579642341238", 
              "description": "Checks for usage of deprecated APIs that are scheduled 
  for removal in Kubernetes v1.29. Upgrading your cluster before migrating to the 
  updated APIs supported by v1.29 could cause application impact." 
         } 
     ]
}
```
- b. インサイトの詳細を表示するには、次のコマンドを実行します。必要に応じてコマンドに次の変 更を加え、変更したコマンドを実行します。
	- *region-code* をAWS リージョン のコードに置き換えます。
	- *123e4567-e89b-42d3-a456-579642341238* をクラスターのインサイトの一覧から取得し たインサイト ID に置き換えます。
	- *my-cluster* を自分のクラスター名に置き換えます。

```
aws eks describe-insight --region region-code --id 123e4567-e89b-42d3-
a456-579642341238 --cluster-name my-cluster
```
出力例は次のとおりです。

```
 "insight": {
```
{

クラスターインサイトを表示する (AWS CLI) 81

```
 "category": "UPGRADE_READINESS", 
         "additionalInfo": { 
             "EKS update cluster documentation": "https://docs.aws.amazon.com/eks/
latest/userguide/update-cluster.html", 
             "Kubernetes v1.29 deprecation guide": "https://kubernetes.io/docs/
reference/using-api/deprecation-guide/#v1-29" 
         }, 
         "name": "Deprecated APIs removed in Kubernetes v1.29", 
         "insightStatus": { 
             "status": "PASSING", 
             "reason": "No deprecated API usage detected within the last 30 days." 
         }, 
         "kubernetesVersion": "1.29", 
         "recommendation": "Update manifests and API clients to use newer Kubernetes 
  APIs if applicable before upgrading to Kubernetes v1.29.", 
         "lastTransitionTime": 1698774710.0, 
         "lastRefreshTime": 1700157422.0, 
         "categorySpecificSummary": { 
             "deprecationDetails": [ 
\{ "usage": "/apis/flowcontrol.apiserver.k8s.io/v1beta2/
flowschemas", 
                     "replacedWith": "/apis/flowcontrol.apiserver.k8s.io/v1beta3/
flowschemas", 
                     "stopServingVersion": "1.29", 
                     "clientStats": [], 
                     "startServingReplacementVersion": "1.26" 
                 }, 
\{ "usage": "/apis/flowcontrol.apiserver.k8s.io/v1beta2/
prioritylevelconfigurations", 
                     "replacedWith": "/apis/flowcontrol.apiserver.k8s.io/v1beta3/
prioritylevelconfigurations", 
                     "stopServingVersion": "1.29", 
                     "clientStats": [], 
                     "startServingReplacementVersion": "1.26" 
 } 
 ] 
         }, 
         "id": "f6a11fe4-77f7-48c6-8326-9a13f022ecb3", 
         "resources": [], 
         "description": "Checks for usage of deprecated APIs that are scheduled for 
  removal in Kubernetes v1.29. Upgrading your cluster before migrating to the updated 
  APIs supported by v1.29 could cause application impact."
```
}

}

# <span id="page-95-0"></span>Amazon EKS クラスターの Kubernetes バージョンの更新

Amazon EKS で利用可能な新しい Kubernetes バージョンがある場合には、Amazon EKS クラス ターを最新バージョンに更新できます。

**A** Important

クラスターをアップグレードすると、以前のバージョンにダウングレードすることはできま せん。新しい Kubernetes バージョンに更新する前に、「[Amazon EKS Kubernetes のバー](#page-140-0) [ジョン](#page-140-0)」で情報を確認し、さらに本トピック内の更新手順でも確認することをお勧めしま す。

新しい Kubernetes バージョンでは、大幅な変更が加えられている場合があります。このため、本稼 働用クラスターで更新を行う前に、新しいバージョンの Kubernetes に対するアプリケーションの動 作をテストしておくことをお勧めします。この際は、継続的な統合ワークフローを構築し、新しい Kubernetes バージョンに移行する前にアプリケーションの動作をテストします。

更新プロセスに含まれている Amazon EKS が、更新された Kubernetes バージョンを使用しなが ら新しい API サーバーノードを起動することで、既存のバージョンを置き換えます。Amazon EKS は、これらの新しいノードで、ネットワークトラフィックの標準インフラストラクチャと準備状況に 関するヘルスチェックを実行し、想定どおりに動作していることを確認します。ただし、クラスター のアップグレードを開始すると、一時停止または停止することはできません。これらのヘルスチェッ クのいずれかが失敗すると、Amazon EKS はインフラストラクチャのデプロイを元に戻します。ク ラスターは前の Kubernetes バージョンのままになります。この際も、実行中のアプリケーションは 影響を受けません。また、クラスターが不確定または回復不可能な状態のままになることもありませ ん。Amazon EKS は定期的にすべてのマネージド型クラスターをバックアップします。さらに、必 要に応じてクラスターを復元するメカニズムも存在します。Kubernetes インフラストラクチャの管 理プロセスは、継続的に評価、改善されています。

クラスターをアップグレードする際、Amazon EKS には、クラスターの作成時に指定したサブネッ ト内に、最大で 5 つの使用可能な IP アドレスが必要となります。Amazon EKS は、指定したサブ ネットのいずれかに、新しいクラスターの Elastic Network Interface (ネットワークインターフェイ ス) を作成します。新しいネットワークインターフェイスは、既存のネットワークインターフェイス があるのとはbサブネット内に作成される場合があります。ですので、クラスター作成時に指定した サブネットのいずれでも[必要なクラスターとの通信](#page-604-0)が許可されるよう、セキュリティグループルール を設定します。クラスターの作成時に指定したサブネットのいずれかが存在しない、使用できる十分 な IP アドレスがない、または必要なクラスターとの通信を許可するセキュリティグループルールが ない場合、更新が失敗する可能性があります。

**a** Note

クラスターの API サーバーエンドポイントに常にアクセスできるように、Amazon EKS では 高可用性を備えた Kubernetes コントロールプレーンを提供しており、アップデート実行中 に API サーバーインスタンスのローリングアップデートを行います。Kubernetes API サー バーエンドポイントをサポートする API サーバーインスタンスの IP アドレスの変更を考慮 するために、API サーバークライアントが再接続を適切に管理しているか確認する必要があ ります。kubectl の最新バージョンと公式にサポートされている Kubernetes クライアン ト[ライブラリ](https://kubernetes.io/docs/tasks/administer-cluster/access-cluster-api/#programmatic-access-to-the-api)は、この再接続プロセスを透過的に実行します。

## Amazon EKS クラスターに必要な Kubernetes バージョンを更新する

クラスターに必要な Kubernetes のバージョンの更新方法

- 1. クラスターコントロールプレーンの Kubernetes バージョンと、ノードの Kubernetes バージョ ンを比較します。
	- クラスターコントロールプレーンの Kubernetes バージョンを取得します。

#### **kubectl version**

• ノードの Kubernetes バージョンを取得します。このコマンドでは、セルフマネージド型お よびマネージド型の Amazon EC2 および Fargate ノードがすべて表示されます。各 Fargate Pod は、独自のノードとしてリストされます。

**kubectl get nodes**

コントロールプレーンを新しい Kubernetes バージョンに更新する前に、クラスター内のマネー ジド型ノードと Fargate ノードの双方の Kubernetes マイナーバージョンが、コントロールプ レーンのバージョンと同じであることを確認してください。例えば、コントロールプレーンが バージョン 1.29 を実行し、かつノードの 1 つがバージョン 1.28 を実行している場合、コン

トロールプレーンを 1.30 に更新する前に、ノードをバージョン 1.29 に更新する必要がありま す。また、コントロールプレーンを更新する前に、セルフマネージド型ノードをコントロールプ レーンと同じバージョンに更新することをお勧めします。詳細については、[マネージド型ノード](#page-333-0) [グループの更新](#page-333-0)および[セルフマネージド型ノードの更新](#page-390-0)を参照してください。Fargate ノードの マイナーバージョンがコントロールプレーンのバージョンよりも古い場合、まずノードの示す Pod を削除します。次に、コントロールプレーンを更新します。残りの Pods は、再デプロイ後 に新しいバージョンに更新されます。

2. 最初にクラスターにデプロイした Kubernetes バージョンが Kubernetes 1.25 以降だった場 合、このステップをスキップしてください。

デフォルトでは、Amazon EKS クラスターで Pod セキュリティポリシーのアドミッションコン トローラーが有効化されています。クラスターを更新する前に、適切な Pod セキュリティポリ シーが指定されていることを確認してください。これは、潜在的なセキュリティの問題を回避す るためのものです。**kubectl get psp eks.privileged** コマンドを使用して、デフォルト のポリシーを確認できます。

**kubectl get psp eks.privileged**

以下のエラーが表示された場合は、先に進む前に「[Amazon EKS での デフォルトの Pod セキュ](#page-986-0) [リティポリシー](#page-986-0)」を参照してください。

Error from server (NotFound): podsecuritypolicies.extensions "eks.privileged" not found

3. 最初にクラスターにデプロイした Kubernetes バージョンが Kubernetes 1.18 以降だった場 合、このステップをスキップしてください。

CoreDNS マニフェストから、廃止された単語を削除する必要がある場合があります。

a. CoreDNS マニフェストに、upstream というワードのみの行があるかどうかを確認しま す。

**kubectl get configmap coredns -n kube-system -o jsonpath='{\$.data.Corefile}' | grep upstream**

出力が返されない場合は、マニフェストにこの行は含まれていません。この場合は、次のス テップに進みます。upstream というワードが返された場合は、その行を削除します。

b. ConfigMap ファイルで、ファイルの先頭付近にある、upstream のみを含む行を削除しま す。このファイル内の他の部分は変更しないでください。行を削除したら、変更を保存しま す。

**kubectl edit configmap coredns -n kube-system -o yaml**

4. eksctl、AWS Management Console、またはAWS CLI を使用してクラスターを更新します。

### **A** Important

- バージョン 1.23 に更新してクラスターで Amazon EBS ボリュームを使用する場合 は、ワークロードの中断を避けるために、クラスターをバージョン 1.23 に更新する 前にクラスターに Amazon EBS CSI ドライバーをインストールする必要があります。 詳細については、[Kubernetes 1.23](#page-158-0)およ[びAmazon EBS CSI ドライバーを](#page-535-0)参照してくだ さい。
- Kubernetes 1.24 およびそれ以降では、デフォルトのコンテナランタイムとし て containerd が使用されます。containerd ランタイムに切り替える予定で、す でに Fluentd が Container Insights 用に構成されている場合は、クラスターを更新す る前に Fluentd を Fluent Bit に移行する必要があります。Fluentd パーサーは JSON 形式のログメッセージのみを解析するように構成されています。dockerd とは異な り、containerd コンテナランタイムには JSON 形式ではないログメッセージがあり ます。Fluent Bit に移行しないと、構成された Fluentd's パーサーの一部が Fluentd コ ンテナー内で大量のエラーを生成します。移行の詳細については、「[CloudWatch](https://docs.aws.amazon.com/AmazonCloudWatch/latest/monitoring/Container-Insights-setup-logs-FluentBit.html) [Logs へログを送信する DaemonSet として Fluent Bit を設定する」](https://docs.aws.amazon.com/AmazonCloudWatch/latest/monitoring/Container-Insights-setup-logs-FluentBit.html)を参照してくださ い。
- Amazon EKS は可用性の高いコントロールプレーンを実行しているため、一回に 更新できるのはマイナーバージョン 1 つのみです。この要件の詳細については、 「[Kubernetes のバージョンおよびバージョンスキューのサポートポリシー」](https://kubernetes.io/docs/setup/version-skew-policy/#kube-apiserver)を参照し てください。現在のクラスターバージョンが 1.28 であり、1.30 に更新することを 仮定します。最初にバージョン 1.28 クラスターをバージョン 1.29 に更新し、次に バージョン 1.29 クラスターをバージョン 1.30 に更新する必要があります。
- ノード上の Kubernetes kube-apiserver と kubelet 間のバージョンスキューを確 認してください。
	- Kubernetes バージョン 1.28 以降、kubelet は kube-apiserver より最大 3 マ イナーバージョン古い場合があります。「[Kubernetes アップストリームバージョン](https://kubernetes.io/releases/version-skew-policy/#kubelet) [のスキューポリシー](https://kubernetes.io/releases/version-skew-policy/#kubelet)」を参照してください。
- マネージド型ノードと Fargate ノードの kubelet が Kubernetes バージョン 1.25 以降の場合は、kubelet バージョンを更新せずに最大 3 バージョン先ま でクラスターを更新できます。例えば、kubelet がバージョン 1.25 である場 合、kubelet のバージョンを 1.25 のままにしていても、Amazon EKS クラス ターのバージョンは 1.25 から 1.26、1.27、1.28 に更新できます。
- マネージド型ノードと Fargate ノードの kubelet が Kubernetes バージョン 1.24 以前の場合、これは kube-apiserver より 2 マイナーバージョンまでしか古くで きません。つまり、kubelet がバージョン 1.24 以前の場合、クラスターを更新 できるのは 2 バージョン先までです。例えば、kubelet がバージョン 1.21 の場 合、Amazon EKS クラスターのバージョンを 1.21 から 1.22、1.23 に更新でき ますが、kubelet が 1.21 のままでは、クラスターを 1.24 に更新できません。
- 更新を開始する前のベストプラクティスとして、ノード上の kubelet がコントロー ルプレーンと同じ Kubernetes バージョンであることを確認してください。
- クラスターが 1.8.0 より前のバージョンの Amazon VPC CNI plugin for Kubernetes で設定されている場合、クラスターを更新する前に、プラグインを最新 バージョンに更新することをお勧めします。プラグインのアップデートについては、 「[Amazon VPC CNI plugin for Kubernetes Amazon EKS アドオンの使用](#page-608-0)」を参照して ください。
- クラスターをバージョン 1.25 以降に更新しようとしており、クラスターに AWS Load Balancer Controller をデプロイしている場合は、クラスターのバージョンを 1.25 に更新する前に、コントローラーをバージョン 2.4.7 以降に更新してくださ い。詳細については、[Kubernetes 1.25](#page-152-0) のリリースノートを参照してください。

eksctl

この手順には、eksctl バージョン 0.183.0 以降が必要です。お使いのバージョンは、以 下のコマンドを使用して確認できます。

**eksctl version**

eksctl のインストールと更新の手順については、eksctl ドキュメントの[「インストー](https://eksctl.io/installation) [ル](https://eksctl.io/installation)」を参照してください。

Amazon EKS コントロールプレーンの Kubernetes バージョンを更新します。*my-cluster* をクラスター名に置き換えます。*1.30* を、Amazon EKS がサポートするクラスターの更新 後のバージョン番号に置き換えてください。サポートされているバージョン番号のリストに ついては、「[Amazon EKS Kubernetes のバージョン](#page-140-0)」を参照してください。

**eksctl upgrade cluster --name** *my-cluster* **--version** *1.30* **--approve**

この更新は完了までに数分かかることがあります。

AWS Management Console

- a. <https://console.aws.amazon.com/eks/home#/clusters> で Amazon EKS コンソールを開きま す。
- b. 更新する Amazon EKS クラスター名を選択し、[クラスターバージョンの更新] を選択し ます。
- c. [Kubernetes バージョン] で、バージョンを選択してクラスターを更新し、[更新] を選択し ます。
- d. [クラスター名] にクラスター名を入力し、[確認] を選択します。

この更新は完了までに数分かかることがあります。

AWS CLI

a. 次の AWS CLI コマンドを使用して、Amazon EKS クラスターを更新します。*example values* を自分の値に置き換えます。*1.30* を、Amazon EKS がサポートするクラスター の更新後のバージョン番号に置き換えてください。サポートされているバージョン番号の リストについては、[「Amazon EKS Kubernetes のバージョン」](#page-140-0)を参照してください。

**aws eks update-cluster-version --region** *region-code* **--name** *my-cluster* **- kubernetes-version** *1.30*

出力例は次のとおりです。

```
{ 
     "update": { 
          "id": "b5f0ba18-9a87-4450-b5a0-825e6e84496f", 
          "status": "InProgress", 
          "type": "VersionUpdate", 
          "params": [ 
\{\hspace{.1cm} \} "type": "Version",
```

```
 "value": "1.30" 
              }, 
\{\hspace{.1cm} \} "type": "PlatformVersion", 
                  "value": "eks.1" 
 } 
         ],
[...] 
         "errors": [] 
     }
}
```
b. クラスター更新のステータスをモニタリングするには、次のコマンドを使用します。前の コマンドから返されたクラスター名と更新 ID を使用します。Successful ステータスが 表示されると、更新は完了です。この更新は完了までに数分かかることがあります。

```
aws eks describe-update --region region-code --name my-cluster --update-
id b5f0ba18-9a87-4450-b5a0-825e6e84496f
```
出力例は次のとおりです。

```
{ 
     "update": { 
          "id": "b5f0ba18-9a87-4450-b5a0-825e6e84496f", 
          "status": "Successful", 
          "type": "VersionUpdate", 
          "params": [ 
\{\hspace{.1cm} \} "type": "Version", 
                   "value": "1.30" 
              }, 
\{\hspace{.1cm} \} "type": "PlatformVersion", 
                   "value": "eks.1" 
 } 
         ],
[...] 
          "errors": [] 
     }
}
```
- 5. クラスターの更新が完了したら、更新したクラスターでの Kubernetes と同じマイナーバージョ ンに、ノードを更新する必要があります。詳細については、[セルフマネージド型ノードの更](#page-390-0) [新](#page-390-0)および[マネージド型ノードグループの更新](#page-333-0)を参照してください。Fargate で起動される新しい Pods であれば、クラスターのバージョンと一致する kubelet バージョンを持っています。そ れまでに存在していた Fargate Pods は変更されていません。
- 6. (オプション) クラスターを更新する前に、そのクラスターに Kubernetes Cluster Autoscaler を デプロイしてある場合は、更新後の Kubernetes のメジャーバージョンとマイナーバージョンに 一致するように、Cluster Autoscaler を最新バージョンに更新します。
	- a. ウェブブラウザで Cluster Autoscaler [リリース](https://github.com/kubernetes/autoscaler/releases) ページを開き、クラスターの Kubernetes メ ジャーバージョンとマイナーバージョンに一致する最新の Cluster Autoscaler バージョンを 見つけます。例えば、クラスターの Kubernetes バージョンが 1.30 である場合、1.30 で 始まる最新の Cluster Autoscaler リリースを見つけます。次のステップで使用するため、そ のリリースのセマンティックバージョン番号 (例: 1.30.n) を書き留めておきます。
	- b. 次のコマンドを使用して、Cluster Autoscaler イメージタグを、前のステップで書き留めた バージョンに設定します。必要に応じて、*1.30*.*n* を独自の値に置き換えます。

**kubectl -n kube-system set image deployment.apps/cluster-autoscaler clusterautoscaler=registry.k8s.io/autoscaling/cluster-autoscaler:v***1.30***.***n*

7. (GPU ノードを含むクラスターのみ) クラスターに GPU 対応のノードグループ (p3.2xlarge な ど) がある場合は、クラスターの [Kubernetes 向け NVIDIA デバイスプラグイン](https://github.com/NVIDIA/k8s-device-plugin) DaemonSet を 更新する必要があります。次のコマンドを実行する前に、*vX.X.X* を必要となる [NVIDIA/k8s](https://github.com/NVIDIA/k8s-device-plugin/releases)[device-plugin](https://github.com/NVIDIA/k8s-device-plugin/releases) バージョンに置き換えます。

**kubectl apply -f https://raw.githubusercontent.com/NVIDIA/k8s-device-plugin/***vX.X.X***/ nvidia-device-plugin.yml**

- 8. Amazon VPC CNI plugin for Kubernetes、CoreDNS、および kube-proxy アドオンを更新する [サービスアカウントトークン](#page-245-0)にリストされている最小バージョンに対してアドオンを更新するこ とをお勧めします。
	- Amazon EKS アドオンを使用している場合は、Amazon EKS コンソールで [クラスター] をク リックし、左のナビゲーションペインで更新したクラスター名を選択します。通知がコンソー ルに表示されます。更新可能なアドオンごとに、新しいバージョンが利用可能であることが通 知されます。アドオンを更新するには、[アドオン] タブを選択します。更新があるアドオンが 表示されているボックスで [今すぐ更新] を選択し、使用可能なバージョンを選択してから、 [更新] を選択します。
- 別の方法として、AWS CLI または eksctl を使用してアドオンを更新することもできます。 詳細については、「[アドオンの更新](#page-839-0)」を参照してください。
- 9. 必要に応じて、kubectl のバージョンを更新します。Amazon EKS クラスターコントロールプ レーンとのマイナーバージョンの相違が 1 つ以内である kubectl バージョンを使用する必要が あります。例えば、1.29 kubectl クライアントは Kubernetes、1.28、1.29 および 1.30 ク ラスターで動作します。現在インストールされているバージョンは、次のコマンドで確認できま す。

**kubectl version --client**

# <span id="page-103-0"></span>Amazon EKS クラスターの削除

Amazon EKS クラスターの使用が終了したら、関連付けられたリソースを削除して、不要なコスト が発生しないようにする必要があります。

接続されたクラスターを削除するには、「[クラスターの登録解除](#page-1075-0)」を参照してください。

### **A** Important

- クラスター内にロードバランサーに関連付けられているアクティブなサービスがある場合 は、クラスターを削除する前にこれらのサービスを削除して、ロードバランサーが正しく 削除されるようにする必要があります。この操作を行わないと、VPC 内のリソースが孤立 し、VPC を削除できなくなる可能性があります。
- クラスター作成者が削除されたためにエラーが発生した場合は、[この記事](https://aws.amazon.com/premiumsupport/knowledge-center/eks-api-server-unauthorized-error)を参照して解決 してください。
- Amazon Managed Service for Prometheus リソースはクラスターのライフサイクル外に あるため、クラスターとは別途維持する必要があります。クラスターを削除するときは、 対象コストを抑えるために、該当するスクレイパーも削除してください。詳細について は、Amazon Managed Service for Prometheus ユーザーガイドの[「スクレイパーの検出と](https://docs.aws.amazon.com/prometheus/latest/userguide/AMP-collector-how-to.html#AMP-collector-list-delete) [作成](https://docs.aws.amazon.com/prometheus/latest/userguide/AMP-collector-how-to.html#AMP-collector-list-delete)」を参照してください。

eksctl、AWS Management Console、またはAWS CLI を使用してクラスターを削除できます。

eksctl

**eksctl** を使用して Amazon EKS クラスターとノードを削除するには

この手順には、eksctl バージョン 0.183.0 以降が必要です。お使いのバージョンは、以下の コマンドを使用して確認できます。

**eksctl version**

eksctl のインストールまたはアップグレードの手順については、eksctl ドキュメントの[「イ](https://eksctl.io/installation) [ンストール](https://eksctl.io/installation)」を参照してください。

1. クラスターで実行されているすべてのサービスを一覧表示します。

**kubectl get svc --all-namespaces**

2. 関連付けられた EXTERNAL-IP 値のあるサービスすべてを削除します。これらのサービスの 前には Elastic Load Balancing ロードバランサーがあり、ロードバランサーと関連リソース を適切に解放するには、Kubernetes でそれらを削除する必要があります。

**kubectl delete svc** *service-name*

3. 次のコマンドを使用して、クラスターとそれに関連するノードを削除します。この際、*prod* を実際のクラスター名に置き換えます。

**eksctl delete cluster --name** *prod*

出力:

```
[#] using region region-code
[#] deleting EKS cluster "prod"
[#] will delete stack "eksctl-prod-nodegroup-standard-nodes"
[#] waiting for stack "eksctl-prod-nodegroup-standard-nodes" to get deleted
[#] will delete stack "eksctl-prod-cluster"
[#] the following EKS cluster resource(s) for "prod" will be deleted: cluster. 
 If in doubt, check CloudFormation console
```
#### AWS Management Console

AWS Management Console を使用して Amazon EKS クラスターを削除するには

1. クラスターで実行されているすべてのサービスを一覧表示します。

**kubectl get svc --all-namespaces**

2. 関連付けられた EXTERNAL-IP 値のあるサービスすべてを削除します。これらのサービスの 前には Elastic Load Balancing ロードバランサーがあり、ロードバランサーと関連リソース を適切に解放するには、Kubernetes でそれらを削除する必要があります。

**kubectl delete svc** *service-name*

- 3. すべてのノードグループと Fargate プロファイルを削除します。
	- a. Amazon EKS コンソール ([https://console.aws.amazon.com/eks/home#/clusters\)](https://console.aws.amazon.com/eks/home#/clusters) を開き ます。
	- b. 左のナビゲーションペインで Amazon EKS [クラスター] を選択し、クラスターのタブ付 きリストから、削除するクラスター名を選択します。
	- c. [コンピューティング] タブを選択し、削除するノードグループを選択します。[削除] を 選択し、ノードグループの名前を入力し、[削除] を選択します。クラスター内のすべて のノードグループを削除します。

### **a** Note

ここでリストに表示されるノードグループは、[マネージド型ノードグループ](#page-314-0)のみ です。

- d. 削除する [Fargate プロファイル] を選択し、[削除] を選択し、プロファイルの名前を入 力した上で [削除] を選択します。クラスター内のすべてのFargate プロファイルを削除 します。
- 4. クラスター内のすべてのセルフマネージド型ノード AWS CloudFormation スタックを削除し ます。
	- a. [https://console.aws.amazon.com/cloudformation](https://console.aws.amazon.com/cloudformation/) で AWS CloudFormation コンソール を 開きます。
	- b. 削除するノードスタックを選択し、[削除] を選択します。
- c. [スタックの削除] 確認ダイアログボックスで、[スタックを削除] をクリックします。ク ラスター内のすべてのセルフマネージド型ノードスタックを削除します。
- 5. クラスターを削除します。
	- a. Amazon EKS コンソール ([https://console.aws.amazon.com/eks/home#/clusters\)](https://console.aws.amazon.com/eks/home#/clusters) を開き ます。
	- b. 削除するクラスターを選択し、[削除] を選択します。
	- c. クラスターの削除確認画面で、[削除] を選択します。
- 6. (オプション) VPC AWS CloudFormation スタックを削除します。
	- a. [https://console.aws.amazon.com/cloudformation](https://console.aws.amazon.com/cloudformation/) で AWS CloudFormation コンソール を 開きます。
	- b. 削除する VPC スタックを選択し、[削除] をクリックします。
	- c. [スタックの削除] 確認ダイアログボックスで、[スタックを削除] をクリックします。

AWS CLI

AWS CLI を使用して Amazon EKS クラスターを削除するには

1. クラスターで実行されているすべてのサービスを一覧表示します。

**kubectl get svc --all-namespaces**

2. 関連付けられた EXTERNAL-IP 値のあるサービスすべてを削除します。これらのサービスの 前には Elastic Load Balancing ロードバランサーがあり、ロードバランサーと関連リソース を適切に解放するには、Kubernetes でそれらを削除する必要があります。

**kubectl delete svc** *service-name*

- 3. すべてのノードグループと Fargate プロファイルを削除します。
	- a. 次のコマンドを使用して、クラスター内のノードグループを一覧表示します。

**aws eks list-nodegroups --cluster-name** *my-cluster*

- **a** Note ここでリストに表示されるノードグループは、[マネージド型ノードグループ](#page-314-0)のみ です。
- b. 次のコマンドを使用して、各ノードグループを削除します。クラスター内のすべての ノードグループを削除します。

**aws eks delete-nodegroup --nodegroup-name** *my-nodegroup* **--cluster-name** *mycluster*

c. 次のコマンドを使用して、クラスターの Fargate プロファイルを一覧表示します。

**aws eks list-fargate-profiles --cluster-name** *my-cluster*

d. 次のコマンドを使用して、各 Fargate プロファイルを削除します。クラスター内のすべ てのFargate プロファイルを削除します。

**aws eks delete-fargate-profile --fargate-profile-name** *my-fargate-profile* **- cluster-name** *my-cluster*

- 4. クラスター内のすべてのセルフマネージド型ノード AWS CloudFormation スタックを削除し ます。
	- a. 以下のコマンドで、使用可能な AWS CloudFormation スタックを一覧表示します。出力 結果から、ノードテンプレート名を見つけます。

**aws cloudformation list-stacks --query "StackSummaries[].StackName"**

b. 次のコマンドを使用して、各ノードスタックを削除します。この際、*node-stack* を 実際のノードスタック名に置き換えます。クラスター内のすべてのセルフマネージド型 ノードスタックを削除します。

**aws cloudformation delete-stack --stack-name** *node-stack*

5. 以下のコマンドを使用して、クラスターを削除します。*my-cluster* を実際のクラスター名 に置き換えます。

**aws eks delete-cluster --name** *my-cluster*
6. (オプション) VPC AWS CloudFormation スタックを削除します。

a. 以下のコマンドで、使用可能な AWS CloudFormation スタックを一覧表示します。結果 の出力で VPC テンプレート名を見つけます。

**aws cloudformation list-stacks --query "StackSummaries[].StackName"**

b. 以下のコマンドを使用して、VPC スタックを削除します。*my-vpc-stack* を実際の VPC スタック名に置き換えます。

**aws cloudformation delete-stack --stack-name** *my-vpc-stack*

# <span id="page-108-0"></span>Amazon EKS クラスターエンドポイントアクセスコントロール

このトピックは、Amazon EKS クラスターの Kubernetes API サーバーエンドポイントのプライベー トアクセスを有効にし、インターネットからのパブリックアクセスを制限または完全に無効にするの に役立ちます。

新しいクラスターを作成すると、Amazon EKS によってマネージド型の Kubernetes API サーバーの エンドポイントが作成されます。ユーザーはこのエンドポイントを、(kubectl などの Kubernetes 管理ツールを通じて) クラスターとの通信に使用します。デフォルトでは、この API サーバーエン ドポイントはインターネットに公開され、API サーバーへのアクセスは、AWS Identity and Access Management (IAM) とネイティブの Kubernetes [Role Based Access Control](https://kubernetes.io/docs/reference/access-authn-authz/rbac/) (RBAC) の組み合わせを 使用して保護されます。

Kubernetes API サーバーへのプライベートアクセスを有効にすると、ノードと API サーバー間のす べての通信が VPC 内で行われるようにできます。インターネットから API サーバーにアクセスでき る IP アドレスを制限したり、API サーバーへのインターネットアクセスを完全に無効にしたりでき ます。

**a** Note

このエンドポイントは Kubernetes API サーバー用であり、AWS API と通信するための従来 の AWS PrivateLink エンドポイントではないため、Amazon VPC コンソールにはエンドポイ ントとして表示されません。

クラスターでエンドポイントへのプライベートアクセスを有効にすると、Amazon EKS によっ て自動的に Route 53 のプライベートホストゾーンが作成され、クラスターの VPC に関連付け られます。このプライベートホストゾーンは Amazon EKS によって管理され、アカウントの Route 53 リソースには表示されません。プライベートホストゾーンが API サーバーに正しくトラ フィックをルーティングするためには、VPC で enableDnsHostnames と enableDnsSupport が true に設定され、VPC 用に設定された DHCP オプションで、ドメイン名サーバーリストに AmazonProvidedDNS が含まれている必要があります。詳細については、[Amazon VPC ユーザーガ](https://docs.aws.amazon.com/vpc/latest/userguide/vpc-dns.html#vpc-dns-updating) [イド](https://docs.aws.amazon.com/vpc/latest/userguide/vpc-dns.html#vpc-dns-updating)の「VPC の DNS サポートを表示および更新する」を参照してください。

API サーバーエンドポイントのアクセス要件は、新しいクラスターを作成するときに定義できます。 また、クラスターの API サーバーエンドポイントのアクセスは、随時更新できます。

### クラスターエンドポイントのアクセスの変更

既存クラスターのエンドポイントのアクセスを変更するには、このセクションの手順に従ってくださ い。次の表は、サポートされている API サーバーエンドポイントのアクセスの組み合わせとそれら に関連付けられている動作を示しています。

API サーバーエンドポイントのアクセスオプション

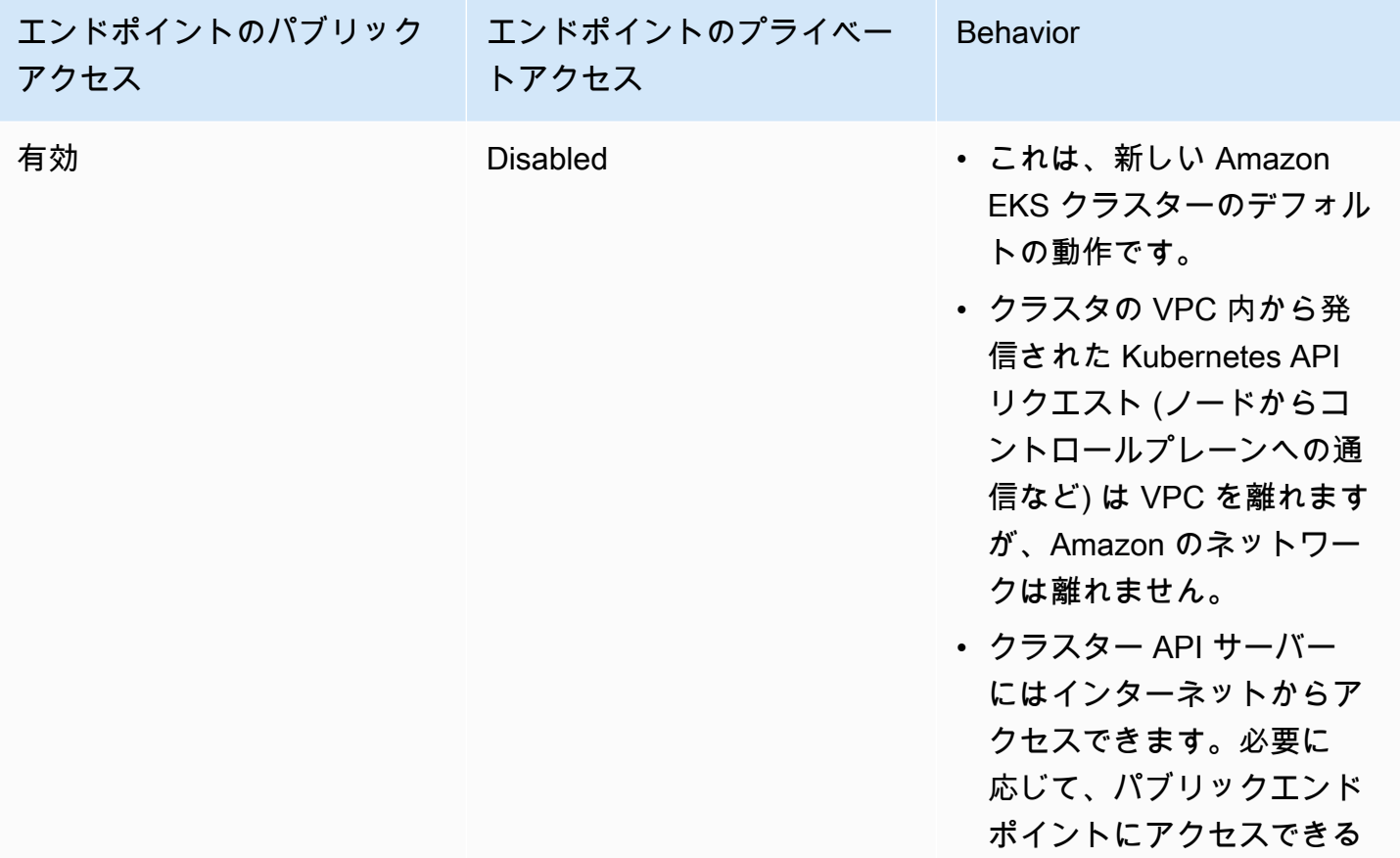

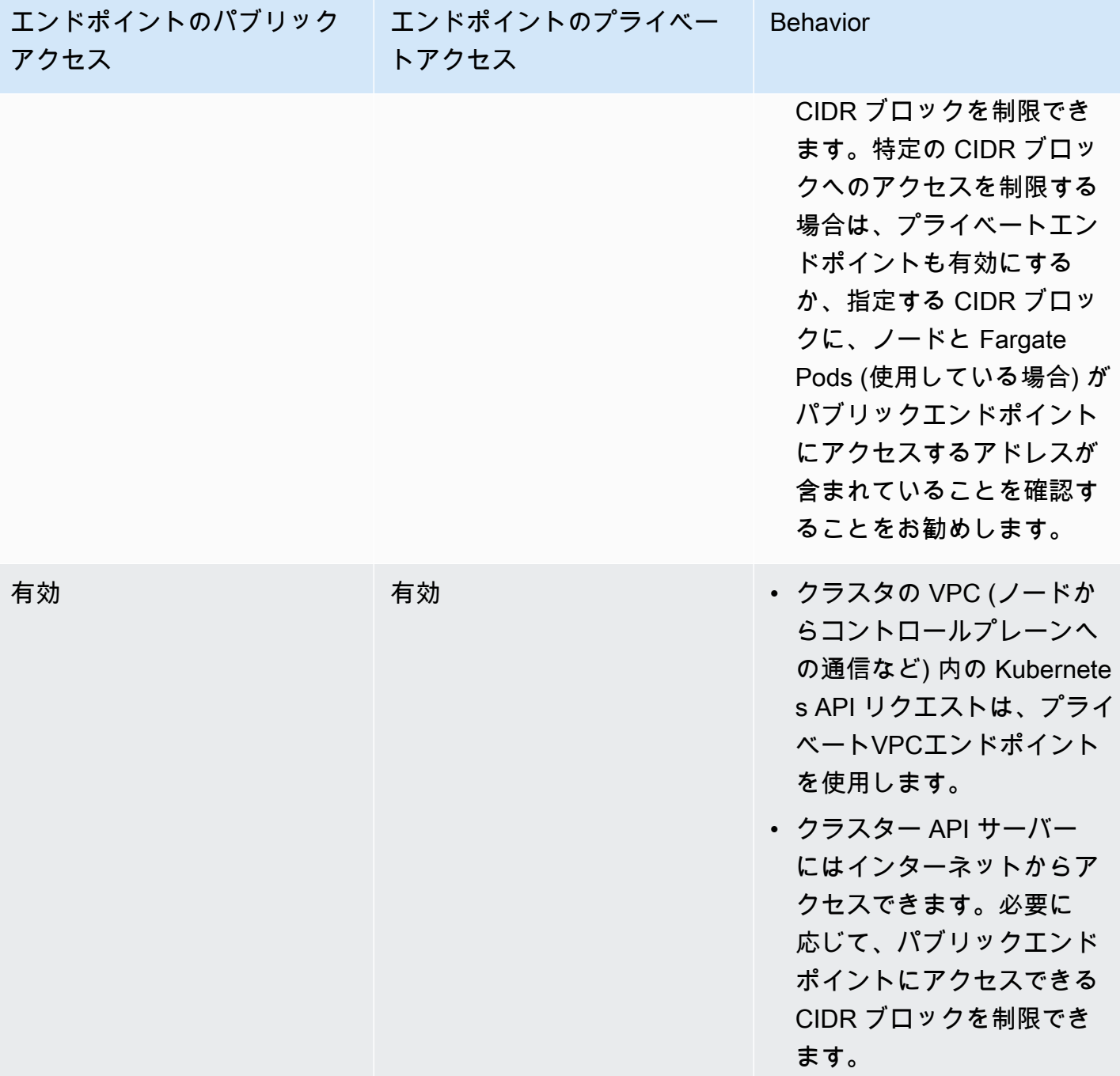

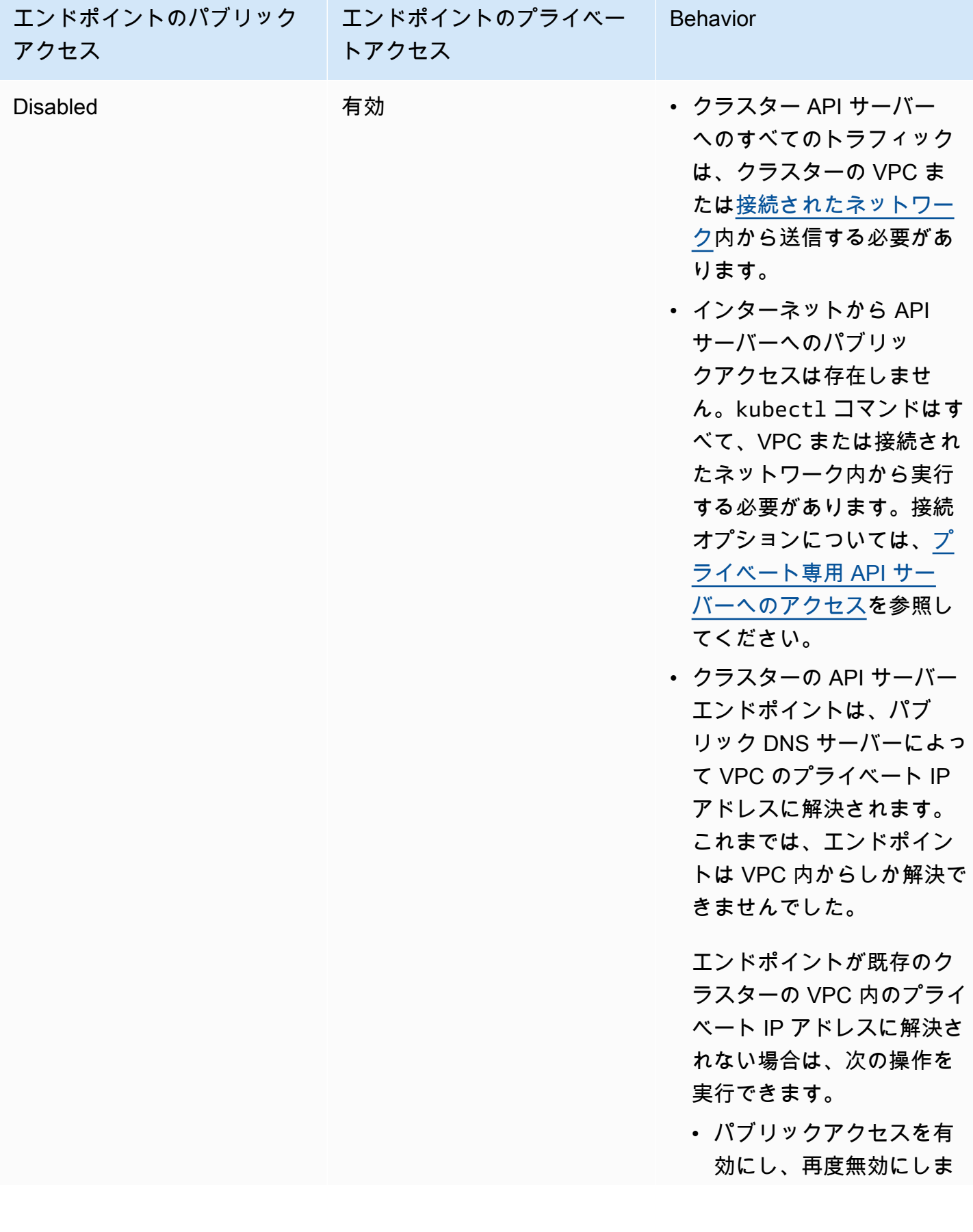

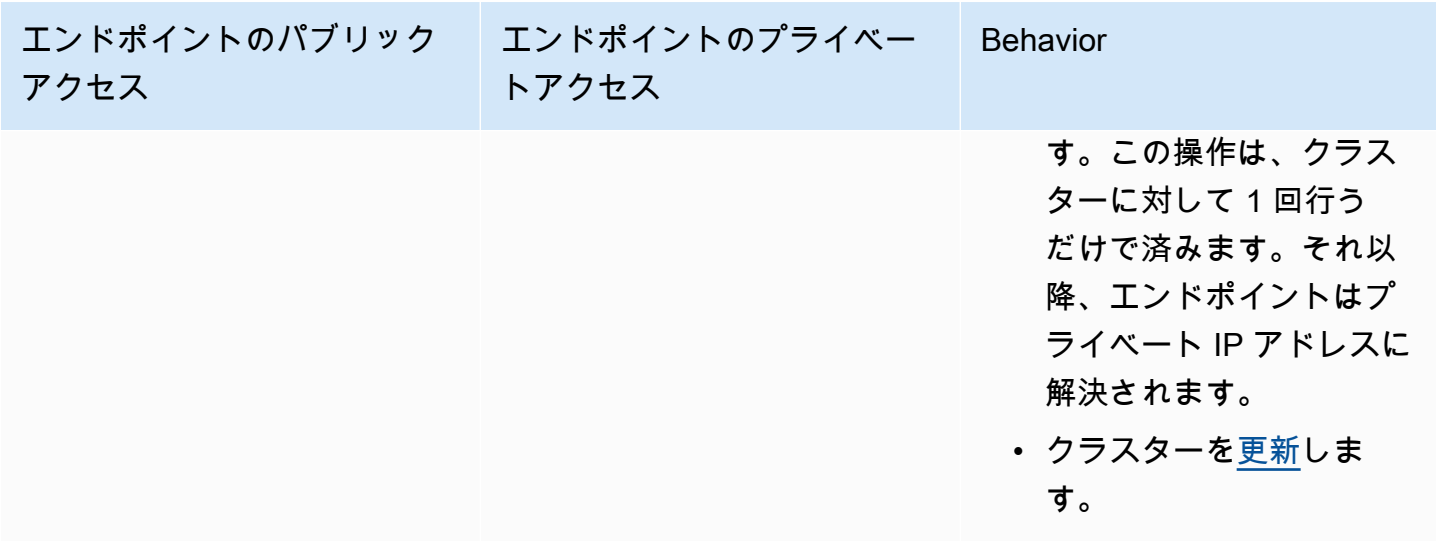

AWS Management Console または AWS CLI を使用して、クラスター API サーバーのエンドポイン トアクセスを変更できます。

AWS Management Console

AWS Management Console を使用してクラスター API サーバーエンドポイントのアクセスを変 更するには

- 1. <https://console.aws.amazon.com/eks/home#/clusters>で Amazon EKS コンソールを開きま す。
- 2. クラスター名を選択すると、そのクラスターの情報を表示されます。
- 3. [Networking] (ネットワーキング) タブを開き、[Update] (更新) を選択します。
- 4. [Private access] (プライベートアクセス) の場合は、クラスターの Kubernetes API サーバー エンドポイントに対するプライベートアクセスを有効にするか無効にするかを選択します。 プライベートアクセスを有効にした場合、クラスターの VPC 内から送信される Kubernetes API リクエストは、プライベート VPC エンドポイントを使用します。パブリックアクセスを 無効にするには、プライベートアクセスを有効にする必要があります。
- 5. [Public access] (パブリックアクセス) の場合は、クラスターの Kubernetes API サーバーエ ンドポイントに対するパブリックアクセスを有効にするか無効にするかを選択します。パブ リックアクセスを無効にすると、クラスターの Kubernetes API サーバーはクラスター VPC 内からのみリクエストを受信できます。
- 6. (オプション) [Public access (パブリックアクセス)] で有効化を行うと、インターネットから パブリックエンドポイントと通信するためのアドレスを指定できるようになります。[詳細 設定] を選択します。CIDR ブロックを (*203.0.113.5/32* のように) 入力します。ブロッ

クに[予約済みアドレス](https://en.wikipedia.org/wiki/Reserved_IP_addresses)を含めることはできません。[ソースの追加] を選択すると、追加のブ ロックを入力できます。指定できる CIDR ブロックには最大数があります。詳細について は、「[Amazon EKS Service Quotas」](#page-896-0)を参照してください。ブロックをまったく指定しない 場合、パブリック API サーバーエンドポイントは、すべて (0.0.0.0/0) の IP アドレスから リクエストを受信します。CIDR ブロックを使用してパブリックエンドポイントへのアクセ スを制限する場合は、同時にプライベートエンドポイントアクセスも有効化することをお勧 めします。これにより、ノードと (存在している場合は) Fargate Pods がクラスターと通信で きるようになります。プライベートエンドポイントが有効になっていない場合は、パブリッ クアクセスエンドポイントの CIDR ソースに、VPC からの出力ソースを含める必要がありま す。例えば、プライベートサブネットに NAT ゲートウェイを介してインターネットと通信 するノードがある場合、パブリックエンドポイントで許可された CIDR ブロックの一部とし て、NAT ゲートウェイのアウトバウンド IP アドレスを追加する必要があります。

7. [更新] を選択して終了します。

AWS CLI

AWS CLI を使用してクラスター API サーバーエンドポイントのアクセスを変更するには

AWS CLI バージョン 1.27.160 以降を使用して、次のステップを実行します。現在のバージョ ンは、aws --version で確認できます。AWS CLI をインストールまたはアップグレードするに は、「[AWS CLI のインストール」](https://docs.aws.amazon.com/cli/latest/userguide/cli-chap-install.html)を参照してください。

1. 次の AWS CLI コマンドを使用してクラスター API サーバーエンドポイントのアク セスを更新します。クラスター名と必要なエンドポイントアクセス値を置き換えま す。endpointPublicAccess=true を設定した場合は、(オプションで) 1 つの CIDR ブ ロック、または publicAccessCidrs の CIDR ブロックのカンマ区切りリストを入力で きます。ブロックに[予約済みアドレス](https://en.wikipedia.org/wiki/Reserved_IP_addresses)を含めることはできません。CIDR ブロックを指定 すると、パブリック API サーバーエンドポイントはリストされたブロックからのリクエ ストのみを受信します。指定できる CIDR ブロックには最大数があります。詳細について は、「[Amazon EKS Service Quotas」](#page-896-0)を参照してください。CIDR ブロックを使用してパブ リックエンドポイントへのアクセスを制限する場合は、同時にプライベートエンドポイン トアクセスも有効化することをお勧めします。これにより、ノードと (存在している場合は) Fargate Pods がクラスターと通信できるようになります。プライベートエンドポイントが有 効になっていない場合は、パブリックアクセスエンドポイントの CIDR ソースに、VPC か らの出力ソースを含める必要があります。例えば、プライベートサブネットに NAT ゲート ウェイを介してインターネットと通信するノードがある場合、パブリックエンドポイントで 許可された CIDR ブロックの一部として、NAT ゲートウェイのアウトバウンド IP アドレス

を追加する必要があります。CIDR ブロックを指定しない場合、パブリック API サーバーエ ンドポイントはすべての (0.0.0.0/0) IP アドレスからリクエストを受信します。

```
a Note
```
次のコマンドは、API サーバーエンドポイントの 1 つの IP アドレスからのプライ ベートアクセスとパブリックアクセスを有効にします。*203.0.113.5/32* の部分 は、単一の CIDR ブロック、またはネットワークアクセスが許可される CIDR ブロッ クのカンマ区切りリストに置き換えます。

```
aws eks update-cluster-config \ 
     --region region-code \ 
     --name my-cluster \ 
     --resources-vpc-config 
  endpointPublicAccess=true,publicAccessCidrs="203.0.113.5/32",endpointPrivateAccess=true
```
出力例は次のとおりです。

```
{ 
     "update": { 
          "id": "e6f0905f-a5d4-4a2a-8c49-EXAMPLE00000", 
          "status": "InProgress", 
          "type": "EndpointAccessUpdate", 
          "params": [ 
\{\hspace{.1cm} \} "type": "EndpointPublicAccess", 
                   "value": "true" 
              }, 
              { 
                   "type": "EndpointPrivateAccess", 
                   "value": "true" 
              }, 
\{\hspace{.1cm} \} "type": "publicAccessCidrs", 
                   "value": "[\203.0.113.5/32\"]" 
 } 
          ], 
          "createdAt": 1576874258.137, 
          "errors": [] 
     }
```
クラスターエンドポイントのアクセスの変更 102

}

2. 次のコマンドでエンドポイントアクセス更新のステータスをモニタリングします。この際、 以前のコマンドで返ったクラスター名と更新 ID を使用します。ステータスが Successful と表示されたら、更新は完了です。

```
aws eks describe-update \ 
     --region region-code \ 
     --name my-cluster \ 
     --update-id e6f0905f-a5d4-4a2a-8c49-EXAMPLE00000
```
出力例は次のとおりです。

```
{ 
     "update": { 
          "id": "e6f0905f-a5d4-4a2a-8c49-EXAMPLE00000", 
          "status": "Successful", 
          "type": "EndpointAccessUpdate", 
          "params": [ 
               { 
                   "type": "EndpointPublicAccess", 
                   "value": "true" 
               }, 
               { 
                   "type": "EndpointPrivateAccess", 
                   "value": "true" 
               }, 
\{\hspace{.1cm} \} "type": "publicAccessCidrs", 
                   "value": "[\203.0.113.5/32\"]" 
               } 
          ], 
          "createdAt": 1576874258.137, 
          "errors": [] 
     }
}
```
## <span id="page-116-0"></span>プライベート専用 API サーバーへのアクセス

クラスターの Kubernetes API サーバーエンドポイントに対するパブリックアクセスを無効に した場合は、VPC または [接続されたネットワーク](https://docs.aws.amazon.com/whitepapers/latest/aws-vpc-connectivity-options/introduction.html) 内からのみ API サーバーにアクセスできま す。Kubernetes API サーバーエンドポイントにアクセスする方法はいくつかあります。

接続されたネットワーク

[AWS トランジットゲートウェイま](https://docs.aws.amazon.com/vpc/latest/tgw/what-is-transit-gateway.html)たはその他の[接続オ](https://docs.aws.amazon.com/aws-technical-content/latest/aws-vpc-connectivity-options/introduction.html)プションを使用してネットワークを VPC に接続し、接続されたネットワークのコンピュータを使用します。接続されたネットワークから のポート 443 でのイングレストラフィックを許可するためのルールが、Amazon EKS コントロー ルプレーンセキュリティグループに含まれていることを確認する必要があります。

Amazon EC2 踏み台ホスト

Amazon EC2 インスタンスをクラスターの VPC のパブリックサブネットで起動し、SSH 経由で そのインスタンスにログインして kubectl コマンドを実行できます。詳細については、[「Linux](https://aws.amazon.com/quickstart/architecture/linux-bastion/)  [の AWS 踏み台ホスト」](https://aws.amazon.com/quickstart/architecture/linux-bastion/)を参照してください。踏み台ホストからのポート 443 でのイングレスト ラフィックを許可するためのルールが、Amazon EKS コントロールプレーンセキュリティグルー プに含まれていることを確認する必要があります。詳細については、「[Amazon EKS セキュリ](#page-604-0) [ティグループの要件および考慮事項](#page-604-0)」を参照してください。

踏み台ホスト用に kubectl を設定するときには、クラスターの RBAC 設定に既にマッピングさ れている AWS 認証情報を使用するか、踏み台ホストが使用する [IAM プリンシパル](https://docs.aws.amazon.com/IAM/latest/UserGuide/id_roles_terms-and-concepts.html) を RBAC 設 定に追加してから、エンドポイントのパブリックアクセスを削除します。詳細については、[the](#page-189-0)  [section called "Kubernetes API へのアクセスを許可する"](#page-189-0)およ[び許可されていないか、アクセスが](#page-1043-0) [拒否されました \(](#page-1043-0)kubectl)を参照してください。

AWS Cloud9 IDE

AWS Cloud9 は、ブラウザだけでコードを記述、実行、およびデバッグできるクラウドベースの 統合開発環境 (IDE) です。クラスターの VPC に AWS Cloud9 IDE を作成し、その IDE を使用し てクラスターと通信できます。詳細については、[AWS Cloud9 で環境を作成するを](https://docs.aws.amazon.com/cloud9/latest/user-guide/create-environment.html)参照してくだ さい。Amazon EKS コントロールプレーンセキュリティグループに、IDE セキュリティグループ からのポート 443 でのイングレストラフィックを許可するためのルールが、含まれていることを 確認する必要があります。詳細については、「[Amazon EKS セキュリティグループの要件および](#page-604-0) [考慮事項](#page-604-0)」を参照してください。

AWS Cloud9 IDE 用に kubectl を設定するときには、クラスターの RBAC 設定に既にマッ ピングされている AWS 認証情報を使用するか、IDE が使用する IAM プリンシパルを RBAC 設定に追加してから、エンドポイントのパブリックアクセスを削除します。詳細について は、[Kubernetes API へのアクセスを許可する お](#page-189-0)よび[許可されていないか、アクセスが拒否され](#page-1043-0) ました ([kubectl](#page-1043-0))を参照してください。

## 既存のクラスター上でシークレット暗号化を有効にする

[シークレット暗号化](https://kubernetes.io/docs/tasks/administer-cluster/encrypt-data/) を有効にすると、Kubernetes シークレットは選択した AWS KMS key を使用し て暗号化されます。KMS キーは、次の条件を満たす必要があります。

- 対称
- データの暗号化と復号が可能
- クラスターと同じ AWS リージョン に作成
- KMS キーが別のアカウントで作成された場合[、IAM プリンシパルに](https://docs.aws.amazon.com/IAM/latest/UserGuide/id_roles_terms-and-concepts.html)は、その KMS キーへのアク セス権が必要となります。

詳細については、「[AWS Key Management Service デベロッパーガイド](https://docs.aws.amazon.com/kms/latest/developerguide/)」の[「他のアカウントの](https://docs.aws.amazon.com/kms/latest/developerguide/key-policy-modifying-external-accounts.html) [IAM プリンシパル](https://docs.aws.amazon.com/IAM/latest/UserGuide/id_roles_terms-and-concepts.html)[が KMS キーを使用することを許可する](https://docs.aws.amazon.com/kms/latest/developerguide/key-policy-modifying-external-accounts.html)」を参照してください。

**A** Warning

一度有効化したシークレット暗号化は無効化できません。このアクションを元に戻すことは できません。

eksctl

暗号化は次の 2 つの方法のいずれかで有効にできます。

• 1 つのコマンドでクラスターに暗号化を追加します。

シークレットを自動的に再暗号化するには、次のコマンドを実行します。

```
eksctl utils enable-secrets-encryption \ 
     --cluster my-cluster \ 
     --key-arn arn:aws:kms:region-code:account:key/key
```
シークレットの自動的な再暗号化をオプトアウトするには、次のコマンドを実行します。

```
eksctl utils enable-secrets-encryption 
     --cluster my-cluster \ 
     --key-arn arn:aws:kms:region-code:account:key/key \ 
     --encrypt-existing-secrets=false
```
• kms-cluster.yaml ファイルを使用してクラスターに暗号化を追加します。

```
apiVersion: eksctl.io/v1alpha5
kind: ClusterConfig
metadata: 
   name: my-cluster
   region: region-code
secretsEncryption: 
   keyARN: arn:aws:kms:region-code:account:key/key
```
シークレットに自動的な再暗号化をさせるには、次のコマンドを実行します。

**eksctl utils enable-secrets-encryption -f kms-cluster.yaml**

シークレットの自動的な再暗号化をオプトアウトするには、次のコマンドを実行します。

```
eksctl utils enable-secrets-encryption -f kms-cluster.yaml --encrypt-existing-
secrets=false
```
AWS Management Console

- 1. <https://console.aws.amazon.com/eks/home#/clusters>で Amazon EKS コンソール を開きま す。
- 2. KMS 暗号化を追加するクラスターを選択します。
- 3. [Overview] (概要) タブを選択します (これはデフォルトで選択されています)。
- 4. [Secrets encryption] (シークレットの暗号化) セクションまでスクロールダウンし、[Enable] (有効化) ボタンを選択します。
- 5. ドロップダウンリストからキーを選択し、[Enable] (有効化) ボタンを選択します。キーが 一覧表示されていない場合は、最初にキーを作成する必要があります。詳細については、 「[キーの作成](https://docs.aws.amazon.com/kms/latest/developerguide/create-keys.html)」を参照してください。

6. [Confirm] (確認) ボタンを選択して、指定したキーを使用します。

#### AWS CLI

1. 次の AWS CLI コマンドを使用して、[シークレット暗号化設](https://kubernetes.io/docs/tasks/administer-cluster/encrypt-data/)定をクラスターに関連付けま す。*example values* を自分の値に置き換えます。

```
aws eks associate-encryption-config \ 
     --cluster-name my-cluster \ 
     --encryption-config '[{"resources":["secrets"],"provider":
{"keyArn":"arn:aws:kms:region-code:account:key/key"}}]'
```
出力例は次のとおりです。

```
{ 
    "update": { 
         "id": "3141b835-8103-423a-8e68-12c2521ffa4d", 
         "status": "InProgress", 
         "type": "AssociateEncryptionConfig", 
         "params": [ 
             { 
                  "type": "EncryptionConfig", 
                  "value": "[{\"resources\":[\"secrets\"],\"provider\":{\"keyArn\":
\"arn:aws:kms:region-code:account:key/key\"}}]" 
             } 
         ], 
         "createdAt": 1613754188.734, 
         "errors": [] 
    }
}
```
2. 次のコマンドを使用すると、暗号化更新のステータスをモニタリングできます。前の出力で 返された特定の cluster name と update ID を使用します。Successful ステータスが 表示されると、更新は完了です。

```
aws eks describe-update \ 
     --region region-code \ 
     --name my-cluster \ 
     --update-id 3141b835-8103-423a-8e68-12c2521ffa4d
```
出力例は次のとおりです。

```
{ 
    "update": { 
         "id": "3141b835-8103-423a-8e68-12c2521ffa4d", 
         "status": "Successful", 
         "type": "AssociateEncryptionConfig", 
         "params": [ 
             { 
                  "type": "EncryptionConfig", 
                  "value": "[{\"resources\":[\"secrets\"],\"provider\":{\"keyArn\":
\"arn:aws:kms:region-code:account:key/key\"}}]" 
             } 
         ], 
         "createdAt": 1613754188.734>, 
         "errors": [] 
    }
}
```
3. クラスターで暗号化が有効になっていることを確認するには、describe-cluster コマン ドを実行します。レスポンスの内容は、文字列 EncryptionConfig です。

**aws eks describe-cluster --region** *region-code* **--name** *my-cluster*

クラスターで暗号化を有効にしたら、既存のすべてのシークレットを新しいキーで暗号化する必要が あります。

**a** Note

eksctl を使用する場合、シークレットを自動的に再暗号化することをオプトアウトした場 合にのみ、次のコマンドを実行する必要があります。

**kubectl get secrets --all-namespaces -o json | kubectl annotate --overwrite -f - kmsencryption-timestamp="***time value***"**

**A** Warning

既存のクラスターで[シークレット暗号化](https://kubernetes.io/docs/tasks/administer-cluster/encrypt-data/)を有効にし、使用する KMS キーが削除されている 場合は、このクラスターを復旧する手段はありません。KMS キーを削除すると、クラスター は永続的にパフォーマンスが低下した状態になります。詳細については、「[AWSKMS キー](https://docs.aws.amazon.com/kms/latest/developerguide/deleting-keys.html) [を削除する](https://docs.aws.amazon.com/kms/latest/developerguide/deleting-keys.html)」を参照してください。

#### **a** Note

create-key コマンドでは、デフォルト[で対称暗号化 KMS キーが](https://docs.aws.amazon.com/kms/latest/developerguide/symmetric-asymmetric.html)作成されます。こ の際には、アカウントのルート管理者に AWS KMS アクションとリソースへのアク セスを許可する、キーポリシーが使用されます。アクセス許可の範囲を絞り込む場合 は、create-cluster API を呼び出すプリンシパルのポリシーで、kms:DescribeKey お よび kms:CreateGrant アクションが許可されていることを確認します。 KMS エンベロープ暗号化を使用するクラスターの場合、kms:CreateGrant アクセス許可 が必要です。条件 kms:GrantIsForAWSResource は、CreateCluster アクションでサポー トされていないため、CreateCluster を実行するユーザーの kms:CreateGrant アクセス許 可を制御する KMS ポリシーで使用しないでください。

## Amazon EKS クラスター の Windows サポートの有効化

Windows ノードをデプロイする前に、以下の考慮事項を確認してください。

#### 考慮事項

- HostProcess ポッドを使用して Windows ノードでホスト ネットワークを使用できます。詳細に ついては、Kubernetes ドキュメントの「[Create a Windows](https://kubernetes.io/docs/tasks/configure-pod-container/create-hostprocess-pod/) HostProcessPod」を参照してくだ さい。
- CoreDNS など、Linux でのみ動作するコアシステム Pods を実行するには、Amazon EKS クラス ターに 1 つ以上の Linux ノードまたは Fargate ノードが含まれている必要があります。
- kubelet および kube-proxy イベントログは EKS Windows Event Log にリダイレクトさ れ、200 MB の制限に設定されます。
- [Pods のセキュリティグループ](#page-701-0) を、Windows ノードで実行する Pods で使用することはできませ ん。
- Windows ノードで [カスタムネットワーキング](#page-673-0) を使用することはできません。
- IPv6 を Windows ノードで使用することはできません。
- Windows ノードは、ノードごとに 1 つの Elastic Network Interface をサポートします。デフォル トでは、Windows ノードごとに実行できる Pods の数は、ノードのインスタンスタイプの Elastic

Network Interface ごとに使用できる IP アドレスの数から、1 を引いた数に等しくなります。詳 細については、Amazon EC2 ユーザーガイドの「[各インスタンスタイプのネットワークインター](https://docs.aws.amazon.com/AWSEC2/latest/WindowsGuide/using-eni.html#AvailableIpPerENI) [フェイスごとの IP アドレス」](https://docs.aws.amazon.com/AWSEC2/latest/WindowsGuide/using-eni.html#AvailableIpPerENI)を参照してください。

- Amazon EKS クラスターでは、ロードバランサーを持つ単一のサービスが、最大 1024 個までの バックエンド Pods をサポートできます。各 Pod には固有の IP アドレスがあります。[OS ビルド](https://support.microsoft.com/en-us/topic/march-22-2022-kb5011551-os-build-17763-2746-preview-690a59cd-059e-40f4-87e8-e9139cc65de4)  [17763.2746](https://support.microsoft.com/en-us/topic/march-22-2022-kb5011551-os-build-17763-2746-preview-690a59cd-059e-40f4-87e8-e9139cc65de4) で始まる [Windows Server 更新プログラム以](https://github.com/microsoft/Windows-Containers/issues/93)降、以前の 64 個の Pods という上限はな くなりました。
- Windows コンテナは、Fargate の Amazon EKS Pods でサポートされていません。
- vpc-resource-controller ポッドからはログを取得できません。コントローラーをデータプ レーンにデプロイしていたときには取得できていました。
- IPv4 アドレスが新しいポッドに割り当てられるまでにはクールダウン期間があります。これは、 古い kube-proxy ルールが原因で、同じ IPv4 アドレスを持つ古いポッドにトラフィックが流れ るのを防ぎます。
- コントローラーのソースは GitHub で管理されます。コントローラーに関する投稿や、問題の登録 を行うには、GitHub の [プロジェクト](https://github.com/aws/amazon-vpc-resource-controller-k8s) にアクセスしてください。
- Windows マネージド型ノードグループのカスタム AMI ID を指定するとき、AWS IAM Authenticator 設定マップに eks:kube-proxy-windows を追加します。詳細については、[「AMI](#page-357-0) [ID を指定する場合の制限と条件](#page-357-0)」を参照してください。

#### <span id="page-122-0"></span>前提条件

• 既存のクラスター。クラスターは、次の表に示す Kubernetes バージョンとプラットフォームバー ジョンのいずれかを実行している必要があります。一覧にあるバージョンより後の Kubernetes とプラットフォームのバージョンもサポートされます。クラスターまたはプラットフォームの バージョンが次のいずれかのバージョンより前の場合は、クラスターのデータプレーン上で [レガ](#page-127-0) [シー Windows サポートを有効にする](#page-127-0) 必要があります。クラスターが次の Kubernetes とプラット フォームのバージョンのいずれか以降になったら、コントロールプレーン上で [レガシー Windows](#page-125-0) [サポートを削除](#page-125-0) して [Windows サポートの有効化](#page-123-0) を実行できます。

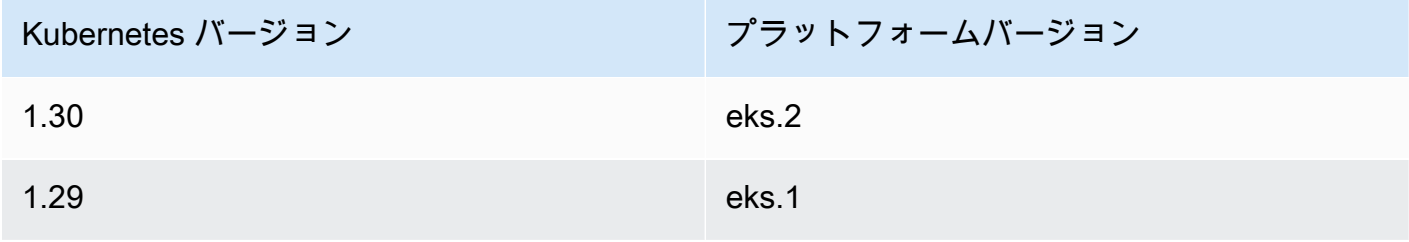

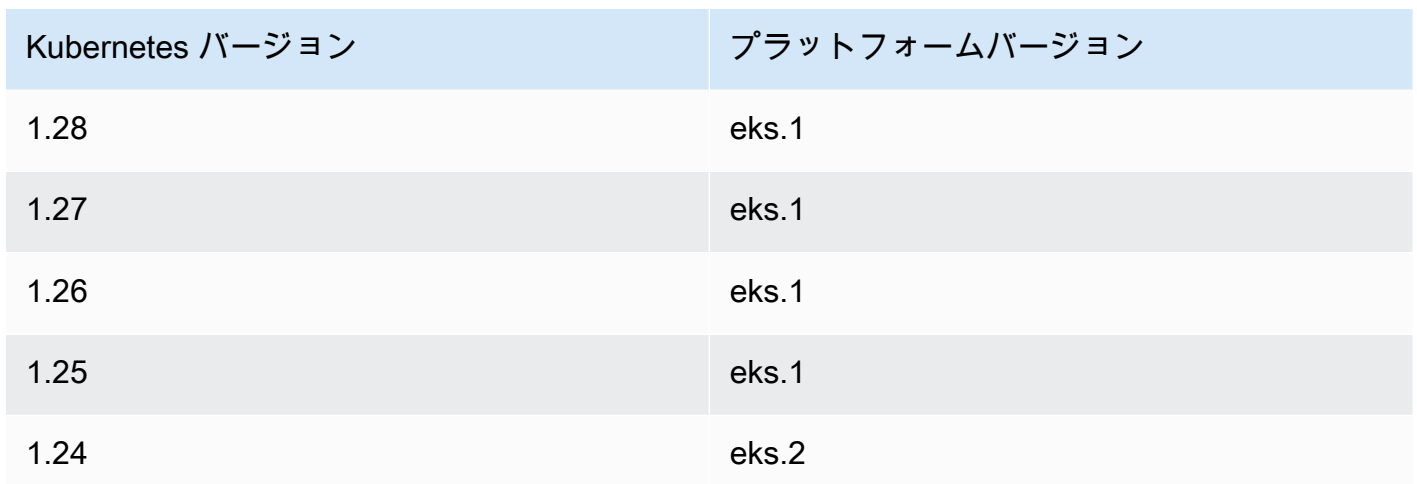

• CoreDNS を実行するには、クラスターに少なくとも 1 つ (推奨値は少なくとも 2 つ) の Linux ノー ドまたは Fargate Pod が必要です。レガシー Windows サポートを有効にする場合は、 CoreDNS の実行に Linux ノードを使用する必要があります (Fargate Pod は使用できません)。

• 既存の [Amazon EKS クラスター の IAM ロール](#page-940-0)。

### <span id="page-123-0"></span>Windows サポートの有効化

クラスターが、[前提条件](#page-122-0)のリストにある Kubernetes およびプラットフォームのバージョンのいずれ か以降ではない場合、代わりにレガシー Windows サポートを有効にする必要があります。詳細につ いては、「[レガシー Windows サポートの有効化](#page-127-0)」を参照してください。

クラスターで Windows サポートを有効にしたことがない場合は、次のステップに進みます。

[前提条件](#page-122-0) の一覧にある Kubernetes またはプラットフォームのバージョンより前のクラスターで Windows サポートを有効にした場合は、まず データプレーンから [vpc-resource-controller](#page-125-0) と [vpc-admission-webhook](#page-125-0) を削除 する必要があります。これらは廃止され、もう必要ありませ ん。

クラスターに対して Windows サポートを有効にするには

1. クラスターに Amazon Linux ノードがなく、Pods のセキュリティグループを使用 する場合は、次のステップに進みます。それ以外の場合は、[クラスターのロール](#page-940-0)に AmazonEKSVPCResourceController マネージドポリシーがアタッチされていることを確認 します。*eksClusterRole* をクラスターロール名に置き換えます。

**aws iam list-attached-role-policies --role-name** *eksClusterRole*

#### 出力例は次のとおりです。

```
{ 
     "AttachedPolicies": [ 
         { 
              "PolicyName": "AmazonEKSClusterPolicy", 
              "PolicyArn": "arn:aws:iam::aws:policy/AmazonEKSClusterPolicy" 
         }, 
         { 
              "PolicyName": "AmazonEKSVPCResourceController", 
              "PolicyArn": "arn:aws:iam::aws:policy/AmazonEKSVPCResourceController" 
         } 
     ]
}
```
前の出力のようにポリシーがアタッチされている場合は、次のステップをスキップします。

2. [Amazon EKS クラスター の IAM ロール](#page-940-0) に [AmazonEKSVPCResourceController](https://docs.aws.amazon.com/aws-managed-policy/latest/reference/AmazonEKSVPCResourceController.html) マネージドポリ シーを添付します。*eksClusterRole* をクラスターロール名に置き換えます。

```
aws iam attach-role-policy \ 
   --role-name eksClusterRole \ 
   --policy-arn arn:aws:iam::aws:policy/AmazonEKSVPCResourceController
```
3. 次の内容で、*vpc-resource-controller-configmap.yaml* という名前のファイルを作成 します。

```
apiVersion: v1
kind: ConfigMap
metadata: 
   name: amazon-vpc-cni 
   namespace: kube-system
data: 
   enable-windows-ipam: "true"
```
4. ConfigMap をクラスターに適用する

**kubectl apply -f** *vpc-resource-controller-configmap.yaml*

5. aws-auth ConfigMap に、Windows ノードのインスタンスロールに eks:kube-proxywindows RBAC 権限グループを含めるマッピングが含まれていることを確認します。次のコマ ンドを使用してインストールします。

**kubectl get configmap aws-auth -n kube-system -o yaml**

出力例は次のとおりです。

```
apiVersion: v1
kind: ConfigMap
metadata: 
   name: aws-auth 
   namespace: kube-system
data: 
   mapRoles: | 
     - groups: 
       - system:bootstrappers 
       - system:nodes 
       - eks:kube-proxy-windows # This group is required for Windows DNS resolution 
  to work 
       rolearn: arn:aws:iam::111122223333:role/eksNodeRole
       username: system:node:{{EC2PrivateDNSName}}
[...]
```
グループの下に eks:kube-proxy-windows がリストされているはずです。グループが指定さ れていない場合は、必要なグループを含むように ConfigMap を更新するか、作成する必要があ ります。aws-auth ConfigMapの詳細については、「aws-auth ConfigMap [をクラスターに](#page-233-0) [適用する](#page-233-0)」を参照してください。

### <span id="page-125-0"></span>データプレーンからのレガシー Windows サポートの削除

[前提条件](#page-122-0) の一覧にある Kubernetes またはプラットフォームのバージョンより前のクラスターで Windows サポートを有効にした場合は、まずータプレーンから vpc-resource-controller とvpc-admission-webhook を削除する必要があります。これらで提供されていた機能はコント ロールプレーンで有効になったため、これらは廃止され、もう必要ありません。

1. 次のコマンドを使用して vpc-resource-controller をアンインストールします。このコマ ンドは、元々インストールしたツールに関係なく使用します。*region-code* (/manifests/

の後のそのテキストのインスタンスのみ) を、クラスターが含まれている AWS リージョン に置 き換えます。

**kubectl delete -f https://s3.us-west-2.amazonaws.com/amazon-eks/manifests/***regioncode***/vpc-resource-controller/latest/vpc-resource-controller.yaml**

2. インストールに使用したツールの手順を使用して、vpc-admission-webhook をアンインス トールします。

eksctl

以下のコマンドを実行します。

**kubectl delete deployment -n kube-system vpc-admission-webhook kubectl delete service -n kube-system vpc-admission-webhook kubectl delete mutatingwebhookconfigurations.admissionregistration.k8s.io vpcadmission-webhook-cfg**

kubectl on macOS or Windows

以下のコマンドを実行します。*region-code* (/manifests/ の後のそのテキストのインス タンスのみ) を、クラスターが含まれている AWS リージョン に置き換えます。

**kubectl delete -f https://s3.us-west-2.amazonaws.com/amazoneks/manifests/***region-code***/vpc-admission-webhook/latest/vpc-admission-webhookdeployment.yaml**

3. コントロールプレーン上で、クラスターに対する [Windows サポートを有効](#page-123-0) にします。

Windows サポートを無効にする

クラスターで Windows サポートを無効にするには

1. クラスターに Amazon Linux ノードが含まれていて、[Pods のセキュリティグループ](#page-701-0) をそれらと ともに使用する場合は、このステップをスキップしてください。

[クラスターのロール](#page-940-0)から AmazonVPCResourceController マネージド IAM ポリシーを削除 します。*eksClusterRole* をクラスタロールの名前と *111122223333* のアカウントIDに置き 換えます。

```
aws iam detach-role-policy \ 
     --role-name eksClusterRole \ 
     --policy-arn arn:aws:iam::aws:policy/AmazonEKSVPCResourceController
```
2. amazon-vpc-cni ConfigMap で Windows IPAM を無効にします。

```
kubectl patch configmap/amazon-vpc-cni \ 
                      -n kube-system \ 
                      --type merge \ 
                      -p '{"data":{"enable-windows-ipam":"false"}}'
```
## ポッドのデプロイ

クラスターにポッドをデプロイするときに、さまざまなノードタイプを混在させて実行する場合に使 用するオペレーティングシステムを指定する必要があります。

Linux Pods の場合は、マニフェストで以下のノードセレクタテキストを使用します。

**nodeSelector: kubernetes.io/os: linux kubernetes.io/arch: amd64**

Windows Pods の場合は、マニフェストで以下のノードセレクタテキストを使用します。

**nodeSelector: kubernetes.io/os: windows kubernetes.io/arch: amd64**

[サンプルアプリケーション](#page-760-0)をデプロイして、使用されているノードセレクタを確認できます。

<span id="page-127-0"></span>レガシー Windows サポートの有効化

クラスターが、[前提条件](#page-122-0) の一覧にある Kubernetes とプラットフォームのバージョンのいずれか以降 である場合は、代わりにコントロールプレーンで Windows サポートを有効にすることをお勧めしま す。詳細については、「[Windows サポートの有効化」](#page-123-0)を参照してください。

次のステップは、クラスターまたはプラットフォームのバージョンが [前提条件](#page-122-0) の一覧にあるバー ジョンより前の場合に、Amazon EKS クラスターのデータプレーンに対してレガシー Windows サ ポートを有効にするのに役立ちます。クラスターとプラットフォームのバージョンが、[前提条件](#page-122-0) の 一覧にあるバージョン以降になったら、[レガシー Windows サポートを削除](#page-125-0) し、[コントロールプレー](#page-123-0) [ンに対して有効にする](#page-123-0) ことをお勧めします。

クラスターに対してレガシー Windows サポートを有効にするには、eksctl、Windows クライアン ト、または macOS あるいは Linux のクライアントを使用できます。

eksctl

**eksctl** を使用してクラスターに対してレガシー Windows サポートを有効にするには

前提条件

この手順には、eksctl バージョン 0.183.0 以降が必要です。お使いのバージョンは、以下の コマンドを使用して確認できます。

**eksctl version**

eksctl のインストールまたはアップグレードの詳細については、「eksctl ドキュメント」の 「[インストール](https://eksctl.io/installation)」を参照してください。

1. 以下の eksctl コマンドを使用して、Amazon EKS クラスターで Windows サポートを有効 にします。*my-cluster* を自分のクラスター名に置き換えます。このコマンドは、Windows ワークロードを実行するために Amazon EKS クラスターが必要とする、VPC リソースコン トローラーと VPC アドミッションコントローラーのウェブフックをデプロイします。

**eksctl utils install-vpc-controllers --cluster** *my-cluster* **--approve**

**A** Important

VPC アドミッションコントローラーのウェブフックは、発行日から 1 年後に有効期 限が切れる証明書で署名されます。ダウンタイムを回避するには、有効期限が切れ る前に証明書を更新してください。詳細については、「[VPC アドミッションウェブ](#page-133-0) [フック証明書の更新](#page-133-0)」を参照してください。

2. Windows サポートを有効にした後、Windows ノードグループをクラスターに起動できま す。詳細については、「[セルフマネージド型 Windows ノードの起動](#page-378-0)」を参照してくださ い。

#### Windows

Windows クライアントを使用してクラスターに対してレガシー Windows サポートを有効にする には

次のステップでは、*region-code* をクラスターが存在する AWS リージョン に置き換えてくだ さい。

1. VPC リソースコントローラーをクラスターにデプロイします。

**kubectl apply -f https://s3.us-west-2.amazonaws.com/amazon-eks/manifests/***regioncode***/vpc-resource-controller/latest/vpc-resource-controller.yaml**

- 2. VPC アドミッションコントローラーウェブフックをクラスターにデプロイします。
	- a. 必要なスクリプトとデプロイファイルをダウンロードします。

**curl -O https://s3.us-west-2.amazonaws.com/amazon-eks/manifests/***region-code***/ vpc-admission-webhook/latest/vpc-admission-webhook-deployment.yaml; curl -O https://s3.us-west-2.amazonaws.com/amazon-eks/manifests/***region-code***/ vpc-admission-webhook/latest/Setup-VPCAdmissionWebhook.ps1; curl -O https://s3.us-west-2.amazonaws.com/amazon-eks/manifests/***region-code***/ vpc-admission-webhook/latest/webhook-create-signed-cert.ps1; curl -O https://s3.us-west-2.amazonaws.com/amazon-eks/manifests/***region-code***/ vpc-admission-webhook/latest/webhook-patch-ca-bundle.ps1;**

- b. [OpenSSL](https://wiki.openssl.org/index.php/Binaries) と [jq](https://stedolan.github.io/jq/download/) をインストールします。
- c. VPC アドミッションウェブフックを設定してデプロイします。

**./Setup-VPCAdmissionWebhook.ps1 -DeploymentTemplate ".\vpc-admissionwebhook-deployment.yaml"**

**A** Important

VPC アドミッションコントローラーのウェブフックは、発行日から 1 年後に有 効期限が切れる証明書で署名されます。ダウンタイムを回避するには、有効期 限が切れる前に証明書を更新してください。詳細については、「[VPC アドミッ](#page-133-0) [ションウェブフック証明書の更新](#page-133-0)」を参照してください。

3. クラスターに必要なクラスターロールバインドがあるかどうかを確認します。

#### **kubectl get clusterrolebinding eks:kube-proxy-windows**

以下の出力例のような出力が返された場合、クラスターには必要なロールバインドがありま す。

NAME AGE eks:kube-proxy-windows 10d

出力に Error from server (NotFound) が含まれている場合、クラスターには必要なク ラスターロールバインドがありません。*eks-kube-proxy-windows-crb.yaml* という名 前のファイルを以下の内容で作成して、バインドを追加します。

```
kind: ClusterRoleBinding
apiVersion: rbac.authorization.k8s.io/v1beta1
metadata: 
   name: eks:kube-proxy-windows 
   labels: 
     k8s-app: kube-proxy 
     eks.amazonaws.com/component: kube-proxy
subjects: 
   - kind: Group 
     name: "eks:kube-proxy-windows"
roleRef: 
   kind: ClusterRole 
   name: system:node-proxier 
   apiGroup: rbac.authorization.k8s.io
```
設定をクラスターに適用します。

**kubectl apply -f** *eks-kube-proxy-windows-crb.yaml*

4. Windows サポートを有効にした後、Windows ノードグループをクラスターに起動できま す。詳細については、「[セルフマネージド型 Windows ノードの起動](#page-378-0)」を参照してくださ い。

macOS and Linux

macOS または Linux クライアントでクラスターに対してレガシー Windows サポートを有効にす るには

この手順では、クライアントシステムに openssl ライブラリと jq JSON プロセッサがインス トールされている必要があります。

次のステップでは、*region-code* を、クラスターが存在する AWS リージョン に置き換えてく ださい。

1. VPC リソースコントローラーをクラスターにデプロイします。

**kubectl apply -f https://s3.us-west-2.amazonaws.com/amazon-eks/manifests/***regioncode***/vpc-resource-controller/latest/vpc-resource-controller.yaml**

- 2. クラスターの VPC アドミッションコントローラーウェブフックのマニフェストを作成しま す。
	- a. 必要なスクリプトとデプロイファイルをダウンロードします。

**curl -O https://s3.us-west-2.amazonaws.com/amazon-eks/manifests/***region-code***/ vpc-admission-webhook/latest/webhook-create-signed-cert.sh curl -O https://s3.us-west-2.amazonaws.com/amazon-eks/manifests/***region-code***/ vpc-admission-webhook/latest/webhook-patch-ca-bundle.sh curl -O https://s3.us-west-2.amazonaws.com/amazon-eks/manifests/***region-code***/ vpc-admission-webhook/latest/vpc-admission-webhook-deployment.yaml**

b. シェルスクリプトに、実行に必要なアクセス許可を追加します。

**chmod +x webhook-create-signed-cert.sh webhook-patch-ca-bundle.sh**

c. セキュアな通信のためのシークレットを作成します。

**./webhook-create-signed-cert.sh**

d. シークレットを確認します。

**kubectl get secret -n kube-system vpc-admission-webhook-certs**

e. ウェブフックを設定し、デプロイファイルを作成します。

**cat ./vpc-admission-webhook-deployment.yaml | ./webhook-patch-ca-bundle.sh > vpc-admission-webhook.yaml**

3. VPC アドミッションウェブフックをデプロイします。

**kubectl apply -f vpc-admission-webhook.yaml**

#### **A** Important

VPC アドミッションコントローラーのウェブフックは、発行日から 1 年後に有効期 限が切れる証明書で署名されます。ダウンタイムを回避するには、有効期限が切れ る前に証明書を更新してください。詳細については、「[VPC アドミッションウェブ](#page-133-0) [フック証明書の更新](#page-133-0)」を参照してください。

4. クラスターに必要なクラスターロールバインドがあるかどうかを確認します。

**kubectl get clusterrolebinding eks:kube-proxy-windows**

以下の出力例のような出力が返された場合、クラスターには必要なロールバインドがありま す。

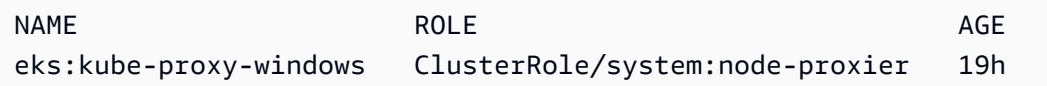

出力に Error from server (NotFound) が含まれている場合、クラスターには必要なク ラスターロールバインドがありません。*eks-kube-proxy-windows-crb.yaml* という名 前のファイルを以下の内容で作成して、バインドを追加します。

```
kind: ClusterRoleBinding
apiVersion: rbac.authorization.k8s.io/v1beta1
metadata: 
   name: eks:kube-proxy-windows 
   labels: 
     k8s-app: kube-proxy 
     eks.amazonaws.com/component: kube-proxy
subjects: 
   - kind: Group 
     name: "eks:kube-proxy-windows"
```

```
roleRef: 
   kind: ClusterRole 
   name: system:node-proxier 
   apiGroup: rbac.authorization.k8s.io
```
設定をクラスターに適用します。

**kubectl apply -f** *eks-kube-proxy-windows-crb.yaml*

5. Windows サポートを有効にした後、Windows ノードグループをクラスターに起動できま す。詳細については、「[セルフマネージド型 Windows ノードの起動](#page-378-0)」を参照してくださ い。

<span id="page-133-0"></span>VPC アドミッションウェブフック証明書の更新

VPC アドミッションウェブフックで使用される証明書は、発行後 1 年で期限切れになります。ダウ ンタイムを回避するには、有効期限が切れる前に証明書を更新することが重要です。現在の証明書の 有効期限は、次のコマンドを使用して確認できます。

```
kubectl get secret \ 
     -n kube-system \ 
     vpc-admission-webhook-certs -o json | \ 
     jq -r '.data."cert.pem"' | \ 
     base64 -decode | \ 
     openssl x509 \ 
     -noout \ 
     -enddate | \ 
     cut -d= -f2
```
出力例は次のとおりです。

May 28 14:23:00 2022 GMT

証明書は、eksctl または Windows または Linux/macOS コンピュータを使用して更新できま す。VPC アドミッションウェブフックのインストールに使用した当初のツールの指示に従ってく ださい。たとえば、最初に eksctl で VPC アドミッションウェブフックをインストールした場 合、eksctl の指示に従って証明書を更新する必要があります。

eksctl

1. 証明書を再インストールします。*my-cluster* を自分のクラスター名に置き換えます。

**eksctl utils install-vpc-controllers -cluster** *my-cluster* **-approve**

2. 次のような出力が表示されます。

```
2021/05/28 05:24:59 [INFO] generate received request
2021/05/28 05:24:59 [INFO] received CSR
2021/05/28 05:24:59 [INFO] generating key: rsa-2048
2021/05/28 05:24:59 [INFO] encoded CSR
```
3. ウェブフックデプロイメントを再起動します。

**kubectl rollout restart deployment -n kube-system vpc-admission-webhook**

4. 更新した証明書の有効期限が切れていて、Windows Pods が Container creating 状態のま まの場合は、それらの Pods を削除して再デプロイする必要があります。

**Windows** 

1. 新しい証明書を生成するスクリプトを取得します。

**curl -O https://s3.us-west-2.amazonaws.com/amazon-eks/manifests/***region-code***/vpcadmission-webhook/latest/webhook-create-signed-cert.ps1;**

2. スクリプトのパラメータを準備します。

**./webhook-create-signed-cert.ps1 -ServiceName vpc-admission-webhook-svc - SecretName vpc-admission-webhook-certs -Namespace kube-system**

3. ウェブフックデプロイメントを再起動します。

**kubectl rollout restart deployment -n kube-system vpc-admission-webhook-deployment**

4. 更新した証明書の有効期限が切れていて、Windows Pods が Container creating 状態のま まの場合は、それらの Pods を削除して再デプロイする必要があります。

Linux and macOS

前提条件

コンピュータに OpenSSL と jq がインストールされている必要があります。

1. 新しい証明書を生成するスクリプトを取得します。

**curl -O https://s3.us-west-2.amazonaws.com/amazon-eks/manifests/***region-code***/vpcadmission-webhook/latest/webhook-create-signed-cert.sh**

2. 権限を変更します。

**chmod +x webhook-create-signed-cert.sh**

3. スクリプトを実行します。

**./webhook-create-signed-cert.sh**

4. ウェブフックを再起動します。

**kubectl rollout restart deployment -n kube-system vpc-admission-webhook-deployment**

5. 更新した証明書の有効期限が切れていて、Windows Pods が Container creating 状態のま まになっている場合は、それらの Pods を削除して再展開する必要があります。

Windows ノードでより高い Pod 密度のサポート

Amazon EKS では、各 Pod に VPC の IPv4 アドレスが割り当てられます。このため、ノード 上でさらに多くの Pods を実行するのに十分なリソースがある場合でも、ノードにデプロイでき る Pods の数の上限は、使用可能な IP アドレスによって制限されます。Windows ノードでサポート される Elastic Network Interface は 1 つだけなので、デフォルトでは Windows ノードで使用できる IP アドレスの最大数は次のようになります。

Number of private IPv4 addresses for each interface on the node - 1

1 つの IP アドレスがネットワークインターフェースのプライマリ IP アドレスとして使用されるた め、Pods に割り当てることはできません。

IP プレフィックスの委任を有効にすると、Windows ノードで Pod 密度をより高めることができま す。この機能により、セカンダリ IPv4 アドレスを割り当てる代わりに、プライマリネットワークイ ンターフェイスに /28IPv4 プレフィックスを割り当てることができます。IP プレフィックスを割り 当てると、ノードで使用できる IPv4 アドレスの最大数が次のように増加します。

(Number of private IPv4 addresses assigned to the interface attached to the node - 1)  $*$ 16

使用可能な IP アドレス数が大幅に増加したため、使用可能な IP アドレスによってノード上 の Pods の数をスケーリングできることが制限されることはありません。詳細については、 「[Amazon EC2 ノードで使用可能な IP アドレスの量を増やす」](#page-693-0)を参照してください。

# プライベートクラスターの要件

このトピックでは、AWS クラウド にデプロイされているが、アウトバウンドインターネットアクセ スがない Amazon EKS クラスターをデプロイする方法について説明します。AWS Outposts にロー カルクラスターがある場合、このトピックの代わりに「[Outpost 上のセルフマネージド型の Amazon](#page-1131-0)  [Linux ノードの起動](#page-1131-0)」を参照してください。

Amazon EKS でのネットワークに詳しくない場合は、「[De-mystifying cluster networking for Amazon](https://aws.amazon.com/blogs/containers/de-mystifying-cluster-networking-for-amazon-eks-worker-nodes/)  [EKS worker nodes \(Amazon EKS ワーカーノードのクラスターネットワークを解明する\)](https://aws.amazon.com/blogs/containers/de-mystifying-cluster-networking-for-amazon-eks-worker-nodes/)」を参照し てください。クラスターにアウトバウンドインターネットアクセスがない場合、次の要件を満たす必 要があります。

- クラスターは VPC 内のコンテナレジストリからイメージを取得する必要があります。VPC 内に Amazon Elastic Container Registry を作成し、そこにコンテナイメージをコピーしてノードの取得 元にすることができます。詳細については、「[あるリポジトリから別のリポジトリにコンテナイ](#page-800-0) [メージをコピーする](#page-800-0)」を参照してください。
- クラスターでは、エンドポイントのプライベートアクセスが有効になる必要があります。これは、 ノードをクラスターエンドポイントに登録するために必要です。エンドポイントのパブリックアク セスはオプションです。詳細については、「[Amazon EKS クラスターエンドポイントアクセスコ](#page-108-0) [ントロール](#page-108-0)」を参照してください。
- セルフマネージド型 Linux および Windows ノードには、起動する前に次のブートストラップ引数 を含める必要があります。これらの引数は Amazon EKS のイントロスペクションをバイパスする ため、VPC 内からの Amazon EKS API へのアクセスは不要です。
	- 1. 次のコマンドを使用して、クラスターのエンドポイントの値を確認します。*my-cluster* の部 分は、自分のクラスター名に置き換えます。

**aws eks describe-cluster --name** *my-cluster* **--query cluster.endpoint --output text**

出力例は次のとおりです。

https://*EXAMPLE108C897D9B2F1B21D5EXAMPLE*.*sk1*.*region-code*.eks.amazonaws.com

2. 次のコマンドを使用して、クラスターの認証機関の値を確認します。*my-cluster* の部分は、 自分のクラスター名に置き換えます。

**aws eks describe-cluster --name** *my-cluster* **--query cluster.certificateAuthority - output text**

返された出力は長い文字です。

- 3. 次のコマンドの *cluster-endpoint* および *certificate-authority* を前のコマンドで 返された出力の値に置き換えます。セルフマネージド型ノードを起動する際にブートストラッ プ引数を指定する方法の詳細については、[「セルフマネージド型の Amazon Linux ノードの起](#page-361-0) [動](#page-361-0)」および[「セルフマネージド型 Windows ノードの起動」](#page-378-0)を参照してください。
- Linux ノードを使用する場合。

**--apiserver-endpoint** *cluster-endpoint* **--b64-cluster-ca** *certificate-authority*

その他の引数については、「GitHub」の[「ブートストラップのスクリプト](https://github.com/awslabs/amazon-eks-ami/blob/main/templates/al2/runtime/bootstrap.sh)」を参照してくださ い。

• Windows ノードを使用する場合。

**a** Note

カスタムサービス CIDR を使用している場合は、-ServiceCIDR パラメータを使用して 指定する必要があります。そうしなければ、クラスター内の Pods の DNS 解決が失敗し ます。

**-APIServerEndpoint** *cluster-endpoint* **-Base64ClusterCA** *certificate-authority*

その他の引数については、「[ブートストラップスクリプトの設定パラメータ](#page-464-0)」を参照してくださ い。

- クラスターの aws-auth ConfigMap は VPC 内から作成する必要があります。エントリの 作成と aws-auth ConfigMap への追加の詳細については、ターミナルで **eksctl create iamidentitymapping --help** と入力してください。サーバに ConfigMap が存在しない場合 は、コマンドを使用して ID マッピングを追加したときに eksctl によって作成されます。
- [サービスアカウントの IAM ロールで](#page-280-0)構成された Pods は、AWS Security Token Service (AWS STS) API コールから認証情報を入手します。アウトバウンドインターネットアクセスがない場合 は、VPC 内で AWS STS VPC エンドポイントを作成して使用する必要があります。ほとんどの AWS v1 SDK は、AWS STS VPC エンドポイントを使用しないグローバル AWS STS エンドポイ ント (sts.amazonaws.com) をデフォルトで使用します。AWS STS VPC エンドポイントを使用 するには、リージョンの AWS STS エンドポイント (sts.*region-code*.amazonaws.com) を使 用するように SDK を構成する必要がある場合があります。詳細については、[「サービスアカウン](#page-296-0) [トの AWS Security Token Service エンドポイントを設定する」](#page-296-0)を参照してください。

• クラスターの VPC サブネットには、Pods がアクセスする必要のあるすべての AWS のサービス に対して VPN インターフェイスエンドポイントが必要です。詳細については、[「インターフェイ](https://docs.aws.amazon.com/vpc/latest/privatelink/create-interface-endpoint.html) [ス VPC エンドポイントを使用して AWS サービスにアクセスする](https://docs.aws.amazon.com/vpc/latest/privatelink/create-interface-endpoint.html)」を参照してください。下表に は、一般的に使用されるサービスとエンドポイントがリスト表示されています。エンドポイントの 詳細なリストについては、[AWS PrivateLink ガイドの](https://docs.aws.amazon.com/vpc/latest/privatelink/)[「AWS PrivateLink と連携する AWS サービ](https://docs.aws.amazon.com/vpc/latest/privatelink/aws-services-privatelink-support.html) [ス](https://docs.aws.amazon.com/vpc/latest/privatelink/aws-services-privatelink-support.html)」を参照してください。

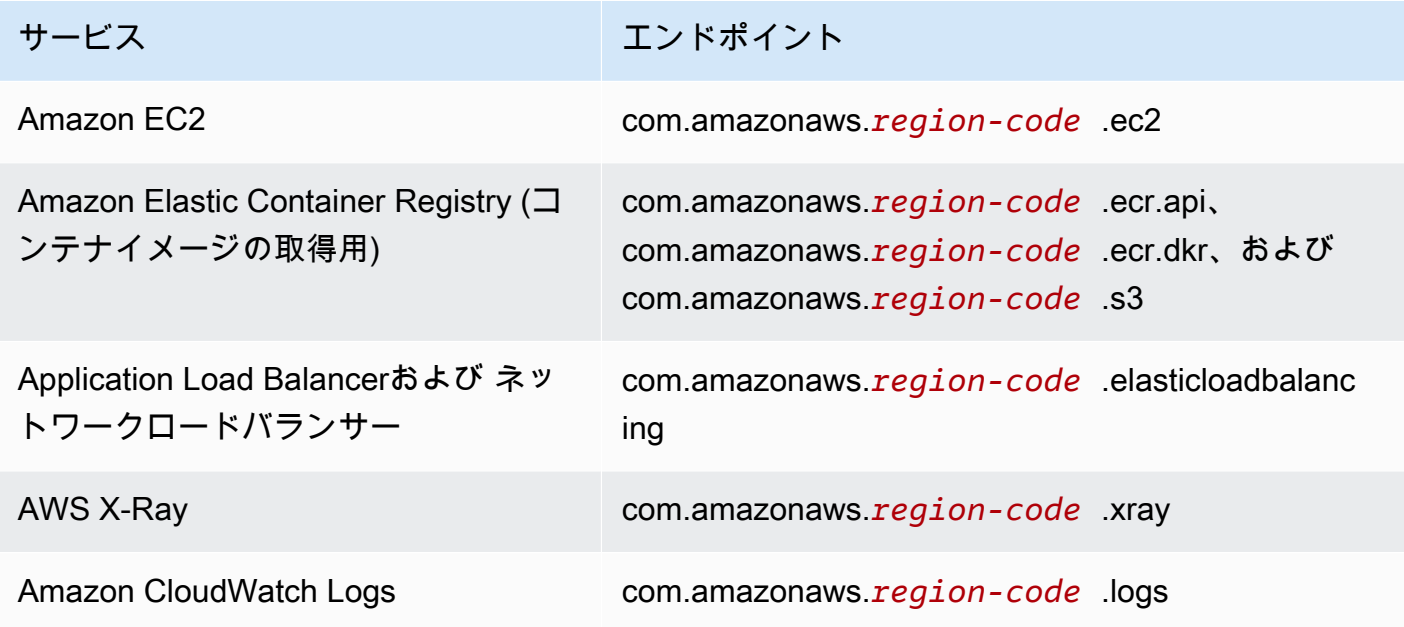

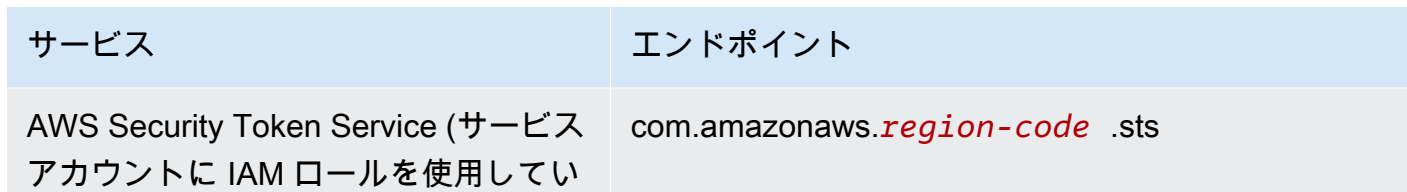

る場合に必要)

考慮事項

- セルフマネージド型ノードはすべて、必要な VPC インターフェイスエンドポイントを持つサブ ネットにデプロイする必要があります。マネージド型ノードグループを作成する場合には、VPC インターフェイスエンドポイントのセキュリティグループでサブネットの CIDR を許可するか、 ノードのセキュリティグループを作成し VPC インターフェイスエンドポイントのセキュリティグ ループに追加する必要があります。
- Pods で Amazon EFSAmazon EFS ボリュームを使用する場合、[Amazon EFS CSI ドライバー](#page-560-0) を デプロイする前に、Amazon EKS クラスターと同じ AWS リージョン を使用するように、ドライ バーの [kustomization.yaml](https://github.com/kubernetes-sigs/aws-efs-csi-driver/blob/master/deploy/kubernetes/overlays/stable/kustomization.yaml) ファイルを変更して、コンテナイメージを設定する必要があります。
- [AWS Load Balancer Controller](#page-716-0) を使用して、AWS Application Load Balancer (ALB) および Network Load Balancer をプライベートクラスターにデプロイできます。デプロイするときは、[コ](https://kubernetes-sigs.github.io/aws-load-balancer-controller/v2.7/deploy/configurations/#controller-command-line-flags) [マンドラインフラグ](https://kubernetes-sigs.github.io/aws-load-balancer-controller/v2.7/deploy/configurations/#controller-command-line-flags)を使用して、enable-shield、enable-waf、および enable-wafv2 を false に設定する必要があります。Ingress オブジェクトのホスト名を使用し[た証明書の検出](https://kubernetes-sigs.github.io/aws-load-balancer-controller/v2.7/guide/ingress/cert_discovery/#discover-via-ingress-rule-host)は、 サポートされていません。これは、コントローラーが VPC エンドポイントを持たない AWS Certificate Manager に到達する必要があるからです。

このコントローラーでは、Fargate で必要な IP ターゲットを持つネットワークロードバランサを サポートします。詳細については、[Amazon EKS でのアプリケーション負荷分散お](#page-790-0)よび[ネット](#page-784-0) [ワークロードバランサーを作成する](#page-784-0)を参照してください。

- [Cluster Autoscaler](#page-187-0) がサポートされています。クラスターオートスケーラー Pods をデプロイする 場合、コマンドラインに --aws-use-static-instance-list=true が含まれていることを確 認してください。詳細については、「GitHub」で[「静的インスタンスリストを使用](https://github.com/kubernetes/autoscaler/blob/master/cluster-autoscaler/cloudprovider/aws/README.md#use-static-instance-list)」を参照して ください。ワーカーノード VPC には、AWS STS VPC エンドポイントと自動スケーリング VPC エンドポイントも含める必要があります。
- 一部のコンテナソフトウェア製品では、AWS Marketplace Metering Service にアクセスする API 呼び出しを使用して、使用状況をモニタリングします。プライベートクラスターではこれらの呼 び出しが許可されないため、これらのコンテナタイプはプライベートクラスターには使用できませ ん。

## Amazon EKS Kubernetes のバージョン

Kubernetes は、新機能、設計の更新、およびバグ修正とともに急速に進化しています。コミュニ ティは、平均して 4 か月に一度、新しい Kubernetes のマイナーバージョン (1.30など) をリリース します。Amazon EKS は、マイナーバージョンのアップストリームリリースと非推奨サイクルに従 います。新しい Kubernetes バージョンが Amazon EKS で利用可能になったら、利用可能な最新の バージョンが使用できるよう、クラスターをタイムリーに更新することをお勧めします。

マイナーバージョンは、リリース後最初の 14 か月間は Amazon EKS の標準サポート対象となりま す。標準サポート終了日を過ぎたバージョンは、自動的に次の 12 か月間の延長サポートに入りま す。延長サポートでは、クラスター時間あたりの追加料金で、所定の Kubernetes バージョンをより 長く使用することができます。延長サポート期間が終了する前にクラスターを更新しなかった場合、 クラスターは現在サポートされている最も古い延長バージョンに自動的にアップグレードされます。

Amazon EKS でサポートされている利用可能な最新 Kubernetes バージョンを使用してクラスター を作成することをお勧めします。アプリケーションに特定のバージョンの Kubernetes が必要な場合 は、古いバージョンを選択できます。標準サポートまたは延長サポートが提供されているどのバー ジョンでも、新しい Amazon EKS クラスターを作成できます。

### 標準サポートで入手可能なバージョン

現在、Amazon EKS 標準サポートでは以下の Kubernetes バージョンをご利用いただけます。

- 1.30
- $\cdot$  1.29
- 1.28
- $\cdot$  1.27
- $\cdot$  1.26

標準サポートの各バージョンで注意すべき重要な変更点については、「[標準サポートバージョンのリ](#page-147-0) [リースノート](#page-147-0)」を参照してください。

### 延長サポートで利用可能なバージョン

現在、Amazon EKS 延長サポートでは、以下の Kubernetes バージョンをご利用いただけます。

- $\cdot$  1.25
- $\cdot$  1.24

 $\cdot$  1.23

延長サポートにおいて各バージョンで注意すべき重要な変更点については、「[延長サポートバージョ](#page-152-0) [ンのリリースノート](#page-152-0)」を参照してください。

以下の Kubernetes バージョンは、現在 Amazon EKS の延長サポートで利用可能ですが、これらの バージョンでは新しいクラスターを作成できないという追加要件があります。

 $\cdot$  1.22

• 1.21

これらのバージョンの詳細については、「[バージョン 1.21 および 1.22 のリリースノート」](#page-160-0)を参照 してください。

Amazon EKS Kubernetes リリースカレンダー

次の表は、各 Kubernetes バージョンについて検討すべき重要なリリース日とサポート日を示してい ます。

**a** Note

月と年のみの日付はおおよその日付であり、確定後に正確な日付で更新されます。

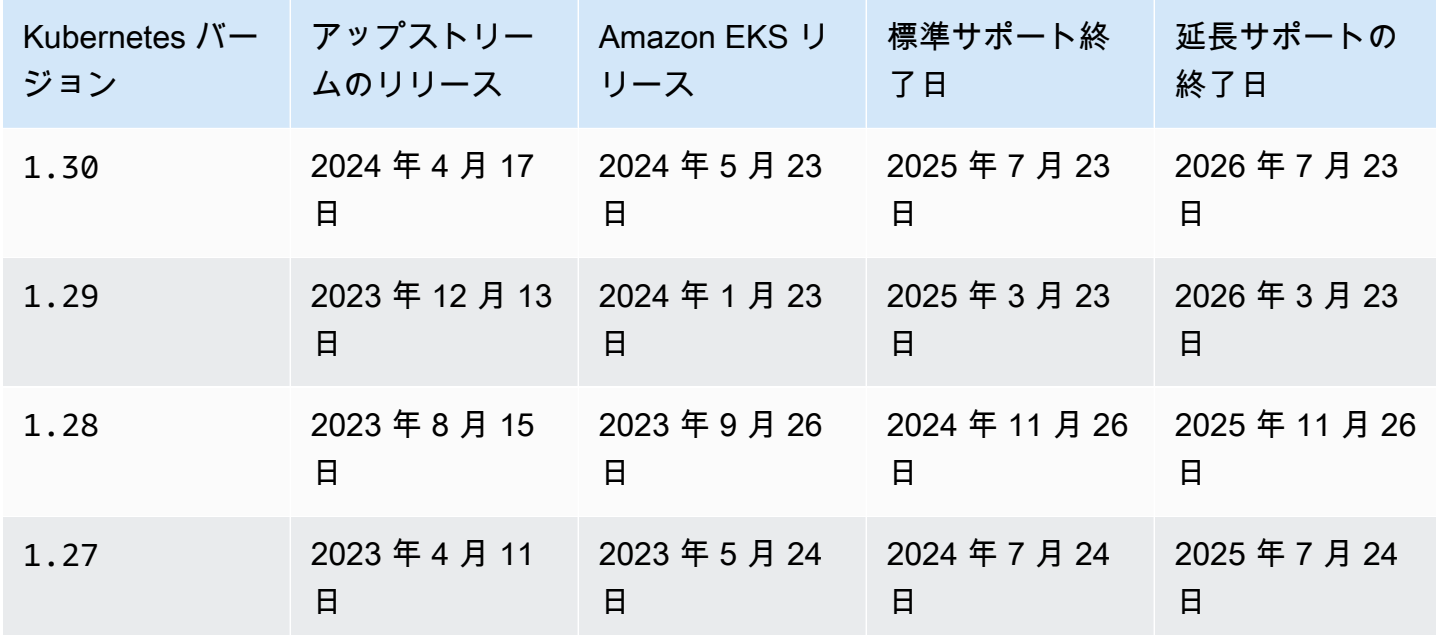

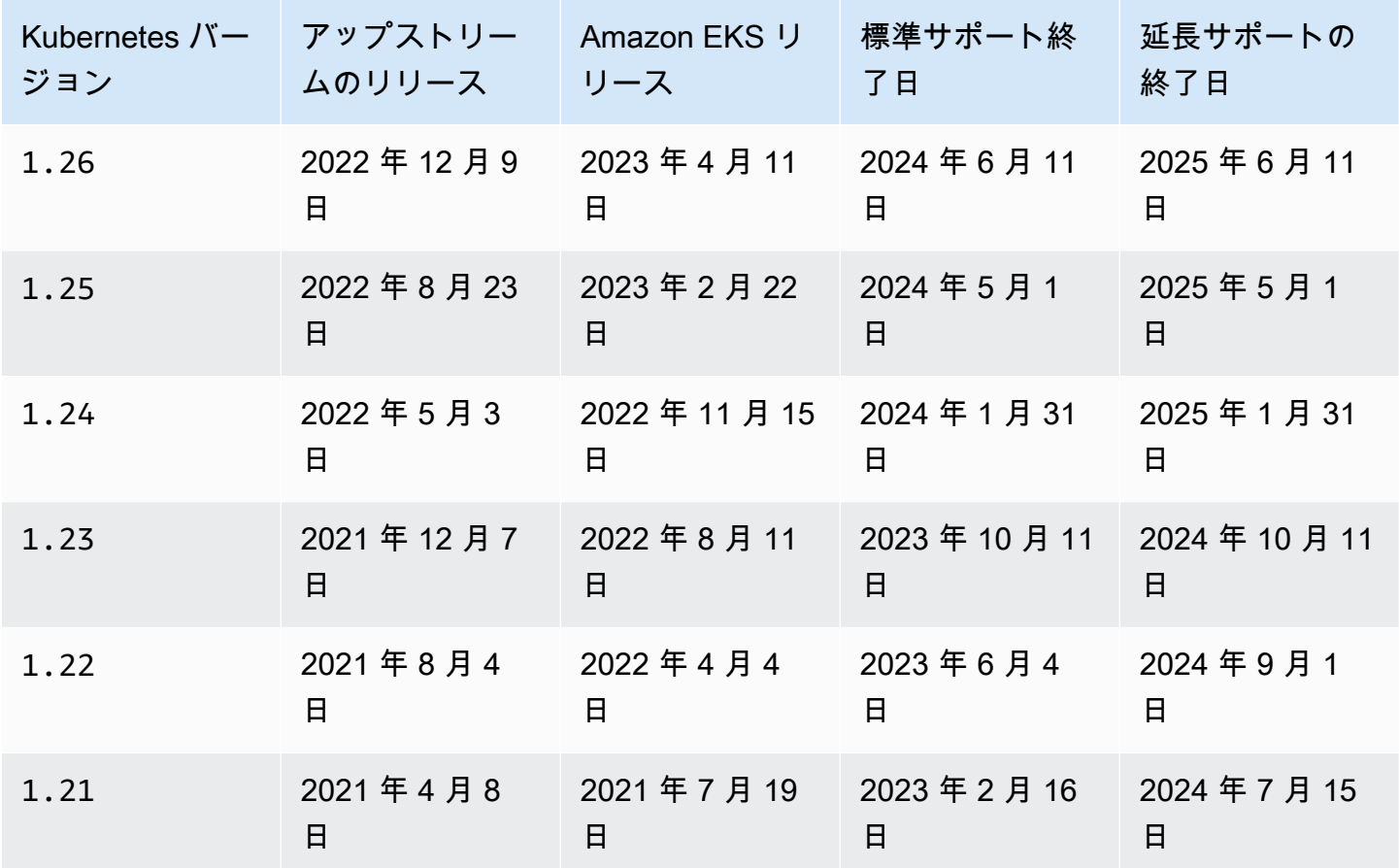

Amazon EKS のバージョンのよくある質問

標準サポートで利用できる Kubernetes バージョンはいくつありますか?

Kubernetes の各バージョンに Kubernetes コミュニティが提供するサポートに沿って、Amazon EKS では、Kubernetes の 4 つ以上の実稼働対応バージョンの標準サポートを提供するように努 めています。特定の Kubernetes マイナーバージョンの標準サポート終了日については、少なく とも 60 日前に発表します。新しい Kubernetes バージョンの Amazon EKS における認定および リリースのプロセスにより、Amazon EKS での Kubernetes バージョンの標準サポート終了日 は、Kubernetes プロジェクトがそのバージョンのアップストリームのサポートを停止した日以降 になります。

Kubernetes は Amazon EKS による標準サポートをどのくらいの期間受けられますか?

Kubernetes バージョンは、Amazon EKS で最初に利用可能になってから 14 か月間標準サポー トを受けていました。これは、Amazon EKS で利用可能なバージョンが、Kubernetes アップス トリームでサポートされなくなった場合でも当てはまります。当社では、Amazon EKS でサポー

トされている Kubernetes バージョンに適用されるセキュリティパッチをバックポートしていま す。

Amazon EKS で Kubernetes バージョンの標準サポートが終了する際には通知が届きますか?

はい。アカウント内のいずれかのクラスターでサポートの終了が近い Kubernetes バージョ ンを実行している場合、そのバージョンが Amazon EKS でリリースされてから約 12 か月後 に、Amazon EKS から AWS Health Dashboard を通じて通知が送信されます。通知にはサポート 終了日が含まれます。これは、通知の日から 60 日以上後です。

Amazon EKS では、どの Kubernetes 機能がサポートされてますか?

Amazon EKS では、一般提供されている (GA) Kubernetes API のすべての機能がサポートされて います。Kubernetes バージョン 1.24 以降、新しいベータ版 API はデフォルトではクラスター で有効になっていません。デフォルトでは、既存のベータ API と既存のベータ API の新しいバー ジョンは引き続き有効になっています。アルファ機能はサポートされません。

Amazon EKS のマネージド型ノードグループは、クラスターのコントロールプレーンのバージョン とともに自動的に更新されますか?

いいえ。マネージドノード型グループでは、アカウントに Amazon EC2 インスタンスを作成しま す。これらのインスタンスは、お客様または Amazon EKS がコントロールプレーンを更新して も、自動的にはアップグレードされません。詳細については、「[マネージド型ノードグループの](#page-333-0) [更新](#page-333-0)」を参照してください。コントロールプレーンとノードで、同じ Kubernetes バージョンを 保持することをお勧めします。

セルフマネージド型ノードグループは、クラスターのコントロールプレーンのバージョンとともに自 動的に更新されますか?

いいえ。セルフマネージド型ノードグループには、アカウント内の Amazon EC2 インスタンスが 含まれています。これらのインスタンスは、お客様または代わりに Amazon EKS がコントロール プレーンのバージョンを更新しても、自動的にはアップグレードされません。セルフマネージド 型ノードグループは、更新が必要であることをコンソールに表示しません。更新が必要なノード を確認するには、クラスターの [概要] タブにある [ノード] のリストからノードを選択して、そこ にインストールされている kubelet バージョンを表示します。ノードは手動で更新する必要が あります。詳細については、「[セルフマネージド型ノードの更新](#page-390-0)」を参照してください。

Kubernetes プロジェクトでは、最大 3 つのマイナーバージョンに対して、コントロールプレーン とノード間の互換性がテストされます。例えば、1.27 ノードは、1.30 コントロールプレーンに よってオーケストレーションされた場合も動作し続けます。しかし、コントロールプレーンの背 後で 3 つのマイナーバージョンのノードを使用し続けながら、クラスターを実行することはお勧
めしません。詳細については、「Kubernetes ドキュメント」の「[Kubernetes のバージョンおよ](https://kubernetes.io/docs/setup/version-skew-policy/) [びバージョンスキューのサポートポリシー](https://kubernetes.io/docs/setup/version-skew-policy/)」を参照してください。コントロールプレーンとノー ドで、同じ Kubernetes バージョンを保持することをお勧めします。

自動クラスターコントロールプレーンのバージョンに自動アップグレードされた Fargate で実行中の Pods も、アップグレードされますか?

いいえ。Fargate Pods は、Kubernetes デプロイメントなどのレプリケーションコントローラー の一部として実行することを強くお勧めします。その後、すべての Fargate Pods のローリング 再起動を実行します。Fargate Pod の新しいバージョンは、更新されたクラスターのコントロー ルプレーンのバージョンと同じ kubelet バージョンでデプロイされます。詳細については、 「Kubernetes ドキュメント」の「[デプロイメント」](https://kubernetes.io/docs/concepts/workloads/controllers/deployment)を参照してください。

**A** Important

コントロールプレーンを更新する場合は、引き続き Fargate ノードを自分で更新する必要 があります。Fargate ノードを更新するには、ノードと対応した Fargate Pod を削除した 上で、Pod を再デプロイします。新しい Pod は、クラスターと同じ kubelet バージョ ンでデプロイされます。

### Amazon EKS 延長サポートに関するよくある質問

標準サポートと延長サポートという用語を初めて知りました。これらの用語はどういう意味ですか?

Kubernetes のバージョン 向けの Amazon EKS の標準サポートは、Amazon EKS での Kubernetes バージョンがリリースされた時点で開始され、リリース日の 14 か月後に終了しま す。Kubernetes バージョンの延長サポートは、標準サポートの終了後すぐに開始され、その 12 か月後に終了します。たとえば、バージョン 1.23 向けの Amazon EKS 標準サポートは 2023 年 10 月 11 日に終了します。バージョン 1.23 の延長サポートは 2023 年 10 月 12 日に開始さ れ、2024 年 10 月 11 日に終了します。

Amazon EKS クラスターの延長サポートを受けるには何をする必要がありますか?

Amazon EKS クラスターの延長サポートを受けるには、何もする必要がありません。標準サポー トは、Kubernetes バージョンが Amazon EKS でリリースされた時点で開始され、リリース日の 14 か月後に終了します。Kubernetes バージョンの延長サポートは、標準サポートの終了後すぐ に開始され、その 12 か月後に終了します。標準サポートが終了した Kubernetes バージョンで実 行されているクラスターは、自動的に延長サポートにオンボードされます。

どの Kubernetes バージョンで延長サポートを受けることができますか?

延長サポートは Kubernetes バージョン 1.23 以降で利用できます。クラスターは、そのバー ジョンの標準サポートが終了してから最大 12 か月間、どのバージョンでも実行できます。これ は、Amazon EKS では各バージョンが 26 か月間サポートされることを意味します (14 か月間標 準サポートと 12 か月間延長サポート)。

延長サポートを利用したくない場合はどうすればいいですか?

クラスターを標準の Amazon EKS サポートの Kubernetes バージョンにアップグレードすると、 延長サポートには自動的に登録されません。標準サポートの Kubernetes バージョンにアップグ レードされていないクラスターは、自動的に延長サポートに入ります。

12 か月間の延長サポートが終了するとどうなりますか?

26 か月のライフサイクル (14 か月の標準サポートと 12 か月の延長サポート) が終了した Kubernetes バージョンで実行されているクラスターは、次のバージョンに自動的にアップグレー ドされます。

延長サポート終了日には、終了の対象となっているバージョンで新しい Amazon EKS クラス ターを作成できなくなります。サポート終了日を過ぎると、既存のコントロールプレーンは、後 の段階的なデプロイプロセスを通じて Amazon EKS によりサポートされている最も初期のバー ジョンに自動的に更新されます。コントロールプレーンの自動更新後は、クラスターアドオンと Amazon EC2 ノードを手動で更新してください。詳細については、「[Amazon EKS クラスターに](#page-96-0) [必要な Kubernetes バージョンを更新する」](#page-96-0)を参照してください。

延長サポート終了後にコントロールプレーンが自動的に更新されるのは、正確にはいつですか?

Amazon EKS での具体的なスケジュールは決まっていません。自動更新は、延長サポート 終了日以降に任意のタイミングで実行される可能性があります。更新前には通知は届きませ ん。Amazon EKS の自動更新プロセスに頼ることなく、事前にコントロールプレーンを更新する ことをお勧めします。詳細については、「[Amazon EKS クラスターの Kubernetes バージョンの](#page-95-0) [更新](#page-95-0)」を参照してください。

コントロールプレーンを 1 つの Kubernetes バージョンで無期限に保持することはできますか?

いいえ。AWS では、クラウドのセキュリティを最優先事項ととらえています。特定の時点 (通 常は 1 年) を過ぎると、Kubernetes コミュニティは、一般的な脆弱性と露出 (CVE) パッチの リリースを停止し、サポートされていないバージョンの CVE 提出を非推奨とします。つま り、Kubernetes の古いバージョンに固有の脆弱性がある場合、報告すらされない可能性がありま す。クラスターは、脆弱性の発生時にも通知および修復オプションなしで公開され続けることに

なります。このため、Amazon EKS では、延長サポートが終了したバージョンでコントロールプ レーンを維持することはできません。

延長サポートを受けるには追加料金がかかりますか?

はい。延長サポートで稼働している Amazon EKS クラスターに対して追加料金が発生します。料 金の詳細については、AWS ブログの「[Kubernetes バージョンの Amazon EKS 延長サポートの料](https://aws.amazon.com/blogs/containers/amazon-eks-extended-support-for-kubernetes-versions-pricing/) [金](https://aws.amazon.com/blogs/containers/amazon-eks-extended-support-for-kubernetes-versions-pricing/)」を参照してください。

延長サポートには何が含まれますか?

延長サポートの Amazon EKS クラスターは、Kubernetes コントロールプレーンのセキュリ ティパッチを継続的に受信します。さらに、Amazon EKS は延長サポートバージョンに対する Amazon VPC CNI、kube-proxy、および CoreDNS アドオンのパッチをリリースします。ま た、Amazon EKS は、Amazon Linux、Bottlerocket および Windows 向けに AWS が公開した Amazon EKS に最適化された AMI のパッチと、それらのバージョンの Amazon EKS Fargate ノードのパッチもリリースします。延長サポートに該当するすべてのクラスターは、引き続き AWS からテクニカルサポートを受けることができます。

**a** Note

AWS によって公開されている Amazon EKS 最適化 Windows AMI の延長サポート は、Kubernetes バージョン 1.23 では利用できませんが、Kubernetes バージョン 1.24 以降では利用できます。

延長サポートの非 Kubernetes コンポーネント用のパッチには制限はありますか?

延長サポートは AWS から Kubernetes 固有のコンポーネントをすべて対象としていますが、 すべての場合において、Amazon Linux、Bottlerocket および Windows 向けに AWS が公開した Amazon EKS の最適化された AMI のみがサポートされます。つまり、延長サポートを利用して いる間は、Amazon EKS に最適化された AMI には、より新しいコンポーネント (OS やカーネル など) が搭載される場合があります。たとえば、Amazon Linux 2 の[ライフサイクルが 2025 年に](https://aws.amazon.com/amazon-linux-2/faqs/) [終了](https://aws.amazon.com/amazon-linux-2/faqs/)すると、Amazon EKS に最適化された Amazon Linux AMI は、より新しい Amazon Linux OS を使用して構築されるようになります。Amazon EKS は、このようなサポートライフサイクルの 重要な相違点を Kubernetes バージョンごとに発表し、文書化します。

延長サポートのバージョンを使用して新しいクラスターを作成できますか?

できます。ただし 1.22 と 1.21 を除きます。例えば、1.23 クラスターは作成できます が、1.22 クラスターは作成できません。

### 標準サポートバージョンのリリースノート

このトピックでは、標準サポートの各 Kubernetes バージョンで注意すべき重要な変更点を説明しま す。アップグレードするときは、クラスターの古いバージョンと新しいバージョン間で発生した変更 を注意深く確認してください。

#### **a** Note

1.24 以降のクラスターでは、公式に公開された Amazon EKS AMI には、唯一のラン タイムとして containerd が含まれています。1.24 よりも前の Kubernetes バージョ ンは、デフォルトのランタイムとして Docker を使用します。これらのバージョンに は、containerd を使用してサポートされているクラスターでワークロードをテストで きるブートストラップフラグオプションがあります。詳細については、「[Amazon EKS は](#page-444-0) Dockershim [のサポートを終了しました](#page-444-0)」を参照してください。

### <span id="page-147-0"></span>Kubernetes 1.30

Kubernetes 1.30 が Amazon EKS で利用可能になりました。Kubernetes 1.30 の詳細については、 「[公式リリースのお知らせ](https://kubernetes.io/blog/2024/04/17/kubernetes-v1-30-release/)」を参照してください。

#### **A** Important

- Amazon EKS バージョン 1.30 以降では、新しく作成されたマネージド型ノードグルー プは、ノードオペレーティングシステムとして自動的に Amazon Linux 2023 (AL2023) を 使用するようデフォルトで設定されます。以前は、新しいノードグループはデフォルトで Amazon Linux 2 (AL2) を使用するよう設定されていました。新しいノードグループを作成 するときに AL2 を AMI タイプとして選択すれば、AL2 を引き続き使用できます。
	- Amazon Linux の詳細については、「Amazon Linux ユーザーガイド」の「[Comparing](https://docs.aws.amazon.com/linux/al2023/ug/compare-with-al2.html) [AL2 and AL2023](https://docs.aws.amazon.com/linux/al2023/ug/compare-with-al2.html)」を参照してください。
	- マネージドノードグループのオペレーティングシステムの指定の詳細については、「[マ](#page-321-0) [ネージド型ノードグループの作成](#page-321-0)」を参照してください。
- Amazon EKS 1.30 では、topology.k8s.aws/zone-id ラベルがワーカーノードに追加され ます。アベイラビリティーゾーン ID (AZ ID) を使用すると、アカウント間でリソースの場所を区

別できます。詳細については、「AWS RAM ユーザーガイド」の「[Availability Zone IDs for your](https://docs.aws.amazon.com/ram/latest/userguide/working-with-az-ids.html) [AWS resources](https://docs.aws.amazon.com/ram/latest/userguide/working-with-az-ids.html)」を参照してください。

- 1.30 以降、Amazon EKS は新しく作成されたクラスターに適用された gp2 StorageClass リソースに default 注釈を含めなくなりました。このストレージクラスを名前で参照す る場合、これは影響しません。クラスターにデフォルトの StorageClass を設定する場合 は、アクションを実行する必要があります。gp2 という名前で StorageClass を参照する 必要があります。v1.31.0 または、aws-ebs-csi-driver add-on のインストール時に defaultStorageClass.enabled パラメータを true に設定することで、Amazon EBS が推奨す るデフォルトのストレージクラスをデプロイすることもできます。
- Amazon EKS クラスター IAM ロールに必要な最小 IAM ポリシーが変更されました。アクション ec2:DescribeAvailabilityZones は必須です。詳細については、[「Amazon EKS クラスター](#page-940-0)  [の IAM ロール」](#page-940-0)を参照してください。

Kubernetes 1.30 変更履歴の全文については、「[https://github.com/kubernetes/kubernetes/blob/](https://github.com/kubernetes/kubernetes/blob/master/CHANGELOG/CHANGELOG-1.30.md) [master/CHANGELOG/CHANGELOG-1.30.md」](https://github.com/kubernetes/kubernetes/blob/master/CHANGELOG/CHANGELOG-1.30.md)を参照してください。

### <span id="page-148-0"></span>Kubernetes 1.29

Kubernetes 1.29 が Amazon EKS で利用可能になりました。Kubernetes 1.29 の詳細については、 「[公式リリースのお知らせ](https://kubernetes.io/blog/2023/12/13/kubernetes-v1-29-release/)」を参照してください。

#### **A** Important

- 非推奨の FlowSchema の flowcontrol.apiserver.k8s.io/v1beta2 API バージョ ンと PriorityLevelConfiguration は、Kubernetes v1.29 で現在は提供されていま せん。非推奨のベータ API グループを使用するマニフェストまたはクライアントソフト ウェアがある場合は、v1.29 にアップグレードする前にこれらを変更する必要がありま す。
- ノードオブジェクトの .status.kubeProxyVersion フィールドは非推奨となり、Kubernetes プロジェクトでは今後のリリースでそのフィールドを削除することが提案されています。非推奨の フィールドは正確ではなく、従来は kubelet によって管理されていましたが、実際には kubeproxy バージョンを認識できず、kube-proxy が実行されているかどうかも判別できませんでし た。クライアントソフトウェアでこのフィールドを使用している場合は、停止してください。かか るフィールドの情報に信頼性はなく、現在は非推奨です。

• Kubernetes 1.29 で潜在的なアタックサーフェスを減らすた

め、LegacyServiceAccountTokenCleanUp 機能は、レガシーの自動生成されたシークレット ベースのトークンを長期間 (デフォルトでは 1 年) 使用されていない場合は無効としてラベル付け し、無効としてマークされた後に長期間使用が試みられなかった場合は自動的に削除します (デ フォルトではその後 1 年)。このようなトークンを識別するには、以下を実行してください。

**kubectl get cm kube-apiserver-legacy-service-account-token-tracking -nkube-system**

Kubernetes 1.29 変更履歴の全文については、「[https://github.com/kubernetes/kubernetes/blob/](https://github.com/kubernetes/kubernetes/blob/master/CHANGELOG/CHANGELOG-1.29.md#changelog-since-v1280) [master/CHANGELOG/CHANGELOG-1.29.md#changelog-since-v1280」](https://github.com/kubernetes/kubernetes/blob/master/CHANGELOG/CHANGELOG-1.29.md#changelog-since-v1280)を参照してください。

### <span id="page-149-0"></span>Kubernetes 1.28

Kubernetes 1.28 が Amazon EKS で利用可能になりました。Kubernetes 1.28 の詳細については、 「[公式リリースのお知らせ](https://kubernetes.io/blog/2023/08/15/kubernetes-v1-28-release/)」を参照してください。

- Kubernetes v1.28 により、n-2 から n-3 へ、1 つのマイナーバージョンごとのコアノードとコ ントロールプレーンコンポーネントの間でサポートされるスキューが拡張されました。これによ り、サポートされている最も古いマイナーバージョンのノードコンポーネント (kubelet および kube-proxy) が、サポートされている最新のマイナーバージョンのコントロールプレーンコン ポーネント (kube-apiserver、kube-scheduler、kube-controller-manager、cloudcontroller-manager) と連携できるようになりました。
- Pod GC Controller にあるメトリクス force\_delete\_pods\_total および force delete pod errors total は、ポッドの強制削除をすべて考慮するよう拡張されまし た。ポッドが強制的に削除される理由が、ポッドが終了しているのか、孤立しているのか、サービ ス外テイントで終了しているのか、あるいは終了してスケジュールされていないのかを示す理由が メトリックに追加されます。
- PersistentVolume (PV) コントローラーは、storageClassName が設定されておらずバイン ドされていない PersistentVolumeClaim にデフォルトの StorageClass を自動的に割り当て るように変更されました。さらに、API サーバー内の PersistentVolumeClaim アドミッショ ン検証メカニズムが調整され、値が未設定の状態から実際の StorageClass 名に変更できるよ うになりました。

Kubernetes 1.28 変更履歴の全文については、「[https://github.com/kubernetes/kubernetes/blob/](https://github.com/kubernetes/kubernetes/blob/master/CHANGELOG/CHANGELOG-1.28.md#changelog-since-v1270) [master/CHANGELOG/CHANGELOG-1.28.md#changelog-since-v1270」](https://github.com/kubernetes/kubernetes/blob/master/CHANGELOG/CHANGELOG-1.28.md#changelog-since-v1270)を参照してください。

### <span id="page-150-0"></span>Kubernetes 1.27

Kubernetes 1.27 が Amazon EKS で利用可能になりました。Kubernetes 1.27 の詳細については、 「[公式リリースのお知らせ](https://kubernetes.io/blog/2023/04/11/kubernetes-v1-27-release/)」を参照してください。

#### **A** Important

• アルファ seccomp アノテーション seccomp.security.alpha.kubernetes.io/ pod と container.seccomp.security.alpha.kubernetes.io アノテーショ ンのサポートは削除されました。アルファ seccomp アノテーションは 1.19 で 非推奨となり、1.27 で削除されたことで、seccomp アノテーションを持 つ Pods に seccomp フィールドが自動的に入力されなくなります。代わりに、Pods また はコンテナの securityContext.seccompProfile フィールドを使用して seccomp プ ロファイルを構成してください。クラスターで非推奨のアルファ seccomp アノテーショ ンを使用しているかどうかを確認するには、次のコマンドを実行します。

**kubectl get pods --all-namespaces -o json | grep -E 'seccomp.security.alpha.kubernetes.io/pod| container.seccomp.security.alpha.kubernetes.io'**

- kubelet の --container-runtime コマンドライン引数が削除されました。1.24 以 降、Amazon EKS のデフォルトのコンテナランタイムが containerd となっており、 これによりコンテナランタイムを指定する必要がなくなりました。1.27 以降、Amazon EKS は、ブートストラップスクリプトに渡された --container-runtime 引数を無視 します。ノードのブートストラッププロセス中のエラーを防ぐために、この引数を - kubelet-extra-args に渡さないことが重要です。すべてのノード作成ワークフローと ビルドスクリプトから --container-runtime 引数を削除する必要があります。
- Kubernetes 1.27 の kubelet は、デフォルト

の kubeAPIQPS を 50 に、kubeAPIBurst を 100 に増やしました。これらの機能強化によ り、kubelet がより大量の API クエリを処理できるようになり、応答時間とパフォーマンスが向 上します。 スケーリング要件により、Pods に対する需要が増加した場合、修正されたデフォ ルト値により、kubelet は増加したワークロードを効率的に管理できるようになります。その結 果、Pod の起動が速くなり、クラスター操作がより効率的になります。

• よりきめ細かい Pod トポロジを使用して、minDomain などのポリシーを分散できます。 このパラメータにより、Pods を分散させる必要のあるドメインの最小数を指定できま

す。nodeAffinityPolicy および nodeTaintPolicy を使用することで、Pod の分散を管 理する際の粒度をさらに細かくすることができます。これは、ノードのアフィニティ、テイン ト、Pod's 仕様の topologySpreadConstraints の matchLabelKeys フィールドによって異 なります。これにより、ローリングアップグレード後の分散計算のために Pods を選択できます。

- Kubernetes1.27 は PersistentVolumeClaims (PVCs) の存続期間を制御す る StatefulSets の新しいポリシーメカニズムをベータ版に昇格しました。新しい PVC リテン ションポリシーでは、StatefulSet が削除されたとき、または StatefulSet 内のレプリカが スケールダウンされたときに、StatefulSet スペックテンプレートから生成された PVCs を自動 的に削除するか、保持するかを指定できます。
- Kubernetes API サーバーの [goaway-chance](https://kubernetes.io/docs/reference/command-line-tools-reference/kube-apiserver/) オプションを使用すると、接続がランダムに閉じる ことで、HTTP/2 クライアント接続が単一の API サーバーインスタンスでスタックされることを 防ぐことができます。接続が閉じると、クライアントは再接続を試み、負荷分散の結果として別の API サーバーにアクセスする可能性があります。Amazon EKS バージョン 1.27 では、goawaychance フラグが有効になっています。Amazon EKS クラスターで実行されているワークロード で [HTTP GOAWAY](https://www.rfc-editor.org/rfc/rfc7540#section-6.8) と互換性のないクライアントが使用されている場合は、接続終了時に再接続す ることで GOAWAY を処理できるようにクライアントを更新することをお勧めします。

Kubernetes 1.27 変更履歴の全文については、「[https://github.com/kubernetes/kubernetes/blob/](https://github.com/kubernetes/kubernetes/blob/master/CHANGELOG/CHANGELOG-1.27.md#changelog-since-v1260) [master/CHANGELOG/CHANGELOG-1.27.md#changelog-since-v1260」](https://github.com/kubernetes/kubernetes/blob/master/CHANGELOG/CHANGELOG-1.27.md#changelog-since-v1260)を参照してください。

### <span id="page-151-0"></span>Kubernetes 1.26

Kubernetes 1.26 が Amazon EKS で利用可能になりました。Kubernetes 1.26 の詳細については、 「[公式リリースのお知らせ](https://kubernetes.io/blog/2022/12/09/kubernetes-v1-26-release/)」を参照してください。

**A** Important

Kubernetes 1.26 では、CRI v1alpha2 のサポートは終了しています。この結果、コンテ ナランタイムが CRI v1 をサポートしていない場合、kubelet はノードを登録しなくなり ます。これは、Kubernetes 1.26 は containerd のマイナーバージョン 1.5 以前のバージョ ンをサポートされていないことも意味します。containerd を使用している場合は、ノード を Kubernetes 1.26 にアップグレードする前に containerd バージョン 1.6.0 以降にアッ プグレードする必要があります。また、v1alpha2 のみをサポートする他のコンテナラン タイムもアップグレードする必要があります。詳細については、コンテナランタイムベン ダーにお問い合わせください。デフォルトでは、Amazon Linux および Bottlerocket AMI には containerd バージョン 1.6.6 が含まれます。

- Kubernetes 1.26 にアップグレードする前に、Amazon VPC CNI plugin for Kubernetes をバー ジョン 1.12 以降にアップグレードしてください。Amazon VPC CNI plugin for Kubernetes バー ジョン 1.12 またはそれ以降にアップグレードしていない場合、Amazon VPC CNI plugin for Kubernetes はクラッシュします。詳細については、「[Amazon VPC CNI plugin for Kubernetes](#page-608-0)  [Amazon EKS アドオンの使用」](#page-608-0)を参照してください。
- Kubernetes API サーバーの [goaway-chance](https://kubernetes.io/docs/reference/command-line-tools-reference/kube-apiserver/) オプションを使用すると、接続がランダムに閉じる ことで、HTTP/2 クライアント接続が単一の API サーバーインスタンスでスタックされることを 防ぐことができます。接続が閉じると、クライアントは再接続を試み、負荷分散の結果として別の API サーバーにアクセスする可能性があります。Amazon EKS バージョン 1.26 では、goawaychance フラグが有効になっています。Amazon EKS クラスターで実行されているワークロード で [HTTP GOAWAY](https://www.rfc-editor.org/rfc/rfc7540#section-6.8) と互換性のないクライアントが使用されている場合は、接続終了時に再接続す ることで GOAWAY を処理できるようにクライアントを更新することをお勧めします。

Kubernetes 1.26 変更履歴の全文については、「[https://github.com/kubernetes/kubernetes/blob/](https://github.com/kubernetes/kubernetes/blob/master/CHANGELOG/CHANGELOG-1.26.md#changelog-since-v1250) [master/CHANGELOG/CHANGELOG-1.26.md#changelog-since-v1250」](https://github.com/kubernetes/kubernetes/blob/master/CHANGELOG/CHANGELOG-1.26.md#changelog-since-v1250)を参照してください。

### 延長サポートバージョンのリリースノート

このトピックでは、延長サポートにおいて各 Kubernetes バージョンで注意すべき重要な変更点を説 明します。アップグレードするときは、クラスターの古いバージョンと新しいバージョン間で発生し た変更を注意深く確認してください。

Kubernetes 1.25

Kubernetes 1.25 が Amazon EKS で利用可能になりました。Kubernetes 1.25 の詳細については、 「[公式リリースのお知らせ](https://kubernetes.io/blog/2022/08/23/kubernetes-v1-25-release/)」を参照してください。

**A** Important

• Kubernetes バージョン 1.25 以降、Amazon EC2 P2 インスタンスを Amazon EKS に 最適化された高速 Amazon Linux AMI で使用するには、追加設定が必要です。これらの Kubernetes バージョン 1.25 以降向けの AMI は NVIDIA 525 シリーズまたはそれ以 降のドライバーに対応しており、P2 インスタンスとの互換性がありません。NVIDIA 525 シリーズおよびそれ以降のドライバーは P3、P4、P5 インスタンスとの互換性があ るため、これらのインスタンスを Kubernetes バージョン 1.25 またはそれ以降の AMI で 使用することができます。Amazon EKS クラスターをバージョン 1.25 にアップグレード する前に、P2 インスタンスを P3、P4、P5 インスタンスに移行します。また、NVIDIA

525 シリーズまたはそれ以降と連携するように、アプリケーションを自発的にアップグ レードする必要があります。新しい NVIDIA 525 シリーズ以降のドライバーは、2024 年 1 月後半に Kubernetes バージョン 1.23 および 1.24 にバックポートする予定です。

- PodSecurityPolicy (PSP) は Kubernetes 1.25 で削除されます。PSPs は[、Pod](https://kubernetes.io/docs/concepts/security/pod-security-admission/)  [Security Admission \(PSA\)](https://kubernetes.io/docs/concepts/security/pod-security-admission/) および Pod Security Standards (PSS) に置き換えられま す。PSA は[、PSS](https://kubernetes.io/docs/concepts/security/pod-security-standards/) で概説されているセキュリティコントロールを実装する組み込みのア ドミッションコントローラーです。PSA および PSS は Kubernetes 1.25 で安定状態に移 行し、Amazon EKS ではデフォルトで有効になります。クラスター内に PSPs がある場 合は、クラスターをバージョン 1.25 にアップグレードする前に、PSP から組み込みの Kubernetes PSS または Policy as Code ソリューションに移行してください。PSP から移 行しない場合、ワークロードが中断される可能性があります。詳細については、「[ポッド](#page-990-0) [セキュリティポリシー \(PSP\) の削除に関するよくある質問」](#page-990-0)を参照してください。
- Kubernetes バージョン 1.25 には、API の優先度と公平性 (APF) として知られる、既存の 機能の動作が変わる変更が含まれています。APF は、リクエスト量が増加しているときに 発生する可能性のある過負荷から API サーバーを保護する役割を果たします。保護は、所 定の時点で処理できる同時リクエストの数に制限を設けることで行なわれます。この処理 は、さまざまなワークロードやユーザーからのリクエストに明確な優先レベルや制限を適 用することで実施されます。このアプローチにより、重要なアプリケーションや優先度の 高いリクエストを優先的に扱いながら、優先度の低いリクエストが API サーバーを圧迫す るのを防ぐことができます。詳しくは、Kubernetes ドキュメントの「[API の優先順位と公](https://kubernetes.io/docs/concepts/cluster-administration/flow-control/) [平性](https://kubernetes.io/docs/concepts/cluster-administration/flow-control/)」または EKS ベストプラクティスガイドの「[API の優先順位と公平性](https://aws.github.io/aws-eks-best-practices/scalability/docs/control-plane/#api-priority-and-fairness)」を参照してく ださい。

これらのアップデートは [PR #10352](https://github.com/kubernetes/kubernetes/pull/103521) および [PR #118601](https://github.com/kubernetes/kubernetes/pull/118601) で導入されました。以前 は、APF はすべてのタイプのリクエストを一様に処理し、各リクエストが同時リクエスト 制限の 1 単位を消費していました。APF の動作が変更されたことで、API サーバーに非常 に大きな負荷がかかる要因となる LIST リクエストにより多くの同時実行単位が割り当て られるようになりました。API サーバーは、LIST リクエストによって返されるオブジェ クトの数を推定します。返されるオブジェクトの数に比例した同時実行単位を割り当てま す。

Amazon EKS バージョン 1.25 以降にアップグレードすると、このアップデートされた動 作により、多量の LIST リクエストを持つ (以前は問題なく機能していた) ワークロード に、レート制限が発生する可能性があります。これは HTTP 429 のレスポンスコードとし て表示されます。LIST リクエストへのレート制限により、ワークロードの中断が発生す る可能性を回避するため、ワークロードを再構築してこれらのリクエストのレートを減ら すことを強くお勧めします。または、APF 設定を調整して、重要なリクエストにより多く

の容量を割り当てて、重要でないリクエストに割り当てる容量を減らすことで、この問題 を解決することもできます。これらの緩和方法の詳細については、EKS ベストプラクティ スガイドの「[リクエストがドロップされるのを防ぐには](https://aws.github.io/aws-eks-best-practices/scalability/docs/control-plane/#preventing-dropped-requests)」を参照してください。

- Amazon EKS 1.25 には、更新された YAML ライブラリを含むクラスター認証の機能強 化が含まれています。kube-system 名前空間で見つかった aws-auth ConfigMap の YAML の値がマクロで始まり、最初の文字が中括弧である場合、中括弧 ({ }) の前後に引 用符 (" ") を追加する必要があります。これは、aws-iam-authenticator バージョン v0.6.3 によって Amazon EKS 1.25 で aws-auth ConfigMap が正確に解析されるよう にするために必要です。
- EndpointSlice のベータ API バージョン (discovery.k8s.io/v1beta1) は Kubernetes 1.21 で非推奨となっており、Kubernetes 1.25 現在は提供されていません。 この API は discovery.k8s.io/v1 に更新されました。詳細については、Kubernetes ドキュメントの「[EndpointSlice](https://kubernetes.io/docs/reference/using-api/deprecation-guide/#endpointslice-v125)」を参照してください。AWS Load Balancer Controller v2.4.6 以前は、v1beta1 エンドポイントを使用して EndpointSlices と通信していま した。AWS Load Balancer Controller のために EndpointSlices の設定を使用している 場合は、Amazon EKS クラスターを 1.25 にアップグレードする前に AWS Load Balancer Controller v2.4.7 にアップグレードする必要があります。AWS Load Balancer Controller のために EndpointSlices の設定を使用しているときに 1.25 にアップグレードする と、コントローラーがクラッシュし、ワークロードが中断されます。コントローラーを アップグレードするには、「[AWS Load Balancer Controller とは」](#page-716-0)を参照してください。
- SeccompDefault は、Kubernetes 1.25 でベータ版に昇格しました。kubelet を設定すると きに --seccomp-default フラグを設定すると、コンテナランタイムは unconfined (seccomp disabled) モードではなく、その RuntimeDefaultseccomp プロファイルを使用します。デ フォルトプロファイルは、ワークロードの機能を維持しながら、セキュリティデフォルトの強力な セットを提供します。このフラグは利用可能ですが、Amazon EKS はデフォルトでこのフラグを 有効にしないため、Amazon EKS の動作は事実上変更されていません。必要に応じて、ノードで これを有効にすることができます。詳細については、Kubernetes ドキュメントのチュートリアル 「[seccomp を使用してコンテナの Syscall を制限する」](https://kubernetes.io/docs/tutorials/security/seccomp/#enable-the-use-of-runtimedefault-as-the-default-seccomp-profile-for-all-workloads/)を参照してください。
- Docker (Dockershim とも呼ばれる) のコンテナランタイムインターフェイス (CRI) のサポー トは、Kubernetes 1.24 以降から削除されました。Kubernetes 1.24 以降のクラスター用の Amazon EKS の公式 AMIs における唯一のコンテナランタイムは containerd です。Amazon EKS 1.24 以降に更新する前に、サポートされなくなったブートストラップスクリプトフラグへ の参照をすべて削除する必要があります。詳細については、「[Amazon EKS は](#page-444-0) Dockershim のサ [ポートを終了しました](#page-444-0)」を参照してください。
- ワイルドカードクエリのサポートは CoreDNS 1.8.7 で非推奨となり、CoreDNS 1.9 で削除さ れました。これはセキュリティ対策として行われました。ワイルドカードクエリは機能しなくな り、IP アドレスの代わりに NXDOMAIN を返します。
- Kubernetes API サーバーの [goaway-chance](https://kubernetes.io/docs/reference/command-line-tools-reference/kube-apiserver/) オプションを使用すると、接続がランダムに閉じる ことで、HTTP/2 クライアント接続が単一の API サーバーインスタンスでスタックされることを 防ぐことができます。接続が閉じると、クライアントは再接続を試み、負荷分散の結果として別の API サーバーにアクセスする可能性があります。Amazon EKS バージョン 1.25 では、goawaychance フラグが有効になっています。Amazon EKS クラスターで実行されているワークロード で [HTTP GOAWAY](https://www.rfc-editor.org/rfc/rfc7540#section-6.8) と互換性のないクライアントが使用されている場合は、接続終了時に再接続す ることで GOAWAY を処理できるようにクライアントを更新することをお勧めします。

Kubernetes 1.25 変更履歴の全文については、「[https://github.com/kubernetes/kubernetes/blob/](https://github.com/kubernetes/kubernetes/blob/master/CHANGELOG/CHANGELOG-1.25.md#changelog-since-v1240) [master/CHANGELOG/CHANGELOG-1.25.md#changelog-since-v1240」](https://github.com/kubernetes/kubernetes/blob/master/CHANGELOG/CHANGELOG-1.25.md#changelog-since-v1240)を参照してください。

### Kubernetes 1.24

Kubernetes 1.24 が Amazon EKS で利用可能になりました。Kubernetes 1.24 の詳細については、 「[公式リリースのお知らせ](https://kubernetes.io/blog/2022/05/03/kubernetes-1-24-release-announcement/)」を参照してください。

### **A** Important

- Kubernetes 1.24 以降、新しいベータ版 API はデフォルトではクラスターで有効になって いません。デフォルトでは、既存のベータ API と既存のベータ API の新しいバージョン は引き続き有効になっています。Amazon EKS はアップストリーム Kubernetes 1.24 と 同じ動作をします。新規および既存の両方の API 操作の新機能を制御する機能ゲートは、 デフォルトで有効になっています。これはアップストリーム Kubernetes と一致していま す。詳細については、「GitHub」の[「KEP-3136: ベータ API はデフォルトでオフになって](https://github.com/kubernetes/enhancements/blob/master/keps/sig-architecture/3136-beta-apis-off-by-default/README.md) [いる](https://github.com/kubernetes/enhancements/blob/master/keps/sig-architecture/3136-beta-apis-off-by-default/README.md)」を参照してください。
- Docker (Dockershim とも呼ばれる) のコンテナランタイムインターフェイス (CRI) のサ ポートは、Kubernetes 1.24 から削除されました。Amazon EKS 公式 AMI には唯一のラ ンタイムとして containerd があります。Amazon EKS 1.24 以降に移行する前に、サポー トされなくなったブートストラップスクリプトフラグへの参照をすべて削除する必要があ ります。また、ワーカーノードで IP 転送が有効になっていることを確認してください。詳 細については、「Amazon EKS は Dockershim [のサポートを終了しました](#page-444-0)」を参照して ください。
- Fluentd をすでに Container Insights 用に構成している場合、クラスターを更新する 前に Fluentd を Fluent Bit に移行する必要があります。Fluentd パーサーは JSON 形 式のログメッセージのみを解析するように構成されています。dockerd とは異な り、containerd コンテナランタイムには JSON 形式ではないログメッセージがありま す。Fluent Bit に移行しないと、構成された Fluentd's パーサーの一部が Fluentd コンテ ナー内で大量のエラーを生成します。移行の詳細については、「[CloudWatch Logs へログ](https://docs.aws.amazon.com/AmazonCloudWatch/latest/monitoring/Container-Insights-setup-logs-FluentBit.html) [を送信する DaemonSet として Fluent Bit を設定する](https://docs.aws.amazon.com/AmazonCloudWatch/latest/monitoring/Container-Insights-setup-logs-FluentBit.html)」を参照してください。
- Kubernetes 1.23 以前のバージョンでは、検証不能な IP と DNS サブジェクト代替名 (SAN) を含む kubelet サービング証明書は、検証不能な SAN とともに自動的に発行され ます。これらの検証不能な SAN は、プロビジョニングされた証明書から除外されます。 バージョン 1.24 以降のクラスターでは、SAN を検証できない場合、kubelet サービン グ証明書は発行されません。これにより、kubectl exec コマンドと kubectl ログコマ ンドが機能しなくなります。詳細については、「[クラスターをKubernetes 1.24 にアップ](#page-906-0) [グレードする前の証明書署名に関する考慮事項](#page-906-0)」を参照してください。
- Fluent Bit を使用する Amazon EKS 1.23 クラスターをアップグレードする場合 は、k8s/1.3.12 以降のものが実行中であることを確認する必要があります。これを行う には、GitHub から最新の該当する Fluent Bit YAML ファイルを再適用します。詳細につい ては、「Amazon CloudWatch ユーザーガイド」の「[Fluent Bit のセットアップ」](https://docs.aws.amazon.com/AmazonCloudWatch/latest/monitoring/Container-Insights-setup-logs-FluentBit.html#Container-Insights-FluentBit-setup)を参照し てください。
- Topology Aware Hints を使用すると、クラスターワーカーノードが複数のアベイラビリティー ゾーンにデプロイされている場合に、トラフィックをゾーン内に保持する設定を指定できます。 ゾーン内でトラフィックをルーティングすると、コストを削減し、ネットワークパフォーマンス を向上させることができます。デフォルトでは、Topology Aware Hints は Amazon EKS 1.24 で 有効になっています。詳細については、「Kubernetes ドキュメント」の「[トポロジー対応のヒン](https://kubernetes.io/docs/concepts/services-networking/topology-aware-hints/) [ト](https://kubernetes.io/docs/concepts/services-networking/topology-aware-hints/)」を参照してください。
- PodSecurityPolicy (PSP) は、Kubernetes 1.25 で削除される予定です。PSPs は[、ポッドセ](https://kubernetes.io/docs/concepts/security/pod-security-admission/) [キュリティアドミッション \(PSA\)](https://kubernetes.io/docs/concepts/security/pod-security-admission/) に置き換えられています。PSA は、[ポッドセキュリティ標準](https://kubernetes.io/docs/concepts/security/pod-security-standards/)  [\(PSS\)](https://kubernetes.io/docs/concepts/security/pod-security-standards/) で概説されているセキュリティコントロールを使用するビルトインのアドミッションコン トローラーです。PSA と PSS はどちらもベータ機能であり、Amazon EKS ではデフォルトで有 効になっています。バージョン 1.25 での PSP の削除に対処するには、Amazon EKS に PSS を 実装することをお勧めします。詳細については、「AWS ブログ」の「[Amazon EKS でのポッドセ](https://aws.amazon.com/blogs/containers/implementing-pod-security-standards-in-amazon-eks/) [キュリティ標準の実装](https://aws.amazon.com/blogs/containers/implementing-pod-security-standards-in-amazon-eks/)」を参照してください。
- client.authentication.k8s.io/v1alpha1 ExecCredential は、Kubernetes 1.24 で削 除されます。ExecCredential API は、Kubernetes 1.22 で一般に利用できるようになりまし た。v1alpha1 API に依存する client-go 認証情報プラグインを使用する場合は、v1 API への移行 方法について、プラグインのディストリビューターにお問い合わせください。
- Kubernetes 1.24 については、アップストリームの Cluster Autoscaler プロジェクトに機能を提 供しました。この機能は、Amazon EKS のマネージド型ノードグループのゼロノードへのスケー リングとノードからのスケーリングを簡素化します。以前は、Cluster Autoscaler がゼロノード にスケーリングされたマネージド型ノードグループのリソース、ラベル、テイントを理解する には、基盤となる Amazon EC2 Auto Scaling グループに、それが担当するノードの詳細情報を タグ付けする必要がありました。現在、マネージド型ノードグループに実行中のノードがない場 合、Cluster Autoscaler は Amazon EKS DescribeNodegroup API 操作を呼び出します。この API オペレーションは、Cluster Autoscaler がマネージド型ノードグループのリソース、ラベル、 テイントについて必要とする情報を提供します。この機能を使用するには、Cluster Autoscaler サービスアカウントの IAM ポリシーに eks:DescribeNodegroup アクセス許可を追加する必 要があります。Amazon EKS マネージド型ノードグループを強化する Auto Scaling グループの Cluster Autoscaler タグの値がノードグループ自体と競合する場合、Cluster Autoscaler は Auto Scaling グループタグの値を使用します。これは、必要に応じて値をオーバーライドできるように するためです。詳細については、「[Autoscaling](#page-187-0)」を参照してください。
- Amazon EKS 1.24 で Inferentia または Trainium インスタンスタイプを使用する場合は、AWS Neuron デバイスプラグインバージョン 1.9.3.0 以降にアップグレードする必要があります。詳細 については、「AWS Neuron ドキュメント」の[「Neuron K8 リリース \[1.9.3.0\]」](https://awsdocs-neuron.readthedocs-hosted.com/en/latest/release-notes/containers/neuron-k8.html#id46)を参照してくだ さい。
- Containerd では、IPv6 が Pods 用にデフォルトで有効になっています。これは、ノードのカー ネル設定を Pod ネットワークの名前空間に適用します。このため、Pod 内のコンテナは IPv4 (127.0.0.1) と IPv6 (::1) の両方のループバックアドレスにバインドされます。IPv6 はデフォ ルトの通信用プロトコルです。クラスターをバージョン 1.24 に更新する前に、マルチコンテナ Pods をテストすることをお勧めします。ループバックインターフェイスのすべての IP アドレス にバインドできるようにアプリを変更します。ライブラリの大部分は IPv6 バインディングを有効 にします。これは IPv4 との下位互換性を備えています。アプリケーションコードを変更できない 場合、次の 2 つのオプションがあります。
	- init コンテナを実行し、disable ipv6 を true (sysctl -w net.ipv6.conf.all.disable\_ipv6=1) に設定します。
	- アプリケーション Pods と一緒に init コンテナを挿入するように [MutatingAdmissionWebhook](https://kubernetes.io/docs/reference/access-authn-authz/admission-controllers/#mutatingadmissionwebhook) を設定します。

すべてのノードですべての Pods 用に IPv6 をブロックする必要がある場合、インスタンスで IPv6 を無効にしなければならない場合があります。

• Kubernetes API サーバーの [goaway-chance](https://kubernetes.io/docs/reference/command-line-tools-reference/kube-apiserver/) オプションを使用すると、接続がランダムに閉じる ことで、HTTP/2 クライアント接続が単一の API サーバーインスタンスでスタックされることを 防ぐことができます。接続が閉じると、クライアントは再接続を試み、負荷分散の結果として別の API サーバーにアクセスする可能性があります。Amazon EKS バージョン 1.24 では、goawaychance フラグが有効になっています。Amazon EKS クラスターで実行されているワークロード で [HTTP GOAWAY](https://www.rfc-editor.org/rfc/rfc7540#section-6.8) と互換性のないクライアントが使用されている場合は、接続終了時に再接続す ることで GOAWAY を処理できるようにクライアントを更新することをお勧めします。

Kubernetes 1.24 変更履歴の全文については、「[https://github.com/kubernetes/kubernetes/blob/](https://github.com/kubernetes/kubernetes/blob/master/CHANGELOG/CHANGELOG-1.24.md#changelog-since-v1230) [master/CHANGELOG/CHANGELOG-1.24.md#changelog-since-v1230」](https://github.com/kubernetes/kubernetes/blob/master/CHANGELOG/CHANGELOG-1.24.md#changelog-since-v1230)を参照してください。

### Kubernetes 1.23

Kubernetes 1.23 が Amazon EKS で利用可能になりました。Kubernetes 1.23 の詳細については、 「[公式リリースのお知らせ](https://kubernetes.io/blog/2021/12/07/kubernetes-1-23-release-announcement/)」を参照してください。

#### **A** Important

• Kubernetes ツリー内からコンテナストレージインターフェイス (CSI) ボリュームへの移行 機能が有効になっています。この機能により、Amazon EBS の既存の Kubernetes ツリー 内ストレージプラグインを、対応する Amazon EBS CSI ドライバーに置き換えることが できます。詳細については、Kubernetes ブログの「[Kubernetes 1.17 機能: Kubernetes ツ](https://kubernetes.io/blog/2019/12/09/kubernetes-1-17-feature-csi-migration-beta/) [リー内から CSI ボリュームへの移行機能がベータ版に移行」](https://kubernetes.io/blog/2019/12/09/kubernetes-1-17-feature-csi-migration-beta/)を参照してください。

この機能は、ツリー内 API を同等の CSI API に変換し、代替 CSI ドライバーにオペ レーションを委任します。この機能を使用すると、これらのワークロードに属する既存 の StorageClass、PersistentVolume、および PersistentVolumeClaim オブ ジェクトを使用する場合、顕著な変化はほとんどない可能性が高いです。この機能によ り、Kubernetes は、すべてのストレージ管理オペレーションをツリー内プラグインから CSI ドライバーに委任できます。既存のクラスターで Amazon EBS ボリュームを使用する 場合は、クラスターをバージョン 1.23 に更新する前に、クラスターで Amazon EBS CSI ドライバーをインストールします。既存のクラスターを更新する前にドライバーをインス トールしないと、ワークロードが中断される可能性があります。Amazon EBS ボリューム を使用するワークロードを新しい 1.23 クラスターでデプロイする場合は、クラスターに

ワークロードをデプロイする前に、クラスターに Amazon EBS CSI ドライバーをインス トールします。クラスターに Amazon EBS CSI ドライバーをインストールする方法につい ては、「[Amazon EBS CSI ドライバー」](#page-535-0)を参照してください。移行機能に関するよくある 質問については、「[Amazon EBS CSI 移行に関するよくある質問」](#page-556-0)を参照してください。

- AWS によって公開されている Amazon EKS 最適化 Windows AMI の延長サポート は、Kubernetes バージョン 1.23 では利用できませんが、Kubernetes バージョン 1.24 以降では利用できます。
- Kubernetes はバージョン 1.20 での dockershim のサポートを停止し、バージョン 1.24 で dockershim を削除しました。詳細については、Kubernetes ブログの[「Kubernetes は](https://kubernetes.io/blog/2022/01/07/kubernetes-is-moving-on-from-dockershim/)  [Dockershim から以降: コミットメントと次のステップ](https://kubernetes.io/blog/2022/01/07/kubernetes-is-moving-on-from-dockershim/)」を参照してください。Amazon EKS は、Amazon EKS バージョン 1.24 以降、dockershim のサポートを終了します。Amazon EKS バージョン 1.24 から、Amazon EKS 公式 AMI は唯一のランタイムとして containerd を備え ることになります。

Amazon EKS バージョン 1.23 は引き続き dockershim をサポートしますが、今すぐアプリケー ションのテストを開始して、Docker 依存関係を特定して削除することをお勧めします。これによ り、クラスターをバージョン 1.24 に更新する準備が整います。dockershim の削除の詳細につ いては、「Amazon EKS は Dockershim [のサポートを終了しました](#page-444-0)」を参照してください。

- Kubernetes は、Pods、サービス、およびノード向けに IPv4/IPv6 デュアルスタックネット ワーキングの一般提供を開始しました。ただし、Amazon EKS と Amazon VPC CNI plugin for Kubernetes では、デュアルスタックネットワークをサポートしていません。クラスターは IPv4 または IPv6 アドレスを Pods およびサービスに割り当てることができますが、両方のアドレスタ イプを割り当てることはできません。
- Kubernetes は、ポッドセキュリティアドミッション (PSA) 機能のベータ版の提供を開始しまし た。この機能は、デフォルトで有効になっています。詳細については、Kubernetes のドキュメ ントの「[Pod Security Admission」](https://kubernetes.io/docs/concepts/security/pod-security-admission/)を参照してください。PSA は、[ポッドセキュリティポリシー](https://aws.github.io/aws-eks-best-practices/security/docs/pods/#pod-security-solutions) (PSP) アドミッションコントローラーを置き換えます。PSP アドミッションコントローラーはサ ポートされておらず、Kubernetes バージョン 1.25 で削除される予定です。

PSP アドミッションコントローラーは、適用レベルを設定する特定の名前空間ラベルに基 づいて、名前空間の Pods に対して Pod セキュリティ標準を適用します。詳細については、 「Amazon EKS のベストプラクティスガイド」の「[Pod Security Standards \(PSS\) and Pod](https://aws.github.io/aws-eks-best-practices/security/docs/pods/#pod-security-standards-pss-and-pod-security-admission-psa)  [Security Admission \(PSA\)](https://aws.github.io/aws-eks-best-practices/security/docs/pods/#pod-security-standards-pss-and-pod-security-admission-psa)」(Pod Security Standards (PSS) および Pod Security Admission (PSA)) を参照してください。

- クラスターでデプロイされる kube-proxy イメージは、Amazon EKS Distro (EKS-D) によって維 持される[最小基本イメージ](https://gallery.ecr.aws/eks-distro-build-tooling/eks-distro-minimal-base-iptables)となりました。イメージには最小限のパッケージが含まれており、シェ ルやパッケージマネージャーは含まれていません。
- Kubernetes は、エフェメラルコンテナのベータ版の提供を開始しました。エフェメラルコンテナ は、既存の Pod と同じ名前空間で実行される一時的なコンテナです。これらを使用して、トラブ ルシューティングやデバッグの目的で Pods およびコンテナの状態を観察できます。これは、コン テナがクラッシュしたか、コンテナイメージにデバッグユーティリティが含まれていないことを 理由として kubectl exec が不十分である場合に、インタラクティブなトラブルシューティング に特に役立ちます。デバッグユーティリティを含むコンテナの例は、[distroless イメージで](https://github.com/GoogleContainerTools/distroless#distroless-container-images)す。詳 細については、Kubernetes ドキュメントの「[Debugging with an ephemeral debug container](https://kubernetes.io/docs/tasks/debug/debug-application/debug-running-pod/#ephemeral-container)」(エ フェメラルデバッグコンテナを使用したデバッグ) を参照してください。
- Kubernetes は、HorizontalPodAutoscaler autoscaling/v2 の安定した API の一般提 供を開始しました。HorizontalPodAutoscaler autoscaling/v2beta2 API は非推奨で す。1.26 ではご利用いただけなくなります。
- Kubernetes API サーバーの [goaway-chance](https://kubernetes.io/docs/reference/command-line-tools-reference/kube-apiserver/) オプションを使用すると、接続がランダムに閉じる ことで、HTTP/2 クライアント接続が単一の API サーバーインスタンスでスタックされることを 防ぐことができます。接続が閉じると、クライアントは再接続を試み、負荷分散の結果として別の API サーバーにアクセスする可能性があります。Amazon EKS バージョン 1.23 では、goawaychance フラグが有効になっています。Amazon EKS クラスターで実行されているワークロード で [HTTP GOAWAY](https://www.rfc-editor.org/rfc/rfc7540#section-6.8) と互換性のないクライアントが使用されている場合は、接続終了時に再接続す ることで GOAWAY を処理できるようにクライアントを更新することをお勧めします。

Kubernetes 1.23 変更履歴の全文については、「[https://github.com/kubernetes/kubernetes/blob/](https://github.com/kubernetes/kubernetes/blob/master/CHANGELOG/CHANGELOG-1.23.md#changelog-since-v1220) [master/CHANGELOG/CHANGELOG-1.23.md#changelog-since-v1220」](https://github.com/kubernetes/kubernetes/blob/master/CHANGELOG/CHANGELOG-1.23.md#changelog-since-v1220)を参照してください。

### バージョン 1.21 および 1.22 のリリースノート

**A** Important

これらのバージョンでは、新しいクラスターを作成することはできません。

このトピックでは、バージョン 1.22 と 1.21 で注意すべき重要な変更点について解説します。 アップグレードするときは、クラスターの古いバージョンと新しいバージョン間で発生した変更を注 意深く確認してください。

次のアドミッションコントローラーは、すべての 1.22 プラットフォームバージョンで有効です: DefaultStorageClass, DefaultTolerationSeconds, LimitRanger, MutatingAdmissionWebh および DefaultIngressClass。

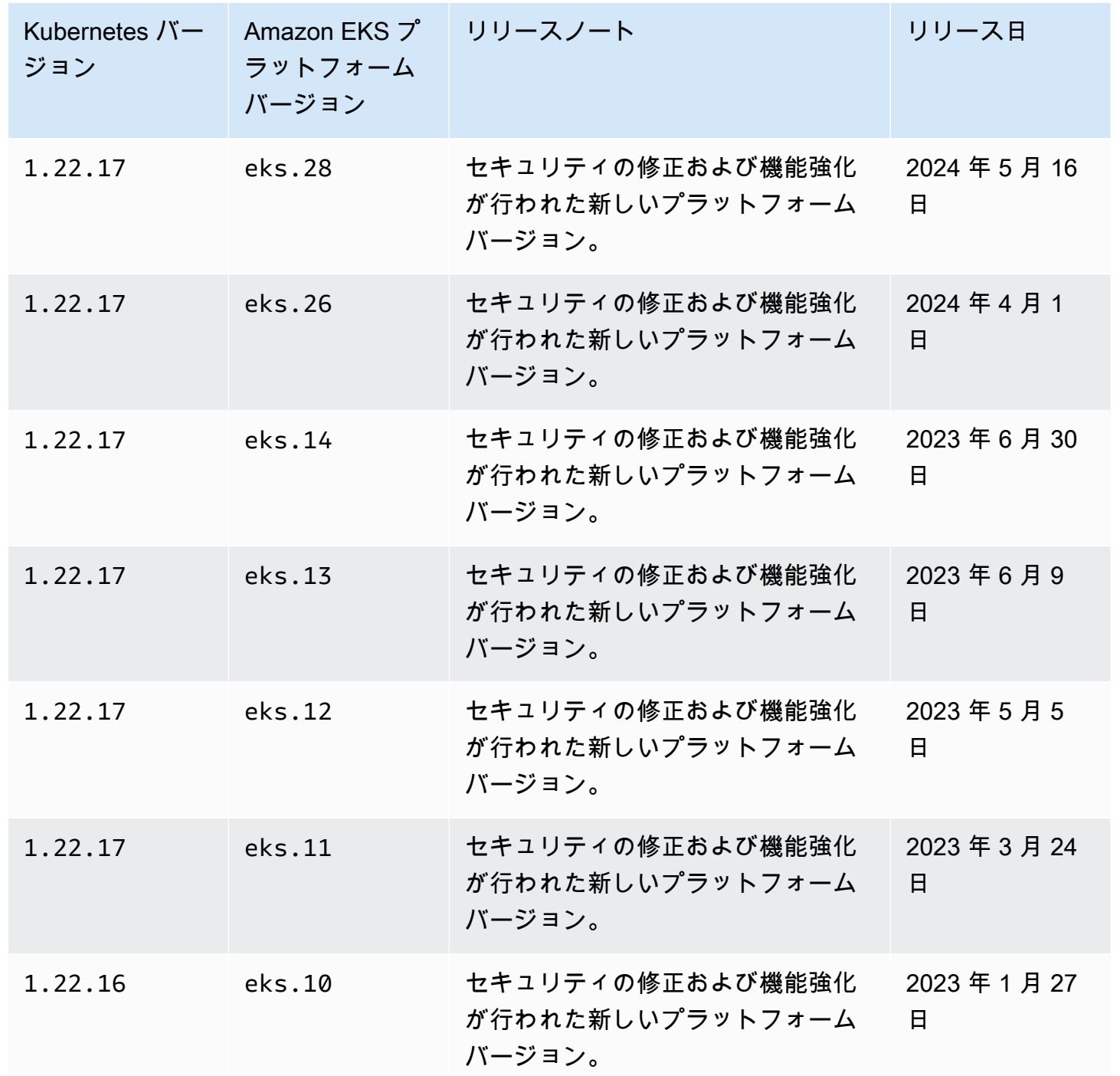

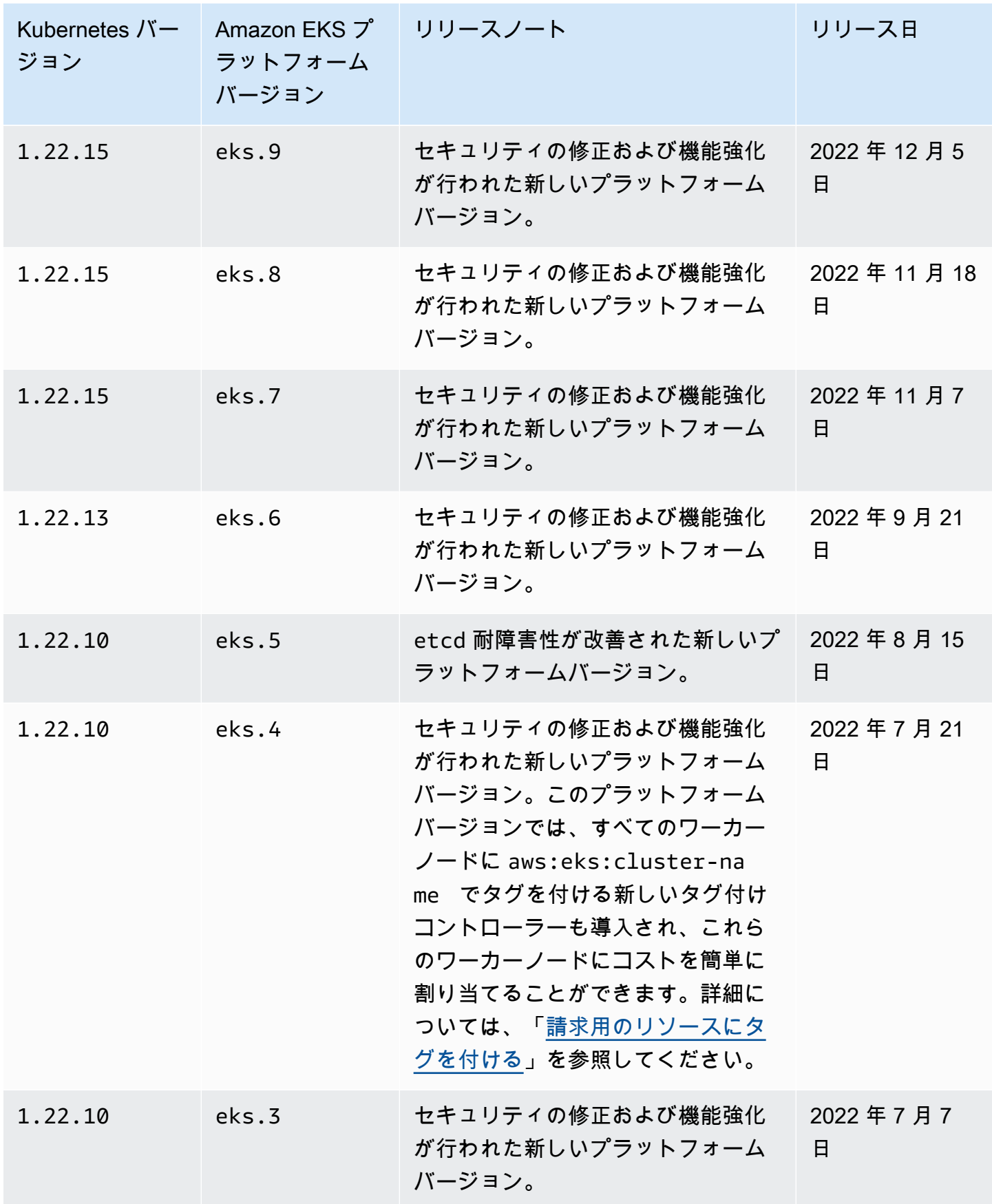

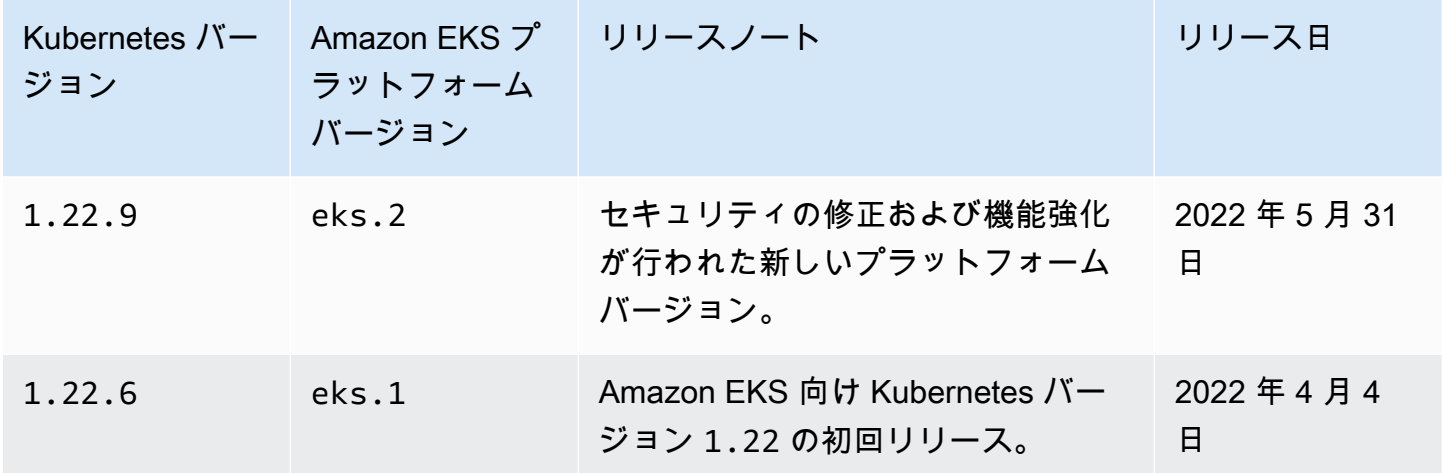

次のアドミッションコントローラーは、すべての 1.21 プラットフォームバージョンで有効です: DefaultStorageClass, DefaultTolerationSeconds, LimitRanger, MutatingAdmissionWebh および DefaultIngressClass。

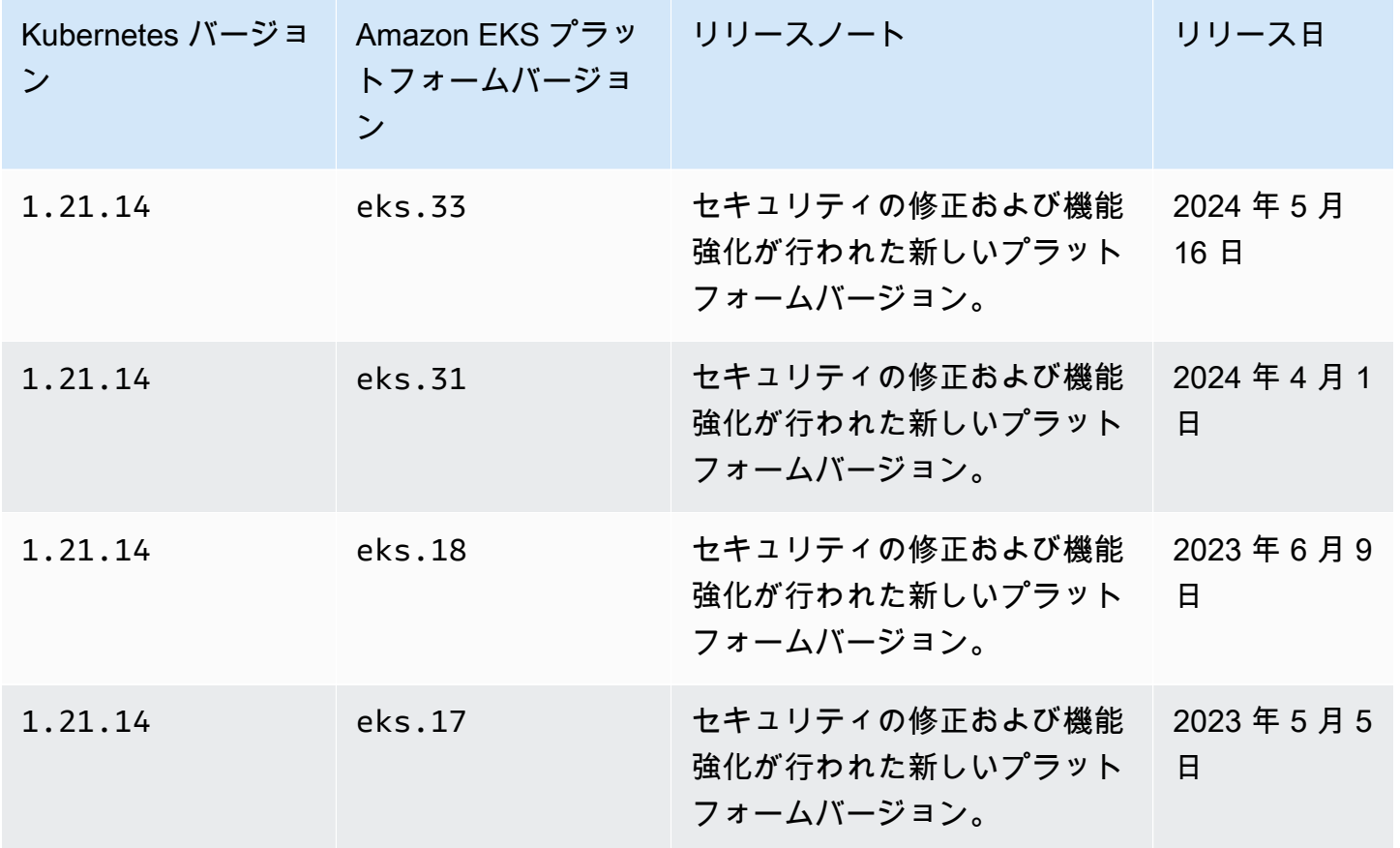

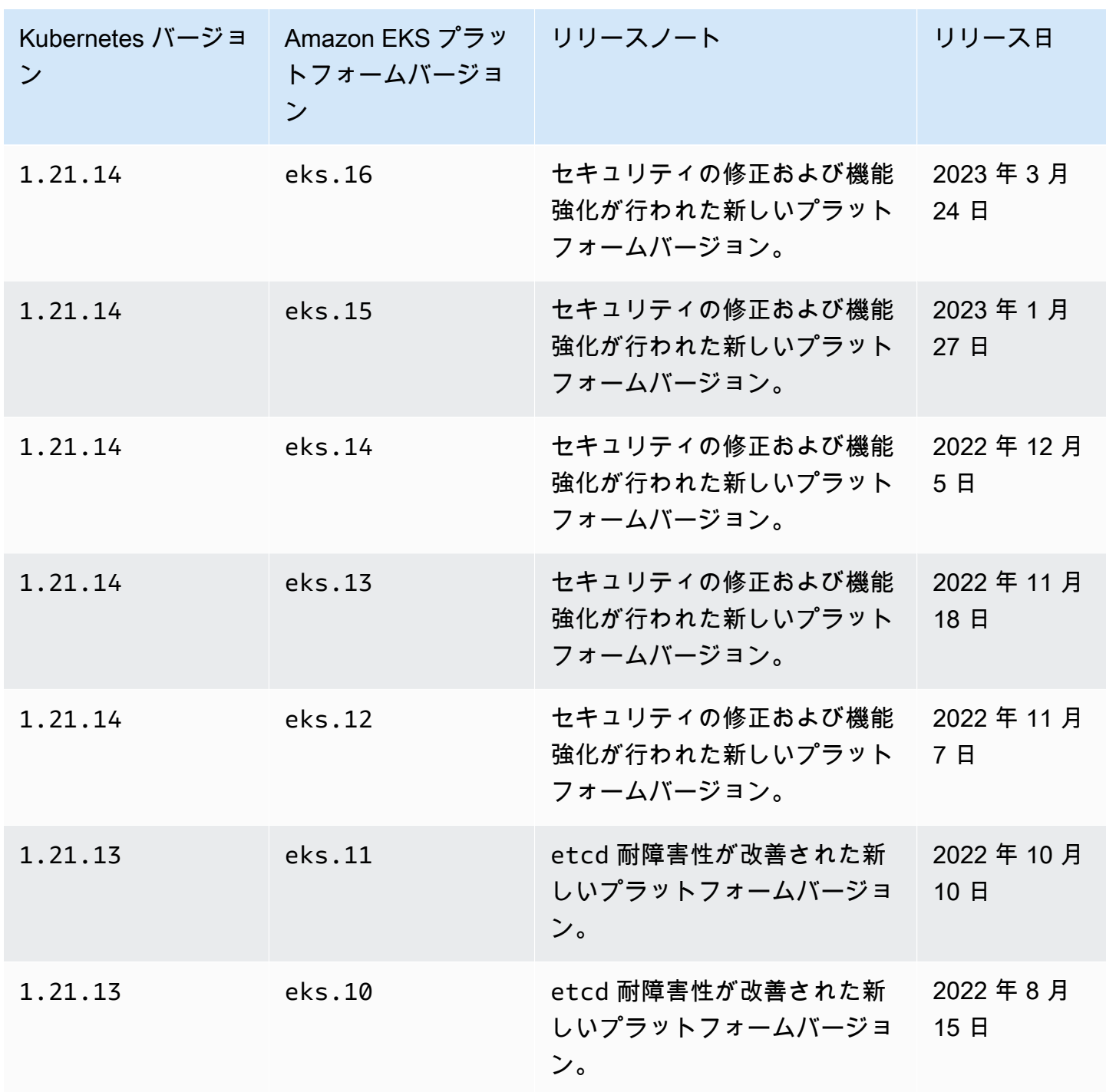

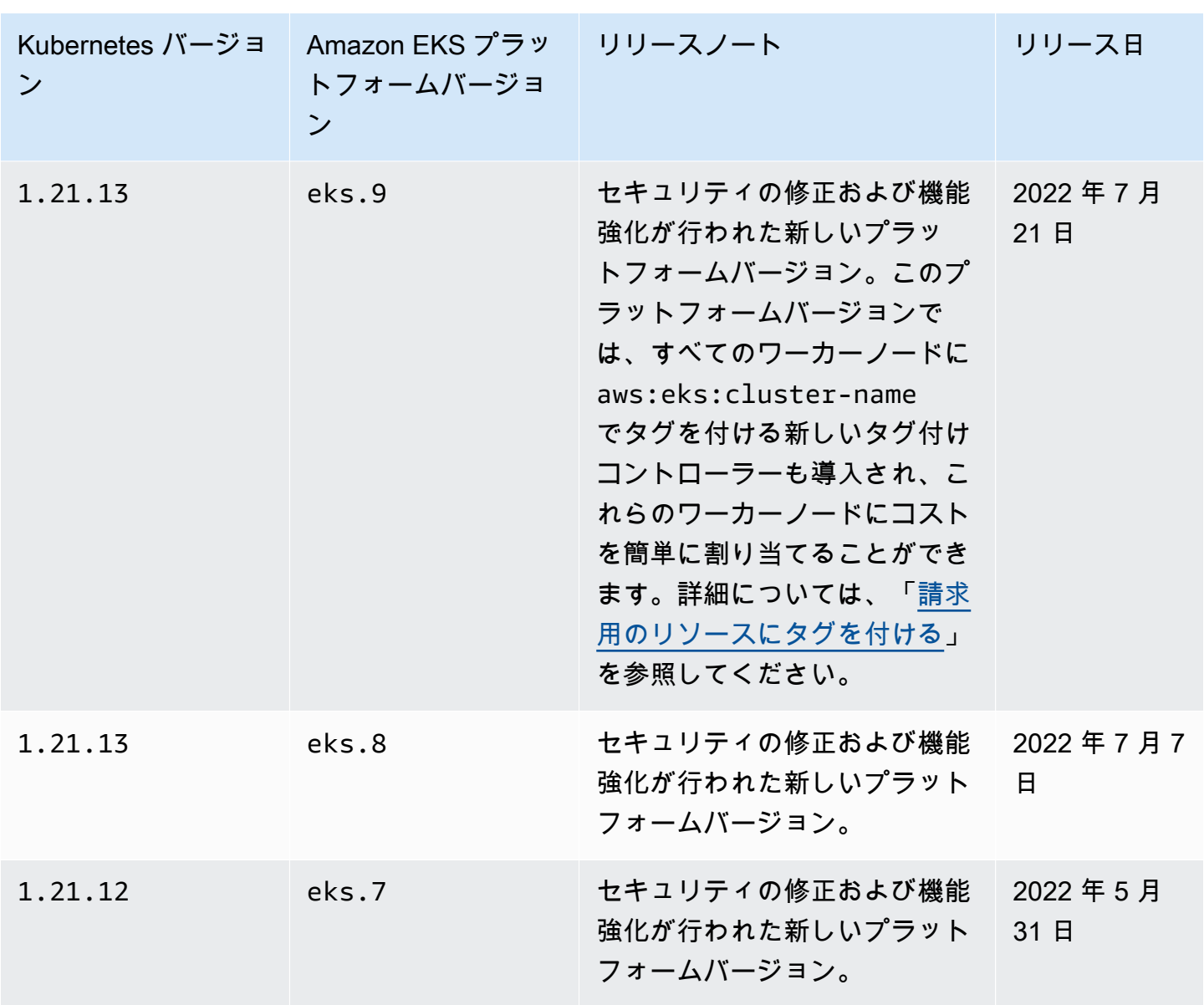

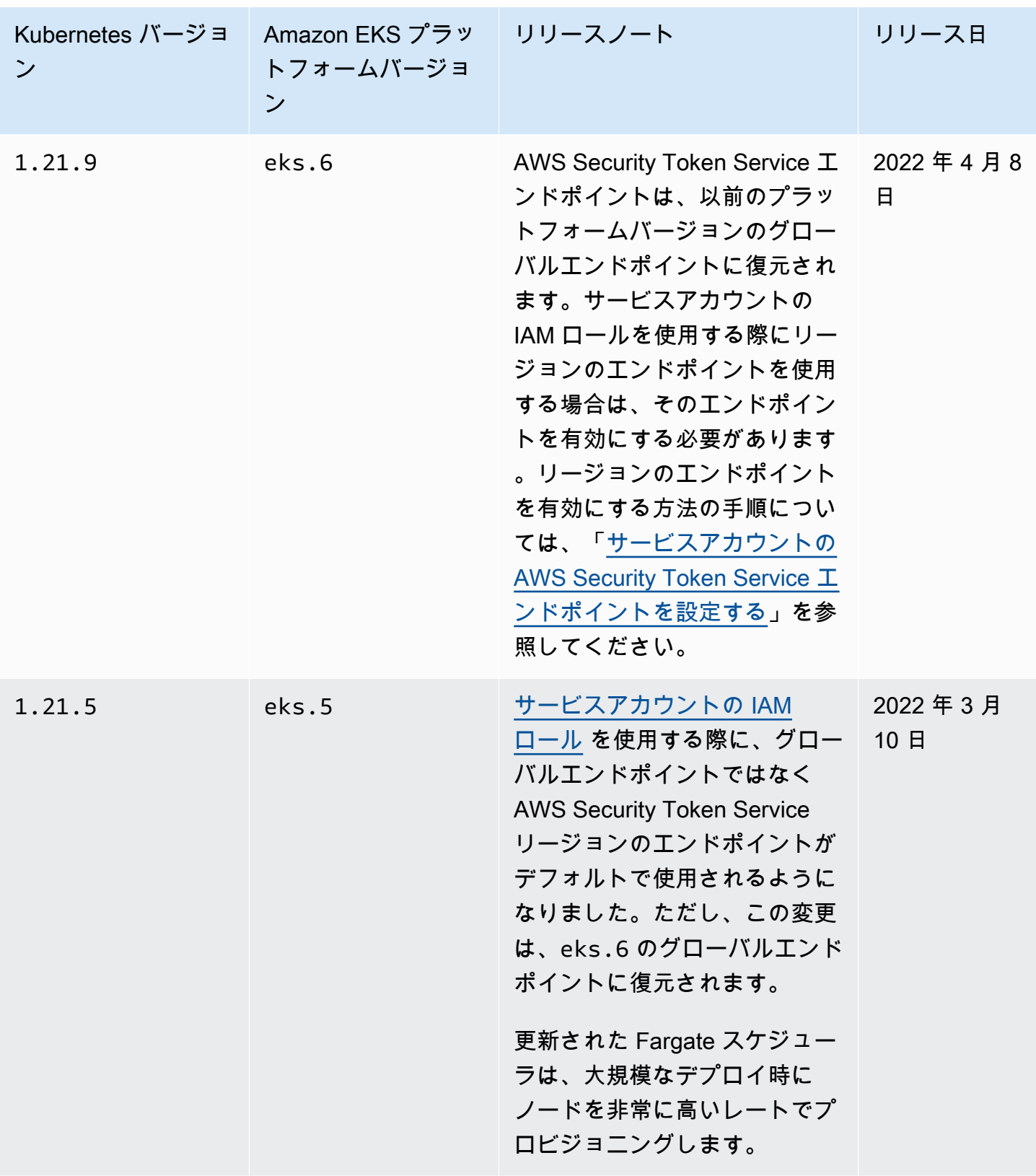

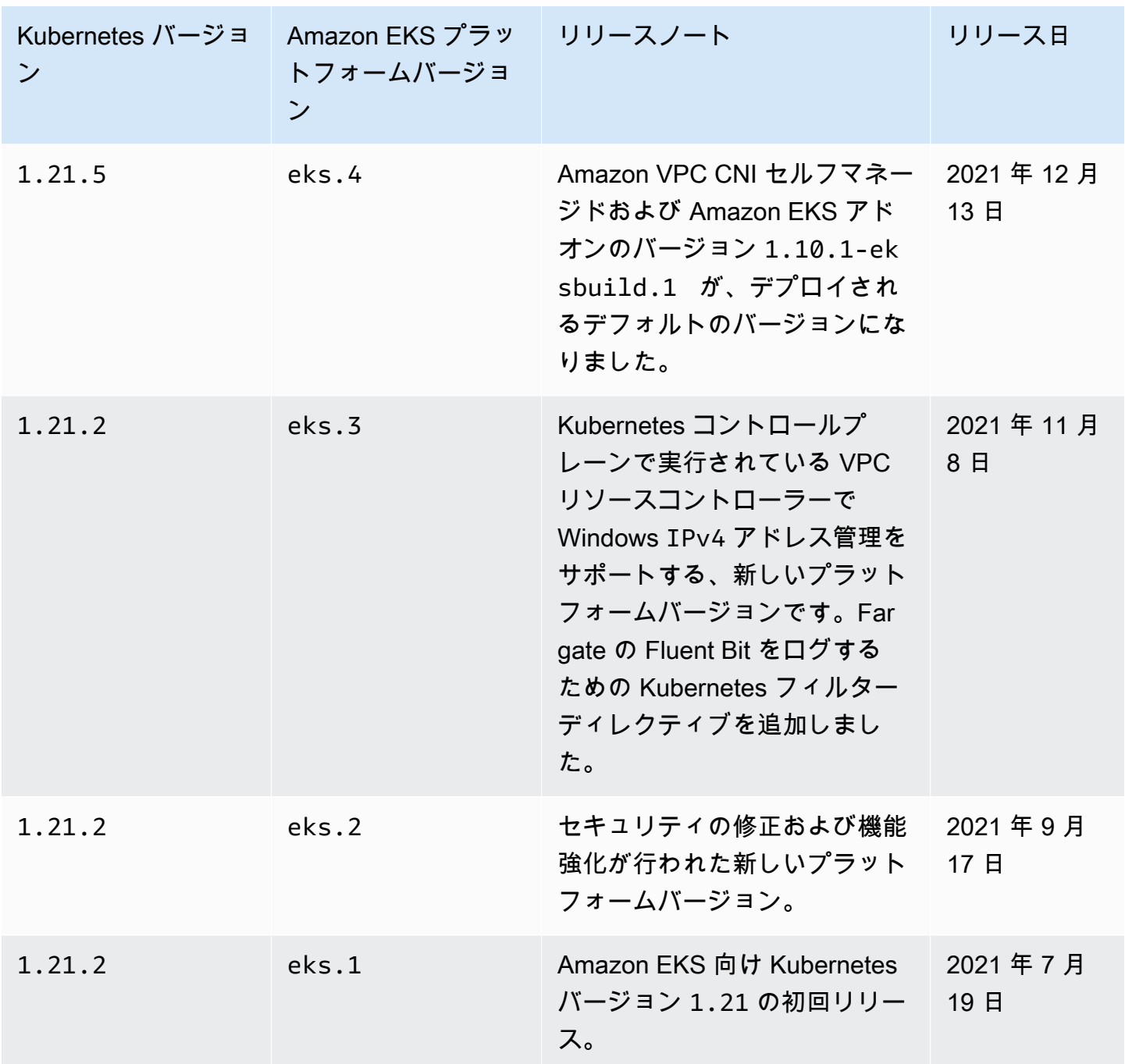

## Amazon EKS のプラットフォームバージョン

Amazon EKS プラットフォームのバージョンは、Amazon EKS クラスターコントロールプレーン の各機能 (有効な Kubernetes API サーバーのフラグや、現在の Kubernetes パッチバージョンなど) を表しています。Kubernetes マイナーバージョンにはそれぞれ、Amazon EKS プラットフォーム のバージョンが 1 つ以上関連付けられています。別の Kubernetes マイナーバージョンのプラット フォームバージョンは独立しています。[クラスターの現在のプラットフォームバージョンを取得す](#page-186-0)

[る](#page-186-0)には、AWS CLI または AWS Management Consoleを使用します。AWS Outposts にローカルクラ スターがある場合、このトピックの代わりに「[Amazon EKS ローカルクラスタープラットフォーム](#page-1101-0) [のバージョン](#page-1101-0)」を参照してください。

新しい Kubernetes マイナーバージョン (1.30 など) が Amazon EKS で利用可能になると、その Kubernetes マイナーバージョンの初期 Amazon EKS プラットフォームバージョンは eks.1 から開 始されます。ただし、Amazon EKS では新しいプラットフォームバージョンを定期的にリリースす ることで、新しい Kubernetes コントロールプレーン設定を有効化し、セキュリティ修正プログラム を提供します。

Amazon EKS プラットフォームのバージョンで、新しいマイナーバージョンが使用可能になった場 合は、以下が行われます。

- Amazon EKS プラットフォームのバージョン番号がインクリメントされます (eks.*n+1*)。
- Amazon EKS は、既存のすべてのクラスターを、対応する Kubernetes マイナーバージョン用 の最新の Amazon EKS プラットフォームバージョンに自動的にアップグレードします。既存の Amazon EKS プラットフォームバージョンの自動アップグレードは、段階的にロールアウトされ ます。ロールアウトプロセスには時間がかかる場合があります。最新の Amazon EKS プラット フォームバージョンの機能がすぐに必要な場合は、新しい Amazon EKS クラスターを作成する必 要があります。

クラスターが現在のプラットフォームバージョンより 2 バージョン以上遅れている場合、Amazon EKS がクラスターを自動的に更新できなかった可能性があります。この原因の詳細については、 「[Amazon EKS プラットフォームのバージョンは、現在のプラットフォーム バージョンより 2 つ](#page-1056-0) [以上遅れています](#page-1056-0)」を参照してください。

• Amazon EKS は、対応するパッチバージョンを適用して新しいノード AMI を発行する可能性があ ります。ただし、すべてのパッチバージョンは、特定の Kubernetes マイナーバージョンにおい て、EKS コントロールプレーンとノード AMI との間で互換性を持ちます。

新しい Amazon EKS プラットフォームバージョンにより、重大な変更が発生したり、サービスが中 断されたりすることはありません。

クラスターは常に、指定された Kubernetes バージョン用に入手可能な、最新の Amazon EKS プ ラットフォームバージョン (eks.*n*) で作成されます。クラスターを新しい Kubernetes マイナーバー ジョンに更新する場合、そのクラスターは、更新した Kubernetes マイナーバージョンでの、現在の Amazon EKS プラットフォームバージョンを受け取ります。

最新および間近にリリースされた、Amazon EKS プラットフォームのバージョンを以下の表に示し ます。

Kubernetes バージョン **1.30**

次の受付コントローラーは、すべての 1.30 プラットフォームバージョンで有効です: NodeRestriction, ExtendedResourceToleration, NamespaceLifecycle, LimitRanger, Ser

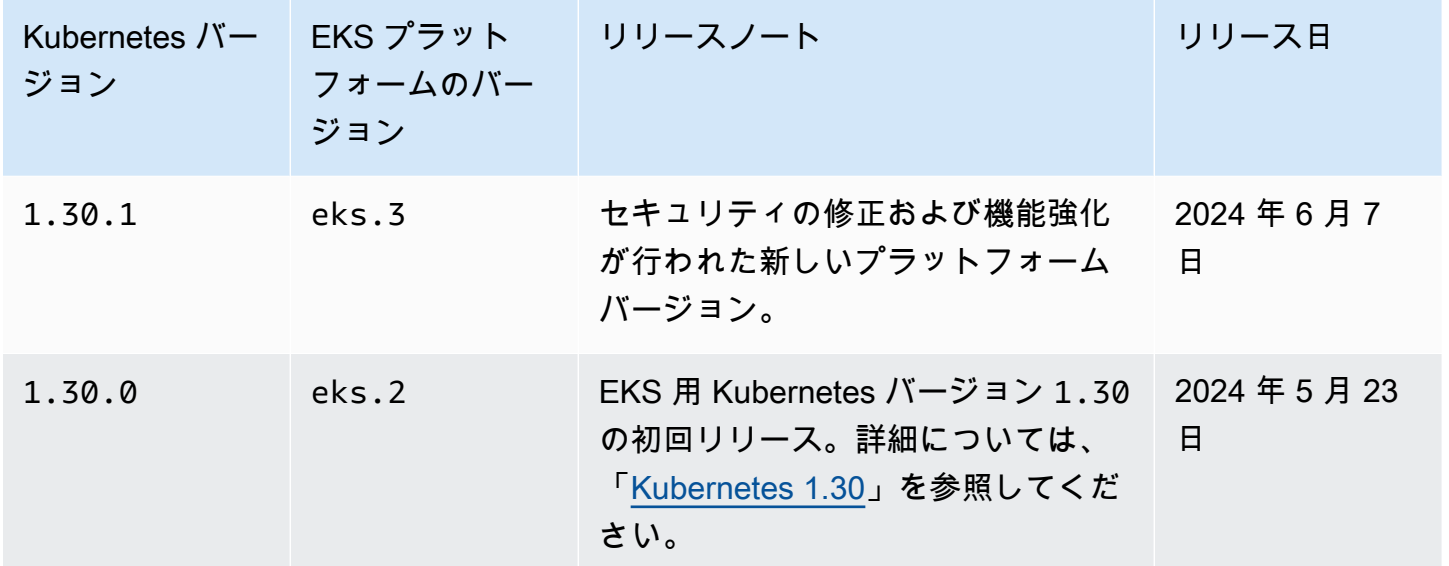

Kubernetes バージョン **1.29**

次の受付コントローラーは、すべての 1.29 プラットフォームバージョンで有効です: NodeRestriction, ExtendedResourceToleration, NamespaceLifecycle, LimitRanger, Ser

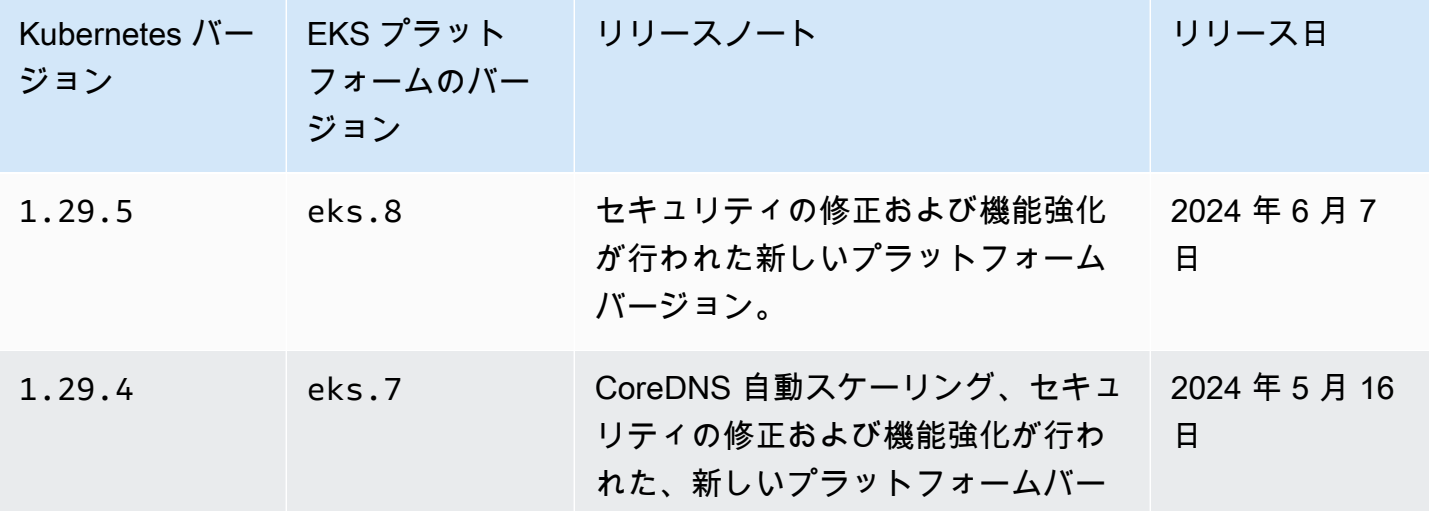

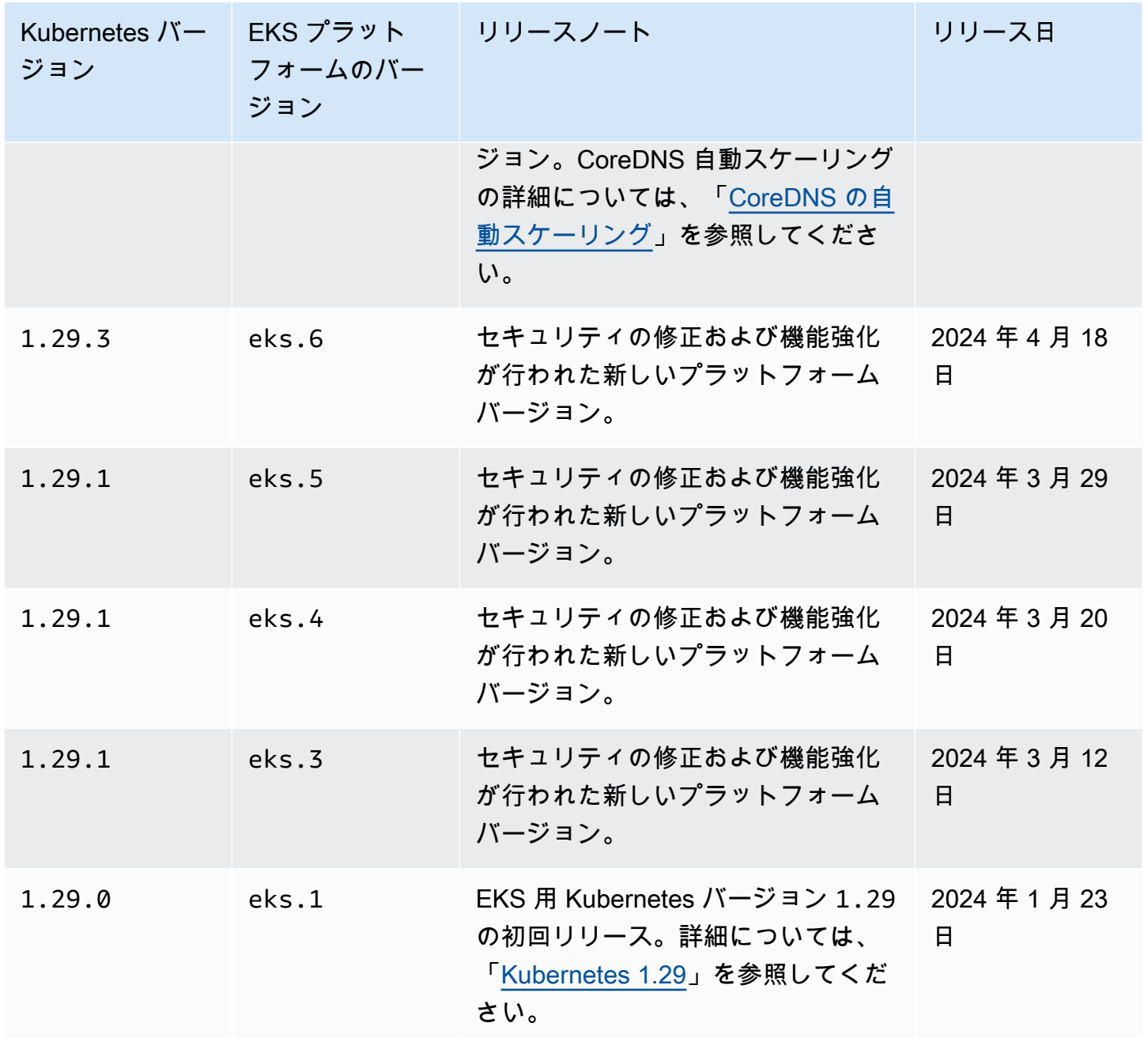

次の受付コントローラーは、すべての 1.28 プラットフォームバージョンで有効です: NodeRestriction, ExtendedResourceToleration, NamespaceLifecycle, LimitRanger, Ser

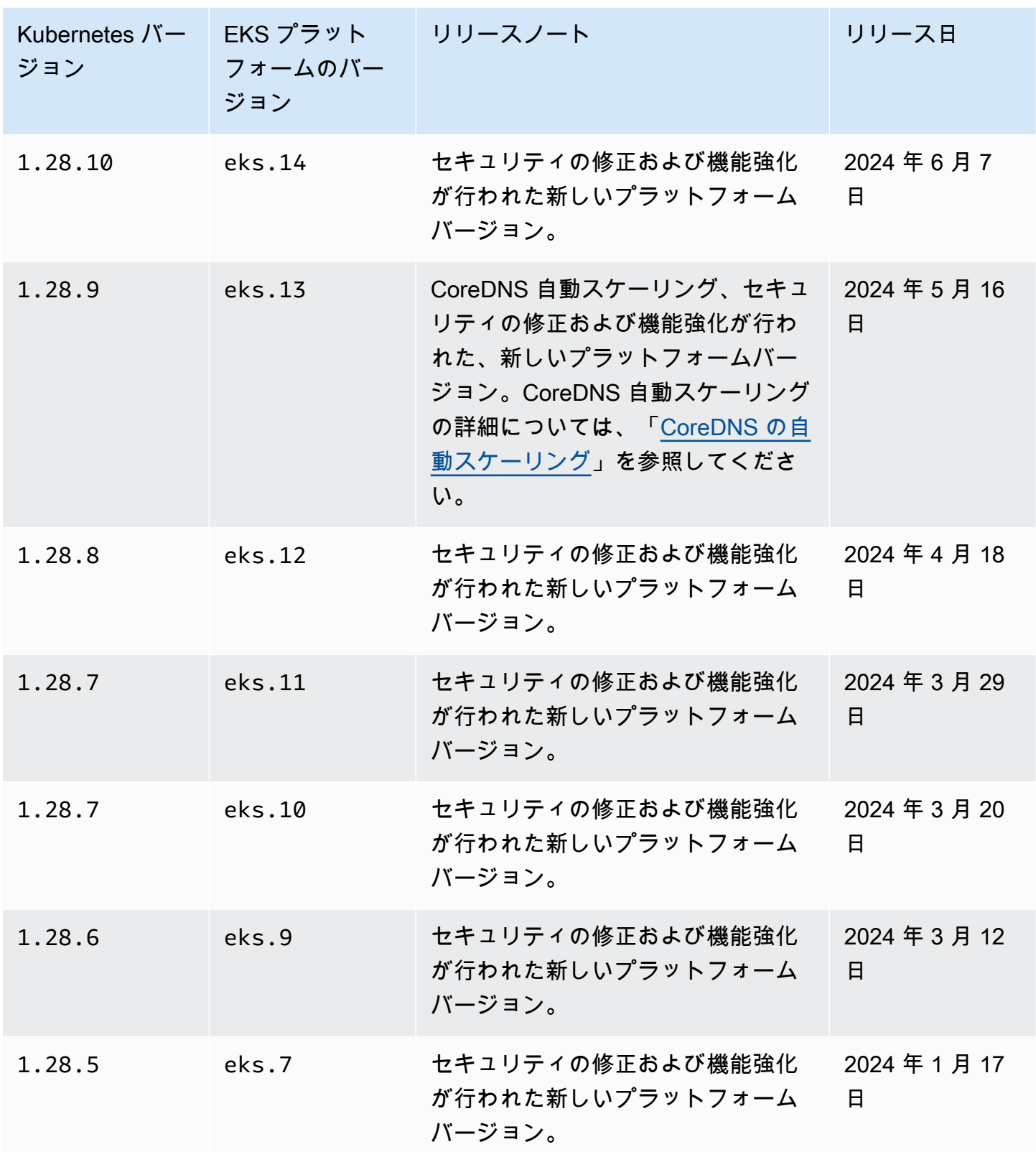

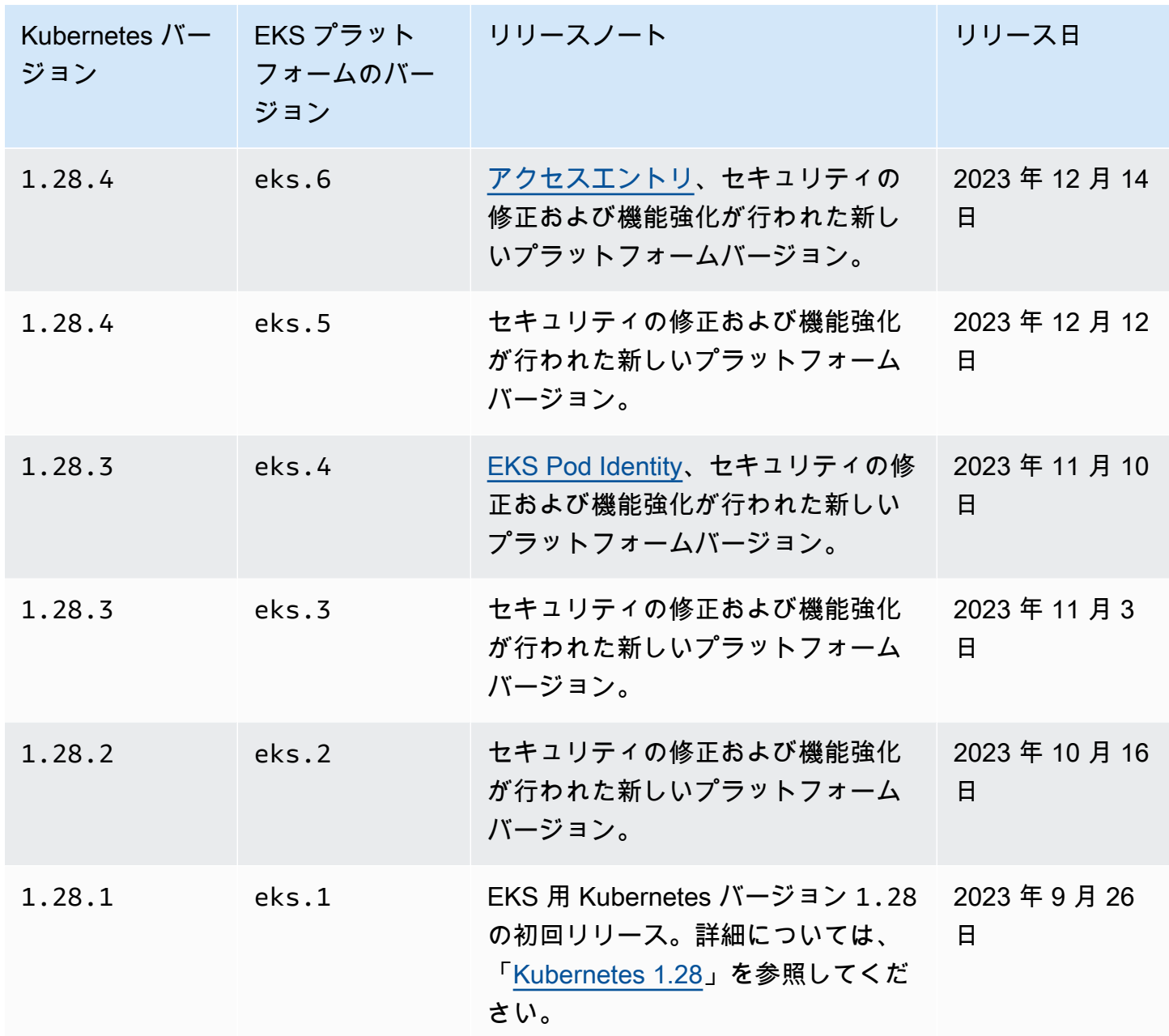

次の受付コントローラーは、すべての 1.27 プラットフォームバージョンで有効です: NodeRestriction, ExtendedResourceToleration, NamespaceLifecycle, LimitRanger, Ser

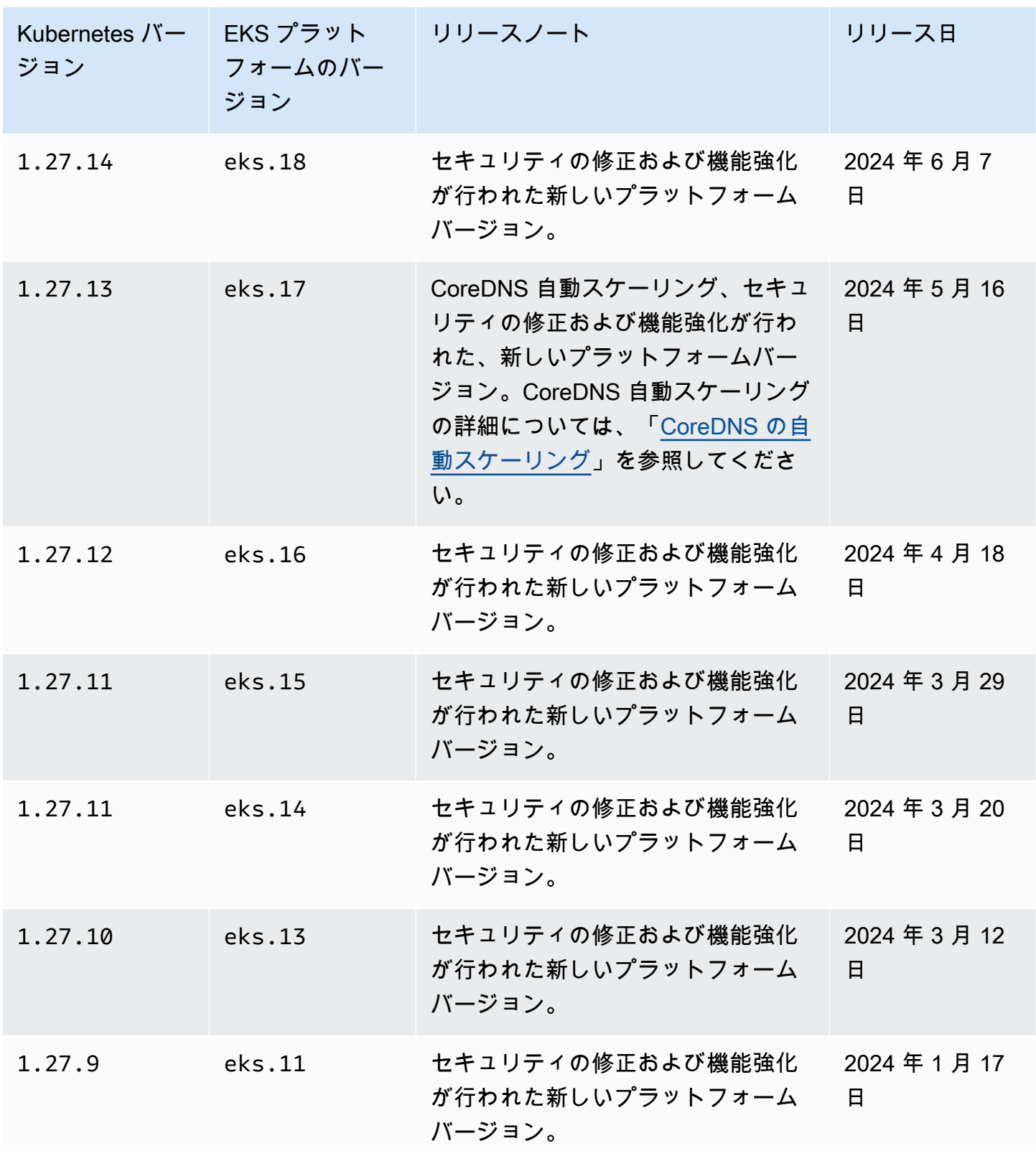

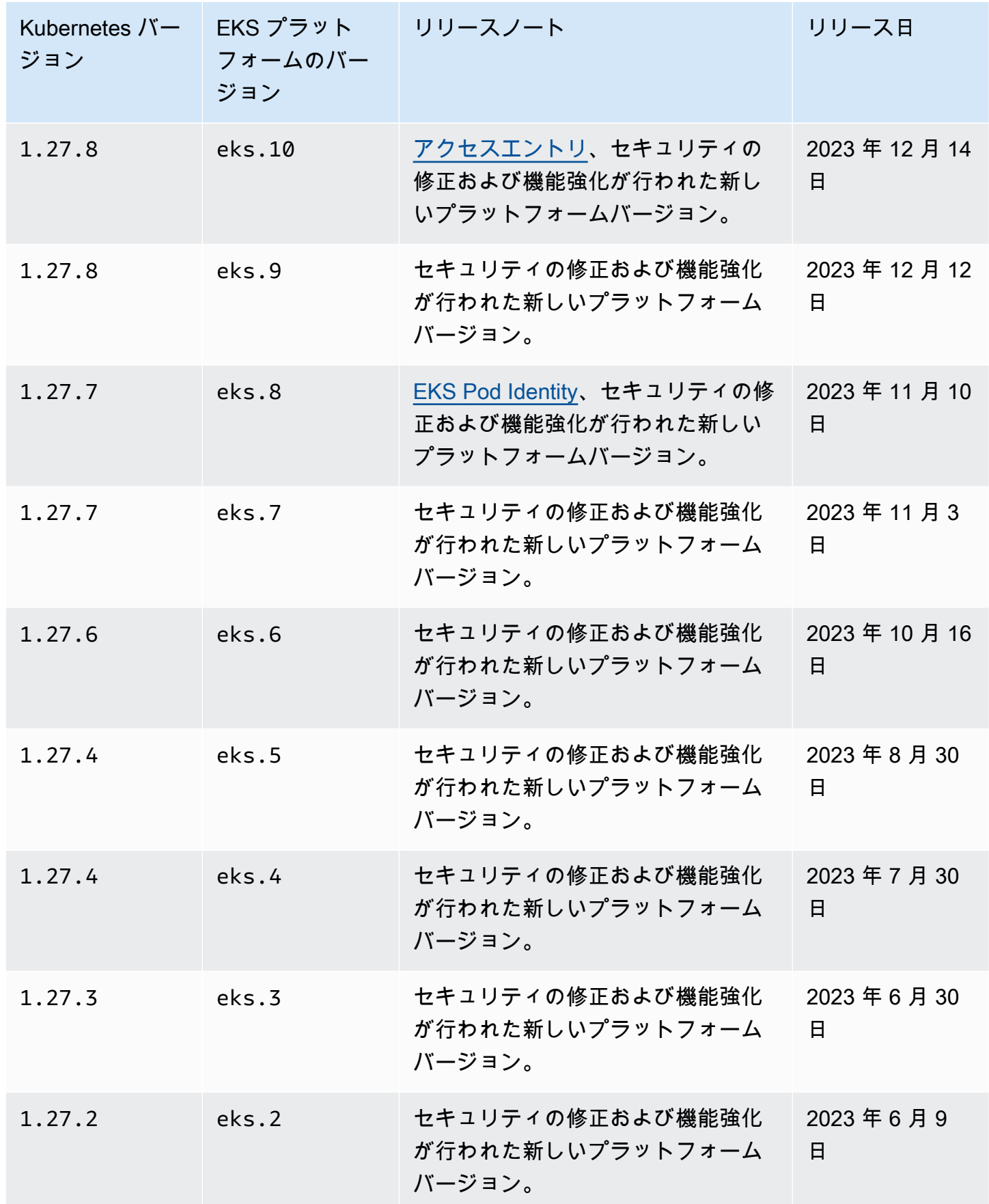

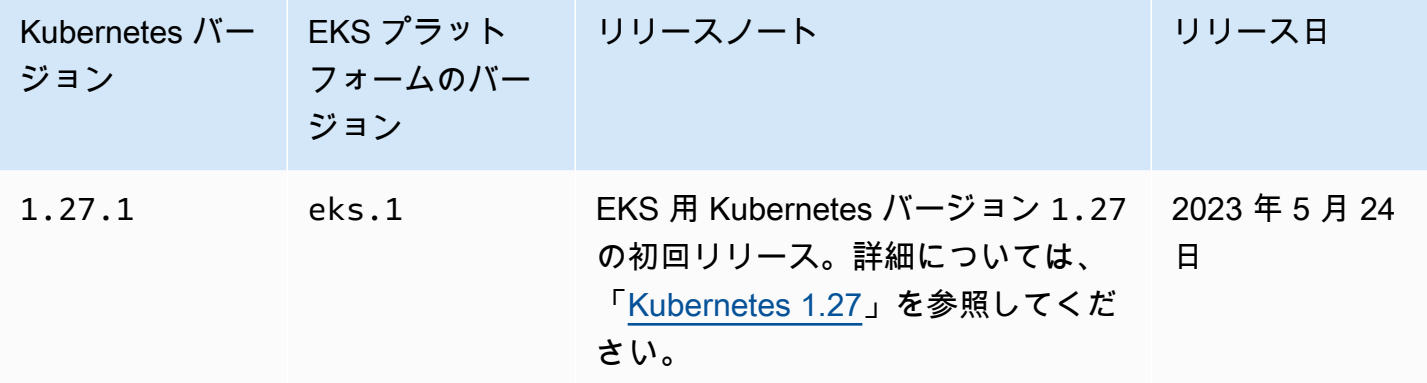

次の受付コントローラーは、すべての 1.26 プラットフォームバージョンで有効です: NodeRestriction, ExtendedResourceToleration, NamespaceLifecycle, LimitRanger, Ser

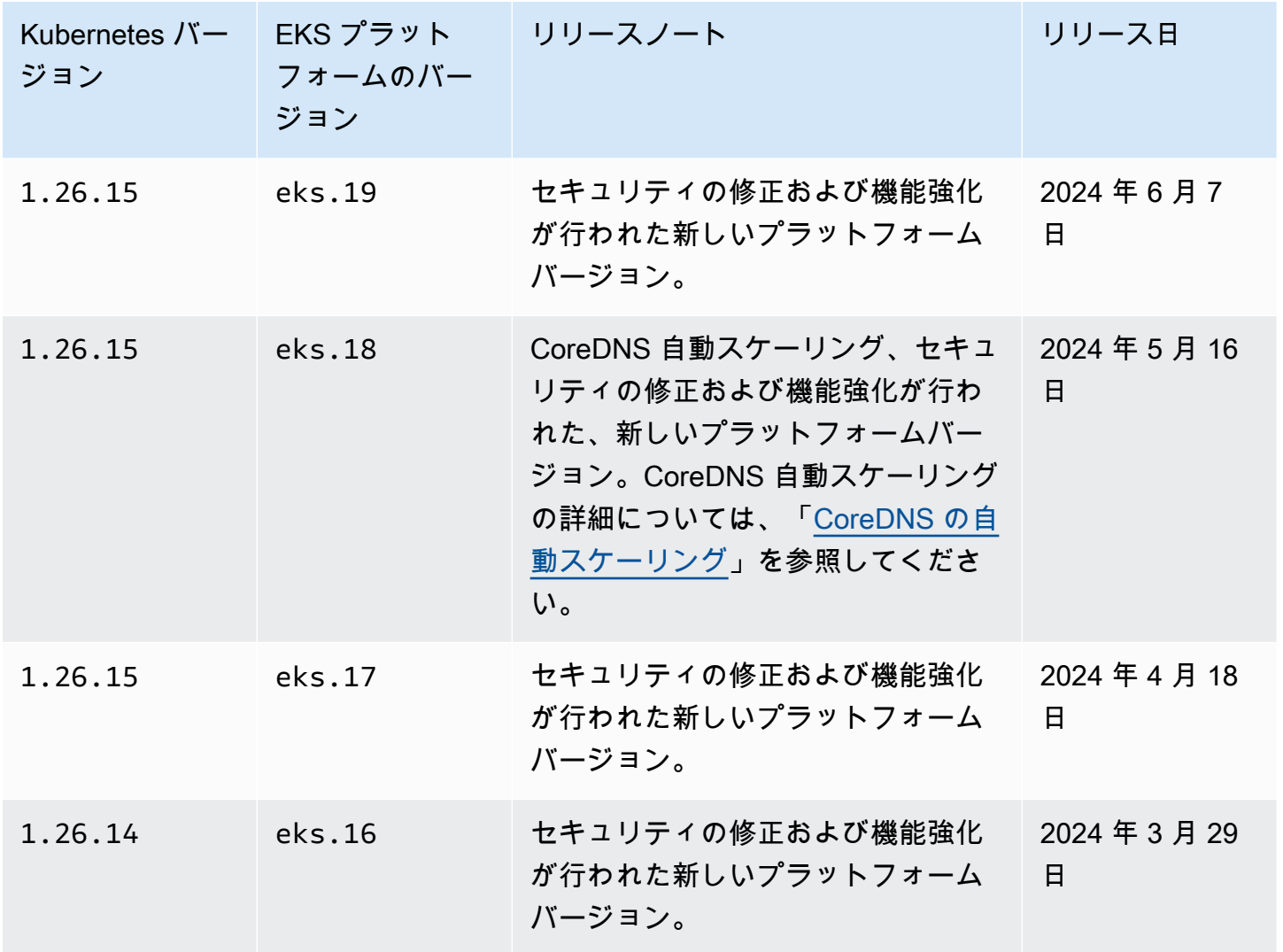

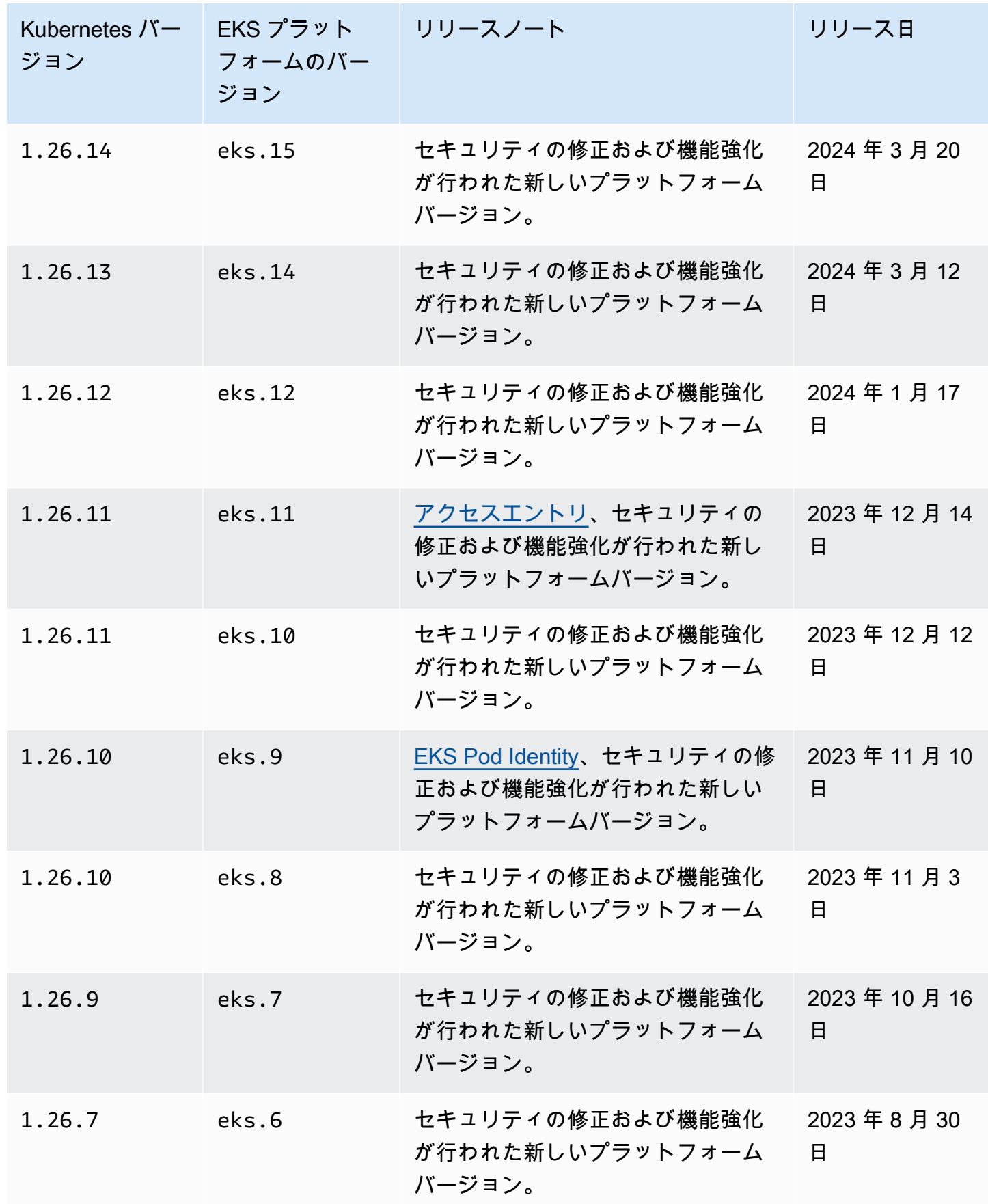

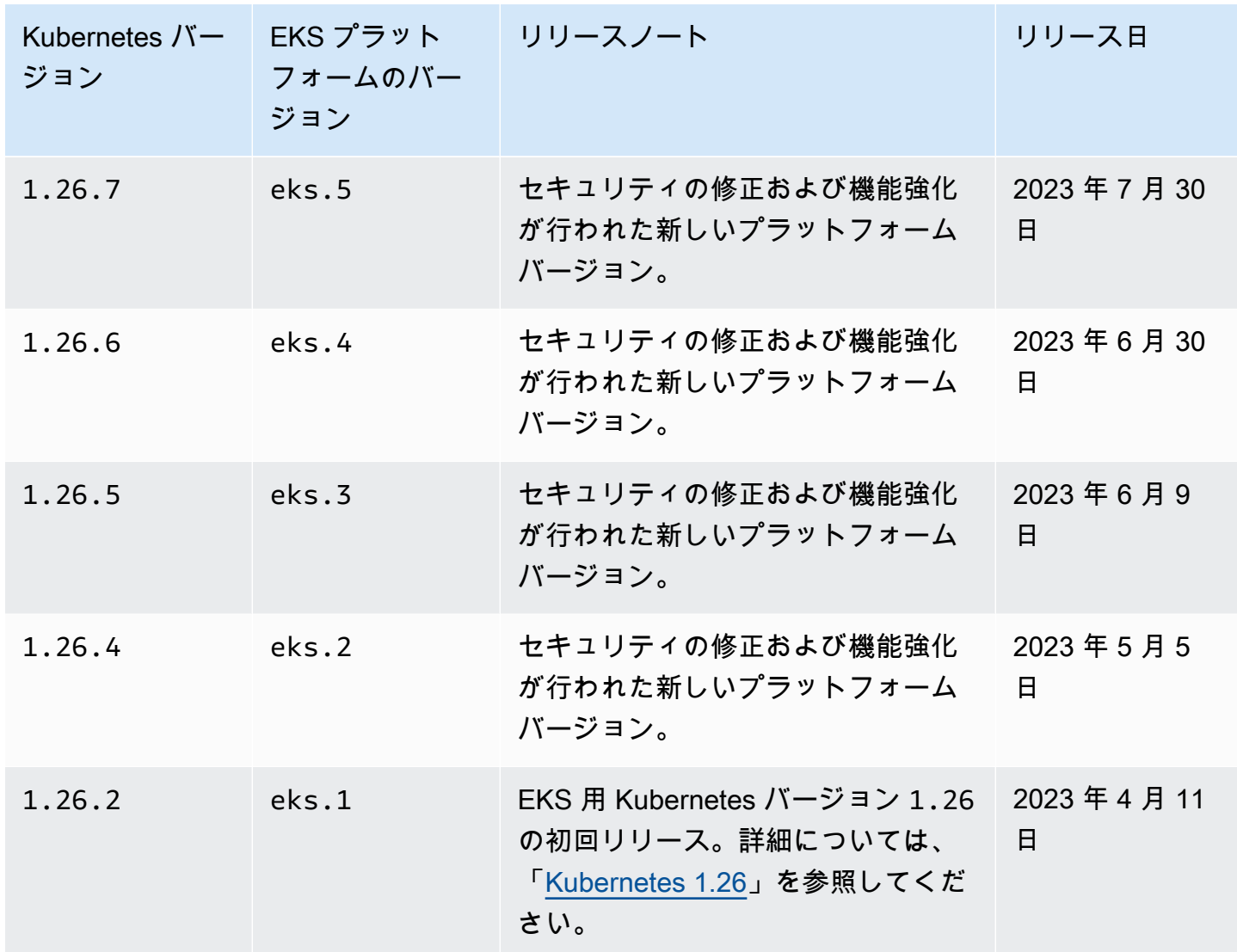

次の受付コントローラーは、すべての 1.25 プラットフォームバージョンで有効です: NodeRestriction, ExtendedResourceToleration, NamespaceLifecycle, LimitRanger, Ser

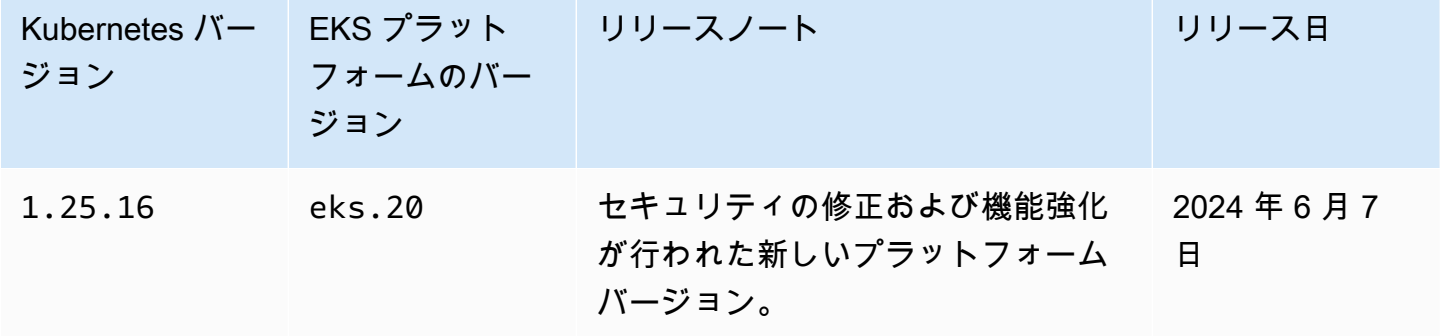

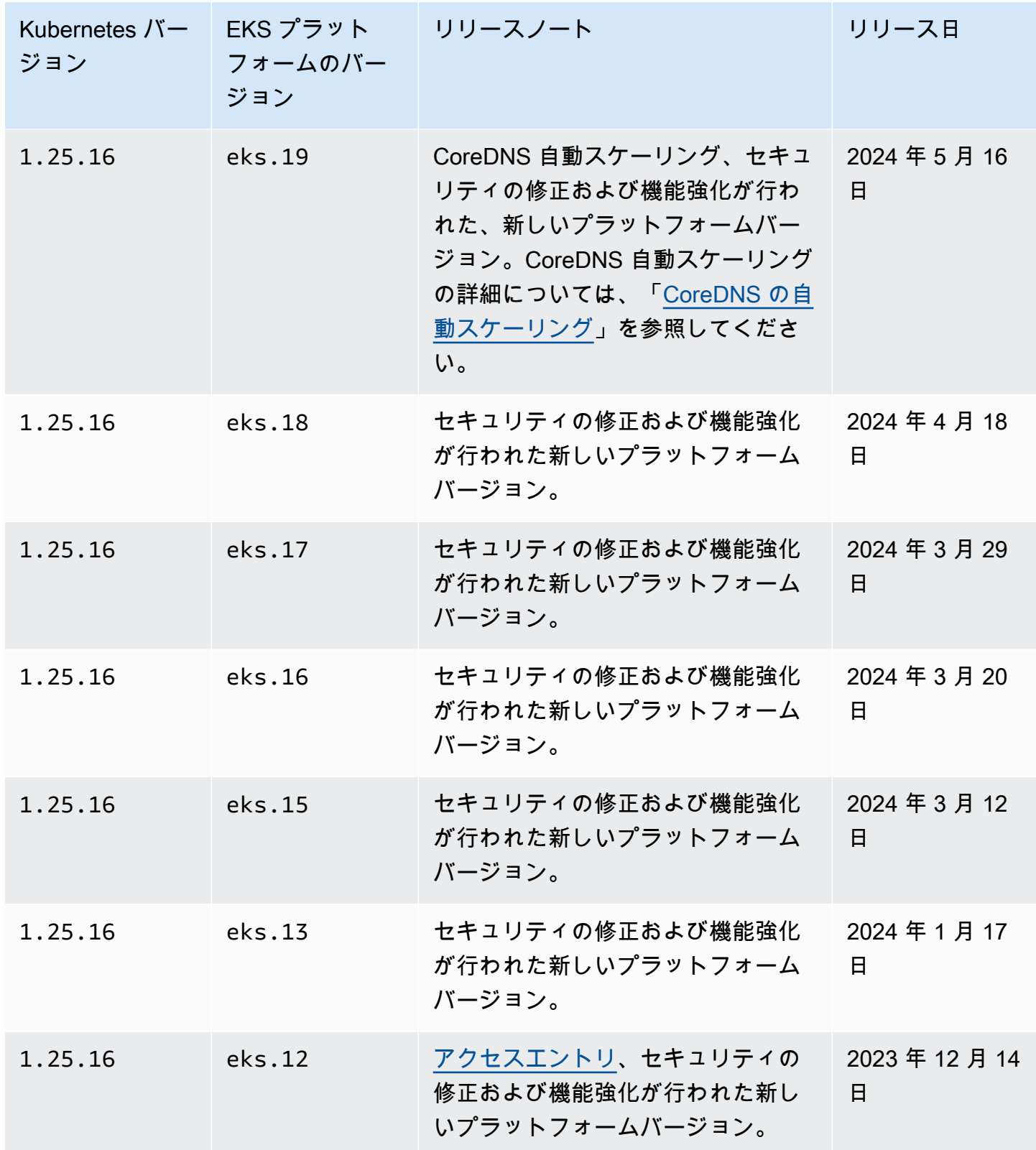

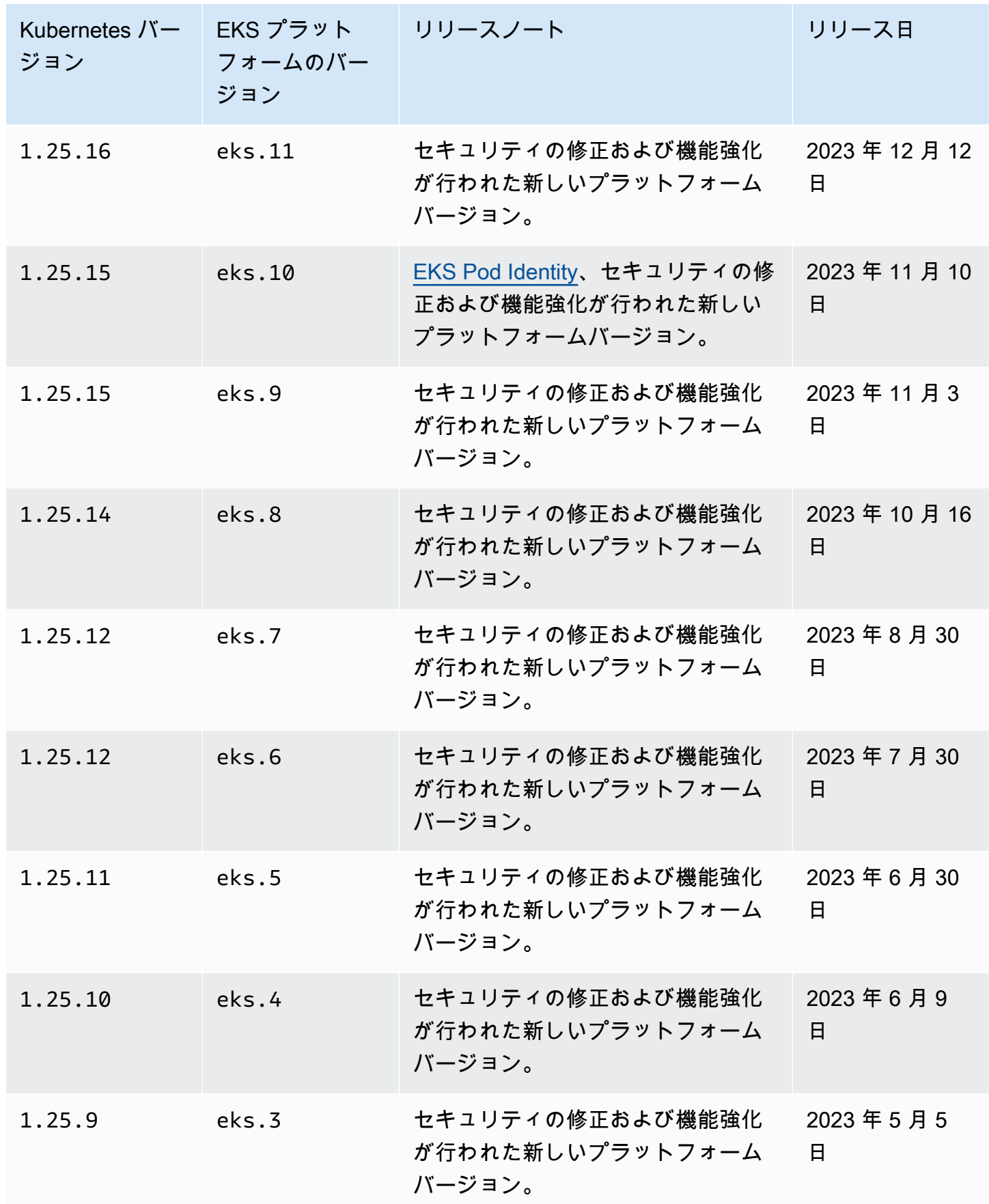
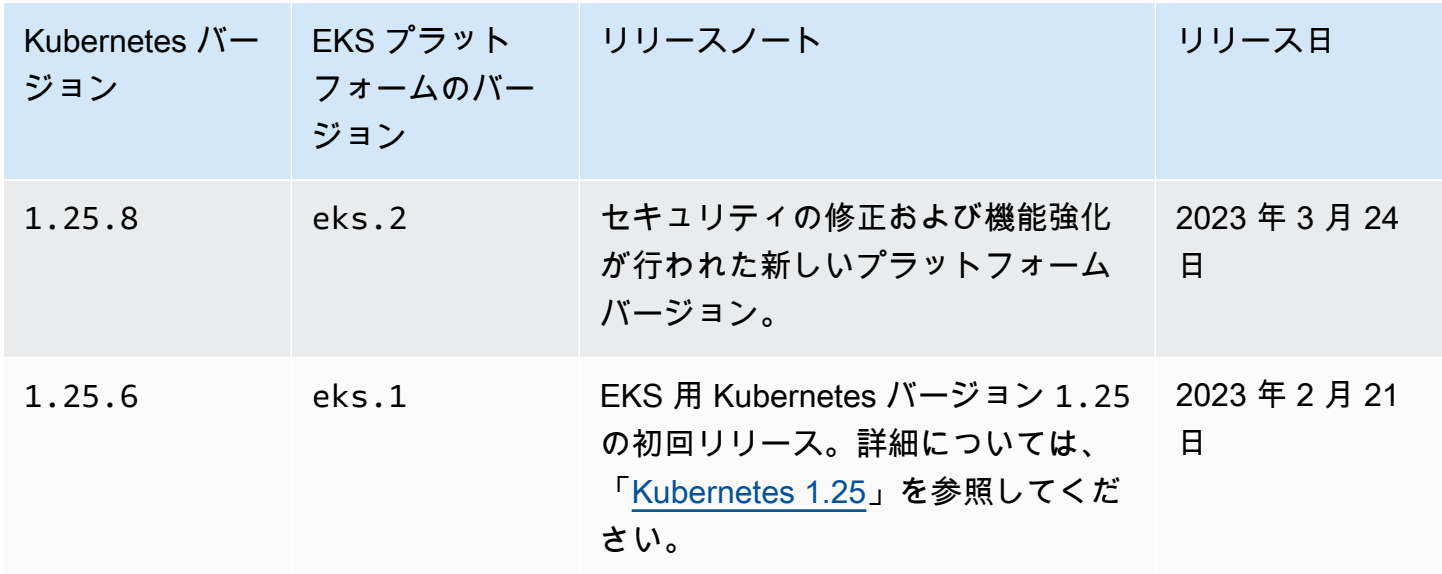

Kubernetes バージョン **1.24**

次のアドミッションコントローラーは、すべての 1.24 プラットフォームバージョンで有効です: CertificateApproval, CertificateSigning, CertificateSubjectRestriction, DefaultIn および ValidatingAdmissionWebhook。

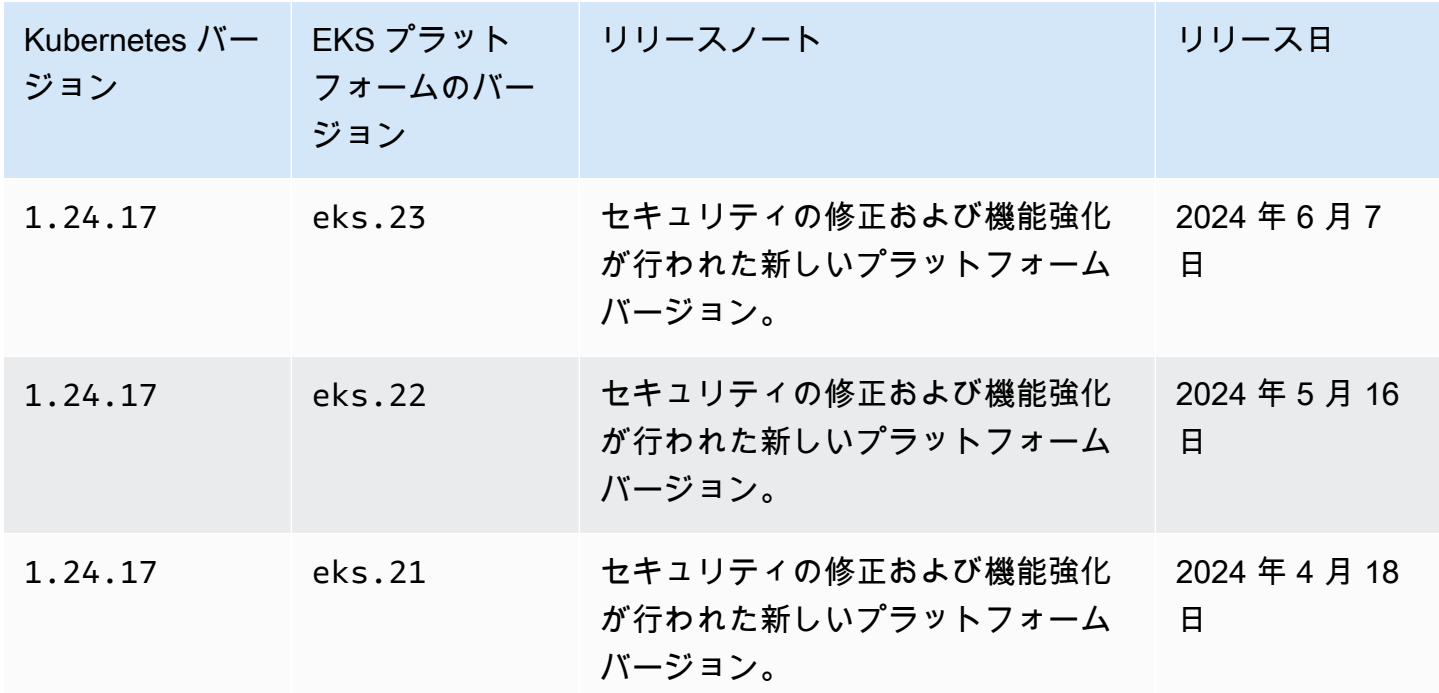

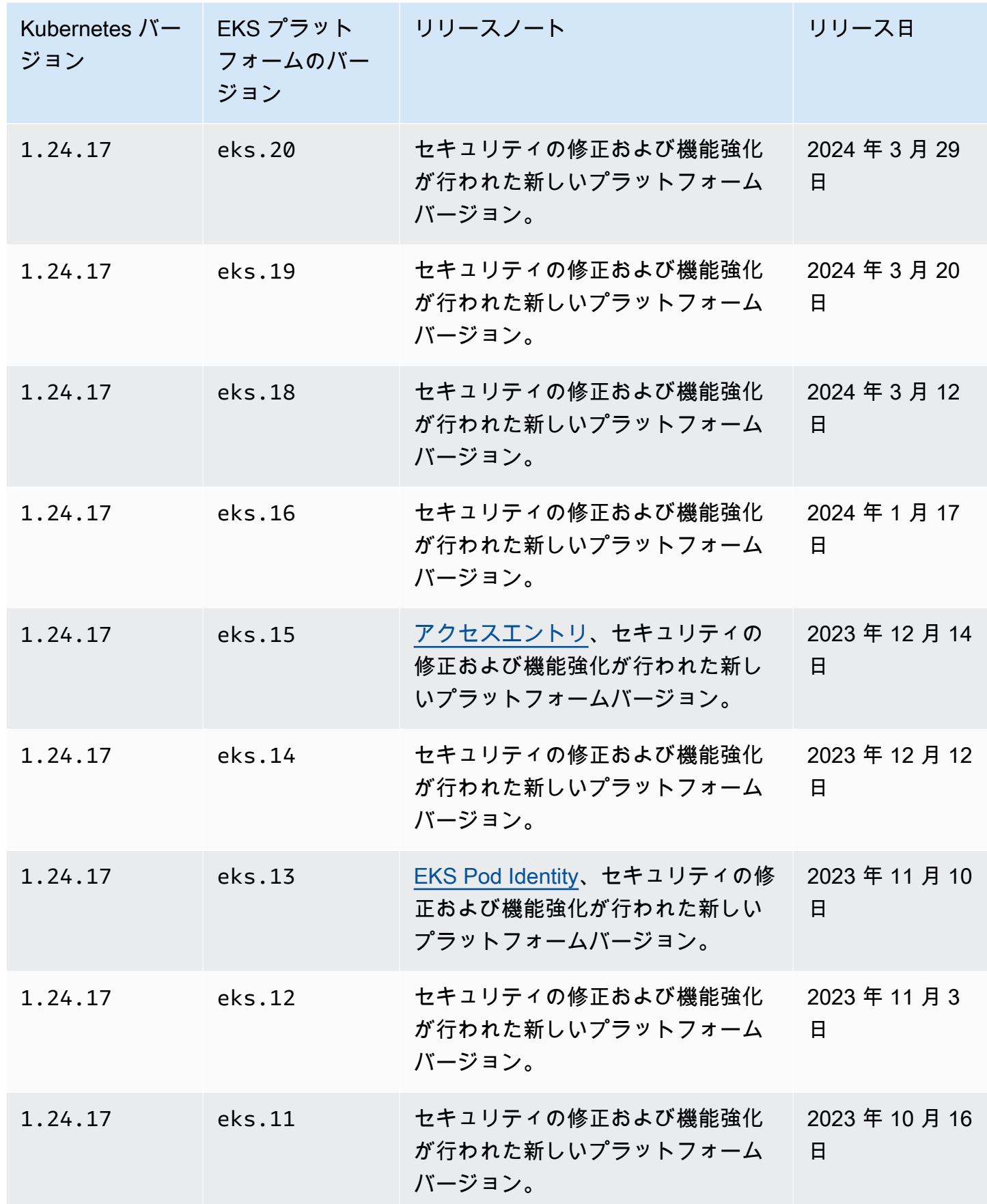

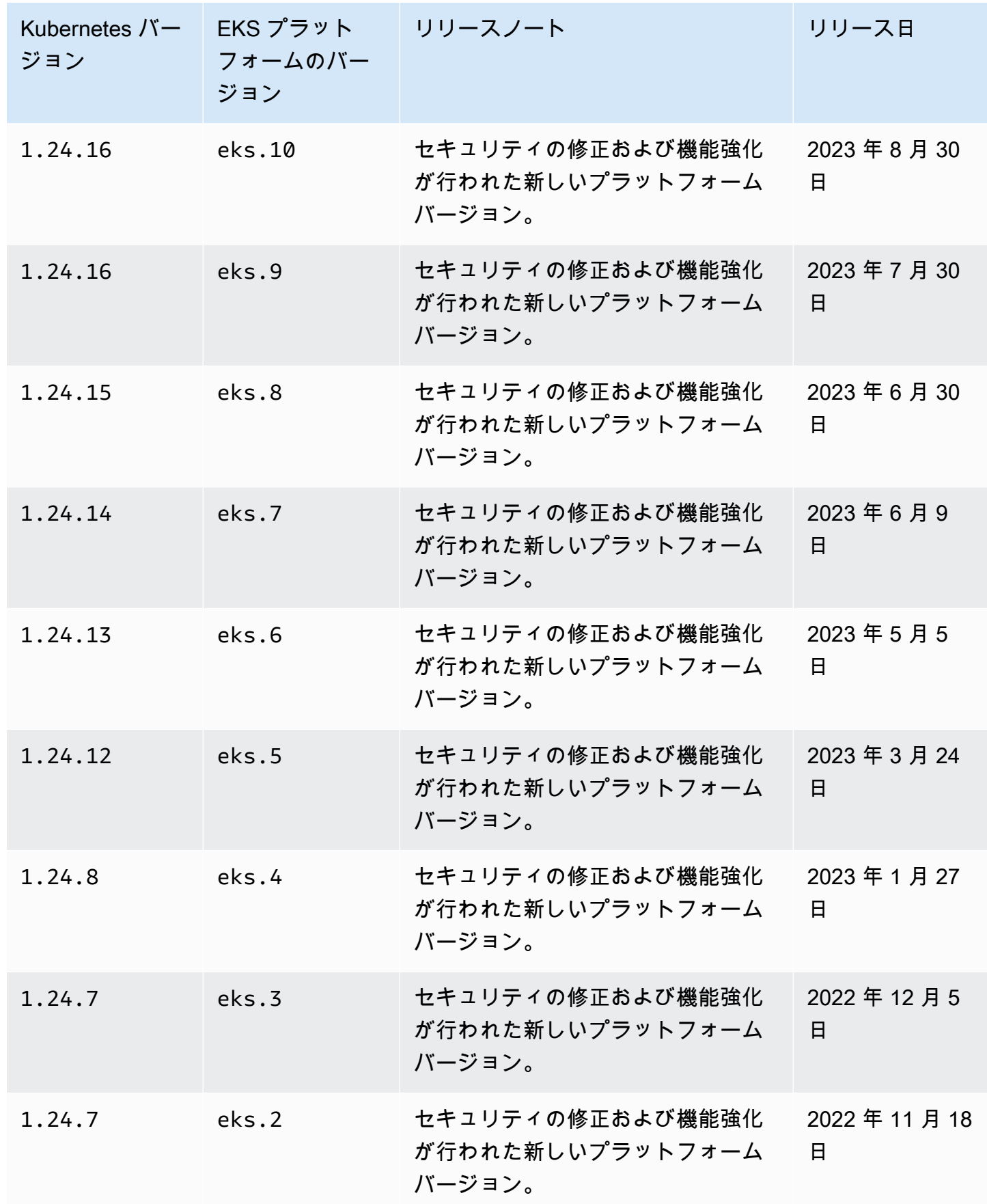

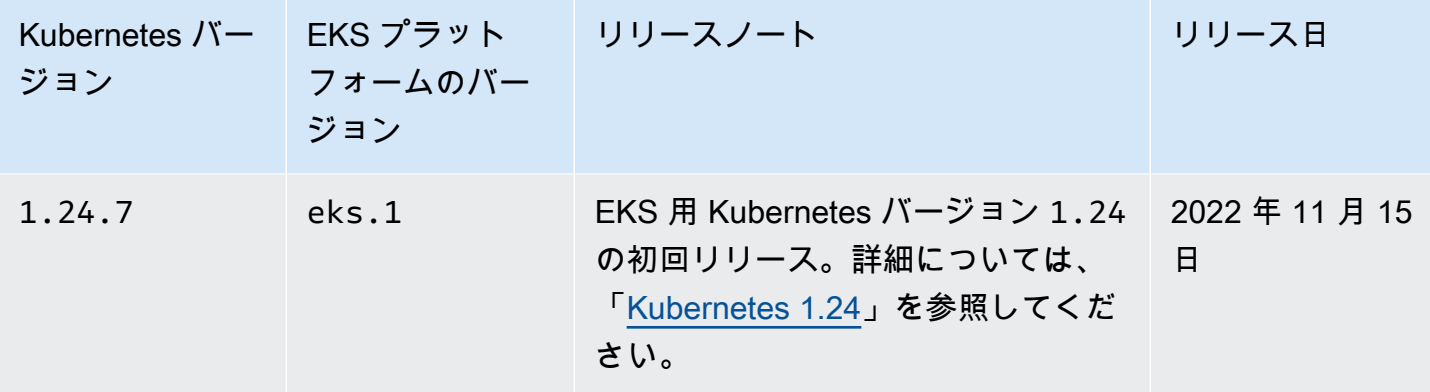

Kubernetes バージョン **1.23**

次のアドミッションコントローラーは、すべての 1.23 プラットフォームバージョンで有効です: CertificateApproval, CertificateSigning, CertificateSubjectRestriction, DefaultIn および ValidatingAdmissionWebhook。

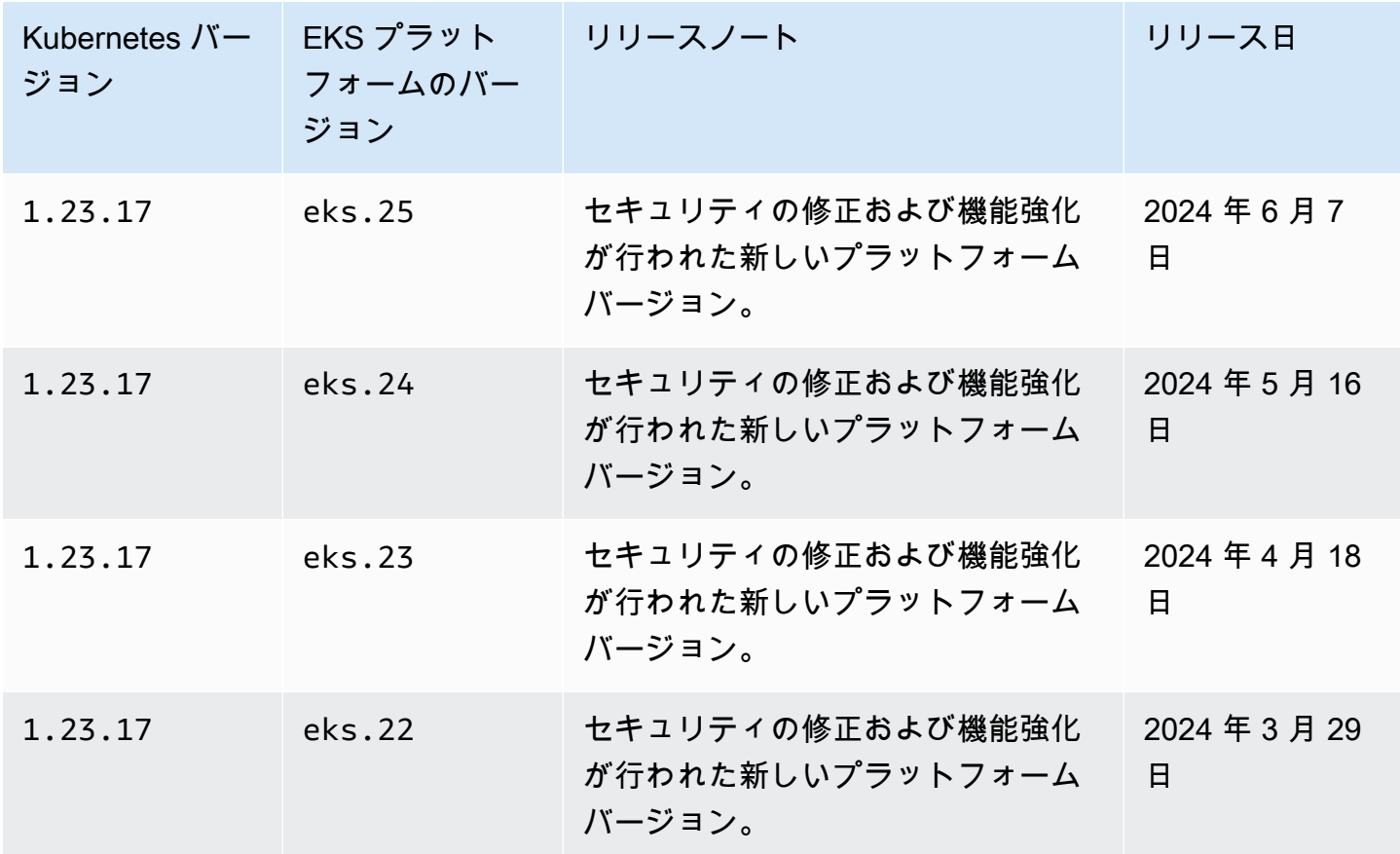

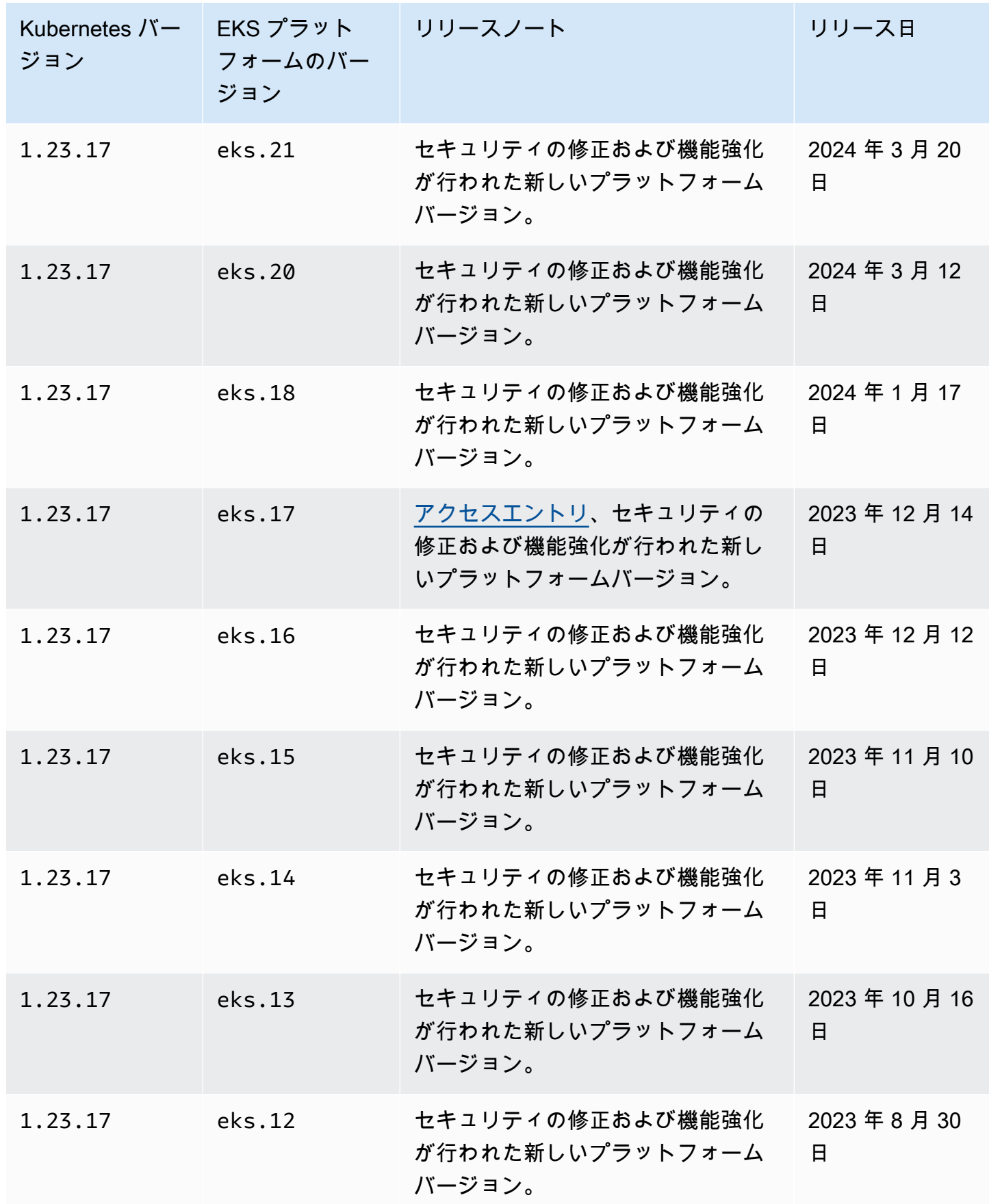

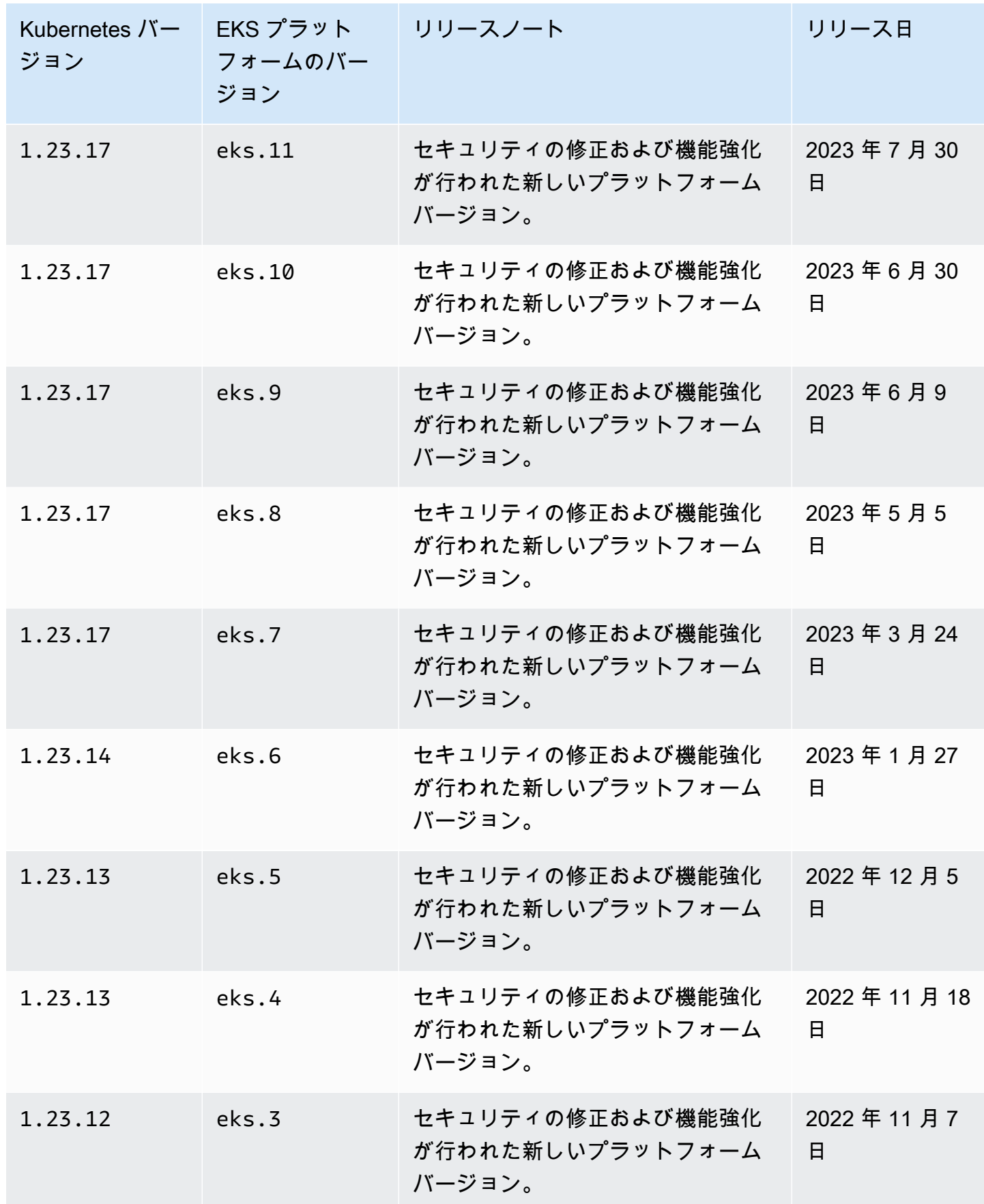

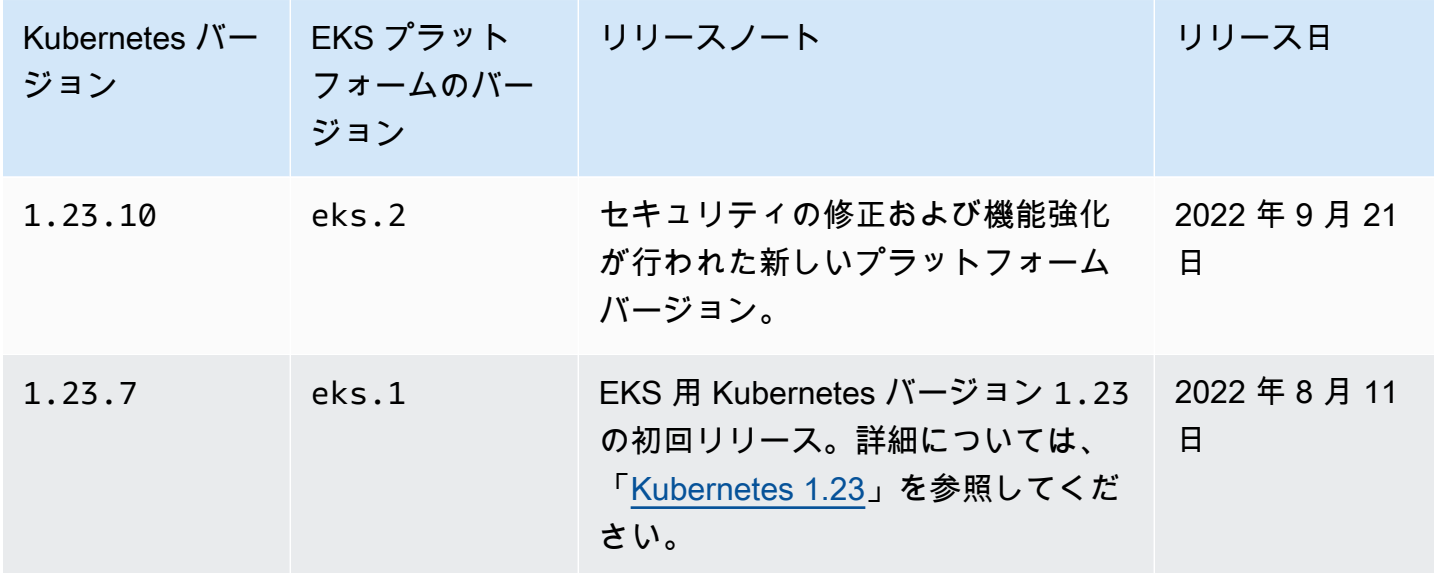

最新のプラットフォームバージョンを取得する

クラスターの現在のプラットフォームバージョンを取得するには (コンソール)

- 1. Amazon EKS コンソールを開きます。
- 2. ナビゲーションペインで [クラスター] を選択します。
- 3. クラスターのリストで、プラットフォームバージョンを確認する [クラスター名] を選択しま す。
- 4. [概要] タブを選択します。
- 5. [プラットフォームバージョン] は、[詳細] セクションで参照できます。

クラスターの現在のプラットフォームバージョンを取得するには (AWS CLI)

- 1. プラットフォームバージョンを確認するクラスターの [名前] を確認します。
- 2. 次のコマンドを実行します。

**aws eks describe-cluster --name** *my-cluster* **--query cluster.platformVersion**

出力例は次のとおりです。

"eks.10"

# Autoscaling

オートスケーリングとは、需要の変化に合わせてリソースを自動的に増減させる機能です。これは Kubernetes の主要な機能であり、この機能がなければ、手動で実行するために膨大な人的リソース が必要になります。

Amazon EKS は 2 つの自動スケーリング製品をサポートしています。

Karpenter

Karpenter は柔軟で高性能な Kubernetes クラスターオートスケーラーで、アプリケーションの 可用性とクラスター効率の向上に役立ちます。Karpenter では、1 分以内にアプリケーション 負荷の変化に応じて、適切なサイズのコンピューティングリソース (Amazon EC2 インスタン スなど) を起動します。Kubernetes と AWS を統合することで、Karpenter は、ワークロード の要件を正確に満たすジャストインタイムコンピューティングリソースをプロビジョンできま す。Karpenter は、クラスターワークロードの具体的な要件に基づいて、新しいコンピューティ ングリソースを自動的にプロビジョンします。これには、コンピューティング、ストレージ、高 速化、スケジューリングの各要件が含まれます。Amazon EKS は Karpenter を使用したクラス ターをサポートしていますが、Karpenter は適合するいずれの Kubernetes クラスターでも動作し ます。詳細については、[Karpenter](https://karpenter.sh/docs/) ドキュメントを参照してください。

Cluster Autoscaler

Kubernetes の Cluster Autoscaler は、ポッドが失敗したり、他のノードに再スケジュールされた 場合に、クラスター内のノード数を自動的に調整します。Cluster Autoscaler は Auto Scaling グ ループを使用します。詳細については、「[AWS の Cluster Autoscaler」](https://github.com/kubernetes/autoscaler/blob/master/cluster-autoscaler/cloudprovider/aws/README.md)を参照してください。

# アクセスを管理する

Amazon EKS クラスターへのアクセスを管理する方法について説明します。Amazon EKS を使用す るには、Kubernetes と AWS Identity and Access Management (AWS IAM) がどのようにアクセスコ ントロールをするのかについての知識が必要になります。

このセクションには以下が含まれます。

[the section called "Kubernetes API へのアクセスを許可する"](#page-189-0) — アプリケーションまたはユーザーが Kubernetes API を認証できるようにするための方法を、説明します。アクセスエントリ、aws-auth ConfigMap、または外部の OIDC プロバイダーを使用できます。

[the section called "kubectl を使用してクラスターにアクセスする"](#page-241-0) — Amazon EKS クラスターと通 信するように kubectl を設定する方法について説明します。AWS CLI を使用して kubeconfig ファイ ルを作成します。

[the section called "AWS へのアクセスを許可する"](#page-243-0) - Kubernetes サービスアカウントを AWS IAM ロールに関連付ける方法を説明します。サービスアカウント (IRSA) には、Pod Identity または IAM ロールを使用できます。

一般的なタスク

- 開発者に Kubernetes API へのアクセスを許可します。AWS Management Console 内の Kubernetes リソースを表示します。
	- 解決策: [アクセスエントリを使用し](#page-192-0)て、Kubernetes RBAC 権限を AWS IAM ユーザーまたはロー ルに関連付けます。
- AWS 認証情報を使用して、kubectl を Amazon EKS クラスターと通信するように設定します。
	- 解決策: AWS CLI を使用して [kubeconfig ファイルを作成し](#page-241-0)ます。
- Ping Identity など外部 ID プロバイダーを使用して、Kubernetes API に対してユーザーを認証しま す。
	- 解決策: [外部の OIDC プロバイダーをリンクします](#page-235-0)。
- Kubernetes クラスターのワークロードに AWS API を呼び出す機能を付与します。
	- 解決策: [Pod Identity を使用](#page-250-0)して AWS IAM ロールを Kubernetes サービスアカウントに関連付け ます。

背景:

- [Kubernetes サービスアカウントの仕組みを学びます。](https://kubernetes.io/docs/concepts/security/service-accounts/)
- [Kubernetes ロールベースアクセスコントロール \(RBAC\) モデルを確認します。](https://kubernetes.io/docs/reference/access-authn-authz/rbac/)
- AWS リソースへのアクセスを管理する方法については、「[AWS IAM ユーザーガイド」](https://docs.aws.amazon.com/IAM/latest/UserGuide/intro-structure.html)を参照し てください。あるいは、無料の [AWS IAM の使用に関する入門トレーニングも](https://explore.skillbuilder.aws/learn/course/external/view/elearning/120/introduction-to-aws-identity-and-access-management-iam)受講できます。

## <span id="page-189-0"></span>Kubernetes API へのアクセスを許可する

クラスターには Kubernetes API エンドポイントがあります。Kubectl はこの API を使用します。こ の API は、次の 2 種類の ID を使用して認証することができます。

- AWS Identity and Access Management (IAM) プリンシパル (ロールまたはユーザー) このタイプ には IAM への認証が必要です。[IAM](https://docs.aws.amazon.com/IAM/latest/UserGuide/introduction.html) ユーザーとして、または ID ソースから提供された認証情報を 使用して、[フェデレーテッド ID](https://aws.amazon.com/identity/federation/) で AWS にサインインできます。IAM ロールを使用して前もって 管理者により ID フェデレーションが設定されている場合、フェデレーティッド ID としてのみサ インインできます。フェデレーションを使用して AWS にアクセスする場合、間接的に[ロールを引](https://docs.aws.amazon.com/IAM/latest/UserGuide/when-to-use-iam.html#security_iam_authentication-iamrole) [き受ける](https://docs.aws.amazon.com/IAM/latest/UserGuide/when-to-use-iam.html#security_iam_authentication-iamrole)ことになります。ユーザーがこのタイプの ID を使用すると、次のことが行われます。
	- ユーザーがクラスター上の Kubernetes オブジェクトを操作できるように Kubernetes アクセ ス許可を割り当てることができます。IAM プリンシパルにアクセス許可を割り当てて、クラス ター上の Kubernetes オブジェクトにアクセスできるようにする方法の詳細については、「[アク](#page-192-0) [セスエントリを管理する](#page-192-0)」を参照してください。
	- IAM アクセス許可を割り当てて、ユーザーが Amazon EKS API、AWS CLI、AWS CloudFormation、AWS Management Console、または eksctl を使用して Amazon EKS クラ スターとそのリソースを操作できるようにすることができます。詳細については、サービス認証 リファレンスの「[Amazon Elastic Kubernetes Service で定義されるアクション」](https://docs.aws.amazon.com/service-authorization/latest/reference/list_amazonelastickubernetesservice.html#amazonelastickubernetesservice-actions-as-permissions)を参照してく ださい。
	- ノードは IAM ロールを引き受けることでクラスターに参加します。IAM プリンシパルを使用し てクラスターにアクセスできます。プリンシパルは、Amazon EKS コントロールプレーンで実 行される [AWS IAM Authenticator for Kubernetes](https://github.com/kubernetes-sigs/aws-iam-authenticator#readme) によって提供されます。
- 独自の OpenID Connect (OIDC) プロバイダーのユーザー このタイプでは、[OIDC](https://openid.net/connect/) プロバイダー への認証が必要です。Amazon EKS クラスターで独自の OIDC プロバイダーを設定する方法につ いては、「[OpenID Connect アイデンティティプロバイダーからクラスターのユーザーを認証す](#page-235-0) [る](#page-235-0)」を参照してください。ユーザーがこのタイプの ID を使用すると、次のことが行われます。
	- ユーザーがクラスター上の Kubernetes オブジェクトを操作できるように Kubernetes アクセス 許可を割り当てることができます。

• IAM アクセス許可を割り当てて、ユーザーが Amazon EKS API、AWS CLI、AWS CloudFormation、AWS Management Console、または eksctl を使用して Amazon EKS クラ スターとそのリソースを操作できるようにすることはできません。

クラスターでは両方のタイプの ID を使用できます。IAM の認証方法を無効にすることはできませ ん。OIDC 認証は任意です。

## IAM アイデンティティと Kubernetes のアクセス許可を関連付ける

[Kubernetes 用の AWS IAM Authenticator](https://github.com/kubernetes-sigs/aws-iam-authenticator#readme) はクラスターのコントロールプレーンにインストールされ ます。これにより、クラスター上の Kubernetes リソースへのアクセスを許可する [AWS Identity and](https://docs.aws.amazon.com/IAM/latest/UserGuide/introduction.html)  [Access Management](https://docs.aws.amazon.com/IAM/latest/UserGuide/introduction.html) (IAM) プリンシパル (ロールとユーザー) が有効になります。次のいずれかの方 法を使用して、IAM プリンシパルにクラスター上の Kubernetes オブジェクトへのアクセスを許可で きます。

• アクセスエントリの作成 — クラスターが、クラスターの Kubernetes バージョンの「[前提条件」](#page-192-1) セクションに記載されているプラットフォームバージョンと同じかそれ以降の場合は、このオプ ションを使用することをお勧めします。

アクセスエントリを使用して、クラスター外から IAM プリンシパルの Kubernetes アクセス許可 を管理します。クラスターへのアクセスの追加および管理には、EKS API、AWS Command Line Interface、AWS SDK、AWS CloudFormation、および AWS Management Console を使用できま す。つまり、クラスターを作成したのと同じツールでユーザーを管理できるということです。

開始するには、[アクセスエントリの設定](#page-194-0)、次に 既存の [aws-auth ConfigMap](#page-222-0) エントリをアクセ [スエントリに移行する](#page-222-0) に従います。

• **aws-auth ConfigMap** へのエントリの追加 — クラスターのプラットフォームバージョンが「[前](#page-192-1) [提条件](#page-192-1)」セクションに記載されているバージョンよりも前の場合は、このオプションを使用する 必要があります。クラスターのプラットフォームバージョンが、クラスターの Kubernetes バー ジョンの「[前提条件](#page-192-1)」セクションに記載されているプラットフォームバージョンと同じかそれ以降 で、ConfigMap にエントリを追加した場合は、それらのエントリをアクセスエントリに移行する ことをお勧めします。ただし、マネージド型ノードグループで使用される IAM ロールのエントリ や Fargate プロファイルなど、Amazon EKS が ConfigMap に追加したエントリは移行できませ ん。詳細については、「[the section called "Kubernetes API へのアクセスを許可する"](#page-189-0)」を参照して ください。

• aws-auth ConfigMap オプションを使用する必要がある場合は、**eksctl create iamidentitymapping** コマンドを使用してエントリを ConfigMap に追加できます。詳細に ついては、eksctlドキュメントの[「IAM ユーザーとロールの管理」](https://eksctl.io/usage/iam-identity-mappings/)を参照してください。

## クラスター認証モードを設定する

各クラスターには認証モードがあります。認証モードによって、IAM プリンシパルがクラスター上 の Kubernetes オブジェクトにアクセスできるようにするために使用できる方法が決まります。認証 モードは 3 つあります。

#### **A** Important

アクセス入力メソッドを一度有効にすると、無効にすることはできません。 ConfigMap メソッドがクラスターの作成時に有効になっていない場合、後で有効にす ることはできません。アクセスエントリの導入前に作成されたすべてのクラスターで は、ConfigMap メソッドが有効になっています。

クラスター内部の aws-auth ConfigMap

これは Amazon EKS クラスターのオリジナルの認証モードです。クラスターを作成した IAM プ リンシパルは、kubectl を使用してクラスターにアクセスできる初期ユーザーです。初期ユー ザーは、aws-auth ConfigMap のリストに他のユーザーを追加し、クラスター内の他のユー ザーに影響を与えるアクセス許可を割り当てる必要があります。ConfigMap には管理するエン トリがないため、これらの他のユーザーは初期ユーザーを管理したり削除したりできません。

ConfigMap とアクセスエントリの両方

この認証モードでは、両方の方法を使用して IAM プリンシパルをクラスターに追加できます。そ れぞれの方法には別々のエントリが保存されることに注意してください。例えば、AWS CLI から アクセスエントリを追加しても、aws-auth ConfigMap は更新されません。

アクセスエントリのみ

この認証モードでは、EKS API、AWS Command Line Interface、AWS SDK、AWS CloudFormation、および AWS Management Console を使用して IAM プリンシパルのクラスター へのアクセスを管理できます。

各アクセスエントリにはタイプがあり、プリンシパルを特定の名前空間に制限するアクセスス コープと、事前設定された再利用可能なアクセス許可ポリシーを設定するアクセスポリシーを組

み合わせて使用できます。また、STANDARD タイプと Kubernetes RBAC グループを使用してカ スタムアクセス許可を割り当てることもできます。

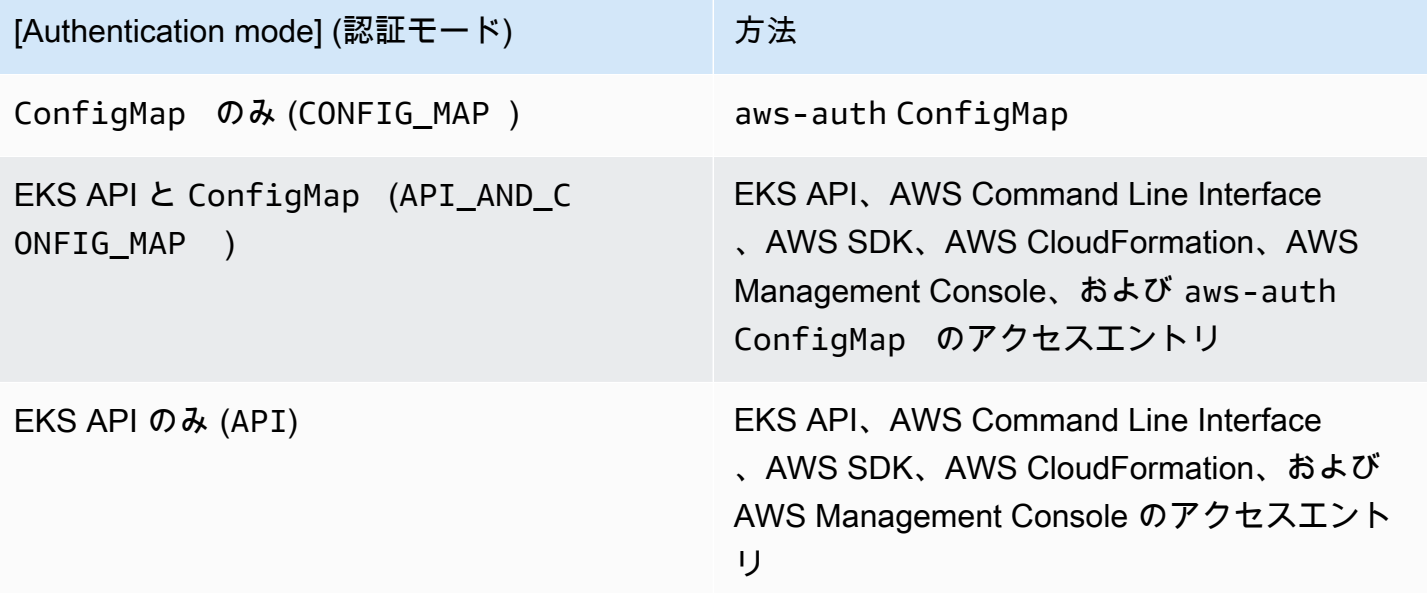

## <span id="page-192-0"></span>アクセスエントリを管理する

前提条件

- <span id="page-192-1"></span>• Amazon EKS クラスターのクラスターアクセスオプションに関する知識。詳細については、 「[Kubernetes API へのアクセスを許可する 」](#page-189-0)を参照してください。
- 既存の Amazon EKS クラスター。デプロイするには、「[Amazon EKS の使用開始」](#page-57-0)を参照してく ださい。アクセスエントリを使用してクラスターの認証モードを変更するには、クラスターのプ ラットフォームバージョンが、次の表に記載されているバージョンと同じかそれ以降、または表に 記載されているバージョンよりも Kubernetes のバージョンが新しい必要があります。

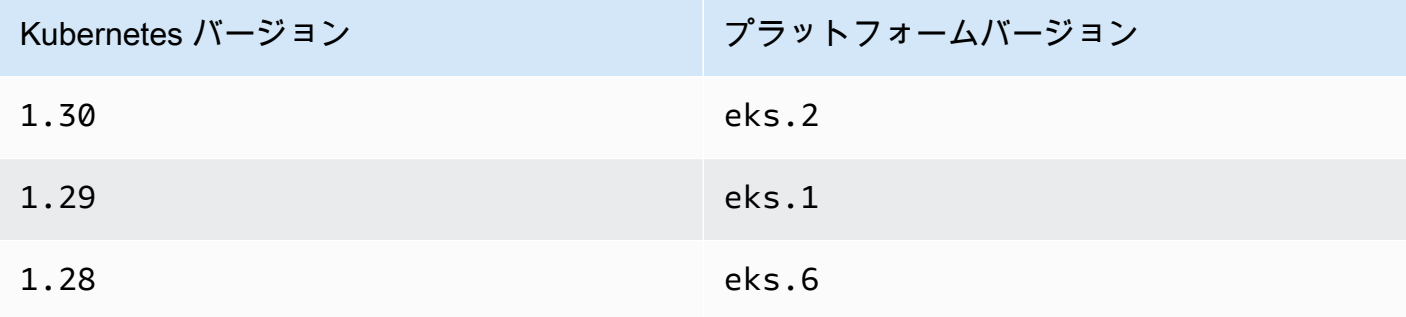

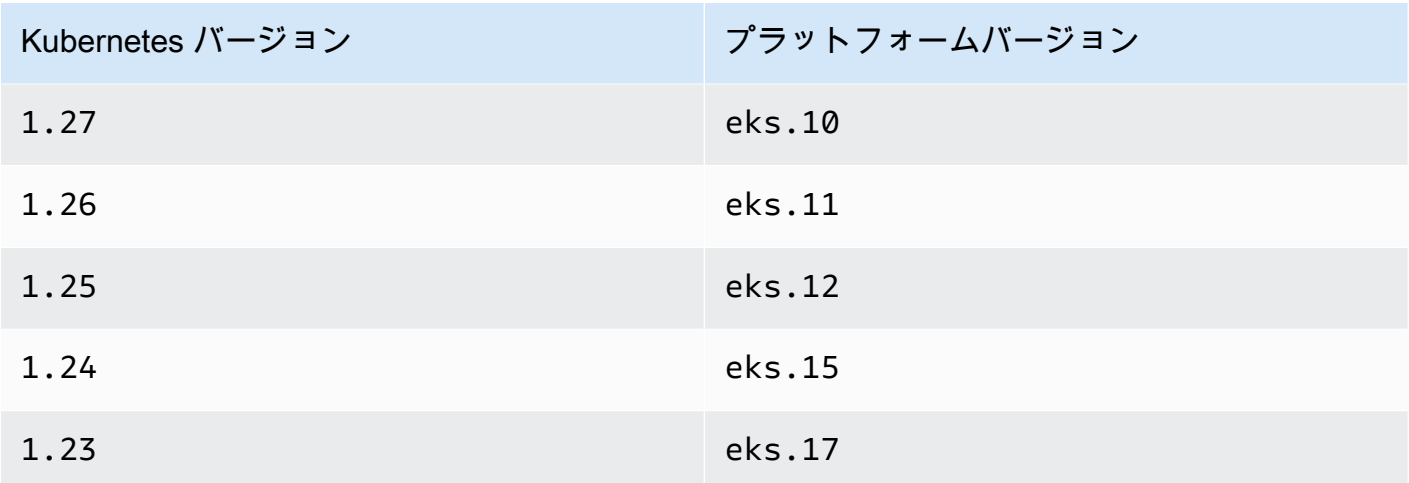

現在の Kubernetes バージョンとプラットフォームバージョンを確認するには、次のコマン ドの *my-cluster* をクラスターの名前に置き換えて、変更したコマンドを実行します: **aws eks describe-cluster --name** *my-cluster* **--query 'cluster.{"Kubernetes Version": version, "Platform Version": platformVersion}'**

#### **A** Important

Amazon EKS は、クラスターを表に記載されているプラットフォームバージョンに更新し たあと、クラスターを最初に作成した IAM プリンシパルに対し、クラスターへの管理者権 限を持つアクセスエントリを作成します。その IAM プリンシパルにクラスターへの管理者 権限を与えたくない場合は、Amazon EKS が作成したアクセスエントリを削除します。 前の表に記載されているものより前のプラットフォームバージョンのクラスターの場合、 クラスター作成者が常にクラスター管理者になります。クラスターを作成した IAM ユー ザーまたはロールからは、クラスター管理者権限を削除することはできません。

• クラスターに対し

CreateAccessEntry、ListAccessEntries、DescribeAccessEntry、DeleteAccessEntry、Up のアクセス許可を持つ IAM プリンシパル。Amazon EKS アクセス許可の詳細については、サービ ス認証リファレンスの「[Amazon Elastic Kubernetes Service で定義されるアクション」](https://docs.aws.amazon.com/service-authorization/latest/reference/list_amazonelastickubernetesservice.html#amazonelastickubernetesservice-actions-as-permissions)を参照し てください。

• アクセスエントリを作成する既存の IAM プリンシパル、または更新または削除する既存のアクセ スエントリ。

### <span id="page-194-0"></span>アクセスエントリの設定

アクセスエントリを使い始めるには、クラスターの認証モードを API\_AND\_CONFIG\_MAP または API モードに変更する必要があります。これにより、アクセスエントリ用の API が追加されます。

AWS Management Console

アクセスエントリを作成するには

- 1. Amazon EKS コンソール ([https://console.aws.amazon.com/eks/home#/clusters\)](https://console.aws.amazon.com/eks/home#/clusters) を開きま す。
- 2. アクセスエントリを作成するクラスターの名前を選択します。
- 3. [リモートアクセス] タブを選択します。
- 4. 認証モードには、クラスターの現在の認証モードが表示されます。モードが EKS API と表示 されている場合は、すでにアクセスエントリを追加でき、残りの手順は省略できます。
- 5. [アクセスの管理] を選択します。
- 6. クラスター認証モードの場合は、EKS API でモードを選択します。認証モードを、EKS API およびアクセスエントリを削除するモードに戻すことはできないことに注意してください。
- 7. [Save changes] (変更の保存) をクリックします。Amazon EKS がクラスターの更新を開始 し、クラスターのステータスが Updating に変わり、変更が [更新履歴] タブに記録されま す。
- 8. クラスターのステータスが Active に戻るまで待ちます。クラスターが Active になった ら、[アクセスエントリの作成](#page-195-0) の手順に従って IAM プリンシパルのクラスターへのアクセス を追加できます。

#### AWS CLI

前提条件

AWS CLI v1 の最新バージョンがデバイスまたは AWS CloudShell にインストールされ、設定さ れています。AWS CLI v2 は数日間新機能をサポートしません。現在のバージョンは、aws - version | cut -d / -f2 | cut -d ' ' -f1 で確認できます。macOS の yum、aptget、または Homebrew などのパッケージマネージャは、AWS CLI の最新バージョンより数 バージョン遅れることがあります。最新バージョンをインストールするには、「AWS Command Line Interface ユーザーガイド」の「[AWS CLI のインストール、更新、およびアンインストー](https://docs.aws.amazon.com/cli/latest/userguide/cli-chap-install.html) [ル](https://docs.aws.amazon.com/cli/latest/userguide/cli-chap-install.html)」と「aws configure [でのクイック設定」](https://docs.aws.amazon.com/cli/latest/userguide/cli-configure-quickstart.html#cli-configure-quickstart-config)を参照してください。AWS CloudShell にインス トールされている AWS CLI バージョンは、最新バージョンより数バージョン遅れている可能性

もあります。更新するには、「AWS CloudShell ユーザーガイド」の「[ホームディレクトリへの](https://docs.aws.amazon.com/cloudshell/latest/userguide/vm-specs.html#install-cli-software)  [AWS CLI のインストール」](https://docs.aws.amazon.com/cloudshell/latest/userguide/vm-specs.html#install-cli-software)を参照してください。

1.

2. 以下のコマンドを実行します。*my-cluster* の部分は、自分のクラスター名に置き換えま す。ConfigMap メソッドを完全に無効にする場合は、API\_AND\_CONFIG\_MAP を API に置 き換えてください。

Amazon EKS がクラスターの更新を開始し、クラスターのステータスが UPDATING に変わ り、変更が aws eks list-updates に記録されます。

**aws eks update-cluster-config --name** *my-cluster* **--access-config authenticationMode=***API\_AND\_CONFIG\_MAP*

3. クラスターのステータスが Active に戻るまで待ちます。クラスターが Active になった ら、[アクセスエントリの作成](#page-195-0) の手順に従って IAM プリンシパルのクラスターへのアクセス を追加できます。

<span id="page-195-0"></span>アクセスエントリの作成

考慮事項

アクセスエントリを作成する前に、次の点を考慮してください。

- アクセスエントリには、1 つだけの既存の IAM プリンシパルの Amazon リソースネーム (ARN) が 含まれます。IAM プリンシパルは複数のアクセスエントリに含めることはできません。指定する ARN に関するその他の考慮事項
	- IAM のベストプラクティスでは、長期認証情報を持つ IAM ユーザーではなく、短期認証情報 を持つ IAM ロールを使用してクラスターにアクセスすることを推奨しています。詳細は、IAM ユーザーガイドの「[人間のユーザーが一時的な認証情報を使用して AWS にアクセスするに](https://docs.aws.amazon.com/IAM/latest/UserGuide/best-practices.html#bp-users-federation-idp) [は、ID プロバイダーとのフェデレーションの使用が必要です](https://docs.aws.amazon.com/IAM/latest/UserGuide/best-practices.html#bp-users-federation-idp)」を参照してください。
	- ARN が IAM ロール用の場合は、パスを含めることができます。aws-auth ConfigMap エントリの ARN にはパスを含めることはできません。例えば、ARN は arn:aws:iam::*111122223333*:role/*development/apps/my-role* または arn:aws:iam::*111122223333*:role/*my-role* にすることができます。
	- アクセスエントリのタイプが STANDARD 以外の場合 (タイプに関する次の考慮事項を参 照)、ARN はクラスターと同じ AWS アカウント である必要があります。タイプが STANDARD

の場合、ARN はクラスターが属するアカウントと同じ、または異なる AWS アカウント でもか まいません。

- アクセスエントリの作成後に IAM プリンシパルを変更することはできません。
- この ARN を含む IAM プリンシパルを削除しても、アクセスエントリは自動的に削除されませ ん。削除する IAM プリンシパルの ARN を含むアクセスエントリを削除することをお勧めしま す。アクセスエントリを削除せず、IAM プリンシパルを再作成すると、同じ ARN があっても、 アクセスエントリは機能しません。これは、再作成された IAM プリンシパルの ARN は同じで すが、再作成された IAM プリンシパルの roleID または userID (aws sts get-calleridentity AWS CLI コマンドで確認できます) は、元の IAM プリンシパルの ARN とは異なる ためです。アクセスエントリの IAM プリンシパルの roleID または userID が表示されない場 合でも、Amazon EKS はそれをアクセスエントリとともに保存します。
- 各アクセスエントリにはタイプがあります。EC2 Linux (Linux または Bottlerocket のセルフマ ネージド型ノードで使用される IAM ロールの場合)、EC2 Windows (Windows のセルフマネージ ド型ノードで使用される IAM ロールの場合)、FARGATE\_LINUX (AWS Fargate (Fargate) で使用さ れる IAM ロールの場合)、またはSTANDARD をタイプとして指定できます。タイプを指定しない 場合、Amazon EKS は自動的にタイプを STANDARD に設定します。マネージド型ノードグループ や Fargate プロファイルに使用される IAM ロールのアクセスエントリを作成する必要はありませ ん。Amazon EKS は、クラスターのプラットフォームバージョンに関係なくこれらのロールのエ ントリを aws-auth ConfigMap に追加するためです。

アクセスエントリの作成後にタイプを変更することはできません。

- アクセスエントリのタイプが STANDARD の場合、アクセスエントリのユーザー名を指定できま す。ユーザー名の値を指定しない場合、Amazon EKS はアクセスエントリのタイプと、指定した IAM プリンシパルが IAM ロールか IAM ユーザーかに応じて、以下のいずれかの値を設定します。 独自のユーザー名を指定する特別な理由がない限り、ユーザー名を指定せず、Amazon EKS に自 動生成させることをお勧めします。独自のユーザー名を指定する場合:
	- system:、eks:、aws:、amazon:、または iam: で始めることはできません。
	- ユーザー名が IAM ロール用の場合は、ユーザー名の末尾に {{SessionName}} を追加す ることをお勧めします。ユーザー名に {{SessionName}} を追加する場合、ユーザー名の {{SessionName}} の前にコロンを含める必要があります。このロールを引き受けると、ロール を引き受けるときに指定されたセッションの名前が自動的にクラスターに渡され、CloudTrail ロ グに表示されます。例えば、john{{SessionName}} というユーザー名にはできません。ユー ザー名は :john{{SessionName}} または jo:hn{{SessionName}} でなければなりませ ん。コロンは {{SessionName}} の前になければいけません。次の表の Amazon EKS によっ て生成されたユーザー名には ARN が含まれています。ARN にはコロンが含まれているため、

この要件を満たしています。ユーザー名に {{SessionName}} を含めなければ、コロンは不要 です。

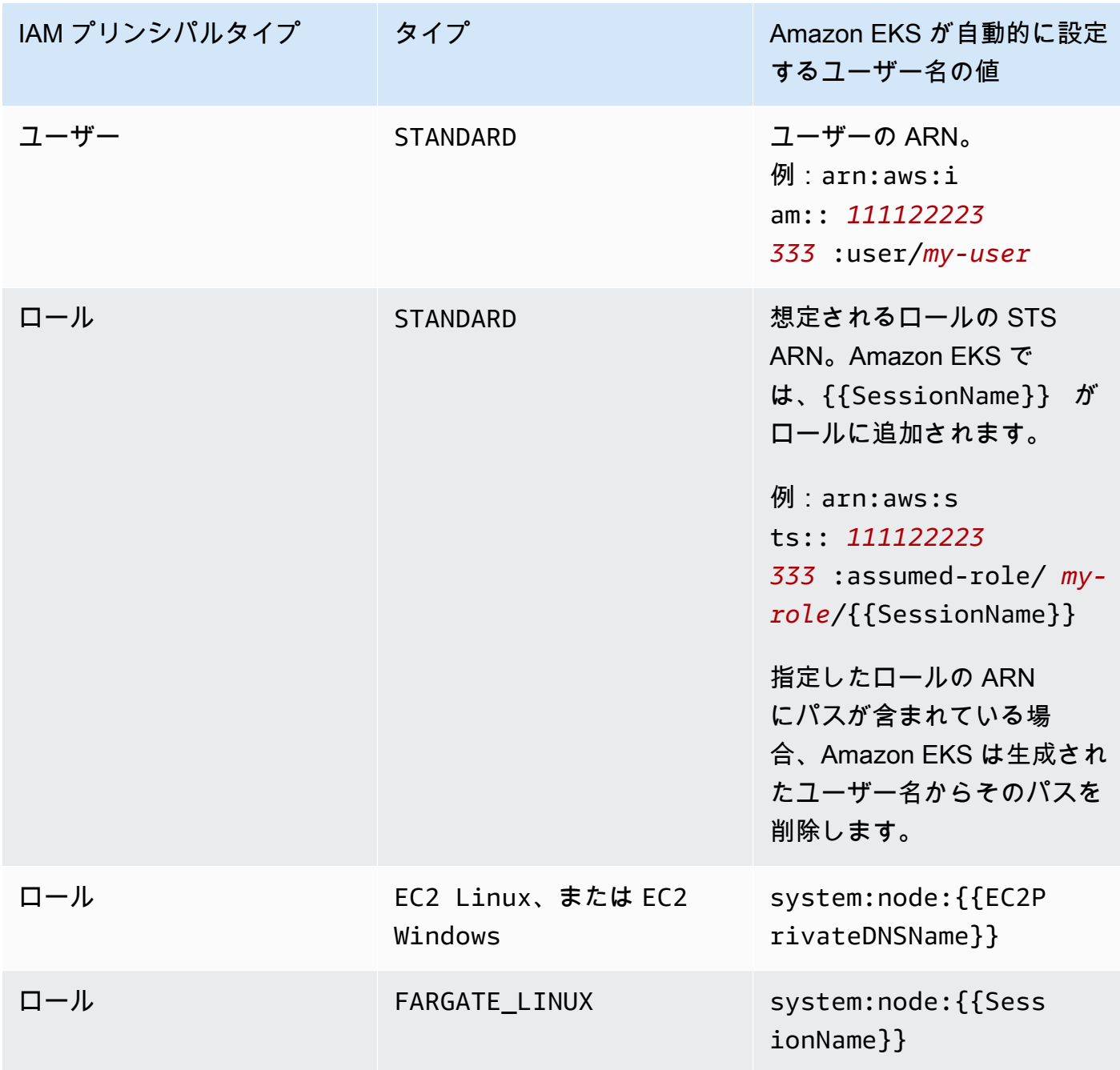

アクセスエントリの作成後にユーザー名を変更することができます。

• アクセスエントリのタイプが STANDARD で、Kubernetes RBAC 認証を使用する場合は、アクセス エントリに 1 つ以上のグループ名を追加できます。アクセスエントリを作成したら、グループ名 を追加および削除できます。IAM プリンシパルがクラスター上の Kubernetes オブジェクトにアク

セスできるようにするには、Kubernetes ロールベース認証 (RBAC) オブジェクトを作成して管理 する必要があります。クラスター上に Kubernetes RoleBinding または ClusterRoleBinding を作成し、グループ名を kind: Group の subject として指定します。Kubernetes は、バイン ディングの roleRef でも指定した Kubernetes Role または ClusterRole オブジェクトで指定 したすべてのクラスターオブジェクトにアクセスすることを IAM プリンシパルに許可します。グ ループ名を指定する場合は、Kubernetes ロールベース認証 (RBAC) オブジェクトについて理解し ておくことをお勧めします。詳細については、「Kubernetes ドキュメント」の「[RBAC 認証の使](https://kubernetes.io/docs/reference/access-authn-authz/rbac/) [用](https://kubernetes.io/docs/reference/access-authn-authz/rbac/)」を参照してください。

**A** Important

Amazon EKS は、クラスターに存在する Kubernetes RBAC オブジェクトに、指定したグ ループ名が含まれていることを確認しません。

クラスター上の Kubernetes オブジェクトに IAM プリンシパルがアクセスするのを許可する Kubernetes の代わりに、またはそれに加えて、Amazon EKS アクセスポリシーをアクセスエント リに関連付けることができます。Amazon EKS は、IAM プリンシパルがアクセスポリシーのアク セス許可を使用してクラスター上の Kubernetes オブジェクトにアクセスすることを許可します。 アクセスポリシーのアクセス許可の範囲は、指定した Kubernetes 名前空間に限定できます。アク セスポリシーを使用する場合、Kubernetes RBAC オブジェクトを管理する必要はありません。詳 細については、「[アクセスポリシーとアクセスエントリとの関連付けおよび関連付け解除](#page-205-0)」を参照 してください。

- タイプが EC2 Linux または EC2 Windows のアクセスエントリを作成する場合、アクセスエン トリを作成する IAM プリンシパルには iam:PassRole アクセス許可が必要です。詳細について は、IAM ユーザーガイドの「[AWS のサービス にロールを渡すアクセス許可をユーザーに付与す](https://docs.aws.amazon.com/IAM/latest/UserGuide/id_roles_use_passrole.html) [る](https://docs.aws.amazon.com/IAM/latest/UserGuide/id_roles_use_passrole.html)」を参照してください。
- 標準的な [IAM 動作と](https://docs.aws.amazon.com/IAM/latest/UserGuide/troubleshoot_general.html#troubleshoot_general_eventual-consistency)同様に、アクセスエントリの作成と更新は最終的には一貫性があり、最初の API コールが正常に戻ってから有効になるまでに数秒かかる場合があります。発生する可能性のあ るこれらの遅延を考慮して、アプリケーションを設計する必要があります。アプリケーションの重 要で高可用性のコードパスには、アクセスエントリの作成や更新を含めないことをお勧めします。 代わりに、実行頻度が低い別の初期化またはセットアップルーチンに の変更を加えます。また、 本番稼働ワークフローが依存する前に、変更が伝達済みであることを確認します。
- アクセスエントリは、[サービスリンクロール](https://docs.aws.amazon.com/IAM/latest/UserGuide/using-service-linked-roles.html)をサポートしていません。プリンシパル ARN がサー ビスリンクロールである場合、アクセスエントリを作成することはできません。サービスリンク

ロールは、arn:aws:iam::\*:role/aws-service-role/\* 形式の ARN によって識別できま す。

AWS Management Console または AWS CLI を使用してアクセスエントリを作成できます。

AWS Management Console

アクセスエントリを作成するには

- 1. Amazon EKS コンソール ([https://console.aws.amazon.com/eks/home#/clusters\)](https://console.aws.amazon.com/eks/home#/clusters) を開きま す。
- 2. アクセスエントリを作成するクラスターの名前を選択します。
- 3. [リモートアクセス] タブを選択します。
- 4. [アクセスエントリの作成] を選択します。
- 5. IAM プリンシパルには、既存の IAM ロールまたはユーザーを選択します。IAM のベストプラ クティスでは、長期認証情報を持つ IAM ユーザーではなく、短期認証情報を持つ IAM ロー ルを使用してクラスターにアクセスすることを推奨しています。詳細は、IAM ユーザーガイ ドの「[人間のユーザーが一時的な認証情報を使用して AWS にアクセスするには、ID プロバ](https://docs.aws.amazon.com/IAM/latest/UserGuide/best-practices.html#bp-users-federation-idp) [イダーとのフェデレーションの使用が必要です](https://docs.aws.amazon.com/IAM/latest/UserGuide/best-practices.html#bp-users-federation-idp)」を参照してください。
- 6. [タイプ] で、アクセスエントリがセルフマネージド型の Amazon EC2 ノードに使用される ノードロール用のものである場合は、[EC2 Linux] または [EC2 Windows] を選択します。そ れ以外の場合は、デフォルト (標準) をそのまま使用します。
- 7. 選択した タイプが標準で、ユーザー名を指定する場合は、ユーザー名を入力します。
- 8. 選択した タイプが標準で、IAM プリンシパルに Kubernetes RBAC 認証を使用したい場合 は、グループに 1 つ以上の名前を指定します。グループ名を指定せず、Amazon EKS 認証を 使用する場合は、後のステップで、またはアクセスエントリの作成後にアクセスポリシーを 関連付けることができます。
- 9. (オプション) [タグ] では、アクセスエントリにラベルを割り当てます。例えば、同じタグを 持つすべてのリソースを検索しやすくするためです。
- 10. [Next] を選択します。
- 11. [アクセスポリシーの追加] ページで、選択したタイプが標準で、Amazon EKS が IAM プリン シパルにクラスター上の Kubernetes オブジェクトへのアクセス許可を与えることを許可す る場合は、次の手順を実行します。それ以外の場合は、次へ を選択します。
- a. [ポリシー名] には、アクセスポリシーを選択します。アクセスポリシーのアクセス許可 は表示できませんが、Kubernetes ユーザー向け ClusterRole オブジェクトと同様の アクセス許可が含まれています。詳細については、Kubernetes ドキュメントの「[ユー](https://kubernetes.io/docs/reference/access-authn-authz/rbac/#user-facing-roles) [ザー向けロール](https://kubernetes.io/docs/reference/access-authn-authz/rbac/#user-facing-roles)」を参照してください。
- b. 以下のオプションのいずれかを選択します。
	- クラスター Amazon EKS が IAM プリンシパルに、クラスター上のすべての Kubernetes オブジェクトのアクセスポリシー内のアクセス許可があるように承認する 場合は、このオプションを選択します。
	- Kubernetes 名前空間 Amazon EKS が IAM プリンシパルに、クラスター上の特定 の Kubernetes 名前空間のすべての Kubernetes オブジェクトのアクセスポリシー内 のアクセス許可があるように承認する場合は、このオプションを選択します。[名前 空間]には、クラスター上の Kubernetes 名前空間の名前を入力します。名前空間をさ らに追加する場合は、[新しい名前空間を追加する] を選択し、名前空間名を入力しま す。
- c. ポリシーを追加するには、[ポリシーを追加] を選択します。ポリシーごとに異なる範囲 を設定できますが、各ポリシーは 1 回しか追加できません。
- d. [Next] を選択します。
- 12. アクセスエントリの設定を確認してください。何かが正しくないと思われる場合は、[戻る] を選択して手順に戻り、エラーを修正します。設定が正しければ、[作成] を選択します。

AWS CLI

前提条件

AWS CLI v1 の最新バージョンがデバイスまたは AWS CloudShell にインストールされ、設定さ れています。AWS CLI v2 は数日間新機能をサポートしません。現在のバージョンは、aws - version | cut -d / -f2 | cut -d ' ' -f1 で確認できます。macOS の yum、aptget、または Homebrew などのパッケージマネージャは、AWS CLI の最新バージョンより数 バージョン遅れることがあります。最新バージョンをインストールするには、「AWS Command Line Interface ユーザーガイド」の「[AWS CLI のインストール、更新、およびアンインストー](https://docs.aws.amazon.com/cli/latest/userguide/cli-chap-install.html) [ル](https://docs.aws.amazon.com/cli/latest/userguide/cli-chap-install.html)」と「aws configure [でのクイック設定」](https://docs.aws.amazon.com/cli/latest/userguide/cli-configure-quickstart.html#cli-configure-quickstart-config)を参照してください。AWS CloudShell にインス トールされている AWS CLI バージョンは、最新バージョンより数バージョン遅れている可能性 もあります。更新するには、「AWS CloudShell ユーザーガイド」の「[ホームディレクトリへの](https://docs.aws.amazon.com/cloudshell/latest/userguide/vm-specs.html#install-cli-software)  [AWS CLI のインストール」](https://docs.aws.amazon.com/cloudshell/latest/userguide/vm-specs.html#install-cli-software)を参照してください。

アクセスエントリを作成するには

アクセスエントリを作成するには、以下のいずれかの例を使用できます。

• セルフマネージド型 Amazon EC2 Linux ノードグループのアクセスエントリを作成しま す。*my-cluster* はクラスターの名前、*111122223333* は自分の AWS アカウント ID に、*eks-my-Cluster-Self-Managed-NG-1* は[ノード IAM ロールの](#page-944-0)名前に置き換えます。 ノードグループが Windows ノードグループの場合は、*EC2\_Linux* を **EC2\_Windows** に置き換 えてください。

**aws eks create-access-entry --cluster-name** *my-cluster* **--principal-arn arn:aws:iam::***111122223333***:role/***EKS-my-cluster-self-managed-ng-1* **--type** *EC2\_Linux*

STANDARD 以外のタイプを指定する場合、--kubernetes-groups オプションは使用できま せん。タイプが STANDARD 以外の値であるため、このアクセスエントリにアクセスポリシーを 関連付けることはできません。

• Amazon EC2 セルフマネージド型ノードグループには使用されていない IAM ロールを許 可するアクセスエントリを作成し、Kubernetes にクラスターへのアクセスを許可しても らいます。*my-cluster* をクラスターの名前に、*111122223333* を AWS アカウント ID に、*my-role* を IAM ロールの名前に置き換えます。*Viewer* は、クラスター上の Kubernetes RoleBinding または ClusterRoleBinding オブジェクトで指定したグループの名前に置き 換えます。

**aws eks create-access-entry --cluster-name** *my-cluster* **--principal-arn arn:aws:iam::***111122223333***:role/***my-role* **--type STANDARD --user** *Viewers* **- kubernetes-groups** *Viewers*

• IAM ユーザーがクラスターに対して認証できるようにするアクセスエントリを作成します。こ れも可能であるためこの例が示されていますが、IAM のベストプラクティスでは、長期認証情 報を持つ IAM ユーザーではなく、短期認証情報を持つ IAM ロールを使用してクラスターにア クセスすることを推奨しています。詳細は、IAM ユーザーガイドの「[人間のユーザーが一時的](https://docs.aws.amazon.com/IAM/latest/UserGuide/best-practices.html#bp-users-federation-idp) [な認証情報を使用して AWS にアクセスするには、ID プロバイダーとのフェデレーションの使](https://docs.aws.amazon.com/IAM/latest/UserGuide/best-practices.html#bp-users-federation-idp) [用が必要です](https://docs.aws.amazon.com/IAM/latest/UserGuide/best-practices.html#bp-users-federation-idp)」を参照してください。

**aws eks create-access-entry --cluster-name** *my-cluster* **--principal-arn arn:aws:iam::***111122223333***:user/***my-user* **--type STANDARD --username** *my-user*

このユーザーに Kubernetes API ディスカバリーロールのアクセス許可よりも多くのクラス ターへのアクセスを許可したい場合は、--kubernetes-groups オプションが使用されてい ないため、アクセスエントリにアクセスポリシーを関連付ける必要があります。詳細について は、「[アクセスポリシーとアクセスエントリとの関連付けおよび関連付け解除](#page-205-0)」と Kubernetes ドキュメントの「[API ディスカバリーロール」](https://kubernetes.io/docs/reference/access-authn-authz/rbac/#discovery-roles)を参照してください。

アクセスエントリの更新

AWS Management Console または AWS CLI を使用してアクセスエントリを更新できます。

AWS Management Console

アクセスエントリを更新するには

- 1. Amazon EKS コンソール ([https://console.aws.amazon.com/eks/home#/clusters\)](https://console.aws.amazon.com/eks/home#/clusters) を開きま す。
- 2. アクセスエントリを作成するクラスターの名前を選択します。
- 3. [リモートアクセス] タブを選択します。
- 4. 更新するアクセスエントリを選択します。
- 5. [編集] を選択します。
- 6. [ユーザー名] では、既存の値を変更できます。
- 7. [グループ]では、既存のグループ名を削除したり、新しいグループ名を追加したりできま す。system: nodes または system: bootstrappers というグループ名が存在する場合は、削除 しないでください。これらのグループを削除すると、クラスターが正しく機能しなくなる可 能性があります。グループ名を指定せず、Amazon EKS 認証を使用する場合は、後のステッ プで、[アクセスポリシー](#page-205-0)を関連付けてください。
- 8. [タグ] では、アクセスエントリにラベルを割り当てます。例えば、同じタグを持つすべての リソースを検索しやすくするためです。また、既存のタグを削除することもできます。
- 9. [変更の保存] をクリックします。
- 10. アクセスポリシーをエントリに関連付ける場合は、[アクセスポリシーとアクセスエントリと](#page-205-0) [の関連付けおよび関連付け解除](#page-205-0) を参照してください。

AWS CLI

前提条件

ご使用のデバイスまたは AWS CloudShell で、バージョン 2.12.3 以降、または AWS Command Line Interface (AWS CLI) のバージョン 1.27.160 以降がインストールおよび設定さ れていること。現在のバージョンを確認するには、「**aws --version | cut -d / -f2 | cut -d ' ' -f1**」を参照してください。macOS の yum、apt-get、または Homebrew な どのパッケージマネージャは、AWS CLI の最新バージョンより数バージョン遅れることがあり ます。最新バージョンをインストールするには、「AWS Command Line Interface ユーザーガ イド」の「[AWS CLI のインストール、更新、およびアンインストール」](https://docs.aws.amazon.com/cli/latest/userguide/cli-chap-install.html)と「[aws configure で](https://docs.aws.amazon.com/cli/latest/userguide/cli-configure-quickstart.html#cli-configure-quickstart-config) [のクイック設定](https://docs.aws.amazon.com/cli/latest/userguide/cli-configure-quickstart.html#cli-configure-quickstart-config)」を参照してください。AWS CloudShell にインストールされている AWS CLI バージョンは、最新バージョンより数バージョン遅れている可能性もあります。更新するには、 「AWS CloudShell ユーザーガイド」の「[ホームディレクトリへの AWS CLI のインストール」](https://docs.aws.amazon.com/cloudshell/latest/userguide/vm-specs.html#install-cli-software)を 参照してください。

アクセスエントリを更新するには

*my-cluster* はクラスターの名前、*111122223333* は AWS アカウント ID に、*EKS-mycluster-my-namespace-Viewers* は IAM ロールの名前に置き換えます。

**aws eks update-access-entry --cluster-name** *my-cluster* **--principal-arn arn:aws:iam::***111122223333***:role/***EKS-my-cluster-my-namespace-Viewers* **--kubernetesgroups Viewers**

アクセスエントリのタイプが STANDARD 以外の値の場合、--kubernetes-groups オプション は使用できません。また、アクセスポリシーを STANDARD 以外のタイプのアクセスエントリに関 連付けることもできません。

アクセスエントリの削除

アクセスエントリを誤って削除したことが判明した場合は、いつでも再作成できます。削除するア クセスエントリがアクセスポリシーに関連付けられている場合、その関連付けは自動的に削除されま す。アクセスエントリを削除する前に、アクセスポリシーとアクセスエントリの関連付けを解除する 必要はありません。

AWS Management Console または AWS CLI を使用してアクセスエントリを削除できます。

#### AWS Management Console

アクセスエントリを削除するには

- 1. Amazon EKS コンソール ([https://console.aws.amazon.com/eks/home#/clusters\)](https://console.aws.amazon.com/eks/home#/clusters) を開きま す。
- 2. アクセスエントリを削除するクラスターの名前を選択します。
- 3. [リモートアクセス] タブを選択します。
- 4. [アクセスエントリ] リストで、削除するアクセスエントリを選択します。
- 5. [Delete] を選択します。
- 6. 確認ダイアログボックスで、[削除] を選択します。

AWS CLI

#### 前提条件

ご使用のデバイスまたは AWS CloudShell で、バージョン 2.12.3 以降、または AWS Command Line Interface (AWS CLI) のバージョン 1.27.160 以降がインストールおよび設定さ れていること。現在のバージョンを確認するには、「**aws --version | cut -d / -f2 | cut -d ' ' -f1**」を参照してください。macOS の yum、apt-get、または Homebrew な どのパッケージマネージャは、AWS CLI の最新バージョンより数バージョン遅れることがあり ます。最新バージョンをインストールするには、「AWS Command Line Interface ユーザーガ イド」の「[AWS CLI のインストール、更新、およびアンインストール」](https://docs.aws.amazon.com/cli/latest/userguide/cli-chap-install.html)と「[aws configure で](https://docs.aws.amazon.com/cli/latest/userguide/cli-configure-quickstart.html#cli-configure-quickstart-config) [のクイック設定](https://docs.aws.amazon.com/cli/latest/userguide/cli-configure-quickstart.html#cli-configure-quickstart-config)」を参照してください。AWS CloudShell にインストールされている AWS CLI バージョンは、最新バージョンより数バージョン遅れている可能性もあります。更新するには、 「AWS CloudShell ユーザーガイド」の「[ホームディレクトリへの AWS CLI のインストール」](https://docs.aws.amazon.com/cloudshell/latest/userguide/vm-specs.html#install-cli-software)を 参照してください。

アクセスエントリを削除するには

*my-cluster* をクラスターの名前、*111122223333* を AWS アカウント ID に、*my-role* をク ラスターにアクセスさせたくない IAM ロールの名前に置き換えます。

**aws eks delete-access-entry --cluster-name** *my-cluster* **--principal-arn arn:aws:iam::***111122223333***:role/***my-role*

## <span id="page-205-0"></span>アクセスポリシーとアクセスエントリとの関連付けおよび関連付け解除

1 つ以上のアクセスポリシーを タイプ STANDARD のアクセスエントリに割り当てることができま す。Amazon EKS は、クラスターで正しく機能するために必要なアクセス許可を他のタイプのアク セスエントリに自動的に付与します。Amazon EKS アクセスポリシーには、IAM アクセス許可では なく Kubernetes アクセス許可が含まれます。アクセスポリシーをアクセスエントリに関連付ける前 に、各アクセスポリシーに含まれる Kubernetes アクセス許可をすでに理解できていることを確かめ てください。詳細については、「[アクセスポリシーでの許可](#page-211-0)」を参照してください。どのアクセスポ リシーも要件を満たさない場合は、アクセスポリシーをアクセスエントリに関連付けないでくださ い。代わりに、アクセスエントリに 1 つ以上のグループ名を指定し、Kubernetes ロールベースのア クセス制御オブジェクトを作成して管理します。詳細については、「[アクセスエントリの作成](#page-195-0)」を参 照してください。

前提条件

- 既存のアクセスエントリ。作成する場合は「[アクセスエントリの作成](#page-195-0)」を参照してください。
- ListAccessEntries、DescribeAccessEntry、UpdateAccessEntry、ListAccessPolicies、A および DisassociateAccessPolicy のアクセス許可を持つ AWS Identity and Access Management ロールまたはユーザー。詳細については、サービス認証リファレンスの[「Amazon](https://docs.aws.amazon.com/service-authorization/latest/reference/list_amazonelastickubernetesservice.html#amazonelastickubernetesservice-actions-as-permissions) [Elastic Kubernetes Service で定義されるアクション」](https://docs.aws.amazon.com/service-authorization/latest/reference/list_amazonelastickubernetesservice.html#amazonelastickubernetesservice-actions-as-permissions)を参照してください。

アクセスポリシーをアクセスエントリに関連付ける前に、以下の要件を考慮してください。

- 各アクセスエントリには複数のアクセスポリシーを関連付けることができますが、各ポリシーを 1 つのアクセスエントリに関連付けることができるのは 1 回だけです。複数のアクセスポリシー を関連付ける場合、アクセスエントリの IAM プリンシパルには、関連するすべてのアクセスポリ シーに含まれるすべてのアクセス許可が付与されます。
- アクセスポリシーをクラスター上のすべてのリソースに範囲指定することも、1 つ以上の Kubernetes 名前空間の名前を指定して範囲指定することもできます。名前空間の名前にはワイル ドカード文字を使用できます。例えば、dev- で始まるすべての名前空間にアクセスポリシーを適 用する場合は、名前空間の名前として dev-\* を指定できます。名前空間がクラスターに存在し、 スペルがクラスター上の実際の名前空間の名前と一致していることを確認してください。Amazon EKS は、クラスター上の名前空間のスペルや存在を確認しません。
- アクセスポリシーをアクセスエントリに関連付けた後、アクセスポリシーのアクセス範囲を変更で きます。アクセスポリシーの範囲を Kubernetes 名前空間に設定した場合は、必要に応じて関連付 けの名前空間を追加および削除できます。
- グループ名も指定されているアクセスエントリにアクセスポリシーを関連付けると、IAM プリ ンシパルには、関連するすべてのアクセスポリシーのすべてのアクセス許可が付与されます。ま た、Kubernetes Role で指定されている Kubernetes Role または ClusterRole オブジェクト、 およびグループ名を指定する RoleBinding オブジェクトのすべてのアクセス許可も保持されま す。
- kubectl auth can-i --list コマンドを実行しても、コマンドを実行したときに使用してい る IAM プリンシパルのアクセスエントリに関連付けられているアクセスポリシーによって割り当 てられた Kubernetes アクセス許可は表示されません。このコマンドは、アクセスエントリに指 定したグループ名またはユーザー名にバインドした Kubernetes Role または ClusterRole オブ ジェクトでアクセス許可を付与した場合にのみ、Kubernetes アクセス許可を表示します。
- **--as** *username* または **--as-group** *group-name* で kubectl コマンドを使用するなど、クラ スター上の Kubernetes オブジェクトを操作する際に Kubernetes ユーザーまたはグループになり すますと、Kubernetes RBAC 認証の使用を強制することになります。その結果、IAM プリンシパ ルには、アクセスエントリに関連付けられたアクセスポリシーによって割り当てられるアクセス許 可はありません。IAM プリンシパルを偽装するユーザーまたはグループが持つ Kubernetes アクセ ス許可は、グループ名またはユーザー名にバインドした Kubernetes Role または ClusterRole オブジェクトで付与した Kubernetes アクセス許可だけです。IAM プリンシパルが関連するアクセ スポリシー内のアクセス許可を持つようにするには、Kubernetes ユーザーまたはグループを偽装 しないでください。IAM プリンシパルには、Kubernetes Role で付与したアクセス許可や、アク セスエントリに指定したグループ名またはユーザー名にバインドした ClusterRole オブジェク トも引き続き保持されます。詳細については、Kubernetes ドキュメントの「[ユーザー偽装」](https://kubernetes.io/docs/reference/access-authn-authz/authentication/#user-impersonation)を参 照してください。

AWS Management Console または AWS CLI を使用してアクセスポリシーをアクセスエントリに関 連付けることができます。

#### AWS Management Console

AWS Management Console を使用してアクセスポリシーをアクセスエントリに関連付けるには

- 1. Amazon EKS コンソール ([https://console.aws.amazon.com/eks/home#/clusters\)](https://console.aws.amazon.com/eks/home#/clusters) を開きま す。
- 2. アクセスポリシーを関連付けるアクセスエントリがあるクラスターの名前を選択します。
- 3. [リモートアクセス] タブを選択します。
- 4. アクセスエントリのタイプが標準の場合は、Amazon EKS アクセスポリシーを関連付けた り関連付けを解除したりできます。アクセスエントリのタイプが標準以外の場合、このオプ ションは使用できません。
- 5. [アクセスポリシーを関連付ける] を選択します。
- 6. [ポリシー名] には、IAM プリンシパルに付与したいアクセス許可を持つポリシーを選択しま す。各ポリシーに含まれるアクセス許可を表示するには、「[アクセスポリシーでの許可](#page-211-0)」を 参照してください。
- 7. [アクセススコープ] では、アクセス範囲を選択します。[Cluster] を選択すると、すべての Kubernetes 名前空間のリソースについて、アクセスポリシー内のアクセス許可が IAM プリ ンシパルに付与されます。[Kubernetes 名前空間] を選択した場合は、[新規名前空間の追加] を選択できます。表示される [名前空間] フィールドには、クラスター上の Kubernetes 名前 空間の名前を入力できます。IAM プリンシパルに複数の名前空間のアクセス許可を持たせた い場合は、複数の名前空間を入力できます。
- 8. [アクセスポリシーを追加] を選択します。

AWS CLI

前提条件

ご使用のデバイスまたは AWS CloudShell で、バージョン 2.12.3 以降、または AWS Command Line Interface (AWS CLI) のバージョン 1.27.160 以降がインストールおよび設定さ れていること。現在のバージョンを確認するには、「**aws --version | cut -d / -f2 | cut -d ' ' -f1**」を参照してください。macOS の yum、apt-get、または Homebrew な どのパッケージマネージャは、AWS CLI の最新バージョンより数バージョン遅れることがあり ます。最新バージョンをインストールするには、「AWS Command Line Interface ユーザーガ イド」の「[AWS CLI のインストール、更新、およびアンインストール」](https://docs.aws.amazon.com/cli/latest/userguide/cli-chap-install.html)と「[aws configure で](https://docs.aws.amazon.com/cli/latest/userguide/cli-configure-quickstart.html#cli-configure-quickstart-config) [のクイック設定](https://docs.aws.amazon.com/cli/latest/userguide/cli-configure-quickstart.html#cli-configure-quickstart-config)」を参照してください。AWS CloudShell にインストールされている AWS CLI バージョンは、最新バージョンより数バージョン遅れている可能性もあります。更新するには、 「AWS CloudShell ユーザーガイド」の「[ホームディレクトリへの AWS CLI のインストール」](https://docs.aws.amazon.com/cloudshell/latest/userguide/vm-specs.html#install-cli-software)を 参照してください。

アクセスポリシーをアクセスエントリに関連付けるには

1. 利用可能なアクセスポリシーを表示します。

**aws eks list-access-policies --output table**

出力例は次のとおりです。

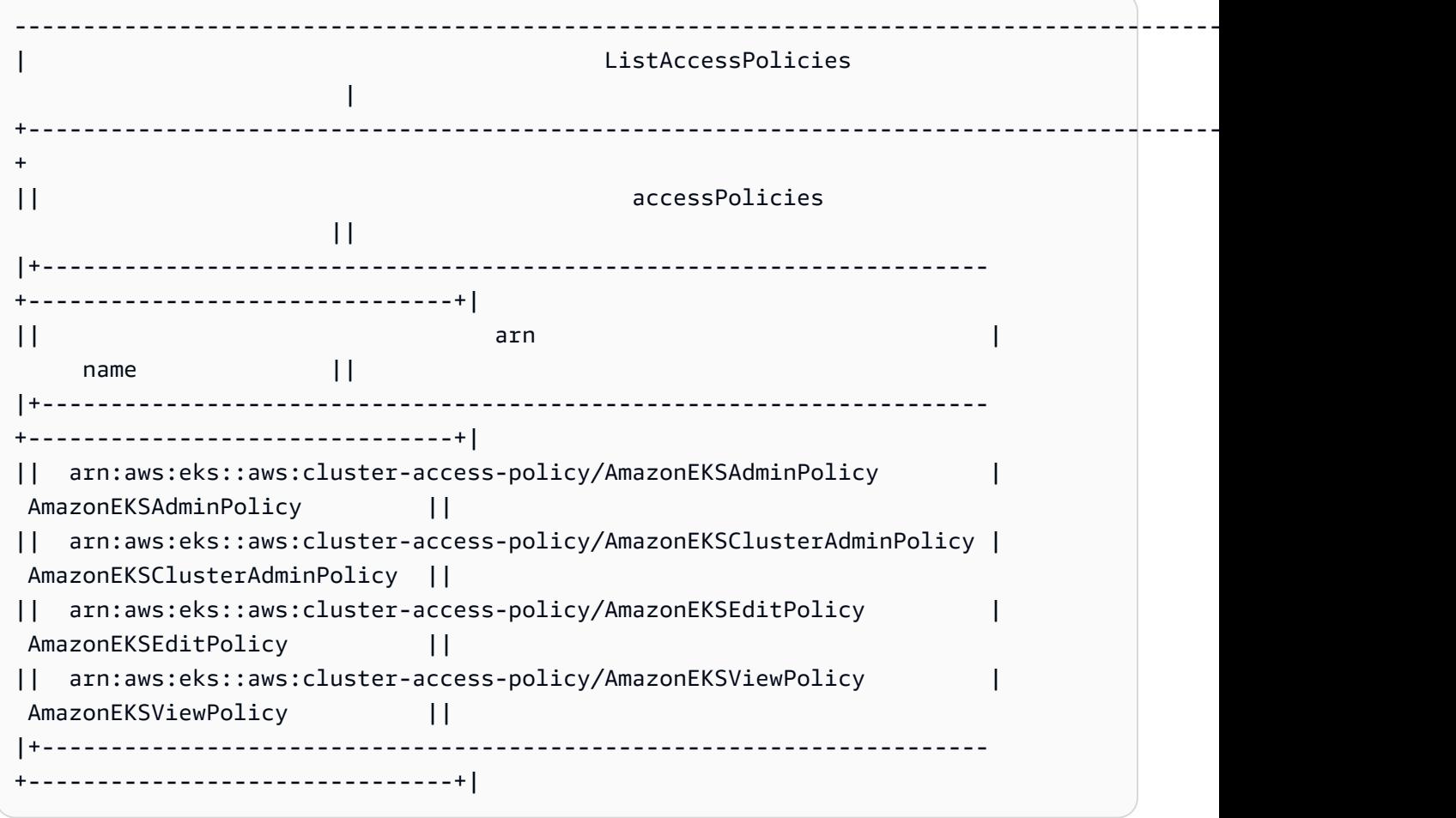

各ポリシーに含まれるアクセス許可を表示するには、「[アクセスポリシーでの許可](#page-211-0)」を参照 してください。

2. 既存のアクセスエントリを表示します。*my-cluster* の部分は、自分のクラスター名に置き 換えます。

**aws eks list-access-entries --cluster-name** *my-cluster*

出力例は次のとおりです。

```
{ 
     "accessEntries": [ 
         "arn:aws:iam::111122223333:role/my-role", 
          "arn:aws:iam::111122223333:user/my-user" 
     ]
```
}

3. アクセスポリシーをアクセスエントリに関連付けます。次の例で

は、AmazonEKSViewPolicy アクセスポリシーをアクセスエントリに関連付けます。*myrole* IAM ロールがクラスター上の Kubernetes オブジェクトにアクセスしようとするた びに、Amazon EKS は、ポリシー内のアクセス許可を使用して *my-namespace1* と *mynamespace2* の Kubernetes 名前空間のみの Kubernetes オブジェクトにアクセスするアク セス許可をロールに付与します。*my-cluster* をクラスターの名前、*111122223333* を AWS アカウント ID に、*my-role* を Amazon EKS に Kubernetes クラスターへのアクセス を許可してほしい IAM ロールの名前に置き換えます。

```
aws eks associate-access-policy --cluster-name my-cluster --principal-arn 
  arn:aws:iam::111122223333:role/my-role \ 
     --access-scope type=namespace,namespaces=my-namespace1,my-namespace2 --
policy-arn arn:aws:eks::aws:cluster-access-policy/AmazonEKSViewPolicy
```
IAM プリンシパルにクラスター全体のアクセス許可を持たせたい場合

は、**type=namespace,namespaces=***my-namespace1***,***my-namespace2* を **type=cluster** に置き換えてください。複数のアクセスポリシーをアクセスエントリに関 連付ける場合は、それぞれに固有のアクセスポリシーを指定してコマンドを複数回実行しま す。関連するアクセスポリシーにはそれぞれ独自の範囲があります。

**a** Note

関連するアクセスポリシーの範囲を後で変更する場合は、新しい範囲で前の コマンドをもう一度実行してください。例えば、*my-namespace2* を削除し たい場合は、**type=namespace,namespaces=***my-namespace1* のみを使用 してコマンドを再実行します。範囲を **namespace** から **cluster** に変更する 場合は、**type=cluster** を使用して **type=namespace,namespaces=***mynamespace1***,***my-namespace2* を削除してコマンドを再実行します。

アクセスポリシーとアクセスエントリの関連付けを解除するには

1. どのアクセスポリシーをアクセスエントリに関連付けるかを決定します。

```
aws eks list-associated-access-policies --cluster-name my-cluster --principal-
arn arn:aws:iam::111122223333:role/my-role
```
出力例は次のとおりです。

```
{ 
     "clusterName": "my-cluster", 
     "principalArn": "arn:aws:iam::111122223333", 
     "associatedAccessPolicies": [ 
         { 
              "policyArn": "arn:aws:eks::aws:cluster-access-
policy/AmazonEKSViewPolicy", 
              "accessScope": { 
                  "type": "cluster", 
                  "namespaces": [] 
              }, 
              "associatedAt": "2023-04-17T15:25:21.675000-04:00", 
              "modifiedAt": "2023-04-17T15:25:21.675000-04:00" 
         }, 
         { 
              "policyArn": "arn:aws:eks::aws:cluster-access-
policy/AmazonEKSAdminPolicy", 
              "accessScope": { 
                  "type": "namespace", 
                  "namespaces": [ 
                      "my-namespace1", 
                       "my-namespace2" 
 ] 
              }, 
              "associatedAt": "2023-04-17T15:02:06.511000-04:00", 
              "modifiedAt": "2023-04-17T15:02:06.511000-04:00" 
         } 
     ]
}
```
前の例では、このアクセスエントリの IAM プリンシパルには、クラスター上のすべての名前 空間に対する表示アクセス許可と、2 つの Kubernetes 名前空間に対する管理者アクセス許可 があります。

2. アクセスポリシーとアクセスエントリの関連付けを解除します。この例で は、AmazonEKSAdminPolicy ポリシーとアクセスエントリの関連付けが解除されます。た だし、IAM プリンシパルは *my-namespace1* と *my-namespace2* 名前空間のオブジェクト に対する AmazonEKSViewPolicy アクセスポリシー内のアクセス許可を保持します。これ は、そのアクセスポリシーがアクセスエントリとの関連付けを解除されていないためです。

**aws eks disassociate-access-policy --cluster-name** *my-cluster* **--principal-arn arn:aws:iam::***111122223333***:role/***my-role* **\ --policy-arn arn:aws:eks::aws:cluster-access-policy/***AmazonEKSAdminPolicy*

## <span id="page-211-0"></span>アクセスポリシーでの許可

アクセスポリシーには、Kubernetes verbs (アクセス許可) と resources を含む rules が含まれ ます。アクセスポリシーには IAM のアクセス許可やリソースは含まれません。Kubernetes Role お よび ClusterRole オブジェクトと同様に、アクセスポリシーには allow rules が含まれます。ア クセスポリシーの内容は変更できません。独自のアクセスポリシーを作成することはできません。ア クセスポリシーのアクセス許可がニーズに合わない場合は、Kubernetes RBAC オブジェクトを作成 し、アクセスエントリのグループ名を指定します。詳細については、「[アクセスエントリの作成](#page-195-0)」 を参照してください。アクセスポリシーに含まれるアクセス許可は、Kubernetes ユーザー向けのク ラスターロールのアクセス許可と似ています。詳細については、Kubernetes ドキュメントの「[ユー](https://kubernetes.io/docs/reference/access-authn-authz/rbac/#user-facing-roles) [ザー向けロール](https://kubernetes.io/docs/reference/access-authn-authz/rbac/#user-facing-roles)」を参照してください。

アクセスポリシーを選択し、その内容を確認します。各アクセスポリシーの各テーブルの各行は個別 のルールです。

<span id="page-211-1"></span>AmazonEKSAdminPolicy

このアクセスポリシーには、リソースに対するほとんどのアクセス許可を IAM プリンシパルに付与 するアクセス許可が含まれています。アクセスエントリに関連付けられている場合、そのアクセス範 囲は通常 1 つ以上の Kubernetes 名前空間です。IAM プリンシパルにクラスター上のすべてのリソー スへの管理者アクセスを許可する場合は、代わりに [AmazonEKSClusterAdminPolicy](#page-215-0) アクセスポリ シーをアクセスエントリに関連付けてください。

ARN — arn:aws:eks::aws:cluster-access-policy/AmazonEKSAdminPolicy

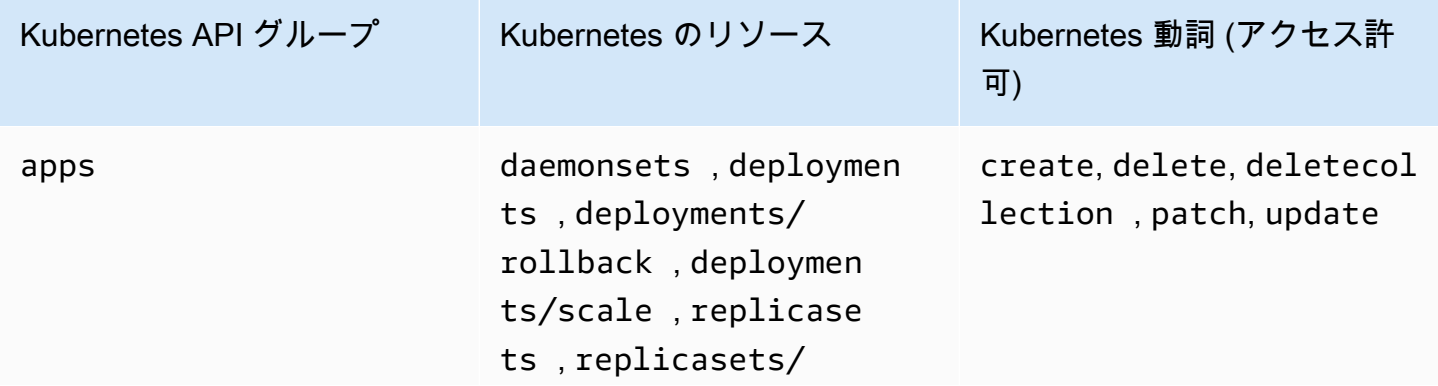

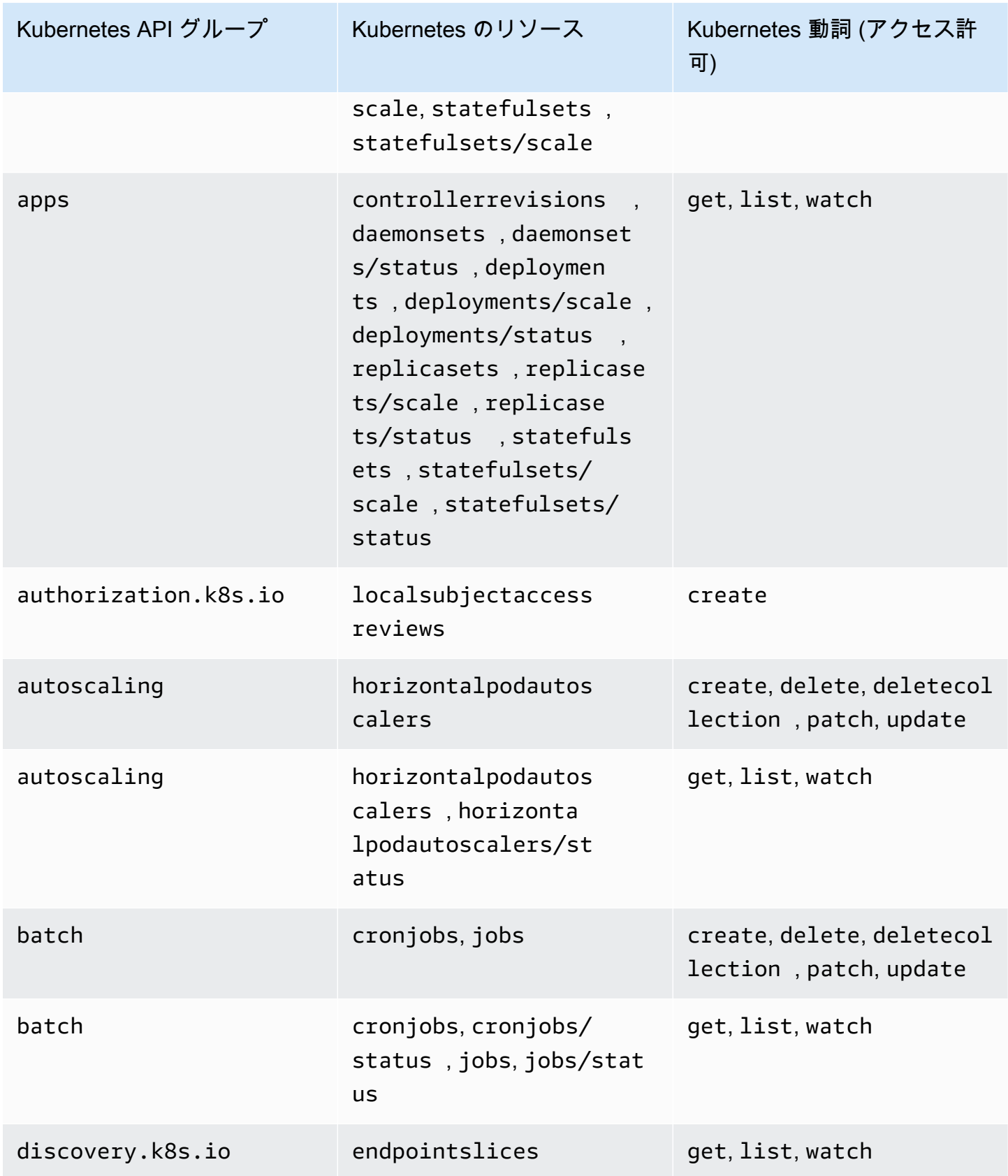

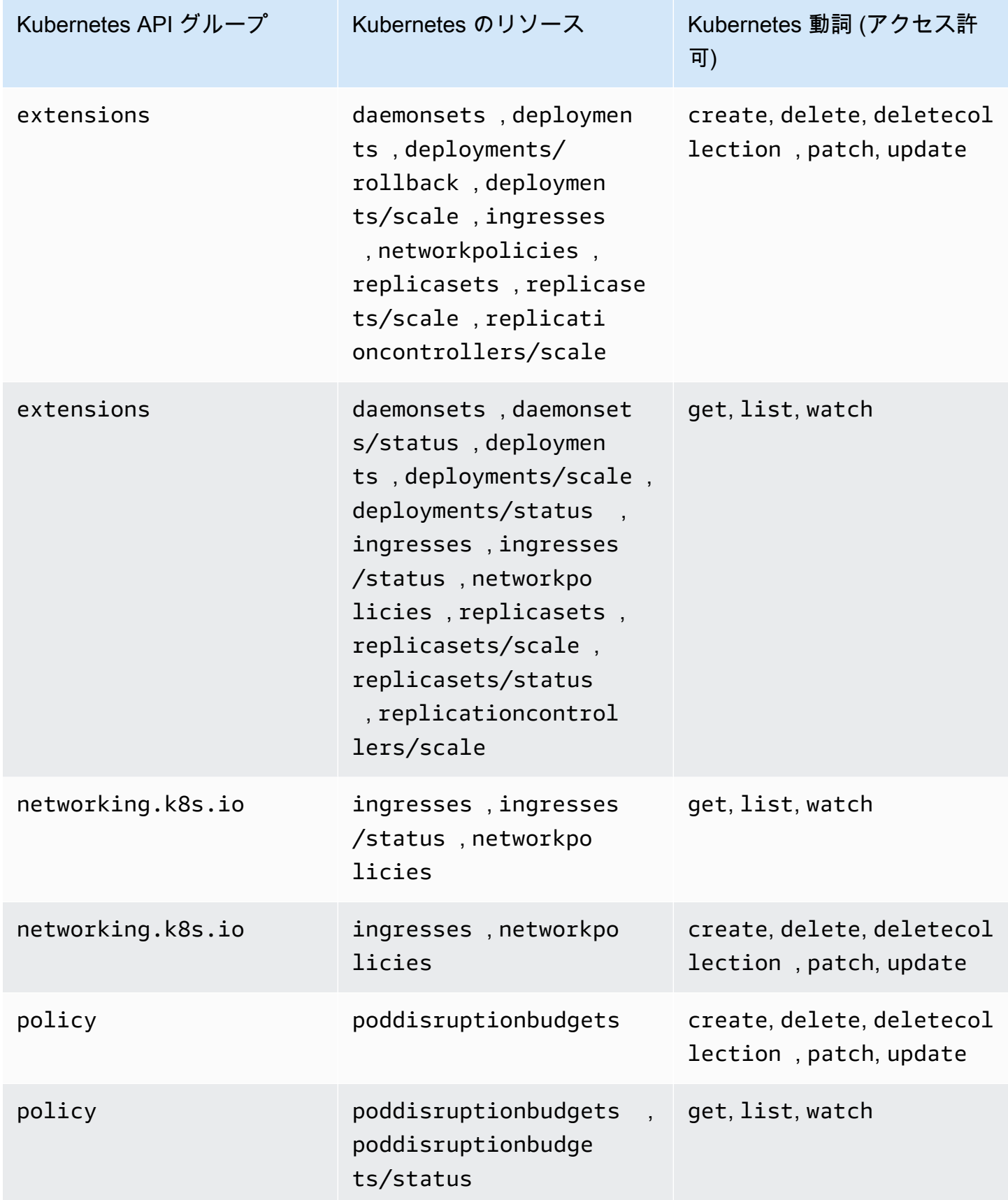

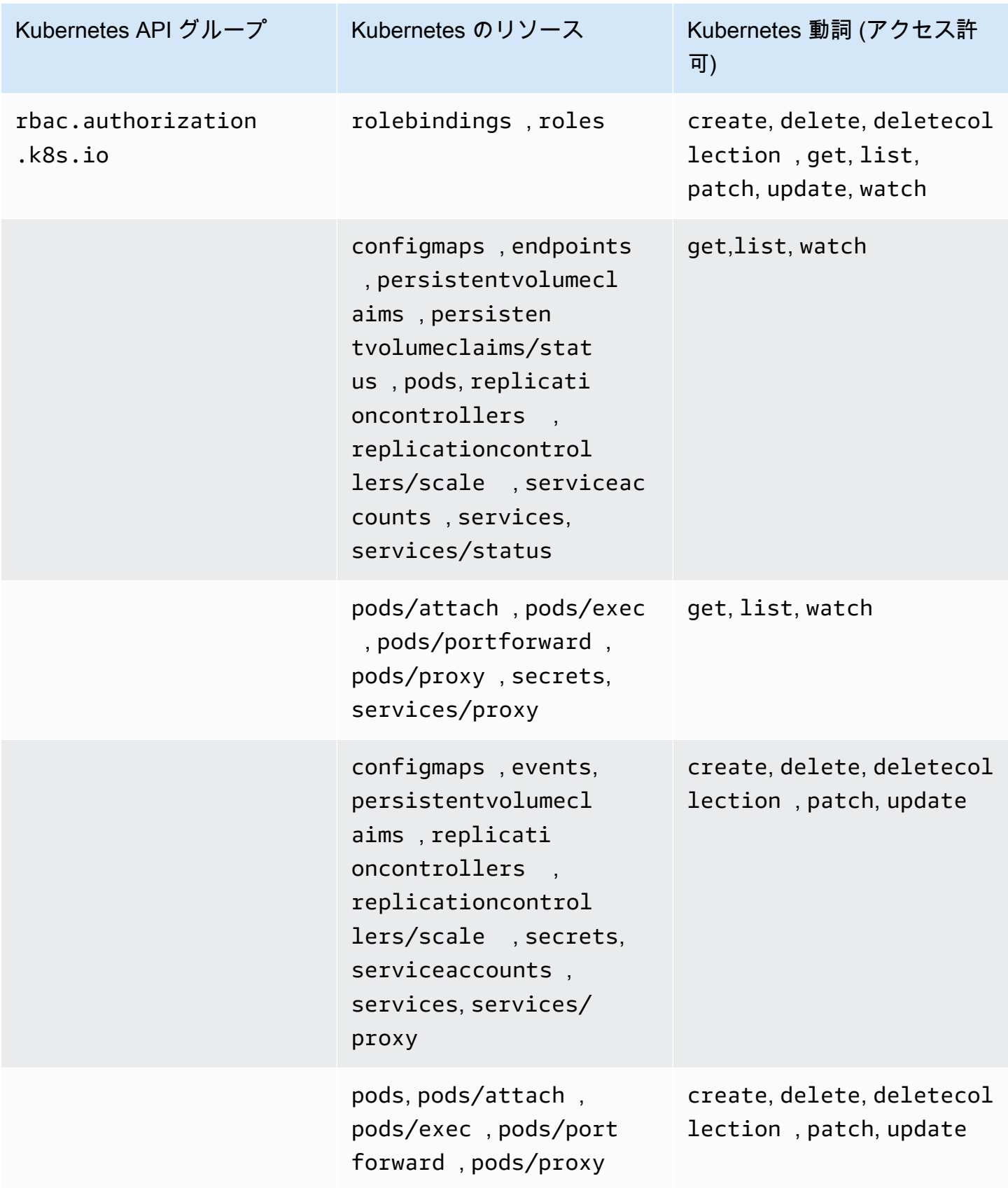

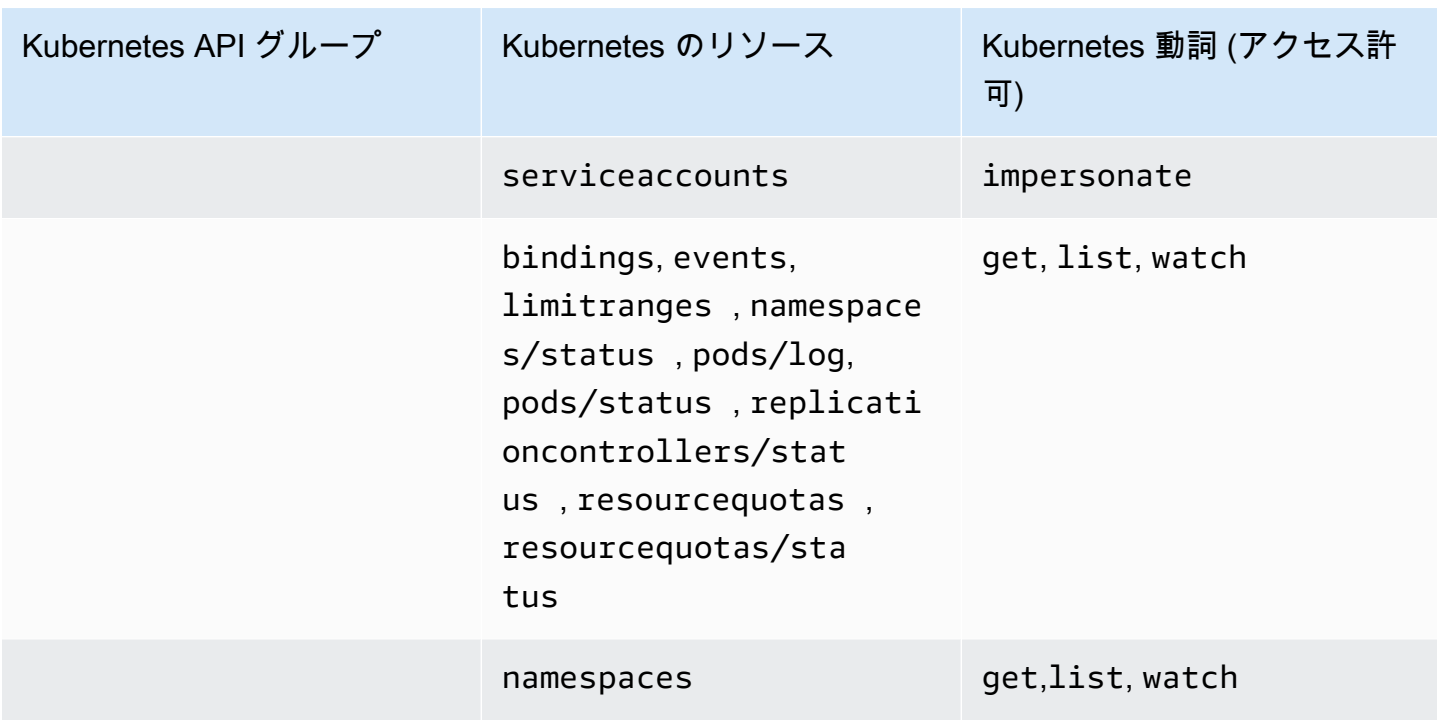

<span id="page-215-0"></span>AmazonEKSClusterAdminPolicy

このアクセスポリシーには、IAM プリンシパル管理者にクラスターへのアクセス権を付与するアク セス許可が含まれています。アクセスエントリに関連付けられている場合、そのアクセス範囲は通 常、Kubernetes 名前空間ではなくクラスターになります。IAM プリンシパルの管理範囲をより限定 したい場合は、代わりに [AmazonEKSAdminPolicy](#page-211-1) アクセスポリシーをアクセスエントリに関連付け ることを検討してください。

ARN — arn:aws:eks::aws:cluster-access-policy/AmazonEKSClusterAdminPolicy

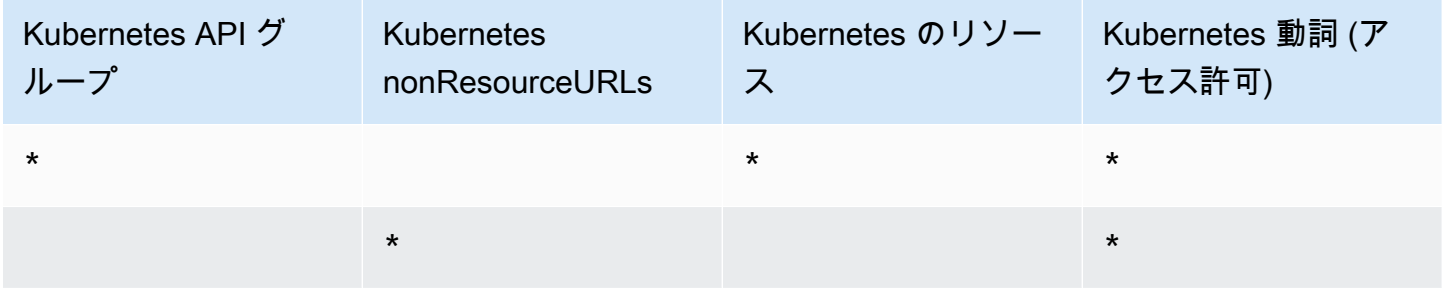
## AmazonEKSAdminViewPolicy

このアクセスポリシーには、IAM プリンシパルにクラスターの全リソースをリスト/表示するアクセ ス権を付与するアクセス許可が含まれています。これには [Kubernetes Secrets](https://kubernetes.io/docs/concepts/configuration/secret/) が含まれることに注 意してください。

ARN — arn:aws:eks::aws:cluster-access-policy/AmazonEKSAdminViewPolicy

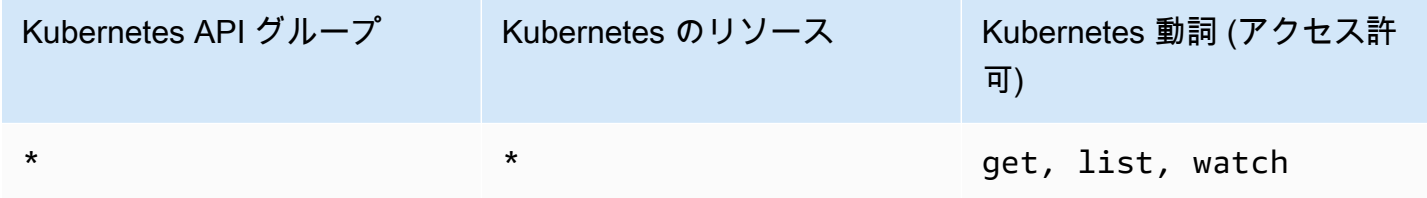

## AmazonEKSEditPolicy

このアクセスポリシーには、IAM プリンシパルが Kubernetes リソースを編集できるようにするアク セス許可が含まれています。

ARN — arn:aws:eks::aws:cluster-access-policy/AmazonEKSEditPolicy

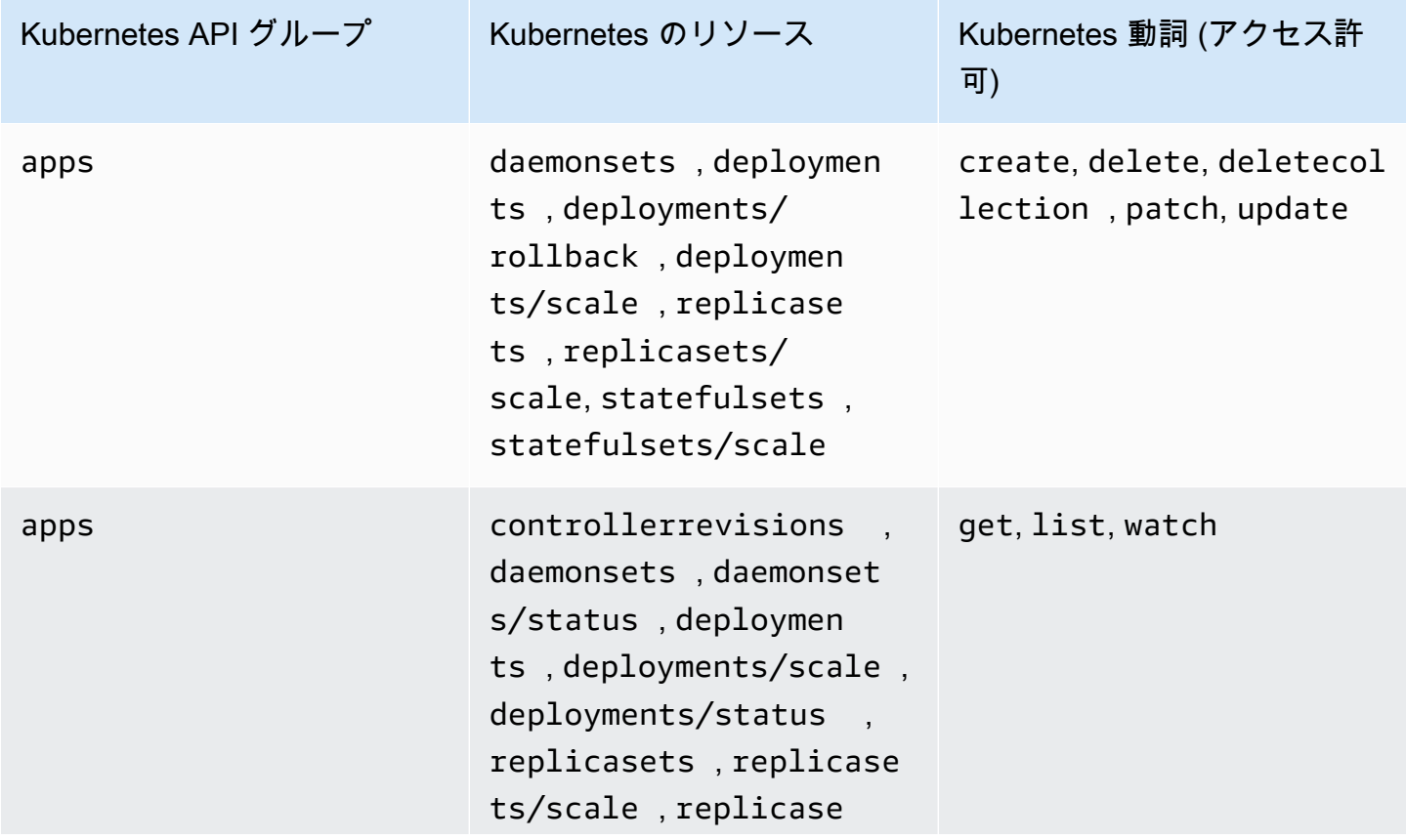

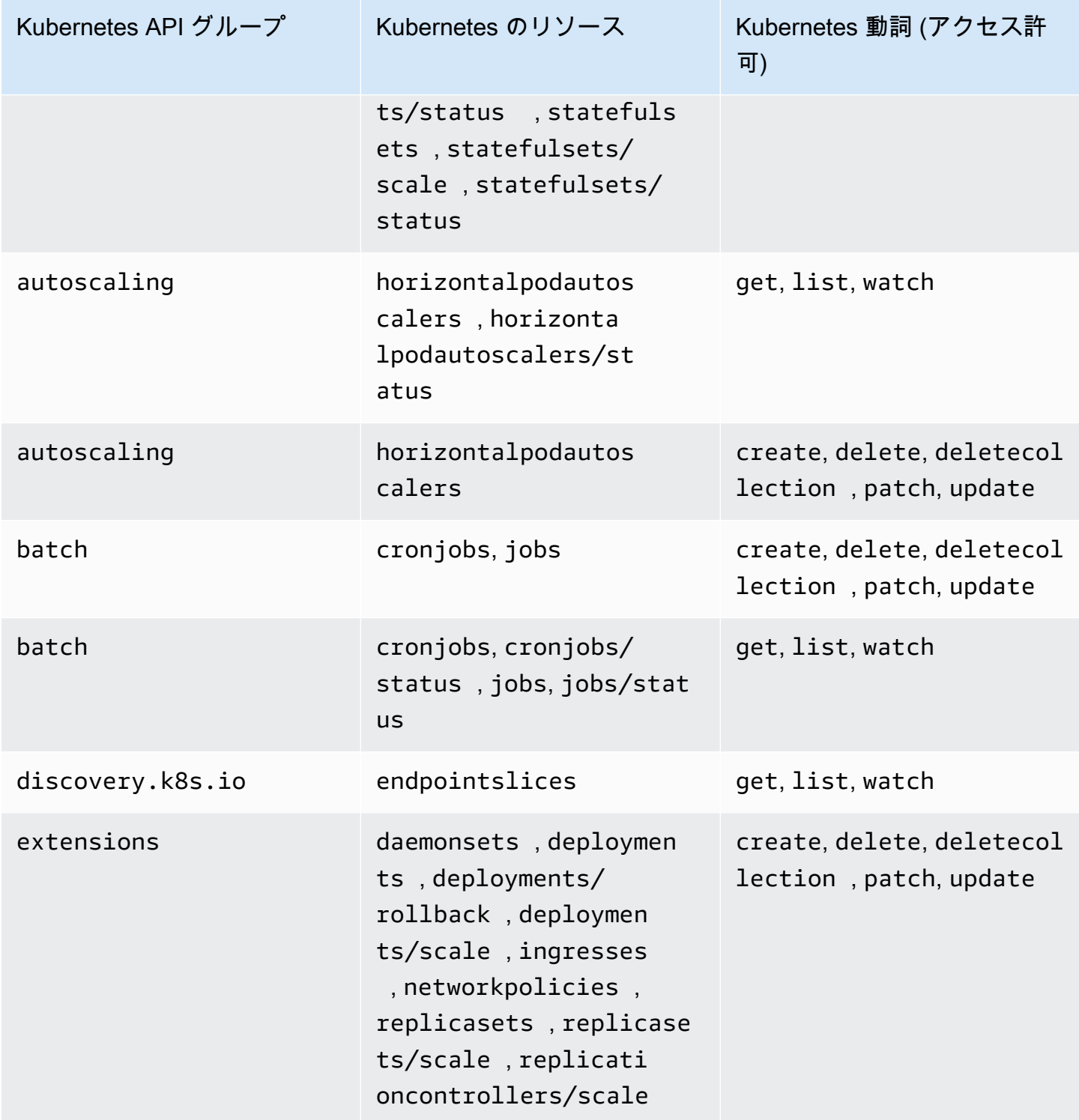

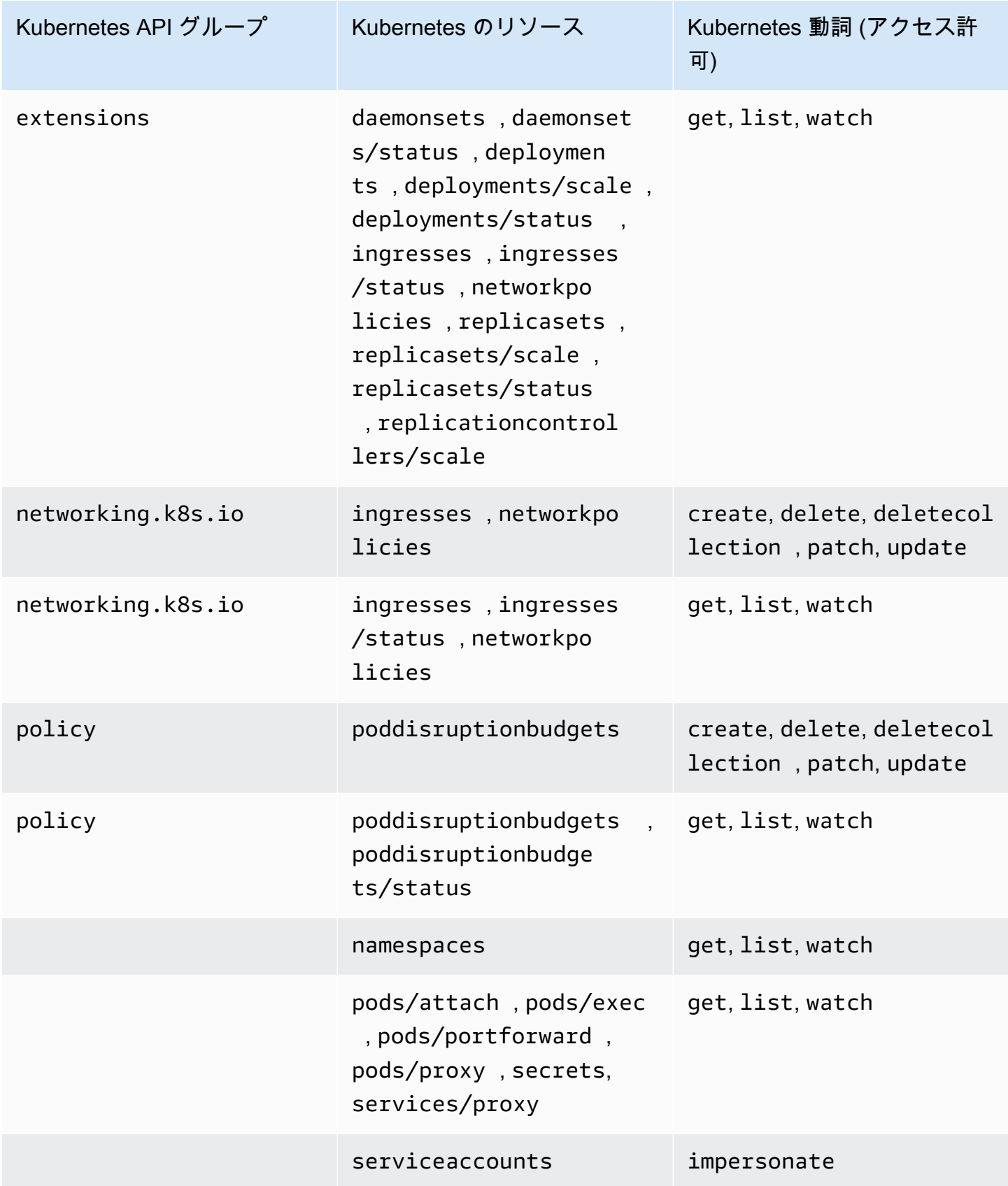

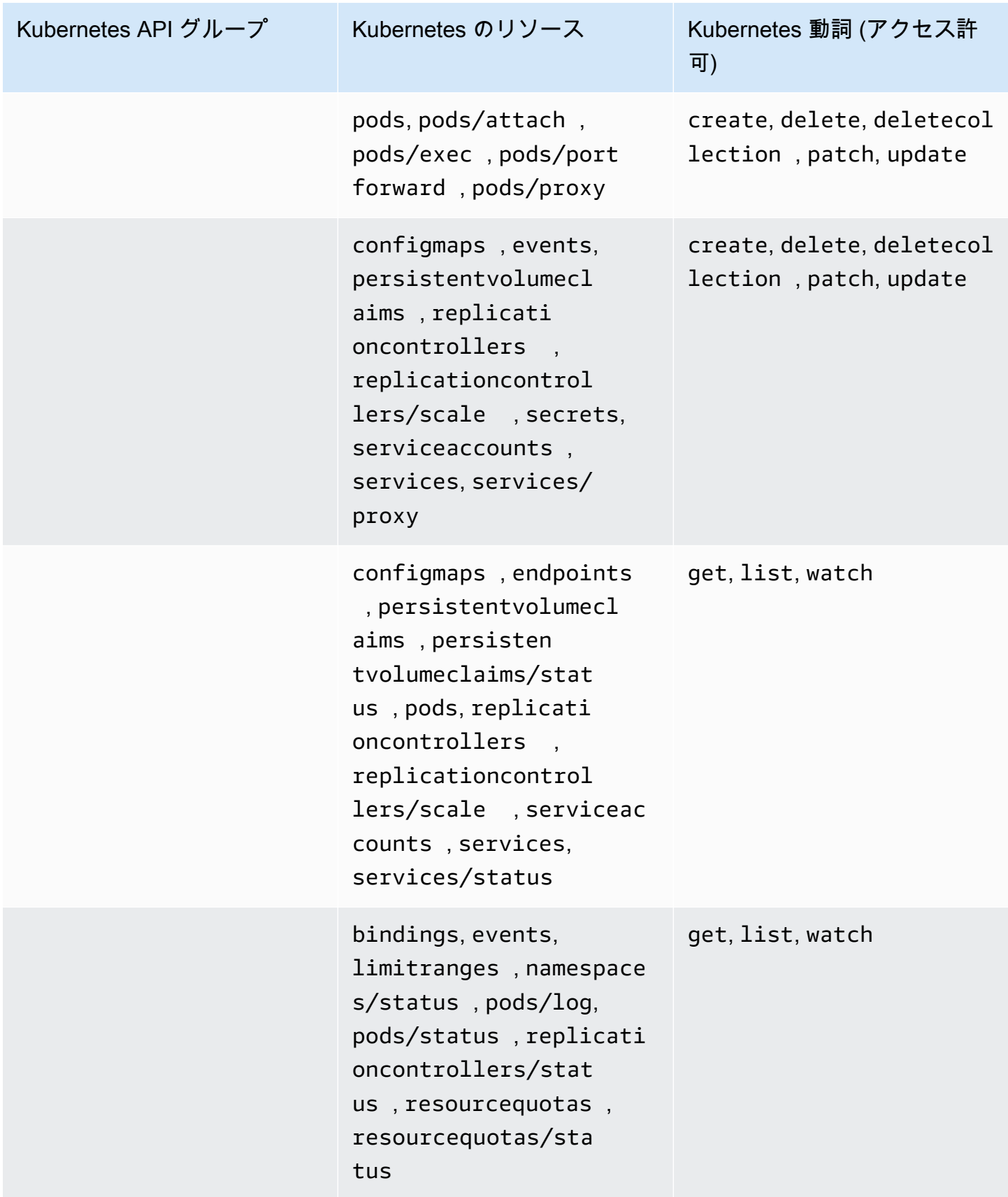

AmazonEKSViewPolicy

このアクセスポリシーには、IAM プリンシパルがほとんどの Kubernetes リソースを表示できるよう にするアクセス許可が含まれています。

ARN — arn:aws:eks::aws:cluster-access-policy/AmazonEKSViewPolicy

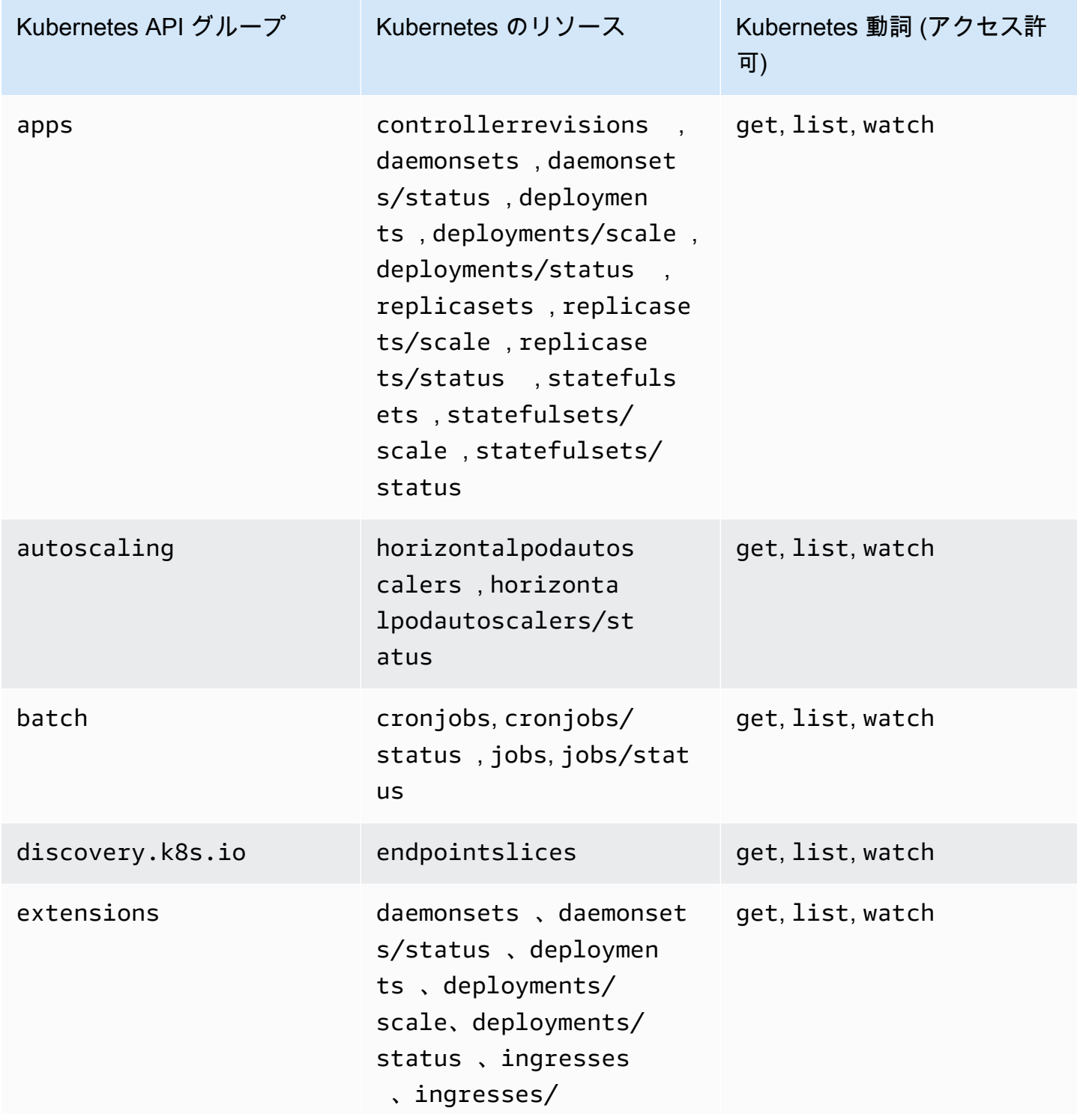

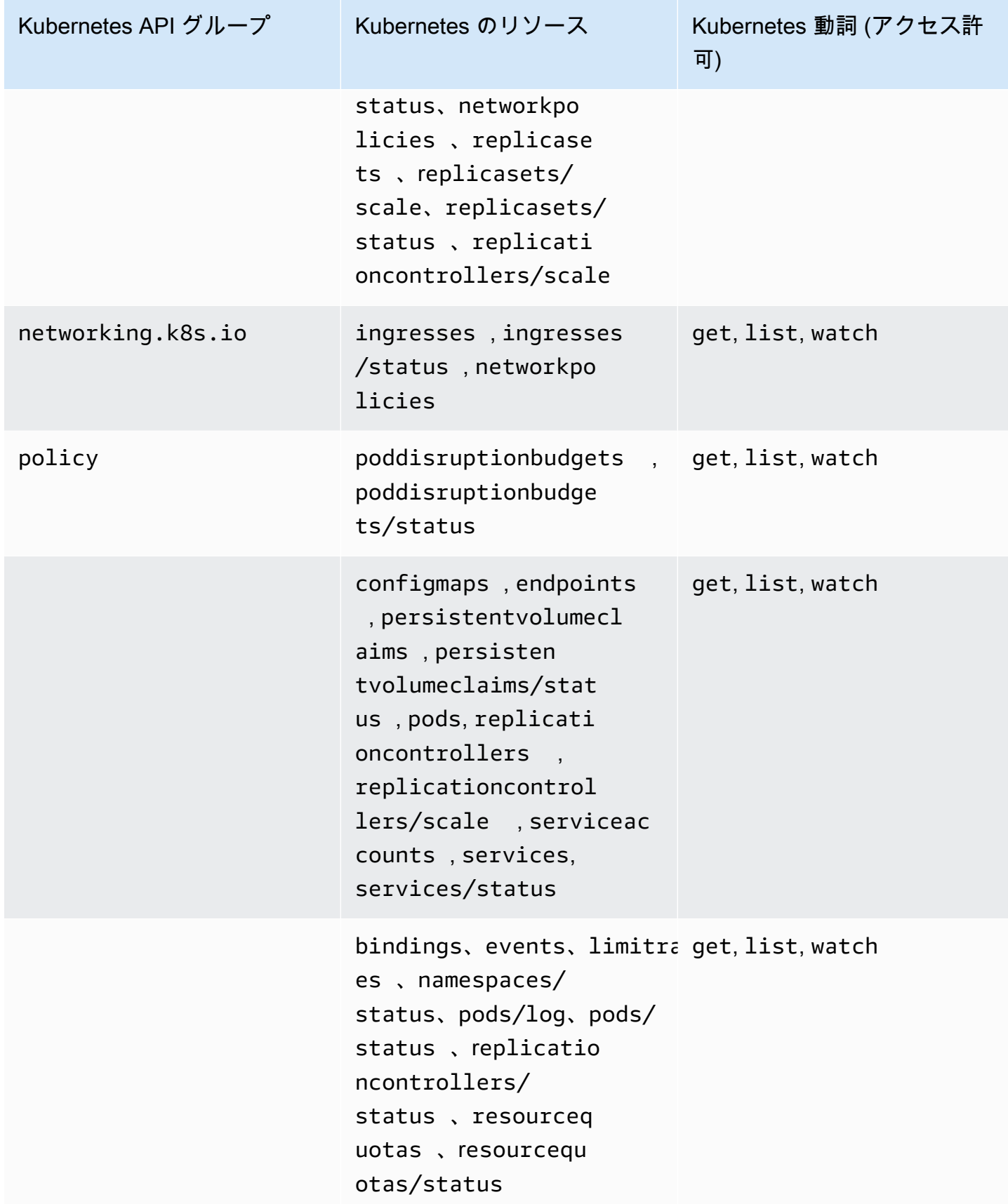

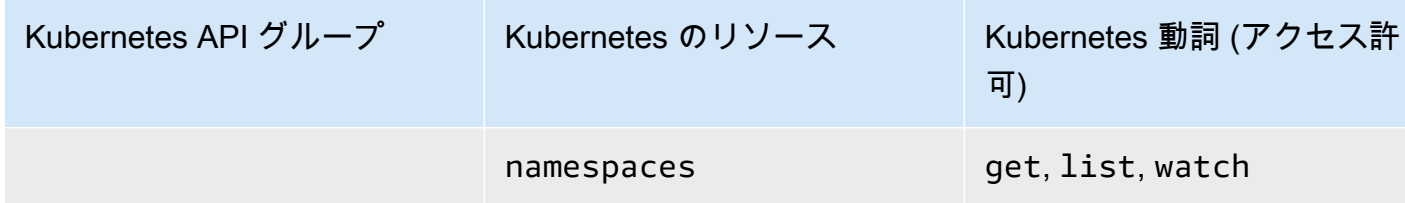

アクセスポリシーの更新

アクセスポリシーが導入されてからのアクセスポリシーへの更新に関する詳細を表示します。こ のページの変更に関する自動通知を入手するには、Amazon EKS [ドキュメントの履歴ページか](#page-1145-0) ら、RSS フィードにサブスクライブしてください。

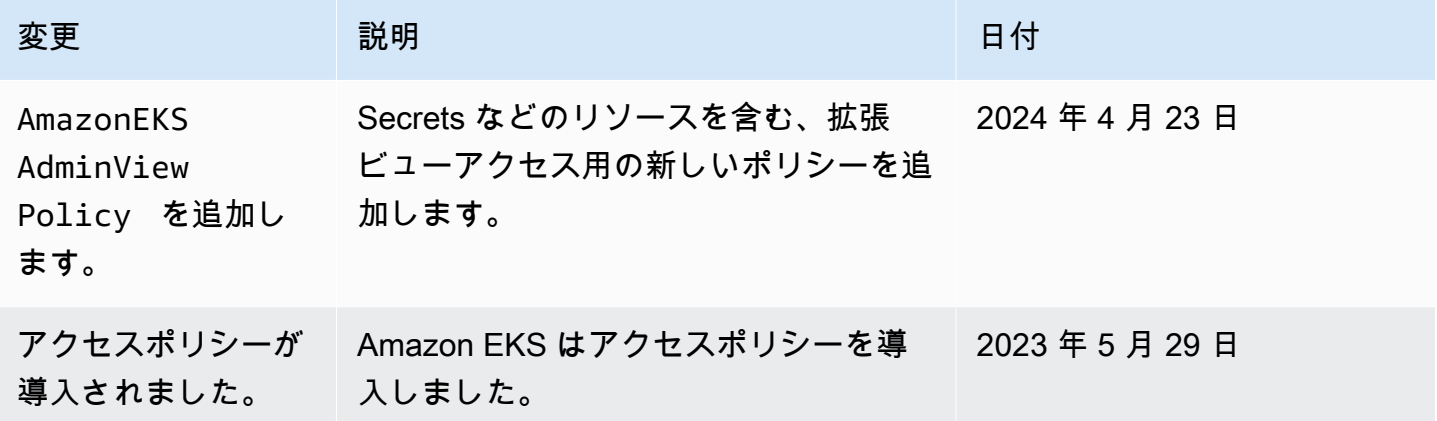

# 既存の **aws-auth ConfigMap** エントリをアクセスエントリに移行する

クラスター上の aws-auth ConfigMap にエントリを追加した場合は、aws-auth ConfigMap 内 の既存のエントリのアクセスエントリを作成することをお勧めします。アクセスエントリを作成し たら、そのエントリを ConfigMap から削除できます。aws-authConfigMap のエントリ[にアクセ](#page-205-0) [スポリシー](#page-205-0)を関連付けることはできません。アクセスポリシーを IAM プリンシパルに関連付けるに は、アクセスエントリを作成します。

**A** Important

[マネージドノードグループ](#page-314-0)または [Fargate プロファイルを](#page-413-0)クラスターに追加したときに Amazon EKS によって作成された既存の aws-auth ConfigMap エントリは削除しないでく ださい。Amazon EKS が ConfigMap で作成したエントリを削除すると、クラスターは正し く機能しなくなります。ただし、[セルフマネージド型](#page-359-0)ノードグループのアクセスエントリを 作成した後で、それらのエントリを削除することはできます。

#### 前提条件

- アクセスエントリとアクセスポリシーに関する知識。詳細については、[アクセスエントリを管理す](#page-192-0) [る](#page-192-0)および[アクセスポリシーとアクセスエントリとの関連付けおよび関連付け解除](#page-205-0)を参照してくださ い。
- 「[IAM ロールまたはユーザーに Amazon EKS クラスター上の Kubernetes オブジェクトへのアク](#page-192-1) [セスを許可する](#page-192-1)」のトピックの前提条件に記載されているバージョンと同じかそれ以降のプラット フォームバージョンの既存のクラスター。
- デバイスまたは AWS CloudShell にインストールされている eksctl コマンドラインツールの バージョン 0.183.0 以降。eksctl をインストールまたはアップグレードするには、eksctl ド キュメントの「[インストール](https://eksctl.io/installation)」を参照してください。
- kube-system 名前空間内の aws-auth ConfigMap を変更する Kubernetes アクセス許可。
- CreateAccessEntry および ListAccessEntries のアクセス許可を持つ AWS Identity and Access Management ロールまたはユーザー。詳細については、サービス認証リファレンスの

「[Amazon Elastic Kubernetes Service で定義されるアクション」](https://docs.aws.amazon.com/service-authorization/latest/reference/list_amazonelastickubernetesservice.html#amazonelastickubernetesservice-actions-as-permissions)を参照してください。

### エントリを **aws-auth ConfigMap** からアクセスエントリに移行するには

1. aws-auth ConfigMap 内の既存のエントリを表示します。*my-cluster* の部分は、自分のク ラスター名に置き換えます。

**eksctl get iamidentitymapping --cluster** *my-cluster*

出力例は次のとおりです。

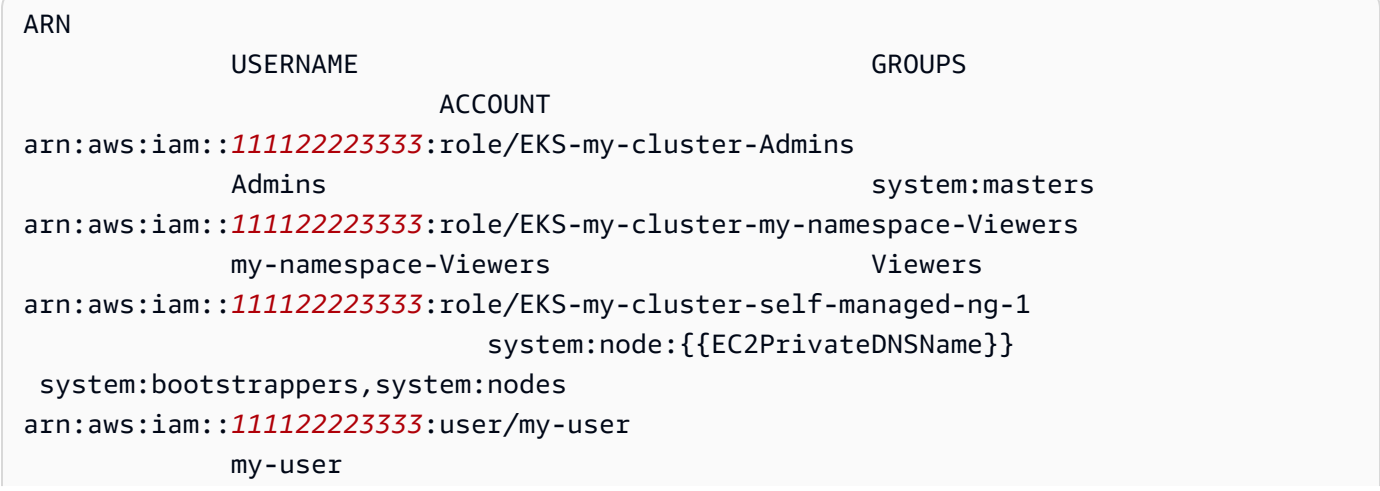

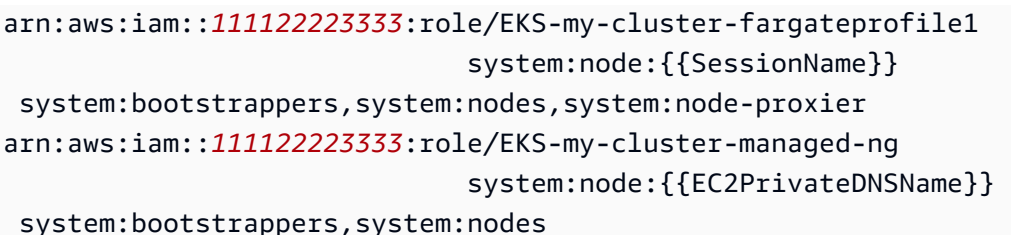

- 2. 前の出力で返された作成済み ConfigMap エントリのいずれか[にアクセスエントリを作成しま](#page-195-0) [す](#page-195-0)。アクセスエントリを作成するときは、出力で返されるARN、USERNAME、GROUPS および ACCOUNT と同じ値を指定してください。出力例では、最後の 2 つのエントリを除くすべてのエ ントリのアクセスエントリを作成します。これらのエントリは Fargate プロファイルとマネージ ド型ノードグループ用に Amazon EKS によって作成されたものだからです。
- 3. 作成したすべてのアクセスエントリのエントリを ConfigMap から削除します。ConfigMap からエントリを削除しない場合、IAM プリンシパル ARN のアクセスエントリの設定によって ConfigMap エントリが上書きされます。*111122223333* は AWS アカウント ID に、*EKSmy-cluster-my-namespace-Viewers* は、ConfigMap のエントリに含まれるロールの名前 に置き換えます。削除するエントリが IAM ロールではなく IAM ユーザー用のものである場合 は、**role** を **user** に、*EKS-my-cluster-my-namespace-Viewers* をユーザー名に置き換え ます。

**eksctl delete iamidentitymapping --arn arn:aws:iam::***111122223333***:role/***EKS-mycluster-my-namespace-Viewers* **--cluster** *my-cluster*

# クラスターに対する IAM プリンシパルのアクセスの有効化

**A** Important

aws-auth ConfigMap は廃止されました。Kubernetes API へのアクセスを管理する際は、[ア](#page-192-0) [クセスエントリ](#page-192-0)を使用することをお勧めします。

[IAM プリンシパルを](https://docs.aws.amazon.com/IAM/latest/UserGuide/id_roles_terms-and-concepts.html)使用してクラスターにアクセスします。プリンシパルは、Amazon EKS コン トロールプレーンで実行される [AWS IAM Authenticator for Kubernetes](https://github.com/kubernetes-sigs/aws-iam-authenticator#readme) によって有効になります。 オーセンティケーターは、その設定情報を aws-auth ConfigMap から取得します。すべての awsauth ConfigMap 設定については、GitHub の「[完全な設定形式」](https://github.com/kubernetes-sigs/aws-iam-authenticator#full-configuration-format)を参照してください。

## Amazon EKS クラスターに IAM プリンシパルを追加する

Amazon EKS クラスターを作成すると、このクラスターを作成する [IAM プリンシパルに](https://docs.aws.amazon.com/IAM/latest/UserGuide/id_roles_terms-and-concepts.html) は、Amazon EKS コントロールプレーンのクラスターロールベースアクセスコントロール (RBAC) 設定で、system:masters 許可が自動的に付与されます。このプリンシパルは表示可能な設定の中 には表示されません。したがって、どのプリンシパルが最初にクラスターを作成したのかを追跡す る必要があります。追加の IAM プリンシパルがクラスターとインタラクションできるようにするに は、Kubernetes 内の aws-auth ConfigMap を編集し、aws-auth ConfigMap で指定した group の名前を使用して、Kubernetes rolebinding または clusterrolebinding を作成します。

**a** Note

Kubernetes ロールベースのアクセスコントロール (RBAC) の設定の詳細について は、Kubernetes ドキュメントの「[RBAC 承認の使用](https://kubernetes.io/docs/reference/access-authn-authz/rbac/)」を参照してください。

IAM プリンシパルを Amazon EKS クラスターに追加するには

1. クラスターへのアクセスに kubectl が使用している認証情報を判別します。使用中のコン ピュータ上で、次のコマンドを使用して、kubectl が使用する認証情報を判別できます。デ フォルトのパスを使用しない場合は、*~/.kube/config* を kubeconfig ファイルへのパスに 置き換えます。

**cat** *~/.kube/config*

出力例は次のとおりです。

```
[...]
contexts:
- context: 
     cluster: my-cluster.region-code.eksctl.io
     user: admin@my-cluster.region-code.eksctl.io
  name: admin@my-cluster.region-code.eksctl.io
current-context: admin@my-cluster.region-code.eksctl.io
[...]
```
前述の出力例では、*admin* という名前のユーザーの認証情報が *my-cluster* という名前のクラ スター用に設定されています。このユーザーがクラスターを作成したユーザーである場合は、す でにそのクラスターにアクセスできます。クラスターを作成したユーザーでない場合は、以降の

手順を実行して、他の IAM プリンシパルのクラスターへのアクセスを有効にする必要がありま す。[IAM のベストプラクティスで](https://docs.aws.amazon.com/IAM/latest/UserGuide/id_users.html)は、ユーザーではなくロールに許可を付与することが推奨さ れています。次のコマンドを使用すると、現在クラスターへのアクセスが可能な、他のプリンシ パルを確認できます。

**kubectl describe -n kube-system configmap/aws-auth**

出力例は次のとおりです。

```
Name: aws-auth
Namespace: kube-system
Labels: <none>
Annotations: <none>
Data
====
mapRoles:
----
- groups: 
   - system:bootstrappers 
  - system:nodes 
  rolearn: arn:aws:iam::111122223333:role/my-node-role
  username: system:node:{{EC2PrivateDNSName}}
BinaryData
=Events: <none>
```
前の例は、デフォルトの aws-auth ConfigMap です。ノードインスタンスのロールだけがク ラスターにアクセスできます。

- 2. IAM プリンシパルをマッピングできる既存の Kubernetes roles と rolebindings または clusterroles と clusterrolebindings があることを確認してください。これらのリソー スの詳細については、「Kubernetes ドキュメント」の「[RBAC 認証の使用](https://kubernetes.io/docs/reference/access-authn-authz/rbac/)」を参照してくださ い。
	- 1. 既存の Kubernetes roles または clusterroles を表示します。Roles は namespace に スコープされますが、clusterroles はクラスターにスコープされます。

**kubectl get roles -A**

**kubectl get clusterroles**

2. 前の出力で返された role または clusterrole の詳細を表示します。クラスター内で IAM プリンシパルに必要となる許可 (rules) があることを確認します。

*role-name* を、前のコマンド出力で返された role の名前に置き換えます。*kube-system* を role の名前空間に置き換えます。

**kubectl describe role** *role-name* **-n** *kube-system*

*cluster-role-name* を、前のコマンド出力で返された clusterrole の名前に置き換えま す。

**kubectl describe clusterrole** *cluster-role-name*

3. 既存の Kubernetes rolebindings または clusterrolebindings を表示しま す。Rolebindings は namespace にスコープされますが、clusterrolebindings はク ラスターにスコープされます。

**kubectl get rolebindings -A**

#### **kubectl get clusterrolebindings**

4. rolebinding または clusterrolebinding の詳細を表示して、前のステップで roleRef としてリストされた role または clusterrole、そして subjects にリストされたグルー プ名があることを確認します。

*role-binding-name* を、前のコマンド出力で返された rolebinding の名前に置き換えま す。*kube-system* を rolebinding の namespace に置き換えます。

**kubectl describe rolebinding** *role-binding-name* **-n** *kube-system*

出力例は次のとおりです。

apiVersion: rbac.authorization.k8s.io/v1

```
kind: RoleBinding
metadata: 
   name: eks-console-dashboard-restricted-access-role-binding
   namespace: default
subjects:
- kind: Group 
   name: eks-console-dashboard-restricted-access-group
   apiGroup: rbac.authorization.k8s.io
roleRef: 
   kind: Role 
   name: eks-console-dashboard-restricted-access-role
   apiGroup: rbac.authorization.k8s.io
```
*cluster-role-binding-name* を、前のコマンド出力で返された clusterrolebinding の名前に置き換えます。

**kubectl describe clusterrolebinding** *cluster-role-binding-name*

出力例は次のとおりです。

```
apiVersion: rbac.authorization.k8s.io/v1
kind: ClusterRoleBinding
metadata: 
   name: eks-console-dashboard-full-access-binding
subjects:
- kind: Group 
   name: eks-console-dashboard-full-access-group
   apiGroup: rbac.authorization.k8s.io
roleRef: 
   kind: ClusterRole 
   name: eks-console-dashboard-full-access-clusterrole
   apiGroup: rbac.authorization.k8s.io
```
3. aws-auth ConfigMap を編集します。eksctl のようなツールにより ConfigMap を更新する ことができます。あるいは、手動で編集しての更新も可能です。

#### **A** Important

ConfigMap の編集には、eksctl や、その他のツールを使用することをお勧めしま す。使用できる他のツールについては、Amazon EKS ベストプラクティスガイドの 「ツールを使用して [aws-authConfigMap](https://aws.github.io/aws-eks-best-practices/security/docs/iam/#use-tools-to-make-changes-to-the-aws-auth-configmap) を変更する」を参照してください。awsauth ConfigMap の形式が不適切な場合、クラスターへのアクセスが失われる場合があ ります。

eksctl

前提条件

デバイスまたは AWS CloudShell にインストールされている eksctl コマンドラインツー ルのバージョン 0.183.0 以降。eksctl をインストールまたはアップグレードするに は、eksctl ドキュメントの「[インストール」](https://eksctl.io/installation)を参照してください。

1. ConfigMap に現在のマッピングを表示します。*my-cluster* を自分のクラスター名に置 き換えます。*region-code* をクラスターのある AWS リージョン に置き換えます。

**eksctl get iamidentitymapping --cluster** *my-cluster* **--region=***region-code*

出力例は次のとおりです。

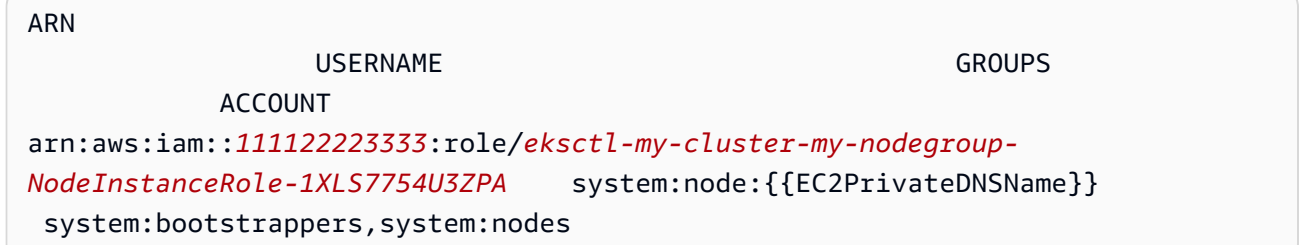

2. ロールのマッピングを追加します。*my-role* をロール名前で置き換えます。*eksconsole-dashboard-full-access-group* を Kubernetes RoleBinding また は ClusterRoleBinding オブジェクトで指定されたグループの名前に置き換えま す。*111122223333* をアカウント ID に置き換えます。*###*を任意の名前に置き換えるこ とができます。

**eksctl create iamidentitymapping --cluster** *my-cluster* **--region=***region-code* **\ --arn arn:aws:iam::***111122223333***:role/***my-role* **--username** *admin* **--group** *eksconsole-dashboard-full-access-group* **\ --no-duplicate-arns**

**A** Important

ロールの ARN には、role/my-team/developers/myrole などのパスを含めることはできません。ロールの ARN は、arn:aws:iam::*111122223333*:role/*my-role* のような形式にする必要 があります。この例では、my-team/developers/ を削除する必要があります。

出力例は次のとおりです。

[...] 2022-05-09 14:51:20 [#] adding identity "arn:aws:iam::*111122223333*:role/*myrole*" to auth ConfigMap

3. ユーザーのマッピングを追加します[。IAM のベストプラクティス](https://docs.aws.amazon.com/IAM/latest/UserGuide/id_users.html)では、ユーザーでは なくロールに許可を付与することが推奨されています。*my-user* をユーザー名に置き 換えます。*eks-console-dashboard-restricted-access-group* を Kubernetes RoleBinding または ClusterRoleBinding オブジェクトで指定されたグループの名前 に置き換えます。*111122223333* をアカウント ID に置き換えます。*my-user* を任意の 名前に置き換えることができます。

```
eksctl create iamidentitymapping --cluster my-cluster --region=region-code \ 
     --arn arn:aws:iam::111122223333:user/my-user --username my-user --
group eks-console-dashboard-restricted-access-group \ 
     --no-duplicate-arns
```
出力例は次のとおりです。

```
[\ldots]2022-05-09 14:53:48 [#] adding identity "arn:aws:iam::111122223333:user/my-
user" to auth ConfigMap
```
4. ConfigMap のマッピングを再度表示します。

```
eksctl get iamidentitymapping --cluster my-cluster --region=region-code
```
出力例は次のとおりです。

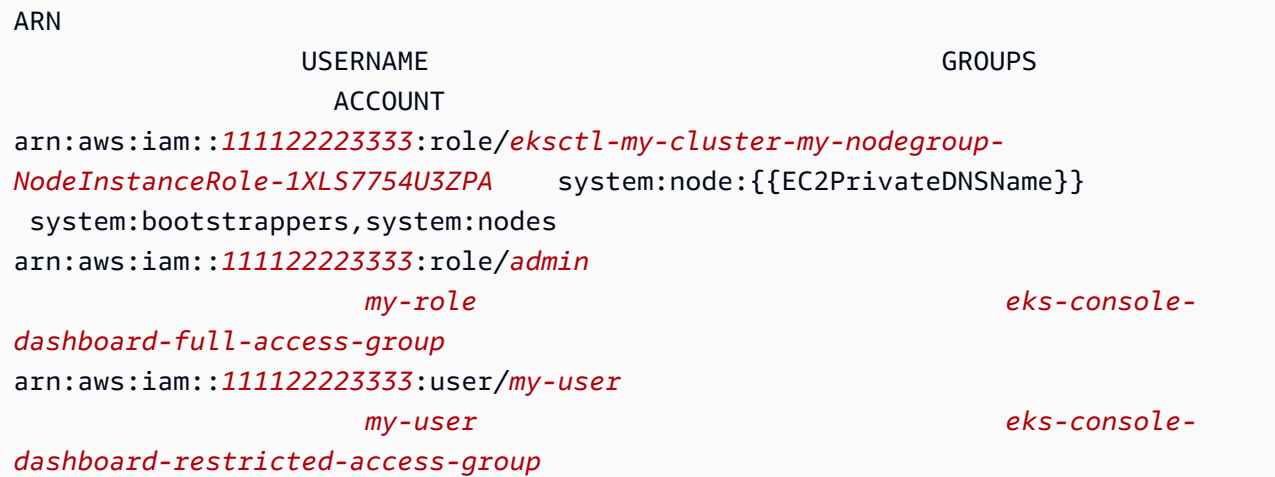

Edit ConfigMap manually

1. 編集する ConfigMap を開きます。

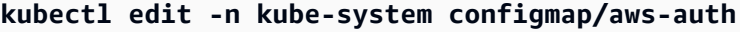

## **a** Note

「Error from server (NotFound): configmaps "aws-auth" not found」というエラーが表示された場合は、aws-auth [ConfigMap](#page-233-0) をクラス [ターに適用する](#page-233-0) の手順を使用してストック ConfigMap を適用します。

- 2. IAM プリンシパルを ConfigMap に追加します。IAM グループは IAM プリンシパルでは ないため、ConfigMap に追加できません。
	- IAM ロールを (たとえば[、フェデレーティッドユーザー](https://docs.aws.amazon.com/IAM/latest/UserGuide/id_roles_providers.html)に) 追加するには、ConfigMap の mapRoles セクションの data の下にロールの詳細を追加します。ファイルに存在 しない場合は、このセクションを追加します。各エントリは、次のパラメータをサポー トしています。
		- rolearn: 追加する IAM ロールの ARN。この値にパスを含めることはでき ません。例えば、arn:aws:iam::*111122223333*:role/my-team/ developers/*role-name* のような ARN を指定することはできません。ARN は、arn:aws:iam::*111122223333*:role/*role-name* のようにする必要がありま す。
- ユーザー名: IAM ロールにマッピングする Kubernetes 内のユーザー名。
- グループ: ロールをマップするグループまたは Kubernetes グループのリスト。グルー プには、デフォルトグループか、clusterrolebinding または rolebinding で指 定されたグループを使用します。詳細については、Kubernetes ドキュメントの[「デ](https://kubernetes.io/docs/reference/access-authn-authz/rbac/#default-roles-and-role-bindings) [フォルトのロールとロールのバインディング](https://kubernetes.io/docs/reference/access-authn-authz/rbac/#default-roles-and-role-bindings)」を参照してください。
- IAM ユーザーを追加するには: [IAM のベストプラクティス](https://docs.aws.amazon.com/IAM/latest/UserGuide/id_users.html)では、ユーザーではなくロー ルに許可を付与することが推奨されています。ConfigMap の mapUsers セクション (data の下) にユーザーの詳細を追加します。ファイルに存在しない場合は、このセク ションを追加します。各エントリは、次のパラメータをサポートしています。
	- userarn: 追加する IAM ユーザーの ARN。
	- ユーザー名: IAM ユーザーにマッピングする Kubernetes 内のユーザー名。
	- グループ: ユーザーをマップするグループまたは Kubernetes グループのリスト。グ ループには、デフォルトグループか、clusterrolebinding または rolebinding で指定されたグループを使用します。詳細については、Kubernetes ドキュメントの [「デフォルトのロールとロールのバインディング](https://kubernetes.io/docs/reference/access-authn-authz/rbac/#default-roles-and-role-bindings)」を参照してください。

例えば、次の YAML ブロックには次が含まれます。

- ノードがそれ自体をクラスター、およびすべてのクラスターですべての Kubernetes リソースを表示することが可能な Kubernetes グループにマッピングされた myconsole-viewer-role IAM ロールに登録できるように、IAM ノードインスタン スを Kubernetes グループにマッピングする mapRoles セクション。my-consoleviewer-role IAM ロールに必要な IAM と Kubernetes グループのアクセス許可のリス トについては、[「必要なアクセス許可](#page-997-0)」を参照してください。
- system:masters Kubernetes グループ、および特定の名前空間で Kubernetes リソー スを表示することが可能な、Kubernetes グループにマッピングされた他の AWS アカ ウントからの my-user ユーザーに、デフォルトの AWS アカウントからの admin IAM ユーザーをマッピングする mapUsers セクション。my-user IAM ユーザーに必要な IAM と Kubernetes グループのアクセス許可のリストについては、[「必要なアクセス許](#page-997-0) [可](#page-997-0)」を参照してください。

必要に応じて行を追加または削除し、すべて *example values* を、実際の値で置き換え ます。

# Please edit the object below. Lines beginning with a '#' will be ignored, # and an empty file will abort the edit. If an error occurs while saving this file will be

```
# reopened with the relevant failures.
#
apiVersion: v1
data: 
   mapRoles: | 
     - groups: 
       - system:bootstrappers
       - system:nodes
       rolearn: arn:aws:iam::111122223333:role/my-role
       username: system:node:{{EC2PrivateDNSName}} 
     - groups: 
       - eks-console-dashboard-full-access-group
       rolearn: arn:aws:iam::111122223333:role/my-console-viewer-role
       username: my-console-viewer-role
   mapUsers: | 
     - groups: 
       - system:masters
       userarn: arn:aws:iam::111122223333:user/admin
       username: admin
     - groups: 
       - eks-console-dashboard-restricted-access-group 
       userarn: arn:aws:iam::444455556666:user/my-user
       username: my-user
```
3. ファイルを保存し、テキストエディタを終了します。

## <span id="page-233-0"></span>**aws-auth ConfigMap** をクラスターに適用する

マネージド型ノードグループを作成するとき、または aws-auth を使用してノードグループを作成 するときに、ConfigMap eksctl が自動的に作成され、クラスターに適用されます。これはノード をクラスターに追加するために当初作成されたものですが、この ConfigMap を使用して、ロール ベースアクセスコントロール (RBAC) アクセスを IAM プリンシパルに追加することもできます。セ ルフマネージド型ノードが起動済みで、クラスターに aws-auth ConfigMap を適用していない場 合は、次の手順に従って適用できます。

### **aws-authConfigMap** をクラスターに適用するには

1. aws-auth ConfigMap が適用済みであるかどうかを確認します。

**kubectl describe configmap -n kube-system aws-auth**

「Error from server (NotFound): configmaps "aws-auth" not found」というエ ラーが表示された場合は、以下のステップを実行してストック ConfigMap を適用します。

- 2. AWS オーセンティケーター設定マップをダウンロード、編集、適用します。
	- a. 設定マップをダウンロードします。

**curl -O https://s3.us-west-2.amazonaws.com/amazoneks/cloudformation/2020-10-29/aws-auth-cm.yaml**

b. aws-auth-cm.yaml ファイルで、ノードに関連付けられている IAM ロールの Amazon リ ソースネーム (ARN) に rolearn を設定します。これを行うには、テキストエディタを使 用するか、*my-node-instance-role* を置き換えて次のコマンドを実行します。

**sed -i.bak -e 's|<ARN of instance role (not instance profile)>|***my-nodeinstance-role***|' aws-auth-cm.yaml**

このファイルの他の行は変更しないでください。

**A** Important ロールの ARN には、role/my-team/developers/myrole などのパスを含めることはできません。ロールの ARN は、arn:aws:iam::*111122223333*:role/*my-role* のような形式にする必要が あります。この例では、my-team/developers/ を削除する必要があります。

ノードグループの AWS CloudFormation スタック出力を検査し、次の値を探すことができ ます。

- InstanceRoleARN eksctl で作成されたノードグループ用
- NodeInstanceRole AWS Management Console で、Amazon EKS で発行された AWS CloudFormation テンプレートで作成されたノードグループ用
- c. 設定を適用します。このコマンドが完了するまで数分かかることがあります。

**kubectl apply -f aws-auth-cm.yaml**

# **a** Note 認証またはリソースタイプのエラーが発生した場合は、トラブルシューティングト ピックの「[許可されていないか、アクセスが拒否されました \(](#page-1043-0)kubectl)」を参照し てください。

3. ノードのステータスを監視し、Ready ステータスになるまで待機します。

**kubectl get nodes --watch**

Ctrl+C を入力して、シェルプロンプトに戻ります。

# OpenID Connect アイデンティティプロバイダーからクラスターのユーザー を認証する

Amazon EKS では、クラスターに対してユーザーを認証する方法として OpenID Connect (OIDC) ID プロバイダーの使用がサポートされています。OIDC ID プロバイダーは、AWS Identity and Access Management (IAM) と併用、または代替として使用できます。IAM の使用の詳細については、「[the](#page-189-0) [section called "Kubernetes API へのアクセスを許可する"](#page-189-0)」を参照してください。クラスターに認証 を設定した後、Kubernetes roles および clusterroles を作成してロールにアクセス許可を割り 当て、それから Kubernetes rolebindings および clusterrolebindings を使用してアイデン ティティにロールをバインドできます。詳細については、「Kubernetes ドキュメント」の「[RBAC](https://kubernetes.io/docs/reference/access-authn-authz/rbac/)  [認証の使用](https://kubernetes.io/docs/reference/access-authn-authz/rbac/)」を参照してください。

#### 考慮事項

- クラスターには OIDC ID プロバイダーを 1 つ関連付けることができます。
- Kubernetes は OIDC ID プロバイダーを提供しません。既存のパブリック OIDC ID プロバイダー を使用することも、独自の ID プロバイダーを実行することもできます。認定プロバイダーのリス トについては、OpenID サイトの「[OpenID Certification」](https://openid.net/certification/)(OpenID 認定) を参照してください。
- Amazon EKS が署名キーを検出できるように、OIDC ID プロバイダーの発行者 URL は公的にアク セス可能である必要があります。Amazon EKS は、自己署名証明書を持つ OIDC ID プロバイダー をサポートしていません。
- ノードをクラスターに結合する時に必要なため、クラスターへの IAM 認証を無効にすることはで きません。
- Amazon EKS クラスターは、OIDC ID プロバイダーユーザーではなく、AWS [IAM プリンシパル](https://docs.aws.amazon.com/IAM/latest/UserGuide/id_roles_terms-and-concepts.html)が 作成する必要があります。これは、クラスター作成者が Kubernetes API ではなく Amazon EKS API とやり取りしているためです。
- コントロールプレーンで CloudWatch ログが有効になっている場合、OIDC ID プロバイダー認証 ユーザーは、クラスターの監査ログに一覧表示されます。詳細については、「[コントロールプレー](#page-1018-0) [ンログの有効化と無効化](#page-1018-0)」を参照してください。
- OIDC プロバイダーのアカウントで AWS Management Console にサインインすることはできませ ん。[Kubernetes リソースの表示](#page-996-0) は、AWS Identity and Access Management アカウントで AWS Management Console にサインインすることで、コンソールのみで可能となります。

## OIDC ID プロバイダーを関連付ける

OIDC ID プロバイダーをクラスターに関連付けるには、プロバイダーから以下の情報が必要です。

発行者 URL

API サーバーがトークン検証のために公開署名キーを検出できるようにする OIDC ID プロバイ ダーの URL。URL は https:// で始まり、プロバイダーの OIDC ID トークンで iss クレーム に対応している必要があります。OIDC 標準に従って、パスコンポーネントは許可されますが、 クエリパラメータは許可されません。通常 URL は https://server.example.org または https://example.com のように、ホスト名のみで構成されます。この URL は、以下 .wellknown/openid-configuration のレベルを指し、インターネット経由で公的にアクセス可能 である必要があります。

クライアント ID (オーディエンスとも呼ばれる)

OIDC ID プロバイダーに認証リクエストを行うクライアントアプリケーションの ID。

eksctl または AWS Management Console を使用して、ID プロバイダーを関連付けることができ ます。

eksctl

**eksctl** を使用して、クラスターに OIDC ID プロバイダーを関連付けるには

1. 次の内容で、*associate-identity-provider.yaml* という名前のファイルを作成し ます。*example values* を自分の値に置き換えます。identityProviders セクショ ンの値は、OIDC ID プロバイダーから取得します。値は、identityProviders での name、type、issuerUrl、および clientId の設定のみで必要です。

```
---
apiVersion: eksctl.io/v1alpha5
kind: ClusterConfig
metadata: 
   name: my-cluster
   region: your-region-code
identityProviders: 
   - name: my-provider
     type: oidc 
     issuerUrl: https://example.com
     clientId: kubernetes
     usernameClaim: email
     usernamePrefix: my-username-prefix
     groupsClaim: my-claim
     groupsPrefix: my-groups-prefix
     requiredClaims: 
       string: string
     tags: 
       env: dev
```
### A Important

groupsPrefix または usernamePrefix に対しては、system: またはその文字列 の一部でも指定しないでください。

2. プロバイダーを作成します。

**eksctl associate identityprovider -f** *associate-identity-provider.yaml*

3. kubectl を使用してクラスターと OIDC ID プロバイダーを操作する方法について は、Kubernetes ドキュメントの「[kubectl](https://kubernetes.io/docs/reference/access-authn-authz/authentication/#using-kubectl) の使用」を参照してください。

### AWS Management Console

AWS Management Console を使用して、クラスターに OIDC ID プロバイダーを関連付けるには

1. Amazon EKS コンソール ([https://console.aws.amazon.com/eks/home#/clusters\)](https://console.aws.amazon.com/eks/home#/clusters) を開きま す。

- 2. クラスターを選択し、[アクセス] タブを選択します。
- 3. [OIDC ID プロバイダー] セクションで、[ID プロバイダーを関連付ける] を選択します。
- 4. [OIDC ID プロバイダーの関連付け] ページで、以下のオプションを入力または選択した上 で、[関連付け] を選択します。
	- [Name] (名前) に、プロバイダーの一意の名前を入力します。
	- [Issuer URL] (発行者 URL) に、プロバイダーの URL を入力します。この URL は、イン ターネットからアクセス可能である必要があります。
	- [クライアント ID] に、OIDC ID プロバイダーのクライアント ID (別名、対象者) を入力し ます。
	- [Username claim] (ユーザー名のクレーム) に、ユーザー名として使用するクレームを入力 します。
	- [Groups claim] (グループクレーム) に、ユーザーのグループとして使用するクレームを入 力します。
	- (オプション) [Advanced options] (詳細オプション) で、以下の情報を入力または選択しま す。
		- [Username prefix] (ユーザー名のプレフィックス) ユーザー名クレームの前に付加する プレフィックスを入力します。プレフィックスは、既存の名前との衝突を防ぐために、 ユーザー名クレームの前に付加されます。値を入力せず、ユーザーネームが email 以 外の場合、プレフィックスはデフォルトで [Issuer URL] (発行者 URL) の値になります。 値に - を使用すると、すべてのプレフィックスを無効にできます system: またはそ の文字列の一部でも指定しないでください。
		- [Groups prefix] (グループプレフィックス) グループクレームの前に付加するプ レフィックスを入力します。プレフィックスは、 system: groups など既存の 名前との衝突を防ぐために、グループクレームの前に付加されます。例えば、値 oidc: は、oidc:engineering および oidc:infra などのグループ名を作成しま す。system: またはその文字列の一部でも指定しないでください。
		- [Required claims] (必要なクレーム) [Add claim] (クレームを追加) を選択し、クライ アント ID トークンに必要なクレームを記述する、キーと値のペアを 1 つ以上入力しま す。ペアは、ID トークンで必要なクレームを記述します。設定されている場合、各ク レームは、一致する値を持つ ID トークンに存在することが検証されます。
- 5. kubectl を使用してクラスターと OIDC ID プロバイダーを操作する方法について は、Kubernetes ドキュメントの「[kubectl](https://kubernetes.io/docs/reference/access-authn-authz/authentication/#using-kubectl) の使用」を参照してください。

OIDC ID プロバイダーとクラスターの関連付けを解除する

OIDC ID プロバイダーとクラスターの関連付けを解除する場合、プロバイダーに含まれるユーザー はクラスターにアクセスできなくなります。ただし、[IAM プリンシパルを](https://docs.aws.amazon.com/IAM/latest/UserGuide/id_roles_terms-and-concepts.html)使用して、クラスターへ 引き続きアクセスすることは可能です。

AWS Management Console を使用して、OIDC ID プロバイダーとクラスターの関連付けを解除する には

- 1. Amazon EKS コンソール ([https://console.aws.amazon.com/eks/home#/clusters\)](https://console.aws.amazon.com/eks/home#/clusters) を開きます。
- 2. [OIDC ID プロバイダー] セクションで、[関連付けの解除] を選択し ID プロバイダー名を入力し た上で、[Disassociate] を選択します。

IAM ポリシーの例

OIDC ID プロバイダーとクラスターの関連付けを防ぐには、以下の IAM ポリシーを作成し て、Amazon EKS 管理者の IAM アカウントに関連付けます。詳細については、「IAM ユーザーガ イド」の「[IAM ポリシーの作成」](https://docs.aws.amazon.com/IAM/latest/UserGuide/access_policies_create.html)と「[Adding IAM identity permissions](https://docs.aws.amazon.com/IAM/latest/UserGuide/access_policies_manage-attach-detach.html#add-policies-console)」(IAM ID アクセス許可の追 加)、「サービス認証リファレンス」の「[Amazon Elastic Kubernetes Service のアクション、リソー](https://docs.aws.amazon.com/service-authorization/latest/reference/list_amazonelasticcontainerserviceforkubernetes.html) [ス、条件キー](https://docs.aws.amazon.com/service-authorization/latest/reference/list_amazonelasticcontainerserviceforkubernetes.html)」を参照してください。

```
{ 
     "Version": "2012-10-17", 
     "Statement": [ 
          { 
               "Sid": "denyOIDC", 
               "Effect": "Deny", 
               "Action": [ 
                   "eks:AssociateIdentityProviderConfig" 
               ], 
               "Resource": "arn:aws:eks:us-west-2.amazonaws.com:111122223333:cluster/*" 
          }, 
         \{ "Sid": "eksAdmin", 
               "Effect": "Allow", 
               "Action": [ 
                   "eks:*" 
               ], 
               "Resource": "*" 
          }
```
 $\mathbf{I}$ 

}

以下のポリシーの例では、clientID が kubernetes で、issuerUrl が https://cognitoidp.us-west-2amazonaws.com/\* の場合、OIDC ID プロバイダーの関連付けを許可します。

```
{ 
     "Version": "2012-10-17", 
     "Statement": [ 
         { 
             "Sid": "AllowCognitoOnly", 
             "Effect": "Deny", 
             "Action": "eks:AssociateIdentityProviderConfig", 
             "Resource": "arn:aws:eks:us-west-2:111122223333:cluster/my-instance", 
             "Condition": { 
                 "StringNotLikeIfExists": { 
                     "eks:issuerUrl": "https://cognito-idp.us-west-2.amazonaws.com/*" 
 } 
 } 
         }, 
         { 
             "Sid": "DenyOtherClients", 
             "Effect": "Deny", 
             "Action": "eks:AssociateIdentityProviderConfig", 
             "Resource": "arn:aws:eks:us-west-2:111122223333:cluster/my-instance", 
             "Condition": { 
                 "StringNotEquals": { 
                     "eks:clientId": "kubernetes" 
 } 
 } 
         }, 
         { 
             "Sid": "AllowOthers", 
             "Effect": "Allow", 
             "Action": "eks:*", 
             "Resource": "*" 
         } 
    \mathbf{I}}
```
# パートナー検証済み OIDC ID プロバイダー

Amazon EKS は、互換性のある OIDC ID プロバイダーのサポートを提供するパートナーネットワー クと連携しています。ID プロバイダーと Amazon EKS との統合の詳細については、次のパートナー のドキュメントを参照してください。

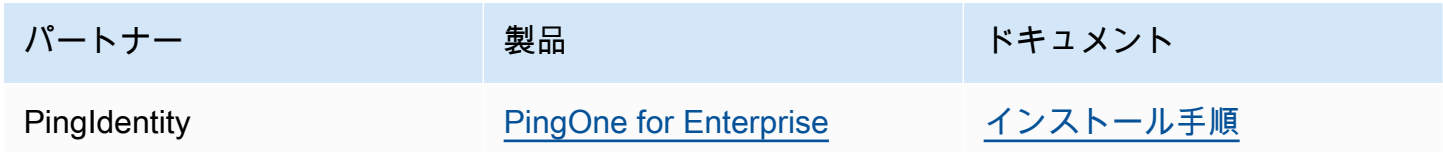

Amazon EKS では、すべてのユースケースをカバーする幅広いオプションの提供を目指していま す。ここに記載されていない商用サポート対象の OIDC 互換 ID プロバイダーを開発する場合、パー トナーチーム [aws-container-partners@amazon.com](mailto:aws-container-partners@amazon.com) に詳細をお問い合わせください。

# Amazon EKS クラスターの **kubeconfig** ファイルを作成または更 新する

このトピックでは、クラスター用の kubeconfig ファイルを作成します (または既存のファイルを 更新します)。

kubectl コマンドラインツールは、kubeconfig ファイルの設定情報を使用して、クラスターの API サーバーと通信します。詳細については、Kubernetes ドキュメントの[「kubeconfig ファイルを](https://kubernetes.io/docs/concepts/configuration/organize-cluster-access-kubeconfig/) [使用したクラスターアクセスの整理](https://kubernetes.io/docs/concepts/configuration/organize-cluster-access-kubeconfig/)」を参照してください。

Amazon EKS はクラスター認証に kubectl で aws eks get-token コマンドを使用します。デ フォルトでは、AWS CLI は次のコマンドで返されるものと同じ認証情報を使用します。

#### **aws sts get-caller-identity**

前提条件

- 既存の Amazon EKS クラスター。デプロイするには、「[Amazon EKS の使用開始」](#page-57-0)を参照してく ださい。
- デバイスまたは AWS CloudShell に、kubectl コマンドラインツールがインストールされている こと。バージョンは、ご使用のクラスターの Kubernetes バージョンと同じか、1 つ前のマイナー バージョン以前、あるいはそれより新しいバージョンが使用できます。例えば、クラスターのバー

ジョンが 1.29 である場合、kubectl のバージョン 1.28、1.29、または 1.30 が使用できま す。kubectl をインストールまたはアップグレードする方法については、「kubectl [のインス](#page-40-0) [トールまたは更新](#page-40-0)」を参照してください。

- ご使用のデバイスまたは AWS CloudShell で、バージョン 2.12.3 以降、または AWS Command Line Interface (AWS CLI) のバージョン 1.27.160 以降がインストールおよび設定されているこ と。現在のバージョンを確認するには、「**aws --version | cut -d / -f2 | cut -d ' ' -f1**」を参照してください。macOS の yum、apt-get、または Homebrew などのパッケージマ ネージャは、AWS CLI の最新バージョンより数バージョン遅れることがあります。最新バージョ ンをインストールするには、「AWS Command Line Interface ユーザーガイド」の[「AWS CLI の](https://docs.aws.amazon.com/cli/latest/userguide/cli-chap-install.html) [インストール、更新、およびアンインストール](https://docs.aws.amazon.com/cli/latest/userguide/cli-chap-install.html)」と「[aws configure でのクイック設定](https://docs.aws.amazon.com/cli/latest/userguide/cli-configure-quickstart.html#cli-configure-quickstart-config)」を参照し てください。AWS CloudShell にインストールされている AWS CLI バージョンは、最新バージョ ンより数バージョン遅れている可能性もあります。更新するには、「AWS CloudShell ユーザーガ イド」の「[ホームディレクトリへの AWS CLI のインストール」](https://docs.aws.amazon.com/cloudshell/latest/userguide/vm-specs.html#install-cli-software)を参照してください。
- 指定したクラスターに対して eks:DescribeCluster API アクションを使用するアクセス許可 を持つ IAM ユーザーまたはロール。詳細については、「[Amazon EKS でのアイデンティティベー](#page-918-0) [スのポリシーの例](#page-918-0)」を参照してください。独自の OpenID Connect プロバイダーの ID を使用し てクラスターにアクセスする場合は、Kubernetes ドキュメントの「[kubectl](https://kubernetes.io/docs/reference/access-authn-authz/authentication/#using-kubectl) の使用」を参照し て、kube config ファイルを作成または更新してください。

# **kubeconfig** ファイルを自動で作成する

前提条件

- ご使用のデバイスまたは AWS CloudShell で、バージョン 2.12.3 以降、または AWS Command Line Interface (AWS CLI) のバージョン 1.27.160 以降がインストールおよび設定されているこ と。現在のバージョンを確認するには、「**aws --version | cut -d / -f2 | cut -d ' ' -f1**」を参照してください。macOS の yum、apt-get、または Homebrew などのパッケージマ ネージャは、AWS CLI の最新バージョンより数バージョン遅れることがあります。最新バージョ ンをインストールするには、「AWS Command Line Interface ユーザーガイド」の[「AWS CLI の](https://docs.aws.amazon.com/cli/latest/userguide/cli-chap-install.html) [インストール、更新、およびアンインストール](https://docs.aws.amazon.com/cli/latest/userguide/cli-chap-install.html)」と「[aws configure でのクイック設定](https://docs.aws.amazon.com/cli/latest/userguide/cli-configure-quickstart.html#cli-configure-quickstart-config)」を参照し てください。AWS CloudShell にインストールされている AWS CLI バージョンは、最新バージョ ンより数バージョン遅れている可能性もあります。更新するには、「AWS CloudShell ユーザーガ イド」の「[ホームディレクトリへの AWS CLI のインストール」](https://docs.aws.amazon.com/cloudshell/latest/userguide/vm-specs.html#install-cli-software)を参照してください。
- 指定したクラスターに対して eks:DescribeCluster API アクションを使用するアクセス許可。 詳細については、「[Amazon EKS でのアイデンティティベースのポリシーの例」](#page-918-0)を参照してくだ さい。

## **kubeconfig** ファイルを AWS CLI で作成するには

1. クラスター用の kubeconfig ファイルを作成もしくは更新します。*region-code* をお客様の クラスターが存在する AWS リージョン に置き換え、*my-cluster* をお客様のクラスターの名 前に置き換えます。

**aws eks update-kubeconfig --region** *region-code* **--name** *my-cluster*

デフォルトでは、最終的な設定ファイルは、ホームディレクトリのデフォルト kubeconfig パ ス (.kube) に作成されるか、その場所で既存 config ファイルとマージされます。別のパスは **--kubeconfig** オプションを使用して指定できます。

kubectl コマンドを発行する場合、認証に使用する **--role-arn** オプションで IAM ロール ARN を指定できます。それ以外の場合は、デフォルトの AWS CLI または SDK の認証情報 チェーンの中の [IAM プリンシパルが](https://docs.aws.amazon.com/IAM/latest/UserGuide/id_roles_terms-and-concepts.html)使用されます。デフォルトの AWS CLI または SDK の ID を表示するには、 aws sts get-caller-identity コマンドを実行します。

使用可能なすべてのオプションについては、aws eks update-kubeconfig help コマンド を実行するか、「AWS CLI コマンドリファレンス」の「[update-kubeconfig](https://docs.aws.amazon.com/cli/latest/reference/eks/update-kubeconfig.html)」を参照してく ださい。

2. 設定をテストします。

**kubectl get svc**

出力例は次のとおりです。

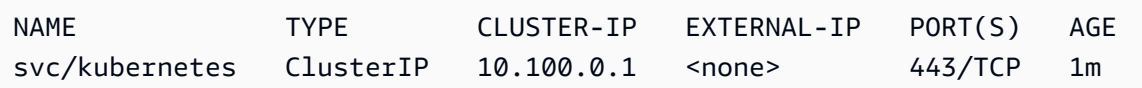

認証またはリソースタイプのエラーが発生した場合は、トラブルシューティングトピックの「[許](#page-1043-0) [可されていないか、アクセスが拒否されました \(](#page-1043-0)kubectl)」を参照してください。

# <span id="page-243-0"></span>Kubernetes ワークロードに Kubernetes サービスアカウントを使 用して AWS へのアクセスを許可する

Kubernetes サービスアカウントは、Pod で実行されるプロセスのアイデンティティを提供します。 詳細については、「Kubernetes ドキュメント」の「[サービスアカウントの管理」](https://kubernetes.io/docs/reference/access-authn-authz/service-accounts-admin)を参照してくださ

い。Pod が AWS サービスにアクセスする必要がある場合、サービスアカウントを AWS Identity and Access Management のアイデンティティにマッピングして、アクセス権を付与することができま す。詳細については、「[サービスアカウントの IAM ロール」](#page-280-0)を参照してください。

# サービスアカウントトークン

バージョン Kubernetes では、[BoundServiceAccountTokenVolume](https://kubernetes.io/docs/reference/access-authn-authz/service-accounts-admin/#bound-service-account-token-volume) 機能がデフォルトで有効に なっています。この機能により Kubernetes で実行しているワークロードがオーディエンス、時間、 およびキーバインド化された JSON Web トークンをリクエストできるようにすることで、サービス アカウントトークンのセキュリティが向上します。サービスアカウントトークンの有効期限は 1 時 間です。Kubernetes の以前のバージョンでは、トークンに有効期限はありませんでした。つまり、 これらのトークンに依存するクライアントは 1 時間以内にトークンを更新する必要があります。次 の [Kubernetes クライアント SDK](https://kubernetes.io/docs/reference/using-api/client-libraries/) では、必要な時間内にトークンを自動的に更新します。

- Go バージョン 0.15.7 以降
- Python バージョン 12.0.0 以降
- Java バージョン 9.0.0 以降
- JavaScript バージョン 0.10.3 以降
- Ruby master ブランチ
- Haskell バージョン0.3.0.0
- C# バージョン 7.0.5 以降

ワークロードで古いバージョンのクライアントを使用している場合は、更新する必要があります。有 効期限付きの新しいサービスアカウントトークンにクライアントがスムーズに移行できるようにする に、Kubernetes ではデフォルトの 1 時間を超えてサービスアカウントトークンの有効期限が延長さ れます。Amazon EKS クラスターの場合、延長できる有効期限は 90 日です。Amazon EKS クラス ターの Kubernetes API サーバーでは、90 日を超えるトークンのリクエストは拒否されます。アプリ ケーションとその依存関係を確認し、Kubernetes クライアント SDK が前記のバージョンと同じかそ れ以降であることを確認することをお勧めします。

API サーバーが 1 時間を超える古いトークンによるリクエストを受信すると、API 監査ログイベント に annotations.authentication.k8s.io/stale-token で注釈を付けます。注釈の値は次の 例のようになります。

subject: system:serviceaccount:common:fluent-bit, seconds after warning threshold: 4185802.

クラスターで[コントロールプレーンのログ記録](#page-1017-0)が有効になっている場合、注釈は監査ログに記録され ます。以下の [CloudWatch Log Insights](https://docs.aws.amazon.com/AmazonCloudWatch/latest/logs/AnalyzingLogData.html) クエリを使用すると、Amazon EKS クラスター内で古いトー クンを使っているすべての Pods を特定できます。

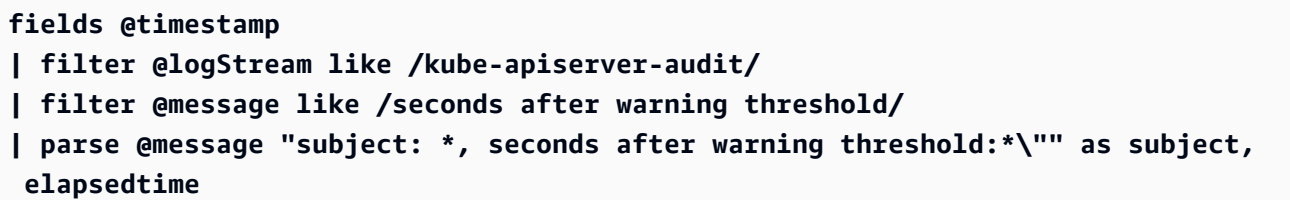

subject は、Pod が使用したサービスアカウントを示します。elapsedtime は、最新のトークン を読み込んでからの経過時間 (秒単位) を示します。elapsedtime が 90 日 (7,776,000 秒間) を超え ると、API サーバーへのリクエストは拒否されます。トークンの自動更新を行う前記のバージョンの いずれかを使用するよう、アプリケーションの Kubernetes クライアント SDK をプロアクティブに 更新する必要があります。使用しているサービスアカウントトークンが 90 日に近く、かつトークン の有効期限が切れる前にクライアント SDK のバージョンを更新するために十分な時間がない場合、 既存の Pods を終了して新しいものを作成できます。サービスアカウントトークンが再フェッチされ るので、クライアントバージョン SDK を更新するのに 90 日が追加されたことになります。

Pod がデプロイの一部である場合、高可用性を維持しながら Pods を終了する方法として、次のコマ ンドによるロールアウトの実行をお勧めします。*my-deployment* をデプロイの名前で置き換えま す。

**kubectl rollout restart deployment/***my-deployment*

# クラスターアドオン

以下のクラスターアドオンが更新され、サービスアカウントトークンを自動的に再フェッチする Kubernetes クライアント SDK が使用できるようになりました。リストされているバージョン、また はそれ以降のバージョンを、 クラスターにインストールすることをお勧めします。

- Amazon VPC CNI plugin for Kubernetes およびメトリクスヘルパーのプラグインのバージョン 1.8.0 以降。現在のバージョンを確認したり、更新したりするには、[「Amazon VPC CNI plugin](#page-608-0)  [for Kubernetes Amazon EKS アドオンの使用」](#page-608-0)および「[cni-metrics-helper」](https://github.com/aws/amazon-vpc-cni-k8s/blob/master/cmd/cni-metrics-helper/README.md)を参照してください。
- CoreDNS バージョン 1.8.4 以降。現在のバージョンを確認したり、更新したりするには、 「[CoreDNS Amazon EKS アドオンの使用](#page-734-0)」を参照してください。
- AWS Load Balancer Controller バージョン 2.0.0 以降。現在のバージョンを確認したり、更新し たりするには、「[AWS Load Balancer Controller とは」](#page-716-0)を参照してください。
- 現在の kube-proxy バージョン 現在のバージョンを確認したり、更新したりするには、 「Kubernetes kube-proxy [アドオンの使用」](#page-752-0)を参照してください。
- AWS for Fluent Bit バージョン 2.25.0 以降。現在のバージョンを更新するには、GitHub で 「[Releases](https://github.com/aws/aws-for-fluent-bit/releases)」(リリース) を参照してください。
- Fluentd イメージバージョン [1.14.6-1.2](https://hub.docker.com/r/fluent/fluentd/tags?page=1&name=v1.14.6-1.2) 以降、および Kubernetes メタデータバージョン [2.11.1](https://rubygems.org/gems/fluent-plugin-kubernetes_metadata_filter/versions/2.11.1) 以 降用の Fluentd フィルタープラグイン。

Amazon Elastic Kubernetes Service スクラスター上のワークロードへの AWS Identity and Access Management 権限の付与

Amazon EKS には、Amazon EKS クラスターで実行されるワークロードに AWS Identity and Access Management 権限を付与する方法が 2 つあります。サービスアカウント用の IAM ロールと EKS Pod Identity です。

サービスアカウントの IAM ロール

サービスアカウント用の IAM ロール (IRSA) は、Amazon S3 バケットや Amazon DynamoDB テーブルなど、他の様々な AWS リソースにアクセスするためのきめ細かい IAM アクセス許可で AWS 上で動作する Kubernetes アプリケーションを構成します。同じ Amazon EKS クラスター 内で複数のアプリケーションを同時に実行し、各アプリケーションに必要な最小限のアクセス権 限のみを持たせることができます。IRSAは、Amazon EKS、Amazon EKS Anywhere、Red Hat OpenShift Service on AWS、Amazon EC2 インスタンス上のセルフマネージド Kubernetes クラ スターなどの、AWS にサポートされるさまざまな Kubernetes デプロイオプションをサポートす るように構築されました。そのため、IRSA は IAM のような基本的な AWS サービスを使用して 構築されており、Amazon EKS サービスや EKS API に直接依存することはありませんでした。 詳細については、「[サービスアカウントの IAM ロール」](#page-280-0)を参照してください。

EKS Pod Identity

EKS Pod Identity は、Amazon S3 バケット、Amazon DynamoDB テーブルなどのさまざまな AWS リソースにアクセスするためのアプリケーションを認証するためのシンプルなワークフ ローをクラスター管理者に提供します。EKS Pod Identity は EKS 専用であるため、クラスター 管理者が Kubernetes アプリケーションを設定して IAM アクセス許可を取得する方法が簡単にな ります。これらの権限は、AWS Management Console、EKS API、および AWS CLI から直接行 うより少ない手順で簡単に設定できるようになり、クラスター内のどの Kubernetes オブジェク トに対しても実行する必要がありません。クラスター管理者は EKS サービスと IAM サービスを 切り替えたり、特権的な IAM オペレーションを使用してアプリケーションに必要な権限を設定し たりする必要がありません。新しいクラスターを作成するときにロールの信頼ポリシーを更新し

なくても、IAM ロールを複数のクラスターで使用できるようになりました。EKS Pod Identity が 提供する IAM 認証情報には、クラスター名、名前空間、サービスアカウント名などの属性を含 むロールセッションタグが含まれます。ロールセッションタグを使用すると、管理者は一致する タグに基づいて AWS リソースへのアクセスを許可することで、複数のサービスアカウントで機 能する単一のロールを作成できます。詳細については、「[EKS Pod Identity」](#page-250-0)を参照してくださ い。

EKS Pod Identity と IRSA の比較

大まかに言うと、EKS Pod Identity と IRSA はどちらも、Kubernetes クラスター上で実行されてい るアプリケーションに IAM アクセス許可を付与できるようにします。ただし、設定方法、サポート される制限、有効になる機能は根本的に異なります。以下では、両ソリューションの重要な側面をい くつか比較します。

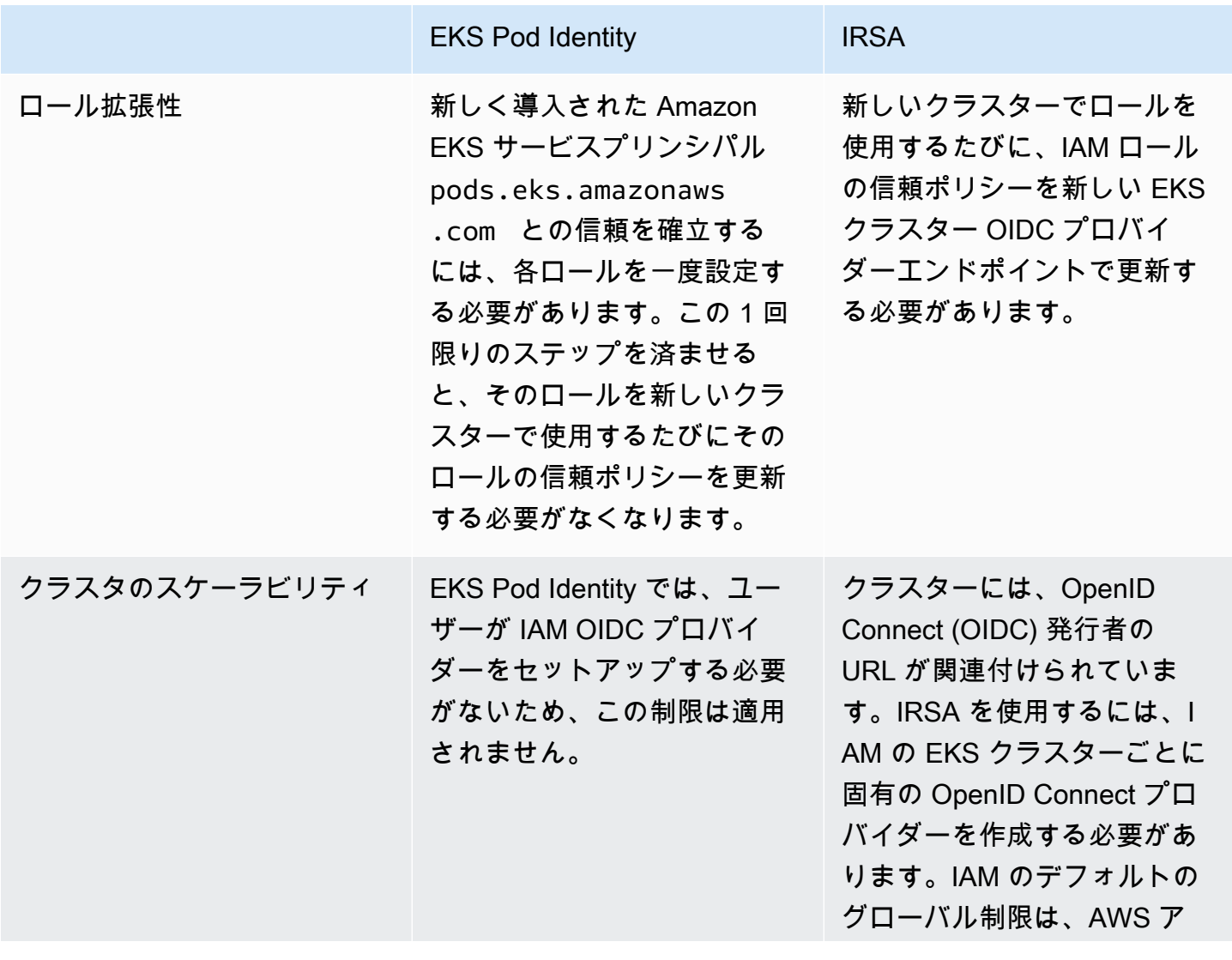

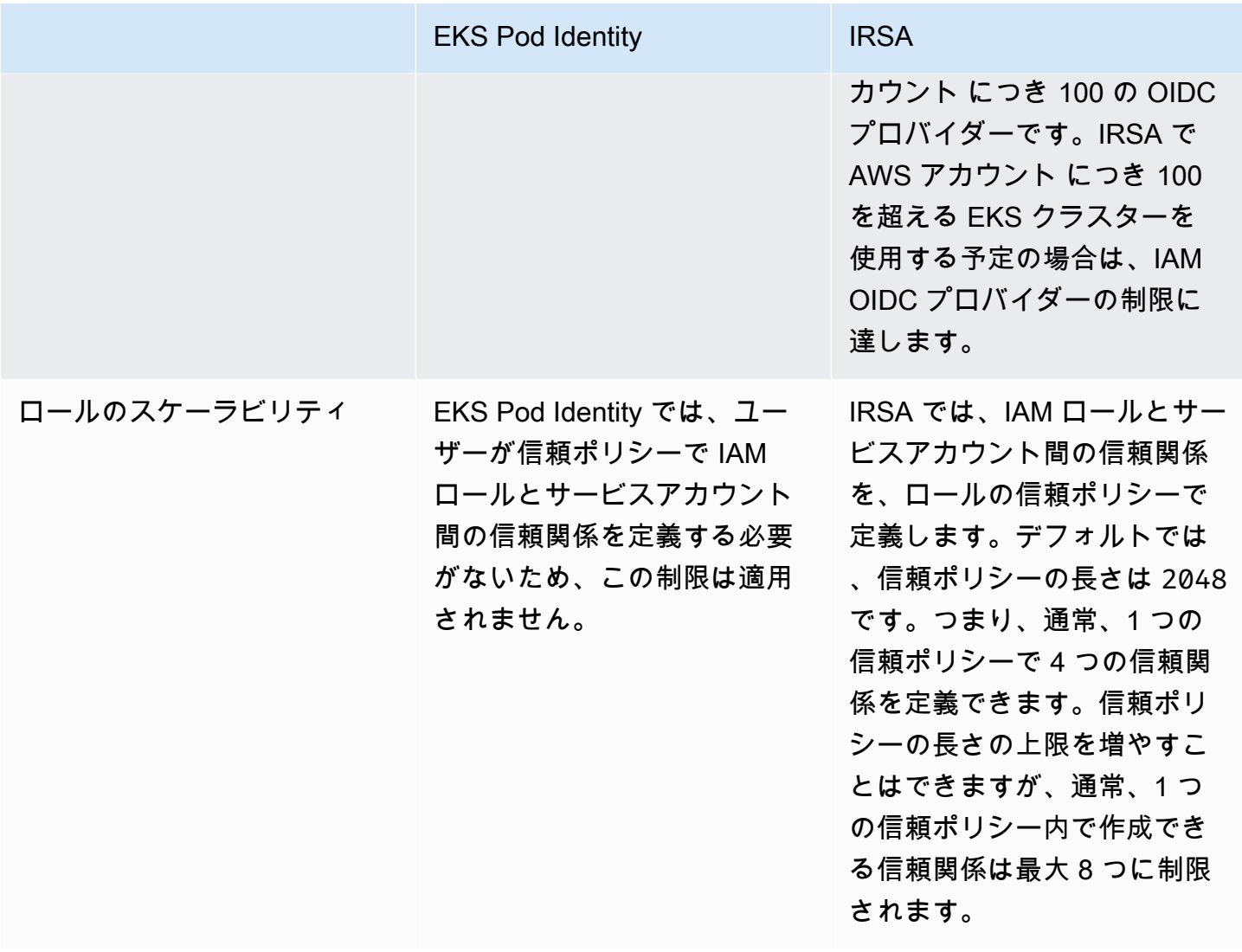

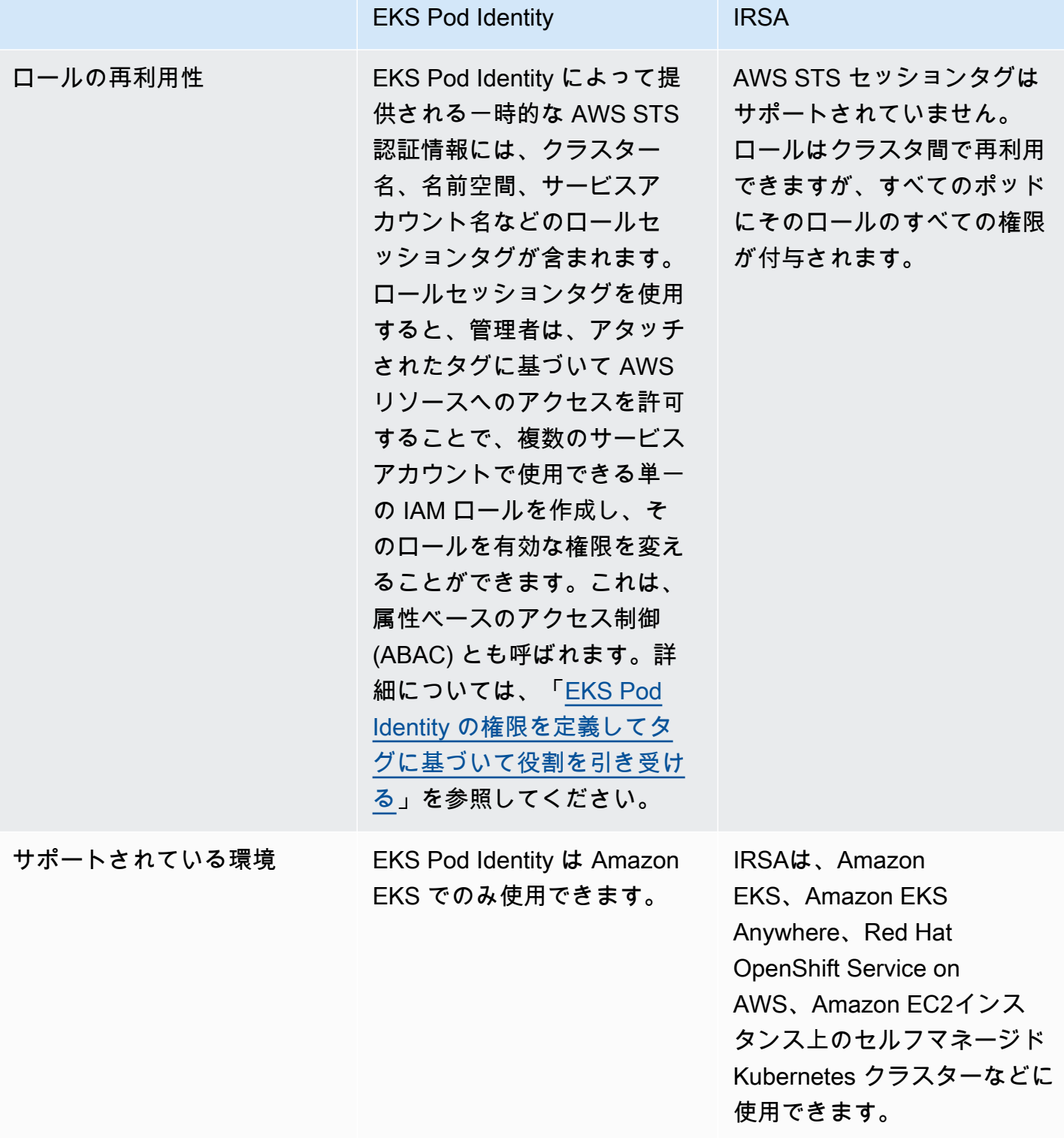

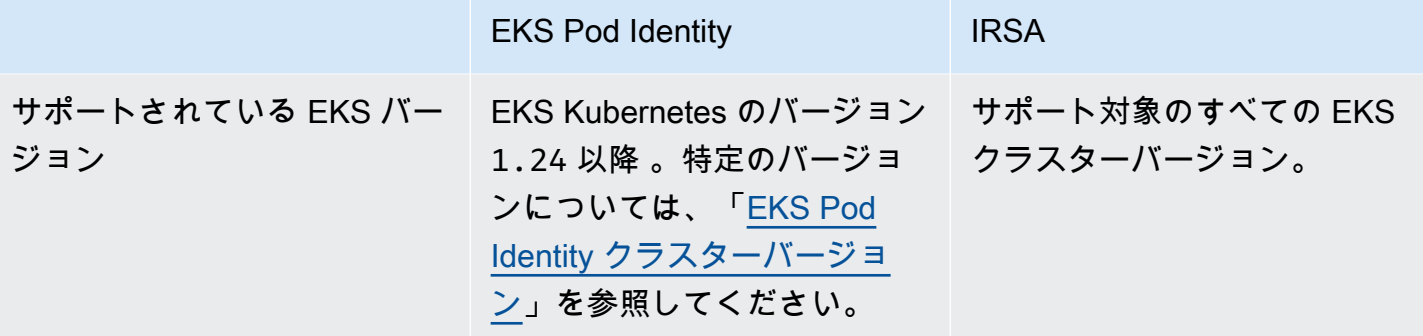

# <span id="page-250-0"></span>EKS Pod Identity

Pod のコンテナ内のアプリケーションは AWS SDK または AWS CLI で、AWS のサービス (IAM) ア クセス許可を使用した AWS Identity and Access Management への API リクエストを行うことがで きます。アプリケーションは AWS 認証情報で AWS API リクエストに署名する必要があります。

EKS Pod Identity は、Amazon EC2 インスタンスプロファイルから Amazon EC2 インスタンスに認 証情報を提供する場合と同じような方法で、アプリケーションの認証情報を管理する機能がありま す。AWS 認証情報を作成してコンテナに配布したり、Amazon EC2 インスタンスのロールを使用し たりする必要はありません。IAM ロールを Kubernetes サービスアカウントと関連付けて、サービス アカウントを使用するように Pods を設定できます。

各 EKS Pod Identity の関連付けは、指定されたクラスター内のネームスペース内のサービスアカウ ントにロールをマップします。複数のクラスターに同じアプリケーションがある場合、ロールの信頼 ポリシーを変更することなく、各クラスターで同一の関連付けを行うことができます。

ポッドが関連付けられたサービスアカウントを使用する場合、Amazon EKS はポッドのコンテナに 環境変数を設定します。環境変数は、AWS CLI を含む AWS SDK が EKS Pod Identity の認証情報を 使用するように設定します。

EKS Pod Identity の利点

EKS Pod Identity には次の利点があります。

- 最小特権 IAM アクセス許可の範囲をサービスアカウントに設定すると、そのサービスアカウン トを使用する Pods のみにそのアクセス許可を付与できます。また、この機能により、kiam や kube2iam などのサードパーティーのソリューションが不要になります。
- 認証情報の分離 Pod's のコンテナは、そのコンテナが使用するサービスアカウントに関連付けら れた IAM ロールの認証情報のみを取得できます。コンテナは、他の Pods のコンテナで使われて いる認証情報にアクセスすることはできません。Pod Identity を使用する場合、Pod's コンテナに

は [Amazon EKS ノード IAM ロール](#page-944-0) に割り当てられたアクセス許可も付与されます ([Amazon EC2](https://docs.aws.amazon.com/AWSEC2/latest/UserGuide/configuring-instance-metadata-service.html) [インスタンスメタデータサービス \(IMDS\)](https://docs.aws.amazon.com/AWSEC2/latest/UserGuide/configuring-instance-metadata-service.html) への Pod のアクセスをブロックしていない場合)。詳細 については、「[ワーカーノードに割り当てられたインスタンスプロファイルへのアクセスを制限す](https://aws.github.io/aws-eks-best-practices/security/docs/iam/#restrict-access-to-the-instance-profile-assigned-to-the-worker-node) [る](https://aws.github.io/aws-eks-best-practices/security/docs/iam/#restrict-access-to-the-instance-profile-assigned-to-the-worker-node)」を参照してください。

• 監査性 – 遡及的な監査を確実に行うため、AWS CloudTrail を介してアクセスとイベントのロギン グを利用できます。

EKS Pod Identity は OIDC ID プロバイダーを使用しないため、[サービスアカウントの IAM ロール](#page-280-0) よ り簡単な方法です。EKS Pod Identity には次の機能強化があります。

- 独立オペレーション 多くの組織では、OIDC ID プロバイダーの作成は、Kubernetes クラス ターの管理とは別のチームの責任です。EKS Pod Identity には明確な役割分担があり、EKS Pod Identity の関連付けの設定はすべて Amazon EKS で行われ、IAM アクセス許可の設定はすべて IAM で行われます。
- 再利用性 EKS Pod Identity は、サービスアカウントの IAM ロールが使用するクラスターごとの 個別のプリンシパルの代わりに、単一の IAM プリンシパルを使用します。IAM 管理者は以下のプ リンシパルを任意のロールの信頼ポリシーに追加して、EKS Pod Identity で使用できるようにしま す。

 "Principal": { "Service": "pods.eks.amazonaws.com" }

• スケーラビリティ – 一時的な認証情報の各セットは、各ポッドで実行する各 AWS SDK ではな く、EKS Pod Identity EKS Auth 内のサービスによって引き継がれます。次に、各ノードで実行さ れる Amazon EKS Pod Identity エージェントが SDK に認証情報を発行します。そのため、負荷は ノードごとに 1 回に減り、各ポッドで重複することはありません。詳細については、[「EKS Pod](#page-255-0)  [Identity の仕組み」](#page-255-0)を参照してください。

この 2 つの選択肢を比較する詳細については、[「Kubernetes ワークロードに Kubernetes サービス](#page-243-0) [アカウントを使用して AWS へのアクセスを許可する」](#page-243-0)を参照してください。

EKS Pod Identity のセットアップの概要

以下の手順を実行して EKS Pod Identity を有効にします。

1. [Amazon EKS Pod Identity エージェントのセットアップ](#page-257-0) — この手順は、クラスタごとに 1 回だけ 実行します。
- 2. [IAM ロールを EKS Pod Identity と共に引き受けるための Kubernetes サービスアカウントを設定](#page-265-0) [する](#page-265-0) — この手順は、アプリケーションに付与する固有の権限セットごとに実行します。
- 3. [Kubernetes サービスアカウントを使用するように Pods を設定するには](#page-273-0) この手順は、AWS の サービス へのアクセスが必要な Pod ごとに実行します。
- 4. [サポートされる AWS SDK を使用する](#page-278-0) ワークロードがサポートされているバージョンの AWS SDK を使用していること、およびワークロードがデフォルトの認証情報チェーンを使用している ことを確認します。

EKS Pod Identity に関する考慮事項

- 各クラスター内の各 Kubernetes サービスアカウントには 1 つの IAM ロールを関連付けることが できます。EKS Pod Identity の関連付けを編集することで、サービスアカウントにマップされる ロールを変更できます。
- 関連付けることができるのはクラスターと同じ AWS アカウント にあるロールだけです。別のア カウントから、EKS Pod Identity が使用するように設定したこのアカウントのロールに、アクセス を委任できます。アクセス権の委任および AssumeRole については、「IAM ユーザーガイド」の 「[AWS アカウント間の IAM ロールを使用したアクセスの委任」](https://docs.aws.amazon.com/IAM/latest/UserGuide/tutorial_cross-account-with-roles.html)を参照してください。
- EKS Pod Identity エージェントが必要です。ノード上で Kubernetes DaemonSet として実行さ れ、実行されているノード上のポッドにのみ認証情報を提供します。EKS Pod Identity エージェン トの互換性の詳細については、以下のセクション [EKS Pod Identity の制限事項](#page-253-0) を参照してくださ い。
- EKS Pod Identity エージェント はノードの hostNetwork を使用し、ノード上のリンクローカ ルアドレス上のポート 80 とポート 2703 を使用します。このアドレスは 169.254.170.23 対 IPv4、[fd00:ec2::23] 対 IPv6 のクラスターです。

IPv6 アドレスを無効にするか、または localhost IPv6 IP アドレスを禁止すると、エージェン トは起動できません。IPv6 を使用できないノードでエージェントを起動するには、[「EKS Pod](#page-262-0)  [Identity エージェントで](#page-262-0) IPv6 を無効にする」の手順に従って IPv6 設定を無効にします。

<span id="page-252-0"></span>EKS Pod Identity クラスターバージョン

EKS Pod Identity を使用するには、クラスターのプラットフォームバージョンが、次の表に記載され ているバージョンと同じかそれ以降、または表に記載されている Kubernetes バージョンよりも新し いバージョンである必要があります。

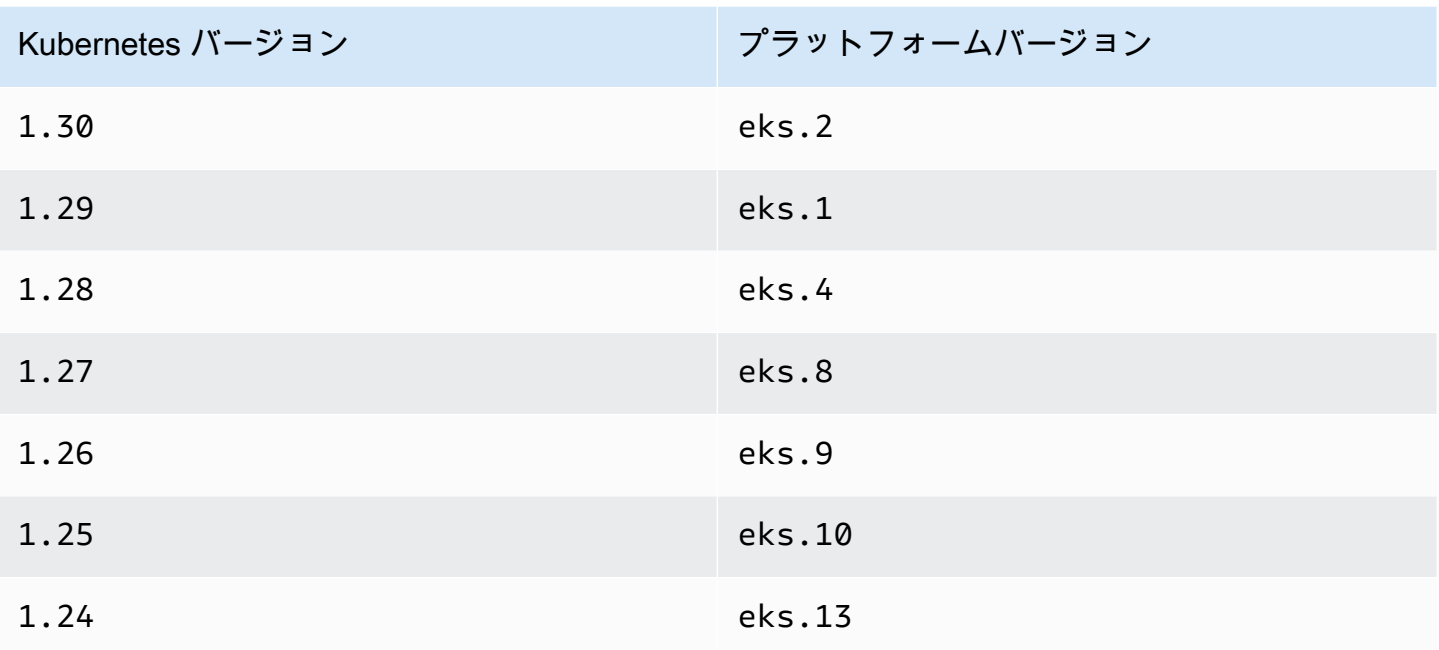

<span id="page-253-1"></span>EKS Pod Identity と互換性のあるアドオンのバージョン

## **A** Important

EKS Pod Identity を EKS アドオンとともに使用するには、EKS Pod Identity の関連付けを手 動で作成する必要があります。AWS Management Console のアドオン設定で IAM ロールを 選択しないでください。そのロールは IRSA でのみ使用されます。

IAM 認証情報を必要とする Amazon EKS アドオンとセルフマネージド型アドオンは、EKS Pod Identity、IRSA、またはインスタンスロールを使用できます。EKS Pod Identity をサポートする IAM 認証情報を使用するアドオンのリストは次のとおりです。

- Amazon VPC CNI plugin for Kubernetes 1.15.5-eksbuild.1 以降
- AWS Load Balancer Controller2.7.0 以降。AWS Load Balancer Controller は EKS アドオンとし ては使用できませんが、セルフマネージド型アドオンとして利用できることに注意してください。

<span id="page-253-0"></span>EKS Pod Identity の制限事項

EKS Pod Identity は以下で使用できます。

- 前のトピック [EKS Pod Identity クラスターバージョン](#page-252-0) に記載されている Amazon EKS クラスター バージョン。
- Linux Amazon EC2 インスタンスであるクラスターのワーカーノード。

EKS Pod Identity は以下では使用できません。

- 中国リージョン
- AWS GovCloud (US).
- AWS Outposts.
- Amazon EKS Anywhere
- Amazon EC2 で作成して実行する Kubernetes クラスター。EKS Pod Identity コンポーネントは Amazon EKS でのみ使用できます。

EKS Pod Identity は以下では使用できません。

- Linux Amazon EC2 インスタンス以外の場所で実行されるポッド。AWS Fargate (Fargate) 上で実 行される Linux ポッドと Windows ポッドはサポートされていません。Windows Amazon EC2 イ ンスタンスで実行されるポッドはサポートされていません。
- IAM 認証情報を必要とする Amazon EKS アドオン。EKS アドオンは、代わりにサービスアカウン トの IAM ロールのみを使用できます。IAM 認証情報を使用する EKS アドオンのリストには以下が 含まれます。
	- CSI ストレージドライバー: EBS CSI、EFS CSI、Amazon FSx for Lustre CSI ドライ バー、Amazon FSx for NetApp ONTAP CSI ドライバー、Amazon FSx for OpenZFS CSI ドラ イバー、Amazon File Cache CSI ドライバー、Kubernetes Secrets Store CSI ドライバー用の AWS Secrets and Configuration Provider (ASCP)。

**a** Note

これらのコントローラー、ドライバー、プラグインが EKS アドオンではなく自己管理型 アドオンとしてインストールされている場合、最新の AWS SDK を使用するように更新さ れている限り、EKS Pod Identity がサポートされます。

# <span id="page-255-0"></span>EKS Pod Identity の仕組み

EKS Pod Identity の関連付けは、Amazon EC2 インスタンスプロファイルから Amazon EC2 インス タンスに認証情報を提供する場合と同じような方法で、アプリケーションの認証情報を管理する機能 があります。

Amazon EKS Pod Identity は、追加の EKS Auth API と各ノードで実行されるエージェントポッドを 使用して、ワークロードに認証情報を提供します。

Amazon EKS アドオン、自己管理型コントローラ、オペレータ、その他のアドオンなどのアドオン では、作成者は最新の AWS SDK を使用するようにソフトウェアを更新する必要があります。EKS Pod Identity と Amazon EKS によって作成されたアドオンとの互換性のリストについては、前の [EKS Pod Identity の制限事項](#page-253-0) セクションを参照してください。

EKS Pod Identity をコードで使用する

コードでは、AWS SDK を使用して AWS サービスにアクセスできます。SDK AWS を使用してサー ビスのクライアントを作成するコードを記述すると、デフォルトで SDK AWS Identity and Access Management は使用する認証情報を一連の場所で検索します。有効な認証情報が見つかると、検索 は停止されます。使用されるデフォルトの場所について詳しくは、「AWS SDK and Tools リファレ ンスガイド」の「[認証情報プロバイダーチェーン](https://docs.aws.amazon.com/sdkref/latest/guide/standardized-credentials.html#credentialProviderChain)」を参照してください。

EKS Pod Identity がコンテナ認証情報プロバイダーに追加されました。このプロバイダーはデフォル トの認証情報チェーンのステップで検索されます。現在、ワークロードが認証情報チェーンの前にあ る認証情報を使用している場合、同じワークロードに EKS Pod Identity の関連付けを設定しても、 それらの認証情報は引き続き使用されます。この方法では、古い認証情報を削除する前に、まず関連 付けを作成することで、他の種類の認証情報から安全に移行できます。

コンテナ認証情報プロバイダーは、各ノードで実行されるエージェントからの一時的な認証情報 を提供します。Amazon EKS では、エージェントは Amazon EKS Pod Identity エージェントであ り、Amazon Elastic Container Service ではエージェントは amazon-ecs-agent です。SDK は環境 変数を使用して接続するエージェントを検索します。

一方、サービスアカウント用の IAM ロールは、AWS SDK が AssumeRoleWithWebIdentity を使 用して AWS Security Token Service と交換しなければならないウェブ ID トークンを提供します。

EKS Pod Identity エージェントが Pod とどのように連携するか

1. Amazon EKS が EKS Pod Identity の関連付けを持つサービスアカウントを使用する新しいポッド を起動すると、クラスターは次のコンテンツを Pod マニフェストに追加します。

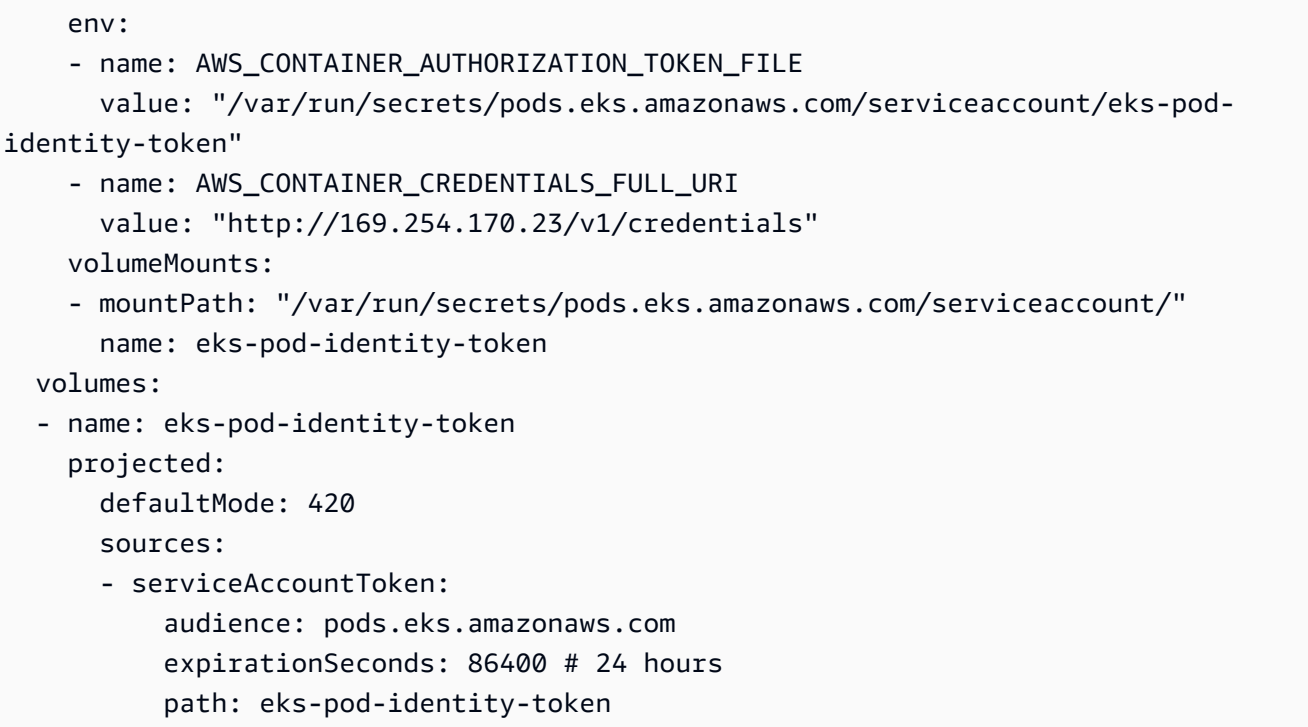

- 2. Kubernetes はポッドを実行するノードを選択します。次に、ノード上の Amazon EKS Pod Identity エージェントは [AssumeRoleForPodIdentity](https://docs.aws.amazon.com/eks/latest/APIReference/API_auth_AssumeRoleForPodIdentity.html) アクションを使用して EKS Auth API から一 時的な認証情報を取得します。
- 3. EKS Pod Identity エージェントは、コンテナ内で実行する AWS SDK でこれらの認証情報を利用 できるようにします。
- 4. デフォルトの認証情報チェーンを使用する認証情報プロバイダーを指定しなくても、アプリケー ションで SDK を使用できます。または、コンテナ認証情報プロバイダーを指定します。使用され るデフォルトの場所について詳しくは、「AWS SDK and Tools リファレンスガイド」の「[認証情](https://docs.aws.amazon.com/sdkref/latest/guide/standardized-credentials.html#credentialProviderChain) [報プロバイダーチェーン](https://docs.aws.amazon.com/sdkref/latest/guide/standardized-credentials.html#credentialProviderChain)」を参照してください。
- 5. SDK は環境変数を使用して EKS Pod Identity エージェントに接続し、認証情報を取得します。

**a** Note

ワークロードが現在、認証情報チェーンの早い段階にある認証情報を使用している場合、 同じワークロードに EKS Pod Identity の関連付けを設定しても、その認証情報は引き続き 使用されます。

# Amazon EKS Pod Identity エージェントのセットアップ

EKS Pod Identity の関連付けは、Amazon EC2 インスタンスプロファイルから Amazon EC2 インス タンスに認証情報を提供する場合と同じような方法で、アプリケーションの認証情報を管理する機能 があります。

Amazon EKS Pod Identity は、追加の EKS Auth API と各ノードで実行されるエージェントポッドを 使用して、ワークロードに認証情報を提供します。

## 考慮事項

• **IPv6**

EKS Pod Identity エージェントはデフォルトでポッドが認証情報をリクエストするために IPv4 と IPv6 のアドレスをリッスンします。エージェントは、IPv4 のループバック (localhost) IP アドレ ス 169.254.170.23 と IPv6 の localhost IP アドレス [fd00:ec2::23] を使用します。

IPv6 アドレスを無効にするか、または localhost IPv6 IP アドレスを禁止すると、エージェン トは起動できません。IPv6 を使用できないノードでエージェントを起動するには、[「EKS Pod](#page-262-0)  [Identity エージェントで](#page-262-0) IPv6 を無効にする」の手順に従って IPv6 設定を無効にします。

<span id="page-257-0"></span>Amazon EKS Pod Identity エージェントの作成

エージェントの前提条件

- 既存の Amazon EKS クラスター。デプロイするには、「[Amazon EKS の使用開始」](#page-57-0)を参照してく ださい。クラスタバージョンとプラットフォームバージョンは、[EKS Pod Identity クラスターバー](#page-252-0) [ジョン](#page-252-0) に記載されているバージョン以降である必要があります。
- ノードロールには、エージェントが EKS Auth API で AssumeRoleForPodIdentity アクション を実行する権限があります。[AWS 管理ポリシー: AmazonEKSWorkerNodePolicy](#page-965-0) を使用すること も、次のようなカスタムポリシーを追加することもできます。

```
{ 
     "Version": "2012-10-17", 
     "Statement": [ 
          { 
               "Effect": "Allow", 
               "Action": [ 
                   "eks-auth:AssumeRoleForPodIdentity" 
               ],
```

```
 "Resource": "*" 
           } 
      ]
}
```
このアクションをタグで制限して、エージェントを使用するポッドが引き受けることができるロー ルを制限できます。

• ノードは Amazon ECR にアクセスしてイメージをダウンロードできます。アドオンのコンテナイ メージは、[Amazon コンテナイメージレジストリ](#page-803-0) に記載されているレジストリにあります。

なお、イメージの場所を変更して、AWS Management Console の [オプションの設定] や AWS CLI の --configuration-values で EKS アドオンの imagePullSecrets を提供することが できます。

• ノードは Amazon EKS Auth API にアクセスできます。プライベートクラスターでは、AWS PrivateLink の eks-auth エンドポイントが必要です。

AWS Management Console

- 1. Amazon EKS コンソール ([https://console.aws.amazon.com/eks/home#/clusters\)](https://console.aws.amazon.com/eks/home#/clusters) を開きま す。
- 2. 左のナビゲーションペインで、[クラスター] を選択し、次にアドオンを設定するEKS Pod Identity エージェントを選択します。
- 3. [アドオン] タブを選択します。
- 4. [その他のアドオンを入手] を選択します。
- 5. EKS Pod Identity のアドオンボックスの右上にあるボックスを選択し、[次へ] を選択しま す。
- 6. [選択したアドオン設定を構成する] ページの [バージョン] ドロップダウンリストで任意の バージョンを選択します。
- 7. (オプション) [オプションの設定] を展開して追加の設定を入力します。例えば、代替のコン テナイメージの場所と ImagePullSecrets を指定できます。許可されたキーのある JSON Schema は、[アドオン設定スキーマ] に表示されます。

設定キーと値を [設定値] に入力します。

- 8. [Next] を選択します。
- 9. EKS Pod Identity がクラスター上で実行されていることを確認してください。

**kubectl get pods -n kube-system | grep 'eks-pod-identity-agent'**

出力例は次のとおりです。

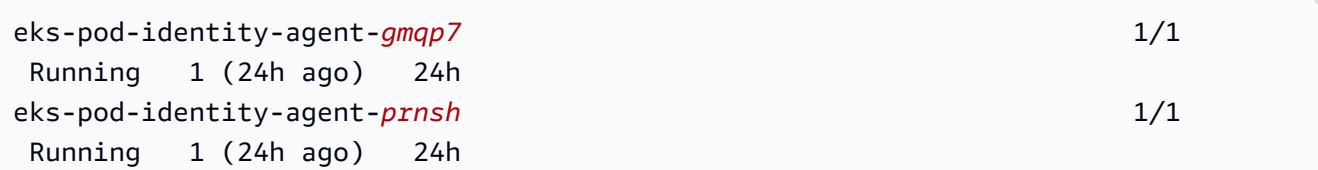

これで、クラスターで EKS Pod Identity の関連付けを使用できるようになりました。詳細に ついては、「[IAM ロールを EKS Pod Identity と共に引き受けるための Kubernetes サービス](#page-265-0) [アカウントを設定する](#page-265-0)」を参照してください。

AWS CLI

1. 次の AWS CLI コマンドを実行します。my-cluster を自分のクラスター名に置き換えま す。

**aws eks create-addon --cluster-name** *my-cluster* **--addon-name eks-pod-identityagent --addon-version** *v1.0.0-eksbuild.1*

**a** Note

EKS Pod Identity エージェントは、サービスアカウントの IAM ロール用の service-account-role-arn を使用しません。EKS Pod Identity エージェントに はノードロールの権限を付与する必要があります。

2. EKS Pod Identity がクラスター上で実行されていることを確認してください。

**kubectl get pods -n kube-system | grep 'eks-pod-identity-agent'**

出力例は次のとおりです。

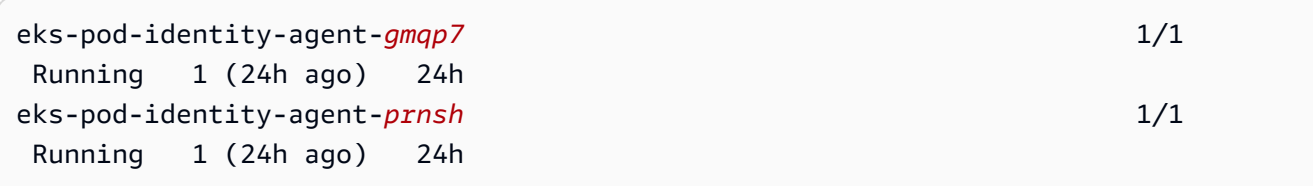

これで、クラスターで EKS Pod Identity の関連付けを使用できるようになりました。詳細に ついては、「[IAM ロールを EKS Pod Identity と共に引き受けるための Kubernetes サービス](#page-265-0) [アカウントを設定する](#page-265-0)」を参照してください。

Amazon EKS Pod Identity エージェントの作成

Amazon EKS タイプのアドオンを更新します。Amazon EKS タイプのアドオンをクラスターに追加 していない場合は、「[Amazon EKS Pod Identity エージェントの作成](#page-257-0)」を参照してください。

AWS Management Console

- 1. Amazon EKS コンソール ([https://console.aws.amazon.com/eks/home#/clusters\)](https://console.aws.amazon.com/eks/home#/clusters) を開きま す。
- 2. 左のナビゲーションペインで、[クラスター] を選択し、次にアドオンを設定するEKS Pod Identity エージェントを選択します。
- 3. [アドオン] タブを選択します。
- 4. 新しいバージョンのアドオンが入手可能な場合、EKS Pod Identity エージェントには [バー ジョンの更新] ボタンが表示されます。[バージョンの更新] を選択します。
- 5. [Amazon EKS Pod Identity エージェントの設定] ページで、[バージョン] ドロップダウンリス トから新しいバージョンを選択します。
- 6. [変更を保存] を選択します。

更新が完了するまでに数秒かかる場合があります。次に、[ステータス] をチェックして、ア ドオンのバージョンが更新されたことを確認します。

AWS CLI

1. クラスターにインストールされているアドオンのバージョンを確認します。*my-cluster* を クラスター名に置き換えます。

**aws eks describe-addon --cluster-name** *my-cluster* **--addon-name eks-pod-identityagent --query "addon.addonVersion" --output text**

出力例は次のとおりです。

*v1.0.0-eksbuild.1*

この手順でアドオンを更新する前に、[アドオンを作成](#page-257-0)する必要があります。

- 2. AWS CLI を使用してアドオンを更新します。AWS Management Console または eksctl を 使用してアドオンを更新する場合は、「[アドオンの更新](#page-839-0)」を参照してください。デバイスに 沿ったコマンドをコピーします。必要に応じてコマンドに次の変更を加え、変更したコマン ドを実行します。
	- *my-cluster* を自分のクラスター名に置き換えます。
	- *v1.0.0-eksbuild.1* は希望のバージョンに置き換えてください。
	- *&ExampleAWSAccountNo1* は、ご自分のアカウント ID に置き換えます。
	- 次のコマンドを実行します。

**aws eks update-addon --cluster-name** *my-cluster* **--addon-name eks-pod-identityagent --addon-version** *v1.0.0-eksbuild.1***'**

更新が完了するまでに数秒かかる場合があります。

3. アドオンのバージョンが更新されたことを確認します。*my-cluster* を自分のクラスター名 に置き換えます。

**aws eks describe-addon --cluster-name** *my-cluster* **--addon-name eks-pod-identityagent**

更新が完了するまでに数秒かかる場合があります。

出力例は次のとおりです。

```
{ 
     "addon": { 
         "addonName": "eks-pod-identity-agent", 
         "clusterName": "my-cluster", 
         "status": "ACTIVE", 
         "addonVersion": "v1.0.0-eksbuild.1", 
         "health": { 
              "issues": [] 
         }, 
          "addonArn": "arn:aws:eks:region:111122223333:addon/my-cluster/eks-pod-
identity-agent/74c33d2f-b4dc-8718-56e7-9fdfa65d14a9", 
          "createdAt": "2023-04-12T18:25:19.319000+00:00", 
          "modifiedAt": "2023-04-12T18:40:28.683000+00:00",
```

```
 "tags": {} 
      }
}
```
<span id="page-262-0"></span>EKS Pod Identity エージェントの設定

EKS Pod Identity エージェントで **IPv6** を無効にする

AWS Management Console

AWS Management Console で **IPv6** を無効にする

- 1. EKS Pod Identity エージェントで IPv6 を無効にするには、EKS アドオンの [オプション設 定] に次の設定を追加します。
	- a. Amazon EKS コンソール ([https://console.aws.amazon.com/eks/home#/clusters\)](https://console.aws.amazon.com/eks/home#/clusters) を開き ます。
	- b. 左のナビゲーションペインで、[クラスター] を選択し、次にアドオンを設定するクラス ター名を選択します。
	- c. [アドオン] タブを選択します。
	- d. EKS Pod Identity エージェントのアドオンボックスの右上にあるボックスを選択し、[編 集] を選択します。
	- e. EKS Pod Identity エージェントの設定ページの場合:
		- i. 使用する [バージョン] を選択します。前のステップと同じバージョンを保持し、別 のアクションでバージョンと設定を更新することをお勧めします。
		- ii. [オプションの構成設定] を展開します。
		- iii. [設定値] で JSON キー "agent": とにネストした JSON オブジェクトの値に、 キー "additionalArgs": を指定します。結果のテキストは有効な JSON オブ ジェクトでなければなりません。このキーと値だけがテキストボックス内のデー タである場合は、キーと値を中括弧 {} で囲みます。次の例は、ネットワークポリ シーが有効になっていることを示しています。

```
{ 
      "agent": { 
          "additionalArgs": { 
               "-b": "169.254.170.23" 
          }
```
 } }

この設定では、エージェントが使用する唯一のアドレスに IPv4 アドレスを設定し ます。

f. EKS Pod Identity エージェントのポッドを置き換えて新しい設定を適用するには、[変更 を保存] を選択します。

Amazon EKS は、EKS Pod Identity エージェントの Kubernetes DaemonSet のロー ルアウトを使用して EKS アドオンに変更を適用します。ロールアウトのステータス は、AWS Management Console のアドオン [更新履歴] と kubectl rollout status daemonset/eks-pod-identity-agent --namespace kube-system で追跡でき ます。

kubectl rollout は以下のコマンドを実行します。

```
$ kubectl rollout 
history -- View rollout history
pause -- Mark the provided resource as paused
restart -- Restart a resource
resume -- Resume a paused resource
status -- Show the status of the rollout
undo -- Undo a previous rollout
```
ロールアウトに時間がかかりすぎる場合、Amazon EKS はロールアウトを取り消し、[ア ドオン更新] のタイプと [失敗] のステータスのメッセージがアドオンの [更新履歴] に追 加されます。問題を調査するには、ロールアウトの履歴から開始し、EKS Pod Identity エージェントのポッドで kubectl logs を実行して EKS Pod Identity エージェントの ログを確認します。

2. [更新履歴] の新しいエントリのステータスが [成功] の場合、ロールアウトが完了し、アドオ ンはすべての EKS Pod Identity エージェントのポッドで新しい設定を使用していることを意 味します。

#### AWS CLI

AWS CLI で **IPv6** を無効にする

• EKS Pod Identity エージェントで IPv6 を無効にするには、EKS アドオンの [オプション設 定] に次の設定を追加します。

次の AWS CLI コマンドを実行します。my-cluster をクラスターの名前に置き換え、IAM ロール ARN を使用するロールに置き換えます。

**aws eks update-addon --cluster-name** *my-cluster* **--addon-name eks-pod-identityagent \ --resolve-conflicts PRESERVE --configuration-values '{"agent": {"additionalArgs": { "-b": "169.254.170.23"}}}'** 

この設定では、エージェントが使用する唯一のアドレスに IPv4 アドレスを設定します。

Amazon EKS は、EKS Pod Identity エージェントの Kubernetes DaemonSet のロールア ウトを使用して EKS アドオンに変更を適用します。ロールアウトのステータスは、AWS Management Console のアドオン [更新履歴] と kubectl rollout status daemonset/ eks-pod-identity-agent --namespace kube-system で追跡できます。

kubectl rollout は以下のコマンドを実行します。

```
kubectl rollout 
history -- View rollout history
pause -- Mark the provided resource as paused
restart -- Restart a resource
resume -- Resume a paused resource
status -- Show the status of the rollout
undo -- Undo a previous rollout
```
ロールアウトに時間がかかりすぎる場合、Amazon EKS はロールアウトを取り消し、[アド オン更新] のタイプと [失敗] のステータスのメッセージがアドオンの [更新履歴] に追加され ます。問題を調査するには、ロールアウトの履歴から開始し、EKS Pod Identity エージェン トのポッドで kubectl logs を実行して EKS Pod Identity エージェントのログを確認しま す。

<span id="page-265-0"></span>IAM ロールを EKS Pod Identity と共に引き受けるための Kubernetes サービスアカウ ントを設定する

このトピックでは、AWS Identity and Access Management (IAM) ロール を EKS Pod Identity と共 に引き受けるように Kubernetes サービスアカウントを設定する方法について説明します。任意の Pods はサービスアカウントを使用するように設定すると、ロールにアクセス許可がある AWS の サービス すべてにアクセスできます。

EKS Pod Identity の関連付けを作成するには、1 つの手順しかありません。AWS Management Console、AWS CLI、AWS SDK、AWS CloudFormation などのツールを使用して EKS で関連付けを 作成します。クラスター内の関連付けに関するデータやメタデータはどの Kubernetes オブジェクト にもなく、サービスアカウントに注釈を追加することもありません。

#### 前提条件

- 既存のクラスター。まだ所有していない場合は、[Amazon EKS の使用開始](#page-57-0) でのガイドのいずれか に従って作成します。
- 関連付けを作成している IAM プリンシパルには iam:PassRole が必要です。
- ご使用のデバイスまたは で、 のバージョン AWS CLI 以降または AWS CloudShell 以降がインス トールおよび設定されていること。現在のバージョンは、aws --version | cut -d / -f2 | cut -d ' ' -f1 で確認できます。macOS の yum、apt-get、または Homebrew などの パッケージマネージャは、AWS CLI の最新バージョンより数バージョン遅れることがあります。 最新バージョンをインストールするには、「AWS Command Line Interface ユーザーガイド」の 「[AWS CLI のインストール、更新、およびアンインストール」](https://docs.aws.amazon.com/cli/latest/userguide/cli-chap-install.html)と「[aws configure](https://docs.aws.amazon.com/cli/latest/userguide/cli-configure-quickstart.html#cli-configure-quickstart-config) でのクイッ [ク設定](https://docs.aws.amazon.com/cli/latest/userguide/cli-configure-quickstart.html#cli-configure-quickstart-config)」を参照してください。AWS CloudShell にインストールされている AWS CLI バージョ ンは、最新バージョンより数バージョン遅れている可能性もあります。更新するには、「AWS CloudShell ユーザーガイド」の[「ホームディレクトリへの AWS CLI のインストール](https://docs.aws.amazon.com/cloudshell/latest/userguide/vm-specs.html#install-cli-software)」を参照して ください。
- デバイスまたは AWS CloudShell に、kubectl コマンドラインツールがインストールされている こと。バージョンは、ご使用のクラスターの Kubernetes バージョンと同じか、1 つ前のマイナー バージョン以前、あるいはそれより新しいバージョンが使用できます。例えば、クラスターのバー ジョンが 1.29 である場合、kubectl のバージョン 1.28、1.29、または 1.30 が使用できま す。kubectl をインストールまたはアップグレードする方法については、「kubectl [のインス](#page-40-0) [トールまたは更新](#page-40-0)」を参照してください。
- クラスター構成を含む既存の kubectl config ファイル。kubectl config ファイルの作成につ いては、「Amazon EKS クラスターの kubeconfig [ファイルを作成または更新する](#page-241-0)」を参照して ください。

EKS Pod Identity の関連付けの作成

AWS Management Console

- 1. Amazon EKS コンソール ([https://console.aws.amazon.com/eks/home#/clusters\)](https://console.aws.amazon.com/eks/home#/clusters) を開きま す。
- 2. 左のナビゲーションペインで、[クラスター] を選択し、次にアドオンを設定するEKS Pod Identity エージェントを選択します。
- 3. [アクセス] タブを選択します。
- 4. [Pod Identity の関連付け] で [作成] を選択します。
- 5. [IAM ロール] には、ワークロードに付与する権限を持つ IAM ロールを選択します。

# **a** Note

リストには、EKS Pod Identity による使用を許可する以下の信頼ポリシーを持つロー ルのみが含まれています。

```
{ 
     "Version": "2012-10-17", 
     "Statement": [ 
          { 
              "Sid": "AllowEksAuthToAssumeRoleForPodIdentity", 
              "Effect": "Allow", 
              "Principal": { 
                   "Service": "pods.eks.amazonaws.com" 
              }, 
              "Action": [ 
                   "sts:AssumeRole", 
                   "sts:TagSession" 
 ] 
          } 
    \mathbf{I}}
```
## sts:AssumeRole

EKS Pod Identity は一時的な認証情報をポッドに渡す前に、AssumeRole を使用して IAM ロールを引き継ぎます。

sts:TagSession

EKS Pod Identity は、AWS STS へのリクエストにセッションタグを含めるために TagSession を使用します。

これらのタグを信頼ポリシーの condition keys で使用して、このロールを使用できるサー ビスアカウント、名前空間、およびクラスターを制限できます。

Amazon EKS 条件キーのリストについては、「サービス認証リファレンス」の「[Amazon](https://docs.aws.amazon.com/service-authorization/latest/reference/list_amazonelastickubernetesservice.html#amazonelastickubernetesservice-policy-keys)  [Elastic Kubernetes Service によって定義された条件」](https://docs.aws.amazon.com/service-authorization/latest/reference/list_amazonelastickubernetesservice.html#amazonelastickubernetesservice-policy-keys)を参照してください。条件キーを 使用できるアクションとリソースについては、「[Amazon Elastic Kubernetes Service で](https://docs.aws.amazon.com/service-authorization/latest/reference/list_amazonelastickubernetesservice.html#amazonelastickubernetesservice-actions-as-permissions) [定義されるアクション](https://docs.aws.amazon.com/service-authorization/latest/reference/list_amazonelastickubernetesservice.html#amazonelastickubernetesservice-actions-as-permissions)」を参照してください。

- 6. [Kubernetes 名前空間] には、サービスアカウントとワークロードを含む Kubernetes 名前空 間を選択します。オプションで、クラスターに存在しない名前空間を名前空間名で指定でき ます。
- 7. [Kubernetes サービスアカウント] で、使用する Kubernetes サービスアカウントを選択しま す。Kubernetes ワークロードのマニフェストには、このサービスアカウントを指定する必要 があります。オプションで、クラスターに存在しないサービスアカウントを名前で指定でき ます。
- 8. (オプション) [タグ] で [タグを追加] を選択し、キーと値のペアにメタデータを追加します。 これらのタグは関連付けに適用され、IAM ポリシーで使用できます。

このステップでは、複数のリージョンを追加できます。

9. [Create] (作成) を選択します。

AWS CLI

1. 既存の IAM ポリシーを IAM ロールに関連付ける場合は、[次のステップに](#page-268-0)スキップします。

IAM ポリシーを作成します。ポリシーを自作することも、必要となるアクセス権限のいくつ かが既に付与されている AWS 管理ポリシーをコピーし、特定の要件に応じてカスタマイズ することもできます。詳細については、『IAM ユーザーガイド』の「[IAM ポリシーの作成](https://docs.aws.amazon.com/IAM/latest/UserGuide/access_policies_create.html)」 を参照してください。

a. Pods にアクセスさせる AWS のサービス の権限を含むファイルを作成します。すべて の AWS のサービス に対するアクションの全リストについては、[「サービス認証リファ](https://docs.aws.amazon.com/service-authorization/latest/reference/) [レンス](https://docs.aws.amazon.com/service-authorization/latest/reference/)」を参照してください。

次のコマンドを実行して、Amazon S3 バケットへの読み取り専用アクセスを許可するサ ンプルポリシーファイルを作成できます。必要に応じて、このバケットに設定情報また はブートストラップスクリプトを格納すると、Pod 内のコンテナがバケットからファイ ルを読み取り、アプリケーションにロードできます。このサンプルポリシーを作成する 場合は、次のコンテンツをデバイスにコピーします。*my-pod-secrets-bucket* をバ ケット名に置き換え、コマンドを実行します。

```
cat >my-policy.json <<EOF
{ 
     "Version": "2012-10-17", 
     "Statement": [ 
          { 
              "Effect": "Allow", 
              "Action": "s3:GetObject", 
              "Resource": "arn:aws:s3:::my-pod-secrets-bucket" 
          } 
     ]
}
EOF
```
b. IAM ポリシーを作成します。

```
aws iam create-policy --policy-name my-policy --policy-document file://my-
policy.json
```
- <span id="page-268-0"></span>2. IAM ロールを作成し、Kubernetes サービスアカウントに関連付けます。
	- 1. IAM ロールを引き受ける既存の Kubernetes サービスアカウントがある場合は、この手順 を省略できます。

Kubernetes サービスアカウントを作成します。次のコンテンツをデバイスにコピーしま す。*my-service-account* を目的の名前に置き換え、必要に応じて *default* を別の名 前空間に置き換えます。*default* を変更する場合、名前空間は既に存在している必要が あります。

```
cat >my-service-account.yaml <<EOF
apiVersion: v1
kind: ServiceAccount
metadata: 
   name: my-service-account
```

```
 namespace: default
EOF
kubectl apply -f my-service-account.yaml
```
以下のコマンドを実行します。

```
kubectl apply -f my-service-account.yaml
```
2. IAM ロール用の信頼ポリシーファイルを作成するには、次のコマンドを実行します。

```
cat >trust-relationship.json <<EOF
{ 
     "Version": "2012-10-17", 
     "Statement": [ 
         { 
              "Sid": "AllowEksAuthToAssumeRoleForPodIdentity", 
              "Effect": "Allow", 
              "Principal": { 
                  "Service": "pods.eks.amazonaws.com" 
              }, 
              "Action": [ 
                  "sts:AssumeRole", 
                  "sts:TagSession" 
 ] 
         } 
     ]
}
EOF
```
3. ロールを作成します。*my-role* を IAM ロールの名前に、*my-role-description* を ユーザーロールの表記に置き換えます。

**aws iam create-role --role-name** *my-role* **--assume-role-policy-document file://***trust-relationship.json* **--description "***my-role-description***"**

4. IAM ポリシーをロールにアタッチします。*my-role* を IAM ロールの名前に置き換え、作 成した既存のポリシーの名前に *my-policy* を置き換えます。

```
aws iam attach-role-policy --role-name my-role --policy-
arn=arn:aws:iam::111122223333:policy/my-policy
```
**a** Note

サービスアカウントの IAM ロールとは異なり、EKS Pod Identity はサービスアカ ウントの注釈を使用しません。

5. 次のコマンドを実行して、関連付けを作成します。my-cluster をクラスターの名前で置 き換え、*my-service-account* を目的の名前に置き換え、必要に応じて *default* を別 の名前空間に置き換えます。

```
aws eks create-pod-identity-association --cluster-name my-cluster --role-
arn arn:aws:iam::111122223333:role/my-role --namespace default --service-
account my-service-account
```
出力例は次のとおりです。

```
{ 
     "association": { 
         "clusterName": "my-cluster", 
         "namespace": "default", 
         "serviceAccount": "my-service-account", 
         "roleArn": "arn:aws:iam::111122223333:role/my-role", 
         "associationArn": "arn:aws::111122223333:podidentityassociation/my-
cluster/a-abcdefghijklmnop1", 
         "associationId": "a-abcdefghijklmnop1", 
         "tags": {}, 
         "createdAt": 1700862734.922, 
         "modifiedAt": 1700862734.922 
     }
}
```
**a** Note

名前空間とサービスアカウントは、クラスターには存在しない名前で指定できま す。EKS Pod Identity の関連付けを機能させるには、名前空間、サービスアカウ ント、およびサービスアカウントを使用するワークロードを作成する必要があり ます。

3. ロールとサービスアカウントが正しく設定されていることを確認します。

a. IAM ロールの信頼ポリシーが正しく設定されていることを確認します。

```
aws iam get-role --role-name my-role --query Role.AssumeRolePolicyDocument
```

```
出力例は次のとおりです。
```

```
{ 
     "Version": "2012-10-17", 
     "Statement": [ 
          { 
              "Sid": "Allow EKS Auth service to assume this role for Pod 
  Identities", 
              "Effect": "Allow", 
              "Principal": { 
                   "Service": "pods.eks.amazonaws.com" 
              }, 
              "Action": [ 
                   "sts:AssumeRole", 
                   "sts:TagSession" 
 ] 
          } 
     ]
}
```
b. 前の手順でロールにアタッチしたポリシーが、そのロールにアタッチされていることを 確認します。

**aws iam list-attached-role-policies --role-name** *my-role* **--query AttachedPolicies[].PolicyArn --output text**

出力例は次のとおりです。

arn:aws:iam::*111122223333*:policy/*my-policy*

c. 使用するポリシーの Amazon リソースネーム (ARN) を保存する変数を設定します。*mypolicy* を、アクセス許可を確認するポリシーの名前に置き換えます。

**export policy\_arn=arn:aws:iam::***111122223333***:policy/***my-policy*

d. ポリシーのデフォルトバージョンを確認します。

**aws iam get-policy --policy-arn \$policy\_arn**

出力例は次のとおりです。

```
{ 
     "Policy": { 
          "PolicyName": "my-policy", 
          "PolicyId": "EXAMPLEBIOWGLDEXAMPLE", 
          "Arn": "arn:aws:iam::111122223333:policy/my-policy", 
          "Path": "/", 
          "DefaultVersionId": "v1", 
          [...] 
     }
}
```
e. ポリシーの内容を表示して、Pod で必要な権限がすべて含まれていることを確認しま す。必要であれば、次のコマンドの *1* を、前の出力で返されたバージョンに置き換えま す。

**aws iam get-policy-version --policy-arn \$policy\_arn --version-id v***1*

出力例は次のとおりです。

```
{ 
     "Version": "2012-10-17", 
     "Statement": [ 
          { 
               "Effect": "Allow", 
               "Action": "s3:GetObject", 
               "Resource": "arn:aws:s3:::my-pod-secrets-bucket" 
          }
    \mathbf{I}}
```
前の手順でサンプルポリシーを作成した場合、出力は同じになります。別のポリシーを 作成した場合、*####*の内容は異なります。

次のステップ

# <span id="page-273-0"></span>[Kubernetes サービスアカウントを使用するように Pods を設定するには](#page-273-0)

Kubernetes サービスアカウントを使用するように Pods を設定するには

Pod が AWS のサービスにアクセスする必要がある場合、Kubernetes サービスアカウントを使用す るように設定する必要があります。サービスアカウントは、AWS のサービスにアクセスする権限が ある AWS Identity and Access Management (IAM) ロールに関連付ける必要があります。

## 前提条件

- 既存のクラスター。まだ所有していない場合は、[Amazon EKS の使用開始](#page-57-0) でのガイドのいずれか を参照しながら作成します。
- 既存の Kubernetes サービスアカウントと、サービスアカウントを IAM ロールに関連付ける EKS Pod Identity の関連付け。ロールには、Pods が AWS のサービス を使用するアクセス許可を含む IAM ポリシーが関連付けられている必要があります。サービスアカウントとロールの作成および 設定方法については、「[IAM ロールを EKS Pod Identity と共に引き受けるための Kubernetes サー](#page-265-0) [ビスアカウントを設定する](#page-265-0)」を参照してください。
- ご使用のデバイスまたは で、 のバージョン AWS CLI 以降または AWS CloudShell 以降がインス トールおよび設定されていること。現在のバージョンは、aws --version | cut -d / -f2 | cut -d ' ' -f1 で確認できます。macOS の yum、apt-get、または Homebrew などの パッケージマネージャは、AWS CLI の最新バージョンより数バージョン遅れることがあります。 最新バージョンをインストールするには、「AWS Command Line Interface ユーザーガイド」の 「[AWS CLI のインストール、更新、およびアンインストール」](https://docs.aws.amazon.com/cli/latest/userguide/cli-chap-install.html)と「[aws configure](https://docs.aws.amazon.com/cli/latest/userguide/cli-configure-quickstart.html#cli-configure-quickstart-config) でのクイッ [ク設定](https://docs.aws.amazon.com/cli/latest/userguide/cli-configure-quickstart.html#cli-configure-quickstart-config)」を参照してください。AWS CloudShell にインストールされている AWS CLI バージョ ンは、最新バージョンより数バージョン遅れている可能性もあります。更新するには、「AWS CloudShell ユーザーガイド」の[「ホームディレクトリへの AWS CLI のインストール](https://docs.aws.amazon.com/cloudshell/latest/userguide/vm-specs.html#install-cli-software)」を参照して ください。
- デバイスまたは AWS CloudShell に、kubectl コマンドラインツールがインストールされている こと。バージョンは、ご使用のクラスターの Kubernetes バージョンと同じか、1 つ前のマイナー バージョン以前、あるいはそれより新しいバージョンが使用できます。例えば、クラスターのバー ジョンが 1.29 である場合、kubectl のバージョン 1.28、1.29、または 1.30 が使用できま す。kubectl をインストールまたはアップグレードする方法については、「kubectl [のインス](#page-40-0) [トールまたは更新](#page-40-0)」を参照してください。
- クラスター構成を含む既存の kubectl config ファイル。kubectl config ファイルの作成につ いては、「Amazon EKS クラスターの kubeconfig [ファイルを作成または更新する](#page-241-0)」を参照して ください。

Pod がサービスアカウントを使用するように設定するには

1. 次のコマンドを使用し、Pod をデプロイして設定を確認できるデプロイマニフェストを作成し ます。*example values* を自分の値に置き換えてください。

```
cat >my-deployment.yaml <<EOF
apiVersion: apps/v1
kind: Deployment
metadata: 
   name: my-app
spec: 
   selector: 
     matchLabels: 
       app: my-app
   template: 
     metadata: 
       labels: 
          app: my-app
     spec: 
       serviceAccountName: my-service-account
       containers: 
       - name: my-app
          image: public.ecr.aws/nginx/nginx:X.XX
EOF
```
2. マニフェストをクラスターにデプロイします。

**kubectl apply -f** *my-deployment.yaml*

- 3. Pod に必要な環境変数が存在することを確認してください。
	- a. 前の手順のデプロイ時にデプロイされた Pods を確認します。

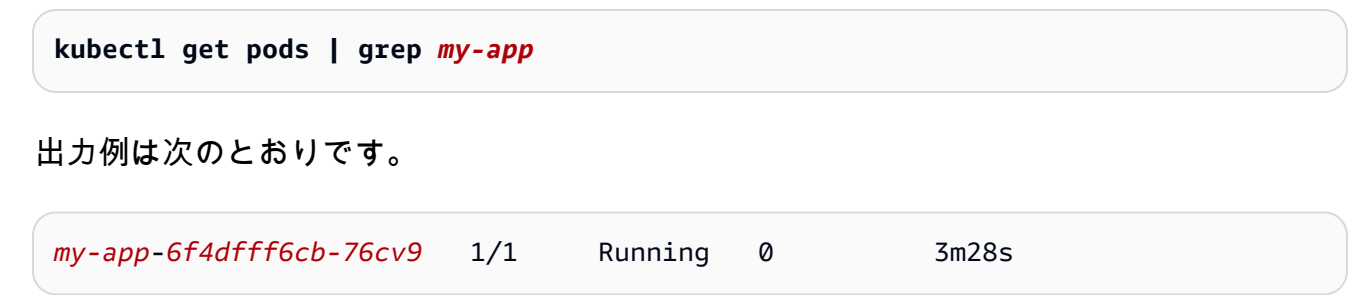

b. Pod にサービスアカウントトークンのファイルがマウントされていることを確認します。

**kubectl describe pod** *my-app***-***6f4dfff6cb-76cv9* **| grep AWS\_CONTAINER\_AUTHORIZATION\_TOKEN\_FILE:**

出力例は次のとおりです。

AWS\_CONTAINER\_AUTHORIZATION\_TOKEN\_FILE: /var/run/secrets/ pods.eks.amazonaws.com/serviceaccount/eks-pod-identity-token

4. ロールにアタッチされた IAM ポリシーで割り当てた権限を使用して、Pods が AWS のサービス と対話できることを確認します。

## **a** Note

Pod がサービスアカウントに関連付けられた IAM ロールの AWS 認証情報を使用する場 合、AWS CLI またはその Pod のコンテナ内の他の SDK は、そのロールによって提供さ れる認証情報を使用します。[Amazon EKS ノード IAM ロール](#page-944-0) に提供された認証情報へ のアクセスを制限しない場合、Pod は引き続きこれらの認証情報にアクセスできます。 詳細については、「[ワーカーノードに割り当てられたインスタンスプロファイルへのア](https://aws.github.io/aws-eks-best-practices/security/docs/iam/#restrict-access-to-the-instance-profile-assigned-to-the-worker-node) [クセスを制限する](https://aws.github.io/aws-eks-best-practices/security/docs/iam/#restrict-access-to-the-instance-profile-assigned-to-the-worker-node)」を参照してください。

Pods が期待どおりにサービスとやり取りできない場合は、次の手順を実行して、すべてが正し く構成されていることを確認してください。

- a. Pods が、EKS Pod Identity の関連付けを介した IAM ロールの引き受けをサポートする AWS SDK バージョンを使用していることを確認します。詳細については、「[サポートされ](#page-278-0) [る AWS SDK を使用する」](#page-278-0)を参照してください。
- b. デプロイがサービスアカウントを使用していることを確認します。

**kubectl describe deployment** *my-app* **| grep "Service Account"**

出力例は次のとおりです。

Service Account: *my-service-account*

EKS Pod Identity の権限を定義してタグに基づいて役割を引き受ける

EKS Pod Identity は、クラスター名、名前空間、サービスアカウント名などの属性を含むタグを各 ポッドの一時認証情報に添付します。これらのロールセッションタグを使用すると、管理者は一致す るタグに基づいて AWS リソースへのアクセスを許可することで、複数のサービスアカウントで機能 する単一のロールを作成できます。ロールセッションタグのサポートを追加することで、お客様は同 じ IAM ロールと IAM ポリシーを再利用しながら、クラスター間およびクラスター内のワークロード 間のセキュリティ境界を厳しくすることができます。

例えば、次のポリシーはオブジェクトが EKS クラスターの名前でタグ付けされた場合に s3:GetObject アクションを許可します。

```
{ 
     "Version": "2012-10-17", 
     "Statement": [ 
         { 
              "Effect": "Allow", 
              "Action": [ 
                  "s3:ListAllMyBuckets" 
              ], 
              "Resource": "*" 
         }, 
          { 
              "Effect": "Allow", 
              "Action": [ 
                  "s3:GetObject", 
                  "s3:GetObjectTagging" 
              ], 
              "Resource": "*", 
              "Condition": { 
                  "StringEquals": { 
                       "s3:ExistingObjectTag/eks-cluster-name": "${aws:PrincipalTag/eks-
cluster-name}" 
 } 
 } 
          } 
    \mathbf{I}}
```
EKS Pod Identity によって追加されたセッションタグのリスト

次のリストには、Amazon EKS による AssumeRole リクエストに追加されたタグのすべてのキーが 含まれています。これらのタグをポリシーで使用するには、\${aws:PrincipalTag/ の後に、例え ば \${aws:PrincipalTag/kubernetes-namespace} などのキーを続けます。

- eks-cluster-arn
- eks-cluster-name
- kubernetes-namespace
- kubernetes-service-account
- kubernetes-pod-name
- kubernetes-pod-uid

アカウント間のコピー

EKS Pod Identity によって追加されるセッションタグはすべて推移的です。タグのキーと値は、ワー クロードがロールを別のアカウントに切り替えるために使用するすべての AssumeRole アクション に渡されます。これらのタグを他のアカウントのポリシーで使用して、クロスアカウントシナリオで のアクセスを制限できます。詳細については、IAM ユーザーガイドの「[セッションタグを使用した](https://docs.aws.amazon.com/IAM/latest/UserGuide/id_session-tags.html#id_session-tags_role-chaining) [ロールの連鎖](https://docs.aws.amazon.com/IAM/latest/UserGuide/id_session-tags.html#id_session-tags_role-chaining)」を参照してください。

カスタムタグ

EKS Pod Identity は、実行する AssumeRole アクションにカスタムタグを追加できません。ただ し、IAM ロールに適用するタグは、常に同じ形式 (\${aws:PrincipalTag/MyCustomTag} など、 キーが続く \${aws:PrincipalTag/) で使用できます。

**a** Note

sts:AssumeRole リクエストによってセッションに追加されたタグは、競合が発生した場 合に優先されます。例えば、EKS が顧客ロールを引き継ぐときに Amazon EKS がセッショ ンにキー eks-cluster-name と値 my-cluster を追加すると仮定します。また、値 myown-cluster を含む IAM ロールに eks-cluster-name タグも追加しました。この場合は 前者が優先され、eks-cluster-name タグの値は my-cluster になります。

# <span id="page-278-0"></span>サポートされる AWS SDK を使用する

**A** Important

ドキュメントの以前のバージョンには間違いがありました。AWS SDK for Java v1 は EKS Pod Identity をサポートしていません。

[EKS Pod Identity](#page-250-0) を使用すると、Pods 内のコンテナは、 ウェブ ID トークンファイルを介した IAM ロールの引き受けをサポートする AWS EKS Pod Identity エージェントを使用する必要があります。 お使いの AWS SDK には、必ず次のバージョン以降を使用してください。

- Java (バージョン 2) – [2.21.30](https://github.com/aws/aws-sdk-java-v2/releases/tag/2.21.30)
- [バージョン1に移動 v1.47.11](https://github.com/aws/aws-sdk-go/releases/tag/v1.47.11)
- [バージョン 2 に移動 2023-11-14 リリース](https://github.com/aws/aws-sdk-go-v2/releases/tag/release-2023-11-14)
- Python (Boto3) [1.34.41](https://github.com/boto/boto3/releases/tag/1.34.41)
- Python (botocore)  $-1.34.41$  $-1.34.41$
- AWS CLI  $1.30.0$

AWS CLI — [2.15.0](https://github.com/aws/aws-cli/releases/tag/2.15.0)

- JavaScript v2 [2.1550.0](https://github.com/aws/aws-sdk-js/releases/tag/v2.1550.0)
- JavaScript v $3 v3.458.0$  $3 v3.458.0$
- Kotlin  $v1.0.1$
- Ruby  $3.188.0$
- Rust – [release-2024-03-13](https://github.com/awslabs/aws-sdk-rust/releases/tag/release-2024-03-13)
- $\cdot$  C++ – [1.11.263](https://github.com/aws/aws-sdk-cpp/releases/tag/1.11.263)
- $NET 3.7.734.0$  $NET 3.7.734.0$
- PowerShell  $-4.1.502$
- PHP – [3.287.1](https://github.com/aws/aws-sdk-php/releases/tag/3.287.1)

サポートされている SDK を使用していることを確認するには、コンテナを構築する際に、[「AWS](https://aws.amazon.com/tools/)  [での構築ツール](https://aws.amazon.com/tools/)」で、希望する SDK のインストール手順に従ってください。

EKS Pod Identity をサポートするアドオンのリストについては、「[EKS Pod Identity と互換性のある](#page-253-1) [アドオンのバージョン](#page-253-1)」を参照してください。

EKS Pod Identity 認証情報の使用

EKS Pod Identity の関連付けからの認証情報を使用するには、コードで任意の AWS SDK を使用して SDK AWS を使用するサービスのクライアントを作成できます。デフォルトでは、SDK AWS Identity and Access Management は使用する認証情報を一連の場所で検索します。クライアントの作成時や SDK の初期化時に認証情報プロバイダーを指定しなかった場合は、EKS Pod Identity 認証情報が使 用されます。

これがうまくいくのは、EKS Pod Identity がデフォルトの認証情報チェーンのステップで検索される コンテナ認証情報プロバイダーに追加されているからです。現在、ワークロードが認証情報チェーン の前にある認証情報を使用している場合は、同じワークロードに EKS Pod Identity の関連付けを設 定しても、その認証情報は引き続き使用されます。

EKS Pod Identity の仕組みの詳細については、「[EKS Pod Identity の仕組み」](#page-255-0)を参照してください。

EKS Pod Identity ロール

```
{ 
     "Version": "2012-10-17", 
     "Statement": [ 
         \mathcal{L} "Sid": "AllowEksAuthToAssumeRoleForPodIdentity", 
               "Effect": "Allow", 
               "Principal": { 
                   "Service": "pods.eks.amazonaws.com" 
              }, 
               "Action": [ 
                   "sts:AssumeRole", 
                   "sts:TagSession" 
 ] 
          } 
     ]
}
```
sts:AssumeRole

EKS Pod Identity は一時的な認証情報をポッドに渡す前に、AssumeRole を使用して IAM ロール を引き継ぎます。

sts:TagSession

EKS Pod Identity は、AWS STS へのリクエストにセッションタグを含めるために TagSession を使用します。

これらのタグを信頼ポリシーの condition keys で使用して、このロールを使用できるサービスア カウント、名前空間、およびクラスターを制限できます。

Amazon EKS 条件キーのリストについては、「サービス認証リファレンス」の「[Amazon Elastic](https://docs.aws.amazon.com/service-authorization/latest/reference/list_amazonelastickubernetesservice.html#amazonelastickubernetesservice-policy-keys) [Kubernetes Service によって定義された条件」](https://docs.aws.amazon.com/service-authorization/latest/reference/list_amazonelastickubernetesservice.html#amazonelastickubernetesservice-policy-keys)を参照してください。条件キーを使用できるアク ションとリソースについては、「[Amazon Elastic Kubernetes Service で定義されるアクション」](https://docs.aws.amazon.com/service-authorization/latest/reference/list_amazonelastickubernetesservice.html#amazonelastickubernetesservice-actions-as-permissions) を参照してください。

# サービスアカウントの IAM ロール

Pod のコンテナ内のアプリケーションは AWS SDK または AWS CLI で、AWS のサービス (IAM) ア クセス許可を使用した AWS Identity and Access Management への API リクエストを行うことがで きます。アプリケーションは AWS 認証情報で AWS API リクエストに署名する必要があります。 サービスアカウントの IAM ロールには、Amazon EC2 インスタンスプロファイルから Amazon EC2 インスタンスに認証情報を提供する場合と同じような方法で、アプリケーションの認証情報を管理す る機能があります。AWS 認証情報を作成してコンテナに配布したり、Amazon EC2 インスタンスの ロールを使用したりする必要はありません。IAM ロールを Kubernetes サービスアカウントと関連付 けて、サービスアカウントを使用するように Pods を設定できます。[AWS Outposts の Amazon EKS](#page-1089-0)  [用ローカルクラスター](#page-1089-0)で、サービスアカウントに IAM ロールを使用することはできません。

サービスアカウントの IAM ロールには、次の利点があります。

- 最小特権 IAM アクセス許可の範囲をサービスアカウントに設定すると、そのサービスアカウン トを使用する Pods のみにそのアクセス許可を付与できます。また、この機能により、kiam や kube2iam などのサードパーティーのソリューションが不要になります。
- 認証情報の分離 Pod's のコンテナは、そのコンテナが使用するサービスアカウントに関連付けら れた IAM ロールの認証情報のみを取得できます。コンテナは、他の Pods のコンテナで使われて いる認証情報にアクセスすることはできません。サービスアカウントの IAM ロールを使用する場 合、Pod's コンテナには [Amazon EKS ノード IAM ロール](#page-944-0) に割り当てられたアクセス許可も付与さ れます [\(Amazon EC2 インスタンスメタデータサービス \(IMDS\)](https://docs.aws.amazon.com/AWSEC2/latest/UserGuide/configuring-instance-metadata-service.html) への Pod のアクセスをブロックし ていない場合)。詳細については、「[ワーカーノードに割り当てられたインスタンスプロファイル](https://aws.github.io/aws-eks-best-practices/security/docs/iam/#restrict-access-to-the-instance-profile-assigned-to-the-worker-node) [へのアクセスを制限する](https://aws.github.io/aws-eks-best-practices/security/docs/iam/#restrict-access-to-the-instance-profile-assigned-to-the-worker-node)」を参照してください。
- 監査性 遡及的な監査を確実に行うため、AWS CloudTrail を介してアクセスとイベントのロギン グを利用できます。

以下の手順を実行してサービスアカウントの IAM ロールを有効にします。

1. [クラスターの IAM OIDC プロバイダーを作成する](#page-282-0) — この手順は、クラスタごとに 1 回だけ実行し ます。

## **a** Note

EKS VPC エンドポイントを有効にすると、その VPC 内から EKS OIDC サー ビスエンドポイントにアクセスできなくなります。そのため、VPC で eksctl を使用して OIDC プロバイダーを作成するなどの操作は機能せず、https:// oidc.eks.*region*.amazonaws.com をリクエストしようとするとタイムアウトになり ます。エラーメッセージの例は次のとおりです。

\*\* server can't find oidc.eks.*region*.amazonaws.com: NXDOMAIN

このステップを完了するには、VPC の外部、たとえばインターネットに接続された AWS CloudShell 内またはコンピューター上でコマンドを実行します。

- 2. [IAM ロールを引き受けるように Kubernetes サービスアカウントを設定する](#page-285-0) この手順は、アプ リケーションに付与する固有の権限セットごとに実行します。
- 3. [Kubernetes サービスアカウントを使用するように Pods を設定するには](#page-292-0) この手順は、AWS の サービス へのアクセスが必要な Pod ごとに実行します。
- 4. [サポートされる AWS SDK の使用](#page-302-0) ワークロードがサポートされているバージョンの AWS SDK を使用していること、およびワークロードがデフォルトの認証情報チェーンを使用していること を確認します。

# IAM、Kubernetes、および OpenID Connect (OIDC) の背景情報

2014 年に、AWS Identity and Access Management は OpenID Connect (OIDC) を使用したフェデ レーティッドアイデンティティのサポートを追加しました。この機能により、サポートされている ID プロバイダーで AWS API コールを認証し、有効な OIDC JSON ウェブトークン (JWT) を受け取 ることができます。このトークンを AWS STS AssumeRoleWithWebIdentity の API オペレー ションに渡し、一時的な IAM ロールの認証情報を受け取ることができます。これらの認証情報を使 用して、Amazon S3 や DynamoDB などの任意の AWS のサービスとやり取りできます。

各 JWT トークンは署名キーペアによって署名されます。キーは Amazon EKS が管理する OIDC プ ロバイダーで提供され、プライベートキーは 7 日ごとにローテーションされます。Amazon EKS は パブリックキーの有効期限が切れるまで保持します。外部 OIDC クライアントに接続する場合は、

パブリックキーが期限切れになる前に、キーを更新する必要があることに注意してください。「[the](#page-303-0)  [section called "署名キーを取得する"」](#page-303-0)ではその方法を説明しています。

Kubernetes は、独自の内部アイデンティティシステムとして長い間、サービスアカウントを使用 してきました。Pods は、Kubernetes API サーバーのみが検証できる自動マウントトークン (OIDC JWT ではない) を使用して Kubernetes API サーバーで認証できます。これらのレガシーサービス アカウントトークンは期限切れにならず、署名キーの更新は難しいプロセスです。Kubernetes バー ジョン 1.12 では、新しい ProjectedServiceAccountToken 機能のサポートが追加されまし た。この機能は、サービスアカウントアイデンティティを含む OIDC JSON ウェブトークンで、設定 可能なオーディエンスをサポートします。

Amazon EKS は、ProjectedServiceAccountToken JSON ウェブトークンの署名キーを含むク ラスターごとにパブリック OIDC 検出エンドポイントをホストするため、IAM などの外部システム で、Kubernetes によって発行された OIDC トークンを検証して受け入れることができます。

# <span id="page-282-0"></span>クラスターの IAM OIDC プロバイダーを作成する

クラスターには、[OpenID Connect](https://openid.net/connect/) (OIDC) 発行者の URL が関連付けられています。サービスアカウ ントで AWS Identity and Access Management (IAM) ロールを使用するには、クラスターの OIDC 発 行者 URL に対して IAM OIDC プロバイダーが存在している必要があります。

## 前提条件

- 既存の Amazon EKS クラスター。デプロイするには、「[Amazon EKS の使用開始」](#page-57-0)を参照してく ださい。
- ご使用のデバイスまたは AWS CloudShell で、バージョン 2.12.3 以降、または AWS Command Line Interface (AWS CLI) のバージョン 1.27.160 以降がインストールおよび設定されているこ と。現在のバージョンを確認するには、「**aws --version | cut -d / -f2 | cut -d ' ' -f1**」を参照してください。macOS の yum、apt-get、または Homebrew などのパッケージマ ネージャは、AWS CLI の最新バージョンより数バージョン遅れることがあります。最新バージョ ンをインストールするには、「AWS Command Line Interface ユーザーガイド」の[「AWS CLI の](https://docs.aws.amazon.com/cli/latest/userguide/cli-chap-install.html) [インストール、更新、およびアンインストール](https://docs.aws.amazon.com/cli/latest/userguide/cli-chap-install.html)」と「[aws configure でのクイック設定](https://docs.aws.amazon.com/cli/latest/userguide/cli-configure-quickstart.html#cli-configure-quickstart-config)」を参照し てください。AWS CloudShell にインストールされている AWS CLI バージョンは、最新バージョ ンより数バージョン遅れている可能性もあります。更新するには、「AWS CloudShell ユーザーガ イド」の「[ホームディレクトリへの AWS CLI のインストール」](https://docs.aws.amazon.com/cloudshell/latest/userguide/vm-specs.html#install-cli-software)を参照してください。
- デバイスまたは AWS CloudShell に、kubectl コマンドラインツールがインストールされている こと。バージョンは、ご使用のクラスターの Kubernetes バージョンと同じか、1 つ前のマイナー バージョン以前、あるいはそれより新しいバージョンが使用できます。例えば、クラスターのバー

ジョンが 1.29 である場合、kubectl のバージョン 1.28、1.29、または 1.30 が使用できま す。kubectl をインストールまたはアップグレードする方法については、「kubectl [のインス](#page-40-0) [トールまたは更新](#page-40-0)」を参照してください。

• クラスター構成を含む既存の kubectl config ファイル。kubectl config ファイルの作成につ いては、「Amazon EKS クラスターの kubeconfig [ファイルを作成または更新する](#page-241-0)」を参照して ください。

eksctl または AWS Management Console を使用して、クラスターの IAM OIDC プロバイダーを作 成できます。

eksctl

前提条件

デバイスまたは AWS CloudShell にインストールされている eksctl コマンドラインツールの バージョン 0.183.0 以降。eksctl をインストールまたはアップグレードするには、eksctl ドキュメントの「[インストール](https://eksctl.io/installation)」を参照してください。

**eksctl** を使用してクラスターの IAM OIDC ID プロバイダーを作成するには

1. クラスターの OIDC 発行者 ID を決定します。

クラスターの OIDC 発行者 ID を取得し、変数に格納します。*my-cluster* を独自の値に置 き換えます。

**cluster\_name=***my-cluster*

**oidc\_id=\$(aws eks describe-cluster --name \$cluster\_name --query "cluster.identity.oidc.issuer" --output text | cut -d '/' -f 5)**

**echo \$oidc\_id**

2. クラスターの発行者 ID を持つ IAM OIDC プロバイダーが既にアカウントにあるかどうかを 確認します。

**aws iam list-open-id-connect-providers | grep \$oidc\_id | cut -d "/" -f4**

出力が返された場合は、既にクラスター用の IAM OIDC プロバイダーが存在するため、次の 手順をスキップできます。出力が返されない場合は、クラスター用の IAM OIDC プロバイ ダーを作成する必要があります。

3. 次のコマンドを使用して、クラスターの IAM OIDC ID プロバイダーを作成します。

**eksctl utils associate-iam-oidc-provider --cluster \$cluster\_name --approve**

#### **a** Note

EKS VPC エンドポイントを有効にすると、その VPC 内から EKS OIDC サー ビスエンドポイントにアクセスできなくなります。そのため、VPC で eksctl を使用して OIDC プロバイダーを作成するなどの操作は機能せず、https:// oidc.eks.*region*.amazonaws.com をリクエストしようとするとタイムアウトに なります。エラーメッセージの例は次のとおりです。

\*\* server can't find oidc.eks.*region*.amazonaws.com: NXDOMAIN

このステップを完了するには、VPC の外部、たとえばインターネットに接続された AWS CloudShell 内またはコンピューター上でコマンドを実行します。

## AWS Management Console

AWS Management Console を使用してクラスターの IAM OIDC ID プロバイダーを作成するには

- 1. Amazon EKS コンソール ([https://console.aws.amazon.com/eks/home#/clusters\)](https://console.aws.amazon.com/eks/home#/clusters) を開きま す。
- 2. 左側ペインで、[クラスター] を選択し、[クラスター] ページでご自身のクラスターの名前を 選択します。
- 3. [概要] タブの [詳細] セクションで、[OpenID Connect プロバイダーの URL] の値を書き留め ます。
- 4. IAM コンソール ([https://console.aws.amazon.com/iam/\)](https://console.aws.amazon.com/iam/) を開きます。
- 5. 左のナビゲーションペインの [アクセス管理] で [ID プロバイダー] を選択します。[プロバイ ダー] がクラスターの URL と一致するリストに表示されている場合は、クラスターのプロバ イダーがすでに存在します。クラスターの URL に一致するプロバイダーがリストにない場 合、プロバイダーを作成する必要があります。
- 6. プロバイダーを作成するには、[プロバイダーを追加] を選択します。
- 7. [プロバイダーのタイプ] には [OpenID Connect] を選択します。
- 8. [プロバイダー URL] に、クラスター用の OIDC プロバイダー URL を貼り付け、[サムプリン トを取得] を選択します。
- 9. [対象者] に **sts.amazonaws.com** を入力し、[プロバイダーを追加] を選択します。

次のステップ

[IAM ロールを引き受けるように Kubernetes サービスアカウントを設定する](#page-285-0)

<span id="page-285-0"></span>IAM ロールを引き受けるように Kubernetes サービスアカウントを設定する

このトピックでは、AWS Identity and Access Management (IAM) ロールを引き受けるように Kubernetes サービスアカウントを設定する方法について説明します。任意の Pods はサービスアカ ウントを使用するように設定すると、ロールにアクセス許可がある AWS のサービス すべてにアク セスできます。

前提条件

- 既存のクラスター。まだ所有していない場合は、[Amazon EKS の使用開始](#page-57-0) でのガイドのいずれか に従って作成します。
- クラスター用の既存 IAM OpenID Connect (OIDC) プロバイダー。既に所有中かどうかの確認、ま たは作成方法については「[クラスターの IAM OIDC プロバイダーを作成する](#page-282-0)」を参照してくださ い。
- ご使用のデバイスまたは AWS CloudShell で、バージョン 2.12.3 以降、または AWS Command Line Interface (AWS CLI) のバージョン 1.27.160 以降がインストールおよび設定されているこ と。現在のバージョンを確認するには、「**aws --version | cut -d / -f2 | cut -d ' ' -f1**」を参照してください。macOS の yum、apt-get、または Homebrew などのパッケージマ ネージャは、AWS CLI の最新バージョンより数バージョン遅れることがあります。最新バージョ ンをインストールするには、「AWS Command Line Interface ユーザーガイド」の[「AWS CLI の](https://docs.aws.amazon.com/cli/latest/userguide/cli-chap-install.html) [インストール、更新、およびアンインストール](https://docs.aws.amazon.com/cli/latest/userguide/cli-chap-install.html)」と「[aws configure でのクイック設定](https://docs.aws.amazon.com/cli/latest/userguide/cli-configure-quickstart.html#cli-configure-quickstart-config)」を参照し てください。AWS CloudShell にインストールされている AWS CLI バージョンは、最新バージョ ンより数バージョン遅れている可能性もあります。更新するには、「AWS CloudShell ユーザーガ イド」の「[ホームディレクトリへの AWS CLI のインストール」](https://docs.aws.amazon.com/cloudshell/latest/userguide/vm-specs.html#install-cli-software)を参照してください。
- デバイスまたは AWS CloudShell に、kubectl コマンドラインツールがインストールされている こと。バージョンは、ご使用のクラスターの Kubernetes バージョンと同じか、1 つ前のマイナー バージョン以前、あるいはそれより新しいバージョンが使用できます。例えば、クラスターのバー

ジョンが 1.29 である場合、kubectl のバージョン 1.28、1.29、または 1.30 が使用できま す。kubectl をインストールまたはアップグレードする方法については、「kubectl [のインス](#page-40-0) [トールまたは更新](#page-40-0)」を参照してください。

• クラスター構成を含む既存の kubectl config ファイル。kubectl config ファイルの作成につ いては、「Amazon EKS クラスターの kubeconfig [ファイルを作成または更新する](#page-241-0)」を参照して ください。

IAM ロールを Kubernetes サービスアカウントに関連付けるには

1. 既存の IAM ポリシーを IAM ロールに関連付ける場合は、[次のステップに](#page-287-0)スキップします。

IAM ポリシーを作成します。ポリシーを自作することも、必要となるアクセス権限のいくつか が既に付与されている AWS 管理ポリシーをコピーし、特定の要件に応じてカスタマイズするこ ともできます。詳細については、『IAM ユーザーガイド』の「[IAM ポリシーの作成](https://docs.aws.amazon.com/IAM/latest/UserGuide/access_policies_create.html)」を参照し てください。

a. Pods にアクセスさせる AWS のサービス の権限を含むファイルを作成します。すべての AWS のサービス に対するアクションの全リストについては、「[サービス認証リファレン](https://docs.aws.amazon.com/service-authorization/latest/reference/) [ス](https://docs.aws.amazon.com/service-authorization/latest/reference/)」を参照してください。

次のコマンドを実行して、Amazon S3 バケットへの読み取り専用アクセスを許可するサン プルポリシーファイルを作成できます。必要に応じて、このバケットに設定情報またはブー トストラップスクリプトを格納すると、Pod 内のコンテナがバケットからファイルを読み 取り、アプリケーションにロードできます。このサンプルポリシーを作成する場合は、次の コンテンツをデバイスにコピーします。*my-pod-secrets-bucket* をバケット名に置き換 え、コマンドを実行します。

```
cat >my-policy.json <<EOF
{ 
     "Version": "2012-10-17", 
     "Statement": [ 
          { 
              "Effect": "Allow", 
              "Action": "s3:GetObject", 
              "Resource": "arn:aws:s3:::my-pod-secrets-bucket" 
          } 
     ]
}
EOF
```
b. IAM ポリシーを作成します。

```
aws iam create-policy --policy-name my-policy --policy-document file://my-
policy.json
```
<span id="page-287-0"></span>2. IAM ロールを作成し、Kubernetes サービスアカウントに関連付けます。eksctl または AWS CLI を使用できます。

eksctl

前提条件

デバイスまたは AWS CloudShell にインストールされている eksctl コマンドラインツー ルのバージョン 0.183.0 以降。eksctl をインストールまたはアップグレードするに は、eksctl ドキュメントの「[インストール」](https://eksctl.io/installation)を参照してください。

*my-service-account* を、eksctl で作成する Kubernetes サービスアカウントの名前に 置き換え、IAM ロールに関連付けます。*default* は、eksctl でサービスアカウントを作 成する名前空間に置き換えます。*my-cluster* の部分は、自分のクラスター名に置き換えま す。*my-role* は、サービスアカウントを関連付けるロールの名前に置き換えます。まだ存在 しない場合は、eksctl によって作成されます。*111122223333* をアカウント ID に置き換 え、*my-policy* を既存のポリシー名に置き換えます。

```
eksctl create iamserviceaccount --name my-service-account --namespace default --
cluster my-cluster --role-name my-role \ 
     --attach-policy-arn arn:aws:iam::111122223333:policy/my-policy --approve
```
#### **A** Important

ロールまたはサービスアカウントが既に存在する場合、前のコマンドは失敗する可能 性があります。eksctl には、そのような状況で使用できるさまざまなオプションが あります。詳細については、**eksctl create iamserviceaccount --help** を 実行してください。

AWS CLI

1. IAM ロールを引き受ける既存の Kubernetes サービスアカウントがある場合は、この手順 を省略できます。
Kubernetes サービスアカウントを作成します。次のコンテンツをデバイスにコピーしま す。*my-service-account* を目的の名前に置き換え、必要に応じて *default* を別の名 前空間に置き換えます。*default* を変更する場合、名前空間は既に存在している必要が あります。

```
cat >my-service-account.yaml <<EOF
apiVersion: v1
kind: ServiceAccount
metadata: 
  name: my-service-account
  namespace: default
EOF
kubectl apply -f my-service-account.yaml
```
2. 次のコマンドを使用して、AWS アカウント ID を環境変数に設定します。

**account\_id=\$(aws sts get-caller-identity --query "Account" --output text)**

3. 次のコマンドを使用して、クラスターの OIDC ID プロバイダーを環境変数に設定しま す。*my-cluster* を自分のクラスター名に置き換えます。

**oidc\_provider=\$(aws eks describe-cluster --name** *my-cluster* **--region \$AWS\_REGION --query "cluster.identity.oidc.issuer" --output text | sed -e "s/ ^https:\/\///")**

4. サービスアカウントの名前空間と名前の変数を設定します。*my-service-account* を、 ロールを引き受けさせる Kubernetes サービスアカウントに置き換えます。*default* は、 サービスアカウントの名前空間に置き換えます。

**export namespace=***default* **export service\_account=***my-service-account*

5. IAM ロール用の信頼ポリシーファイルを作成するには、次のコマンドを実行しま す。名前空間内のすべてのサービスアカウントにロールの使用を許可する場合は、 次の内容をデバイスにコピーします。*StringEquals* を **StringLike** に置き換 え、*\$service\_account* を **\*** に置き換えます。以下の StringEquals または StringLike 条件に複数のエントリを追加して、複数のサービスアカウントまたは名前空 間がロールを引き受けられるようにできます。クラスターが属するアカウントとは異なる

AWS アカウントのロールがロールを引き受けられるようにする方法については、[「クロ](#page-300-0) [スアカウントの IAM アクセス許可](#page-300-0)」を参照してください。

```
cat >trust-relationship.json <<EOF
{ 
   "Version": "2012-10-17", 
   "Statement": [ 
     { 
       "Effect": "Allow", 
       "Principal": { 
         "Federated": "arn:aws:iam::$account_id:oidc-provider/$oidc_provider" 
       }, 
       "Action": "sts:AssumeRoleWithWebIdentity", 
       "Condition": { 
         "StringEquals": { 
            "$oidc_provider:aud": "sts.amazonaws.com", 
            "$oidc_provider:sub": "system:serviceaccount:
$namespace:$service_account" 
         } 
       } 
     } 
   ]
}
EOF
```
6. ロールを作成します。*my-role* を IAM ロールの名前に、*my-role-description* を ユーザーロールの表記に置き換えます。

**aws iam create-role --role-name** *my-role* **--assume-role-policy-document file://***trust-relationship.json* **--description "***my-role-description***"**

7. IAM ポリシーをロールにアタッチします。*my-role* を IAM ロールの名前に置き換え、作 成した既存のポリシーの名前に *my-policy* を置き換えます。

**aws iam attach-role-policy --role-name** *my-role* **--policy-arn=arn:aws:iam:: \$account\_id:policy/***my-policy*

8. サービスアカウントに、サービスアカウントで引き受ける IAM ロールの Amazon リソー スネーム (ARN) の注釈を付けます。*my-role* を既存の IAM ロールの名前に置き換えま す。前の手順で、クラスターが属するアカウントとは異なる AWS アカウントのロール に、ロールの引き受けを許可したと仮定します。その場合、AWS アカウントおよび他の アカウントからのロールを必ず指定してください。詳細については、[「クロスアカウント](#page-300-0) [の IAM アクセス許可](#page-300-0)」を参照してください。

**kubectl annotate serviceaccount -n \$namespace \$service\_account eks.amazonaws.com/role-arn=arn:aws:iam::\$account\_id:role/***my-role*

- <span id="page-290-0"></span>3. ロールとサービスアカウントが正しく設定されていることを確認します。
	- a. IAM ロールの信頼ポリシーが正しく設定されていることを確認します。

**aws iam get-role --role-name** *my-role* **--query Role.AssumeRolePolicyDocument**

出力例は次のとおりです。

```
{ 
     "Version": "2012-10-17", 
     "Statement": [ 
         { 
             "Effect": "Allow", 
             "Principal": { 
                 "Federated": "arn:aws:iam::111122223333:oidc-provider/
oidc.eks.region-code.amazonaws.com/id/EXAMPLED539D4633E53DE1B71EXAMPLE" 
             }, 
             "Action": "sts:AssumeRoleWithWebIdentity", 
             "Condition": { 
                 "StringEquals": { 
                     "oidc.eks.region-code.amazonaws.com/
id/EXAMPLED539D4633E53DE1B71EXAMPLE:sub": "system:serviceaccount:default:my-
service-account", 
                     "oidc.eks.region-code.amazonaws.com/
id/EXAMPLED539D4633E53DE1B71EXAMPLE:aud": "sts.amazonaws.com" 
 } 
 } 
         } 
    ]
}
```
b. 前の手順でロールにアタッチしたポリシーが、そのロールにアタッチされていることを確認 します。

**aws iam list-attached-role-policies --role-name** *my-role* **--query AttachedPolicies[].PolicyArn --output text**

出力例は次のとおりです。

arn:aws:iam::*111122223333*:policy/*my-policy*

c. 使用するポリシーの Amazon リソースネーム (ARN) を保存する変数を設定します。*mypolicy* を、アクセス許可を確認するポリシーの名前に置き換えます。

**export policy\_arn=arn:aws:iam::***111122223333***:policy/***my-policy*

d. ポリシーのデフォルトバージョンを確認します。

**aws iam get-policy --policy-arn \$policy\_arn**

出力例は次のとおりです。

```
{ 
     "Policy": { 
          "PolicyName": "my-policy", 
          "PolicyId": "EXAMPLEBIOWGLDEXAMPLE", 
          "Arn": "arn:aws:iam::111122223333:policy/my-policy", 
          "Path": "/", 
          "DefaultVersionId": "v1", 
          [...] 
     }
}
```
e. ポリシーの内容を表示して、Pod で必要な権限がすべて含まれていることを確認します。 必要であれば、次のコマンドの *1* を、前の出力で返されたバージョンに置き換えます。

**aws iam get-policy-version --policy-arn \$policy\_arn --version-id v***1*

出力例は次のとおりです。

```
{ 
     "Version": "2012-10-17", 
     "Statement": [
```

```
 { 
               "Effect": "Allow", 
               "Action": "s3:GetObject", 
               "Resource": "arn:aws:s3:::my-pod-secrets-bucket" 
          }
    \mathbf{1}}
```
前の手順でサンプルポリシーを作成した場合、出力は同じになります。別のポリシーを作成 した場合、*####*の内容は異なります。

f. Kubernetes サービスアカウントにロールが注釈されていることを確認します。

**kubectl describe serviceaccount** *my-service-account* **-n** *default*

出力例は次のとおりです。

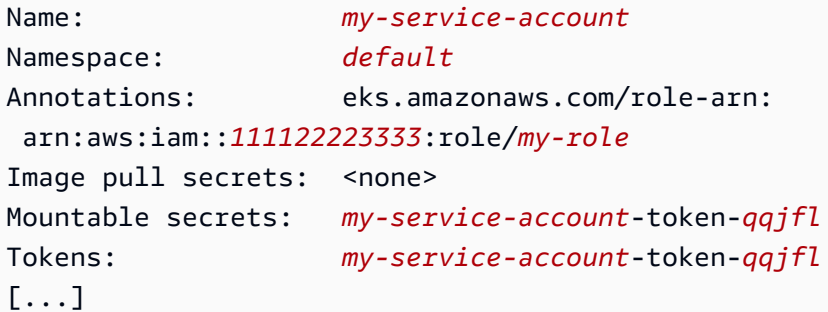

4. (オプション) [サービスアカウントの AWS Security Token Service エンドポイントを設定す](#page-296-0) [る](#page-296-0)。AWS では、グローバルエンドポイントの代わりに地域の AWS STS エンドポイントを使用 することを推奨しています。これにより、レイテンシーが減少し、組み込みの冗長性が提供さ れ、セッショントークンの有効性が向上します。

次のステップ

<span id="page-292-0"></span>[Kubernetes サービスアカウントを使用するように Pods を設定するには](#page-292-0)

Kubernetes サービスアカウントを使用するように Pods を設定するには

Pod が AWS のサービスにアクセスする必要がある場合、Kubernetes サービスアカウントを使用す るように設定する必要があります。サービスアカウントは、AWS のサービスにアクセスする権限が ある AWS Identity and Access Management (IAM) ロールに関連付ける必要があります。

#### 前提条件

- 既存のクラスター。まだ所有していない場合は、[Amazon EKS の使用開始](#page-57-0) でのガイドのいずれか を参照しながら作成します。
- クラスター用の既存 IAM OpenID Connect (OIDC) プロバイダー。既に所有中かどうかの確認、ま たは作成方法については「[クラスターの IAM OIDC プロバイダーを作成する](#page-282-0)」を参照してくださ い。
- IAM ロールに関連付けられている既存の Kubernetes サービスアカウント。サービスアカウント には、IAM ロールの Amazon リソースネーム (ARN) の注釈を付ける必要があります。ロールに は、Pods が AWS のサービス を使用するアクセス許可を含む IAM ポリシーが関連付けられている 必要があります。サービスアカウントとロールの作成および設定方法については、「[IAM ロール](#page-285-0) [を引き受けるように Kubernetes サービスアカウントを設定する」](#page-285-0)を参照してください。
- ご使用のデバイスまたは AWS CloudShell で、AWS Command Line Interface (AWS CLI) のバー ジョン 2.12.3 以降または 1.27.160 以降がインストールおよび設定されていること。現在の バージョンを確認するには、「**aws --version | cut -d / -f2 | cut -d ' ' -f1**」を 参照してください。macOS の yum、apt-get、または Homebrew などのパッケージマネージャ は、AWS CLI の最新バージョンより数バージョン遅れることがあります。最新バージョンをイ ンストールするには、「AWS Command Line Interface ユーザーガイド」の[「AWS CLI のインス](https://docs.aws.amazon.com/cli/latest/userguide/cli-chap-install.html) [トール、更新、およびアンインストール](https://docs.aws.amazon.com/cli/latest/userguide/cli-chap-install.html)」と「[aws configure でのクイック設定](https://docs.aws.amazon.com/cli/latest/userguide/cli-configure-quickstart.html#cli-configure-quickstart-config)」を参照してくだ さい。AWS CloudShell にインストールされている AWS CLI バージョンは、最新バージョンより 数バージョン遅れている可能性もあります。更新するには、「AWS CloudShell ユーザーガイド」 の「[ホームディレクトリへの AWS CLI のインストール」](https://docs.aws.amazon.com/cloudshell/latest/userguide/vm-specs.html#install-cli-software)を参照してください。
- デバイスまたは AWS CloudShell に、kubectl コマンドラインツールがインストールされている こと。バージョンは、ご使用のクラスターの Kubernetes バージョンと同じか、1 つ前のマイナー バージョン以前、あるいはそれより新しいバージョンが使用できます。例えば、クラスターのバー ジョンが 1.29 である場合、kubectl のバージョン 1.28、1.29、または 1.30 が使用できま す。kubectl をインストールまたはアップグレードする方法については、「kubectl [のインス](#page-40-0) [トールまたは更新](#page-40-0)」を参照してください。
- クラスター構成を含む既存の kubectl config ファイル。kubectl config ファイルの作成につ いては、「Amazon EKS クラスターの kubeconfig [ファイルを作成または更新する](#page-241-0)」を参照して ください。

Pod がサービスアカウントを使用するように設定するには

1. 次のコマンドを使用し、Pod をデプロイして設定を確認できるデプロイマニフェストを作成し ます。*example values* を自分の値に置き換えてください。

```
cat >my-deployment.yaml <<EOF
apiVersion: apps/v1
kind: Deployment
metadata: 
   name: my-app
spec: 
   selector: 
     matchLabels: 
       app: my-app
   template: 
     metadata: 
       labels: 
         app: my-app
     spec: 
       serviceAccountName: my-service-account
       containers: 
       - name: my-app
          image: public.ecr.aws/nginx/nginx:X.XX
EOF
```
2. マニフェストをクラスターにデプロイします。

**kubectl apply -f** *my-deployment.yaml*

- 3. Pod に必要な環境変数が存在することを確認してください。
	- a. 前の手順のデプロイ時にデプロイされた Pods を確認します。

**kubectl get pods | grep** *my-app*

出力例は次のとおりです。

*my-app*-*6f4dfff6cb-76cv9* 1/1 Running 0 3m28s

b. Pod が使用している IAM ロールの ARN を確認します。

**kubectl describe pod** *my-app***-***6f4dfff6cb-76cv9* **| grep AWS\_ROLE\_ARN:**

出力例は次のとおりです。

ロール ARN は、既存のサービスアカウントに注釈を付けたロール ARN と一致する必要が あります。サービスアカウントへの注釈付けの詳細については、「[IAM ロールを引き受け](#page-285-0) [るように Kubernetes サービスアカウントを設定する」](#page-285-0)を参照してください。

c. Pod にウェブ ID トークンファイルのマウントがあることを確認します。

**kubectl describe pod** *my-app***-***6f4dfff6cb-76cv9* **| grep AWS\_WEB\_IDENTITY\_TOKEN\_FILE:**

出力例は次のとおりです。

AWS\_WEB\_IDENTITY\_TOKEN\_FILE: /var/run/secrets/eks.amazonaws.com/ serviceaccount/token

kubelet が、Pod に代わってトークンをリクエストし、格納します。デフォルトで kubelet は、トークンが合計有効期限の 80% を超えている場合、またはトークンが 24 時 間を超えている場合、そのトークンを更新します。Pod 仕様の設定を使用して、デフォル トのサービスアカウントを除くすべてのアカウントの有効期限を変更できます。詳細につい ては、「Kubernetes ドキュメント」の「[Service Account Token Volume Projection」](https://kubernetes.io/docs/tasks/configure-pod-container/configure-service-account/#serviceaccount-token-volume-projection)(サー ビスアカウントトークンボリュームのプロジェクション) を参照してください。

クラスターの [Amazon EKS Pod Identity ウェブフックは](https://github.com/aws/amazon-eks-pod-identity-webhook#amazon-eks-pod-identity-webhook)、次の注釈が付いたサービスアカ ウントを使用している Pods をモニタリングします。

eks.amazonaws.com/role-arn: arn:aws:iam::*111122223333*:role/*my-role*

ウェブフックは、これらの Pods に以前の環境変数を適用します。クラスターでは、環境変 数とトークンファイルのマウントを設定するために、ウェブフックを使用する必要はあり ません。これらの環境変数を指定するため、Pods を手動で設定できます。[AWS SDK のサ](#page-302-0) [ポートされているバージョン](#page-302-0)は、最初に認証情報チェーンプロバイダーでこれらの環境変数 を探します。ロールの認証情報は、この条件を満たす Pods に使用されます。

4. ロールにアタッチされた IAM ポリシーで割り当てた権限を使用して、Pods が AWS のサービス と対話できることを確認します。

### **a** Note

Pod がサービスアカウントに関連付けられた IAM ロールの AWS 認証情報を使用する場 合、AWS CLI またはその Pod のコンテナ内の他の SDK は、そのロールによって提供さ れる認証情報を使用します。[Amazon EKS ノード IAM ロール](#page-944-0) に提供された認証情報へ のアクセスを制限しない場合、Pod は引き続きこれらの認証情報にアクセスできます。 詳細については、「[ワーカーノードに割り当てられたインスタンスプロファイルへのア](https://aws.github.io/aws-eks-best-practices/security/docs/iam/#restrict-access-to-the-instance-profile-assigned-to-the-worker-node) [クセスを制限する](https://aws.github.io/aws-eks-best-practices/security/docs/iam/#restrict-access-to-the-instance-profile-assigned-to-the-worker-node)」を参照してください。

Pods が期待どおりにサービスとやり取りできない場合は、次の手順を実行して、すべてが正し く構成されていることを確認してください。

- a. Pods が、OpenID Connect ウェブアイデンティティトークンファイルを介した IAM ロール の引き受けをサポートする AWS SDK バージョンを使用していることを確認します。詳細 については、「[サポートされる AWS SDK の使用」](#page-302-0)を参照してください。
- b. デプロイがサービスアカウントを使用していることを確認します。

**kubectl describe deployment** *my-app* **| grep "Service Account"**

出力例は次のとおりです。

Service Account: *my-service-account*

c. それでも Pods がサービスにアクセスできない場合は、[IAM ロールを引き受けるように](#page-285-0)  [Kubernetes サービスアカウントを設定する](#page-285-0) で説明されている[手順を](#page-290-0)参照して、ロールと サービスアカウントが正しく設定されていることを確認します。

<span id="page-296-0"></span>サービスアカウントの AWS Security Token Service エンドポイントを設定する

[サービスアカウントの IAM ロール](#page-280-0) で Kubernetes サービスアカウントを使用している場合、クラス ターとプラットフォームのバージョンが同じであるか、次の表にリストされているものより後であれ ば、サービスアカウントで使用される AWS Security Token Service エンドポイントのタイプを設定 できます。Kubernetes またはプラットフォームのバージョンが表に記載されているバージョンより も前の場合、サービスアカウントはグローバルエンドポイントのみを使用できます。

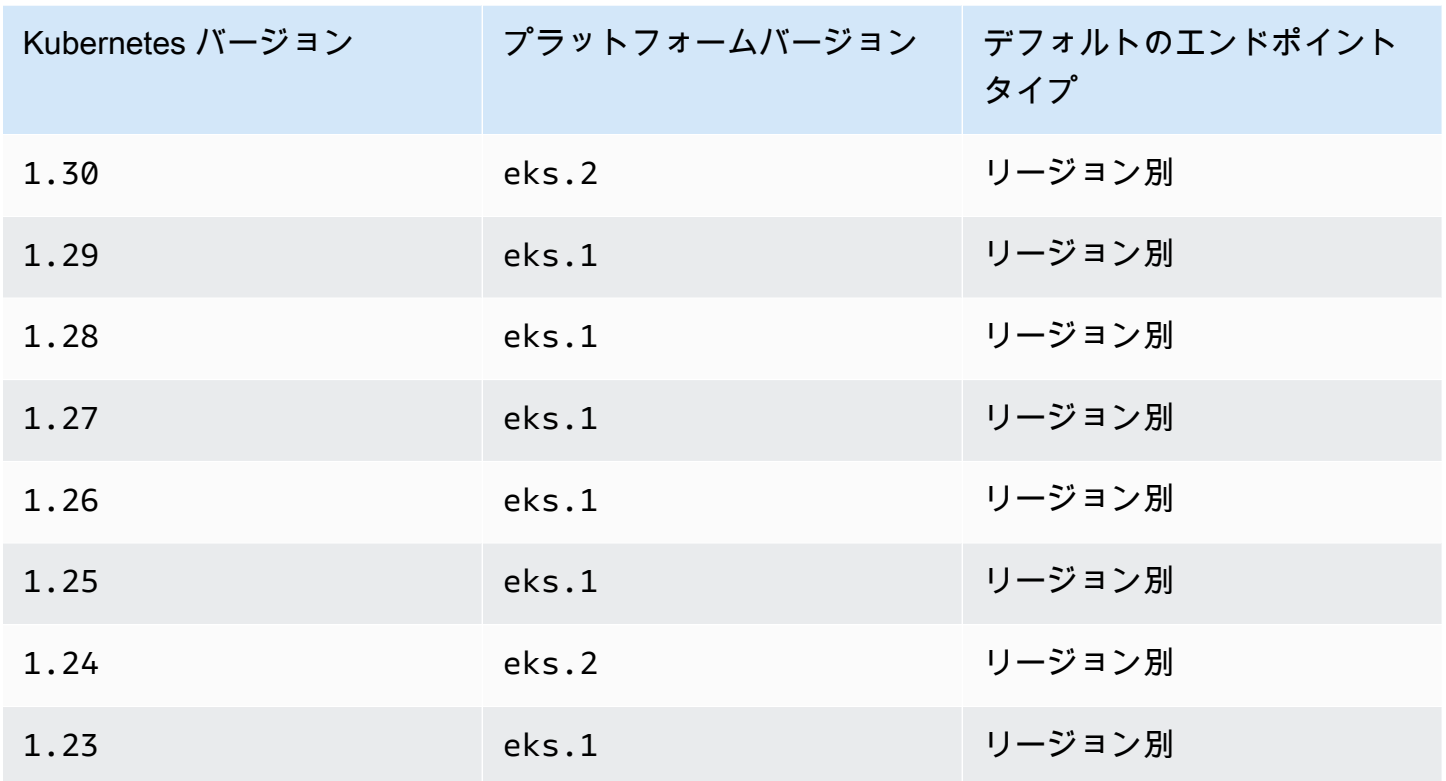

AWS では、グローバルエンドポイントの代わりに地域の AWS STS エンドポイントを使用するこ とを推奨しています。これにより、レイテンシーが減少し、組み込みの冗長性が提供され、セッ ショントークンの有効性が向上します。Pod が実行中の AWS リージョンで、AWS Security Token Service がアクティブであること。さらに、AWS リージョン内のサービスに障害が発生した場合に 別の AWS リージョンを使用できるよう、アプリケーションに冗長性が組み込まれている必要があり ます。詳細については、IAM ユーザーガイドの 「[AWS リージョン での AWS STS の管理](https://docs.aws.amazon.com/IAM/latest/UserGuide/id_credentials_temp_enable-regions.html)」を参照 してください。

前提条件

- 既存のクラスター。まだ所有していない場合は、[Amazon EKS の使用開始](#page-57-0) でのガイドのいずれか を参照しながら作成します。
- クラスター用の既存の IAM OIDC プロバイダー。詳細については、[「クラスターの IAM OIDC プ](#page-282-0) [ロバイダーを作成する](#page-282-0)」を参照してください。
- [サービスアカウント用の Amazon EKS IAM](#page-280-0) 機能を使用するように設定された、既存の Kubernetes サービスアカウント。

Kubernetes サービスアカウントで使用するエンドポイントタイプを設定するには

以下に示す例ではすべて、[Amazon VPC CNI プラグイン](#page-617-0) で使用される aws-node Kubernetes サービスアカウントを使用しています。*example values* は、ユーザー独自のサービスアカウン ト、Pods、名前空間、およびその他のリソースに置き換えることができます。

1. エンドポイントを変更したいサービスアカウントを使用する Pod を選択します。Pod を実行す る AWS リージョン を決定します。*aws-node-6mfgv* を ユーザーの Pod 名に、*kube-system* を Pod の名前空間に置き換えます。

**kubectl describe pod** *aws-node-6mfgv* **-n** *kube-system* **|grep Node:**

出力例は次のとおりです。

ip-192-168-79-166.us-west-2/192.168.79.166

前の出力では、Pod は us-west-2 の AWS リージョン にあるノードで実行されています。

2. Pod's のサービスアカウントが使用しているエンドポイントタイプを確認します。

**kubectl describe pod** *aws-node-6mfgv* **-n** *kube-system* **|grep AWS\_STS\_REGIONAL\_ENDPOINTS**

出力例は次のとおりです。

AWS\_STS\_REGIONAL\_ENDPOINTS: *regional*

現在のエンドポイントがグローバルの場合、この出力には global が返されます。出力が返さ れない場合、デフォルトのエンドポイントタイプが、上書きされないまま使用されています。

- 3. クラスターまたはプラットフォームのバージョンが表に示されているバージョンと同じかそれ以 降の場合は、次のコマンドのいずれかを使用して、サービスアカウントで使用されるエンドポイ ントタイプをデフォルトタイプから別のタイプに変更できます。*aws-node* をサービスアカウ ントの名前に置き換え、*kube-system* を、サービスアカウントの名前空間に置き換えます。
	- デフォルトまたは現在のエンドポイントタイプがグローバルであり、それをリージョン別に変 更する場合は、以下の手順を実行します。

**kubectl annotate serviceaccount -n** *kube-system aws-node* **eks.amazonaws.com/stsregional-endpoints=true**

[サービスアカウントの IAM ロール](#page-280-0) を使用して、Pods のコンテナで実行されているアプリ ケーションで事前署名された S3 URL を生成している場合、リージョナルのエンドポイント の URL の形式は次の例のようになります。

https://bucket.s3.us-west-2.amazonaws.com/path?...&X-Amz-Credential=*your-accesskey-id*/*date*/us-west-2/s3/aws4\_request&...

• デフォルトまたは現在のエンドポイントタイプがリージョン別であり、それをグローバルに変 更する場合は、次の手順を実行します。

**kubectl annotate serviceaccount -n** *kube-system aws-node* **eks.amazonaws.com/stsregional-endpoints=false**

アプリケーションが、AWS STS のグローバルエンドポイントに対し明示的にリクエストを 行っており、Amazon EKS クラスターにおいて、リージョン別エンドポイントを使用する 際のデフォルトの動作がオーバーライドされていない場合は、リクエストが失敗しエラーが 返されます。詳細については、「[ポッドコンテナは次のエラーを受け取ります:](#page-974-0) An error [occurred \(SignatureDoesNotMatch\) when calling the GetCallerIdentity](#page-974-0) [operation: Credential should be scoped to a valid region](#page-974-0)」を参照してくだ さい。

Pods のコンテナで実行されているアプリケーションで、事前署名された S3 URL を生成する ために [サービスアカウントの IAM ロール](#page-280-0) を使用している場合、グローバルエンドポイントの URL の形式は、次の例のようになります。

https://bucket.s3.amazonaws.com/path?...&X-Amz-Credential=*your-access-keyid*/*date*/us-west-2/s3/aws4\_request&...

使用している自動化処理で、事前署名付き URL に特定の形式を想定している場合、または事前 署名付き URL を使用するアプリケーションやダウンストリームの依存関係に、ターゲットとし て想定する AWS リージョン がある場合、適切な AWS STS エンドポイントを使用するために 必要な変更を加えます。

4. 認証情報環境変数を適用するために、サービスアカウントに関連付けられている既存の Pods を 削除して再作成します。変更するウェブフックは、既に実行されている Pods には適用されませ ん。*Pods*、*kube-system*、および *-l k8s-app=aws-node* は、注釈を設定した Pods の情報 に置き換えることができます。

**kubectl delete** *Pods* **-n** *kube-system -l k8s-app=aws-node*

5. Pods がすべて再起動したことを確認します。

**kubectl get** *Pods* **-n** *kube-system -l k8s-app=aws-node*

6. Pods のいずれかの環境変数を表示します。AWS\_STS\_REGIONAL\_ENDPOINTS の値が、以前の ステップで設定した値であることを確認します。

**kubectl describe pod** *aws-node-kzbtr* **-n** *kube-system* **|grep AWS\_STS\_REGIONAL\_ENDPOINTS**

出力例は次のとおりです。

AWS\_STS\_REGIONAL\_ENDPOINTS=*regional*

<span id="page-300-0"></span>クロスアカウントの IAM アクセス許可

別のアカウントのクラスターから ID プロバイダーを作成するか、連鎖した AssumeRole オペレー ションを使用することで、クロスアカウントの IAM アクセス許可を設定できます。以下の例では、 アカウント A がサービスアカウントの IAM ロールをサポートする Amazon EKS クラスターを所有 しています。そのクラスターで実行されている Pods は、アカウント B から IAM アクセス許可を引 き受ける必要があります。

Example 別のアカウントのクラスターから ID プロバイダーを作成する

Example

この例では、アカウント A はアカウント B にクラスターからの OpenID Connect (OIDC) 発行者 URL を提供します。アカウント B は、アカウント A のクラスターからの OIDC 発行者 URL を使 用して、[クラスターの IAM OIDC プロバイダーを作成する](#page-282-0) および [IAM ロールを引き受けるように](#page-285-0)  [Kubernetes サービスアカウントを設定する](#page-285-0) の手順に従います。次に、クラスター管理者は、アカウ ント A のクラスターのサービスアカウントに、アカウント B (*444455556666*) のロールを使用する ように注釈を付けます。

apiVersion: v1 kind: ServiceAccount metadata: annotations:

eks.amazonaws.com/role-arn: arn:aws:iam::*444455556666*:role/*account-b-role*

Example 連鎖された **AssumeRole** オペレーションを使用する

Example

この例では、アカウント B は、アカウント A のクラスター内の Pods に付与するアクセス許可を持 つ IAM ポリシーを作成します。アカウント B (*444455556666*) は、アカウント A (*111122223333*) への AssumeRole 許可を付与する信頼関係を持つ IAM ロールにそのポリシーをアタッチします。

```
{ 
   "Version": "2012-10-17", 
   "Statement": [ 
     { 
        "Effect": "Allow", 
        "Principal": { 
          "AWS": "arn:aws:iam::111122223333:root" 
        }, 
        "Action": "sts:AssumeRole", 
        "Condition": {} 
     } 
   ]
}
```
アカウント A は、クラスターの OIDC 発行者アドレスで作成された ID プロバイダーから認証情報を 取得する信頼ポリシーを持つロールを作成します。

```
{ 
   "Version": "2012-10-17", 
   "Statement": [ 
     { 
       "Effect": "Allow", 
       "Principal": { 
          "Federated": "arn:aws:iam::111122223333:oidc-provider/oidc.eks.region-
code.amazonaws.com/id/EXAMPLED539D4633E53DE1B71EXAMPLE" 
       }, 
       "Action": "sts:AssumeRoleWithWebIdentity" 
     } 
   ]
}
```
アカウント A は、アカウント B が作成したロールを引き受けるための以下のアクセス許可を持つポ リシーをそのロールにアタッチします。

```
{ 
     "Version": "2012-10-17", 
     "Statement": [ 
          { 
               "Effect": "Allow", 
               "Action": "sts:AssumeRole", 
               "Resource": "arn:aws:iam::444455556666:role/account-b-role" 
          } 
     ]
}
```
アカウント B のロールを引き受ける Pods のアプリケーションコードは、account\_b\_role と account\_a\_role の 2 つのプロファイルを使用します。account\_b\_role プロファイルでは、 ソースとして account\_a\_role プロファイルを使用します。AWS CLI では、~/.aws/config ファイルは以下のようになります。

```
[profile account_b_role]
source_profile = account_a_role
role_arn=arn:aws:iam::444455556666:role/account-b-role
[profile account_a_role]
web_identity_token_file = /var/run/secrets/eks.amazonaws.com/serviceaccount/token 
role_arn=arn:aws:iam::111122223333:role/account-a-role
```
他の AWS SDK の連鎖されたプロファイルを指定するには、使用する SDK のドキュメントを参照し てください。詳細については、「[AWS で構築するツール」](https://aws.amazon.com/developer/tools/)を参照してください。

### <span id="page-302-0"></span>サポートされる AWS SDK の使用

[サービスアカウントの IAM ロール](#page-280-0) を使用すると、Pods 内のコンテナは、OpenID Connect ウェブ ID トークンファイルを介した IAM ロールの引き受けをサポートする AWS SDK バージョンを使用す る必要があります。お使いの AWS SDK には、必ず次のバージョン以降を使用してください。

- Java (バージョン 2) – [2.10.11](https://github.com/aws/aws-sdk-java-v2/releases/tag/2.10.11)
- Java [1.11.704](https://github.com/aws/aws-sdk-java/releases/tag/1.11.704)
- $\cdot$  Go [1.23.13](https://github.com/aws/aws-sdk-go/releases/tag/v1.23.13)
- Python (Boto3) [1.9.220](https://github.com/boto/boto3/releases/tag/1.9.220)
- Python (botocore)  $1.12.200$
- AWS CLI [1.16.232](https://github.com/aws/aws-cli/releases/tag/1.16.232)
- ノード [2.525.0](https://github.com/aws/aws-sdk-js/releases/tag/v2.525.0) と [3.27.0](https://github.com/aws/aws-sdk-js-v3/releases/tag/v3.27.0)
- Ruby  $3.58.0$
- $C++ 1.7.174$  $C++ 1.7.174$
- .NET [3.3.659.1](https://github.com/aws/aws-sdk-net/releases/tag/3.3.659.1)  AWSSDK.SecurityToken も含めることを確認します。
- PHP – [3.110.7](https://github.com/aws/aws-sdk-php/releases/tag/3.110.7)

[Cluster Autoscaler、](https://github.com/kubernetes/autoscaler/tree/master/cluster-autoscaler)[AWS Load Balancer Controller とは](#page-716-0) および [Amazon VPC CNI plugin for](#page-617-0)  [Kubernetes](#page-617-0) などの一般的な Kubernetes アドオンの多くは、サービスアカウントの IAM ロールをサ ポートしています。

サポートされている SDK を使用していることを確認するには、コンテナを構築する際に、[「AWS](https://aws.amazon.com/tools/)  [での構築ツール](https://aws.amazon.com/tools/)」で、希望する SDK のインストール手順に従ってください。

### 認証情報の使用

サービスアカウントの IAM ロールの認証情報を使用するには、コードで任意の AWS SDK を使用し て SDK を含む AWS サービスのクライアントを作成できます。デフォルトでは、SDK は使用する AWS Identity and Access Management 認証情報を一連の場所で検索します。クライアントの作成時 や SDK の初期化時に認証情報プロバイダーを指定しなかった場合は、サービスアカウントの認証情 報用の IAM ロールが使用されます。

これがうまくいくのは、サービスアカウント用の IAM ロールがデフォルトの認証情報チェーンのス テップとして追加されたからです。現在、ワークロードが認証情報チェーンの前にある認証情報を使 用している場合は、同じワークロードのサービスアカウントに IAM ロールを設定しても、その認証 情報は引き続き使用されます。

SDK は、AssumeRoleWithWebIdentity アクションを使用してサービスアカウント OIDC トーク ンを AWS Security Token Service からの一時的な認証情報と自動的に交換します。Amazon EKS と この SDK アクションは、有効期限が切れる前に一時認証情報を更新することで、引き続きローテー ションを行います。

## 署名キーを取得する

Kubernetes は、各 Kubernetes Service Account に ProjectedServiceAccountToken を発行し ます。このトークンは OIDC トークンであり、さらに JSON web token (JWT) の一種です。Amazon EKS は、外部システムでトークンを検証できるように、トークンの署名キーを含むクラスターごと にパブリック OIDC エンドポイントをホストします。

ProjectedServiceAccountToken を検証するには、JSON Web Key Set (JWKS) とも呼ばれる OIDC パブリック署名キーを取得する必要があります。アプリケーションでこれらのキーを使用して トークンを検証します。例えば、[PyJWT Python ライブラリを](https://pyjwt.readthedocs.io/en/latest/)使用して、これらのキーを使用して トークンを検証できます。ProjectedServiceAccountToken の詳細については、「[the section](#page-281-0)  [called "IAM、Kubernetes、および OpenID Connect \(OIDC\) の背景情報"」](#page-281-0)を参照してください。

前提条件

- クラスター用の既存 AWS Identity and Access Management IAM OpenID Connect (OIDC) プロバ イダー。既に存在しているかどうかを確認する、または作成するには「[クラスターの IAM OIDC](#page-282-0)  [プロバイダーを作成する](#page-282-0)」を参照してください。
- AWS CLI Amazon EKS など AWS のサービスを操作するためのコマンドラインツールです。詳 細については、 [ユーザーガイドの、AWS CLI](https://docs.aws.amazon.com/cli/latest/userguide/cli-chap-install.html) のインストール、更新、およびアンインストール AWS Command Line Interfaceを参照してください。AWS CLI のインストール後は、設定も行って おくことをお勧めします。詳細については、 [ユーザーガイドの](https://docs.aws.amazon.com/cli/latest/userguide/cli-configure-quickstart.html#cli-configure-quickstart-config)aws configure でクイック設定 AWS Command Line Interfaceを参照してください。

OIDC パブリック署名キーを取得する (AWS CLI)

1. AWS CLI を使用して Amazon EKS クラスターの OIDC URL を取得します。

\$ **aws eks describe-cluster --name** *my-cluster* **--query 'cluster.identity.oidc.issuer'** "*https://oidc.eks.us-west-2.amazonaws.com/id/8EBDXXXX00BAE*"

2. curl、または同様のツールを使用して、パブリック署名キーを取得します。結果は[、JSON Web](https://www.rfc-editor.org/rfc/rfc7517#section-5) [Key Set \(JWKS\)](https://www.rfc-editor.org/rfc/rfc7517#section-5) です。

**A** Important

Amazon EKS は、OIDC エンドポイントへの呼び出しをスロットリングします。パ ブリック署名キーをキャッシュする必要があります。レスポンスに含まれる cachecontrol ヘッダーを考慮します。

## **A** Important

Amazon EKS は OIDC 署名キーを 7 日ごとにローテーションします。

\$ **curl** *https://oidc.eks.us-west-2.amazonaws.com/id/8EBDXXXX00BAE***/keys** {"keys":

[{"kty":"RSA","kid":"2284XXXX4a40","use":"sig","alg":"RS256","n":"wklbXXXXMVfQ","e":"AQAB"}]}

# Amazon EKS ノード

Kubernetes ノードは、コンテナ化されたアプリケーションを実行するマシンです。各ノードには、 以下のコンポーネントがあります。

- [コンテナランタイム](https://kubernetes.io/docs/setup/production-environment/container-runtimes/) コンテナの実行を担当するソフトウェア。
- **[kubelet](https://kubernetes.io/docs/reference/command-line-tools-reference/kubelet/)** コンテナが正常で、関連する Pod 内で実行されていることを確認します。
- **[kube-proxy](https://kubernetes.io/docs/reference/command-line-tools-reference/kube-proxy/)** Pods との通信を許可するネットワークルールを維持します。

詳細については、「Kubernetes ドキュメント」の「[Nodes](https://kubernetes.io/docs/concepts/architecture/nodes/)」(ノード) を参照してください。

Amazon EKS クラスターは、[セルフマネージド型ノード、](#page-359-0)[Amazon EKS マネージド型ノードグルー](#page-314-0) [プ](#page-314-0)、[AWS Fargate](#page-404-0) をさまざまに組み合わせて Pods をスケジュールできます。クラスターにデプロ イされているノードの詳細については、[Kubernetes リソースを表示するを](#page-996-0)参照してください。

#### **A** Important

Amazon EKS を使用した AWS Fargate は、AWS GovCloud (米国東部) および AWS GovCloud (米国西部) ではご利用いただけません。

**a** Note

ノードは、クラスターの作成時に選択したサブネットと同じ VPC 内にある必要がありま す。ただし、ノードは同じサブネット内にある必要はありません。

次の表に、要件を満たすための最適なオプションを決定する際に、評価すべき基準をいくつか示しま す。このテーブルには、Amazon EKS の外部で作成された[接続されたノードは](#page-1065-0)含まれず、閲覧のみ 可能です。

**a** Note

Bottlerocket には、この表の一般的な情報と特に異なる点がいくつかあります。詳細につい ては、「GitHub」の「Bottlerocket [ドキュメント」](https://github.com/bottlerocket-os/bottlerocket/blob/develop/README.md)を参照してください。

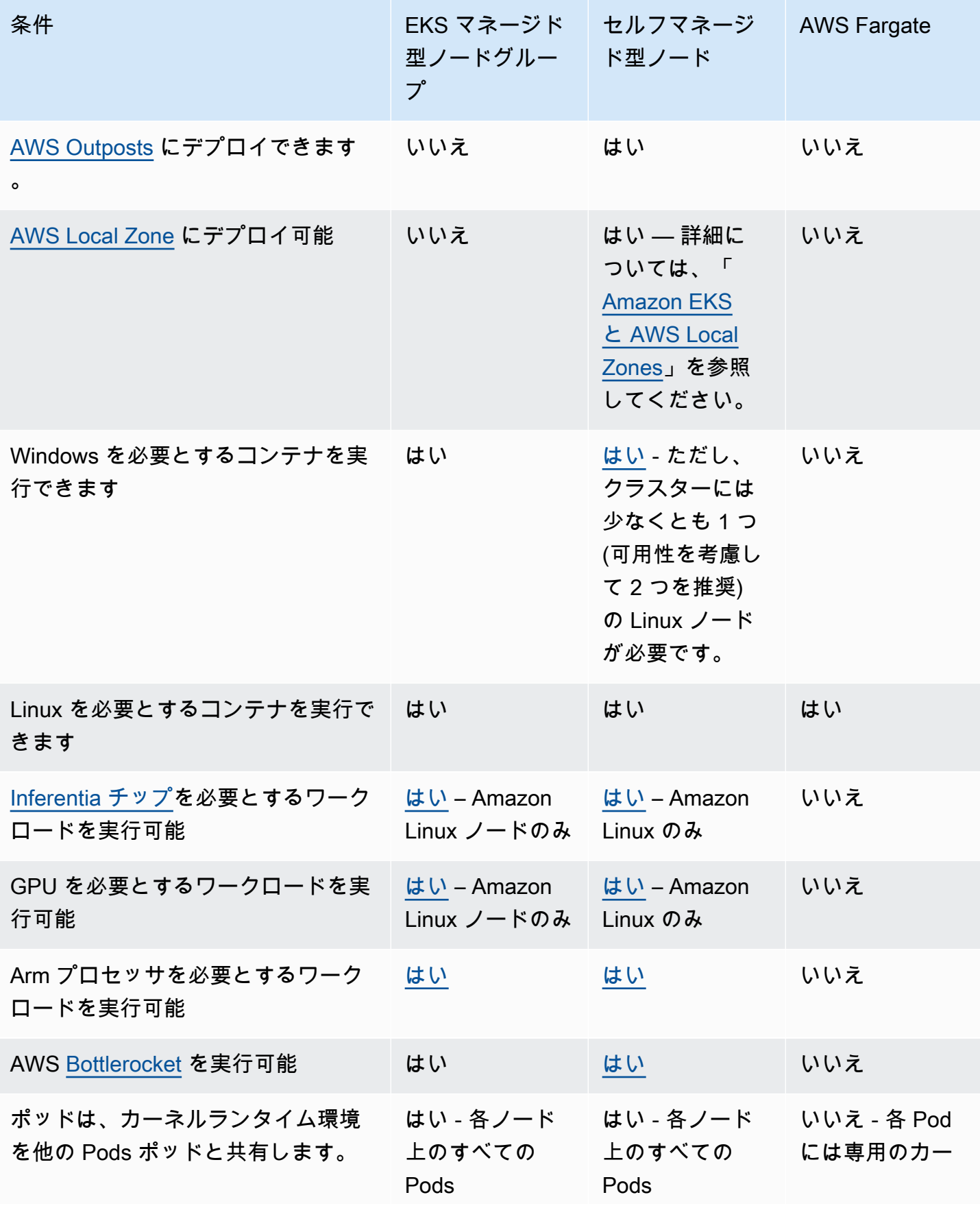

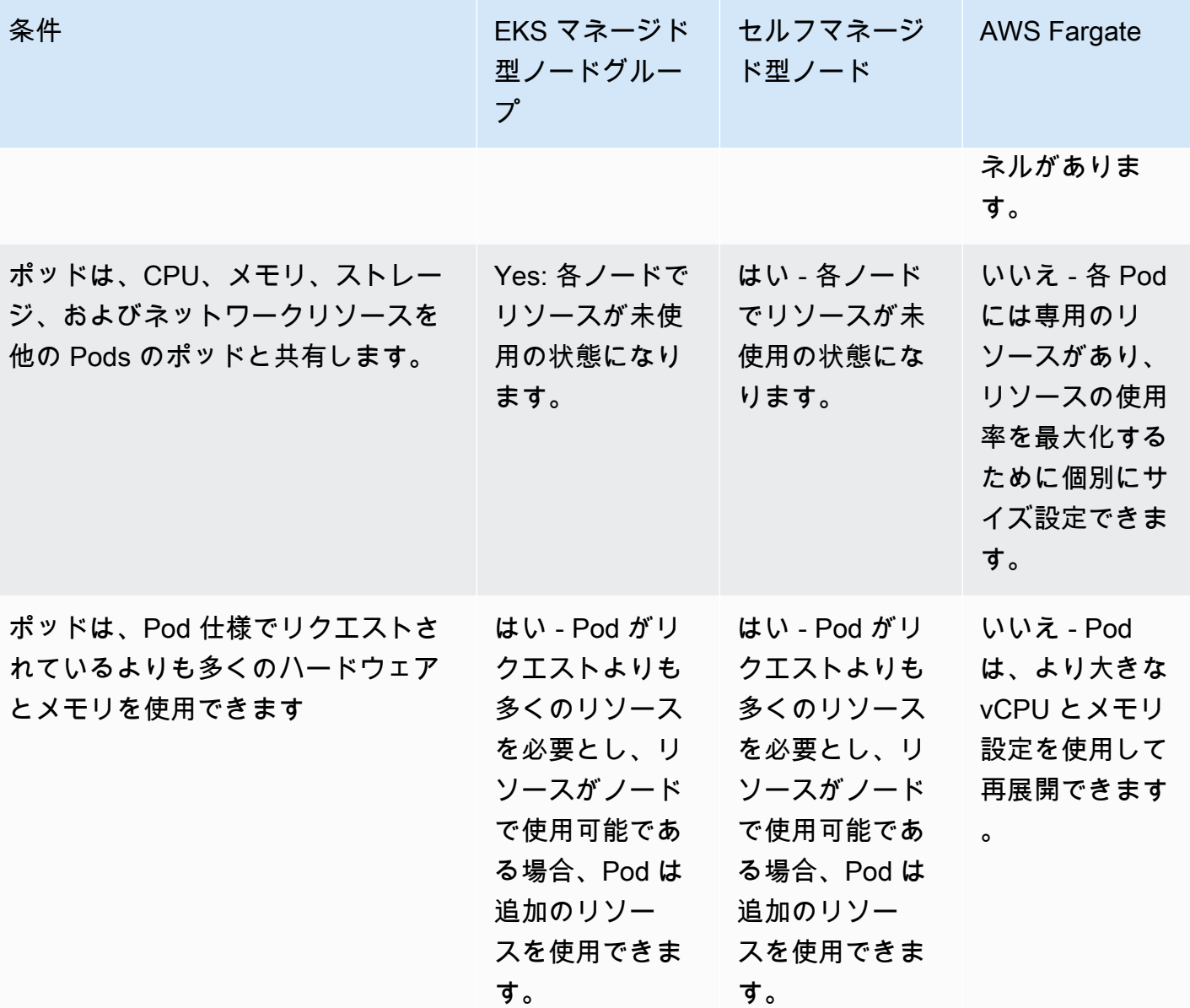

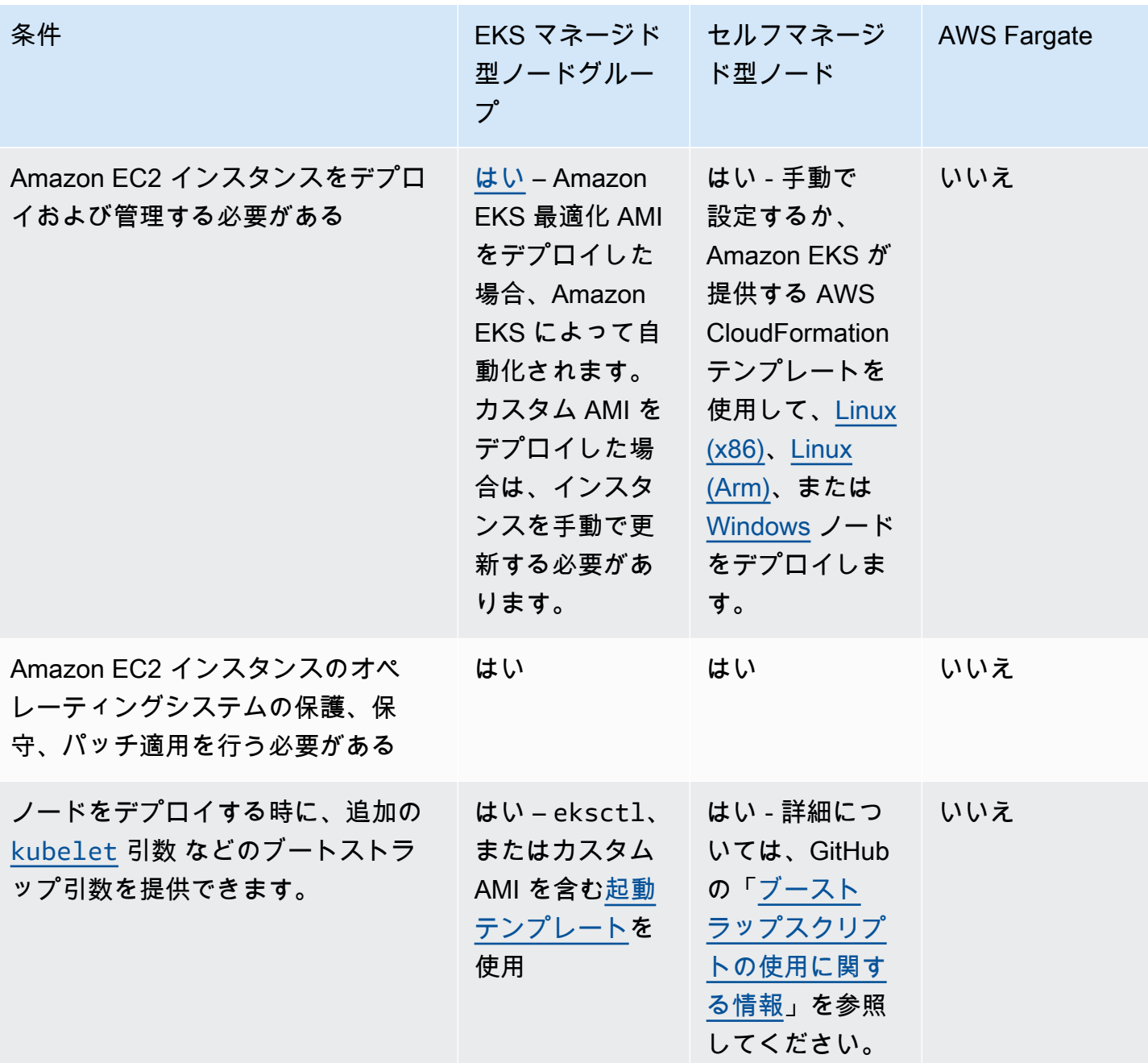

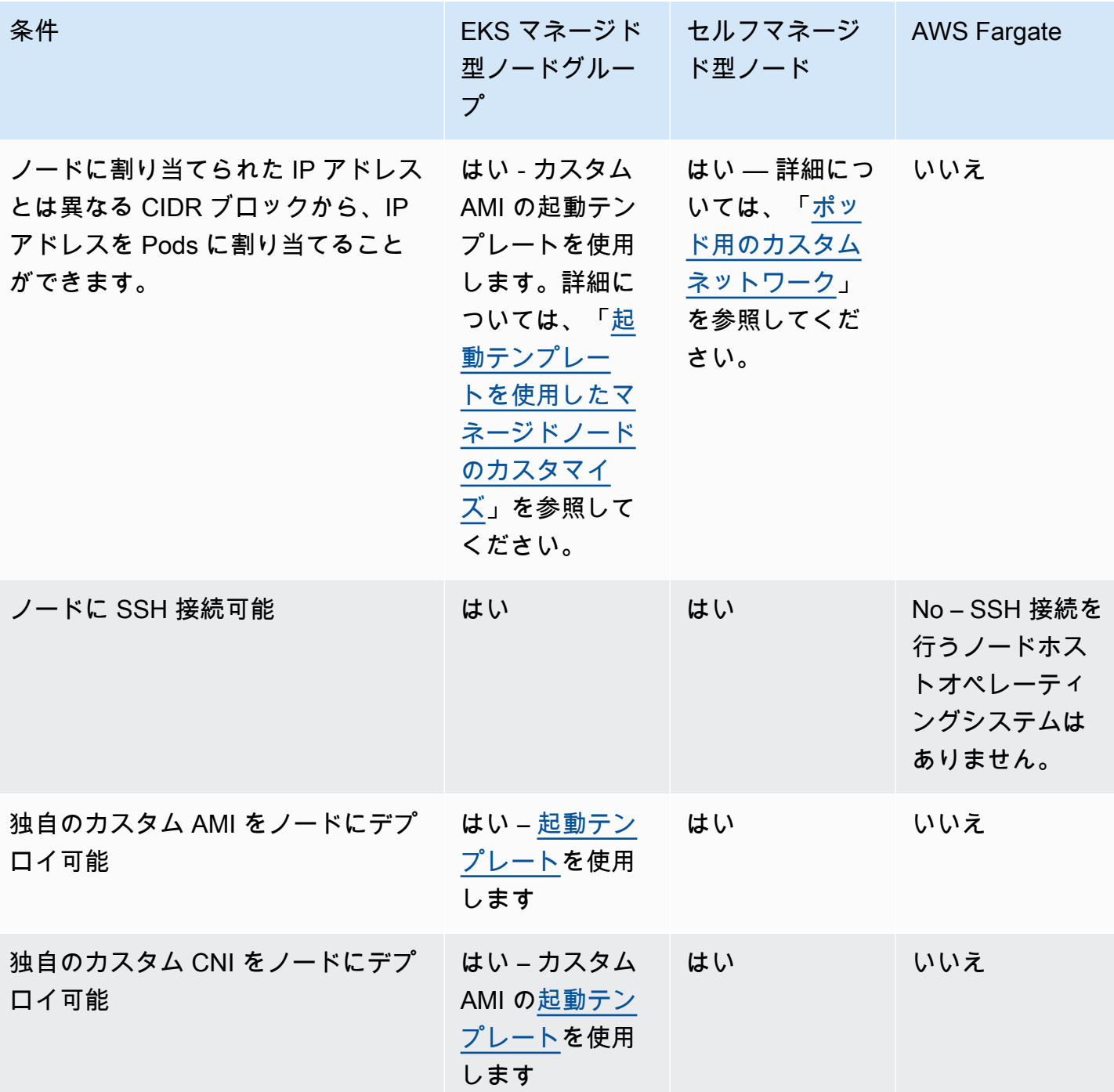

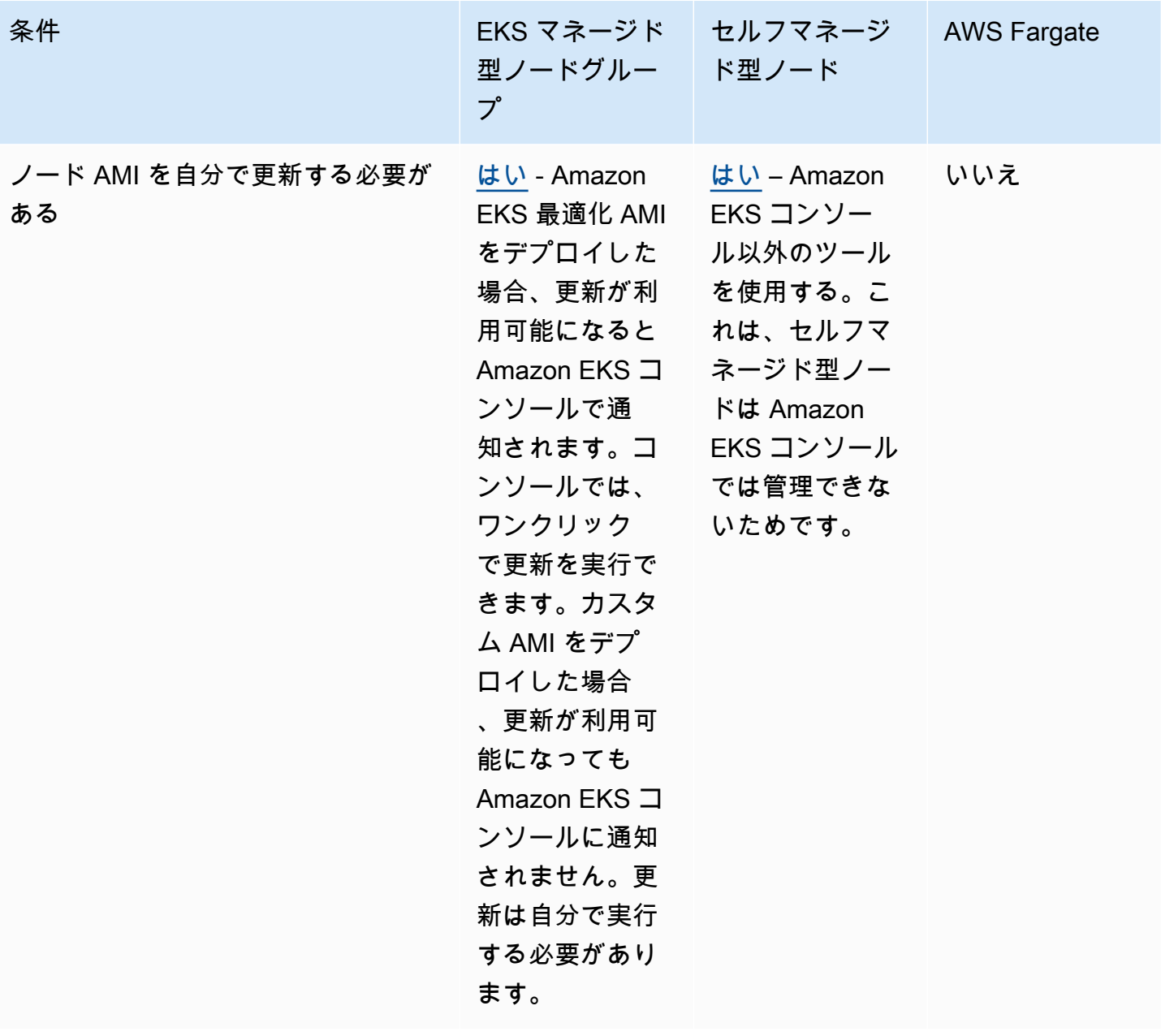

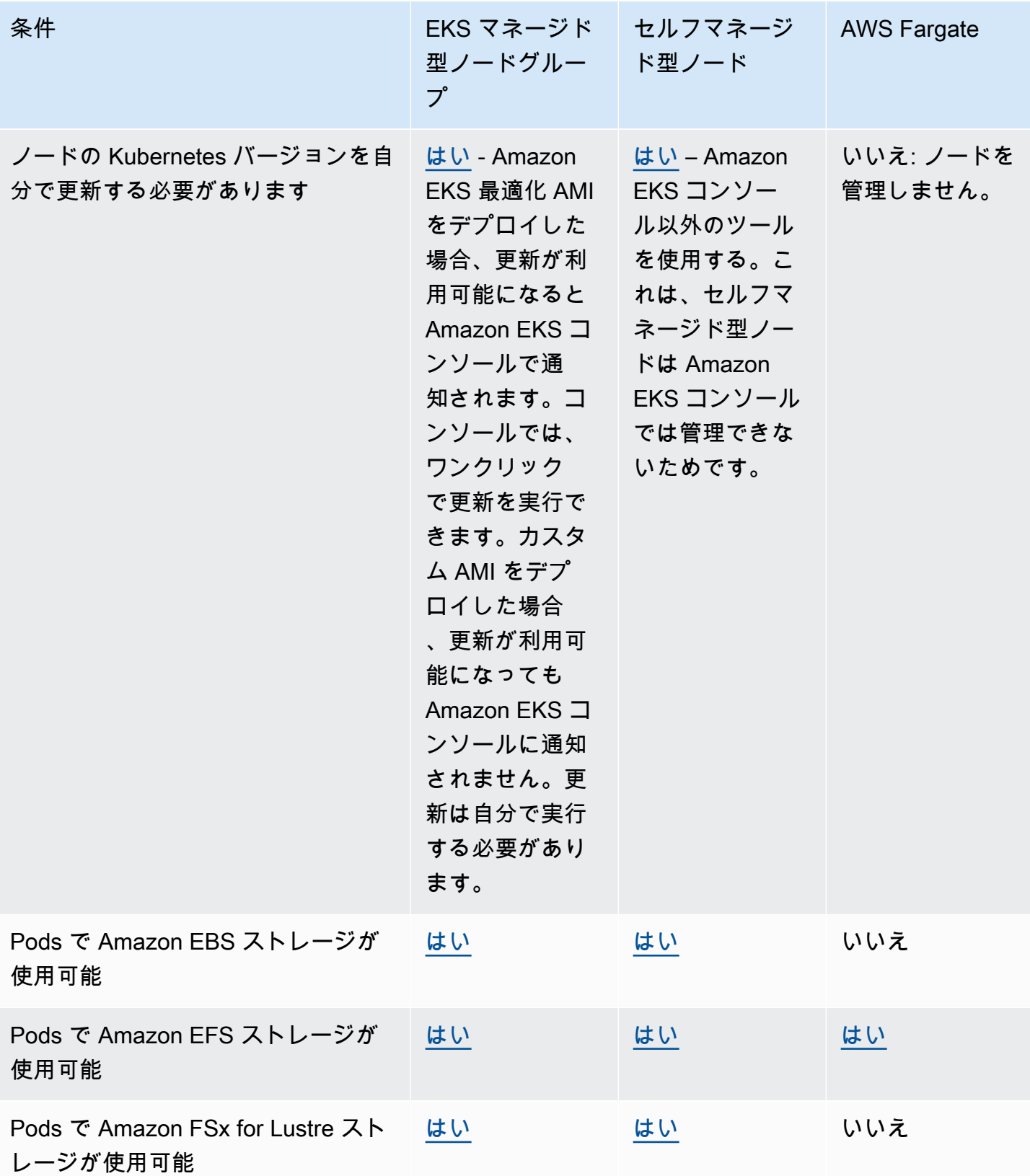

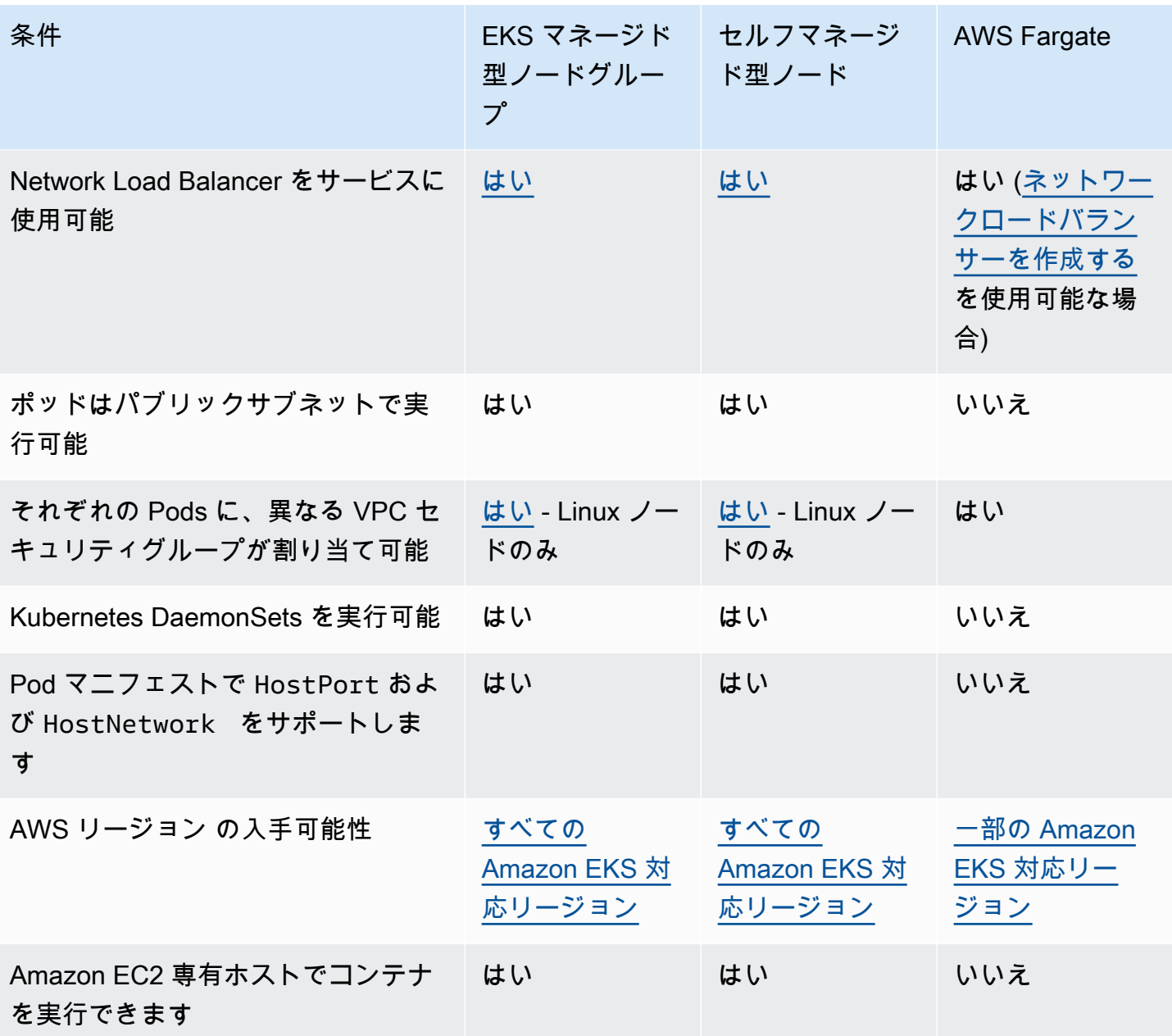

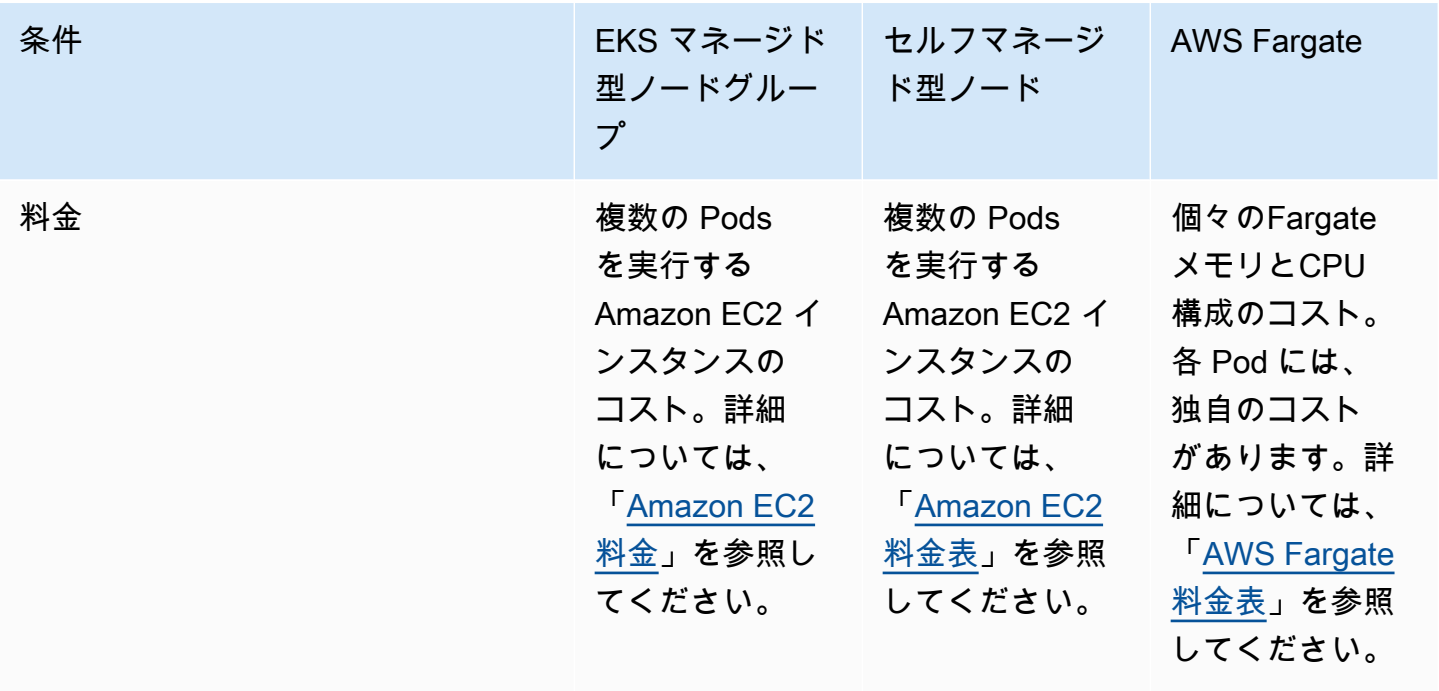

# <span id="page-314-0"></span>マネージド型ノードグループ

Amazon EKS マネージド型ノードグループは、Amazon EKS Kubernetes クラスターのノード (Amazon EC2 インスタンス) のプロビジョニングとライフサイクル管理を自動化します。

Amazon EKS マネージド型ノードグループでは、Kubernetes アプリケーションを実行するためのコ ンピューティング性能を提供する Amazon EC2 インスタンスを個別にプロビジョニングまたは登録 する必要はありません。1 回の操作で、クラスターのノードを作成、自動的に更新、または終了でき ます。ノードを更新し、終了させることで、ノードを自動的にドレーンし、アプリケーションを利用 できる状態にしておきます。

すべてのマネージド型ノードは、Amazon EKS によって管理される Amazon EC2 Auto Scaling グ ループの一部としてプロビジョニングされます。インスタンスや Auto Scaling グループを含むすべ てのリソースは、AWS アカウント内で実行されます。各ノードグループは、定義された複数のアベ イラビリティーゾーンで実行できます。

Amazon EKS コンソール、eksctl、AWS CLI、AWS API、または AWS CloudFormation を含 む Infrastructure as Code ツールを使用し、新規または既存のクラスターにマネージド型ノードグ ループを追加できます。マネージド型ノードグループの一部として起動されたノードは、自動的に Kubernetes Cluster Autoscaler によって自動検出用にタグ付けされます。ノードグループを使用する と、Kubernetes ラベルをノードに適用し、いつでも更新することができます。

Amazon EKS マネージド型ノードグループの使用に追加料金はかかりません。お支払いいただ くのはプロビジョニングした AWS リソースの分だけです。これには、Amazon EC2 インスタン ス、Amazon EBS ボリューム、Amazon EKS クラスター時間、その他の AWS インフラストラク チャが含まれます。最低料金や前払いの義務は発生しません。

新しい Amazon EKS クラスターおよびマネージド型ノードグループの使用を開始するには、 「[Amazon EKS の開始方法 – AWS Management Console と AWS CLI](#page-62-0)」を参照してください。

既存のクラスターにマネージド型ノードグループを追加するには、「[マネージド型ノードグループの](#page-321-0) [作成](#page-321-0)」を参照してください。

## マネージド型ノードグループの概念

- Amazon EKS マネージド型ノードグループは、Amazon EC2 インスタンスを作成し、管理しま す。
- すべてのマネージド型ノードは、Amazon EKS によって管理される Amazon EC2 Auto Scaling グループの一部としてプロビジョニングされます。さらに、Amazon EC2 インスタンスや Auto Scaling グループを含むすべてのリソースは、AWS アカウント内で実行されます。
- マネージド型ノードグループの Auto Scaling グループは、グループの作成時に指定するすべての サブネットにまたがります。
- Amazon EKS は、Kubernetes [Cluster Autoscaler](#page-187-0) の使用を設定するようにマネージド型ノードグ ループリソースをタグ付けします。

**A** Important

Amazon EBS ボリュームによってバックアップされ、Kubernetes [Autoscaling](#page-187-0) を使用す る複数のアベイラビリティーゾーンにわたってステートフルアプリケーションを実行して いる場合、それぞれが単一のアベイラビリティーゾーンにスコープされる複数のノードグ ループを設定する必要があります。また、--balance-similar-node-groups 機能を 有効にする必要があります。

• カスタム起動テンプレートを使用すると、マネージド型ノードをデプロイするときに、柔軟性とカ スタマイズのレベルを向上させることができます。例えば、追加の kubelet 引数を指定して、カ スタム AMI を使用できます。詳細については、「[起動テンプレートを使用したマネージドノード](#page-342-0) [のカスタマイズ](#page-342-0)」を参照してください。マネージド型ノードグループを最初に作成するときにカス タム起動テンプレートを使用しない場合は、自動生成された起動テンプレートを使用できます。自 動生成されたテンプレートを手動で変更しないでください。エラーが発生します。

- Amazon EKS は、マネージド型ノードグループで CVE およびセキュリティパッチの責任共有モデ ルに従います。マネージド型ノードが Amazon EKS 最適化 AMI を実行する場合、バグや問題が報 告されると、Amazon EKS が AMI のパッチ適用バージョンの構築を担当します。修正を公開でき ます。ただし、これらのパッチが適用された AMI バージョンのマネージド型ノードグループへの デプロイはユーザーが担当します。マネージド型ノードでカスタム AMI を実行する場合、バグや 問題が報告され、AMI をデプロイする場合は、ユーザーがパッチ適用バージョンの構築を担当し ます。詳細については、「[マネージド型ノードグループの更新](#page-333-0)」を参照してください。
- Amazon EKS マネージド型ノードグループは、パブリックサブネットとプライベートサブネッ トの両方で起動できます。2020 年 4月 22 日 以降にパブリックサブネットでマネージド型ノー ドグループを起動した場合、インスタンスがクラスターに正常に参加するには、サブネットで MapPublicIpOnLaunch を true に設定する必要があります。パブリックサブネットが eksctl、 または 2020 年 3 月 26 日以降に [Amazon EKS が販売した AWS CloudFormation テンプレート](#page-596-0)を 使用して作成された場合、この設定はすでに true に設定されています。パブリックサブネットが 2020 年 3 月 26 日 より前に作成されている場合は、設定を手動で変更する必要があります。詳細 については、「サブネットのパブリック IPv4 [アドレッシング属性の変更](https://docs.aws.amazon.com/vpc/latest/userguide/vpc-ip-addressing.html#subnet-public-ip)」を参照してください。
- マネージド型ノードグループをプライベートサブネットにデプロイする場合、Amazon ECR にア クセスしてコンテナイメージをプルできることを確認します。これを行うには、NAT ゲートウェ イをサブネットのルートテーブルに接続するか、次の [AWS PrivateLink VPC エンドポイントを](https://docs.aws.amazon.com/AmazonECR/latest/userguide/vpc-endpoints.html#ecr-setting-up-vpc-create)追 加します。
	- Amazon ECR API のエンドポイントインターフェイス com.amazonaws.*regioncode*.ecr.api
	- Amazon ECR Docker レジストリ API のエンドポイントインターフェイス com.amazonaws.*region-code*.ecr.dkr
	- Amazon S3 ゲートウェイのエンドポイント com.amazonaws.*region-code*.s3

その他の一般的に使用されるサービスとエンドポイントについては、「[プライベートクラスターの](#page-136-0) [要件](#page-136-0)」を参照してください。

- マネージド型ノードグループは、[AWS Outposts、](#page-1085-0)AWS Wavelength または AWS Local Zones に はデプロイできません。
- 1 つのクラスター内に複数のマネージド型ノードグループを作成できます。例えば、一部のワー クロード用に、標準 Amazon EKS 最適化 Amazon Linux AMI を使用するノードグループを作成 し、GPU サポートを必要とするワークロード用に GPU バリアントを使用する別のノードグルー プを作成できます。
- マネージド型ノードグループで [Amazon EC2 インスタンスのステータスチェック](https://docs.aws.amazon.com/AWSEC2/latest/UserGuide/monitoring-system-instance-status-check.html)に障害が発生 した場合、Amazon EKS は問題の診断に役立つエラーコードを返します。詳細については、「[マ](#page-1045-0) [ネージド型ノードグループのエラー](#page-1045-0)」を参照してください。
- Amazon EKS は、マネージド型ノードグループインスタンスに Kubernetes ラベルを追加します。 これらの Amazon EKS によって提供されたラベルには、プレフィックス eks.amazonaws.com が付与されます。
- Amazon EKS では、終了または更新時に Kubernetes API を使用して、ノードを自動的にドレーン します。
- AZRebalance を使用してノードを終了、または目的のノード数を減らす際には、ポッドの停止 状態の予算は考慮されません。これらのアクションはノードの Pods を削除しようとします。し かし、15 分を超過する場合、ノード上のすべての Pods が終了しているかどうかにかかわらず、 ノードは終了します。ノードが終了するまでの期間を延長するには、Auto Scaling グループにラ イフサイクルフックを追加します。詳細については、「Amazon EC2 Auto Scaling ユーザーガイ ド」の「[ライフサイクルフックの追加](https://docs.aws.amazon.com/autoscaling/ec2/userguide/adding-lifecycle-hooks.html)」を参照してください。
- スポット中断通知またはキャパシティリバランス通知を受け取った後、ドレインプロセスを正しく 実行するには、CapacityRebalance を true に設定する必要があります。
- マネージドノードグループを更新すると、Pods 用に設定した Pod の停止状態の予算が考慮されま す。詳細については、「[マネージド型ノードの更新動作](#page-337-0)」を参照してください。
- Amazon EKS マネージド型ノードグループの使用に、追加料金はかかりません。プロビジョニン グした AWS リソースに対してのみ料金が発生します。
- ノードの Amazon EBS ボリュームを暗号化する場合は、起動テンプレートを使用してノードをデ プロイできます。起動テンプレートを使用せずに、暗号化された Amazon EBS ボリュームを持つ マネージド型ノードをデプロイするには、アカウントに作成された新しい Amazon EBS ボリュー ムをすべて暗号化してください。詳細については、「Amazon EC2 ユーザーガイド」の「[デフォ](https://docs.aws.amazon.com/AWSEC2/latest/UserGuide/EBSEncryption.html#encryption-by-default) [ルトで暗号化](https://docs.aws.amazon.com/AWSEC2/latest/UserGuide/EBSEncryption.html#encryption-by-default)」を参照してください。

# マネージド型ノードグループのキャパシティータイプ

マネージド型ノードグループを作成する場合、キャパシティータイプをオンデマンドまたはスポッ トのいずれかから選択できます。Amazon EKS は、Amazon EC2 Auto Scaling グループを使用し て、マネージド型ノードグループをデプロイします。これにはオンデマンドのみか、Amazon EC2 スポットインスタンスのみが含まれます。単一の Kubernetes クラスター内で、耐障害性のあるアプ リケーションの Pods をスポットのマネージド型ノードグループに、耐障害性のないアプリケーショ ンのポッドをオンデマンドのノードグループに、それぞれスケジュールできます。デフォルトでは、 マネージド型ノードグループはオンデマンド Amazon EC2 インスタンスをデプロイします。

## オンデマンド

オンデマンドインスタンスでは、長期契約なしで、コンピューティング性能に対して秒単位で支払い ます。

仕組み

デフォルトでは、[容量タイプ] を指定しない場合、マネージド型ノードグループはオンデマンドイ ンスタンスでプロビジョニングされます。マネージド型ノードグループは、ユーザーの代わりに Amazon EC2 Auto Scaling グループを次のように設定します。

- オンデマンドキャパシティーをプロビジョニングするための配分戦略は、prioritized に設定 されます。マネージド型ノードグループは、API 内部で渡されたインスタンスタイプの優先度を 使用して、オンデマンドキャパシティーを満たすときに最初に使用するインスタンスタイプを決 定します。例えば、3 つのインスタンスタイプを c5.large、c4.large、c3.large の順序で 指定するとします。オンデマンドインスタンスが起動されると、マネージド型ノードグループは c5.large、c4.large、c3.large の順でオンデマンドキャパシティーを満たします。詳しく は、Amazon EC2 Auto Scaling ユーザーガイドの [Amazon EC2 Auto Scaling グループを](https://docs.aws.amazon.com/autoscaling/ec2/userguide/asg-purchase-options.html#asg-allocation-strategies)参照して ください。
- Amazon EKS は、キャパシティータイプを eks.amazonaws.com/capacityType: ON\_DEMAND に指定しているマネージド型ノードグループ内のすべてのノードに、次の Kubernetes ラベルを追加します。このラベルを使用すると、オンデマンドノードで、ステートフ ルまたは非フォールトトレラントなアプリケーションをスケジュールできます。

スポット

Amazon EC2 スポットインスタンスは、オンデマンドの料金から大きな割引で提供される、Amazon EC2 の予備容量です。Amazon EC2 スポットインスタンスは、EC2 から容量の返却を求められると 2 分間の中断通知をもって中断されることがあります。詳細については、「Amazon EC2 ユーザー ガイド」の「[スポットインスタンス](https://docs.aws.amazon.com/AWSEC2/latest/UserGuide/using-spot-instances.html)」を参照してください。Amazon EC2 スポットインスタンスを 使用してマネージド型ノードグループを構成し、Amazon EKS クラスターで実行されているコン ピューティングノードのコストを最適化できます。

仕組み

マネージド型ノードグループ内でスポットインスタンスを使用するには、キャパシティータイプを spot に設定してマネージド型ノードグループを作成してください。マネージド型ノードグループ は、ユーザーの代わりに Amazon EC2 Auto Scaling グループを設定し、次のようなスポットベスト プラクティスを適用します。

- Spot ノードが最適な Spot キャパシティプールにプロビジョニングされるように、割り当て戦略を 以下のいずれかに設定します。
	- price-capacity-optimized (PCO) Kubernetes バージョン 1.28 以上のクラスタに新しい ノードグループを作成する場合、割り当てストラテジーは price-capacity-optimized に設 定されます。ただし、Amazon EKS マネージドノードグループが PCO をサポートし始める前に capacity-optimized で作成済みのノードグループの割り当て戦略は変更されません。
	- capacity-optimized (CO) Kubernetes バージョン 1.27 以下のクラスターに新しいノード グループを作成すると、割り当て戦略は capacity-optimized に設定されます。

容量を割り当てるために利用可能なスポットキャパシティープールの数を増やすには、複数のイン スタンスタイプを使用するようにマネージド型ノードグループを設定します。

- スポットノードが中断するリスクが高い場合に、Amazon EKS がスポットノードを適切にドレー ンおよび再調整して、アプリケーションの中断を最小限に抑えられるように、Amazon EC2 Spot Capacity Rebalancing が有効化されています。詳細については、Amazon EC2 Auto Scaling ユー ザーガイドの [Amazon EC2 Auto Scaling 容量の再調整を](https://docs.aws.amazon.com/autoscaling/ec2/userguide/capacity-rebalance.html)参照してください。
	- スポットノードが再調整の推奨事項を受け取ると、Amazon EKS は自動的に新しい代替スポッ トノードの起動を試みます。
	- 代替スポットノードが Ready 状態になる前にスポットの 2 分間の中断通知が到着する と、Amazon EKS は再調整に関する推奨事項を受け取ったスポットノードのドレーンを開始し ます。Amazon EKS はベストエフォートベースでノードをドレインします。そのため、Amazon EKS が既存のノードをドレインする前に、代替ノードがクラスターに参加するのを待機すると いう保証はありません。
	- 代替スポットノードがブートストラップされ、Kubernetes 上で Ready 状態になると、Amazon EKS は再調整に関する推奨事項を受信したスポットノードを遮断し、ドレーンします。スポッ トノードを遮断すると、サービスコントローラーがこのスポットノードに新しいリクエストを 送信しないようにします。正常でアクティブなスポットノードのリストからも削除されます。ス ポットノードをドレインすると、実行中の Pods が正常に削除されます。
- Amazon EKS は、キャパシティータイプを eks.amazonaws.com/capacityType: SPOT に指 定しているマネージド型ノードグループ内のすべてのノードに、次の Kubernetes ラベルを追加し ます。このラベルを使用して、スポットノードで耐障害性のあるアプリケーションをスケジュール できます。

キャパシティータイプを選択する際の考慮事項

オンデマンドキャパシティーとスポットキャパシティーのどちらでノードグループをデプロイするか を決定するときは、次の条件を考慮する必要があります。

- スポットインスタンスは、ステートレスかつフォールトトレラントで、柔軟性の高いアプリケー ションに適しています。これには、バッチトレーニングワークロード、機械学習トレーニングワー クロード、Apache Spark などのビッグデータ ETL、キュー処理アプリケーション、ステートレス API エンドポイントなどがあります。スポットは Amazon EC2 の予備容量であり、時間の経過と ともに変化する可能性があるため、中断されても問題ないワークロードには、スポットキャパシ ティーを使用することをお勧めします。具体的には、スポット容量は、必要な容量が使用できない 期間を許容できるワークロードに適しています。
- 非フォールトトレラントなアプリケーションには、オンデマンドを使用することをお勧め します。これには、モニタリングツールやオペレーションツールなどのクラスター管理ツー ル、StatefulSets を必要とするデプロイ、データベースなどのステートフルなアプリケーショ ンなどが含まれます。
- スポットインスタンスの使用中にアプリケーションの可用性を最大化するには、スポットのマネー ジド型ノードグループが複数のインスタンスタイプを使用するように構成することをお勧めしま す。複数のインスタンスタイプを使用する場合は、次のルールを適用することをお勧めします。
	- マネージド型ノードグループ内で [Cluster Autoscaler](#page-187-0) を使用している場合、同じサイ ズの vCPU とメモリリソースを持つインスタンスタイプを柔軟に組み合わせて使用 することをお勧めします。これは、クラスター内のノードが期待どおりにスケール されるようにするためです。例えば、4 つの vCPU と 8 GiB のメモリが必要な場合 は、c3.xlarge、c4.xlarge、c5.xlarge、c5d.xlarge、c5a.xlarge、c5n.xlarge、 またはその他の同等なインスタンスタイプを使用してください。
	- アプリケーションの可用性を高めるために、複数のスポットマネージド型ノード グループをデプロイすることをお勧めします。これを行うには、各グループが、同 じ vCPU とメモリリソースを持つ、インスタンスタイプの柔軟な組み合わせを使 用する必要があります。例えば、4 つの vCPU および 8 GiB のメモリが必要な場合 は、c3.xlarge、c4.xlarge、c5.xlarge、c5d.xlarge、c5a.xlarge、c5n.xlarge、 または他の同等なインスタンスタイプのマネージド型ノードグループを 1 つ作成 し、m3.xlarge、m4.xlarge、m5.xlarge、m5d.xlarge、m5a.xlarge、m5n.xlarge、 または他の同等なインスタンスタイプで 2 つ目のマネージド型ノードグループを作成すること をお勧めします。
	- カスタム起動テンプレートを使用しているスポットキャパシティータイプでノードグループを デプロイする場合、API を使用して複数のインスタンスタイプを渡します。起動テンプレートを

使って 1 つのインスタンスタイプを渡さないでください。起動テンプレートを使用したノード グループのデプロイについての詳細は、「[起動テンプレートを使用したマネージドノードのカス](#page-342-0) [タマイズ](#page-342-0)」をご覧ください。

## <span id="page-321-0"></span>マネージド型ノードグループの作成

このトピックでは、Amazon EKS クラスターに登録しているノードの、Amazon EKS マネージド型 ノードグループを起動する方法を説明します。ノードがクラスターに参加したら、それらのノードに Kubernetes アプリケーションをデプロイ可能になります。

Amazon EKS マネージド型ノードグループを初めて起動する場合は、このガイドではなく [Amazon](#page-57-0)  [EKS の使用開始](#page-57-0) ガイドのいずれかに従うことをお勧めします。このガイドでは、ノードを使用して Amazon EKS クラスターを作成するためのウォークスルーを説明します。

#### **A** Important

- Amazon EKS ノードは、標準の Amazon EC2 インスタンスです。通常の Amazon EC2 料 金に基づいて請求されます。詳細については、「[Amazon EC2 の料金」](https://aws.amazon.com/ec2/pricing/)を参照してくださ い。
- AWS Outposts、AWS Wavelength または AWS の Local Zones が有効になっている AWS リージョン では、マネージド型ノードを作成できません。AWS Outposts、 AWS Wavelength、あるいは AWS Local Zones が有効になっている AWS リージョン では、 セルフマネージド型ノードを作成できます。詳細については、「[セルフマネージド型の](#page-361-0) [Amazon Linux ノードの起動](#page-361-0)」、「 [セルフマネージド型 Windows ノードの起動」](#page-378-0)および 「[セルフマネージド型 Bottlerocket ノードの起動」](#page-374-0)を参照してください。また、Outpost に自己管理型 Amazon Linux ノードグループを作成することもできます。詳細について は、「[Outpost 上のセルフマネージド型の Amazon Linux ノードの起動」](#page-1131-0)を参照してくだ さい。
- Amazon EKS 最適化 Linux または Bottlerocket に含まれる bootstrap.sh ファイル用に [AMI ID を指定し](#page-351-0)ない場合、マネージドノードグループは maxPods の値に最大数を適用し ます。vCPU が 30 未満のインスタンスの場合、最大数は 110 です。30 を超える vCPU を持つインスタンスの場合、最大数は 250 に跳ね上がります。これらの数値は、内部の Amazon EKS スケーラビリティチームのテストによる [Kubernetes スケーラビリティのし](https://github.com/kubernetes/community/blob/master/sig-scalability/configs-and-limits/thresholds.md) [きい値](https://github.com/kubernetes/community/blob/master/sig-scalability/configs-and-limits/thresholds.md)と推奨設定に基づいています。詳細については、「[Amazon VPC CNI プラグインが](https://aws.amazon.com/blogs/containers/amazon-vpc-cni-increases-pods-per-node-limits/) [ノードあたりのポッド数の制限を引き上げ](https://aws.amazon.com/blogs/containers/amazon-vpc-cni-increases-pods-per-node-limits/)」のブログ記事を参照してください。

#### 前提条件

- 既存の Amazon EKS クラスター。デプロイするには、「[Amazon EKS クラスターの作成」](#page-77-0)を参照 してください。
- ノードが使用する既存の IAM ロール。作成する場合は「[Amazon EKS ノードの IAM ロール」](#page-944-0)を 参照してください。このロールに VPC CNI のポリシーがどちらも含まれていない場合、VPC CNI ポッドには以下の別のロールが必要です。
- (オプションですが推奨) 必要な IAM ポリシーがアタッチされた独自の IAM ロールで設定された Amazon VPC CNI plugin for Kubernetes アドオン。詳細については、「[サービスアカウントの](#page-617-0)  [IAM ロールを使用する Amazon VPC CNI plugin for Kubernetes の設定」](#page-617-0)を参照してください。
- 「[Amazon EC2 インスタンスタイプを選択する」](#page-440-0)に記載されている考慮事項に関する知識。選択 したインスタンスタイプによっては、クラスターと VPC に関する追加の前提条件がある場合もあ ります。
- Windows マネージドノードグループを追加するには、まずクラスターの Windows サポートを有効 にする必要があります。詳細については、「[Amazon EKS クラスター の Windows サポートの有](#page-121-0) [効化](#page-121-0)」を参照してください。

マネージド型ノードグループを作成するには、eksctl または AWS Management Console を使用し ます。

eksctl

**eksctl** を使用してマネージド型ノードグループを作成する

この手順には、eksctl バージョン 0.183.0 以降が必要です。お使いのバージョンは、以下の コマンドを使用して確認できます。

**eksctl version**

eksctl のインストールまたはアップグレードの手順については、eksctl ドキュメントの[「イ](https://eksctl.io/installation) [ンストール](https://eksctl.io/installation)」を参照してください。

1. (オプション) [AmazonEKS\_CNI\_Policy] が管理する IAM ポリシーが [Amazon EKS ノードの](#page-944-0)  [IAM ロール](#page-944-0) にアタッチされている場合は、代わりに Kubernetes aws-node サービスアカウ ントに関連付けた IAM ロールに割り当てることをお勧めします。詳細については、「[サービ](#page-617-0) [スアカウントの IAM ロールを使用する Amazon VPC CNI plugin for Kubernetes の設定」](#page-617-0)を 参照してください。

2. カスタム起動テンプレートの有無にかかわらず、マネージド型ノードグループを作成し ます。起動テンプレートを手動で指定すると、ノードグループをより詳細にカスタマイ ズできます。たとえば、カスタム AMI をデプロイしたり、Amazon EKS 最適化 AMI の boostrap.sh スクリプトの引数を指定したりできます。すべての使用可能なオプションと デフォルト値の一覧を表示するには、次のコマンドを入力します。

**eksctl create nodegroup --help**

次のコマンドで、*my-cluster* をクラスターの名前に置き換え、*my-mng* をノードグループ の名前に置き換えます。ノードグループ名は 63 文字以下である必要があります。先頭は文 字または数字でなければなりませんが、残りの文字にはハイフンおよびアンダースコアを含 めることもできます。

**A** Important

マネージド型ノードグループを最初に作成する際にカスタム起動テンプレートを使 用しない場合は、後でノードグループに使用しないでください。カスタム起動テン プレートを指定しなかった場合、システムにより起動テンプレートが自動生成されま す。これを手動で変更することはお勧めしません。自動生成された起動テンプレート を手動で変更すると、エラーが発生する場合があります。

起動テンプレートなし

eksctl は、デフォルトの Amazon EC2 起動テンプレートをアカウント内に作成し、指 定したオプションに基づいて作成した起動テンプレートを使用してノードグループをデプ ロイします。--node-type の値を指定する前に「[Amazon EC2 インスタンスタイプを](#page-440-0) [選択する](#page-440-0)」を参照してください。

*ami-family* を許可されているキーワードに置き換えます。詳細については、「eksctl ドキュメント」の「[Setting the node AMI Family」](https://eksctl.io/usage/custom-ami-support/#setting-the-node-ami-family)(ノード AMI ファミリーの設定) を参照 してください。*my-key* を Amazon EC2 キーペアまたはパブリックキーの名前に置き換 えます。このキーは、起動後のノードに SSH 接続するために使用されます。
**a** Note

Windows の場合、このコマンドは SSH を有効にしません。代わりに Amazon EC2 キーペアをインスタンスに関連付け、インスタンスに RDP できるようにし ます。

Amazon EC2 キーペアをまだ持っていない場合は、AWS Management Console で作成 できます。Linux の詳細については、「Amazon EC2 ユーザーガイド」の「[Amazon EC2](https://docs.aws.amazon.com/AWSEC2/latest/UserGuide/ec2-key-pairs.html)  [のキーペアと Linux インスタンス](https://docs.aws.amazon.com/AWSEC2/latest/UserGuide/ec2-key-pairs.html)」を参照してください。Windows の詳細については、 「Amazon EC2 ユーザーガイド」の「[Amazon EC2 のキーペアと Windows インスタン](https://docs.aws.amazon.com/AWSEC2/latest/WindowsGuide/ec2-key-pairs.html) [ス](https://docs.aws.amazon.com/AWSEC2/latest/WindowsGuide/ec2-key-pairs.html)」を参照してください。

次の条件が true の場合、IMDS への Pod アクセスをブロックすることをお勧めします。

- すべての Kubernetes サービスアカウントに IAM ロールを割り当てて、Pods が必要最 小限のアクセス許可のみを持つように計画しています。
- クラスター内の Pods が、現在の AWS リージョン の取得といったその他の理由で Amazon EC2 インスタンスメタデータサービス (IMDS) へのアクセスを必要としていま せん。

詳細については、「[ワーカーノードに割り当てられたインスタンスプロファイルへのアク](https://aws.github.io/aws-eks-best-practices/security/docs/iam/#restrict-access-to-the-instance-profile-assigned-to-the-worker-node) [セスを制限する](https://aws.github.io/aws-eks-best-practices/security/docs/iam/#restrict-access-to-the-instance-profile-assigned-to-the-worker-node)」を参照してください。

IMDS への Pod アクセスをブロックする場合は、次のコマンドに **--disable-podimds** オプションを追加します。

```
eksctl create nodegroup \ 
   --cluster my-cluster \ 
   --region region-code \ 
   --name my-mng \ 
   --node-ami-family ami-family \ 
   --node-type m5.large \ 
   --nodes 3 \ 
   --nodes-min 2 \ 
   --nodes-max 4 \ 
   --ssh-access \ 
   --ssh-public-key my-key
```
インスタンスは、オプションで、Pods に非常に多くの IP アドレスを割り当て、インス タンスとは異なる CIDR ブロックから Pods に IP アドレスを割り当て、インターネッ トにアクセスせずにクラスターにデプロイできます。詳細については、追加オプション の[Amazon EC2 ノードで使用可能な IP アドレスの量を増やす、](#page-693-0)[ポッド用のカスタムネッ](#page-673-0) [トワーク](#page-673-0)および [プライベートクラスターの要件](#page-136-0) を参照して、前のコマンドに追加しま す。

マネージドノードグループは、インスタンスタイプに基づいて、ノードグループの各ノー ドで実行できる Pods の最大数に対して 1 つの値を計算して適用します。異なるインスタ ンスタイプを持つノードグループを作成する場合、すべてのインスタンスタイプで計算さ れた最小値が、ノードグループ内のすべてのインスタンスタイプで実行できる Pods の最 大数として適用されます。マネージド型ノードグループは、[各 Amazon EC2 インスタン](#page-442-0) [スタイプの Amazon EKS 推奨最大 Pods 数](#page-442-0) で参照されているスクリプトを使用して値を 計算します。

起動テンプレートの使用

起動テンプレートが既に存在しており、「[起動テンプレート設定の基本](#page-343-0)」で指定した要件 を満たしている必要があります。

次の条件が true の場合、IMDS への Pod アクセスをブロックすることをお勧めします。

- すべての Kubernetes サービスアカウントに IAM ロールを割り当てて、Pods が必要最 小限のアクセス許可のみを持つように計画しています。
- クラスター内の Pods が、現在の AWS リージョン の取得といったその他の理由で Amazon EC2 インスタンスメタデータサービス (IMDS) へのアクセスを必要としていま せん。

詳細については、「[ワーカーノードに割り当てられたインスタンスプロファイルへのアク](https://aws.github.io/aws-eks-best-practices/security/docs/iam/#restrict-access-to-the-instance-profile-assigned-to-the-worker-node) [セスを制限する](https://aws.github.io/aws-eks-best-practices/security/docs/iam/#restrict-access-to-the-instance-profile-assigned-to-the-worker-node)」を参照してください。

IMDS への Pod のアクセスをブロックするには、起動テンプレートで必要な設定を行い ます。

a. 次のコンテンツをデバイスにコピーします。*example values* を置き換えたら、変更 したコマンドを実行して eks-nodegroup.yaml ファイルを作成します。起動テンプ レートなしでデプロイしたときに指定したいくつかの設定は、起動テンプレートに移 動されます。version を指定しない場合は、テンプレートのデフォルトバージョンが 使用されます。

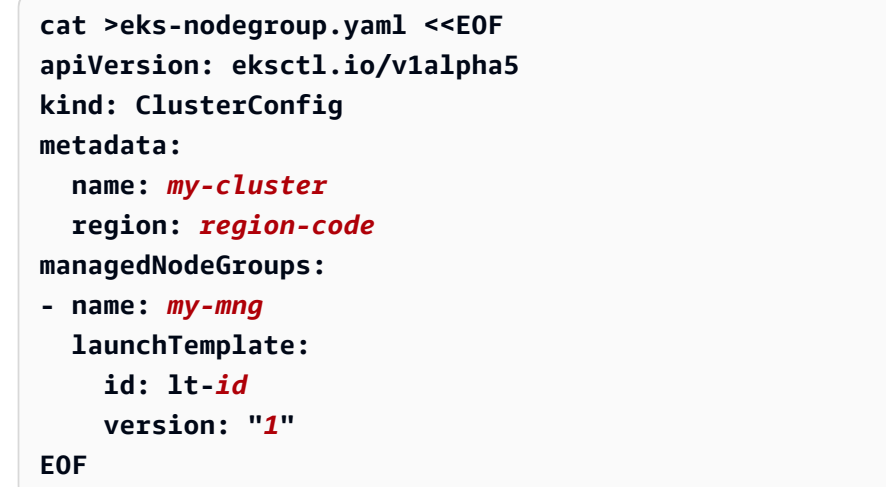

eksctl 設定ファイル使用の詳細については、eksctl ドキュメントの[「Config file](https://eksctl.io/usage/schema/)  [schema](https://eksctl.io/usage/schema/)」を参照してください。インスタンスは、オプションで大量の IP アドレスを Pods に割り当てたり、インスタンスのブロックとは異なる CIDR ブロックから Pods に IP アドレスを割り当てたり、containerd ランタイムを使用することができます。 またアウトバウンドのインターネットアクセスがないクラスターにデプロイすること も可能です。設定ファイルへの追加に関する他のオプションについては、[「Amazon](#page-693-0) [EC2 ノードで使用可能な IP アドレスの量を増やす](#page-693-0)」、[「ポッド用のカスタムネット](#page-673-0) [ワーク](#page-673-0)」、「Docker から containerd [への移行テスト](#page-454-0)」、および[「プライベートク](#page-136-0) [ラスターの要件](#page-136-0)」を参照してください。

起動テンプレートで AMI ID を指定しなかった場合、マネージドノードグループは、イ ンスタンスタイプに基づいて、ノードグループの各ノードで実行できる Pods の最大 数に対して 1 つの値を計算して適用します。異なるインスタンスタイプを持つノード グループを作成する場合、すべてのインスタンスタイプで計算された最小値が、ノー ドグループ内のすべてのインスタンスタイプで実行できる Pods の最大数として適用 されます。マネージド型ノードグループは[、各 Amazon EC2 インスタンスタイプの](#page-442-0)  [Amazon EKS 推奨最大 Pods 数](#page-442-0) で参照されているスクリプトを使用して値を計算しま す。

起動テンプレートで AMI ID を指定した場合で、[カスタムネットワーク](#page-673-0) を使用してい るか[、インスタンスに割り当てられている IP アドレスの数を増やす](#page-693-0) 場合には、ノー ドグループの各ノードで実行できる Pods の最大数を指定します。詳細については、 [「各 Amazon EC2 インスタンスタイプの Amazon EKS 推奨最大 Pods 数」](#page-442-0)を参照して ください。

b. 次のコマンドでノードグループをデプロイします。

**eksctl create nodegroup --config-file** *eks-nodegroup.yaml*

#### AWS Management Console

AWS Management Console を使用してマネージド型ノードグループを作成するには

- 1. クラスターステータスが ACTIVE と表示されるまで待ちます。まだ ACTIVE ではないクラス ターにはマネージド型ノードグループを作成できません。
- 2. Amazon EKS コンソール ([https://console.aws.amazon.com/eks/home#/clusters\)](https://console.aws.amazon.com/eks/home#/clusters) を開きま す。
- 3. マネージド型ノードグループを作成するクラスターの名前を選択します。
- 4. [コンピューティング] タブを選択します。
- 5. [ノードグループを追加] を選択します。
- 6. [ノードグループの設定] ページで、必要に応じてパラメータを指定し、[次へ] を選択しま す。
	- [名前] マネージド型ノードグループの一意の名前を入力します。ノードグループ名は 63 文字以下である必要があります。先頭は文字または数字でなければなりませんが、残りの 文字にはハイフンおよびアンダースコアを含めることもできます。
	- [ノード IAM ロール] ノードグループで使用するノードインスタンスロールを選択しま す。詳細については、「[Amazon EKS ノードの IAM ロール」](#page-944-0)を参照してください。

#### **A** Important

- クラスターの作成に使用したロールは使用できません。
- セルフマネージド型ノードグループによって現在使用されていないロールを使用 することをお勧めします。それ以外の場合は、新しいセルフマネージド型ノード グループで使用します。詳細については、「[マネージド型ノードグループの削](#page-357-0) [除](#page-357-0)」を参照してください。
- 起動テンプレートを使用する (オプション) 既存の起動テンプレートを使用するかどうか を選択します。[起動テンプレート名] を選択します。次に、[起動テンプレートのバージョ ン] を選択します。バージョンを選択しない場合、Amazon EKS はテンプレートのデフォ ルトのバージョンを使用します。起動テンプレートを使用すると、ノードグループを詳細 にカスタマイズできます。これにより、カスタム AMI のデプロイや、Pods への大量の IP

アドレスの割り当て、インスタンスのブロックとは異なる CIDR ブロックからの Pods へ の IP アドレスの割り当て、インスタンスでの containerd ランタイムの有効化、アウト バウンドのインターネットアクセスのないクラスターに対するノードのデプロイなどが可 能になります。詳細については、「[Amazon EC2 ノードで使用可能な IP アドレスの量を](#page-693-0) [増やす](#page-693-0)」、「[ポッド用のカスタムネットワーク](#page-673-0)」、「Docker から [containerd](#page-454-0) への移行 [テスト](#page-454-0)」、および「[プライベートクラスターの要件](#page-136-0)」を参照してください。

起動テンプレートは、[起動テンプレートを使用したマネージドノードのカスタマイズ](#page-342-0) の要 件を満たしている必要があります。独自の起動テンプレートを使用しない場合、Amazon EKS API はデフォルトの Amazon EC2 起動テンプレートをアカウントに作成し、デフォ ルトの起動テンプレートを使用してノードグループをデプロイします。

[サービスアカウントの IAM ロール](#page-280-0) を実装する場合は、AWS サービスへのアクセス許可を 必要とするすべての Pod に、必要なアクセス許可を直接割り当て、クラスター内の Pods が、現在の AWS リージョン を取得するなどの理由で IMDS にアクセスしないようにしま す。また、起動テンプレートでホストネットワークを使用しない Pods の、IMDS へのア クセスを無効にすることもできます。詳細については、「[ワーカーノードに割り当てられ](https://aws.github.io/aws-eks-best-practices/security/docs/iam/#restrict-access-to-the-instance-profile-assigned-to-the-worker-node) [たインスタンスプロファイルへのアクセスを制限する](https://aws.github.io/aws-eks-best-practices/security/docs/iam/#restrict-access-to-the-instance-profile-assigned-to-the-worker-node)」を参照してください。

- Kubernetes ラベル (オプション) 管理対象ノードグループ内のノードに Kubernetes ラベ ルを適用することを選択できます。
- Kubernetesテイント (オプション) 管理対象ノードグループ内のノードに Kubernetes 汚染を適用することを選択できます。[効果] メニューでの利用可能なオプションは **NoSchedule**、**NoExecute**、および **PreferNoSchedule** です。詳細については、「[マ](#page-341-0) [ネージド型ノードグループでのノードテイント](#page-341-0)」を参照してください。
- [タグ] (オプション) Amazon EKS マネージド型ノードグループにタグを付けることを選 択できます。これらのタグは、Auto Scaling グループやインスタンスなど、ノードグルー プ内の他のリソースには伝達されません。詳細については、「[Amazon EKS リソースのタ](#page-890-0) [グ付け](#page-890-0)」を参照してください。
- 7. [コンピューティング構成とスケーリングの設定] ページで、必要に応じてパラメータを指定 し、[次へ] を選択します。
	- [AMI タイプ] AMI タイプを選択します。Arm インスタンスをデプロイする場合は、デプ ロイする前に [Amazon EKS 最適化 Arm Amazon Linux AMI](#page-453-0) の考慮事項を確認してくださ い。

前のページで起動テンプレートを指定し、起動テンプレートで AMI を指定した場合は、 値を選択できません。テンプレートの値が表示されます。テンプレートで指定された AMI は、[AMI を指定する](#page-351-0) の要件を満たしている必要があります。

- [キャパシティータイプ] キャパシティタイプを選択します。キャパシティータイプの選 択の詳細については、「[マネージド型ノードグループのキャパシティータイプ](#page-317-0)」を参照し てください。同じノードグループ内で、異なるキャパシティータイプを混在させることは できません。両方のキャパシティータイプを使用したい場合は、キャパシティータイプと インスタンスタイプをそれぞれに持つ、別々のノードグループを作成します。
- [インスタンスタイプ] デフォルトで 1 つまたは複数のインスタンスタイプが指定されて います。デフォルトのインスタンスタイプを削除するには、インスタンスタイプの右側に ある X を選択します。マネージド型ノードグループで使用するインスタンスタイプを選択 します。詳細については、「[Amazon EC2 インスタンスタイプを選択する」](#page-440-0)を参照してく ださい。

コンソールには、一般的に使用されるインスタンスタイプのセットが表示されます。表示 されてないインスタンスタイプを持つマネージド型ノードグループの作成が必要な場合 は、eksctl、AWS CLI、AWS CloudFormation、または SDK を使用して、ノードグルー プを作成します。前のページで起動テンプレートを指定した場合、起動テンプレートでイ ンスタンスタイプを指定する必要があるため、値を選択できません。起動テンプレートの 値が表示されます。[キャパシティータイプ] で [スポット] を選択した場合は、可用性を高 めるために、複数のインスタンスタイプを指定することをお勧めします。

• [ディスクサイズ] – ノードのルートボリュームに使用するディスクサイズ (GiB 単位) を入 力します。

前のページで起動テンプレートを指定した場合は、値を起動テンプレートで指定する必要 があるため、値を選択できません。

• [必要なサイズ] – マネージド型ノードグループが起動時に保持する必要があるノードの現 在の数を指定します。

**a** Note

Amazon EKS は、ノードグループを自動的にスケールインまたはスケールアウト しません。ただし、これを行うように Kubernetes [Cluster Autoscaler](#page-187-0) を設定する ことはできます。

- [最小サイズ] マネージド型ノードグループがスケールインできるノードの最小数を指定 します。
- [最大サイズ] マネージド型ノードグループがスケールアウトできるノードの最大数を指 定します。
- ノードグループの更新設定 (オプション) 並行して更新するノードの数または割合を選択 できます。これらのノードは、更新中は使用できません。[使用できない最大値] で、次の いずれかのオプションを選択し、その [値] を指定します:
	- [数値] 並行して更新できるノードグループ内のノード数を選択して指定します。
	- [パーセンテージ] 並行して更新できるノードグループ内のノードの割合を選択して指 定します。ノードグループに多数のノードがある場合に便利です。
- 8. [ネットワーキングを指定] ページで、必要に応じてパラメータを指定し、[次へ] を選択しま す。
	- [サブネット]: マネージド型ノードを起動するサブネットを選択します。

#### **A** Important

Amazon EBS ボリュームによってバックアップされ、Kubernetes [Autoscaling](#page-187-0) を 使用する複数のアベイラビリティーゾーンにわたってステートフルアプリケー ションを実行している場合、それぞれが単一のアベイラビリティーゾーンにスコー プされる複数のノードグループを設定する必要があります。また、--balancesimilar-node-groups 機能を有効にする必要があります。

#### **A** Important

• パブリックサブネットを選択し、クラスターでパブリック API サー バーのエンドポイントのみが有効になっている場合は、サブネットの MapPublicIPOnLaunch に true をセットして、インスタンスがクラスターに 正常に参加できるようにします。サブネットが eksctl、または 2020 年 3 月 26 日以降に [Amazon EKS が販売した AWS CloudFormation テンプレート](#page-596-0)を使 用して作成された場合、この設定はすでに true に設定されています。サブネッ トが eksctl または AWS CloudFormation テンプレートで 2020 年 3 月 26 日 より前に作成されている場合は、設定を手動で変更する必要があります。詳細に ついては、「サブネットのパブリック IPv4 [アドレッシング属性の変更](https://docs.aws.amazon.com/vpc/latest/userguide/vpc-ip-addressing.html#subnet-public-ip)」を参照 してください。

- 起動テンプレートを使用しており、複数のネットワークインターフェイスを指 定している場合には、たとえ MapPublicIpOnLaunch が true に設定されて いても、Amazon EC2 はパブリック IPv4 アドレスの自動的な割り当てを行い ません。このシナリオでノードがクラスターに参加するには、クラスターのプ ライベート API サーバーエンドポイントを有効にするか、NAT ゲートウェイな どの別の方法によってアウトバウンドインターネットアクセスを提供する、プ ライベートサブネットでノードを起動する必要があります。詳細については、 「Amazon EC2 ユーザーガイド」の「[Amazon EC2 インスタンスの IP アドレス](https://docs.aws.amazon.com/AWSEC2/latest/UserGuide/using-instance-addressing.html) [指定](https://docs.aws.amazon.com/AWSEC2/latest/UserGuide/using-instance-addressing.html)」を参照してください。
- ノードへの SSH アクセスの設定 (オプション)。SSH を有効にすることにより、インスタ ンスに接続し、問題がある場合に診断情報を収集できます。ノードグループを作成すると きは、リモートアクセスを有効にすることを強くお勧めします。ノードグループの作成後 にリモートアクセスを有効にすることはできません。

起動テンプレートの使用を選択した場合、このオプションは表示されません。ノードへの リモートアクセスを有効にするには、起動テンプレートでキーペアを指定し、起動テンプ レートで指定したセキュリティグループのノードに対して適切なポートが開いていること を確認します。詳細については、「[カスタムセキュリティグループを使用する](#page-346-0)」を参照し てください。

**a** Note

Windows の場合、このコマンドは SSH を有効にしません。代わりに Amazon EC2 キーペアをインスタンスに関連付け、インスタンスに RDP できるようにしま す。

- [SSH キーペア] (オプション) の場合は、使用する Amazon EC2 SSH キーを選択しま す。Linux の詳細については、「Amazon EC2 ユーザーガイド」の「[Amazon EC2 の](https://docs.aws.amazon.com/AWSEC2/latest/UserGuide/ec2-key-pairs.html) [キーペアと Linux インスタンス](https://docs.aws.amazon.com/AWSEC2/latest/UserGuide/ec2-key-pairs.html)」を参照してください。Windows の詳細については、 「Amazon EC2 ユーザーガイド」の「[Amazon EC2 のキーペアと Windows インスタン](https://docs.aws.amazon.com/AWSEC2/latest/WindowsGuide/ec2-key-pairs.html) [ス](https://docs.aws.amazon.com/AWSEC2/latest/WindowsGuide/ec2-key-pairs.html)」を参照してください。起動テンプレートを使用することを選択した場合、選択するこ とはできません。Bottlerocket AMI を使用するノードグループに Amazon EC2 SSH キーが 提供されると、管理コンテナも有効になります。詳細については、GitHub の「[管理コンテ](https://github.com/bottlerocket-os/bottlerocket#admin-container) [ナ](https://github.com/bottlerocket-os/bottlerocket#admin-container)」を参照してください。
- [次からの SSH リモートアクセスを許可する] の場合、特定のインスタンスへのアクセス を制限するには、それらのインスタンスに関連付けられているセキュリティグループを選

択します。特定のセキュリティグループを選択しないと、インターネット上のどの場所 (0.0.0.0/0) からでも SSH アクセスが許可されます。

9. [確認と作成] ページで、マネージド型ノードグループの設定を確認し、[作成] を選択しま す。

ノードがクラスターに参加できない場合は、「トラブルシューティングガイド」の「[ノード](#page-1041-0) [をクラスターに結合できません](#page-1041-0)」を参照してください。

10. ノードのステータスを監視し、Ready ステータスになるまで待機します。

**kubectl get nodes --watch**

11. (GPU ノードのみ) GPU インスタンスタイプと Amazon EKS 最適化アクセラレーション AMI を選択した場合は、クラスター上の DaemonSet として [Kubernetes 用の NVIDIA デバイス](https://github.com/NVIDIA/k8s-device-plugin) [プラグイン](https://github.com/NVIDIA/k8s-device-plugin)を適用する必要があります。次のコマンドを実行する前に、*vX.X.X* を必要とな る [NVIDIA/k8s-device-plugin](https://github.com/NVIDIA/k8s-device-plugin/releases) バージョンに置き換えます。

**kubectl apply -f https://raw.githubusercontent.com/NVIDIA/k8s-deviceplugin/***vX.X.X***/nvidia-device-plugin.yml**

ノードが関連付けられた Amazon EKS クラスターが実行中になったところで、Kubernetes アドオン のインストールとクラスターへのアプリケーションのデプロイを開始できます。以下のトピックは、 クラスターの機能を拡張するのに役立ちます。

- クラスターを作成した [IAM プリンシパルは](https://docs.aws.amazon.com/IAM/latest/UserGuide/id_roles_terms-and-concepts.html)、kubectl または AWS Management Console を使用 して Kubernetes API サーバーを呼び出すことができる唯一のプリンシパルです。他の IAM プリン シパルがクラスターにアクセスできるようにする場合は、それらを追加する必要があります。詳細 については、[Kubernetes API へのアクセスを許可する お](#page-189-0)よび[必要なアクセス許可を](#page-997-0)参照してくだ さい。
- 次の条件が true の場合、IMDS への Pod アクセスをブロックすることをお勧めします。
	- すべての Kubernetes サービスアカウントに IAM ロールを割り当てて、Pods が必要最小限のア クセス許可のみを持つように計画しています。
	- クラスター内の Pods が、現在の AWS リージョン の取得といったその他の理由で Amazon EC2 インスタンスメタデータサービス (IMDS) へのアクセスを必要としていません。

詳細については、「[ワーカーノードに割り当てられたインスタンスプロファイルへのアクセスを制](https://aws.github.io/aws-eks-best-practices/security/docs/iam/#restrict-access-to-the-instance-profile-assigned-to-the-worker-node) [限する](https://aws.github.io/aws-eks-best-practices/security/docs/iam/#restrict-access-to-the-instance-profile-assigned-to-the-worker-node)」を参照してください。

- [Autoscaling](#page-187-0) ノードグループ内のノード数を自動的に調整するように、KubernetesCluster Autoscaler を設定します。
- [サンプルアプリケーション](#page-760-0)をクラスターにデプロイします。
- [クラスターの管理](#page-877-0) クラスター管理のための重要なツールを使用する方法を解説します。

## マネージド型ノードグループの更新

マネージド型ノードグループの更新を開始すると、Amazon EKS はノードを自動的に更新し、[マ](#page-337-0) [ネージド型ノードの更新動作](#page-337-0) でリストされた手順を完了します。Amazon EKS 最適化 AMI を使用し ている場合、Amazon EKS は最新のセキュリティパッチとオペレーティングシステムの更新を、最 新の AMI リリースバージョンの一部として自動的にノードに適用します。

いくつかのシナリオでは、Amazon EKS マネージド型ノードグループのバージョンや設定を更新す ると便利です。

- Amazon EKS クラスターの Kubernetes バージョンを更新し、同じ Kubernetes バージョンを使用 するようにノードを更新したい場合。
- マネージド型ノードグループでは、新しい AMI リリースバージョンを使用できます。AMI バー ジョンの詳細については、次のセクションを参照してください。
	- [Amazon EKS 最適化 Amazon Linux AMI のバージョン](#page-456-0)
	- [Amazon EKS 最適化 Bottlerocket AMI](#page-459-0)
	- [Amazon ECS に最適化された Windows AMI バージョン](#page-468-0)
- マネージド型ノードグループ内のインスタンスの最小数、最大数、または必要な数を調整する場 合。
- マネージド型ノードグループのインスタンスで Kubernetes ラベルを追加または削除したい場合。
- マネージド型ノードグループに AWS タグを追加または削除する場合。
- カスタム AMI の更新などの設定の変更を伴う、新しいバージョンの起動テンプレートをデプロイ する必要があります。
- Amazon VPC CNI アドオンのバージョン 1.9.0 以降をデプロイし、プレフィックス委任用のア ドオンを有効にし、ノードグループ内の新しい AWS Nitro System インスタンスで大幅に増加した Pods の数をサポートしたい場合。詳細については、「[Amazon EC2 ノードで使用可能な IP アド](#page-693-0) [レスの量を増やす](#page-693-0)」を参照してください。
- Windows ノードの IP プレフィックスの委任を有効にしており、ノードグループ内の新しい AWS Nitro System インスタンスで、大幅に増加した Pods をサポートしたいと考えています。詳細につ いては、「[Amazon EC2 ノードで使用可能な IP アドレスの量を増やす」](#page-693-0)を参照してください。

マネージド型ノードグループの Kubernetes バージョンに対して、新しい AMI リリースバージョンが ある場合は、ノードグループのバージョンを更新して、新しい AMI バージョンを使用することがで きます。同様に、クラスターがノードグループより新しい Kubernetes バージョンを実行している場 合、クラスターの Kubernetes バージョンに一致する最新の AMI リリースバージョンを使用するよう にノードグループを更新できます。

スケーリングオペレーションまたは更新によってマネージド型ノードグループ内のノードが終了する と、そのノードの Pods が最初にドレーンされます。詳細については、「[マネージド型ノードの更新](#page-337-0) [動作](#page-337-0)」を参照してください。

ノードグループバージョンの更新

eksctl または AWS Management Console を使用して、ノードグループのバージョンを更新できま す。更新するバージョンは、コントロールプレーンバージョンよりも新しいバージョンにすることは できません。

eksctl

**eksctl** でノードグループバージョンを更新するには

• 次のコマンドを使用して、マネージド型ノードグループを、ノードに現在デプロイされてい るのと同じ Kubernetes バージョンの最新 AMI リリースに更新します。*example value* を すべて自分の値に置き換えてください。

```
eksctl upgrade nodegroup \ 
   --name=node-group-name \ 
   --cluster=my-cluster \ 
   --region=region-code
```
**a** Note

起動テンプレートでデプロイされたノードグループを、新しい起動テンプレー トのバージョンにアップグレードする場合は、上記のコマンドに --launchtemplate-version *version-number* を追加します。起動テンプレートは、[起動](#page-342-0) [テンプレートを使用したマネージドノードのカスタマイズ](#page-342-0) の要件を満たしている必 要があります。起動テンプレートにカスタム AMI が含まれている場合、AMI は [AMI](#page-351-0) [を指定する](#page-351-0) の要件を満たしている必要があります。ノードグループを新しいバー ジョンの起動テンプレートにアップグレードすると、指定した起動テンプレートバー ジョンの新しい設定と一致するように、すべてのノードがリサイクルされます。

起動テンプレートなしでデプロイしたノードグループを、新しい起動テンプレート バージョンに直接アップグレードすることはできません。代わりに、起動テンプレー トを使用して新しいノードグループをデプロイし、新しい起動テンプレートバージョ ンにノードグループを更新する必要があります。

コントロールプレーンの Kubernetes バージョンと同じバージョンにノードグループをアッ プグレードできます。たとえば、Kubernetes 1.29 を実行しているクラスターの場合であれ ば、次のコマンドを使用して、現在 Kubernetes Kubernetes 1.28 を実行しているノードを バージョン 1.29 にアップグレードできます。

```
eksctl upgrade nodegroup \ 
   --name=node-group-name \ 
   --cluster=my-cluster \ 
   --region=region-code \ 
   --kubernetes-version=1.29
```
AWS Management Console

AWS Management Console を使用して、ノードグループバージョンを更新する

- 1. <https://console.aws.amazon.com/eks/home#/clusters>で Amazon EKS コンソールを開きま す。
- 2. 更新するノードグループを含むクラスターを選択します。
- 3. 少なくとも 1 つのノードグループに利用可能な更新がある場合、ページの上部に利用可能 な更新について通知するボックスが表示されます。[Compute] (コンピューティング) タブを 選択すると、利用可能な更新があるノードグループの [Node Groups] (ノードグループ) 表 の、[AMI release version] (AMI リリースバージョン) 列に、[Update now] (今すぐ更新) が表 示されます。ノードグループを更新するには、[Update now] (今すぐ更新) を選択します。

カスタム AMI でデプロイされたノードグループの通知は表示されません。ノードがカスタム AMI でデプロイされている場合は、次の手順を実行して、新しく更新されたカスタム AMI を デプロイします。

a. AMI の新しいバージョンを作成します。

- b. 新しい AMI ID を使用して、新しい起動テンプレートのバージョンを作成します。
- c. 起動テンプレートの新しいバージョンにノードを更新する
- 4. [Update node group version] (ノードグループバージョンの更新) ダイアログボックスで、次 のオプションを有効または無効にします。
	- [Update node group version] (ノードグループのバージョンの更新) カスタム AMI をデプ ロイした場合、あるいは Amazon EKS に最適化された AMI が現在のクラスターで最新の バージョンである場合には、このオプションは利用できません。
	- [Change launch template version] (起動テンプレートバージョンの変更) ノードグループ がカスタムの起動テンプレートを使用せずにデプロイされている場合、このオプション は利用できません。カスタム起動テンプレートを使用してデプロイされたノードグルー プの、起動テンプレートのバージョンのみ更新できます。ノードグループを更新する [Launch template version] (起動テンプレートバージョン) を選択します。ノードグループ がカスタム AMI で設定されている場合は、選択するバージョンも AMI を指定する必要が あります。新しいバージョンの起動テンプレートにアップグレードすると、指定した起動 テンプレートバージョンの新しい設定と一致するように、すべてのノードがリサイクルさ れます。
- 5. [Update strategy] (更新戦略) で、次のいずれかのオプションを選択します。
	- [Rolling update] (ローリング更新) このオプションは、クラスターの Pod の中断予算を尊 重します。Pod 中断予算の問題により、Amazon EKS がこのノードグループで実行されて いる Pods を正常にドレーンできない場合、更新が失敗します。
	- [Force update] (強制更新) このオプションは Pod の中断予算を尊重しません。ノードの 再起動を強制的に実行することにより、Pod の中断予算の問題に関係なく更新が行われま す。
- 6. [Update] (更新) を選択します。

ノードグループ設定の編集

マネージド型ノードグループの設定の一部を変更できます。

ノードグループ設定を編集するには

- 1. <https://console.aws.amazon.com/eks/home#/clusters>で Amazon EKS コンソールを開きます。
- 2. 編集するノードグループを含むクラスターを選択します。
- 3. [Compute] (コンピューティング) タブを選択します。
- 4. 編集するノードグループを選択し、次に [Edit] (編集) を選択します。
- 5. (オプション) [Edit Node Group] (ノードグループの編集) ページで以下を実行します。
- a. ノードグループのスケーリング設定を編集します。
	- [Desired size] (必要なサイズ) マネージド型ノードグループが保持する必要があるノード の現在の数を指定します。
	- [最小サイズ] マネージド型ノードグループがスケールインできるノードの最小数を指定 します。
	- [最大サイズ]: マネージド型ノードグループがスケールアウトできるノードの最大数を指 定します。ノードグループでサポートされるノードの最大数については、「[Amazon EKS](#page-896-0) [Service Quotas」](#page-896-0)を参照してください。
- b. (オプション) ノードグループ内のノードに [Kubernetes ラベル] を追加または削除します。 ここに示すラベルは、Amazon EKS で適用したラベルのみです。ここには表示されていな い他のラベルがノードに存在する可能性があります。
- c. (オプション) ノードグループ内のノードに [Kubernetes テイント] を追加または削除しま す。追加されたテイントは、**NoSchedule**、**NoExecute**、または **PreferNoSchedule** の 影響があります。詳細については、「[マネージド型ノードグループでのノードテイント](#page-341-0)」を 参照してください。
- d. (オプション) ノードグループリソースに[Tags] (タグ) を追加または削除します。これらのタ グは、Amazon EKS ノードグループにのみ適用されます。これらは、Amazon EC2 インス タンスやサブネットなど、ノードグループの他のリソースには伝達されません。
- e. (オプション) ノードグループの更新設定を編集します。[Number] (数値) または [Percentage] (パーセンテージ) のいずれかを選択します。
	- [数値]: 並行して更新できるノードグループ内のノード数を選択して指定します。これら のノードは、更新中は使用できません。
	- [パーセンテージ]: 並行して更新できるノードグループ内のノードの割合を選択して指定 します。これらのノードは、更新中は使用できません。ノードグループに多数のノードが ある場合に便利です。
- f. 編集が終了したら、[変更の保存] を選択します。

<span id="page-337-0"></span>マネージド型ノードの更新動作

Amazon EKS マネージド型ワーカーノードのアップグレード戦略には、次のセクションで説明する 4 つの異なるフェーズがあります。

セットアップフェーズ

セットアップフェーズには、次の手順があります。

- 1. ノードグループに関連付けられた Auto Scaling グループの新しい Amazon EC2 起動テンプレート バージョンを作成します。新しい起動テンプレートバージョンでは、ターゲットの AMI またはカ スタム起動テンプレートバージョンを更新に使用します。
- 2. 最新の起動テンプレートバージョンを使用するように、Auto Scaling グループを更新します。
- 3. ノードグループの updateConfig プロパティを使用して、並列でアップグレードするノードの最 大数を決定します。使用不可の最大値には、クォータとして 100 ノードがあります。デフォルト 値は 1 ノードです。詳細については、Amazon EKS API リファレンス内の [updateConfig](https://docs.aws.amazon.com/eks/latest/APIReference/API_UpdateNodegroupConfig.html#API_UpdateNodegroupConfig_RequestSyntax) プロ パティを参照してください。

スケールアップフェーズ

マネージド型ノードグループ内のノードをアップグレードするとき、アップグレードされたノード は、アップグレードされているノードと同じアベイラビリティーゾーンで起動されます。この配置を 保証するために、Amazon EC2 のアベイラビリティーゾーンの再調整を使用します。詳細について は、[Amazon EC2 Auto Scaling ユーザーガイドの](https://docs.aws.amazon.com/autoscaling/ec2/userguide/auto-scaling-benefits.html#AutoScalingBehavior.InstanceUsage)アベイラビリティーゾーンの再調整を参照してく ださい。この要件を満たすために、マネージド型ノードグループのアベイラビリティーゾーンごとに 最大 2 つのインスタンスを起動できます。

スケールアップフェーズには、次の手順があります。

- 1. Auto Scaling グループの最大サイズと希望のサイズを、次のうちいずれか大きい方だけ増加させ ます。
	- Auto Scaling グループがデプロイされているアベイラビリティーゾーン数の最大 2 倍。
	- アップグレードができない最大値。

たとえば、ノードグループのアベイラビリティーゾーンが 5 つで、maxUnavailable が 1 である場合、アップグレードプロセスで最大 10 個のノードを起動できます。しか し、maxUnavailable が 20 (または 10 より大きいいずれかの値) である場合、プロセスによ り起動される新しいノードは 20 個です。

- 2. Auto Scaling グループのスケーリング後、最新の設定を使用するノードがノードグループに存在 するかどうかをチェックします。この手順は、次の基準を満たす場合にのみ成功します。
	- ノードが存在するすべてのアベイラビリティーゾーンで、少なくとも 1 つの新しいノードが起 動されます。
- 新しいノードはすべて、Ready 状態である必要があります。
- 新しいノードには Amazon EKS 適用ラベルが必要です。

これは、通常のノードグループのワーカーノード上の Amazon EKS 適用ラベルです。

- eks.amazonaws.com/nodegroup-image=*\$amiName*
- eks.amazonaws.com/nodegroup=*\$nodeGroupName*

これは、カスタム起動テンプレートまたは AMI ノードグループのワーカーノード上の Amazon EKS 適用ラベルです。

- eks.amazonaws.com/nodegroup-image=*\$amiName*
- eks.amazonaws.com/nodegroup=*\$nodeGroupName*
- eks.amazonaws.com/sourceLaunchTemplateId=*\$launchTemplateId*
- eks.amazonaws.com/sourceLaunchTemplateVersion=*\$launchTemplateVersion*
- 3. 新しい Pods のスケジュールを回避するために、ノードをスケジュール不可としてマークしま す。また、ノードを終了する前にロードバランサーからノードを削除するために、ノードに node.kubernetes.io/exclude-from-external-load-balancers=true のラベルを付け ます。

このフェーズで NodeCreationFailure エラーが発生する既知の原因を次に示します。

アベイラビリティーゾーンの容量が不十分です

アベイラビリティーゾーンに、リクエストされたインスタンスタイプの容量がない可能性があり ます。マネージド型ノードグループを作成するときは、複数のインスタンスタイプを設定するこ とをお勧めします。

アカウント内の EC2 インスタンス制限

Service Quotas を使用してアカウントが同時に実行できる Amazon EC2 インスタンスの数を増 やす必要がある場合があります。詳細については、「Linux インスタンス向け Amazon Elastic Compute Cloud ユーザーガイド」の「[EC2 の Service Quotas」](https://docs.aws.amazon.com/AWSEC2/latest/UserGuide/ec2-resource-limits.html)を参照してください。

カスタムユーザーデータ

カスタムユーザーデータは、ブートストラッププロセスを中断することがあります。このシナリ オでは、ノードで kubelet が起動しないか、ノードで想定される Amazon EKS ラベルが取得さ れない可能性があります。詳細については、「[AMI を指定する」](#page-351-0)を参照してください。

ノードを異常な状態または準備ができていない状態にする変更

ノードのディスク負荷、メモリ負荷、および同様の条件により、ノードが Ready 状態にならな い可能性があります。

アップグレードフェーズ

アップグレードフェーズには、次の手順があります。

- 1. ノードグループのために設定されている使用不可の最大数を上限として、アップグレードが必要 なノードをランダムに選択します。
- 2. ノードから Pods をドレインします。Pods が 15 分以内にノードを離れず、強制フラグがない場 合、PodEvictionFailure というエラーが表示され、アップグレードフェーズは失敗します。 このシナリオでは、update-nodegroup-version リクエストで強制フラグを適用して、Pods を削除できます。
- 3. すべての Pod が削除された後にノードを遮断し、60 秒間待ちます。これは、サービスコントロー ラーがこのノードに新しくリクエストを送信しないようにするためと、アクティブなノードのリ ストからこのノードを削除するために行われます。
- 4. 遮断されたノードの Auto Scaling グループに終了リクエストを送信します。
- 5. 以前のバージョンの起動テンプレートでデプロイされたノードグループ内にノードが存在しなく なるまで、以前のアップグレード手順を繰り返します。

このフェーズで PodEvictionFailure エラーが発生する既知の原因を次に示します。

アグレッシブ PDB

アグレッシブ PDB が Pod で定義されているか、同じ Pod を指す複数の PDB が存在します。 すべてのテイントを許容するデプロイ

すべての Pod が削除されると、前のステップでノードが[テイントさ](https://kubernetes.io/docs/concepts/scheduling-eviction/taint-and-toleration/)れているため、ノードは空に なると予想されます。ただし、デプロイがすべての汚染を許容する場合、ノードは空ではない可 能性が高く、Pod エビクションの失敗につながります。

スケールダウンフェーズ

スケールダウンフェーズでは、Auto Scaling グループの最大サイズと希望するサイズが 1 ずつ減り、 更新が開始される前の値に戻ります。

ワークフローのスケールダウンフェーズ中に Cluster Autoscaler がノードグループをスケールアップ しているとアップグレードワークフローが判断した場合、ノードグループを元のサイズに戻すことな く、すぐに終了します。

<span id="page-341-0"></span>マネージド型ノードグループでのノードテイント

Amazon EKS は、マネージド型ノードグループによる Kubernetes テイントの設定をサポートして います。テイントと許容範囲が連携して、Pods が不適切なノードにスケジュールされないように します。1 つ以上のテイントをノードに適用できます。これは、テイントを容認しない Pods を、 ノードが受け入れるべきではないことを示します。容認は Pods に適用され、テイントが一致す るノードに Pods がスケジュールされることを許可しますが、必須ではありません。詳細について は、Kubernetes ドキュメントの「[テイントと容認」](https://kubernetes.io/docs/concepts/scheduling-eviction/taint-and-toleration/)を参照してください。

AWS Management Console または Amazon EKS API を使用して、新規または既存のマネージド型 ノードグループに Kubernetes ノードのテイントが適用されます。

- を使用してテイントが適用されたノードグループを作成するを使用してテイントが適用されたノー ドグループを作成するを使用してテイントが適用されたノードグループを作成する情報はAWS Management Consol[eマネージド型ノードグループの作成](#page-321-0)、、、、、、、、
- AWS CLI を使用してテイントが適用されたノードグループを作成する例は、次の通りです。

```
aws eks create-nodegroup \ 
  --cli-input-json '
{ 
   "clusterName": "my-cluster", 
   "nodegroupName": "node-taints-example", 
   "subnets": [ 
      "subnet-1234567890abcdef0", 
      "subnet-abcdef01234567890", 
      "subnet-021345abcdef67890" 
    ], 
   "nodeRole": "arn:aws:iam::111122223333:role/AmazonEKSNodeRole", 
   "taints": [ 
      { 
           "key": "dedicated", 
           "value": "gpuGroup", 
           "effect": "NO_SCHEDULE" 
      } 
    ]
}'
```
詳細な情報と使用例については、Kubernetes リファレンスドキュメントの「[テイント」](https://kubernetes.io/docs/reference/generated/kubectl/kubectl-commands#taint)を参照して ください。

#### **a** Note

- テイントは、UpdateNodegroupConfig API を使用してノードグループを作成した後に 更新できます。
- テイントのキーは、文字または数字で始まる必要があります。英字、数字、ハイフン (**-**)、ピリオド (**.**)、およびアンダースコア (**\_**) を使用できます。最大 63 文字です
- オプションで、Taint キーは DNS サブドメインプレフィックスと単一の **/** で始めることが できます。このキーを DNS サブドメインプレフィックスで始める場合は、最大 253 文字 まで使用できます。
- 値は省略可能で、文字または数字で始める必要があります。英字、数字、ハイフン (**-**)、 ピリオド (**.**)、およびアンダースコア (**\_**) を使用できます。最大 63 文字です
- Kubernetes直接使用するかAWS Management Console、またはを使用する場 合の染み効果は**NoSchedule**、**PreferNoSchedule**、またはでなければなり ません**NoExecute**。ただし、AWS CLIまたは API を使用する場合、汚染効果 は**NO\_SCHEDULE**、**PREFER\_NO\_SCHEDULE**、またはでなければなりません**NO\_EXECUTE**。
- 1 つのノードグループには、最大 50 個のテイントを使用できます。
- マネージドノードグループを使用して作成されたテイントをノードから手動で削除した場 合、Amazon EKS はテイントをノードに戻しません。これは、管理対象ノードグループ設 定でテイントが指定されている場合にも当てはまります。

[aws eks update-nodegroup-config](https://docs.aws.amazon.com/cli/latest/reference/eks/update-nodegroup-config.html)AWS CLI コマンドを使用して、管理対象ノードグループの テイントを追加、削除、または交換できます。

## <span id="page-342-0"></span>起動テンプレートを使用したマネージドノードのカスタマイズ

自分の起動テンプレートを使用することで、マネージド型ノードをデプロイでき、最高レベルのカス タマイズを実現できます。起動テンプレートを使用すると、次のような機能が可能となります。

- ノードをデプロイする時に、追加の [kubelet](https://kubernetes.io/docs/reference/command-line-tools-reference/kubelet/) 引数などのブートストラップ引数を提供します。
- ノードに割り当てられた IP アドレスとは異なる CIDR ブロックから、IP アドレスを Pods に割り 当てます。
- 独自のカスタム AMI をノードにデプロイします。

• 独自のカスタム CNI をノードにデプロイします。

最初にマネージドノードグループを作成するときに独自の起動テンプレートを指定する場合にも、後 で高い柔軟性を得ることができます。自分の起動テンプレートを使用してマネージド型ノードグルー プをデプロイする限り、同じ起動テンプレートの異なるバージョンとして繰り返し更新できます。 ノードグループを別のバージョンの起動テンプレートに更新すると、指定した起動テンプレートバー ジョンの新しい設定と一致するように、グループ内のすべてのノードがリサイクルされます。

マネージド型ノードグループは、常に Amazon EC2 Auto Scaling グループで使用する起動テンプ レートでデプロイされます。起動テンプレートを指定しない場合、Amazon EKS API はアカウント のデフォルト値を使用して起動テンプレートを自動的に作成します。ただし、自動生成された起動テ ンプレートを変更することは推奨しません。さらに、カスタム起動テンプレートを使用していない既 存のノードグループは、直接更新できません。代わりに、カスタム起動テンプレートを使用して、新 しいノードグループを作成する必要があります。

## <span id="page-343-0"></span>起動テンプレート設定の基本

AWS Management Console、AWS CLI、または AWS を使用して、Amazon EC2 Auto Scaling 起動 テンプレートを作成できます。詳細については、「Amazon EC2 Auto Scaling ユーザーガイド」の 「[Auto Scaling グループの起動テンプレートを作成する」](https://docs.aws.amazon.com/autoscaling/ec2/userguide/create-launch-template.html)を参照してください。起動テンプレートの 一部の設定は、マネージド型ノードで使われている設定と似ています。起動テンプレートを使用して ノードグループをデプロイまたは更新する場合、一部の設定はノードグループ設定または起動テンプ レートのいずれかで指定する必要があります。両方の場所で設定を指定しないでください。存在して はいけない場所に設定が存在する場合、ノードグループの作成や更新などの操作は失敗します。

次の表に、起動テンプレートで禁止されている設定を示します。また、マネージド型ノードグルー プの設定に必要な同様の設定がある場合は、その設定も示します。リスト化されている設定は、コン ソールに表示される設定です。AWS CLI と SDK では、類似するが異なる名前が場合があります。

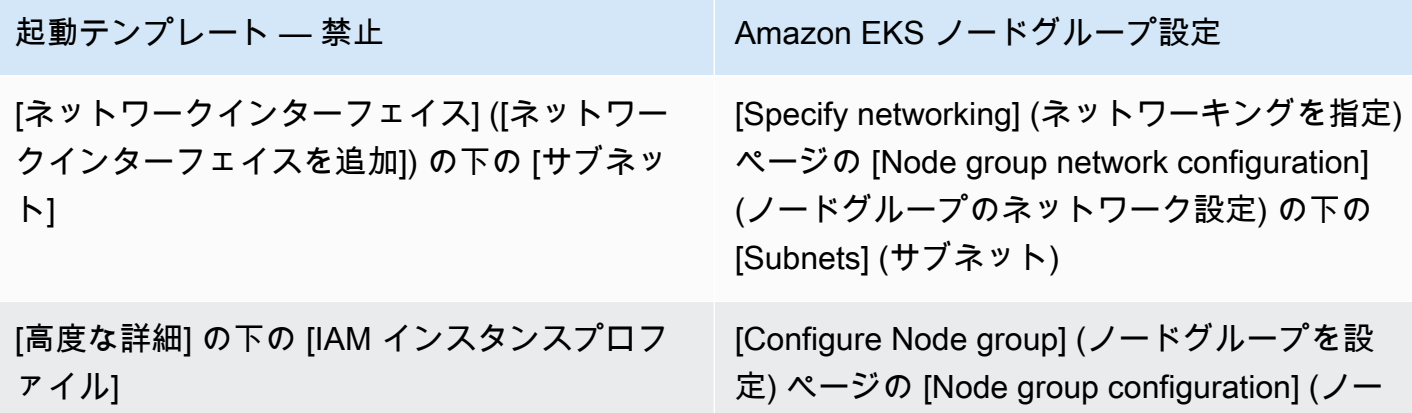

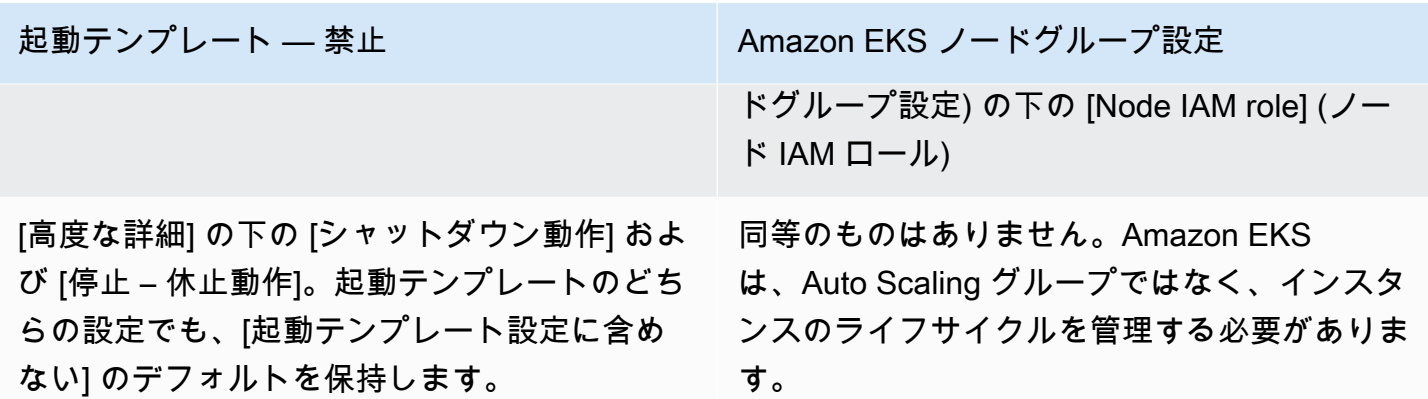

次の表に、マネージド型ノードグループ構成で禁止される設定を示します。また、起動テンプレート で必要な同様の設定がある場合は、その設定も示します。リスト化されている設定は、コンソールに 表示される設定です。AWS CLI と SDK とで名前が似ている場合があります。

(起動テンプレートでカスタム AMI を指定した 場合のみ) [Set compute and scaling configura tion] (コンピューティングとスケーリングの 設定を実行) ページの [Node Group compute configuration] (ノードグループのコンピュー ティング設定) の下の [AMI type] (AMI タイプ) — [Specified in launch template] (起動テンプ レートで指定) と、指定した AMI ID がコン ソールに表示されます。

起動テンプレートで [Application and OS Images (Amazon Machine Image)] (アプリケー ションと OS のイメージ (Amazon マシンイ メージ)) が指定されていない場合は、ノードグ ループ設定で AMI を選択できます。

#### Amazon EKS ノードグループ設定 — 禁止 おんこ 起動テンプレート

[Launch template contents] (起動テンプレー トのコンテンツ) での [Application and OS Images (Amazon Machine Image)] (アプリ ケーションと OS のイメージ (Amazon マシン イメージ)) - 次のいずれかの要件がある場合 は、ID を指定する必要があります。

- カスタム AMI の使用。[AMI を指定する](#page-351-0) に記 載されている要件を満たさない AMI を指定 すると、ノードグループのデプロイが失敗し ます。
- Amazon EKS に最適化された AMI に含まれ る bootstrap.sh ファイルに引数を提供 するためのユーザーデータを提供する必要 がある。インスタンスでは、Pods に対して 非常に多くの IP アドレスを割り当てたり、 インスタンスとは異なる CIDR ブロックか ら Pods に対して IP アドレスを割り当てた りできます。さらに、アウトバウンドのイン ターネットアクセスのないプライベートクラ スターをデプロイすることもできます。詳細

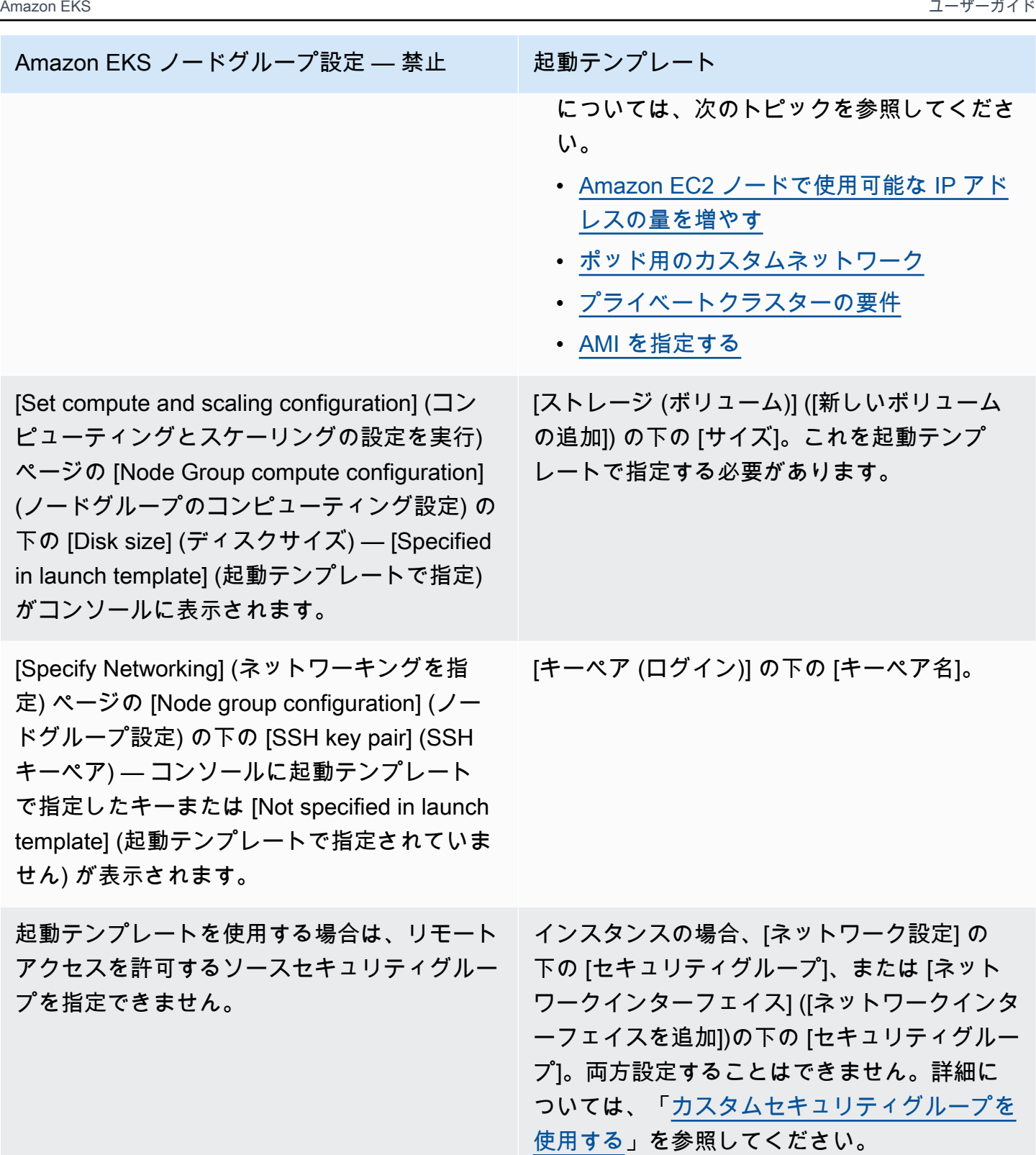

**a** Note

- 起動テンプレートを使用してノードグループをデプロイする場合は、起動テンプレート 内の [起動テンプレートのコンテンツ] で 0 または 1 の [インスタンスタイプ] を指定しま す。または、コンソールの [コンピューティングとスケーリングの構成を設定する] ページ にある [インスタンスタイプ] で 0 から 20 までのインスタンスタイプを指定できます。ま たは、Amazon EKS API を使用する他のツールを使用して行うこともできます。起動テン プレートでインスタンスタイプを指定し、その起動テンプレートを使用してノードグルー プをデプロイする場合、コンソールや、Amazon EKS API を使用する他のツールを使用し てインスタンスタイプを指定することはできません。起動テンプレートやコンソール、ま たは Amazon EKS API を使用する他のツールを使用してインスタンスタイプを指定しな い場合は、t3.medium インスタンスタイプが使用されます。ノードグループがスポット キャパシティータイプを使用している場合は、コンソールを使用して複数のインスタンス タイプを指定することをお勧めします。詳細については、「[マネージド型ノードグループ](#page-317-0) [のキャパシティータイプ](#page-317-0)」を参照してください。
- ノードグループにデプロイするコンテナが、インスタンスメタデータサービスバージョ ン 2 を使用している場合は、起動テンプレートの [メタデータレスポンスのホップ制限] を 2 に設定してください。詳細については、「Amazon EC2 ユーザーガイド」の「[Instance](https://docs.aws.amazon.com/AWSEC2/latest/UserGuide/ec2-instance-metadata.html)  [metadata and user data」](https://docs.aws.amazon.com/AWSEC2/latest/UserGuide/ec2-instance-metadata.html)(インスタンスメタデータとユーザーデータ) を参照してくださ い。カスタム起動テンプレートを使用せずにマネージド型ノードグループをデプロイする 場合、この値はデフォルトの起動テンプレートのノードグループに対して自動的に設定さ れます。

Amazon EC2 インスタンスへのタグ付け

起動テンプレートの TagSpecification パラメータを使用して、ノードグループの Amazon EC2 インスタンスに適用するタグを指定します。CreateNodegroup または UpdateNodegroupVersion API を呼び出す IAM エンティティには、ec2:RunInstances および ec2:CreateTags へのアクセス許可が必要です。また、起動テンプレートにタグが追加される必要 があります。

<span id="page-346-0"></span>カスタムセキュリティグループを使用する

起動テンプレートでカスタムの Amazon EC2 [セキュリティグループ](https://docs.aws.amazon.com/AWSEC2/latest/UserGuide/ec2-security-groups.html)を指定し、ノードグループ内の インスタンスに適用できます。これは、インスタンスレベルのセキュリティグループのパラメータ 内か、ネットワークインターフェイス設定のパラメータの一部として指定できます。しかし、インス タンスレベルとネットワークインタフェイス、両方のセキュリティグループを指定して、起動テンプ レートを作成することはできません。マネージドノード型グループでカスタムセキュリティグループ を使用する際に適用される、次の条件を考慮してください。

- Amazon EKS では、単一のネットワークインターフェイス仕様の起動テンプレートのみ使用でき ます。
- デフォルトでは、Amazon EKS は[クラスターセキュリティグループを](#page-604-0)ノードグループ内のイン スタンスに追加して、ノードとコントロールプレーンとの間の通信を容易にします。前述のいず れかのオプションを使用して、起動テンプレートでカスタムセキュリティグループを指定した場 合、Amazon EKS はクラスターセキュリティグループを追加しません。したがって、セキュリ ティグループのインバウンドルールとアウトバウンドルールで、クラスターのエンドポイントとの 通信が有効になっていることを確認する必要があります。セキュリティグループのルールが正しく ない場合、ワーカーノードはクラスターに参加できません。セキュリティグループルールの詳細に ついては、[Amazon EKS セキュリティグループの要件および考慮事項を](#page-604-0)参照してください。
- ノードグループ内のインスタンスへの SSH アクセスが必要な場合は、そのアクセスを許可するセ キュリティグループを含めてください。

Amazon EC2 ユーザーデータ

起動テンプレートには、カスタムユーザーデータのセクションが含まれています。このセクショ ンでは、個々のカスタム AMI を手動で作成しなくても、ノードグループの構成設定を指定できま す。Bottlerocket で使用できる設定の詳細については、「GitHub」の「[Using user data」](https://github.com/bottlerocket-os/bottlerocket#using-user-data)(ユーザー データの使用) を参照してください。

cloud-init を使用すると、インスタンス起動時に起動テンプレート内の Amazon EC2 ユーザー データを提供できます。詳細については、「[cloud-init ドキュメント](https://cloudinit.readthedocs.io/en/latest/index.html)」を参照してください。ユー ザーデータを使用すると、一般的な設定操作を実行できます。これには、次の操作が含まれます。

- [ユーザーまたはグループを含む](https://cloudinit.readthedocs.io/en/latest/topics/examples.html#including-users-and-groups)
- [パッケージのインストール](https://cloudinit.readthedocs.io/en/latest/topics/examples.html#install-arbitrary-packages)

マネージド型ノードグループで使用される起動テンプレートの Amazon EC2 ユーザーデータ は、Amazon Linux AMI の場合 [MIME マルチパートアーカイブ、](https://cloudinit.readthedocs.io/en/latest/topics/format.html#mime-multi-part-archive)Bottlerocket AMI の場合 TOML の形 式である必要があります。これは、ユーザーデータが、ノードがクラスターに参加するために必要な Amazon EKS ユーザーデータにマージされるためです。kubelet を起動または変更するコマンドを ユーザーデータに指定しないでください。これは Amazon EKS によってマージされたユーザーデー

タの一部として実行されます。ノードへのラベル設定などの一部の kubelet パラメータは、マネー ジド型ノードグループ API 経由で直接設定できます。

**a** Note

手動での起動や、カスタムの設定パラメータの受け渡しなど、高度な kubelet のカスタマ イズについては、[AMI を指定するを](#page-351-0)参照してください。起動テンプレートでカスタム AMI ID が指定されている場合、Amazon EKS はユーザーデータをマージしません。

次の詳細は、ユーザーデータセクションについて説明しています。

Amazon Linux 2 user data

複数のユーザーデータブロックと単一の MIME マルチパートファイルを組み合わせることがで きます。例えば、カスタムパッケージをインストールするユーザーデータのシェルスクリプト を、Docker デーモンを設定するクラウドブートフックに組み合わせることができます。MIME マ ルチパートファイルには次のコンポーネントが含まれます。

- コンテンツタイプとパートバウンダリの宣言: Content-Type: multipart/mixed; boundary="==MYBOUNDARY=="
- MIME バージョンの宣言: MIME-Version: 1.0
- 次のコンポーネントを含む 1 つ以上のユーザーデータブロック:
	- ユーザーデータブロックの始まりを示す開始境界:--==MYBOUNDARY==
	- ブロックのコンテンツの種類の宣言: Content-Type: text/cloud-config; charset="us-ascii"。コンテンツタイプの詳細については、[cloud-init](https://cloudinit.readthedocs.io/en/latest/topics/format.html) のドキュメントを 参照してください。
	- ユーザーデータのコンテンツ (例えば、シェルコマンドや cloud-init ディレクティブのリ スト)。
	- MIME マルチパートファイルの終わりを示す、終了境界: --==MYBOUNDARY==--

自分で MIME マルチパートファイルを作成するときに使用できる例は、次の通りです。

```
MIME-Version: 1.0
Content-Type: multipart/mixed; boundary="==MYBOUNDARY=="
--==MYBOUNDARY==
```

```
Content-Type: text/x-shellscript; charset="us-ascii"
```
**#!/bin/bash echo "Running custom user data script"**

```
--==MYBOUNDARY==--
```
Amazon Linux 2023 user data

Amazon Linux 2023 (AL2023) では、YAML 設定スキーマを使用する新しいノード初期化プロセ ス nodeadm が導入されています。セルフマネージド型ノードグループまたは起動テンプレート を持つ AMI を使用している場合は、新しいノードグループの作成時に追加のクラスターメタデー タを明示的に指定する必要があります。最低限必要なパラメータの[例](https://awslabs.github.io/amazon-eks-ami/nodeadm/)を以下に示します。ここ で、apiServerEndpoint、certificateAuthority、サービスの cidr が必要になります。

```
---
apiVersion: node.eks.aws/v1alpha1
kind: NodeConfig
spec: 
   cluster: 
     name: my-cluster
     apiServerEndpoint: https://example.com
     certificateAuthority: Y2VydGlmaWNhdGVBdXRob3JpdHk=
     cidr: 10.100.0.0/16
```
通常、この設定はユーザーデータにそのまま設定するか、MIME マルチパートドキュメントに埋 め込まれます。

```
MIME-Version: 1.0 
Content-Type: multipart/mixed; boundary="BOUNDARY"
--BOUNDARY
Content-Type: application/node.eks.aws
---
apiVersion: node.eks.aws/v1alpha1
kind: NodeConfig spec: [...]
--BOUNDARY--
```
AL2 では、これらのパラメータからのメタデータは Amazon EKS DescribeCluster API コー ルから検出されていました。AL2023 では、ノードの大規模なスケールアップ中に API コール によってスロットリングが発生するリスクがあるため、この動作が変更されました。この変更 は、起動テンプレートのないマネージド型ノードグループを使用している場合や、Karpenter を 使用している場合には影響しません。詳細については、「Amazon EKS API リファレンス」の certificateAuthority、サービスの cidr、[DescribeCluster](https://docs.aws.amazon.com/eks/latest/APIReference/API_DescribeCluster.html) を参照してください。

Bottlerocket user data

Bottlerocket では、ユーザーデータは TOML 形式で構造化されています。Amazon EKS が提供す るユーザーデータとマージするユーザーデータを提供できます。たとえば、追加の kubelet 設 定を指定できます。

**[settings.kubernetes.system-reserved] cpu = "10m" memory = "100Mi" ephemeral-storage= "1Gi"**

サポートされる設定について詳しくは、「[Bottlerocket ドキュメント」](https://github.com/bottlerocket-os/bottlerocket)を参照してください。 ユーザーデータにノードラベルと[テイント](#page-341-0)を設定できます。ただし、代わりにノードグループ内 にこれらを設定することをお勧めします。この場合、Amazon EKS によりこれらの設定が適用さ れます。

ユーザーデータをマージしても、書式設定は保持されませんが、コンテンツは同じままです。 ユーザーデータに指定した設定は、Amazon EKS によって構成された設定よりも優先されます。 したがって、settings.kubernetes.max-pods または settings.kubernetes.clusterdns-ip を設定した場合、ユーザーデータのこれらの値がノードに適用されます。

Amazon EKS で、有効な TOML がすべてサポートされるわけではありません。以下は、サポー トされていない既知の形式の一覧です。

- 引用符で囲まれたキー内の引用符: 'quoted "value"' = "value"
- 値内のエスケープされた引用符: str = "I'm a string. \"You can quote me\""
- 浮動小数点と整数の混在: numbers = [ 0.1, 0.2, 0.5, 1, 2, 5 ]
- 配列内の混合型: contributors = ["foo@example.com", { name = "Baz", email = "baz@example.com" }]
- 引用符付きキーを含む括弧で囲まれたヘッダー: [foo."bar.baz"]

#### Windows user data

Windows ユーザーデータは PowerShell コマンドを使用します。マネージド型ノードグループを 作成すると、カスタムユーザーデータが Amazon EKS マネージドユーザーデータと結合されま す。PowerShell コマンドが最初に表示され、その後にマネージドユーザーデータコマンドが続き ます。これらはすべて 1 つの **<powershell></powershell>** タグ内にあります。

#### **a** Note

起動テンプレートに AMI ID が指定されていない場合は、ユーザーデータで Windows Amazon EKS ブートストラップスクリプトを使用して Amazon EKS を設定しないでくだ さい。

ユーザーデータの例は次のとおりです。

```
<powershell>
Write-Host "Running custom user data script"
</powershell>
```
### <span id="page-351-0"></span>AMI を指定する

以下のいずれかの要件がある場合は、起動テンプレートの ImageId フィールドで AMI ID を指定し ます。追加情報については、要件を選択してください。

Amazon EKS に最適化された Linux/Bottlerocket AMI に含まれる **bootstrap.sh** ファイルに引数を 渡すためのユーザーデータを提供する

ブートストラップとは、インスタンスの起動時に実行できるコマンドの追加を表す用語です。例え ば、ブートストラップでは、追加の [kubelet](https://kubernetes.io/docs/reference/command-line-tools-reference/kubelet/) 引数を使用できます。起動テンプレートを指定せず に、eksctl を使用して引数を bootstrap.sh スクリプトに渡すことができます。または、起動テ ンプレートのユーザーデータセクションに情報を指定することでこれを行うことができます。

eksctl without specifying a launch template

次の内容で、*my-nodegroup.yaml* という名前のファイルを作成します。*example value* をすべて自分の値に置き換えてください。--apiserver-endpoint、--b64-clusterca、および --dns-cluster-ip 引数はオプションです。しかし、これらを定義する と、bootstrap.sh スクリプトによる describeCluster 呼び出しを避けることができま

す。これは、プライベートクラスターのセットアップや、ノードを頻繁にスケールインおよび スケールアウトするクラスターで役立ちます。bootstrap.sh スクリプトの詳細については、 「GitHub」で「[bootstrap.sh](https://github.com/awslabs/amazon-eks-ami/blob/main/templates/al2/runtime/bootstrap.sh)」ファイルを参照してください。

- 必須となる引数は、クラスター名 (*my-cluster*) のみです。
- ami-*1234567890abcdef0* に最適化された AMI ID を取得するには、次のセクションの表を使 用できます。
	- [Amazon EKS 最適化 Amazon Linux AMI ID の取得](#page-456-1)
	- [Amazon EKS 最適化 Bottlerocket AMI ID の取得](#page-461-0)
	- [Amazon EKS 最適化 Windows AMI ID の取得](#page-529-0)
- クラスターの *certificate-authority* を取得するには、次のコマンドを実行します。

**aws eks describe-cluster --query "cluster.certificateAuthority.data" --output text --name** *my-cluster* **--region** *region-code*

• クラスターの *api-server-endpoint* を取得するには、次のコマンドを実行します。

**aws eks describe-cluster --query "cluster.endpoint" --output text --name** *mycluster* **--region** *region-code*

• 最終的に、--dns-cluster-ip の値はサービス CIDR を示す .10 となります。クラスター の *service-cidr* を取得するには、次のコマンドを実行します。例えば、戻り値が ipv4 10.100.0.0/16 であれば、自分の値は *10.100.0.10* です。

**aws eks describe-cluster --query "cluster.kubernetesNetworkConfig.serviceIpv4Cidr" --output text --name** *my-cluster* **--region** *region-code*

• この例では、カスタムの max-pods 値を設定するために kubelet 引数を指定します。その 際、Amazon EKS 最適化 AMI に含まれている bootstrap.sh スクリプトを使用します。ノー ドグループ名は 63 文字以下である必要があります。先頭は文字または数字でなければなりま せんが、残りの文字にはハイフンおよびアンダースコアを含めることもできます。*my-maxpods-value* の選択についての詳細は、[「各 Amazon EC2 インスタンスタイプの Amazon](#page-442-0)  [EKS 推奨最大 Pods 数](#page-442-0)」を参照してください。

**-- apiVersion: eksctl.io/v1alpha5 kind: ClusterConfig**

```
metadata: 
   name: my-cluster
   region: region-code
managedNodeGroups: 
   - name: my-nodegroup
     ami: ami-1234567890abcdef0
     instanceType: m5.large
     privateNetworking: true 
     disableIMDSv1: true 
     labels: { x86-al2-specified-mng } 
     overrideBootstrapCommand: | 
       #!/bin/bash 
       /etc/eks/bootstrap.sh my-cluster \ 
         --b64-cluster-ca certificate-authority \ 
         --apiserver-endpoint api-server-endpoint \ 
         --dns-cluster-ip service-cidr.10 \ 
         --kubelet-extra-args '--max-pods=my-max-pods-value' \ 
         --use-max-pods false
```
利用可能な eksctl config ファイルオプションについては、「eksctl ドキュメント」の 「[Config file schema」](https://eksctl.io/usage/schema/)(Config ファイルスキーマ) を参照してください。eksctl ユーティリティ は引き続き起動テンプレートを作成し、config ファイルに提供したデータを使用してユーザー データを設定します。

次のコマンドを使用して、ノードグループを作成します。

**eksctl create nodegroup --config-file=***my-nodegroup.yaml*

User data in a launch template

起動テンプレートのユーザーデータセクションで次の情報を指定します。*example value* をす べて自分の値に置き換えてください。--apiserver-endpoint、--b64-cluster-ca、およ び --dns-cluster-ip 引数はオプションです。しかし、これらを定義すると、bootstrap.sh スクリプトによる describeCluster 呼び出しを避けることができます。これは、プライ ベートクラスターのセットアップや、ノードを頻繁にスケールインおよびスケールアウトす るクラスターで役立ちます。bootstrap.sh スクリプトの詳細については、「GitHub」で 「[bootstrap.sh](https://github.com/awslabs/amazon-eks-ami/blob/main/templates/al2/runtime/bootstrap.sh)」ファイルを参照してください。

- 必須となる引数は、クラスター名 (*my-cluster*) のみです。
- クラスターの *certificate-authority* を取得するには、次のコマンドを実行します。

**aws eks describe-cluster --query "cluster.certificateAuthority.data" --output text --name** *my-cluster* **--region** *region-code*

• クラスターの *api-server-endpoint* を取得するには、次のコマンドを実行します。

**aws eks describe-cluster --query "cluster.endpoint" --output text --name** *mycluster* **--region** *region-code*

• 最終的に、--dns-cluster-ip の値はサービス CIDR を示す .10 となります。クラスター の *service-cidr* を取得するには、次のコマンドを実行します。例えば、戻り値が ipv4 10.100.0.0/16 であれば、自分の値は *10.100.0.10* です。

**aws eks describe-cluster --query "cluster.kubernetesNetworkConfig.serviceIpv4Cidr" --output text --name** *my-cluster* **--region** *region-code*

• この例では、カスタムの max-pods 値を設定するために kubelet 引数を指定します。そ の際、Amazon EKS 最適化 AMI に含まれている bootstrap.sh スクリプトを使用しま す。*my-max-pods-value* の選択についての詳細は、「[各 Amazon EC2 インスタンスタイプ](#page-442-0) [の Amazon EKS 推奨最大 Pods 数」](#page-442-0)を参照してください。

```
MIME-Version: 1.0
Content-Type: multipart/mixed; boundary="==MYBOUNDARY=="
--==MYBOUNDARY==
Content-Type: text/x-shellscript; charset="us-ascii"
#!/bin/bash
set -ex
/etc/eks/bootstrap.sh my-cluster \ 
   --b64-cluster-ca certificate-authority \ 
   --apiserver-endpoint api-server-endpoint \ 
   --dns-cluster-ip service-cidr.10 \ 
   --kubelet-extra-args '--max-pods=my-max-pods-value' \ 
   --use-max-pods false
--==MYBOUNDARY==--
```
Amazon EKS に最適化された Windows AMI に含まれる **Start-EKSBootstrap.ps1** ファイルに引 数を渡すためのユーザーデータを提供する

ブートストラップとは、インスタンスの起動時に実行できるコマンドの追加を表す用語です。起動テ ンプレートを指定せずに、eksctl を使用して引数を Start-EKSBootstrap.ps1 スクリプトに渡 すことができます。または、起動テンプレートのユーザーデータセクションに情報を指定することで これを行うことができます。

カスタム Windows AMI ID を指定する場合、次の考慮事項に留意してください。

- 起動テンプレートを使用し、必要なブートストラップコマンドをユーザーデータセクションに入力 する必要があります。希望の Windows IDを取得するには[、Amazon EKS 最適化 Windows AMI](#page-463-0) の 表を使用できます。
- いくつかの制限と条件があります。例えば、eks:kube-proxy-windows を AWS IAM Authenticator 設定マップに追加する必要があります。詳細については、「[AMI ID を指定する場合](#page-357-1) [の制限と条件](#page-357-1)」を参照してください。

起動テンプレートのユーザーデータセクションで次の情報を指定します。*example value* をすべて自分の値に置き換えてください。-APIServerEndpoint、-Base64ClusterCA、 および -DNSClusterIP 引数はオプションです。しかし、これらを定義すると、Start-EKSBootstrap.ps1 スクリプトによる describeCluster 呼び出しを避けることができます。

- 必須となる引数は、クラスター名 (*my-cluster*) のみです。
- クラスターの *certificate-authority* を取得するには、次のコマンドを実行します。

**aws eks describe-cluster --query "cluster.certificateAuthority.data" --output text - name** *my-cluster* **--region** *region-code*

• クラスターの *api-server-endpoint* を取得するには、次のコマンドを実行します。

**aws eks describe-cluster --query "cluster.endpoint" --output text --name** *my-cluster*  **--region** *region-code*

• 最終的に、--dns-cluster-ip の値はサービス CIDR を示す .10 となります。クラスター の *service-cidr* を取得するには、次のコマンドを実行します。例えば、戻り値が ipv4 10.100.0.0/16 であれば、自分の値は *10.100.0.10* です。

**aws eks describe-cluster --query "cluster.kubernetesNetworkConfig.serviceIpv4Cidr" - output text --name** *my-cluster* **--region** *region-code*

• その他の引数については、「[ブートストラップスクリプトの設定パラメータ](#page-464-0)」を参照してくださ い。

**a** Note

カスタムサービス CIDR を使用している場合は、-ServiceCIDR パラメータを使用して指 定する必要があります。そうしなければ、クラスター内の Pods の DNS 解決が失敗しま す。

### **<powershell> [string]\$EKSBootstrapScriptFile = "\$env:ProgramFiles\Amazon\EKS\Start-EKSBootstrap.ps1" & \$EKSBootstrapScriptFile -EKSClusterName** *my-cluster* **` -Base64ClusterCA** *certificate-authority* **` -APIServerEndpoint** *api-server-endpoint* **` -DNSClusterIP** *service-cidr.10* **</powershell>**

特定のセキュリティ、コンプライアンス、または社内的なポリシー要件のために、カスタム AMI を 実行する

詳細については、「Amazon EC2 ユーザーガイド」の「[Amazon マシンイメージ \(AMI\)」](https://docs.aws.amazon.com/AWSEC2/latest/UserGuide/AMIs.html)を参 照してください。Amazon EKS AMI ビルド仕様には、Amazon Linux をベースにしたカスタム Amazon EKS AMI を構築するためのリソースと設定スクリプトが含まれています。詳細について は、「GitHub」の[「Amazon EKS AMI ビルド仕様」](https://github.com/awslabs/amazon-eks-ami/)を参照してください。他のオペレーティングシ ステムがインストールされたカスタム AMI を作成するには、「GitHub」の[「Amazon EKS Sample](https://github.com/aws-samples/amazon-eks-custom-amis)  [Custom AMIs」](https://github.com/aws-samples/amazon-eks-custom-amis)を参照してください。

**A** Important

AMI を指定する際、Amazon EKS ではユーザーデータをマージしません。代わりに、ノー ドのクラスターへの参加に必要な bootstrap コマンドを、ユーザーが提供する必要があり ます。ノードがクラスターに参加できない場合、Amazon EKS CreateNodegroup および UpdateNodegroupVersion アクションも失敗します。

<span id="page-357-1"></span>AMI ID を指定する場合の制限と条件

以下に、マネージド型ノードグループで AMI ID を指定する際の制限と条件を示します。

- 起動テンプレートで AMI ID を指定する場合と、AMI ID を指定しない場合は、新しいノードグルー プを作成して切り替える必要があります。
- 新しい AMI バージョンが利用可能になっても、コンソールでは通知を表示しません。ノードグ ループを新しい AMI バージョンに更新するには、更新された AMI ID で新しいバージョンの起動テ ンプレートを作成する必要があります。次に、新しい起動テンプレートバージョンでノードグルー プを更新する必要があります。
- AMI ID を指定した場合は、API の次のフィールドを設定することはできません。
	- amiType
	- releaseVersion
	- version
- AMI ID を指定する場合、API で設定されたすべての taints は非同期に適用されます。ノードが クラスターに参加する前にテイントを適用するには、--register-with-taints コマンドライ ンフラグを使用してユーザーデータ内の kubelet にテイントを渡す必要があります。詳細につい ては、Kubernetes ドキュメントの「[kubelet](https://kubernetes.io/docs/reference/command-line-tools-reference/kubelet/)」を参照してください。
- Windows マネージド型ノードグループのカスタム AMI ID を指定するとき、AWS IAM Authenticator 設定マップに eks:kube-proxy-windows を追加します。これは、DNS が正しく 機能するために必要です。
	- 1. AWS IAM Authenticator 設定マップを編集用に開きます。

**kubectl edit -n kube-system cm aws-auth**

2. このエントリを、Windows ノードに関連付けられた各 rolearn の下の groups リストに追 加します。設定マップは [aws-auth-cm-windows.yaml](https://s3.us-west-2.amazonaws.com/amazon-eks/cloudformation/2020-10-29/aws-auth-cm-windows.yaml) のようになるはずです。

**- eks:kube-proxy-windows**

3. ファイルを保存し、テキストエディタを終了します。

# <span id="page-357-0"></span>マネージド型ノードグループの削除

このトピックでは、Amazon EKS マネージド型ノードグループを削除する方法について説明しま す。マネージド型ノードグループを削除すると、まず Amazon EKS が Auto Scaling グループの最小 サイズ、最大サイズ、および必要なサイズをゼロに設定します。これにより、ノードグループがス ケールダウンされます。

各インスタンスが終了する前に、Amazon EKS はそのノードから Pods を排出するシグナルを送信 します。数分経っても Pods が排出されない場合、Amazon EKS はオートスケーリングにインスタ ンスの終了を続行させます。すべてのインスタンスが終了すると、Auto Scaling グループは削除され ます。

**A** Important

クラスター内の、他のマネージド型ノードグループで使用されていないノード IAM ロー ルを使用している、マネージド型ノードグループを削除すると、そのロールは aws-auth ConfigMap から削除されます。クラスター内のいずれかのセルフマネージド型ノード グループが同じノード IAM ロールを使用している場合、セルフマネージド型ノードは NotReady ステータスに移行します。さらに、クラスター操作も中断されます。クラスター のプラットフォームバージョンが [アクセスエントリを管理する](#page-192-0) の前提条件セクションに記 載されている最低バージョン以上である場合、セルフマネージドノードグループにのみ使用 しているロールのマッピングを追加するには、「[アクセスエントリの作成](#page-195-0)」を参照してくだ さい。プラットフォームバージョンがアクセスエントリに必要な最小バージョンより前の場 合は、エントリを aws-auth ConfigMap に追加し直すことができます。詳細については、 ターミナルに eksctl create iamidentitymapping --help を入力してください。

マネージド型ノードグループを削除するには、eksctl または AWS Management Console を使用し ます。

eksctl

マネージド型ノードグループを **eksctl** を使用して削除するには

次のコマンドを入力します。*example value* をすべて自分の値に置き換えてください。

```
eksctl delete nodegroup \ 
   --cluster my-cluster \ 
   --name my-mng \ 
   --region region-code
```
その他のオプションについては、eksctl ドキュメントの「[ノードグループの削除と排出」](https://eksctl.io/usage/nodegroups/#deleting-and-draining-nodegroups)を参 照してください。

#### AWS Management Console

AWS Management Console を使用してマネージド型ノードグループを削除するには

- 1. Amazon EKS コンソール ([https://console.aws.amazon.com/eks/home#/clusters\)](https://console.aws.amazon.com/eks/home#/clusters) を開きま す。
- 2. [クラスター] ページで、削除するノードグループを含むクラスターを選択します。
- 3. 選択したクラスターページで、[コンピューティング] タブを選択します。
- 4. [Node groups] (ノードグループ) セクションで、削除するノードグループを選択します。その 後、[削除] をクリックします。
- 5. [ノードグループの削除] 確認ダイアログボックスで、ノードグループの名前を入力します。 その後、[削除] をクリックします。

AWS CLI

AWS CLI を使用してマネージド型ノードグループを削除するには

1. 次のコマンドを入力します。*example value* をすべて自分の値に置き換えてください。

**aws eks delete-nodegroup \ --cluster-name** *my-cluster* **\ --nodegroup-name** *my-mng* **\ --region** *region-code*

2. キーボードの矢印キーを使用して、応答出力をスクロールします。終了したら **q** キーを押し ます。

その他のオプションについては、「AWS CLI コマンドリファレンス」の [delete](https://docs.aws.amazon.com/cli/latest/reference/eks/delete-nodegroup.html)[nodegroup](https://docs.aws.amazon.com/cli/latest/reference/eks/delete-nodegroup.html) コマンドを参照してください。

# セルフマネージド型ノード

クラスターには、Pods がスケジュールされている Amazon EC2 ノードが 1 つ以上含まれていま す。Amazon EKS ノードは AWS アカウントで実行され、クラスター API サーバーエンドポイント を介してクラスターのコントロールプレーンに接続します。Amazon EC2 料金に基づいて請求され ます。詳細については、「[Amazon EC2 料金」](https://aws.amazon.com/ec2/pricing/)を参照してください。
クラスターには、複数のノードグループを含めることができます。各ノードグループには、[Amazon](https://docs.aws.amazon.com/autoscaling/ec2/userguide/AutoScalingGroup.html) [EC2 Auto Scaling グループ](https://docs.aws.amazon.com/autoscaling/ec2/userguide/AutoScalingGroup.html)にデプロイされる 1 つ以上のノードが含まれます。グループ内のノード のインスタンスタイプは、[Karpenter](https://karpenter.sh/) による [属性ベースのインスタンスタイプの選択](https://docs.aws.amazon.com/AWSEC2/latest/UserGuide/ec2-fleet-attribute-based-instance-type-selection.html)を使用するとき などに、異なる場合があります。ノードグループ内のすべてのインスタンスは、[Amazon EKS ノー](#page-944-0) [ドの IAM ロールを](#page-944-0)使用する必要があります。

Amazon EKS は、Amazon EKS 最適化 AMI と呼ばれる特殊な Amazon マシンイメージ (AMI) を 提供します。AMI は Amazon EKS と連携するように設定されています。そのコンポーネントには containerd、kubelet、および AWS IAM Authenticator が含まれます。また、AMI にはクラス ターのコントロールプレーンを自動的に検出して接続を許可する、特別な[ブートストラップスクリプ](https://github.com/awslabs/amazon-eks-ami/blob/main/templates/al2/runtime/bootstrap.sh) [ト](https://github.com/awslabs/amazon-eks-ami/blob/main/templates/al2/runtime/bootstrap.sh)も含まれます。

CIDR ブロックを使用してクラスターのパブリックエンドポイントへのアクセスを制限する場合は、 プライベートエンドポイントアクセスも有効にすることをお勧めします。これは、ノードがクラス ターと通信できるようにするためです。プライベートエンドポイントが有効になっていない場合、パ ブリックアクセスに指定する CIDR ブロックに、VPC からの出力ソースを含める必要があります。 詳細については、「[Amazon EKS クラスターエンドポイントアクセスコントロール」](#page-108-0)を参照してく ださい。

Amazon EKS クラスターにセルフマネージド型ノードを追加するには、次のトピックを参照してく ださい。セルフマネージド型ノードを手動で起動する場合は、各ノードに次のタグを追加します。詳 細については、「[個々のリソースでのタグの追加と削除](https://docs.aws.amazon.com/AWSEC2/latest/UserGuide/Using_Tags.html#adding-or-deleting-tags)」を参照してください。このガイドの手順に 従うと、必要なタグがノードに自動的に追加されます。

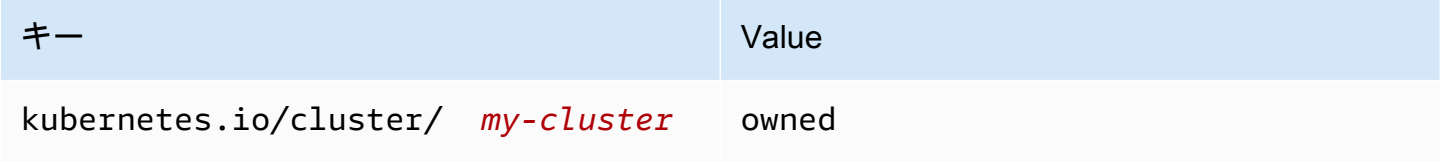

一般的な Kubernetes の観点からのノードの詳細については、Kubernetes ドキュメントで「[ノー](https://kubernetes.io/docs/concepts/architecture/nodes/) [ド](https://kubernetes.io/docs/concepts/architecture/nodes/)」について参照してください。

トピック

- [セルフマネージド型の Amazon Linux ノードの起動](#page-361-0)
- [セルフマネージド型 Bottlerocket ノードの起動](#page-374-0)
- [セルフマネージド型 Windows ノードの起動](#page-378-0)
- [セルフマネージド型 Ubuntu ノードの起動](#page-387-0)
- [セルフマネージド型ノードの更新](#page-390-0)

# <span id="page-361-0"></span>セルフマネージド型の Amazon Linux ノードの起動

このトピックでは、Amazon EKS クラスターに登録する Linux ノードの Auto Scaling グループを起 動する方法について説明します。ノードがクラスターに参加したら、それらのノードに Kubernetes アプリケーションをデプロイ可能になります。eksctl または AWS Management Consoleを使用し て、セルフマネージド型の Amazon Linux ノードを起動することもできます。AWS Outposts でノー ドを起動する必要がある場合は、「[Outpost 上のセルフマネージド型の Amazon Linux ノードの起](#page-1131-0) [動](#page-1131-0)」を参照してください。

#### 前提条件

- 既存の Amazon EKS クラスター。デプロイするには、「[Amazon EKS クラスターの作成」](#page-77-0)を参照 してください。AWS Outposts、AWS Wavelength、または AWS Local Zones が有効になっている AWS リージョン にサブネットがある場合、それらのサブネットはクラスターの作成時に渡さない ようにします。
- ノードが使用する既存の IAM ロール。作成する場合は「[Amazon EKS ノードの IAM ロール」](#page-944-0)を 参照してください。このロールに VPC CNI のポリシーがどちらも含まれていない場合、VPC CNI ポッドには以下の別のロールが必要です。
- (オプションですが推奨) 必要な IAM ポリシーがアタッチされた独自の IAM ロールで設定された Amazon VPC CNI plugin for Kubernetes アドオン。詳細については、「[サービスアカウントの](#page-617-0)  [IAM ロールを使用する Amazon VPC CNI plugin for Kubernetes の設定」](#page-617-0)を参照してください。
- 「[Amazon EC2 インスタンスタイプを選択する」](#page-440-0)に記載されている考慮事項に関する知識。選択 したインスタンスタイプによっては、クラスターと VPC に関する追加の前提条件がある場合もあ ります。

#### eksctl

**a** Note

現時点では、eksctl は Amazon Linux 2023 をサポートしていません。

前提条件

デバイスまたは AWS CloudShell にインストールされている eksctl コマンドラインツールの バージョン 0.183.0 以降。eksctl をインストールまたはアップグレードするには、eksctl ドキュメントの「[インストール](https://eksctl.io/installation)」を参照してください。

**eksctl** を使用してセルフマネージド型の Linux ノードを起動する

- 1. (オプション) [AmazonEKS\_CNI\_Policy] が管理する IAM ポリシーが [Amazon EKS ノードの](#page-944-0)  [IAM ロール](#page-944-0) にアタッチされている場合は、代わりに Kubernetes aws-node サービスアカウ ントに関連付けた IAM ロールに割り当てることをお勧めします。詳細については、「[サービ](#page-617-0) [スアカウントの IAM ロールを使用する Amazon VPC CNI plugin for Kubernetes の設定」](#page-617-0)を 参照してください。
- 2. 次のコマンドは、既存のクラスターにノードグループを作成します。*al-nodes* をノードグ ループの名前に置き換えます。ノードグループ名は 63 文字以下である必要があります。先 頭は文字または数字でなければなりませんが、残りの文字にはハイフンおよびアンダースコ アを含めることもできます。*my-cluster* を自分のクラスター名に置き換えます。この名前 には、英数字 (大文字と小文字が区別されます) とハイフンのみを使用できます。先頭の文字 は英数字である必要があります。また、100 文字より長くすることはできません。名前は、 クラスターを作成する AWS リージョン および AWS アカウント 内で一意である必要があり ます。残りの *example value* を独自の値に置き換えてください。デフォルトでは、ノード はコントロールプレーンと同じ Kubernetes バージョンで作成されます。

--node-type の値を選択する前に、「[Amazon EC2 インスタンスタイプを選択する」](#page-440-0)を確 認してください。

*my-key* を Amazon EC2 キーペアまたはパブリックキーの名前に置き換えます。このキー は、起動後のノードに SSH 接続するために使用されます。Amazon EC2 キーペアをま だ持っていない場合は、AWS Management Console で作成できます。詳細については、 「Amazon EC2 ユーザーガイド」の「[Amazon EC2 キーペア」](https://docs.aws.amazon.com/AWSEC2/latest/UserGuide/ec2-key-pairs.html)を参照してください。

次のコマンドを使用して、ノードグループを作成します。

### A Important

ノードグループを AWS Outposts、Wavelength、または Local Zones サブネットに デプロイする場合、追加の考慮事項があります。

- クラスターを作成したときに、サブネットが渡されていない必要があります。
- ノードグループは、サブネットと [volumeType](https://eksctl.io/usage/schema/#nodeGroups-volumeType): gp2 を指定する設定ファイルを 使用して作成する必要があります。詳細については、「eksctl ドキュメント」の 「[設定ファイルからノードグループを作成する](https://eksctl.io/usage/nodegroups/#creating-a-nodegroup-from-a-config-file)」と「[設定ファイルのスキーマ](https://eksctl.io/usage/schema/)」を 参照してください。

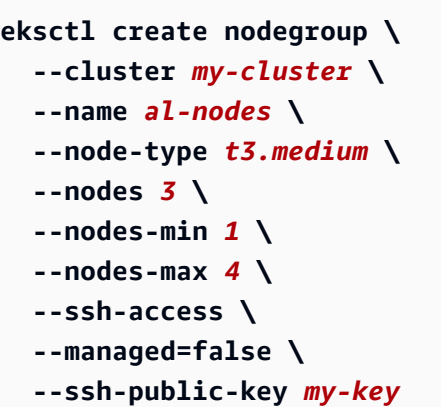

次のノードグループをデプロイするには

- デフォルト設定よりもはるかに多くの IP アドレスを Pods に割り当てることができるノー ドグループについては、「[Amazon EC2 ノードで使用可能な IP アドレスの量を増やす」](#page-693-0) を参照してください。
- インスタンスのブロックとは異なる CIDR ブロックから IPv4 アドレスを Pods に割り当 てることができるノードグループについては、「[ポッド用のカスタムネットワーク](#page-673-0)」を参 照してください。
- Pods とサービスに IPv6 アドレスを割り当てることができるノードグループについて は、「[クラスター、Pods、services 用の](#page-628-0) IPv6 アドレス」を参照してください。
- containerd ランタイムを使用するノードグループについては、config ファイルを使 用してノードグループをデプロイする必要があります。詳細については、「[Docker から](#page-454-0) containerd [への移行テスト](#page-454-0)」を参照してください。
- アウトバウンドインターネットアクセスがないノードグループについては、「[プライベー](#page-136-0) [トクラスターの要件](#page-136-0)」を参照してください。

すべての使用可能なオプションとデフォルト値の一覧を表示するには、次のコマンドを入力 します。

**eksctl create nodegroup --help**

ノードがクラスターに参加できない場合は、トラブルシューティングガイドの「[ノードをク](#page-1041-0) [ラスターに結合できません](#page-1041-0)」を参照してください。

出力例は次のとおりです。ノードの作成中に、複数の行が出力されます。出力の最後の行 は、次のサンプル行が表示されます。

[#] created 1 nodegroup(s) in cluster "*my-cluster*"

- 3. (オプション) [サンプルアプリケーション](#page-760-0) をデプロイして、クラスターと Linux ノードをテス トします。
- 4. 次の条件が true の場合、IMDS への Pod アクセスをブロックすることをお勧めします。
	- すべての Kubernetes サービスアカウントに IAM ロールを割り当てて、Pods が必要最小 限のアクセス許可のみを持つように計画しています。
	- クラスター内の Pods が、現在の AWS リージョン の取得といったその他の理由で Amazon EC2 インスタンスメタデータサービス (IMDS) へのアクセスを必要としていませ ん。

詳細については、「[ワーカーノードに割り当てられたインスタンスプロファイルへのアクセ](https://aws.github.io/aws-eks-best-practices/security/docs/iam/#restrict-access-to-the-instance-profile-assigned-to-the-worker-node) [スを制限する](https://aws.github.io/aws-eks-best-practices/security/docs/iam/#restrict-access-to-the-instance-profile-assigned-to-the-worker-node)」を参照してください。

#### AWS Management Console

ステップ 1: AWS Management Console を使用してセルフマネージド型の Linux ノードを起動す る

1. AWS CloudFormation テンプレートの最新バージョンをダウンロードする

**curl -O https://s3.us-west-2.amazonaws.com/amazon-eks/cloudformation/2022-12-23/ amazon-eks-nodegroup.yaml**

- 2. クラスターステータスが ACTIVE と表示されるまで待ちます。クラスターがアクティブにな る前にノードを起動した場合、ノードはクラスターへの登録に失敗し、再起動する必要があ ります。
- 3. [https://console.aws.amazon.com/cloudformation](https://console.aws.amazon.com/cloudformation/) で AWS CloudFormation コンソールを開き ます。
- 4. [スタックの作成] を選択し、[新しいリソースを使用 (標準)] を選択します。
- 5. [テンプレートの指定] で、[テンプレートファイルのアップロード] を選択し、[ファイルを選 択] を選択します。
- 6. ダウンロードした amazon-eks-nodegroup.yaml ファイルを選択します。
- 7. [次へ] を選択します。
- 8. [スタックの詳細の指定] ページで、必要に応じて次のパラメータを入力し、[次へ] を選択し ます。
	- [スタック名]: AWS CloudFormation スタックのスタック名を選択します。例えば、*mycluster-nodes* という名前にすることができます。この名前には、英数字 (大文字と小 文字が区別されます) とハイフンのみを使用できます。先頭の文字は英数字である必要が あります。また、100 文字より長くすることはできません。名前は、クラスターを作成す る AWS リージョン および AWS アカウント 内で一意である必要があります。
	- [ClusterName]: Amazon EKS クラスターの作成時に使用した名前を入力します。この名前 は、クラスター名と同じにする必要があります。同じでない場合、ノードはクラスターに 参加できません。
	- [ClusterControlPlaneSecurityGroup]: [VPC](#page-596-0) の作成時に生成した AWS CloudFormation 出力 の [SecurityGroups] 値を選択します。

次のステップでは、該当するグループを取得する 1 つのオペレーションを説明します。

- 1. Amazon EKS コンソール [\(https://console.aws.amazon.com/eks/home#/clusters\)](https://console.aws.amazon.com/eks/home#/clusters) を開き ます。
- 2. クラスターの名前を選択します。
- 3. [ネットワーキング] タブを選択します。
- 4. [ClusterControlPlaneSecurityGroup] ドロップダウンリストから選択する場合は、[追加 のセキュリティグループ] の値をリファレンスとして使用します。
- [NodeGroupName]: ノードグループの名前を入力します。この名前は、ノードに対して作 成される Auto Scaling ノードグループを識別するために後で使用できます。ノードグルー プ名は 63 文字以下である必要があります。先頭は文字または数字でなければなりません が、残りの文字にはハイフンおよびアンダースコアを含めることもできます。
- [NodeAutoScalingGroupMinSize]: ノードの Auto Scaling グループがスケールインできる最 小ノード数を入力します。
- NodeAutoScalingGroupDesiredCapacity: スタック作成時にスケーリングする必要のある ノード数を入力します。
- [NodeAutoScalingGroupMaxSize]: ノードの Auto Scaling グループがスケールアウトでき る最大ノード数を入力します。
- [NodeInstanceType]: ノードのインスタンスタイプを選択します。詳細については、 「[Amazon EC2 インスタンスタイプを選択する」](#page-440-0)を参照してください。

• [NodeImageIdSSMParam]: 最新の Amazon EKS 最適化 AMI の Amazon EC2 Systems Manager のパラメータが、可変 Kubernetes バージョン用に事前設定されていま す。Amazon EKS でサポートされている別の Kubernetes マイナーバージョンを使用す るには、*1.XX* を別[のサポートされているバージョン](#page-140-0)に置き換えます。クラスターと同じ Kubernetes バージョンを指定することをお勧めします。

*amazon-linux-2* を別の AMI タイプに置き換えることもできます。詳細については、 「[Amazon EKS 最適化 Amazon Linux AMI ID の取得](#page-456-0)」を参照してください。

**a** Note

Amazon EKS ノード AMI は Amazon Linux をベースとしています[。Amazon Linux](https://alas.aws.amazon.com/alas2.html) [セキュリティセンター](https://alas.aws.amazon.com/alas2.html)で Amazon Linux 2 のセキュリティもしくはプライバシー に関するイベントを追跡したり、関連する [RSS フィード](https://alas.aws.amazon.com/AL2/alas.rss)をサブスクライブできま す。セキュリティおよびプライバシーイベントには、問題の概要、影響を受ける パッケージ、および問題を修正するためにインスタンスを更新する方法などがあり ます。

- [NodeImageId]: (オプション) (Amazon EKS 最適化 AMI の代わりに) 独自のカスタム AMI を使用している場合は、AWS リージョン のノード AMI ID を入力します。ここで値を指定 すると、[NodeImageIdSSMParam] フィールドの値はすべて上書きされます。
- [NodeVolumeSize]: ノードのルートボリュームのサイズを GiB 単位で指定します。
- [NodeVolumeType]: ノードのルートボリュームタイプを指定します。
- [KeyName]: 起動後に、SSH を使用してノードに接続するときに使用できる Amazon EC2 SSH キーペアの名前を入力します。Amazon EC2 キーペアをまだ持っていない場合 は、AWS Management Console で作成できます。詳細については、「Amazon EC2 ユー ザーガイド」の「[Amazon EC2 キーペア」](https://docs.aws.amazon.com/AWSEC2/latest/UserGuide/ec2-key-pairs.html)を参照してください。

**a** Note ここでキーペアを指定しないと、AWS CloudFormation スタックの作成は失敗しま す。

• [BootstrapArguments]: kubelet の追加引数など、ノードブートストラップスクリプトに 渡すオプションの引数を指定します。詳細については、「GitHub」の[「ブートストラップ](https://github.com/awslabs/amazon-eks-ami/blob/main/templates/al2/runtime/bootstrap.sh) [スクリプトの使用状況](https://github.com/awslabs/amazon-eks-ami/blob/main/templates/al2/runtime/bootstrap.sh)」を参照してください。

次のノードグループをデプロイするには

- デフォルト設定よりもはるかに多くの IP アドレスを Pods に割り当てることができる ノードグループについては、「[Amazon EC2 ノードで使用可能な IP アドレスの量を増](#page-693-0) [やす](#page-693-0)」を参照してください。
- インスタンスのブロックとは異なる CIDR ブロックから IPv4 アドレスを Pods に割り 当てることができるノードグループについては、「[ポッド用のカスタムネットワーク](#page-673-0)」 を参照してください。
- Pods とサービスに IPv6 アドレスを割り当てることができるノードグループについて は、「[クラスター、Pods、services 用の](#page-628-0) IPv6 アドレス」を参照してください。
- containerd ランタイムを使用するノードグループについては、config ファイルを使 用してノードグループをデプロイする必要があります。詳細については、「[Docker から](#page-454-0) containerd [への移行テスト](#page-454-0)」を参照してください。
- アウトバウンドインターネットアクセスがないノードグループについては、「[プライ](#page-136-0) [ベートクラスターの要件](#page-136-0)」を参照してください。
- [DisableIMDSv1]: 各ノードは、デフォルトでインスタンスメタデータサービスバージョン 1 (IMDSv1) および IMDSv2 をサポートします。IMDSv1 は無効にできます。以後、ノード グループのノードおよび Pods が MDSv1 を使用しないようにするには、DisableIMDsv1 を true に設定します。IDMS の詳細については、「[インスタンスメタデータサービスの設](https://docs.aws.amazon.com/AWSEC2/latest/UserGuide/configuring-instance-metadata-service.html) [定](https://docs.aws.amazon.com/AWSEC2/latest/UserGuide/configuring-instance-metadata-service.html)」を参照してください。ノードでのそれへのアクセス制限について詳しくは、[ワーカー](https://aws.github.io/aws-eks-best-practices/security/docs/iam/#restrict-access-to-the-instance-profile-assigned-to-the-worker-node) [ノードに割り当てられたインスタンスプロファイルへのアクセスを制限する](https://aws.github.io/aws-eks-best-practices/security/docs/iam/#restrict-access-to-the-instance-profile-assigned-to-the-worker-node)を参照してく ださい。
- [VpcId]: 作成した [VPC](#page-596-0) の ID を入力します。
- [Subnets]: VPC 用に作成したサブネットを選択します[。Amazon EKS クラスター VPC の](#page-596-0) [作成](#page-596-0) で説明されている手順で VPC を作成した場合は、起動するノードの VPC 内のプライ ベートサブネットのみを指定します。クラスターの [ネットワーキング] タブから、各サブ ネットリンクを開き、プライベートのサブネットを確認できます。

# **A** Important

• いずれかのサブネットがパブリックサブネットである場合は、パブリック IP ア ドレスの自動割り当て設定を有効にする必要があります。この設定がパブリッ クサブネットに対して有効になっていない場合、そのパブリックサブネットに デプロイするノードにはパブリック IP アドレスが割り当てられず、クラスター やその他の AWS のサービスと通信できなくなります。2020 年 3 月 26 日以前 に、[Amazon EKS AWS CloudFormation VPC テンプレートを](#page-596-0)使用して、または eksctl を使用してサブネットがデプロイされた場合、パブリックサブネット ではパブリック IP アドレスの自動割り当てが無効になります。サブネットのパ ブリック IP アドレスの割り当てを有効にする方法については、「[サブネットの](https://docs.aws.amazon.com/vpc/latest/userguide/vpc-ip-addressing.html#subnet-public-ip) パブリック IPv4 [アドレス属性の変更](https://docs.aws.amazon.com/vpc/latest/userguide/vpc-ip-addressing.html#subnet-public-ip)」を参照してください。ノードがプライ ベートサブネットにデプロイされている場合、NAT ゲートウェイを介してクラ スターや他の AWS のサービスと通信できます。

- サブネットにインターネットアクセスがない場合は、[プライベートクラスターの](#page-136-0) [要件](#page-136-0)の考慮事項と追加の手順を確認してください
- AWS Outposts、Wavelength、または Local Zones サブネット を選択した場 合、クラスターの作成時にサブネットが渡されないようにします。
- 9. [スタックオプションの設定] ページで、希望する設定を選択し、[次へ] を選択します。
- 10. [AWS CloudFormation が IAM リソースを作成する可能性を認識しています] の左にある チェックボックスを選択して、[スタックの作成] を選択します。
- 11. スタックの作成が完了したら、コンソールで選択し、[出力] を選択します。
- 12. 作成されたノードグループの [NodeInstanceRole] を記録します。これは、Amazon EKS ノードを設定する際、必要になります。
- ステップ 2: ノードを有効にしてクラスターに参加させるには

**a** Note

アウトバウンドのインターネットアクセスのないプライベート VPC でノードを起動する 場合は、ノードが VPC 内からクラスターに参加できるようにしてください。

1. aws-auth ConfigMap がすでにあるかどうかを確認します。

**kubectl describe configmap -n kube-system aws-auth**

- 2. aws-auth ConfigMap が表示されている場合は、必要に応じて更新してください。
	- a. 編集する ConfigMap を開きます。

**kubectl edit -n kube-system configmap/aws-auth**

b. 必要に応じて新しい mapRoles エントリを追加します。rolearn 値を、前の手順で記 録した [NodeInstanceRole] 値に設定します。

```
[...]
data: 
   mapRoles: |
     - rolearn: <ARN of instance role (not instance profile)>
       username: system:node:{{EC2PrivateDNSName}} 
       groups: 
         - system:bootstrappers 
         - system:nodes
[...]
```
- c. ファイルを保存し、テキストエディタを終了します。
- 3. 「Error from server (NotFound): configmaps "aws-auth" not found」とい うエラーが表示されたら、ストック ConfigMap を適用してください。
	- a. 設定マップをダウンロードします。

```
curl -O https://s3.us-west-2.amazonaws.com/amazon-
eks/cloudformation/2020-10-29/aws-auth-cm.yaml
```
b. aws-auth-cm.yaml ファイルで、rolearn 値を前の手順で記録し た [NodeInstanceRole] 値に設定します。これを行うには、テキストエディタを使用する か、*my-node-instance-role* を置き換えて次のコマンドを実行します。

```
sed -i.bak -e 's|<ARN of instance role (not instance profile)>|my-node-
instance-role|' aws-auth-cm.yaml
```
c. 設定を適用します。このコマンドが完了するまで数分かかることがあります。

**kubectl apply -f aws-auth-cm.yaml**

4. ノードのステータスを監視し、Ready ステータスになるまで待機します。

**kubectl get nodes --watch**

Ctrl+C を入力して、シェルプロンプトに戻ります。

**a** Note

認証またはリソースタイプのエラーが発生した場合は、トラブルシューティングト ピックの「[許可されていないか、アクセスが拒否されました \(](#page-1043-0)kubectl)」を参照し てください。

ノードがクラスターに参加できない場合は、「トラブルシューティングガイド」の「[ノード](#page-1041-0) [をクラスターに結合できません](#page-1041-0)」を参照してください。

5. (GPU ノードのみ) GPU インスタンスタイプと Amazon EKS 最適化アクセラレーション AMI を選択した場合は、クラスター上の DaemonSet として [Kubernetes 用の NVIDIA デバイス](https://github.com/NVIDIA/k8s-device-plugin) [プラグイン](https://github.com/NVIDIA/k8s-device-plugin)を適用する必要があります。次のコマンドを実行する前に、*vX.X.X* を必要とな る [NVIDIA/k8s-device-plugin](https://github.com/NVIDIA/k8s-device-plugin/releases) バージョンに置き換えます。

**kubectl apply -f https://raw.githubusercontent.com/NVIDIA/k8s-deviceplugin/***vX.X.X***/nvidia-device-plugin.yml**

ステップ 3: その他のアクション

- 1. (オプション) [サンプルアプリケーション](#page-760-0)をデプロイして、クラスターと Linux ノードをテス トします。
- 2. (オプション) AmazonEKS\_CNI\_Policy マネージド IAM ポリシー (IPv4 クラスター がある場合)、または(IPv6 クラスターがある場合に[、ユーザー自身が作成](#page-623-0)した) *AmazonEKS\_CNI\_IPv6\_Policy* が [the section called "ノード の IAM ロール"](#page-944-0) に添付されて いる場合、代わりに Kubernetes aws-node サービスアカウントに関連付けている IAM ロー ルに割り当てることをお勧めします。詳細については、「[サービスアカウントの IAM ロール](#page-617-0) [を使用する Amazon VPC CNI plugin for Kubernetes の設定」](#page-617-0)を参照してください。
- 3. 次の条件が true の場合、IMDS への Pod アクセスをブロックすることをお勧めします。
	- すべての Kubernetes サービスアカウントに IAM ロールを割り当てて、Pods が必要最小 限のアクセス許可のみを持つように計画しています。
	- クラスター内の Pods が、現在の AWS リージョン の取得といったその他の理由で Amazon EC2 インスタンスメタデータサービス (IMDS) へのアクセスを必要としていませ ん。

詳細については、「[ワーカーノードに割り当てられたインスタンスプロファイルへのアクセ](https://aws.github.io/aws-eks-best-practices/security/docs/iam/#restrict-access-to-the-instance-profile-assigned-to-the-worker-node) [スを制限する](https://aws.github.io/aws-eks-best-practices/security/docs/iam/#restrict-access-to-the-instance-profile-assigned-to-the-worker-node)」を参照してください。

機械学習用のキャパシティブロック

**A** Important

- キャパシティブロックは、特定の Amazon EC2 インスタンスタイプおよび AWS リージョ ン でのみ使用できます。互換性情報については、「Linux インスタンス用 Amazon EC2 ユーザーガイド」の「[キャパシティブロックの操作](https://docs.aws.amazon.com/AWSEC2/latest/UserGuide/capacity-blocks-using.html#capacity-blocks-prerequisites)」を参照してください。
- キャパシティブロックは現在、Amazon EKS マネージドノードグループまたは Karpenter では使用できません。

機械学習 (ML) のキャパシティブロックを使用すると、短期間の機械学習ワークロードをサポート するために、GPU インスタンスを将来の日付で予約できます。キャパシティブロック内で実行され るインスタンスは、[Amazon EC2 UltraClusters](https://aws.amazon.com/ec2/ultraclusters/) 内に自動的に近接して配置されるため、クラスター プレイスメントグループを使用する必要はありません。詳細については、「Linux インスタンス用 Amazon EC2 ユーザーガイド」の「[機械学習用のキャパシティブロック」](https://docs.aws.amazon.com/AWSEC2/latest/UserGuide/ec2-capacity-blocks.html)を参照してください。

Amazon EKS でキャパシティブロックを使用して、セルフマネージド型ノードのプロビジョニング とスケーリングを行うことができます。以下のステップは、一般的な概要の例を示しています。

1. AWS Management Consoleで起動テンプレートを作成します。詳細については、「Amazon EC2 Auto Scaling ユーザーガイド」の[「Use Capacity Blocks for machine learning workloads」](https://docs.aws.amazon.com/autoscaling/ec2/userguide/launch-template-capacity-blocks.html) を参照してください。

インスタンスタイプと Amazon マシンイメージ (AMI) の設定を必ず含めてください。

2. キャパシティ予約 ID を使用して、キャパシティブロックを起動テンプレートにリンクします。

キャパシティブロックをターゲットとする起動テンプレートを作成するための AWS CloudFormation テンプレートの例を以下に示します。

```
NodeLaunchTemplate: 
     Type: "AWS::EC2::LaunchTemplate" 
     Properties:
```
 LaunchTemplateData: InstanceMarketOptions: MarketType: "capacity-block" CapacityReservationSpecification: CapacityReservationTarget: CapacityReservationId: "cr-*02168da1478b509e0*" IamInstanceProfile: Arn: *iam-instance-profile-arn* ImageId: *image-id* InstanceType: p5.48xlarge KeyName: *key-name* SecurityGroupIds: - sg-*05b1d815d1EXAMPLE* UserData: *user-data*

キャパシティブロックはゾーン型であるため、予約が行われたアベイラビリティーゾーンのサブ ネットを渡す必要があります。

3. キャパシティ予約が有効になる前にセルフマネージド型ノードグループを作成する場合は、希望 キャパシティを 0 に設定します。ノードグループを作成する際には、キャパシティが予約され ているアベイラビリティーゾーンの当該サブネットのみを指定するようにしてください。

使用できる CloudFormation テンプレートのサンプルを以下に示します。この例では、前 の例で示した AWS::Amazon EC2::LaunchTemplate リソースの LaunchTemplateId と Version を取得します。また、同じテンプレートの他の場所で宣言されている DesiredCapacity、MaxSize、MinSize、VPCZoneIdentifier の値も取得します。

```
 NodeGroup: 
   Type: "AWS::AutoScaling::AutoScalingGroup" 
   Properties: 
     DesiredCapacity: !Ref NodeAutoScalingGroupDesiredCapacity 
     LaunchTemplate: 
       LaunchTemplateId: !Ref NodeLaunchTemplate 
       Version: !GetAtt NodeLaunchTemplate.LatestVersionNumber 
     MaxSize: !Ref NodeAutoScalingGroupMaxSize 
     MinSize: !Ref NodeAutoScalingGroupMinSize 
     VPCZoneIdentifier: !Ref Subnets 
     Tags: 
       - Key: Name 
         PropagateAtLaunch: true 
         Value: !Sub ${ClusterName}-${NodeGroupName}-Node 
       - Key: !Sub kubernetes.io/cluster/${ClusterName}
```
 PropagateAtLaunch: true Value: owned

- 4. ノードグループが正常に作成されたら、作成されたノードグループの NodeInstanceRole を 必ず記録してください。これは、ノードグループがスケーリングされたときに、新しいノード がクラスターに参加し、Kubernetes がノードを認識できるようにするために必要です。詳細 については、「[セルフマネージド型の Amazon Linux ノードの起動」](#page-361-0)に記載されている AWS Management Consoleの手順を参照してください。
- 5. Auto Scaling グループに対して、キャパシティブロックの予約時間に合わせて、スケジュールさ れたスケーリングポリシーを作成することをお勧めします。詳細については、「Amazon EC2 Auto Scaling ユーザーガイド」の「[Amazon EC2 Auto Scaling のスケジュールされたスケーリン](https://docs.aws.amazon.com/autoscaling/ec2/userguide/ec2-auto-scaling-scheduled-scaling.html) [グ](https://docs.aws.amazon.com/autoscaling/ec2/userguide/ec2-auto-scaling-scheduled-scaling.html)」を参照してください。

予約したすべてのインスタンスを使用できるのは、キャパシティブロックの終了時刻の 30 分前 までです。その時点でまだ稼働しているインスタンスでは、終了処理が開始されます。ノードを 正常にドレインさせるのに十分な時間を確保するために、キャパシティブロックの予約終了時刻 の 30 分以上前にスケーリングがゼロになるようにスケーリングをスケジュールすることをお勧 めします。

代わりに、キャパシティ予約が Active になるたびに手動でスケールアップを行う場合は、 キャパシティブロック予約の開始時に Auto Scaling グループの希望キャパシティを更新する必 要があります。その場合は、キャパシティブロック予約の終了時刻の 30 分以上前に手動でス ケールダウンを行う必要もあります。

- 6. これで、ノードグループではワークロードと Pods をスケジュールする準備が整いました。
- 7. Pods が正常にドレインされるように、AWS ノード終了ハンドラーを設定することをお勧 めします。このハンドラーは、EventBridge を使用して Amazon EC2 Auto Scaling からの 「ASG スケールイン」ライフサイクルイベントを監視し、インスタンスが使用できなくなる 前に Kubernetes コントロールプレーンが必要なアクションを実行できるようにします。そう しないと、Pods と Kubernetes のオブジェクトが保留状態でスタックします。詳細について は、GitHub の「[AWS ノード終了ハンドラー](https://github.com/aws/aws-node-termination-handler)」を参照してください。

ノード終了ハンドラーを設定しない場合は、正常にドレインさせる時間を十分に確保できるよう に、30 分のウィンドウに入る前に Pods のドレインを手動で開始することをお勧めします。

# <span id="page-374-0"></span>セルフマネージド型 Bottlerocket ノードの起動

**a** Note

マネージド型ノードグループでは、ユースケースにいくつかの利点がある場合があります。 詳細については、「[マネージド型ノードグループ](#page-314-0)」を参照してください。

このトピックでは、Amazon EKS クラスターに登録している [Bottlerocket](https://aws.amazon.com/bottlerocket/) ノードの Auto Scaling グ ループを起動する方法について説明します。Bottlerocket は、仮想マシンやベアメタルホスト上でコ ンテナの実行に使用できる、AWS による Linux ベースのオープンソースオペレーティングシステム です。ノードがクラスターに参加したら、それらのノードに Kubernetes アプリケーションをデプロ イ可能になります。Bottlerocket の詳細については、「GitHub」の「[Amazon EKS での Bottlerocket](https://github.com/bottlerocket-os/bottlerocket/blob/develop/QUICKSTART-EKS.md) [AMI の使用」](https://github.com/bottlerocket-os/bottlerocket/blob/develop/QUICKSTART-EKS.md)および「eksctl ドキュメント」の[「カスタム AMI のサポート](https://eksctl.io/usage/custom-ami-support/)」を参照してくださ い。

インプレース アップグレードの詳細については、「GitHub」の「[Bottlerocket Update Operator」](https://github.com/bottlerocket-os/bottlerocket-update-operator)を 参照してください。

## **A** Important

- Amazon EKS ノードは標準の Amazon EC2 インスタンスであり、通常の Amazon EC2 イ ンスタンス価格に基づいて請求されます。詳細については、「[Amazon EC2 料金」](https://aws.amazon.com/ec2/pricing/)を参照 してください。
- AWS Outposts 上の Amazon EKS 拡張クラスターで Bottlerocket ノードを起動できま すが、AWS Outposts 上のローカルクラスターでは起動できません。詳細については、 「[AWS Outposts における Amazon EKS」](#page-1085-0)を参照してください。
- x86 または Arm プロセッサを使用して Amazon EC2 インスタンスにデプロイできます。 ただし、Inferentia チップがあるインスタンスにはデプロイできません。
- Bottlerocket は AWS CloudFormation と互換性があります。ただし、Amazon EKS の Bottlerocket ノードをデプロイするためにコピーできる公式の CloudFormation テンプレー トはありません。
- Bottlerocket のイメージには、SSH サーバーやシェルは付属していません。SSH で管 理者コンテナを有効にし、ユーザーデータとともにブートストラップの設定ステップを 渡すために、帯域外のアクセス方式を使用できます。詳細については、「GitHub」の 「[bottlerocket README.md」](https://github.com/bottlerocket-os/bottlerocket)のセクションを参照してください。
- [探査](https://github.com/bottlerocket-os/bottlerocket#exploration)
- [管理者コンテナ](https://github.com/bottlerocket-os/bottlerocket#admin-container)
- [Kubernetes 設定](https://github.com/bottlerocket-os/bottlerocket#kubernetes-settings)

**eksctl** を使用して Bottlerocket ノードを起動するには

この手順には、eksctl バージョン 0.183.0 以降が必要です。お使いのバージョンは、以下のコマ ンドを使用して確認できます。

### **eksctl version**

eksctl のインストールまたはアップグレードの手順については、eksctl ドキュメントの[「インス](https://eksctl.io/installation) [トール](https://eksctl.io/installation)」を参照してください。

## **a** Note

この手順は、eksctl で作成されたクラスターに対してのみ機能します。

1. 次のコンテンツをデバイスにコピーします。*my-cluster* を自分のクラスター名に置き換え ます。この名前には、英数字 (大文字と小文字が区別されます) とハイフンのみを使用できま す。先頭の文字は英数字である必要があります。また、100 文字より長くすることはできませ ん。名前は、クラスターを作成する AWS リージョン および AWS アカウント 内で一意であ る必要があります。*ng-bottlerocket* をノードグループの名前に置き換えます。ノードグ ループ名は 63 文字以下である必要があります。先頭は文字または数字でなければなりません が、残りの文字にはハイフンおよびアンダースコアを含めることもできます。Arm インスタ ンスにデプロイするには、*m5.large* を Arm インスタンスタイプに置き換えます。*my-ec2 keypair-name* を、起動後に、SSH を使用してノードに接続するときに使用できる Amazon EC2 SSH キーペアの名前に置き換えます。Amazon EC2 キーペアをまだ持っていない場合 は、AWS Management Console で作成できます。詳細については、「Amazon EC2 ユーザー ガイド」の「[Amazon EC2 キーペア」](https://docs.aws.amazon.com/AWSEC2/latest/UserGuide/ec2-key-pairs.html)を参照してください。残りすべての *example values* を独自の値に置き換えてください。置き換えが完了したら、変更したコマンドを実行して bottlerocket.yaml ファイルを作成します。

Arm Amazon EC2 インスタンスタイプを指定する場合は、デプロイする前に [Amazon EKS 最適](#page-453-0) [化 Arm Amazon Linux AMI](#page-453-0) の考慮事項を確認してください。カスタム AMI を使用したデプロイ の手順については、「GitHub」の[「Bottlerocket の構築」](https://github.com/bottlerocket-os/bottlerocket/blob/develop/BUILDING.md)と、「eksctl ドキュメント」の[「カ](https://eksctl.io/usage/custom-ami-support/)

[スタム AMI のサポート」](https://eksctl.io/usage/custom-ami-support/)を参照してください。マネージド型ノードグループをデプロイするに は、起動テンプレートを使用してカスタム AMI をデプロイします。詳細については、「[起動テ](#page-342-0) [ンプレートを使用したマネージドノードのカスタマイズ](#page-342-0)」を参照してください。

### **A** Important

ノードグループを AWS Outposts、AWS Wavelength、または AWS Local Zones サブネットにデプロイする場合、クラスターの作成時に AWS Outposts、AWS Wavelength、または AWS Local Zone のサブネットを渡さないでください。次の例で は、サブネットを指定する必要があります。詳細については、eksctl ドキュメントの 「[設定ファイルからノードグループを作成する](https://eksctl.io/usage/nodegroups/#creating-a-nodegroup-from-a-config-file)」と「[Config ファイルのスキーマ」](https://eksctl.io/usage/schema/)を 参照してください。*region-code* をクラスターのある AWS リージョン に置き換えま す。

```
cat >bottlerocket.yaml <<EOF
---
apiVersion: eksctl.io/v1alpha5
kind: ClusterConfig
metadata: 
   name: my-cluster
   region: region-code
   version: '1.30'
iam: 
   withOIDC: true
nodeGroups: 
   - name: ng-bottlerocket
     instanceType: m5.large
     desiredCapacity: 3
     amiFamily: Bottlerocket
     ami: auto-ssm 
     iam: 
        attachPolicyARNs: 
            - arn:aws:iam::aws:policy/AmazonEKSWorkerNodePolicy 
           - arn:aws:iam::aws:policy/AmazonEC2ContainerRegistryReadOnly 
           - arn:aws:iam::aws:policy/AmazonSSMManagedInstanceCore 
            - arn:aws:iam::aws:policy/AmazonEKS_CNI_Policy 
     ssh:
```

```
 allow: true 
 publicKeyName: my-ec2-keypair-name
```
**EOF**

2. 次のコマンドでノードをデプロイします。

**eksctl create nodegroup --config-file=bottlerocket.yaml**

出力例は次のとおりです。

ノードの作成中に、複数の行が出力されます。出力の最後の行は、次のサンプル行が表示されま す。

[#] created 1 nodegroup(s) in cluster "*my-cluster*"

- 3. (オプション) [Amazon EBS CSI プラグイン](https://github.com/kubernetes-sigs/aws-ebs-csi-driver)を使用して、Bottlerocket ノード上に Kubernetes の[永続ボリューム](https://kubernetes.io/docs/concepts/storage/persistent-volumes/)を作成します。デフォルトの Amazon EBS ドライバーは、Bottlerocket に含 まれていないファイルシステムツールに依存します。ドライバーを使用してストレージクラスを 作成する方法の詳細については、「[Amazon EBS CSI ドライバー」](#page-535-0)を参照してください。
- 4. (オプション) kube-proxy では、デフォルトで、最初に Bottlerocket がブート時に設定する ものとは異なるデフォルト値に nf\_conntrack\_max カーネルパラメータが設定されていま す。Bottlerocket の[デフォルト設定を](https://github.com/bottlerocket-os/bottlerocket/blob/develop/packages/release/release-sysctl.conf)保持するには、次のコマンドを使用して kube-proxy 設 定を編集します。

**kubectl edit -n kube-system daemonset kube-proxy**

次の例にある kube-proxy 引数に、--conntrack-max-per-core と --conntrack-min を 追加します。0 の設定は、変更がないことを意味します。

```
 containers: 
 - command: 
   - kube-proxy 
  - - -v = 2 - --config=/var/lib/kube-proxy-config/config 
   - --conntrack-max-per-core=0 
   - --conntrack-min=0
```
5. (オプション) [サンプルアプリケーション](#page-760-0)をデプロイして Bottlerocket ノードをテストします。

6. 次の条件が true の場合、IMDS への Pod アクセスをブロックすることをお勧めします。

- すべての Kubernetes サービスアカウントに IAM ロールを割り当てて、Pods が必要最小限の アクセス許可のみを持つように計画しています。
- クラスター内の Pods が、現在の AWS リージョン の取得といったその他の理由で Amazon EC2 インスタンスメタデータサービス (IMDS) へのアクセスを必要としていません。

詳細については、「[ワーカーノードに割り当てられたインスタンスプロファイルへのアクセスを](https://aws.github.io/aws-eks-best-practices/security/docs/iam/#restrict-access-to-the-instance-profile-assigned-to-the-worker-node) [制限する](https://aws.github.io/aws-eks-best-practices/security/docs/iam/#restrict-access-to-the-instance-profile-assigned-to-the-worker-node)」を参照してください。

# <span id="page-378-0"></span>セルフマネージド型 Windows ノードの起動

このトピックでは、Amazon EKS クラスターに登録する Windows ノードの Auto Scaling グルー プを起動する方法について説明します。ノードがクラスターに参加したら、それらのノードに Kubernetes アプリケーションをデプロイ可能になります。

**A** Important

- Amazon EKS ノードは標準の Amazon EC2 インスタンスであり、通常の Amazon EC2 イ ンスタンス価格に基づいて請求されます。詳細については、「[Amazon EC2 料金」](https://aws.amazon.com/ec2/pricing/)を参照 してください。
- AWS Outposts 上の Amazon EKS 拡張クラスターで Windows ノードを起動できます が、AWS Outposts 上のローカルクラスターでは起動できません。詳細については、 「[AWS Outposts における Amazon EKS」](#page-1085-0)を参照してください。

クラスターの Windows サポートを有効にします。Windows ノードグループを起動する前に、重要な 考慮事項を確認することをお勧めします。詳細については、「[Windows サポートの有効化」](#page-123-0)を参照 してください。

eksctl または AWS Management Console を使用して、セルフマネージド型の Windows ノードを 起動できます。

eksctl

**eksctl** を使用してセルフマネージド型の Windows ノードを起動する

この手順では、eksctl をインストール済みで、お使いの eksctl バージョンが 0.183.0 以上 であることが必要です。お使いのバージョンは、以下のコマンドを使用して確認できます。

#### **eksctl version**

eksctl のインストールまたはアップグレードの手順については、eksctl ドキュメントの[「イ](https://eksctl.io/installation) [ンストール](https://eksctl.io/installation)」を参照してください。

## **a** Note

この手順は、eksctl で作成されたクラスターに対してのみ機能します。

- 1. (オプション) [AmazonEKS\_CNI\_Policy] マネージド IAM ポリシー (IPv4 クラスター がある場合)、または (IPv6 クラスターがある場合に[、ユーザー自身が作成](#page-623-0)した) *AmazonEKS\_CNI\_IPv6\_Policy* が [the section called "ノード の IAM ロール"](#page-944-0) に添付されて いる場合、代わりに Kubernetes aws-node サービスアカウントに関連付けている IAM ロー ルに割り当てることをお勧めします。詳細については、「[サービスアカウントの IAM ロール](#page-617-0) [を使用する Amazon VPC CNI plugin for Kubernetes の設定」](#page-617-0)を参照してください。
- 2. この手順では、既存のクラスターがあることを前提としています。Windows ノードグルー プを追加する先の Amazon EKS クラスターと Linux ノードグループがまだない場合は、 ガイド「[Amazon EKS の開始方法 –](#page-57-0) eksctl」に従うことをお勧めします。このガイド は、Amazon Linux ノードで Amazon EKS クラスターを作成する方法についての完全な チュートリアルを提供します。

次のコマンドを使用して、ノードグループを作成します。*region-code* をクラスターのあ る AWS リージョン に置き換えます。*my-cluster* をクラスター名に置き換えます。この 名前には、英数字 (大文字と小文字が区別されます) とハイフンのみを使用できます。先頭 の文字は英数字である必要があります。また、100 文字より長くすることはできません。名 前は、クラスターを作成する AWS リージョン および AWS アカウント 内で一意である必要 があります。*ng-windows* をノードグループの名前に置き換えます。ノードグループ名は 63 文字以下である必要があります。先頭は文字または数字でなければなりませんが、残りの 文字にはハイフンおよびアンダースコアを含めることもできます。Kubernetes バージョン 1.24 以降の場合は、*2019* Server 2022 で使用する場合、2022 を Windows に置き換えるこ とができます。残りの *example values* を、独自の値に置き換えます。

#### **A** Important

ノードグループを AWS Outposts、AWS Wavelength、または AWS Local Zones サブネットにデプロイする場合、クラスターの作成時に AWS

Outposts、Wavelength、または Local Zones サブネットは渡さないでくださ い。AWS Outposts、Wavelength、または Local Zones サブネットを指定した設定 ファイルを使用して、ノードグループを作成します。詳細については、eksctl ド キュメントの「[設定ファイルからノードグループを作成する](https://eksctl.io/usage/nodegroups/#creating-a-nodegroup-from-a-config-file)」と「[設定ファイルのス](https://eksctl.io/usage/schema/) [キーマ](https://eksctl.io/usage/schema/)」を参照してください。

```
eksctl create nodegroup \ 
     --region region-code \ 
     --cluster my-cluster \ 
     --name ng-windows \ 
     --node-type t2.large \ 
     --nodes 3 \ 
    --nodes-min 1 \setminus --nodes-max 4 \ 
     --managed=false \ 
     --node-ami-family WindowsServer2019FullContainer
```

```
a Note
```
- ノードがクラスターに参加できない場合は、トラブルシューティングガイドの 「[ノードをクラスターに結合できません](#page-1041-0)」を参照してください。
- eksctl コマンドで使用可能なオプションを表示するには、次のコマンドを入力し ます。

**eksctl** *command* **-help**

出力例は次のとおりです。ノードの作成中に、複数の行が出力されます。出力の最後の行 は、次のサンプル行が表示されます。

```
[#] created 1 nodegroup(s) in cluster "my-cluster"
```
- 3. (オプション) [サンプルアプリケーション](#page-760-0) をデプロイして、クラスターと Windows ノードを テストします。
- 4. 次の条件が true の場合、IMDS への Pod アクセスをブロックすることをお勧めします。
- すべての Kubernetes サービスアカウントに IAM ロールを割り当てて、Pods が必要最小 限のアクセス許可のみを持つように計画しています。
- クラスター内の Pods が、現在の AWS リージョン の取得といったその他の理由で Amazon EC2 インスタンスメタデータサービス (IMDS) へのアクセスを必要としていませ ん。

詳細については、「[ワーカーノードに割り当てられたインスタンスプロファイルへのアクセ](https://aws.github.io/aws-eks-best-practices/security/docs/iam/#restrict-access-to-the-instance-profile-assigned-to-the-worker-node) [スを制限する](https://aws.github.io/aws-eks-best-practices/security/docs/iam/#restrict-access-to-the-instance-profile-assigned-to-the-worker-node)」を参照してください。

AWS Management Console

前提条件

- 既存の Amazon EKS クラスターと Linux ノードグループ。これらのリソースがない場合 は、[Amazon EKS の使用開始](#page-57-1) ガイドのいずれかに従って作成することをお勧めします。このガ イドでは、Linux ノードで Amazon EKS クラスターを作成する方法について説明します。
- Amazon EKS クラスターの要件を満たす、既存の VPC およびセキュリティグループ。詳細に ついては、[Amazon EKS VPC およびサブネットの要件と考慮事項お](#page-588-0)よび[Amazon EKS セキュ](#page-604-0) [リティグループの要件および考慮事項](#page-604-0)を参照してください。[Amazon EKS の使用開始](#page-57-1) ガイドで は、要件を満たす VPC を作成します。または[、Amazon EKS クラスター VPC の作成](#page-596-0) に従っ て手動で作成することもできます。
- Amazon EKS クラスターの要件を満たす VPC およびセキュリティグループを使用している、 既存の Amazon EKS クラスター。詳細については、「[Amazon EKS クラスターの作成」](#page-77-0)を参 照してください。AWS Outposts、AWS Wavelength、または AWS Local Zones が有効になっ ている AWS リージョン にサブネットがある場合は、クラスターの作成時にそれらのサブネッ トが渡されるべきではありません。

ステップ 1: AWS Management Console を使用してセルフマネージド型の Windows ノードを起 動する

- 1. クラスターステータスが ACTIVE と表示されるまで待ちます。クラスターがアクティブにな る前にノードを起動した場合、ノードはクラスターへの登録に失敗し、再起動が必要になり ます。
- 2. [https://console.aws.amazon.com/cloudformation](https://console.aws.amazon.com/cloudformation/) で AWS CloudFormation コンソール を開き ます。
- 3. [スタックの作成] を選択します。
- 4. [テンプレートを指定] で、[Amazon S3 URL] を選択します。
- 5. 次の URL をコピーして、[Amazon S3 URL] に貼り付けます。

**https://s3.us-west-2.amazonaws.com/amazon-eks/cloudformation/2023-02-09/amazoneks-windows-nodegroup.yaml**

- 6. [次へ] を 2 回選択します。
- 7. [スタックのクイック作成] ページで、必要に応じて以下のパラメータを入力します。
	- [スタック名]: AWS CloudFormation スタックのスタック名を選択します。例えば、*mycluster***-nodes** という名前にすることができます。
	- [ClusterName]: Amazon EKS クラスターの作成時に使用した名前を入力します。

**A** Important この名前は、[ステップ 1: Amazon EKS クラスターを作成する](#page-64-0) で使用した名前と正 確に一致する必要があります。そうしないと、ノードはクラスターに参加できませ ん。

• ClusterControlPlaneSecurityGroup: [VPC](#page-596-0) を作成する際に生成した AWS CloudFormation 出 力からセキュリティグループを選択します。

次のステップでは、該当するグループを取得する 1 つの方法を説明します。

- 1. Amazon EKS コンソール [\(https://console.aws.amazon.com/eks/home#/clusters\)](https://console.aws.amazon.com/eks/home#/clusters) を開き ます。
- 2. クラスターの名前を選択します。
- 3. [ネットワーキング] タブを選択します。
- 4. [ClusterControlPlaneSecurityGroup] ドロップダウンリストから選択する場合は、[追加 のセキュリティグループ] の値をリファレンスとして使用します。
- [NodeGroupName]: ノードグループの名前を入力します。この名前は、ノードに対して作 成される Auto Scaling ノードグループを識別するために後で使用できます。ノードグルー プ名は 63 文字以下である必要があります。先頭は文字または数字でなければなりません が、残りの文字にはハイフンおよびアンダースコアを含めることもできます。
- [NodeAutoScalingGroupMinSize]: ノードの Auto Scaling グループがスケールインできる最 小ノード数を入力します。
- NodeAutoScalingGroupDesiredCapacity: スタック作成時にスケーリングする必要のある ノード数を入力します。
- [NodeAutoScalingGroupMaxSize]: ノードの Auto Scaling グループがスケールアウトでき る最大ノード数を入力します。
- [NodeInstanceType]: ノードのインスタンスタイプを選択します。詳細については、 「[Amazon EC2 インスタンスタイプを選択する」](#page-440-0)を参照してください。

```
a Note
```
[Amazon VPC CNI plugin for Kubernetes](https://github.com/aws/amazon-vpc-cni-k8s) の最新バージョン用のサポートされてい るインスタンスタイプは、GitHub の [vpc\\_ip\\_resource\\_limit.go](https://github.com/aws/amazon-vpc-cni-k8s/blob/master/pkg/vpc/vpc_ip_resource_limit.go) にリストされていま す。サポートされている最新のインスタンスタイプを利用するには、CNI のバー ジョンを更新することが必要になる場合があります。詳細については、「[Amazon](#page-608-0) [VPC CNI plugin for Kubernetes Amazon EKS アドオンの使用」](#page-608-0)を参照してくださ い。

- [NodeImageIdSSMParam]: 現在推奨されている Amazon EKS 最適化 Windows Core AMI ID の Amazon EC2 Systems Manager パラメータが事前設定されています。Windows のフ ルバージョンを使用する場合、*Core* は Full に置き換えます。
- [NodeImageId]: (オプション) (Amazon EKS 最適化 AMI の代わりに) 独自のカスタム AMI を使用している場合は、AWS リージョン のノード AMI ID を入力します。このフィールド に値を指定すると、[NodeImageIdSSMParam] フィールドの値はすべて上書きされます。
- [NodeVolumeSize]: ノードのルートボリュームのサイズを GiB 単位で指定します。
- [KeyName]: 起動後に、SSH を使用してノードに接続するときに使用できる Amazon EC2 SSH キーペアの名前を入力します。Amazon EC2 キーペアをまだ持っていない場合 は、AWS Management Console で作成できます。詳細については、「Amazon EC2 ユー ザーガイド」の「[Amazon EC2 キーペア」](https://docs.aws.amazon.com/AWSEC2/latest/WindowsGuide/ec2-key-pairs.html)を参照してください。

**a** Note

ここでキーペアを指定しないと、AWS CloudFormation スタックの作成は失敗しま す。

• [BootstrapArguments]: kubelet を使用して、-KubeletExtraArgs の追加引数など、 ノードブートストラップスクリプトに渡すオプションの引数を指定します。

- [DisableIMDSv1]: 各ノードは、デフォルトでインスタンスメタデータサービスバージョン 1 (IMDSv1) および IMDSv2 をサポートします。IMDSv1 は無効にできます。以後、ノード グループのノードおよび Pods が MDSv1 を使用しないようにするには、DisableIMDsv1 を true に設定します。IDMS の詳細については、「[インスタンスメタデータサービスの設](https://docs.aws.amazon.com/AWSEC2/latest/UserGuide/configuring-instance-metadata-service.html) [定](https://docs.aws.amazon.com/AWSEC2/latest/UserGuide/configuring-instance-metadata-service.html)」を参照してください。
- [VpcId]: 作成した [VPC](#page-596-0) の ID を選択します。
- [NodeSecurityGroups]: [VPC](#page-596-0) の作成時に Linux ノードグループ用に作成したセキュリティ グループを選択します。Linux ノードに複数のセキュリティグループが添付されている場 合、それらのすべてを指定します。これは、例えば、Linux ノードグループが eksctl を 使用して作成された場合に行います。
- [Subnets]: 作成したサブネットを選択します[。Amazon EKS クラスター VPC の作成](#page-596-0) で説 明されている手順で VPC を作成した場合は、起動するノードの VPC 内のプライベートサ ブネットのみを指定します。

## **A** Important

- いずれかのサブネットがパブリックサブネットである場合は、パブリック IP ア ドレスの自動割り当て設定を有効にする必要があります。この設定がパブリッ クサブネットに対して有効になっていない場合、そのパブリックサブネットに デプロイするノードにはパブリック IP アドレスが割り当てられず、クラスター やその他の AWS のサービスと通信できなくなります。2020 年 3 月 26 日以前 に、[Amazon EKS AWS CloudFormation VPC テンプレートを](#page-596-0)使用して、または eksctl を使用してサブネットがデプロイされた場合、パブリックサブネット ではパブリック IP アドレスの自動割り当てが無効になります。サブネットのパ ブリック IP アドレスの割り当てを有効にする方法については、「[サブネットの](https://docs.aws.amazon.com/vpc/latest/userguide/vpc-ip-addressing.html#subnet-public-ip) パブリック IPv4 [アドレス属性の変更](https://docs.aws.amazon.com/vpc/latest/userguide/vpc-ip-addressing.html#subnet-public-ip)」を参照してください。ノードがプライ ベートサブネットにデプロイされている場合、NAT ゲートウェイを介してクラ スターや他の AWS のサービスと通信できます。
- サブネットにインターネットアクセスがない場合は、[プライベートクラスターの](#page-136-0) [要件](#page-136-0)の考慮事項と追加の手順を確認してください
- AWS Outposts、Wavelength、または Local Zones サブネット を選択する場合 は、クラスターの作成時にサブネットを渡さないようにします。
- 8. スタックが IAM リソースを作成する可能性があることを確認し、[スタックの作成] を選択し ます。
- 9. スタックの作成が完了したら、コンソールで選択し、[出力] を選択します。

10. 作成されたノードグループの [NodeInstanceRole] を記録します。これは、Amazon EKS Windows ノードを設定する際、必要になります。

ステップ 2: ノードを有効にしてクラスターに参加させるには

1. aws-auth ConfigMap がすでにあるかどうかを確認します。

**kubectl describe configmap -n kube-system aws-auth**

- 2. aws-auth ConfigMap が表示されている場合は、必要に応じて更新してください。
	- a. 編集する ConfigMap を開きます。

```
kubectl edit -n kube-system configmap/aws-auth
```
b. 必要に応じて新しい mapRoles エントリを追加します。rolearn 値を、前の手順で記 録した [NodeInstanceRole] の値に設定します。

```
[...]
data: 
   mapRoles: |
- rolearn: <ARN of linux instance role (not instance profile)>
       username: system:node:{{EC2PrivateDNSName}} 
       groups: 
         - system:bootstrappers 
         - system:nodes 
     - rolearn: <ARN of windows instance role (not instance profile)>
       username: system:node:{{EC2PrivateDNSName}} 
       groups: 
         - system:bootstrappers 
         - system:nodes 
         - eks:kube-proxy-windows
[...]
```
c. ファイルを保存し、テキストエディタを終了します。

- 3. 「Error from server (NotFound): configmaps "aws-auth" not found」とい うエラーが表示されたら、ストック ConfigMap を適用してください。
	- a. 設定マップをダウンロードします。

```
curl -O https://s3.us-west-2.amazonaws.com/amazon-
eks/cloudformation/2020-10-29/aws-auth-cm-windows.yaml
```
b. aws-auth-cm-windows.yaml ファイルで、rolearn 値を、前の手順で記録した該当 する [NodeInstanceRole] 値に設定します。これを行うには、テキストエディタを使用す るか、この *example values* を置き換えて次のコマンドを実行します。

```
sed -i.bak -e 's|<ARN of linux instance role (not instance profile)>|my-
node-linux-instance-role|' \ 
     -e 's|<ARN of windows instance role (not instance profile)>|my-node-
windows-instance-role|' aws-auth-cm-windows.yaml
```
**A** Important

- このファイルの他の行は変更しないでください。
- Windows ノードと Linux ノードの両方に同じ IAM ロールを使用しないでくだ さい。
- c. 設定を適用します。このコマンドが完了するまで数分かかることがあります。

**kubectl apply -f aws-auth-cm-windows.yaml**

4. ノードのステータスを監視し、Ready ステータスになるまで待機します。

**kubectl get nodes --watch**

Ctrl+C を入力して、シェルプロンプトに戻ります。

**a** Note

認証またはリソースタイプのエラーが発生した場合は、トラブルシューティングト ピックの「[許可されていないか、アクセスが拒否されました \(](#page-1043-0)kubectl)」を参照し てください。

ノードがクラスターに参加できない場合は、「トラブルシューティングガイド」の「[ノード](#page-1041-0) [をクラスターに結合できません](#page-1041-0)」を参照してください。

ステップ 3: その他のアクション

- 1. (オプション) [サンプルアプリケーション](#page-760-0)をデプロイして、クラスターと Windows ノードを テストします。
- 2. (オプション) AmazonEKS\_CNI\_Policy マネージド IAM ポリシー (IPv4 クラスター がある場合)、または(IPv6 クラスターがある場合に[、ユーザー自身が作成](#page-623-0)した) *AmazonEKS\_CNI\_IPv6\_Policy* が [the section called "ノード の IAM ロール"](#page-944-0) に添付されて いる場合、代わりに Kubernetes aws-node サービスアカウントに関連付けている IAM ロー ルに割り当てることをお勧めします。詳細については、「[サービスアカウントの IAM ロール](#page-617-0) [を使用する Amazon VPC CNI plugin for Kubernetes の設定」](#page-617-0)を参照してください。
- 3. 次の条件が true の場合、IMDS への Pod アクセスをブロックすることをお勧めします。
	- すべての Kubernetes サービスアカウントに IAM ロールを割り当てて、Pods が必要最小 限のアクセス許可のみを持つように計画しています。
	- クラスター内の Pods が、現在の AWS リージョン の取得といったその他の理由で Amazon EC2 インスタンスメタデータサービス (IMDS) へのアクセスを必要としていませ ん。

詳細については、「[ワーカーノードに割り当てられたインスタンスプロファイルへのアクセ](https://aws.github.io/aws-eks-best-practices/security/docs/iam/#restrict-access-to-the-instance-profile-assigned-to-the-worker-node) [スを制限する](https://aws.github.io/aws-eks-best-practices/security/docs/iam/#restrict-access-to-the-instance-profile-assigned-to-the-worker-node)」を参照してください。

# <span id="page-387-0"></span>セルフマネージド型 Ubuntu ノードの起動

**a** Note

マネージド型ノードグループでは、ユースケースにいくつかの利点がある場合があります。 詳細については、「[マネージド型ノードグループ](#page-314-0)」を参照してください。

このトピックでは、[Ubuntu on Amazon Elastic Kubernetes Service \(EKS\)](https://cloud-images.ubuntu.com/aws-eks/) または Amazon EKS ク ラスターに登録されている [Ubuntu Pro on Amazon Elastic Kubernetes Service \(EKS\)](https://ubuntu.com/blog/ubuntu-pro-for-eks-is-now-generally-available) ノードで Auto Scaling グループを起動する方法について説明します。Ubuntu および Ubuntu Pro for EKS は、AWS と共同で開発されたカスタム AWS カーネルを含め公式の Ubuntu Minimal LTS をもとにし、EKS 専用に構築されています。Ubuntu Pro は、EKS サポート期間の延長、カーネル livepatch、FIPS コ ンプライアンスと無制限の Pro コンテナを実行する機能をサポートすることで、セキュリティカバ レッジを追加します。

ノードがクラスターに参加したら、それらのノードにコンテナ化したアプリケーションをデプロイで きるようになります。詳細については、「[Ubuntu on AWS」](https://documentation.ubuntu.com/aws/en/latest/)のドキュメントおよび eksctl ドキュ メントの「[Custom AMI support](https://eksctl.io/usage/custom-ami-support/)」を参照してください。

### **A** Important

- Amazon EKS ノードは標準の Amazon EC2 インスタンスであり、通常の Amazon EC2 イ ンスタンス価格に基づいて請求されます。詳細については、「[Amazon EC2 料金」](https://aws.amazon.com/ec2/pricing/)を参照 してください。
- AWS Outposts 上の Amazon EKS 拡張クラスターで Ubuntu ノードを起動できます が、AWS Outposts 上のローカルクラスターでは起動できません。詳細については、 「[AWS Outposts における Amazon EKS」](#page-1085-0)を参照してください。
- x86 または Arm プロセッサを使用して Amazon EC2 インスタンスにデプロイできます。 ただし、Inferentia チップがあるインスタンスは、最初に [Neuron SDK](https://awsdocs-neuron.readthedocs-hosted.com/en/latest/) をインストールす る必要がある場合があります。

**eksctl** を使用して Ubuntu for EKS または Ubuntu Pro for EKS ノードを起動する

この手順には、eksctl バージョン 0.183.0 以降が必要です。お使いのバージョンは、以下のコマ ンドを使用して確認できます。

#### **eksctl version**

eksctl のインストールまたはアップグレードの手順については、eksctl ドキュメントの[「インス](https://eksctl.io/installation) [トール](https://eksctl.io/installation)」を参照してください。

**a** Note

この手順は、eksctl で作成されたクラスターに対してのみ機能します。

1. 次のコンテンツをデバイスにコピーします。my-cluster を自分のクラスター名に置き換えま す。この名前には、英数字 (大文字と小文字が区別されます) とハイフンのみを使用できます。 先頭の文字はアルファベット文字である必要があります。また、100 文字より長くすることは できません。ng-ubuntu をノードグループの名前に置き換えます。ノードグループ名は 63 文 字以下である必要があります。先頭は文字または数字でなければなりませんが、残りの文字に

はハイフンおよびアンダースコアを含めることもできます。Arm インスタンスにデプロイする には、m5.large を Arm インスタンスタイプに置き換えます。my-ec2-keypair-name を、 起動後に、SSH を使用してノードに接続するときに使用できる Amazon EC2 SSH キーペアの 名前に置き換えます。Amazon EC2 キーペアをまだ持っていない場合は、AWS Management Console で作成できます。詳細については、「Amazon EC2 ユーザーガイド」の[「Amazon EC2](https://docs.aws.amazon.com/AWSEC2/latest/UserGuide/ec2-key-pairs.html)  [キーペア](https://docs.aws.amazon.com/AWSEC2/latest/UserGuide/ec2-key-pairs.html)」を参照してください。残りすべての *example values* を独自の値に置き換えてくだ さい。置き換えが完了したら、変更したコマンドを実行して ubuntu.yaml ファイルを作成し ます。

**A** Important

ノードグループを AWS Outposts、AWS Wavelength、または AWS Local Zones サブネットにデプロイする場合、クラスターの作成時に AWS Outposts、AWS Wavelength、または AWS Local Zone のサブネットを渡さないでください。次の例で は、サブネットを指定する必要があります。詳細については、eksctl ドキュメントの 「[設定ファイルからノードグループを作成する](https://eksctl.io/usage/nodegroups/#creating-a-nodegroup-from-a-config-file)」と「[Config ファイルのスキーマ」](https://eksctl.io/usage/schema/)を 参照してください。*region-code* をクラスターのある AWS リージョン に置き換えま す。

```
cat >ubuntu.yaml <<EOF
---
apiVersion: eksctl.io/v1alpha5
kind: ClusterConfig
metadata: 
   name: my-cluster
   region: region-code
   version: '1.30'
iam: 
   withOIDC: true
nodeGroups: 
   - name: ng-ubuntu
     instanceType: m5.large
     desiredCapacity: 3
     amiFamily: Ubuntu22.04
     ami: auto-ssm 
     iam:
```
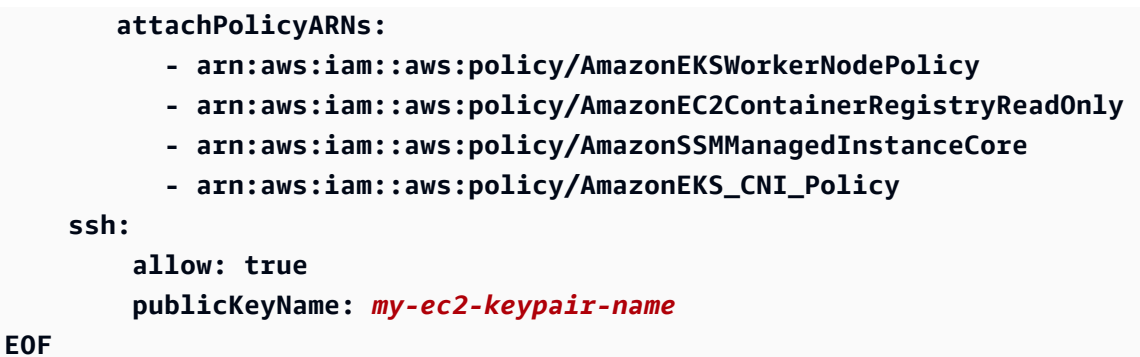

Ubuntu Pro ノードグループを作成するには、amiFamily 値を UbuntuPro2204 に変更しま す。

2. 次のコマンドでノードをデプロイします。

**eksctl create nodegroup --config-file=ubuntu.yaml**

出力例は次のとおりです。

ノードの作成中に、複数の行が出力されます。出力の最後の行は、次のサンプル行が表示されま す。

[#] created 1 nodegroup(s) in cluster "*my-cluster*"

- 3. (オプション) [サンプルアプリケーション](#page-760-0)をデプロイして Ubuntu ノードをテストします。
- 4. 次の条件が true の場合、IMDS への Pod アクセスをブロックすることをお勧めします。
	- すべての Kubernetes サービスアカウントに IAM ロールを割り当てて、Pods が必要最小限の アクセス許可のみを持つように計画しています。
	- クラスター内の Pods が、現在の AWS リージョン の取得といったその他の理由で Amazon EC2 インスタンスメタデータサービス (IMDS) へのアクセスを必要としていません。

詳細については、「[ワーカーノードに割り当てられたインスタンスプロファイルへのアクセスを](https://aws.github.io/aws-eks-best-practices/security/docs/iam/#restrict-access-to-the-instance-profile-assigned-to-the-worker-node) [制限する](https://aws.github.io/aws-eks-best-practices/security/docs/iam/#restrict-access-to-the-instance-profile-assigned-to-the-worker-node)」を参照してください。

# <span id="page-390-0"></span>セルフマネージド型ノードの更新

Amazon EKS に最適化された最新の AMI がリリースされたら、セフルマネージド型ノードグループ のノードを新しい AMI に置き換えることを検討してください。同様に、Amazon EKS クラスターの Kubernetes バージョンを更新した場合は、ノードを更新して、同じ Kubernetes バージョンのノー ドを使用します。

#### **A** Important

このトピックでは、セルフマネージド型ノードのノードの更新について説明します。[マネー](#page-314-0) [ジド型ノードグループ](#page-314-0) を使用している場合は、[「マネージド型ノードグループの更新](#page-333-0)」を参 照してください。

クラスター内のセルフマネージド型ノードグループを更新して新しい AMI を使用するには、2 つの 基本的な方法があります。

### [新しいノードグループへの移行](#page-391-0)

新しいノードグループを作成し、Pods をそのグループに移行します。新しいノードグループへ の移行は、既存の AWS CloudFormation スタックで AMI ID を単に更新するよりも適切です。こ れは、移行プロセスが古いノードグループを NoSchedule として[汚染し](https://kubernetes.io/docs/concepts/scheduling-eviction/taint-and-toleration/)、新しいスタックが既 存の Pod ワークロードを受け入れる準備ができた後にノードをドレインするためです。

[既存のセルフマネージド型ノードグループの更新](#page-400-0)

既存のノードグループの AWS CloudFormation スタックを更新して、新しい AMI が使用される ようにします。この方法は、eksctl を使用して作成されたノードグループではサポートされて いません。

## <span id="page-391-0"></span>新しいノードグループへの移行

このトピックは、新しいノードグループを作成し、既存のアプリケーションを新しいグループに適切 に移行し、クラスターから古いノードグループを削除する方法について説明します。新しいノードグ ループに移行するには、eksctl または AWS Management Console を使用します。

eksctl

**eksctl** を使用してアプリケーションを新しいノードグループに移行するには

eksctl を移行に使用する方法の詳細については、eksctl ドキュメントの「[管理対象外のノード](https://eksctl.io/usage/nodegroup-unmanaged/) [グループ](https://eksctl.io/usage/nodegroup-unmanaged/)」を参照してください。

この手順には、eksctl バージョン 0.183.0 以降が必要です。お使いのバージョンは、以下の コマンドを使用して確認できます。

#### **eksctl version**

eksctl のインストールまたはアップグレードの手順については、eksctl ドキュメントの[「イ](https://eksctl.io/installation) [ンストール](https://eksctl.io/installation)」を参照してください。

### **a** Note

この手順は、eksctl で作成されたクラスターとノードグループに対してのみ機能しま す。

1. *my-cluster* をクラスター名に置き換えて、既存のノードグループの名前を取得します。

**eksctl get nodegroups --cluster=***my-cluster*

出力例は次のとおりです。

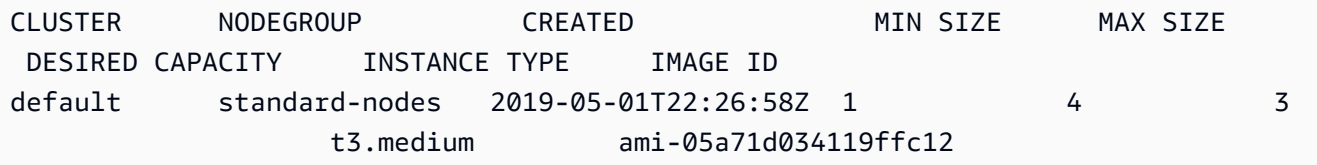

2. 次のコマンドを使用して、eksctl で新しいノードグループを起動します。コマンドのすべ ての *example value* を独自の値に置き換えます。バージョン番号は、お使いのコントロー ルプレーンの Kubernetes バージョンよりも新しいものにすることはできません。また、コ ントロールプレーンの Kubernetes バージョンより 3 つ以上前のマイナーなバージョンにす ることもできません。コントロールプレーンと同じバージョンを使用することをお勧めしま す。

次の条件が true の場合、IMDS への Pod アクセスをブロックすることをお勧めします。

- すべての Kubernetes サービスアカウントに IAM ロールを割り当てて、Pods が必要最小 限のアクセス許可のみを持つように計画しています。
- クラスター内の Pods が、現在の AWS リージョン の取得といったその他の理由で Amazon EC2 インスタンスメタデータサービス (IMDS) へのアクセスを必要としていませ ん。

詳細については、「[ワーカーノードに割り当てられたインスタンスプロファイルへのアクセ](https://aws.github.io/aws-eks-best-practices/security/docs/iam/#restrict-access-to-the-instance-profile-assigned-to-the-worker-node) [スを制限する](https://aws.github.io/aws-eks-best-practices/security/docs/iam/#restrict-access-to-the-instance-profile-assigned-to-the-worker-node)」を参照してください。

IMDS への Pod アクセスをブロックするには、次のコマンドに --disable-pod-imds オプ ションを追加します。

**a** Note

使用可能なフラグとその説明については、「[https://eksctl.io/」](https://eksctl.io/)を参照してください。

```
eksctl create nodegroup \ 
   --cluster my-cluster \ 
   --version 1.30 \ 
   --name standard-nodes-new \ 
   --node-type t3.medium \ 
   --nodes 3 \ 
   --nodes-min 1 \ 
   --nodes-max 4 \ 
   --managed=false
```
3. 前のコマンドが完了したら、次のコマンドを使用して、すべてのノードが Ready 状態に なったことを確認します。

**kubectl get nodes**

4. 次のコマンドを使用して、元のノードグループを削除します。このコマンドで、すべての *example value* を自分のクラスター名とノードグループ名に置き換えます。

**eksctl delete nodegroup --cluster** *my-cluster* **--name** *standard-nodes-old*

AWS Management Console and AWS CLI

AWS Management Console と AWS CLI を使用してアプリケーションを新しいノードグループに 移行するには

1. 新しいノードグループを起動するには、[セルフマネージド型の Amazon Linux ノードの起](#page-361-0) [動](#page-361-0)の手順に従います。

- 2. スタックの作成が完了したら、コンソールで選択し、[出力] を選択します。
- <span id="page-394-0"></span>3. 作成されたノードグループの [NodeInstanceRole] を記録します。Amazon EKS ノードをク ラスターに追加するには、これが必要です。

## **a** Note

追加の IAM ポリシーを古いノードグループの IAM ロールにアタッチした場合は、 この同じポリシーを新しいノードグループの IAM ロールにアタッチして、新しいグ ループでその機能を管理します。これは、例えば、Kubernetes [Cluster Autoscaler](https://github.com/kubernetes/autoscaler/tree/master/cluster-autoscaler) の アクセス許可を追加した場合に適用されます。

- 4. 相互通信できるように、両方のノードグループのセキュリティグループを更新します。詳細 については、「」を参照してください[Amazon EKS セキュリティグループの要件および考慮](#page-604-0) [事項](#page-604-0)
	- a. 両方のノードグループのセキュリティグループ ID を記録します。これは、AWS CloudFormation スタックからの出力に、NodeSecurityGroup の値として表示されます。

次の AWS CLI コマンドを使用して、スタック名からセキュリティグループ ID を 取得します。これらのコマンドで、oldNodes は、古いノードスタックの AWS CloudFormation スタック名、newNodes は、移行先のスタックの名前を表しま す。*example value* をすべて自分の値に置き換えてください。

```
oldNodes="old_node_CFN_stack_name"
newNodes="new_node_CFN_stack_name"
oldSecGroup=$(aws cloudformation describe-stack-resources --stack-name 
  $oldNodes \
--query 'StackResources[?
ResourceType==`AWS::EC2::SecurityGroup`].PhysicalResourceId' \
--output text)
newSecGroup=$(aws cloudformation describe-stack-resources --stack-name 
  $newNodes \
--query 'StackResources[?
ResourceType==`AWS::EC2::SecurityGroup`].PhysicalResourceId' \
--output text)
```
b. 互いにトラフィックを受け入れるように、各ノードのセキュリティグループに進入ルー ルを追加します。

以下の AWS CLI コマンドでは、他のセキュリティグループからのすべてのプロトコル のトラフィックをすべて許可するインバウンドルールを各セキュリティグループに追加 します。この設定により、ワークロードを新しいグループに移行している間に、各ノー ドグループ内の Pods は相互に通信できるようになります。

```
aws ec2 authorize-security-group-ingress --group-id $oldSecGroup \
--source-group $newSecGroup --protocol -1
aws ec2 authorize-security-group-ingress --group-id $newSecGroup \
--source-group $oldSecGroup --protocol -1
```
5. aws-auth configmap を編集して、新しいノードインスタンスロールを RBAC にマッピング します。

**kubectl edit configmap -n kube-system aws-auth**

新しいノードグループの新しい mapRoles エントリを追加します。クラスターが AWS GovCloud (米国東部) または AWS GovCloud (米国東部) の AWS リージョン にある場合 は、arn:aws: を arn:aws-us-gov: に置き換えます。

```
apiVersion: v1
data: 
   mapRoles: | 
     - rolearn: ARN of instance role (not instance profile)
       username: system:node:{{EC2PrivateDNSName}} 
       groups: 
         - system:bootstrappers 
         - system:nodes> 
     - rolearn: arn:aws:iam::111122223333:role/nodes-1-16-NodeInstanceRole-
U11V27W93CX5
       username: system:node:{{EC2PrivateDNSName}} 
       groups: 
         - system:bootstrappers 
         - system:nodes
```
*ARN of instance role (not instance profile)* スニペットを、[前の手順で](#page-394-0)記録し た [NodeInstanceRole] 値に置き換えます。次に、更新された configmap を適用するには、 ファイルを保存して閉じます。

6. ノードのステータスを監視し、新しいノードがクラスターに結合され、Ready ステータスに なるまで待機します。
**kubectl get nodes --watch**

7. (オプション) Kubernetes [Cluster Autoscaler](https://github.com/kubernetes/autoscaler/tree/master/cluster-autoscaler) を使用している場合は、スケーリングアクショ ンの競合を回避するために、デプロイメントを 0 (ゼロ) レプリカにスケールダウンします。

**kubectl scale deployments/cluster-autoscaler --replicas=0 -n kube-system**

8. 以下のコマンドを使用して、NoSchedule で削除する各ノードをテイントに設定します。こ れは、置き換えるノード上で新しい Pods がスケジュールまたは再スケジュールされないよ うにするためです。詳細については、Kubernetes ドキュメントの「[テイントと容認」](https://kubernetes.io/docs/concepts/scheduling-eviction/taint-and-toleration/)を参照 してください。

**kubectl taint nodes** *node\_name* **key=value:NoSchedule**

ノードを新しい Kubernetes バージョンにアップグレードする場合は、次のコードスニペッ トを使用して、特定の Kubernetes バージョン (この場合は 1.28) のすべてのノードを識 別してテイントに設定できます。バージョン番号は、お使いのコントロールプレーンの Kubernetes バージョンよりも新しいものにすることはできません。また、コントロールプ レーンの Kubernetes バージョンより 3 つ以上前のマイナーなバージョンにすることもでき ません。コントロールプレーンと同じバージョンを使用することをお勧めします。

```
K8S_VERSION=1.28
nodes=$(kubectl get nodes -o jsonpath="{.items[?
(@.status.nodeInfo.kubeletVersion==\"v$K8S_VERSION\")].metadata.name}")
for node in ${nodes[@]}
do 
     echo "Tainting $node" 
     kubectl taint nodes $node key=value:NoSchedule
done
```
<span id="page-396-0"></span>9. クラスターの DNS プロバイダーを決定します。

**kubectl get deployments -l k8s-app=kube-dns -n kube-system**

出力例は次のとおりです。このクラスターでは、DNS 解決に CoreDNS を使用しています が、クラスターからは kube-dns が返される場合があります。

NAME DESIRED CURRENT UP-TO-DATE AVAILABLE AGE

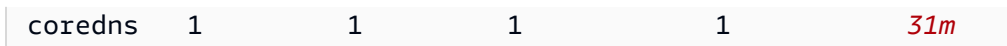

10. 現在のデプロイメントで実行しているレプリカが 2 つ未満の場合は、そのデプロイメン トを 2 つのレプリカにスケールアウトします。前のコマンドで、その出力が返された場合 は、*coredns* を **kubedns** に置き換えます。

**kubectl scale deployments/***coredns* **--replicas=2 -n kube-system**

11. 次のコマンドを使用して、クラスターから削除する各ノードをドレーンします。

**kubectl drain** *node\_name* **--ignore-daemonsets --delete-local-data**

ノードを新しい Kubernetes バージョンにアップグレードする場合は、次のコードスニペッ トを使用して、特定の Kubernetes バージョン (この場合は *1.28*) のすべてのノードを識別 してドレーンします。

```
K8S_VERSION=1.28
nodes=$(kubectl get nodes -o jsonpath="{.items[?
(@.status.nodeInfo.kubeletVersion==\"v$K8S_VERSION\")].metadata.name}")
for node in ${nodes[@]}
do 
     echo "Draining $node" 
     kubectl drain $node --ignore-daemonsets --delete-local-data
done
```
12. 古いノードのドレーンが完了したら、以前承認したセキュリティグループのインバウンド ルールを取り消します。次に、AWS CloudFormation スタックを削除してインスタンスを終 了してください。

**a** Note

さらに IAM ポリシーを古いノードグループの IAM ロールにアタッチした場合 (Kubernetes [Cluster Autoscaler](https://github.com/kubernetes/autoscaler/tree/master/cluster-autoscaler) に対するアクセス許可を追加する場合など) は、ロー ルからその追加ポリシーをデタッチしてから、AWS CloudFormation スタックを削除 します。

a. 先ほどノードのセキュリティグループ用に作成したインバウンドルールを取り消しま す。これらのコマンドで、oldNodes は、古いノードスタックの AWS CloudFormation スタック名、newNodes は、移行先のスタックの名前を表します。

```
oldNodes="old_node_CFN_stack_name"
newNodes="new_node_CFN_stack_name"
oldSecGroup=$(aws cloudformation describe-stack-resources --stack-name 
  $oldNodes \
--query 'StackResources[?
ResourceType==`AWS::EC2::SecurityGroup`].PhysicalResourceId' \
--output text)
newSecGroup=$(aws cloudformation describe-stack-resources --stack-name 
  $newNodes \
--query 'StackResources[?
ResourceType==`AWS::EC2::SecurityGroup`].PhysicalResourceId' \
--output text)
aws ec2 revoke-security-group-ingress --group-id $oldSecGroup \
--source-group $newSecGroup --protocol -1
aws ec2 revoke-security-group-ingress --group-id $newSecGroup \
--source-group $oldSecGroup --protocol -1
```
- b. [https://console.aws.amazon.com/cloudformation](https://console.aws.amazon.com/cloudformation/) で AWS CloudFormation コンソール を 開きます。
- c. 古いノードスタックを選択します。
- d. [削除] をクリックします。
- e. [スタックの削除] 確認ダイアログボックスで、[スタックを削除] をクリックします。
- 13. aws-auth configmap を編集して、RBAC から古いノードインスタンスロールを削除しま す。

**kubectl edit configmap -n kube-system aws-auth**

古いノードグループの mapRoles エントリを削除します。クラスターが AWS GovCloud (米 国東部) または AWS GovCloud (米国東部) の AWS リージョン にある場合は、arn:aws: を arn:aws-us-gov: に置き換えます。

```
apiVersion: v1
data:
```

```
 mapRoles: | 
     - rolearn: arn:aws:iam::111122223333:role/nodes-1-16-NodeInstanceRole-
W70725MZQFF8
       username: system:node:{{EC2PrivateDNSName}} 
       groups: 
         - system:bootstrappers 
         - system:nodes 
     - rolearn: arn:aws:iam::111122223333:role/nodes-1-15-NodeInstanceRole-
U11V27W93CX5
       username: system:node:{{EC2PrivateDNSName}} 
       groups: 
         - system:bootstrappers 
         - system:nodes>
```
更新された configmap を適用するには、ファイルを保存して閉じます。

14. (オプション) Kubernetes [Cluster Autoscaler](https://github.com/kubernetes/autoscaler/tree/master/cluster-autoscaler) を使用している場合は、デプロイメントのス ケーリングを 1 レプリカに戻します。

```
a Note
  必要に応じて、新しい Auto Scaling グループにタグ (k8s.io/cluster-
  autoscaler/enabled,k8s.io/cluster-autoscaler/my-cluster など) 
  を付け、新しくタグ付けした Auto Scaling グループを参照するように、Cluster 
  Autoscaler デプロイメントのコマンドを更新する必要があります。詳細については、
  「AWS の Cluster Autoscaler」を参照してください。
```
**kubectl scale deployments/cluster-autoscaler --replicas=1 -n kube-system**

- 15. (オプション) 最新バージョンの [Amazon VPC CNI Plugin for Kubernetes](https://github.com/aws/amazon-vpc-cni-k8s) を使用していること を確認します。サポートされている最新のインスタンスタイプを利用するには、CNI のバー ジョンを更新することが必要になる場合があります。詳細については、「[Amazon VPC CNI](#page-608-0)  [plugin for Kubernetes Amazon EKS アドオンの使用」](#page-608-0)を参照してください。
- 16. クラスターの DNS 解決 [\(前のステップ](#page-396-0)を参照) に kube-dns を使用している場合は、kubedns デプロイメントを 1 レプリカにスケーリングしてください。

**kubectl scale deployments/kube-dns --replicas=1 -n kube-system**

## 既存のセルフマネージド型ノードグループの更新

このトピックは、新しい AMI を使用して既存の AWS CloudFormation セルフマネージド型ノードス タックを更新する方法について説明します。この手順を使用して、クラスターの更新後にノードを新 しいバージョンの Kubernetes に更新することができます。それ以外の場合は、Kubernetes の既存 バージョン用の Amazon EKS に最適化された最新の AMI に更新することができます。

#### **A** Important

このトピックでは、セルフマネージド型ノードのノードの更新について説明します。[マネー](#page-314-0) [ジド型ノードグループ](#page-314-0) の使用の詳細については、[「マネージド型ノードグループの更新](#page-333-0)」を 参照してください。

最新のデフォルトの Amazon EKS ノード AWS CloudFormation テンプレートは、以前の AMI を一 度に 1 つずつ削除する前に、新しい AMI でインスタンスをクラスターに起動するように設定されて います。この設定により、ローリング更新中にクラスター内で Auto Scaling グループのアクティブ なインスタンスが必要数確保されるようになります。

**a** Note

この方法は、eksctl を使用して作成されたノードグループではサポートされていませ ん。eksctl を使用してクラスターまたはノードグループを作成した場合は、「[新しいノー](#page-391-0) [ドグループへの移行](#page-391-0)」を参照してください。

既存のノードグループを更新するには

1. クラスターの DNS プロバイダーを決定します。

**kubectl get deployments -l k8s-app=kube-dns -n kube-system**

出力例は次のとおりです。このクラスターでは、DNS 解決に CoreDNS を使用していますが、 クラスターからは kube-dns が返される場合があります。使用しているバージョンによって、 出力が異なる場合があります。kubectl

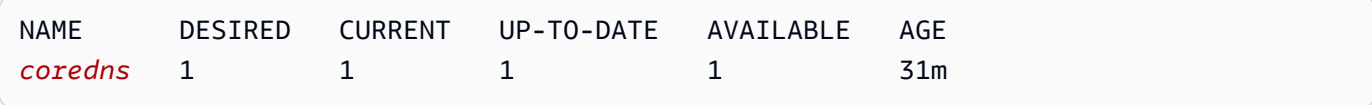

2. 現在のデプロイメントで実行しているレプリカが 2 つ未満の場合は、そのデプロイメン トを 2 つのレプリカにスケールアウトします。前のコマンドで、その出力が返された場合 は、*coredns* を **kube-dns** に置き換えます。

**kubectl scale deployments/***coredns* **--replicas=2 -n kube-system**

3. (オプション) Kubernetes [Cluster Autoscaler](https://github.com/kubernetes/autoscaler/tree/master/cluster-autoscaler) を使用している場合は、スケーリングアクションの 競合を回避するために、デプロイメントを 0 (ゼロ) レプリカにスケールダウンします。

**kubectl scale deployments/cluster-autoscaler --replicas=0 -n kube-system**

- <span id="page-401-0"></span>4. 現在のノードグループのインスタンスタイプと必要なインスタンス数を決定します。グループの AWS CloudFormation テンプレートを更新する場合は、後でこれらの値を入力します。
	- a. Amazon EC2 コンソール<https://console.aws.amazon.com/ec2/> を開きます。
	- b. 左ナビゲーションペインの [Launch Configurations] (起動設定) を選択し、既存のノードの 起動設定のインスタンスタイプを書き留めます。
	- c. 左ナビゲーションペインの [Auto Scaling] (グループ) を選択し、既存の Auto Scaling グルー プのノードの、インスタンスの [Desired] (必要) 数を書き留めます。
- 5. [https://console.aws.amazon.com/cloudformation](https://console.aws.amazon.com/cloudformation/) で AWS CloudFormation コンソール を開きま す。
- 6. ノードグループスタックを選択し、[更新] を選択します。
- 7. [Replace current template] (現在のテンプレートを置き換える) を選択し、Amazon S3 URL を選 択します。
- 8. Amazon S3 URL で、ノードの AWS CloudFormation テンプレートの最新バージョンを使用して いることを確認するために以下の URL をテキストエリアに貼り付けます。続いて、[次へ] を選 択します。

**https://s3.us-west-2.amazonaws.com/amazon-eks/cloudformation/2022-12-23/amazon-eksnodegroup.yaml**

- 9. [Specify stack details] (スタックの詳細の指定) ページで、以下のパラメータを指定し、[Next] (次へ) を選択します。
	- [NodeAutoScalingGroupDesiredCapacity] – [前のステップ](#page-401-0)で記録した必要なインスタンス数を 入力します。または、スタック更新時にスケーリングする必要のある新しいノード数を入力し ます。
- NodeAutoScalingGroupMaxSize ノードの Auto Scaling グループがスケールアウトする最大 ノード数を入力します。この値は、必要な容量よりも少なくとも 1 ノード多い必要がありま す。これは、更新時にノード数を減らさずにノードのローリング更新を実行できるようにする ためです。
- NodeInstanceType — [前のステップ](#page-401-0)で記録したインスタンスタイプを選択します。または、 ノードに別のインスタンスタイプを選択します。別のインスタンスタイプを選択する前 に、[Amazon EC2 インスタンスタイプを選択するを](#page-440-0)確認してください。各 Amazon EC2 イ ンスタンスタイプは最大数の Elastic Network Interface (ネットワークインターフェイス) を サポートし、各ネットワークインターフェイスは最大数の IP アドレスをサポートします。 ワーカーノードと Pod には、それぞれ IP アドレスが割り当てられています。そのため、各 Amazon EC2 ノードで実行させたい Pods の最大数をサポートするインスタンスタイプを選択 することが重要です。インスタンスタイプごとにサポートされるネットワークインターフェイ スと IP アドレスのリストについては、「[各インスタンスタイプのネットワークインターフェ](https://docs.aws.amazon.com/AWSEC2/latest/UserGuide/using-eni.html#AvailableIpPerENI) [イスごとの IP アドレス」](https://docs.aws.amazon.com/AWSEC2/latest/UserGuide/using-eni.html#AvailableIpPerENI)を参照してください。例えば m5.large インスタンスタイプは、 ワーカーノードと Pods に対して最大 30 の IP アドレスをサポートします。

#### **a** Note

[Amazon VPC CNI plugin for Kubernetes](https://github.com/aws/amazon-vpc-cni-k8s) の最新バージョン用のサポートされている インスタンスタイプは、GitHub の [vpc\\_ip\\_resource\\_limit.go](https://github.com/aws/amazon-vpc-cni-k8s/blob/master/pkg/vpc/vpc_ip_resource_limit.go) に表示されています。 サポートされている最新のインスタンスタイプを使用するため、Amazon VPC CNI plugin for Kubernetes のバージョンを更新することが必要になる場合があります。詳 細については、「[Amazon VPC CNI plugin for Kubernetes Amazon EKS アドオンの使](#page-608-0) [用](#page-608-0)」を参照してください。

**A** Important

AWS リージョン によっては利用できないインスタンスタイプがあります。

• NodeImageIdSSMParam - 更新する AMI ID の Amazon EC2 Systems Manager パラメータで す。次の値では、Kubernetes バージョン 1.30 用の Amazon EKS に最適化された最新の AMI が使用されています。

**/aws/service/eks/optimized-ami/***1.30***/***amazon-linux-2***/recommended/image\_id**

*1.30* は、同一[のサポートされている Kubernetes バージョン](#page-167-0)に置き換えることができます。 または、コントロールプレーンで実行されている Kubernetes バージョンより 1 つ前までの バージョンである必要があります。ノードは、コントロールプレーンと同じバージョンにして おくことをお勧めします。*amazon-linux-2* を別の AMI タイプに置き換えることもできま す。詳細については、「[Amazon EKS 最適化 Amazon Linux AMI ID の取得](#page-456-0)」を参照してくだ さい。

**G** Note

Amazon EC2 Systems Manager パラメータを使用すると、AMI ID を検索して指定す ることなく、後でノードを更新できます。AWS CloudFormation スタックがこの値を 使用している場合、スタックの更新によって常に、指定された Kubernetes バージョ ンで推奨される Amazon EKS に最適化された最新の AMI が起動されます。これは、 テンプレートの値を変更しない場合も同様です。

• NodeImageId - 独自のカスタム AMI を使用するには、使用する AMI の ID を入力します。

**A** Important

この値は、NodeImageIdSSMParam に指定されたすべての値を上書きしま す。NodeImageIdSSMParam 値を使用する場合は、 NodeImageId の値が空白である ことを確認します。

- [DisableIMDSv1] 各ノードは、デフォルトでインスタンスメタデータサービスバージョン 1 (IMDSv1) および IMDSv2 をサポートします。ただし、IMDSv1 を無効にできます。ノードグ ループでスケジュールされているノードまたは Pods で IMDSv1 を使用しない場合は、[true] (正) を選択します。IDMS の詳細については、「[インスタンスメタデータサービスの設定」](https://docs.aws.amazon.com/AWSEC2/latest/UserGuide/configuring-instance-metadata-service.html)を 参照してください。サービスアカウントの IAM ロールを実装した場合、AWS サービスへのア クセスを必要とするすべての Pods に必要なアクセス許可を直接割り当ててください。これに より、クラスター内の Pods は、現在の AWS リージョン の取得など、その他の理由で IMDS へのアクセスを必要としません。次に、ホストネットワークを使用しない Pods の IMDSv2 へ のアクセスを無効にすることもできます。詳細については、[ワーカーノードに割り当てられた](https://aws.github.io/aws-eks-best-practices/security/docs/iam/#restrict-access-to-the-instance-profile-assigned-to-the-worker-node) [インスタンスプロファイルへのアクセスを制限する](https://aws.github.io/aws-eks-best-practices/security/docs/iam/#restrict-access-to-the-instance-profile-assigned-to-the-worker-node) を参照してください。
- 10. (オプション) オプション ページで、スタックリソースをタグ付けします。[次へ] を選択しま す。

11. [確認] ページで情報を確認し、スタックで IAM リソースを作成することを承認して、[スタック の更新] を選択します。

**a** Note

クラスター内の各ノードの更新には数分かかります。すべてのノードの更新が完了する のを待ってから、次の手順を実行します。

12. クラスターの DNS プロバイダーは kube-dns の場合は、kube-dns デプロイを 1 レプリカに スケールインします。

**kubectl scale deployments/kube-dns --replicas=1 -n kube-system**

13. (オプション) Kubernetes [Cluster Autoscaler](https://github.com/kubernetes/autoscaler/tree/master/cluster-autoscaler) を使用している場合は、デプロイメントのスケーリ ングを目的のレプリカ数に戻します。

**kubectl scale deployments/cluster-autoscaler --replicas=***1* **-n kube-system**

14. (オプション) 最新バージョンの [Amazon VPC CNI plugin for Kubernetes](https://github.com/aws/amazon-vpc-cni-k8s) を使用していることを 確認します。サポートされている最新のインスタンスタイプを使用するため、Amazon VPC CNI plugin for Kubernetes のバージョンを更新することが必要になる場合があります。詳細について は、「[Amazon VPC CNI plugin for Kubernetes Amazon EKS アドオンの使用](#page-608-0)」を参照してくだ さい。

# AWS Fargate

**A** Important

Amazon EKS を使用した AWS Fargate は、AWS GovCloud (米国東部) および AWS GovCloud (米国西部) ではご利用いただけません。

このトピックでは、Amazon EKS を使用して Kubernetes で Pods AWS Fargate を実行する方法につ いて説明します。Fargate は、[コンテナに](https://aws.amazon.com/what-are-containers)適切なサイズのコンピューティング能力をオンデマンドで 提供するテクノロジーです。 を使用すると、コンテナを実行するために仮想マシンのグループをプ ロビジョニング、設定、スケールする必要がありません。これにより、サーバータイプの選択、ノー ドグループをスケールするタイミングの決定、クラスターのパッキングの最適化を行う必要がなくな ります。

Fargate で起動する Pods と、[Fargate プロファイル](#page-413-0) での実行方法をコントロールできま す。Fargate プロファイルは Amazon EKS クラスターの一部として定義されています。Amazon EKS は、Kubernetes が提供するアップストリームの拡張可能なモデルを使用して AWS により構築 されたコントローラーを使用して、Kubernetes と Fargate を統合します。これらのコントローラー は、Amazon EKS が管理する Kubernetes コントロールプレーンの一部として実行され、ネイティ ブ Kubernetes Pods を Fargate にスケジュールするロールを果たします。Fargate コントローラー には、いくつかの変更と検証アドミッションコントローラに加えて、デフォルトの Kubernetes スケ ジューラとともに実行される新しいスケジューラが含まれています。Fargate で実行する条件を満た す Pod を起動すると、クラスターで実行されている Fargate コントローラーは Pod を認識し、更新 し、Fargate にスケジューリングします。

このトピックでは、Fargate で実行されている Pods のさまざまなコンポーネントについて説明 し、Amazon EKS で Fargate を使用する際の特別な考慮事項を示します。

## AWS Fargate に関する考慮事項

Amazon EKS での Fargate の使用についての考慮事項を以下に示します。

- Fargate で実行される各 Pod には、独自の分離境界があります。基本となるカーネル、CPU リ ソース、メモリリソース、または Elastic Network Interface を別の Pod と共有しません。
- Network Load Balancer と Application Load Balancer (ALBs) は、IPターゲットでのみ Fargate で 使用できます。詳細については、「[ネットワークロードバランサーを作成する](#page-784-0)」および「[Amazon](#page-790-0) [EKS でのアプリケーション負荷分散](#page-790-0)」を参照してください。
- Fargate 公開サービスは、ターゲットタイプの IP モードでのみ実行され、ノード IP モードでは実 行されません。マネージド型ノードで実行されているサービスと Fargate で実行されているサービ スからの接続を確認するためのおすすめの方法は、サービス名を使用して接続することです。
- Fargate で実行するには、ポッドがスケジューリングされた時点で Fargate プロファイルと一致す る必要があります。Fargate プロファイルに一致しない Pod は Pending としてスタックする可能 性があります。一致する Fargate プロファイルが存在する場合、Fargate に再スケジューリングす るために作成した保留中の Pods を削除できます。
- デーモンセットは Fargate ではサポートされていません。アプリケーションでデーモンが必要な場 合は、Pods でサイドカーコンテナとして実行するようにデーモンを再設定します。
- 特権を持つコンテナは Fargate ではサポートされていません。
- Fargate で実行されているポッドは、HostPort または HostNetwork を Pod マニフェストに指 定できません。
- Fargate Pods の場合、デフォルトの nofile および nproc のソフトリミットは 1024 で、ハード リミットは 65535 です。
- GPU は現在、Fargate では使用できません。
- Fargate で実行されているポッドは、プライベートサブネットでのみサポートされています (AWS のサービスへの NAT ゲートウェイアクセスができますが、インターネットゲートウェイへの直接 ルーティングはできません)。そのため、クラスターの VPC ではプライベートサブネットを使用で きるようにする必要があります。アウトバウンドインターネットアクセスのないクラスターについ ては、「」を参照してください[プライベートクラスターの要件](#page-136-0)
- [Vertical Pod Autoscaler](#page-771-0) を使用して Fargate Pods の CPU とメモリの適切な初期サイズを設定 し、[Horizontal Pod Autoscaler](#page-777-0) を使用してそれらの Pods をスケールできます。Vertical Pod Autoscaler で、より大きい CPU とメモリの組み合わせを持つ Fargate に Pods を自動的に再デプ ロイする場合は、正しい機能を確保するため、Vertical Pod Autoscaler のモードを Auto または Recreate に設定します。詳細については、「GitHub」で[「Vertical Pod Autoscaler](https://github.com/kubernetes/autoscaler/tree/master/vertical-pod-autoscaler#quick-start) のドキュメン ト」を参照してください。
- VPC で DNS 解決と DNS ホスト名を有効にする必要があります。詳細については、「[VPC の](https://docs.aws.amazon.com/vpc/latest/userguide/vpc-dns.html#vpc-dns-updating)  [DNS サポートを更新する」](https://docs.aws.amazon.com/vpc/latest/userguide/vpc-dns.html#vpc-dns-updating)を参照してください。
- Amazon EKS Fargate は、仮想マシン (VM) 内の各ポッドを分離することで、Kubernetes アプリ ケーションの多層防御を追加します。この VM 境界は、コンテナエスケープが発生した場合に他 のポッドが使用するホストベースのリソースへのアクセスを防ぎます。これは、コンテナ化された アプリケーションを攻撃し、コンテナ外のリソースにアクセスする一般的な方法です。

Amazon EKS を使用しても、[責任共有モデルに](#page-902-0)基づくお客様の責任は変わりません。クラスター のセキュリティとガバナンスのコントロールの設定について、慎重に検討する必要があります。ア プリケーションを分離する最も安全な方法は、常に別のクラスターで実行することです。

- Fargate プロファイルでは、VPC セカンダリ CIDR ブロックからのサブネットの指定がサポート されています。セカンダリ CIDR ブロックを指定することもできます。サブネットの使用できる IP アドレスの数は限られています。その結果、クラスター内に作成できる Pods の数が制限され ます。Pods に別のサブネットを使用することで、使用可能な IP アドレスの数を増やすことがで きます。詳細については、「IPv4 [CIDR ブロックの VPC への追加](https://docs.aws.amazon.com/vpc/latest/userguide/VPC_Subnets.html#vpc-resize)」を参照してください。
- Amazon EC2 インスタンスメタデータサービス (IMDS) は、Fargate ノードにデプロイされた Pods では使用できません。IAM 認証情報を必要とする Fargate にデプロイされた Pods がある 場合は、[サービスアカウントの IAM ロール](#page-280-0) を使用して Pods に割り当てます。Pods が IMDS を 通じて利用可能な他の情報にアクセスする必要がある場合は、この情報を Pod 仕様にハードコー ディングする必要があります。これには、Pod がデプロイされる AWS リージョン またはアベイ ラビリティーゾーンが含まれます。
- Fargate Pods は AWS Outposts、AWS Wavelength、AWS ローカルゾーンのいずれにもデプロイ できません。
- Amazon EKS は定期的に Fargate Pods にパッチを適用して安全に保つ必要があります。影響を軽 減する方法で更新を試みますが、ポッドのエビクションが正常に行われなかった場合、Pods を削 除しなければならない場合があります。中断を最小限に抑えるために行えるアクションがいくつか あります。詳細については、「[Fargate OS のパッチ適用](#page-423-0)」を参照してください。
- [Amazon VPC CNI plugin for Amazon EKS](https://github.com/aws/amazon-vpc-cni-plugins) は、Fargate ノードにインストールされています[。互換](#page-715-0) [性のある代替 CNI プラグイン](#page-715-0) を Fargate ノードで使用することはできません。
- Fargate で実行されている Pod が、Amazon EFS ファイルシステムを自動的にマウントしま す。Fargate ノードでは動的永続ボリュームプロビジョニングを使用できませんが、静的プロビ ジョニングを使用することはできます。
- Amazon EBS ボリュームを Fargate Pods にマウントすることはできません。
- Amazon EBS CSI コントローラーは Fargate ノードで実行できますが、Amazon EBS CSI ノー ド DaemonSet は Amazon EC2 インスタンスでのみ実行できます。
- [Kubernetes Job](https://kubernetes.io/docs/concepts/workloads/controllers/job/) が Completed または Failed とマークされた後も、Job が作成した Pods は通 常存在し続けます。この動作によりログと結果を表示できますが、Fargate を使用する場合、その 後 Job をクリーンアップしないとコストが発生します。

Job が完了または失敗した後に、関連する Pods を自動的に削除するには、有効期限 (TTL) コントローラを使用して期間を指定できます。次の例では、Job マニフェスト で .spec.ttlSecondsAfterFinished を指定する方法を示しています。

```
apiVersion: batch/v1
kind: Job
metadata: 
   name: busybox
spec: 
   template: 
     spec: 
       containers: 
       - name: busybox 
         image: busybox 
         command: ["/bin/sh", "-c", "sleep 10"] 
       restartPolicy: Never 
   ttlSecondsAfterFinished: 60 # <-- TTL controller
```
## Amazon EKS を使用した AWS Fargate の使用開始

## **A** Important

Amazon EKS を使用した AWS Fargate は、AWS GovCloud (米国東部) および AWS GovCloud (米国西部) ではご利用いただけません。

このトピックでは、Amazon EKS クラスターを使用して AWS Fargate で Pods の実行を開始する方 法について説明します。

CIDR ブロックを使用してクラスターのパブリックエンドポイントへのアクセスを制限する場合は、 プライベートエンドポイントアクセスも有効にすることをお勧めします。こうすることで、Fargate Pods がクラスターと通信できるようになります。プライベートエンドポイントが有効になっていな い場合、パブリックアクセスに指定する CIDR ブロックに、VPC からのアウトバウンドソースを含 める必要があります。詳細については、「[Amazon EKS クラスターエンドポイントアクセスコント](#page-108-0) [ロール](#page-108-0)」を参照してください。

前提条件

既存のクラスター。既存の Amazon EKS クラスターがなければ、[Amazon EKS の使用開始](#page-57-0) を参照し てください。

既存のノードが Fargate Pods と通信できることを確認します

ノードのない新しいクラスター、または[マネージド型ノードグループ](#page-314-0)のみを持つクラスターを使用し ている場合は、「[Fargate Pod 実行ロールを作成する](#page-409-0)」に進みます。

既にそれに関連付けられているノードがある既存のクラスターで作業していると仮定します。 これらのノードの Pods が Fargate で実行されている Pods と自由に通信できることを確認しま す。Fargate で実行されている Pods は、関連付けられているクラスターのクラスターセキュリティ グループを使用するように自動的に設定されます。クラスター内の既存のノードが、クラスターセ キュリティグループとの間でトラフィックを送受信できることを確認してください。[マネージド型](#page-314-0) [ノードグループ](#page-314-0) は、クラスターセキュリティグループも使用するように自動的に設定されるため、 この互換性のためにノードを変更したり確認したりする必要はありません。

eksctl または Amazon EKS マネージド型 AWS CloudFormationテンプレートで作成された既存の ノードグループの場合、クラスターセキュリティグループをノードに手動で追加できます。または、 ノードグループの Auto Scaling グループ起動テンプレートを変更して、クラスターセキュリティグ

ループをインスタンスにアタッチすることもできます。詳細については、Amazon VPC ユーザーガ イドの「[インスタンスのセキュリティグループの変更](https://docs.aws.amazon.com/vpc/latest/userguide/VPC_SecurityGroups.html#SG_Changing_Group_Membership)」を参照してください。

AWS Management Console で、クラスターの [Networking] (ネットワーク) セクションでクラスター のクラスターセキュリティグループを確認できます。これを行うには、次の AWS CLI コマンドを実 行します。このコマンドを使用する場合は、*my-cluster* を自分のクラスター名に置き換えます。

**aws eks describe-cluster --name** *my-cluster* **--query cluster.resourcesVpcConfig.clusterSecurityGroupId**

<span id="page-409-0"></span>Fargate Pod 実行ロールを作成する

クラスターが AWS Fargate で Pods を作成する場合、Fargate インフラストラクチャで実行される コンポーネントは、ユーザーに代わって AWS API にコールを実行す必要があります。Amazon EKS の Pod 実行ロールにより、これらを行うための IAM アクセス許可が付与されます。AWS Fargate Pod 実行ロールを作成するには、「[Amazon EKS Pod 実行 IAM ロール」](#page-950-0)を参照してください。

**a** Note

--fargate オプションを使用して eksctl でクラスターを作成した場合は、ク ラスターに Pod 実行ロールが既にあり、これはパターン eksctl-*my-cluster*-FargatePodExecutionRole-*ABCDEFGHIJKL* で IAM コンソールに表示されます。同様 に、eksctl を使用して Fargate プロファイルを作成する場合、eksctl は Pod 実行ロール を作成します (まだ存在しない場合)。

<span id="page-409-1"></span>クラスターの Fargate プロファイルを作成する

クラスターの Fargate で実行されている Pods をスケジューリングする前に、起動時に Fargate を 使用する Pods を指定する Fargate プロファイルを定義する必要があります。詳細については、 「[AWS Fargate プロファイル](#page-413-0)」を参照してください。

**a** Note

--fargate オプションを使用して eksctl でクラスターを作成した場合、クラスターの Fargate プロファイルは、kube-system と default の名前空間のすべての Pods のセレク ターを使用して既に作成されています。Fargate で使用するその他の名前空間の Fargate プ ロファイルを作成するには、以下の手順に従います。

Fargate プロファイルを作成するには、eksctl または AWS Management Consoleを使用します。

eksctl

この手順には、eksctl バージョン 0.183.0 以降が必要です。お使いのバージョンは、以下の コマンドを使用して確認できます。

**eksctl version**

eksctl のインストールまたはアップグレードの手順については、eksctl ドキュメントの[「イ](https://eksctl.io/installation) [ンストール](https://eksctl.io/installation)」を参照してください。

**eksctl** で、Fargate プロファイルを作成するには

以下の eksctl コマンドで Fargate プロファイルを作成し、すべての *example value* を自分 の値に置き換えます。名前空間を指定する必要があります。ただし、--labels オプションは必 須ではありません。

```
eksctl create fargateprofile \ 
     --cluster my-cluster \ 
     --name my-fargate-profile \ 
     --namespace my-kubernetes-namespace \ 
     --labels key=value
```
*my-kubernetes-namespace* および *key=value* ラベルには、特定のワイルドカードを使用で きます。詳細については、「[Fargate プロファイルのワイルドカード」](#page-416-0)を参照してください。

AWS Management Console

AWS Management Console でクラスターの Fargate プロファイルを作成するには

- 1. <https://console.aws.amazon.com/eks/home#/clusters>で Amazon EKS コンソールを開きま す。
- 2. Fargate プロファイルを作成するクラスターを選択します。
- 3. [コンピューティング] タブを開きます。
- 4. [Fargate プロファイル] で、[Fargate プロファイルを追加] を選択します。
- 5. [Fargate プロファイルを設定] ページで、次の操作を行います。
	- a. [名前] に Fargate プロファイルの名前を入力します。名前は一意である必要がありま す。
- b. Pod execution role (ポッド実行ロール) で、Fargate プロファイルで使用する Pod 実行 ロールを選択します。eks-fargate-pods.amazonaws.com サービスプリンシパルを 持つ IAM ロールのみが表示されます。ここにロールが表示されない場合は、ロールを作 成する必要があります。詳細については、「[Amazon EKS Pod 実行 IAM ロール](#page-950-0)」を参 照してください。
- c. 選択した [サブネット] を必要に応じて変更します。

# **a** Note Fargate で実行される Pods では、プライベートサブネットのみがサポートされ ます。

- d. [タグ] では、オプションで Fargate プロファイルにタグを付けることができます。これ らのタグは、Pods など、プロファイルに関連付けられた他のリソースには伝達されま せん。
- e. [Next] を選択します。
- 6. [Pod の選択を設定] ページで、次の操作を行います。
	- a. [名前空間] に、Pods と照合する名前空間を入力します。
		- **kube-system** または **default** など、特定の名前空間を使用して照合できます。
		- 特定のワイルドカード (例: **prod-\***) を使用して、複数の名前空間 (例: proddeployment および prod-test) と照合することができます。詳細については、 「[Fargate プロファイルのワイルドカード」](#page-416-0)を参照してください。
	- b. (オプション) セレクターに Kubernetes ラベルを追加します。特に、指定された名前空 間内の Pods が一致する必要があるものにそれらを追加します。
		- ラベル **infrastructure: fargate** をセレクターに追加して、infrastructure: fargate Kubernetes ラベルも持つ指定された名前空間の Pods のみがセレクターと 一致するようにすることができます。
		- 特定のワイルドカード (例: **key?: value?**) を使用して、複数の名前空間 (例: keya: valuea および keyb: valueb) と照合することができます。詳細については、 「[Fargate プロファイルのワイルドカード」](#page-416-0)を参照してください。
	- c. [Next] を選択します。
- 7. [確認と作成] ページで、Fargate プロファイルの情報を確認し、[作成] を選択します。

## CoreDNS の更新

デフォルトでは、CoreDNS は Amazon EKS クラスターの Amazon EC2 インフラストラクチャで実 行するように設定されています。クラスター内の Fargate でのみ Pods を実行する場合は、次のス テップを実行します。

**a** Note

--fargate オプションを使用して eksctl でクラスターを作成した場合は、[次のステップ](#page-413-1) にスキップできます。

1. 次のコマンドを使用して、CoreDNS の Fargate プロファイルを作成しま す。*my-cluster* をクラスター名に、*111122223333* を アカウント ID に、*AmazonEKSFargatePodExecutionRole* を Pod 実行ロール名に、そして *0000000000000001*、*0000000000000002*、*0000000000000003* をプライベートサブネッ トの ID に置き換えます。Pod 実行ロールがない場合は、最初に [作成する](#page-409-0) 必要があります。

### **A** Important

ロール ARN に / 以外の[パスを](https://docs.aws.amazon.com/IAM/latest/UserGuide/reference_identifiers.html#identifiers-friendly-names)含めることはできません。例えば、ロール の名前が development/apps/my-role の場合、ロールの ARN を指定 するときに my-role に変更する必要があります。ロール ARN の形式は arn:aws:iam::*111122223333*:role/*role-name* であることが必要です。

```
aws eks create-fargate-profile \ 
     --fargate-profile-name coredns \ 
     --cluster-name my-cluster \ 
     --pod-execution-role-arn 
 arn:aws:iam::111122223333:role/AmazonEKSFargatePodExecutionRole \ 
     --selectors namespace=kube-system,labels={k8s-app=kube-dns} \ 
     --subnets subnet-0000000000000001 subnet-0000000000000002
  subnet-0000000000000003
```
2. 次のコマンドを実行して、CoreDNS Pods から eks.amazonaws.com/compute-type : ec2 アノテーションを削除します。

**kubectl patch deployment coredns \** 

```
 -n kube-system \ 
     --type json \ 
     -p='[{"op": "remove", "path": "/spec/template/metadata/annotations/
eks.amazonaws.com~1compute-type"}]'
```
<span id="page-413-1"></span>次のステップ

- 以下のワークフローを使用すると、Fargate で実行するために既存のアプリケーションの移行を開 始できます。
	- 1. アプリケーションの Kubernetes 名前空間と Kubernetes ラベルに一致する [Fargate プロファイ](#page-417-0) [ルを作成します](#page-417-0)。
	- 2. 既存のいずれかの Pods を削除および再作成し、Fargate でスケジューリングされるようにしま す。例えば、以下のコマンドでは、coredns デプロイのロールアウトがトリガーされます。名 前空間とデプロイタイプを変更して、特定の Pods を更新できます。

**kubectl rollout restart -n** *kube-system deployment coredns*

- [Amazon EKS でのアプリケーション負荷分散](#page-790-0) をデプロイして、Fargate で実行されている Pods が Ingress オブジェクトを使用できるようにします。
- [Vertical Pod Autoscaler](#page-771-0) を使用して Fargate Pods の CPU とメモリの適切な初期サイズを設定 し、[Horizontal Pod Autoscaler](#page-777-0) を使用してそれらの Pods をスケールできます。Vertical Pod Autoscaler で、より上位の CPU とメモリの組み合わせを持つ Fargate に Pods を自動的に再デプ ロイする場合は、Vertical Pod Autoscaler のモードを Auto または Recreate に設定します。これ は、正しい機能を保証するためです。詳細については、「GitHub」で[「Vertical Pod Autoscaler](https://github.com/kubernetes/autoscaler/tree/master/vertical-pod-autoscaler#quick-start) の ドキュメント」を参照してください。
- [これらの手順](https://docs.aws.amazon.com/AmazonCloudWatch/latest/monitoring/Container-Insights-EKS-otel.html) に従って、アプリケーションをモニタリングするための [AWS Distro for](https://aws.amazon.com/otel)  [OpenTelemetry](https://aws.amazon.com/otel) (ADOT) コレクターをセットアップします。

# <span id="page-413-0"></span>AWS Fargate プロファイル

### **A** Important

Amazon EKS を使用した AWS Fargate は、AWS GovCloud (米国東部) および AWS GovCloud (米国西部) ではご利用いただけません。

クラスター内の Fargate で Pods をスケジュールする前に、起動時にどの Pods が Fargate を使用す るかを指定する Fargate プロファイルを少なくとも 1 つ定義する必要があります。

管理者として、Fargate プロファイルを使用してどの Pods が Fargate で実行されるかを宣言できま す。これはプロファイルのセレクターを介して行うことができます。1 つのプロファイルに最大 5 つ のセレクターを追加できます。各セレクターには名前空間が含まれている必要があります。セレク ターにはラベルを含めることもできます。ラベルフィールドは、複数のオプションのキーと値のペ アで構成されます。セレクターに一致するポッドは Fargate でスケジュールされます。ポッドは、セ レクターで指定された名前空間とラベルを使用して照合されます。名前空間セレクターがラベルなし で定義されている場合、Amazon EKS は、プロファイルを使用して、その名前空間で実行されるす べての Pods を Fargate にスケジュールしようとします。スケジュールされる Pod が Fargate プロ ファイルのセレクターのいずれかと一致する場合、その Pod は Fargate でスケジュールされます。

Pod が複数の Fargate プロファイルと一致する場合、次の Kubernetes ラベルを Pod 仕 様に追加することで、Pod がどのプロファイルを使用するかを指定することができます: eks.amazonaws.com/fargate-profile: *my-fargate-profile*。Pod を Fargate に スケジューリングするには、そのプロファイル内のセレクターに一致させる必要がありま す。Kubernetes アフィニティ/アンチアフィニティルールは適用されず、Amazon EKS Fargate Pods では不要です。

Fargate プロファイルを作成する際は、Pod 実行ロールを指定する必要があります。この実行ロー ルは、プロファイルを使用して Fargate インフラストラクチャで実行される Amazon EKS コンポー ネントのためのものです。認証のためにクラスターの Kubernetes [ロールベースのアクセスコント](https://kubernetes.io/docs/reference/access-authn-authz/rbac/) [ロール](https://kubernetes.io/docs/reference/access-authn-authz/rbac/) (RBAC) に追加されます。これにより、Fargate インフラストラクチャで実行されている kubelet が Amazon EKS クラスターに登録され、クラスター内でノードとして表示されるように なります。Pod 実行ロールは、Amazon ECR イメージリポジトリへの読み取りアクセスを許可す るために、Fargate インフラストラクチャへの IAM アクセス許可も提供します。詳細については、 「[Amazon EKS Pod 実行 IAM ロール](#page-950-0)」を参照してください。

Fargate プロファイルは変更できません。ただし、新しい更新されたプロファイルを作成して既存の プロファイルを置き換え、その後元のプロファイルを削除することはできます。

**a** Note

Fargate プロファイルを使用して実行中の Pods は、プロファイルが削除されると停止さ れ、保留状態になります。

クラスターのいずれかの Fargate プロファイルが DELETING ステータスである場合は、Fargate プ ロファイルの削除が完了するのを待ってから、そのクラスターに他のプロファイルを作成する必要が あります。

Amazon EKS と Fargate は、Fargate プロファイルで定義されている各サブネットに Pods を分散さ せます。ただし、分散が偏ってしまう場合があります。均等な分散が必要な場合は、2 つの Fargate プロファイルを使用してください。2 つのレプリカをデプロイし、ダウンタイムを発生させたくない シナリオでは、均等な分散が重要になります。各プロファイルにはサブネットを 1 つだけ含めるこ とをお勧めします。

Fargate プロファイルのコンポーネント

Fargate プロファイルには、次のコンポーネントが含まれています。

ポッド実行ロール

クラスターが AWS Fargate で Pods を作成するとき、Fargate インフラストラクチャ上で実 行されている kubelet は、ユーザーに代わって AWS API にコールを実行する必要がありま す。例えば、Amazon ECR からコンテナイメージを取得するためのコールを行う必要がありま す。Amazon EKS の Pod 実行ロールにより、これらを行うための IAM アクセス許可が付与され ます。

Fargate プロファイルを作成する際は、Pods で使用する Pod 実行ロールを指定する必要があり ます。このロールは、認証のためにクラスターの Kubernetes [ロールベースのアクセスコント](https://kubernetes.io/docs/reference/access-authn-authz/rbac/) [ロール](https://kubernetes.io/docs/reference/access-authn-authz/rbac/) (RBAC) に追加されます。これにより、Fargate インフラストラクチャで実行されている kubelet が Amazon EKS クラスターに登録され、クラスター内でノードとして表示されるよう になります。詳細については、「[Amazon EKS Pod 実行 IAM ロール](#page-950-0)」を参照してください。

サブネット

このプロファイルを使用する Pods を起動するサブネットの ID。現時点では、Fargate で実行さ れている Pods にはパブリック IP アドレスが割り当てられていません。したがって、このパラ メータには、プライベートサブネット (インターネットゲートウェイへの直接ルートなし) のみが 受け入れられます。

セレクター

この Fargate プロファイルを使用するために Pods に一致するセレクター。1 つの Fargate プロ ファイルに最大 5 つのセレクターを指定できます。セレクターには次のコンポーネントがありま す:

- 名前空間 セレクターの名前空間を指定する必要があります。セレクターはこの名前空間で 作成された Pods のみを照合します。ただし、複数のセレクターを作成して複数の名前空間を ターゲットにすることはできます。
- ラベル オプションで、セレクターに一致する Kubernetes ラベルを指定できます。セレク ターは、セレクターで指定されているすべてのラベルを持つ Pods のみに一致します。

<span id="page-416-0"></span>Fargate プロファイルのワイルドカード

名前空間、ラベルキー、およびラベル値のセレクター基準では、Kubernetes で許可されている文字 に加えて、**\*** および **?** の使用が許可されています。

- **\*** は、文字なし、1 文字、または複数の文字を表します。例: **prod\*** は prod および prodmetrics を表します。
- **?** は 1 文字を表します (例: **value?** は valuea を表します)。しかし、value および value-a を 表すことはできません。? は厳密に 1 文字だけを表すためです。

これらのワイルドカード文字は、任意の位置や組み合わせで使用できます (例: **prod\***、**\*dev**、およ び **frontend\*?**)。正規表現など、他のワイルドカードやパターンマッチング形式はサポートされて いません。

Pod 仕様内の名前空間とラベルに一致するプロファイルが複数ある場合、Fargate はプロファイル名 でソートされた英数字に基づいてプロファイルを選択します。例えば、(beta-workload という名 前の) プロファイル A と (prod-workload という名前の) プロファイル B の両方に、起動する Pods に一致するセレクターがある場合、Fargate は Pods にプロファイル A (beta-workload) を選択し ます。Pods には、Pods のプロファイル A にラベルが付いています。(例: eks.amazonaws.com/ fargate-profile=beta-workload)

ワイルドカードを使用する新しいプロファイルに既存の Fargate Pods を移行するには、次の 2 つの 方法があります。

- 一致するセレクターを持つ新しいプロファイルを作成し、古いプロファイルを削除します。古いプ ロファイルでラベル付けされたポッドは、一致する新しいプロファイルに再スケジュールされま す。
- ワークロードを移行したいものの、各 Fargate Pod にどの Fargate ラベルが付いているかわから ない場合は、次の方法を使用します。新しいプロファイルを作成し、同じクラスター上のプロファ イルの中でアルファベット順で最初に並べられる名前を付けます。次に、新しいプロファイルに移 行する必要がある Fargate Pods をリサイクルします。

## <span id="page-417-0"></span>Fargate プロファイルの作成

このトピックでは、Fargate プロファイルを作成する方法について説明します。また、Fargate プロ ファイルに使用する Pod 実行ロールを作成しておく必要があります。詳細については、「[Amazon](#page-950-0)  [EKS Pod 実行 IAM ロール」](#page-950-0)を参照してください。Fargate で実行されている Pods は、AWS のサー ビス への [NAT ゲートウェイア](https://docs.aws.amazon.com/vpc/latest/userguide/vpc-nat-gateway.html)クセスを持つプライベートサブネットでのみサポートされます。イン ターネットゲートウェイへの直接ルートはサポートされません。これは、クラスターの VPC がプラ イベートサブネットを使用できるようにするためです。プロファイルを作成するには eksctl また は AWS Management Console を使用します。

この手順には、eksctl バージョン 0.183.0 以降が必要です。お使いのバージョンは、以下のコマ ンドを使用して確認できます。

**eksctl version**

eksctl のインストールまたはアップグレードの手順については、eksctl ドキュメントの[「インス](https://eksctl.io/installation) [トール](https://eksctl.io/installation)」を参照してください。

eksctl

**eksctl** で、Fargate プロファイルを作成するには

以下の eksctl コマンドで Fargate プロファイルを作成し、すべての *example value* を自分 の値に置き換えます。名前空間を指定する必要があります。ただし、--labels オプションは必 須ではありません。

```
eksctl create fargateprofile \ 
     --cluster my-cluster \ 
     --name my-fargate-profile \ 
     --namespace my-kubernetes-namespace \ 
     --labels key=value
```
*my-kubernetes-namespace* および *key=value* ラベルには、特定のワイルドカードを使用で きます。詳細については、「[Fargate プロファイルのワイルドカード」](#page-416-0)を参照してください。

AWS Management Console

AWS Management Console でクラスターの Fargate プロファイルを作成するには

1. <https://console.aws.amazon.com/eks/home#/clusters>で Amazon EKS コンソールを開きま す。

- 2. Fargate プロファイルを作成するクラスターを選択します。
- 3. [コンピューティング] タブを開きます。
- 4. [Fargate プロファイル] で、[Fargate プロファイルを追加] を選択します。
- 5. [Fargate プロファイルを設定] ページで、次の操作を行います。
	- a. [名前] に、Fargate プロファイルの一意の名前 (*my-profile* など) を入力します。
	- b. Pod execution role (ポッド実行ロール) で、Fargate プロファイルで使用する Pod 実行 ロールを選択します。eks-fargate-pods.amazonaws.com サービスプリンシパルを 持つ IAM ロールのみが表示されます。ここにロールが表示されない場合は、ロールを作 成する必要があります。詳細については、「[Amazon EKS Pod 実行 IAM ロール](#page-950-0)」を参 照してください。
	- c. 選択した [サブネット] を必要に応じて変更します。

# **G** Note

Fargate で実行される Pods では、プライベートサブネットのみがサポートされ ます。

- d. [タグ] では、オプションで Fargate プロファイルにタグを付けることができます。これ らのタグは、Pods など、プロファイルに関連付けられた他のリソースには伝達されま せん。
- e. [Next] を選択します。
- 6. [Pod の選択を設定] ページで、次の操作を行います。
	- a. [名前空間] に、Pods と照合する名前空間を入力します。
		- **kube-system** または **default** など、特定の名前空間を使用して照合できます。
		- 特定のワイルドカード (例: **prod-\***) を使用して、複数の名前空間 (例: proddeployment および prod-test) と照合することができます。詳細については、 「[Fargate プロファイルのワイルドカード」](#page-416-0)を参照してください。
	- b. (オプション) セレクターに Kubernetes ラベルを追加します。特に、指定された名前空 間内の Pods が一致する必要があるものにそれらを追加します。
		- ラベル **infrastructure: fargate** をセレクターに追加して、infrastructure: fargate Kubernetes ラベルも持つ指定された名前空間の Pods のみがセレクターと 一致するようにすることができます。
- 特定のワイルドカード (例: **key?: value?**) を使用して、複数の名前空間 (例: keya: valuea および keyb: valueb) と照合することができます。詳細については、 「[Fargate プロファイルのワイルドカード」](#page-416-0)を参照してください。
- c. [Next] を選択します。
- 7. [確認と作成] ページで、Fargate プロファイルの情報を確認し、[作成] を選択します。

Fargate プロファイルの削除

このトピックでは、Fargate プロファイルを削除する方法について説明します。

Fargate プロファイルを削除すると、そのプロファイルで Fargate にスケジューリングされていた Pods はすべて削除されます。これらの Pods が別の Fargate プロファイルと一致する場合、それら のポッドはそのプロファイルで Fargate にスケジューリングされます。Fargate プロファイルがどの プロファイルとも一致しなくなった場合は、Fargate へのスケジューリングは行われず、保留中のま まになる可能性があります。

一度にクラスター内の 1 つの Fargate プロファイルのみが、DELETING ステータスになることがで きます。そのクラスター内の他のプロファイルを削除する前に、Fargate プロファイルの削除が完了 するまでお待ちください。

プロファイルを削除するには eksctl 、AWS Management Console、またはAWS CLI を使用しま す。ロールの削除に使用するツールの名前が付いているタブを選択します。

eksctl

**eksctl** で、Fargate プロファイルを削除するには

クラスターからプロファイルを削除するには、次のコマンドを使用します。*example value* を すべて自分の値に置き換えてください。

**eksctl delete fargateprofile --name** *my-profile* **--cluster** *my-cluster*

AWS Management Console

AWS Management Console マネジメントコンソールを使用してクラスターから Fargate プロ ファイルを削除するには

1. Amazon EKS コンソール ([https://console.aws.amazon.com/eks/home#/clusters\)](https://console.aws.amazon.com/eks/home#/clusters) を開きま す。

- 2. 左のナビゲーションペインで [クラスター] を選択します。クラスターの一覧で Fargate プロ ファイルを削除するクラスターを選択します。
- 3. [コンピューティング] タブを開きます。
- 4. 削除する Fargate プロファイルを選択し、[削除] を選択します。
- 5. [Fargate プロファイルの削除] ページで、プロファイルの名前を入力し、[削除] を選択しま す。

AWS CLI

AWS CLI で、Fargate プロファイルを削除するには

クラスターからプロファイルを削除するには、次のコマンドを使用します。*example value* を すべて自分の値に置き換えてください。

**aws eks delete-fargate-profile --fargate-profile-name** *my-profile* **--cluster-name** *mycluster*

## Fargate Pod の設定

**A** Important

Amazon EKS を使用した AWS Fargate は、AWS GovCloud (米国東部) および AWS GovCloud (米国西部) ではご利用いただけません。

このセクションでは、AWS Fargate で Kubernetes Pods を実行する場合の固有な Pod 設定の詳細に ついて説明します。

Pod CPU とメモリ

Kubernetes を使用すると、Pod の各コンテナに割り当てられるリクエスト、最小 vCPU 量、メモリ リソースを定義できます。Pods が Kubernetes によってスケジュールされ、少なくとも各 Pod に対 して要求されたリソースが、コンピューティングリソースで使用可能な状態を確保します。詳細につ いては、Kubernetes ドキュメントの「[コンテナのリソース管理」](https://kubernetes.io/docs/concepts/configuration/manage-compute-resources-container/)を参照してください。

**a** Note

Amazon EKS Fargate はノードごとに 1 つの Pod しか実行しないため、リソースが少ない 場合に Pods を削除するシナリオは発生しません。すべての Amazon EKS Fargate Pods は 保証された優先度で実行されるため、リクエストされた CPU とメモリは、すべてのコン テナの制限に等しくなければなりません。詳細については、Kubernetes ドキュメントの 「[Pods にサービスの品質を設定する」](https://kubernetes.io/docs/tasks/configure-pod-container/quality-service-pod/)を参照してください。

Pods が Fargate にスケジュールされている場合、Pod 仕様内の vCPU とメモリの予約によっ て、Pod にプロビジョニングする CPU とメモリの量が決まります。

- Init コンテナからの最大リクエストは、Init リクエスト vCPU およびメモリ要件を決定するために 使用されます。
- 実行時間の長いコンテナのリクエストは、実行時間の長いリクエスト vCPU とメモリ要件を決定 するために合計されます。
- 前記の 2 つの値のうち大きい方が、Pod 用に使用する vCPU とメモリリクエストに対して選択さ れます。
- Fargate は、必要な Kubernetes コンポーネント (kubelet、kube-proxy、および containerd) の各 Pod のメモリ予約に 256 MB を追加します。

Fargate では、Pods の実行に必要なリソースを常に確保するために、vCPU とメモリのリクエスト の合計に最も近い、次に示すコンピューティング設定に切り上げられます。

vCPU とメモリの組み合わせを指定しない場合は、使用可能な最小の組み合わせ (.25 vCPU と 0.5 GB のメモリ) が使用されます。

次の表は、Fargate で実行されている Pods で使用可能な vCPU とメモリの組み合わせを示していま す。

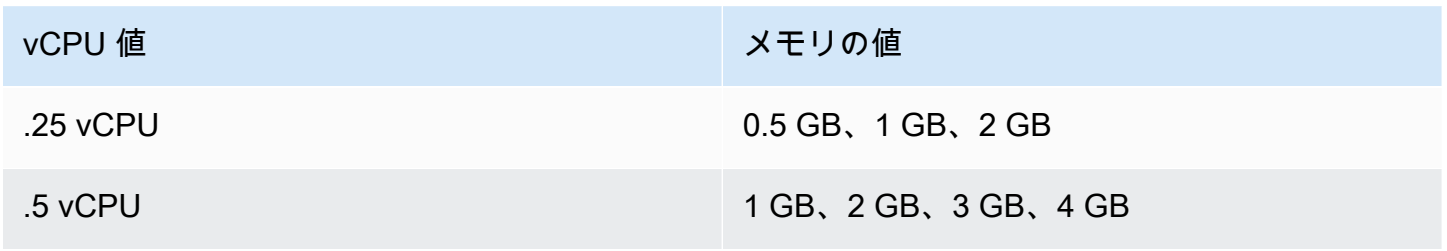

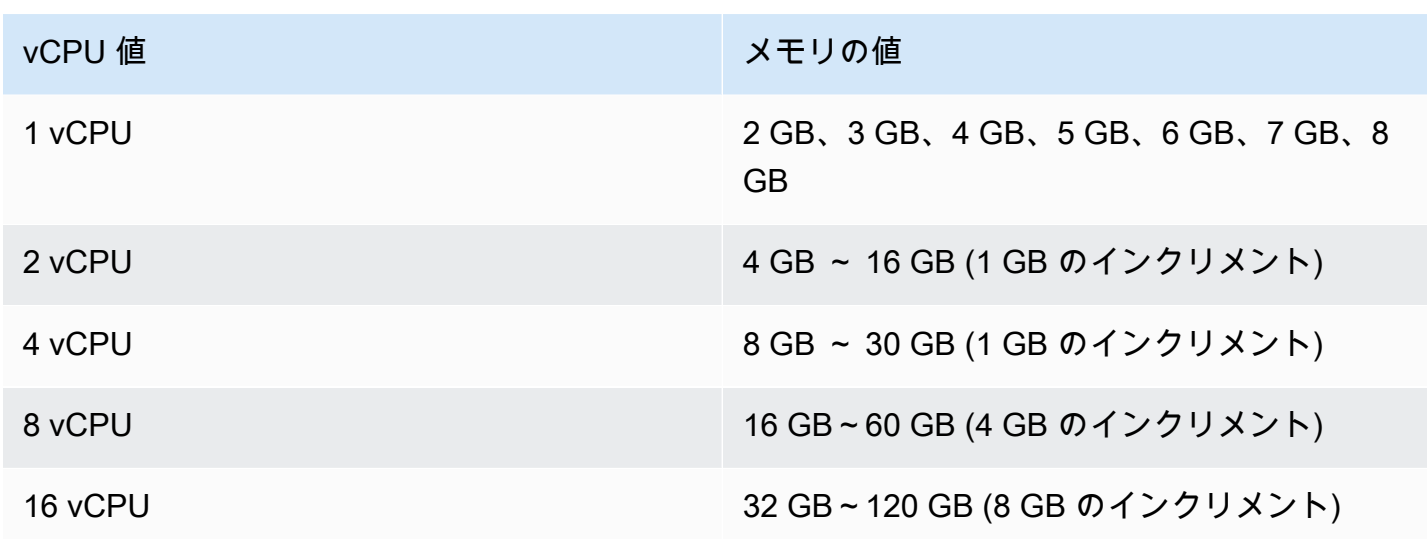

Kubernetes コンポーネント用に予約されている追加メモリにより、要求よりも多くの vCPU で Fargate タスクがプロビジョニングされる可能性があります。例えば、1 つの vCPU と 8 GB のメモ リを要求すると、メモリ要求に 256 MB が追加され、2 つの vCPU と 9 GB のメモリの Fargate タス クがプロビジョニングされます。これは、1 つの vCPU と 9 GB のメモリのタスクがないためです。

Fargate で実行されている Pod のサイズと、Kubernetes が kubectl get nodes でレポートする ノードサイズに相関はありません。レポートされるノードサイズは、多くの場合 Pod の容量よりも 大きくなります。次のコマンドを使用して、Pod 容量を確認できます。*default* を Pod の名前空間 に、*pod-name* を Pod の名前に置き換えます。

#### **kubectl describe pod --namespace** *default pod-name*

出力例は次のとおりです。

[...] annotations: CapacityProvisioned: 0.25vCPU 0.5GB [...]

CapacityProvisioned アノテーションは、強制された Pod 容量を表し、Fargate で実行されてい る Pod のコストを決定します。コンピューティング設定の料金情報については、「[AWS Fargate の](https://aws.amazon.com/fargate/pricing/) [料金](https://aws.amazon.com/fargate/pricing/)」を参照してください。

## Fargate ストレージ

Fargate で実行されている Pod が、Amazon EFS ファイルシステムを自動的にマウントしま す。Fargate ノードでは動的永続ボリュームプロビジョニングを使用できませんが、静的プロビジョ ニングを使用することはできます。詳細については、GitHub の「[Amazon EFS CSI ドライバー」](https://github.com/kubernetes-sigs/aws-efs-csi-driver/blob/master/docs/README.md)を 参照してください。

プロビジョニングすると、Fargate で実行されている各 Pod に対して、デフォルトで 20 GiB のエ フェメラルストレージが割り当てられます。このタイプのストレージは、Pod の停止後に削除され ます。Fargate に起動される新しい Pods では、エフェメラルストレージボリュームの暗号化がデ フォルトで有効になっています。エフェメラル Pod ストレージは、AWS Fargate で管理されるキー を使用して AES-256 暗号化アルゴリズムで暗号化されます。

### **a** Note

Fargate で実行される Amazon EKS Pods のデフォルトで使用可能なストレージは、20 GiB 未満です。これは、一部のスペースが kubelet と Pod 内に読み込まれるその他 の Kubernetes モジュールによって使用されるためです。

エフェメラルストレージの総量は、最大 175 GiB まで増やすことができます。Kubernetes でサイ ズを設定するには、Pod 内の各コンテナに対して、ephemeral-storage リソースのリクエストを 指定します。Kubernetes が Pods をスケジュールすると、各 Pod に対するリソース要求の合計が Fargate タスクの容量を下回ることが保証されます。詳細については、Kubernetes ドキュメントの 「[Pods とコンテナのリソース管理」](https://kubernetes.io/docs/concepts/configuration/manage-compute-resources-container/)を参照してください。

Amazon EKS Fargate は、システム使用目的でリクエストされた数よりも大きなエフェメラルスト レージをプロビジョニングします。たとえば、100 GiB のリクエストでは、115 GiB のエフェメラル ストレージの Fargate タスクがプロビジョニングされます。

## <span id="page-423-0"></span>Fargate OS のパッチ適用

#### **A** Important

Amazon EKS を使用した AWS Fargate は、AWS GovCloud (米国東部) および AWS GovCloud (米国西部) ではご利用いただけません。

Amazon EKS は定期的に AWS Fargate ノードの OS にパッチを適用し、ノードを安全に保ちます。 パッチ適用プロセスの一環として、ノードをリサイクルして OS パッチをインストールします。更新 は、サービスへの影響を最小限に抑える方法で試行されます。ただし、Pods のエビクションが正常 に行われない場合は、ポッドを削除する必要がある場合があります。以下に示しているのは、中断の 可能性を最小限に抑えるために実行できるアクションです。

- 適切な Pod の中断予算 (PDB) を設定して、同時にダウンする Pods の数をコントロールします。
- Pods が削除される前に、失敗したエビクションに対応する Amazon EventBridge ルールを作成し ます。
- AWS User Notifications で通知設定を作成します。

Amazon EKS は、Kubernetes コミュニティと緊密に協力して、できるだけ早く、バグ修正とセキュ リティパッチが入手可能になるようにしています。すべての Fargate Pods は最新の Kubernetes パッチバージョンで起動されます。このバージョンは、Amazon EKS からクラスターの Kubernetes バージョンとして入手できます。以前のパッチバージョンの Pod をお持ちの場合、Amazon EKS は それをリサイクルして最新バージョンに更新することがあります。これにより、Pods に最新のセ キュリティアップデートが確実に装備されます。そのため、重大な「[Common Vulnerabilities and](https://cve.mitre.org/) [Exposures」](https://cve.mitre.org/)(共通脆弱性識別子) (CVE) 問題があっても、最新の状態に保たれてセキュリティリスク が軽減されています。

Pods がリサイクルされるときに一度にダウンする Pods の数を制限するために、Pod の中断予算 (PDB) を設定できます。PDB を使用して、更新の実行を許可しながら、各アプリケーションの要件 に基づいて最小限使用可能なポッドを定義できます。詳細については、「Kubernetes ドキュメン ト」の「[Specifying a Disruption Budget for your Application」](https://kubernetes.io/docs/tasks/run-application/configure-pdb/)(アプリケーションの中断予算を指定す る) を参照してください。

Amazon EKS は [エビクションAPI](https://kubernetes.io/docs/tasks/administer-cluster/safely-drain-node/#eviction-api) を使用して、アプリケーションに設定した PDB を尊重しながら Pod を安全に排出します。ポッドのエビクションは、影響を最小限に抑えるために、アベイラビリ ティーゾーンごとに行われます。エビクションが成功した場合、新しい Pod は最新のパッチを取得 し、それ以上のアクションは必要ありません。

Pod のエビクションが失敗すると、Amazon EKS はエビクションに失敗した Pods の詳細を含むイ ベントをアカウントに送信します。スケジュールされた終了時刻より前にメッセージに対応できま す。具体的な時刻は、パッチの緊急性によって異なります。その時刻になると、Amazon EKS は Pods のエビクションを再び試行します。ただし、今回は、エビクションが失敗しても新しいイベン トは送信されません。エビクションが再び失敗すると、新しい Pods に最新のパッチが適用できるよ うに、既存の Pods が定期的に削除されます。

Pod のエビクションが失敗したときに受信されるイベントのサンプルを次に示します。これには、 クラスター、Pod 名、Pod 名前空間、Fargate プロファイル、およびスケジュールされた終了時刻に 関する詳細が含まれます。

```
{ 
     "version": "0", 
     "id": "12345678-90ab-cdef-0123-4567890abcde", 
     "detail-type": "EKS Fargate Pod Scheduled Termination", 
     "source": "aws.eks", 
     "account": "111122223333", 
     "time": "2021-06-27T12:52:44Z", 
     "region": "region-code", 
     "resources": [ 
         "default/my-database-deployment" 
     ], 
     "detail": { 
         "clusterName": "my-cluster", 
         "fargateProfileName": "my-fargate-profile", 
         "podName": "my-pod-name", 
         "podNamespace": "default", 
         "evictErrorMessage": "Cannot evict pod as it would violate the pod's disruption 
  budget", 
         "scheduledTerminationTime": "2021-06-30T12:52:44.832Z[UTC]" 
     }
}
```
さらに、複数の PDB が Pod に関連付けられていると、エビクション失敗イベントが発生する可能性 があります。このイベントは次のエラーメッセージを返します。

"evictErrorMessage": "This pod has multiple PodDisruptionBudget, which the eviction subresource does not support",

このイベントに基づいて、目的のアクションを作成できます。例えば、Pod の中断予算 (PDB) を調 整して、Pods のエビクションの方法をコントロールできます。具体的には、利用可能な Pods の目 標パーセンテージを指定する PDB から始めたとします。アップグレード中に Pods が強制終了さ れる前に、PDB を異なる割合の Pods に調整できます。このイベントを受信するには、クラスター が属する AWS アカウント および AWS リージョン で Amazon EventBridge ルールを作成する必要 があります。ルールでは、次のカスタムパターンを使用する必要があります。EventBridge ルール の作成の詳細については、Amazon EventBridge ユーザーガイドの「[イベントに反応する Amazon](https://docs.aws.amazon.com/eventbridge/latest/userguide/eb-create-rule.html) [EventBridge ルールの作成」](https://docs.aws.amazon.com/eventbridge/latest/userguide/eb-create-rule.html)を参照してください 。

```
{ 
   "source": ["aws.eks"], 
   "detail-type": ["EKS Fargate Pod Scheduled Termination"]
}
```
キャプチャするためのイベントに適切なターゲットを設定できます。詳細については、「Amazon EventBridge ユーザーガイド」の「[Amazon EventBridge ターゲット」](https://docs.aws.amazon.com/eventbridge/latest/userguide/eb-targets.html)を参照してくださ い。AWS User Notifications で通知設定を作成することもできます。AWS Management Console を 使用して通知を作成する場合は、[イベントルール] で、[AWS のサービス 名] に [Elastic Kubernetes Service (EKS)] を選択し、[イベントタイプ] に [EKS Fargate Pod のスケジュールされた終了時 刻] を選択します。詳細については、「AWS User Notifications ユーザーガイド」の「[AWS User](https://docs.aws.amazon.com/notifications/latest/userguide/getting-started.html)  [Notifications の開始方法」](https://docs.aws.amazon.com/notifications/latest/userguide/getting-started.html)を参照してください。

<span id="page-426-0"></span>Fargate メトリクス

**A** Important

Amazon EKS を使用した AWS Fargate は、AWS GovCloud (米国東部) および AWS GovCloud (米国西部) ではご利用いただけません。

AWS Fargate のシステムメトリクスおよび CloudWatch 使用状況メトリクスを収集できます。

アプリケーションメトリクス

Amazon EKS や AWS Fargate で実行されているアプリケーションをの場合、AWS Distro for OpenTelemetry (ADOT) を使用できます。ADOT では、システムメトリクスを収集し、CloudWatch コンテナインサイトダッシュボードに送信できます。Fargate で実行されているアプリケーションの ADOT の使用を開始するには、ADOT ドキュメントの[「AWS Distro for OpenTelemetry ディストリ](https://aws-otel.github.io/docs/getting-started/container-insights) [ビューションで CloudWatch Container Insights を使用する」](https://aws-otel.github.io/docs/getting-started/container-insights)を参照してください。

使用状況メトリクス

CloudWatch 使用状況メトリクスを使用して、アカウントのリソースの使用状況を把握できます。こ れらのメトリクスを使用して、CloudWatch グラフやダッシュボードで現在のサービスの使用状況を 可視化できます。

AWS Fargate 使用状況メトリクスは、AWS のサービスクォータに対応しています。使用量がサー ビスクォータに近づいたときに警告するアラームを設定することもできます。Fargate のサービスの クォータの詳細については、「[Amazon EKS Service Quotas」](#page-896-0)を参照してください。

AWS Fargate は、AWS/Usage 名前空間に以下のメトリクスを公開します。

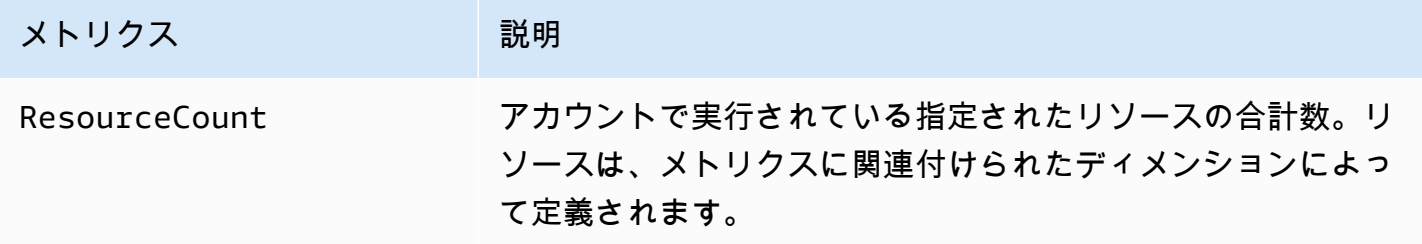

以下のディメンションは、AWS Fargate によって発行される使用状況メトリクスを絞り込むために 使用されます。

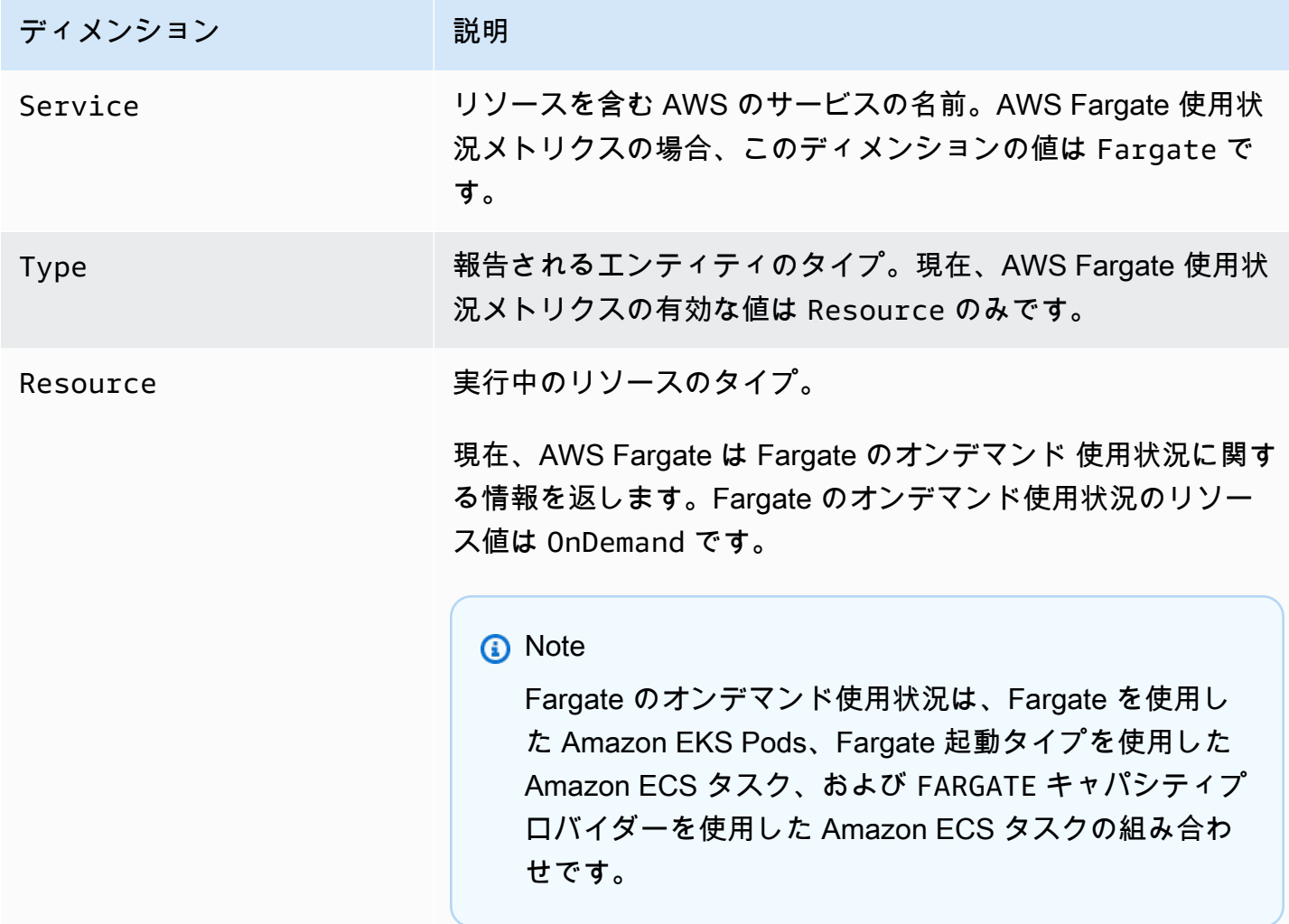

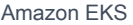

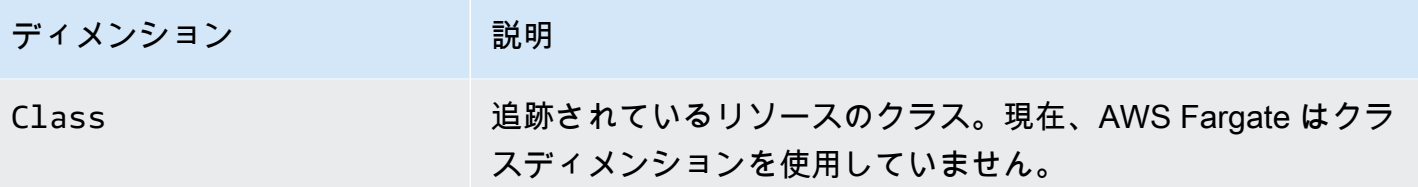

Fargate のリソース使用状況メトリクスをモニタリングするための CloudWatch アラームの作成

AWS Fargate は、Fargate オンデマンドリソース使用状況の AWS のサービスクォータに対応する CloudWatch 使用状況メトリクスを提供します。Service Quotas コンソールでは、使用状況をグラフ で可視化できます。また、使用量がサービスクォータに近づいたときに警告するアラームも設定でき ます。詳細については、「[Fargate メトリクス」](#page-426-0)を参照してください。

以下の手順を使用して、Fargate リソース使用状況メトリクスに基づく CloudWatch アラームを作成 します。

Fargate 使用量クォータに基づいてアラームを作成するには (AWS Management Console)

- 1. <https://console.aws.amazon.com/servicequotas/>で Service Quotas コンソールを開きます。
- 2. 左側のナビゲーションペインで [AWS services] ( のサービス) を選択します。
- 3. [AWS サービス] リストから、[AWS Fargate]]] を探して選択します。
- 4. [Service quotas] (サービスクォータ) リストで、アラームを作成する Fargate 使用量クォータを 選択します。
- 5. Amazon CloudWatch アラームのセクションで [Create] (作成) を選択します。
- 6. [アラームのしきい値] で、適用されたクォータ値からアラーム値として設定する値の割合を選択 します。
- 7. [アラーム名] にアラームの名前を入力し、[Create (作成)] を選択します。

## Fargate ログ記録

## **A** Important

Amazon EKS を使用した AWS Fargate は、AWS GovCloud (米国東部) および AWS GovCloud (米国西部) ではご利用いただけません。

Fargate の Amazon EKS では、Fluent Bit をベースにした組み込みのログルーターが利用できま す。Fluent Bit コンテナをサイドカーとして明示的に実行する必要はなく、この実行は Amazon に よって行われます。必要となるのは、ログルーターの設定だけです。設定は専用の ConfigMap を介 して行い、その際は以下の基準を満たす必要があります。

- 名前のついた aws-logging
- aws-observability と呼ばれる専用の名前空間での作成
- 5,300 文字以内にしてください。

ConfigMap を作成すると、Fargate の Amazon EKS は自動的にそれを検出しログルーターの設定 を行います。Fargate は、Fluent Bit の AWS のバージョンを使用しています。これは、AWS によっ て管理される Fluent Bit の上流対応のディストリビューションです。詳細については、GitHub の 「[AWS 用の Fluent Bit」](https://github.com/aws/aws-for-fluent-bit)を参照してください。

ログルーターを使用すると、AWS のさまざまなサービスをログの分析と保管に使用できま す。Fargate からは、Amazon CloudWatch、Amazon OpenSearch Service に対し直接ログをス トリーミングできます。また、[Amazon Data Firehose](https://aws.amazon.com/kinesis/data-firehose/) 経由で [Amazon S3](https://aws.amazon.com/s3/)[、Amazon Kinesis Data](https://aws.amazon.com/kinesis/data-streams/)  [Streams、](https://aws.amazon.com/kinesis/data-streams/)およびパートナーツールなどの送信先にログをストリーミングすることも可能です。

#### 前提条件

- Fargate Pods をデプロイする既存の Kubernetes 名前空間を指定する既存の Fargate プロファイル です。詳細については、「[クラスターの Fargate プロファイルを作成する」](#page-409-1)を参照してください。
- 既存の Fargate Pod の実行ロールです。詳細については、「[Fargate Pod 実行ロールを作成する」](#page-409-0) を参照してください。

ログルーターの設定

ログルーターを設定するには

以下のステップでは、すべての *example value* を独自の値に置き換えます。

- 1. aws-observability という名前の専用の Kubernetes 名前空間を作成します。
	- a. 次の内容をコンピュータ上の *aws-observability-namespace*.yaml という名前の ファイルに保存します。name の値は aws-observability である必要があり、awsobservability: enabled ラベルが必須です。

```
kind: Namespace
apiVersion: v1
metadata: 
  name: aws-observability 
   labels: 
     aws-observability: enabled
```
b. 名前空間を作成します。

**kubectl apply -f** *aws-observability-namespace***.yaml**

2. データ値 Fluent Conf を使用して ConfigMap を作成し、コンテナログを送信先に送りま す。Fluent Conf とは Fluent Bit であり、コンテナログを任意のログ送信先にルーティングする ために使用される、高速で軽量なログプロセッサ設定言語です。詳細については、Fluent Bit ド キュメントの「[Configuration File」](https://docs.fluentbit.io/manual/administration/configuring-fluent-bit/classic-mode/configuration-file)(設定ファイル) を参照してください。

**A** Important

典型的な Fluent Conf に含まれている主なセクションは、ServiceInput、Filter および Output です。ただし、Fargate のログルータでは、以下だけを受け入れます。

- Filter および Output セクション。
- Parser セクション。

他のセクションを提供した場合、拒否されます。

Fargate ログルーターは Service および Input セクションを管理します。次の Input セク ションがありますが、これらは変更できず、ConfigMap には必要ありません。ただし、メモリ バッファー制限やログに適用されるタグなどの洞察は得られます。

[INPUT]

 Name tail Buffer\_Max\_Size 66KB DB /var/log/flb\_kube.db Mem\_Buf\_Limit 45MB Path /var/log/containers/\*.log Read\_From\_Head On Refresh\_Interval 10

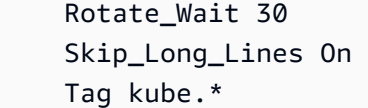

ConfigMap の作成時は、以下の (Fargate がフィールドの検証に使用する) ルールを考慮に入れ ます。

- [FILTER]、[OUTPUT]および [PARSER] は、それぞれが対応するキーにより指定する必要が あります。例: [FILTER] が filters.conf の下にある必要があります。filters.conf に は、複数の [FILTER] を含められます。また、[OUTPUT] および [PARSER] セクションは、 それぞれと対応するキーの下に置く必要があります。複数の [OUTPUT] セクションを指定す ることで、ログを異なる送信先に同時にルーティングできます。
- Fargate は各セクションに必要なキーを検証します。Name および match がそれぞれの [FILTER] および [OUTPUT] に必要です。Name および format がそれぞれの [PARSER] に 必要です。キーの大文字と小文字は区別されません。
- \${ENV\_VAR} などの環境変数は ConfigMap では許可されていません。
- インデントは、それぞれの filters.conf、output.conf、および parsers.conf の中 で、ディレクティブまたはキーと値のペアで同じである必要があります。キーと値のペアは、 ディレクティブよりも深いインデントにする必要があります。
- Fargate は、サポートされている次のフィルターに対して検証しま す。grep、parser、record\_modifier、rewrite\_tag、throttle、nest、modify、 および kubernetes。
- Fargate は、サポートされている次の出力に対して検証しま す。es、firehose、kinesis\_firehose、cloudwatch、cloudwatch\_logs、および kinesis。
- ログ記録を有効にするには、サポートされている Output プラグインが少なくとも 1 つ ConfigMap にあることが必要です。Filter および Parser は、ログ記録を有効にするため に必要ありません。

また、希望の設定を使用して Amazon EC2 で Fluent Bit を実行し、検証によって発生する問題 をトラブルシューティングすることもできます。以下のいずれかの例に従って、ConfigMap を 作成します。
### **A** Important

Amazon EKS Fargate のログ記録では、ConfigMaps での動的設定をサポートしていま せん。ConfigMaps に対する変更はすべて、新しい Pods に対してのみ適用されます。 既存の Pods に変更は適用されません。

例を使用して、必要なログ送信先用に ConfigMap を作成します。

**a** Note

また、Amazon Kinesis Data Streams をログの宛先として使用できます。Kinesis Data Streams を使用する場合は、ポッド実行ロールに kinesis:PutRecords 権限が付与 されていることを確認してください。詳細については、Fluent Bit: 公式マニュアルの Amazon Kinesis Data Streams の「アクセス許可」を参照してください。

### **CloudWatch**

CloudWatch の **ConfigMap** を作成するには

CloudWatch を使用する場合、次の 2 つの出力オプションがあります。

- [C で記述された出力プラグイン](https://docs.fluentbit.io/manual/v/1.5/pipeline/outputs/cloudwatch)
- [Golang で記述された出力プラグイン](https://github.com/aws/amazon-cloudwatch-logs-for-fluent-bit)

次の例は、cloudwatch\_logs プラグインを使用して CloudWatch にログを送信する方法を 示しています。

1. 次の内容を *aws-logging-cloudwatch-configmap*.yaml という名前のファイル に保存します。*region-code* をクラスターのある AWS リージョン に置き換えま す。[OUTPUT] のパラメータは必須です。

```
kind: ConfigMap
apiVersion: v1
metadata: 
   name: aws-logging 
   namespace: aws-observability
```

```
data: 
   flb_log_cw: "false" # Set to true to ship Fluent Bit process logs to 
  CloudWatch. 
   filters.conf: | 
     [FILTER] 
         Name parser 
         Match * 
         Key_name log 
         Parser crio 
     [FILTER] 
         Name kubernetes 
         Match kube.* 
         Merge_Log On 
         Keep_Log Off 
        Buffer Size 0
         Kube_Meta_Cache_TTL 300s 
   output.conf: | 
     [OUTPUT] 
         Name cloudwatch_logs 
         Match kube.* 
         region region-code
         log_group_name my-logs 
         log_stream_prefix from-fluent-bit- 
         log_retention_days 60 
         auto_create_group true 
   parsers.conf: | 
     [PARSER] 
         Name crio 
         Format Regex 
         Regex ^(?<time>[^ ]+) (?<stream>stdout|stderr) (?<logtag>P|F) (?
<log>.*)$
         Time_Key time 
         Time_Format %Y-%m-%dT%H:%M:%S.%L%z
```
2. マニフェストをクラスターに適用します。

```
kubectl apply -f aws-logging-cloudwatch-configmap.yaml
```
3. CloudWatch IAM ポリシーをコンピュータにダウンロードします。GitHub [でポリシーの表](https://raw.githubusercontent.com/aws-samples/amazon-eks-fluent-logging-examples/mainline/examples/fargate/cloudwatchlogs/permissions.json) [示](https://raw.githubusercontent.com/aws-samples/amazon-eks-fluent-logging-examples/mainline/examples/fargate/cloudwatchlogs/permissions.json)をすることもできます。

**curl -O https://raw.githubusercontent.com/aws-samples/amazon-eks-fluentlogging-examples/mainline/examples/fargate/cloudwatchlogs/permissions.json** Amazon OpenSearch Service

Amazon OpenSearch Service の **ConfigMap** を作成するには

Amazon OpenSearch Service にログを送信するには[、es](https://docs.fluentbit.io/manual/v/1.5/pipeline/outputs/elasticsearch) 出力を使用します。これは C で書 かれたプラグインです。次の例は、プラグインを使用して OpenSearch にログを送信する方 法を示しています。

1. 次の内容を *aws-logging-opensearch-configmap*.yaml という名前のファイルに保 存します。*example value* をすべて自分の値に置き換えてください。

```
kind: ConfigMap
apiVersion: v1
metadata: 
   name: aws-logging 
   namespace: aws-observability
data: 
   output.conf: | 
     [OUTPUT] 
       Name es 
       Match * 
       Host search-example-gjxdcilagiprbglqn42jsty66y.region-
code.es.amazonaws.com 
       Port 443 
       Index example
       Type example_type
       AWS_Auth On 
       AWS_Region region-code
       tls On
```
2. マニフェストをクラスターに適用します。

**kubectl apply -f** *aws-logging-opensearch-configmap***.yaml**

3. OpenSearch IAM ポリシーをコンピュータにダウンロードします。GitHub [でポリシーの](https://raw.githubusercontent.com/aws-samples/amazon-eks-fluent-logging-examples/mainline/examples/fargate/amazon-elasticsearch/permissions.json) [表示](https://raw.githubusercontent.com/aws-samples/amazon-eks-fluent-logging-examples/mainline/examples/fargate/amazon-elasticsearch/permissions.json)をすることもできます。

```
curl -O https://raw.githubusercontent.com/aws-samples/amazon-eks-
fluent-logging-examples/mainline/examples/fargate/amazon-elasticsearch/
permissions.json
```
OpenSearch Dashboards のアクセスコントロールが適切に設定されていることを確 認します。OpenSearch Dashboards の all\_access role には、Fargate Pod の実 行ロールと IAM ロールがマッピングされている必要があります。同様のマッピング が、security\_manager ロールに対しても必要です。以前のマッピングを追加するに は、Menu、Security、Roles の順にクリックした後、それぞれに対応するロールを選 択します。詳細については、[「CloudWatch Logs が Amazon ES ドメインにストリーミン](https://aws.amazon.com/tr/premiumsupport/knowledge-center/es-troubleshoot-cloudwatch-logs/) [グされるようにトラブルシューティングする方法を教えてください。](https://aws.amazon.com/tr/premiumsupport/knowledge-center/es-troubleshoot-cloudwatch-logs/)」を参照してくださ い。

Firehose

Firehose 用の **ConfigMap** を作成するには

Firehose にログを送信する場合、次の二つの出力オプションがあります。

- [kinesis\\_firehose](https://docs.fluentbit.io/manual/pipeline/outputs/firehose) C で記述された出力プラグイン。
- [firehose](https://github.com/aws/amazon-kinesis-firehose-for-fluent-bit) Golang で記述された出力プラグイン。

次の例は、Firehose にログを送信するために kinesis\_firehose プラグインを使用する方 法を示しています。

1. 次の内容を *aws-logging-firehose-configmap*.yaml という名前のファイルに保存 します。*region-code* をクラスターのある AWS リージョン に置き換えます。

```
kind: ConfigMap
apiVersion: v1
metadata: 
   name: aws-logging 
   namespace: aws-observability
data: 
   output.conf: | 
     [OUTPUT] 
      Name kinesis_firehose 
      Match * 
      region region-code
      delivery_stream my-stream-firehose
```
2. マニフェストをクラスターに適用します。

**kubectl apply -f** *aws-logging-firehose-configmap***.yaml**

3. Firehose IAM ポリシーをコンピュータにダウンロードします。GitHub で[ポリシーの表](https://raw.githubusercontent.com/aws-samples/amazon-eks-fluent-logging-examples/mainline/examples/fargate/kinesis-firehose/permissions.json) [示](https://raw.githubusercontent.com/aws-samples/amazon-eks-fluent-logging-examples/mainline/examples/fargate/kinesis-firehose/permissions.json)をすることもできます。

**curl -O https://raw.githubusercontent.com/aws-samples/amazon-eks-fluentlogging-examples/mainline/examples/fargate/kinesis-firehose/permissions.json**

3. 前のステップでダウンロードしたポリシー ファイルを使用して、IAM ポリシーを作成します。

```
aws iam create-policy --policy-name eks-fargate-logging-policy --policy-document 
  file://permissions.json
```
4. 次のコマンドを使用して、Fargate プロファイルに指定されたポッド実行ロール に IAM ポリシーを添付します。*111122223333* をアカウントID に置き換えま す。*AmazonEKSFargatePodExecutionRole* を Pod の実行ロールに置き換えます (詳細につ いては、「[Fargate Pod 実行ロールを作成する](#page-409-0)」を参照してください)。

```
aws iam attach-role-policy \ 
   --policy-arn arn:aws:iam::111122223333:policy/eks-fargate-logging-policy \ 
   --role-name AmazonEKSFargatePodExecutionRole
```
Kubernetes フィルターのサポート

この機能には、最低限、次の Kubernetes バージョンとプラットフォームレベル以上が必要です。

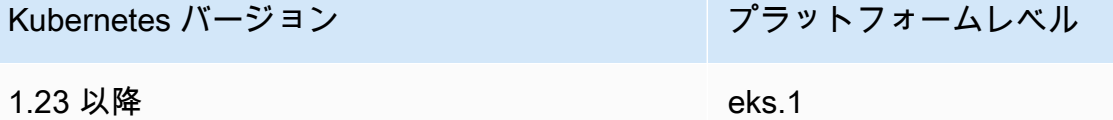

Fluent Bit Kubernetes フィルターを使用すると、ログファイルに Kubernetes メタデータを追加でき ます。フィルターの詳細については、「Fluent Bit ドキュメント」の「[Kubernetes](https://docs.fluentbit.io/manual/pipeline/filters/kubernetes)」を参照してくだ さい。API サーバーエンドポイントを使用して、フィルターを適用できます。

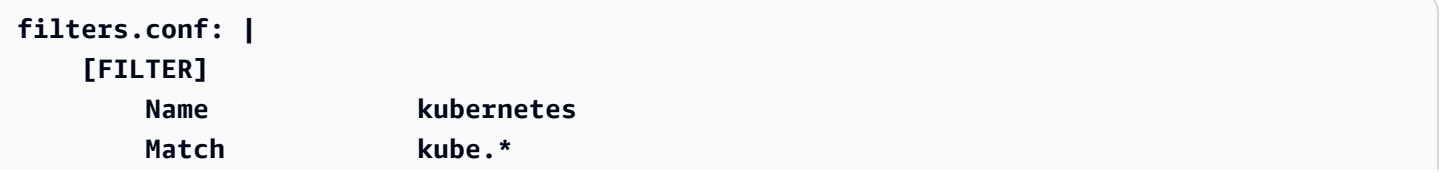

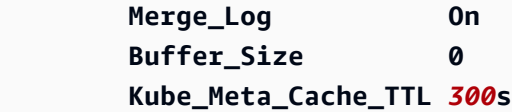

### **A** Important

- Kube\_URL、Kube\_CA\_File、Kube\_Token\_Command、および Kube\_Token\_File はサービス所有の設定パラメータであるため、指定しないでください。Amazon EKS Fargate がこれらの値を設定します。
- Kube\_Meta\_Cache\_TTL は、Fluent Bit が最新のメタデータを取得するために API サー バーと通信するまで待機する時間です。Kube\_Meta\_Cache\_TTL が指定されていない場 合、Amazon EKS Fargate は API サーバーの負荷を軽減するためにデフォルト値である 30 分を追加します。

Fluent Bit プロセスログをアカウントに送付するには

オプションで、Fluent Bit プロセスログを、次の ConfigMap を使用して Amazon CloudWatch に送 付できます。Fluent Bit プロセスログを CloudWatch に送信するには、追加のログの取り込みおよび ストレージのコストがかかります。*region-code* をクラスターのある AWS リージョン に置き換え ます。

```
kind: ConfigMap
apiVersion: v1
metadata: 
   name: aws-logging 
   namespace: aws-observability 
   labels:
data: 
   # Configuration files: server, input, filters and output 
   # ====================================================== 
   flb_log_cw: "true" # Ships Fluent Bit process logs to CloudWatch. 
   output.conf: | 
     [OUTPUT] 
         Name cloudwatch 
         Match kube.* 
         region region-code
         log_group_name fluent-bit-cloudwatch 
         log_stream_prefix from-fluent-bit-
```
#### **auto\_create\_group true**

ログは CloudWatch でクラスターが存在する AWS リージョン にあります。ロググループ名は *mycluster*-fluent-bit-logs で、Fluent Bit のログストリーム名は fluent-bit-*podname*-*podnamespace* です。

### **a** Note

- プロセスログは、Fluent Bit プロセスが正常に開始された場合にのみ送付されます。Fluent Bit の起動中に障害が発生すると、プロセスログを取得できません。プロセスログは CloudWatch にのみ送付できます。
- プロセスログのアカウントへの送付をデバッグするには、前に使用した ConfigMap を 適用して、プロセスログを取得します。Fluent Bit が起動に失敗するのは通常、開始時に Fluent Bit が ConfigMap を解析しないか、受け付けないためです。

Fluent Bit プロセスログの送信を停止するには

Fluent Bit プロセスログを CloudWatch に送信するには、追加のログの取り込みおよびストレージの コストがかかります。既存の ConfigMap 設定でプロセスログを除外するには、次のステップを実行 します。

- 1. Fargate ログ記録を有効にした後、Amazon EKS クラスターの Fluent Bit プロセスログ 用に自動的に作成された CloudWatch ロググループを見つけます。これはフォーマット {cluster\_name}-fluent-bit-logs に従います。
- 2. CloudWatch ロググループ内の各 Pod's のプロセスログ用に作成された既存の CloudWatch ログ ストリームを削除します。
- 3. ConfigMap を編集して flb\_log\_cw: "false" を設定します。
- 4. クラスター内の既存の Pods を再起動します。

アプリケーションをテストする

- 1. サンプル Pod をデプロイします。
	- a. 次の内容をコンピュータ上の *sample-app*.yaml という名前のファイルに保存します。

apiVersion: apps/v1

```
kind: Deployment
metadata: 
   name: sample-app 
   namespace: same-namespace-as-your-fargate-profile
spec: 
   replicas: 3 
   selector: 
     matchLabels: 
        app: nginx 
   template: 
     metadata: 
        labels: 
          app: nginx 
     spec: 
        containers: 
          - name: nginx 
            image: nginx:latest 
            ports: 
               - name: http 
                 containerPort: 80
```
b. マニフェストをクラスターに適用します。

```
kubectl apply -f sample-app.yaml
```
2. ConfigMap で設定した送信先を使用して、NGINX ログを表示します。

## サイズに関する考慮事項

ログルーター用のメモリは、最大 50 MBに収まるようにすることをお勧めします。アプリケーショ ンで非常に高いスループットでログが生成されることが予想される場合は、最大 100 MB を想定して 計画する必要があります。

トラブルシューティング

ログ記録の機能が有効か無効かを確認するには、Pod イベントを **kubectl describe pod** *pod\_name* でチェックしてください。ConfigMap が無効になっているなど何らかの理由で無効の場 合は、その理由を確認できます。出力には、次の出力例のように、ログ記録が有効かどうかを明確に する Pod イベントが含まれる場合があります。

[...]

Annotations: CapacityProvisioned: 0.25vCPU 0.5GB

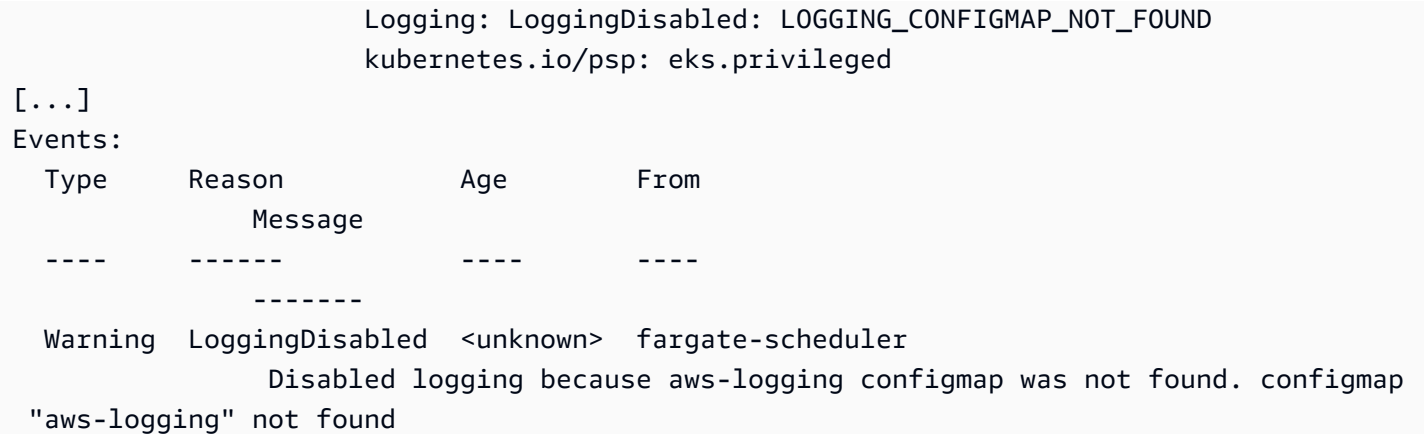

Pod イベントは一時的なもので、その期間は設定によります。**kubectl describe pod** *podname* を使用して、Pod's アノテーションを表示することもできます。Pod アノテーションには、ロ グ記録機能が有効か無効か、またその理由に関する情報があります。

# Amazon EC2 インスタンスタイプを選択する

Amazon EC2 では、ワーカーノード用のインスタンスタイプが幅広く用意されています。インスタ ンスタイプごとに、コンピューティング、メモリ、ストレージの異なる機能が提供されます。また、 各インスタンスファミリーは、これらの機能に基づきグループ化されています。リストについては、 「Amazon EC2 ユーザーガイド」の「[使用可能なインスタンスタイプ」](https://docs.aws.amazon.com/AWSEC2/latest/UserGuide/instance-types.html#AvailableInstanceTypes)および「Amazon EC2 ユー ザーガイド」の「[使用可能なインスタンスタイプ](https://docs.aws.amazon.com/AWSEC2/latest/WindowsGuide/instance-types.html#AvailableInstanceTypes)」を参照してください。Amazon EKS は、(特定の) サポートを有効にするために、Amazon EC2 AMI のいくつかのバリエーションをリリースしていま す。選択したインスタンスタイプに Amazon EKS との互換性があることを確認する際は、次の基準 を考慮してください。

- すべての Amazon EKS AMI は、現在、g5g および mac ファミリをサポートしていません。
- Arm およびアクセラレータ付きではない Amazon EKS AMI では、g3、g4、inf、および p ファ ミリはサポートされません。
- アクセラレータ付き Amazon EKS AMI は、a、c、hpc、m、および t ファミリをサポートしてい ません。
- ARM ベースのインスタンスの場合、Amazon Linux 2023 (AL2023) は Graviton2 以降のプロセッサ を使用するインスタンスタイプのみをサポートします。AL2023 は A1 インスタンスをサポートし ていません。

Amazon EKS でサポートされているインスタンスタイプを選択する場合は、各タイプで次の機能を 考慮してください。

ノードグループ内のインスタンス数。

特に多くの Daemonsets が存在する場合などは、一般的に、数少ない大型のインスタンスの使用 が適しています。各インスタンスには API サーバーへの API コールが必要です。したがって、イ ンスタンス数が多いほど、API サーバーのロードが高くなります。

オペレーティングシステム

[Linux、](https://docs.aws.amazon.com/AWSEC2/latest/UserGuide/instance-types.html)[Windows](https://docs.aws.amazon.com/AWSEC2/latest/WindowsGuide/instance-types.html)、および [Bottlerocket](https://aws.amazon.com/bottlerocket/faqs/) に対応しているインスタンスタイプを確認しま

す。Windows インスタンスを作成する前に、[Amazon EKS クラスター の Windows サポートの有](#page-121-0) [効化](#page-121-0) を確認してください。

ハードウェアアーキテクチャ

x86 または Arm のどちらが必要か検討します。Linux は Arm にのみデプロイすることができま す。Arm インスタンスをデプロイする前に[、Amazon EKS 最適化 Arm Amazon Linux AMI](#page-453-0) を確 認します。Nitro System ([Linux](https://docs.aws.amazon.com/AWSEC2/latest/UserGuide/instance-types.html#ec2-nitro-instances) または [Windows\)](https://docs.aws.amazon.com/AWSEC2/latest/WindowsGuide/instance-types.html#ec2-nitro-instances) 上に構築されたインスタンス、また[はアクセラ](https://docs.aws.amazon.com/AWSEC2/latest/WindowsGuide/accelerated-computing-instances.html) [レータ付き](https://docs.aws.amazon.com/AWSEC2/latest/WindowsGuide/accelerated-computing-instances.html)機能インスタンが必要かを検討します。高速化された機能が必要な場合は、Amazon EKS でのみ Linux を使用できます。

Pods の最大数

各 Pod には独自の IP アドレスが割り当てられているため、インスタンスタイプでサポートされ ている IP アドレスの数が、インスタンスで実行できる Pods の数を決定するための要因になりま す。インスタンスタイプがサポートする Pods の数を手動で確認するには、「[各 Amazon EC2 イ](#page-442-0) [ンスタンスタイプの Amazon EKS 推奨最大 Pods 数」](#page-442-0)を参照してください。

**a** Note

Amazon EKS に最適化された Amazon Linux 2 AMI の v20220406 以降を使用している 場合、AMI を最新版にアップグレードしなくても、新しいインスタンスタイプを使用で きます。これらの AMI は、max-pods の値が [eni-max-pods.txt](https://github.com/awslabs/amazon-eks-ami/blob/main/templates/shared/runtime/eni-max-pods.txt) ファイルにリスト されていな場合、必要な値を自動計算します。現在プレビュー中のインスタンスタイプ は、Amazon EKS のデフォルトではサポートされていない場合があります。これらのタ イプでの max-pods 値は、依然として AMI 内の eni-max-pods.txt に追加する必要が あります

[AWS Nitro システム](https://aws.amazon.com/ec2/nitro/)のインスタンスタイプには、サポートできる IP アドレスの数を、非 Nitro の システムのインスタンスタイプよりも大幅に多くできるオプションがあります。ただし、インス タンスに割り当てられたすべての IP アドレスが Pods で使用できるわけではありません。インス

タンスに割り当てる IP アドレスの数を大幅に増やすには、クラスターにバージョン 1.9.0 以降 の Amazon VPC CNI アドオンをインストールし、適切に設定する必要があります。詳細につい ては、「[Amazon EC2 ノードで使用可能な IP アドレスの量を増やす」](#page-693-0)を参照してください。イ ンスタンスに最大数の IP アドレスを割り当てるには、バージョン 1.10.1 以降の Amazon VPC CNI アドオンをクラスターにインストールし、IPv6 ファミリーを使用してそのクラスターをデ プロイする必要があります。

IP ファミリー

クラスターで IPv4 ファミリーを使用している場合、サポートされているすべてのインスタ ンスタイプが使用可能になります。これによりクラスターは、プライベート IPv4 アドレス を Pods とサービスに割り当てることができます。ただし、クラスターに IPv6 ファミリを使用 する場合は、[AWS Nitro システム](https://aws.amazon.com/ec2/nitro/)インスタンスタイプ、またはベアメタルインスタンスタイプを 使用する必要があります。IPv4 のみが Windows インスタンスでサポートされています。クラス ターでは、バージョン 1.10.1 以降の Amazon VPC CNI アドオンを実行している必要がありま す。IPv6 の使用の詳細については、[「クラスター、Pods、services 用の](#page-628-0) IPv6 アドレス」を参 照してください。

実行している Amazon VPC CNI アドオンのバージョン

最新バージョンの [Amazon VPC CNI Plugin for Kubernetes](https://github.com/aws/amazon-vpc-cni-k8s) は[、こちらのインスタンスタイプ](https://github.com/aws/amazon-vpc-cni-k8s/blob/master/pkg/vpc/vpc_ip_resource_limit.go)を サポートしています。サポートされている最新のインスタンスタイプを利用するには、Amazon VPC CNI アドオンのバージョンを更新する必要があります。詳細については、「[Amazon VPC](#page-608-0)  [CNI plugin for Kubernetes Amazon EKS アドオンの使用」](#page-608-0)を参照してください。最新バージョン では、Amazon EKS で使用できる最新の機能をサポートしています。以前のバージョンでは、す べての機能がサポートされているわけではありません。さまざまなバージョンでサポートされて いる機能は、GitHub の [\[Changelog\]](https://github.com/aws/amazon-vpc-cni-k8s/blob/master/CHANGELOG.md) (変更履歴) で確認できます。

ノードを作成している AWS リージョン

AWS リージョンによっては使用できないインスタンスタイプがあります。

Pods にセキュリティグループを使用しているかどうか

Pods にセキュリティグループを使用している場合は、特定のインスタンスタイプのみがサポー トされます。詳細については、「[Pods のセキュリティグループ」](#page-701-0)を参照してください。

## <span id="page-442-0"></span>各 Amazon EC2 インスタンスタイプの Amazon EKS 推奨最大 Pods 数

各 Pod には独自の IP アドレスが割り当てられているため、インスタンスタイプでサポートされ ている IP アドレスの数が、インスタンスで実行できる Pods の数を決定するための要因になりま す。Amazon EKS には、ダウンロードして実行できるスクリプトが用意されており、各インスタン スタイプで実行する Amazon EKS で推奨される最大の Pods 数を決定できます。このスクリプトで は、各インスタンスのハードウェア属性と設定オプションを使用して、Pods の最大数を決定しま す。これらの手順で返された番号を使用して、[インスタンスのとは異なるサブネットから IP アドレ](#page-673-0) [スを Pods に割り当てたり、](#page-673-0)[インスタンスの IP アドレスの数を大幅に増やす](#page-693-0) などの機能を有効にで きます。複数のインスタンスタイプを持つマネージド型ノードグループを使用している場合は、それ らすべてのインスタンスタイプで機能する値を使用します。

1. 各インスタンスタイプにおける Pods の最大数を計算するために使用できるスクリプトをダウン ロードします。

**curl -O https://raw.githubusercontent.com/awslabs/amazon-eks-ami/master/templates/ al2/runtime/max-pods-calculator.sh**

2. コンピュータ上で、そのスクリプトを実行可能としてマークします。

**chmod +x max-pods-calculator.sh**

3. *m5.large* をデプロイ予定のインスタンスタイプに置き換え、*1.9.0-eksbuild.1* を Amazon VPC CNI アドオンバージョンに置き換えて、そのスクリプトを実行します。アドオンのバージョ ンを確認するには[、Amazon VPC CNI plugin for Kubernetes Amazon EKS アドオンの使用の](#page-608-0)更新 手順を参照してください。

**./max-pods-calculator.sh --instance-type** *m5.large* **--cni-version** *1.9.0-eksbuild.1*

出力例は次のとおりです。

*29*

次のオプションをスクリプトに追加して、オプション機能を使用する際にサポートされる最大の Pods 数を確認できます。

- --cni-custom-networking-enabled インスタンスとは異なるサブネットから IP アドレ スを割り当てる場合は、このオプションを使用します。詳細については、[「ポッド用のカスタ](#page-673-0) [ムネットワーク](#page-673-0)」を参照してください。同じサンプル値を使用して前のスクリプトにこのオプ ションを追加すると、20 が得られます。
- --cni-prefix-delegation-enabled 各 elastic network interface にかなり多くの IP ア ドレスを割り当てる場合は、このオプションを使用します。この機能を使用するには、Nitro System で実行する Amazon Linux インスタンスと、Amazon VPC CNI アドオンのバージョン

1.9.0 以降が必要です。詳細については、「[Amazon EC2 ノードで使用可能な IP アドレスの](#page-693-0) [量を増やす](#page-693-0)」を参照してください。同じサンプル値を使用して前のスクリプトにこのオプショ ンを追加すると、110 が得られます。

--help オプションを指定してスクリプトを実行し、使用可能なすべてのオプションを表示すること もできます。

**a** Note

最大 Pods 計算スクリプトは、[Kubernetes スケーラビリティのしきい値と](https://github.com/kubernetes/community/blob/master/sig-scalability/configs-and-limits/thresholds.md)推奨設定に基づい て戻り値を 110 に制限します。インスタンスタイプに 30 を超える vCPU がある場合、この 制限は、内部の Amazon EKS スケーラビリティチームのテストに基づく数値である 250 に 跳ね上がります。詳細については、「[Amazon VPC CNI プラグインがノードあたりのポッド](https://aws.amazon.com/blogs/containers/amazon-vpc-cni-increases-pods-per-node-limits/) [数の制限を引き上げ](https://aws.amazon.com/blogs/containers/amazon-vpc-cni-increases-pods-per-node-limits/)」のブログ記事を参照してください。

# Amazon EKS 最適化 AMI

事前に構築された Amazon EKS 最適化 [Amazon マシンイメージ](https://docs.aws.amazon.com/AWSEC2/latest/UserGuide/AMIs.html) (AMI)、または独自のカスタム AMI のいずれかを使用して、ノードをデプロイできます。Amazon EKS 最適化 AMI の各タイプの詳細に ついては、以下のいずれかのトピックを参照してください。独自のカスタム AMI を作成する手順に ついては、「[Amazon EKS 最適化 Amazon Linux AMI のビルドスクリプト」](#page-457-0)を参照してください。

トピック

- [Amazon EKS は Dockershim のサポートを終了しました](#page-444-0)
- [Amazon EKS 最適化 Amazon Linux AMI](#page-447-0)
- [Amazon EKS 最適化 Bottlerocket AMI](#page-459-0)
- [Amazon EKS 最適化 Ubuntu Linux AMI](#page-462-0)
- [Amazon EKS 最適化 Windows AMI](#page-463-0)

# <span id="page-444-0"></span>Amazon EKS は **Dockershim** のサポートを終了しました

Kubernetes では Dockershim サポートは終了しています。Kubernetes チームは Kubernetes バー ジョン 1.24 でランタイムを削除しました。詳細については、Kubernetes ブログの[「Kubernetes は](https://kubernetes.io/blog/2022/01/07/kubernetes-is-moving-on-from-dockershim/)  [Dockershim から移行しています: コミットメントと次のステップ](https://kubernetes.io/blog/2022/01/07/kubernetes-is-moving-on-from-dockershim/)」を参照してください。

Amazon EKS は、Kubernetes バージョン 1.24 のリリース以降、Dockershim のサポート も終了しました。バージョン 1.24 以降、公式に公開される Amazon EKS AMI のランタイム は、containerd のみです。このトピックでは詳細をいくつかピックアップして説明しています が、より詳細な情報については「[Amazon EKS の containerd に移行するにあたり知っておくべきこ](https://aws.amazon.com/blogs/containers/all-you-need-to-know-about-moving-to-containerd-on-amazon-eks/) [と](https://aws.amazon.com/blogs/containers/all-you-need-to-know-about-moving-to-containerd-on-amazon-eks/)」を参照してください。

Docker ソケットボリュームをマウントする Kubernetes ワークロードを表示するために使用でき る kubectl プラグインがあります。詳細については、GitHub の「[Docker ソケット \(DDS\) の検出](https://github.com/aws-containers/kubectl-detector-for-docker-socket) [器](https://github.com/aws-containers/kubectl-detector-for-docker-socket)」を参照してください。1.24 より前のバージョンの Kubernetes を実行する Amazon EKS AMI は、Docker をデフォルトのランタイムとして使用します。ただし、これらの Amazon EKS AMI に は、containerd を使用してサポートされているクラスターでワークロードをテストに使用できる ブートストラップフラグオプションがあります。詳細については、「Docker から [containerd](#page-454-0) への [移行テスト](#page-454-0)」を参照してください。

既存の Kubernetes バージョン向け AMI の公開は、そのサポート終了日まで継続します。詳細につ いては、「[Amazon EKS Kubernetes リリースカレンダー](#page-141-0)」を参照してください。containerd で のワークロードのテストにさらに時間が必要な場合は、1.24 より前のサポートされているバージョ ンをご利用いただけます。しかし、公式の Amazon EKS AMI をそのバージョン 1.24 以降にアップ グレードする場合は、ワークロードが containerd で実行可能なことを検証するようにしてくださ い。

containerd ランタイムは、より信頼性の高いパフォーマンスとセキュリティを提供しま す。containerd は Amazon EKS 全体で標準化されているランタイムです。Fargate と Bottlerocket はすでに containerd のみを使用しています。containerd は、Dockershim [一般的](https://cve.mitre.org/) [な脆弱性と露出](https://cve.mitre.org/) (CVE) に対応するために必要な Amazon EKS AMI のリリースの数を最小限に抑える のに役立ちます。Dockershim は内部では containerd を既に使用しているため、変更を加える必 要がない場合があります。ただし、次のように変更が必要な状況があります。これには、変更が必要 な可能性がある状況も含まれます。

- Docker ソケットをマウントしているアプリケーションを変更する必要があります。例えば、コン テナで構築されたコンテナイメージが影響を受けます。多くのモニタリングツールも、Docker ソ ケットをマウントしています。ランタイムのモニタリング用のワークロードについては、その更新 を待つか、再デプロイする必要がある場合があります。
- 特定の Docker 設定に依存するアプリケーションでは、場合により変更が必要です。例え ば、HTTPS\_PROXY プロトコルのサポートが終了しているなどです。このプロトコルを使用するア プリケーションを更新する必要があります。詳細については、「Docker Docs」の「[dockerd](https://docs.docker.com/engine/reference/commandline/dockerd/)」を 参照してください。
- Amazon ECR 認証情報ヘルパーを使用してイメージをプルする場合は、kubelet イメージ認証 情報プロバイダーへの切り替えが必要です。詳細については、「Kubernetes ドキュメント」の 「kubelet [イメージ認証情報プロバイダーを設定する」](https://kubernetes.io/docs/tasks/kubelet-credential-provider/kubelet-credential-provider/)を参照してください。
- Amazon EKS 1.24 は Docker をサポートしなくなったため、[「Amazon EKS bootstrap script](https://github.com/awslabs/amazon-eks-ami/blob/main/templates/al2/runtime/bootstrap.sh)」 (Amazon EKS ブートストラップスクリプト) が以前サポートしていた一部のフラグはサポートさ れなくなりました。Amazon EKS 1.24 以降に移行する前に、現在サポートされていないフラグへ の参照をすべて削除する必要があります。
	- --container-runtime dockerd (containerd はサポートされる唯一の値です)
	- --enable-docker-bridge
	- --docker-config-json
- Fluentd がすでに Container Insights 用に構成されている場合、containerd に変更する前に Fluentd を Fluent Bit に移行する必要があります。Fluentd パーサーは JSON 形式のログメッセー ジのみを解析するように構成されています。dockerd とは異なり、containerd コンテナラン タイムには JSON 形式ではないログメッセージがあります。Fluent Bit に移行しないと、構成され た Fluentd's パーサーの一部が Fluentd コンテナー内で大量のエラーを生成します。移行の詳細に ついては、「[CloudWatch Logs へログを送信する DaemonSet として Fluent Bit を設定する](https://docs.aws.amazon.com/AmazonCloudWatch/latest/monitoring/Container-Insights-setup-logs-FluentBit.html)」を参 照してください。
- カスタム AMI を使用して Amazon EKS 1.24 にアップグレードする場合は、ワーカーノードで IP 転送が有効になっていることを確認する必要があります。この設定は Docker では必要ありません でしたが、containerd では必須です。Pod-Pod、Pod-外部、または Pod-apiserver 間のネット ワーク接続のトラブルシューティングに必要です。

ワーカーノードでこの設定を確認するには、次のコマンドのいずれかを実行します。

- sysctl net.ipv4.ip\_forward
- cat /proc/sys/net/ipv4/ip\_forward

出力が 0 の場合、次のコマンドのいずれかを実行して net.ipv4.ip\_forward カーネル変数を アクティブにします。

- sysctl -w net.ipv4.ip\_forward=1
- echo 1 > /proc/sys/net/ipv4/ip\_forward

containerd ランタイムの Amazon EKS AMI での設定のアクティブ化については、「GitHub」の 「[install-worker.sh](https://github.com/awslabs/amazon-eks-ami/blob/master/scripts/install-worker.sh)」を参照してください。

# <span id="page-447-0"></span>Amazon EKS 最適化 Amazon Linux AMI

Amazon EKS 最適化 Amazon Linux AMI は、Amazon Linux 2 (AL2) および Amazon Linux 2023 (AL2023) 上に構築されています。Amazon EKS ノードのベースイメージとして機能するように構成 されています。AMI は、Amazon EKS と連携するように構成されており、次のコンポーネントが含 まれています。

- kubelet
- AWS IAM Authenticator
- Docker (Amazon EKS バージョン 1.23 以前)
- containerd

## **a** Note

- AL2 のセキュリティやプライバシーに関するイベントは、[Amazon Linux Security](https://alas.aws.amazon.com/alas2.html) [Center](https://alas.aws.amazon.com/alas2.html)で追跡したり、関連する [RSS フィード](https://alas.aws.amazon.com/AL2/alas.rss)をサブスクライブしたりできます。セキュ リティおよびプライバシーイベントには、問題の概要、影響を受けるパッケージ、および 問題を修正するためにインスタンスを更新する方法などがあります。
- 高速 AMI または Arm AMI をデプロイする前に、[「Amazon EKS 最適化高速 Amazon](#page-450-0) [Linux AMI](#page-450-0)」および[「Amazon EKS 最適化 Arm Amazon Linux AMI](#page-453-0)」の情報を確認してくだ さい。
- Kubernetes バージョン 1.23 では、オプションのブートストラップフラグを使用し て、Docker から containerd への移行をテストできます。詳細については、「[Docker か](#page-454-0) ら containerd [への移行テスト」](#page-454-0)を参照してください。
- Kubernetes バージョン 1.25 以降、Amazon EC2 P2 インスタンスを Amazon EKS に 最適化された高速 Amazon Linux AMI で使用するには、追加設定が必要です。これらの Kubernetes バージョン 1.25 以降向けの AMI は NVIDIA 525 シリーズまたはそれ以 降のドライバーに対応しており、P2 インスタンスとの互換性がありません。NVIDIA 525 シリーズおよびそれ以降のドライバーは P3、P4、P5 インスタンスとの互換性があ るため、これらのインスタンスを Kubernetes バージョン 1.25 またはそれ以降の AMI で 使用することができます。Amazon EKS クラスターをバージョン 1.25 にアップグレード する前に、P2 インスタンスを P3、P4、P5 インスタンスに移行します。また、NVIDIA 525 シリーズまたはそれ以降と連携するように、アプリケーションを自発的にアップグ レードする必要があります。新しい NVIDIA 525 シリーズ以降のドライバーは、2024 年 1 月後半に Kubernetes バージョン 1.23 および 1.24 にバックポートする予定です。
- バージョン 1.30 以降のクラスターで新しく作成されたマネージド型ノードグループは、 ノードオペレーティングシステムとして自動的に AL2023 を使用するようデフォルトで設 定されます。以前は、新しいノードグループはデフォルトで AL2 を使用するよう設定され ていました。新しいノードグループを作成するときに AL2 を AMI タイプとして選択すれ ば、AL2 を引き続き使用できます。
- AL2 のサポートは 2025 年 6 月 30 日に終了します。詳細については、[「Amazon Linux 2](https://aws.amazon.com/amazon-linux-2/faqs/) [に関するよくある質問](https://aws.amazon.com/amazon-linux-2/faqs/)」を参照してください。

### AL2 から AL2023 へのアップグレード

Amazon EKS 最適化 AMI は、AL2 および AL2023 をベースとする 2 つのファミリーで使用できま す。AL2023 は、クラウドアプリケーションに安全かつ安定した高パフォーマンス環境を提供する ように設計された、新しい Linux ベースのオペレーティングシステムです。これは Amazon Web Services の次世代 Amazon Linux であり、サポートされているすべての Amazon EKS バージョン で利用できます (延長サポート中のバージョン 1.23 や 1.24 を含む)。AL2023 をベースとする Amazon EKS 高速 AMI は、後日利用可能になります。高速ワークロードがある場合は、AL2 高速 AMI または Bottlerocket を引き続き使用する必要があります。

AL2023 には、AL2 に比べていくつかの改善点があります。詳細については、「Amazon Linux 2023 ユーザーガイド」の「[Comparing AL2 and AL2023](https://docs.aws.amazon.com/linux/al2023/ug/compare-with-al2.html)」を参照してください。AL2 からいくつかのパッ ケージが追加、アップグレード、削除されています。アップグレードする前に、AL2023 でアプリ ケーションをテストすることを強くお勧めします。AL2023 のパッケージに関するすべての変更一 覧については、「Amazon Linux 2023 リリースノート」の[「Package changes in Amazon Linux](https://docs.aws.amazon.com/linux/al2023/release-notes/compare-packages.html)  [2023」](https://docs.aws.amazon.com/linux/al2023/release-notes/compare-packages.html)を参照してください。

これらの変更に加えて、以下の点に注意してください。

• AL2023 では、YAML 設定スキーマを使用する新しいノード初期化プロセス nodeadm が導 入されています。セルフマネージド型ノードグループまたは起動テンプレートを持つ AMI を使用している場合は、新しいノードグループの作成時に追加のクラスターメタデータを 明示的に指定する必要があります。最低限必要なパラメータの[例](https://awslabs.github.io/amazon-eks-ami/nodeadm/)を以下に示します。ここ で、apiServerEndpoint、certificateAuthority、サービスの cidr が必要になります。

apiVersion: node.eks.aws/v1alpha1 kind: NodeConfig spec:

---

```
 cluster: 
   name: my-cluster
   apiServerEndpoint: https://example.com
   certificateAuthority: Y2VydGlmaWNhdGVBdXRob3JpdHk=
   cidr: 10.100.0.0/16
```
AL2 では、これらのパラメータからのメタデータは Amazon EKS DescribeCluster API コー ルから検出されていました。AL2023 では、ノードの大規模なスケールアップ中に API コール によってスロットリングが発生するリスクがあるため、この動作が変更されました。この変更 は、起動テンプレートのないマネージド型ノードグループを使用している場合や、Karpenter を 使用している場合には影響しません。詳細については、「Amazon EKS API リファレンス」の certificateAuthority、サービスの cidr、[DescribeCluster](https://docs.aws.amazon.com/eks/latest/APIReference/API_DescribeCluster.html) を参照してください。

- AL2023 では、サポートされているすべての Amazon EKS バージョンで Docker が サポートされ ているとは限りません。AL2 では、Amazon EKS バージョン 1.24 以降で Docker のサポートは終 了し、削除されました。廃止の詳細については、「[Amazon EKS は](#page-444-0) Dockershim のサポートを終 [了しました](#page-444-0)」を参照してください。
- AL2023 には Amazon VPC CNI バージョン 1.16.2 以降が必要です。
- AL2023 にはデフォルトで IMDSv2 が必要です。IMDSv2 には、セキュリティ体制の改善に役立 ついくつかの利点があります。セッション指向の認証方式を使用しており、セッションを開始す るためにシンプルな HTTP PUT リクエストでシークレットトークンを作成する必要があります。 セッショントークンの有効期間は 1 秒~ 6 時間です。IMDSv1 から IMDSv2 への移行方法の詳細 については、「[インスタンスメタデータサービスバージョン 2 の使用への移行](https://docs.aws.amazon.com/AWSEC2/latest/UserGuide/instance-metadata-transition-to-version-2.html)」および[「Get the](https://aws.amazon.com/blogs/security/get-the-full-benefits-of-imdsv2-and-disable-imdsv1-across-your-aws-infrastructure/)  [full benefits of IMDSv2 and disable IMDSv1 across your AWS infrastructure」](https://aws.amazon.com/blogs/security/get-the-full-benefits-of-imdsv2-and-disable-imdsv1-across-your-aws-infrastructure/)を参照してくださ い。IMDSv1 を使用する場合は、インスタンスのメタデータオプションの起動プロパティで設定を 手動で上書きすることで使用可能になります。

**a** Note

IMDSv2 の場合、マネージド型ノードグループのデフォルトのホップカウントは 1 に設定 されています。つまり、コンテナが IMDS を使用してノードの認証情報にアクセスする ことはできません。ノードの認証情報へのコンテナアクセスが必要な場合は、[カスタム](https://docs.aws.amazon.com/AWSCloudFormation/latest/UserGuide/aws-properties-ec2-launchtemplate-metadataoptions.html) [Amazon EC2 起動テンプレートの](https://docs.aws.amazon.com/AWSCloudFormation/latest/UserGuide/aws-properties-ec2-launchtemplate-metadataoptions.html) HttpPutResponseHopLimit を手動で上書きして 2 に増やすことでアクセスが可能になります。または、IMDSv2 の代わりに [Amazon EKS](#page-250-0) [Pod Identity](#page-250-0) を使用して、認証情報を提供することもできます。

• AL2023 は、次世代の統合コントロールグループ階層 (cgroupv2) を備えています。cgroupv2 は、コンテナランタイムを実装するために systemd によって使用されます。AL2023 に

は、cgroupv1 を使用してシステムを実行できるコードが引き続き含まれていますが、この設定 は推奨されません。またサポート対象でもありません。この設定は、今後の Amazon Linux のメ ジャーリリースで完全に削除される予定です。

• AL2023 をサポートするには、eksctl に eksctl のバージョン 0.176.0 以降が必要です。

既存のマネージド型ノードグループの場合は、起動テンプレートの使用方法に応じて、インプレース アップグレードまたは Blue/Green アップグレードを実行できます。

- マネージド型ノードグループでカスタム AMI を使用している場合は、起動テンプレートの AMI ID を入れ替えることで、インプレースアップグレードを実行できます。このアップグレード戦略を実 行する前に、まずアプリケーションとユーザーデータが AL2023 に転送されていることを必ず確認 してください。
- 標準の起動テンプレートまたは AMI ID を指定しないカスタム起動テンプレートでマネージド型 ノードグループを使用している場合は、Blue/Green 戦略を使用してアップグレードする必要があ ります。通常、Blue/Green アップグレードはより複雑で、AMI タイプとして AL2023 を指定する 完全に新しいノードグループを作成する必要があります。新しいノードグループの設定は、AL2 ノードグループのすべてのカスタムデータが新しい OS と互換性があることを確認して、慎重 に行う必要があります。新しいノードグループがアプリケーションでテストおよび検証される と、Pods を古いノードグループから新しいノードグループに移行できます。移行が完了したら、 古いノードグループを削除できます。

Karpenter を利用していて、AL2023 を使用する場合は、EC2NodeClass amiFamily フィールドを AL2023 に変更する必要があります。デフォルトでは、Karpenter ではドリフトが有効になっていま す。つまり、amiFamily フィールドが変更されると、Karpenter はワーカーノードを使用可能な最 新の AMI に自動的に更新します。

<span id="page-450-0"></span>Amazon EKS 最適化高速 Amazon Linux AMI

**a** Note

AL2023 をベースとする Amazon EKS 高速 AMI は、後日利用可能になります。高速ワーク ロードがある場合は、AL2 高速 AMI または Bottlerocket を引き続き使用する必要がありま す。

Amazon EKS 最適化高速 Amazon Linux AMI は、標準的な Amazon EKS 最適化 Amazon Linux AMI 上に構築されています。これは、Amazon EKS ノードのオプションのイメージとして機能 し、GPU、[Inferentia、](https://aws.amazon.com/machine-learning/inferentia/)[Trainium](https://aws.amazon.com/machine-learning/trainium/) ベースのワークロードをサポートするよう設定されています。

標準の Amazon EKS 最適化 AMI 設定に加えて、高速 AMI には、以下が備わっています。

- NVIDIA ドライバー
- nvidia-container-runtime
- AWS Neuron ドライバー

高速 AMI に含まれる最新のコンポーネント一覧については、GitHub のamazon-eks-ami [リリー](https://github.com/awslabs/amazon-eks-ami/releases) [ス](https://github.com/awslabs/amazon-eks-ami/releases)を参照してください。

**a** Note

- Amazon EKS 最適化高速 AMI では、GPU と Inferentia をベースとしたインスタンスタイ プのみをサポートします。ノードの AWS CloudFormation テンプレートには、これらのイ ンスタンスタイプを指定するようにしてください。Amazon EKS 最適化高速 AMI を使用 することで、[NVIDIA のユーザーライセンス契約 \(EULA\)](https://www.nvidia.com/en-us/drivers/nvidia-license/) に同意したものとみなされます。
- Amazon EKS 最適化高速 AMI は、以前は、GPU をサポートする Amazon EKS 最適化 AMI と呼ばれていたものです。
- これまでのバージョンの Amazon EKS 最適化高速 AMI では、nvidia-docker リポジ トリがインストールされていました。このリポジトリは、Amazon EKS AMI バージョン v20200529 以降では包含されなくなります。

AWS Neuron (ML アクセラレーター) ベースのワークロードを有効にする

Amazon EKS Neuron で を使用するトレーニングおよび推論ワークロードの詳細については、以下 のリファレンスを参照してください。

- [コンテナ Kubernetes 開始方法](https://awsdocs-neuron.readthedocs-hosted.com/en/latest/containers/kubernetes-getting-started.html) (AWS Neuron ドキュメント)
- GitHub での AWS Neuron EKS サンプルでの[トレーニング](https://github.com/aws-neuron/aws-neuron-eks-samples/blob/master/README.md#training)
- [AWS Inferentia を使用した機械学習推論](#page-869-0)

GPU ベースのワークロードを有効化するには

次の手順に、Amazon EKS 最適化高速 AMI を使用しながら GPU ベースのインスタンス上でワーク ロードを実行する方法を示します。

1. GPU ノードをクラスターに加えた後[、Kubernetes 用 NVIDIA デバイスプラグイン](https://github.com/NVIDIA/k8s-device-plugin) をクラスター の DaemonSet として適用する必要があります。次のコマンドを実行する前に、*vX.X.X* を必要 となる [NVIDIA/k8s-device-plugin](https://github.com/NVIDIA/k8s-device-plugin/releases) バージョンに置き換えます。

**kubectl apply -f https://raw.githubusercontent.com/NVIDIA/k8s-device-plugin/***vX.X.X***/ nvidia-device-plugin.yml**

2. ノードに割り当て可能な GPU があることは、次のコマンドで確認できます。

**kubectl get nodes "-o=customcolumns=NAME:.metadata.name,GPU:.status.allocatable.nvidia\.com/gpu"**

Pod をデプロイして、GPU ノードが適切に設定されていることをテストするには

1. 次の内容で、nvidia-smi.yaml という名前のファイルを作成します。*tag* を必要な [nvidia/](https://hub.docker.com/r/nvidia/cuda/tags) [cuda](https://hub.docker.com/r/nvidia/cuda/tags) のタグに置き換えます。このマニフェストは、ノード上で nvidia-smi を実行す る [NVIDIA CUDA](https://developer.nvidia.com/cuda-zone) コンテナを起動します。

```
apiVersion: v1
kind: Pod
metadata: 
   name: nvidia-smi
spec: 
   restartPolicy: OnFailure 
   containers: 
   - name: nvidia-smi 
     image: nvidia/cuda:tag
     args: 
     - "nvidia-smi" 
     resources: 
       limits: 
          nvidia.com/gpu: 1
```
2. 次のコマンドを使用してマニフェストを適用します。

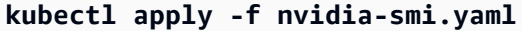

3. Pod の実行の終了後、次のコマンドを使用してログを表示します。

```
kubectl logs nvidia-smi
```
出力例は次のとおりです。

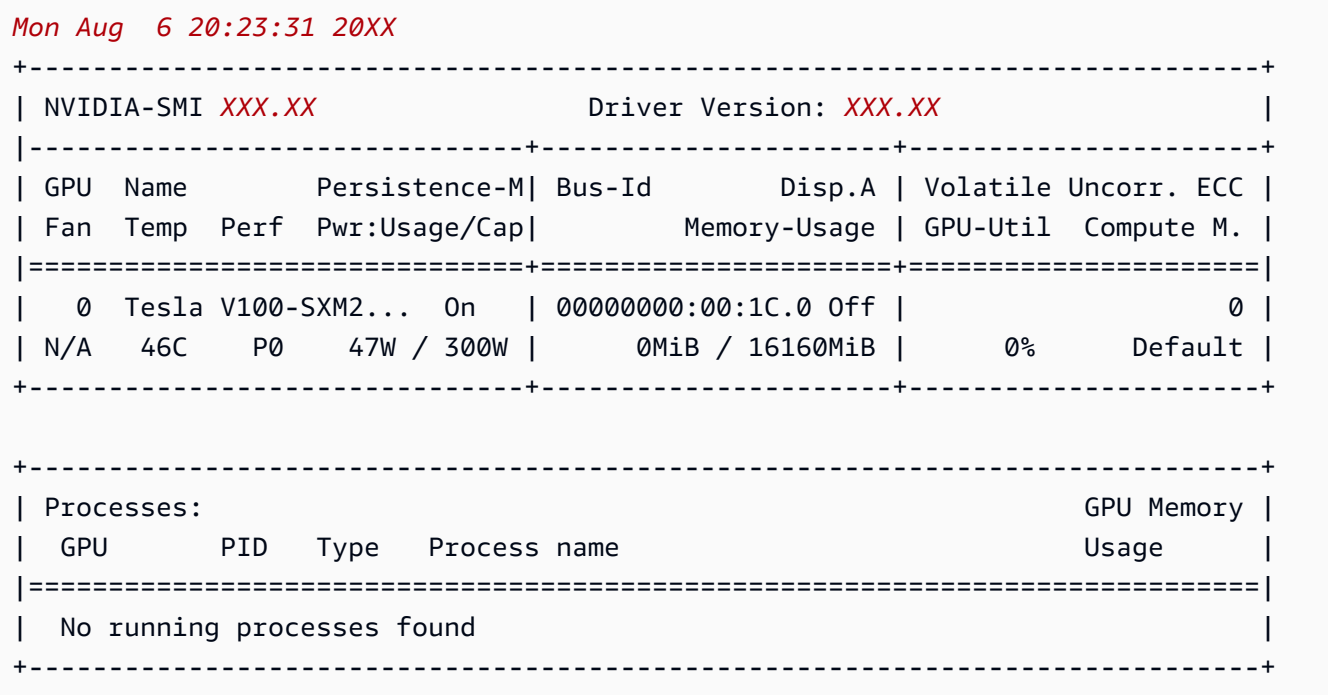

## <span id="page-453-0"></span>Amazon EKS 最適化 Arm Amazon Linux AMI

Arm インスタンスは、ウェブサーバー、コンテナ化されたマイクロサービス、キャッシュフリー ト、および分散データストアといったスケールアウト型で Arm ベースのアプリケーションにおい て、コストを大幅に削減します。クラスターに Arm ノードを追加する際には、次の考慮事項を確認 してください。

#### 考慮事項

• クラスターが 2020 年 8 月 17 日より前にデプロイされている場合、クラスターの重要なアドオ ンマニフェストを 1 回だけアップグレードする必要があります。これは、クラスター内で使用 中の各ハードウェアアーキテクチャのイメージを、Kubernetes が正しく取得できるようにする ためです。クラスターのアドオン更新の詳細については、「[Amazon EKS クラスターに必要な](#page-96-0) 

[Kubernetes バージョンを更新する」](#page-96-0)を参照してください。2020 年 8 月 17 日以降にクラスターを デプロイしている場合、ご使用の CoreDNS、kube-proxy、および Amazon VPC CNI plugin for Kubernetes のアドオンは、すでにマルチアーキテクチャに対応済みです。

- Arm ノードにデプロイされたアプリケーションは、Arm 用にコンパイルする必要があります。
- 既存のクラスターでデプロイ済みの DaemonSets がある場合、または Arm ノードをデプロイする 新しいクラスターにこれをデプロイする場合は、クラスター内のすべてのハードウェアアーキテク チャで DaemonSet が実行可能であることを確認します。
- 同じクラスター内で、Arm ノードグループと x86 ノードグループを実行することができます。そ の場合、Pod をデプロイできるハードウェアアーキテクチャを Kubernetes が認識できるようにす るために、マルチアーキテクチャのコンテナイメージを Amazon Elastic Container Registry などの コンテナリポジトリにデプロイした上で、ノードセレクターをマニフェストに追加することも考 慮に入れてください。詳細については、Amazon ECR ユーザーガイドの[マルチアーキテクチャイ](https://docs.aws.amazon.com/AmazonECR/latest/userguide/docker-push-multi-architecture-image.html) [メージのプッシュ](https://docs.aws.amazon.com/AmazonECR/latest/userguide/docker-push-multi-architecture-image.html)と、ブログ記事 [Introducing multi-architecture container images for Amazon ECR](https://aws.amazon.com/blogs/containers/introducing-multi-architecture-container-images-for-amazon-ecr/) を参照してください。

### <span id="page-454-0"></span>Docker から **containerd** への移行テスト

Amazon EKS は、Kubernetes バージョン 1.24 のリリース以降、Docker のサポートを終了しまし た。詳細については、「Amazon EKS は Dockershim [のサポートを終了しました](#page-444-0)」を参照してくだ さい。

Kubernetes バージョン 1.23 では、オプションのブートストラップフラグを使用して、Amazon EKS 最適化 AL2 AMI の containerd ランタイムを有効にすることができます。この機能により、 バージョン 1.24 以降に更新するときに containerd に移行するための明確なパスが提供されま す。Amazon EKS は、Kubernetes バージョン 1.24 のリリース以降、Docker のサポートを終了し ました。containerd ランタイムは Kubernetes コミュニティで広く導入されていて、CNCF で段階 的に進めているプロジェクトです。これは、新しいクラスターまたは既存のクラスターにノードグ ループを追加することでテストできます。

ブートストラップフラグを有効にするには、以下のいずれかのタイプでノードグループを作成しま す。

セルフマネージド型

[セルフマネージド型の Amazon Linux ノードの起動](#page-361-0) の手順に従ってノードグループを作成しま す。BootstrapArguments パラメータでは、Amazon EKS 最適化 AMI と、以下のテキストを 指定します。

#### **--container-runtime containerd**

### マネージド

eksctl を使用する場合には、次の内容の *my-nodegroup*.yaml という名前のファイルを作成 します。*example value* をすべて自分の値に置き換えてください。ノードグループ名は 63 文 字以下である必要があります。先頭は文字または数字でなければなりませんが、残りの文字には ハイフンおよびアンダースコアを含めることもできます。ami-*1234567890abcdef0* の最適化 された AMI ID を取得するには、[「Amazon EKS 最適化 Amazon Linux AMI ID の取得」](#page-456-0)を参照し てください。

```
apiVersion: eksctl.io/v1alpha5
kind: ClusterConfig
metadata: 
   name: my-cluster
   region: region-code
   version: 1.23
managedNodeGroups: 
   - name: my-nodegroup
     ami: ami-1234567890abcdef0
     overrideBootstrapCommand: | 
       #!/bin/bash 
       /etc/eks/bootstrap.sh my-cluster --container-runtime containerd
```
**a** Note

多数のノードを同時に起動する場合は、エラーを回避するために、ブートストラップ引数 --apiserver-endpoint、--b64-cluster-ca、および --dns-cluster-ip にも値 を指定することをお勧めします。詳細については、「[AMI を指定する」](#page-351-0)を参照してくだ さい。

以下のコマンドを実行して、ノードグループを作成します。

**eksctl create nodegroup -f** *my-nodegroup***.yaml**

異なるツールを使用してマネージド型のノードグループを作成する場合、そのノードグループの デプロイには起動テンプレートを使用する必要があります。起動テンプレート内で [Amazon EKS](#page-456-0)  [最適化 AMI ID](#page-456-0) を指定した上で、そ[の起動テンプレートによりノードグループをデプロイ](#page-342-0)し、次

のユーザーデータを設定します。このユーザーデータは、引数を bootstrap.sh ファイルに渡 します。ブートストラップファイルの詳細については、GitHub の [bootstrap.sh](https://github.com/awslabs/amazon-eks-ami/blob/main/templates/al2/runtime/bootstrap.sh) を参照してくださ い。

**/etc/eks/bootstrap.sh** *my-cluster* **--container-runtime containerd**

### 詳細情報

Amazon EKS 最適化 Amazon Linux AMI の詳細については、以下のセクションを参照してくださ い。

- Amazon Linux をマネージド型ノードグループと使用するには、[「マネージド型ノードグループ](#page-314-0)」 を参照してください。
- セルフマネージド型の Amazon Linux ノードの起動には、「[Amazon EKS 最適化 Amazon Linux](#page-456-0)  [AMI ID の取得」](#page-456-0)を参照してください。
- バージョンについては、「[Amazon EKS 最適化 Amazon Linux AMI のバージョン」](#page-456-1)を参照してく ださい。
- Amazon EKS 最適化 Amazon Linux AMI の最新の ID を取得するには、「[Amazon EKS 最適化](#page-456-0) [Amazon Linux AMI ID の取得](#page-456-0)」を参照してください。
- Amazon EKS 最適化 AMI の構築に使用されているオープンソーススクリプトについては、 「[Amazon EKS 最適化 Amazon Linux AMI のビルドスクリプト」](#page-457-0)を参照してください。

<span id="page-456-1"></span>Amazon EKS 最適化 Amazon Linux AMI のバージョン

Amazon EKS 最適化 Amazon Linux AMI は、Kubernetes バージョンと AMI のリリース日によって次 の形式でバージョニングされています。

*k8s\_major\_version*.*k8s\_minor\_version*.*k8s\_patch\_version*-*release\_date*

各 AMI リリースには、kubelet、Docker、Linux カーネル、containerd のさまざまなバージョン が含まれます。また高速 AMI には、さまざまなバージョンの NVIDIA ドライバーも含まれます。こ のバージョンに関する情報は、GitHub の「[Changelog」](https://github.com/awslabs/amazon-eks-ami/blob/main/CHANGELOG.md)で確認できます。

<span id="page-456-0"></span>Amazon EKS 最適化 Amazon Linux AMI ID の取得

AWS Systems Manager パラメータストア API をクエリすることで、 Amazon EKS 最適化 AMI の Amazon マシンイメージ (AMI、Amazon Machine Image) ID をプログラムで取得できます。この API から提供されるパラメータにより、Amazon EKS 最適化 AMI ID を手動で検索する必要がなくなり ます。Systems Manager Parameter Store API の詳細については、[GetParameter](https://docs.aws.amazon.com/systems-manager/latest/APIReference/API_GetParameter.html) を参照してくださ い。

AWS CLI を使用して Amazon EKS 最適化 AMI の AMI ID を取得するには

- 1. us-west-2 など、ノードインスタンスをデプロイするリージョンを決定します。
- 2. 必要な AMI のタイプを決定します。Amazon EC2 インスタンスタイプの詳細については、「[イ](https://docs.aws.amazon.com/AWSEC2/latest/UserGuide/instance-types.html) [ンスタンスタイプ](https://docs.aws.amazon.com/AWSEC2/latest/UserGuide/instance-types.html)」を参照してください。
	- amazon-linux-2 は、Amazon Linux 2 (AL2) x86 ベースのインスタンス用です。
	- amazon-linux-2-arm64 は[、AWS Graviton](https://aws.amazon.com/ec2/graviton/) ベースのインスタンスなどの AL2 ARM インス タンス用です。
	- amazon-linux-2-gpu は、AL2 [GPU 高速インスタンス用](https://docs.aws.amazon.com/AWSEC2/latest/UserGuide/accelerated-computing-instances.html#gpu-instances)です。
	- amazon-linux-2023/x86\_64/standard は、Amazon Linux 2023 (AL2023) x86 ベースの インスタンス用です。
	- amazon-linux-2023/arm64/standard は、AL2023 ARM インスタンス用です。
- 3. 1.30 など、ノードがアタッチされるクラスターの Kubernetes バージョンを確認します。
- 4. 次の AWS CLI コマンドを実行して、適切な AMI ID を取得します。必要に応じて、AWS リー ジョン、Kubernetes バージョン、およびプラットフォームを置き換えます。Amazon EKS 最適 化 AMI メタデータを取得するための ssm:GetParameter IAM アクセス許可を持つ [IAM プリン](https://docs.aws.amazon.com/IAM/latest/UserGuide/id_roles_terms-and-concepts.html) [シパル](https://docs.aws.amazon.com/IAM/latest/UserGuide/id_roles_terms-and-concepts.html)を使用して AWS CLI にログインする必要があります。

```
aws ssm get-parameter --name /aws/service/eks/optimized-ami/1.30/amazon-linux-2/
recommended/image_id \ 
                 --region region-code --query "Parameter.Value" --output text
```
出力例は次のとおりです。

ami-*1234567890abcdef0*

## <span id="page-457-0"></span>Amazon EKS 最適化 Amazon Linux AMI のビルドスクリプト

Amazon Elastic Kubernetes Service (Amazon EKS) には、Amazon EKS 最適化 AMI の構築に使用さ れる、オープンソースのスクリプトが備わっています。これらのビルドスクリプトは、[GitHub で](https://github.com/awslabs/amazon-eks-ami) 利 用可能です。

Amazon Linux 445

Amazon EKS 最適化 Amazon Linux AMI は、Amazon Linux 2 (AL2) および Amazon Linux 2023 (AL2023) 上に構築されており、特に Amazon EKS クラスター内ではノードとして使用されます。こ のリポジトリを使用すると、Amazon EKS チームが kubelet や Docker、AWS IAM Authenticator for Kubernetes などを設定する際の詳細な設定方法を確認したり、独自の Amazon Linux ベースの AMI を最初から構築したりできます。

ビルドスクリプトレポジトリには、[HashiCorp Packer](https://www.packer.io/) テンプレートと、AMI を生成するビルドスク リプトが含まれています。ここに置かれているものは、Amazon EKS 最適化 AMI のビルド用として 最も信頼できるスクリプトであるため、GitHub リポジトリの状態をフォローすることで、AMI に対 し実施された変更をモニタリングできます。例えば、独自の AMI で、Amazon EKS チームが公式の AMI に使用するのと同じバージョンの Docker を使用できます。

さらに、GitHub リポジトリには、インスタンスの証明書データ、コントロールプレーンエンドポイ ント、クラスター名などを設定するために起動時に実行される、特別な[ブートストラップスクリプ](https://github.com/awslabs/amazon-eks-ami/blob/main/templates/al2/runtime/bootstrap.sh) [ト](https://github.com/awslabs/amazon-eks-ami/blob/main/templates/al2/runtime/bootstrap.sh)および [nodeadm スクリプトも](https://awslabs.github.io/amazon-eks-ami/nodeadm/)含まれます。

加えて、GitHub リポジトリには、Amazon EKS ノード用の AWS CloudFormation テンプレートも含 まれています。これらのテンプレートにより、Amazon EKS 最適化 AMI を実行するインスタンスの 準備と、クラスターへの登録を簡単に行うことができます。

詳細については、GitHub のリポジトリ (<https://github.com/awslabs/amazon-eks-ami>) を参照してく ださい。

Amazon EKS 最適化 AL2 には、containerd ランタイムを有効化するためのオプションのブートス トラップフラグが含まれています。

カスタム Amazon Linux AMI 用の VT1 を設定する

Amazon EKS のカスタム Amazon Linux AMI は、Amazon Linux 2 (AL2)、Ubuntu 18、Ubuntu 20 用 の VT1 ビデオトランスコーディングインスタンスファミリーをサポートできます。VT1 は、高速 H.264/AVC および H.265/HEVC コーデックを備えた Xilinx U30 メディアトランスコーディングカー ドをサポートしています。これらのアクセラレートインスタンスのメリットを享受するには、次のス テップを実行する必要があります。

- 1. AL2、Ubuntu 18、または Ubuntu 20 からベース AMI を作成して起動します。
- 2. ベースの AMI が起動したら、ノードに [XRT ドライバー](https://xilinx.github.io/video-sdk/) とランタイムをインストールします。
- 3. [Amazon EKS クラスターの作成.](#page-77-0)
- 4. Kubernetes [FPGA plugin](https://github.com/Xilinx/FPGA_as_a_Service/tree/master/k8s-device-plugin) をクラスターにインストールします。

**kubectl apply -f fpga-device-plugin.yml**

このプラグインが、Amazon EKS クラスターのノードごとに Xilinx U30 デバイスをアドバタイズす るようになりました。FFMPEG Docker イメージを使用して、Amazon EKS クラスターでサンプル ビデオトランスコーディングワークロードを実行できます。

カスタム Amazon Linux 2 AMI 用の DL1 を設定する

Amazon EKS のカスタム Amazon Linux 2 (AL2) AMI は、追加の設定と Kubernetes アドオンを通じ て、大規模な深層学習ワークロードをサポートできます。このドキュメントでは、オンプレミスセッ トアップ用または大規模なクラウド設定のベースラインとして汎用 Kubernetes ソリューションを セットアップするために必要なコンポーネントについて説明します。この機能をサポートするには、 カスタム環境で次の手順を実行する必要があります。

- システムにロードされた SynapaseAI® Software ドライバ これらは[、Github で入手できる AMI](https://github.com/aws-samples/aws-habana-baseami-pipeline) に含まれています。
- Habana デバイスプラグイン Kubernetes クラスターへの Habana デバイスの登録を自動的に有 効にし、デバイスの状態を追跡できるようにする DaemonSet。
- Helm 3.x
- [MPI Operator をインストールするための Helm チャート。](https://docs.habana.ai/en/latest/Gaudi_Kubernetes/Gaudi_Kubernetes.html#habana-mpi-operator-and-helm-chart-for-kubernetes)
- MPI Operator
- 1. AL2、Ubuntu 18、または Ubuntu 20 からベース AMI を作成して起動します。
- 2. [これらの手順](https://docs.habana.ai/en/latest/Gaudi_Kubernetes/Gaudi_Kubernetes.html)に従って、DL1 の環境をセットアップします。

# <span id="page-459-0"></span>Amazon EKS 最適化 Bottlerocket AMI

[Bottlerocket](https://aws.amazon.com/bottlerocket/) は、AWS によってスポンサーおよびサポートされているオープンソースの Linux ディストリビューションです。Bottlerocket はコンテナワークロードのホスティング専用で す。Bottlerocket を使用すると、コンテナインフラストラクチャの更新を自動化することによ り、コンテナ化されたデプロイの可用性を向上させ、運用コストを削減できます。Bottlerocket は、コンテナの実行に不可欠なソフトウェアのみが含まれており、リソース使用率の向上、セ キュリティ上の脅威の軽減、管理オーバーヘッドの軽減が実現されます。Bottlerocket AMI に は、containerd、kubelet、および AWS IAM オーセンティケーターが含まれます。Bottlerocket は、マネージド型ノードグループとセルフマネージド型ノードに加え、[Karpenter](https://karpenter.sh/) でもサポートされ ています。

## 利点

Bottlerocket を Amazon EKS クラスターと使用すると、次のような利点があります。

- 運用コストが低く、管理の複雑さが軽減されて増加した稼働 Bottlerocket は、他の Linux ディス トリビューションよりもリソースフットプリントが小さく、起動時間が短く、セキュリティの脅威 に対する脆弱性が低くなります。Bottlerocket's のより小さなフットプリントは、ストレージ、コ ンピューティング、ネットワーキングのリソースを少なく使用することでコストを削減できます。
- OS の自動更新によるセキュリティの向上 Bottlerocket への更新は単一のユニットとして適用さ れるので、必要に応じてロールバックできます。これにより、システムが使用不能な状態にさら す更新プログラムの破損または失敗のリスクをなくします。Bottlerocket を使用すると、セキュリ ティ更新プログラムが利用可能になり次第、中断を最小限に抑えながら自動的に適用され、障害が 発生した場合はロールバックできます。
- プレミアムサポート Amazon EC2 で AWS が提供する Bottlerocket のビルドは、Amazon EC2、Amazon EKS、Amazon ECR などの AWS サービスも対象とする同じ AWS Support プラン の対象となります。

### 考慮事項

Bottlerocket を AMI タイプに使用する際、次の事項を考慮してください。

- Bottlerocket は、x86\_64 と arm64 プロセッサを搭載した Amazon EC2 インスタンスをサポート します。Bottlerocket AMI を Inferentia チップを搭載した Amazon EC2 インスタンスで使用するこ とはお勧めしません。
- 現在、Bottlerocket ノードをデプロイするために使用できる AWS CloudFormation テンプレートは ありません。
- Bottlerocket イメージには、SSH サーバーまたはシェルは含まれません。帯域外のアクセス方 法を使用して SSH を許可できます。これらの手法は、管理者コンテナを有効にし、ユーザー データでブートストラップの設定ステップの渡しを可能にします。詳細については、GitHub の 「[Bottlerocket OS」](https://github.com/bottlerocket-os/bottlerocket/blob/develop/README.md)内にある次のセクションを参照してください。
	- [\[探査](https://github.com/bottlerocket-os/bottlerocket/blob/develop/README.md#exploration)]
	- [管理者コンテナ](https://github.com/bottlerocket-os/bottlerocket/blob/develop/README.md#admin-container)
	- [KubernetesX 設定](https://github.com/bottlerocket-os/bottlerocket/blob/develop/README.md#kubernetes-settings)
- Bottlerocket はさまざまなコンテナタイプを使用します。
	- デフォルトで、「[コントロールコンテナ](https://github.com/bottlerocket-os/bottlerocket-control-container)」は有効になっています。このコンテナは、Amazon EC2 Bottlerocket インスタンス上でのコマンドの実行やシェルセッションの開始に使用できる [AWS Systems Manager エージェントを](https://github.com/aws/amazon-ssm-agent)実行します。詳細については、AWS Systems Manager ユーザーガイドの [Session Manager のセットアップを](https://docs.aws.amazon.com/systems-manager/latest/userguide/session-manager-getting-started.html)参照してください。
	- ノードグループの作成時に SSH キーが与えられる場合、管理者コンテナが有効になりま す。admin container は、開発とテストのシナリオにのみ使用することをお勧めします。本番環 境で使用することはお勧めしません。詳細については、GitHub の「[管理コンテナ」](https://github.com/bottlerocket-os/bottlerocket/blob/develop/README.md#admin-container)を参照して ください。

### 詳細情報

Amazon EKS 最適化 Bottlerocket AMI の詳細については、以下のセクションを参照してください。

- Bottlerocket の詳細については、GitHub [のドキュメント](https://github.com/bottlerocket-os/bottlerocket/blob/develop/README.md)[とリリース](https://github.com/bottlerocket-os/bottlerocket/releases)を参照してください。
- Bottlerocket をマネージド型ノードグループと使用するには、「[マネージド型ノードグループ」](#page-314-0)を 参照してください。
- セルフマネージド型 Bottlerocket ノードを起動するには、「[セルフマネージド型 Bottlerocket ノー](#page-374-0) [ドの起動](#page-374-0)」を参照してください。
- Amazon EKS 最適化 Bottlerocket AMI の最新の ID を取得するには、「[Amazon EKS 最適化](#page-461-0) [Bottlerocket AMI ID の取得」](#page-461-0)を参照してください。
- コンプライアンスサポートの詳細については、「[Bottlerocket コンプライアンスサポート」](#page-462-1)を参照 してください。

<span id="page-461-0"></span>Amazon EKS 最適化 Bottlerocket AMI ID の取得

AWS Systems Manager パラメータストア API をクエリすることで、Amazon EKS 最適化 AMI の Amazon マシンイメージ (AMI) ID を取得できます。このパラメータを使用することで、Amazon EKS 最適化 AMI ID を手動で検索する必要がなくなります。Systems Manager Parameter Store API の詳細については、[GetParameter](https://docs.aws.amazon.com/systems-manager/latest/APIReference/API_GetParameter.html) を参照してください。使用する [IAM プリンシパルに](https://docs.aws.amazon.com/IAM/latest/UserGuide/id_roles_terms-and-concepts.html)は、Amazon EKS 最適化 AMI メタデータを取得するための ssm:GetParameter IAM アクセス許可が必要です。

サブパラメータ image\_id を指定しながら次の AWS CLI コマンドを使用することで、推奨される 最新の Amazon EKS 最適化 Bottlerocket AMI のイメージ ID を取得できます。*1.30* [をサポートされ](#page-167-0) [ているバージョン](#page-167-0)で置き換え、*region-code* を、AMI ID を必要とする [Amazon EKS がサポートさ](https://docs.aws.amazon.com/general/latest/gr/eks.html) [れているリージョン](https://docs.aws.amazon.com/general/latest/gr/eks.html)で置き換えます。

**aws ssm get-parameter --name /aws/service/bottlerocket/aws-k8s-***1.30***/x86\_64/latest/ image\_id --region** *region-code* **--query "Parameter.Value" --output text**

出力例は次のとおりです。

ami-*1234567890abcdef0*

<span id="page-462-1"></span>Bottlerocket コンプライアンスサポート

Bottlerocket はさまざまな組織によって定義された推奨事項に準拠しています。

- 「[CIS ベンチマーク](https://www.cisecurity.org/benchmark/bottlerocket)」は Bottlerocket に定義されています。デフォルト設定では、Bottlerocket イ メージは CIS レベル 1 構成プロファイルに必要なほとんどのコントロールが含まれています。CIS レベル 2 構成プロファイルに必要なコントロールを実装できます。詳細については、「AWS ブロ グ」の「[Amazon EKS に最適化された Bottlerocket AMI を CIS ベンチマークと照合して検証」](https://aws.amazon.com/blogs/containers/validating-amazon-eks-optimized-bottlerocket-ami-against-the-cis-benchmark/)を 参照してください。
- 最適化された機能セットおよび最小化したアタックサーフェスは、攻撃対象領域が小さくなる ため、Bottlerocket インスタンスが PCI DSS 要件を満たすために必要な構成が少なくて済みま す。[Bottlerocket の CIS Benchmark](https://www.cisecurity.org/benchmark/bottlerocket) は、ガイダンスを強化するために優れたリソースであり、PCI DSS 要件 2.2 に基づく安全な構成標準の要件をサポートします[。Fluent Bit](https://opensearch.org/blog/technical-post/2022/07/bottlerocket-k8s-fluent-bit/) を活用して、PCI DSS 要件 10.2 に基づくオペレーティングシステムレベルの監査ログ記録の要件をサポートすることも できます。AWS は、PCI DSS 要件 6.2 (v3.2.1 用) および要件 6.3.3 (v4.0 用) を満たすために役立 つ新しい (パッチが適用された) Bottlerocket インスタンスを定期的に公開します。
- Bottlerocket は、Amazon EC2 および Amazon EKS の両方に規制対象のワークロードで使用が承 認された HIPAA 対象の機能です。詳細については、「[Amazon EKS で HIPAA セキュリティとコ](https://docs.aws.amazon.com/pdfs/whitepapers/latest/architecting-hipaa-security-and-compliance-on-amazon-eks/architecting-hipaa-security-and-compliance-on-amazon-eks.pdf) [ンプライアンス向けの設計](https://docs.aws.amazon.com/pdfs/whitepapers/latest/architecting-hipaa-security-and-compliance-on-amazon-eks/architecting-hipaa-security-and-compliance-on-amazon-eks.pdf)」ホワイトペーパーを参照してください。

## <span id="page-462-0"></span>Amazon EKS 最適化 Ubuntu Linux AMI

Canonical 社は Amazon EKS と提携し、クラスターで使用できる ノード AMI を作成しました。

[Canonical](https://www.canonical.com/) は、特定用途向けの Kubernetes ノード OS イメージを提供しています。この最小化さ れた Ubuntu イメージは、Amazon EKS 用に最適化されており、AWS と共同開発されたカスタ ム AWS カーネルが含まれています。詳細については、「A[Ubuntu on Amazon Elastic Kubernetes](https://cloud-images.ubuntu.com/aws-eks/)  [Service \(EKS\)](https://cloud-images.ubuntu.com/aws-eks/)」と[「セルフマネージド型 Ubuntu ノードの起動」](#page-387-0)を参照してください。サポートの 詳細については、「AWS プレミアムサポートのよくある質問」の「[サードパーティソフトウェア」](https://aws.amazon.com/premiumsupport/faqs/#Third-party_software) セクションを参照してください。

# <span id="page-463-0"></span>Amazon EKS 最適化 Windows AMI

Windows Amazon EKS 最適化 AMI は Windows Server 2019 と Windows Server 2022 上に構築され ています。Amazon EKS ノードのベースイメージとして機能するように構成されています。デフォ ルトでは、AMI には次のコンポーネントが含まれています。

- [kubelet](https://kubernetes.io/docs/reference/command-line-tools-reference/kubelet/)
- [kube-proxy](https://kubernetes.io/docs/reference/command-line-tools-reference/kube-proxy/)
- [AWS IAM Authenticator for Kubernetes](https://github.com/kubernetes-sigs/aws-iam-authenticator)
- [csi-proxy](https://github.com/kubernetes-csi/csi-proxy)
- [containerd](https://containerd.io/)
	- **a** Note

[Microsoft セキュリティアップデートガイド](https://portal.msrc.microsoft.com/en-us/security-guidance) を使用して、Windows サーバーのセキュリティ またはプライバシーイベントを追跡できます。

Amazon EKS は、次のバリアントで Windows コンテナに最適化された AMI を提供しています。

- Amazon EKS 最適化 Windows Server 2019 Core AMI
- Amazon EKS 最適化 Windows Server 2019 Full AMI
- Amazon EKS 最適化 Windows Server 2022 Core AMI
- Amazon EKS 最適化 Windows Server 2022 Full AMI

### **A** Important

- Amazon EKS 最適化 Windows Server 20H2 Core AMI は非推奨です。この AMI の新しい バージョンはリリースされません。
- 最新のセキュリティ更新プログラムがデフォルトで適用されるように、Amazon EKS は直 近 4 か月間の最適化 Windows AMI を維持します。新しい AMI はそれぞれ、初回リリース から 4 か月間使用できます。この期間が過ぎると、古い AMI は非公開になり、アクセス不 可になります。セキュリティの脆弱性を回避し、サポート期間が終了した古い AMI にアク セスできなくなることを防ぐために、最新の AMI を使用することをお勧めします。非公開

になった AMI へのアクセスを可能にする事は保証できませんが、AWS Supportにチケット を提出することでアクセスをリクエストできます。

リリースカレンダー

以下の表は、Amazon EKS における Windows バージョンのサポートリリース日、および終了日を示 しています。終了日が空白の場合、そのバージョンのサポートは継続されています。

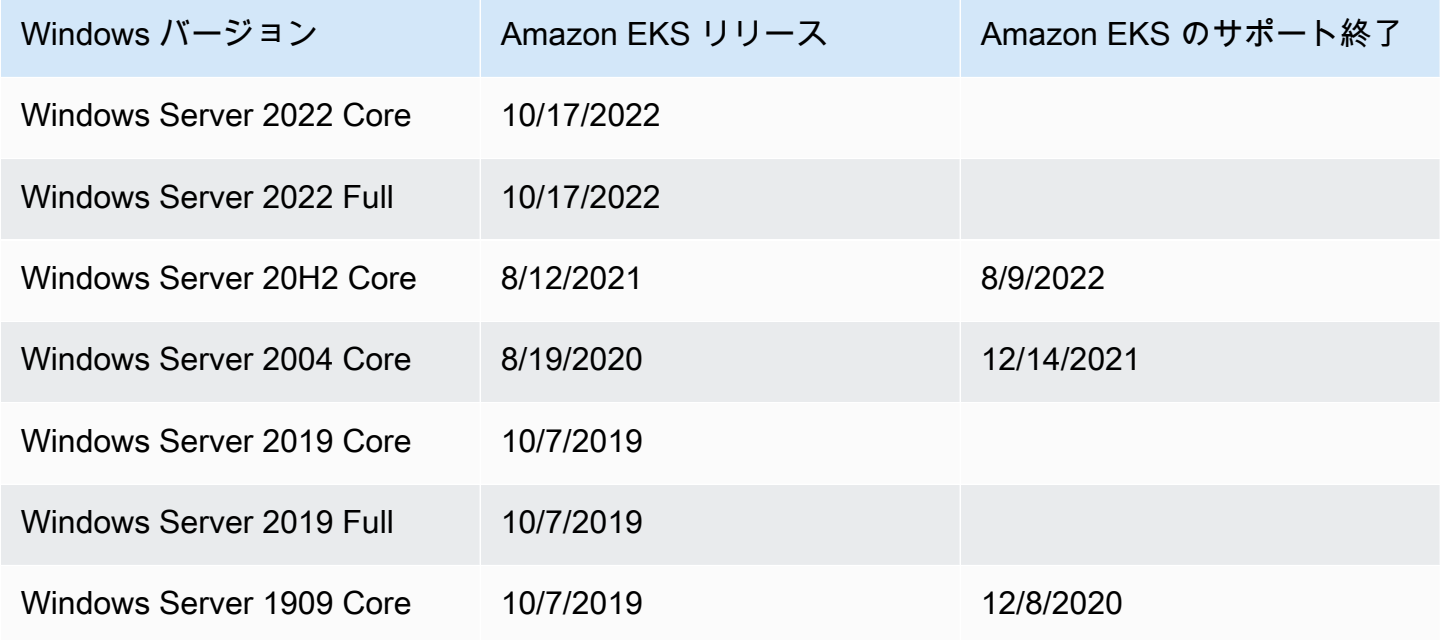

# ブートストラップスクリプトの設定パラメータ

Windows ノードを作成すると、ノード上にさまざまなパラメータが設定できるスクリプトができま す。設定によりますが、このスクリプトはノード上の次のような場所で確認できます。C:\Program Files\Amazon\EKS\Start-EKSBootstrap.ps1。カスタムパラメータ値は、ブートストラップ スクリプトの引数として指定できます。例えば、起動テンプレートのユーザーデータを更新できま す。詳細については、「[Amazon EC2 ユーザーデータ」](#page-347-0)を参照してください。

このスクリプトには次のコマンドラインパラメータが含まれます。

- -EKSClusterName このワーカーノードを参加させるための Amazon EKS クラスター名を指 定します。
- -KubeletExtraArgs kubelet の追加引数を指定します (オプション)。
- -KubeProxyExtraArgs kube-proxy の追加引数を指定します (オプション)。
- -APIServerEndpoint Amazon EKS クラスター API サーバーエンドポイントを指定します (オプション)。-Base64ClusterCA と共に使用した場合のみ有効となります。Get-EKSCluster の呼び出しをバイパスします。
- -Base64ClusterCA Base64 でエンコードされたクラスターの CA の内容を指定します (オプ ション)。-APIServerEndpoint と共に使用した場合のみ有効となります。Get-EKSCluster の呼び出しをバイパスします。
- -DNSClusterIP クラスター内の DNS クエリに使用する IP アドレスを上書きします (オプション)。プライマリインターフェイスの IP アドレスに基づく 10.100.0.10 または 172.20.0.10 のデフォルトです。
- -ServiceCIDR— クラスターサービスの宛先となる Kubernetes サービスの IP アドレス範囲を オーバーライドします。プライマリインターフェイスの IP アドレスに基づく 172.20.0.0/16 ま たは 10.100.0.0/16 のデフォルトです。
- -ExcludedSnatCIDRs 送信元ネットワークアドレス変換 (SNAT) から除外する IPv4 CIDR の リストです。つまり、VPC アドレスで呼び出し可能なポッドプライベート IP は、アウトバウン ドトラフィック用のインスタンス ENI のプライマリ IPv4 アドレスの IP アドレスに変換されませ ん。デフォルトでは、Amazon EKS Windows ノードの VPC の IPv4 CIDR が追加されます。この パラメータに CIDR を指定すると、指定した CIDR も除外されます。詳細については、「[Pods の](#page-645-0)  [SNAT」](#page-645-0)を参照してください。

コマンドラインパラメータに加えて、いくつかの環境変数パラメータを指定することもできます。コ マンドラインパラメータを指定する場合、そのパラメータはそれぞれの環境変数よりも優先されま す。ブートストラップスクリプトはマシンスコープの変数のみを読み取るため、環境変数はマシン (またはシステム) スコープとして定義する必要があります。

このスクリプトでは、次の環境変数が考慮されます。

- SERVICE\_IPV4\_CIDR 定義については、ServiceCIDR コマンドラインパラメータを参照して ください。
- EXCLUDED\_SNAT\_CIDRS コンマ区切りの文字列にする必要があります。定義については ExcludedSnatCIDRs コマンドラインパラメータを参照してください。

セルフマネージド型 Windows Server 2022 ノードを **eksctl** で起動する

以下の **test-windows-2022**.yaml は、Windows Server 2022 をセルフマネージド型ノードとして 実行するためのリファレンスとして使用できます。*example value* をすべて自分の値に置き換え てください。

### **a** Note

セルフマネージド型 Windows Server 2022 ノードを実行するには、eksctl バージョン [0.116.0](https://github.com/weaveworks/eksctl/releases/tag/v0.116.0) 以降を使用する必要があります。

```
apiVersion: eksctl.io/v1alpha5
kind: ClusterConfig
metadata: 
   name: windows-2022-cluster
   region: region-code
   version: '1.30'
nodeGroups: 
   - name: windows-ng
     instanceType: m5.2xlarge
     amiFamily: WindowsServer2022FullContainer
     volumeSize: 100
     minSize: 2
     maxSize: 3
   - name: linux-ng
     amiFamily: AmazonLinux2
     minSize: 2
     maxSize: 3
```
ノードグループは、次のコマンドを使用して作成できます。

**eksctl create cluster -f test-windows-2022.yaml**

## gMSA 認証サポート

Amazon EKS Windows Pods は、さまざまなタイプのグループ管理サービスアカウント (gMSA) 認 証が可能です。

- Amazon EKS は認証用の Active Directory ドメインアイデンティティをサポートしています。ドメ イン参加型 gMSA の詳細については、AWS ブログの「[Amazon EKS Windowspods の Windows](https://aws.amazon.com/blogs/containers/windows-authentication-on-amazon-eks-windows-pods/)  [認証](https://aws.amazon.com/blogs/containers/windows-authentication-on-amazon-eks-windows-pods/)」を参照してください。
- Amazon EKS では、非ドメイン参加型 Windows ノードがポータブルなユーザーアイデンティ ティを使用して gMSA 認証情報を取得できるようにするプラグインが提供されています。ドメイ

ンレス gMSA の詳細については、AWS ブログの「[Amazon EKS Windowspods のドメインレス](https://aws.amazon.com/blogs/containers/domainless-windows-authentication-for-amazon-eks-windows-pods/)  [Windows 認証」](https://aws.amazon.com/blogs/containers/domainless-windows-authentication-for-amazon-eks-windows-pods/)を参照してください。

キャッシュされたコンテナイメージ

Amazon EKS Windows 最適化 AMI には、containerd のランタイムのためにキャッシュされたコ ンテナイメージが含まれます。コンテナイメージは、Amazon 管理ビルドコンポーネントを使用して カスタム AMI を構築するときにキャッシュされます。詳細については、「[Amazon 管理ビルドコン](#page-531-0) [ポーネントを使用する](#page-531-0)」を参照してください。

containerd ランタイムのキャッシュされたコンテナイメージは以下のとおりです。

- amazonaws.com/eks/pause-windows
- mcr.microsoft.com/windows/nanoserver
- mcr.microsoft.com/windows/servercore

### 詳細情報

Amazon EKS 最適化 Windows AMI の詳細については、以下のセクションを参照してください。

- Windows をマネージド型ノードグループと使用するには、「[マネージド型ノードグループ」](#page-314-0)を参 照してください。
- セルフマネージド型 Windows ノードを起動するには、[「セルフマネージド型 Windows ノードの](#page-378-0) [起動](#page-378-0)」を参照してください。
- バージョンについては、「[Amazon ECS に最適化された Windows AMI バージョン](#page-468-0)」を参照してく ださい。
- Amazon EKS 最適化 Windows AMI の最新の ID を取得するには、[「Amazon EKS 最適化 Windows](#page-529-0)  [AMI ID の取得」](#page-529-0)を参照してください。
- Amazon EC2 Image Builder を使用して、カスタムの Amazon EKS 最適化 Windows AMI を作成す るには、「[Amazon EKS に最適化されたカスタム Windows AMI の作成」](#page-530-0)を参照してください。
- ベストプラクティスについては、「EKS ベストプラクティスガイド」の[「Amazon EKS optimized](https://aws.github.io/aws-eks-best-practices/windows/docs/ami/) [Windows AMI management」](https://aws.github.io/aws-eks-best-practices/windows/docs/ami/)を参照してください。
### Amazon ECS に最適化された Windows AMI バージョン

**A** Important

AWS によって公開されている Amazon EKS 最適化 Windows AMI の延長サポート は、Kubernetes バージョン 1.23 では利用できませんが、Kubernetes バージョン 1.24 以 降では利用できます。

このトピックでは、Amazon EKS 最適化の Windows AMI のバージョンと、それに対応する [kubelet](https://kubernetes.io/docs/reference/command-line-tools-reference/kubelet/)、[containerd](https://containerd.io/)、および [csi-proxy](https://github.com/kubernetes-csi/csi-proxy) のバージョンを示します。

AMI ID を含む、Amazon EKS 最適化 AMI のメタデータでは、各バリアントをプログラム的に取得す ることができます。詳細については、「[Amazon EKS 最適化 Windows AMI ID の取得」](#page-529-0)を参照して ください。

各 AMI は、Kubernetes のバージョンと AMI のリリース日によって次の形式でバージョン付けされ ています。

*k8s\_major\_version*.*k8s\_minor\_version*-*release\_date*

**a** Note

Amazon EKS マネージド型ノードグループは、Windows AMI の 2022 年 11 月以降のリリー スをサポートしています。

Amazon EKS 最適化 Windows Server 2022 Core AMI

次の表は、Amazon EKS 最適化 Windows Server 2022 Core AMI の現在および以前のバージョンを 示しています。

Kubernetes バージョン **1.30**

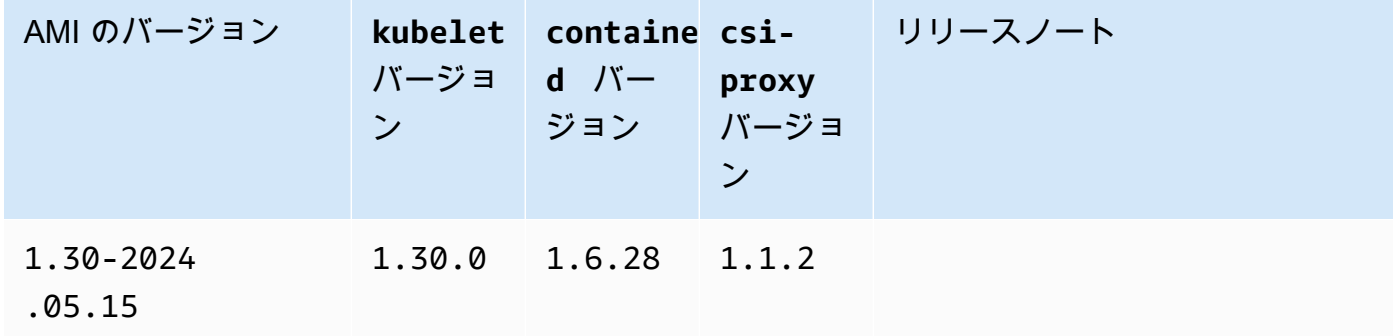

Kubernetes version 1.29

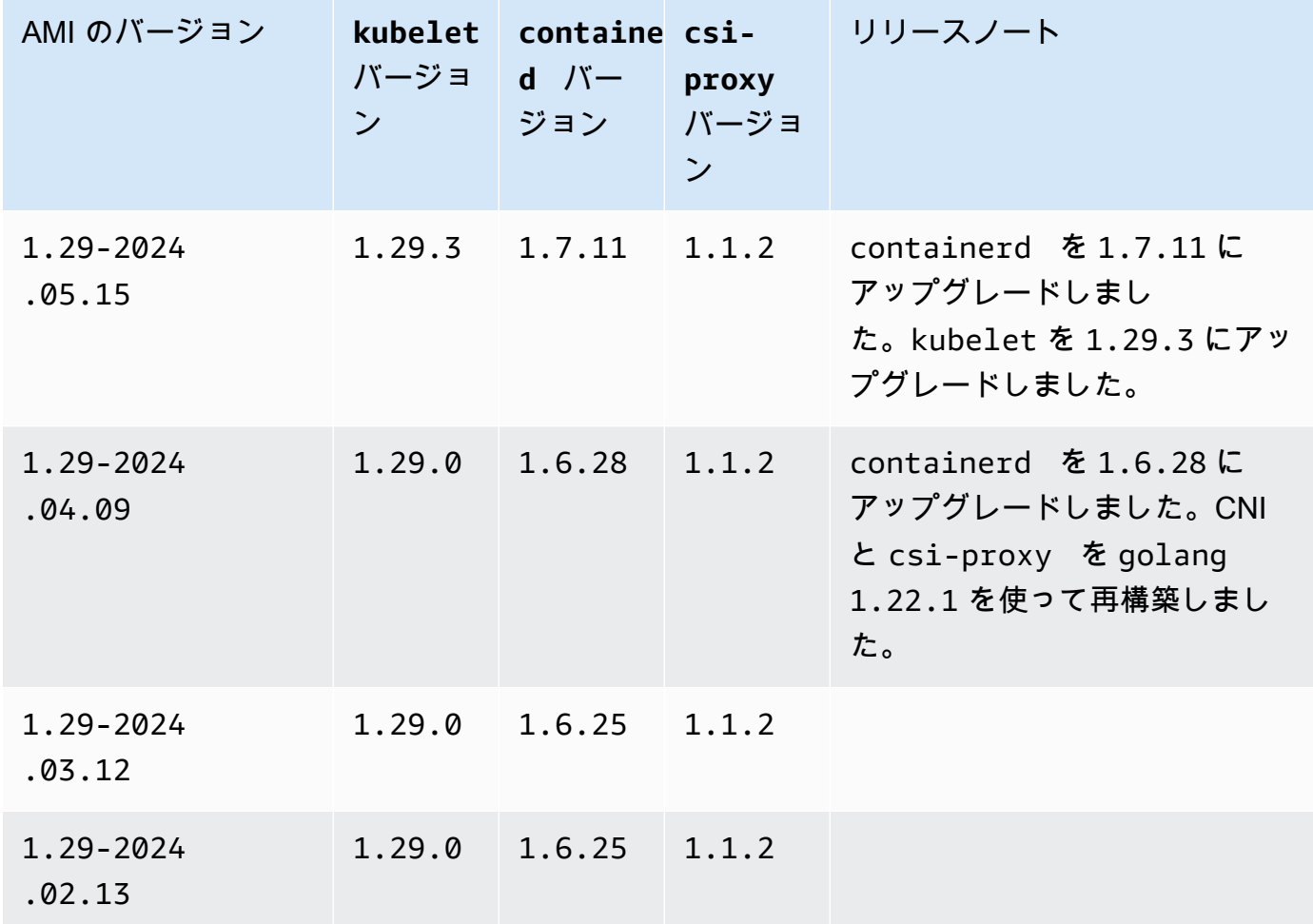

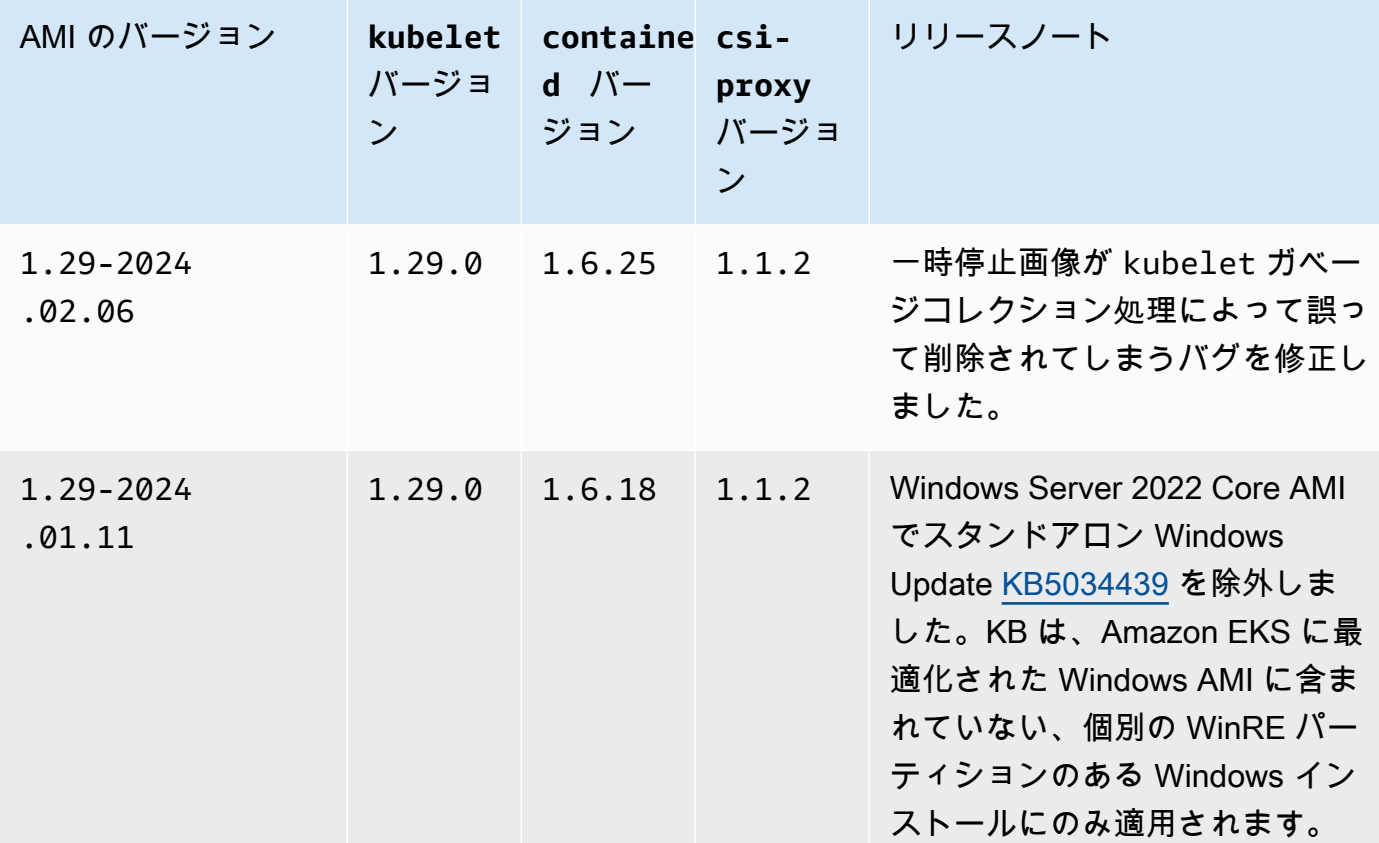

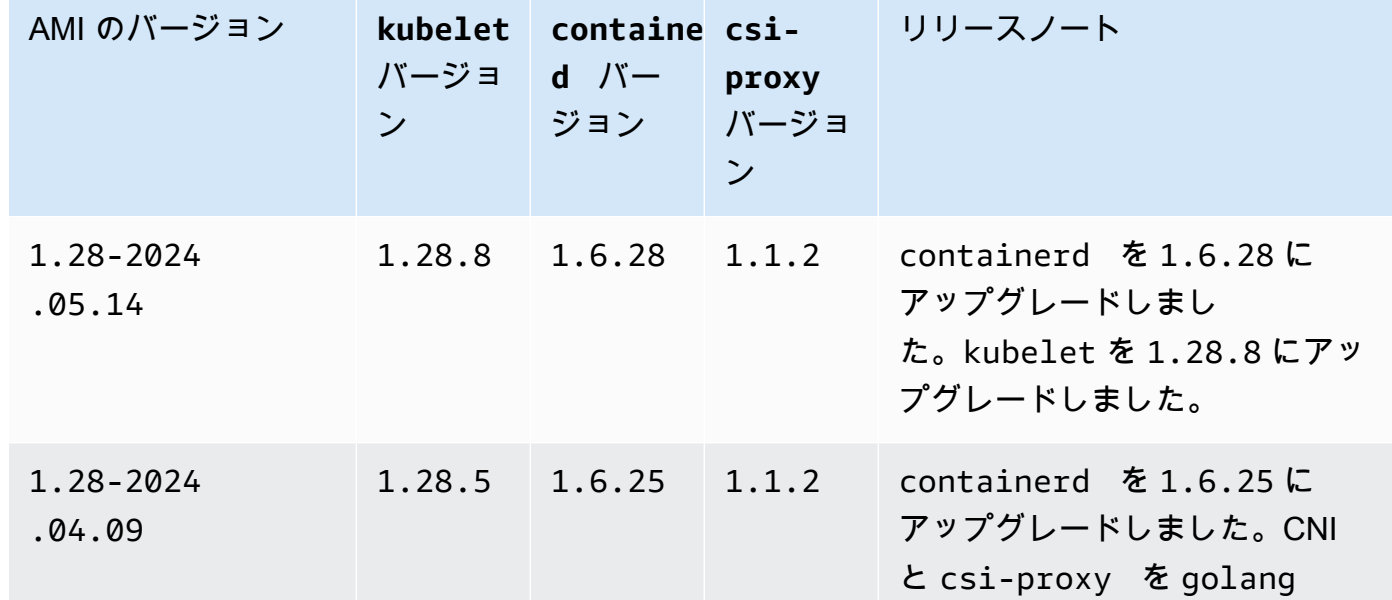

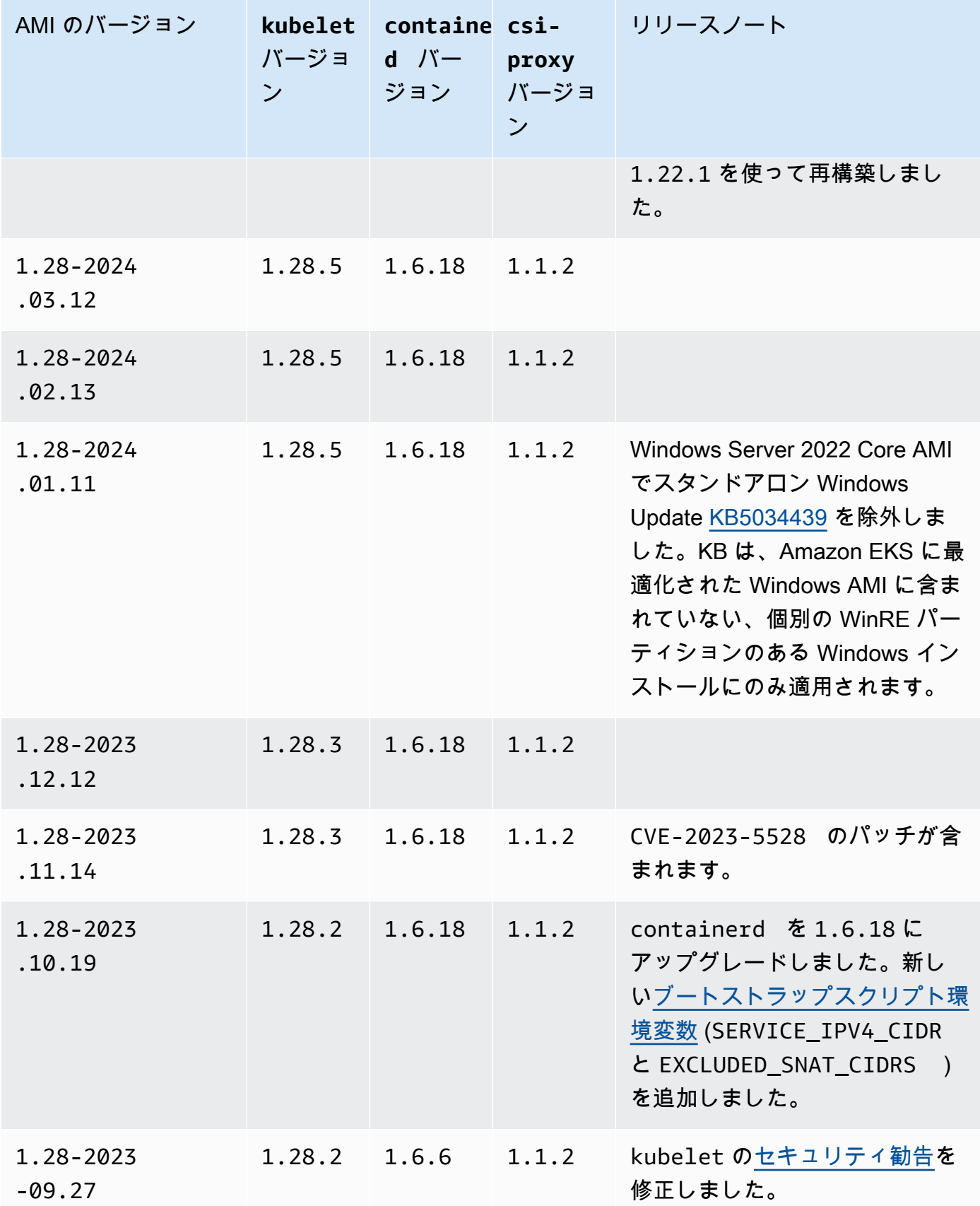

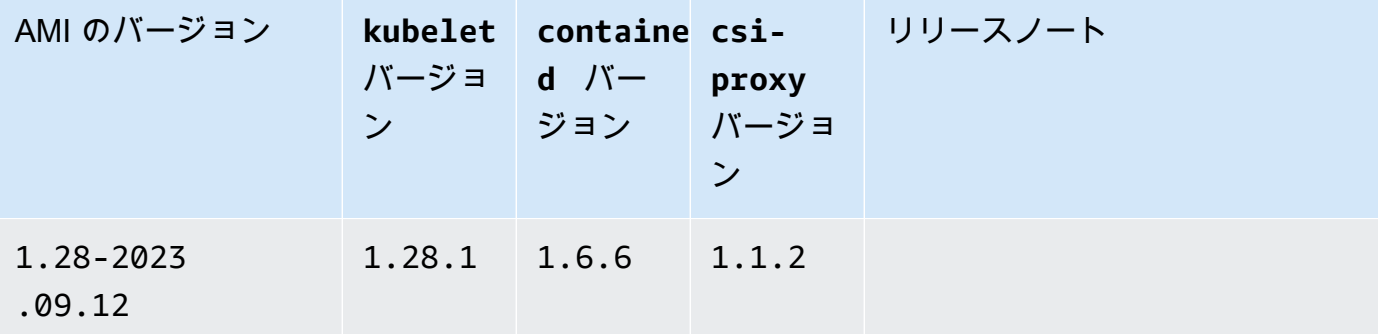

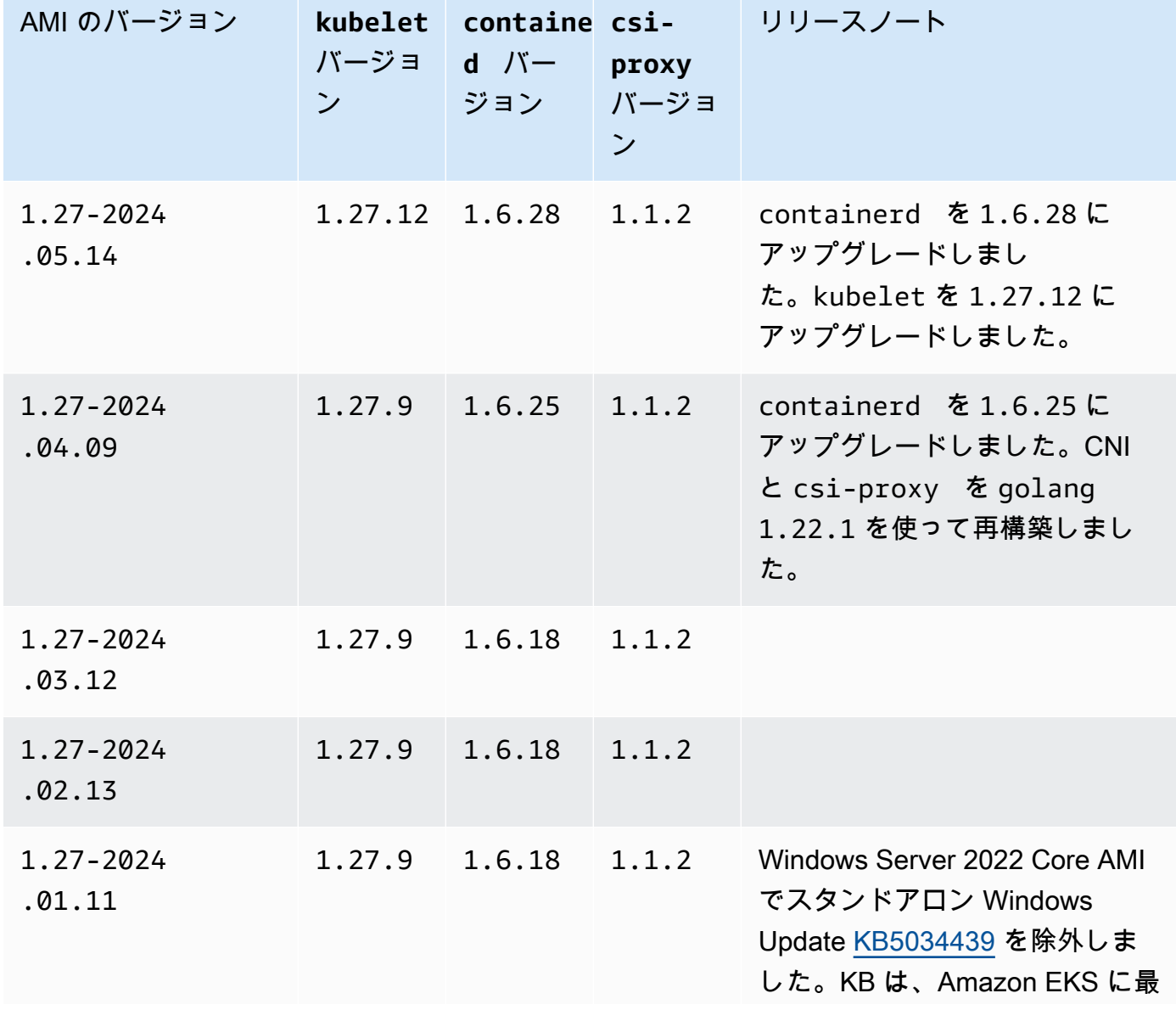

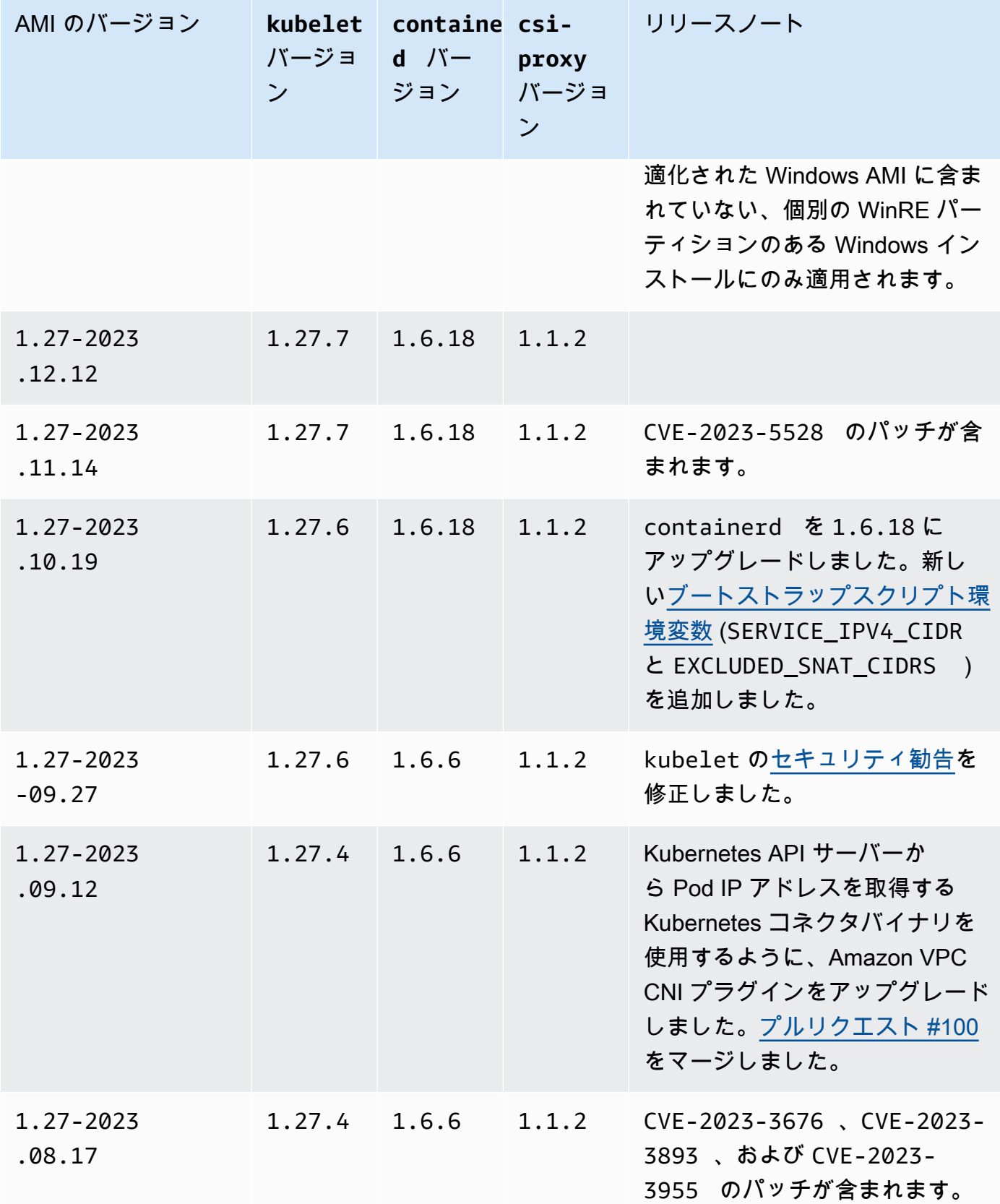

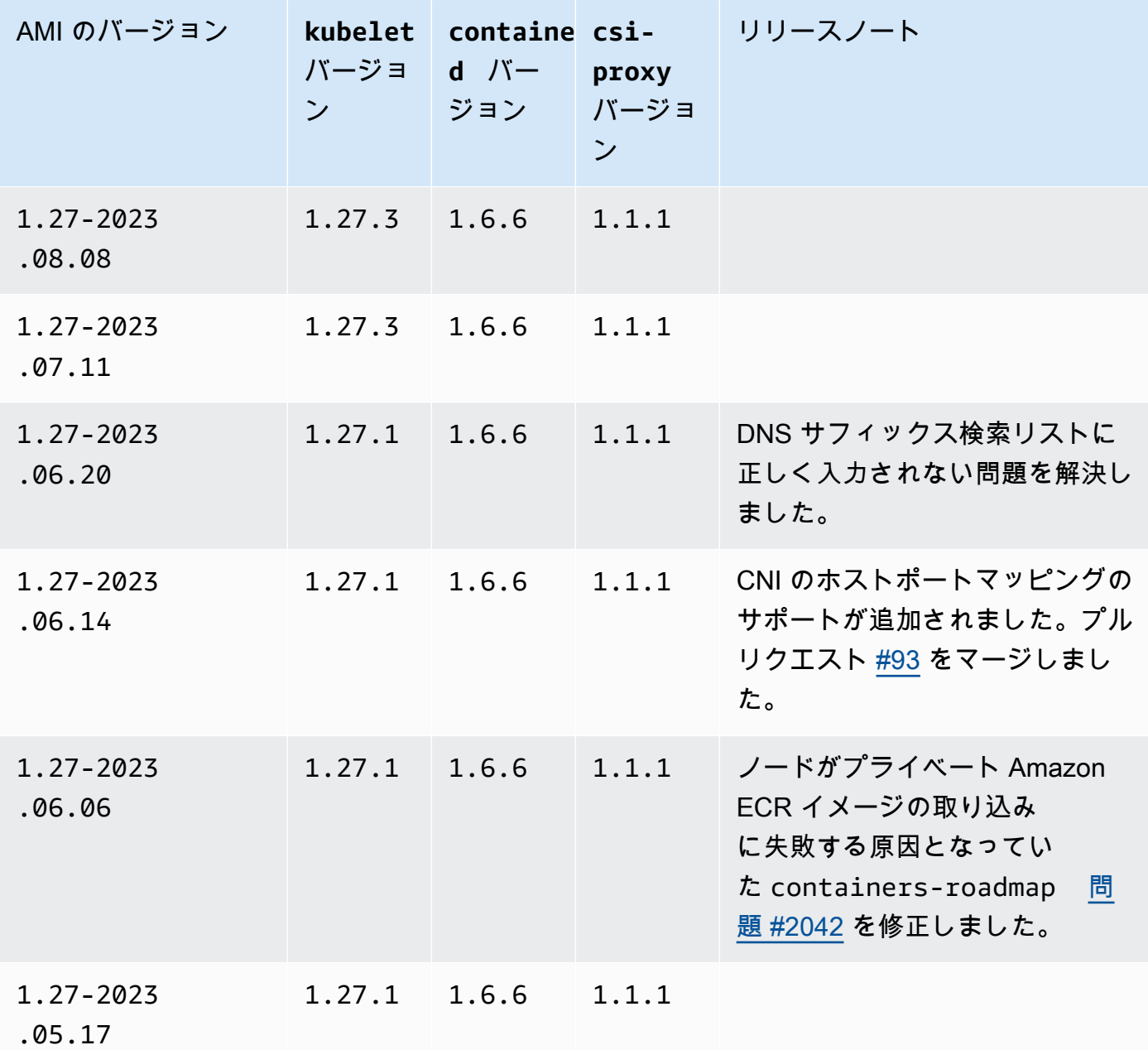

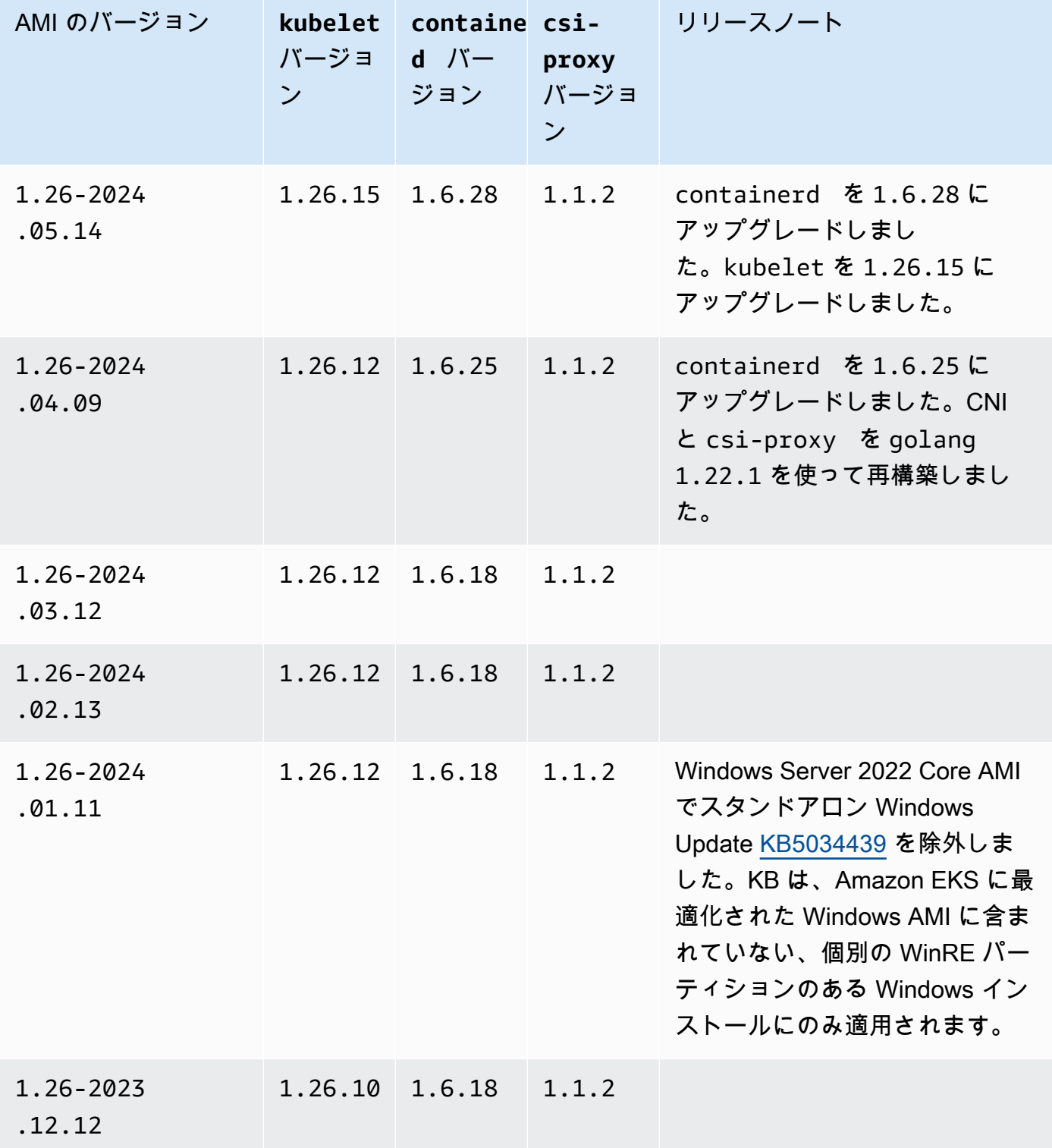

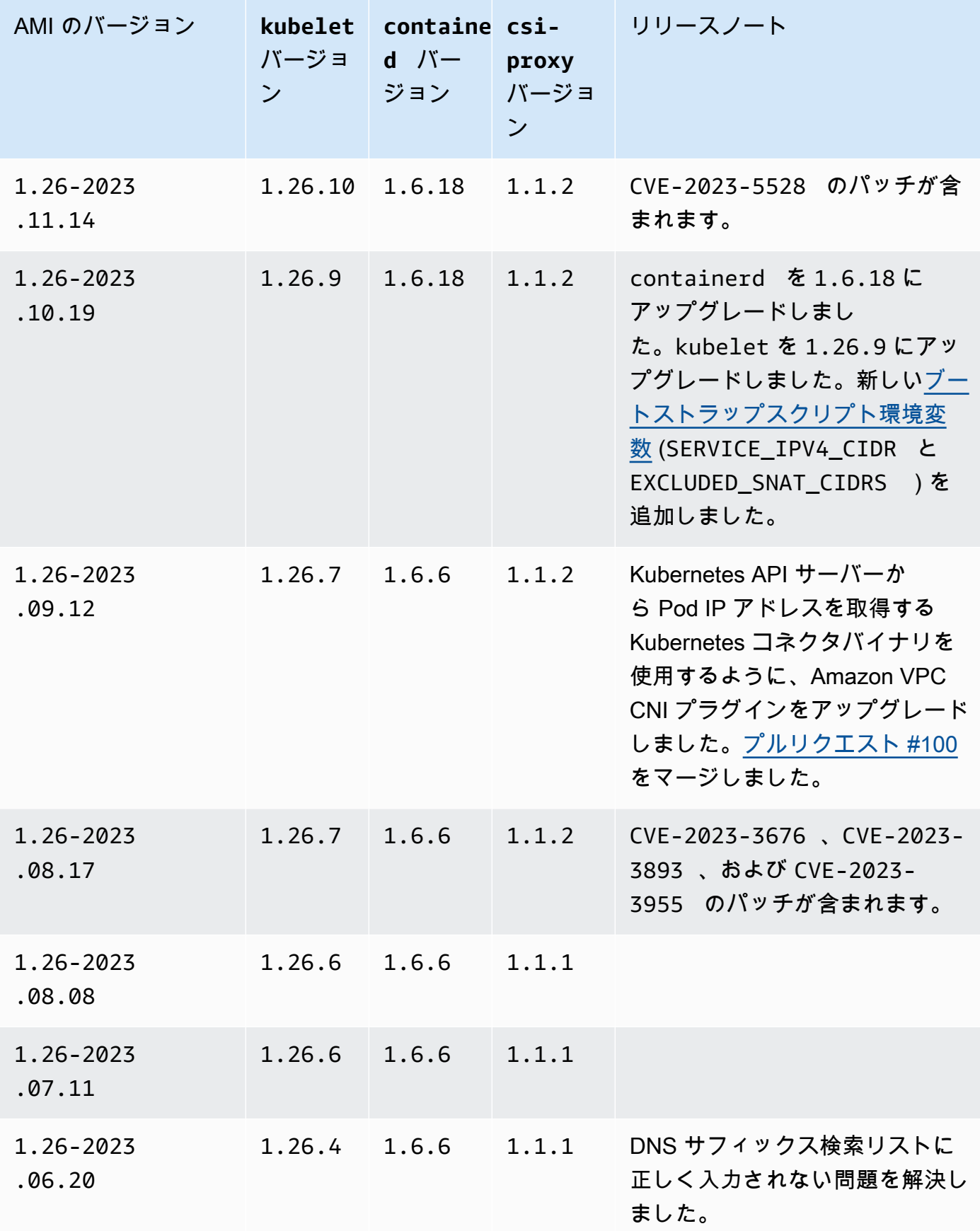

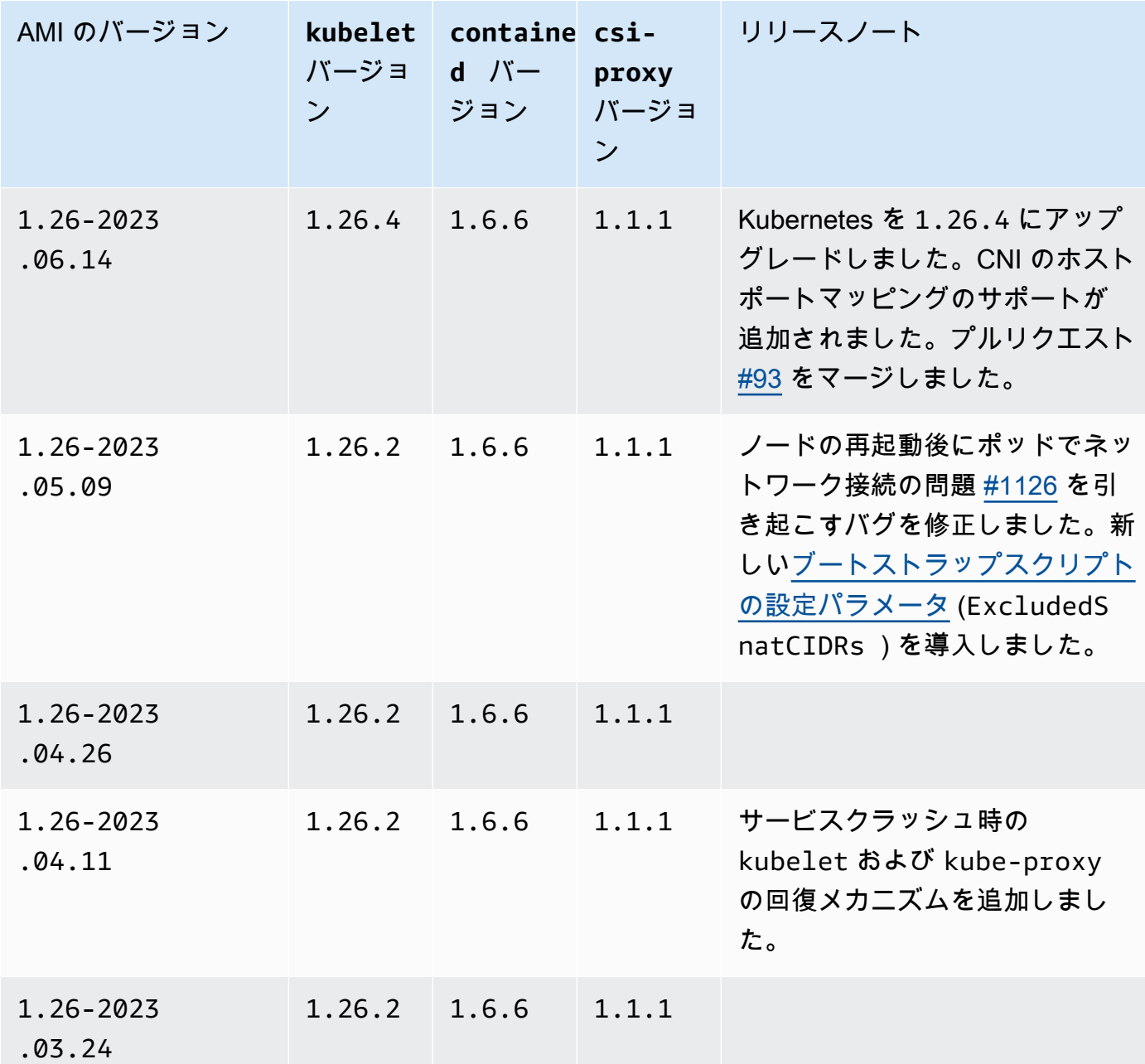

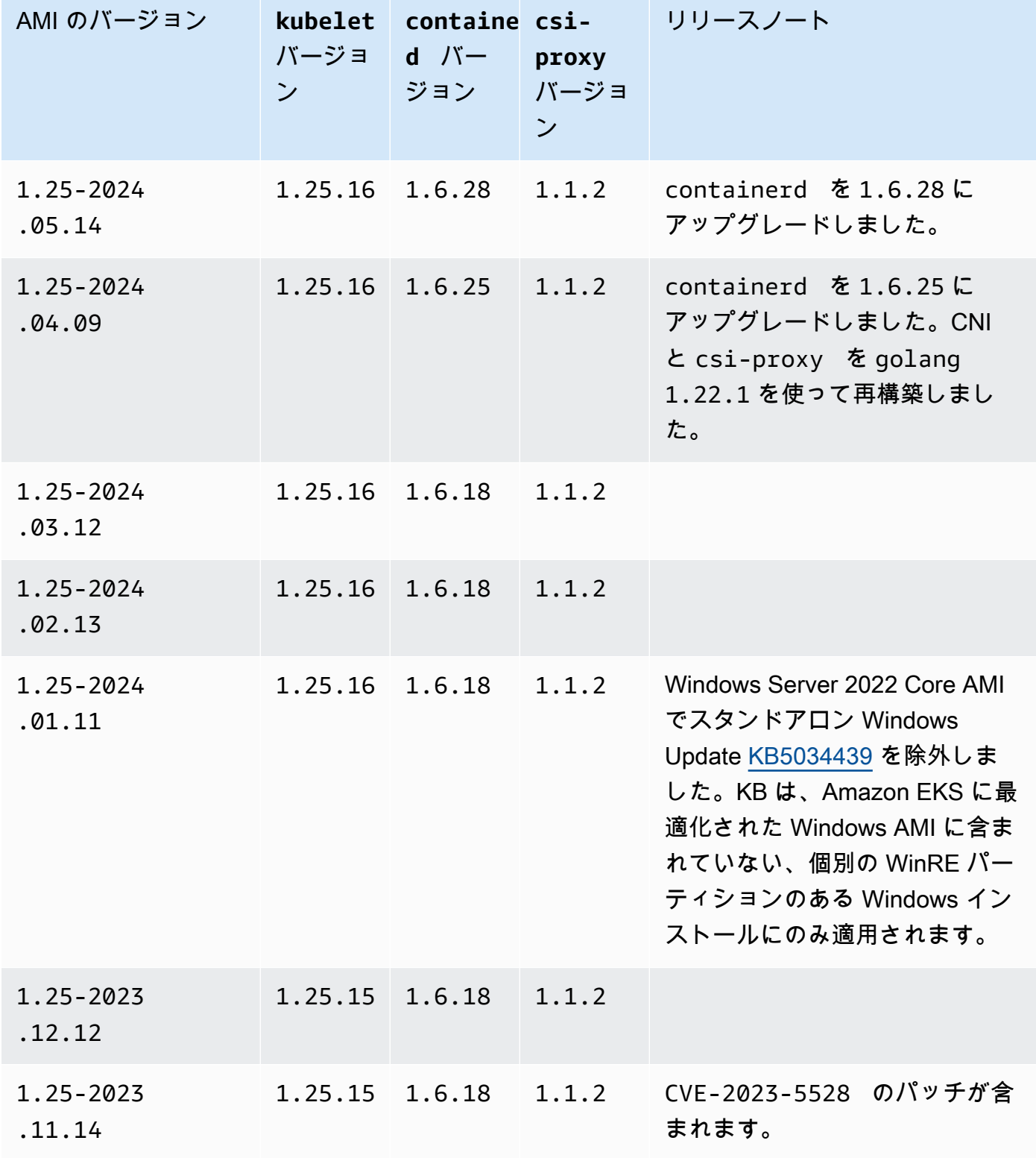

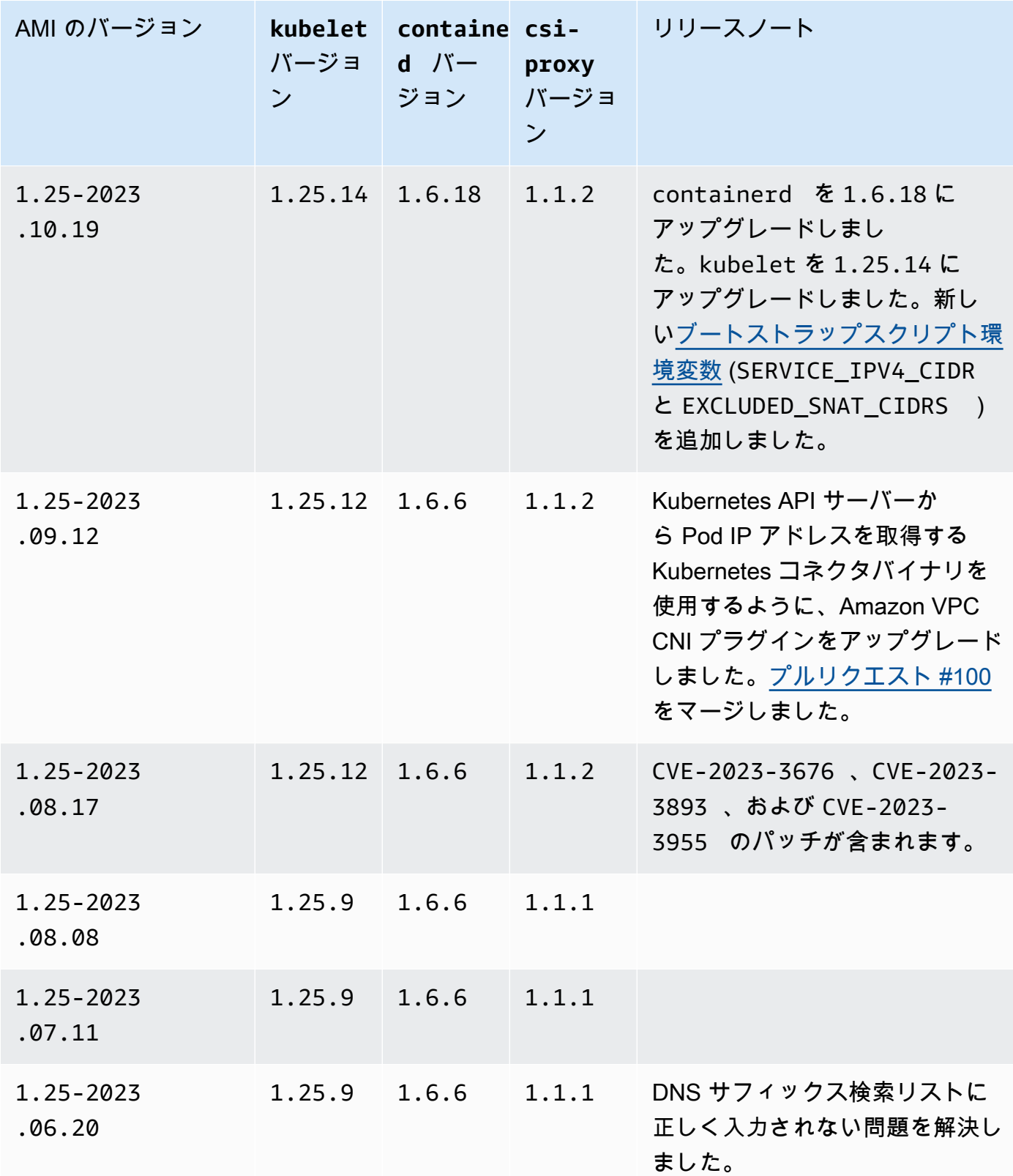

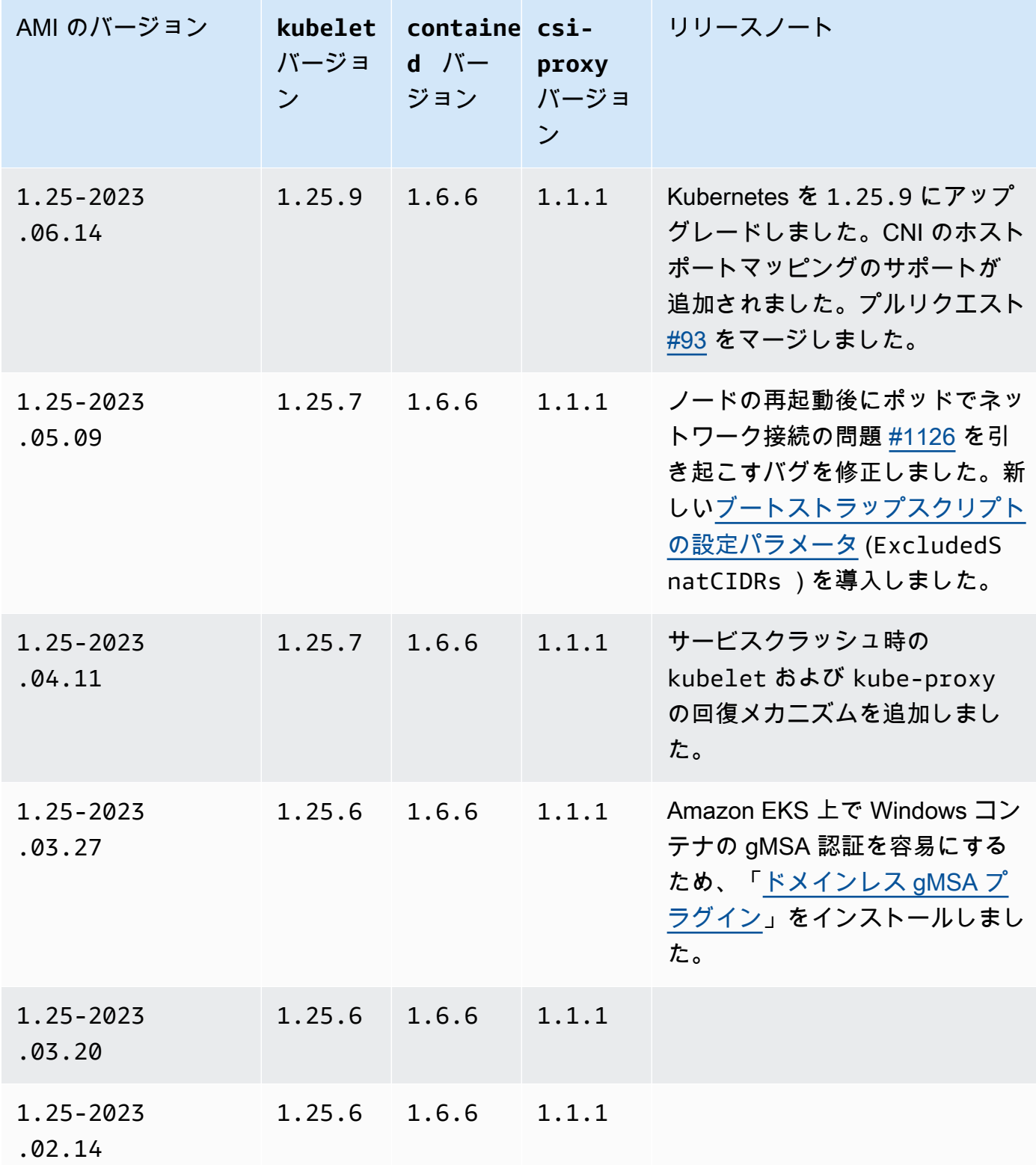

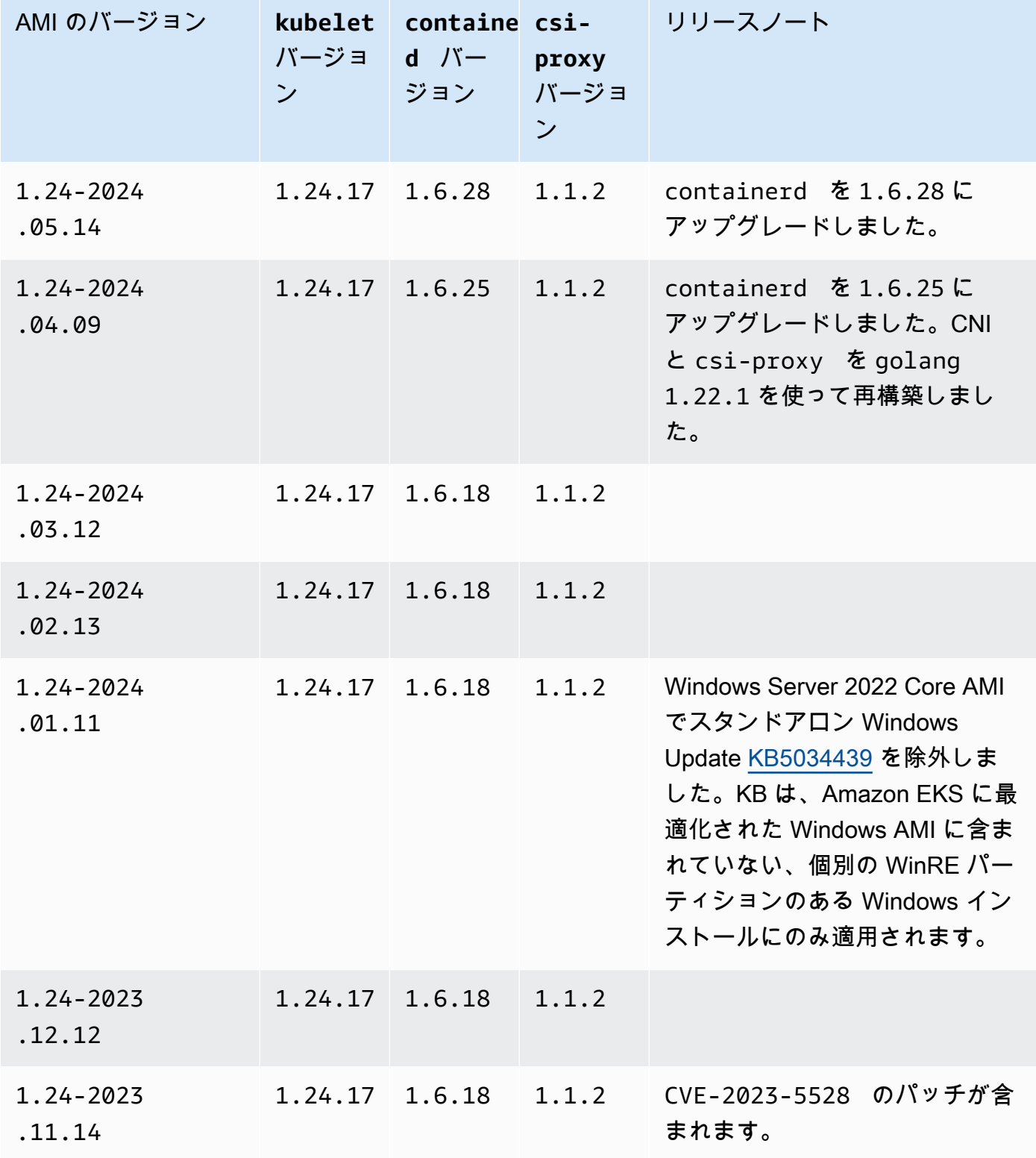

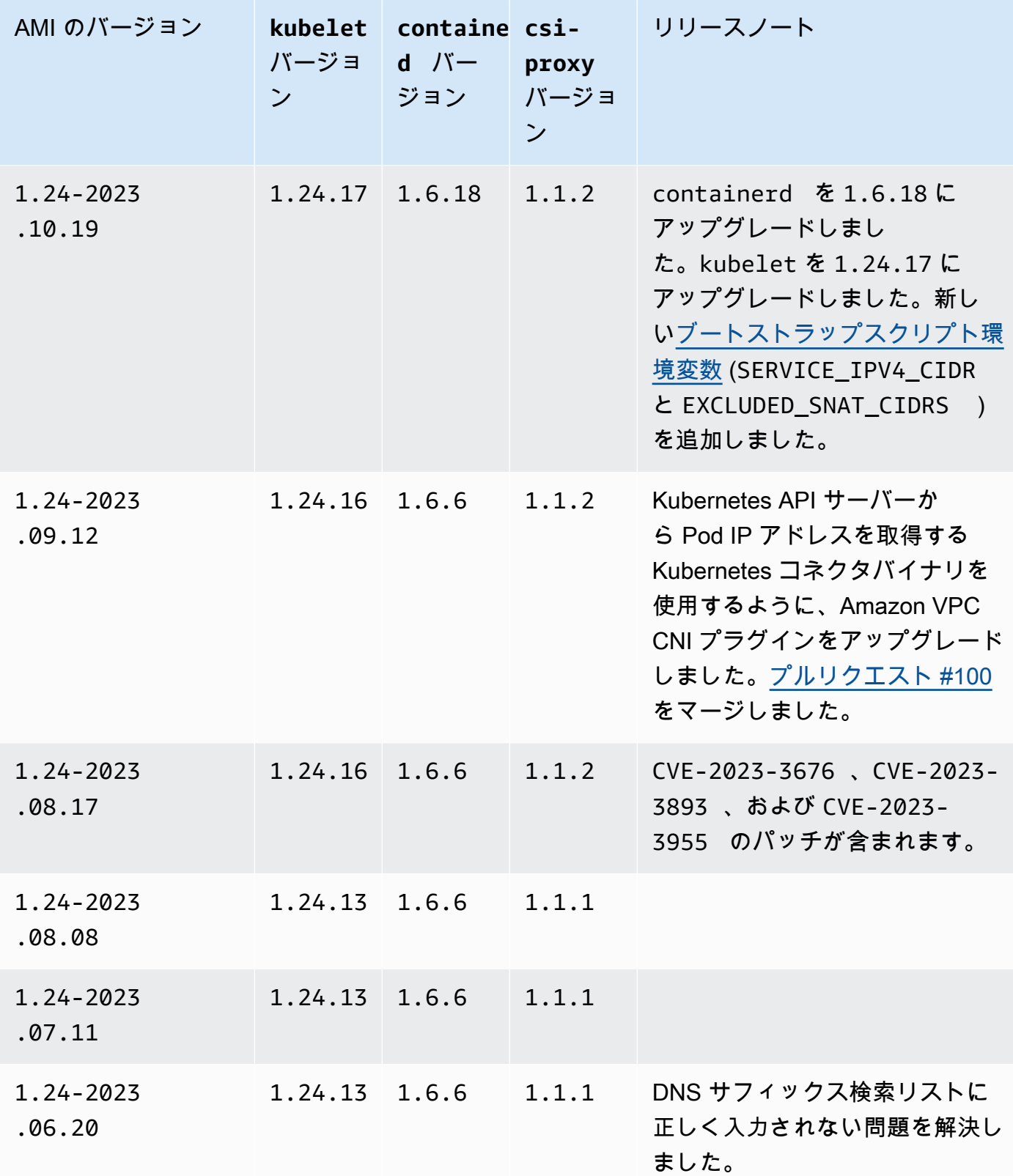

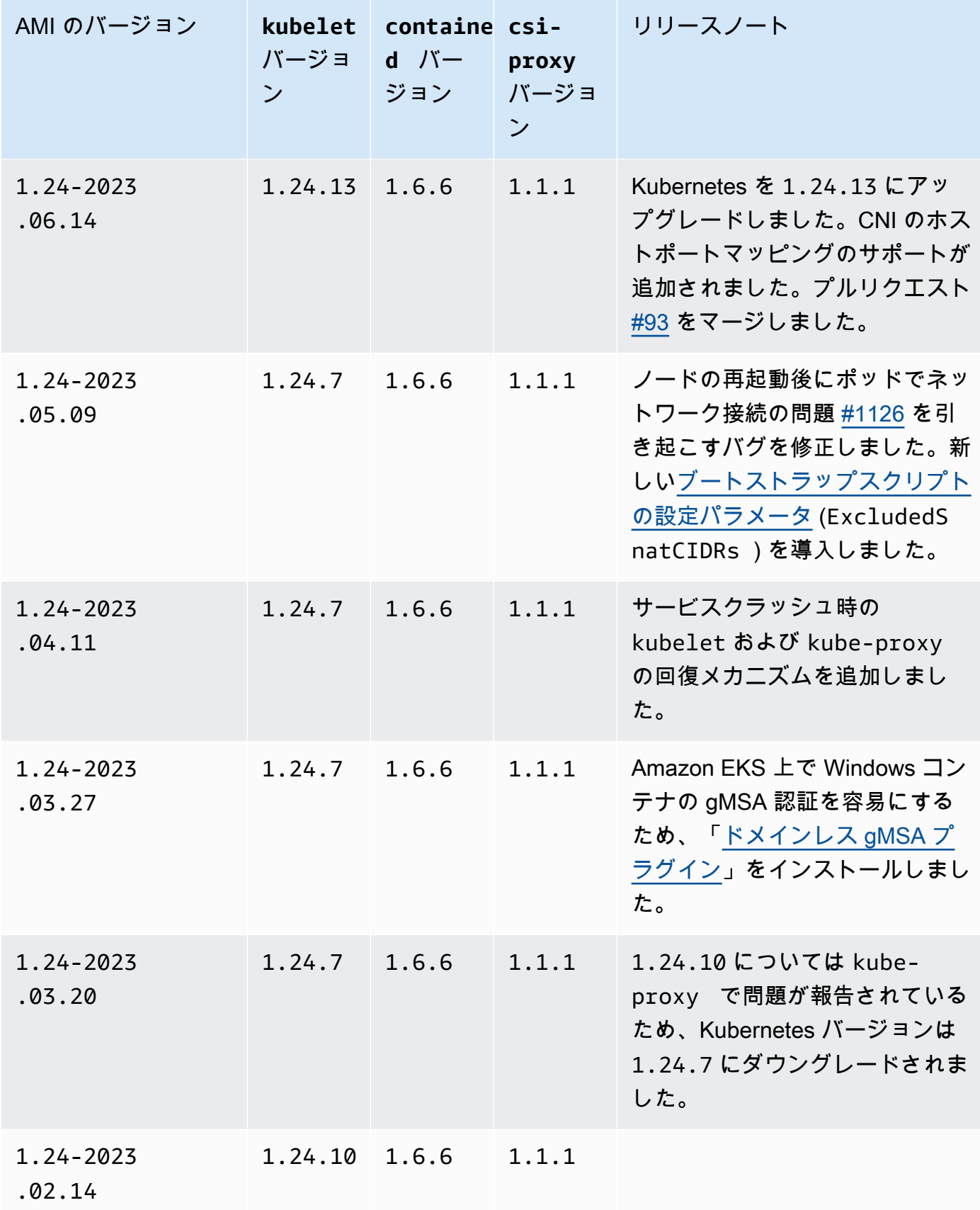

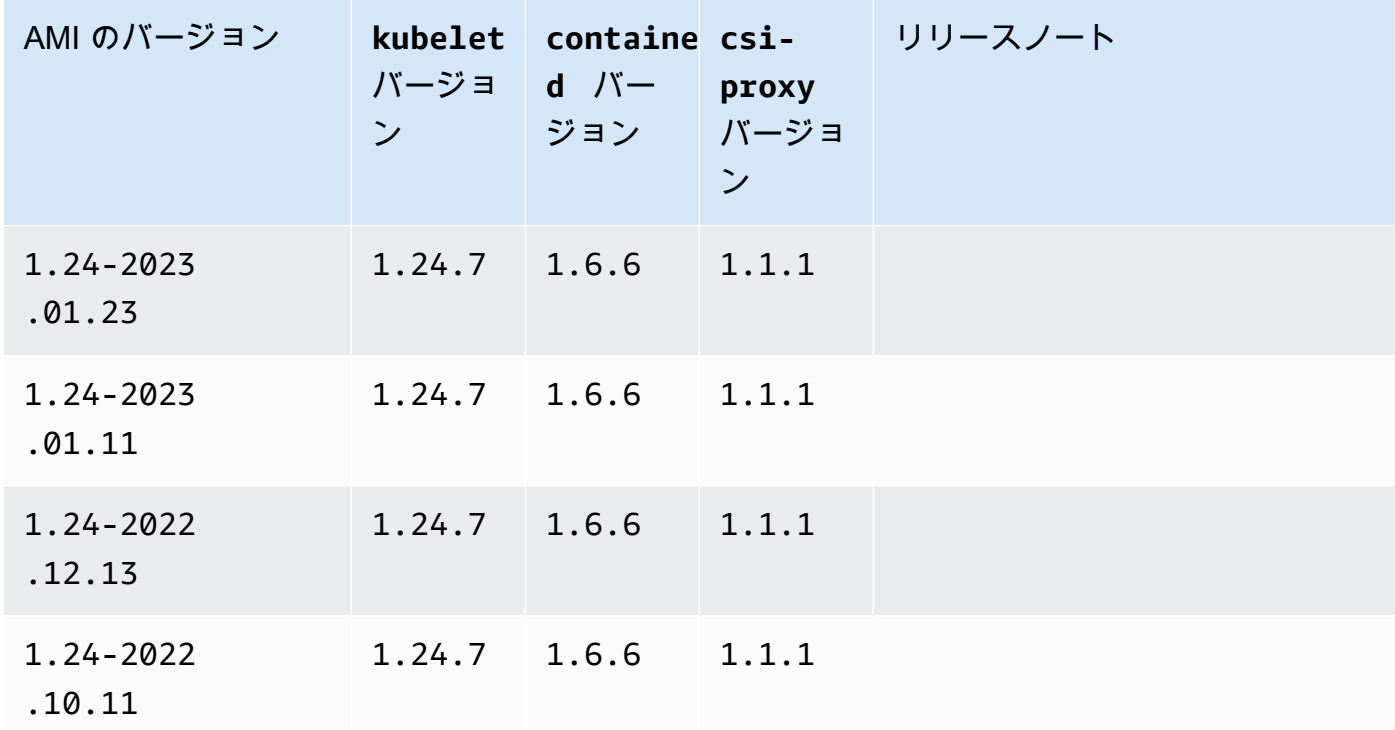

Amazon EKS 最適化 Windows Server 2022 Full AMI

次の表は、Amazon EKS 最適化 Windows Server 2022 Full AMI の現在および以前のバージョンを示 しています。

Kubernetes version 1.30

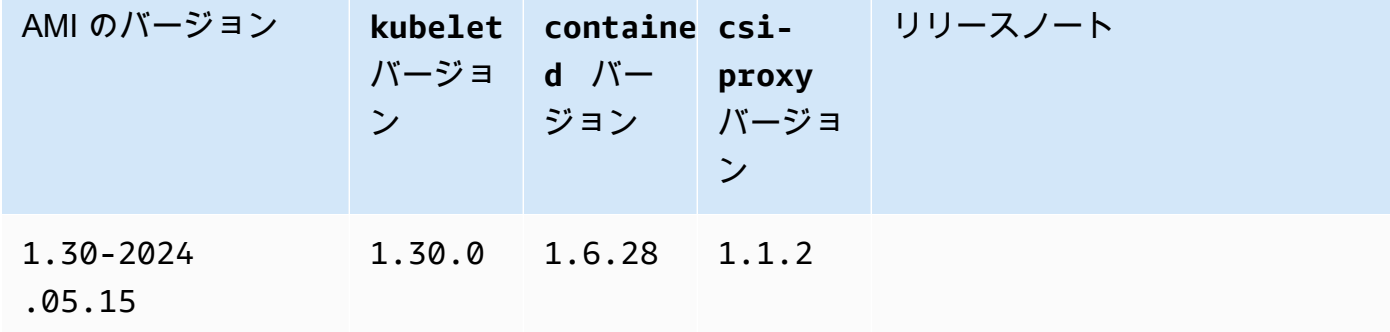

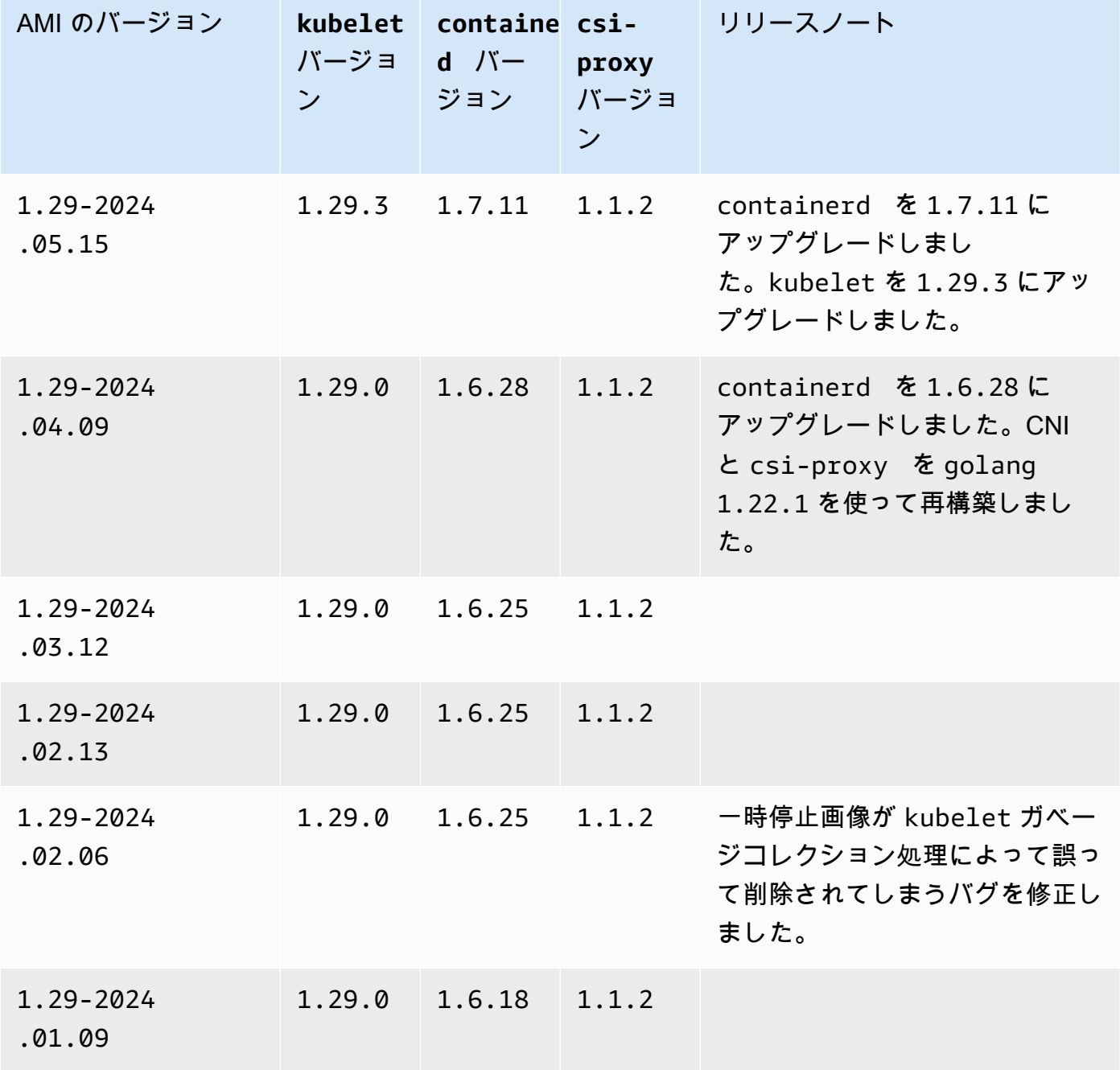

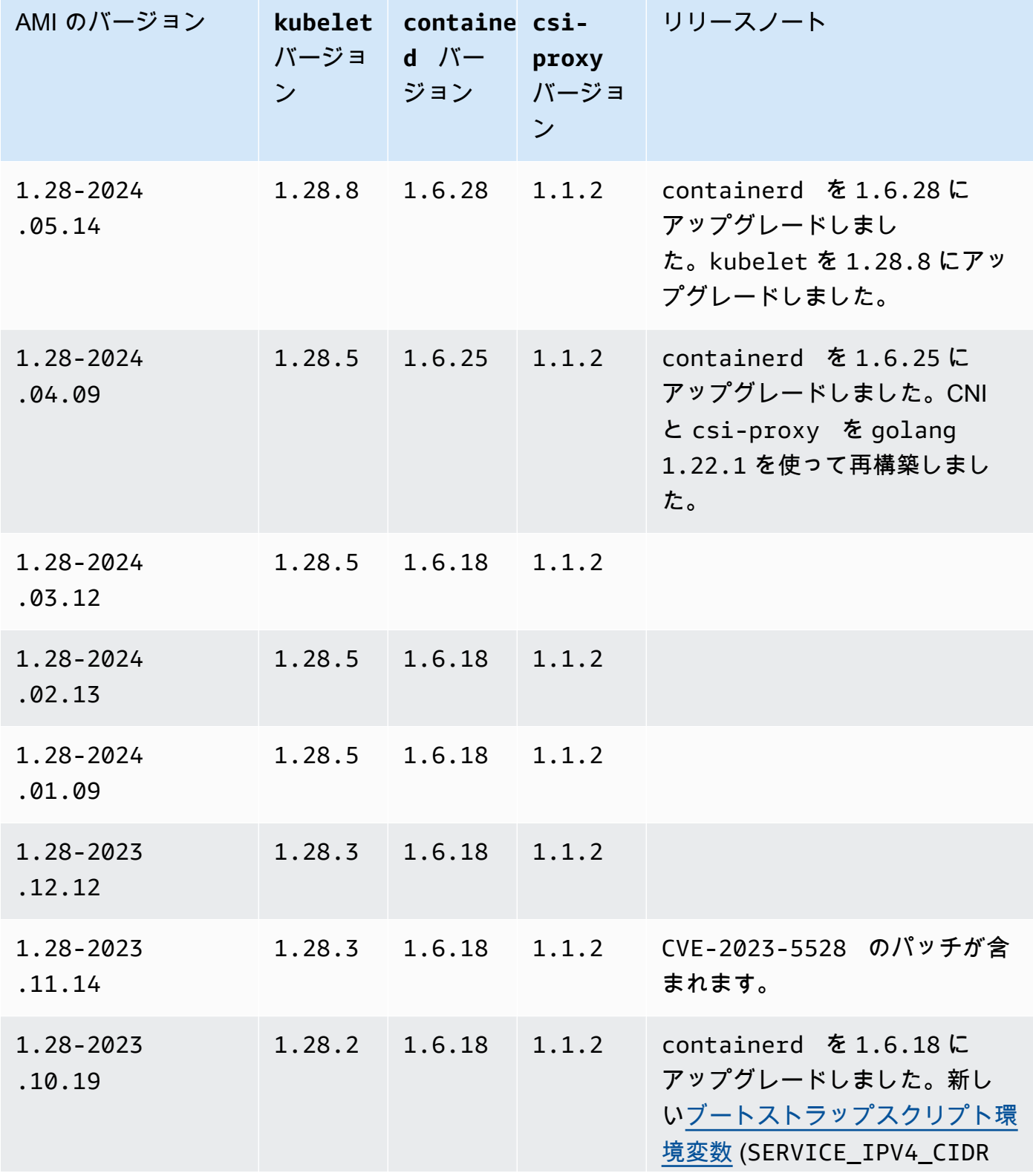

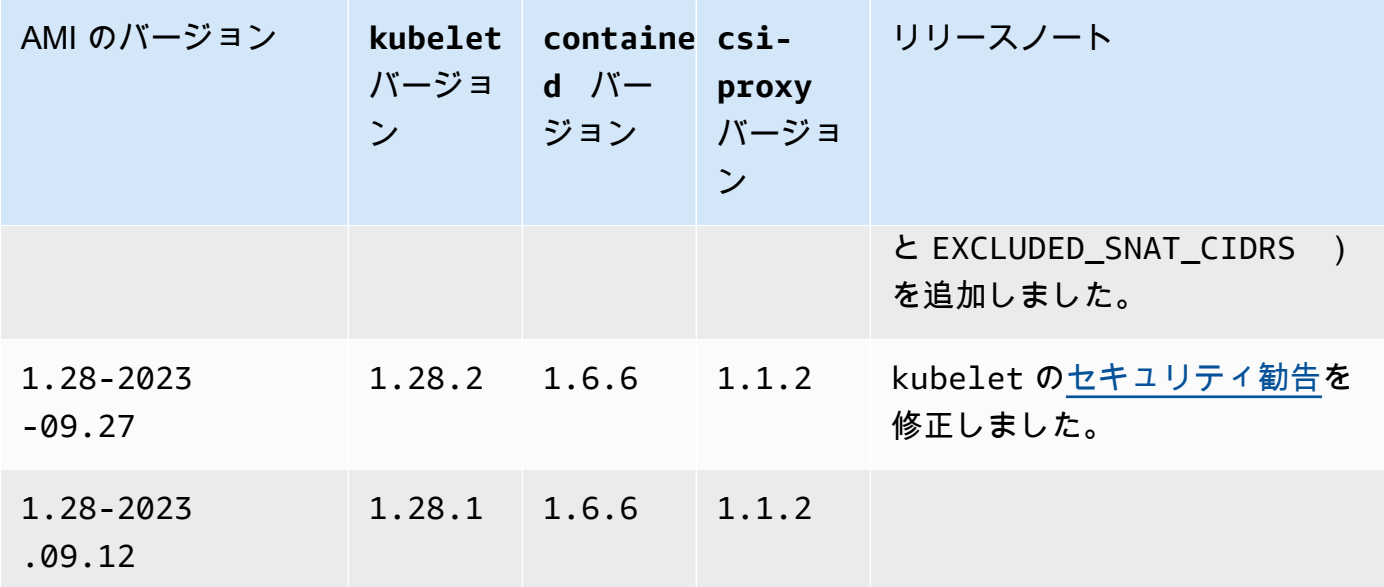

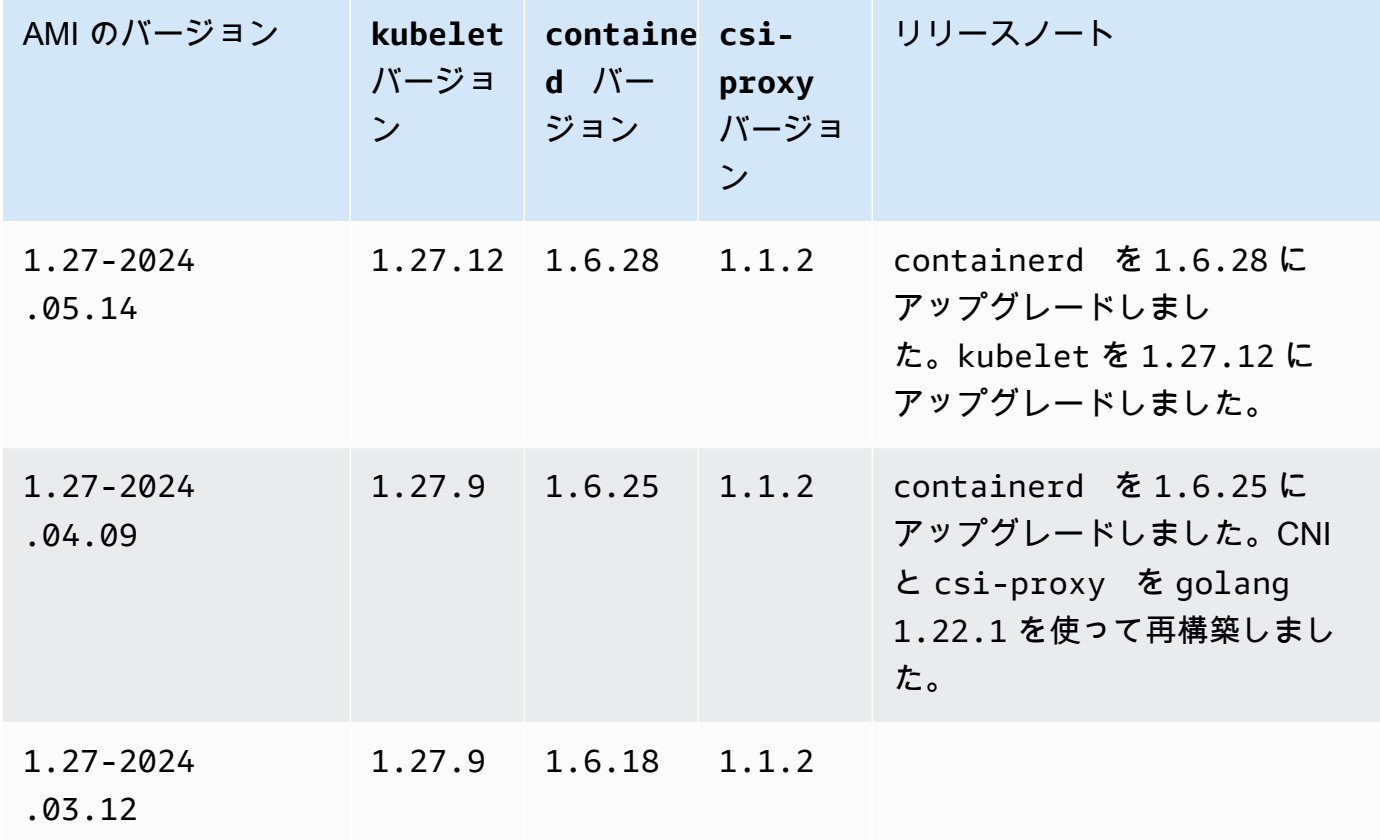

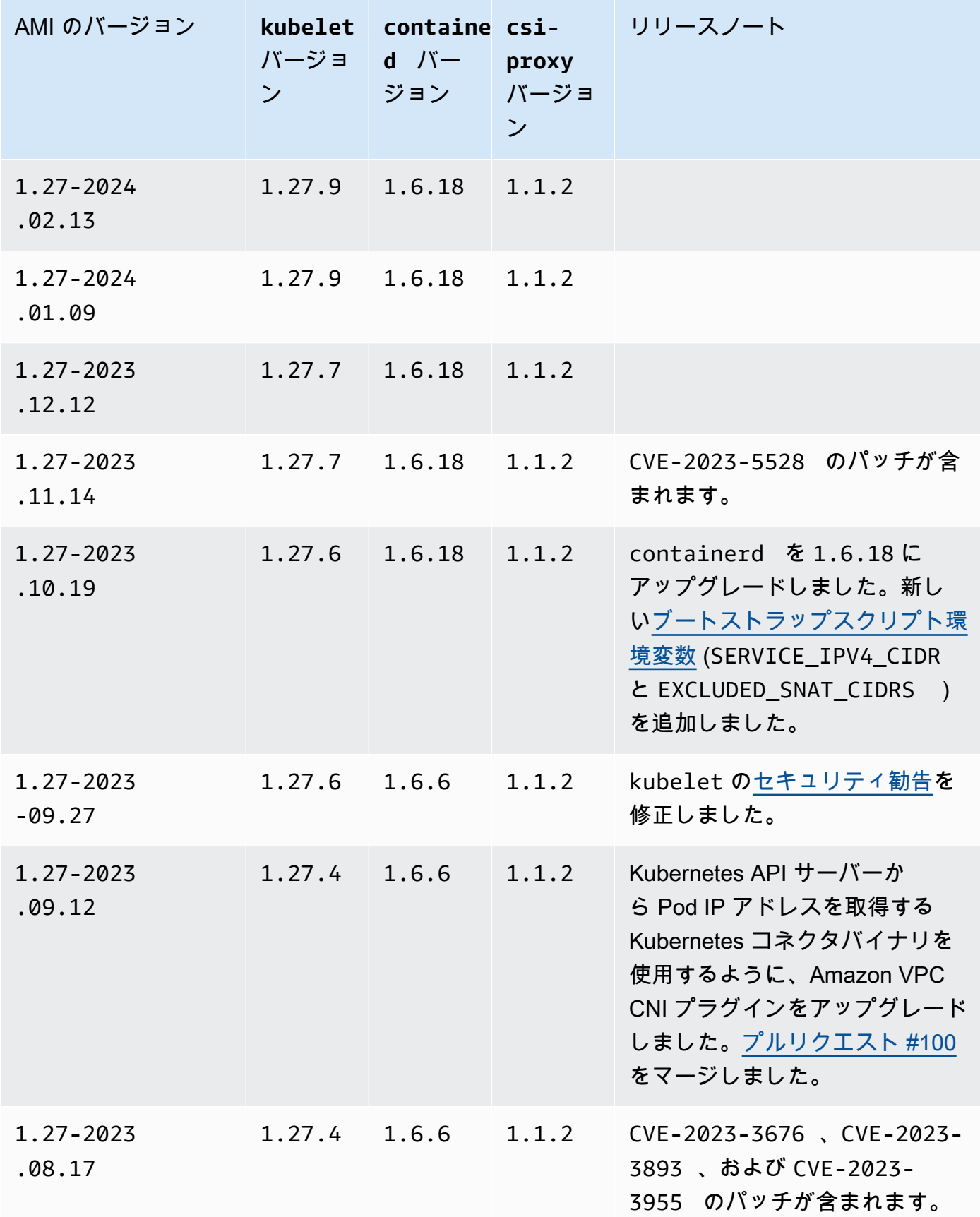

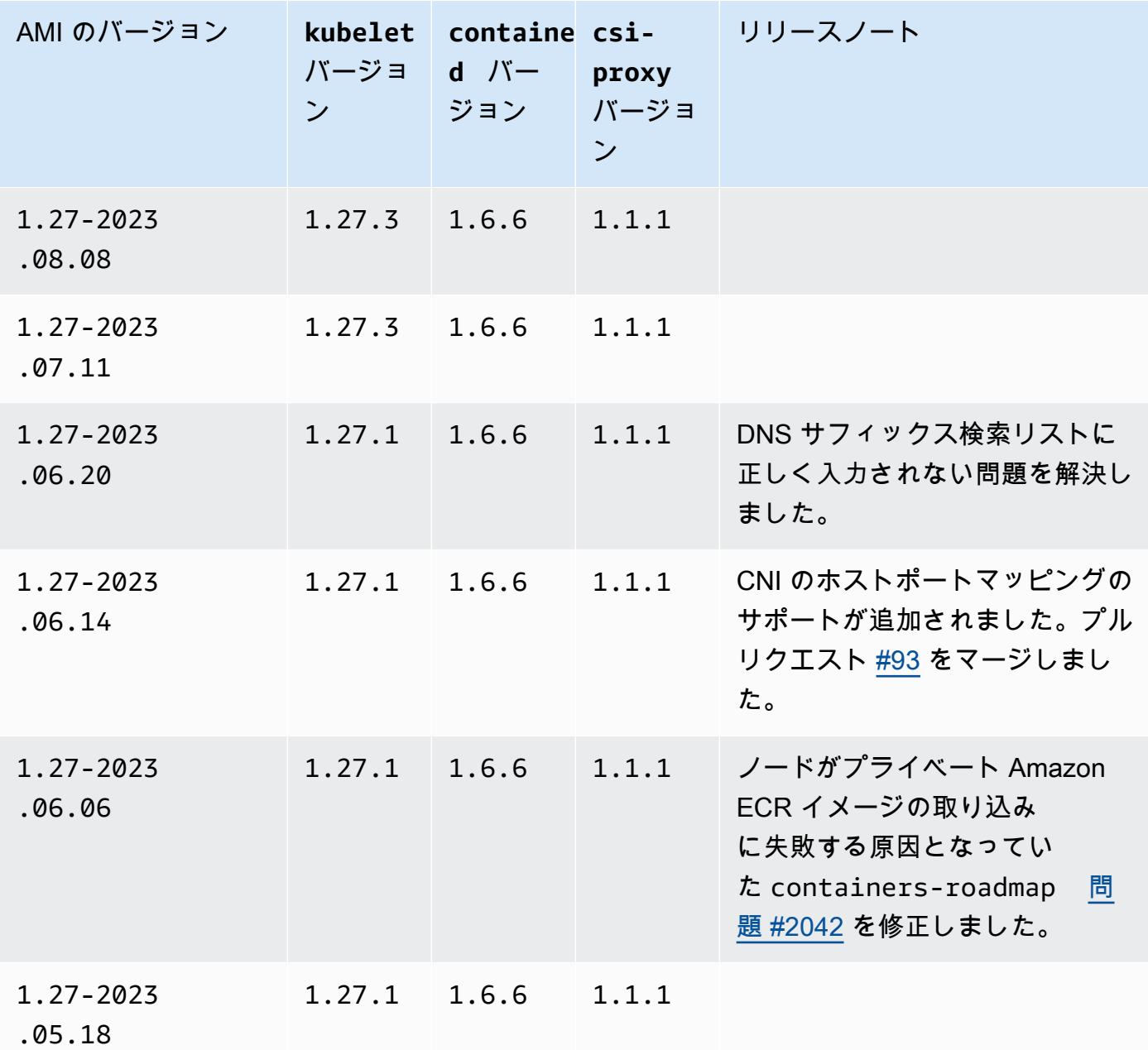

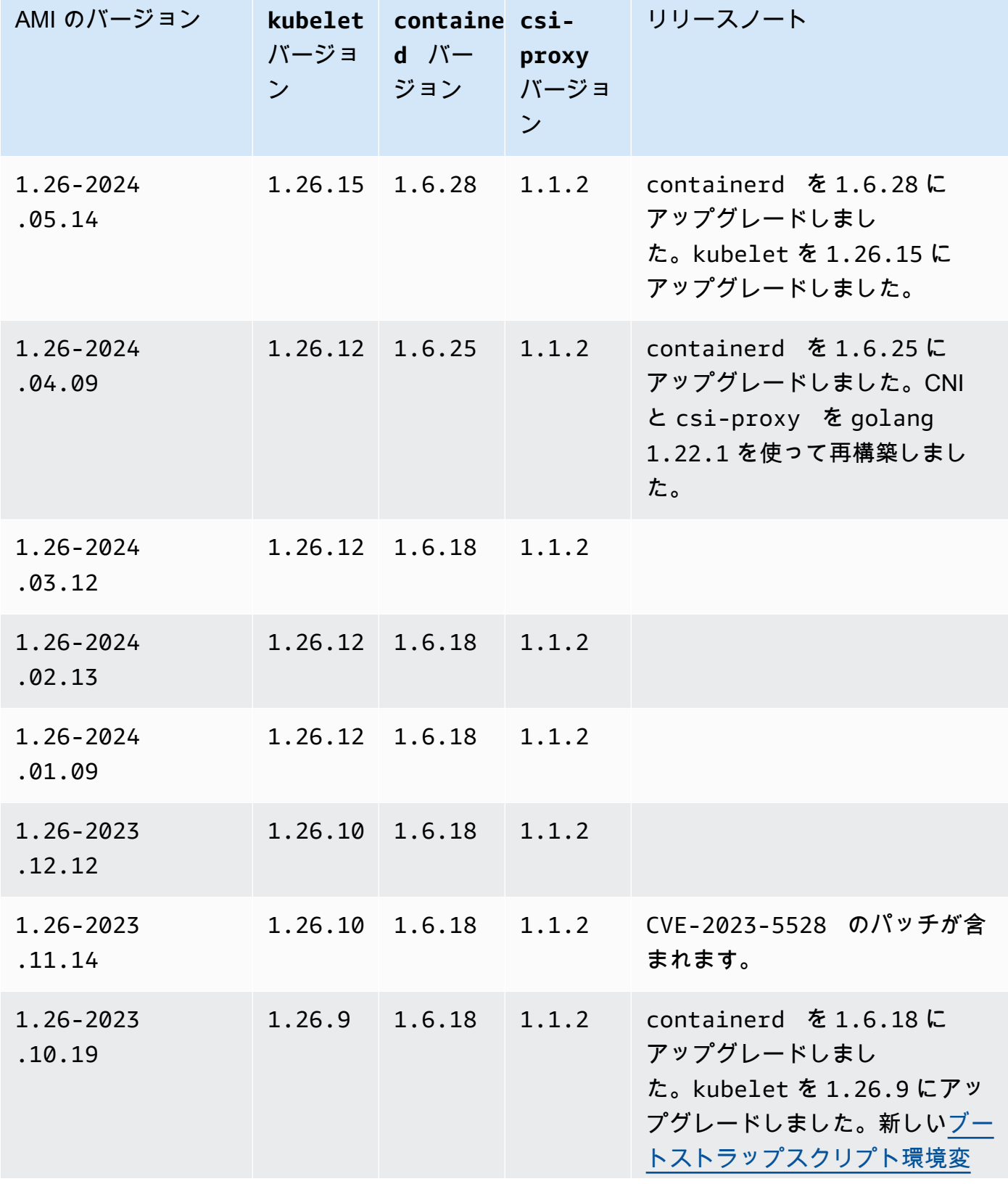

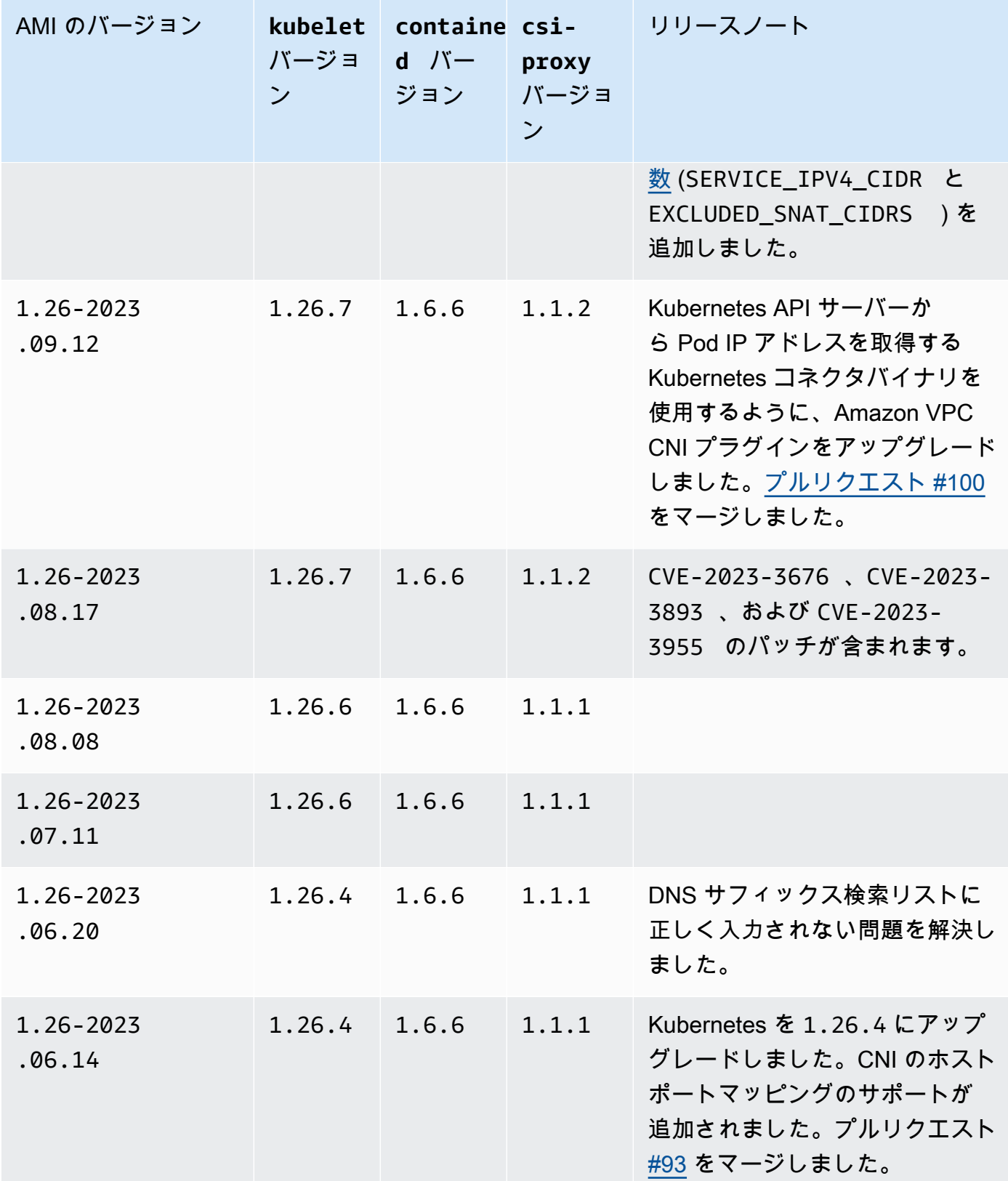

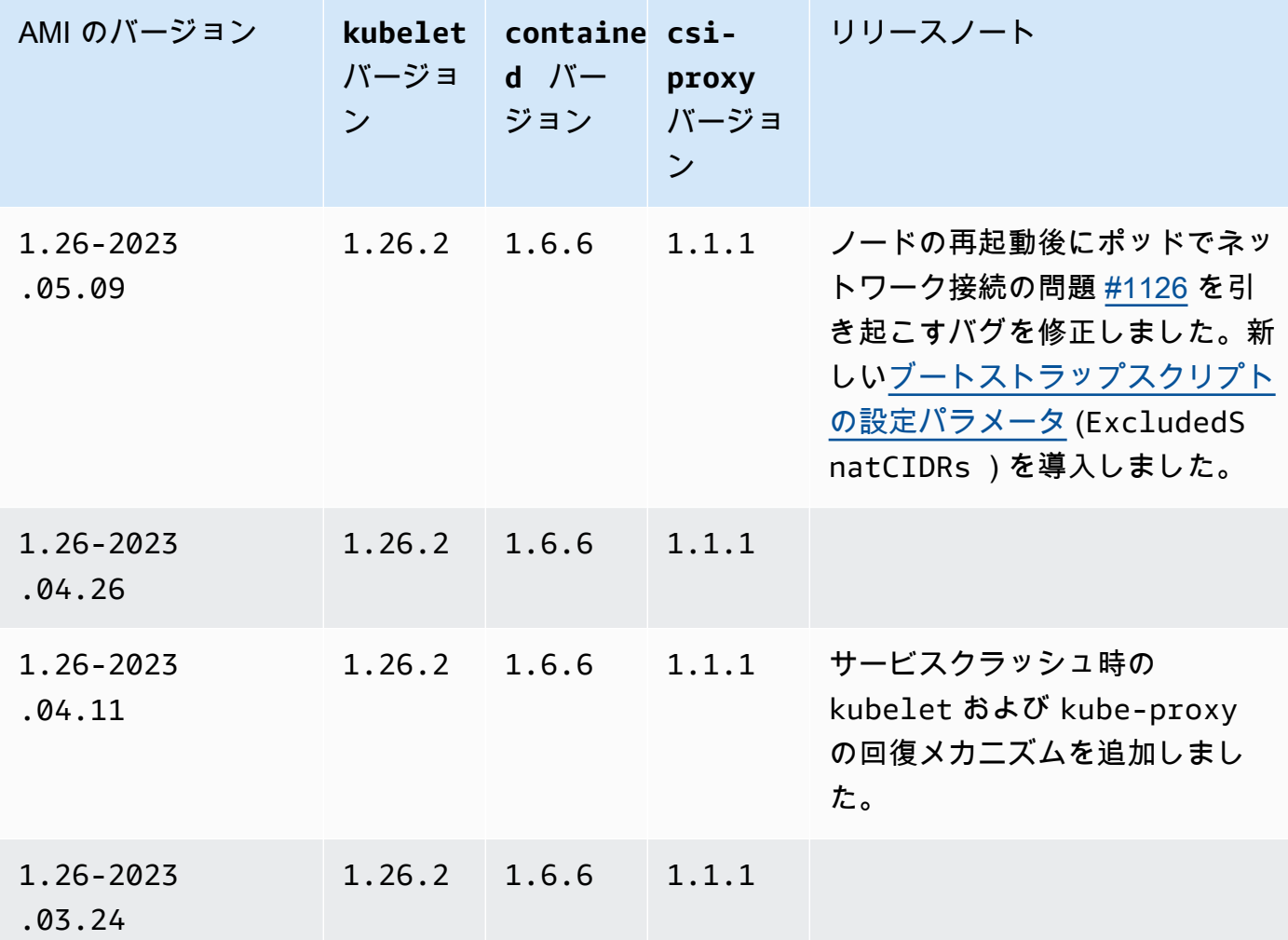

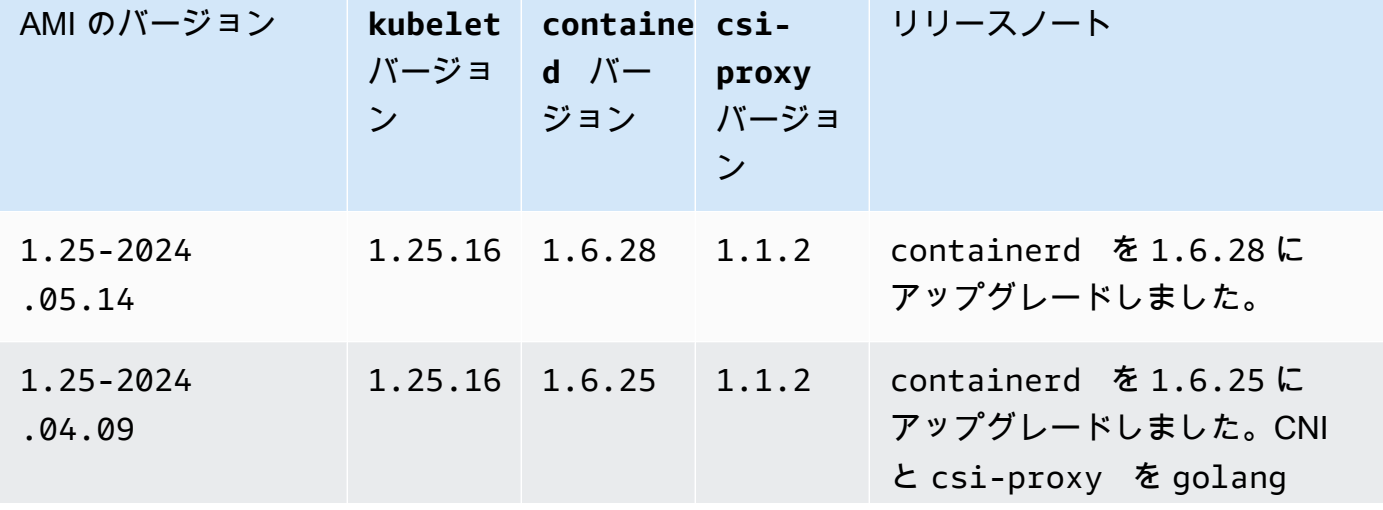

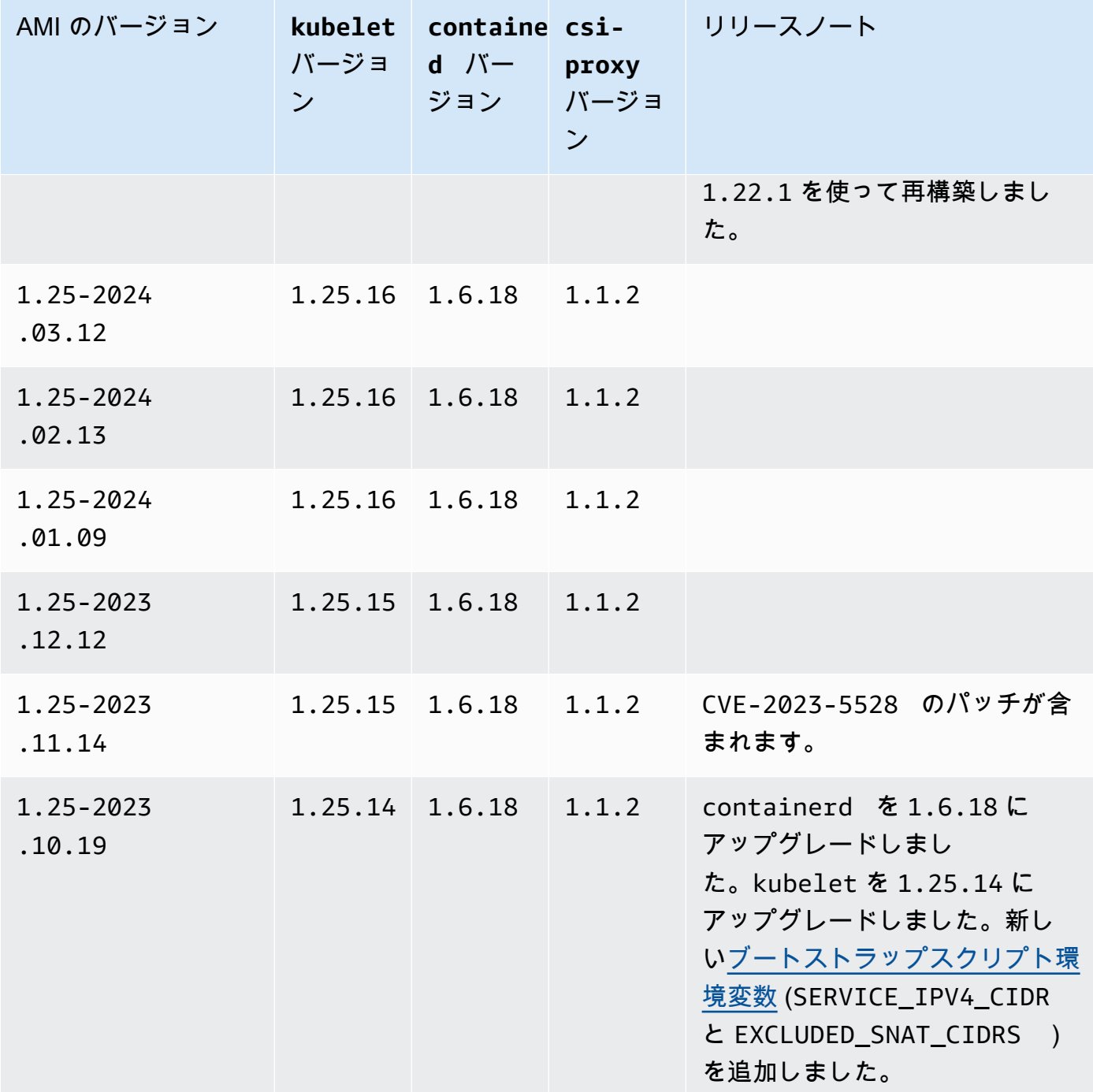

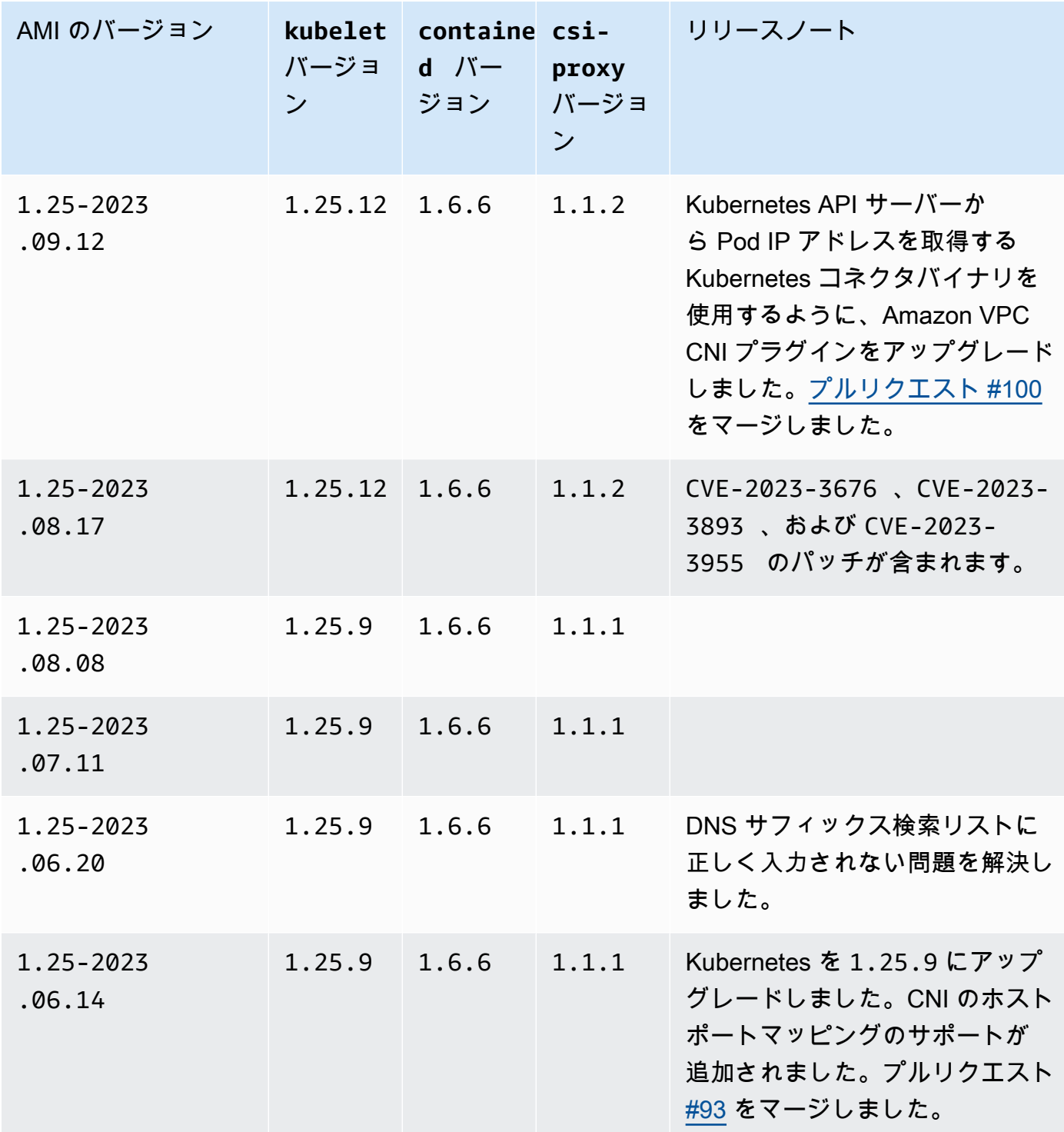

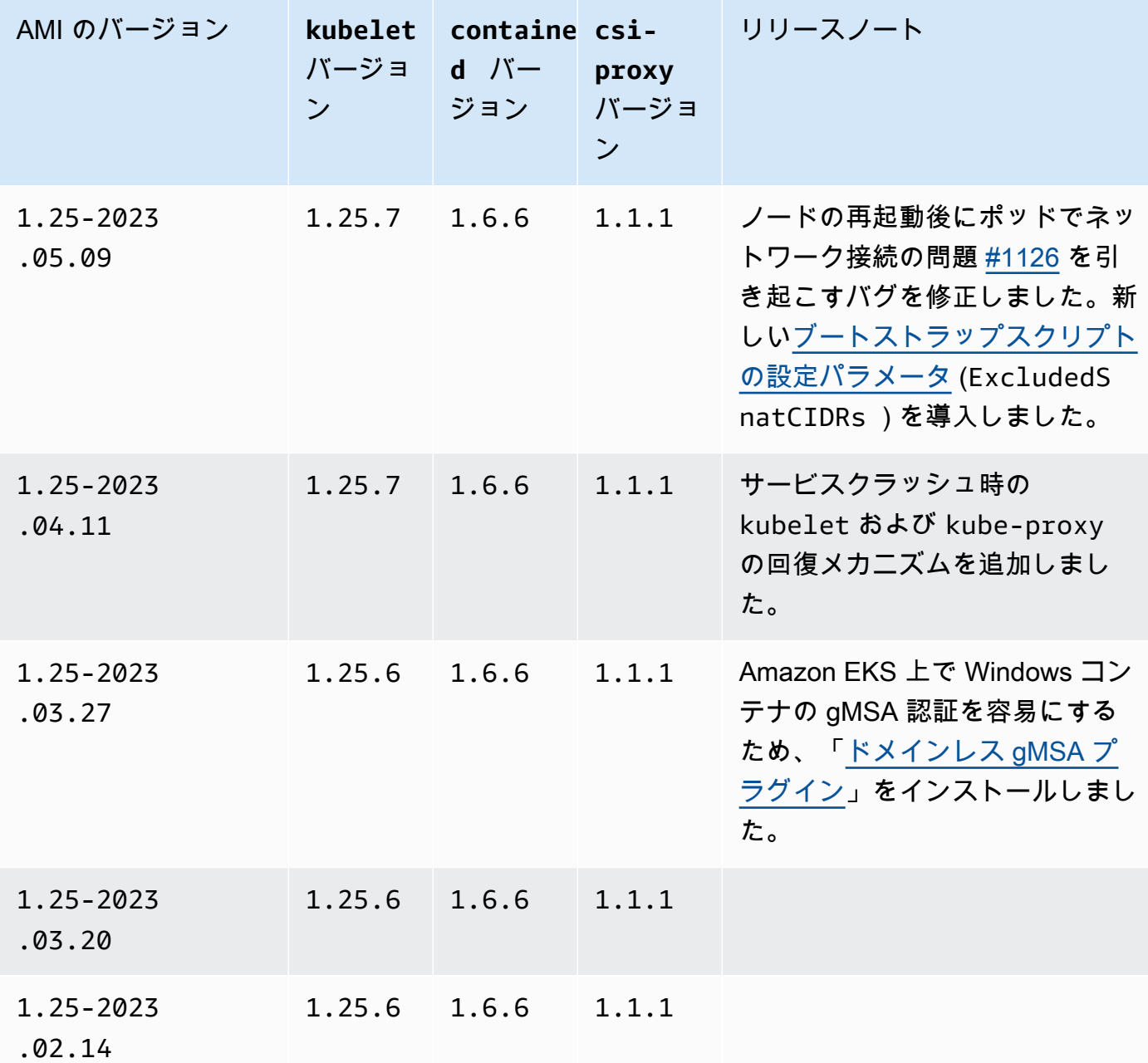

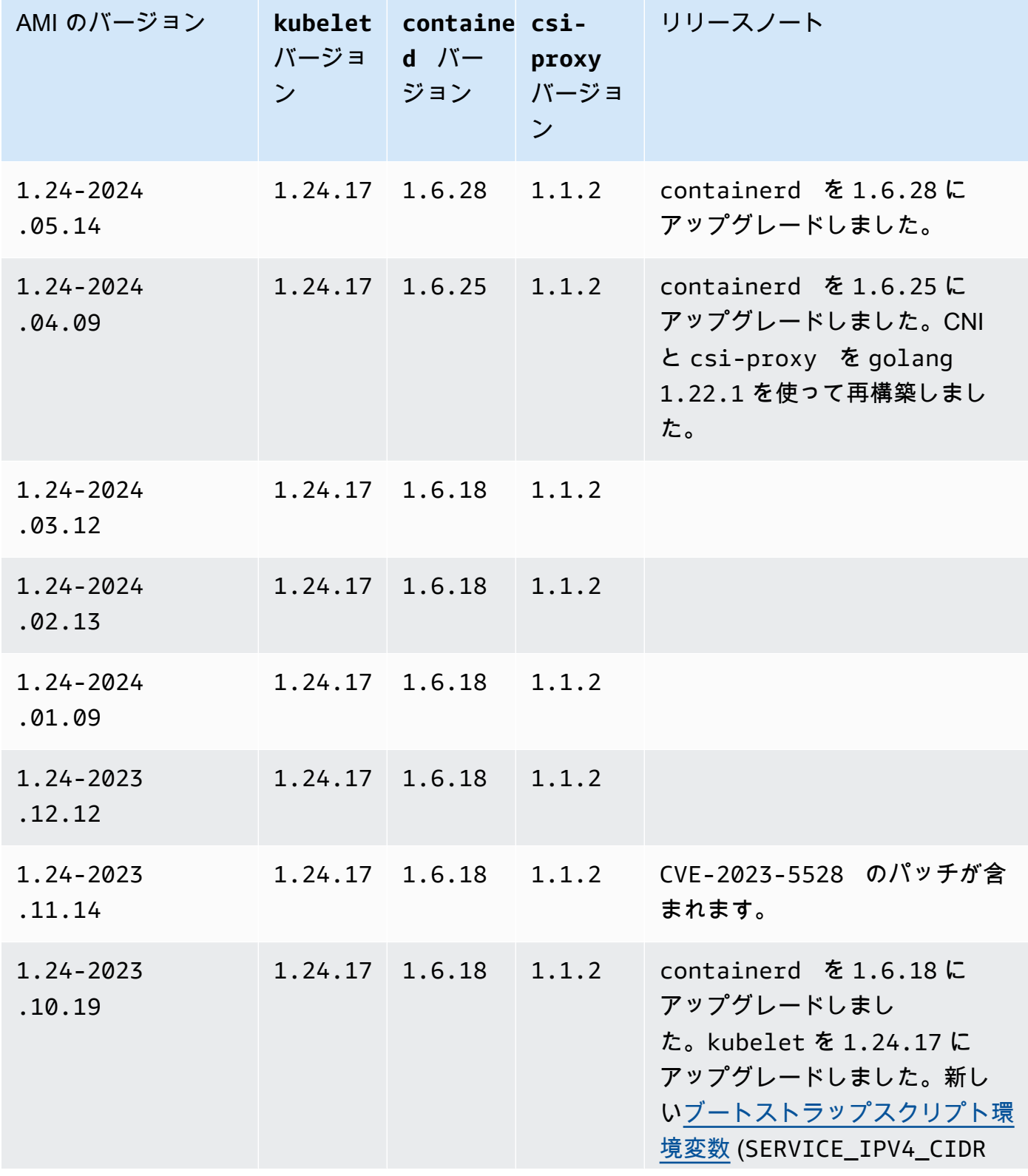

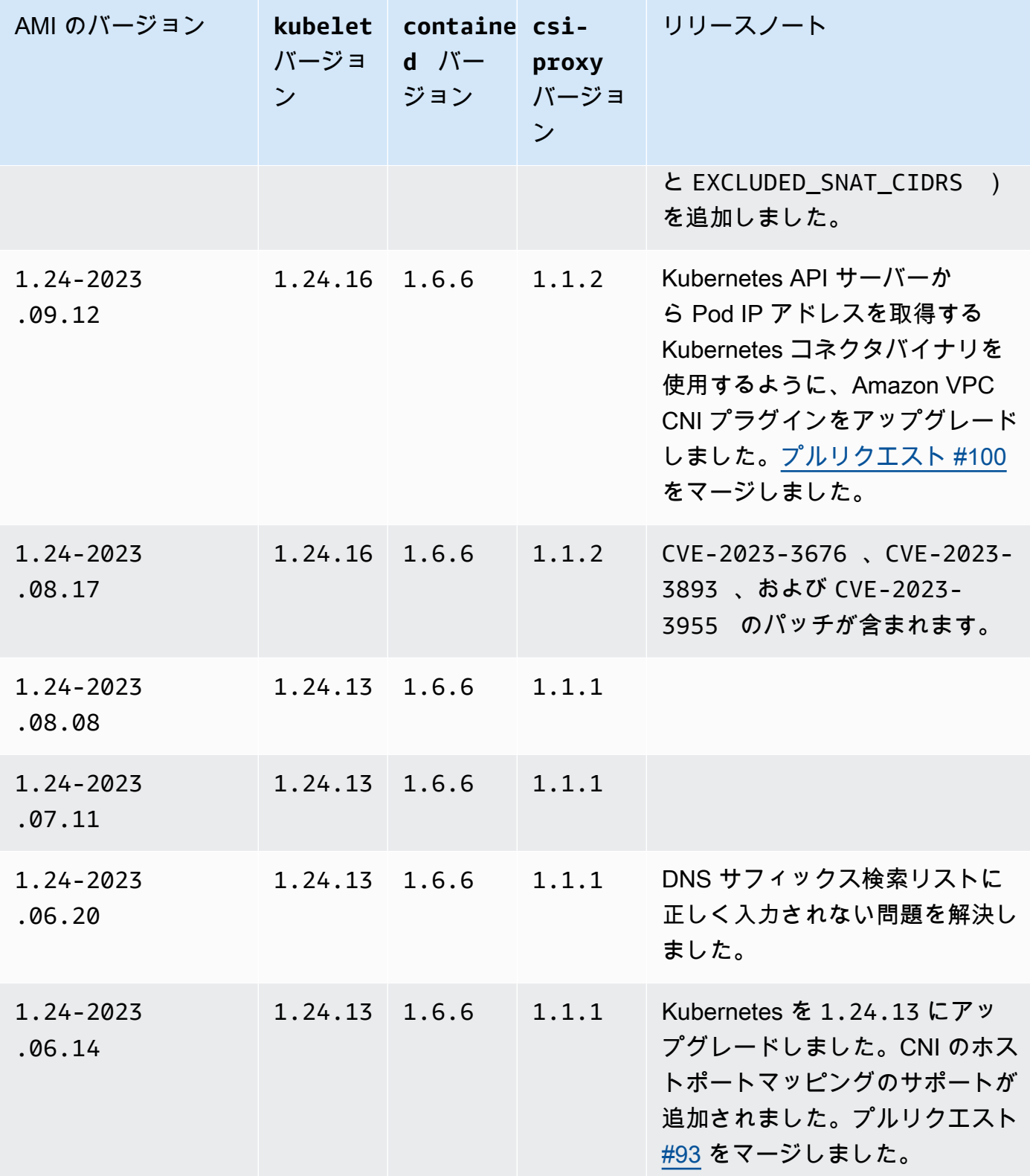

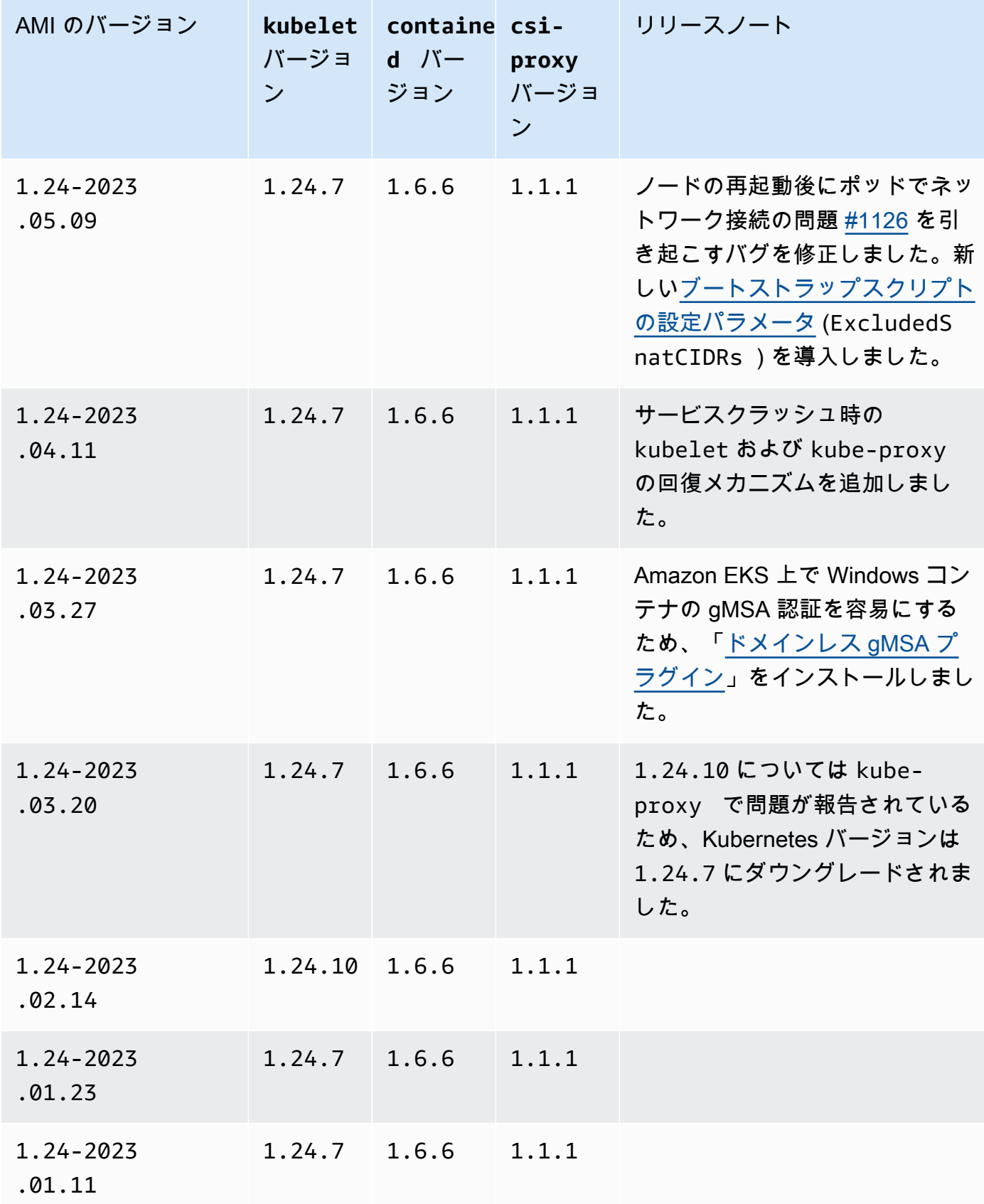

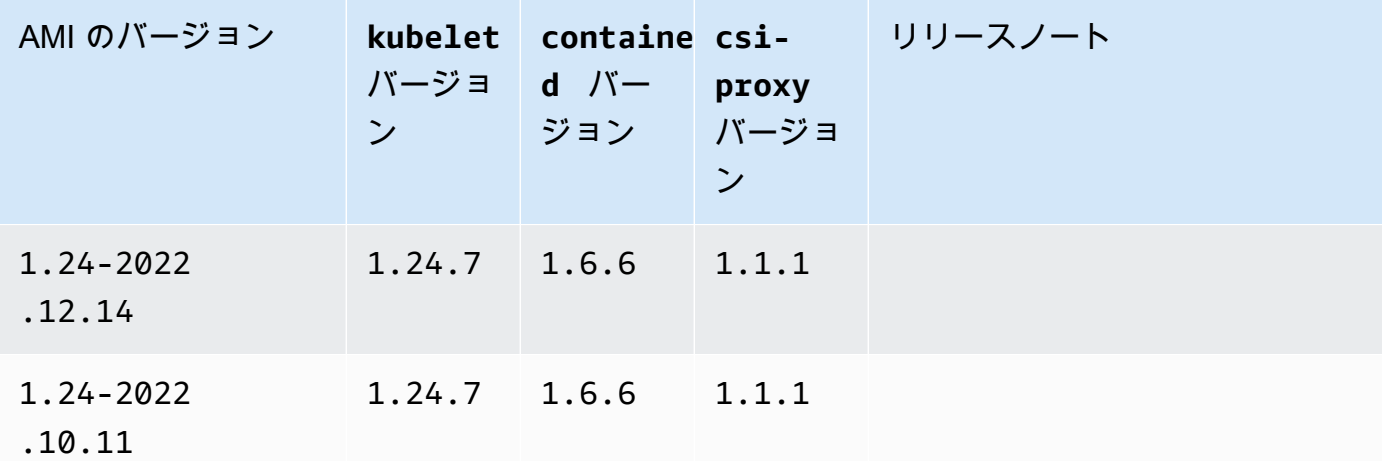

Amazon EKS に最適化された Windows サーバー 2019 コア AMI

次の表は、Amazon EKS 最適化 Windows Server 2019 Core AMI の現在および以前のバージョンを 示しています。

Kubernetes version 1.30

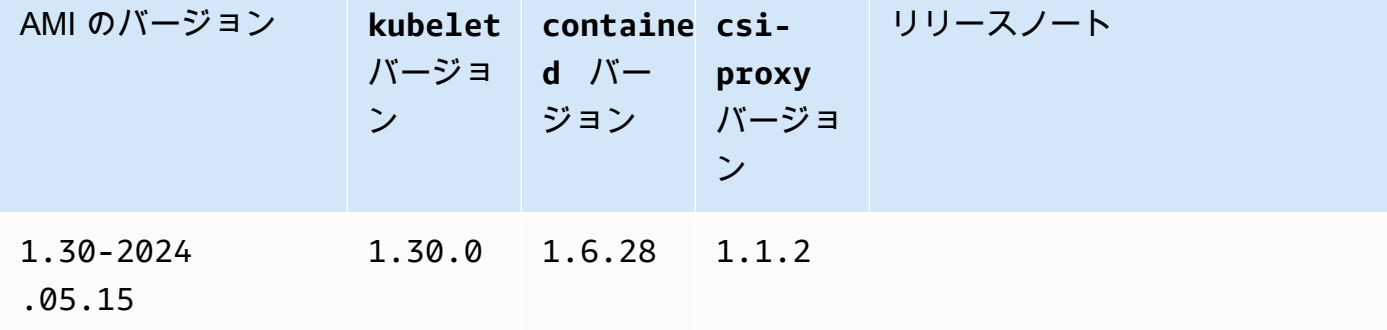

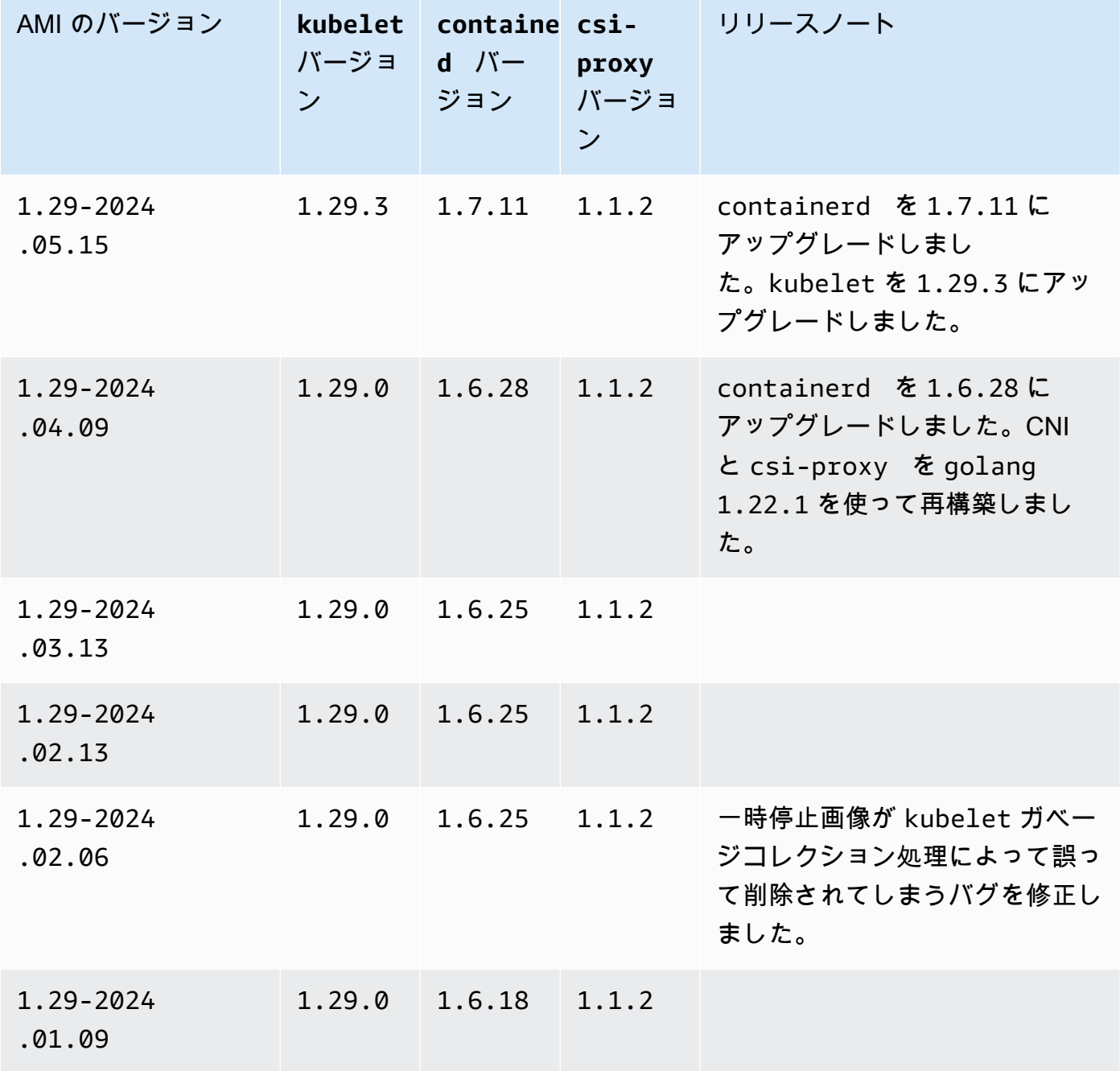

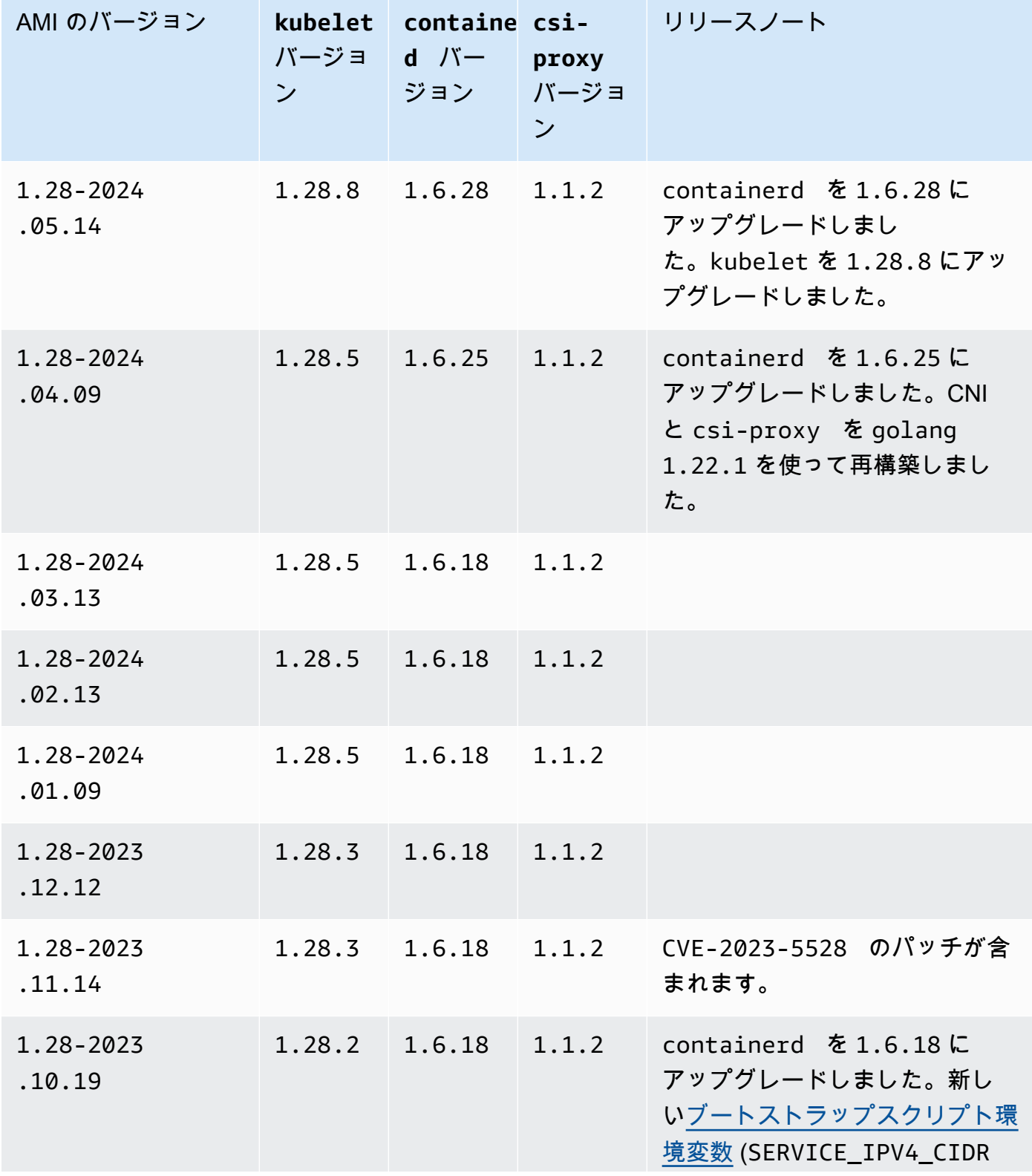

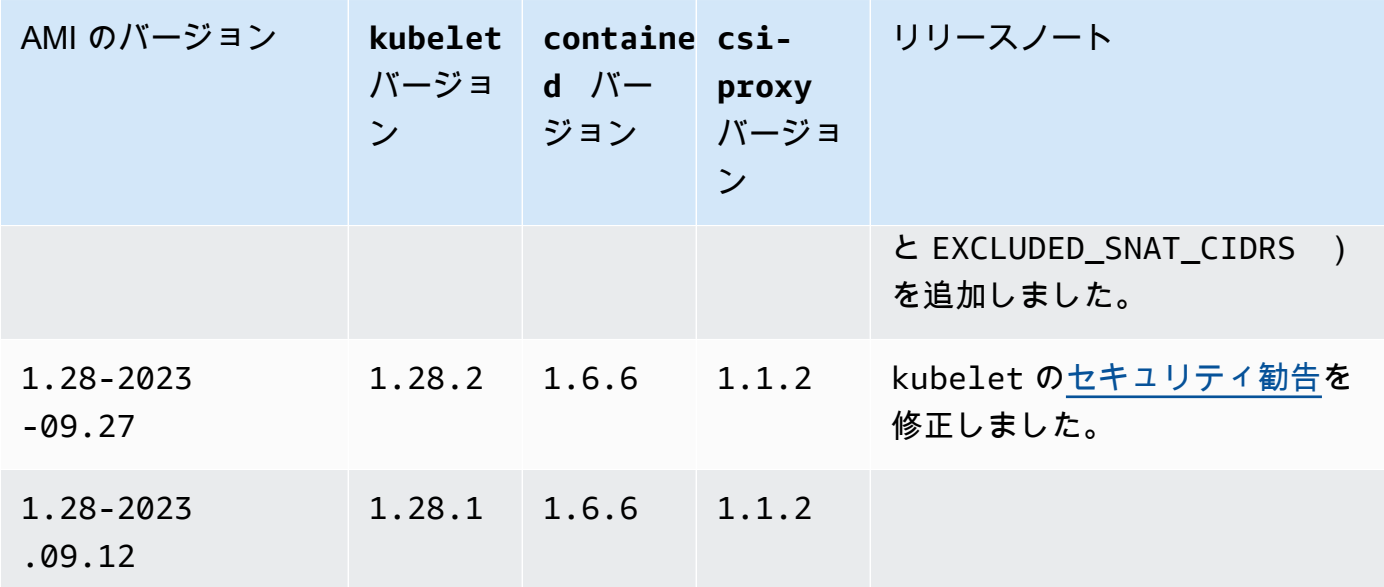

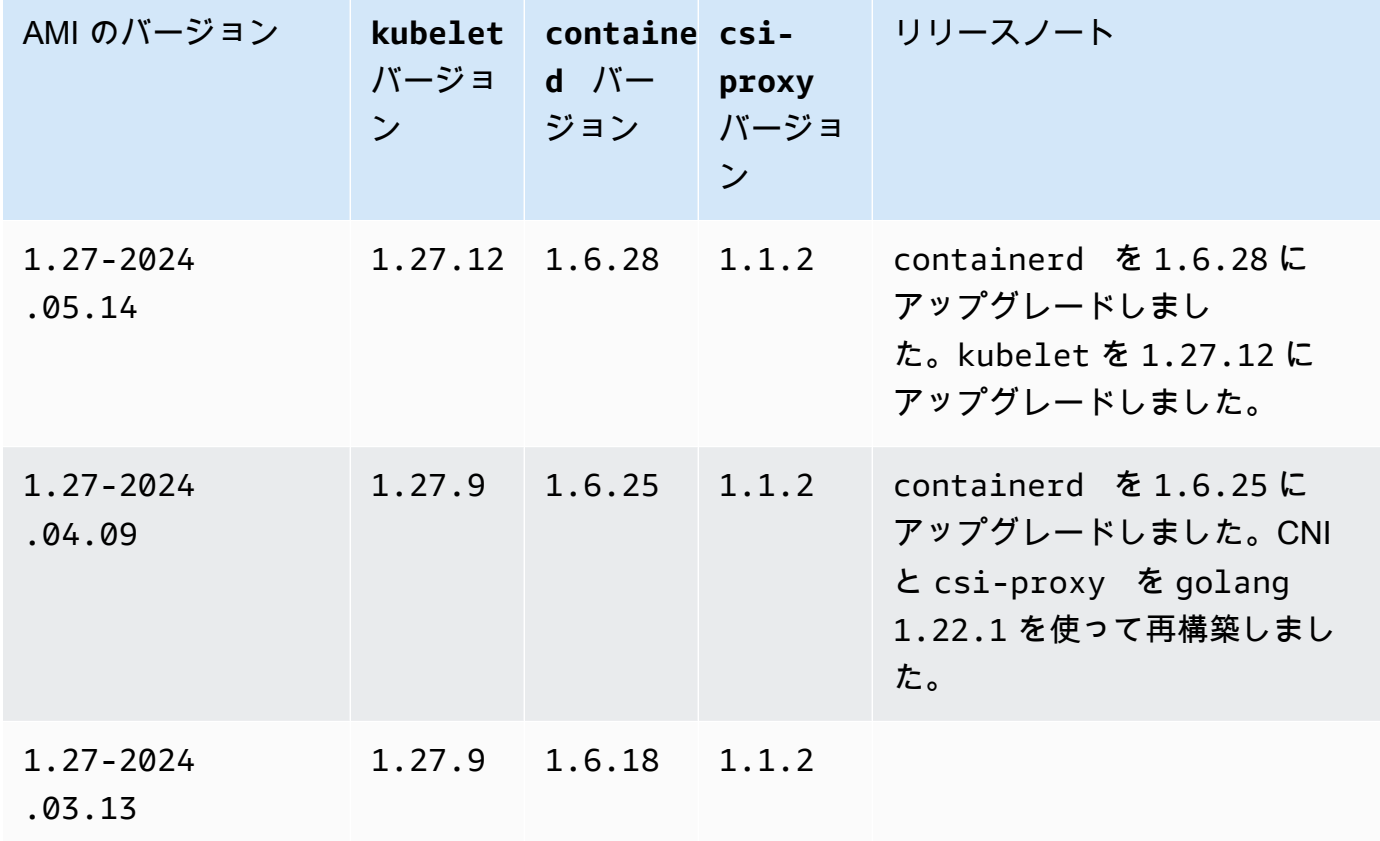

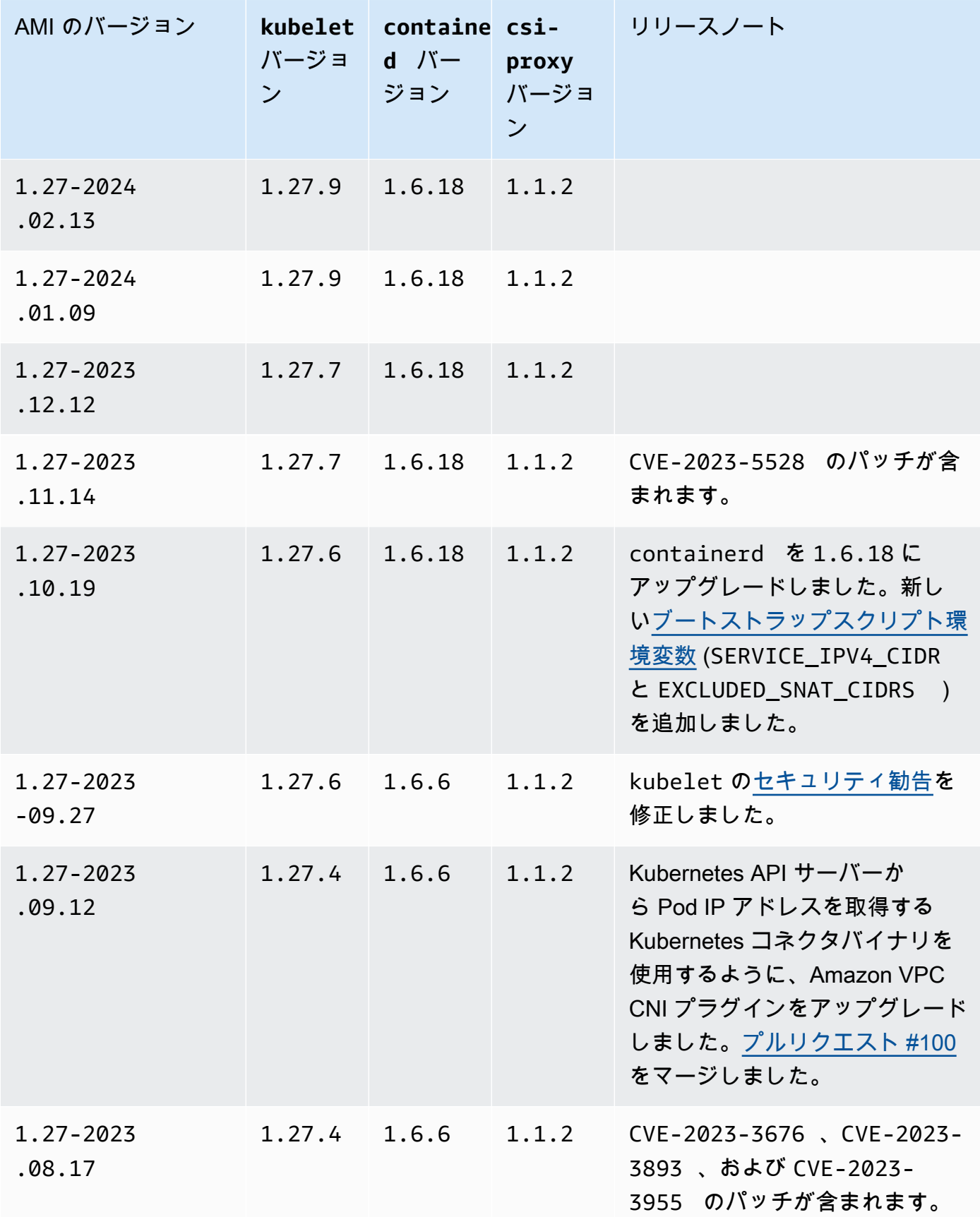
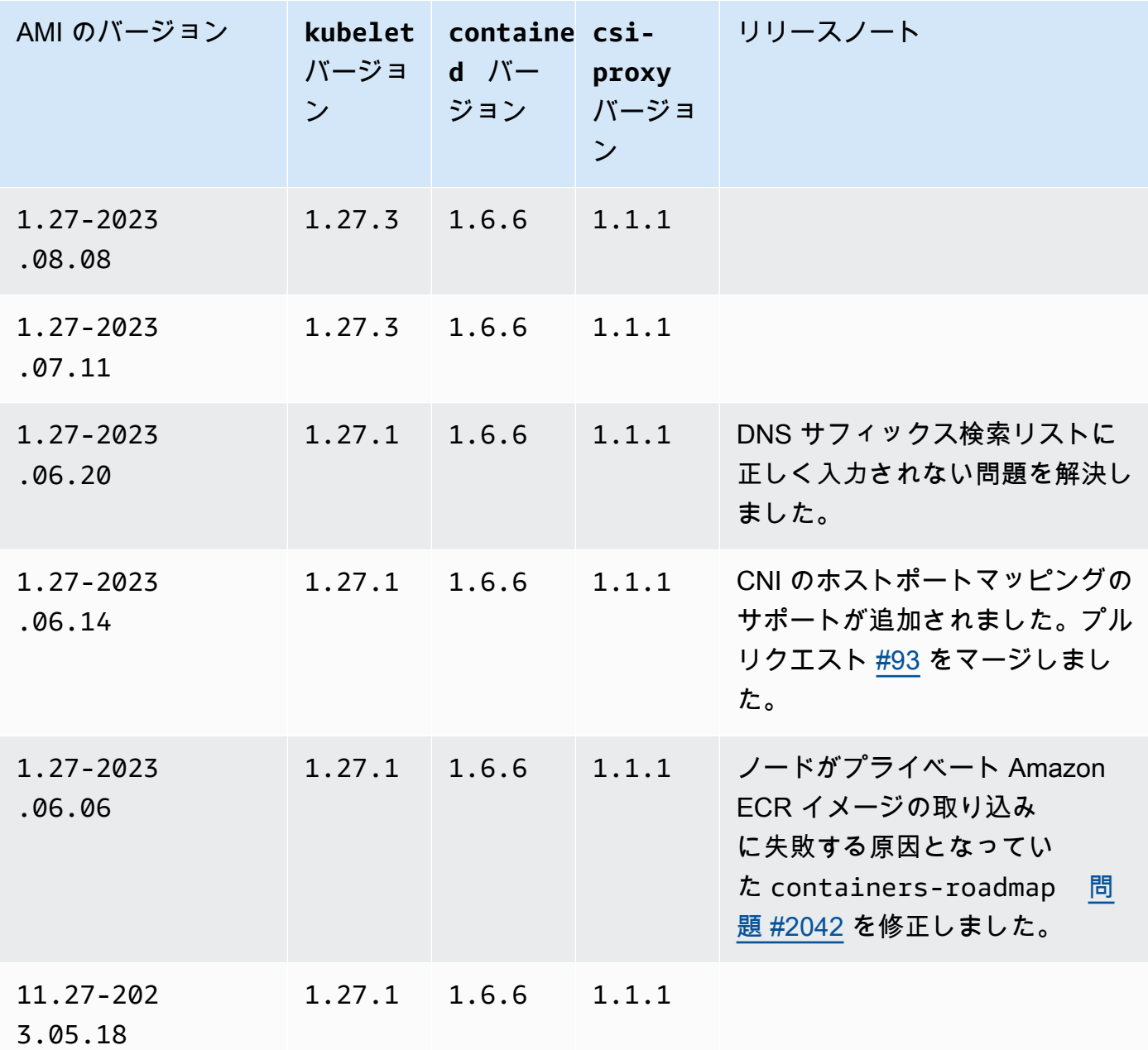

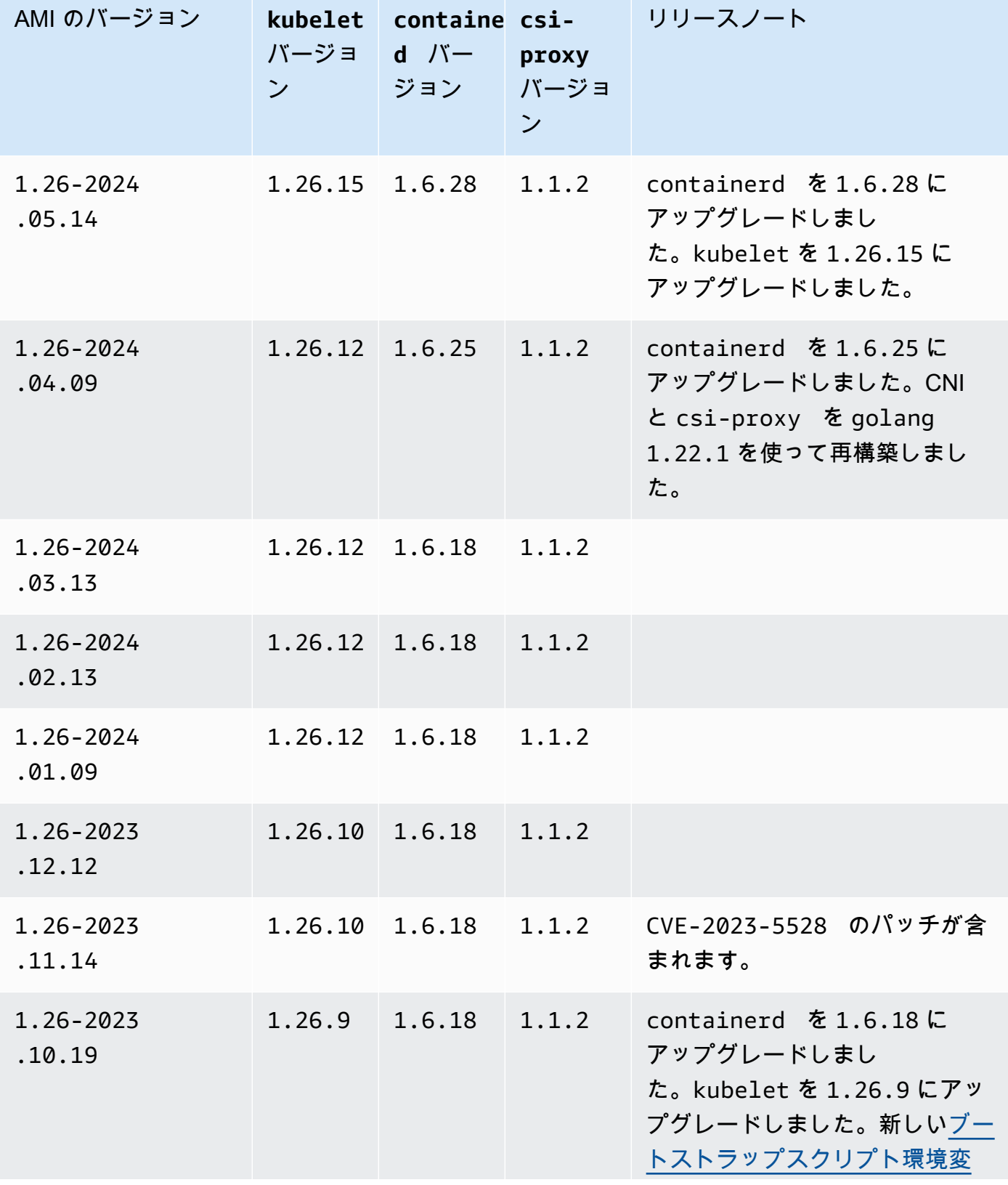

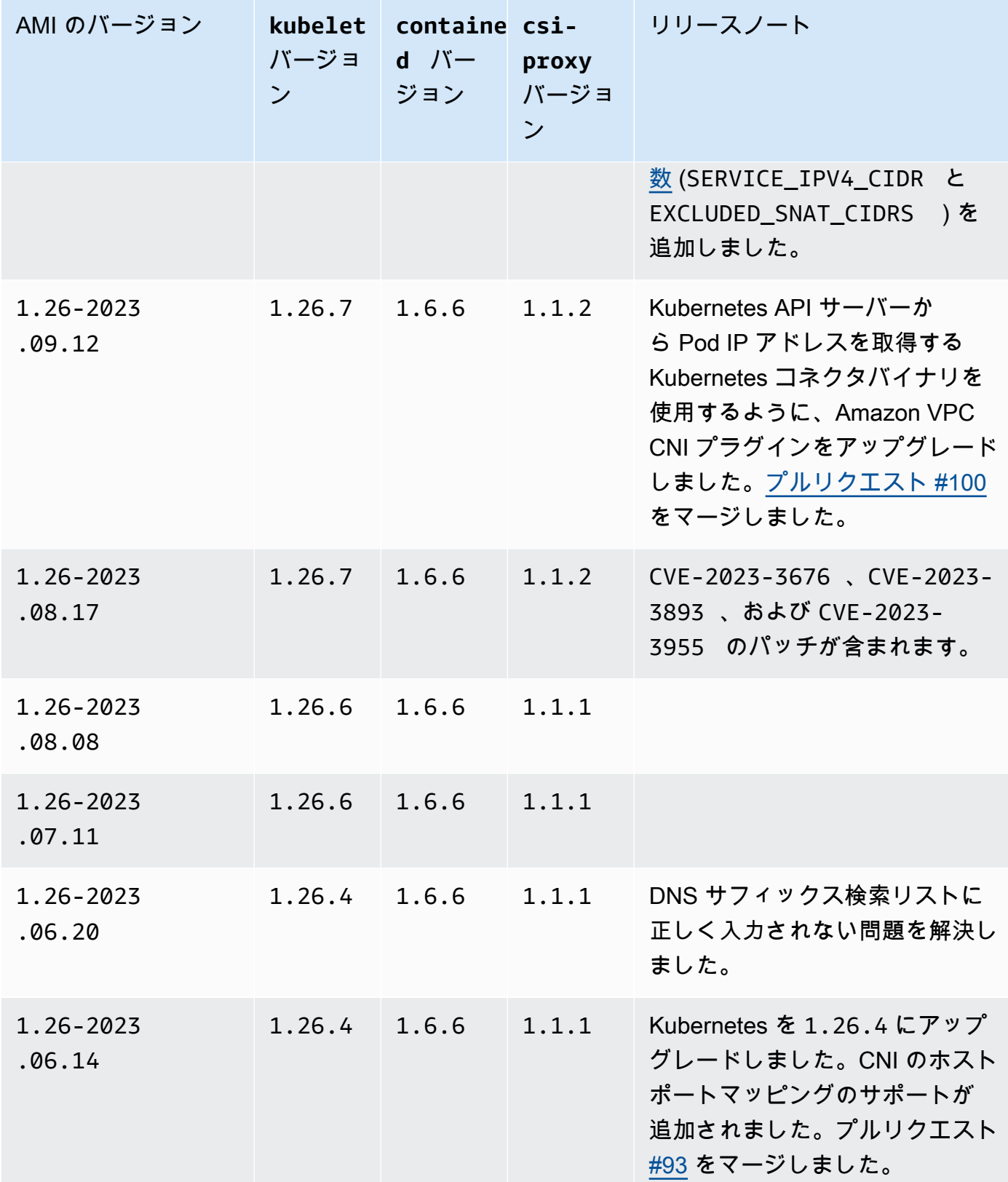

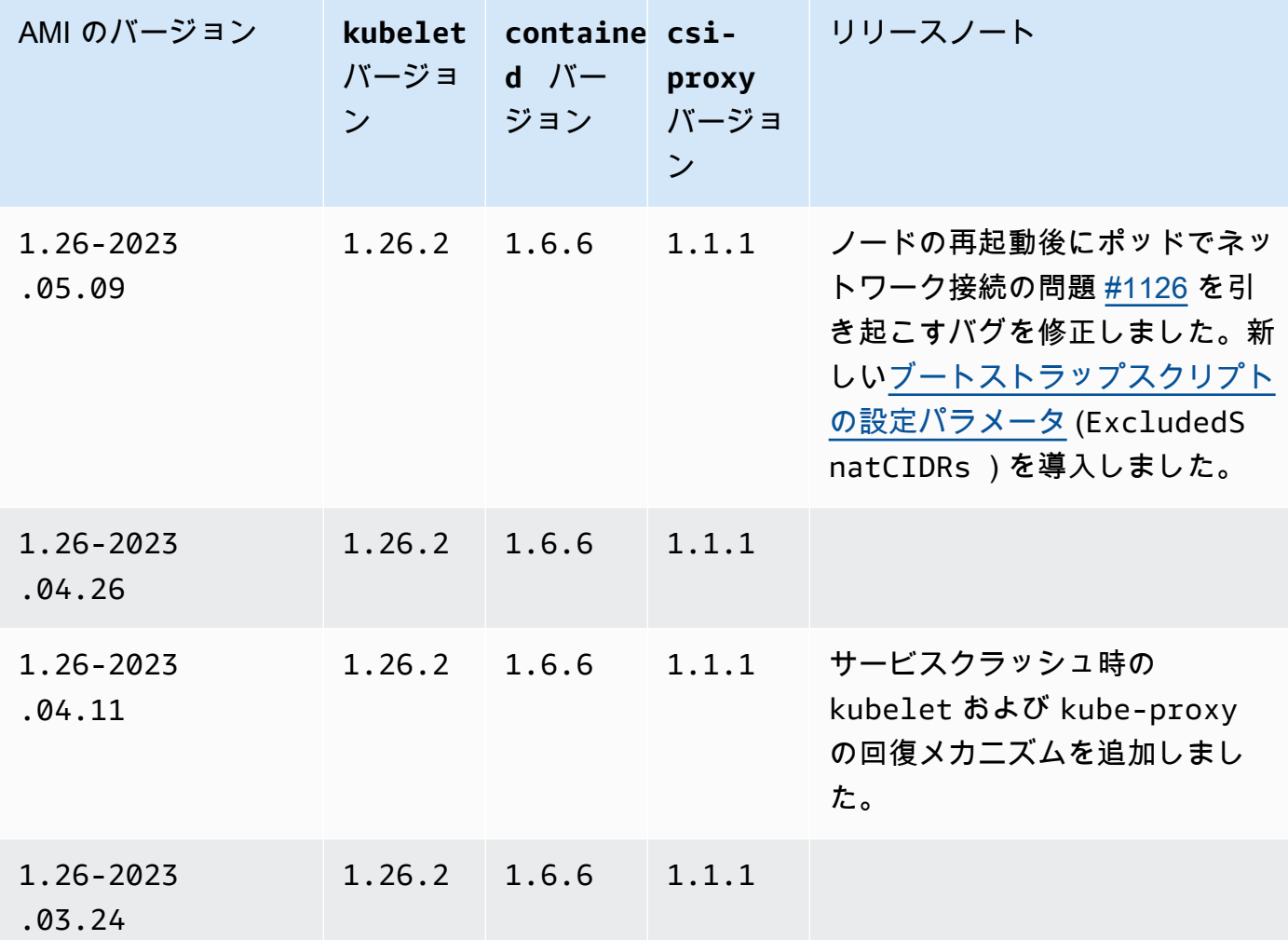

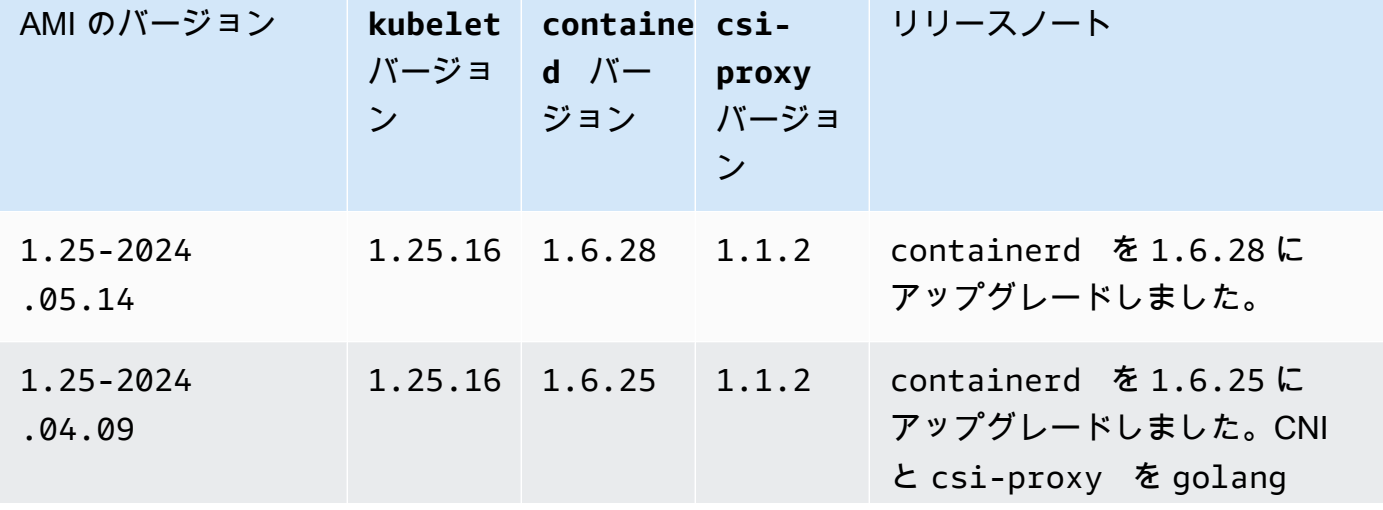

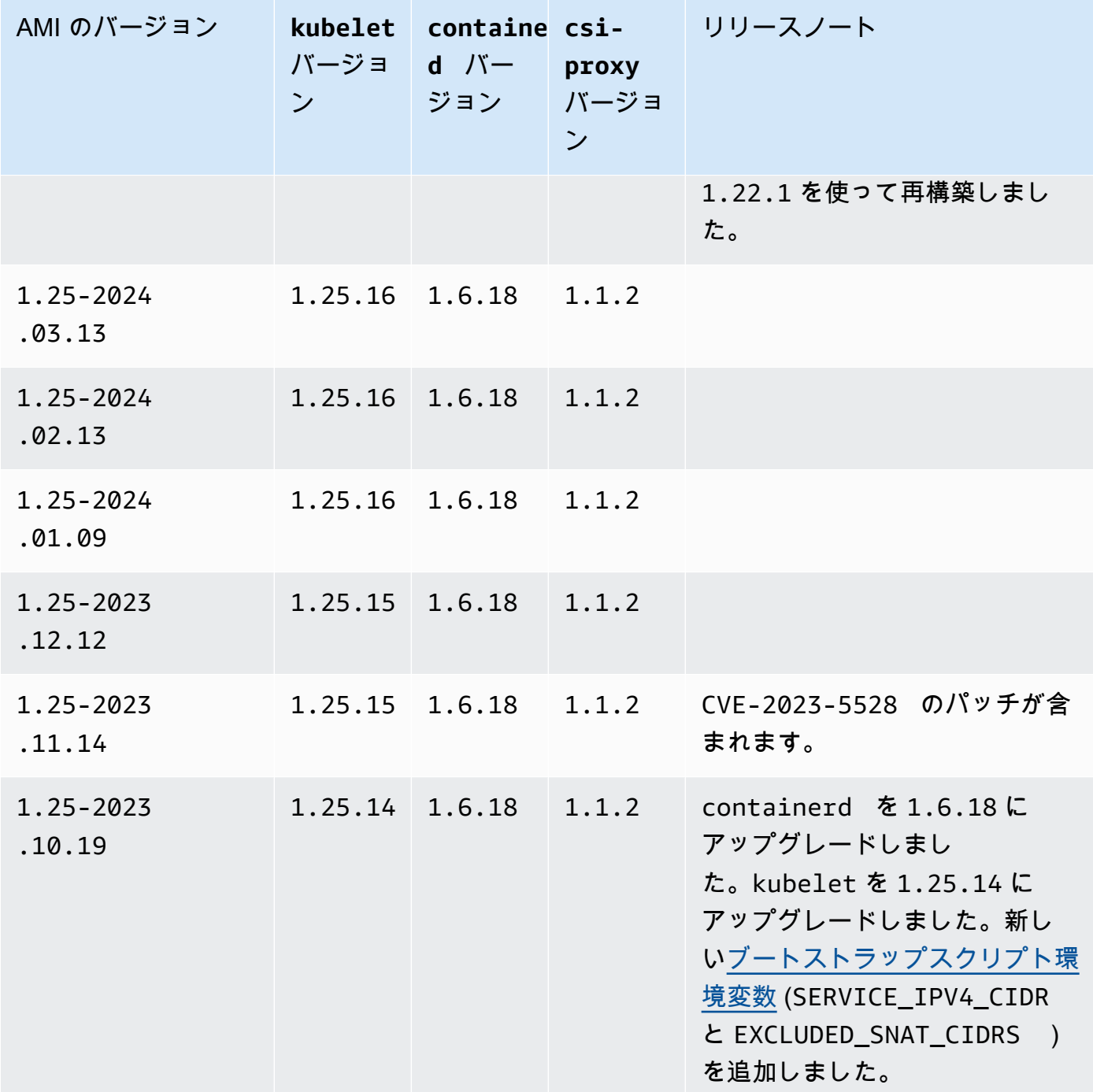

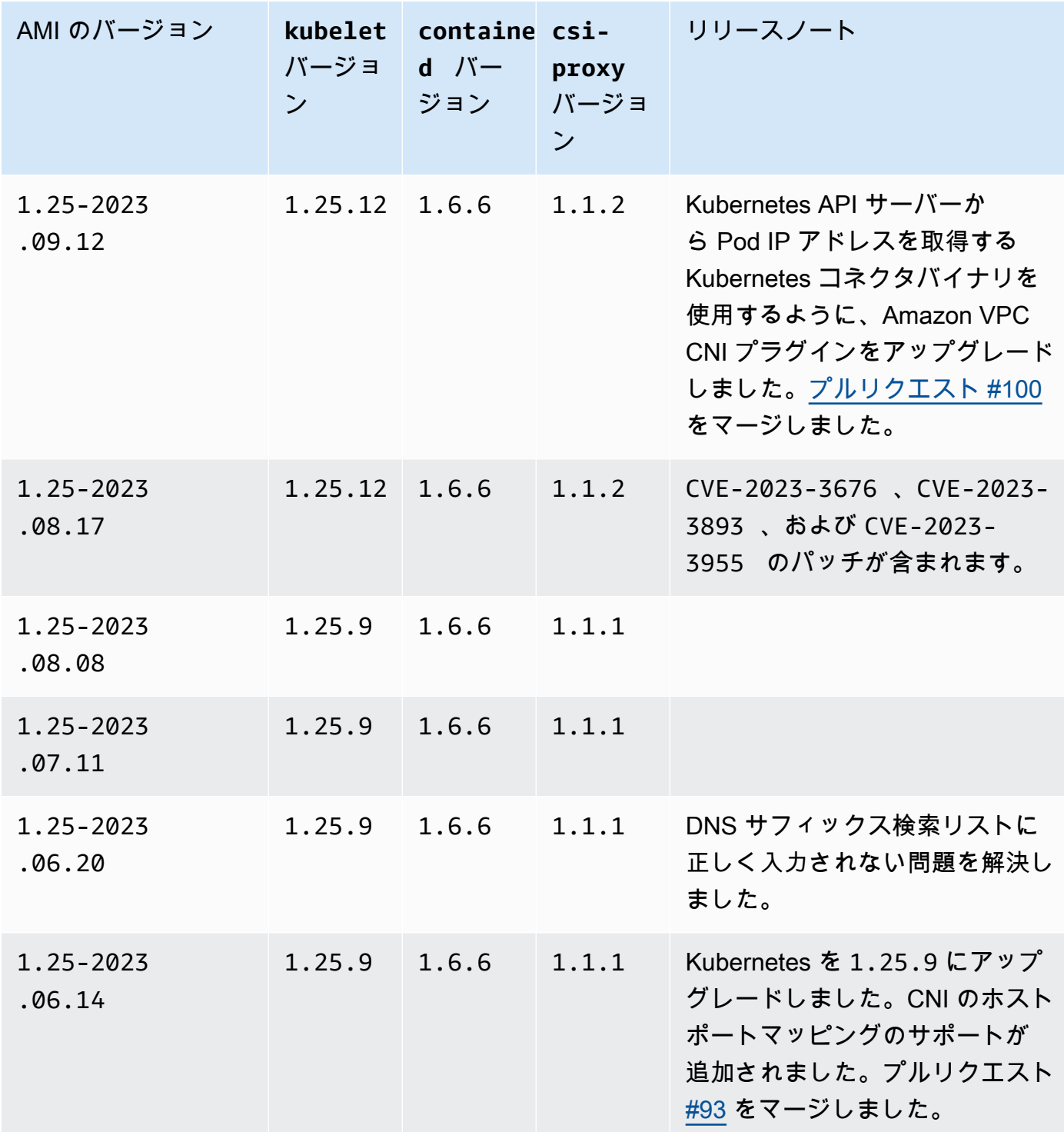

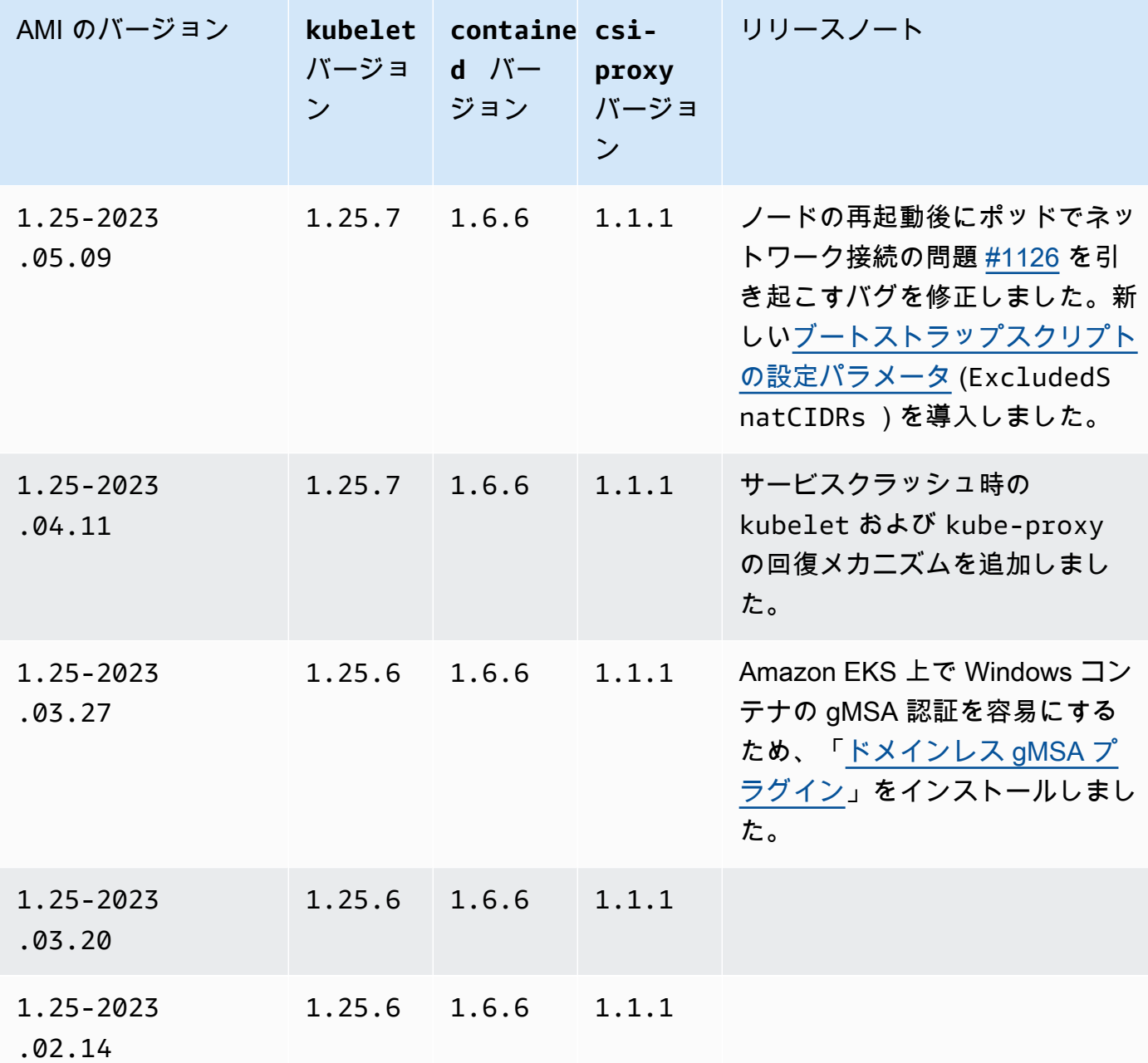

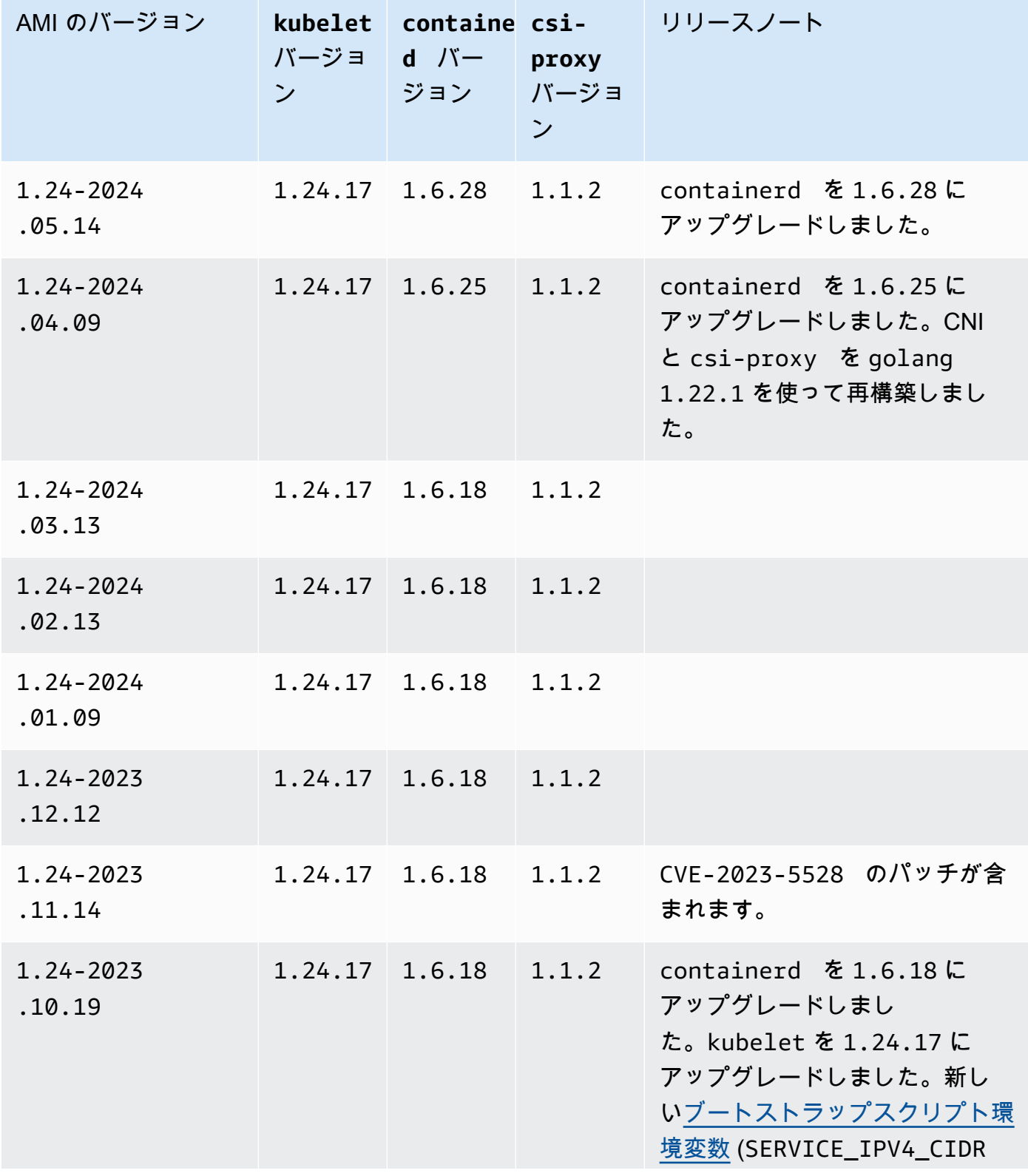

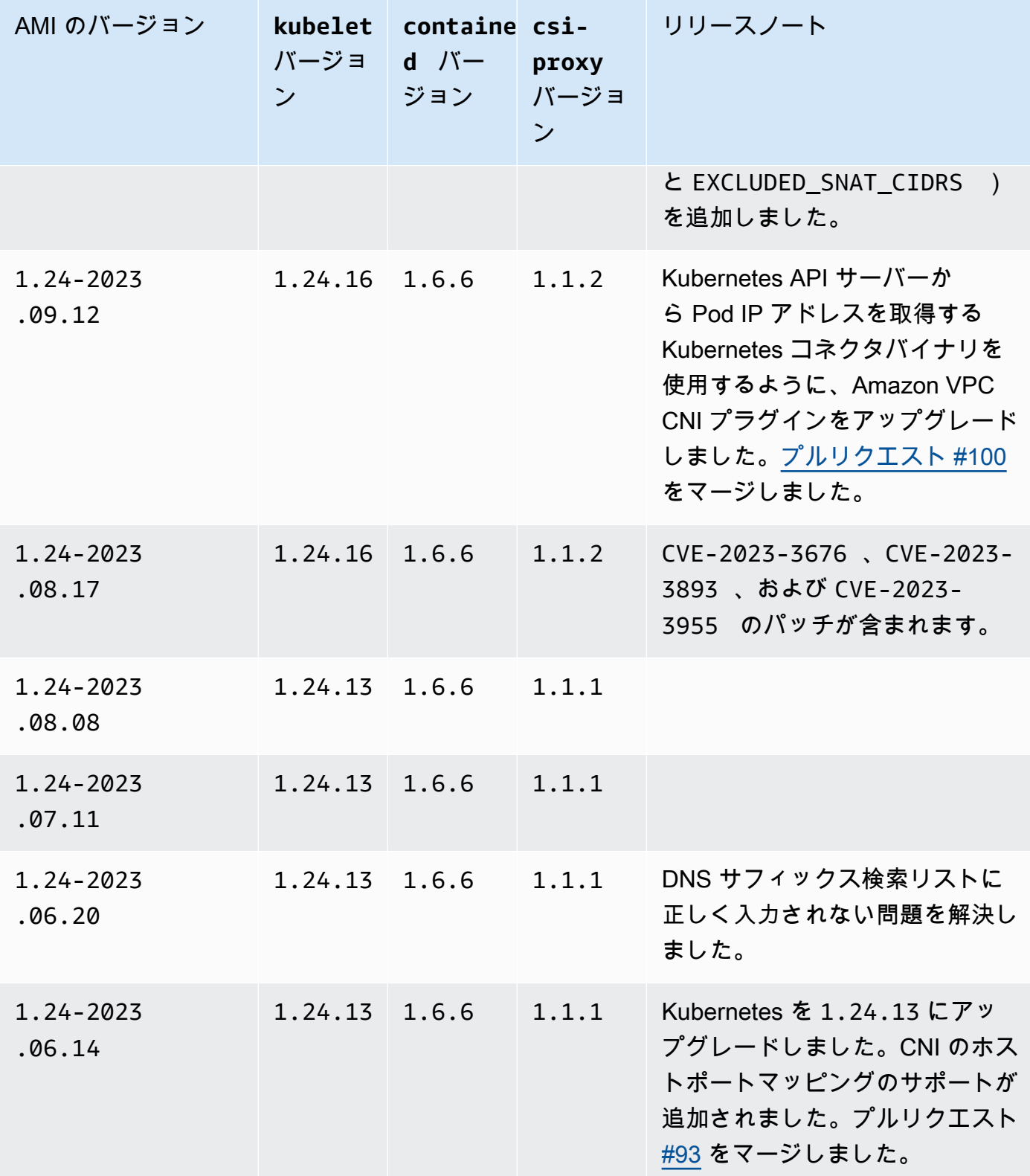

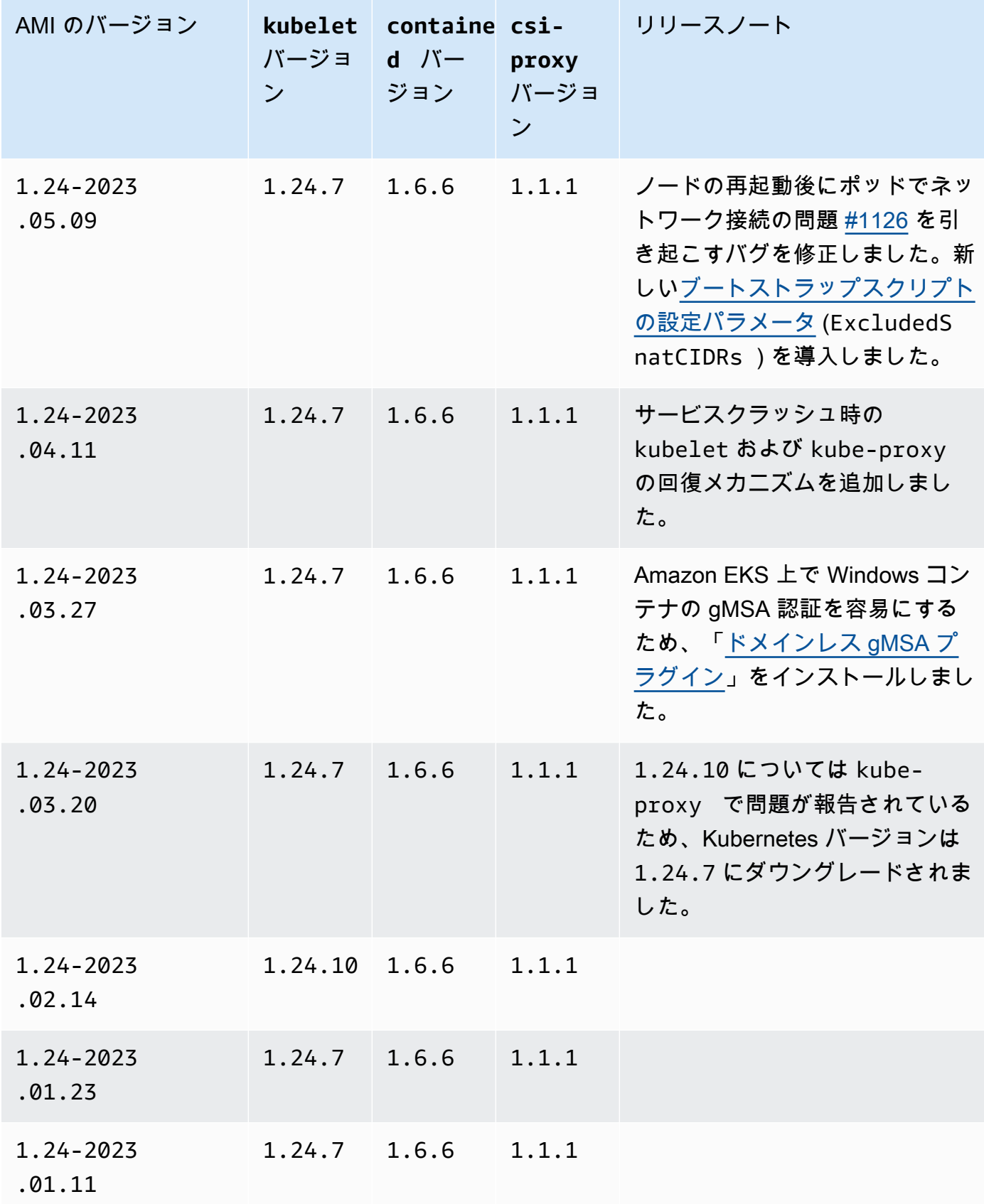

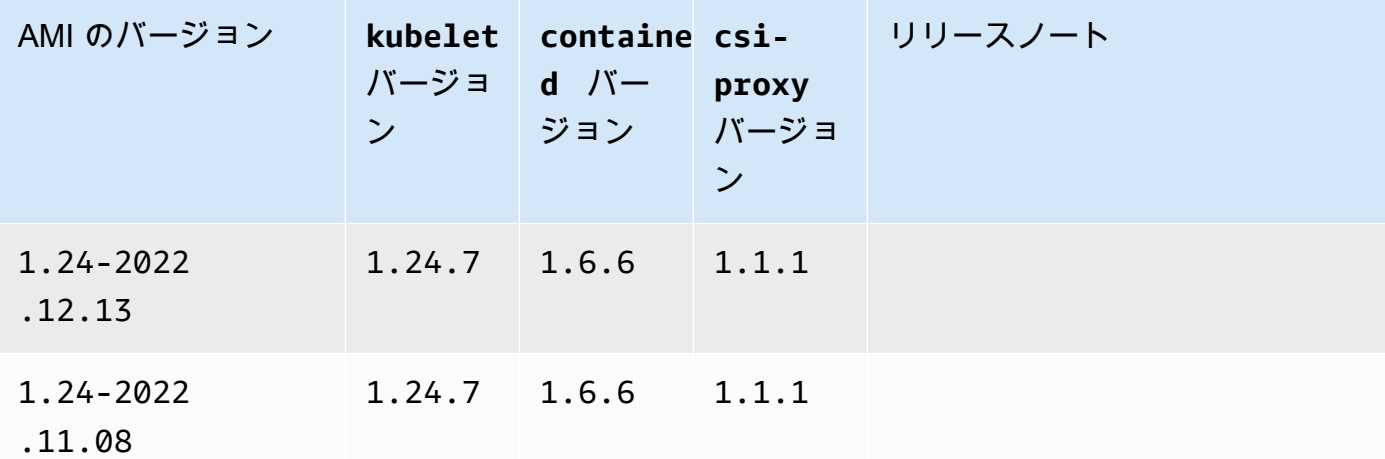

Amazon EKS 最適化 Windows Server 2019 Full AMI

次の表は、Amazon EKS 最適化 Windows Server 2019 Full AMI の現在および以前のバージョンを示 しています。

Kubernetes version 1.30

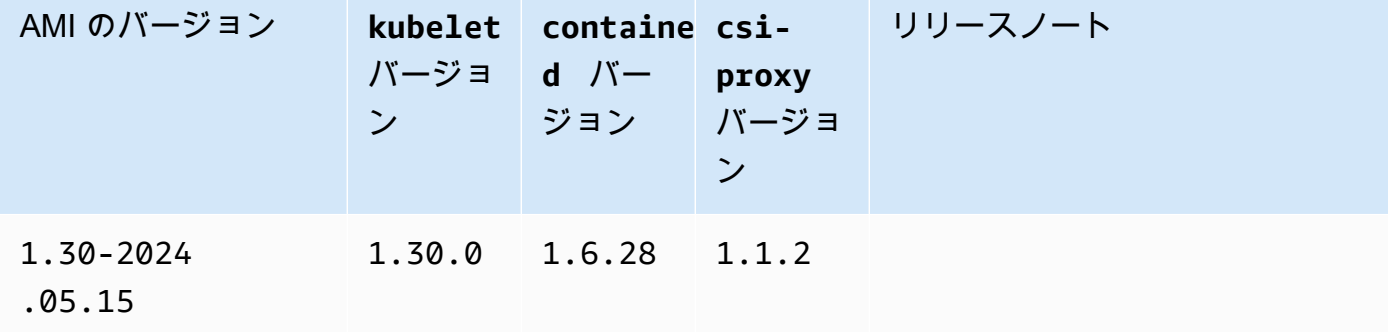

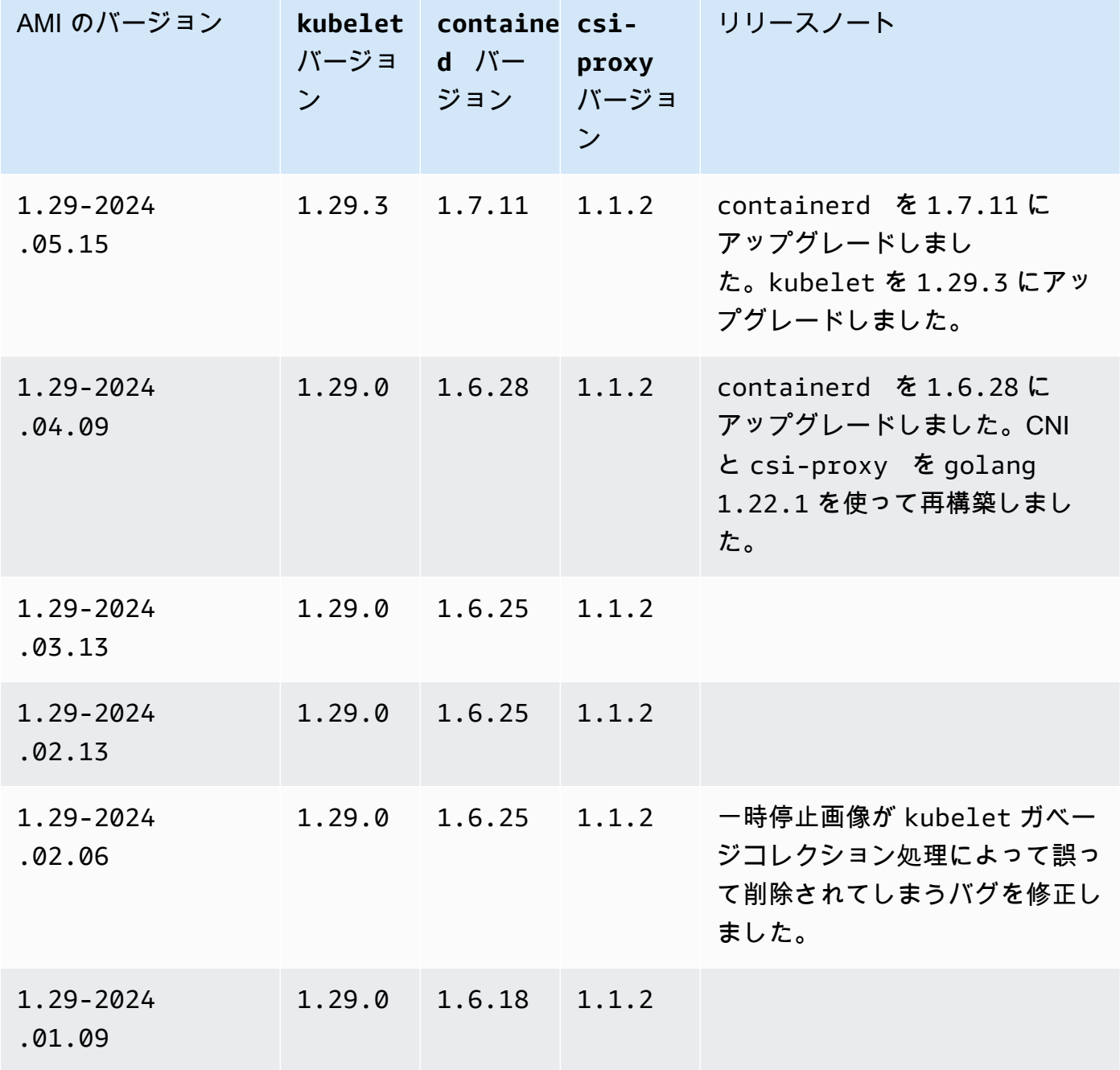

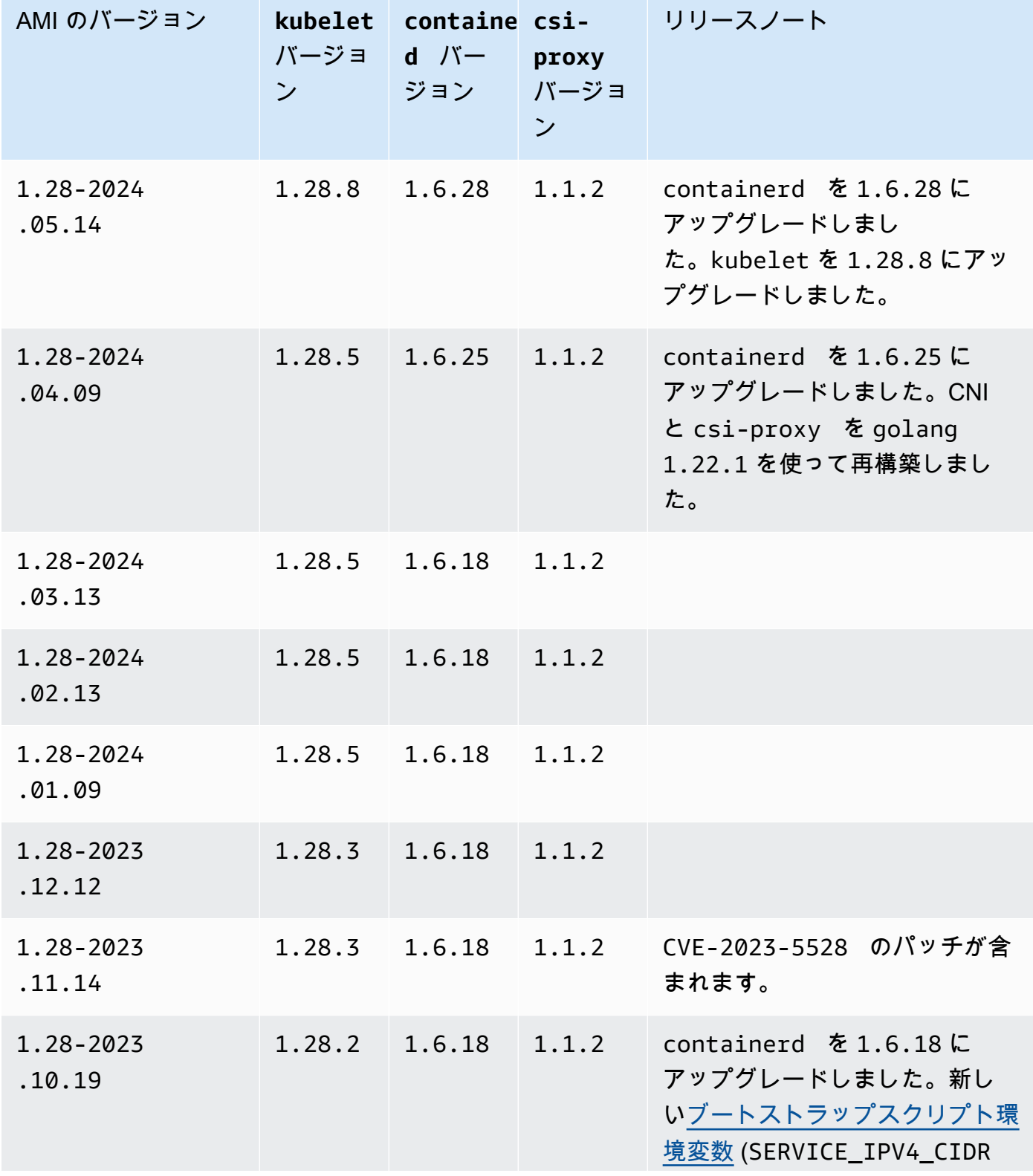

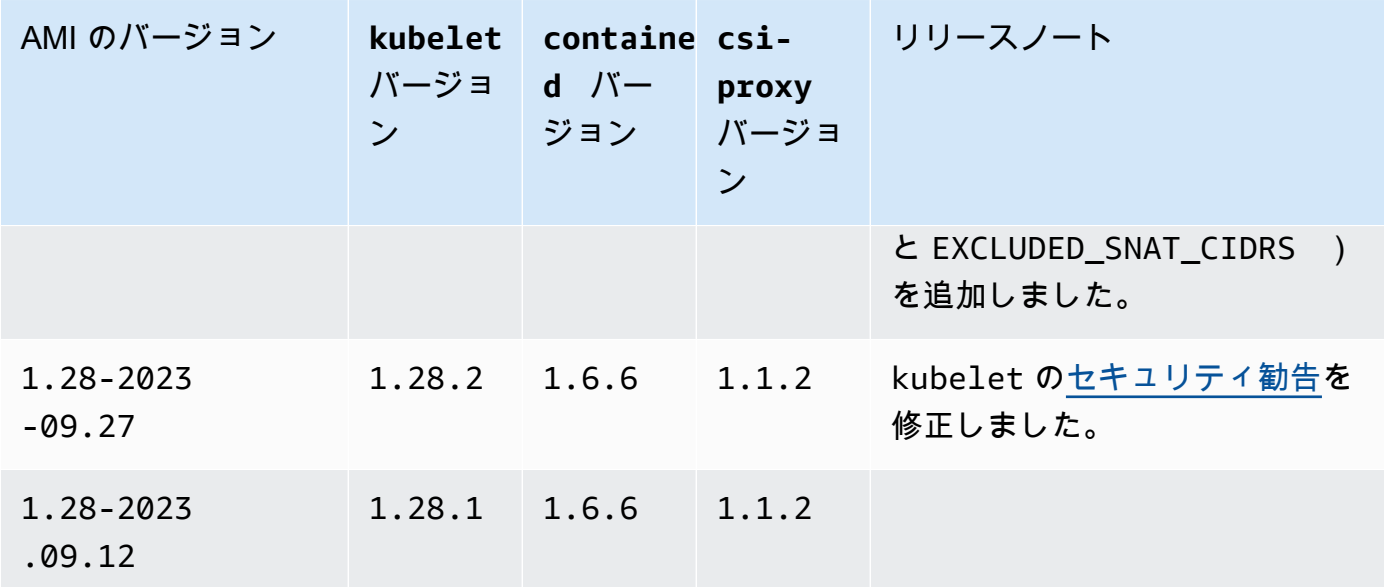

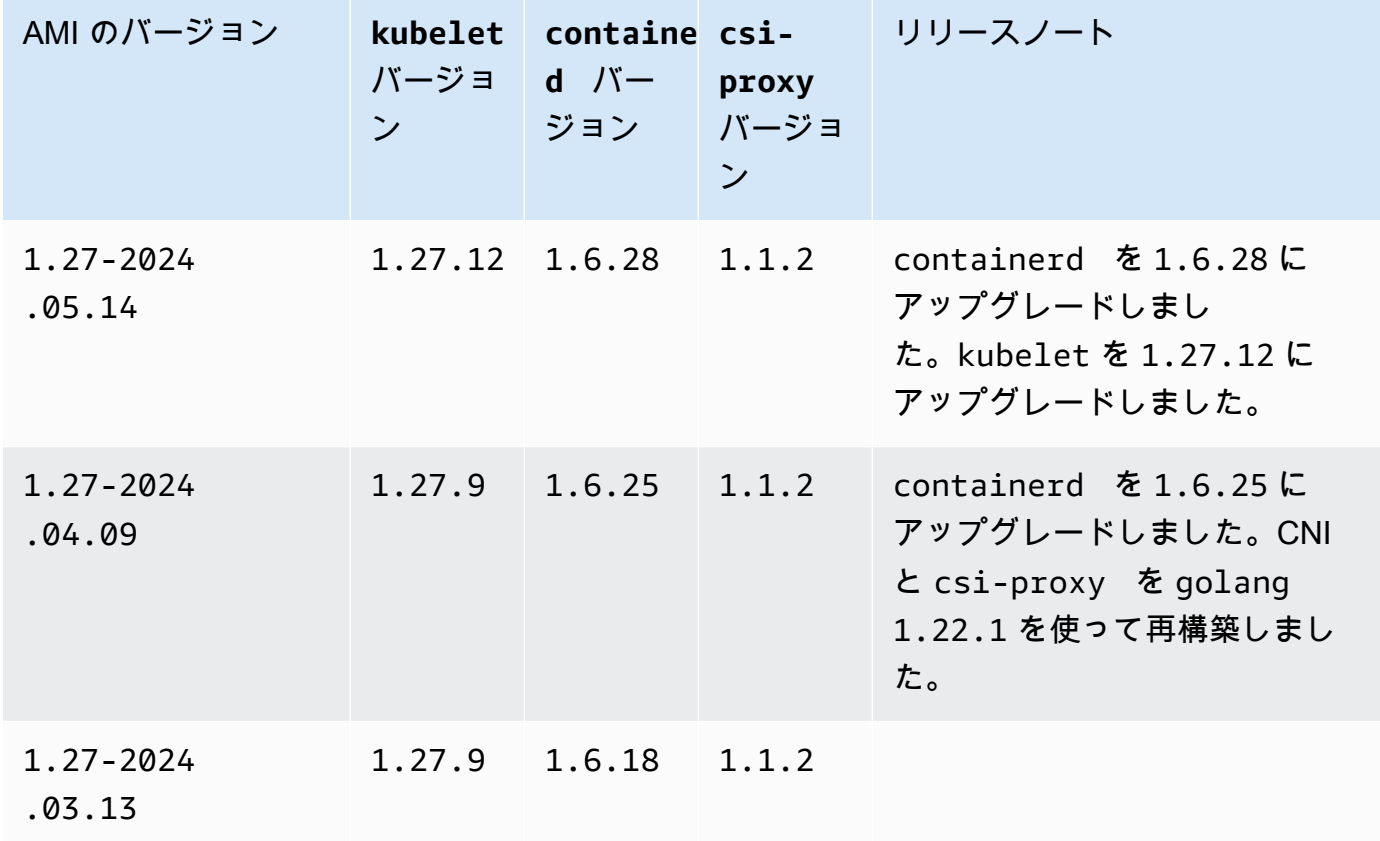

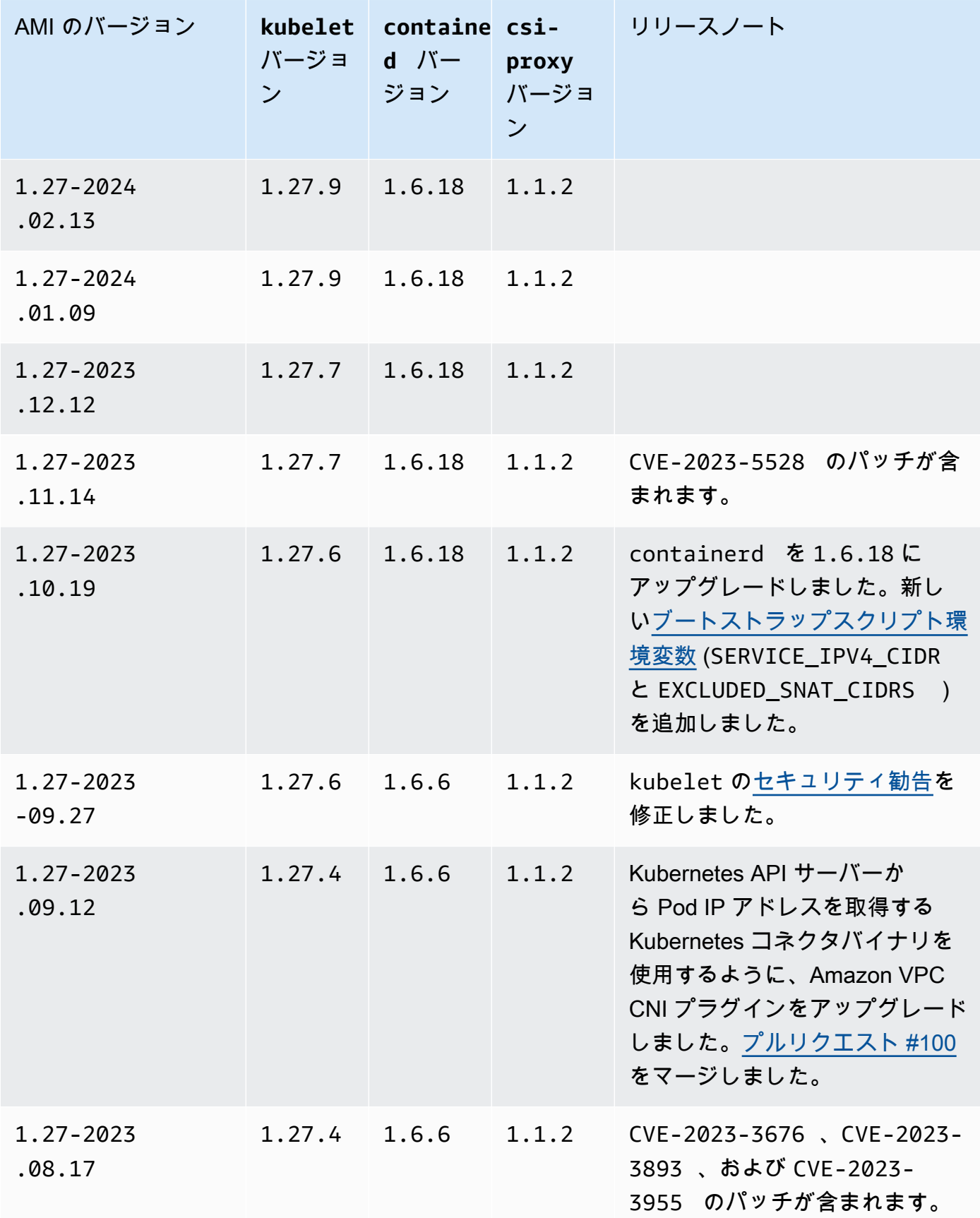

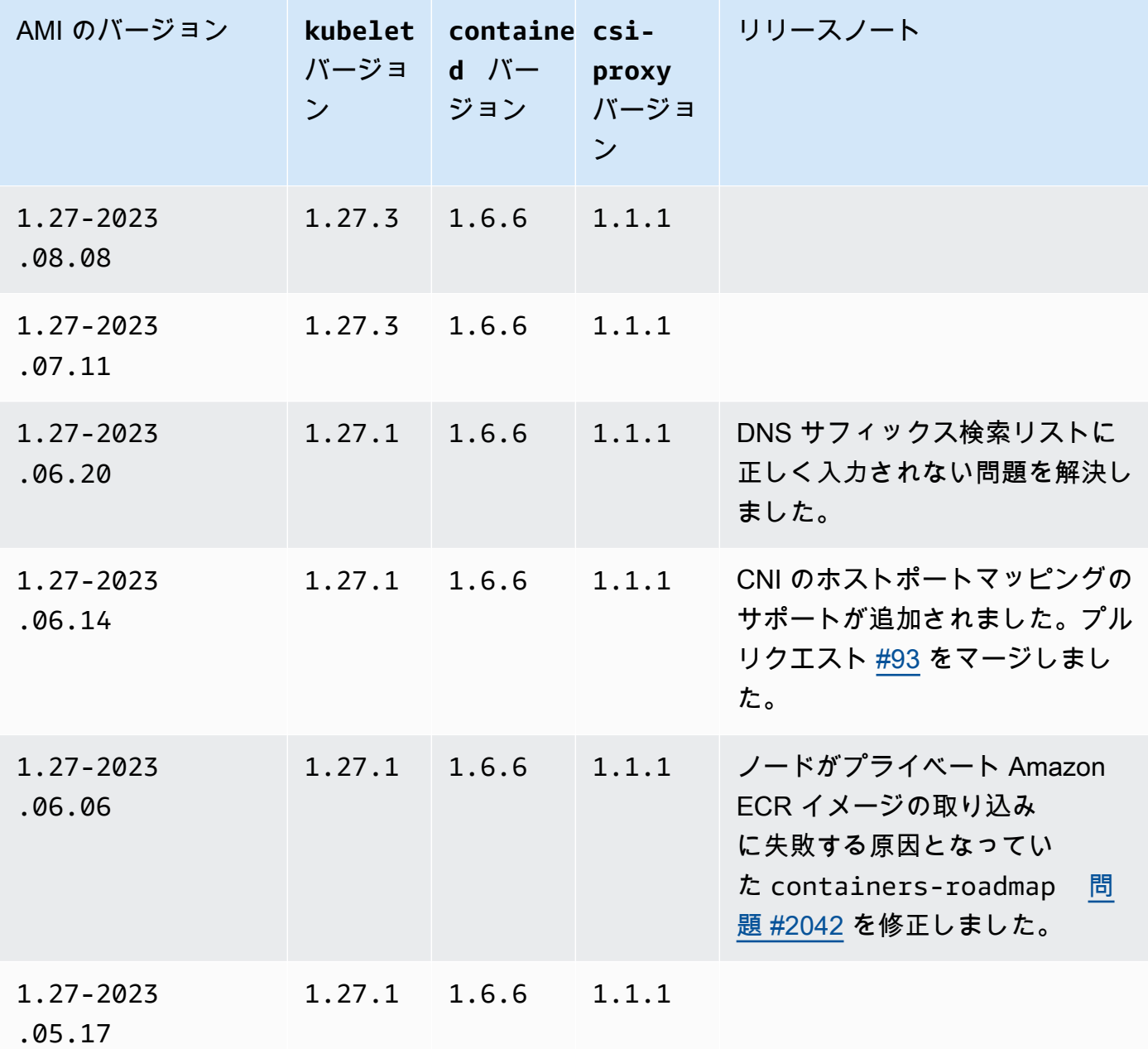

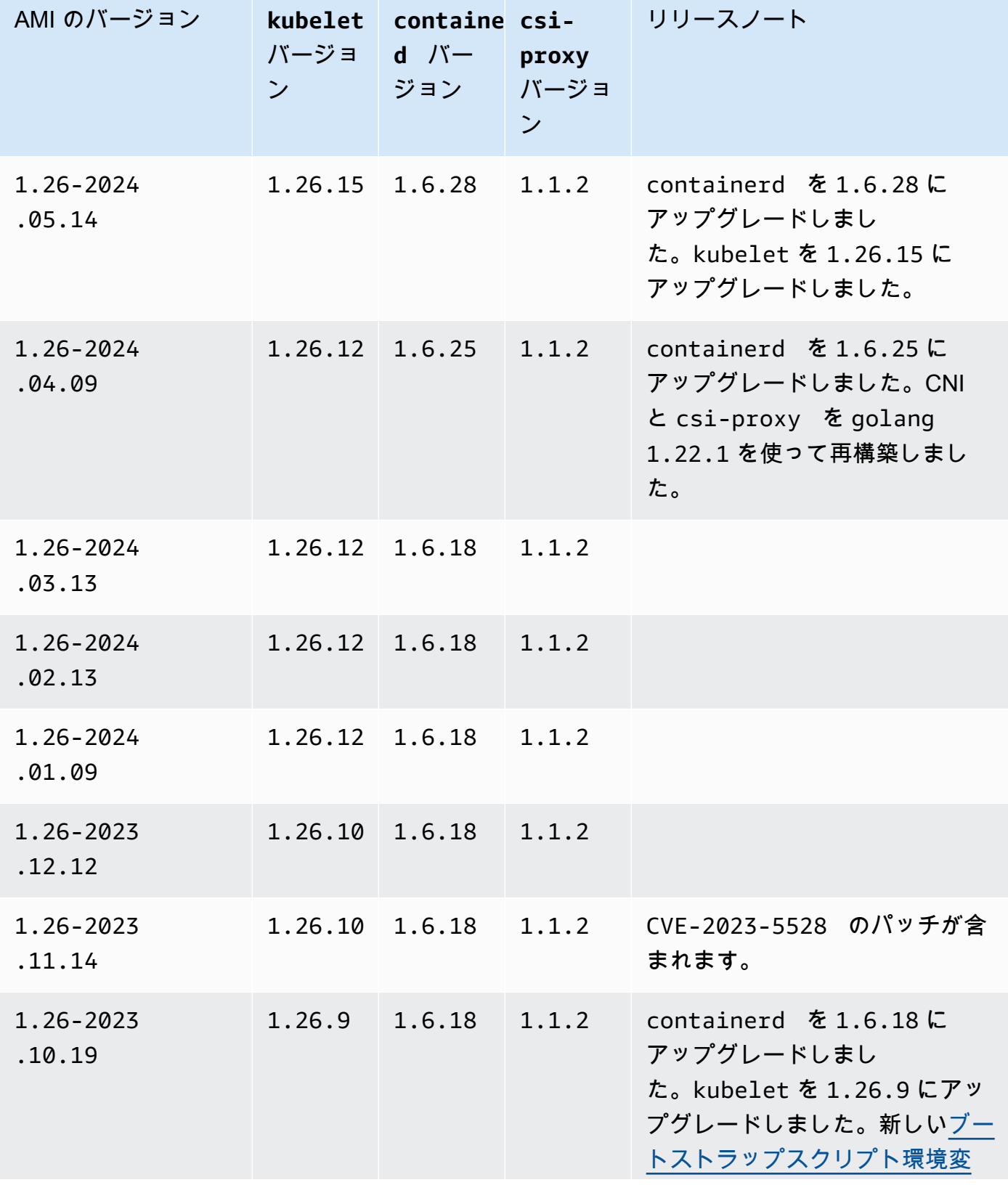

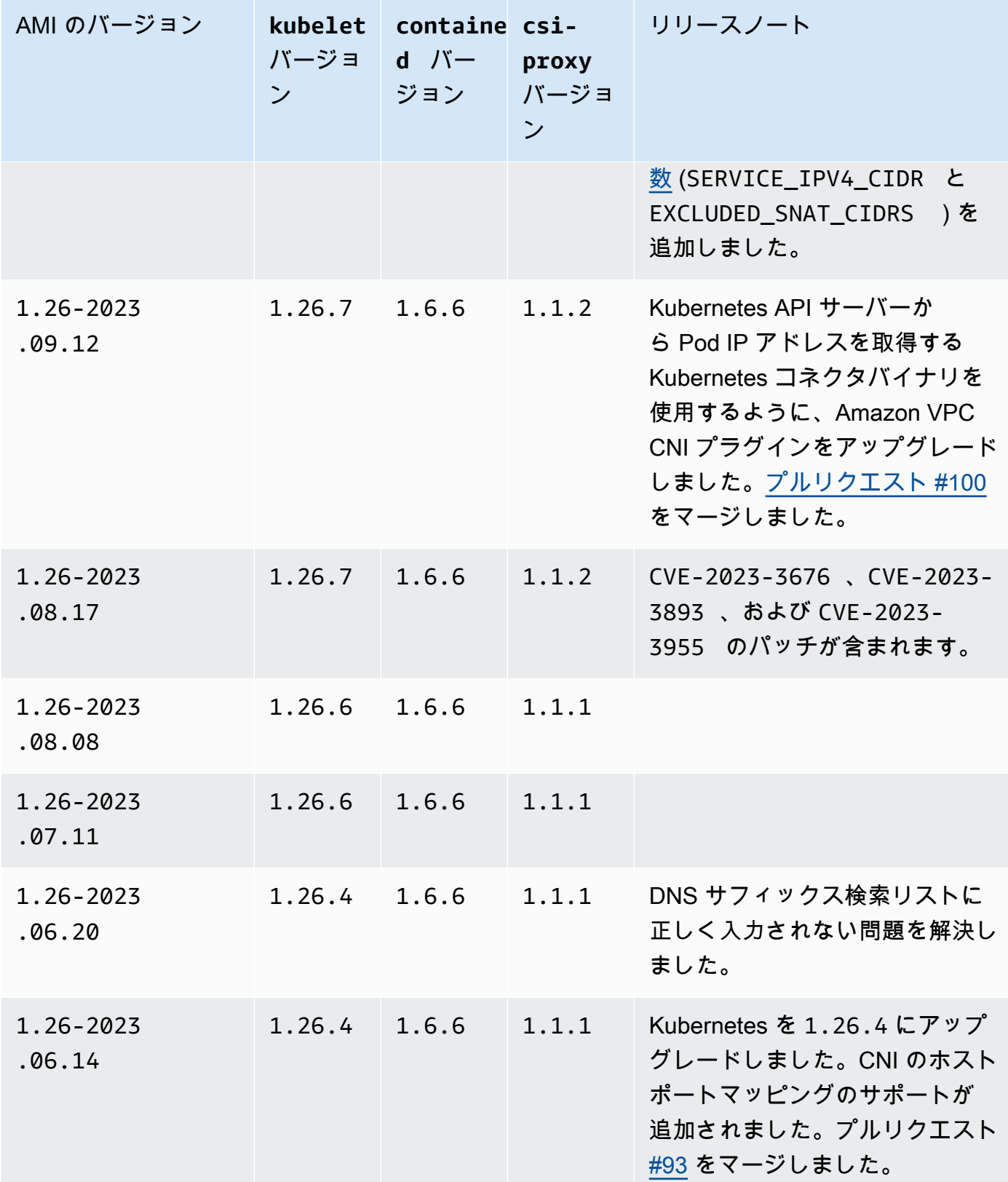

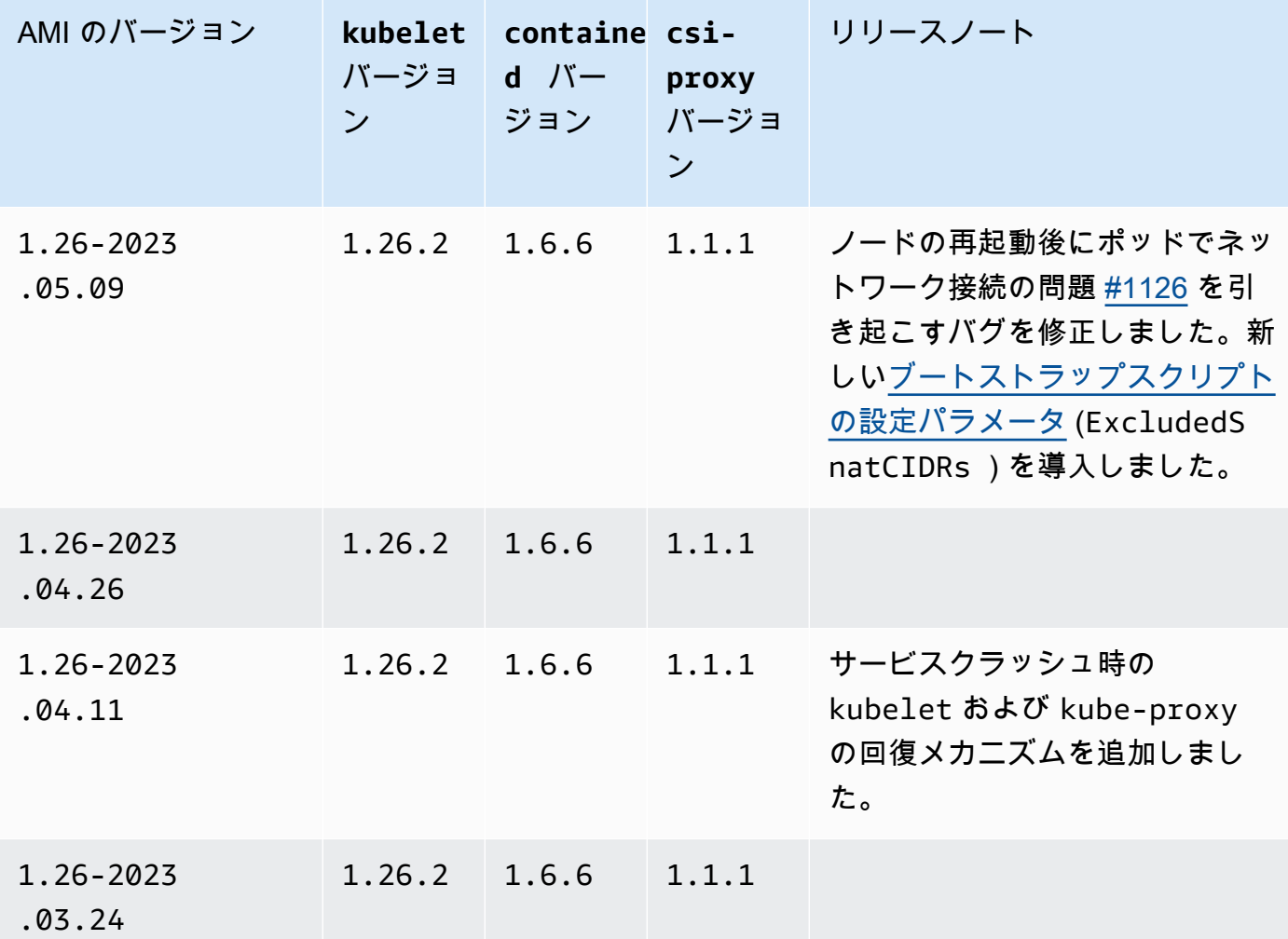

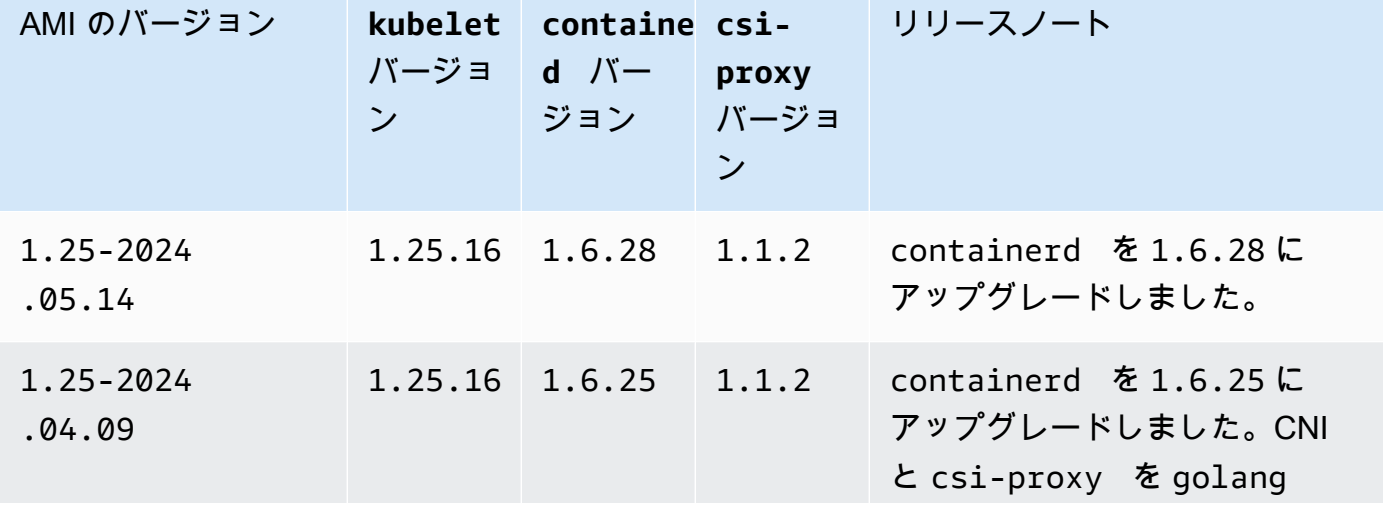

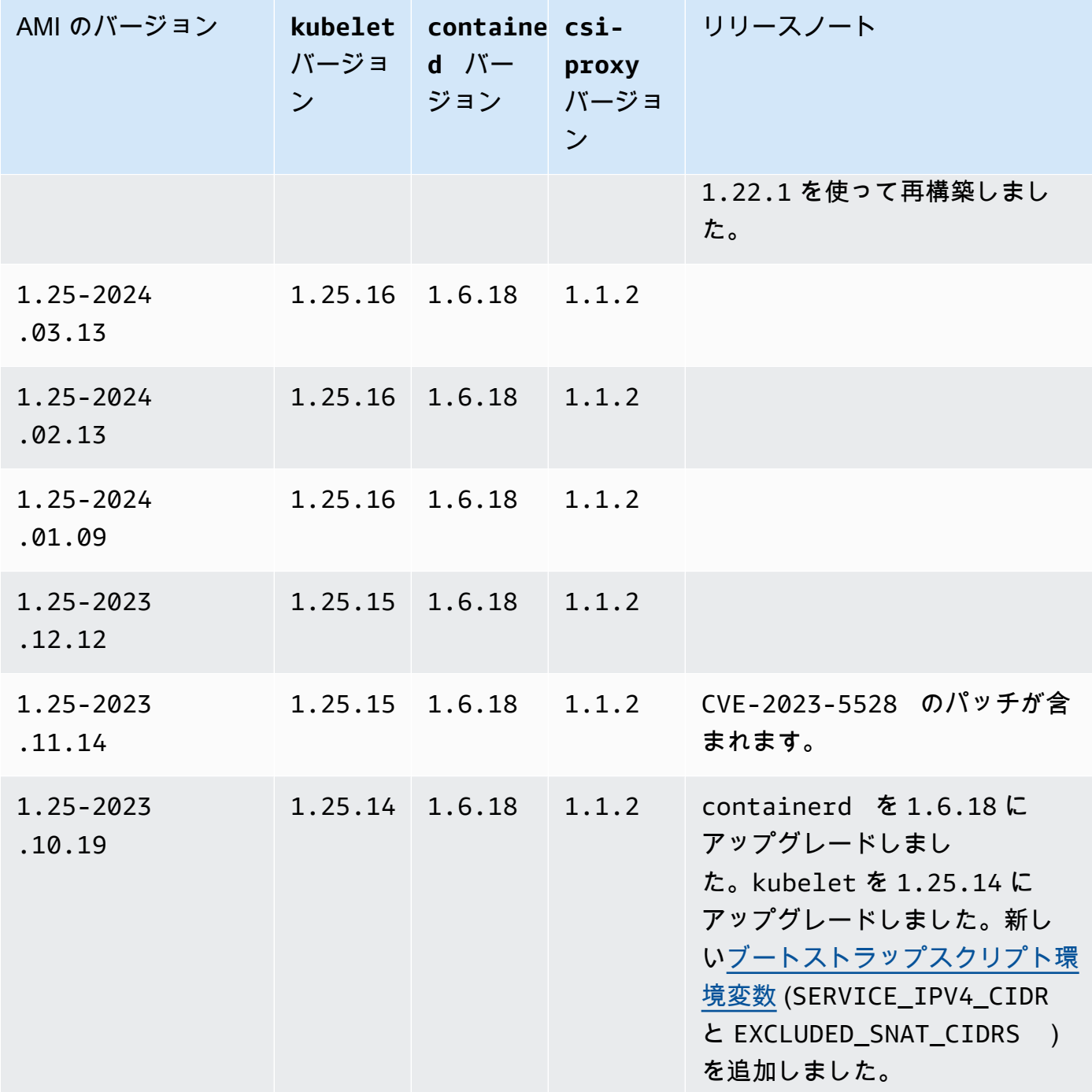

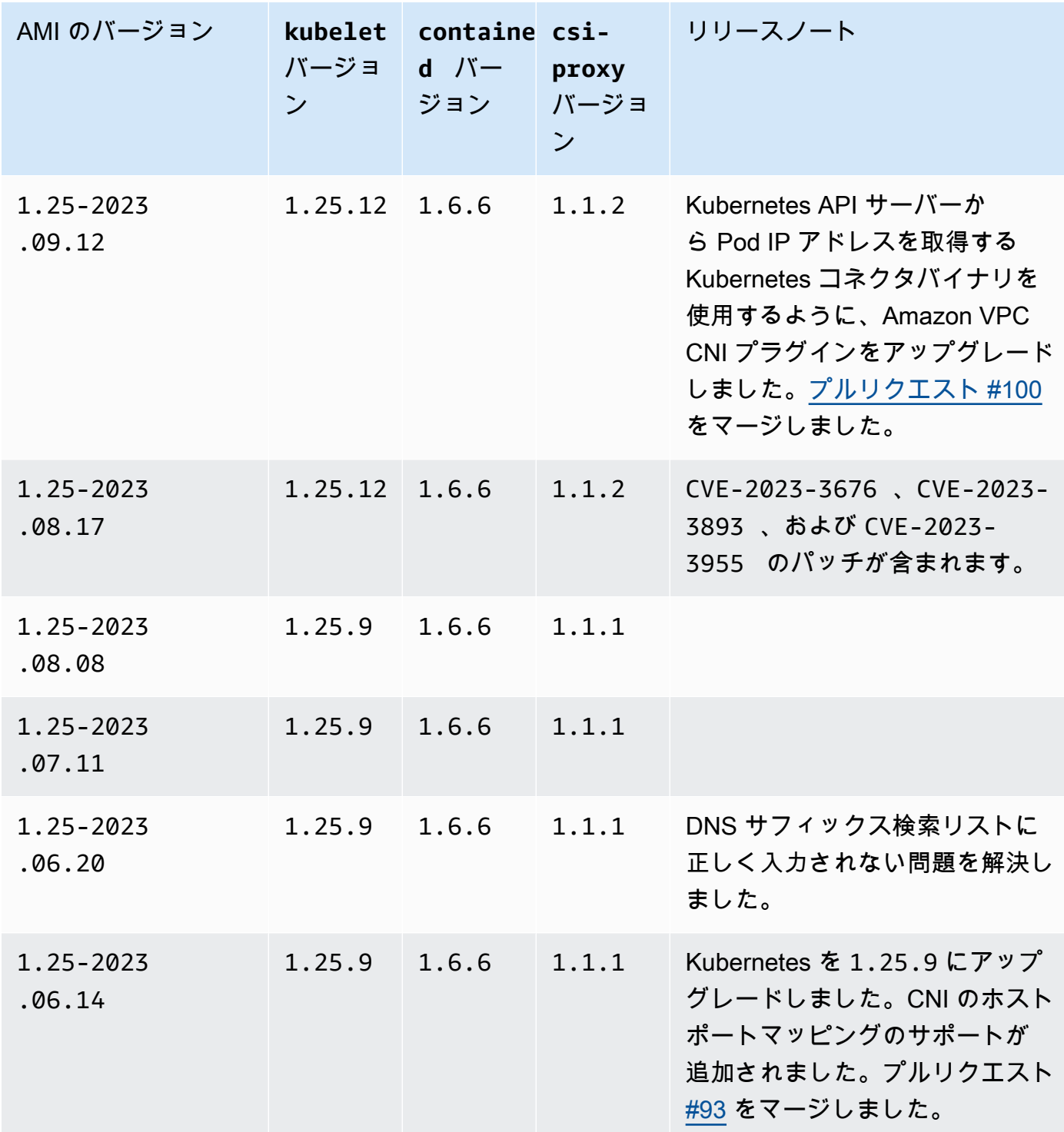

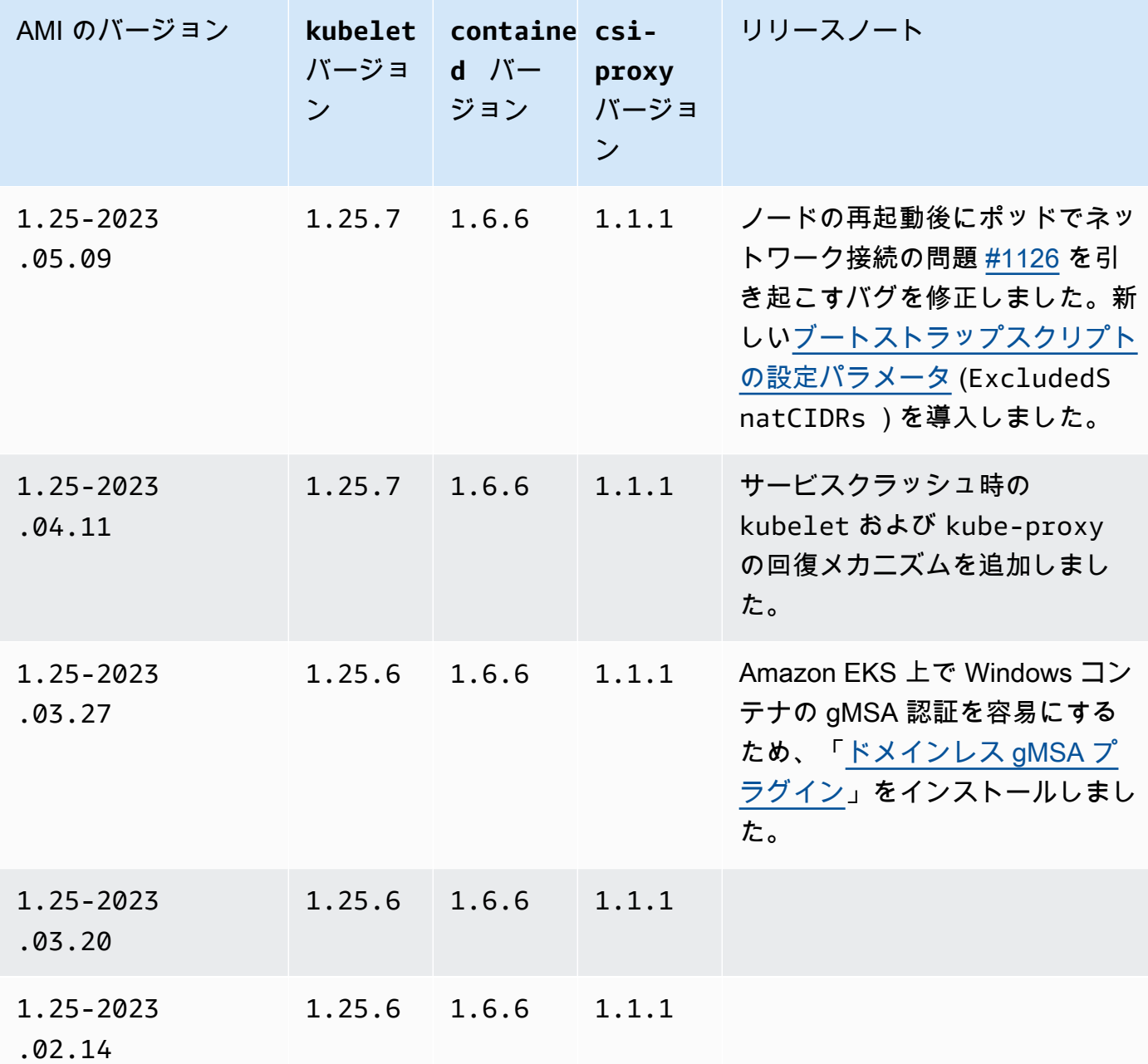

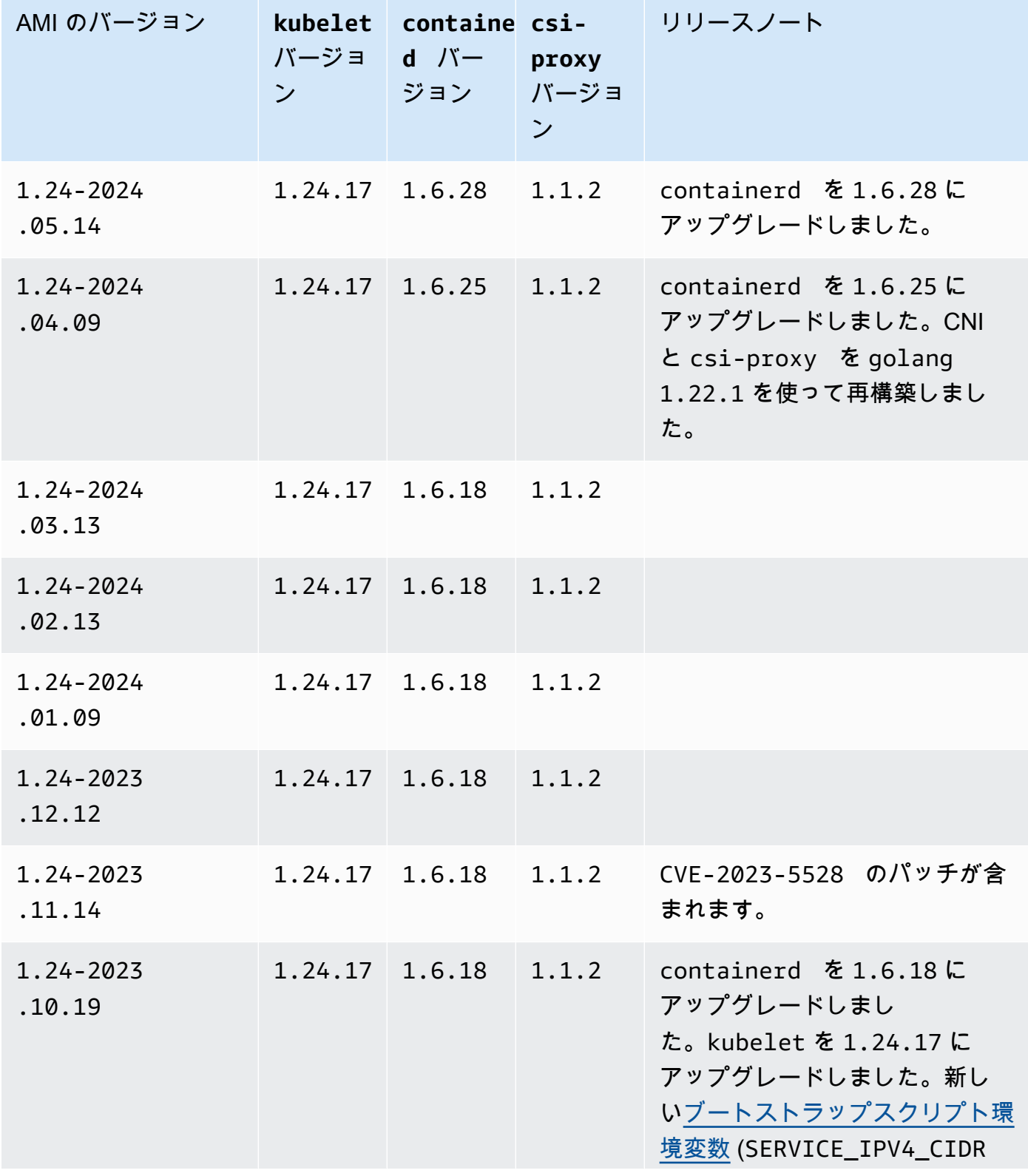

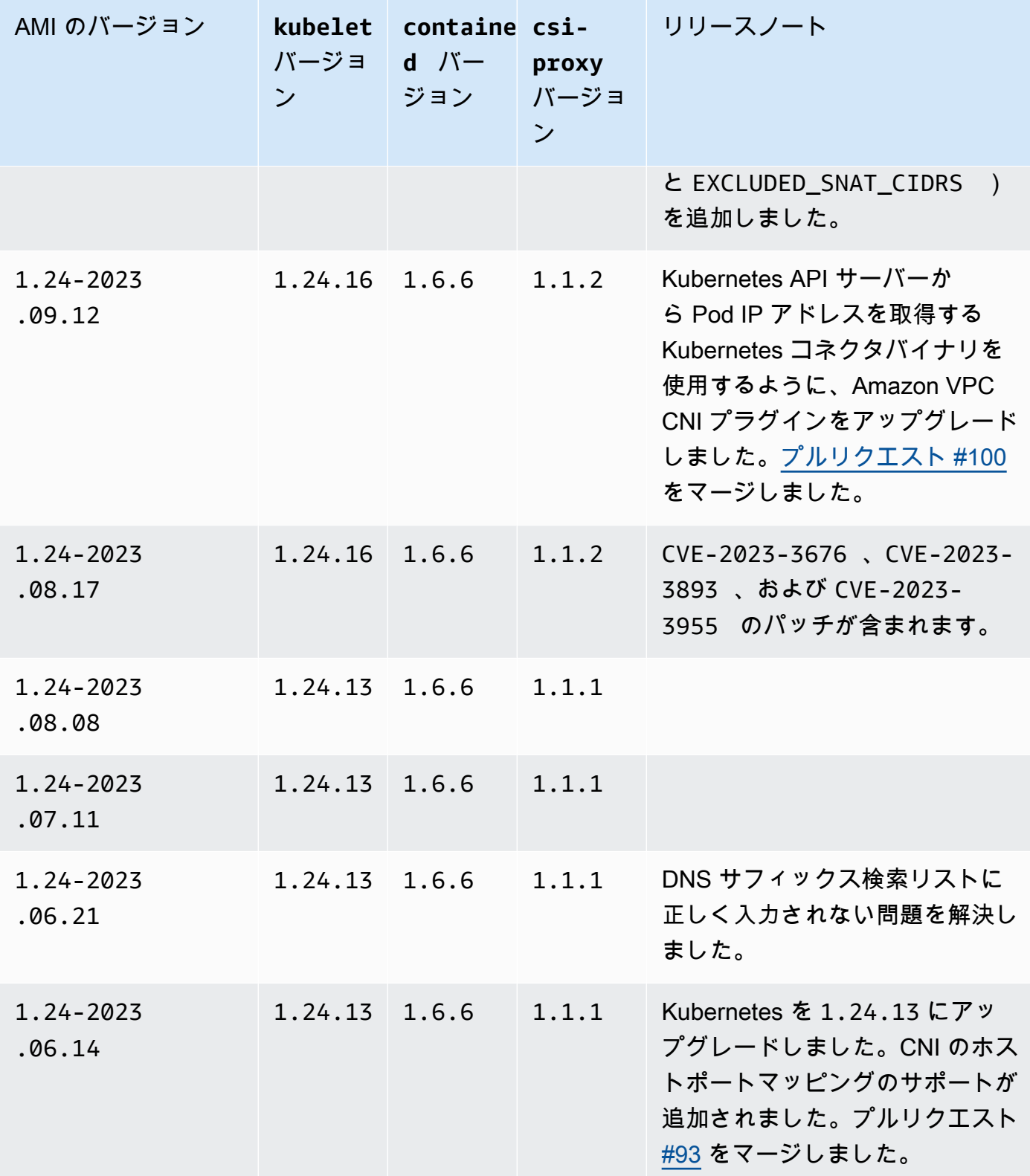

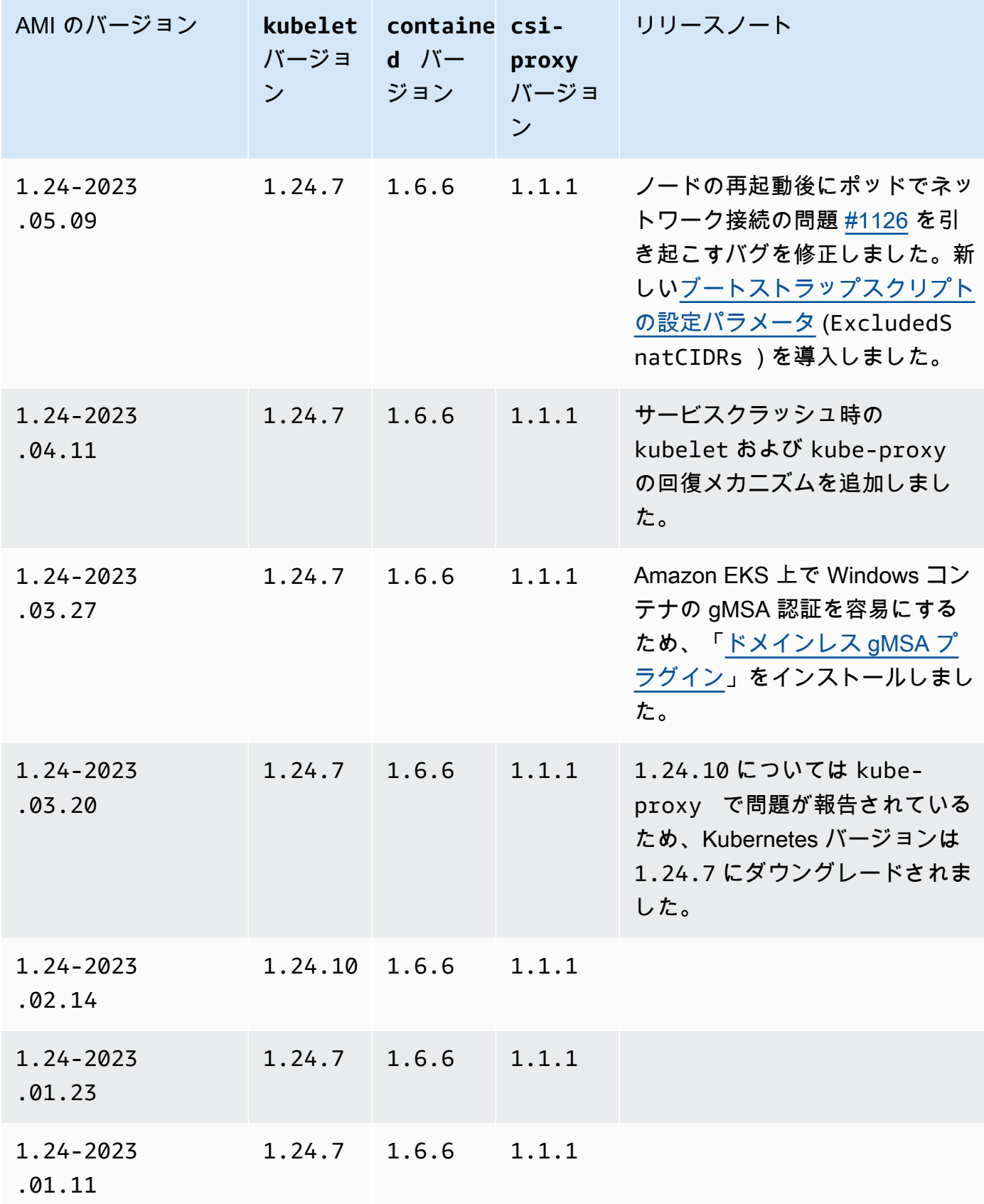

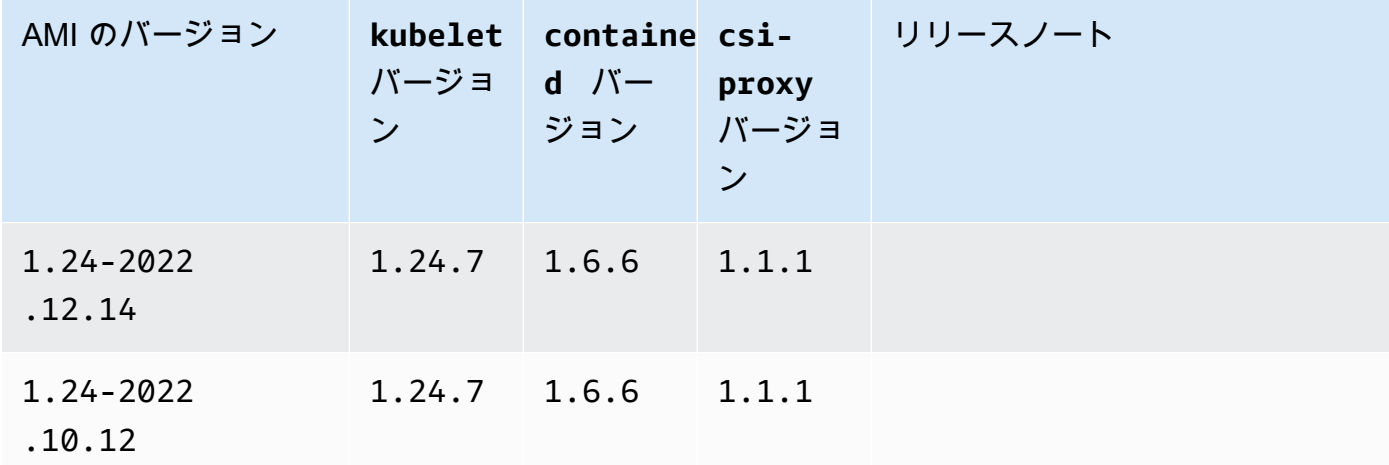

#### <span id="page-529-0"></span>Amazon EKS 最適化 Windows AMI ID の取得

AWS Systems Manager パラメータストア API をクエリすることで、 Amazon EKS 最適化 AMI の Amazon マシンイメージ (AMI、Amazon Machine Image) ID をプログラムで取得できます。この API から提供されるパラメータにより、Amazon EKS 最適化 AMI ID を手動で検索する必要がなく なります。Systems Manager Parameter Store API の詳細については、[GetParameter](https://docs.aws.amazon.com/systems-manager/latest/APIReference/API_GetParameter.html) を参照してく ださい。使用する [IAM プリンシパルに](https://docs.aws.amazon.com/IAM/latest/UserGuide/id_roles_terms-and-concepts.html)は、Amazon EKS 最適化 AMI メタデータを取得するための ssm:GetParameter IAM アクセス許可が必要です。

サブパラメータ image\_id を指定しながら次のコマンドを使用することで、推奨される最新の Amazon EKS 最適化 Windows AMI のイメージ ID を取得できます。*1.30* を、サポートされている 任意の Amazon EKS バージョンで置き換えることができます。また、*region-code* を、AMI ID を 必要とする [Amazon EKS がサポートされているリージョンで](https://docs.aws.amazon.com/general/latest/gr/eks.html)置き換えることができます。Windows Server の完全な AMI ID を確認するには、*Core* を Full に置き換えます。Kubernetes バージョン 1.24 以降の場合は、*2019* Server 2022 AMI ID を表示するには、2022 を Windows に置き換えるこ とができます。

**aws ssm get-parameter --name /aws/service/ami-windows-latest/Windows\_Server-***2019***- English-***Core***-EKS\_Optimized-***1.30***/image\_id --region** *region-code* **--query "Parameter.Value" --output text**

出力例は次のとおりです。

ami-*1234567890abcdef0*

### Amazon EKS に最適化されたカスタム Windows AMI の作成

EC2 Image Builder を使用し、次のオプションのいずれかを使用して、カスタムの Amazon EKS 最 適化 Windows AMI を作成できます。

- [Amazon EKS 最適化 Windows AMI をベースとして使用する](#page-530-0)
- [Amazon 管理ビルドコンポーネントを使用する](#page-531-0)

どちらの方法でも、独自の Image Builder レシピを作成する必要があります。詳細については、 「Image Builder ユーザーガイド」の[「イメージレシピの新しいバージョンの作成](https://docs.aws.amazon.com/imagebuilder/latest/userguide/create-image-recipes.html)」を参照してくだ さい。

**A** Important

以下の eks の [Amazon 管理] コンポーネントには、CVE-2023-5528 のパッチが含まれま す。

- 1.24.3 以上
- 1.25.2 以上
- 1.26.2 以上
- 1.27.0 以上
- 1.28.0 以上

<span id="page-530-0"></span>Amazon EKS 最適化 Windows AMI をベースとして使用する

このオプションは、カスタム Windows AMI を構築するのに推奨される方法です。当社が提供する Amazon EKS 最適化 Windows AMI は、Amazon 管理のビルドコンポーネントよりも頻繁に更新され ます。

- 1. 新しい Image Builder レシピを始める
	- a. <https://console.aws.amazon.com/imagebuilder>で、EC2 Image Builder コンソールを開きま す。
	- b. 左側のナビゲーションペインで、[イメージレシピ] を選択します。
	- c. [イメージレシピの作成] を選択します。
- 2. [レシピの詳細] セクションで、[名前] と [バージョン] を入力します。
- 3. [ベースイメージ] セクションで Amazon EKS 最適化 Windows AMI の ID を指定します。
	- a. [カスタム AMI ID を入力] を選択します。
	- b. 必要な Windows OS バージョンの AMI ID を取得します。詳細については、[「Amazon EKS](#page-529-0)  [最適化 Windows AMI ID の取得](#page-529-0)」を参照してください。
	- c. カスタム [AMI ID] を入力します。AMI ID が見つからない場合は、AMI ID の AWS リージョ ン がコンソールの右上に表示されている AWS リージョン と一致しているか確認してくだ さい。
- 4. (オプション) 最新のセキュリティアップデートを入手するには、update-windows コンポーネ ントを [ビルドコンポーネント - ] セクションに追加します。
	- a. [名前でコンポーネントを検索する] 検索ボックスの右側にあるドロップダウンリストか ら、[Amazon 管理] を選択します。
	- b. [名前でコンポーネントを検索する] 検索ボックスに **update-windows** と入力します。
	- c. **update-windows** の検索結果のチェックボックスを選択します。このコンポーネントは、 オペレーティングシステムの最新 Windows パッチを含みます。
- 5. 必要な設定で残りのイメージレシピの入力を完了します。詳細については、「Image Builder ユーザーガイド」の「[イメージレシピの新しいバージョンの作成 \(コンソール\)](https://docs.aws.amazon.com/imagebuilder/latest/userguide/create-image-recipes.html#create-image-recipe-version-console)」を参照してくだ さい。
- 6. [レシピを作成する] を選択します。
- 7. 新しいイメージレシピを新規または既存のイメージパイプラインで使用します。イメージパイ プラインが正常に実行されると、カスタム AMI が出力イメージとして一覧表示され、使用でき るようになります。詳細については、「[EC2 Image Builder コンソールウィザードを使用してイ](https://docs.aws.amazon.com/imagebuilder/latest/userguide/start-build-image-pipeline.html) [メージパイプラインを作成する](https://docs.aws.amazon.com/imagebuilder/latest/userguide/start-build-image-pipeline.html)」を参照してください。

<span id="page-531-0"></span>Amazon 管理ビルドコンポーネントを使用する

Amazon EKS 最適化 Windows AMI をベースとして使用できない場合は、代わりに Amazon 管理ビ ルドコンポーネントを使用できます。このオプションは、サポートされている最新の Kubernetes バージョンよりも遅れる可能性があります。

- 1. 新しい Image Builder レシピを始める
	- a. <https://console.aws.amazon.com/imagebuilder>で、EC2 Image Builder コンソールを開きま す。
	- b. 左側のナビゲーションペインで、[イメージレシピ] を選択します。
- c. [イメージレシピの作成] を選択します。
- 2. [レシピの詳細] セクションで、[名前] と [バージョン] を入力します。
- 3. [ベースイメージ] のセクションで、カスタム AMI の作成に使用するオプションを決定します。
	- [管理イメージの選択] [イメージオペレーティングシステム (OS)] で [Windows] を選択しま す。次に、[イメージのオリジン] について、以下のいずれかのオプションを選択します。
		- [クイックスタート (Amazon 管理)] [イメージ名] のドロップダウンから、Amazon EKS がサポートされている Windows Server のバージョンを選択します。詳細については、 「[Amazon EKS 最適化 Windows AMI](#page-463-0)」を参照してください。
		- [ユーザー所有のイメージ] [イメージ名] で、独自ライセンスを持つ独自のイメージの ARN を選択します。Amazon EKS コンポーネントをインストール済みのイメージを指定するこ とはできません。
	- [カスタム AMI ID を入力] [AMI ID] に、独自ライセンスを持つ AMI の ID を入力しま す。Amazon EKS コンポーネントをインストール済みのイメージを指定することはできませ ん。
- 4. [ビルドコンポーネント Windows] セクションで、次の操作を行います。
	- a. [名前でコンポーネントを検索する] 検索ボックスの右側にあるドロップダウンリストか ら、[Amazon 管理] を選択します。
	- b. [名前でコンポーネントを検索する] 検索ボックスに **eks** と入力します。
	- c. たとえ目的のバージョンではない場合でも、**eks-optimized-ami-windows** 検索結果の チェックボックスを選択します。
	- d. [名前でコンポーネントを検索する] 検索ボックスに **update-windows** と入力します。
	- e. update-windows の検索結果のチェックボックスを選択します。このコンポーネントは、オ ペレーティングシステムの最新 Windows パッチを含みます。
- 5. [選択したコンポーネント] セクションで、次の手順を実行します。
	- a. [**eks-optimized-ami-windows**] の [バージョニングオプション] を選択してください。
	- b. [コンポーネントバージョンを指定する] を選択します。
	- c. [コンポーネントバージョン] フィールドに *version.x* と入力し、*version* をサポート されている Kubernetes バージョンに置き換えます。バージョン番号の一部に *x* を入力する と、明示的に定義したバージョンの一部と一致する最新のコンポーネントバージョンが使用 されます。コンソールの出力に注目してください。目的のバージョンが管理コンポーネン トとして利用可能かどうかが示されます。ビルドコンポーネントでは、最新の Kubernetes バージョンを使用できない場合があります。使用できるバージョンの詳細については、

「eks-optimized-ami-windows [コンポーネントのバージョンに関する情報を取得す](#page-533-0) [る](#page-533-0)」を参照してください。

**a** Note

次の eks-optimized-ami-windows ビルドコンポーネントのバージョンに は、eksctl バージョン 0.129 以前のものが必要です。

 $\cdot$  1.24.0

- 6. 必要な設定で残りのイメージレシピの入力を完了します。詳細については、「Image Builder ユーザーガイド」の「[イメージレシピの新しいバージョンの作成 \(コンソール\)](https://docs.aws.amazon.com/imagebuilder/latest/userguide/create-image-recipes.html#create-image-recipe-version-console)」を参照してくだ さい。
- 7. [レシピを作成する] を選択します。
- 8. 新しいイメージレシピを新規または既存のイメージパイプラインで使用します。イメージパイ プラインが正常に実行されると、カスタム AMI が出力イメージとして一覧表示され、使用でき るようになります。詳細については、「[EC2 Image Builder コンソールウィザードを使用してイ](https://docs.aws.amazon.com/imagebuilder/latest/userguide/start-build-image-pipeline.html) [メージパイプラインを作成する](https://docs.aws.amazon.com/imagebuilder/latest/userguide/start-build-image-pipeline.html)」を参照してください。

<span id="page-533-0"></span>**eks-optimized-ami-windows** コンポーネントのバージョンに関する情報を取得する

各コンポーネントにインストールされているものに関する特定の情報を取得できます。例えば、どの kubelet バージョンがインストールされているかを確認できます。コンポーネントには、Amazon EKS がサポートする Windows オペレーティングシステムのバージョンで機能テストが実施されま す。詳細については、「[リリースカレンダー](#page-464-1)」を参照してください。その他の Windows OS バー ジョンで、サポートされていない、またはサポート終了としてリストにあるものは、このコンポーネ ントと互換性がない可能性があります。

- 1. <https://console.aws.amazon.com/imagebuilder>で、EC2 Image Builder コンソールを開きます。
- 2. 左にあるナビゲーションペインで、[コンポーネント] をクリックします。
- 3. [名前でコンポーネントを検索する] 検索ボックスの右側にあるドロップダウンリストで、[自己 所有] を [クイックスタート (Amazon 管理)] に変更します。
- 4. [名前でコンポーネントを検索] ボックスに **eks** と入力します。
- 5. (オプション) 最新バージョンを使用している場合は、[バージョン] 列を 2 回選択して降順にソー トします。
- 6. 目的のバージョンの [**eks-optimized-ami-windows**] リンクを選択します。

結果のページの [説明] には、特定の情報が表示されます。

# ストレージ

この章では、Amazon EKS クラスターのストレージオプションについて説明します。

トピック

- [Amazon EBS CSI ドライバー](#page-535-0)
- [Amazon EFS CSI ドライバー](#page-560-0)
- [Amazon FSx for Lustre CSI ドライバー](#page-566-0)
- [Amazon FSx for NetApp ONTAP CSI ドライバ](#page-574-0)
- [Amazon FSx for OpenZFS CSI ドライバー](#page-574-1)
- [Amazon File Cache CSI ドライバー](#page-575-0)
- [Mountpoint for Amazon S3 CSI driver](#page-575-1)
- [CSI スナップショットコントローラー](#page-587-0)

# <span id="page-535-0"></span>Amazon EBS CSI ドライバー

Amazon Elastic Block Store (Amazon EBS) コンテナストレージインターフェイス (CSI) ドライバー は、Amazon EBS ボリュームのライフサイクルを、作成した Kubernetes ボリュームのストレージと して管理します。Amazon EBS CSI ドライバーは、ジェネリック[エフェメラルボリュームと](https://kubernetes.io/docs/concepts/storage/ephemeral-volumes/)[パーシ](https://kubernetes.io/docs/concepts/storage/persistent-volumes/) [ステントボリューム](https://kubernetes.io/docs/concepts/storage/persistent-volumes/)という種類の Kubernetes ボリューム用の Amazon EBS ボリュームを作成しま す。

Amazon EBS CSI ドライバーを使用する際の考慮事項を以下に示します。

- Amazon EBS CSI プラグインでは、ユーザーに代わって AWS API の呼び出しを行うための IAM アクセス許可が必要です。詳細については、「[Amazon EBS CSI ドライバー IAM ロールの作成」](#page-536-0) を参照してください。
- Amazon EBS ボリュームを Fargate Pods にマウントすることはできません。
- Amazon EBS CSI コントローラーは Fargate ノードで実行できますが、Amazon EBS CSI ノー ド DaemonSet は Amazon EC2 インスタンスでのみ実行できます。

Amazon EBS CSI ドライバーは、最初にクラスターを作成したときにインストールされません。ド ライバーを使用するには、Amazon EKS アドオンまたはセルフマネージド型のアドオンとして追加 する必要があります。

- Amazon EKS アドオンとして追加する方法については、[Amazon EBS CSI ドライバーを Amazon](#page-544-0)  [EKS アドオンとして管理する](#page-544-0)を参照してください。
- セルフマネージド型のインストールとして追加する方法については、GitHub の「[Amazon EBS の](https://github.com/kubernetes-sigs/aws-ebs-csi-driver) [コンテナストレージインターフェイス \(CSI\) ドライバー」](https://github.com/kubernetes-sigs/aws-ebs-csi-driver)プロジェクトを参照してください。

どちらかの方法で CSI ドライバーをインストールした後、サンプルアプリケーションで機能をテス トできます。詳細については、「[サンプルアプリケーションをデプロイし、CSI ドライバーが動作し](#page-552-0) [ていることを確認する](#page-552-0)」を参照してください。

## <span id="page-536-0"></span>Amazon EBS CSI ドライバー IAM ロールの作成

Amazon EBS CSI プラグインでは、ユーザーに代わって AWS API の呼び出しを行うための IAM ア クセス許可が必要です。詳細については、GitHub の「[ドライバー権限の設定」](https://github.com/kubernetes-sigs/aws-ebs-csi-driver/blob/master/docs/install.md#set-up-driver-permissions)を参照してくださ い。

**a** Note

Pods は、IMDS へのアクセスをブロックする場合を除き、IAM ロールに割り当てられたアク セス許可にアクセスできます。詳細については、「[Amazon EKS のセキュリティベストプラ](#page-985-0) [クティス](#page-985-0)」を参照してください。

#### 前提条件

- 既存のクラスター。
- クラスター用の既存 AWS Identity and Access Management IAM OpenID Connect (OIDC) プロバ イダー。既に存在しているかどうかを確認する、または作成するには「[クラスターの IAM OIDC](#page-282-0)  [プロバイダーを作成する](#page-282-0)」を参照してください。

以下の手順は、IAM ロールを作成し、それに AWS マネージドポリシーをアタッチする方法を示して います。eksctl、AWS Management Console、または AWS CLI を使用できます。

**a** Note

この手順には、ドライバーを Amazon EKS アドオンとして使用するための特定のステップが 書かれています。ドライバーをセルフマネージドのアドオンとして使用するには、さまざま

なステップが必要です。詳細については、「GitHub」 の「[ドライバー権限の設定」](https://github.com/kubernetes-sigs/aws-ebs-csi-driver/blob/master/docs/install.md#set-up-driver-permissions)を参照し てください。

eksctl

**eksctl** で Amazon EBS CSI プラグイン IAM ロールを作成するには

1. IAM ロールを作成して、ポリシーをアタッチします。AWS が AWS マネージドポリシーを 維持しますが、ユーザーが独自のカスタムポリシーを作成することもできます。次のコマ ンドを使用して、IAM ロールを作成し、それに AWS マネージドポリシーをアタッチできま す。*my-cluster* を自分のクラスター名に置き換えます。このコマンドは IAM ロールを作 成して IAM ポリシーをアタッチする AWS CloudFormation スタックをデプロイします。ク ラスターが AWS GovCloud (米国東部) または AWS GovCloud (米国東部) の AWS リージョ ン にある場合は、arn:aws: を arn:aws-us-gov: に置き換えます。

```
eksctl create iamserviceaccount \ 
     --name ebs-csi-controller-sa \ 
     --namespace kube-system \ 
     --cluster my-cluster \ 
     --role-name AmazonEKS_EBS_CSI_DriverRole \ 
     --role-only \ 
     --attach-policy-arn arn:aws:iam::aws:policy/service-role/
AmazonEBSCSIDriverPolicy \ 
     --approve
```
- 2. Amazon EBS ボリュームでの暗号化にカスタム「[KMS キー」](https://aws.amazon.com/kms/)を使用する場合、必要に応じ て IAM ロールをカスタマイズします。例えば、以下を実行してください。
	- a. 次のコードをコピーし、新しい *kms-key-for-encryption-on-ebs*.json ファイル に貼り付けます。*custom-key-arn* をカスタム[「KMS キー ARN](https://docs.aws.amazon.com/service-authorization/latest/reference/list_awskeymanagementservice.html#awskeymanagementservice-key)」に置き換えます。

```
{ 
   "Version": "2012-10-17", 
   "Statement": [ 
     { 
        "Effect": "Allow", 
        "Action": [ 
          "kms:CreateGrant", 
          "kms:ListGrants", 
          "kms:RevokeGrant"
```

```
 ], 
        "Resource": ["custom-key-arn"], 
        "Condition": { 
           "Bool": { 
             "kms:GrantIsForAWSResource": "true" 
           } 
        } 
      }, 
      { 
        "Effect": "Allow", 
        "Action": [ 
           "kms:Encrypt", 
           "kms:Decrypt", 
           "kms:ReEncrypt*", 
           "kms:GenerateDataKey*", 
           "kms:DescribeKey" 
        ], 
        "Resource": ["custom-key-arn"] 
      } 
  \mathbf{1}}
```
b. ポリシーを作成します。*KMS\_Key\_For\_Encryption\_On\_EBS\_Policy* は別の名前に 変更できます。ただし、変更する場合は、必ず後の手順で変更してください。

```
aws iam create-policy \ 
   --policy-name KMS_Key_For_Encryption_On_EBS_Policy \ 
   --policy-document file://kms-key-for-encryption-on-ebs.json
```
c. 次のコマンドを使用して、IAM ポリシーをロールに添付します。*111122223333* を アカウントID に置き換えます。クラスターが AWS GovCloud (米国東部) または AWS GovCloud (米国東部) の AWS リージョン にある場合は、arn:aws: を arn:aws-usgov: に置き換えます。

```
aws iam attach-role-policy \ 
   --policy-arn 
  arn:aws:iam::111122223333:policy/KMS_Key_For_Encryption_On_EBS_Policy \ 
   --role-name AmazonEKS_EBS_CSI_DriverRole
```
AWS Management Console

AWS Management Console で Amazon EBS CSI プラグイン IAM ロールを作成するには

- 1. IAM コンソール ([https://console.aws.amazon.com/iam/\)](https://console.aws.amazon.com/iam/) を開きます。
- 2. 左のナビゲーションペインで、[ロール] を選択します。
- 3. [ロール] ページで、[ロールの作成] を選択します。
- 4. [信頼されたエンティティを選択] ページで、以下の操作を実行します。
	- a. [信頼されたエンティティの種類] セクションで、[ウェブ アイデンティティ] を選択しま す。
	- b. [ID プロバイダー] で、(Amazon EKS の [概要] に示されているように) クラスターに [OpenID Connect プロバイダーの URL] を選択します。
	- c. [対象者] で [sts.amazonaws.com] を選択します。
	- d. [Next] を選択します。
- 5. [アクセス許可を追加] ページで、以下を実行します。
	- a. [フィルタポリシー] ボックスに AmazonEBSCSIDriverPolicy と入力します。
	- b. 検索で返された AmazonEBSCSIDriverPolicy の左にあるチェックボックスを選択し ます。
	- c. [Next] を選択します。
- 6. [名前を付けて、レビューし、作成する] ページで、以下の操作を実行します。
	- a. [ロール名] に、*AmazonEKS\_EBS\_CSI\_DriverRole* などのロールの一意の名前を入力 します。
	- b. [タグの追加 (オプション)] で、タグをキーバリューのペアとして添付して、メタデータ をロールに追加します。IAM でのタグの使用に関する詳細については、『IAM ユーザー ガイド』の「[IAM リソースにタグを付ける」](https://docs.aws.amazon.com/IAM/latest/UserGuide/id_tags.html)を参照してください。
	- c. [ロールの作成] を選択します。
- 7. ロールが作成されたら、コンソールでロールを選択して編集用に開きます。
- 8. [信頼関係] タブを選択し、続いて [信頼ポリシーの編集] を選択します。
- 9. 次の行と似ている行を探してます。

"oidc.eks.*region-code*.amazonaws.com/id/*EXAMPLED539D4633E53DE1B71EXAMPLE*:aud": "sts.amazonaws.com"
前の行の末尾にカンマを追加し、前の行の後に次の行を追加します。*region-code* をクラ スターのある AWS リージョン に置き換えます。*EXAMPLED539D4633E53DE1B71EXAMPLE* をクラスターの OIDC プロバイダー ID に置き換えます。

"oidc.eks.*region-code*.amazonaws.com/id/*EXAMPLED539D4633E53DE1B71EXAMPLE*:sub": "system:serviceaccount:kube-system:ebs-csi-controller-sa"

- 10. [ポリシーの更新] を選択して終了します。
- 11. Amazon EBS ボリュームでの暗号化にカスタム「[KMS キー」](https://aws.amazon.com/kms/)を使用する場合、必要に応じ て IAM ロールをカスタマイズします。例えば、以下を実行してください。
	- a. 左のナビゲーションペインの [ポリシー] を選択します。
	- b. [ポリシー] ページで、[ポリシーの作成] を選択します。
	- c. [ポリシーの作成] ページで、[JSON] タブを選択します。
	- d. 次のコードをコピーしてエディタに貼り付け、*custom-key-arn* をカスタム[「KMS](https://docs.aws.amazon.com/service-authorization/latest/reference/list_awskeymanagementservice.html#awskeymanagementservice-key) [キー ARN」](https://docs.aws.amazon.com/service-authorization/latest/reference/list_awskeymanagementservice.html#awskeymanagementservice-key)に置き換えます。

```
{ 
   "Version": "2012-10-17", 
   "Statement": [ 
     { 
        "Effect": "Allow", 
        "Action": [ 
          "kms:CreateGrant", 
          "kms:ListGrants", 
          "kms:RevokeGrant" 
        ], 
        "Resource": ["custom-key-arn"], 
        "Condition": { 
          "Bool": { 
             "kms:GrantIsForAWSResource": "true" 
          } 
        } 
     }, 
     { 
        "Effect": "Allow", 
        "Action": [ 
          "kms:Encrypt", 
          "kms:Decrypt", 
          "kms:ReEncrypt*",
```

```
 "kms:GenerateDataKey*", 
          "kms:DescribeKey" 
        ], 
        "Resource": ["custom-key-arn"] 
     } 
   ]
}
```
- e. [次へ: タグ] を選択します。
- f. [タグの追加 (オプション)] ページで、[次へ: 確認] を選択します。
- g. [名前] に、ポリシーの一意の名前を入力します (例え ば、*KMS\_Key\_For\_Encryption\_On\_EBS\_Policy*)。
- h. [ポリシーを作成] を選択します。
- i. 左のナビゲーションペインで、[ロール] を選択します。
- j. コンソールで [*AmazonEKS\_EBS\_CSI\_DriverRole*] を選択し、編集用に開きます。
- k. [アクセス許可を追加] ドロップダウンリストから [ポリシーをアタッチ] を選択します。
- l. [フィルタポリシー] ボックスに *KMS\_Key\_For\_Encryption\_On\_EBS\_Policy* と入力 します。
- m. 検索で返された *KMS\_Key\_For\_Encryption\_On\_EBS\_Policy* の左にあるチェック ボックスを選択します。
- n. [ポリシーのアタッチ] を選択します。

AWS CLI

AWS CLI で Amazon EBS CSI プラグイン IAM ロールを作成するには

1. クラスターの OIDC プロバイダーの URL を表示します。*my-cluster* をクラスター名に置 き換えます。コマンドの出力が None の場合は、「前提条件」を確認してください。

**aws eks describe-cluster --name** *my-cluster* **--query "cluster.identity.oidc.issuer" --output text**

出力例は次のとおりです。

https://oidc.eks.*region-code*.amazonaws.com/id/*EXAMPLED539D4633E53DE1B71EXAMPLE*

2. IAM ロールを作成して AssumeRoleWithWebIdentity アクションを付与します。 IAM ロールを作成する 529 a. 次の内容を *aws-ebs-csi-driver-trust-policy*.json という名前のファ イルにコピーします。*111122223333* はご使用のアカウントの ID に置き換えま す。*EXAMPLED539D4633E53DE1B71EXAMPLE* と *region-code* を、前のステップ で返された値に置き換えます。クラスターが AWS GovCloud (米国東部) または AWS GovCloud (米国東部) の AWS リージョン にある場合は、arn:aws: を arn:aws-usgov: に置き換えます。

```
{ 
   "Version": "2012-10-17", 
   "Statement": [ 
    \sqrt{ } "Effect": "Allow", 
       "Principal": { 
         "Federated": "arn:aws:iam::111122223333:oidc-provider/
oidc.eks.region-code.amazonaws.com/id/EXAMPLED539D4633E53DE1B71EXAMPLE" 
       }, 
       "Action": "sts:AssumeRoleWithWebIdentity", 
       "Condition": { 
         "StringEquals": { 
            "oidc.eks.region-code.amazonaws.com/
id/EXAMPLED539D4633E53DE1B71EXAMPLE:aud": "sts.amazonaws.com", 
            "oidc.eks.region-code.amazonaws.com/
id/EXAMPLED539D4633E53DE1B71EXAMPLE:sub": "system:serviceaccount:kube-
system:ebs-csi-controller-sa" 
 } 
       } 
     } 
   ]
}
```
b. ロールを作成します。*AmazonEKS\_EBS\_CSI\_DriverRole* は別の名前に変更できま す。変更する場合は、必ず後の手順で変更してください。

```
aws iam create-role \ 
   --role-name AmazonEKS_EBS_CSI_DriverRole \ 
   --assume-role-policy-document file://"aws-ebs-csi-driver-trust-
policy.json"
```
3. ポリシーをアタッチします。AWS が AWS マネージドポリシーを維持しますが、ユーザー が独自のカスタムポリシーを作成することもできます。次のコマンドを使用して、AWS マ ネージドポリシーをロールにアタッチします。クラスターが AWS GovCloud (米国東部) また は AWS GovCloud (米国東部) の AWS リージョン にある場合は、arn:aws: を arn:awsus-gov: に置き換えます。

```
aws iam attach-role-policy \ 
   --policy-arn arn:aws:iam::aws:policy/service-role/AmazonEBSCSIDriverPolicy \ 
   --role-name AmazonEKS_EBS_CSI_DriverRole
```
- 4. Amazon EBS ボリュームでの暗号化にカスタム「[KMS キー」](https://aws.amazon.com/kms/)を使用する場合、必要に応じ て IAM ロールをカスタマイズします。例えば、以下を実行してください。
	- a. 次のコードをコピーし、新しい *kms-key-for-encryption-on-ebs*.json ファイル に貼り付けます。*custom-key-arn* をカスタム[「KMS キー ARN](https://docs.aws.amazon.com/service-authorization/latest/reference/list_awskeymanagementservice.html#awskeymanagementservice-key)」に置き換えます。

```
{ 
   "Version": "2012-10-17", 
   "Statement": [ 
    \{ "Effect": "Allow", 
        "Action": [ 
          "kms:CreateGrant", 
          "kms:ListGrants", 
          "kms:RevokeGrant" 
        ], 
        "Resource": ["custom-key-arn"], 
        "Condition": { 
          "Bool": { 
             "kms:GrantIsForAWSResource": "true" 
          } 
       } 
     }, 
     { 
        "Effect": "Allow", 
        "Action": [ 
          "kms:Encrypt", 
          "kms:Decrypt", 
          "kms:ReEncrypt*", 
          "kms:GenerateDataKey*", 
          "kms:DescribeKey" 
        ], 
        "Resource": ["custom-key-arn"] 
     } 
  \mathbf 1
```
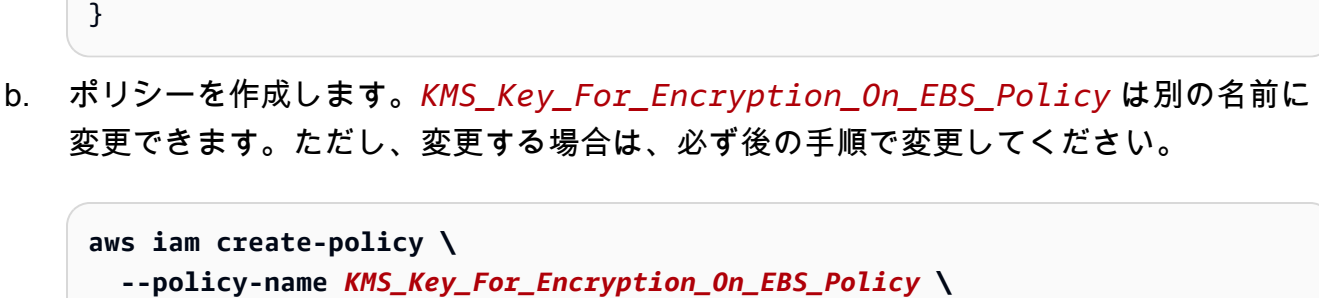

```
 --policy-document file://kms-key-for-encryption-on-ebs.json
```
c. 次のコマンドを使用して、IAM ポリシーをロールに添付します。*111122223333* を アカウントID に置き換えます。クラスターが AWS GovCloud (米国東部) または AWS GovCloud (米国東部) の AWS リージョン にある場合は、arn:aws: を arn:aws-usgov: に置き換えます。

**aws iam attach-role-policy \ --policy-arn arn:aws:iam::***111122223333***:policy/***KMS\_Key\_For\_Encryption\_On\_EBS\_Policy* **\ --role-name** *AmazonEKS\_EBS\_CSI\_DriverRole*

Amazon EBS CSI ドライバーの IAM ロールを作成したので、続けて「[Amazon EBS CSI ドラ](#page-546-0) [イバーアドオンの追加](#page-546-0)」に進めます。その手順でプラグインがデプロイされると、ebs-csicontroller-sa という名前のサービスアカウントを作成して使用するように設定されます。サー ビスアカウントは、必要な Kubernetes アクセス許可が割り当てられた Kubernetes clusterrole にバインドされます。

## Amazon EBS CSI ドライバーを Amazon EKS アドオンとして管理する

セキュリティを向上させ作業量を減らすため、Amazon EBS CSI ドライバーを Amazon EKS アドオ ンとして管理できます。Amazon EKS アドオンについては、[Amazon EKS アドオン](#page-806-0)を参照してくだ さい。Amazon EBS CSI アドオンを追加するには、[Amazon EBS CSI ドライバーアドオンの追加の](#page-546-0) 手順に従います。

Amazon EBS CSI アドオンを追加した場合は、[Amazon EBS CSI ドライバーを Amazon EKS アドオ](#page-548-0) [ンとして更新する](#page-548-0) および [Amazon EBS CSI アドオンの削除](#page-551-0) セクションの手順に従って管理できま す。

#### 前提条件

• 既存のクラスター。必要なプラットフォームのバージョンを確認するには、次のコマンドを実行し ます。

**aws eks describe-addon-versions --addon-name aws-ebs-csi-driver**

- クラスター用の既存 AWS Identity and Access Management IAM OpenID Connect (OIDC) プロバ イダー。既に存在しているかどうかを確認する、または作成するには「[クラスターの IAM OIDC](#page-282-0)  [プロバイダーを作成する](#page-282-0)」を参照してください。
- Amazon EBS CSI ドライバーの IAM ロール。この前提条件を満たしていない場合、アドオン をインストールして kubectl describe pvc を実行しようとすると、could not create volume in EC2: UnauthorizedOperation エラーとともに failed to provision volume with StorageClass が表示されます。詳細については、[「Amazon EBS CSI ドライ](#page-536-0) [バー IAM ロールの作成」](#page-536-0)を参照してください。
- クラスター全体の制限された [PodSecurityPolicy](#page-986-0) を使用している場合、デプロイのための十分 な権限がアドオンに付与されていることを確認してください。各アドオン Pod に必要なアクセス 許可については、GitHub の「[関連するアドオンマニフェストの定義」](https://github.com/kubernetes-sigs/aws-ebs-csi-driver/tree/master/deploy/kubernetes/base)を参照してください。

#### A Important

Amazon EBS CSI ドライバーのスナップショット機能を使用するには、アドオンをイ ンストールする前に外部の Snapshotter をインストールする必要があります。外部の Snapshotter のコンポーネントは、次の順序でインストールする必要があります。

- volumesnapshotclasses、volumesnapshots、および volumesnapshotcontents 用の [CustomResourceDefinition](https://github.com/kubernetes-csi/external-snapshotter/tree/master/client/config/crd) (CRD)
- [RBAC](https://github.com/kubernetes-csi/external-snapshotter/blob/master/deploy/kubernetes/snapshot-controller/rbac-snapshot-controller.yaml) (ClusterRole、ClusterRoleBinding など)
- [コントローラーデプロイメント](https://github.com/kubernetes-csi/external-snapshotter/blob/master/deploy/kubernetes/snapshot-controller/setup-snapshot-controller.yaml)

詳細については、「GitHub」の[「CSI Snapshotter](https://github.com/kubernetes-csi/external-snapshotter)」を参照してください。

### <span id="page-546-0"></span>Amazon EBS CSI ドライバーアドオンの追加

#### **A** Important

Amazon EBS ドライバーを Amazon EKS アドオンとして追加する前に、クラスターにセル フマネージドバージョンのドライバーがインストールされていないことを確認してくださ い。インストールされている場合は、GitHub の「[セルフマネージド型 Amazon EBS CSI ド](https://github.com/kubernetes-sigs/aws-ebs-csi-driver/blob/master/docs/install.md#uninstalling-the-ebs-csi-driver) [ライバーのアンインストール](https://github.com/kubernetes-sigs/aws-ebs-csi-driver/blob/master/docs/install.md#uninstalling-the-ebs-csi-driver)」を参照してください。

eksctl、AWS Management Console、または AWS CLI を使用して、Amazon EBS CSI アドオンを クラスターに追加できます。

eksctl

**eksctl** を使用して Amazon EBS CSI アドオンを追加するには

以下のコマンドを実行します。*my-cluster* をクラスターの名前に、*111122223333* をアカウ ント ID に、*AmazonEKS\_EBS\_CSI\_DriverRole* を前に作成した [IAM ロールの](#page-536-0)名前に置き換え ます。クラスターが AWS GovCloud (米国東部) または AWS GovCloud (米国東部) の AWS リー ジョン にある場合は、arn:aws: を arn:aws-us-gov: に置き換えます。

**eksctl create addon --name aws-ebs-csi-driver --cluster** *my-cluster* **--serviceaccount-role-arn arn:aws:iam::***111122223333***:role/***AmazonEKS\_EBS\_CSI\_DriverRole* **--force**

**--***force* オプションを削除した状態で Amazon EKS アドオンを更新する際に、そのアドオン 設定のいずれかが現状の設定と競合している場合、その更新は失敗します。この場合、競合 を解決するためのエラーメッセージが表示されます。このオプションを指定する前に、自分 が管理する必要がある設定を Amazon EKS アドオンが管理していないことを確認してくださ い。これらの設定は、このオプションの指定により上書きされます。この設定のその他のオプ ションの詳細については、eksctl ドキュメントの「[アドオン」](https://eksctl.io/usage/addons/)を参照してください。Amazon EKS Kubernetes フィールド管理の詳細については、「 [Kubernetes フィールド管理」](#page-850-0)を参照して ください。

AWS Management Console

AWS Management Console を使用して Amazon EBS CSIアドオンを追加するには

1. A<https://console.aws.amazon.com/eks/home#/clusters>で Amazon EKS コンソールを開きま す。

- 2. 左のナビゲーションペインで [クラスター] を選択します。
- 3. Amazon EBS CSI アドオンを設定するクラスターの名前を選択します。
- 4. [アドオン] タブを選択します。
- 5. [その他のアドオンを入手] を選択します。
- 6. [アドオンを選択] ページで、次の操作を行います。
	- a. [Amazon EKS アドオン] セクションで、[Amazon EBS CSI ドライバー] チェックボック スを選択します。
	- b. [次へ] をクリックします。
- 7. [選択したアドオンセッティングの設定] ページで、次の操作を行います。
	- a. 使用する [バージョン] を選択します。
	- b. [IAM ロールを選択] で、Amazon EBS CSI ドライバーの IAM ポリシーをアタッチした IAM ロールの名前を選択します。
	- c. (オプション) [オプションの構成設定] を展開できます。[コンフリクト解決方法] で [上 書きする] を選択すると、既存のアドオンでの 1 つ以上の設定が、Amazon EKS アドオ ンの設定で上書きされます。このオプションが有効でない状態で既存の設定との競合が 発生する場合は、オペレーションが失敗します。表示されたエラーメッセージを使用し て、競合をトラブルシューティングできます。このオプションを選択する前に、自分で 管理する必要のある設定が、Amazon EKS アドオンにより管理されていないことを確認 してください。
	- d. [Next] (次へ) をクリックします。
- 8. [確認と追加] ページで、[作成] を選択します。アドオンのインストールが完了した後、イン ストールしたアドオンが表示されます。

AWS CLI

AWS CLI を使用して Amazon EBS CSIアドオンを追加するには

以下のコマンドを実行します。*my-cluster* をクラスターの名前に置き換え、*111122223333* をアカウント ID に置き換え、*AmazonEKS\_EBS\_CSI\_DriverRole* を前に作成したロールの名 前に置き換えます。クラスターが AWS GovCloud (米国東部) または AWS GovCloud (米国東部) の AWS リージョン にある場合は、arn:aws: を arn:aws-us-gov: に置き換えます。

**aws eks create-addon --cluster-name** *my-cluster* **--addon-name aws-ebs-csi-driver \** 

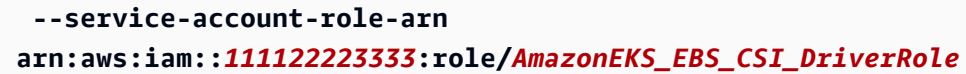

Amazon EBS CSI ドライバーを Amazon EKS アドオンとして追加したので、続けて「[サンプルアプ](#page-552-0) [リケーションをデプロイし、CSI ドライバーが動作していることを確認する](#page-552-0)」に進めます。この手順 はストレージクラスの設定を含みます。

#### <span id="page-548-0"></span>Amazon EBS CSI ドライバーを Amazon EKS アドオンとして更新する

Amazon EKS では、新しいバージョンがリリースされたり、新しい Kubernetes マイナーバージョン に[クラスターを更新](#page-95-0)しても、クラスターで Amazon EBS CSI が自動的に更新されることはありませ ん。既存のクラスターで Amazon EBS CSI を更新するには、まずはお客様が更新を開始してくださ い。その後、Amazon EKS でアドオンが更新されます。

eksctl

**eksctl** を使用して Amazon EBS CSI アドオンを更新するには

1. Amazon EBS CSI アドオンの現在のバージョンを確認します。*my-cluster* をクラスター名 に置き換えます。

**eksctl get addon --name aws-ebs-csi-driver --cluster** *my-cluster*

出力例は次のとおりです。

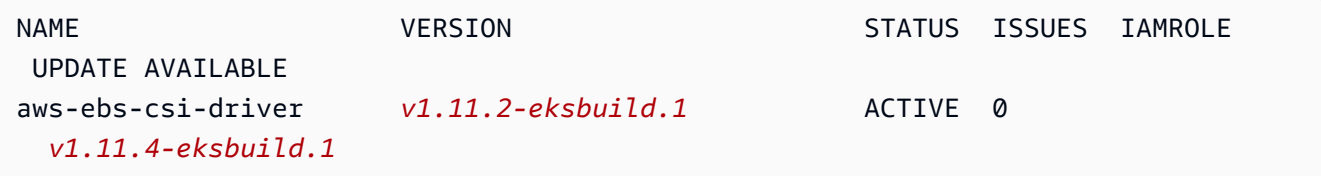

2. アドオンを、前のステップの出力で UPDATE AVAILABLE の下に表示されたバージョンに更 新します。

```
eksctl update addon --name aws-ebs-csi-driver --version v1.11.4-eksbuild.1 --
cluster my-cluster \ 
   --service-account-role-arn 
  arn:aws:iam::111122223333:role/AmazonEKS_EBS_CSI_DriverRole --force
```
**--***force* オプションを削除した状態で Amazon EKS アドオンを更新する際に、そのアドオ ン設定のいずれかが現状の設定と競合している場合、その更新は失敗します。この場合、 競合を解決するためのエラーメッセージが表示されます。このオプションを指定する前に、 自分が管理する必要がある設定を Amazon EKS アドオンが管理していないことを確認して ください。これらの設定は、このオプションの指定により上書きされます。この設定のその 他のオプションの詳細については、eksctl ドキュメントの「[アドオン」](https://eksctl.io/usage/addons/)を参照してくださ い。Amazon EKS Kubernetes フィールド管理の詳細については、[「 Kubernetes フィールド](#page-850-0) [管理](#page-850-0)」を参照してください。

#### AWS Management Console

AWS Management Console を使用して Amazon EBS CSI アドオンを更新するには

- 1. A<https://console.aws.amazon.com/eks/home#/clusters>で Amazon EKS コンソールを開きま す。
- 2. 左のナビゲーションペインで [クラスター] を選択します。
- 3. Amazon EBS CSI アドオンを更新するクラスターの名前を選択します。
- 4. [アドオン] タブを選択します。
- 5. [Amazon EBS CSI ドライバー] を選択します。
- 6. [編集] を選択します。
- 7. [Amazon EBS CSI ドライバーを設定] ページで、次の操作を行います。
	- a. 使用する [バージョン] を選択します。
	- b. [IAM ロールを選択] で、Amazon EBS CSI ドライバーの IAM ポリシーをアタッチした IAM ロールの名前を選択します。
	- c. (オプション) [オプションの構成設定] を展開し、必要に応じて変更することができま す。
	- d. [変更の保存] をクリックします。

AWS CLI

AWS CLI を使用して Amazon EBS CSI アドオンを更新するには

1. Amazon EBS CSI アドオンの現在のバージョンを確認します。*my-cluster* をクラスター名 に置き換えます。

**aws eks describe-addon --cluster-name** *my-cluster* **--addon-name aws-ebs-csi-driver --query "addon.addonVersion" --output text**

出力例は次のとおりです。

*v1.11.2-eksbuild.1*

2. クラスターのバージョンで使用できる Amazon EBS CSI アドオンのバージョンを確認しま す。

```
aws eks describe-addon-versions --addon-name aws-ebs-csi-driver --kubernetes-
version 1.23 \ 
   --query "addons[].addonVersions[].[addonVersion,
```

```
 compatibilities[].defaultVersion]" --output text
```
出力例は次のとおりです。

```
v1.11.4-eksbuild.1
True
v1.11.2-eksbuild.1
False
```
下に True と表示されているバージョンは、アドオンの作成時にデプロイされたデフォルト のバージョンです。アドオン作成時にデプロイされたバージョンは、利用可能な最新バー ジョンではない場合があります。先ほどの出力では、アドオンの作成時に最新バージョンが デプロイされます。

3. アドオンを、前のステップの出力で True として返されたバージョンに更新します。出力に 返されたバージョンであれば、さらに新しいバージョンに更新することもできます。

```
aws eks update-addon --cluster-name my-cluster --addon-name aws-ebs-csi-driver 
  --addon-version v1.11.4-eksbuild.1 \ 
   --service-account-role-arn 
  arn:aws:iam::111122223333:role/AmazonEKS_EBS_CSI_DriverRole --resolve-
conflicts PRESERVE
```
*[##]* オプションは、アドオンに設定したカスタム設定を保持します。この設定のその他 のオプションの詳細については、「Amazon EKS コマンドラインリファレンス」の「[更新](https://docs.aws.amazon.com/cli/latest/reference/eks/update-addon.html) [アドオン](https://docs.aws.amazon.com/cli/latest/reference/eks/update-addon.html)」を参照してください。Amazon EKS アドオン設定管理の詳細については、「 [Kubernetes フィールド管理」](#page-850-0)を参照してください。

<span id="page-551-0"></span>Amazon EBS CSI アドオンの削除

Amazon EKS アドオンを削除するには、次の 2 つのオプションがあります。

- クラスター上のアドオンソフトウェアを保持する このオプションでは、すべての設定の Amazon EKS 管理が削除されます。また、Amazon EKS による更新の通知機能や、更新の開始後 の Amazon EKS アドオンの自動更新機能も削除されます。ただし、クラスター上のアドオンソフ トウェアは保持されます。このオプションを選択すると、アドオンは Amazon EKS アドオンでは なく、セルフマネージド型インストールになります。このオプションを使用すると、アドオンのダ ウンタイムは発生しません。この手順のコマンドには、このオプションを使用します。
- クラスターからアドオンソフトウェアを完全に削除する クラスターから Amazon EKS アドオ ンを削除するのは、アドオンに依存するリソースがクラスター上にない場合のみとすることをお勧 めします。このオプションを実行するには、この手順で使用するコマンドから --preserve を削 除します。

アドオンに IAM アカウントが関連付けられている場合、その IAM アカウントは削除されません。

eksctl、AWS Management Console、または AWS CLI を使用して、Amazon EBS CSI アドオンを 削除できます。

eksctl

**eksctl** を使用して Amazon EBS CSIアドオンを削除するには

*my-cluster* をクラスター名に置き換えた後、次のコマンドを実行します。

**eksctl delete addon --cluster** *my-cluster* **--name aws-ebs-csi-driver --preserve**

AWS Management Console

AWS Management Console を使用して Amazon EBS CSI アドオンを削除するには

- 1. A<https://console.aws.amazon.com/eks/home#/clusters>で Amazon EKS コンソールを開きま す。
- 2. 左のナビゲーションペインで [クラスター] を選択します。
- 3. Amazon EBS CSI アドオンを削除するクラスターの名前を選択します。
- 4. [アドオン] タブを選択します。
- 5. [Amazon EBS CSI ドライバー] を選択します。
- 6. [削除] を選択します。
- 7. [削除: aws-ebs-csi-driver] 確認ダイアログボックスで、以下の操作を行います。
	- a. Amazon EKS でのアドオンの設定の管理を停止する場合は、[クラスターで保持する] を 選択します。クラスターでアドオンソフトウェアを保持する場合は、この操作を実行し ます。これは、アドオンのすべての設定を自分で管理できるようにするためです。
	- b. **aws-ebs-csi-driver** と入力します。
	- c. [削除] を選択します。

AWS CLI

AWS CLI を使用して Amazon EBS CSI アドオンを削除するには

*my-cluster* をクラスター名に置き換えた後、次のコマンドを実行します。

**aws eks delete-addon --cluster-name** *my-cluster* **--addon-name aws-ebs-csi-driver - preserve**

# <span id="page-552-0"></span>サンプルアプリケーションをデプロイし、CSI ドライバーが動作している ことを確認する

CSI ドライバーの機能は、サンプルアプリケーションを使用してテストできます。このトピックで は、1 つの例を示しますが、以下の操作を行うこともできます。

- 外部の Snapshotter を使用してボリュームスナップショットを作成するサンプルアプリケーショ ンをデプロイします。詳細については、「GitHub」の[「Volume Snapshots」](https://github.com/kubernetes-sigs/aws-ebs-csi-driver/tree/master/examples/kubernetes/snapshot)(ボリュームスナップ ショット) を参照してください。
- ボリュームのサイズ変更を使用するサンプルアプリケーションをデプロイします。詳細について は、「GitHub」の[「Volume Resizing](https://github.com/kubernetes-sigs/aws-ebs-csi-driver/blob/master/examples/kubernetes/resizing/README.md)」(ボリュームのサイズ変更) を参照してください。

この手順では、「[Amazon EBS Container Storage Interface \(CSI\) ドライバー」](https://github.com/kubernetes-sigs/aws-ebs-csi-driver)GitHub リポジトリ の「[動的ボリュームプロビジョニング](https://github.com/kubernetes-sigs/aws-ebs-csi-driver/tree/master/examples/kubernetes/dynamic-provisioning)」の例を使用して、動的にプロビジョニングされた Amazon EBS ボリュームを消費します。

1. [Amazon EBS Container Storage Interface \(CSI\) ドライバー](https://github.com/kubernetes-sigs/aws-ebs-csi-driver) GitHub リポジトリをローカルシス テムにクローンします。

**git clone https://github.com/kubernetes-sigs/aws-ebs-csi-driver.git**

2. dynamic-provisioning サンプルディレクトリに移動します。

**cd aws-ebs-csi-driver/examples/kubernetes/dynamic-provisioning/**

3. (オプション) manifests/storageclass.yaml ファイルは、デフォルトで gp2 Amazon EBS ボリュームをプロビジョニングします。代わりに gp3 ボリュームを使用するには、type: gp3 を manifests/storageclass.yaml に追加します。

```
echo "parameters: 
  type: gp3" >> manifests/storageclass.yaml
```
4. manifests ディレクトリから、ebs-sc ストレージクラス、ebs-claim 永続ボリュームク レーム、および app サンプルアプリケーションをデプロイします。

**kubectl apply -f manifests/**

5. ebs-sc ストレージクラスについて説明します。

**kubectl describe storageclass ebs-sc**

出力例は次のとおりです。

```
Name: ebs-sc
IsDefaultClass: No
Annotations: kubectl.kubernetes.io/last-applied-
configuration={"apiVersion":"storage.k8s.io/v1","kind":"StorageClass","metadata":
{"annotations":{},"name":"ebs-
sc"},"provisioner":"ebs.csi.aws.com","volumeBindingMode":"WaitForFirstConsumer"}
Provisioner: ebs.csi.aws.com
Parameters: <none>
AllowVolumeExpansion: <unset>
MountOptions: <none>
ReclaimPolicy: Delete
VolumeBindingMode: WaitForFirstConsumer
```
Events: <none>

**a** Note

このストレージクラスは WaitForFirstConsumer ボリュームバインドモードを使用 します。これは、Pod が永続的なボリュームリクエストを行うまで、ボリュームが動的 にプロビジョニングされないことを意味します。詳細については、Kubernetes ドキュメ ントの「[Volume Binding Mode](https://kubernetes.io/docs/concepts/storage/storage-classes/#volume-binding-mode)」(ボリュームバインドモード) を参照してください。

6. デフォルトの名前空間の Pods をモニタリングします。数分後、app Pod のステータスが Running に変わります。

**kubectl get pods --watch**

Ctrl+C を入力して、シェルプロンプトに戻ります。

7. デフォルトの名前空間の永続的ボリュームを一覧表示します。default/ebs-claim クレーム がある永続的なボリュームを探します。

**kubectl get pv**

出力例は次のとおりです。

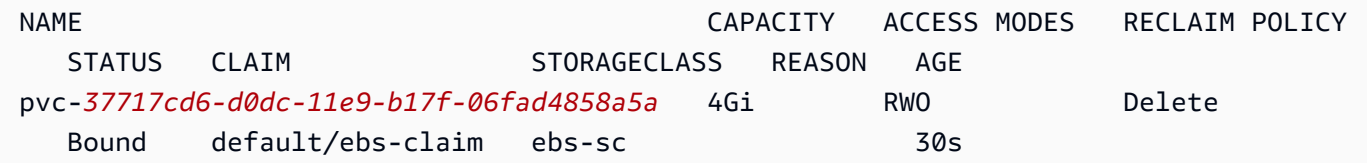

8. 永続的ボリュームの詳細を表示します。pvc-*37717cd6-d0dc-11e9-b17f-06fad4858a5a* の部分は、前の手順の出力の値に置き換えます。

**kubectl describe pv pvc-***37717cd6-d0dc-11e9-b17f-06fad4858a5a*

出力例は次のとおりです。

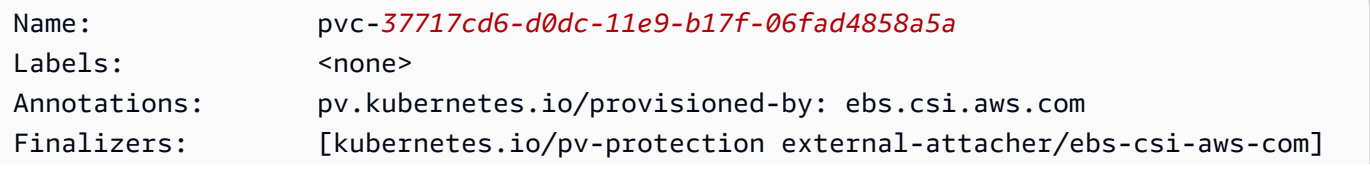

サンプルアプリケーションをデプロイする 542

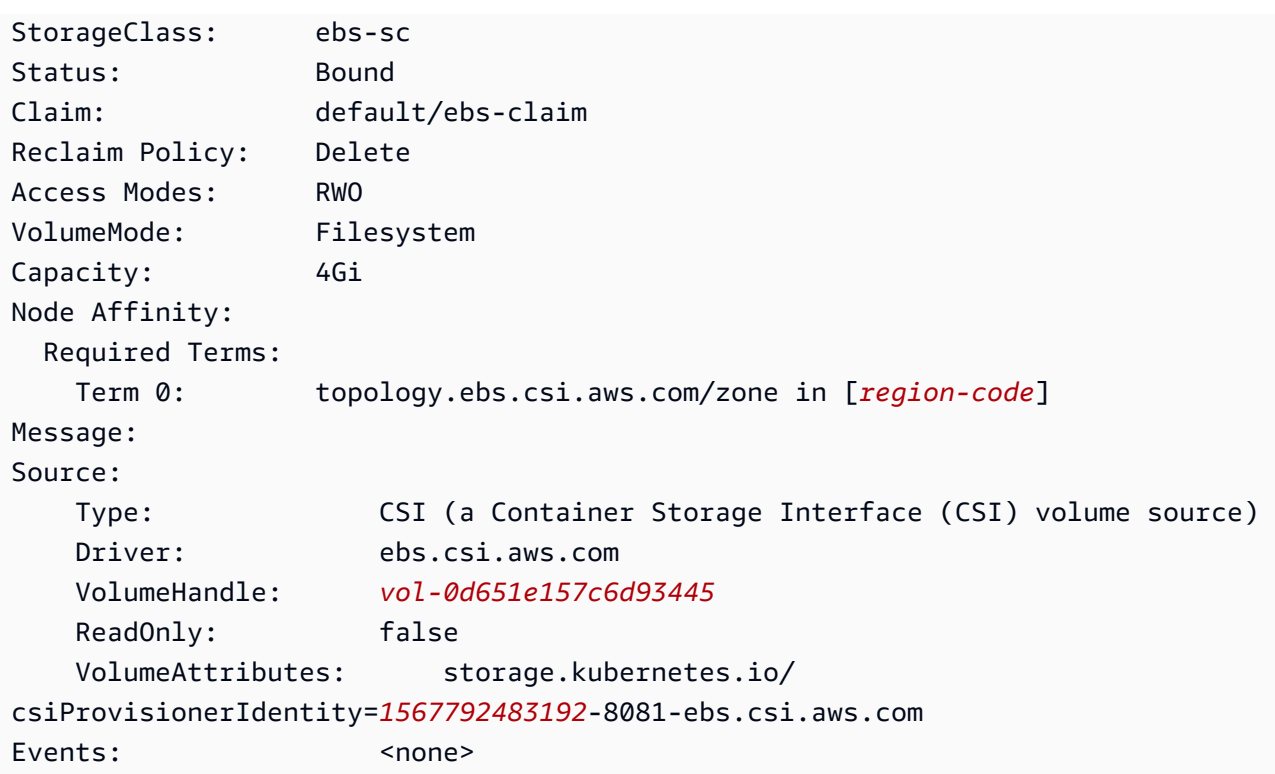

Amazon EBS ボリューム ID は、前の出力の VolumeHandle の値です。

9. Pod がボリュームにデータを書き込んでいることを確認します。

**kubectl exec -it app -- cat /data/out.txt**

出力例は次のとおりです。

```
Wed May 5 16:17:03 UTC 2021
Wed May 5 16:17:08 UTC 2021
Wed May 5 16:17:13 UTC 2021
Wed May 5 16:17:18 UTC 2021
[...]
```
10. 完了したら、このサンプルアプリケーションのリソースを削除します。

**kubectl delete -f manifests/**

### Amazon EBS CSI 移行に関するよくある質問

#### **A** Important

バージョン 1.22 またはそれ以前のクラスターで Pods を実行している場合は、サービスの 中断を避けるために、クラスターをバージョン 1.23 に更新する前に [Amazon EBS CSI ドラ](#page-535-0) [イバー](#page-535-0)をインストールする必要があります。

Amazon EBS コンテナストレージインターフェイス (CSI) 移行機能は、ストレージオペレーション を処理する責任を Amazon EBS ツリー内 EBS ストレージプロビジョナーから [Amazon EBS CSI ド](#page-535-0) [ライバー](#page-535-0)に移します。

CSI ドライバーとは何ですか?

CSI ドライバー:

- Kubernetes プロジェクトのソースコードに存在する Kubernetes の「ツリー内」のストレージド ライバーを置き換えます。
- Amazon EBS などのストレージプロバイダーと連携します。
- 単純化されたプラグインモデルを提供することで、AWS などのストレージプロバイダーが機能を リリースし、Kubernetes リリースサイクルに依存せずにサポートを維持することが容易になりま す。

詳細については、Kubernetes CSI ドキュメントの「[Introduction」](https://kubernetes-csi.github.io/docs/introduction.html)(はじめに) を参照してください。

CSI 移行とは何ですか?

Kubernetes CSI 移行機能は、ストレージオペレーションを処理する責任を、kubernetes.io/ aws-ebs などの既存のツリー内ストレージプラグインから、対応する CSI ドライバーに移します。 既存の StorageClass、PersistentVolume、および PersistentVolumeClaim (PVC) オブ ジェクトは、対応する CSI ドライバーがインストールされている限り、引き続き機能します。この 機能を有効にすると、次のようになります。

- PVC を使用する既存のワークロードは、従来どおりに機能します。
- Kubernetes は、すべてのストレージ管理オペレーションのコントロールを CSI ドライバーに渡し ます。

詳細については、Kubernetes ブログの「Kubernetes1.23[: Kubernetes ツリー内から CSI ボリュー](https://kubernetes.io/blog/2021/12/10/storage-in-tree-to-csi-migration-status-update/) [ムへの移行ステータスの更新](https://kubernetes.io/blog/2021/12/10/storage-in-tree-to-csi-migration-status-update/)」を参照してください。

ツリー内プラグインから CSI ドライバーへの移行をサポートするために、Amazon EKS バージョン 1.23 以降のクラスターでは CSIMigration および CSIMigrationAWS フラグがデフォルトで有 効になっています。これらのフラグにより、クラスターはツリー内 API を同等の CSI API に変換で きます。これらのフラグは、Amazon EKS によって管理される Kubernetes コントロールプレーン と、Amazon EKS 最適化 AMI で構成された kubelet 設定で設定されます。クラスターで Amazon EBS ボリュームを使用している Pods がある場合は、クラスターをバージョン **1.23** に更新する前 に、Amazon EBS CSI ドライバーをインストールする必要があります。そうしないと、プロビジョ ニングやマウントなどのボリュームオペレーションが想定どおりに機能しない可能性があります。詳 細については、「[Amazon EBS CSI ドライバー」](#page-535-0)を参照してください。

#### **a** Note

ツリー内 StorageClass プロビジョナーの名前は kubernetes.io/aws-ebs で す。Amazon EBS CSI StorageClass プロビジョナーの名前は ebs.csi.aws.com です。

バージョン **1.23** 以降のクラスターで **kubernetes.io/aws-ebs StorageClass** ボリュームをマウントできますか?

はい。[Amazon EBS CSI ドライバーが](#page-535-0)インストールされている限りマウントできます。新しく作成 されたバージョン 1.23 以降のクラスターの場合、クラスター作成プロセスの一環として Amazon EBS CSI ドライバーをインストールすることをお勧めします。また、ebs.csi.aws.com プロビ ジョナーに基づいて StorageClasses のみを使用することをお勧めします。

クラスターコントロールプレーンをバージョン 1.23 に更新し、ノードを 1.23 にまだ更新してい ない場合、CSIMigration および CSIMigrationAWS kubelet フラグは有効になっていません。 この場合、ツリー内ドライバーを使用して kubernetes.io/aws-ebs ベースボリュームをマウン トします。ただし、Pods による kubernetes.io/aws-ebs ベースボリュームの確実な使用をス ケジュールできるようにするには、Amazon EBS CSI ドライバーをインストールする必要がありま す。ドライバーは、他のボリュームオペレーションを成功させるためにも必要です。

Amazon EKS **1.23** 以降のクラスターで **kubernetes.io/aws-ebs StorageClass** ボリュームをプロビジョニングできますか?

はい。[Amazon EBS CSI ドライバーが](#page-535-0)インストールされている限りプロビジョニングできます。

Amazon EKS から **kubernetes.io/aws-ebs StorageClass** プロビジョナーが削 除されることはありますか?

kubernetes.io/aws-ebs StorageClass プロビジョナーと awsElasticBlockStore ボ リュームタイプはサポートされなくなりましたが、削除する予定はありません。これらのリソース は、Kubernetes API の一部として扱われます。

Amazon EBS CSI ドライバーをインストールするにはどうすればよいですか?

[Amazon EBS CSI ドライバーは Amazon EKS アドオンを使用してインストールすることをお勧めし](#page-535-0) [ます](#page-535-0)。Amazon EKS アドオンの更新が必要な場合、ユーザーが更新を開始すると、Amazon EKS が アドオンを更新します。ドライバーを自ら管理したい場合は、オープンソースの [Helm チャートを](https://github.com/kubernetes-sigs/aws-ebs-csi-driver/tree/master/charts/aws-ebs-csi-driver)使 用してインストールできます。

#### **A** Important

Kubernetes ツリー内 Amazon EBS ドライバーは、Kubernetes コントロールプレーンで実 行されます。[Amazon EKS クラスター の IAM ロール](#page-940-0) に割り当てられた IAM 許可を使用し て、Amazon EBS ボリュームをプロビジョニングします。Amazon EBS CSI ドライバーは ノードで実行されます。ドライバーには、ボリュームをプロビジョニングするために IAM 許 可が必要です。詳細については、「[Amazon EBS CSI ドライバー IAM ロールの作成」](#page-536-0)を参照 してください。

Amazon EBS CSI ドライバーがクラスターにインストールされているかどうかを確認 するにはどうすればよいですか?

ドライバーがクラスターにインストールされているかどうかを確認するには、以下のコマンドを実行 します。

**kubectl get csidriver ebs.csi.aws.com**

インストールが Amazon EKS によって管理されているかどうか確認するには、次のコマンドを実行 します。

**aws eks list-addons --cluster-name** *my-cluster*

Amazon EBS CSI ドライバーをまだインストールしていない場合、Amazon EKS に よってクラスターのバージョン **1.23** への更新が妨げられますか?

いいえ。

クラスターをバージョン 1.23 に更新する前に Amazon EBS CSI ドライバーをインス トールし忘れた場合はどうなりますか? クラスターを更新した後にドライバーをイン ストールできますか?

はい。ただし、Amazon EBS CSI ドライバーを必要とするボリュームオペレーションは、クラス ターの更新後、ドライバーがインストールされるまで失敗します。

新しく作成された Amazon EKS バージョン **1.23** 以降のクラスターで適用されるデ フォルトの **StorageClass** は何ですか?

デフォルトの StorageClass 動作は変更されないままとなります。新しいクラスターごと に、Amazon EKS は gp2 という名前の kubernetes.io/aws-ebs ベースの StorageClass を適用します。新しく作成されたクラスターからこの StorageClass を削除する予定はありま せん。クラスターのデフォルトの StorageClass とは別に、ボリュームタイプを指定せずに ebs.csi.aws.com ベースの StorageClass を作成すると、Amazon EBS CSI ドライバーはデ フォルトで gp3 を使用します。

クラスターをバージョン **1.23** に更新すると、Amazon EKS は既存のクラスターに既 に存在する **StorageClasses** に対して変更を加えますか?

いいえ。

スナップショットを使用して永続ボリュームを **kubernetes.io/awsebsStorageClass** から **ebs.csi.aws.com** に移行するにはどうすればよいですか?

永続ボリュームを移行するには、AWS ブログの「[Migrating Amazon EKS clusters from gp2 to gp3](https://aws.amazon.com/blogs/containers/migrating-amazon-eks-clusters-from-gp2-to-gp3-ebs-volumes/)  [EBS volumes」](https://aws.amazon.com/blogs/containers/migrating-amazon-eks-clusters-from-gp2-to-gp3-ebs-volumes/)(Amazon EKS クラスターを gp2 から gp3 EBS ボリュームに移行する) を参照してく ださい。

アノテーションを使用して Amazon EBS ボリュームを変更する方法を教えてくださ い。

aws-ebs-csi-driver v1.19.0-eksbuild.2 以降では、PersistentVolumeClaim (PVC) 内 のアノテーションを使用して Amazon EBS ボリュームを変更できます。新しい[ボリューム変更機](https://github.com/kubernetes-sigs/aws-ebs-csi-driver/blob/master/docs/modify-volume.md)

能は、「volumemodifier」と呼ばれる追加のサイドカーとして実装されています。詳細について は、AWS ブログの「[EBS CSI ドライバーを使用した Kubernetes での Amazon EBS ボリュームの移](https://aws.amazon.com/blogs/storage/simplifying-amazon-ebs-volume-migration-and-modification-using-the-ebs-csi-driver/) [行と変更の簡素化](https://aws.amazon.com/blogs/storage/simplifying-amazon-ebs-volume-migration-and-modification-using-the-ebs-csi-driver/)」を参照してください。

#### 移行は Windows ワークロード向けにサポートされていますか?

はい。オープンソースの Helm チャートを使用して Amazon EBS CSI ドライバーをインス トールする場合は、node.enableWindows を true に設定します。Amazon EBS CSI ドライ バーを Amazon EKS アドオンとしてインストールする場合、これはデフォルトで設定されま す。StorageClasses を作成するときは、fsType を ntfs などの Windows ファイルシステムに 設定します。その後、Windows ワークロードのボリュームオペレーションは、Linux ワークロードの 場合と同じように、Amazon EBS CSI ドライバーに移行されます。

# Amazon EFS CSI ドライバー

[Amazon Elastic File System](https://docs.aws.amazon.com/efs/latest/ug/whatisefs.html) (Amazon EFS) は、サーバーレスで伸縮自在なファイルストレージを提 供するため、ストレージ容量およびパフォーマンスのプロビジョニングや管理を行うことなくファイ ルデータを共有できます。[Amazon EFS Container Storage Interface \(CSI\) ドライバーは](https://github.com/kubernetes-sigs/aws-efs-csi-driver)、AWS で動 作する Kubernetes クラスターが Amazon EFS ファイルシステムのライフサイクルを管理できるよ うにする CSI インターフェイスを提供します。このトピックでは、Amazon EFS CSI ドライバーを Amazon EKS クラスターにデプロイする方法を示します。

#### 考慮事項

- Amazon EFS CSI ドライバーは、Windows ベースのコンテナイメージと互換性がありません。
- Fargate ノードでは永続ボリュームのために[動的プロビジョニングを](https://github.com/kubernetes-sigs/aws-efs-csi-driver/blob/master/examples/kubernetes/dynamic_provisioning/README.md)使用できませんが、[静的プロ](https://github.com/kubernetes-sigs/aws-efs-csi-driver/blob/master/examples/kubernetes/static_provisioning/README.md) [ビジョニング](https://github.com/kubernetes-sigs/aws-efs-csi-driver/blob/master/examples/kubernetes/static_provisioning/README.md)は使用できます。
- [動的プロビジョニング](https://github.com/kubernetes-sigs/aws-efs-csi-driver/blob/master/examples/kubernetes/dynamic_provisioning/README.md)には、1.2 以降のドライバーが必要です。[サポートされている Amazon](#page-140-0) [EKS クラスターのバージョン](#page-140-0)のドライバーのバージョン 1.1 を使用して、永続ボリュームのため に[静的プロビジョニング](https://github.com/kubernetes-sigs/aws-efs-csi-driver/blob/master/examples/kubernetes/static_provisioning/README.md)を使用できます。
- このドライバーのバージョン 1.3.2 以降では、Amazon EC2 Graviton ベースのインスタンスを含 む Arm64 アーキテクチャがサポートされています。
- バージョン 1.4.2 以降のドライバーでは、ファイルシステムのマウントに FIPS を使用できま す。
- Amazon EFS のリソースクォータに注意してください。例えば、Amazon EFS ファイルシステム ごとに作成できるアクセスポイントのクォータは 1,000 です。詳細については、「[変更できない](https://docs.aws.amazon.com/efs/latest/ug/limits.html#limits-efs-resources-per-account-per-region)  [Amazon EFS リソースクォータ」](https://docs.aws.amazon.com/efs/latest/ug/limits.html#limits-efs-resources-per-account-per-region)を参照してください。

#### 前提条件

- クラスター用の既存 AWS Identity and Access Management IAM OpenID Connect (OIDC) プロバ イダー。既に存在しているかどうかを確認する、または作成するには「[クラスターの IAM OIDC](#page-282-0)  [プロバイダーを作成する](#page-282-0)」を参照してください。
- ご使用のデバイスまたは AWS CloudShell で、バージョン 2.12.3 以降、または AWS Command Line Interface (AWS CLI) のバージョン 1.27.160 以降がインストールおよび設定されているこ と。現在のバージョンを確認するには、「**aws --version | cut -d / -f2 | cut -d ' ' -f1**」を参照してください。macOS の yum、apt-get、または Homebrew などのパッケージマ ネージャは、AWS CLI の最新バージョンより数バージョン遅れることがあります。最新バージョ ンをインストールするには、「AWS Command Line Interface ユーザーガイド」の[「AWS CLI の](https://docs.aws.amazon.com/cli/latest/userguide/cli-chap-install.html) [インストール、更新、およびアンインストール](https://docs.aws.amazon.com/cli/latest/userguide/cli-chap-install.html)」と「[aws configure でのクイック設定](https://docs.aws.amazon.com/cli/latest/userguide/cli-configure-quickstart.html#cli-configure-quickstart-config)」を参照し てください。AWS CloudShell にインストールされている AWS CLI バージョンは、最新バージョ ンより数バージョン遅れている可能性もあります。更新するには、「AWS CloudShell ユーザーガ イド」の「[ホームディレクトリへの AWS CLI のインストール」](https://docs.aws.amazon.com/cloudshell/latest/userguide/vm-specs.html#install-cli-software)を参照してください。
- デバイスまたは AWS CloudShell に、kubectl コマンドラインツールがインストールされている こと。バージョンは、ご使用のクラスターの Kubernetes バージョンと同じか、1 つ前のマイナー バージョン以前、あるいはそれより新しいバージョンが使用できます。例えば、クラスターのバー ジョンが 1.29 である場合、kubectl のバージョン 1.28、1.29、または 1.30 が使用できま す。kubectl をインストールまたはアップグレードする方法については、「kubectl [のインス](#page-40-0) [トールまたは更新](#page-40-0)」を参照してください。

**a** Note

AWS Fargate で実行されている Pod は、Amazon EFS ファイルシステムを自動的にマウン トします。

### IAM ロールの作成

Amazon EFS CSI ドライバーには、ファイルシステムと対話するための IAM アクセス許可が必 要です。IAM ロールを作成して、必要な AWS 管理ポリシーをアタッチします。eksctl、AWS Management Console、または AWS CLI を使用できます。

**a** Note

この手順には、ドライバーを Amazon EKS アドオンとして使用するための特定のステップ が書かれています。セルフマネージド型インストールについての詳細は、GitHub の「[ドライ](https://github.com/kubernetes-sigs/aws-efs-csi-driver#set-up-driver-permission) [バー権限の設定](https://github.com/kubernetes-sigs/aws-efs-csi-driver#set-up-driver-permission)」を参照してください。

eksctl

**eksctl** で Amazon EFS CSI ドライバーの IAM ロールを作成するには

次のコマンドを実行して、IAM ロールを作成します。*my-cluster* をクラスターの名前 に、*AmazonEKS\_EFS\_CSI\_DriverRole* をロールの名前に置き換えます。

```
export cluster_name=my-cluster
export role_name=AmazonEKS_EFS_CSI_DriverRole
eksctl create iamserviceaccount \ 
     --name efs-csi-controller-sa \ 
     --namespace kube-system \ 
     --cluster $cluster_name \ 
     --role-name $role_name \ 
     --role-only \ 
     --attach-policy-arn arn:aws:iam::aws:policy/service-role/
AmazonEFSCSIDriverPolicy \ 
     --approve
TRUST_POLICY=$(aws iam get-role --role-name $role_name --query 
  'Role.AssumeRolePolicyDocument' | \ 
     sed -e 's/efs-csi-controller-sa/efs-csi-*/' -e 's/StringEquals/StringLike/')
aws iam update-assume-role-policy --role-name $role_name --policy-document 
  "$TRUST_POLICY"
```
#### AWS Management Console

AWS Management Console で Amazon EFS CSI ドライバー IAM ロールを作成するには

- 1. IAM コンソール ([https://console.aws.amazon.com/iam/\)](https://console.aws.amazon.com/iam/) を開きます。
- 2. 左のナビゲーションペインで、[ロール] を選択します。
- 3. [ロール] ページで、[ロールの作成] を選択します。
- 4. [信頼されたエンティティを選択] ページで、以下の操作を実行します。
- a. [信頼されたエンティティの種類] セクションで、[ウェブ アイデンティティ] を選択しま す。
- b. [ID プロバイダー] で、(Amazon EKS の [概要] に示されているように) クラスターに [OpenID Connect プロバイダーの URL] を選択します。
- c. [対象者] で [sts.amazonaws.com] を選択します。
- d. [Next] を選択します。
- 5. [アクセス許可を追加] ページで、以下を実行します。
	- a. [フィルタポリシー] ボックスに *AmazonEFSCSIDriverPolicy* と入力します。
	- b. 検索で返された *AmazonEFSCSIDriverPolicy* の左にあるチェックボックスを選択し ます。
	- c. [Next] を選択します。
- 6. [名前を付けて、レビューし、作成する] ページで、以下の操作を実行します。
	- a. [ロール名] に、*AmazonEKS\_EFS\_CSI\_DriverRole* などのロールの一意の名前を入力 します。
	- b. [タグの追加 (オプション)] で、タグをキーバリューのペアとして添付して、メタデータ をロールに追加します。IAM でのタグの使用に関する詳細については、『IAM ユーザー ガイド』の「[IAM リソースにタグを付ける」](https://docs.aws.amazon.com/IAM/latest/UserGuide/id_tags.html)を参照してください。
	- c. [ロールの作成] を選択します。
- 7. ロールが作成されたら、コンソールでロールを選択して編集用に開きます。
- 8. [信頼関係] タブを選択し、続いて [信頼ポリシーの編集] を選択します。
- 9. 次の行と似ている行を探してます。

"oidc.eks.*region-code*.amazonaws.com/id/*EXAMPLED539D4633E53DE1B71EXAMPLE*:aud": "sts.amazonaws.com"

前の行の上に、次の行を追加します。*region-code* をクラスターのある AWS リージョン に置き換えます。*EXAMPLED539D4633E53DE1B71EXAMPLE* をクラスターの OIDC プロバ イダー ID に置き換えます。

**"oidc.eks.***region-code***.amazonaws.com/id/***EXAMPLED539D4633E53DE1B71EXAMPLE***:sub": "system:serviceaccount:kube-system:efs-csi-\*",**

10. Condition オペレーターを "StringEquals" から "StringLike" に修正します。

11. [ポリシーの更新] を選択して終了します。

#### AWS CLI

AWS CLI で Amazon EFS CSI ドライバー IAM ロールを作成するには

1. クラスターの OIDC プロバイダーの URL を表示します。*my-cluster* をクラスター名に置 き換えます。コマンドの出力が None の場合は、「前提条件」を確認してください。

```
aws eks describe-cluster --name my-cluster --query 
  "cluster.identity.oidc.issuer" --output text
```
出力例は次のとおりです。

https://oidc.eks.*region-code*.amazonaws.com/id/*EXAMPLED539D4633E53DE1B71EXAMPLE*

- 2. IAM ロールを作成して AssumeRoleWithWebIdentity アクションを付与します。
	- a. 次の内容を *aws-efs-csi-driver-trust-policy*.json という名前のファ イルにコピーします。*111122223333* はご使用のアカウントの ID に置き換えま す。*EXAMPLED539D4633E53DE1B71EXAMPLE* と *region-code* を、前のステップ で返された値に置き換えます。クラスターが AWS GovCloud (米国東部) または AWS GovCloud (米国東部) の AWS リージョン にある場合は、arn:aws: を arn:aws-usgov: に置き換えます。

```
{ 
   "Version": "2012-10-17", 
   "Statement": [ 
    \left\{ \right. "Effect": "Allow", 
       "Principal": { 
          "Federated": "arn:aws:iam::111122223333:oidc-provider/
oidc.eks.region-code.amazonaws.com/id/EXAMPLED539D4633E53DE1B71EXAMPLE" 
       }, 
       "Action": "sts:AssumeRoleWithWebIdentity", 
       "Condition": { 
          "StringLike": { 
            "oidc.eks.region-code.amazonaws.com/
id/EXAMPLED539D4633E53DE1B71EXAMPLE:sub": "system:serviceaccount:kube-
system:efs-csi-*",
```
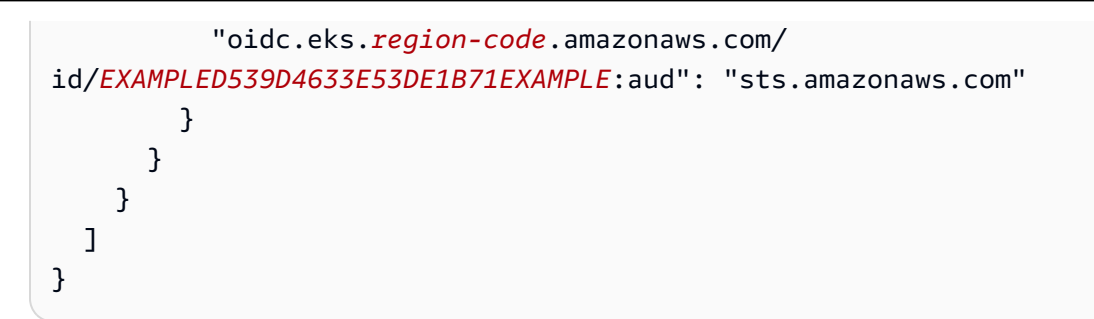

b. ロールを作成する。*AmazonEKS\_EFS\_CSI\_DriverRole* を別の名前に変更できます が、変更する場合は、後の手順でも変更してください。

```
aws iam create-role \ 
   --role-name AmazonEKS_EFS_CSI_DriverRole \ 
   --assume-role-policy-document file://"aws-efs-csi-driver-trust-
policy.json"
```
3. 次のマンドを実行して、必要な AWS マネージドポリシーをロールに添付します。クラス ターが AWS GovCloud (米国東部) または AWS GovCloud (米国東部) の AWS リージョン に ある場合は、arn:aws: を arn:aws-us-gov: に置き換えます。

```
aws iam attach-role-policy \ 
   --policy-arn arn:aws:iam::aws:policy/service-role/AmazonEFSCSIDriverPolicy \ 
   --role-name AmazonEKS_EFS_CSI_DriverRole
```
Amazon EFS CSI ドライバーのインストール

Amazon EFS CSI ドライバーは Amazon EKS アドオンを使用してインストールすることをお勧めし ます。Amazon EKS アドオンをクラスターに追加するには、「[アドオンの作成」](#page-828-0)を参照してくださ い。アドオンの詳細については、「[Amazon EKS アドオン」](#page-806-0)を参照してください。Amazon EKS ア ドオンを使用できない場合は、その理由について、問題を[コンテナロードマップの GitHub リポジト](https://github.com/aws/containers-roadmap/issues) [リ](https://github.com/aws/containers-roadmap/issues)に送信することをお勧めします。

または、Amazon EFS CSI ドライバーのセルフマネージド型インストールが必要な場合 は、GitHub の「[インストール」](https://github.com/kubernetes-sigs/aws-efs-csi-driver/blob/master/docs/README.md#installation)を参照してください。

## Amazon EFS ファイルシステムの作成

Amazon EFS ファイルシステムを作成するには、GitHub の「[Amazon EKS 用の Amazon EFS ファ](https://github.com/kubernetes-sigs/aws-efs-csi-driver/blob/master/docs/efs-create-filesystem.md) [イルシステムを作成する](https://github.com/kubernetes-sigs/aws-efs-csi-driver/blob/master/docs/efs-create-filesystem.md)」を参照してください。

## サンプルアプリケーションをデプロイする

さまざまなサンプルアプリケーションをデプロイし、必要に応じて変更できます。詳細について は、GitHub の「[例」](https://github.com/kubernetes-sigs/aws-efs-csi-driver/blob/master/docs/README.md#examples)を参照してください。

## Amazon FSx for Lustre CSI ドライバー

[FSx for Lustre コンテナストレージインターフェイス \(CSI\) ドライバー](https://github.com/kubernetes-sigs/aws-fsx-csi-driver)は、Amazon EKS クラスター が FSx for Lustre ファイルシステムのライフサイクルを管理できるようにする CSI インターフェイ スを提供します。詳細については、「[FSx for Lustre ユーザーガイド」](https://docs.aws.amazon.com/fsx/latest/LustreGuide/what-is.html)を参照してください。

このトピックでは、FSx for Lustre CSI ドライバーを Amazon EKS クラスターにデプロイし、動作す ることを確認する方法を示します。最新バージョンのドライバーを使用することをお勧めします。利 用可能なバージョンについては、GitHub の「[CSI Specification Compatibility Matrix」](https://github.com/kubernetes-sigs/aws-fsx-csi-driver/blob/master/docs/README.md#csi-specification-compatibility-matrix)(CSI 仕様互換 性マトリックス) を参照してください。

**a** Note

Fargate では、ドライバーはサポートされていません。

使用可能なパラメータの詳細と、ドライバーの機能を示す完全な例については、「GitHub」の[「FSx](https://github.com/kubernetes-sigs/aws-fsx-csi-driver)  [for Lustre コンテナストレージインターフェイス \(CSI\) ドライバー」](https://github.com/kubernetes-sigs/aws-fsx-csi-driver)プロジェクトを参照してくださ い。

前提条件

必要なもの:

• ご使用のデバイスまたは AWS CloudShell で、バージョン 2.12.3 以降、または AWS Command Line Interface (AWS CLI) のバージョン 1.27.160 以降がインストールおよび設定されているこ と。現在のバージョンを確認するには、「**aws --version | cut -d / -f2 | cut -d ' ' -f1**」を参照してください。macOS の yum、apt-get、または Homebrew などのパッケージマ ネージャは、AWS CLI の最新バージョンより数バージョン遅れることがあります。最新バージョ ンをインストールするには、「AWS Command Line Interface ユーザーガイド」の[「AWS CLI の](https://docs.aws.amazon.com/cli/latest/userguide/cli-chap-install.html) [インストール、更新、およびアンインストール](https://docs.aws.amazon.com/cli/latest/userguide/cli-chap-install.html)」と「[aws configure でのクイック設定](https://docs.aws.amazon.com/cli/latest/userguide/cli-configure-quickstart.html#cli-configure-quickstart-config)」を参照し てください。AWS CloudShell にインストールされている AWS CLI バージョンは、最新バージョ ンより数バージョン遅れている可能性もあります。更新するには、「AWS CloudShell ユーザーガ イド」の「[ホームディレクトリへの AWS CLI のインストール」](https://docs.aws.amazon.com/cloudshell/latest/userguide/vm-specs.html#install-cli-software)を参照してください。

- デバイスまたは AWS CloudShell にインストールされている eksctl コマンドラインツールの バージョン 0.183.0 以降。eksctl をインストールまたはアップグレードするには、eksctl ド キュメントの「[インストール](https://eksctl.io/installation)」を参照してください。
- デバイスまたは AWS CloudShell に、kubectl コマンドラインツールがインストールされている こと。バージョンは、ご使用のクラスターの Kubernetes バージョンと同じか、1 つ前のマイナー バージョン以前、あるいはそれより新しいバージョンが使用できます。例えば、クラスターのバー ジョンが 1.29 である場合、kubectl のバージョン 1.28、1.29、または 1.30 が使用できま す。kubectl をインストールまたはアップグレードする方法については、「kubectl [のインス](#page-40-0) [トールまたは更新](#page-40-0)」を参照してください。

次の手順は、FSx for Lustre CSI ドライバーを使用して簡単なテストクラスターを作成して、動作を 確認できるようにするのに役立ちます。本番ワークロードにテストクラスターを使用することはお勧 めしません。このチュートリアルでは、*example values* を使用することをお勧めしますが、置き 換えるように書かれている箇所はその限りではありません。本番クラスター向けに手順を完了すると きには、どの *example value* も置き換えることができます。変数は、この手順全体で設定および 使用され、別のターミナルには存在しないため、同じターミナルですべての手順を完了することをお 勧めします。

FSx for Lustre CSI ドライバーを Amazon EKS クラスターにデプロイするには

1. 残りの手順で使用する変数をいくつか設定します。*my-csi-fsx-cluster* を作成するテスト クラスターの名前に置き換え、*region-code* をテストクラスターを作成する AWS リージョン に置き換えます。

**export cluster\_name=***my-csi-fsx-cluster* **export region\_code=***region-code*

2. テストクラスターを作成します。

```
eksctl create cluster \ 
   --name $cluster_name \ 
   --region $region_code \ 
   --with-oidc \ 
   --ssh-access \ 
   --ssh-public-key my-key
```
クラスターのプロビジョニングには数分かかります。クラスターの作成中に、数行の出力が表示 されます。出力の最後の行は、次のサンプル行のようになります。

[#] EKS cluster "*my-csi-fsx-cluster*" in "*region-code*" region is ready

3. ドライバーの Kubernetes サービスアカウントを作成し、次のコマンドを使用して AmazonFSxFullAccessAWS マネージドポリシーをサービスアカウントにアタッチします。ク ラスターが AWS GovCloud (米国東部) または AWS GovCloud (米国東部) の AWS リージョン にある場合は、arn:aws: を arn:aws-us-gov: に置き換えます。

```
eksctl create iamserviceaccount \ 
   --name fsx-csi-controller-sa \ 
   --namespace kube-system \ 
   --cluster $cluster_name \ 
   --attach-policy-arn arn:aws:iam::aws:policy/AmazonFSxFullAccess \ 
   --approve \ 
   --role-name AmazonEKSFSxLustreCSIDriverFullAccess \ 
   --region $region_code
```
サービスアカウントが作成されると、数行の出力が表示されます。出力の最後の数行は、次のよ うになります。

```
[#] 1 task: { 
     2 sequential sub-tasks: { 
         create IAM role for serviceaccount "kube-system/fsx-csi-controller-sa", 
         create serviceaccount "kube-system/fsx-csi-controller-sa", 
    } }
[#] building iamserviceaccount stack "eksctl-my-csi-fsx-cluster-addon-
iamserviceaccount-kube-system-fsx-csi-controller-sa"
[#] deploying stack "eksctl-my-csi-fsx-cluster-addon-iamserviceaccount-kube-
system-fsx-csi-controller-sa"
[#] waiting for CloudFormation stack "eksctl-my-csi-fsx-cluster-addon-
iamserviceaccount-kube-system-fsx-csi-controller-sa"
[#] created serviceaccount "kube-system/fsx-csi-controller-sa"
```
デプロイされた AWS CloudFormation スタックの名前を書き留めておきます。前述の出力例 では、スタックの名前は eksctl-*my-csi-fsx-cluster*-addon-iamserviceaccountkube-system-*fsx-csi-controller-sa* です。

4. 次のコマンドでドライバーをデプロイします。*release-X.XX* を目的のブランチに置き換えま す。マスターブランチは、現在リリースされている安定版のドライバーと互換性のない今後リ リースされる機能が含まれている可能性があるため、サポート対象外です。最新のリリース済

みバージョンをダウンロードすることをお勧めします。アクティブなブランチのリストについて は、「GitHub」の「[aws-fsx-csi-driver](https://github.com/kubernetes-sigs/aws-fsx-csi-driver/branches/active)」を参照してください。

**a** Note

GitHub の [aws-fsx-csi-driver](https://github.com/kubernetes-sigs/aws-fsx-csi-driver/tree/master/deploy/kubernetes/overlays/stable) で、適用されているコンテンツを表示できます。

**kubectl apply -k "github.com/kubernetes-sigs/aws-fsx-csi-driver/deploy/kubernetes/ overlays/stable/?ref=***release-X.XX***"**

出力例は次のとおりです。

serviceaccount/*fsx-csi-controller-sa* created serviceaccount/fsx-csi-node-sa created clusterrole.rbac.authorization.k8s.io/fsx-csi-external-provisioner-role created clusterrole.rbac.authorization.k8s.io/fsx-external-resizer-role created clusterrolebinding.rbac.authorization.k8s.io/fsx-csi-external-provisioner-binding created clusterrolebinding.rbac.authorization.k8s.io/fsx-csi-resizer-binding created deployment.apps/fsx-csi-controller created daemonset.apps/fsx-csi-node created csidriver.storage.k8s.io/fsx.csi.aws.com created

- 5. 作成されたロールの ARN を書き留めます。書き留めていなくて、AWS CLI 出力として表示さ れなくなっている場合は、次の操作で AWS Management Console に表示できます。
	- a. [https://console.aws.amazon.com/cloudformation](https://console.aws.amazon.com/cloudformation/) で AWS CloudFormation コンソール を開 きます。
	- b. コンソールが IAM ロールを作成した AWS リージョン に設定されていることを確認してか ら、[スタック] を選択します。
	- c. eksctl-*my-csi-fsx-cluster*-addon-iamserviceaccount-kube-system-*fsxcsi-controller-sa* という名前のスタックを選択します。
	- d. [出力] タブを選択します。[Role1] ARN が [出力 (1)] ページに表示されます。
- 6. 次のコマンドを使用して、ドライバーのデプロイにパッチを適用し、前に作成したサービスアカ ウントを追加します。ARN を、メモした ARN に置き換えます。*111122223333* をアカウント ID に置き換えます。クラスターが AWS GovCloud (米国東部) または AWS GovCloud (米国東部) の AWS リージョン にある場合は、arn:aws: を arn:aws-us-gov: に置き換えます。

```
kubectl annotate serviceaccount -n kube-system fsx-csi-controller-sa \ 
  eks.amazonaws.com/role-
arn=arn:aws:iam::111122223333:role/AmazonEKSFSxLustreCSIDriverFullAccess --
overwrite=true
```
出力例は次のとおりです。

serviceaccount/*fsx-csi-controller-sa* annotated

Kubernetes ストレージクラス、永続的なボリューム要求、およびサンプルアプリケーションをデプ ロイして、CSI ドライバーが動作していることを確認するには

この手順では、「[FSx for Lustre Container Storage Interface \(CSI\) driver」](https://github.com/kubernetes-sigs/aws-fsx-csi-driver)(FSx for Lustre コンテナ ストレージインターフェイス (CSI) ドライバー) GitHub リポジトリを使用して、動的にプロビジョニ ングされた FSx for Lustre ボリュームを使用します。

1. クラスターのセキュリティグループを書き留めます。AWS Management Console の [ネット ワーク] セクションまたは次の AWS CLI コマンドを使用して確認できます。

**aws eks describe-cluster --name \$cluster\_name --query cluster.resourcesVpcConfig.clusterSecurityGroupId**

- 2. 「Amazon FSx for Lustre ユーザーガイド」の「[Amazon VPC セキュリティグループ](https://docs.aws.amazon.com/fsx/latest/LustreGuide/limit-access-security-groups.html#fsx-vpc-security-groups)」に示す 基準に従って、Amazon FSx ファイルシステムのセキュリティグループを作成します。[VPC] で、[ネットワーク] セクションに示されているようにクラスターの VPC を選択します。 「Lustre クライアントに関連付けられているセキュリティグループ」には、クラスターセキュ リティグループを使用します。アウトバウンドルールをそのままにして、[すべてのトラフィッ ク] を許可することができます。
- 3. 次のコマンドを使用して、ストレージクラスマニフェストをダウンロードします。

**curl -O https://raw.githubusercontent.com/kubernetes-sigs/aws-fsx-csi-driver/ master/examples/kubernetes/dynamic\_provisioning/specs/storageclass.yaml**

4. storageclass.yaml ファイルの parameters セクションを編集します。*example value* を すべて自分の値に置き換えてください。

parameters: subnetId: *subnet-0eabfaa81fb22bcaf*

 securityGroupIds: *sg-068000ccf82dfba88* deploymentType: *PERSISTENT\_1* automaticBackupRetentionDays: *"1"* dailyAutomaticBackupStartTime: *"00:00"* copyTagsToBackups: *"true"* perUnitStorageThroughput: *"200"* dataCompressionType: *"NONE"* weeklyMaintenanceStartTime: *"7:09:00"* fileSystemTypeVersion: *"2.12"*

- **subnetId** Amazon FSx for Lustre ファイルシステムが作成されるサブネット ID。Amazon FSx for Lustre は、すべてのアベイラビリティーゾーンでサポートされているわけではありま せん。<https://console.aws.amazon.com/fsx/>で Amazon FSx for Lustre コンソールを開き、使 用するサブネットが、サポートされているアベイラビリティーゾーンにあることを確認しま す。次のように、サブネットにノードを含めることも、別のサブネットまたは VPC にするこ ともできます。
	- AWS Management Console で [コンピューティング] セクションのノードグループを選択す ると、ノードサブネットを確認できます。
	- 指定するサブネットが、ノードがあるサブネットと同じでない場合は、VPC が[接続さ](https://docs.aws.amazon.com/whitepapers/latest/aws-vpc-connectivity-options/amazon-vpc-to-amazon-vpc-connectivity-options.html)れて いる必要があり、セキュリティグループで必要なポートが開いていることを確認する必要が あります。
- **securityGroupIds** ファイルシステム用に作成したセキュリティグループの ID。
- **deploymentType** (オプション) ファイルシステムのデプロイのタイプ。有効な値 は、SCRATCH\_1、SCRATCH\_2、PERSISTENT\_1、および PERSISTENT\_2 です。デプロイの タイプの詳細については、「[Amazon FSx for Lustre ファイルシステムを作成する」](https://docs.aws.amazon.com/fsx/latest/LustreGuide/getting-started-step1.html)を参照し てください。
- 他のパラメータ (オプション) 他のパラメータについては、「GitHub」の[「StorageClass の](https://github.com/kubernetes-sigs/aws-fsx-csi-driver/tree/master/examples/kubernetes/dynamic_provisioning#edit-storageclass) [編集](https://github.com/kubernetes-sigs/aws-fsx-csi-driver/tree/master/examples/kubernetes/dynamic_provisioning#edit-storageclass)」を参照してください。
- 5. ストレージクラスマニフェストを作成します。

**kubectl apply -f storageclass.yaml**

出力例は次のとおりです。

storageclass.storage.k8s.io/fsx-sc created

6. 永続的なボリューム要求マニフェストをダウンロードします。

**curl -O https://raw.githubusercontent.com/kubernetes-sigs/aws-fsx-csi-driver/ master/examples/kubernetes/dynamic\_provisioning/specs/claim.yaml**

7. (オプション) claim.yaml ファイルを編集します。ストレージ要件と前のステップで選択した deploymentType に基づいて、*1200Gi* を次のいずれかの増分値に変更します。

storage: *1200Gi*

- SCRATCH\_2 および PERSISTENT **1.2 TiB**、**2.4 TiB**、または 2.4 TiB を超えると 2.4 TiB の増分。
- SCRATCH\_1 **1.2 TiB**、**2.4 TiB**、**3.6 TiB**、または 3.6 TiB を超えると 3.6 TiB の増分。
- 8. 永続的なボリューム要求を作成します。

**kubectl apply -f claim.yaml**

出力例は次のとおりです。

persistentvolumeclaim/fsx-claim created

9. ファイルシステムがプロビジョニングされていることを確認します。

**kubectl describe pvc**

出力例は次のとおりです。

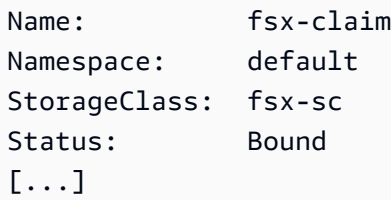

#### **a** Note

Status は、Pending になる前に 5~10 分間 Bound と表示されることがありま す。Status が Bound になるまで次のステップに進まないでください。Status が 10 分を超えて Pending になっている場合は、Events 内の警告メッセージを問題に対処 するための参考として使用します。

10. サンプルアプリケーションをデプロイします。

**kubectl apply -f https://raw.githubusercontent.com/kubernetes-sigs/aws-fsx-csidriver/master/examples/kubernetes/dynamic\_provisioning/specs/pod.yaml**

11. サンプルアプリケーションが実行中であることを確認します。

**kubectl get pods**

出力例は次のとおりです。

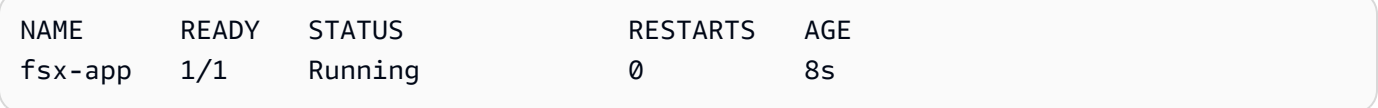

12. ファイルシステムがアプリケーションによって正しくマウントされていることを確認します。

```
kubectl exec -ti fsx-app -- df -h
```
出力例は次のとおりです。

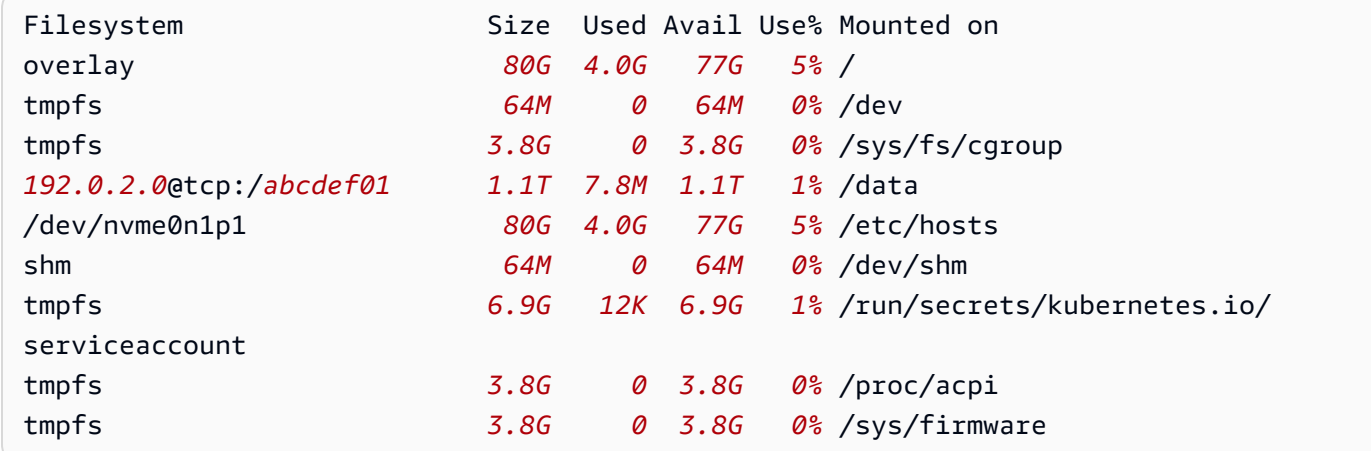

13. データがサンプルアプリケーションによって FSx for Lustre ファイルシステムに書き込まれたこ とを確認します。

**kubectl exec -it fsx-app -- ls /data**

出力例は次のとおりです。

out.txt

この出力例は、サンプルアプリケーションが out.txt ファイルをファイルシステムに正常に書 き込んだことを示しています。

**a** Note

クラスターを削除する前に FSx for Lustre ファイルシステムを必ず削除してください。詳細 については、「FSx for Lustre ユーザーガイド」の「[リソースをクリーンアップする」](https://docs.aws.amazon.com/fsx/latest/LustreGuide/getting-started-step4.html)を参 照してください。

## Amazon FSx for NetApp ONTAP CSI ドライバ

NetApp's Astra Trident は、コンテナストレージインターフェイス (CSI) 準拠のドライバーを使用し て、動的なストレージオーケストレーションを提供します。これにより、Amazon EKS クラスター が Amazon FSx for NetApp ONTAP ファイルシステムによってバックアップされた永続的ボリュー ム (PV) のライフサイクルを管理できるようになります。開始するには、「Astra Trident ドキュメン ト」の「 [Use Astra Trident with Amazon FSx for NetApp ONTAP](https://docs.netapp.com/us-en/trident/trident-use/trident-fsx.html)」を参照してください。

Amazon FSx for NetApp ONTAP は、クラウド上でフルマネージドの ONTAP ファイルシステムを 起動して実行できるストレージサービスです。ONTAP は、幅広く採用されているデータアクセスと データ管理の機能を利用できる NetApp's ファイルシステム技術です。FSx for ONTAP によって、 オンプレミスの NetApp ファイルシステムの機能、パフォーマンス、および API に、フルマネージ ド型 AWS のサービスの俊敏性、スケーラビリティが加わり、簡素化されます。詳細については、 「[FSx for ONTAP ユーザーガイド」](https://docs.aws.amazon.com/fsx/latest/ONTAPGuide/what-is-fsx-ontap.html)を参照してください。

# Amazon FSx for OpenZFS CSI ドライバー

Amazon FSX for OpenZFS は、オンプレミスの ZFS またはその他の Linux ベースのファイルサー バーから AWS にデータを簡単に移動できるようにするフルマネージド型のファイルストレージサー ビスです。データの移動は、アプリケーションコードやデータの管理方法を変更しなくても実行でき ます。Amazon FSX for OpenZFS は、オープンソースの OpenZFS ファイルシステム上に構築され た、信頼性が高く、スケーラブルで効率的で機能豊富なファイルストレージを提供しています。これ らの機能は、フルマネージド型の AWS サービスの俊敏性、スケーラビリティ、およびシンプルさを 兼ね備えています。詳細については、「[Amazon FSx for OpenZFS ユーザーガイド」](https://docs.aws.amazon.com/fsx/latest/OpenZFSGuide/what-is-fsx.html)を参照してく ださい。

Amazon FSx for OpenZFS コンテナストレージインターフェイス (CSI) ドライバーは、Amazon EKS クラスターが Amazon FSx for OpenZFS ボリュームのライフサイクルを管理できるようにする CSI インターフェイスを提供します。Amazon FSx for OpenZFS CSI ドライバーを Amazon EKS クラス ターにデプロイするには、GitHub の「[aws-fsx-openzfs-csi-driver](https://github.com/kubernetes-sigs/aws-fsx-openzfs-csi-driver)」を参照してください。

# Amazon File Cache CSI ドライバー

Amazon File Cache は、データの保存場所にかかわらず、ファイルデータの処理に使用される AWS のフルマネージド型の高速キャッシュです。Amazon File Cache は、初回アクセス時にデータを キャッシュに自動的にロードし、使用されていないときにデータを解放します。詳細については、 「[Amazon File Cache ユーザーガイド」](https://docs.aws.amazon.com/fsx/latest/FileCacheGuide/what-is.html)を参照してください。

Amazon File Cache Container Storage Interface (CSI) ドライバーは、Amazon EKS クラスターが Amazon ファイルキャッシュのライフサイクルを管理できるようにする CSI インターフェイスを 提供します。Amazon File Cache CSI ドライバーを Amazon EKS クラスターにデプロイするに は、GitHub の「[aws-file-cache-csi-driver](https://github.com/kubernetes-sigs/aws-file-cache-csi-driver)」を参照してください。

# Mountpoint for Amazon S3 CSI driver

[Mountpoint for Amazon S3 Container Storage Interface \(CSI\) ドライバー](https://github.com/awslabs/mountpoint-s3-csi-driver)を使用すると、Kubernetes アプリケーションはファイルシステムインターフェイスを介して Amazon S3 オブジェクトに アクセスできるため、アプリケーションコードを変更せずに高い総スループットを実現できま す。[Amazon S3 Mountpoint 向けに構築された](https://github.com/awslabs/mountpoint-s3) CSI ドライバーは、Amazon S3 バケットを Amazon EKS Kubernetes 内のコンテナや自己管理型クラスターからアクセスできるボリュームとして提供し ます。このトピックでは、Mountpoint for Amazon S3 CSI ドライバーを、Amazon EKS クラスター にデプロイする方法を示します。

### 考慮事項

- Mountpoint for Amazon S3 CSI ドライバーは、Windows ベースのコンテナイメージと互換性があ りません。
- Mountpoint for Amazon S3 CSI ドライバーは、AWS Fargate をサポートしていません。ただ し、Amazon EC2 で実行されているコンテナ (Amazon EKS またはカスタム Kubernetes インス トール) はサポートされています。
• Mountpoint for Amazon S3 CSI ドライバーは、静的プロビジョニングのみをサポートします。動 的プロビジョニング、つまり新しいバケットの作成はサポートされていません。

#### **a** Note

静的プロビジョニングとは、PersistentVolume オブジェクトの volumeAttributes で bucketName として指定されている既存の Amazon S3 バケットを使用することです。 ユーザーの[プロビジョニングの詳細](https://github.com/awslabs/mountpoint-s3-csi-driver/blob/main/examples/kubernetes/static_provisioning/README.md)については、「GitHub」を参照してください。

• Mountpoint for Amazon S3 CSI ドライバーでマウントされたボリュームは、すべての POSIX ファ イルシステム機能をサポートしているわけではありません。ファイルシステムの動作の詳細につい ては、GitHub の「[Amazon S3 ファイルシステム用 Mountpoint の動作について」](https://github.com/awslabs/mountpoint-s3/blob/main/doc/SEMANTICS.md)を参照してくだ さい。

#### 前提条件

- クラスター用の既存 AWS Identity and Access Management IAM OpenID Connect (OIDC) プロバ イダー。既に存在しているかどうかを確認する、または作成するには「[クラスターの IAM OIDC](#page-282-0)  [プロバイダーを作成する](#page-282-0)」を参照してください。
- ご使用のデバイスまたは AWS CloudShell で、AWS CLI のバージョン 2.12.3 以降がインストール および設定されていること。
- デバイスまたは AWS CloudShell に、kubectl コマンドラインツールがインストールされている こと。バージョンは、ご使用のクラスターの Kubernetes バージョンと同じか、1 つ前のマイナー バージョン以前、あるいはそれより新しいバージョンが使用できます。例えば、クラスターのバー ジョンが 1.29 である場合、kubectl のバージョン 1.28、1.29、または 1.30 が使用できま す。kubectl をインストールまたはアップグレードする方法については、「kubectl [のインス](#page-40-0) [トールまたは更新](#page-40-0)」を参照してください。

## IAM ポリシーの作成

Mountpoint for Amazon S3 CSI ドライバーには、ファイルシステムと対話するための Amazon S3 ア クセス許可が必要です。このセクションでは、必要な権限を付与する IAM ポリシーを作成する方法 を説明します。

以下のポリシー例は、Mountpoint の IAM アクセス許可に関する推奨事項に従っています。別の方法 として、AWS 管理ポリシー [AmazonS3FullAccess](https://console.aws.amazon.com/iam/home?#/policies/arn:aws:iam::aws:policy/AmazonS3FullAccess$jsonEditor) を使用することもできますが、この管理ポリシー では Mountpoint に必要以上のアクセス権限が付与されます。

Mountpoint の推奨アクセス許可の詳細については、「GitHub」 の[「Mountpoint IAM アクセス許可」](https://github.com/awslabs/mountpoint-s3/blob/main/doc/CONFIGURATION.md#iam-permissions) を参照のこと。

IAM コンソールを使用して IAM ポリシーを作成するには

- 1. IAM コンソール ([https://console.aws.amazon.com/iam/\)](https://console.aws.amazon.com/iam/) を開きます。
- 2. 左のナビゲーションペインの [ポリシー] を選択します。
- 3. [ポリシー] ページで、[ポリシーの作成] を選択します。
- 4. [ポリシーエディター] には [JSON] を選択します。
- 5. 以下の [ポリシー] をコピーして、エディタに貼り付けます。

**A** Important

DOC-EXAMPLE-BUCKET1 を Amazon S3 バケットの名前に置き換えます。

```
{ 
    "Version": "2012-10-17", 
    "Statement": [ 
          { 
               "Sid": "MountpointFullBucketAccess", 
               "Effect": "Allow", 
               "Action": [ 
                   "s3:ListBucket" 
               ], 
               "Resource": [ 
                   "arn:aws:s3:::DOC-EXAMPLE-BUCKET1" 
              ] 
          }, 
          { 
               "Sid": "MountpointFullObjectAccess", 
               "Effect": "Allow", 
               "Action": [ 
                   "s3:GetObject", 
                   "s3:PutObject", 
                   "s3:AbortMultipartUpload", 
                   "s3:DeleteObject" 
               ], 
               "Resource": [ 
                   "arn:aws:s3:::DOC-EXAMPLE-BUCKET1/*"
```
 $\mathbf{1}$  }  $\mathbf{1}$ }

Amazon S3 Express One Zone ストレージクラスで導入されたディレクトリバケット は、汎用バケットとは異なる認証メカニズムを使用します。s3:\* アクションではな く、s3express:CreateSession アクションを使用する必要があります。ディレクトリバ ケットの詳細については、Amazon S3 ユーザーガイドの[「ディレクトリバケット](https://docs.aws.amazon.com/AmazonS3/latest/userguide/directory-buckets-overview.html)」を参照して ください。

以下は、ディレクトリバケットに使用する最小特権ポリシーの例です。

```
{ 
     "Version": "2012-10-17", 
     "Statement": [ 
         { 
              "Effect": "Allow", 
              "Action": "s3express:CreateSession", 
              "Resource": "arn:aws:s3express:aws-region:111122223333:bucket/DOC-
EXAMPLE-BUCKET1--az_id--x-s3" 
         } 
     ]
}
```
- 6. [Next] を選択します。
- 7. [確認と作成] ページで、ポリシーに名前を付けます。このウォークスルーでは、名前に AmazonS3CSIDriverPolicy を使用します。
- 8. [ポリシーを作成] を選択します。

## <span id="page-578-0"></span>IAM ロールの作成

Mountpoint for Amazon S3 CSI ドライバーには、ファイルシステムと対話するための IAM アクセス 許可が必要です。このセクションでは、IAM ロールを作成して、これらの権限を委任する方法を示 します。このロールは、eksctl、IAM コンソール、または AWS CLI を使用して作成できます。

**a** Note

IAM ポリシー AmazonS3CSIDriverPolicy は、前のセクションで作成しました。

#### eksctl

**eksctl** を使用して Mountpoint for Amazon S3 CSI ドライバーの IAM ロールを作成するには

以下のコマンドを実行して、IAM ロールと Kubernetes サービスアカウントを作成します。 これらのコマンドはまた、AmazonS3CSIDriverPolicy IAM ポリシーをロールにアタッチ し、Kubernetes サービスアカウント (s3-csi-controller-sa) に IAM ロールの Amazon リ ソース名 (ARN) をアノテーションし、Kubernetes サービスアカウント名を IAMロールの信頼ポ リシーに追加します。

```
CLUSTER_NAME=my-cluster
REGION=region-code
ROLE_NAME=AmazonEKS_S3_CSI_DriverRole
POLICY_ARN=AmazonEKS_S3_CSI_DriverRole_ARN
eksctl create iamserviceaccount \ 
     --name s3-csi-driver-sa \ 
     --namespace kube-system \ 
     --cluster $CLUSTER_NAME \ 
     --attach-policy-arn $POLICY_ARN \ 
     --approve \ 
     --role-name $ROLE_NAME \ 
     --region $REGION \ 
     --role-only
```
IAM console

AWS Management Console を使用して Mountpoint for Amazon S3 CSIドライバー の IAM ロール を作成するには

- 1. IAM コンソール ([https://console.aws.amazon.com/iam/\)](https://console.aws.amazon.com/iam/) を開きます。
- 2. 左のナビゲーションペインで、[ロール] を選択します。
- 3. [ロール] ページで、[ロールの作成] を選択します。
- 4. [信頼されたエンティティを選択] ページで、以下の操作を実行します。
	- a. [信頼されたエンティティの種類] セクションで、[ウェブ アイデンティティ] を選択しま す。
	- b. [アイデンティティプロバイダー] で、(Amazon EKS の [概要] に示されているように) ク ラスターに [OpenID Connect プロバイダーの URL] を選択します。

URL が表示されない場合は、「前提条件」セクションを確認してください。

- c. [対象者] で [sts.amazonaws.com] を選択します。
- d. [Next] を選択します。
- 5. [アクセス許可を追加] ページで、以下を実行します。
	- a. [フィルタポリシー] ボックスに **AmazonS3CSIDriverPolicy** と入力します。

**a** Note このポリシーは、前のセクションで作成されました。

- b. 検索で返された AmazonS3CSIDriverPolicy 結果の左にあるチェックボックスを選択 します。
- c. [Next] を選択します。
- 6. [名前を付けて、レビューし、作成する] ページで、以下の操作を実行します。
	- a. [ロール名] に、**AmazonEKS\_S3\_CSI\_DriverRole** などのロールの一意の名前を入力し ます。
	- b. [タグの追加 (オプション)] で、タグをキーバリューのペアとして添付して、メタデータ をロールに追加します。IAM でのタグの使用に関する詳細については、『IAM ユーザー ガイド』の「[IAM リソースにタグを付ける」](https://docs.aws.amazon.com/IAM/latest/UserGuide/id_tags.html)を参照してください。
	- c. [ロールの作成] を選択します。
- 7. ロールが作成されたら、コンソールでロールを選択して編集用に開きます。
- 8. [信頼関係] タブを選択し、続いて [信頼ポリシーの編集] を選択します。
- 9. 次のように表示されます。

"oidc.eks.*region-code*.amazonaws.com/id/*EXAMPLED539D4633E53DE1B71EXAMPLE*:aud": "sts.amazonaws.com"

前の行の末尾にカンマを追加し、前の行の後に次の行を追加します。*region-code* をクラ スターのある AWS リージョン に置き換えます。*EXAMPLED539D4633E53DE1B71EXAMPLE* をクラスターの OIDC プロバイダー ID に置き換えます。

**"oidc.eks.***region-code***.amazonaws.com/id/***EXAMPLED539D4633E53DE1B71EXAMPLE***:sub": "system:serviceaccount:kube-system:s3-csi-\*"**

10. Condition オペレーターを "StringEquals" から "StringLike" に修正します。

11. [ポリシーの更新] を選択して終了します。

#### AWS CLI

AWS CLI を使用して Mountpoint for Amazon S3 CSI ドライバー の IAM ロールを作成するには

1. クラスターの OIDC プロバイダーの URL を表示します。*my-cluster* を自分のクラスター 名に置き換えます。コマンドの出力が None の場合は、「前提条件」を確認してください。

```
aws eks describe-cluster --name my-cluster --query 
  "cluster.identity.oidc.issuer" --output text
```
出力例は次のとおりです。

https://oidc.eks.*region-code*.amazonaws.com/id/*EXAMPLED539D4633E53DE1B71EXAMPLE*

- 2. IAM ロールを作成し、Kubernetes サービスアカウントに AssumeRoleWithWebIdentity アクションを許可します。
	- a. 次の内容を *aws-s3-csi-driver-trust-policy*.json という名前のファイ ルにコピーします。*111122223333* はご使用のアカウントの ID に置き換えま す。*EXAMPLED539D4633E53DE1B71EXAMPLE* と *region-code* を、前のステップで 返された値に置き換えます。

```
{ 
   "Version": "2012-10-17", 
   "Statement": [ 
    \mathcal{L} "Effect": "Allow", 
       "Principal": { 
         "Federated": "arn:aws:iam::111122223333:oidc-provider/
oidc.eks.region-code.amazonaws.com/id/EXAMPLED539D4633E53DE1B71EXAMPLE" 
       }, 
       "Action": "sts:AssumeRoleWithWebIdentity", 
       "Condition": { 
         "StringLike": { 
            "oidc.eks.region-code.amazonaws.com/
id/EXAMPLED539D4633E53DE1B71EXAMPLE:sub": "system:serviceaccount:kube-
system:s3-csi-*", 
            "oidc.eks.region-code.amazonaws.com/
id/EXAMPLED539D4633E53DE1B71EXAMPLE:aud": "sts.amazonaws.com"
```
 } ] }

 } }

b. ロールを作成する。*AmazonEKS\_S3\_CSI\_DriverRole* を別の名前に変更できますが、 変更する場合は、後の手順でも変更してください。

```
aws iam create-role \ 
   --role-name AmazonEKS_S3_CSI_DriverRole \ 
   --assume-role-policy-document file://"aws-s3-csi-driver-trust-policy.json"
```
3. 次のコマンドを使用して IAM ロールを作成し、そのロールに IAM ポリシーをアタッチしま す。

```
aws iam attach-role-policy \ 
   --policy-arn arn:aws:iam::aws:policy/AmazonS3CSIDriverPolicy \ 
   --role-name AmazonEKS_S3_CSI_DriverRole
```

```
a Note
```
IAM ポリシー AmazonS3CSIDriverPolicy は、前のセクションで作成しました。

- 4. ドライバーを Amazon EKS アドオンとしてインストールする場合は、この手順をスキップ してください。ドライバーのセルフマネージド型インストールでは、作成した IAM ロールの ARN で注釈が付けられた Kubernetes サービスアカウントを作成します。
	- a. 次の内容を *mountpoint-s3-service-account*.yaml という名前のファイルに保存 します。*111122223333* をアカウント ID に置き換えます。

```
---
apiVersion: v1
kind: ServiceAccount
metadata: 
   labels: 
     app.kubernetes.io/name: aws-mountpoint-s3-csi-driver 
   name: mountpoint-s3-csi-controller-sa 
   namespace: kube-system 
   annotations:
```
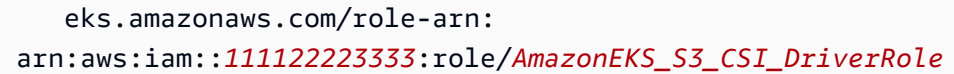

b. クラスター上で Kubernetes サービスアカウントを作成します。mountpoints3-csi-controller-sa という名前の Kubernetes サービスアカウント は、*AmazonEKS\_S3\_CSI\_DriverRole* という名前で作成した IAM ロールで注釈が付 けられています。

**kubectl apply -f** *mountpoint-s3-service-account***.yaml**

**a** Note その手順でプラグインがデプロイされると、s3-csi-driver-sa という名前の サービスアカウントを作成して使用するように設定されます。

Mountpoint for Amazon S3 CSI ドライバーのインストール

Mountpoint for Amazon S3 CSI ドライバーは、Amazon EKS アドオンを使用してインストールでき ます。eksctl、AWS Management Console、または AWS CLI を使用して、アドオンをクラスター に追加できます。

必要に応じて、セルフマネージドインストールとして Amazon S3 CSI ドライバー用 Mountpoint をインストールできます。セルフマネージド型インストールとして追加する方法については、 「GitHub」の[「インストール](https://github.com/awslabs/mountpoint-s3-csi-driver/blob/main/docs/install.md#deploy-driver)」を参照してください。

eksctl

**eksctl** を使用して Amazon S3 CSI アドオンを追加するには

以下のコマンドを実行します。*my-cluster* をクラスターの名前に、*111122223333* をアカウ ント ID に、*AmazonEKS\_S3\_CSI\_DriverRole* を前に作成した [IAM ロール](#page-578-0)の名前に置き換えま す。

**eksctl create addon --name aws-mountpoint-s3-csi-driver --cluster** *my-cluster* **- service-account-role-arn arn:aws:iam::***111122223333***:role/***AmazonEKS\_S3\_CSI\_DriverRole*  **--force**

**--***force* オプションを削除した状態で Amazon EKS アドオンを更新する際に、そのアドオン 設定のいずれかが現状の設定と競合している場合、その更新は失敗します。この場合、競合 を解決するためのエラーメッセージが表示されます。このオプションを指定する前に、自分 が管理する必要がある設定を Amazon EKS アドオンが管理していないことを確認してくださ い。これらの設定は、このオプションの指定により上書きされます。この設定のその他のオプ ションの詳細については、eksctl ドキュメントの「[アドオン」](https://eksctl.io/usage/addons/)を参照してください。Amazon EKS Kubernetes フィールド管理の詳細については、「 [Kubernetes フィールド管理」](#page-850-0)を参照して ください。

#### AWS Management Console

AWS Management Consoleを使用して Amazon S3 CSI アドオンの Mountpoint を追加するには

- 1. Amazon EKS コンソール ([https://console.aws.amazon.com/eks/home#/clusters\)](https://console.aws.amazon.com/eks/home#/clusters) を開きま す。
- 2. 左のナビゲーションペインで [クラスター] を選択します。
- 3. Amazon S3 CSI アドオンの Mountpoint を設定するクラスターの名前を選択します。
- 4. [アドオン] タブを選択します。
- 5. [その他のアドオンを入手] を選択します。
- 6. [アドオンを選択] ページで、次の操作を行います。
	- a. [Amazon EKS アドオン] セクションで、[Mountpoint for Amazon S3 CSI ドライバー] チェックボックスを選択します。
	- b. [Next] を選択します。
- 7. [選択したアドオンセッティングの設定] ページで、次の操作を行います。
	- a. 使用する [バージョン] を選択します。
	- b. [IAM ロールを選択] で、Mountpoint for Amazon S3 CSI ドライバーの IAM ポリシー を アタッチした IAM ロールの名前を選択します。
	- c. (オプション) [オプションの構成設定] を展開できます。[コンフリクト解決方法] で [上 書きする] を選択すると、既存のアドオンでの 1 つ以上の設定が、Amazon EKS アドオ ンの設定で上書きされます。このオプションが有効でない状態で既存の設定との競合が 発生する場合は、オペレーションが失敗します。表示されたエラーメッセージを使用し て、競合をトラブルシューティングできます。このオプションを選択する前に、自分で 管理する必要のある設定が、Amazon EKS アドオンにより管理されていないことを確認 してください。
	- d. [Next] を選択します。

8. [確認と追加] ページで、[作成] を選択します。アドオンのインストールが完了した後、イン ストールしたアドオンが表示されます。

AWS CLI

AWS CLI を使用して Amazon S3 CSI アドオンの Mountpoint を追加するには

以下のコマンドを実行します。*my-cluster* をクラスターの名前に置き換え、*111122223333* をアカウント ID に置き換え、*AmazonEKS\_S3\_CSI\_DriverRole* を前に作成したロールの名前 に置き換えます。

```
aws eks create-addon --cluster-name my-cluster --addon-name aws-mountpoint-s3-csi-
driver \ 
   --service-account-role-arn 
  arn:aws:iam::111122223333:role/AmazonEKS_S3_CSI_DriverRole
```
## Mountpoint for Amazon S3 の設定

ほとんどの場合、Mountpoint for Amazon S3 はバケット名のみを設定できます。Mountpoint for Amazon S3 に設定する手順については、「GitHub」で「[Mountpoint for Amazon S3 の設定」](https://github.com/awslabs/mountpoint-s3/blob/main/doc/CONFIGURATION.md)を参照 してください。

## サンプルアプリケーションをデプロイする

既存の Amazon S3 バケットのドライバーにデプロイできます。詳細については、「GitHub」の「[静](https://github.com/awslabs/mountpoint-s3-csi-driver/blob/main/examples/kubernetes/static_provisioning/README.md) [的プロビジョニング](https://github.com/awslabs/mountpoint-s3-csi-driver/blob/main/examples/kubernetes/static_provisioning/README.md)」を参照してください。

### Mountpoint for Amazon S3 CSI ドライバーの削除

Amazon EKS アドオンを削除するには、次の 2 つのオプションがあります。

• クラスター上のアドオンソフトウェアを保持する — このオプションでは、すべての設定の Amazon EKS 管理が削除されます。また、Amazon EKS による更新の通知機能や、更新の開始後 の Amazon EKS アドオンの自動更新機能も削除されます。ただし、クラスター上のアドオンソフ トウェアは保持されます。このオプションを選択すると、アドオンは Amazon EKS アドオンでは なく、セルフマネージド型インストールになります。このオプションを使用すると、アドオンのダ ウンタイムは発生しません。この手順のコマンドには、このオプションを使用します。

• クラスターからアドオンソフトウェアを完全に削除する — クラスターから Amazon EKS アドオ ンを削除するのは、アドオンに依存するリソースがクラスター上にない場合のみとすることをお勧 めします。このオプションを実行するには、この手順で使用するコマンドから --preserve を削 除します。

アドオンに IAM アカウントが関連付けられている場合、その IAM アカウントは削除されません。

eksctl、AWS Management Console、または AWS CLI を使用して、Amazon S3 CSI アドオンを削 除できます。

eksctl

**eksctl** を使用して Amazon S3 CSIアドオンを削除するには

*my-cluster* をクラスター名に置き換えた後、次のコマンドを実行します。

**eksctl delete addon --cluster** *my-cluster* **--name aws-mountpoint-s3-csi-driver - preserve**

AWS Management Console

AWS Management Consoleを使用して Amazon S3 CSI アドオンを削除するには

- 1. Amazon EKS コンソール ([https://console.aws.amazon.com/eks/home#/clusters\)](https://console.aws.amazon.com/eks/home#/clusters) を開きま す。
- 2. 左のナビゲーションペインで [クラスター] を選択します。
- 3. Amazon EBS CSI アドオンを削除するクラスターの名前を選択します。
- 4. [アドオン] タブを選択します。
- 5. [Mountpoint for Amazon S3 CSI ドライバー]を選択します。
- 6. [削除] を選択します。
- 7. [削除: aws-mountpoint-s3-csi-driver] 確認ダイアログボックスで、以下の操作を行います。
	- a. Amazon EKS でのアドオンの設定の管理を停止する場合は、[クラスターで保持する] を 選択します。クラスターでアドオンソフトウェアを保持する場合は、この操作を実行し ます。これは、アドオンのすべての設定を自分で管理できるようにするためです。
	- b. **aws-mountpoint-s3-csi-driver** と入力します。
	- c. [削除] を選択します。

#### AWS CLI

AWS CLI を使用して Amazon S3 CSI アドオンを削除するには

*my-cluster* をクラスター名に置き換えた後、次のコマンドを実行します。

**aws eks delete-addon --cluster-name** *my-cluster* **--addon-name aws-mountpoint-s3-csidriver --preserve**

# CSI スナップショットコントローラー

コンテナストレージインターフェイス (CSI) スナップショットコントローラーを使用する と、Amazon EBS CSI ドライバーなどの互換性のある CSI ドライバーのスナップショット機能を使 用できます。

CSI スナップショットコントローラーを使用する場合の考慮事項を以下に示します。

- スナップショットコントローラーは、スナップショット機能を備えた CSI ドライバーと一緒にイ ンストールする必要があります。Amazon EBS CSI ドライバーは、Amazon EBS CSI マネージド ボリュームの Amazon EBS スナップショットの作成をサポートします。インストール手順につい ては、「[Amazon EBS CSI ドライバー」](#page-535-0)を参照してください。
- Kuberneteswith プロビジョナーを使用する Amazon EBS ボリュームなど、CSI 移行経由 で提供されるボリュームのスナップショットはサポートされていません。StorageClass kubernetes.io/aws-ebsボリュームは CSI StorageClass ドライバープロビジョナーを参 照するを使用して作成する必要があります。ebs.csi.aws.com移行に関する詳細については、 「[Amazon EBS CSI 移行に関するよくある質問」](#page-556-0)を参照してください。

Amazon EFS CSI ドライバーは Amazon EKS アドオンを使用してインストールすることをお勧めし ます。Amazon EKS アドオンをクラスターに追加するには、「[アドオンの作成」](#page-828-0)を参照してくださ い。アドオンの詳細については、「[Amazon EKS アドオン」](#page-806-0)を参照してください。

または、Amazon EBS CSI スナップショットコントローラーの自己管理型インストールを希 望する場合は、「[アップストリームでの使用](https://github.com/kubernetes-csi/external-snapshotter/blob/master/README.md#usage)」を参照してください。Kubernetes externalsnapshotter GitHub

# Amazon EKS ネットワーク

Amazon EKS クラスターは VPC 内に作成されます。ポッドネットワークは、Amazon VPC コンテ ナネットワークインターフェイス (CNI) プラグインによって提供されます。この章では、クラスター のネットワークの詳細に関する以下のトピックについて説明します。

トピック

- [Amazon EKS VPC およびサブネットの要件と考慮事項](#page-588-0)
- [Amazon EKS クラスター VPC の作成](#page-596-0)
- [Amazon EKS セキュリティグループの要件および考慮事項](#page-604-0)
- [Amazon EKS ネットワーキングアドオン](#page-607-0)
- [インターフェイスエンドポイント \(AWS PrivateLink\) を使用して Amazon Elastic Kubernetes](#page-757-0) [Service にアクセス](#page-757-0)

## <span id="page-588-0"></span>Amazon EKS VPC およびサブネットの要件と考慮事項

クラスターを作成する際には、[VPC](https://docs.aws.amazon.com/vpc/latest/userguide/configure-your-vpc.html) と、異なるアベイラビリティーゾーンに存在する 2 つ以上のサ ブネットを指定します。このトピックでは、クラスターで使用する VPC およびサブネットに関する Amazon EKS 固有の要件と考慮事項の概要について説明します。Amazon EKS で使用する VPC が ない場合は、[Amazon EKS で提供された AWS CloudFormation テンプレートを使用して作成できま](#page-596-0) [す](#page-596-0)。AWS Outposts でローカルクラスターまたは拡張クラスターを作成する場合は、このトピックの 代わりに「[Amazon EKS ローカルクラスター VPC およびサブネットの要件と考慮事項」](#page-1109-0)を参照して ください。

### VPC の要件と考慮事項

クラスターを作成する際には、指定する VPC が次の要件と考慮事項を満たす必要があります。

• VPC には、作成するクラスター、ノード、およびその他の Kubernetes リソースで利用できる十分 な数の IP アドレスが必要です。使用する VPC に十分な数の IP アドレスがない場合は、使用可能 な IP アドレスの数を増やしてみてください。

これを行うには、クラスター設定を更新して、クラスターが使用するサブネットとセキュリ ティグループを変更します。AWS Management Console、AWS CLI の最新バージョン、AWS CloudFormation、および eksctl のバージョン v0.164.0-rc.0 以降から更新できます。クラス

ターバージョンを正常にアップグレードするには、これを実行して、サブネットに利用可能な IP アドレスを増やす必要がある場合があります。

**A** Important

追加するサブネットはすべて、クラスターの作成時に最初に提供したのと同じ一連の AZ 内にある必要があります。新しいサブネットは、その他のすべての要件 (例えば、十分な IP アドレスを持っている必要がある) を満たす必要があります。 例えば、1 つのクラスターを作成し、4 つのサブネットを指定したとします。指定した順 序では、1 番目のサブネットは us-west-2a アベイラビリティーゾーンにあり、2 番目 と 3 番目のサブネットは us-west-2b アベイラビリティーゾーンにあり、4 番目のサブ ネットは us-west-2c アベイラビリティーゾーンにあります。サブネットを変更する場 合は、3 つのアベイラビリティーゾーンのそれぞれに少なくとも 1 つのサブネットを指定 する必要があります。また、サブネットは元のサブネットと同じ VPC 内にある必要があ ります。

VPC 内の CIDR ブロックよりも多くの IP アドレスが必要な場合は、VPC に[追加の Classless](https://docs.aws.amazon.com/vpc/latest/userguide/working-with-vpcs.html#add-ipv4-cidr)  [Inter-Domain Routing \(CIDR\) ブロックを関連付けるこ](https://docs.aws.amazon.com/vpc/latest/userguide/working-with-vpcs.html#add-ipv4-cidr)とで CIDR ブロックを追加できます。ク ラスターの作成前または作成後に、プライベート (RFC 1918) CIDR ブロックとパブリック (非 RFC 1918) CIDR ブロックを VPC に関連付けることができます。クラスターで VPC に関連付け た CIDR ブロックが認識されるまでに、最大 5 時間かかることがあります。

共有サービス VPC でトランジットゲートウェイを使用することで、IP アドレスの利用率を節約 できます。詳細については、「[共有サービスによる分離された VPC」](https://docs.aws.amazon.com/vpc/latest/tgw/transit-gateway-isolated-shared.html)および「[Amazon EKS VPC](https://aws.amazon.com/blogs/containers/eks-vpc-routable-ip-address-conservation/) [routable IP address conservation patterns in a hybrid network \(ハイブリッドネットワークにおける](https://aws.amazon.com/blogs/containers/eks-vpc-routable-ip-address-conservation/) [Amazon EKS VPC ルーティング可能な IP アドレス保全パターン\)」](https://aws.amazon.com/blogs/containers/eks-vpc-routable-ip-address-conservation/)を参照してください。

- Kubernetes で IPv6 アドレスを Pods およびサービスに割り当てる場合は、IPv6 CIDR ブロック を VPC に関連付けます。詳細については、「Amazon VPC ユーザーガイド」の「IPv6 [CIDR ブ](https://docs.aws.amazon.com/vpc/latest/userguide/working-with-vpcs.html#vpc-associate-ipv6-cidr) [ロックと VPC の関連付け](https://docs.aws.amazon.com/vpc/latest/userguide/working-with-vpcs.html#vpc-associate-ipv6-cidr)」を参照してください。
- VPC は、DNS ホスト名と DNS 解決がサポートされている必要があります。そうではない場合、 ノードはクラスターに登録されません。詳細については、「Amazon VPC ユーザーガイド」の 「[DNS attributes for your VPC」](https://docs.aws.amazon.com/vpc/latest/userguide/vpc-dns.html)(VPC の DNS 属性) を参照してください。
- VPC では、AWS PrivateLink を使用する VPC エンドポイントが必要になる場合があります。詳細 については、「[サブネットの要件と考慮事項](#page-590-0)」を参照してください。

Kubernetes 1.14 以前でクラスターを作成した場合、Amazon EKS は次のタグを VPC に追加してい ます。

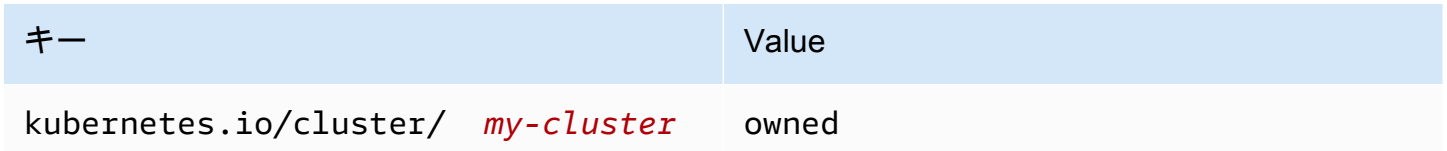

このタグは Amazon EKS でのみ使用されています。サービスに影響を与えずに、このタグを削除で きます。このタグは、バージョン 1.15 以降のクラスターでは使用されません。

### <span id="page-590-0"></span>サブネットの要件と考慮事項

クラスターを作成すると、Amazon EKS は、指定したサブネットに 2~4 つの [Elastic Network](https://docs.aws.amazon.com/AWSEC2/latest/UserGuide/using-eni.html)  [Interface](https://docs.aws.amazon.com/AWSEC2/latest/UserGuide/using-eni.html) を作成します。これらのネットワークインターフェイスは、クラスターと VPC 間の通信を 可能にします。これらのネットワークインターフェイスでは、kubectl exec や kubectl logs などの Kubernetes の機能も有効化されます。Amazon EKS が作成した各ネットワークインターフェ イスの説明には、テキスト Amazon EKS *cluster-name* が書き込まれます。

Amazon EKS は、クラスターの作成時に指定した任意のサブネットにネットワークインターフェ イスを作成することができます。クラスターの作成後に、Amazon EKS がネットワークインター フェイスを作成するサブネットを変更できます。クラスターの Kubernetes バージョンを更新する と、Amazon EKS は作成した元のネットワークインターフェイスを削除し、新しいネットワークイ ンターフェイスを作成します。これらのネットワークインターフェイスは、元のネットワークイン ターフェイスと同じサブネット内に作成することも、元のネットワークインターフェイスとは異なる サブネット内に作成することもできます。ネットワークインターフェイスを作成するサブネットを制 御する場合は、クラスターを作成するとき、またはクラスターの作成後にサブネットを更新するとき に、指定するサブネットの数を 2 つだけに制限します。

クラスターのサブネットの要件

クラスターの作成または更新時に指定する[サブネット](https://docs.aws.amazon.com/vpc/latest/userguide/configure-subnets.html#subnet-types)は、次の要件を満たす必要があります。

- サブネットには、Amazon EKS での使用のために、それぞれ 6 個以上の IP アドレスが必要です。 ただし、IP アドレスは 16 個以上を推奨します。
- サブネットは AWS Outposts、AWS Wavelength、または AWS ローカルゾーンに存在することは できません。ただし、VPC 内にサブネットが存在する場合は、[セルフマネージド型ノード](#page-359-0) および Kubernetes のリソースをこれらのタイプのサブネットにデプロイできます。
- サブネットは、パブリックでもプライベートでもかまいません。ただし、可能であれば、プライ ベートサブネットを指定することをお勧めします。パブリックサブネットは、[インターネットゲー](https://docs.aws.amazon.com/vpc/latest/userguide/VPC_Internet_Gateway.html) [トウェイ](https://docs.aws.amazon.com/vpc/latest/userguide/VPC_Internet_Gateway.html)へのルートが含まれているルートテーブルを含むサブネットです。一方、プライベートサ ブネットは、インターネットゲートウェイへのルートが含まれていないルートテーブルを含むサブ ネットです。
- サブネットは以下のアベイラビリティーゾーンには配置できません。

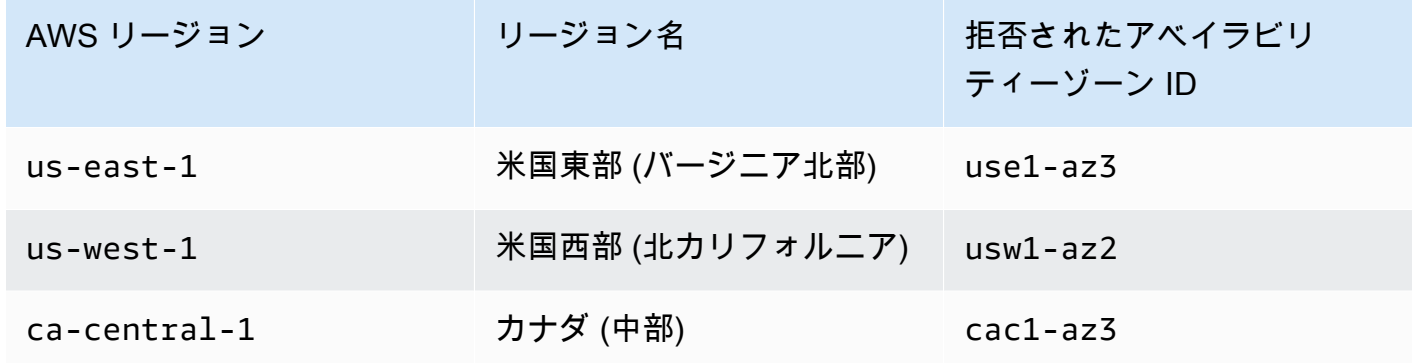

各コンポーネントの IP アドレスファミリー使用状況

以下の表に、Amazon EKS の各コンポーネントで使用される IP アドレスファミリーを示します。 ネットワークアドレス変換 (NAT) またはその他の互換システムを使用すると、表の値が "No" のファ ミリーに属する送信元 IP アドレスから、これらのコンポーネントに接続できます。

機能は、クラスターの IP family (ipFamily) 設定によって異なる場合があります。この設定 は、Services が Kubernetes に割り当てる CIDR ブロックに使用される IP アドレスのタイプを変更 します。設定値が IPv4 のクラスターは IPv4 cluster、設定値が IPv6 のクラスターは IPv6 cluster と 呼ばれます。

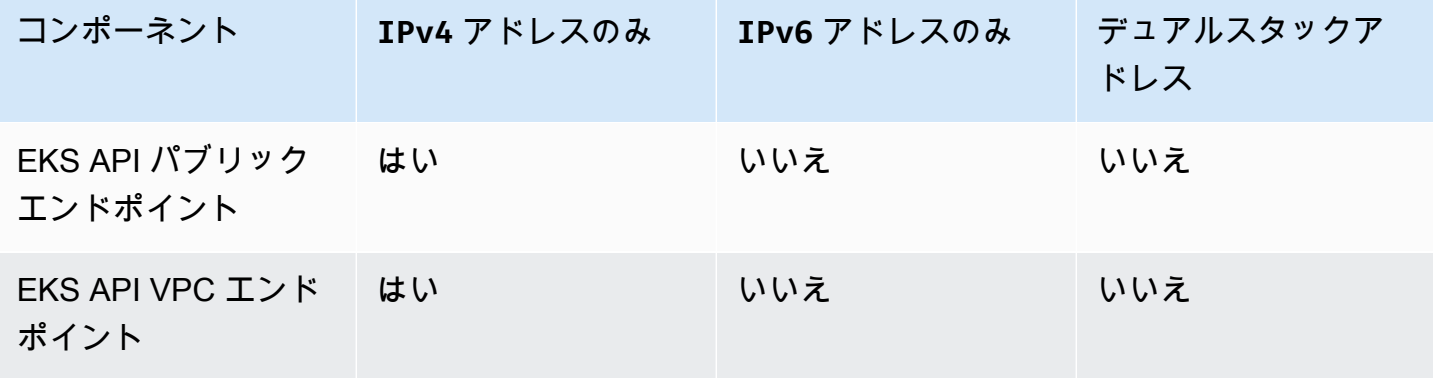

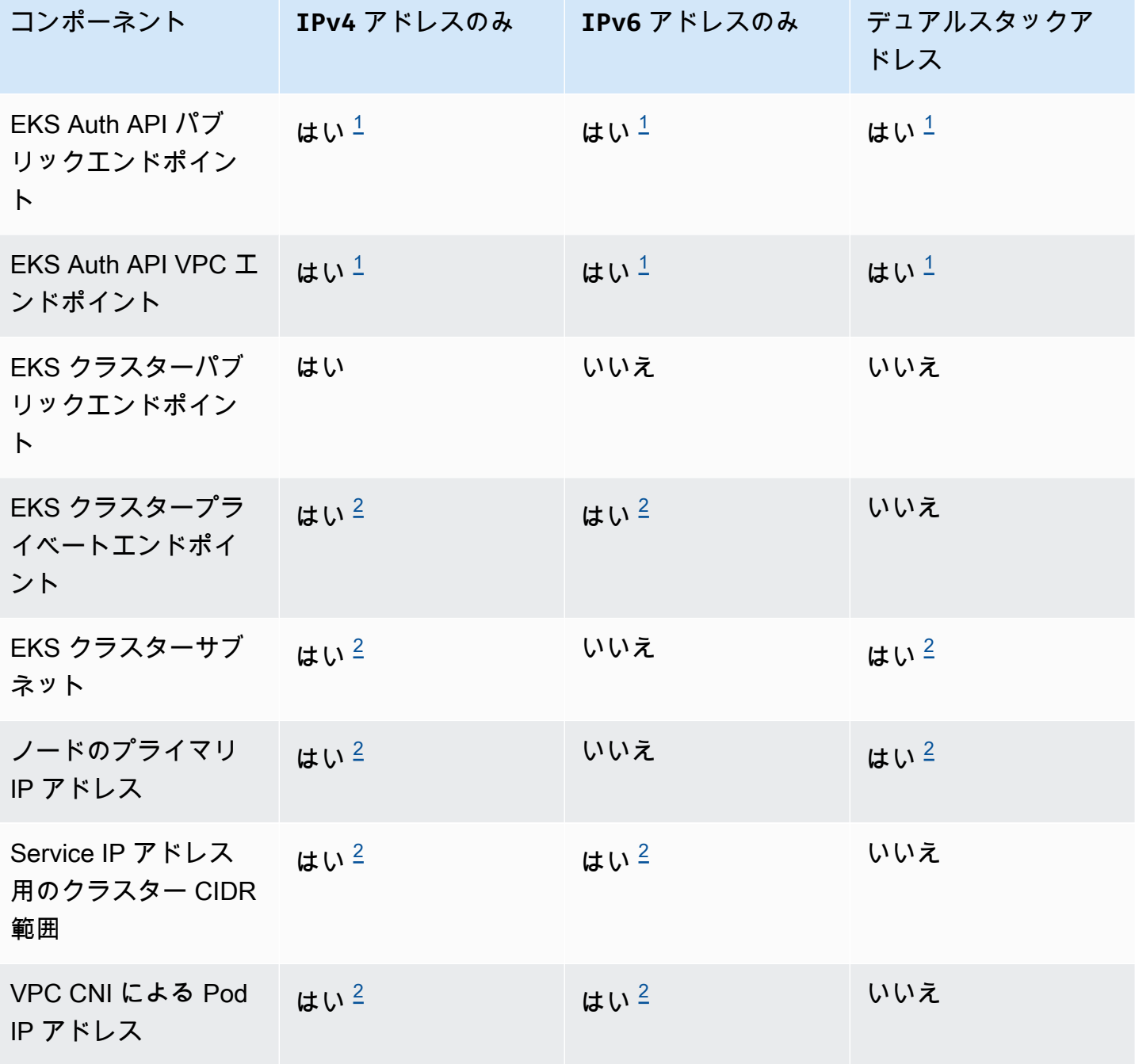

**a** Note

<span id="page-592-1"></span><span id="page-592-0"></span> $^{\rm 1}$  エンドポイントは、IPv4 アドレスと IPv6 アドレスの両方を持つデュアルスタックで す。AWS 外部のアプリケーション、クラスターのノード、およびクラスター内のポッド は、IPv4 または IPv6 のいずれかによってこのエンドポイントに到達できます。 <sup>2</sup> クラスターの作成時に、クラスターの IP family (<code>ipFamily</code>) 設定で IPv4 クラスター とIPv6 クラスターのどちらかを選択します。これは後から変更できません。代わりに、他 のクラスターを作成してワークロードを移行する際は、別の設定を選択する必要がありま す。

ノードのサブネットの要件

クラスターの作成時に指定するのと同じサブネットに、ノードと Kubernetes リソースをデプロイで きます。ただし、これは必須ではありません。これは、クラスターの作成時に指定しなかったサブ ネットにも、ノードと Kubernetes リソースをデプロイできるためです。ノードを異なるサブネッ トにデプロイする場合、Amazon EKS は、それらのサブネットにクラスターネットワークインター フェイスを作成しません。ノードと Kubernetes リソースをデプロイするサブネットはすべて、次の 要件を満たす必要があります。

- サブネットには、すべてのノードと Kubernetes リソースをデプロイするのに十分な数の使用可能 な IP アドレスが必要です。
- Kubernetes が IPv6 アドレスを Pods とサービスに割り当てるようにする場合は、サブネットに 関連付けられた 1 つの IPv6 CIDR ブロックと 1 つの IPv4 CIDR ブロックが必要です。詳細につ いては、「Amazon VPC ユーザーガイド」の「IPv6 [CIDR ブロックをサブネットに関連付ける](https://docs.aws.amazon.com/vpc/latest/userguide/working-with-subnets.html#subnet-associate-ipv6-cidr)」 を参照してください。サブネットに関連付けられているルートテーブルには、IPv4 および IPv6 のアドレスへのルートを含める必要があります。詳細については、「Amazon VPC ユーザーガイ ド」の「[Routes](https://docs.aws.amazon.com/vpc/latest/userguide/VPC_Route_Tables.html#route-table-routes)」(ルート) を参照してください。ポッドに割り当てられるのは IPv6 アドレスの みです。ただし、Amazon EKS がクラスターとノード用に作成するネットワークインターフェイ スには、IPv4 および IPv6 のアドレスが割り当てられます。
- インターネットから Pods へのインバウンドアクセスが必要な場合は、ロードバランサーと ingress をデプロイするのに十分な数の利用可能な IP アドレスがあるパブリックサブネットが少 なくとも 1 つあることを必ず確認してください。パブリックサブネットにロードバランサーをデ プロイできます。ロードバランサーは、プライベートサブネットまたはパブリックサブネットの Pods に負荷分散を行います。可能であれば、プライベートサブネットにノードをデプロイするこ とをお勧めします。
- ノードをパブリック サブネットにデプロイする場合は、サブネットが IPv4 パブリックアドレ スまたは IPv6 アドレスを自動割り当てする必要があります。ノードを IPv6 CIDR ブロックが 関連付けられているプライベートサブネットにデプロイする場合、プライベートサブネットも IPv6 アドレスを自動割り当てする必要があります。2020 年 3 月 26 日以降に [Amazon EKS AWS](#page-596-0)  [CloudFormation テンプレート](#page-596-0) を使用して VPC をデプロイした場合、この設定は有効になってい ます。テンプレートを使用してこの日付より前に VPC をデプロイした場合、または独自の VPC を使用した場合は、この設定を手動で有効にする必要があります。詳細については、「Amazon

VPC ユーザーガイド」の「サブネットのパブリック IPv4 [アドレス指定属性を変更する](https://docs.aws.amazon.com/vpc/latest/userguide/working-with-subnets.html#subnet-public-ip)」および 「サブネットの IPv6 [アドレス指定属性を変更する](https://docs.aws.amazon.com/vpc/latest/userguide/working-with-subnets.html#subnet-ipv6)」を参照してください。

- ノードをデプロイするサブネットがプライベートサブネットであり、そのルートテーブルにネッ トワークアドレス変換 [\(NAT\) デバイス](https://docs.aws.amazon.com/vpc/latest/userguide/vpc-nat.html) (IPv4) または [Egress-Only ゲートウェイ](https://docs.aws.amazon.com/vpc/latest/userguide/egress-only-internet-gateway.html) (IPv6) への ルートが含まれていない場合は、AWS PrivateLink を使用して VPC エンドポイントを VPC に 追加します。VPC エンドポイントは、ノードと Pods が通信を行う必要があるすべての AWS のサービス で必要になります。例としては、Amazon ECR、Elastic Load Balancing、Amazon CloudWatch、AWS Security Token Service、Amazon Simple Storage Service (Amazon S3) など があります。エンドポイントには、ノードが存在するサブネットを含める必要があります。すべて の AWS のサービス で VPC エンドポイントがサポートされているわけではありません。詳細につ いては、「[AWS PrivateLink とは](https://docs.aws.amazon.com/vpc/latest/privatelink/what-is-privatelink.html)」および[「AWS PrivateLink と統合する AWS サービス](https://docs.aws.amazon.com/vpc/latest/privatelink/aws-services-privatelink-support.html)」を参照 してください。Amazon EKS のその他の要件のリストについては、「[プライベートクラスターの](#page-136-0) [要件](#page-136-0)」を参照してください。
- ロードバランサーをサブネットにデプロイする場合は、サブネットに次のタグが必要です。
	- プライベートサブネット

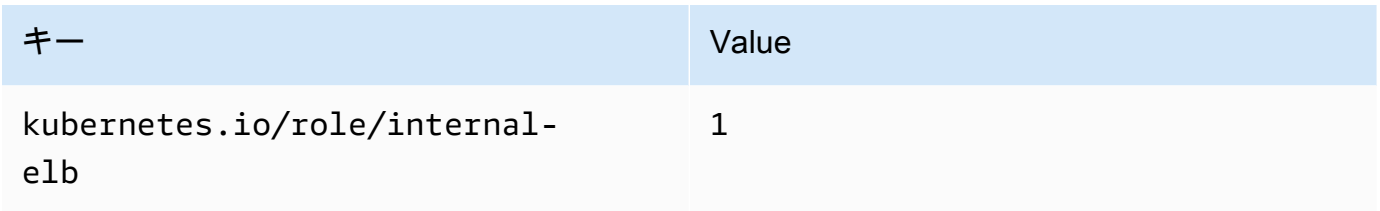

• パブリックサブネット

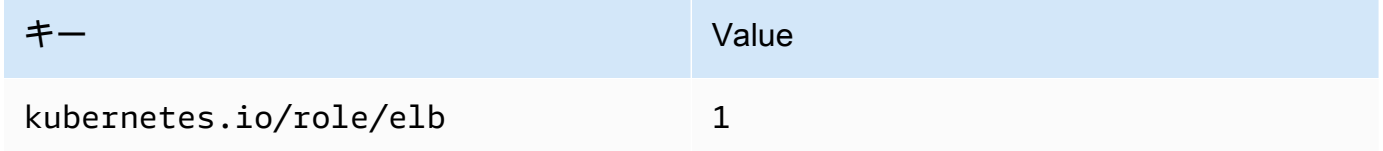

バージョン 1.18 以前の Kubernetes クラスターが作成された場合、Amazon EKS は、指定したすべ てのサブネットに次のタグを追加します。

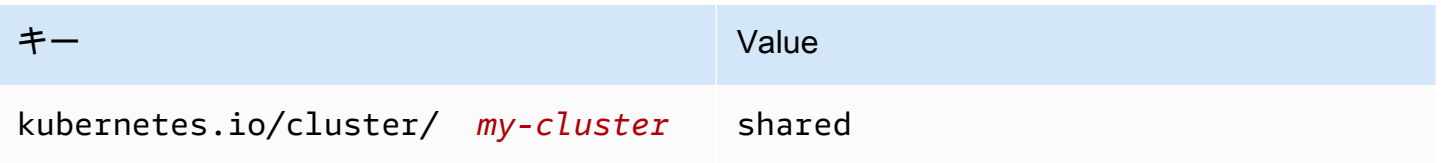

ここで新しい Kubernetes クラスターを作成した場合、Amazon EKS はサブネットにタグを追加し ません。1.19 より前のバージョンのクラスターが使用していたサブネットにタグがあった場合、 クラスターが新しいバージョンに更新されても、タグはサブネットから自動的に削除されませんで した。[AWS Load Balancer Controller](#page-716-0) のバージョン 2.1.1 以前では、このタグが必要です。新しい バージョンの Load Balancer Controller を使用している場合は、サービスを中断することなくタグを 削除できます。

eksctl または Amazon EKS AWS CloudFormation VPC テンプレートのいずれかを使用して VPC をデプロイした場合、次が適用されます。

- 2020 年 3 月 26 日以降 パブリック IPv4 アドレスは、パブリックサブネットにより、パブリッ クサブネットにデプロイした新しいノードに自動的に割り当てられます。
- 2020 年 3 月 26 日より前 パブリック IPv4 アドレスは、パブリックサブネットにより、パブ リックサブネットにデプロイした新しいノードに自動的に割り当てられません。

この変更は、パブリックサブネットにデプロイされた新しいノードグループに、次のような影響を与 えます。

- [マネージド型ノードグループ](#page-321-0) 2020 年 4 月 22 日以降にノードグループをパブリックサブネット にデプロイした場合は、パブリックサブネットでパブリック IP アドレスの自動割り当てを有効に する必要があります。詳細については、「[サブネットのパブリック](https://docs.aws.amazon.com/vpc/latest/userguide/vpc-ip-addressing.html#subnet-public-ip) IPv4 アドレッシング属性の変 [更](https://docs.aws.amazon.com/vpc/latest/userguide/vpc-ip-addressing.html#subnet-public-ip)」を参照してください。
- [Linux、](#page-361-0)[Windows](#page-378-0)、または [Arm](#page-453-0) のセルフマネージド型ノードグループ 2020 年 3 月 26 日以降に ノードグループをパブリックサブネットにデプロイした場合は、パブリックサブネットでパブリッ ク IP アドレスの自動割り当てを有効にする必要があります。それ以外の場合は、代わりにパブ リック IP アドレスを使用してノードを起動する必要があります。詳細については、「[サブネッ](https://docs.aws.amazon.com/vpc/latest/userguide/vpc-ip-addressing.html#subnet-public-ip) トのパブリック IPv4 [アドレッシング属性の変更](https://docs.aws.amazon.com/vpc/latest/userguide/vpc-ip-addressing.html#subnet-public-ip)」または[「インスタンスの起動時のパブリック](https://docs.aws.amazon.com/vpc/latest/userguide/vpc-ip-addressing.html#vpc-public-ip) IPv4 [アドレスの割り当て](https://docs.aws.amazon.com/vpc/latest/userguide/vpc-ip-addressing.html#vpc-public-ip)」を参照してください。

### 共有サブネットの要件と考慮事項

VPC 共有を使用して、同じ AWS Organizations 内でサブネットを他の AWS アカウントと共有でき ます。共有サブネットに Amazon EKS クラスターを作成できますが、以下の考慮事項に注意してく ださい。

• VPC サブネットの所有者は、参加者アカウントで Amazon EKS クラスターを作成する前に、その アカウントとサブネットを共有する必要があります。

- VPC のデフォルトセキュリティグループは所有者に属しているため、デフォルトのセキュリティ グループを使用してリソースを起動することはできません。また、参加者は、他の参加者または所 有者が所有するセキュリティグループを使用してリソースを起動することはできません。
- 共有サブネットでは、参加者と所有者がそれぞれのアカウント内のセキュリティグループを個別に 管理します。サブネットの所有者は、参加者が作成したセキュリティグループを表示できますが、 これらのグループに対してアクションを実行することはできません。サブネットの所有者がこれら のセキュリティグループの削除または変更を希望する場合は、セキュリティグループを作成した参 加者がそのアクションを実行する必要があります。
- 参加者がクラスターを作成する場合、以下の考慮事項が適用されます。
	- クラスター IAM ロールとノード IAM ロールは、そのアカウントで作成する必要があります。詳 細については、[Amazon EKS クラスター の IAM ロールお](#page-940-0)よび[Amazon EKS ノードの IAM ロー](#page-944-0) [ル](#page-944-0)を参照してください。
	- 管理対象ノードグループを含め、すべてのノードは同じ参加者が作成する必要があります。
- 共有 VPC の所有者は、参加者が共有サブネット内に作成したクラスターを表示、更新、削除する ことはできません。これは、アカウントごとに異なるアクセス権を持つ VPC リソースに加えて適 用されます。詳細については、「Amazon VPC ユーザーガイド」の[「所有者および参加者の責任](https://docs.aws.amazon.com/vpc/latest/userguide/vpc-sharing.html#vpc-share-limitations) [と権限](https://docs.aws.amazon.com/vpc/latest/userguide/vpc-sharing.html#vpc-share-limitations)」を参照してください。
- Amazon VPC CNI plugin for Kubernetes のカスタムネットワーク機能を使用する場合、所有者 アカウントに記載されているアベイラビリティーゾーン ID マッピングを使用して、それぞれ の ENIConfig を作成する必要があります。詳細については、[「ポッド用のカスタムネットワー](#page-673-0) [ク](#page-673-0)」を参照してください。

VPC サブネット共有の詳細については、「Amazon VPC ユーザーガイド」の[「VPC を他のアカウン](https://docs.aws.amazon.com/vpc/latest/userguide/vpc-sharing.html#vpc-share-limitations) [トと共有する](https://docs.aws.amazon.com/vpc/latest/userguide/vpc-sharing.html#vpc-share-limitations)」を参照してください。

## <span id="page-596-0"></span>Amazon EKS クラスター VPC の作成

Amazon Virtual Private Cloud (Amazon VPC) を使用すると、定義した仮想ネットワーク内で AWS リソースを起動できます。この仮想ネットワークは、お客様自身のデータセンターで運用されている 従来のネットワークによく似ています。ただし、Amazon Web Services のスケーラブルなインフラ ストラクチャを使用できるというメリットがあります。本番用に使う Amazon EKS クラスターをデ プロイする前に、Amazon VPC サービスを十分に理解しておくことをお勧めします。詳細について は、[Amazon VPC ユーザーガイド](https://docs.aws.amazon.com/vpc/latest/userguide/)を参照してください。

Amazon EKS クラスター、ノード、および Kubernetes リソースが VPC にデプロイされま す。Amazon EKS で既存の VPC を使用する場合は、その VPC が[「Amazon EKS VPC およびサブ](#page-588-0)

[ネットの要件と考慮事項](#page-588-0)」に記載されている要件を満たしている必要があります。このトピックで は、Amazon EKS に用意されている AWS CloudFormation テンプレートを使用して Amazon EKS 要 件を満たす VPC を作成する方法について説明します。テンプレートをデプロイすると、テンプレー トによって作成されたリソースを表示して、作成されたリソースとそれらのリソースの設定を正確に 把握できます。

前提条件

Amazon EKS 用の VPC を作成するには、Amazon VPC リソースを作成するのに必要な IAM アクセ ス許可が必要です。これらのリソースは、VPC、サブネット、セキュリティグループ、ルートテー ブルとルート、およびインターネットと NAT ゲートウェイです。詳細については、「Amazon VPC ユーザーガイド」の「[パブリックサブネットを持つ VPC を作成するポリシー例](https://docs.aws.amazon.com/vpc/latest/userguide/vpc-policy-examples.html#vpc-public-subnet-iam)」を参照してくださ い。完全なリストについては、「[サービス認証リファレンス](https://docs.aws.amazon.com/service-authorization/latest/reference/reference.html)」の「[Amazon EC2 のアクション、リ](https://docs.aws.amazon.com/service-authorization/latest/reference/list_amazonec2.html#amazonec2-actions-as-permissions) [ソース、および条件キー](https://docs.aws.amazon.com/service-authorization/latest/reference/list_amazonec2.html#amazonec2-actions-as-permissions)」を参照してください。

パブリックサブネットとプライベートサブネット、パブリックサブネットのみ、またはプライベート サブネットのみで、VPC を作成できます。

Public and private subnets

この VPC には、2 つのパブリックサブネットと 2 つのプライベート サブネットがあります。パ ブリックサブネットに関連付けられているルートテーブルには、インターネットゲートウェイ へのルートが含まれています。一方、プライベートサブネットのルートテーブルには、インター ネットゲートウェイへのルートがありません。1 つのパブリックサブネットと 1 つのプライベー トサブネットが同じ[アベイラビリティーゾーン](https://docs.aws.amazon.com/AWSEC2/latest/UserGuide/using-regions-availability-zones.html#concepts-regions-availability-zones)にデプロイされます。他の公開サブネットとプラ イベートサブネットは、同じ AWS リージョン 内の二番目のアベイラビリティーゾーンにデプロ イされます。ほとんどのデプロイにこのオプションをお勧めします。

このオプションを使用すると、プライベートサブネットにノードをデプロイできます。このオプ ションを使用すると、Kubernetes は、プライベートサブネット内のノードで実行される Pods へ のトラフィックを負荷分散できるパブリックサブネットにロードバランサーをデプロイできま す。パブリック IPv4 アドレスは、パブリックサブネットにデプロイされたノードに自動的に割 り当てられます。一方、プライベートサブネットにデプロイされたノードに対しては、パブリッ ク IPv4 アドレスは割り当てられません。

また、パブリックサブネットおよびプライベートサブネットに置かれたノードに対し、IPv6 ア ドレスを割り当てることもできます。プライベートサブネット内のノードは、クラスターや他の AWS のサービス との通信が可能です。Pods は、各アベイラビリティーゾーンにデプロイされ た NAT ゲートウェイ (IPv4 アドレスを使用) または送信専用インターネットゲートウェイ (IPv6 アドレスを使用) を介して、インターネットへの通信が可能です。クラスターまたはノード以外

のソースからのすべてのインバウンドトラフィックを拒否するが、すべてのアウトバウンドトラ フィックを許可するルールを持つセキュリティグループがデプロイされます。Kubernetes がサブ ネットにロードバランサーをデプロイできるように、サブネットにはタグが付けられています。

#### VPC を作成するには

- 1. [https://console.aws.amazon.com/cloudformation](https://console.aws.amazon.com/cloudformation/) で AWS CloudFormation コンソール を開き ます。
- 2. ナビゲーションバーで、Amazon EKS をサポートする AWS リージョン を選択します。
- 3. [Create stack] (スタックの作成) を選択し、[With new resources (standard)] (新しいリソース の使用 (標準)) を選択します。
- 4. [Prerequisite Prepare template] (前提条件 テンプレートの準備) の下で、[Template is ready] (テンプレートの準備完了) がオンになっていることを確認した上で、[Specify template] (テンプレートの指定) の下で、[Amazon S3 URL] を選択します。
- 5. IPv4 のみをサポートする VPC、または IPv4 と IPv6 をサポートする VPC を作成できま す。次の URL の 1 つを [Amazon S3 URL] の下にあるテキスト領域に貼り付けて、[Next] (次 へ) を選択します。
	- IPv4

**https://s3.us-west-2.amazonaws.com/amazon-eks/cloudformation/2020-10-29/ amazon-eks-vpc-private-subnets.yaml**

• IPv4 および IPv6

**https://s3.us-west-2.amazonaws.com/amazon-eks/cloudformation/2020-10-29/ amazon-eks-ipv6-vpc-public-private-subnets.yaml**

- 6. [Specify stack details] (スタック詳細の指定) ページで、パラメータを入力し、[Next] (次へ) を選択します。
	- [スタック名]: AWS CloudFormation スタックのスタック名を選択します。例えば、前のス テップで使用されたテンプレート名を使用できます。この名前には、英数字 (大文字と小 文字が区別されます) とハイフンのみを使用できます。先頭の文字は英数字である必要が あります。また、100 文字より長くすることはできません。名前は、クラスターを作成す る AWS リージョン および AWS アカウント 内で一意である必要があります。
	- [VpcBlock]: VPC の IPv4 CIDR 範囲を選択します。デプロイする各ノード、Pod、および ロードバランサーには、このブロックの IPv4 アドレスが割り当てられます。デフォルト
- の IPv4 値で、ほとんどの実装において十分な IP アドレスを取得できますが、不足する場 合はこの値を変更できます。詳細については、「Amazon VPC ユーザーガイド」の[「VPC](https://docs.aws.amazon.com/vpc/latest/userguide/VPC_Subnets.html#VPC_Sizing)  [とサブネットのサイズ設定](https://docs.aws.amazon.com/vpc/latest/userguide/VPC_Subnets.html#VPC_Sizing)」を参照してください。VPC を作成したら、追加の CIDR ブ ロックを VPC に追加することもできます。IPv6 VPC を作成している場合、IPv6 CIDR 範囲は、Amazon のグローバルユニキャストアドレススペースから自動的に割り当てられ ます。
- [PublicSubnet01Block]: パブリックサブネット 1 の IPv4 CIDR ブロックを指定します。デ フォルト値は、ほとんどの実装で十分な IP アドレスを提供しますが、そうでない場合は、 変更することができます。IPv6 VPC を作成する場合、テンプレートで指定済みブロック を使用できます。
- [PublicSubnet02Block]: パブリックサブネット 2 の IPv4 CIDR ブロックを指定します。デ フォルト値は、ほとんどの実装で十分な IP アドレスを提供しますが、そうでない場合は、 変更することができます。IPv6 VPC を作成する場合、テンプレートで指定済みブロック を使用できます。
- [PrivateSubnet01Block]: プライベートサブネット 1 の IPv4 CIDR ブロックを指定しま す。デフォルト値は、ほとんどの実装で十分な IP アドレスを提供しますが、そうでない場 合は、変更することができます。IPv6 VPC を作成する場合、テンプレートで指定済みブ ロックを使用できます。
- [PrivateSubnet02Block]: プライベートサブネット 2 の IPv4 CIDR ブロックを指定しま す。デフォルト値は、ほとんどの実装で十分な IP アドレスを提供しますが、そうでない場 合は、変更することができます。IPv6 VPC を作成する場合、テンプレートで指定済みブ ロックを使用できます。
- 7. (オプション) [Configure stack options] (スタックオプションの設定) ページで、スタックリ ソースにタグ付けを行った上で、[Next] (次へ) をクリックします。
- 8. Review ページで、スタックの作成を選択します。
- 9. スタックが作成されたら、コンソールで選択し、[Outputs] (出力) を選択します。
- 10. 作成された VPC の [VpcId] を記録します。これは、クラスターとノードを作成するときに必 要です。
- 11. 作成されたサブネットの SubnetIds と、それらをパブリックサブネットとプライベートサブ ネットのどちらとして作成したかを記録します。クラスターとノードを作成するときは、こ れらのうち少なくとも 2 つが必要です。
- 12. IPv4 VPC を作成している場合、この手順をスキップしてください。IPv6 VPC を作成し ている場合は、テンプレートによって作成されたパブリックサブネットにおいて、IPv6 ア ドレスの自動割り当てオプションが有効化されている必要があります。この設定は、プライ

ベートサブネットに対してすでに有効になっています。次の手順を完了して、設定を有効に します。

- a. Amazon VPC コンソール ([https://console.aws.amazon.com/vpc/\)](https://console.aws.amazon.com/vpc/) を開きます。
- b. 左のナビゲーションペインで [Subnets] (サブネット) を選択します。
- c. パブリックサブネット (*stack-name*/SubnetPublic01 または *stack-name*/ SubnetPublic02 には、public という語が含まれています) の 1 つを選択し、[Actions] (ア クション)、[Edit subnet settings] (サブネット設定の編集) の順にクリックします。
- d. [Enable auto-assign **IPv6** address] ( アドレスの自動割り当てを有効にする) チェック ボックスを選択し、[Save] (保存) を選択します。
- e. 他のパブリックサブネットに対しても、ここまでの手順を再度実行します。

#### Only public subnets

この VPC には、AWS リージョン 内の異なるアベイラビリティーゾーンにデプロイされる 3 つ のパブリックサブネットがあります。すべてのノードには自動的にパブリック IPv4 アドレスが 割り当てられ、[インターネットゲートウェイ](https://docs.aws.amazon.com/vpc/latest/userguide/VPC_Internet_Gateway.html)を介してインターネットトラフィックを送受信でき ます。すべてのインバウンドトラフィックを拒否し、すべてのアウトバウンドトラフィックを許 可する[セキュリティグループ](https://docs.aws.amazon.com/vpc/latest/userguide/VPC_SecurityGroups.html)がデプロイされます。Kubernetes がサブネットにロードバランサー をデプロイできるように、サブネットにはタグが付けられています。

#### VPC を作成するには

- 1. [https://console.aws.amazon.com/cloudformation](https://console.aws.amazon.com/cloudformation/) で AWS CloudFormation コンソール を開き ます。
- 2. ナビゲーションバーで、Amazon EKS をサポートする AWS リージョン を選択します。
- 3. [Create stack] (スタックの作成) を選択し、[With new resources (standard)] (新しいリソース の使用 (標準)) を選択します。
- 4. [テンプレートの準備] の下で、[テンプレートの準備完了] が選択されていることを確認 し、[テンプレートソース] の下で、[Amazon S3 URL] を選択します。
- 5. 次の URL を [Amazon S3 URL] の下のテキスト領域に貼り付けて、[Next] (次へ) を選択しま す。

**https://s3.us-west-2.amazonaws.com/amazon-eks/cloudformation/2020-10-29/amazoneks-vpc-sample.yaml**

6. [Specify Details] (詳細の指定) ページで、パラメータを入力し、[Next] (次へ) を選択します。

- [スタック名]: AWS CloudFormation スタックのスタック名を選択します。例え ば、*amazon-eks-vpc-sample* という名前にすることができます。この名前には、英数 字 (大文字と小文字が区別されます) とハイフンのみを使用できます。先頭の文字は英数 字である必要があります。また、100 文字より長くすることはできません。名前は、クラ スターを作成する AWS リージョン および AWS アカウント 内で一意である必要がありま す。
- [VpcBlock]: VPC の CIDR ブロックを選択します。デプロイする各ノード、Pod、および ロードバランサーには、このブロックの IPv4 アドレスが割り当てられます。デフォルト の IPv4 値で、ほとんどの実装において十分な IP アドレスを取得できますが、不足する場 合はこの値を変更できます。詳細については、「Amazon VPC ユーザーガイド」の[「VPC](https://docs.aws.amazon.com/vpc/latest/userguide/VPC_Subnets.html#VPC_Sizing)  [とサブネットのサイズ設定](https://docs.aws.amazon.com/vpc/latest/userguide/VPC_Subnets.html#VPC_Sizing)」を参照してください。VPC を作成したら、追加の CIDR ブ ロックを VPC に追加することもできます。
- Subnet01Block: サブネット 1 の CIDR ブロックを指定します。デフォルト値は、ほとんど の実装で十分な IP アドレスを提供しますが、そうでない場合は、変更することができま す。
- Subnet02Block: サブネット 2 の CIDR ブロックを指定します。デフォルト値は、ほとんど の実装で十分な IP アドレスを提供しますが、そうでない場合は、変更することができま す。
- Subnet03Block: サブネット 3 の CIDR ブロックを指定します。デフォルト値は、ほとんど の実装で十分な IP アドレスを提供しますが、そうでない場合は、変更することができま す。
- 7. (オプション) [Options] (オプション) ページで、スタックリソースをタグ付けします。[Next] を選択します。
- 8. [Review] ページで、[Create ] を選択します。
- 9. スタックが作成されたら、コンソールで選択し、[Outputs] (出力) を選択します。
- 10. 作成された VPC の [VpcId] を記録します。これは、クラスターとノードを作成するときに必 要です。
- 11. 作成されたサブネットの [SubnetIds] を記録します。クラスターとノードを作成するとき は、これらのうち少なくとも 2 つが必要です。
- 12. (オプション) この VPC にデプロイするクラスターは、Pods と services にプライベート IPv4 アドレスを割り当てることができます。この VPC にクラスターをデプロイし、Pods と services にプライベート IPv6 アドレスを割り当てる場合は、VPC、サブネット、ルー トテーブル、およびセキュリティグループを更新します。詳細については、「Amazon VPC ユーザーガイド」の「[既存の VPC を](https://docs.aws.amazon.com/vpc/latest/userguide/vpc-migrate-ipv6.html) IPv4 から IPv6 に移行する」を参照してくださ

い。Amazon EKS では、サブネットにおいて、IPv6 アドレスの Auto-assign オプション が有効化されている必要があります。デフォルトでは、このオプションは無効となっていま す。

#### Only private subnets

この VPC には、AWS リージョン 内の異なるアベイラビリティーゾーンにデプロイされる 3 つ のプライベートサブネットがあります。サブネットにデプロイされたリソースはインターネット にアクセスできず、インターネットからサブネット内のリソースにアクセスすることもできませ ん。ノードが通常アクセスする必要があるいくつかの AWS のサービス の AWS PrivateLink を使 用して、[VPC エンドポイントが](https://docs.aws.amazon.com/vpc/latest/privatelink/privatelink-access-aws-services.html)テンプレートによって作成されます。ノードにアウトバウンドイ ンターネットアクセスが必要な場合は、VPC が作成された後で、各サブネットのアベイラビリ ティーゾーン内に、パブリック [NAT ゲートウェイを](https://docs.aws.amazon.com/vpc/latest/userguide/vpc-nat-gateway.html)追加できます。[セキュリティグループは](https://docs.aws.amazon.com/vpc/latest/userguide/VPC_SecurityGroups.html)、 サブネットにデプロイされたリソースからのトラフィックを除き、すべてのインバウンドトラ フィックを拒否するように作成されます。また、セキュリティグループは、すべてのアウトバウ ンドトラフィックを許可します。Kubernetes がサブネットに内部ロードバランサーをデプロイ できるように、サブネットにはタグが付けられています。この設定で VPC を作成する場合は、 「[プライベートクラスターの要件](#page-136-0)」を参照してその他の要件と考慮事項を確認してください。

#### VPC を作成するには

- 1. [https://console.aws.amazon.com/cloudformation](https://console.aws.amazon.com/cloudformation/) で AWS CloudFormation コンソール を開き ます。
- 2. ナビゲーションバーで、Amazon EKS をサポートする AWS リージョン を選択します。
- 3. [Create stack] (スタックの作成) を選択し、[With new resources (standard)] (新しいリソース の使用 (標準)) を選択します。
- 4. [テンプレートの準備] の下で、[テンプレートの準備完了] が選択されていることを確認 し、[テンプレートソース] の下で、[Amazon S3 URL] を選択します。
- 5. 次の URL を [Amazon S3 URL] の下のテキスト領域に貼り付けて、[Next] (次へ) を選択しま す。

**https://s3.us-west-2.amazonaws.com/amazon-eks/cloudformation/2020-10-29/amazoneks-fully-private-vpc.yaml**

6. [Specify Details] (詳細の指定) ページで、パラメータを入力し、[Next] (次へ) を選択します。

- [スタック名]: AWS CloudFormation スタックのスタック名を選択します。例え ば、*amazon-eks-fully-private-vpc* という名前にすることができます。この名前に は、英数字 (大文字と小文字が区別されます) とハイフンのみを使用できます。先頭の文 字は英数字である必要があります。また、100 文字より長くすることはできません。名前 は、クラスターを作成する AWS リージョン および AWS アカウント 内で一意である必要 があります。
- [VpcBlock]: VPC の CIDR ブロックを選択します。デプロイする各ノード、Pod、および ロードバランサーには、このブロックの IPv4 アドレスが割り当てられます。デフォルト の IPv4 値で、ほとんどの実装において十分な IP アドレスを取得できますが、不足する場 合はこの値を変更できます。詳細については、「Amazon VPC ユーザーガイド」の[「VPC](https://docs.aws.amazon.com/vpc/latest/userguide/VPC_Subnets.html#VPC_Sizing)  [とサブネットのサイズ設定](https://docs.aws.amazon.com/vpc/latest/userguide/VPC_Subnets.html#VPC_Sizing)」を参照してください。VPC を作成したら、追加の CIDR ブ ロックを VPC に追加することもできます。
- PrivateSubnet01Block: サブネット 1 の CIDR ブロックを指定します。デフォルト値は、ほ とんどの実装で十分な IP アドレスを提供しますが、そうでない場合は、変更することがで きます。
- PrivateSubnet02Block: サブネット 2 の CIDR ブロックを指定します。デフォルト値は、ほ とんどの実装で十分な IP アドレスを提供しますが、そうでない場合は、変更することがで きます。
- PrivateSubnet03Block: サブネット 3 の CIDR ブロックを指定します。デフォルト値は、ほ とんどの実装で十分な IP アドレスを提供しますが、そうでない場合は、変更することがで きます。
- 7. (オプション) [Options] (オプション) ページで、スタックリソースをタグ付けします。[Next] を選択します。
- 8. [Review] ページで、[Create ] を選択します。
- 9. スタックが作成されたら、コンソールで選択し、[Outputs] (出力) を選択します。
- 10. 作成された VPC の [VpcId] を記録します。これは、クラスターとノードを作成するときに必 要です。
- 11. 作成されたサブネットの [SubnetIds] を記録します。クラスターとノードを作成するとき は、これらのうち少なくとも 2 つが必要です。
- 12. (オプション) この VPC にデプロイするクラスターは、Pods と services にプライベート IPv4 アドレスを割り当てることができます。この VPC にクラスターをデプロイし、Pods と services にプライベート IPv6 アドレスを割り当てる場合は、VPC、サブネット、ルー トテーブル、およびセキュリティグループを更新します。詳細については、「Amazon VPC ユーザーガイド」の「[既存の VPC を](https://docs.aws.amazon.com/vpc/latest/userguide/vpc-migrate-ipv6.html) IPv4 から IPv6 に移行する」を参照してくださ

い。Amazon EKS では、サブネットにおいて、IPv6 アドレスの Auto-assign オプション が有効化されている必要があります (デフォルトでは無効)。

# <span id="page-604-0"></span>Amazon EKS セキュリティグループの要件および考慮事項

このトピックでは、Amazon EKS クラスターのセキュリティグループの要件について説明します。

<span id="page-604-1"></span>クラスターを作成すると、Amazon EKS により eks-cluster-sg-*my-cluster*-*uniqueID* とい う名前のセキュリティグループが作成されます。セキュリティグループには、デフォルトで次のルー ルがあります。

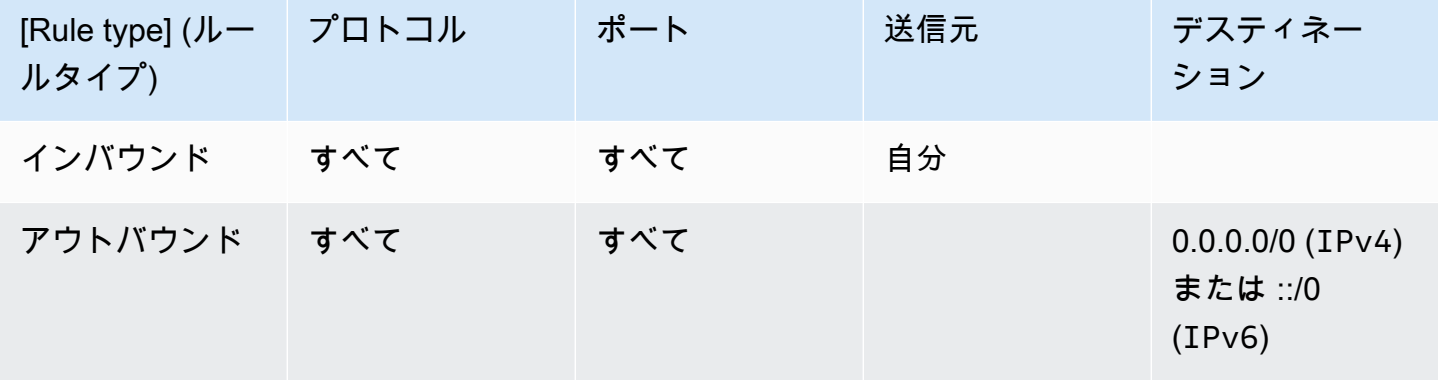

**A** Important

クラスターにアウトバウンドルールが必要ない場合は、削除できます。削除する場合でも、 「[クラスタートラフィックの制限](#page-605-0)」に記載されている最低限のルールが適用されます。イン バウンドルールを削除すると、Amazon EKS はクラスターが更新されるたびにそのルールを 再作成します。

Amazon EKS は次のタグをセキュリティグループに追加します。タグを削除した場合、Amazon EKS はクラスターが更新されるたびにこれらのタグをセキュリティグループに追加します。

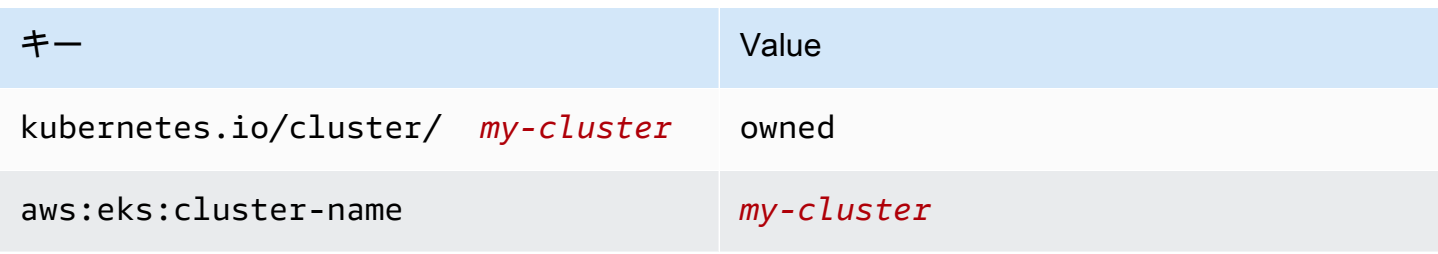

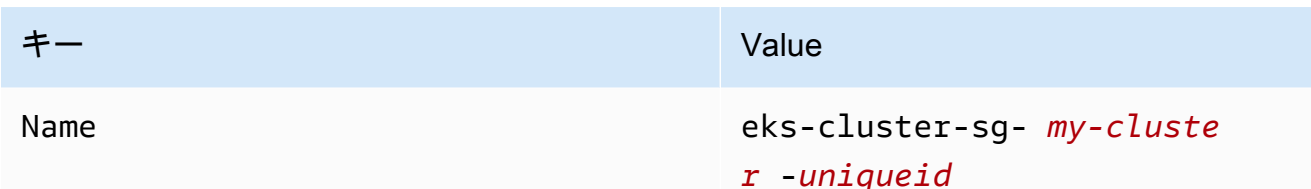

Amazon EKS は、同様に作成される次のリソースに、セキュリティグループを自動的に関連付けま す。

- 2—4 エラスティックネットワークインターフェイス (これ以降、ネットワークインターフェイス) は、クラスターの作成時に作成されます。
- 作成したマネージドノードグループ内のノードのネットワークインターフェイス。

デフォルトのルールでは、すべてのトラフィックがクラスターとノード間で自由に行き来するこ とができます。また、任意の送信先へのすべてのアウトバウンドトラフィックが許可されていま す。クラスターを作成すると、オプションで独自のセキュリティグループを指定できます。その場 合、Amazon EKS は、指定したセキュリティグループをクラスター用に作成するネットワークイン ターフェイスにも関連付けます。ただし、作成したノードグループには関連付けられません。

クラスターのセキュリティグループの ID は、AWS Management Console のクラスターの [Networking] (ネットワーキング) セクションで確認できます。もしくは、次の AWS CLI コマンドを 実行して確認できます。

**aws eks describe-cluster --name** *my-cluster* **--query cluster.resourcesVpcConfig.clusterSecurityGroupId**

<span id="page-605-0"></span>クラスタートラフィックの制限

クラスターとノード間で開いているポートの数を制限する必要がある場合は、[デフォルトのアウトバ](#page-604-1) [ウンドルール](#page-604-1)を削除し、クラスターに必要な次の最低限のルールを追加できます。[デフォルトのイン](#page-604-1) [バウンドルール](#page-604-1)を削除すると、Amazon EKS はクラスターが更新されるたびにそのルールを再作成 します。

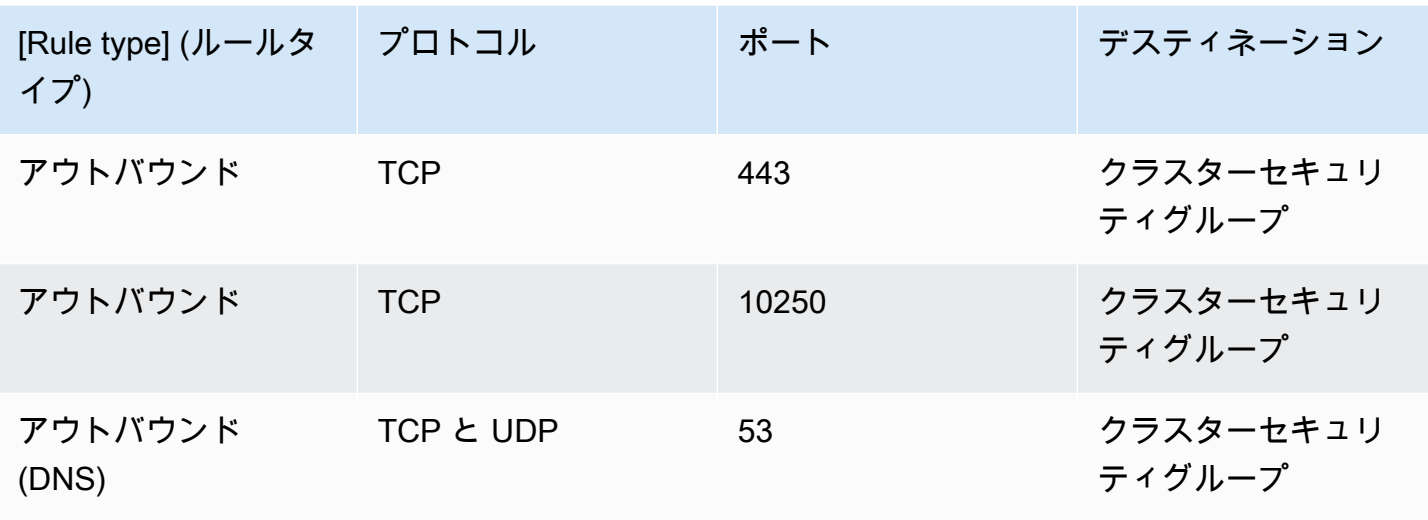

次のトラフィックにもルールを追加する必要があります。

- ノード間通信にノードが使用するプロトコルおよびポート。
- アウトバウンドのインターネットアクセス。これによりノードが Amazon EKS API にアクセス可 能になり、起動時のノードの登録やクラスターの詳細分析が行えます。ノードがインターネットに アクセスできない場合は、「[プライベートクラスターの要件](#page-136-0)」でその他の考慮事項を参照してくだ さい。
- Amazon ECR や、イメージをプルする必要があるその他のコンテナレジストリ (DockerHub など) からコンテナイメージをプルするためのノードのアクセス。詳細については、AWS 全般のリファ レンス の[「AWS IP アドレスの範囲」](https://docs.aws.amazon.com/general/latest/gr/aws-ip-ranges.html)を参照してください。
- Amazon S3 へのノードのアクセス。
- IPv4 や IPv6 アドレスが必要な個別のルール。

ルールの制限を検討している場合は、変更したルールを本番稼働用のクラスターに適用する前に、す べての Pods を徹底的にテストすることをお勧めします。

最初に Kubernetes 1.14 と eks.3 以前のプラットフォームバージョンを使用してクラスターをデプ ロイした場合は、次の点を考慮してください。

• コントロールプレーンおよびノードセキュリティグループがある場合もあります。これらのグルー プの作成時、前の表に示した制限付きルールが含まれていました。これらのセキュリティグループ は不要で、削除できます。ただし、それらのグループに含まれるルールがクラスターセキュリティ グループに含まれていることを確認する必要があります。

• API を使用してクラスターを直接デプロイした場合、または AWS CLI や AWS CloudFormation な どのツールを使用してクラスターを作成しており、クラスター作成時にセキュリティグループを指 定しなかった場合、Amazon EKS が作成したクラスターネットワークインターフェイスに VPC の デフォルトのセキュリティグループが適用されます。

## <span id="page-607-0"></span>Amazon EKS ネットワーキングアドオン

Amazon EKS クラスターで使用できるネットワーキングアドオンがいくつかあります。

## 組み込みアドオン

#### **a** Note

コンソール以外の方法でクラスターを作成した場合、各クラスターにセルフマネージ ド版の組み込みアドオンが付属します。セルフマネージド型は、AWS Management Console、AWS Command Line Interface、SDK のいずれからも管理することはできません。 セルフマネージド型アドオンの設定とアップグレードは、ユーザーが管理します。 セルフマネージド型のアドオンを使用する代わりに、Amazon EKS タイプのアドオンをクラ スターに追加することをお勧めします。コンソールを使用してクラスターを作成する場合、 これらのアドオンの Amazon EKS タイプがインストールされます。

Amazon VPC CNI plugin for Kubernetes

この CNI アドオンは、Elastic Network Interface を作成し、Amazon EC2 ノードにアタッチしま す。またアドオンは、VPC のプライベートIPv4 または IPv6 アドレスを各 Pod およびサービス に割り当てます。このアドオンはデフォルトでクラスターにインストールされます。詳細につい ては、「[Amazon VPC CNI plugin for Kubernetes Amazon EKS アドオンの使用](#page-608-0)」を参照してくだ さい。

CoreDNS

CoreDNS は、Kubernetes クラスター DNS として機能する柔軟で拡張可能な DNS サーバーで す。CoreDNS は、クラスター内の Pods すべてに名前解決を提供します。このアドオンはデフォ ルトでクラスターにインストールされます。詳細については、「[CoreDNS Amazon EKS アドオ](#page-734-0) [ンの使用](#page-734-0)」を参照してください。

#### **kube-proxy**

このアドオンは、Amazon EC2 ノード上のネットワークルールを維持し、Pods へのネットワー ク通信を可能にします。このアドオンはデフォルトでクラスターにインストールされます。詳細 については、「Kubernetes kube-proxy [アドオンの使用」](#page-752-0)を参照してください。

## オプションの AWS ネットワークアドオン

AWS Load Balancer Controller

loadbalancer タイプの Kubernetes サービスオブジェクトをデプロイするとき、コントロー ラーは AWS Network Load Balancer を作成します。Kubernetes 入力オブジェクトを作成すると き、コントローラーは AWS Application Load Balancer を作成します。Network Load Balancer の プロビジョニングには、Kubernetes に組み込まれている従来の「[レガシーのクラウドプロバイ](https://kubernetes-sigs.github.io/aws-load-balancer-controller/v2.7/guide/service/annotations/#legacy-cloud-provider) [ダー](https://kubernetes-sigs.github.io/aws-load-balancer-controller/v2.7/guide/service/annotations/#legacy-cloud-provider)」コントローラーではなく、このコントローラーを使用することをお勧めします。詳細につ いては、[AWS Load Balancer Controller](https://kubernetes-sigs.github.io/aws-load-balancer-controller) ドキュメントを参照してください。

AWS ゲートウェイ API コントローラー

このコントローラーを使用すると、[Kubernetes ゲートウェイ API](https://gateway-api.sigs.k8s.io/) を使用して複数 の Kubernetes クラスターを通してサービスに接続できます。コントローラーは、「[Amazon](https://docs.aws.amazon.com/vpc-lattice/latest/ug/what-is-vpc-service-network.html)  [VPC Lattice](https://docs.aws.amazon.com/vpc-lattice/latest/ug/what-is-vpc-service-network.html)」サービスを使用して Amazon EC2 インスタンス、コンテナ、サーバーレス機能で 実行されている Kubernetes サービスを接続します。詳細については、「[AWS ゲートウェイ API](https://www.gateway-api-controller.eks.aws.dev/) [コントローラー](https://www.gateway-api-controller.eks.aws.dev/)」ドキュメントを参照してください。

アドオンの詳細については、「[Amazon EKS アドオン」](#page-806-0)を参照してください。

### <span id="page-608-0"></span>Amazon VPC CNI plugin for Kubernetes Amazon EKS アドオンの使用

Amazon VPC CNI plugin for Kubernetes アドオンは Amazon EKS クラスター内の各 Amazon EC2 ノードにデプロイされます。アドオンは [Elastic Network Interface](https://docs.aws.amazon.com/AWSEC2/latest/UserGuide/using-eni.html) を作成し、Amazon EC2 ノードに アタッチします。またアドオンは、VPC のプライベートIPv4 または IPv6 アドレスを各 Pod およ びサービスに割り当てます。

アドオンのバージョンはクラスター内の各 Fargate ノードにデプロイされますが、Fargate ノード では更新しません。Amazon EKS クラスターでは[他の互換性のある CNI プラグインも](#page-715-0)使用できます が、これは Amazon EKS でサポートされている唯一の CNI プラグインです。

<span id="page-608-1"></span>次の表は、各 Kubernetes バージョンの Amazon EKS アドオンタイプの利用可能な最新バージョン を示しています。

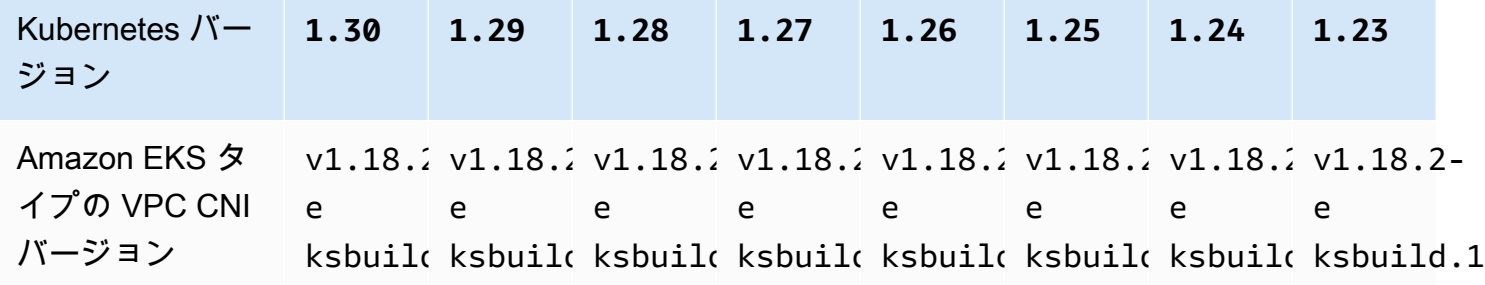

#### A Important

このアドオンを自己管理している場合、表のバージョンは、利用可能なセルフマネージド バージョンと同じではない可能性があります。このアドオンのセルフマネージドタイプの更 新の詳細については、「[セルフマネージド型アドオンを更新する](#page-615-0)」を参照してください。

#### **A** Important

VPC CNI v1.12.0 以降にアップグレードするには、まず VPC CNI v1.7.0 にアップグレードす る必要があります。一度に 1 つのマイナーバージョンを更新することをお勧めします。

#### 前提条件

- 既存の Amazon EKS クラスター。デプロイするには、「[Amazon EKS の使用開始」](#page-57-0)を参照してく ださい。
- クラスター用の既存 AWS Identity and Access Management IAM OpenID Connect (OIDC) プロバ イダー。既に存在しているかどうかを確認する、または作成するには「[クラスターの IAM OIDC](#page-282-0)  [プロバイダーを作成する](#page-282-0)」を参照してください。
- [AmazonEKS\\_CNI\\_Policy](https://docs.aws.amazon.com/aws-managed-policy/latest/reference/AmazonEKS_CNI_Policy.html) IAM ポリシー (クラスターが IPv4 ファミリーを使用している場合)、 または [IPv6 ポリシー](#page-623-0) (クラスターが IPv6 ファミリーを使用している場合) がアタッチされた IAM ロール。詳細については、「[サービスアカウントの IAM ロールを使用する Amazon VPC CNI](#page-617-0)  [plugin for Kubernetes の設定](#page-617-0)」を参照してください。
- Amazon VPC CNI plugin for Kubernetes のバージョン 1.7.0 以降の CNI プラグインを使用してお り、カスタム Pod セキュリティポリシーを使用する場合は、「[デフォルトの Amazon EKS Pod セ](#page-988-0) [キュリティポリシーを削除する](#page-988-0)[ポッドのセキュリティポリシー](#page-986-0)」を参照してください。

•

#### **A** Important

Amazon VPC CNI plugin for Kubernetes バージョン v1.16.0 から v1.16.1 で は、Kubernetes バージョン 1.23 以前との互換性を削除されています。VPC CNI バー ジョン v1.16.2 では、 Kubernetes バージョン 1.23 以前、および CNI 仕様 v0.4.0 と の互換性が復元されています。

Amazon VPC CNI plugin for Kubernetes バージョン v1.16.0 から v1.16.1 では CNI 仕様バー ジョン v1.0.0 が実装されています。CNI 仕様 v1.0.0 は、Kubernetes バージョン v1.24 以 降を実行する EKS クラスターでサポートされています。VPC CNI バージョン v1.16.0 から v1.16.1 および CNI 仕様 v1.0.0 は、Kubernetes バージョン v1.23 以前ではサポートされてい ません。CNI 仕様の v1.0.0 の詳細については、「[Container Network Interface \(CNI\) 仕様](https://github.com/containernetworking/cni/blob/spec-v1.0.0/SPEC.md)」を参 照してください

#### 考慮事項

- バージョンは major-version.minor-version.patch-version-eksbuild.buildnumber として指定されます。
- 各機能のバージョン互換性を確認

Amazon VPC CNI plugin for Kubernetes の各リリースの一部の機能には、特定の Kubernetes バー ジョンが必要です。異なる Amazon EKS の機能を使用する際、アドオンの特定のバージョンが必 要な場合については、機能に関するドキュメントに記載されています。以前のバージョンを実行す る特定の理由がある場合を除いて、最新のバージョンを実行することをお勧めします。

#### Amazon EKS アドオンの作成

Amazon EKS タイプのアドオンを作成します。

1. クラスターにインストールされているアドオンのバージョンを確認します。

**kubectl describe daemonset aws-node --namespace kube-system | grep amazon-k8s-cni: | cut -d : -f 3**

出力例は次のとおりです。

*v1.16.4-eksbuild.2*

2. クラスターにインストールされているアドオンのタイプを確認します。クラスターを作成する ために使用したツールによっては、現在クラスターに Amazon EKS アドオンタイプがインス トールされていない場合があります。*my-cluster* の部分は、自分のクラスター名に置き換え ます。

\$ **aws eks describe-addon --cluster-name** *my-cluster* **--addon-name vpc-cni --query addon.addonVersion --output text**

バージョン番号が返された場合、Amazon EKS タイプのアドオンがクラスターにインストール されているため、このステップの残りのステップを完了する必要はありません。エラーが返され た場合、クラスターに Amazon EKS タイプのアドオンがインストールされていません。インス トールするには、この手順の残りのステップを完了します。

3. 現在インストールされているアドオンの設定を保存します。

**kubectl get daemonset aws-node -n kube-system -o yaml >** *aws-k8s-cni-old.yaml*

- 4. AWS CLI を使用してアドオンを作成します。AWS Management Console または eksctl を使 用してアドオンを作成する場合は、「[アドオンの作成](#page-828-0)」を参照して、アドオン名の vpc-cni を 指定します。デバイスに沿ったコマンドをコピーします。必要に応じてコマンドに次の変更を加 え、変更したコマンドを実行します。
	- *my-cluster* を自分のクラスター名に置き換えます。
	- *v1.18.2-eksbuild.1* を、クラスターバージョンの[最新バージョンの表に](#page-608-1)記載されている 最新バージョンに置き換えます。
	- *111122223333* を、アカウント ID に置き換えます。また、*AmazonEKSVPCCNIRole* を、 作成した[既存の IAM ロールの](#page-618-0)名前に置き換えます。ロールを指定するには、クラスター用に IAM OpenID Connect (OIDC) プロバイダーが必要です。クラスター用に持っているかどうか を確認、あるいは作成するには、「[クラスターの IAM OIDC プロバイダーを作成する](#page-282-0)」を参 照してください。

**aws eks create-addon --cluster-name** *my-cluster* **--addon-name vpc-cni --addonversion** *v1.18.2-eksbuild.1* **\** 

 **--service-account-role-arn arn:aws:iam::***111122223333***:role/***AmazonEKSVPCCNIRole*
Amazon EKS アドオンのデフォルト設定と競合するカスタム設定を現在のアドオンに適用した 場合、作成が失敗する可能性があります。作成が失敗した場合、エラーが表示されます。これ は、問題の解決に役立てることができます。または、前のコマンドに **--resolve-conflicts OVERWRITE** を追加することもできます。これにより、アドオンは既存のカスタム設定を上書き できます。アドオンを作成したら、カスタム設定で更新できます。

5. クラスターの Kubernetes バージョン用のアドオンの最新バージョンがクラスターに追加された ことを確認します。*my-cluster* を自分のクラスター名に置き換えます。

**aws eks describe-addon --cluster-name** *my-cluster* **--addon-name vpc-cni --query addon.addonVersion --output text**

アドオンの作成が完了するまでに数秒かかる場合があります。

出力例は次のとおりです。

*v1.18.2-eksbuild.1*

- 6. 元のアドオンに対してカスタム設定を行った場合は、Amazon EKS アドオンを作成する前に、 前のステップで保存した設定を使用して、カスタム設定で Amazon EKS アドオンを[更新し](#page-612-0)ま す。
- 7. (オプション)cni-metrics-helper をクラスタにインストールします。 メトリクスヘルパー は、ネットワークインターフェイスと IP アドレス情報を収集し、クラスターレベルでメトリク スを集計し、メトリクスを Amazon CloudWatch に発行するために使用できるツールです。詳細 については、[GitHub の CNI](https://github.com/aws/amazon-vpc-cni-k8s/blob/master/cmd/cni-metrics-helper/README.md) を参照してください。

<span id="page-612-0"></span>Amazon EKS アドオンの更新

Amazon EKS タイプのアドオンを更新します。Amazon EKS タイプのアドオンをクラスターに追加 していない場合は、この手順を完了する代わりに、[アドオンを追加](#page-610-0)するか、「[セルフマネージド型ア](#page-615-0) [ドオンを更新する](#page-615-0)」を参照してください。

1. クラスターにインストールされているアドオンのバージョンを確認します。*my-cluster* をク ラスター名に置き換えます。

**aws eks describe-addon --cluster-name** *my-cluster* **--addon-name vpc-cni --query "addon.addonVersion" --output text**

### 出力例は次のとおりです。

#### *v1.16.4-eksbuild.2*

返されたバージョンが、[最新バージョンの表](#page-608-0)にあるクラスターの Kubernetes バージョンのバー ジョンと同じである場合は、既に最新バージョンがクラスターにインストールされているため、 この手順の残りを完了する必要はありません。出力にバージョン番号ではなくエラーが表示され る場合は、Amazon EKS タイプのアドオンがクラスターにインストールされていません。この 手順でアドオンを更新する前に、[アドオンを作成](#page-610-0)する必要があります。

2. 現在インストールされているアドオンの設定を保存します。

**kubectl get daemonset aws-node -n kube-system -o yaml >** *aws-k8s-cni-old.yaml*

- 3. AWS CLI を使用してアドオンを更新します。AWS Management Console または eksctl を使 用してアドオンを更新する場合は、「[アドオンの更新](#page-839-0)」を参照してください。デバイスに沿った コマンドをコピーします。必要に応じてコマンドに次の変更を加え、変更したコマンドを実行し ます。
	- *my-cluster* を自分のクラスター名に置き換えます。
	- *v1.18.2-eksbuild.1* を、クラスターバージョンの[最新バージョンの表に](#page-608-0)記載されている 最新バージョンに置き換えます。
	- *111122223333* を、アカウント ID に置き換えます。また、*AmazonEKSVPCCNIRole* を、 作成した[既存の IAM ロールの](#page-618-0)名前に置き換えます。ロールを指定するには、クラスター用に IAM OpenID Connect (OIDC) プロバイダーが必要です。クラスター用に持っているかどうか を確認、あるいは作成するには、「[クラスターの IAM OIDC プロバイダーを作成する](#page-282-0)」を参 照してください。
	- **--resolve-conflicts** *PRESERVE* オプションはアドオンの既存の設定値を保存します。ア ドオン設定にカスタム値を設定していて、このオプションを使用しない場合、Amazon EKS は値をデフォルト値で上書きします。このオプションを使用する場合、実稼働クラスターのア ドオンを更新する前に、非稼動クラスターのフィールドおよび値変更をテストすることをお勧 めします。この値を OVERWRITE に変更する場合、すべての設定が Amazon EKS のデフォル ト値に変更されます。いずれかの設定にカスタム値を設定した場合、Amazon EKS のデフォ ルト値で上書きされる可能性があります。この値を none に変更した場合、Amazon EKS は 設定の値を一切変更しませんが、更新が失敗する可能性があります。更新に失敗した場合、競 合の解決に役立つエラーメッセージが返されます。

• 構成設定を更新しない場合は、コマンドから **--configuration-values '{***"env": {"AWS\_VPC\_K8S\_CNI\_EXTERNALSNAT":"true"}***}'** を削除します。構成設定を更新 する場合は、*"env":{"AWS\_VPC\_K8S\_CNI\_EXTERNALSNAT":"true"}* を、希望す る設定に置き換えます。この例では、AWS\_VPC\_K8S\_CNI\_EXTERNALSNAT 環境変数は true に設定されています。指定する値は、設定スキーマに対して有効である必要があり ます。設定スキーマが不明である場合は、**aws eks describe-addon-configuration --addon-name vpc-cni --addon-version** *v1.18.2-eksbuild.1* を実行し て、*v1.18.2-eksbuild.1* を、設定を表示するアドオンのバージョン番号に置き換えま す。出力でスキーマが返されます。既存のカスタム設定があり、それをすべて削除してす べての設定の値を Amazon EKS のデフォルトに戻したい場合は、コマンドから *"env": {"AWS\_VPC\_K8S\_CNI\_EXTERNALSNAT":"true"}* を削除して、**{}** が空になるようにしま す。各設定の説明については、GitHub の「[CNI 設定変数」](https://github.com/aws/amazon-vpc-cni-k8s#cni-configuration-variables)を参照してください。

```
aws eks update-addon --cluster-name my-cluster --addon-name vpc-cni --addon-
version v1.18.2-eksbuild.1 \ 
     --service-account-role-arn arn:aws:iam::111122223333:role/AmazonEKSVPCCNIRole
\lambda --resolve-conflicts PRESERVE --configuration-values '{"env":
{"AWS_VPC_K8S_CNI_EXTERNALSNAT":"true"}}'
```
更新が完了するまでに数秒かかる場合があります。

4. アドオンのバージョンが更新されたことを確認します。*my-cluster* を自分のクラスター名に 置き換えます。

**aws eks describe-addon --cluster-name** *my-cluster* **--addon-name vpc-cni**

更新が完了するまでに数秒かかる場合があります。

出力例は次のとおりです。

```
{ 
     "addon": { 
          "addonName": "vpc-cni", 
          "clusterName": "my-cluster", 
          "status": "ACTIVE", 
          "addonVersion": "v1.18.2-eksbuild.1", 
          "health": { 
              "issues": [] 
          },
```

```
 "addonArn": "arn:aws:eks:region:111122223333:addon/my-cluster/vpc-
cni/74c33d2f-b4dc-8718-56e7-9fdfa65d14a9", 
         "createdAt": "2023-04-12T18:25:19.319000+00:00", 
         "modifiedAt": "2023-04-12T18:40:28.683000+00:00", 
         "serviceAccountRoleArn": 
  "arn:aws:iam::111122223333:role/AmazonEKSVPCCNIRole", 
         "tags": {}, 
         "configurationValues": "{\"env\":{\"AWS_VPC_K8S_CNI_EXTERNALSNAT\":\"true
\"}}" 
     }
}
```
# <span id="page-615-0"></span>セルフマネージド型アドオンを更新する

# **A** Important

セルフマネージド型のアドオンを使用する代わりに、Amazon EKS タイプのアドオンをク ラスターに追加することをお勧めします。タイプの違いがよくわからない場合は、「[the](#page-806-0)  [section called "Amazon EKS アドオン"」](#page-806-0)を参照してください。Amazon EKS アドオンをクラ スターに追加する方法については、「[the section called "アドオンの作成"」](#page-828-0)を参照してくだ さい。Amazon EKS アドオンを使用できない場合は、[その理由に関する問題をコンテナロー](https://github.com/aws/containers-roadmap/issues) [ドマップ GitHub リポジトリに送信することをお勧めします。](https://github.com/aws/containers-roadmap/issues)

1. Amazon EKS タイプのアドオンがクラスターにインストールされていないことを確認しま す。*my-cluster* の部分は、自分のクラスター名に置き換えます。

**aws eks describe-addon --cluster-name** *my-cluster* **--addon-name vpc-cni --query addon.addonVersion --output text**

エラーメッセージが返された場合、クラスターに Amazon EKS タイプのアドオンがインストー ルされていません。アドオンを自己管理するには、この手順の残りのステップを完了してアドオ ンを更新します。バージョン番号が返された場合、クラスターに Amazon EKS タイプのアドオ ンがインストールされています。更新するには、この手順を使用するのではなく、「[アドオンの](#page-839-0) [更新](#page-839-0)」の手順を使用してください。アドオンタイプの違いがよくわからない場合は、「[Amazon](#page-806-0) [EKS アドオン](#page-806-0)」を参照してください。

2. クラスターに現在インストールされているコンテナイメージのバージョンを確認します。

**kubectl describe daemonset aws-node --namespace kube-system | grep amazon-k8s-cni: | cut -d : -f 3**

出力例は次のとおりです。

*v1.16.4-eksbuild.2*

出力にビルド番号が含まれていない場合があります。

3. 現在の設定をバックアップして、バージョンを更新した後も同じ設定を構成できるようにしま す。

**kubectl get daemonset aws-node -n kube-system -o yaml >** *aws-k8s-cni-old.yaml*

- 4. 利用可能なバージョンを確認し、更新するバージョンの変更について理解するには、GitHub の [releases](https://github.com/aws/amazon-vpc-cni-k8s/releases) を参照してください。新しいバージョンが GitHub で利用できる場合でも、[利用可能](#page-608-0) [な最新バージョンの表](#page-608-0)に記載されている同じ major.minor.patch バージョンに更新すること をお勧めします。表に記載されているビルドバージョンは、GitHub に記載されているセルフマ ネージドバージョンでは指定されていません。次のオプションのいずれかでタスクを完了して、 バージョンを更新します。
	- アドオンのカスタム設定がない場合は、更新先の[リリース](https://github.com/aws/amazon-vpc-cni-k8s/releases)の GitHub の To apply this release: の見出しの下にあるコマンドを実行します。
	- カスタム設定がある場合は、次のコマンドを実行してマニフェストファイルをダウンロードし ます。*https://raw.githubusercontent.com/aws/amazon-vpc-cni-k8s/v1.18.2/ config/master/aws-k8s-cni.yaml* を、更新先の GitHub 上のリリースの URL に変更し ます。

**curl -O** *https://raw.githubusercontent.com/aws/amazon-vpc-cni-k8s/v1.18.2/config/ master/aws-k8s-cni.yaml*

必要に応じて、前のステップで作成したバックアップのカスタム設定でマニフェストを変 更し、変更したマニフェストをクラスターに適用します。ノードがイメージの取得元のプラ イベート Amazon EKS Amazon ECR リポジトリにアクセスできない場合 (マニフェストの image: で始まる行を参照)、イメージをダウンロードして自分のリポジトリにコピーし、リ ポジトリからイメージを取得するようにマニフェストを変更する必要があります。詳細につい ては、「[あるリポジトリから別のリポジトリにコンテナイメージをコピーする](#page-800-0)」を参照してく ださい。

**kubectl apply -f aws-k8s-cni.yaml**

5. 新しいバージョンがクラスターにインストールされたことを確認します。

**kubectl describe daemonset aws-node --namespace kube-system | grep amazon-k8s-cni: | cut -d : -f 3**

出力例は次のとおりです。

*v1.18.2*

6. (オプション)cni-metrics-helper をクラスタにインストールします。 メトリクスヘルパー は、ネットワークインターフェイスと IP アドレス情報を収集し、クラスターレベルでメトリク スを集計し、メトリクスを Amazon CloudWatch に発行するために使用できるツールです。詳細 については、[GitHub の CNI](https://github.com/aws/amazon-vpc-cni-k8s/blob/master/cmd/cni-metrics-helper/README.md) を参照してください。

<span id="page-617-0"></span>サービスアカウントの IAM ロールを使用する Amazon VPC CNI plugin for Kubernetes の設定

[Amazon VPC CNI plugin for Kubernetes](https://github.com/aws/amazon-vpc-cni-k8s) は、Amazon EKS クラスター内の Pod ネットワーキング 用のネットワークプラグインです。プラグインは、Kubernetes ノードに VPC IP アドレスを割り当 て、各ノードで Pods に必要なネットワークを設定するロールを果たします。プラグイン:

- AWS Identity and Access Management (IAM) のアクセス許可が必要。クラスターで IPv4 ファミ リーを使用する場合、アクセス許可は [AmazonEKS\\_CNI\\_Policy](https://docs.aws.amazon.com/aws-managed-policy/latest/reference/AmazonEKS_CNI_Policy.html) AWS 管理ポリシーで指定され ます。クラスターが IPv6 ファミリーを使用する場合には、[作成した IAM ポリシーに](#page-623-0)アクセス許 可を追加する必要があります。このポリシーは、[Amazon EKS ノード IAM ロール](#page-944-0) または 個別の IAM ロールにアタッチすることができます。このトピックで詳細に説明するように、別のロール に割り当てることをお勧めします。
- デプロイ時に作成すると、aws-node という名前の Kubernetes サービスアカウントを使用 するように設定されます。このサービスアカウントは aws-node という名前の Kubernetes clusterrole にバインドされます。これには、必要な Kubernetes アクセス許可が割り当てられ ています。

**a** Note

IMDS へのアクセスをブロックする場合を除き、Amazon VPC CNI plugin for Kubernetes 用 の Pods には、[Amazon EKS ノード IAM ロール](#page-944-0) に割り当てられたパーミッションへのアク セス権があります。詳細については、「[ワーカーノードに割り当てられたインスタンスプロ](https://aws.github.io/aws-eks-best-practices/security/docs/iam/#restrict-access-to-the-instance-profile-assigned-to-the-worker-node) [ファイルへのアクセスを制限する](https://aws.github.io/aws-eks-best-practices/security/docs/iam/#restrict-access-to-the-instance-profile-assigned-to-the-worker-node)」を参照してください。

前提条件

- 既存の Amazon EKS クラスター。デプロイするには、「[Amazon EKS の使用開始」](#page-57-0)を参照してく ださい。
- クラスター用の既存 AWS Identity and Access Management IAM OpenID Connect (OIDC) プロバ イダー。既に存在しているかどうかを確認する、または作成するには「[クラスターの IAM OIDC](#page-282-0)  [プロバイダーを作成する](#page-282-0)」を参照してください。

<span id="page-618-0"></span>ステップ 1: Amazon VPC CNI plugin for Kubernetes IAM ロールを作成する

IAM ロールを作成するには

1. クラスターで使用する IP ファミリを決定します。

**aws eks describe-cluster --name** *my-cluster* **| grep ipFamily**

出力例は次のとおりです。

"ipFamily": "ipv*4*"

この出力では、代わりに ipv6 が返されることがあります。

2. IAM ロールを作成します。IAM ロールを作成するには、eksctl または kubectl および AWS CLI を使用してます。

eksctl

クラスターの IP ファミリーに適合するコマンドを使用して IAM ロールを作成し、そのロー ルに IAM ポリシーをアタッチします。このコマンドでは、IAM ロールを作成する AWS CloudFormation スタックを作成およびデプロイし、そのために指定したポリシーをアタッ

チします。さらに、既存の aws-node Kubernetes サービスアカウントに対し、作成された IAM ロールの ARN をアノテーションします。

• IPv4

*my-cluster* を独自の値に置き換えます。

```
eksctl create iamserviceaccount \ 
     --name aws-node \ 
     --namespace kube-system \ 
     --cluster my-cluster \ 
     --role-name AmazonEKSVPCCNIRole \ 
     --attach-policy-arn arn:aws:iam::aws:policy/AmazonEKS_CNI_Policy \ 
     --override-existing-serviceaccounts \ 
     --approve
```
• IPv6

*my-cluster* を独自の値に置き換えます。*111122223333* をアカウント ID に置き換 え、*AmazonEKS\_CNI\_IPv6\_Policy* を IPv6 ポリシーの名前に置き換えます。IPv6 ポ リシーがない場合は、IPv6 [ファミリーを使用するクラスター用に IAM ポリシーを作成し](#page-623-0) [ます。](#page-623-0) を参照して作成します。クラスターで IPv6 を使用するには、いくつかの要件を満 たす必要があります。詳細については、「[クラスター、Pods、services 用の](#page-628-0) IPv6 アドレ [ス](#page-628-0)」を参照してください。

```
eksctl create iamserviceaccount \ 
     --name aws-node \ 
     --namespace kube-system \ 
     --cluster my-cluster \ 
     --role-name AmazonEKSVPCCNIRole \ 
     --attach-policy-arn 
 arn:aws:iam::111122223333:policy/AmazonEKS_CNI_IPv6_Policy \ 
     --override-existing-serviceaccounts \ 
     --approve
```
kubectl and the AWS CLI

1. クラスターの OIDC プロバイダーの URL を表示します。

**aws eks describe-cluster --name** *my-cluster* **--query "cluster.identity.oidc.issuer" --output text**

出力例は次のとおりです。

https://oidc.eks.*region-code*.amazonaws.com/id/*EXAMPLED539D4633E53DE1B71EXAMPLE*

出力が返されない場合は[、クラスター用の IAM OIDC プロバイダーを作成する必](#page-282-0)要があり ます。

2. 次の内容を *vpc-cni-trust-policy.json* という名前のファ イルにコピーします。*111122223333* をアカウント ID に置き換 え、*EXAMPLED539D4633E53DE1B71EXAMPLE* を前のステップで返された値に置き換え ます。*region-code* をクラスターのある AWS リージョン に置き換えます。

```
{ 
     "Version": "2012-10-17", 
     "Statement": [ 
         { 
             "Effect": "Allow", 
             "Principal": { 
                 "Federated": "arn:aws:iam::111122223333:oidc-provider/
oidc.eks.region-code.amazonaws.com/id/EXAMPLED539D4633E53DE1B71EXAMPLE" 
             }, 
             "Action": "sts:AssumeRoleWithWebIdentity", 
             "Condition": { 
                 "StringEquals": { 
                     "oidc.eks.region-code.amazonaws.com/
id/EXAMPLED539D4633E53DE1B71EXAMPLE:aud": "sts.amazonaws.com", 
                     "oidc.eks.region-code.amazonaws.com/
id/EXAMPLED539D4633E53DE1B71EXAMPLE:sub": "system:serviceaccount:kube-
system:aws-node" 
 } 
 } 
         } 
     ]
}
```
3. ロールを作成します。*AmazonEKSVPCCNIRole* は、任意の名前で置き換えることができ ます。

```
aws iam create-role \ 
   --role-name AmazonEKSVPCCNIRole \ 
   --assume-role-policy-document file://"vpc-cni-trust-policy.json"
```
4. 必要な IAM ポリシーをロールにアタッチします。クラスターの IP ファミリに適合したコ マンドを実行します。

• IPv4

```
aws iam attach-role-policy \ 
   --policy-arn arn:aws:iam::aws:policy/AmazonEKS_CNI_Policy \ 
   --role-name AmazonEKSVPCCNIRole
```
• IPv6

*111122223333* をアカウント名に置き換え、*AmazonEKS\_CNI\_IPv6\_Policy* を IPv6 ポリシー名に置き換えます。IPv6 ポリシーがない場合は、IPv6 [ファミリーを](#page-623-0) [使用するクラスター用に IAM ポリシーを作成します。](#page-623-0) を参照して作成します。クラス ターで IPv6 を使用するには、いくつかの要件を満たす必要があります。詳細について は、[「クラスター、Pods、services 用の](#page-628-0) IPv6 アドレス」を参照してください。

```
aws iam attach-role-policy \ 
   --policy-arn arn:aws:iam::111122223333:policy/AmazonEKS_CNI_IPv6_Policy \ 
   --role-name AmazonEKSVPCCNIRole
```
5. 次のコマンドを実行し、先に作成した IAM ロールの ARN で aws-node サービスアカウ ントをアノテーションします。*example values* を自分の値に置き換えてください。

**kubectl annotate serviceaccount \ -n kube-system aws-node \ eks.amazonaws.com/rolearn=arn:aws:iam::***111122223333***:role/***AmazonEKSVPCCNIRole*

3. (オプション) Kubernetes サービスアカウントで使用されている AWS Security Token Service エ ンドポイントタイプを設定します。詳細については、「[サービスアカウントの AWS Security](#page-296-0) [Token Service エンドポイントを設定する」](#page-296-0)を参照してください。

ステップ 2: Amazon VPC CNI plugin for KubernetesPods 再デプロイする

1. 認証情報環境変数を適用するために、サービスアカウントに関連付けられている既存の Pods を 削除して再作成します。現在アノテーションなしで実行されている Pods には、アノテーション は適用されません。次のコマンドは、既存の aws-node DaemonSet Pods を削除し、サービス アカウントのアノテーションを使用してデプロイします。

**kubectl delete Pods -n kube-system -l k8s-app=aws-node**

2. Pods がすべて再起動したことを確認します。

**kubectl get pods -n kube-system -l k8s-app=aws-node**

3. Pods の 1 つの詳細を表示し、環境変数の AWS\_WEB\_IDENTITY\_TOKEN\_FILE および AWS\_ROLE\_ARN が存在することを確認します。*cpjw7* を、前のステップの出力で返された、い ずれかの Pods の名前に置き換えます。

**kubectl describe pod -n kube-system aws-node-***cpjw7* **| grep 'AWS\_ROLE\_ARN:\| AWS\_WEB\_IDENTITY\_TOKEN\_FILE:'**

出力例は次のとおりです。

```
AWS_ROLE_ARN: arn:aws:iam::111122223333:role/AmazonEKSVPCCNIRole
      AWS_WEB_IDENTITY_TOKEN_FILE: /var/run/secrets/eks.amazonaws.com/
serviceaccount/token 
      AWS_ROLE_ARN: 
 arn:aws:iam::111122223333:role/AmazonEKSVPCCNIRole
     AWS_WEB_IDENTITY_TOKEN_FILE: /var/run/secrets/eks.amazonaws.com/
serviceaccount/token
```
Pod には 2 つのコンテナが含まれているため、重複した結果の 2 つのセットが返されます。両 方のコンテナの値は同じです。

Pod で AWS リージョン 内のエンドポイントを使用している場合、前の出力では下記の行も返 されています。

AWS\_STS\_REGIONAL\_ENDPOINTS=regional

# ステップ 3: ノードの IAM ロールから CNI ポリシーを削除する

現在、[Amazon EKS ノード IAM ロールに](#page-944-0) AmazonEKS\_CNI\_Policy IAM (IPv4) ポリシーまた はIPv6 [ポリシー](#page-623-0) がアタッチされており、さらに、別の IAM ロールを作成し、このロールに対し前 出のポリシーをアタッチし、そのロールを aws-node Kubernetes サービスアカウントに割り当てて いる場合、クラスターの IP ファミリーに適合する AWS CLI コマンドを使用して、ノードのロール からポリシーを削除することをお勧めします。*AmazonEKSNodeRole* をノードロールの名前に置き 換えます。

• IPv4

**aws iam detach-role-policy --role-name** *AmazonEKSNodeRole* **--policy-arn arn:aws:iam::aws:policy/AmazonEKS\_CNI\_Policy**

• IPv6

*111122223333* をアカウント名に置き換え、*AmazonEKS\_CNI\_IPv6\_Policy* を IPv6 ポリシー 名に置き換えます。

**aws iam detach-role-policy --role-name** *AmazonEKSNodeRole* **--policy-arn arn:aws:iam::***111122223333***:policy/***AmazonEKS\_CNI\_IPv6\_Policy*

<span id="page-623-0"></span>**IPv6** ファミリーを使用するクラスター用に IAM ポリシーを作成します。

IPv6 ファミリーを使用するクラスターを作成し、そのクラスターでバージョン 1.10.1 以降 の Amazon VPC CNI plugin for Kubernetes アドオンが設定されている場合は、IAM ロールに割り当 てることができる IAM ポリシーを作成する必要があります。作成時に IPv6 ファミリーの使用を設 定していない、既存のクラスターにおいて、IPv6 を使用する場合には、新しいクラスターを作成す る必要があります。クラスターでの IPv6 使用の詳細については、[「クラスター、Pods、services](#page-628-0)  用の IPv6 [アドレス](#page-628-0)」を参照してください。

1. 次のテキストをコピーし、*vpc-cni-ipv6-policy*.json という名前のファイルに保存しま す。

```
{ 
      "Version": "2012-10-17", 
      "Statement": [ 
          { 
               "Effect": "Allow",
```
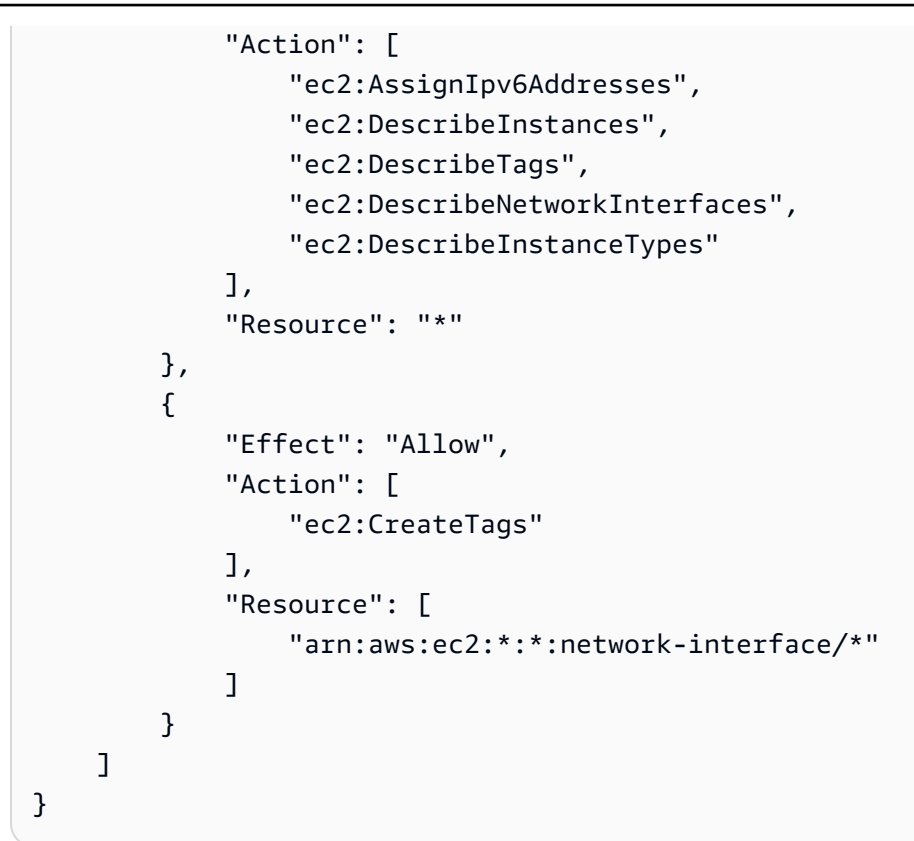

# 2. IAM ポリシーを作成する

```
aws iam create-policy --policy-name AmazonEKS_CNI_IPv6_Policy --policy-document 
 file://vpc-cni-ipv6-policy.json
```
Pod ネットワークのユースケースの選択

Amazon VPC CNI plugin for Kubernetes は Pods のネットワークを提供します. 次の表は、一緒に使 用できるネットワーキングユースケースと、さまざまな Amazon EKS ノードタイプで使用できる機 能および Amazon VPC CNI plugin for Kubernetes 設定を理解するのに役立ちます。この表のすべて の情報は、Linux IPv4 ノードにのみ適用されます。

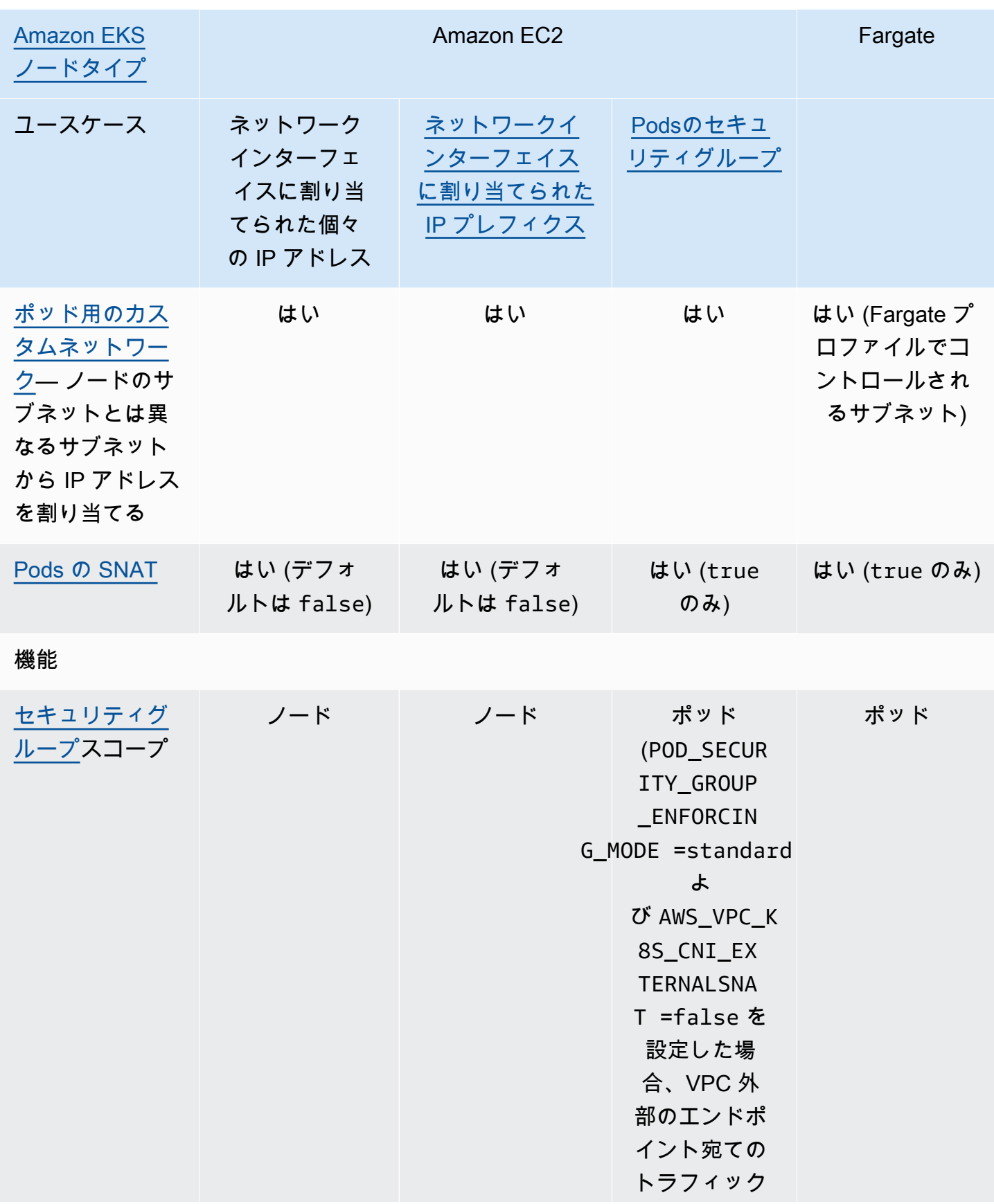

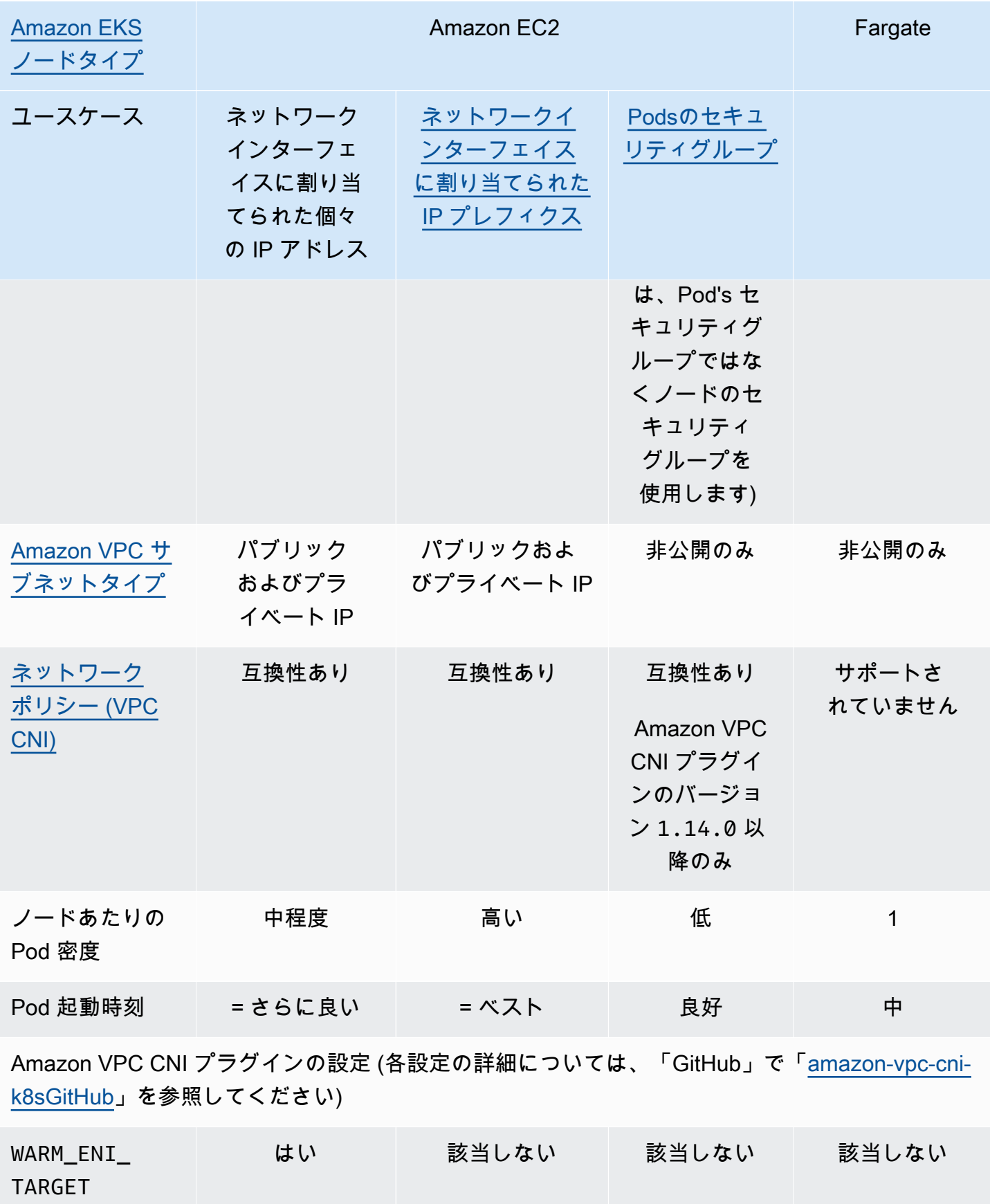

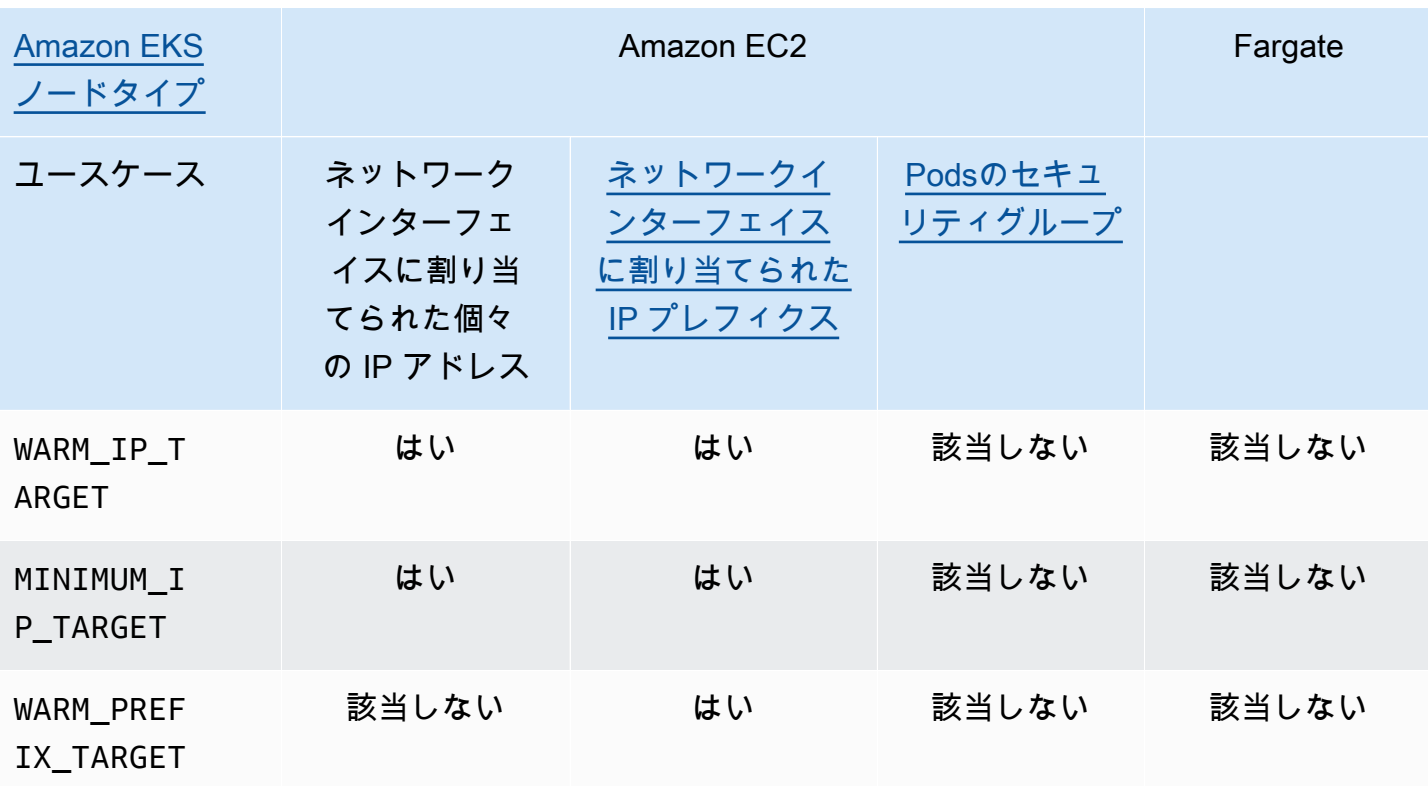

**a** Note

- カスタムネットワークで IPv6 を使用することはできません。
- IPv6 アドレスの変換は行われず、SNAT は適用されません。
- セキュリティグループが関連付けられている Pods との間のトラフィックフロー は、Calico ネットワークポリシーの適用の対象ではなく、Amazon VPC セキュリティ グ ループの適用のみに限定されます。
- Calico ネットワークポリシーの適用を使用する場合は、Kubernetes の既知の問題を回避す るために、環境変数 ANNOTATE\_POD\_IP を true に設定することをお勧めします。この 機能を使用するには、ポッドの patch のアクセス許可を aws-node ClusterRole に追加す る必要があります。aws-node DaemonSet にパッチのアクセス許可を追加すると、プラ グインのセキュリティ範囲が広がることに注意してください。詳細については、GitHub の VPC CNI リポジトリの [ANNOTATE\\_POD\\_IP](https://github.com/aws/amazon-vpc-cni-k8s/?tab=readme-ov-file#annotate_pod_ip-v193) を参照してください。
- IP プレフィックスと IP アドレスは、標準の Amazon EC2 Elastic ネットワークインター フェイスに関連付けられています。特定のセキュリティグループを必要とする Pod には、 ブランチネットワークインターフェイスのプライマリ IP アドレスが割り当てられます。IP アドレスを取得する Pods、または IP プレフィックスからの IP アドレスを、同じノード

上のブランチネットワークインターフェイスを取得する Pods と混在させることができま す。

Windows 個のノード

各ノードは 1 つのネットワークインターフェースのみをサポートします。セカンダリ IPv4 アドレ スと IPv4 プレフィックスを使用できます。デフォルトでは、ノードで使用可能な IPv4 アドレス の数は、各 Elastic Network Interface に割り当てることができるセカンダリ IPv4 アドレスの数か ら 1 を引いた数になります。ただし、IP プレフィックスを有効にすることで、ノードで使用可能 な IPv4 アドレスと Pod 密度を増やすことができます。詳細については、[「Amazon EC2 ノードで](#page-693-0) [使用可能な IP アドレスの量を増やす」](#page-693-0)を参照してください。

Calico ネットワークポリシーは Windows でサポートされています。Windows では、[Pods のセキュ](#page-701-0) [リティグループ](#page-701-0)を使用したり、[カスタムネットワーク](#page-673-0)を使用したりすることはできません。

<span id="page-628-0"></span>クラスター、Pods、services 用の **IPv6** アドレス

デフォルトでは、Kubernetes は IPv4 アドレスを Pods と services に割り当てます。Pods と services に IPv4 アドレスを割り当てる代わりに、IPv6 アドレスを割り当てるようにクラスターを 設定できます。Amazon EKS は、Kubernetes がバージョン 1.23 以降でサポートしていても、デュ アルスタックの Pods または services をサポートしません。つまり、IPv4 アドレスと IPv6 アドレ スの両方を Pods と services に割り当てることはできません。

そのクラスターに使用する IP ファミリーは、クラスターの作成時に選択します。クラスターの作成 後は、ファミリーを変更できません。

<span id="page-628-1"></span>クラスターに **IPv6** ファミリーを使用する際の考慮事項

- 新しいクラスターを作成し、そのクラスターで IPv6 ファミリーの使用を指定する必要がありま す。これより前のバージョンからクラスターを更新して、IPv6 ファミリーを有効化することはで きません。新しいクラスターを作成する手順については、「[Amazon EKS クラスターの作成」](#page-77-0)を 参照してください。
- クラスターにデプロイする Amazon VPC CNI アドオンには、バージョン 1.10.1 以降を使用する 必要があります。このバージョン以降がデフォルトでデプロイされます。アドオンのデプロイ後 は、クラスター内のすべてのノードグループ内にあるすべてのノードを削除しない限り、Amazon VPC CNI アドオンを 1.10.1 より前のバージョンにダウングレードすることはできません。
- Windows Pods および services はサポートされていません。
- Amazon EC2 ノードを使用する場合は、IP プレフィックスの委任と IPv6 を使用して Amazon VPC CNI アドオンを設定する必要があります。クラスターの作成時に IPv6 ファミリーを選択 した場合は、バージョン 1.10.1 のアドオンが、この設定のデフォルトになります。これは、セ ルフマネージド型のアドオン、および Amazon EKS アドオンの両方に当てはまります。IP プレ フィックス委任の詳細については、「[Amazon EC2 ノードで使用可能な IP アドレスの量を増や](#page-693-0) [す](#page-693-0)」を参照してください。
- クラスターを作成する際に指定する VPC とサブネットには、それらに割り当てられた IPv6 CIDR ブロックが必要です。同時に、IPv4 CIDR ブロックも割り当てられている必要がありま す。これは、IPv6 のみを使用する場合でも、VPC が機能するには IPv4 CIDR ブロックが必要 になるためです。詳細については、「Amazon VPC ユーザーガイド」の「IPv6 [CIDR ブロックと](https://docs.aws.amazon.com/vpc/latest/userguide/working-with-vpcs.html#vpc-associate-ipv6-cidr) [VPC の関連付け」](https://docs.aws.amazon.com/vpc/latest/userguide/working-with-vpcs.html#vpc-associate-ipv6-cidr)を参照してください。
- クラスターとノードを作成する際は、IPv6 アドレスを自動割り当てするように設定されたサブ ネットを指定する必要があります。これを指定しない場合、作成したクラスターとノードのデプ ロイができなくなります。自動割り当ての設定はデフォルトで無効になっています。 詳細について は、「Amazon VPC ユーザーガイド」の「Modify the IPv6 [addressing attribute for your subnet」](https://docs.aws.amazon.com/vpc/latest/userguide/vpc-ip-addressing.html#subnet-ipv6) (サブネットの アドレス属性を変更する) を参照してください。
- サブネットに割り当てられるルートテーブルには、IPv6 アドレス用のルートが必要です。詳細に ついては、「Amazon VPC ユーザーガイド」の[「既存の VPC を IPv4 から](https://docs.aws.amazon.com/vpc/latest/userguide/vpc-migrate-ipv6.html) IPv6 に移行する」を 参照してください。
- セキュリティグループでは IPv6 アドレスの使用を許可する必要があります。詳細については、 「Amazon VPC ユーザーガイド」の[「既存の VPC を IPv4 から](https://docs.aws.amazon.com/vpc/latest/userguide/vpc-migrate-ipv6.html) IPv6 に移行する」を参照してく ださい。
- IPv6 は、AWS Nitro ベースの Amazon EC2 または Fargate ノードでのみ使用が可能です。
- Amazon EC2 ノードを使用する [Pods のセキュリティグループ](#page-701-0) で、IPv6 を使用することはでき ません。ただし、Fargate ノードでは使用が可能です。個々の Pods のそれぞれでセキュリティグ ループが必要な場合は、Amazon EC2 ノードでは引き続き IPv4 ファミリーを使用するか、代わ りに Fargate ノードを使用します。
- IP アドレスの枯渇を緩和するために、これまで使用していた[カスタムネットワーキングの](#page-673-0)代わり として、IPv6 を使用することができます。IPv6 では、カスタムネットワーキングを使用するこ とはできません。クラスターにおいて、ネットワークの分離用としてカスタムネットワーキングを 使用する場合は、引き続き、IPv4 ファミリーによるカスタムネットワーキングを使用する必要が あります。
- [AWS Outposts](#page-1085-0) に IPv6 を使用することはできません。
- Pods および services には、IPv6 アドレスのみが割り当てられます。これらには、IPv4 アドレ スは割り当てられません。Pods は、インスタンス自体の NAT を介して IPv4 エンドポイントと の通信が可能なため、[DNS64 および NAT64](https://docs.aws.amazon.com/vpc/latest/userguide/vpc-nat-gateway.html#nat-gateway-nat64-dns64) は必要となりません。トラフィックがパブリック IP アドレスを必要とする場合、そのトラフィックは、送信元ネットワークアドレスとしてパブリック IP に変換されます。
- VPC の外部と通信する際の、送信元 Pod の IPv6 アドレスは、送信元のネットワークアドレスが ノードの IPv6 アドレスに変換されたものではありません。このルーティングは、インターネット ゲートウェイ、または送信専用インターネットゲートウェイを使用して行われます。
- すべてのノードには、IPv4 と IPv6 のアドレスが割り当てられています。
- [Amazon FSx for Lustre CSI ドライバー](#page-566-0) はサポートされていません。
- IP モードでは、[アプリケーションま](#page-790-0)たは[ネットワークか](#page-780-0)らの IPv6 Pods へのトラフィックを負荷 分散するために、バージョン 2.3.1 以降の AWS Load Balancer Controller が使用できますが、イ ンスタンスモードでは使用できません。詳細については、「[AWS Load Balancer Controller とは」](#page-716-0) を参照してください。
- ノード IAM または CNI IAM のロールには、IPv6 のIAM ポリシーをアタッチする必要がありま す。上記 2 つの中では、CNI IAM ロールへのアタッチが推奨されます。詳細については、[IPv6](#page-623-0) [ファミリーを使用するクラスター用に IAM ポリシーを作成します。お](#page-623-0)よび[ステップ 1: Amazon](#page-618-0)  [VPC CNI plugin for Kubernetes IAM ロールを作成するを](#page-618-0)参照してください。
- 各 Fargate Pod は、デプロイ先のサブネット用に指定された CIDR から、IPv6 アドレスを受け取 ります。Fargate Pods を実行するための基盤ハードウェアユニットは、そのユニットがデプロイ されているサブネットに割り当てられている CIDR から、一意の IPv4 および IPv6 アドレスを取 得します。
- アプリケーション、Amazon EKS アドオン、および、IPv6 クラスターのデプロイ前に統合した AWS のサービスに関しては、包括的な評価を実施することをお勧めします。これにより、IPv6 を使用した場合も、すべてが想定どおりに動作することを保証できます。
- Amazon EC2 [インスタンスメタデータサービスの](https://docs.aws.amazon.com/AWSEC2/latest/UserGuide/configuring-instance-metadata-service.html) IPv6 エンドポイントの使用は、Amazon EKS ではサポートされていません。
- IPv6 ファミリーを使用するクラスターでセルフマネージドノードグループを作成する場 合、ユーザーデータには、ノードの起動時に実行される [bootstrap.sh](https://github.com/awslabs/amazon-eks-ami/blob/main/templates/al2/runtime/bootstrap.sh) ファイルの次の BootstrapArguments が含まれている必要があります。*your-cidr* をクラスターの VPC の IPv6 CIDR 範囲に置き換えます。

**--ip-family ipv6 --service-ipv6-cidr** *your-cidr*

クラスターの IPv6 CIDR 範囲がわからない場合は、次のコマンドで確認できます (AWS CLI バー ジョン 2.4.9 以降が必要です)。

**aws eks describe-cluster --name** *my-cluster* **--query cluster.kubernetesNetworkConfig.serviceIpv6Cidr --output text**

**IPv6** クラスターとマネージド Amazon Linux ノードをデプロイする

このチュートリアルでは、IPv6 ファミリーを使用する IPv6 Amazon VPC と Amazon EKS クラス ターのデプロイ、および Amazon EC2 Amazon Linux ノードを使用するマネージド型ノードグルー プのデプロイ方法を説明します。IPv6 クラスター内では、Amazon EC2 Windows のノードをデプ ロイすることはできません。Fargate ノードをクラスターにデプロイすることもできまが、理解しや すくするため、これらの手順はこのトピックでは説明していません。

本番で使用するクラスターを作成する前に、すべての設定内容に習熟した上で、要件を満たす設定 でクラスターをデプロイすることをお勧めします。詳細については、「[Amazon EKS クラスターの](#page-77-0) [作成](#page-77-0)」、「[マネージド型ノードグループ](#page-314-0)」、ならびにこのトピックの「[考慮事項](#page-628-1)」を参照してくださ い。一部の設定の有効化は、クラスターの作成時にのみ行えます。

#### 前提条件

このチュートリアルを開始する前に、Amazon EKS クラスターの作成と管理に必要な次のツールと リソースを、インストールおよび設定しておく必要があります。

- デバイスまたは AWS CloudShell に、kubectl コマンドラインツールがインストールされている こと。バージョンは、ご使用のクラスターの Kubernetes バージョンと同じか、1 つ前のマイナー バージョン以前、あるいはそれより新しいバージョンが使用できます。例えば、クラスターのバー ジョンが 1.29 である場合、kubectl のバージョン 1.28、1.29、または 1.30 が使用できま す。kubectl をインストールまたはアップグレードする方法については、「kubectl [のインス](#page-40-0) [トールまたは更新](#page-40-0)」を参照してください。
- 使用している IAM セキュリティプリンシパルは、Amazon EKS の IAM ロール、サービスにリンク されたロール、AWS CloudFormation、VPC、関連リソースを使用するために許可が必要です。詳 細については、「IAM ユーザーガイド」の「[Amazon Elastic Kubernetes サービスのアクション、](https://docs.aws.amazon.com/service-authorization/latest/reference/list_amazonelastickubernetesservice.html) [リソース、および条件キー](https://docs.aws.amazon.com/service-authorization/latest/reference/list_amazonelastickubernetesservice.html)」および「[サービスにリンクされたロールの使用](https://docs.aws.amazon.com/IAM/latest/UserGuide/using-service-linked-roles.html)」を参照してくださ い。

ここでの手順は、eksctl または AWS CLI のいずれかを使用して、リソースを作成するために提供 されたものです。AWS Management Console を使用してリソースをデプロイすることも可能です が、理解しやすさのために、このトピックではそのための手順を扱っていません。

eksctl

#### 前提条件

eksctl のバージョン 0.183.0 以降がコンピュータにインストールされていること。インス トールまたはアップグレードするには、eksctl ドキュメントの「[インストール」](https://eksctl.io/installation)を参照してく ださい。

**eksctl** を使用して **IPv6** クラスターをデプロイするには

- 1. ipv6-cluster.yaml ファイルを作成します。デバイスに沿ったコマンドをコピーします。 必要に応じてコマンドに次の変更を加え、変更したコマンドを実行します。
	- *my-cluster* をクラスターの名前に置き換えます。この名前には、英数字 (大文字と小文 字が区別されます) とハイフンのみを使用できます。先頭の文字は英数字である必要があ ります。また、100 文字より長くすることはできません。名前は、クラスターを作成する AWS リージョン および AWS アカウント 内で一意である必要があります。
	- *region-code* を Amazon EKS でサポートされている AWS リージョン に置き換えま す。AWS リージョン の一覧については、AWS 全般的なリファレンスガイドの [Amazon](https://docs.aws.amazon.com/general/latest/gr/eks.html)  [EKS エンドポイントとクォータ](https://docs.aws.amazon.com/general/latest/gr/eks.html) を参照してください。
	- version の値には、クラスターのバージョンを設定する必要があります。詳細について は、「[サポートされている Amazon EKS Kubernetes のバージョン」](#page-140-0)を参照してくださ い。
	- *my-nodegroup* をノードグループの名前に置き換えます。ノードグループ名は 63 文字以 下である必要があります。先頭は文字または数字でなければなりませんが、残りの文字に はハイフンおよびアンダースコアを含めることもできます。
	- *t3.medium* を、任意の [AWS Nitro System インスタンスタイプ](https://docs.aws.amazon.com/AWSEC2/latest/UserGuide/instance-types.html#ec2-nitro-instances)に置き換えます。

```
cat >ipv6-cluster.yaml <<EOF
---
apiVersion: eksctl.io/v1alpha5
kind: ClusterConfig
```
**metadata:** 

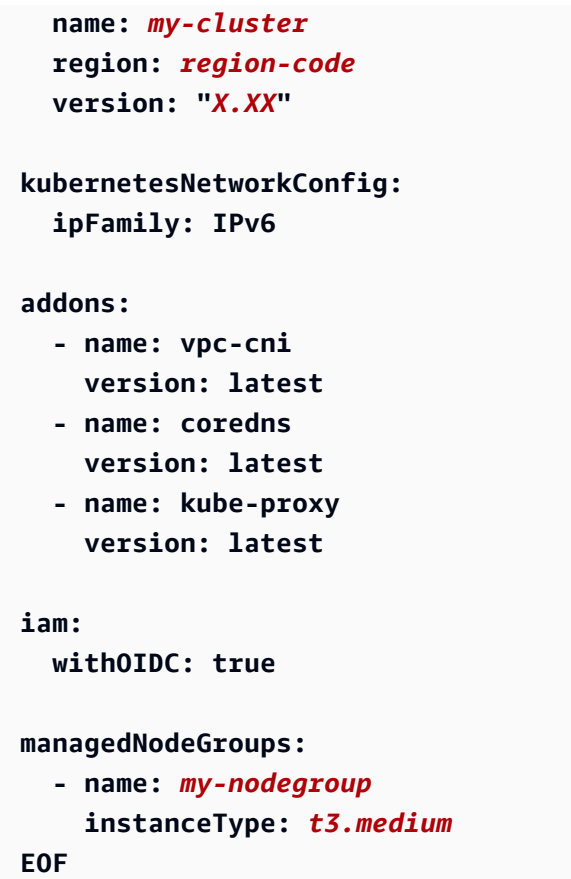

2. クラスターを作成する

**eksctl create cluster -f** *ipv6-cluster***.yaml**

クラスターの作成には数分かかります。出力の最後の行が表示されるまで、次の手順には進 まないでください。この行は、下記のような出力になります。

[...] [#] EKS cluster "*my-cluster*" in "*region-code*" region is ready

3. デフォルトの Pods に、IPv6 アドレスが割り当てられていることを確認します。

**kubectl get pods -n kube-system -o wide**

出力例は次のとおりです。

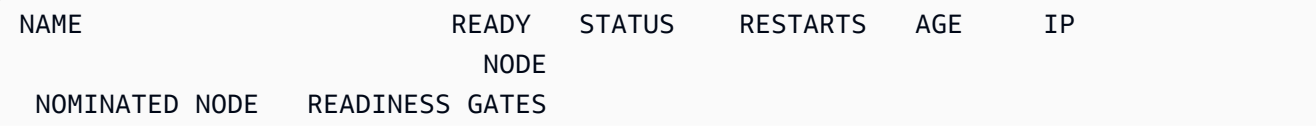

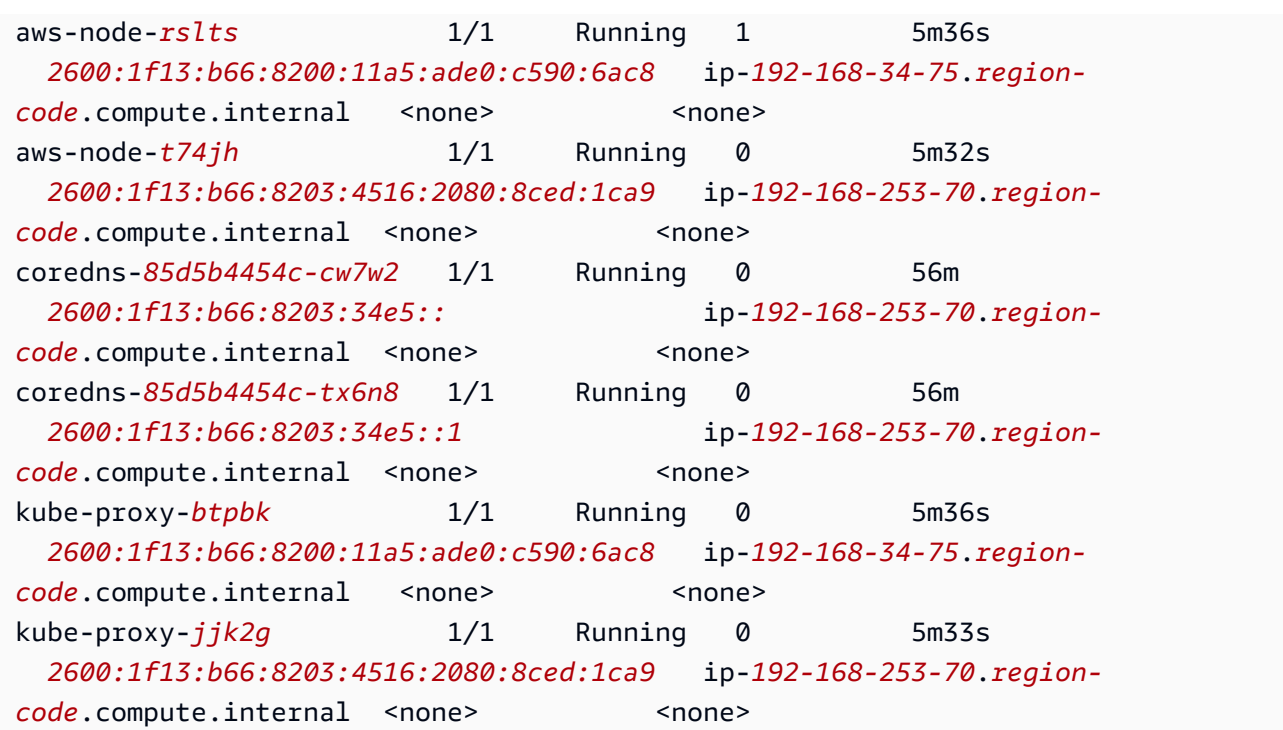

4. デフォルトのサービスに、IPv6 アドレスが割り当てられていることを確認します。

**kubectl get services -n kube-system -o wide**

出力例は次のとおりです。

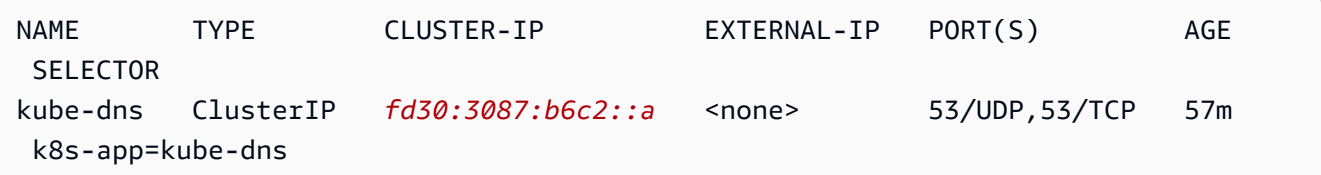

- 5. (オプション) [サンプルアプリケーションをデプロイ](#page-760-0)する か、ロードバランサー[アプリケー](#page-790-0) [ション](#page-790-0)、または IPv6 Pods へ[のネットワーク](#page-780-0)トラフィックのための[、AWS Load Balancer](#page-716-0) [Controller](#page-716-0) とサンプルアプリケーションをデプロイします。
- 6. このチュートリアルのために作成したクラスターとノードの使用が終了したら、それらのリ ソースは、次のコマンドにより削除しておきます。

**eksctl delete cluster** *my-cluster*

## AWS CLI

### 前提条件

ご使用のデバイスまたは AWS CloudShell で、バージョン 2.12.3 以降、または AWS Command Line Interface (AWS CLI) のバージョン 1.27.160 以降がインストールおよび設定 されていること。現在のバージョンを確認するには、「**aws --version | cut -d / -f2 | cut -d ' ' -f1**」を参照してください。macOS の yum、apt-get、または Homebrew などのパッケージマネージャは、AWS CLI の最新バージョンより数バージョン遅れることがあ ります。最新バージョンをインストールするには、「AWS Command Line Interface ユーザー ガイド」の「[AWS CLI のインストール、更新、およびアンインストール」](https://docs.aws.amazon.com/cli/latest/userguide/cli-chap-install.html)と「[aws configure](https://docs.aws.amazon.com/cli/latest/userguide/cli-configure-quickstart.html#cli-configure-quickstart-config)  [でのクイック設定](https://docs.aws.amazon.com/cli/latest/userguide/cli-configure-quickstart.html#cli-configure-quickstart-config)」を参照してください。AWS CloudShell にインストールされている AWS CLI バージョンは、最新バージョンより数バージョン遅れている可能性もあります。更新するに は、「AWS CloudShell ユーザーガイド」の「[ホームディレクトリへの AWS CLI のインストー](https://docs.aws.amazon.com/cloudshell/latest/userguide/vm-specs.html#install-cli-software) [ル](https://docs.aws.amazon.com/cloudshell/latest/userguide/vm-specs.html#install-cli-software)」を参照してください。AWS CloudShell を使用する場合は、バージョン 2.12.3 [以降または](https://docs.aws.amazon.com/cloudshell/latest/userguide/vm-specs.html#install-cli-software) 1.27.160 [以降の AWS CLI をインストールす](https://docs.aws.amazon.com/cloudshell/latest/userguide/vm-specs.html#install-cli-software)る必要があります。AWS CloudShell には、デフォ ルトとして AWS CLI の古いバージョンがインストールされている可能性があります。

### **A** Important

• この手順のすべてのステップは、同一のユーザーとして実行する必要があります。現在 のユーザーを確認するには、次のコマンドを実行します。

**aws sts get-caller-identity**

- この手順のすべてのステップは、同一のシェル内で実行する必要があります。いくつか のステップには、これより前のステップで設定した変数を使用します。変数の値が異 なるシェル内で設定されていると、その変数を使用するステップは正しく機能しませ ん。[AWS CloudShell](https://docs.aws.amazon.com/cloudshell/latest/userguide/welcome.html) を使用して次の手順を実行する際、約 20~30 分の間キーボード またはポインタによる操作がないと、シェルセッションが終了することを銘記しておい てください。実行中のプロセスは、操作数としてカウントされません。
- 各命令は Bash シェル用に記述されているので、他のシェルでは修正が必要な場合があ ります。

AWS CLI を使用してクラスターを作成するには

この手順の各ステップにおいて、すべての *example values* は、ご自分が使用する値に置き換 える必要があります。

1. 以下のコマンドを実行して、後のステップで使用するいくつかの変数を設定しま す。*region-code* は、リソースをデプロイする AWS リージョン に置き換えます。この値 には、Amazon EKS でサポートされている任意の AWS リージョン が設定できます。AWS リージョン の一覧については、AWS 全般的なリファレンスガイドの [Amazon EKS エン](https://docs.aws.amazon.com/general/latest/gr/eks.html) [ドポイントとクォータ](https://docs.aws.amazon.com/general/latest/gr/eks.html) を参照してください。*my-cluster* をクラスターの名前に置き換 えます。この名前には、英数字 (大文字と小文字が区別されます) とハイフンのみを使用 できます。先頭の文字は英数字である必要があります。また、100 文字より長くすること はできません。名前は、クラスターを作成する AWS リージョン および AWS アカウント 内で一意である必要があります。*my-nodegroup* をノードグループの名前に置き換えま す。ノードグループ名は 63 文字以下である必要があります。先頭は文字または数字でなけ ればなりませんが、残りの文字にはハイフンおよびアンダースコアを含めることもできま す。*111122223333* をアカウント ID に置き換えます。

**export region\_code=***region-code* **export cluster\_name=***my-cluster* **export nodegroup\_name=***my-nodegroup* **export account\_id=***111122223333*

- 2. パブリックサブネットとプライベートサブネットを持ち、Amazon EKS と IPv6 の要件を満 たす Amazon VPC を作成します。
	- a. 次のコマンドを実行して、AWS CloudFormation スタック名のための変数を設定しま す。*my-eks-ipv6-vpc* は、好みの任意の名前で置き換えることができます。

**export vpc\_stack\_name=***my-eks-ipv6-vpc*

b. AWS CloudFormation テンプレートを使用して IPv6 VPC を作成します。

```
aws cloudformation create-stack --region $region_code --stack-name 
  $vpc_stack_name \ 
   --template-url https://s3.us-west-2.amazonaws.com/amazon-
eks/cloudformation/2020-10-29/amazon-eks-ipv6-vpc-public-private-
subnets.yaml
```
スタックが作成されるまで数分かかります。以下のコマンドを実行します。コマンドの 出力が「CREATE\_COMPLETE」になるまで、次のステップに進まないでください。

**aws cloudformation describe-stacks --region \$region\_code --stack-name \$vpc\_stack\_name --query Stacks[].StackStatus --output text**

c. 作成されたパブリックサブネットの ID を取得します。

```
aws cloudformation describe-stacks --region $region_code --stack-name 
  $vpc_stack_name \ 
     --query='Stacks[].Outputs[?OutputKey==`SubnetsPublic`].OutputValue' --
output text
```
出力例は次のとおりです。

subnet-*0a1a56c486EXAMPLE*,subnet-*099e6ca77aEXAMPLE*

d. 作成されたパブリックサブネットで、IPv6 アドレスの自動割り当てオプションを有効 にします。

```
aws ec2 modify-subnet-attribute --region $region_code --
subnet-id subnet-0a1a56c486EXAMPLE --assign-ipv6-address-on-
creation
aws ec2 modify-subnet-attribute --region $region_code --subnet-id 
  subnet-099e6ca77aEXAMPLE --assign-ipv6-address-on-creation
```
e. テンプレートによって作成されたサブネットおよびセキュリティグループの名前を、デ プロイされた AWS CloudFormation スタックから取得します。これらの名前は、後のス テップで使用するために変数に格納しておきます。

```
security_groups=$(aws cloudformation describe-stacks --region $region_code 
  --stack-name $vpc_stack_name \ 
     --query='Stacks[].Outputs[?OutputKey==`SecurityGroups`].OutputValue' --
output text)
public_subnets=$(aws cloudformation describe-stacks --region $region_code --
stack-name $vpc_stack_name \ 
     --query='Stacks[].Outputs[?OutputKey==`SubnetsPublic`].OutputValue' --
output text)
```

```
private_subnets=$(aws cloudformation describe-stacks --region $region_code 
  --stack-name $vpc_stack_name \ 
     --query='Stacks[].Outputs[?OutputKey==`SubnetsPrivate`].OutputValue' --
output text)
```

```
subnets=${public_subnets},${private_subnets}
```
- 3. クラスター IAM ロールを作成し、必要な Amazon EKS IAM マネージドポリシーをそれにア タッチします。Amazon EKS によって管理される Kubernetes クラスターは、サービスで 使用するリソースを管理するために、ユーザーに代わって他の AWS サービスを呼び出しま す。
	- a. 次のコマンドを実行して、eks-cluster-role-trust-policy.json ファイルを作 成します。

```
cat >eks-cluster-role-trust-policy.json <<EOF
{ 
   "Version": "2012-10-17", 
   "Statement": [ 
     { 
        "Effect": "Allow", 
        "Principal": { 
          "Service": "eks.amazonaws.com" 
       }, 
        "Action": "sts:AssumeRole" 
     } 
   ]
}
EOF
```
b. 次のコマンドを実行して、ロール名の変数を設定します。*myAmazonEKSClusterRole* は、好みの任意の名前で置き換えることができます。

**export cluster\_role\_name=***myAmazonEKSClusterRole*

c. ロールを作成します。

```
aws iam create-role --role-name $cluster_role_name --assume-role-policy-
document file://"eks-cluster-role-trust-policy.json"
```
d. IAM ロールの ARN を取得し、後のステップで使用するために変数に格納します。

**cluster\_iam\_role=\$(aws iam get-role --role-name \$cluster\_role\_name - query="Role.Arn" --output text)**

e. このロールに、必要な Amazon EKS 管理の IAM ポリシーをアタッチします。

**aws iam attach-role-policy --policy-arn arn:aws:iam::aws:policy/ AmazonEKSClusterPolicy --role-name \$cluster\_role\_name**

4. クラスターを作成する

```
aws eks create-cluster --region $region code --name $cluster name --kubernetes-
version 1.XX \setminus --role-arn $cluster_iam_role --resources-vpc-config subnetIds=
$subnets,securityGroupIds=$security_groups \ 
    --kubernetes-network-config ipFamily=ipv6
```
a Note

•

リクエストで指定したアベイラビリティーゾーンのいずれかに、Amazon EKS クラスターの作成に十分な容量がない場合には、エラーが表示されることがあ ります。このエラー出力には、新しいクラスターをサポートできるアベイラビリ ティーゾーンが表示されます。アカウント向けにサポートされているアベイラビ リティーゾーンにある 2 つ以上のサブネットを使用して、クラスターを作成し ます。詳細については、「[容量不足](#page-1041-0)」を参照してください。

クラスターが作成されるまでに数分かかります。以下のコマンドを実行します。コマン ドの出力が「ACTIVE」になるまで、次のステップに進まないでください。

**aws eks describe-cluster --region \$region\_code --name \$cluster\_name --query cluster.status**

5. クラスターの kubeconfig ファイルを作成または更新し、そのクラスターと通信できるよ うにします。

**aws eks update-kubeconfig --region \$region\_code --name \$cluster\_name**

デフォルトでは、config ファイルが ~/.kube に作成されるか、config ファイルが既に ~/.kube に存在する場合には、その中に新しいクラスター設定が追加されます。

- 6. ノードの IAM ロールを作成します。
	- a. 次のコマンドを実行して、vpc-cni-ipv6-policy.json ファイルを作成します。

```
cat >vpc-cni-ipv6-policy <<EOF
{ 
     "Version": "2012-10-17", 
     "Statement": [ 
          { 
              "Effect": "Allow", 
              "Action": [ 
                   "ec2:AssignIpv6Addresses", 
                   "ec2:DescribeInstances", 
                   "ec2:DescribeTags", 
                   "ec2:DescribeNetworkInterfaces", 
                   "ec2:DescribeInstanceTypes" 
              ], 
              "Resource": "*" 
          }, 
          { 
              "Effect": "Allow", 
              "Action": [ 
                   "ec2:CreateTags" 
              ], 
              "Resource": [ 
                   "arn:aws:ec2:*:*:network-interface/*" 
 ] 
          } 
     ]
}
EOF
```
b. IAM ポリシーを作成します。

```
aws iam create-policy --policy-name AmazonEKS_CNI_IPv6_Policy --policy-
document file://vpc-cni-ipv6-policy.json
```
c. 次のコマンドを実行して、node-role-trust-relationship.json ファイルを作成 します。

```
cat >node-role-trust-relationship.json <<EOF
{ 
   "Version": "2012-10-17", 
   "Statement": [ 
     { 
        "Effect": "Allow", 
        "Principal": { 
          "Service": "ec2.amazonaws.com" 
       }, 
       "Action": "sts:AssumeRole" 
     } 
   ]
}
EOF
```
d. 次のコマンドを実行して、ロール名の変数を設定します。*AmazonEKSNodeRole* は、好 みの任意の名前で置き換えることができます。

```
export node_role_name=AmazonEKSNodeRole
```
e. IAM ロールを作成します。

```
aws iam create-role --role-name $node_role_name --assume-role-policy-
document file://"node-role-trust-relationship.json"
```
f. IAM ロールに IAM ポリシーをアタッチします。

```
aws iam attach-role-policy --policy-arn arn:aws:iam::
$account_id:policy/AmazonEKS_CNI_IPv6_Policy \ 
     --role-name $node_role_name
```
**A** Important

簡単にするため、このチュートリアルでは、ポリシーが以下の IAM ロールにア タッチされています。ただし、本番向けクラスターの場合は、異なる IAM ロー ルにポリシーをアタッチすることをお勧めします。詳細については、「[サービス](#page-617-0) [アカウントの IAM ロールを使用する Amazon VPC CNI plugin for Kubernetes の](#page-617-0) [設定](#page-617-0)」を参照してください。

g. IAM ロールに、2 つの必須なマネージド IAM ポリシーをアタッチします。

**aws iam attach-role-policy --policy-arn arn:aws:iam::aws:policy/ AmazonEKSWorkerNodePolicy \ --role-name \$node\_role\_name aws iam attach-role-policy --policy-arn arn:aws:iam::aws:policy/ AmazonEC2ContainerRegistryReadOnly \ --role-name \$node\_role\_name**

h. IAM ロールの ARN を取得し、後のステップで使用するために変数に格納します。

```
node_iam_role=$(aws iam get-role --role-name $node_role_name --
query="Role.Arn" --output text)
```
- 7. マネージド型ノードグループを作成する
	- a. 前のステップで作成したサブネットの ID を表示します。

#### **echo \$subnets**

出力例は次のとおりです。

subnet-*0a1a56c486EXAMPLE*,subnet-*099e6ca77aEXAMPLE*,subnet-*0377963d69EXAMPLE*,subnet-*0c05f819d5EXAMPLE*

b. ノードグループを作成しま

す。*0a1a56c486EXAMPLE*、*099e6ca77aEXAMPLE*、*0377963d69EXAMPLE*、および *0c05f819d5EXAMPLE* を、前のステップの出力で返された値に置き換えます。次のコ マンドでは、前の出力の中でサブネット ID の間にあるカンマを必ず削除して使用しま す。*t3.medium* は、任意の [AWS Nitro System インスタンスタイプ](https://docs.aws.amazon.com/AWSEC2/latest/UserGuide/instance-types.html#ec2-nitro-instances) に置き換えること ができます。

**aws eks create-nodegroup --region \$region\_code --cluster-name \$cluster\_name --nodegroup-name \$nodegroup\_name \ --subnets subnet-***0a1a56c486EXAMPLE* **subnet-***099e6ca77aEXAMPLE*  **subnet-***0377963d69EXAMPLE* **subnet-***0c05f819d5EXAMPLE* **\ --instance-types** *t3.medium* **--node-role \$node\_iam\_role**

ノードグループの作成には数分かかります。以下のコマンドを実行します。出力が 「ACTIVE」を返すまで、次のステップに進まないでください。

**aws eks describe-nodegroup --region \$region\_code --cluster-name \$cluster\_name --nodegroup-name \$nodegroup\_name \ --query nodegroup.status --output text**

8. デフォルトの Pods に IPv6 アドレスが割り当てられていることを、IP 列で確認します。

**kubectl get pods -n kube-system -o wide**

出力例は次のとおりです。

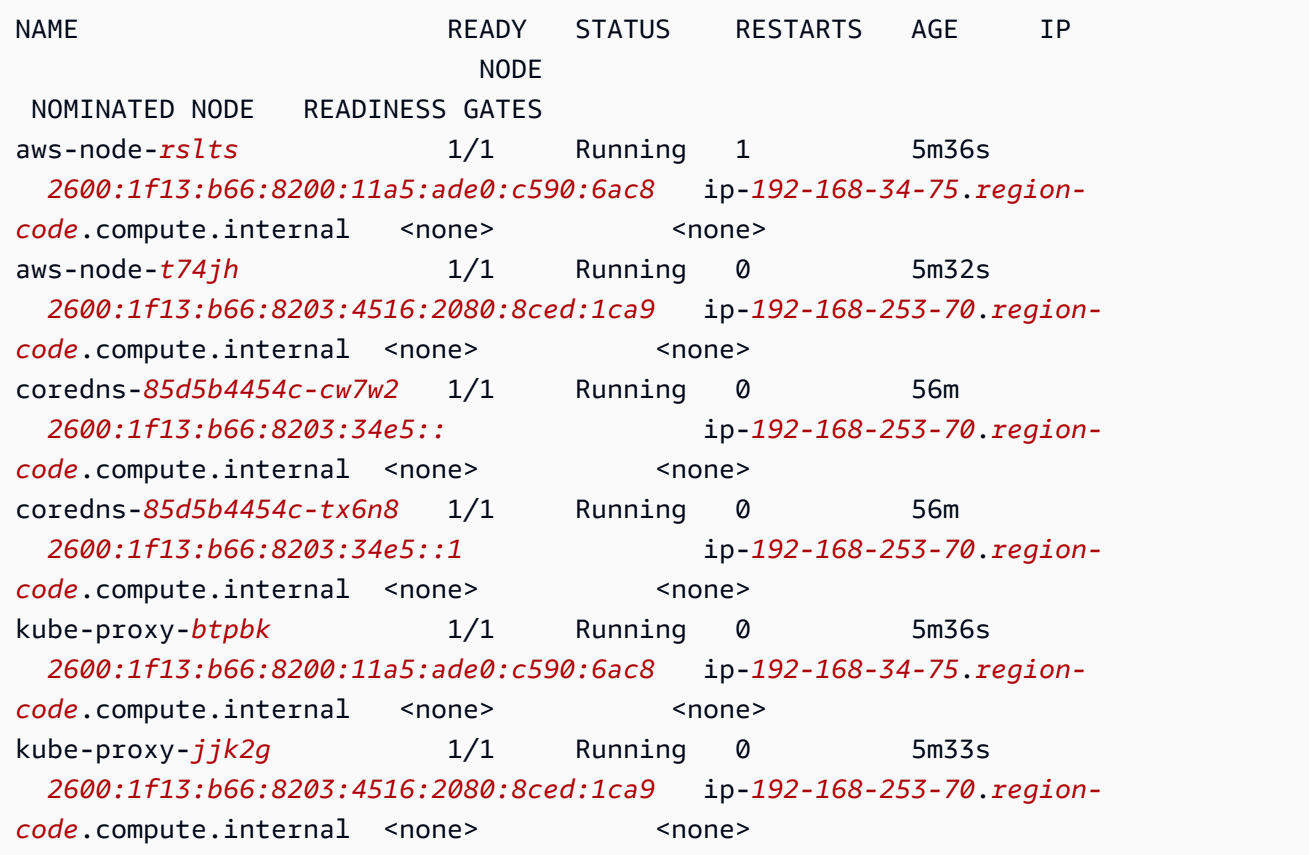

9. デフォルトのサービスに IPv6 アドレスが割り当てられていることを、IP 列で確認します。

**kubectl get services -n kube-system -o wide**

出力例は次のとおりです。

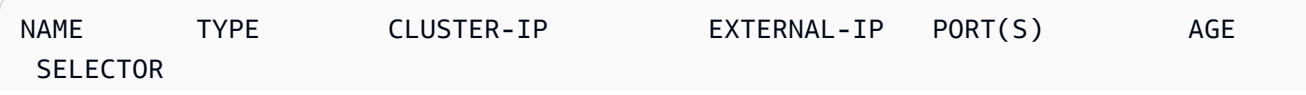

kube-dns ClusterIP *fd30:3087:b6c2::a* <none> 53/UDP,53/TCP 57m k8s-app=kube-dns

- 10. (オプション) [サンプルアプリケーションをデプロイ](#page-760-0)する か、ロードバランサー[アプリケー](#page-790-0) [ション](#page-790-0)、または IPv6 Pods へ[のネットワーク](#page-780-0)トラフィックのための[、AWS Load Balancer](#page-716-0) [Controller](#page-716-0) とサンプルアプリケーションをデプロイします。
- 11. このチュートリアルのために作成したクラスターとノードの使用が終了したら、以下のコマ ンドにより、作成したリソースのクリーンアップを行う必要があります。削除を行う前に、 これらのリソースが、このチュートリアルの外部で使用されていないことを確認します。
	- a. 前のステップを完了したのとは異なるシェルでこのステップを完了する場合は、前のス テップで使用したすべての変数の値を設定し、*example values* を前のステップを完 了したときに指定した値に置き換えます。前の手順を完了したのと同じシェルでこのス テップを完了する場合は、このまま次のステップに進みます。

**export region\_code=***region-code* **export vpc\_stack\_name=***my-eks-ipv6-vpc* **export cluster\_name=***my-cluster* **export nodegroup\_name=***my-nodegroup* **export account\_id=***111122223333* **export node\_role\_name=***AmazonEKSNodeRole* **export cluster\_role\_name=***myAmazonEKSClusterRole*

b. ノードグループを削除します。

**aws eks delete-nodegroup --region \$region\_code --cluster-name \$cluster\_name --nodegroup-name \$nodegroup\_name**

削除には数分かかります。以下のコマンドを実行します。何らかの出力が返された場合 は、次のステップに進まないでください。

**aws eks list-nodegroups --region \$region\_code --cluster-name \$cluster\_name --query nodegroups --output text**

c. クラスターを削除します。

**aws eks delete-cluster --region \$region\_code --name \$cluster\_name**

クラスターの削除には数分かかります。次に進む前に、下記のコマンドを使用してクラ スターが削除されていることを確認します。

**aws eks describe-cluster --region \$region\_code --name \$cluster\_name**

下記のような出力が返されるまで、次のステップに進まないでください。

An error occurred (ResourceNotFoundException) when calling the DescribeCluster operation: No cluster found for name: *my-cluster*.

d. 作成した IAM リソースを削除します。前のステップで使用した名前とは異なる名前を選 択した場合は、*AmazonEKS\_CNI\_IPv6\_Policy* を選択した名前に置き換えます。

```
aws iam detach-role-policy --role-name $cluster_role_name --policy-arn 
  arn:aws:iam::aws:policy/AmazonEKSClusterPolicy
aws iam detach-role-policy --role-name $node_role_name --policy-arn 
  arn:aws:iam::aws:policy/AmazonEKSWorkerNodePolicy
aws iam detach-role-policy --role-name $node_role_name --policy-arn 
  arn:aws:iam::aws:policy/AmazonEC2ContainerRegistryReadOnly
aws iam detach-role-policy --role-name $node_role_name --policy-arn 
  arn:aws:iam::$account_id:policy/AmazonEKS_CNI_IPv6_Policy
aws iam delete-policy --policy-arn arn:aws:iam::
$account_id:policy/AmazonEKS_CNI_IPv6_Policy
aws iam delete-role --role-name $cluster_role_name
aws iam delete-role --role-name $node_role_name
```
e. VPC を作成した AWS CloudFormation スタックを削除します。

**aws cloudformation delete-stack --region \$region\_code --stack-name \$vpc\_stack\_name**

<span id="page-645-0"></span>Pods の SNAT

IPv6 ファミリーを使用してクラスターをデプロイした場合、このトピックの情報はクラスターに適 用されません。IPv6 アドレスがネットワーク変換されないからです。クラスターでの IPv6 使用の 詳細については、「[クラスター、Pods、services 用の](#page-628-0) IPv6 アドレス」を参照してください。

デフォルトでは、クラスター内の各 Pod に、Pod がデプロイされた VPC に関連付けられた Classless Inter-Domain Routing (CIDR) ブロックから、[プライベート](https://docs.aws.amazon.com/AWSEC2/latest/UserGuide/using-instance-addressing.html#concepts-private-addresses) IPv4 アドレスが割り当てられ ます。同じ VPC 内の Pods は、これらのプライベート IP アドレスをエンドポイントとして使用して 相互に通信します。Pod が VPC に関連付けられている CIDR ブロック外の IPv4 アドレスと通信す る場合、([Linux](https://github.com/aws/amazon-vpc-cni-k8s#amazon-vpc-cni-k8s) または [Windows](https://github.com/aws/amazon-vpc-cni-plugins/tree/master/plugins/vpc-bridge) の両方用の) Amazon VPC CNI プラグインが Pod's IPv4 アドレス

を、デフォルトで -、Pod が実行されているノードのプライマリ [Elastic Network Interface](https://docs.aws.amazon.com/AWSEC2/latest/UserGuide/using-eni.html#eni-basics) のプライ マリプライベート IPv4 アドレスに変換します。

**a** Note

Windows ノードについては、他にも考慮すべき事項があります。デフォルトでは、[Windows](https://github.com/aws/amazon-vpc-cni-plugins/tree/master/plugins/vpc-bridge)  [の VPC CNI プラグイン](https://github.com/aws/amazon-vpc-cni-plugins/tree/master/plugins/vpc-bridge)は、同じ VPC 内の宛先へのトラフィックを SNAT から除外する ネットワーク設定で定義されます。つまり、内部 VPC 通信では SNAT が無効になってお り、Pod に割り当てられた IP アドレスは VPC 内でルーティング可能です。ただし、VPC 外 の宛先へのトラフィックでは、送信元 Pod IP がインスタンスの ENI のプライマリ IP アドレ スに SNAT されます。Windows のこのデフォルト設定により、ポッドはホストインスタン スと同じ方法で VPC 外部のネットワークにアクセスできます。

この動作によって、次の現象が起こります。

- Pods は、実行しているノードに[パブリック](https://docs.aws.amazon.com/AWSEC2/latest/UserGuide/using-instance-addressing.html#concepts-public-addresses) IP アドレスまたは [Elastic](https://docs.aws.amazon.com/vpc/latest/userguide/vpc-eips.html) IP アドレスが割り当てられ ており、[パブリックサブネット](https://docs.aws.amazon.com/vpc/latest/userguide/configure-subnets.html#subnet-basics)内にある場合にのみ、インターネットリソースと通信できます。パ ブリックサブネットに関連付けられている[ルートテーブル](https://docs.aws.amazon.com/vpc/latest/userguide/VPC_Route_Tables.html)には、インターネットゲートウェイへの ルートが含まれています。可能であれば、プライベートサブネットにノードをデプロイすることを お勧めします。
- 1.8.0 よりも古いバージョンのプラグインの場合[、VPC ピアリング](https://docs.aws.amazon.com/vpc/latest/peering/what-is-vpc-peering.html)[、トランジット VPC](https://docs.aws.amazon.com/whitepapers/latest/aws-vpc-connectivity-options/transit-vpc-option.html)、または [AWS Direct Connect](https://docs.aws.amazon.com/directconnect/latest/UserGuide/Welcome.html) を使用してクラスター VPC に接続されているネットワークまたは VPC 内に あるリソースは、セカンダリ Elastic Network Interface の背後にある Pods との通信を開始できま せん。ただし、Pods はこれらのリソースとの通信を開始し、リソースから応答を受け取ることが できます。

ご使用の環境で次のいずれかが当てはまる場合は、次のコマンドを使用してデフォルト設定を変更し てください。

- [VPC ピアリング、](https://docs.aws.amazon.com/vpc/latest/peering/what-is-vpc-peering.html)[トランジット VPC、](https://docs.aws.amazon.com/whitepapers/latest/aws-vpc-connectivity-options/transit-vpc-option.html)または [AWS Direct Connect](https://docs.aws.amazon.com/directconnect/latest/UserGuide/Welcome.html) を使用してクラスター VPC に 接続されているネットワークまたは VPC 内に、IPv4 アドレスを使用して Pods との通信を開始 する必要があるリソースがあり、プラグインのバージョンが 1.8.0 よりも前です。
- Pods が[プライベートサブネットに](https://docs.aws.amazon.com/vpc/latest/userguide/configure-subnets.html#subnet-basics)あり、インターネットへのアウトバウンド通信を行う必要があ ります。サブネットには、[NAT ゲートウェイ](https://docs.aws.amazon.com/vpc/latest/userguide/vpc-nat-gateway.html)へのルートがある。

**kubectl set env daemonset -n kube-system aws-node AWS\_VPC\_K8S\_CNI\_EXTERNALSNAT=true**

### **a** Note

AWS\_VPC\_K8S\_CNI\_EXTERNALSNAT および AWS\_VPC\_K8S\_CNI\_EXCLUDE\_SNAT\_CIDRS CNI の設定変数は Windows ノードに適用されません。SNAT の無効化は Windows でサポー トされていません。IPv4 CIDR のリストを SNAT から除外する場合は、Windows ブートス トラップスクリプトで ExcludedSnatCIDRs パラメータを指定して定義できます。このパ ラメータの使用に関する詳細については、「[ブートストラップスクリプトの設定パラメー](#page-464-0) [タ](#page-464-0)」を参照してください。

<span id="page-647-0"></span>\* Pod's 仕様に hostNetwork=true が含まれている場合 (デフォルトは false)、その IP アドレスは 別のアドレスに変換されません。これは、クラスター上で実行されている kube-proxy と Amazon VPC CNI plugin for Kubernetes Pods の場合のデフォルトです。これらの Pods の場合、IP アドレス はノードのプライマリ IP アドレスと同じであるため、Pod's IP アドレスは変換されません。Pod's hostNetwork の設定の詳細については、「Kubernetes API リファレンス」の「[PodSpec v1 core](https://kubernetes.io/docs/reference/generated/kubernetes-api/v1.30/#podspec-v1-core)」 を参照してください。

Kubernetes ネットワークポリシーのクラスターを構成する

デフォルトでは、Kubernetes の IP アドレス、ポート、クラスター内の Pods 間の接続、または Pods と他のネットワークのリソースの接続に制限はありません。Kubernetes ネットワークポリシー を使用して、お客様の Pods 間で送受信されるネットワークトラフィックを制限できます。詳細につ いては、「Kubernetes のドキュメント」の「[ネットワークポリシー」](https://kubernetes.io/docs/concepts/services-networking/network-policies/)を参照してください。

クラスターの Amazon VPC CNI plugin for Kubernetes のバージョンが 1.13 以前の場 合、Kubernetes ネットワークポリシーをクラスターに適用するには、サードパーティーソリュー ションを実装する必要があります。バージョン 1.14 以降のプラグインでは、ネットワークポリシー を実装できるため、サードパーティソリューションを使用する必要はありません。このトピックで は、サードパーティのアドオンを使用せずにクラスターの Kubernetes ネットワークポリシーを使用 するようにクラスターを構成する方法を説明します。

Amazon VPC CNI plugin for Kubernetes のネットワークポリシーは、次の設定でサポートされてい ます。

- バージョン 1.25 以降の Amazon EKS クラスター。
- クラスターのバージョン 1.14 以降の Amazon VPC CNI plugin for Kubernetes。
- IPv4 または IPv6 アドレス用に設定されたクラスター。
- [Pods 用のセキュリティグループで](#page-701-0)ネットワークポリシーを使用できます。ネットワークポリシー を使用すると、クラスター内の通信をすべて制御できます。Pods 用のセキュリティグループを使 用すると、Pod 内のアプリケーションから AWS のサービスへのアクセスを制御できます。
- カスタムネットワークおよびプレフィクス委任でネットワークポリシーを使用できます。

## 考慮事項

- Amazon VPC CNI plugin for Kubernetes を含むクラスターに Amazon VPC CNI plugin for Kubernetes ネットワークポリシーを適用する場合、Amazon EC2 Linux ノードにのみポリシーを 適用できます。Fargate または Windows ノードにはポリシーを適用できません。
- クラスターが現在サードパーティーソリューションを使用して Kubernetes ネットワークポリシー を管理している場合、同じポリシーを Amazon VPC CNI plugin for Kubernetes で使用できます。 ただし、同じポリシーを管理しないように、既存のソリューションを削除する必要があります。
- 同じPodに複数のネットワークポリシーを適用できます。同じPodを選択するポリシーが 2 つ以上 設定されている場合、すべてのポリシーがPodに適用されます。
- ネットワークポリシーの各 ingress: または egress: セレクターの各プロトコルにおけるポー トの一意の組み合わせの最大数は 24 です。
- どの Kubernetes サービスでも、サービスポートはコンテナポートと同じでなければなりません。 名前付きポートを使用している場合は、サービス仕様でも同じ名前を使用してください。
- Pod 起動時のポリシーの適用

Amazon VPC CNI plugin for Kubernetes はポッドのプロビジョニングと並行して、ポッドのネッ トワークポリシーを設定します。新しいポッドにすべてのポリシーが設定されるまで、新しいポッ ドのコンテナはデフォルトの許可ポリシーで起動します。これは標準モードと呼ばれます。デフォ ルトの許可ポリシーは、すべての ingress トラフィックと egress トラフィックが新しいポッドと の間で許可されることを意味します。

このデフォルトのネットワークポリシーを変更するには、VPC CNI aws-node の strict コンテ ナで環境変数 NETWORK\_POLICY\_ENFORCING\_MODE を DaemonSet に設定します。

env:

 - name: NETWORK\_POLICY\_ENFORCING\_MODE value: "strict"

変数 NETWORK\_POLICY\_ENFORCING\_MODE を strict に設定すると、VPC CNI を使用するポッ ドはデフォルトの拒否ポリシーで起動し、その後ポリシーが設定されます。これは Strict モードと 呼ばれます。Strict モードでは、ポッドがクラスター内でアクセスする必要があるすべてのエンド ポイントにネットワークポリシーが必要です。この要件は、CoreDNS ポッドに適用されることに 注意してください。デフォルトの拒否ポリシーは、ホストネットワークを使用するポッドには設定 されていません。

- ネットワークポリシー機能では、policyendpoints.networking.k8s.aws と呼ばれ る PolicyEndpoint カスタムリソース定義 (CRD) が作成され、必要になります。カスタムリ ソースの PolicyEndpoint オブジェクトは Amazon EKS によって管理されます。これらのリ ソースを変更または削除しないでください。
- インスタンスロールの IAM 認証情報を使用するポッドを実行するか、EC2 IMDS に接続するポッ ドを実行する場合は、EC2 IMDS へのアクセスをブロックするネットワークポリシーがないか慎重 に確認してください。EC2 IMDS へのアクセスを許可するネットワークポリシーを追加する必要が ある場合があります。詳細については、「Amazon EC2 ユーザーガイド」の「[インスタンスメタ](https://docs.aws.amazon.com/AWSEC2/latest/UserGuide/ec2-instance-metadata.html) [データとユーザーデータ](https://docs.aws.amazon.com/AWSEC2/latest/UserGuide/ec2-instance-metadata.html)」を参照してください。

サービスアカウントの IAM ロールを使用するポッドが、EC2 IMDS にアクセスすることはありま せん。

- Amazon VPC CNI plugin for Kubernetes は、各ポッドの追加のネットワークインターフェイスに はネットワークポリシーを適用せず、各ポッドのプライマリインターフェイス (eth0) のみにネッ トワークポリシーを適用します。これは以下のアーキテクチャに影響します。
	- ENABLE\_V4\_EGRESS 変数が true に設定された IPv6 ポッド。この変数により、IPv4 エグレ ス機能が IPv6 ポッドをクラスター外のエンドポイントなどの IPv4 エンドポイントに接続でき るようになります。IPv4 エグレス機能は、ローカルループバック IPv4 アドレスを持つ追加の ネットワークインターフェースを作成することで機能します。
	- Multus などのチェーンネットワークプラグインを使用する場合。これらのプラグインは各ポッ ドにネットワークインターフェースを追加するため、ネットワークポリシーはチェーンネット ワークプラグインには適用されません。
- ネットワークポリシー機能は、デフォルトでノード上のポート 8162 をメトリクスに使用します。 また、この機能はヘルスプローブにポート 8163 を使用していました。そのノード上、またはこれ らのポートを使用する必要があるポッド内で他のアプリケーションを実行すると、そのアプリは実 行できません。VPC CNI バージョン v1.14.1 以降では、これらのポートを次の場所で変更でき ます。

AWS Management Console

- 1. Amazon EKS コンソール ([https://console.aws.amazon.com/eks/home#/clusters\)](https://console.aws.amazon.com/eks/home#/clusters) を開きま す。
- 2. 左のナビゲーションペインで、[クラスター] を選択し、 Amazon VPC CNI アドオンを設定 するクラスターの名前を選択します。
- 3. [アドオン] タブを選択します。
- 4. アドオンボックスの右上にあるボックスを選択し、次に [編集] を選択します。
- 5. [*#######*の設定] ページで次のことを行います。
	- a. [バージョン] ドロップダウンリストで v1.14.0-eksbuild.3 以降のバージョンを選 択します。
	- b. [オプションの構成設定] を展開します。
	- c. [設定値] に JSON キー "enableNetworkPolicy": と値 "true" を入力します。結 果のテキストは有効な JSON オブジェクトでなければなりません。このキーと値だけ がテキストボックス内のデータである場合は、キーと値を中括弧 {} で囲みます。

次の例では、ネットワークポリシー機能が有効になっており、ネットワークポリシー ログも有効で、そのネットワークポリシーログが Amazon CloudWatch Logs に送信さ れ、メトリクスとヘルスプローブがデフォルトのポート番号に設定されています。

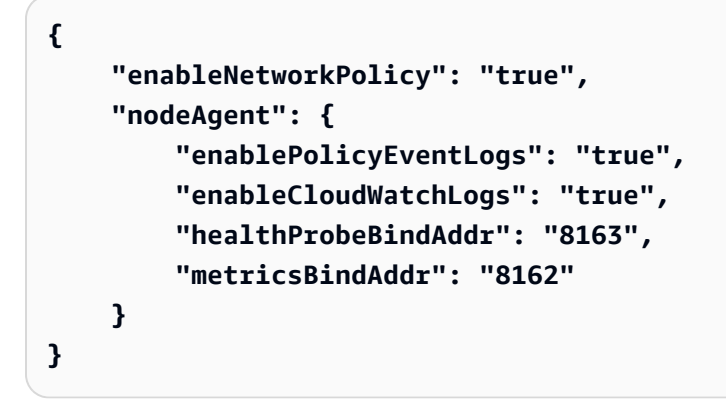

## Helm

helm を通して Amazon VPC CNI plugin for Kubernetes をインストールしている場合、設定を 更新してポートを変更できます。

• 次に、以下のコマンドを実行して、ポートを変更します。キー nodeAgent.metricsBindAddr または キー nodeAgent.healthProbeBindAddr の 値にそれぞれポート番号を設定します。

```
helm upgrade --set nodeAgent.metricsBindAddr=8162 --set 
  nodeAgent.healthProbeBindAddr=8163 aws-vpc-cni --namespace kube-system eks/
aws-vpc-cni
```
## kubectl

1. エディターで aws-nodeDaemonSet を開きます。

```
kubectl edit daemonset -n kube-system aws-node
```
2. VPC CNI aws-node デーモンセットマニフェストの aws-network-policy-agent コン テナで、以下の args: のコマンド引数でポート番号を置き換えます。

```
 - args: 
          - --metrics-bind-addr=:8162 
          - --health-probe-bind-addr=:8163
```
前提条件

• 最小クラスターバージョン

既存の Amazon EKS クラスター。デプロイするには、「[Amazon EKS の使用開始」](#page-57-0)を参照してく ださい。クラスターは Kubernetes バージョン 1.25 以降である必要があります。クラスターは、 次の表に示す Kubernetes バージョンとプラットフォームバージョンのいずれかを実行している必 要があります。一覧にあるバージョンより後の Kubernetes とプラットフォームのバージョンもサ ポートされることにご注意ください。現在の Kubernetes バージョンを確認するには、次のコマン ドの *my-cluster* をクラスターの名前に置き換えて、変更したコマンドを実行します。

```
aws eks describe-cluster 
                --name my-cluster --query cluster.version --output 
               text
```
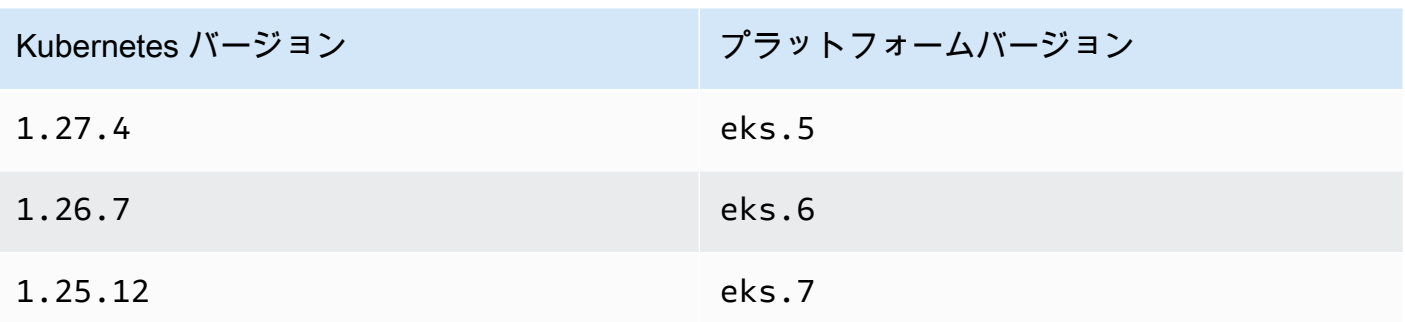

• 最小 VPC CNI バージョン

クラスターのバージョン 1.14 以降の Amazon VPC CNI plugin for Kubernetes。現在のバージョ ンは、次のコマンドで確認できます。

**kubectl describe daemonset aws-node --namespace kube-system | grep amazon-k8s-cni: | cut -d : -f 3**

バージョンが 1.14 より前の場合は[、Amazon EKS アドオンの更新](#page-612-0) を確認してバージョン 1.14 以降にアップグレードしてください。

• 最小 Linux カーネルバージョン

ノードにはバージョン 5.10 以降の Linux カーネルが必要です。カーネルのバージョンは、uname -r で確認できます。Amazon EKS の最適化された Amazon Linux AMI と Bottlerocket AMI の最新 バージョンを使用している場合、既に必要なカーネルバージョンがインストールされています。

Amazon EKS 最適化高速 Amazon Linux AMI v20231116 バージョン以降には、カーネルバージョ ン 5.10 があります。

Kubernetes ネットワークポリシーを使用するようにクラスターを設定する

1. BPF ファイルシステムのマウント

**a** Note

クラスターがバージョン 1.27 以降の場合、Amazon EKS 最適化された 1.27 以降の Amazon Linux AMI と Bottlerocket AMI にはすべてこの機能が既に実装されているた め、このステップをスキップできます。

その他のすべてのクラスターバージョンでは、Amazon EKS 最適化された Amazon Linux をバージョン v20230703 以降にアップグレードした場合、または Bottlerocket AMI をバージョン v1.0.2 にアップグレードした場合に。このステップをスキップでき ます。

a. バークレーパケットフィルタ (BPF) ファイルシステムを各ノードにマウントします。

**sudo mount -t bpf bpffs /sys/fs/bpf**

- b. 次に、Amazon EC2 Auto Scaling グループの起動テンプレートのユーザーデータに同じコ マンドを追加します。
- 2. VPC CNI でネットワークポリシーを有効にします。
	- a. クラスターにインストールされているアドオンのタイプを確認します。クラスターを作成す るために使用したツールによっては、現在クラスターに Amazon EKS アドオンタイプがイ ンストールされていない場合があります。*my-cluster* の部分は、自分のクラスター名に 置き換えます。

**aws eks describe-addon --cluster-name** *my-cluster* **--addon-name vpc-cni --query addon.addonVersion --output text**

バージョン番号が返された場合、Amazon EKS タイプのアドオンがクラスターにインス トールされているため、このステップの残りのステップを完了する必要はありません。エ ラーが返された場合、クラスターに Amazon EKS タイプのアドオンがインストールされて いません。

b. • Amazon EKS アドオン

AWS Management Console

- a. Amazon EKS コンソール ([https://console.aws.amazon.com/eks/home#/](https://console.aws.amazon.com/eks/home#/clusters) [clusters](https://console.aws.amazon.com/eks/home#/clusters)) を開きます。
- b. 左のナビゲーションペインで、[クラスター] を選択し、 Amazon VPC CNI アド オンを設定するクラスターの名前を選択します。
- c. [アドオン] タブを選択します。
- d. アドオンボックスの右上にあるボックスを選択し、次に [編集] を選択します。
- e. [*#######*の設定] ページで次のことを行います。
- i. [バージョン] ドロップダウンリストで v1.14.0-eksbuild.3 以降のバー ジョンを選択します。
- ii. [オプションの構成設定] を展開します。
- iii. [設定値] に JSON キー "enableNetworkPolicy": と値 "true" を入力 します。結果のテキストは有効な JSON オブジェクトでなければなりませ ん。このキーと値だけがテキストボックス内のデータである場合は、キー と値を中括弧 {} で囲みます。次の例は、ネットワークポリシーが有効に なっていることを示しています。

{ "enableNetworkPolicy": "true" }

次のスクリーンショットは、このシナリオの例を示しています。

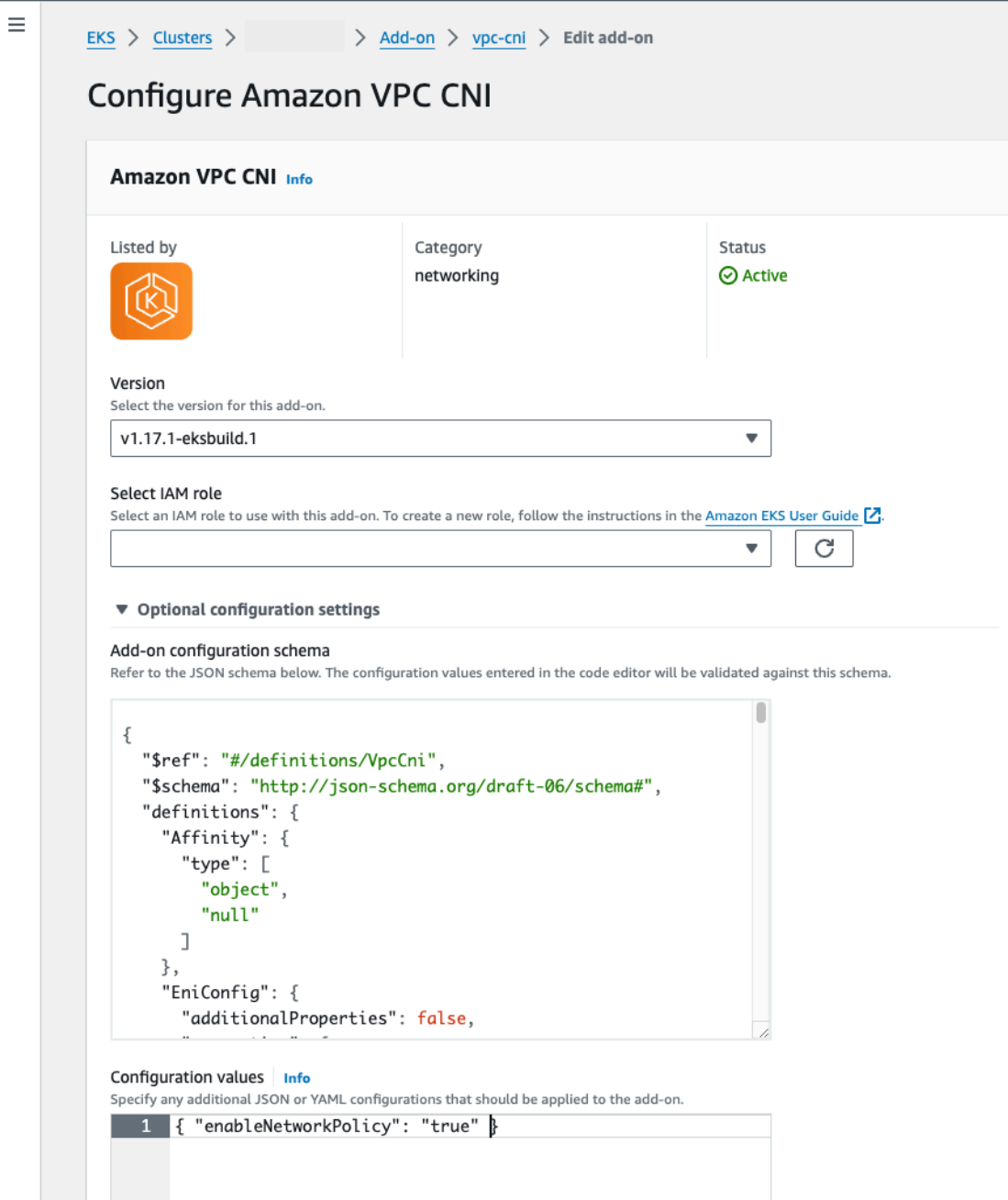

# AWS CLI

• 次の AWS CLI コマンドを実行します。my-cluster をクラスターの名前に置 き換え、IAM ロール ARN を使用するロールに置き換えます。

**aws eks update-addon --cluster-name** *my-cluster* **--addon-name vpc-cni --addon-version** *v1.14.0-eksbuild.3* **\** 

```
 --service-account-role-arn arn:aws:iam::123456789012:role/
AmazonEKSVPCCNIRole \ 
     --resolve-conflicts PRESERVE --configuration-values 
  '{"enableNetworkPolicy": "true"}'
```
• セルフマネージド型アドオン

Helm

helm を通して Amazon VPC CNI plugin for Kubernetes をインストールしている場 合、設定を更新してネットワークポリシーを有効にできます。

• 次のコマンドを実行してネットワークポリシーを有効にします。

**helm upgrade --set enableNetworkPolicy=true aws-vpc-cni --namespace kube-system eks/aws-vpc-cni**

kubectl

a. エディターで amazon-vpc-cniConfigMap を開きます。

**kubectl edit configmap -n kube-system amazon-vpc-cni -o yaml**

b. 次の行を ConfigMap のdataに追加します。

**enable-network-policy-controller: "true"**

行を追加すると、ConfigMap は次の例のようになるはずです。

```
apiVersion: v1 
  kind: ConfigMap 
  metadata: 
   name: amazon-vpc-cni 
   namespace: kube-system 
  data: 
   enable-network-policy-controller: "true"
```
c. エディターで aws-nodeDaemonSet を開きます。

**kubectl edit daemonset -n kube-system aws-node**

d. VPC CNI aws-node デーモンセットマニフェストの aws-networkpolicy-agent コンテナで、args: のコマンド引数 --enable-networkpolicy=false の false を true に置き換えます。

```
 - args: 
    - --enable-network-policy=true
```
3. aws-node ポッドがクラスター上で実行されていることを確認してください。

**kubectl get pods -n kube-system | grep 'aws-node\|amazon'**

出力例は次のとおりです。

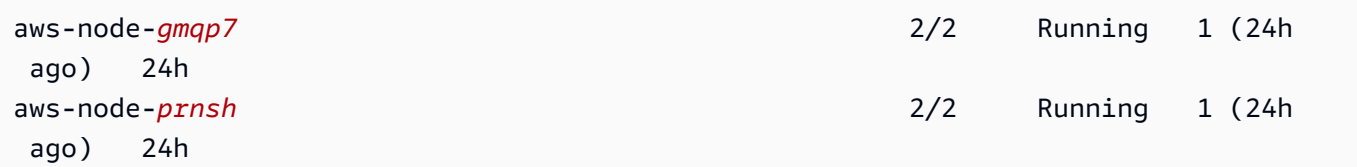

ネットワークポリシーが有効になっている場合、aws-node ポッドには 2 つのコンテナがあ ります。以前のバージョンでは、ネットワークポリシーが無効になっている場合、aws-node ポッドにコンテナは 1 つしか存在しません。

これで、Kubernetes ネットワークポリシーをクラスターにデプロイできます。詳細について は、「[Kubernetes ネットワークポリシー」](#page-672-0)を参照してください。

ネットワークポリシーの Stars デモ

このデモでは、Amazon EKS クラスターにフロントエンド、バックエンド、およびクライアント サービスを作成します。また、このデモでは、各サービス間で利用可能な入力および出力のパスを示 す管理グラフィカルユーザーインターフェースが作成されます。実稼働ワークロードを実行しないク ラスターでデモを完了することをお勧めします。

ネットワークポリシーを作成する前に、サービスはすべて、双方向に通信できます。ネットワークポ リシーを適用すると、クライアントはフロントエンドサービスとのみ通信でき、バックエンドはフロ ントエンドからのみトラフィックを受け付けます。

## Stars Policy デモを実行するには

1. フロントエンド、バックエンド、クライアント、および管理ユーザーインターフェイスサービス を適用します。

**kubectl apply -f https://eksworkshop.com/beginner/120\_network-policies/calico/ stars\_policy\_demo/create\_resources.files/namespace.yaml kubectl apply -f https://eksworkshop.com/beginner/120\_network-policies/calico/ stars\_policy\_demo/create\_resources.files/management-ui.yaml kubectl apply -f https://eksworkshop.com/beginner/120\_network-policies/calico/ stars\_policy\_demo/create\_resources.files/backend.yaml kubectl apply -f https://eksworkshop.com/beginner/120\_network-policies/calico/ stars\_policy\_demo/create\_resources.files/frontend.yaml kubectl apply -f https://eksworkshop.com/beginner/120\_network-policies/calico/ stars\_policy\_demo/create\_resources.files/client.yaml**

2. クラスター上のすべての Pods を表示します。

**kubectl get pods -A**

出力例は次のとおりです。

出力では、次の出力に示す名前空間にポッドが表示されます。READY 列内のポッドの *NAMES* と ポッド数は、次の出力とは異なります。似たような名前のポッドが見えて、それらがすべて STATUS 列内に Running を持つまで続けないでください。

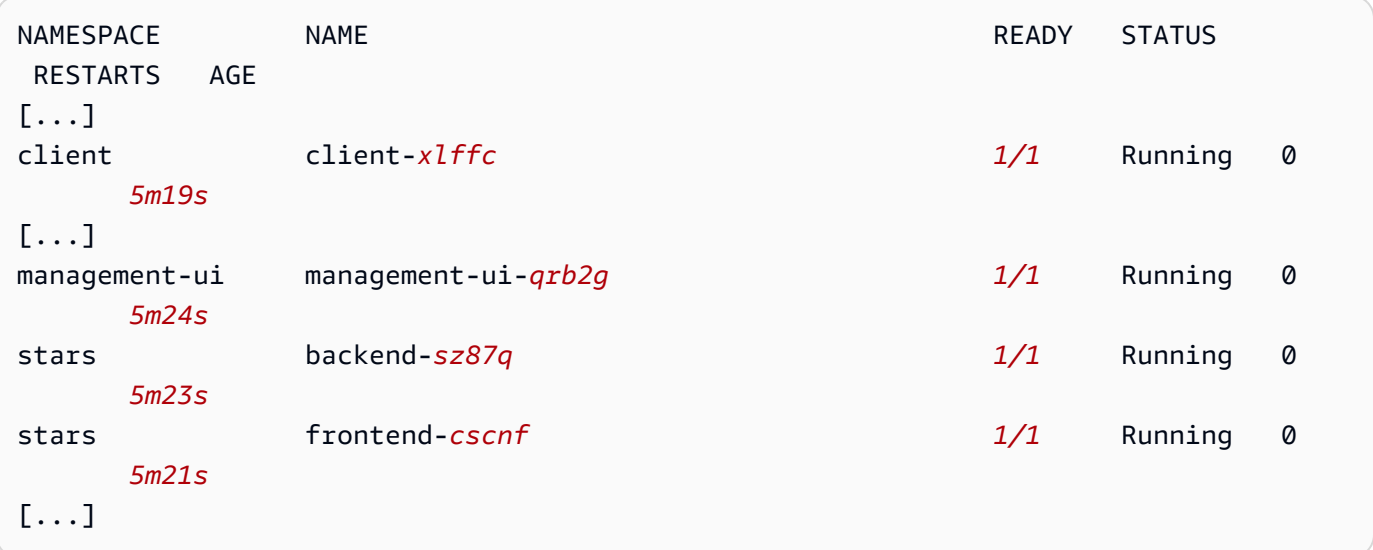

3. 管理ユーザーインターフェイスに接続するには、クラスターで実行されているサービス の EXTERNAL-IP に接続します。

**kubectl get service/management-ui -n management-ui**

4. ブラウザーを開いて、前のステップの場所に移動します。管理ユーザーインターフェイスが表示 されます。[C] ノードはクライアントサービス、[F] ノードはフロントエンドサービス、[B] ノー ドはバックエンドサービスを表します。各ノードには、太字の色付きの行で示されるように、他 のすべてのノードへの完全な通信アクセスが含まれます。

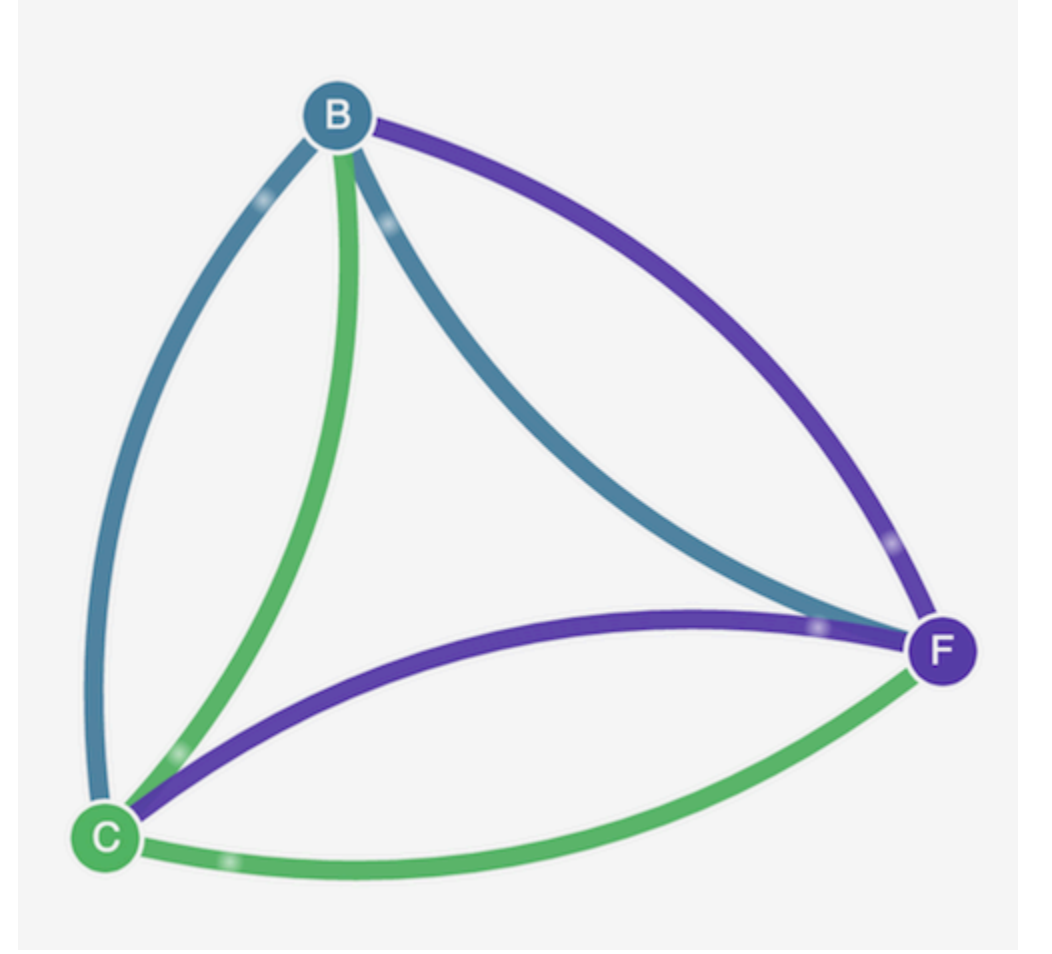

5. 相互にサービスを分離するには、次のネットワークポリシーを stars および client の名前空 間の両方に適用します。

```
kind: NetworkPolicy
apiVersion: networking.k8s.io/v1
metadata: 
   name: default-deny
spec: 
   podSelector: 
     matchLabels: {}
```
次のコマンドを使用して、ポリシーを両方の名前空間に適用できます。

**kubectl apply -n stars -f https://eksworkshop.com/beginner/120\_network-policies/ calico/stars\_policy\_demo/apply\_network\_policies.files/default-deny.yaml kubectl apply -n client -f https://eksworkshop.com/beginner/120\_network-policies/ calico/stars\_policy\_demo/apply\_network\_policies.files/default-deny.yaml**

- 6. ブラウザを更新します。管理ユーザーインターフェイスはノードに到達できなくなるため、ユー ザーインターフェイスに表示されないことがわかります。
- 7. 管理ユーザーインターフェイスがサービスにアクセスできるように、次の別のネットワークポリ シーを適用します。このポリシーを適用して UI を許可します。

```
kind: NetworkPolicy
apiVersion: networking.k8s.io/v1
metadata: 
   namespace: stars 
   name: allow-ui 
spec: 
   podSelector: 
     matchLabels: {} 
   ingress: 
     - from: 
          - namespaceSelector: 
              matchLabels: 
                 role: management-ui
```
このポリシーを適用してクライアントを許可します。

```
kind: NetworkPolicy
apiVersion: networking.k8s.io/v1
metadata: 
   namespace: client 
   name: allow-ui 
spec: 
   podSelector: 
     matchLabels: {} 
   ingress: 
     - from: 
          - namespaceSelector: 
              matchLabels:
```
次のコマンドを使用して両方のポリシーを適用できます。

**kubectl apply -f https://eksworkshop.com/beginner/120\_network-policies/calico/ stars\_policy\_demo/apply\_network\_policies.files/allow-ui.yaml kubectl apply -f https://eksworkshop.com/beginner/120\_network-policies/calico/ stars\_policy\_demo/apply\_network\_policies.files/allow-ui-client.yaml**

8. ブラウザを更新します。管理ユーザーインターフェイスは再びノードにアクセスできますが、 ノードは相互に通信できないことがわかります。

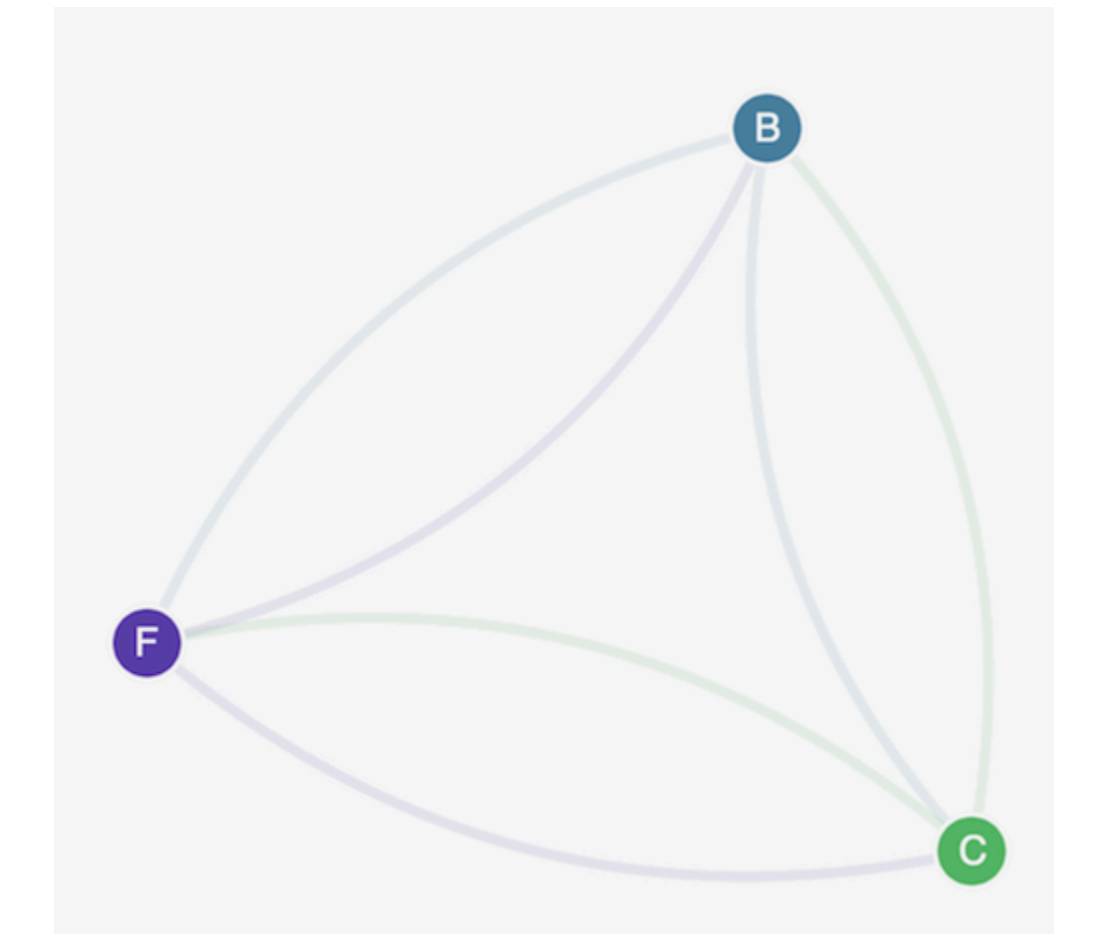

9. フロントエンドサービスからバックエンドサービスへのトラフィックを許可するには、次のネッ トワークポリシーを適用します。

kind: NetworkPolicy apiVersion: networking.k8s.io/v1 metadata: namespace: stars

```
 name: backend-policy
spec: 
   podSelector: 
     matchLabels: 
        role: backend 
   ingress: 
     - from: 
          - podSelector: 
               matchLabels: 
                 role: frontend 
        ports: 
          - protocol: TCP 
            port: 6379
```
10. ブラウザを更新します。フロントエンドがバックエンドと通信できることがわかります。

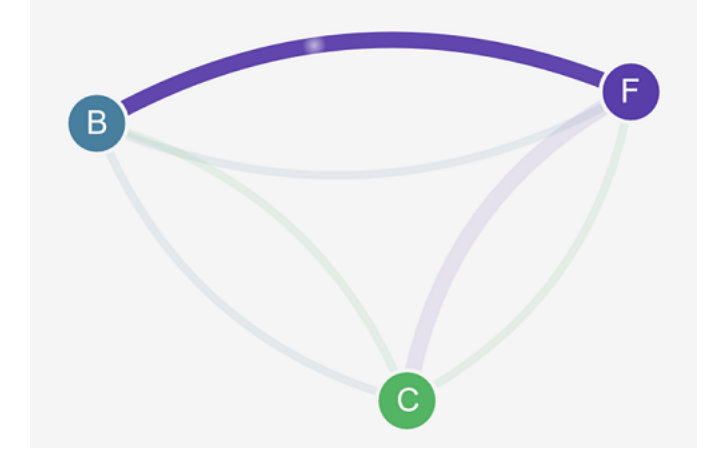

11. クライアントからフロントエンドサービスへのトラフィックを許可するには、次のネットワーク ポリシーを適用します。

```
kind: NetworkPolicy
apiVersion: networking.k8s.io/v1
metadata: 
   namespace: stars 
   name: frontend-policy
spec: 
   podSelector: 
     matchLabels: 
       role: frontend 
   ingress: 
     - from: 
          - namespaceSelector: 
              matchLabels:
```

```
 role: client 
 ports: 
   - protocol: TCP 
     port: 80
```
12. ブラウザを更新します。クライアントがフロントエンドサービスと通信できることがわかりま す。フロントエンドサービスは、バックエンドサービスと引き続き通信できます。

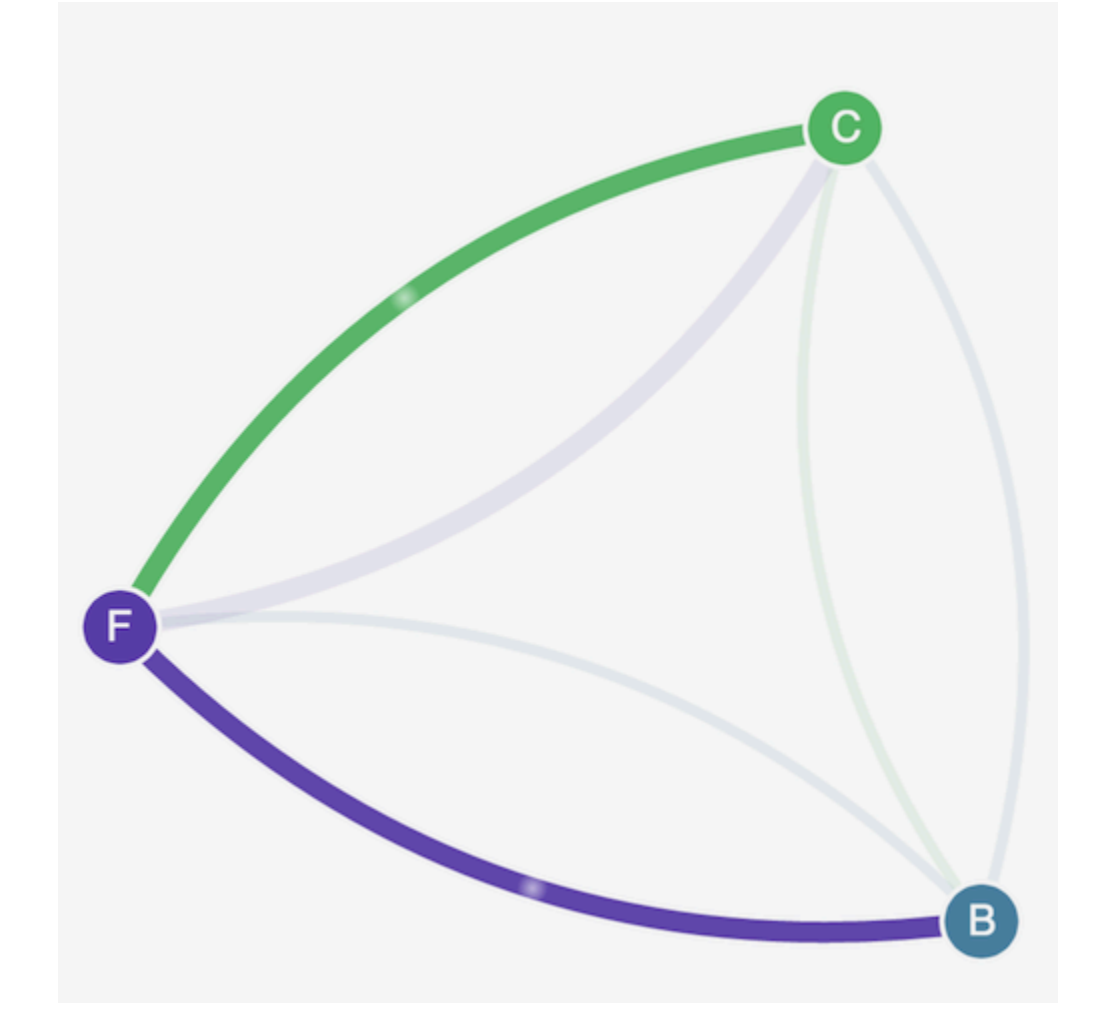

13. (オプション) デモが完了したら、そのリソースを削除することができます。

**kubectl delete -f https://eksworkshop.com/beginner/120\_network-policies/calico/ stars\_policy\_demo/create\_resources.files/client.yaml kubectl delete -f https://eksworkshop.com/beginner/120\_network-policies/calico/ stars\_policy\_demo/create\_resources.files/frontend.yaml kubectl delete -f https://eksworkshop.com/beginner/120\_network-policies/calico/ stars\_policy\_demo/create\_resources.files/backend.yaml kubectl delete -f https://eksworkshop.com/beginner/120\_network-policies/calico/ stars\_policy\_demo/create\_resources.files/management-ui.yaml**

**kubectl delete -f https://eksworkshop.com/beginner/120\_network-policies/calico/ stars\_policy\_demo/create\_resources.files/namespace.yaml**

リソースを削除した後でも、ノード上にネットワークポリシーエンドポイントが残っている場合 があり、それがクラスター内のネットワークを予期しない方法で妨げることがあります。これら のルールを削除する唯一の確実な方法は、ノードを再起動するか、すべてのノードを終了して、 リサイクルすることです。すべてのノードを終了するには、Auto Scaling グループの必要数を 0 に設定してから目的数にバックアップするか、単にノードを終了します。

ネットワークポリシーのトラブルシューティング

[ネットワークポリシーのログ](#page-664-0) を読み[、eBPF SDK](#page-672-1) のツールを実行することにより、ネットワークポ リシーを使用するネットワーク接続をトラブルシューティングおよび調査できます。

<span id="page-664-0"></span>ネットワークポリシーのログ

ネットワークポリシーによって接続が許可されているか拒否されているかは、フローログに記録され ています。各ノードのネットワークポリシーログには、ネットワークポリシーが設定されているす べてのポッドのフローログが含まれます。ネットワークポリシーログは /var/log/aws-routedeni/network-policy-agent.log に保存されます。次の例は network-policy-agent.log ファイルからのものです。

{"level":"info","timestamp":"2023-05-30T16:05:32.573Z","logger":"ebpfclient","msg":"Flow Info: ","Src IP":"192.168.87.155","Src Port":38971,"Dest IP":"64.6.160","Dest Port":53,"Proto":"UDP","Verdict":"ACCEPT"}

ネットワークポリシーログはデフォルトで無効になっています。ネットワークポリシーログを有効に するには、次の手順に従います。

**a** Note

ネットワークポリシーログには、VPC CNI aws-node デーモンセットマニフェストの awsnetwork-policy-agent コンテナ用に 1 つの vCPU を追加する必要があります。

# Amazon EKS アドオン

### AWS Management Console

- 1. Amazon EKS コンソール ([https://console.aws.amazon.com/eks/home#/clusters\)](https://console.aws.amazon.com/eks/home#/clusters) を開きま す。
- 2. 左のナビゲーションペインで、[クラスター] を選択し、 Amazon VPC CNI アドオンを設定す るクラスターの名前を選択します。
- 3. [アドオン] タブを選択します。
- 4. アドオンボックスの右上にあるボックスを選択し、次に [編集] を選択します。
- 5. [*#######*の設定] ページで次のことを行います。
	- a. [バージョン] ドロップダウンリストで v1.14.0-eksbuild.3 以降のバージョンを選択 します。
	- b. [オプションの構成設定] を展開します。
	- c. 最上位の JSON キー "nodeAgent": を入力します。値は [設定値] に キー "enablePolicyEventLogs": と "true" の値を持つオブジェクトです。結果の テキストは有効な JSON オブジェクトでなければなりません。次の例は、ネットワーク ポリシーとネットワークポリシーログが有効になっており、ネットワークポリシーログ が CloudWatch Logs に送信されていることを示しています。

{ "enableNetworkPolicy": "true", "nodeAgent": { "enablePolicyEventLogs": "true" } }

次のスクリーンショットは、このシナリオの例を示しています。

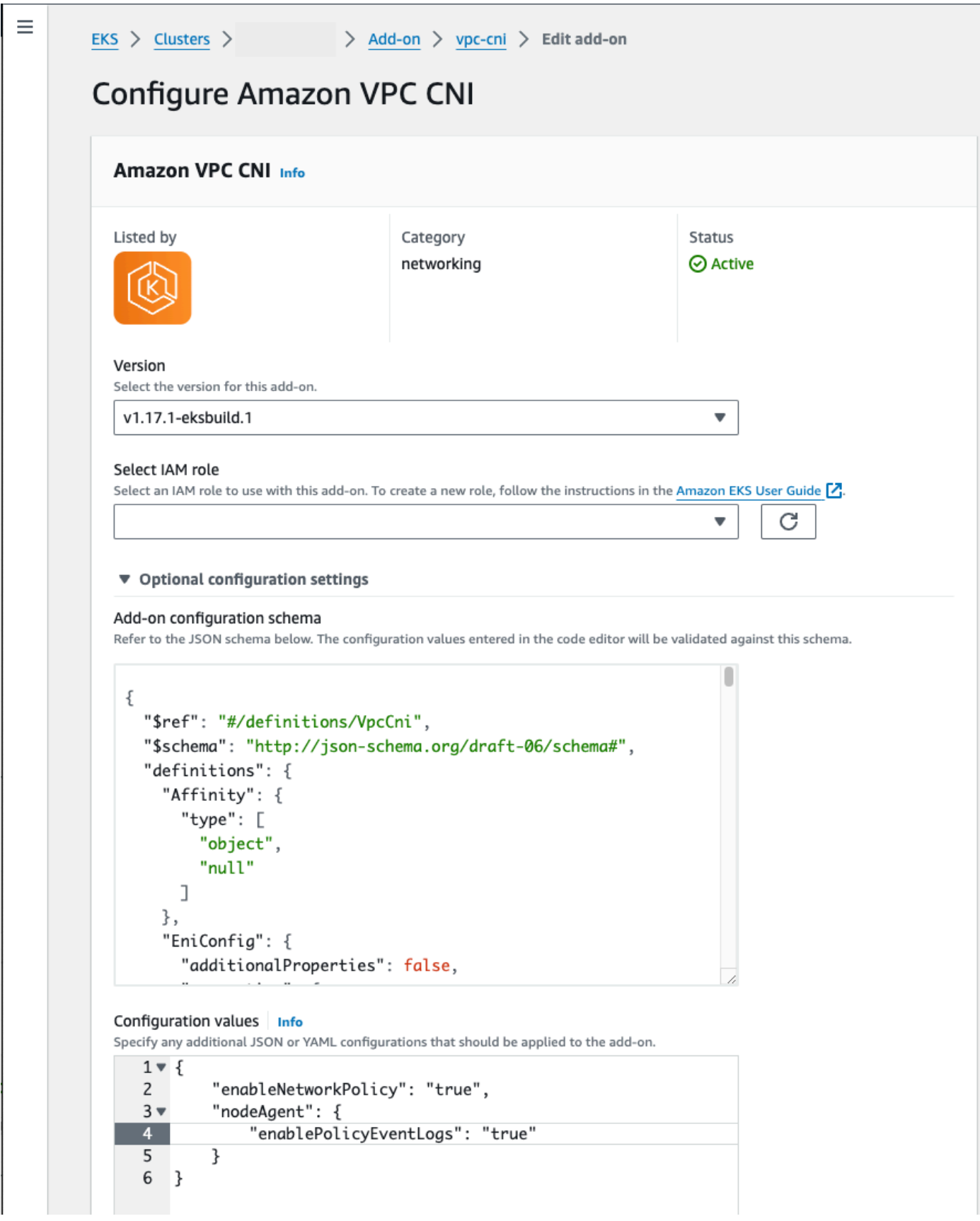

## AWS CLI

• 次の AWS CLI コマンドを実行します。my-cluster をクラスターの名前に置き換え、IAM ロール ARN を使用するロールに置き換えます。

```
aws eks update-addon --cluster-name my-cluster --addon-name vpc-cni --addon-
version v1.14.0-eksbuild.3 \ 
     --service-account-role-arn arn:aws:iam::123456789012:role/
AmazonEKSVPCCNIRole \ 
     --resolve-conflicts PRESERVE --configuration-values '{"nodeAgent": 
  {"enablePolicyEventLogs": "true"}}'
```
セルフマネージド型アドオン

Helm

helm を通して Amazon VPC CNI plugin for Kubernetes をインストールしている場合、設定を更 新してネットワークポリシーを記述できます。

• 次のコマンドを実行してネットワークポリシーを有効にします。

```
helm upgrade --set nodeAgent.enablePolicyEventLogs=true aws-vpc-cni --namespace 
  kube-system eks/aws-vpc-cni
```
## kubectl

kubectl を通して Amazon VPC CNI plugin for Kubernetes をインストールしている場合、設定 を更新してネットワークポリシーを記述できます。

1. エディターで aws-nodeDaemonSet を開きます。

**kubectl edit daemonset -n kube-system aws-node**

2. VPC CNI aws-node デーモンセットマニフェストの aws-network-policyagent コンテナで、args: のコマンド引数 --enable-policy-eventlogs=false の false を true に置き換えます。

- args:

- --enable-policy-event-logs=true

ネットワークポリシーログを Amazon CloudWatch Logs に送信する

Amazon CloudWatch Logs などのサービスを使用して、ネットワークポリシーログをモニタリング できます。次の方法を使用して、ネットワークポリシーログを CloudWatch Logs に送信できます。

EKS クラスターの場合、ポリシーログは /aws/eks/*cluster-name*/cluster/ に配置され、セル フマネージド型 K8S クラスターの場合、ログは /aws/k8s-cluster/cluster/ に配置されます。

ネットワークポリシーログを Amazon VPC CNI plugin for Kubernetes で送信する

ネットワークポリシーを有効にすると、2 つ目のコンテナがノードエージェントの aws-node ポッ ドに追加されます。このノードエージェントは、ネットワークポリシーログを CloudWatch Logs に 送信できます。

#### **a** Note

ノードエージェントはネットワークポリシーログのみを送信します。VPC CNI によって作成 された他のログは含まれません。

## 前提条件

• VPC CNI に使用している IAM ロールに、次の権限をスタンザまたは個別のポリシーとして追加し ます。

```
{ 
     "Version": "2012-10-17", 
     "Statement": [ 
          { 
               "Sid": "VisualEditor0", 
              "Effect": "Allow", 
              "Action": [ 
                   "logs:DescribeLogGroups", 
                   "logs:CreateLogGroup", 
                   "logs:CreateLogStream", 
                   "logs:PutLogEvents" 
              ], 
               "Resource": "*"
```
 } ] }

Amazon EKS アドオン

AWS Management Console

- 1. Amazon EKS コンソール ([https://console.aws.amazon.com/eks/home#/clusters\)](https://console.aws.amazon.com/eks/home#/clusters) を開きま す。
- 2. 左のナビゲーションペインで、[クラスター] を選択し、 Amazon VPC CNI アドオンを設定す るクラスターの名前を選択します。
- 3. [アドオン] タブを選択します。
- 4. アドオンボックスの右上にあるボックスを選択し、次に [編集] を選択します。
- 5. [*#######*の設定] ページで次のことを行います。
	- a. [バージョン] ドロップダウンリストで v1.14.0-eksbuild.3 以降のバージョンを選択 します。
	- b. [オプションの構成設定] を展開します。
	- c. 最上位の JSON キー "nodeAgent": を入力します。値は [設定値] に キー "enableCloudWatchLogs": と "true" の値を持つオブジェクトです。結果の テキストは有効な JSON オブジェクトでなければなりません。次の例は、ネットワーク ポリシーとネットワークポリシーログが有効になっており、ログが CloudWatch Logs に 送信されていることを示しています。

```
{ 
     "enableNetworkPolicy": "true", 
     "nodeAgent": { 
          "enablePolicyEventLogs": "true", 
          "enableCloudWatchLogs": "true", 
     }
}
```
次のスクリーンショットは、このシナリオの例を示しています。

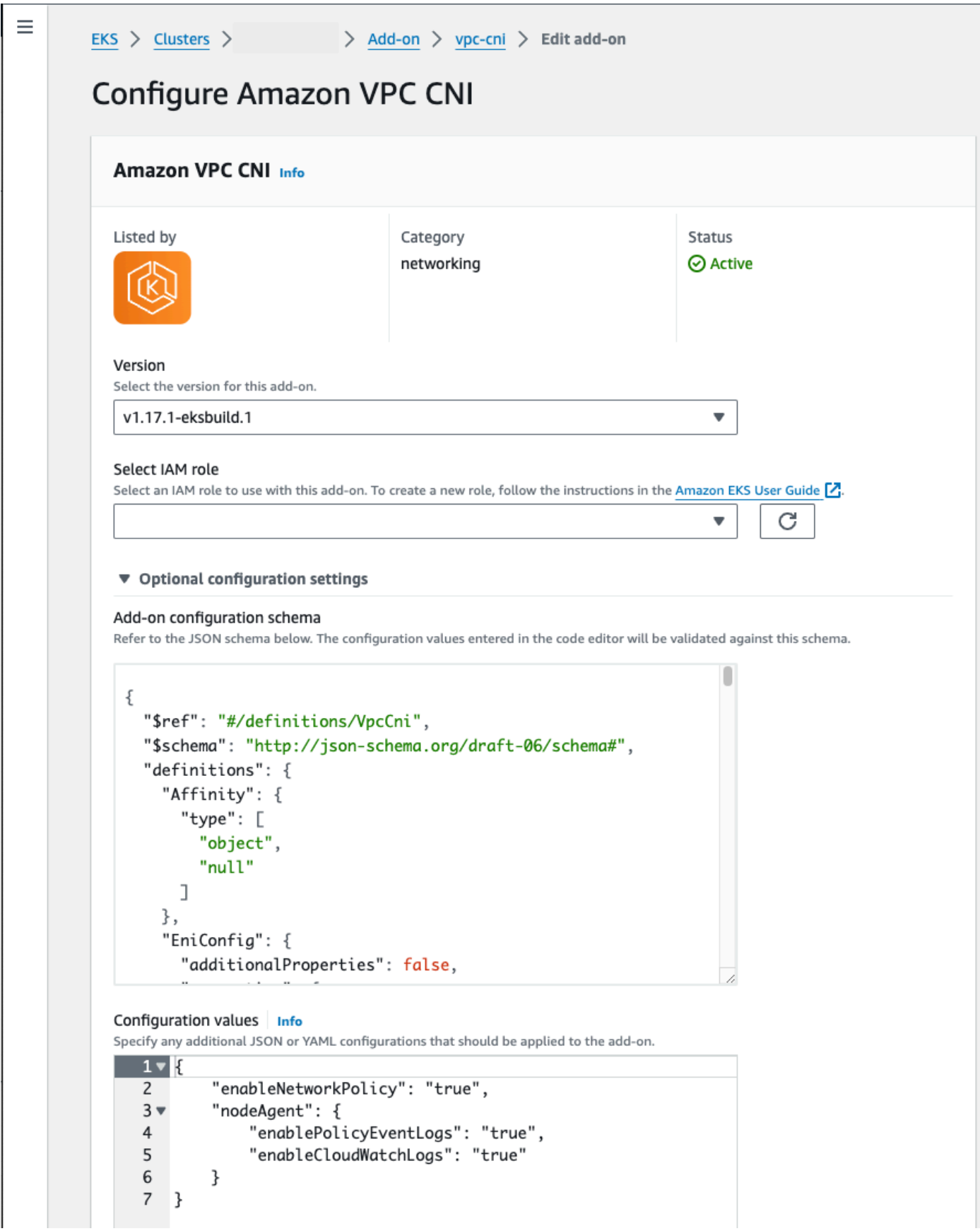

AWS CLI

• 次の AWS CLI コマンドを実行します。my-cluster をクラスターの名前に置き換え、IAM ロール ARN を使用するロールに置き換えます。

```
aws eks update-addon --cluster-name my-cluster --addon-name vpc-cni --addon-
version v1.14.0-eksbuild.3 \ 
     --service-account-role-arn arn:aws:iam::123456789012:role/
AmazonEKSVPCCNIRole \ 
     --resolve-conflicts PRESERVE --configuration-values '{"nodeAgent": 
  {"enablePolicyEventLogs": "true", "enableCloudWatchLogs": "true"}}'
```
セルフマネージド型アドオン

Helm

helm を通して Amazon VPC CNI plugin for Kubernetes をインストールしている場合、設定を更 新してネットワークポリシーログを CloudWatch Logs に送信できます。

• 次のコマンドを実行してネットワークポリシーログを有効にし、CloudWatch Logs に送信し ます。

**helm upgrade --set nodeAgent.enablePolicyEventLogs=true --set nodeAgent.enableCloudWatchLogs=true aws-vpc-cni --namespace kube-system eks/ aws-vpc-cni**

## kubectl

1. エディターで aws-nodeDaemonSet を開きます。

**kubectl edit daemonset -n kube-system aws-node**

2. VPC CNI aws-node デーモンセットマニフェストの aws-network-policy-agent コン テナで、args: の 2 つのコマンド引数 --enable-policy-event-logs=false と - enable-cloudwatch-logs=false の false を true に置き換えます。

```
 - args: 
    - --enable-policy-event-logs=true
```
- --enable-cloudwatch-logs=true

ネットワークポリシーログを Fluent Bit デーモンセットで送信する

ノードからログを送信するためにデーモンセットの Fluent Bit を使用している場合、ネットワークポ リシーのネットワークポリシーログを含めるように設定を追加できます。次の設定例を使用できま す。

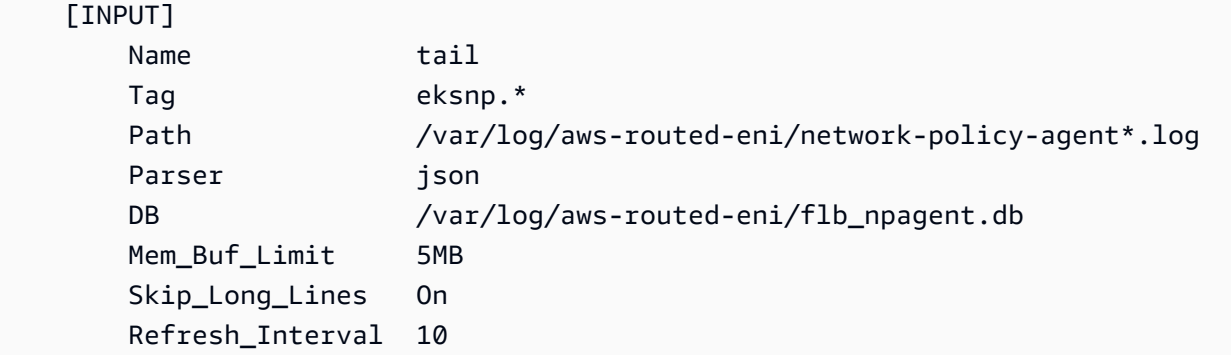

## <span id="page-672-1"></span>eBPF SDK を含む

Amazon VPC CNI plugin for Kubernetes は、ノードに eBPF SDK ツールのコレクションをインス トールします。eBPF SDK ツールを使用して、ネットワークポリシーの問題を特定できます。例え ば、次のコマンドはノードで実行されているプログラムを一覧表示します。

#### **sudo /opt/cni/bin/aws-eks-na-cli ebpf progs**

このコマンドを実行するために、任意の方法を使用してノードに接続できます。

<span id="page-672-0"></span>Kubernetes ネットワークポリシー

Kubernetes ネットワークポリシーを実装するには、Kubernetes NetworkPolicy オブジェクトを 作成して、クラスターにデプロイします。NetworkPolicy オブジェクトは名前空間に限定されま す。ラベルセレクター、名前空間、および IP アドレス範囲に基づいて、Pods 間のトラフィックを 許可または拒否するポリシーを実装します。NetworkPolicy オブジェクトの作成の詳細について は、Kubernetes ドキュメントの[「ネットワークポリシー」を](https://kubernetes.io/docs/concepts/services-networking/network-policies/#networkpolicy-resource)参照してください。

Kubernetes NetworkPolicy オブジェクトの実施は、Extended Berkeley Packet Filter (eBPF) を使 用して実装されます。iptables をベースにした実装に関連して、CPU 使用率の低下やシーケン シャルルックアップの回避など、低レイテンシーを実現し、パフォーマンス特性を発揮します。さら に、eBPF プローブは、複雑なカーネルレベルの問題のデバッグやオブザーバビリティの向上に役立

つ、コンテキスト豊富なデータへのアクセスを提供します。Amazon EKS は、プローブを利用して 各ノードのポリシー結果をログに記録し、そのデータを外部のログコレクターにエクスポートしてデ バッグに役立てる eBPF ベースのエクスポーターをサポートしています。詳細については、[eBPF ド](https://ebpf.io/what-is-ebpf/#what-is-ebpf) [キュメント](https://ebpf.io/what-is-ebpf/#what-is-ebpf)を参照してください。

ポッド用のカスタムネットワーク

Amazon VPC CNI plugin for Kubernetes が、Amazon EC2 ノード用にセカンダリ [Elastic Network](https://docs.aws.amazon.com/AWSEC2/latest/UserGuide/using-eni.html)  [Interface](https://docs.aws.amazon.com/AWSEC2/latest/UserGuide/using-eni.html) (ネットワークインターフェイス) を作成する際には、デフォルトで、ノードのプライマリ ネットワークインターフェイスと同じサブネットがその格納先になります。また、プライマリネッ トワークインターフェイスに関連付けられているものと同じセキュリティグループが、セカンダリ ネットワークインターフェイスにも関連付けられます。以下の 1 つ以上の理由により、プラグイン を使用して異なるサブネットにセカンダリネットワークインターフェイスを作成させたり、セカンダ リネットワークインターフェイスに異なるセキュリティグループを関連付けたり、また、その両方を 行ったりする必要性が生じることがあります。

- プライマリネットワークインターフェイスが存在するサブネットで使用可能な IPv4 アドレスに は、数の上で制限があります。これにより、サブネット内に作成できる Pods の数に制限が生じ る可能性があります。セカンダリネットワークインターフェイス用に別のサブネットを指定する と、Pods のために使用可能な IPv4 アドレスの数を増やすことができます。
- セキュリティ上の理由からも、ノードのプライマリネットワークインターフェイスで使用するもの とは異なるセキュリティグループまたはサブネットが、Pods に必要となる場合があります。
- ノードをパブリックサブネット内に構成した場合、Pods はプライベートサブネット内に配置しま す。パブリックサブネットに関連付けられているルートテーブルには、インターネットゲートウェ イへのルートが含まれています。プライベートサブネットに関連付けられているルートテーブルに は、インターネットゲートウェイへのルートは含まれません。

#### 考慮事項

- カスタムネットワークを有効にすると、プライマリネットワークインターフェイスに割り当てら れた IP アドレスは Pods に割り当てられません。Pods には、セカンダリネットワークインター フェイスからの IP アドレスのみが割り当てられます。
- クラスターで IPv6 ファミリーを使用している場合は、カスタムネットワーキングを使用すること はできません。
- IPv4 アドレスの枯渇を軽減するために、カスタムネットワーキングを使用する予定の場合 は、IPv6 ファミリーを使用してクラスターを作成することもできます。詳細については、[「クラ](#page-628-0) [スター、Pods、services 用の](#page-628-0) IPv6 アドレス」を参照してください。

• サブネットにデプロイされたセカンダリネットワークインターフェイス用の Pods が、ノードのプ ライマリネットワークインターフェイスとは異なるサブネットおよびセキュリティグループを使用 できるように設定されていても、そのサブネットとセキュリティグループは、ノードと同じ VPC 内に配置される必要があります。

## 前提条件

- Amazon VPC CNI plugin for Kubernetes がセカンダリネットワークインターフェイスを作成し、IP アドレスを Pods に割り当てる方法に精通していること。詳細については、GitHub の「[ENI](https://github.com/aws/amazon-vpc-cni-k8s#eni-allocation)  [Allocation」](https://github.com/aws/amazon-vpc-cni-k8s#eni-allocation)(ENI 割り当て) を参照してください。
- ご使用のデバイスまたは AWS CloudShell で、バージョン 2.12.3 以降、または AWS Command Line Interface (AWS CLI) のバージョン 1.27.160 以降がインストールおよび設定されているこ と。現在のバージョンを確認するには、「**aws --version | cut -d / -f2 | cut -d ' ' -f1**」を参照してください。macOS の yum、apt-get、または Homebrew などのパッケージマ ネージャは、AWS CLI の最新バージョンより数バージョン遅れることがあります。最新バージョ ンをインストールするには、「AWS Command Line Interface ユーザーガイド」の[「AWS CLI の](https://docs.aws.amazon.com/cli/latest/userguide/cli-chap-install.html) [インストール、更新、およびアンインストール](https://docs.aws.amazon.com/cli/latest/userguide/cli-chap-install.html)」と「[aws configure でのクイック設定](https://docs.aws.amazon.com/cli/latest/userguide/cli-configure-quickstart.html#cli-configure-quickstart-config)」を参照し てください。AWS CloudShell にインストールされている AWS CLI バージョンは、最新バージョ ンより数バージョン遅れている可能性もあります。更新するには、「AWS CloudShell ユーザーガ イド」の「[ホームディレクトリへの AWS CLI のインストール」](https://docs.aws.amazon.com/cloudshell/latest/userguide/vm-specs.html#install-cli-software)を参照してください。
- デバイスまたは AWS CloudShell に、kubectl コマンドラインツールがインストールされている こと。バージョンは、ご使用のクラスターの Kubernetes バージョンと同じか、1 つ前のマイナー バージョン以前、あるいはそれより新しいバージョンが使用できます。例えば、クラスターのバー ジョンが 1.29 である場合、kubectl のバージョン 1.28、1.29、または 1.30 が使用できま す。kubectl をインストールまたはアップグレードする方法については、「kubectl [のインス](#page-40-0) [トールまたは更新](#page-40-0)」を参照してください。
- このトピック内の手順は、 Bash シェル内で実行することが推奨されます。Bash シェルを使用し ていない場合、行継続文字や、変数の設定と使用に関する方法など、一部のスクリプトコマンド のためにシェルの調整が必要となります。さらに、シェルの引用規則とエスケープ規則は異なる場 合があります。詳細については、「AWS Command Line Interface ユーザーガイド」の[「AWS CLI](https://docs.aws.amazon.com/cli/latest/userguide/cli-usage-parameters-quoting-strings.html)  [での文字列への引用符の使用](https://docs.aws.amazon.com/cli/latest/userguide/cli-usage-parameters-quoting-strings.html)」を参照してください。

このチュートリアルでは、*example values* を使用することをお勧めしますが、置き換えるように 書かれている箇所はその限りではありません。本番稼働用クラスター向けに手順を完了するときに は、どの *example value* も置き換えることができます。すべての手順は、同一のターミナルで実

行することをお勧めします。設定された変数はステップ全体で使用され、また、これらは異なるター ミナルには存在しないためです。

このトピックのコマンドは、「[AWS CLI 使用例を使用する」](https://docs.aws.amazon.com/cli/latest/userguide/welcome-examples.html)に記載されている規則に従ってフォー マットされています。使用している AWS CLI [プロファイルで](https://docs.aws.amazon.com/cli/latest/userguide/cli-configure-quickstart.html#cli-configure-quickstart-profiles)定義されているデフォルトの AWS リージョン とは異なる AWS リージョン にあるリソースに対してコマンドラインからコマンドを実 行する場合は、コマンドに **--region** *region-code* を追加する必要があります。

カスタムネットワーキングを本番用クラスターにデプロイする場合は、[ステップ 2: VPC を設定する](#page-678-0) にスキップします。

<span id="page-675-0"></span>ステップ 1: テスト VPC およびクラスターを作成する

クラスターを作成するには

次の手順により、テスト VPC とクラスターを作成し、そのたクラスターのためにカスタムネット ワークを構成できます。本番向けのクラスターで必要になるいくつかの機能で、このトピックに関 連のないものについては説明していません。そのため、本番ワークロード向けに、このテストクラス ターを使用することはお勧めしません。詳細については、「[Amazon EKS クラスターの作成」](#page-77-0)を参 照してください。

1. 残りのステップで使用する変数をいくつか定義します。

**export cluster\_name=my-custom-networking-cluster account\_id=\$(aws sts get-caller-identity --query Account --output text)**

2. VPC を作成します。

1. Amazon EKS の AWS CloudFormation テンプレートを使用して VPC を作成します。

**aws cloudformation create-stack --stack-name my-eks-custom-networking-vpc \ --template-url https://s3.us-west-2.amazonaws.com/amazoneks/cloudformation/2020-10-29/amazon-eks-vpc-private-subnets.yaml \ --parameters ParameterKey=VpcBlock,ParameterValue=192.168.0.0/24 \ ParameterKey=PrivateSubnet01Block,ParameterValue=192.168.0.64/27 \ ParameterKey=PrivateSubnet02Block,ParameterValue=192.168.0.96/27 \ ParameterKey=PublicSubnet01Block,ParameterValue=192.168.0.0/27 \ ParameterKey=PublicSubnet02Block,ParameterValue=192.168.0.32/27**

AWS CloudFormation スタックが作成されるまで数分かかります。次のコマンドを実行し て、スタックのデプロイステータスを確認します。

**aws cloudformation describe-stacks --stack-name my-eks-custom-networking-vpc - query Stacks\[\].StackStatus --output text**

コマンドの出力が「CREATE\_COMPLETE」になるまで、次のステップに進まないでくださ い。

2. テンプレートによって作成された、プライベートサブネット ID の値により変数を定義しま す。

```
subnet_id_1=$(aws cloudformation describe-stack-resources --stack-name my-eks-
custom-networking-vpc \ 
     --query "StackResources[?
LogicalResourceId=='PrivateSubnet01'].PhysicalResourceId" --output text)
subnet_id_2=$(aws cloudformation describe-stack-resources --stack-name my-eks-
custom-networking-vpc \ 
     --query "StackResources[?
LogicalResourceId=='PrivateSubnet02'].PhysicalResourceId" --output text)
```
3. 前の手順で取得した、サブネットのアベイラビリティーゾーンを使用して変数を定義しま す。

```
az_1=$(aws ec2 describe-subnets --subnet-ids $subnet_id_1 --query 
  'Subnets[*].AvailabilityZone' --output text)
az_2=$(aws ec2 describe-subnets --subnet-ids $subnet_id_2 --query 
  'Subnets[*].AvailabilityZone' --output text)
```
- 3. クラスターの IAM ロールを作成します。
	- a. IAM 信頼ポリシー用の JSON ファイルを作成するには、次のコマンドを実行します。

```
cat >eks-cluster-role-trust-policy.json <<EOF
{ 
   "Version": "2012-10-17", 
   "Statement": [ 
     { 
        "Effect": "Allow", 
       "Principal": { 
          "Service": "eks.amazonaws.com" 
       }, 
        "Action": "sts:AssumeRole" 
     }
```

$$
\begin{array}{c} 1 \\ \n} \\ \n\text{EOF} \n\end{array}
$$

b. Amazon EKS クラスター の IAM ロールを作成します。必要に応じて、eks-clusterrole-trust-policy.json の前に、手順でファイルの書き込み先となったコンピュー タ上のパスを追加します。このコマンドは、前のステップで作成した信頼ポリシーをロー ルに関連付けます。IAM ロールを作成するには、ロールを作成する [IAM プリンシパルに](https://docs.aws.amazon.com/IAM/latest/UserGuide/id_roles_terms-and-concepts.html) iam:CreateRole アクション (許可) を割り当てる必要があります。

**aws iam create-role --role-name myCustomNetworkingAmazonEKSClusterRole - assume-role-policy-document file://"eks-cluster-role-trust-policy.json"**

c. このロールに、Amazon EKS 管理の IAM ポリシー ([AmazonEKSClusterPolicy](https://console.aws.amazon.com/arn:aws:iam::aws:policy/AmazonEKSClusterPolicy)) をアタッ チします。IAM ポリシーを [IAM プリンシパルに](https://docs.aws.amazon.com/IAM/latest/UserGuide/id_roles_terms-and-concepts.html)アタッチするには、ポリシーのアタッチを 行っているプリンシパルに、次のいずれかの IAM アクション (許可) を割り当てる必要があ ります: iam:AttachUserPolicy または iam:AttachRolePolicy。

**aws iam attach-role-policy --policy-arn arn:aws:iam::aws:policy/ AmazonEKSClusterPolicy --role-name myCustomNetworkingAmazonEKSClusterRole**

- 4. Amazon EKS クラスターを作成し、このクラスターとデバイスの間の通信を設定します。
	- a. クラスターを作成する。

```
aws eks create-cluster --name my-custom-networking-cluster \ 
    --role-arn arn:aws:iam::$account_id:role/
myCustomNetworkingAmazonEKSClusterRole \ 
    --resources-vpc-config subnetIds=$subnet_id_1","$subnet_id_2
```
**a** Note

リクエストで指定したアベイラビリティーゾーンのいずれかに、Amazon EKS クラ スターの作成に十分な容量がない場合には、エラーが表示されることがあります。 このエラー出力には、新しいクラスターをサポートできるアベイラビリティーゾー ンが表示されます。アカウント向けにサポートされているアベイラビリティーゾー ンにある 2 つ以上のサブネットを使用して、クラスターを作成します。詳細につい ては、「[容量不足](#page-1041-0)」を参照してください。

b. クラスターが作成されるまでに数分かかります。次のコマンドを実行して、クラスターのデ プロイステータスを確認します。

**aws eks describe-cluster --name my-custom-networking-cluster --query cluster.status**

コマンドの出力が「"ACTIVE"」になるまで、次のステップに進まないでください。

c. クラスターと通信するために kubectl を設定します。

**aws eks update-kubeconfig --name my-custom-networking-cluster**

<span id="page-678-0"></span>ステップ 2: VPC を設定する

このチュートリアルでは、[ステップ 1: テスト VPC およびクラスターを作成する](#page-675-0) で作成した VPC が必要です。本番クラスターの場合は、すべての *example values* を独自のものに置き換え て、VPC に応じて手順を調整します。

- 1. 現在インストールされている Amazon VPC CNI plugin for Kubernetes のバージョンが最新であ ることを確認します。Amazon EKS アドオンタイプの最新バージョンを確認し、そのバージョ ンに更新するには、「[アドオンの更新](#page-839-0)」を参照してください。セルフマネージドアドオンタイ プの最新バージョンを確認し、そのバージョンに更新するには、「[Amazon VPC CNI plugin for](#page-608-0)  [Kubernetes Amazon EKS アドオンの使用](#page-608-0)」を参照してください。
- 2. クラスター VPC の ID を取得し、後の手順で使用するために変数に格納します。本番向けクラ スターの場合は、*my-custom-networking-cluster* を自分のクラスター名に置き換えます

**vpc\_id=\$(aws eks describe-cluster --name** *my-custom-networking-cluster* **--query "cluster.resourcesVpcConfig.vpcId" --output text)**

- 3. 追加の Classless Inter-Domain Routing (CIDR) ブロックを、クラスターの VPC に関連付けま す。CIDR ブロックは、既存の関連付けられた CIDR ブロックと重複することはできません。
	- 1. 現在 VPC に関連付けられている CIDR ブロックを表示します。

```
aws ec2 describe-vpcs --vpc-ids $vpc_id \ 
     --query 'Vpcs[*].CidrBlockAssociationSet[*].{CIDRBlock: CidrBlock, State: 
 CidrBlockState.State}' --out table
```
出力例は次のとおりです。

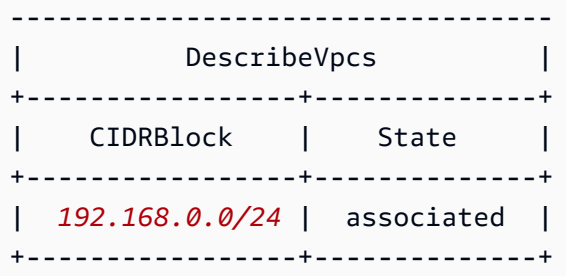

2. 追加の CIDR ブロックを VPC に関連付けます。詳細については、「Amazon VPC ユーザー ガイド」の「Associate additional IPv4 [CIDR blocks with your VPC](https://docs.aws.amazon.com/vpc/latest/userguide/modify-vpcs.html#add-ipv4-cidr)」(VPC とセカンダリ IP アドレス CIDR ブロックを関連付ける) を参照してください。

**aws ec2 associate-vpc-cidr-block --vpc-id \$vpc\_id --cidr-block** *192.168.1.0/24*

3. 新しいブロックが関連付けられていることを確認します。

```
aws ec2 describe-vpcs --vpc-ids $vpc_id --query 
  'Vpcs[*].CidrBlockAssociationSet[*].{CIDRBlock: CidrBlock, State: 
 CidrBlockState.State}' --out table
```
出力例は次のとおりです。

```
----------------------------------
          | DescribeVpcs |
+-----------------+--------------+
    | CIDRBlock | State |
+-----------------+--------------+
| 192.168.0.0/24 | associated |
| 192.168.1.0/24 | associated |
+-----------------+--------------+
```
新しい CIDR ブロックの State が associated に遷移するまで、次のステップには進まない でください。

4. 既存のサブネットが存在する各アベイラビリティーゾーン内で、使用するサブネットを必要な数 だけ作成します。前のステップで VPC に関連付けた、CIDR ブロック内にある CIDR ブロック を指定します。

1. 新しいサブネットを作成します。サブネットは、既存のサブネットが置かれているものとは 異なる VPC CIDR ブロックの中に作成する必要があり、作成するアベイラビリティーゾーン は、既存のサブネットと同じにする必要があります。この例では、現在のプライベートサブ ネットが存在する各アベイラビリティーゾーンにある新しい CIDR ブロックの中に、1 つの サブネットが作成されます。作成されたサブネットの ID は、後のステップで使用するために 変数に格納されます。Name の値は、前のステップで Amazon EKS VPC テンプレートを使用 して作成されたサブネットに、割り当てられている値と一致します。名前は必須ではありま せん。名前には異なる値を使用できます。

```
new_subnet_id_1=$(aws ec2 create-subnet --vpc-id $vpc_id --availability-zone 
  $az_1 --cidr-block 192.168.1.0/27 \ 
     --tag-specifications 'ResourceType=subnet,Tags=[{Key=Name,Value=my-eks-
custom-networking-vpc-PrivateSubnet01},{Key=kubernetes.io/role/internal-
elb,Value=1}]' \ 
     --query Subnet.SubnetId --output text)
new_subnet_id_2=$(aws ec2 create-subnet --vpc-id $vpc_id --availability-zone 
  $az_2 --cidr-block 192.168.1.32/27 \
```

```
 --tag-specifications 'ResourceType=subnet,Tags=[{Key=Name,Value=my-eks-
custom-networking-vpc-PrivateSubnet02},{Key=kubernetes.io/role/internal-
elb,Value=1}]' \
```

```
 --query Subnet.SubnetId --output text)
```
#### **A** Important

デフォルトで新しいサブネットは、VPC [のメインルートテーブル](https://docs.aws.amazon.com/vpc/latest/userguide/VPC_Route_Tables.html#RouteTables)に暗黙的に関連付 けられます。このルートテーブルにより、その VPC にデプロイされているすべての リソース間の通信が可能になります。ただし、VPC に関連付けられた CIDR ブロッ クの外部にある IP アドレスが割り当てられたリソースとの通信は許可されません。 この動作を変更するには、独自のルートテーブルをサブネットに関連付けます。詳細 については、「Amazon VPC ユーザーガイド」の「[サブネットルートテーブル」](https://docs.aws.amazon.com/vpc/latest/userguide/VPC_Route_Tables.html#subnet-route-tables)を参 照してください。

2. 使用している VPC の現在のサブネットを表示します。

```
aws ec2 describe-subnets --filters "Name=vpc-id,Values=$vpc_id" \ 
     --query 'Subnets[*].{SubnetId: SubnetId,AvailabilityZone: 
 AvailabilityZone,CidrBlock: CidrBlock}' \ 
     --output table
```
出力例は次のとおりです。

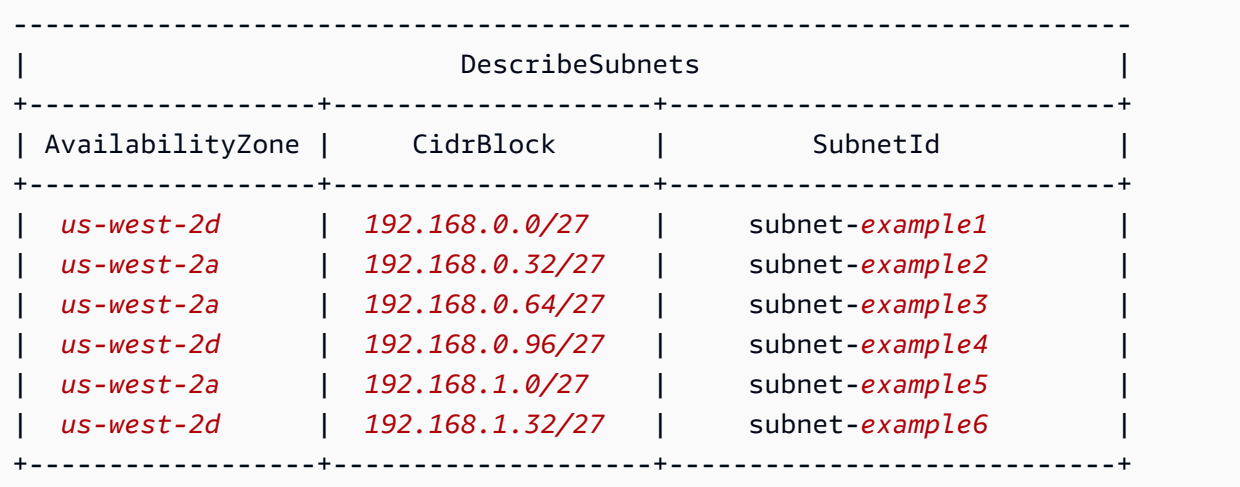

作成した 192.168.1.0 CIDR ブロック内のサブネットが、192.168.0.0 CIDR ブロック内 のサブネットと同じアベイラビリティーゾーンに置かれていることが確認できます。

ステップ 3: Kubernetes リソースを設定する

Kubernetes リソースを設定するには

1. aws-node DaemonSet で AWS\_VPC\_K8S\_CNI\_CUSTOM\_NETWORK\_CFG 環境変数を true に設 定します。

**kubectl set env daemonset aws-node -n kube-system AWS\_VPC\_K8S\_CNI\_CUSTOM\_NETWORK\_CFG=true**

2. [クラスターのセキュリティグループ](#page-604-0)の ID を取得し、次のステップで使用するために変数に格納 します。このセキュリティグループは、クラスターの作成時に Amazon EKS により自動的に作 成されます。

**cluster\_security\_group\_id=\$(aws eks describe-cluster --name \$cluster\_name --query cluster.resourcesVpcConfig.clusterSecurityGroupId --output text)**

- 3. Pods をデプロイするサブネットごとに ENIConfig カスタムリソースを作成します。
	- a. 各ネットワークインターフェイス設定に固有のファイルを作成します。

次のコマンドでは、前のステップで作成した 2 つのサブネットのそれぞれに、個別の ENIConfig ファイルが作成されます。name の値は一意である必要があります。これらの 名前は、サブネットが存在するアベイラビリティーゾーンと同じものが付けられます。クラ スターセキュリティグループは、ENIConfig に割り当てられます。

```
cat >$az_1.yaml <<EOF
apiVersion: crd.k8s.amazonaws.com/v1alpha1
kind: ENIConfig
metadata: 
   name: $az_1
spec: 
   securityGroups: 
     - $cluster_security_group_id
   subnet: $new_subnet_id_1
EOF
```

```
cat >$az_2.yaml <<EOF
apiVersion: crd.k8s.amazonaws.com/v1alpha1
kind: ENIConfig
metadata: 
   name: $az_2
spec: 
   securityGroups: 
     - $cluster_security_group_id
   subnet: $new_subnet_id_2
EOF
```
本番向けのクラスターでは、前のコマンドに次の変更を行います。

- *\$cluster\_security\_group\_id* は、ENIConfig で使用する (既存の) [セキュリティグ](https://docs.aws.amazon.com/AWSEC2/latest/UserGuide/ec2-security-groups.html) [ループ](https://docs.aws.amazon.com/AWSEC2/latest/UserGuide/ec2-security-groups.html)の ID に置き換えます。
- 可能な限り、ENIConfig が使用されるアベイラビリティーゾーンと同じ名前 を、ENIConfigs に付けることをお勧めします。いくつかの理由から、ENIConfigs に 対して、アベイラビリティーゾーンとは異なる名前を使用する必要が生じることがありま す。例えば、同じアベイラビリティーゾーンに 3 つ以上のサブネットがあり、そのすべ てでカスタムネットワーキングを使用したい場合は、同一のアベイラビリティーゾーンに 複数の ENIConfigs が必要になります。各 ENIConfig には一意の名前が必要であるた め、複数の ENIConfigs に対しアベイラビリティーゾーンの名前を使用することはでき ません。

ENIConfig 名がすべてアベイラビリティーゾーン名と同じでない場合は、前のコマン ドで *\$az\_1* と *\$az\_2* を独自の名前に置き換え、このチュートリアルの後半[でノードに](#page-688-0) ENIConfig [の注釈を付けます](#page-688-0)。

**a** Note

本番向けクラスターで使用するために有効なセキュリティグループを指定しておら ず、かつ:

- Amazon VPC CNI plugin for Kubernetes のバージョン 1.8.0 以降を使用する場 合は、ノードのプライマリ Elastic Network Interface に関連付けられたセキュリ ティグループが使用されます。
- 1.8.0 より前のバージョンの Amazon VPC CNI plugin for Kubernetes を使用し ている場合は、VPC のデフォルトのセキュリティグループが、セカンダリネット ワークインターフェースに割り当てられます。

## **A** Important

- AWS\_VPC\_K8S\_CNI\_EXTERNALSNAT=false は、Kubernetes 用の Amazon VPC CNI プラグインの設定のデフォルト設定です。デフォルト設定を使用している場 合、VPC に関連付けられた CIDR ブロックのいずれにもない IP アドレスに向け て送信されたトラフィックには、ノードのプライマリネットワークインターフェ イスでの、セキュリティグループとサブネットが使用されます。セカンダリネッ トワークインターフェイスを作成するために使用された、ENIConfigs で定義さ れているサブネットとセキュリティグループは、このトラフィックでは使用され ません。この設定の詳細については、「[Pods の SNAT」](#page-645-0)を参照してください。
- また、Pods でもセキュリティグループ使用をする場合、そのセキュリティグ ループは SecurityGroupPolicy で指定されたものとなり、ENIConfigs で 指定されたものは使用されません。詳細については、「[Pods のセキュリティグ](#page-701-0) [ループ](#page-701-0)」を参照してください。
- b. 以下のコマンドを使用して、作成したカスタムリソースファイルをそれぞれクラスターに適 用します。
```
kubectl apply -f $az_1.yaml
kubectl apply -f $az_2.yaml
```
4. ENIConfigs が作成されたことを確認します。

**kubectl get ENIConfigs**

出力例は次のとおりです。

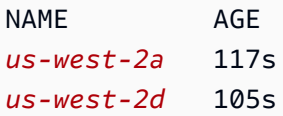

5. 本番向けのクラスターで、カスタムネットワーキングを有効にしており、ENIConfigs の名前 を使用されているアベイラビリティーゾーンとは異なるものにした場合は、[次のステップ](#page-685-0)に移 り、Amazon EC2 ノードをデプロイします。

クラスターで作成された任意の新しい Amazon EC2 ノードに対し、Kubernetes がアベイラビリ ティーゾーン用の ENIConfig を自動的に適用することを許可します。

1. このチュートリアルでのテスト用クラスターの場合は、このま[ま次のステップ](#page-684-0)に移動しま す。

実稼働クラスターの場合は、[ENI\\_CONFIG\\_ANNOTATION\\_DEF](https://github.com/aws/amazon-vpc-cni-k8s#eni_config_annotation_def) 環境変数用のキー k8s.amazonaws.com/eniConfig を使用する annotation が、aws-node DaemonSet のた めのコンテナ仕様内に存在することを確認します。

**kubectl describe daemonset aws-node -n kube-system | grep ENI\_CONFIG\_ANNOTATION\_DEF**

出力が返される場合は、アノテーションが存在します。出力が返されない場合、その変数は 設定されていません。本番向けクラスターの場合には、ここでの設定と、以降のステップで 示す設定のどちらも使用可能です。ここでの設定を使用すると、以降のステップの設定は上 書きされます。このチュートリアルでは、この後のステップでの設定を使用します。

<span id="page-684-0"></span>2. クラスター内に作成された任意の新しい Amazon EC2 ノードに対し、自動的にアベイラビリ ティーゾーンのための ENIConfig を適用するように、aws-node DaemonSet を更新しま す。

**kubectl set env daemonset aws-node -n kube-system ENI\_CONFIG\_LABEL\_DEF=topology.kubernetes.io/zone**

<span id="page-685-0"></span>ステップ 4: Amazon EC2 ノードをデプロイする

Amazon EC2 ノードをデプロイするには

- 1. ノードの IAM ロールを作成します。
	- a. IAM 信頼ポリシー用の JSON ファイルを作成するには、次のコマンドを実行します。

```
cat >node-role-trust-relationship.json <<EOF
{ 
   "Version": "2012-10-17", 
   "Statement": [ 
     { 
        "Effect": "Allow", 
       "Principal": { 
          "Service": "ec2.amazonaws.com" 
       }, 
       "Action": "sts:AssumeRole" 
     } 
   ]
}
EOF
```
b. 次のコマンドを実行して、ロール名の変数を設定しま す。*myCustomNetworkingAmazonEKSNodeRole* は、任意の名前に置き換えることがで きます。

```
export node_role_name=myCustomNetworkingAmazonEKSNodeRole
```
c. IAM ロールを作成し、返された Amazon リソースネーム (ARN) を、後のステップで使用す るために変数に格納します。

```
node_role_arn=$(aws iam create-role --role-name $node_role_name --assume-role-
policy-document file://"node-role-trust-relationship.json" \ 
     --query Role.Arn --output text)
```
d. IAM ロールに、3 つの必須な IAM マネージドポリシーをアタッチします。

**aws iam attach-role-policy \ --policy-arn arn:aws:iam::aws:policy/AmazonEKSWorkerNodePolicy \ --role-name \$node\_role\_name aws iam attach-role-policy \ --policy-arn arn:aws:iam::aws:policy/AmazonEC2ContainerRegistryReadOnly \ --role-name \$node\_role\_name aws iam attach-role-policy \ --policy-arn arn:aws:iam::aws:policy/AmazonEKS\_CNI\_Policy \ --role-name \$node\_role\_name**

#### **A** Important

分かりやすくするため、このチュートリアルでは、AmazonEKS CNI Policy ポリ シーはノードの IAM ロールにアタッチされています。ただし、本番向けクラスター の場合は、Amazon VPC CNI plugin for Kubernetes のみで使用される IAM ロール に、個別にポリシーをアタッチすることをお勧めします。詳細については、「[サー](#page-617-0) [ビスアカウントの IAM ロールを使用する Amazon VPC CNI plugin for Kubernetes](#page-617-0)  [の設定](#page-617-0)」を参照してください。

- 2. 次のいずれかのタイプのノードグループを作成します。デプロイするインスタンスタイプを確認 するには、「[Amazon EC2 インスタンスタイプを選択する」](#page-440-0)を参照してください。このチュー トリアルのために、マネージド型、および起動テンプレートを使用しない、または AMI ID が指 定されていない起動テンプレートを使用するオプションを完了します。本番ワークロードでノー ドグループを使用する場合は、そのグループをデプロイする前に、[マネージド型](#page-321-0)および[セルフマ](#page-359-0) [ネージド型](#page-359-0)の、すべてのノードグループオプションについて理解しておくことをお勧めします。
	- マネージド型 次のいずれかのオプションを使用して、ノードグループをデプロイします。
		- 起動テンプレートを使用しない、または AMI ID が指定されていない起動テンプレートを使 用する — 次のコマンドを実行します。このチュートリアルでは、*example values* を使 用します。本番稼働用のノードグループの場合は、すべての *example values* を実際の値 に置き換えます。ノードグループ名は 63 文字以下である必要があります。先頭は文字また は数字でなければなりませんが、残りの文字にはハイフンおよびアンダースコアを含めるこ ともできます。

**aws eks create-nodegroup --cluster-name \$cluster\_name --nodegroup-name** *mynodegroup* **\** 

 **--subnets** *\$subnet\_id\_1 \$subnet\_id\_2* **--instance-types** *t3.medium* **--node-role \$node\_role\_arn**

- 指定された AMI ID を持つ起動テンプレートを使用
	- 1. Amazon EKS で推奨される、ノードでの Pods の最大数を決定します[。各 Amazon](#page-442-0) [EC2 インスタンスタイプの Amazon EKS 推奨最大 Pods 数](#page-442-0) の手順に従います (**--cnicustom-networking-enabled** をステップ 3 に追加してください)。後のステップで使 用するために、この出力を書き留めます。
	- 2. 起動テンプレートで、Amazon EKS 最適化 AMI ID を指定するか、Amazon EKS 最適化 AMI から構築されたカスタム AMI を指定します。その後、[起動テンプレートを使用して](#page-342-0) [ノードグループをデプロイ](#page-342-0)し、さらに、起動テンプレートにある次のユーザーデータを 指定します。このユーザーデータは、引数を bootstrap.sh ファイルに渡します。ブー トストラップファイルの詳細については、「GitHub」の「[bootstrap.sh」](https://github.com/awslabs/amazon-eks-ami/blob/main/templates/al2/runtime/bootstrap.sh)を参照してくだ さい。*20* は、前のステップで使用した値 (推奨) か、または独自の値に置き換えることが できます。

**/etc/eks/bootstrap.sh** *my-cluster* **--use-max-pods false --kubelet-extra-args '--max-pods=***20***'**

Amazon EKS 最適化 AMI から構築されていないカスタム AMI を作成した場合は、自分 で設定をカスタム作成する必要があります。

- セルフマネージド型
	- 1. Amazon EKS で推奨される、ノードでの Pods の最大数を決定します[。各 Amazon EC2 イ](#page-442-0) [ンスタンスタイプの Amazon EKS 推奨最大 Pods 数](#page-442-0) の手順に従います (**--cni-customnetworking-enabled** をステップ 3 に追加してください)。後のステップで使用するため に、この出力を書き留めます。
	- 2. [セルフマネージド型の Amazon Linux ノードの起動](#page-361-0) の手順に従ってノードグループをデプ ロイします。BootstrapArguments パラメータに、以下のテキストを指定します。*20* は、 前のステップで使用した値 (推奨) か、または独自の値に置き換えることができます。

**--use-max-pods false --kubelet-extra-args '--max-pods=***20*'

**a** Note

本番クラスター内のノードで、非常に大量の Pods をサポートさせる場合には、[各](#page-442-0)  [Amazon EC2 インスタンスタイプの Amazon EKS 推奨最大 Pods 数](#page-442-0) のスクリプトを再

Amazon VPC CNI plugin for Kubernetes 675

度実行します。また、このコマンドには **--cni-prefix-delegation-enabled** オプ ションを追加します。例えば、m5.large インスタンスタイプの場合は *110* が返されま す。この機能を有効化する方法については、「[Amazon EC2 ノードで使用可能な IP ア](#page-693-0) [ドレスの量を増やす](#page-693-0)」を参照してください。この機能は、カスタムネットワーキングで 使用できます。

ノードグループの作成には数分かかります。次のコマンドを使用すると、マネージド型のノード グループ作成のステータスを確認できます。

**aws eks describe-nodegroup --cluster-name \$cluster\_name --nodegroup-name** *mynodegroup* **--query nodegroup.status --output text**

出力が「ACTIVE」を返すまで、次のステップに進まないでください。

3. このチュートリアルでは、このステップをスキップできます。

本番向けのクラスターにおいて、ENIConfigs の名前を、それが使用されているアベイラビリ ティーゾーンと同にしなかった場合には、ノードに対し、そのノードで使用すべき ENIConfig の名前をアノテーションします。各アベイラビリティーゾーンにサブネットが 1 つしかな く、ENIConfigs にアベイラビリティーゾーンと同じ名前を付けている場合には、このステッ プは必要ありません。[前のステップ](#page-684-0)で機能を有効化してあるのなら、Amazon VPC CNI plugin for Kubernetes が適切な ENIConfig をノードに対し自動的に関連付けるためです。

a. クラスター内のノードのリストを取得します。

**kubectl get nodes**

出力例は次のとおりです。

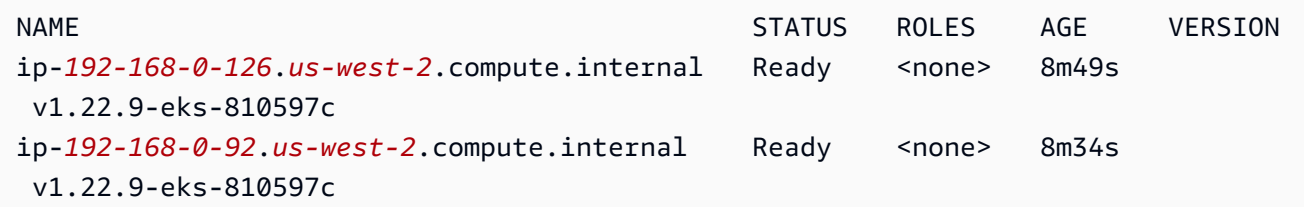

b. 各ノードが属するアベイラビリティーゾーンを決定します。前のステップで返された各ノー ドに対し 次のコマンドを実行します。

```
aws ec2 describe-instances --filters Name=network-interface.private-dns-
name,Values=ip-192-168-0-126.us-west-2.compute.internal \
--query 'Reservations[].Instances[].{AvailabilityZone: 
 Placement.AvailabilityZone, SubnetId: SubnetId}'
```
出力例は次のとおりです。

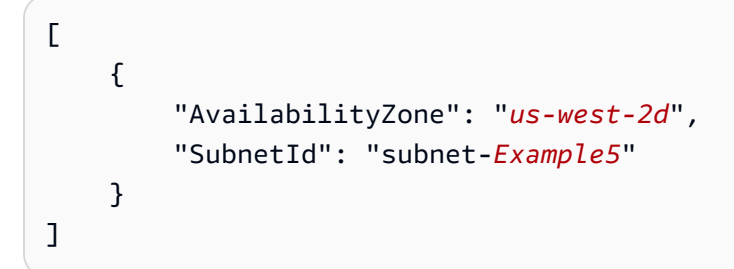

c. 各ノードを、サブネット ID とアベイラビリティーゾーンのために作成した ENIConfig で アノテーションします。各ノードのアノテーションに使用できる ENIConfig は 1 つだけ です。ただし、複数のノードに対し同じ ENIConfig でアノテーションすることは可能で す。*example values* を自分の値に置き換えます。

```
kubectl annotate node ip-192-168-0-126.us-west-2.compute.internal 
  k8s.amazonaws.com/eniConfig=EniConfigName1
kubectl annotate node ip-192-168-0-92.us-west-2.compute.internal 
  k8s.amazonaws.com/eniConfig=EniConfigName2
```
- 4. カスタムネットワーキング機能の使用に切り替える前に、ノードを使用している本番向けクラス ター内で Pods を実行していた場合には、以下のタスクを完了してください。
	- a. カスタムネットワーク機能を使用しているノードが、使用可能であることを確認します。
	- b. ノードを遮断およびドレインして、Pods をスムーズにシャットダウンします。詳細につい ては、「Kubernetes ドキュメント」の「[Safely Drain a Node」](https://kubernetes.io/docs/tasks/administer-cluster/safely-drain-node/)(ノードを安全にドレインす る) を参照してください。
	- c. ノードを終了します。ノードが既存のマネージド型ノードグループ内にある場合は、その ノードグループを削除できます。デバイスに沿ったコマンドをコピーします。必要に応じて コマンドに次の変更を加え、変更したコマンドを実行します。
		- *my-cluster* をクラスターの名前に置き換えます。
		- *my-nodegroup* をノードグループの名前に置き換えます。

**aws eks delete-nodegroup --cluster-name** *my-cluster* **--nodegroup-name** *mynodegroup*

カスタムネットワーク機能は、k8s.amazonaws.com/eniConfig ラベルで登録されている新 しいノードでのみ使用されます。

5. Pods に、前の手順で作成したサブネットの 1 つに関連付けられた CIDR ブロックから、 IP ア ドレスが割り当てられていることを確認します。

**kubectl get pods -A -o wide**

出力例は次のとおりです。

```
NAMESPACE NAME READY STATUS RESTARTS AGE IP 
         NODE NOMINATED NODE READINESS 
 GATES
kube-system aws-node-2rkn4 1/1 Running 0 7m19s 
 192.168.0.92 ip-192-168-0-92.us-west-2.compute.internal <none> 
 <none>
kube-system aws-node-k96wp 1/1 Running 0 7m15s 
 192.168.0.126 ip-192-168-0-126.us-west-2.compute.internal <none> 
 <none>
kube-system coredns-657694c6f4-smcgr 1/1 Running 0 56m 
 192.168.1.23 ip-192-168-0-92.us-west-2.compute.internal <none> 
 <none>
kube-system coredns-657694c6f4-stwv9 1/1 Running 0 56m 
 192.168.1.28 ip-192-168-0-92.us-west-2.compute.internal <none> 
 <none>
kube-system kube-proxy-jgshq 1/1 Running 0 7m19s 
 192.168.0.92 ip-192-168-0-92.us-west-2.compute.internal <none> 
 <none>
kube-system kube-proxy-wx9vk 1/1 Running 0 7m15s 
 192.168.0.126 ip-192-168-0-126.us-west-2.compute.internal <none> 
 <none>
```
VPC に追加した 192.168.1.0 CIDR ブロックからの IP アドレスが、coredns Pods に割り当 てられていることが確認できます。カスタムネットワーキングを使用していない場合は、ここ

に 192.168.0.0 CIDR ブロックからのアドレスが割り当てられています。この CIDR ブロック が、元々 VPC に関連付けられている唯一のブロックであるためです。

Pod's spec が hostNetwork=true を含む場合には、ノードのプライマリ IP アドレスが割り 当てられます。追加したサブネットのアドレスは割り当てられません。デフォルトでは、この 値は false に設定されます。この値は、クラスターで実行されている kube-proxy および Amazon VPC CNI plugin for Kubernetes(aws-node)Pods に対して true に設定されます。こ れが、kube-proxy とプラグインの aws-node Pods に対し、前の出力にある 192.168.1.*x* アドレスが割り当てられない理由です。Pod's hostNetwork の設定の詳細については、 「Kubernetes API リファレンス」の[「PodSpec v1 core」](https://kubernetes.io/docs/reference/generated/kubernetes-api/v1.30/#podspec-v1-core)を参照してください。

ステップ 5: チュートリアルでのリソースを削除する

このチュートリアル完了後は、作成したリソースを削除することをお勧めします。その後、ここでの 手順を調整して、本番向けクラスターのカスタムネットワーキングを有効化することができます。

チュートリアルでのリソースを削除するには

1. 作成したノードグループが完全にテスト向けである場合は、それを削除してください。

**aws eks delete-nodegroup --cluster-name \$cluster\_name --nodegroup-name my-nodegroup**

AWS CLI から、クラスターが削除済みだと出力された場合でも、実際には、その削除プロセス が完了していない場合があります。削除のプロセスには数分かかります。次のコマンドを実行し て、処理の完了を確認します。

**aws eks describe-nodegroup --cluster-name \$cluster\_name --nodegroup-name mynodegroup --query nodegroup.status --output text**

次のように出力されるまで、次に進まないでください。

An error occurred (ResourceNotFoundException) when calling the DescribeNodegroup operation: No node group found for name: my-nodegroup.

- 2. 作成したノードグループが完全にテスト向けである場合は、ノードの IAM ロールを削除しま す。
	- a. ロールからポリシーをデタッチします。

**aws iam detach-role-policy --role-name myCustomNetworkingAmazonEKSNodeRole - policy-arn arn:aws:iam::aws:policy/AmazonEKSWorkerNodePolicy aws iam detach-role-policy --role-name myCustomNetworkingAmazonEKSNodeRole - policy-arn arn:aws:iam::aws:policy/AmazonEC2ContainerRegistryReadOnly aws iam detach-role-policy --role-name myCustomNetworkingAmazonEKSNodeRole - policy-arn arn:aws:iam::aws:policy/AmazonEKS\_CNI\_Policy**

b. ロールを削除します。

**aws iam delete-role --role-name myCustomNetworkingAmazonEKSNodeRole**

3. クラスターを削除します。

**aws eks delete-cluster --name \$cluster\_name**

以下のコマンドを使用して、クラスターが削除されたことを確認します。

**aws eks describe-cluster --name \$cluster\_name --query cluster.status --output text**

次のような出力が返された場合は、クラスターが正常に削除されています。

An error occurred (ResourceNotFoundException) when calling the DescribeCluster operation: No cluster found for name: my-cluster.

- 4. クラスターの IAM ロールを削除します。
	- a. ロールからポリシーをデタッチします。

**aws iam detach-role-policy --role-name myCustomNetworkingAmazonEKSClusterRole --policy-arn arn:aws:iam::aws:policy/AmazonEKSClusterPolicy**

b. ロールを削除します。

**aws iam delete-role --role-name myCustomNetworkingAmazonEKSClusterRole**

5. 前のステップで作成したサブネットを削除します。

**aws ec2 delete-subnet --subnet-id \$new\_subnet\_id\_1 aws ec2 delete-subnet --subnet-id \$new\_subnet\_id\_2**

## 6. 作成した VPC を削除します。

**aws cloudformation delete-stack --stack-name my-eks-custom-networking-vpc**

<span id="page-693-0"></span>Amazon EC2 ノードで使用可能な IP アドレスの量を増やす

各 Amazon EC2 インスタンスでは、Elastic Network Interface の最大数と、各ネットワークインター フェイスに割り当て可能な IP アドレスの最大数がサポートされています。各ノードには、ネット ワークインターフェースごとに 1 つの IP アドレスが必要です。その他の使用可能な IP アドレスは すべて Pods に割り当てることができます。Pod それぞれに固有の IP アドレスが必要です。その結 果、使用可能なコンピューティングリソースとメモリリソースはあるが、Pods に割り当てる IP ア ドレスが不足しているために追加の Pods に対応できないノードが存在する可能性があります。

このトピックでは、個別のセカンダリ IP アドレスではなく、IP プレフィックスをノードに割り当て て、ノードで Pods に割り当て可能な IP アドレスの数を大幅に増やす方法について説明します。各 プレフィックスには複数の IP アドレスが含まれます。IP プレフィックスが割り当てられるように クラスターを設定しない場合、クラスターは Pod 接続に必要なネットワークインターフェイスと IP アドレスを設定するために Amazon EC2 アプリケーションプログラミングインターフェイス (API) の呼び出しをさらに実行する必要があります。クラスターのサイズが大きくなるにつれて、これら の API コールの頻度が高くなるため、Pod とインスタンスの起動時間が長くなる場合があります。 これにより、大規模でスパイク的なワークロードの需要を満たすためにスケーリングの遅延が発生 します。また、スケーリング要件を満たすためには、追加のクラスターと VPC をプロビジョニング する必要があるため、コストと管理オーバーヘッドも増加します。詳細については、「GitHub」の 「[Kubernetes スケーラビリティ閾値」](https://github.com/kubernetes/community/blob/master/sig-scalability/configs-and-limits/thresholds.md)を参照してください。

#### 考慮事項

- 各 Amazon EC2 インスタンスタイプでは、Pods の最大数がサポートされています。マネージド ノードグループが複数のインスタンスタイプで構成されている場合、クラスターのインスタンスで 指定する Pods の最大数の内、最小の値がクラスター内のすべてのノードに適用されます。
- デフォルトでは、1 つのノードで実行できる Pods の最大数は 110 ですが、この値は変更できま す。数値を変更し、既存のマネージド型ノードグループがある場合、ノードグループの AMI また は起動テンプレートを次に更新するときに、新しいノードで変更済みの値が適用されるようになり ます。
- IP アドレスの割り当てから IP プレフィックスの割り当てに移行する場合は、既存のノードにロー リング置換を実行するのではなく、新しいノードグループを作成して使用可能な IP アドレスの数 を増やすことをお勧めします。IP アドレスと IP プレフィックスの両方が割り当てられているノー

ドで Pods を実行すると、アドバタイズされた IP アドレスの容量に不一致が生じ、ノード上の将 来のワークロードに影響する可能性があります。推奨される移行方法については、「Amazon EKS ベストプラクティスガイド」の「[セカンダリ IP モードからプレフィックス委任モード、またはそ](https://github.com/aws/aws-eks-best-practices/blob/master/content/networking/prefix-mode/index_windows.md#replace-all-nodes-during-migration-from-secondary-ip-mode-to-prefix-delegation-mode-or-vice-versa) [の逆への移行中にすべてのノードを置換する](https://github.com/aws/aws-eks-best-practices/blob/master/content/networking/prefix-mode/index_windows.md#replace-all-nodes-during-migration-from-secondary-ip-mode-to-prefix-delegation-mode-or-vice-versa)」を参照してください。

- Linux ノードのみを含むクラスターの場合。
	- ネットワークインターフェイスにプレフィックスを割り当てるようにアドオンを設定すると、 クラスター内のすべてのノードグループ内のすべてのノードを削除しない限り、Amazon VPC CNI plugin for Kubernetes アドオンを 1.9.0 (あるいは 1.10.1) より前のバージョンにダウン グレードすることはできません。
	- Pods のセキュリティグループ (POD\_SECURITY\_GROUP\_ENFORCING\_MODE=standard およ び AWS\_VPC\_K8S\_CNI\_EXTERNALSNAT=false に設定) も使用している場合、Pods が VPC の 外部のエンドポイントと通信するときに、Pods に割り当てたセキュリティグループではなく、 ノードのセキュリティグループが使用されます。

[Pods のセキュリティグループ](#page-701-0) (POD\_SECURITY\_GROUP\_ENFORCING\_MODE=strict に設定) も使用している場合、Pods が VPC の外部のエンドポイントと通信するときに、Pod's セキュ リティグループが使用されます。

前提条件

- 既存のクラスター。デプロイするには、「[Amazon EKS クラスターの作成」](#page-77-0)を参照してくださ い。
- Amazon EKS ノードが配置されているサブネットでは、/28 個の連続ブロック (IPv4 クラスター の場合)、または /80 個の Classless Inter-Domain Routing (CIDR) ブロック (IPv6 クラスターの場 合) が十分な数として必要になります。IPv6 クラスターに含めることができるのは Linux ノード だけです。IP アドレスがサブネット CIDR 全体に分散している場合、IP プレフィックスを使用す ると失敗する可能性があります。次のことを推奨します。
	- サブネット CIDR 予約を使用すると、予約された範囲内の IP アドレスがまだ使用されている場 合でも、解放時に IP アドレスが再割り当てされません。これにより、セグメンテーションなし でプレフィックスを割り当てることができます。
	- IP プレフィックスが割り当てられているワークロードの実行に特に使用される新しいサブネッ トを使用してください。IP プレフィックスを割り当てると、Windows と Linux 両方のワーク ロードを同じサブネットで実行できます。
- ノードに IP プレフィックスを割り当てるには、ノードが AWS Nitro ベースである必要がありま す。Nitro ベースではないインスタンスでは、引き続き個別のセカンダリ IP アドレスが割り当てら

れますが、Pods に割り当てることのできる IP アドレスの数は Nitro-based のインスタンスよりも 大幅に少なくなります。

• Linux ノードのみのクラスターの場合 – クラスターが IPv4 ファミリーで設定されている場合は、 バージョン 1.9.0 以降の Amazon VPC CNI plugin for Kubernetes アドオンがインストールされて いる必要があります。現在のバージョンは、次のコマンドで確認できます。

**kubectl describe daemonset aws-node --namespace kube-system | grep Image | cut -d "/" -f 2**

クラスターが IPv6 ファミリーで設定されている場合は、バージョン 1.10.1 のアドオンがイ ンストールされている必要があります。プラグインバージョンが必要なバージョンよりも古い 場合は、更新する必要があります。詳細については、更新された「[Amazon VPC CNI plugin for](#page-608-0)  [Kubernetes Amazon EKS アドオンの使用](#page-608-0)」セクションを参照してください。

- Windows ノードのみのクラスターの場合
	- クラスターとそのプラットフォームバージョンは、次の表のバージョン以降である必要があ ります。クラスターバージョンをアップグレードするには、「[Amazon EKS クラスターの](#page-95-0)  [Kubernetes バージョンの更新」](#page-95-0)を参照してください。クラスターがプラットフォームの最小 バージョンでない場合、Amazon EKS がプラットフォームバージョンを更新するまで、ノード に IP プレフィックスを割り当てることはできません。

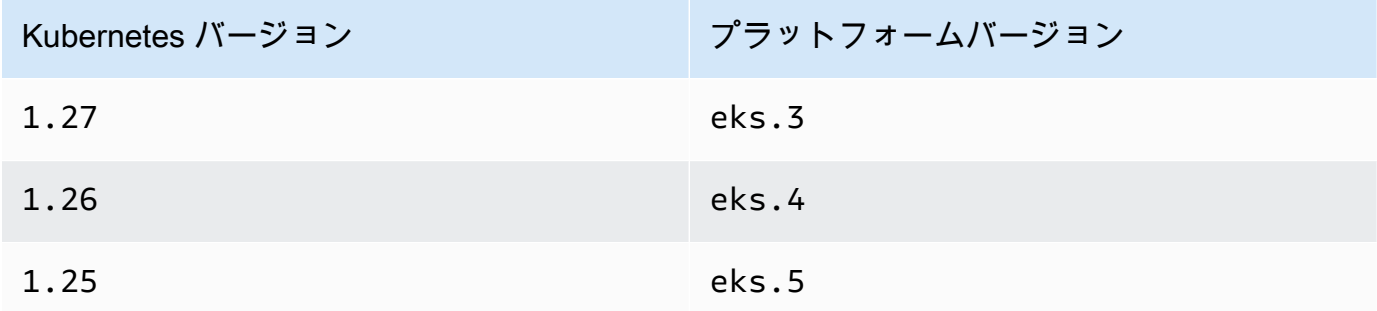

現在の Kubernetes バージョンとプラットフォームバージョンを確認するには、次のコマンド の *my-cluster* をクラスターの名前に置き換えて、変更したコマンド **aws eks describecluster --name** *my-cluster* **--query 'cluster.{"Kubernetes Version": version, "Platform Version": platformVersion}'** を実行します。

• クラスターで Windows サポートが有効になっています。詳細については、[「Amazon EKS クラ](#page-121-0) [スター の Windows サポートの有効化」](#page-121-0)を参照してください。

Amazon EC2 ノードで使用可能な IP アドレスの量を増やす

1. ノードに IP アドレスプレフィックスを割り当てるようにクラスターを設定します。ノードのオ ペレーティングシステムに対応するタブで手順を完了します。

Linux

1. パラメータを有効にして、Amazon VPC CNI DaemonSet のネットワークインターフェ イスにプレフィックスを割り当てます。1.21 以降のクラスターをデプロイすると、バー ジョン 1.10.1 以降の Amazon VPC CNI plugin for Kubernetes アドオンも同時にデプロ イされます。IPv6 ファミリーを使用してクラスターを作成している場合、この設定はデ フォルトで true に設定されています。IPv4 ファミリーを使用してクラスターを作成し ている場合、この設定はデフォルトで false に設定されています。

**kubectl set env daemonset aws-node -n kube-system ENABLE\_PREFIX\_DELEGATION=true**

**A** Important

サブネットに使用可能な IP アドレスがある場合でも、サブネットに使用可能 な /28 個の連続したブロックがない場合には、Amazon VPC CNI plugin for Kubernetes ログに次のエラーが記述されます。

InsufficientCidrBlocks: The specified subnet does not have enough free cidr blocks to satisfy the request

これは、サブネット全体に広がる既存のセカンダリ IP アドレスの断片化が原因 で発生する可能性があります。このエラーを解決するには、新しいサブネットを 作成してそこに Pods を起動するか、Amazon EC2 サブネットの CIDR 予約を使 用して、プレフィックス割り当てで使用するためのサブネット内の領域を予約し ます。詳細については、Amazon VPC ユーザーガイドの「[サブネット CIDR の予](https://docs.aws.amazon.com/vpc/latest/userguide/subnet-cidr-reservation.html) [約](https://docs.aws.amazon.com/vpc/latest/userguide/subnet-cidr-reservation.html)」を参照してください。

2. 前提条件のリストに記載されたバージョン以降の Amazon VPC CNI plugin for Kubernetes を使用しながら、起動テンプレートなしでマネージド型ノードグループをデプロイする 場合、または AMI ID を指定していない起動テンプレートを使用してデプロイする場合に は、このまま次のステップに進みます。マネージド型ノードグループが、Pods の最大数 を自動的に計算します。

AMI ID を指定した起動テンプレートを使用して、セルフマネージド型ノードグループま たはマネージド型ノードグループをデプロイする場合は、Amazon EKS でノードのために 推奨される Pods の最大数を特定する必要があります[。各 Amazon EC2 インスタンスタ](#page-442-0) [イプの Amazon EKS 推奨最大 Pods 数](#page-442-0) の指示に従って、**--cni-prefix-delegationenabled** をステップ 3に追加します。後のステップで使用するために、出力に注意して ください。

**A** Important

マネージド型ノードグループは、maxPods の値に最大数を適用します。vCPUs が 30 未満のインスタンスの場合、最大数は 110 で、その他すべてのインスタン スの最大数は 250 です。この最大数は、プレフィックス委任が有効かどうかにか かわらず適用されます。

3. IPv6 用に設定された 1.21 以降のクラスターを使用している場合は、このまま次のス テップに進みます。

以下のオプションの内の 1 つでパラメータを指定します。どのオ プションが適切で、どの値を提供するかを決定するには、GitHub の[WARM\\_PREFIX\\_TARGET](https://github.com/aws/amazon-vpc-cni-k8s/blob/master/docs/prefix-and-ip-target.md)、WARM\_IP\_TARGET、および MINIMUM\_IP\_TARGET を参照し てください。

*example values* をゼロより大きい値に置き換えることができます。

• WARM\_PREFIX\_TARGET

**kubectl set env ds aws-node -n kube-system WARM\_PREFIX\_TARGET=***1*

• WARM IP TARGET または MINIMUM\_IP\_TARGET – この値を設定した場 合、WARM\_PREFIX\_TARGET に対し設定されている値はすべて上書きされます。

**kubectl set env ds aws-node -n kube-system WARM\_IP\_TARGET=***5*

**kubectl set env ds aws-node -n kube-system MINIMUM\_IP\_TARGET=***2*

4. 少なくとも 1 つの Amazon EC2 Nitro Amazon Linux 2 インスタンスタイプを使用し て、次のいずれかのタイプのノードグループを作成します。Nitro インスタンスタイ プのリストについては、「Amazon EC2 ユーザーガイド」の[「Instances built on the](https://docs.aws.amazon.com/AWSEC2/latest/UserGuide/instance-types.html#ec2-nitro-instances)  [Nitro System](https://docs.aws.amazon.com/AWSEC2/latest/UserGuide/instance-types.html#ec2-nitro-instances)」を参照してください。この機能は Windows ではサポートされていませ ん。*110* が含まれているオプションの場合は、ステップ 3 の値 (推奨) または独自の値に 置き換えてください。

• セルフマネージド – [セルフマネージド型の Amazon Linux ノードの起動](#page-361-0) の手順に従って ノードグループをデプロイします。BootstrapArguments パラメータに、以下のテキス トを指定します。

**--use-max-pods false --kubelet-extra-args '--max-pods=***110*'

eksctl を使用してノードグループを作成する場合は、次のコマンドを使用できます。

**eksctl create nodegroup --cluster** *my-cluster* **--managed=false --max-pods-pernode** *110*

- マネージド型 次のいずれかのオプションを使用して、ノードグループをデプロイし ます。
	- 起動テンプレートがない場合、または AMI ID が指定されていない起動テンプレート を使用する場合 —「[マネージド型ノードグループの作成」](#page-321-0)の手順を完了します。マ ネージド型ノードグループは、Amazon EKS で推奨される max-pods の値を自動的 に計算します。
	- 指定した AMI ID を持つ起動テンプレート 起動テンプレートで Amazon EKS 最 適化 AMI ID を指定するか、Amazon EKS 最適化 AMI から構築されたカスタム AMI を指定してから[、起動テンプレートを使用してノードグループをデプロイ](#page-342-0)起動テン プレートでは、次のユーザーデータを指定します。このユーザーデータは、引数を bootstrap.sh ファイルに渡します。ブートストラップファイルの詳細について は、「GitHub」の「[bootstrap.sh」](https://github.com/awslabs/amazon-eks-ami/blob/main/templates/al2/runtime/bootstrap.sh)を参照してください。

```
/etc/eks/bootstrap.sh my-cluster \ 
   --use-max-pods false \ 
   --kubelet-extra-args '--max-pods=110'
```
eksctl を使用してノードグループを作成する場合は、次のコマンドを使用できま す。

**eksctl create nodegroup --cluster** *my-cluster* **--max-pods-per-node** *110*

Amazon EKS 最適化 AMI から構築されていないカスタム AMI を作成した場合は、自 分で設定をカスタム作成する必要があります。

**a** Note また、インスタンスとは異なるサブネットの Pods に IP アドレスを割り当てる 場合は、このステップで機能を有効化する必要があります。詳細については、 [「ポッド用のカスタムネットワーク](#page-673-0)」を参照してください。

#### Windows

- 1. IP プレフィックスの割り当てを有効にします。
	- a. 編集する amazon-vpc-cni ConfigMap を開きます。

**kubectl edit configmap -n kube-system amazon-vpc-cni -o yaml**

b. data セクションに次の行を追加します。

 **enable-windows-prefix-delegation: "true"**

- c. ファイルを保存し、エディタを閉じます。
- d. ConfigMap に行が追加されたことを確認します。

**kubectl get configmap -n kube-system amazon-vpc-cni -o "jsonpath={.data.enable-windows-prefix-delegation}"**

返された出力が true でない場合は、エラーが発生した可能性があります。ステップを もう一度実行してみてください。

### **A** Important

サブネットに使用可能な IP アドレスがある場合でも、サブネットに使用可能 な /28 個の連続したブロックがない場合には、ノードイベントに次のエラーが 表示されます。

"failed to allocate a private IP/Prefix address: InsufficientCidrBlocks: The specified subnet does not have enough free cidr blocks to satisfy the request"

これは、サブネット全体に広がる既存のセカンダリ IP アドレスの断片化が原 因で発生する可能性があります。このエラーを解決するには、新しいサブネッ トを作成してそこに Pods を起動するか、Amazon EC2 サブネットの CIDR 予 約を使用して、プレフィックス割り当てで使用するためのサブネット内の領域 を予約します。詳細については、Amazon VPC ユーザーガイドの[「サブネット](https://docs.aws.amazon.com/vpc/latest/userguide/subnet-cidr-reservation.html) [CIDR の予約](https://docs.aws.amazon.com/vpc/latest/userguide/subnet-cidr-reservation.html)」を参照してください。

- 2. (オプション) クラスターの事前スケーリング動作と動的スケーリング動作を制御するため の追加設定を指定します。詳細については、「GitHub」の「[Windows でのプレフィック](https://github.com/aws/amazon-vpc-resource-controller-k8s/blob/master/docs/windows/prefix_delegation_config_options.md) [ス委任モードの設定オプション](https://github.com/aws/amazon-vpc-resource-controller-k8s/blob/master/docs/windows/prefix_delegation_config_options.md)」を参照してください。
	- a. 編集する amazon-vpc-cni ConfigMap を開きます。

**kubectl edit configmap -n kube-system amazon-vpc-cni -o yaml**

b. *example values* を 0 より大きい値に置き換え、必要なエントリ を ConfigMap の data セクションに追加します。warm-ip-target また は minimum-ip-target のいずれかに値を設定した場合、その値は warm-prefixtarget に設定された値をオーバーライドします。

```
 warm-prefix-target: "1" 
 warm-ip-target: "5" 
 minimum-ip-target: "2"
```
- c. ファイルを保存し、エディタを閉じます。
- 3. 少なくとも 1 つの Amazon EC2 Nitro インスタンスタイプで Windows ノードグループを 作成します。Nitro インスタンスタイプのリストについては、「Amazon EC2 ユーザーガ イド」の[「Instances built on the Nitro System」](https://docs.aws.amazon.com/AWSEC2/latest/WindowsGuide/instance-types.html#ec2-nitro-instances)を参照してください。デフォルトでは、1 つのノードにデプロイできる Pods の最大数は 110 です。この数値を増減させる場合は、 ブートストラップ設定のユーザーデータに以下を指定します。*max-pods-quantity* を 最大ポッド値に置き換えます。

**-KubeletExtraArgs '--max-pods=***max-pods-quantity***'**

マネージド型ノードグループをデプロイする場合は、この設定を起動テンプレートに追加 する必要があります。詳細については、[「起動テンプレートを使用したマネージドノード](#page-342-0) [のカスタマイズ](#page-342-0)」を参照してください。Windows ブートストラップスクリプトの設定パ ラメータの詳細については、[「ブートストラップスクリプトの設定パラメータ](#page-464-0)」を参照し てください。

2. ノードがデプロイされると、クラスター内のノードの表示が可能になります。

**kubectl get nodes**

出力例は次のとおりです。

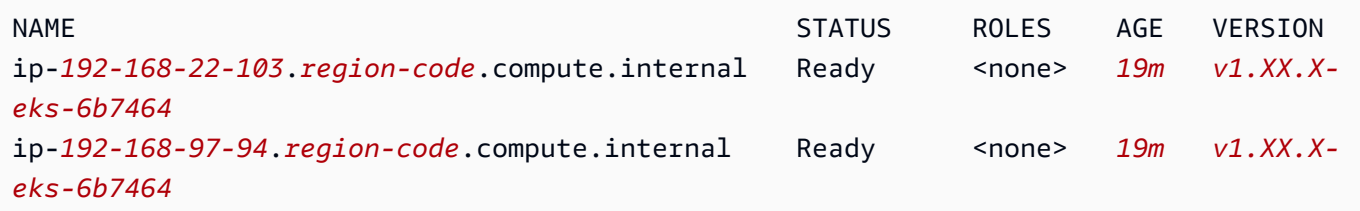

3. いずれかのノードを記述して、そのノードの max-pods 値と使用可能な IP アドレスの数を決定 します。前の出力で返されたいずれかのノードの名前の *192.168.30.193* を IPv4 アドレスに 置き換えます。

**kubectl describe node ip-***192-168-30-193***.***region-code***.compute.internal | grep 'pods\| PrivateIPv4Address'**

出力例は次のとおりです。

pods: *110* vpc.amazonaws.com/PrivateIPv4Address: *144*

前の出力にある 110 は、*144 #*の IP アドレスが使用可能であるにもかかわら ず、Kubernetes がノードにデプロイする Pods の最大数です。

<span id="page-701-0"></span>Pods のセキュリティグループ

Pods のセキュリティグループは、Amazon EC2 セキュリティグループを Kubernetes Pods と統合し ます。Amazon EC2 セキュリティグループを使用して、多くの Amazon EC2 インスタンスタイプと Fargate で実行されているノードにデプロイする Pods との間のインバウンドおよびアウトバウンド

のネットワークトラフィックを許可するルールを定義できます。この機能の詳細な説明については、 「[Introducing security groups for Pods」](https://aws.amazon.com/blogs/containers/introducing-security-groups-for-pods/) (ポッドのセキュリティグループの紹介) のブログを参照し てください。

### 考慮事項

- Pods のセキュリティグループをデプロイする前に、次の制限事項と条件を考慮してください。
- Pods のセキュリティグループは、Windows ノードでは使用できません。
- Pods のセキュリティグループは、バージョン 1.16.0 以降の、Amazon VPC CNI プラグインを 使用して、Amazon EC2 ノードを含む IPv6 ファミリー用に設定されたクラスターで使用できま す。バージョン 1.7.7 以降の Amazon VPC CNI プラグインを使用すると、Fargate ノードのみを 含むクラスター設定の IPv6 ファミリーで Pods のセキュリティグループを使用できます。詳細に ついては、「[クラスター、Pods、services 用の](#page-628-0) IPv6 アドレス」を参照してください。
- Pods のセキュリティグループは、ほとんどの [Nitro ベースの](https://docs.aws.amazon.com/AWSEC2/latest/UserGuide/instance-types.html#ec2-nitro-instances) Amazon EC2 インスタンスファミ リーでサポートされていますが、ファミリーの全世代がサポートしているわけではありません。 例えば、m5、c5、r5、m6g、、c6g、r6g インスタンスファミリーと世代ではサポートされてい ます。t ファミリーのインスタンスタイプは一切サポートされていません。サポートされているイ ンスタンスの詳細なリストについては、GitHub で [limits.go](https://github.com/aws/amazon-vpc-resource-controller-k8s/blob/v1.5.0/pkg/aws/vpc/limits.go) ファイルを参照してください。ノード は、そのファイルで一覧表示されているインスタンスタイプのうち、IsTrunkingCompatible: true を含むものである必要があります。
- Pod のセキュリティポリシーを使用して Pod 変更へのアクセスを制限している場合、eks:vpcresource-controller Kubernetes ユーザーは、psp が割り当てられた role に対 して Kubernetes ClusterRoleBinding で指定する必要があります。デフォルトの Amazon EKS の psp、role および ClusterRoleBinding を使用している場合、これは eks:podsecuritypolicy:authenticated ClusterRoleBinding です。例えば、次の例に 示すように、ユーザーを subjects: セクションに追加します。

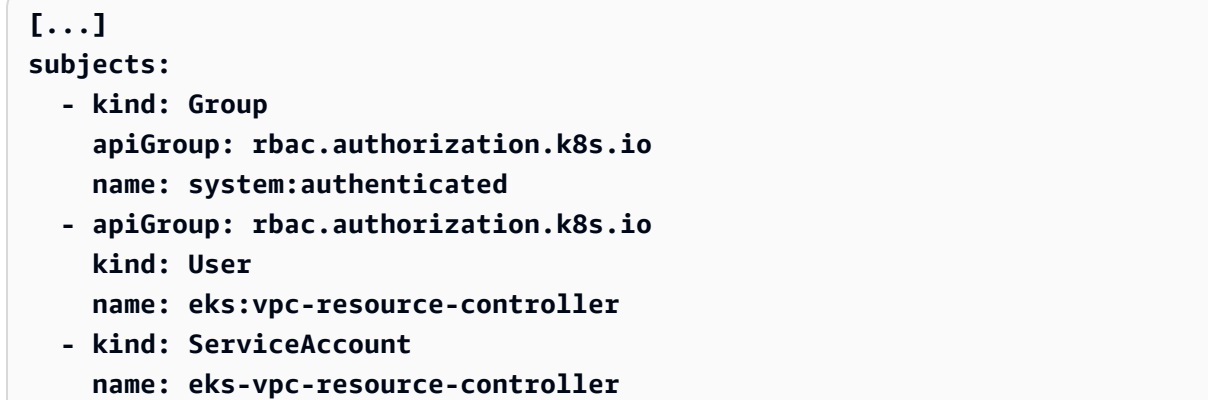

- カスタムネットワークと Pods のセキュリティグループを組み合わせて使用している場 合、ENIConfig で指定されたセキュリティグループではなく、Pods のセキュリティグループに よって指定されたセキュリティグループが使用されます。
- Amazon VPC CNI プラグインのバージョン 1.10.2 以前を使用していて、Pod 仕様に terminationGracePeriodSeconds 設定を含める場合は、設定の値を「0」にすることはでき ません。
- Amazon VPC CNI プラグインのバージョン 1.10 以前、またはデフォルト設定が 1.11=POD SECURITY GROUP ENFORCING MODE のバージョン strict を使用している 場合、Kubernetes が NodePort に設定されたインスタンスターゲットを使用するタイプ LoadBalancer および externalTrafficPolicy の Local サービスは、セキュリティグルー プを割り当てる Pods ではサポートされていません。インスタンスターゲットでのロードバラン サーの使用の詳細については、「[Amazon EKS でのネットワーク負荷分散」](#page-780-0)を参照してください
- Amazon VPC CNI プラグインのバージョン 1.10 以降、またはデフォルト設定が POD\_SECURITY\_GROUP\_ENFORCING\_MODE=strict のバージョン 1.11 を使用している場合、 セキュリティグループが割り当てられた Pods からのアウトバウンドトラフィックに対してソース NAT が無効になり、その結果アウトバウンドセキュリティグループルールが適用されます。イン ターネットにアクセスするには、セキュリティグループが割り当てられた Pods を、NAT ゲート ウェイまたはインスタンスで構成されたプライベートサブネットにデプロイされたノードで起動す る必要があります。パブリックサブネットにデプロイされたセキュリティグループが割り当てられ た Pods は、インターネットにアクセスできません。

POD\_SECURITY\_GROUP\_ENFORCING\_MODE=standard に設定されたプラグインのバージョン 1.11 以降を使用している場合、VPC の外部を送信先とする Pod トラフィックは、インスタンス のプライマリネットワークインターフェイスの IP アドレスに変換されます。このトラフィックに は、Pod's のセキュリティグループ内のルールではなく、プライマリネットワークインターフェイ スのセキュリティグループ内のルールが適用されます。

- セキュリティグループが関連付けられている Pods で Calico ネットワークポリシーを使 用するには、Amazon VPC CNI プラグインのバージョン 1.11.0 以降を使用し、かつ POD SECURITY GROUP ENFORCING MODE=standard に設定することが必要になります。そ れ以外の場合、関連付けられたセキュリティグループを持つ Pods との間のトラフィックフロー に、Calico ネットワークポリシー は適用されず、Amazon EC2 セキュリティグループの適用のみ に限定されます。Amazon VPC CNI バージョンを更新するには、[「Amazon VPC CNI plugin for](#page-608-0)  [Kubernetes Amazon EKS アドオンの使用](#page-608-0)」を参照してください
- [Nodelocal DNSCache](https://kubernetes.io/docs/tasks/administer-cluster/nodelocaldns/) を使用するクラスターのセキュリティグループを使用する Amazon EC2 ノードで実行されている Pods は、Amazon VPC CNI プラグインのバージョンが 1.11.0 以降で POD\_SECURITY\_GROUP\_ENFORCING\_MODE=standard に設定されている場合にのみサポートさ

れます。Amazon VPC CNI プラグインのバージョンを更新するには、[「Amazon VPC CNI plugin](#page-608-0)  [for Kubernetes Amazon EKS アドオンの使用」](#page-608-0)を参照してください

• Pods のセキュリティグループは、解約率が高い Pods の場合、Pod の起動レイテンシーより高く なる可能性があります。これは、リソースコントローラーのレート制限によるものです。

Pods のセキュリティグループに Amazon VPC CNI plugin for Kubernetes を設定します

Pods のセキュリティグループをデプロイするには

Fargate Pods のセキュリティグループのみを使用し、クラスターに Amazon EC2 ノードがない場合 は、[サンプルアプリケーションをデプロイする](#page-707-0) に進みます。

1. 次のコマンドで、現在の Amazon VPC CNI plugin for Kubernetes のバージョンを確認します。

**kubectl describe daemonset aws-node --namespace kube-system | grep amazon-k8s-cni: | cut -d : -f 3**

出力例は次のとおりです。

## *v1.7.6*

Amazon VPC CNI plugin for Kubernetes バージョンが 1.7.7 より前の場合は、プラグインを 1.7.7 以降に更新してください。詳細については、[「Amazon VPC CNI plugin for Kubernetes](#page-608-0)  [Amazon EKS アドオンの使用」](#page-608-0)を参照してください。

- 2. [AmazonEKSVPCResourceController](https://console.aws.amazon.com/iam/home#/policies/arn:aws:iam::aws:policy/AmazonEKSVPCResourceController) マネージド IAM ポリシーを Amazon EKS クラスター に関連付けられている[クラスターのロール](#page-943-0)に追加します。ポリシーにより、ロールはネットワー クインターフェイス、プライベート IP アドレス、およびネットワークインスタンスへのアタッ チとデタッチを管理できます。
	- a. クラスター IAM ロールの名前を取得し、変数に格納します。*my-cluster* を自分のクラス ター名に置き換えます。

**cluster\_role=\$(aws eks describe-cluster --name** *my-cluster* **--query cluster.roleArn --output text | cut -d / -f 2)**

b. ロールへのポリシーの付与

**aws iam attach-role-policy --policy-arn arn:aws:iam::aws:policy/ AmazonEKSVPCResourceController --role-name \$cluster\_role**

3. Amazon VPC CNI アドオンを有効にして Pods のネットワークインターフェイスを管理する には、aws-node DaemonSet で ENABLE\_POD\_ENI 変数を true に設定します。この設定が true になると、クラスター内の各ノードについて、アドオンはCNinode カスタムリソースを 作成します。VPC リソースコントローラーは、1 つの特別なネットワークインターフェイスを 作成してアタッチします。これは、トランクネットワークインターフェイスと呼ばれ、説明は aws-k8s-trunk-eni です。

**kubectl set env daemonset aws-node -n kube-system ENABLE\_POD\_ENI=true**

### **a** Note

トランクネットワークインターフェイスは、インスタンスタイプでサポートされている ネットワークインターフェイスの最大数に含まれます。各インスタンスタイプによりサ ポートされるネットワークインターフェイスの最大数のリストについては、「Amazon EC2 ユーザーガイド」の「[各インスタンスタイプのネットワークインターフェイスあた](https://docs.aws.amazon.com/AWSEC2/latest/UserGuide/using-eni.html#AvailableIpPerENI) [りの IP アドレス数」](https://docs.aws.amazon.com/AWSEC2/latest/UserGuide/using-eni.html#AvailableIpPerENI)を参照してください。ノードにすでに最大数の標準ネットワークイ ンターフェイスがアタッチされている場合、VPC リソースコントローラーはスペースを 予約します。コントローラーが標準ネットワークインターフェイスをデタッチして削除 し、トランクネットワークインターフェイスを作成し、インスタンスにアタッチできる ように、実行中の Pods をスケールダウンする必要があります。

4. CNINode カスタムリソースがどのノードにあるか、次のコマンドで確認できます。[No resources found] が返された場合、数秒待ってから、もう一度試してください。前のステッ プで、Amazon VPC CNI plugin for Kubernetes Pods を再起動する必要があります。再起動には 数秒かかります。

```
$ kubectl get cninode -A 
      NAME FEATURES 
      ip-192-168-64-141.us-west-2.compute.internal 
  [{"name":"SecurityGroupsForPods"}] 
      ip-192-168-7-203.us-west-2.compute.internal [{"name":"SecurityGroupsForPods"}]
```
1.15 より古いバージョンの VPC CNI バージョンを使用している場合は、CNINode カスタ ムリソースの代わりにノードラベルが使用されていました。true に設定されているノード ラベル aws-k8s-trunk-eni がどのノードにあるか、次のコマンドで確認できます。[No resources found] が返された場合、数秒待ってから、もう一度試してください。前のステッ プで、Amazon VPC CNI plugin for Kubernetes Pods を再起動する必要があります。再起動には 数秒かかります。

**kubectl get nodes -o wide -l vpc.amazonaws.com/has-trunk-attached=true -**

トランクネットワークインターフェイスが作成されると、Pods にはトランクネットワークイン ターフェイスまたは標準ネットワークインターフェイスのセカンダリ IP アドレスが割り当てら れます。ノードが削除されると、トランクインターフェイスは自動的に削除されます。

後のステップで Pod のセキュリティグループをデプロイすると、VPC リソースコントローラー は、ブランチネットワークインターフェイスと呼ばれる特別なネットワークインターフェイスを aws-k8s-branch-eni の説明とともに作成し、セキュリティグループを関連付けます。ノー ドにアタッチされた標準ネットワークインターフェイスとトランクネットワークインターフェイ スに加えて、ブランチネットワークインターフェイスが作成されます。

Liveness プローブまたは Readiness プローブを使用している場合は、TCP Early Demux も無効 にする必要があります。これにより、kubelet は TCP を使用してブランチネットワークイン ターフェイス上の Pods に接続できます。TCP Early Demux を無効にするには、次のコマンド を実行します。

```
kubectl patch daemonset aws-node -n kube-system \ 
   -p '{"spec": {"template": {"spec": {"initContainers": [{"env":
[{"name":"DISABLE_TCP_EARLY_DEMUX","value":"true"}],"name":"aws-vpc-cni-
init"}]}}}}'
```
**a** Note

Amazon VPC CNI plugin for Kubernetes アドオンのバージョン 1.11.0 以降を使用し、 かつ POD\_SECURITY\_GROUP\_ENFORCING\_MODE=standard に設定している場合、次 のステップで説明されているように、前のコマンドを実行する必要はありません。

5. クラスターで NodeLocal DNSCache が使用されている場合、独自のセキュリティグループを 持つ Pods で Calico ネットワークポリシーを使用する場合、または割り当てたい Pods に対し て externalTrafficPolicy を Local に設定したインスタンス ターゲットを使用するタイプ NodePort および LoadBalancer の Kubernetes サービスがある場合、セキュリティ グループ

を追加するには、バージョン 1.11.0 以降の Amazon VPC CNI plugin for Kubernetes アドオン を使用する必要があり、次の設定を有効にする必要があります。

**kubectl set env daemonset aws-node -n kube-system POD\_SECURITY\_GROUP\_ENFORCING\_MODE=standard**

#### **A** Important

- Pod セキュリティグループルールは、kubelet や nodeLocalDNS など、同じノード にある Pods 間のトラフィックまたは Pods と services 間のトラフィックには適用さ れません。同じノードで異なるセキュリティグループを使用するポッドは、異なるサ ブネットに設定されているため通信できません。また、これらのサブネット間のルー ティングは無効になっています。
- Pods から VPC の外部のアドレスへのアウトバウンドトラフィックは、インスタンス のプライマリネットワークインターフェイスの IP アドレスに変換されたネットワーク アドレスです (AWS\_VPC\_K8S\_CNI\_EXTERNALSNAT=true に設定していない場合)。 このトラフィックには、Pod's のセキュリティグループ内のルールではなく、プライ マリネットワークインターフェイスのセキュリティグループ内のルールが適用されま す。
- この設定を既存の Pods に適用するには、Pods または Pods が実行されているノード を再起動する必要があります。

### <span id="page-707-0"></span>サンプルアプリケーションをデプロイする

Pods にセキュリティグループを使用するには、既存のセキュリティグループがあり、かつ次の手順 で説明するように、クラスターに Amazon EKS [SecurityGroupPolicy](#page-708-0) をデプロイする必要があ ります。次のステップは、Pod に対してセキュリティグループポリシーを使用する方法を示してい ます。次のステップではターミナル間で保持されない変数が使用されるため、特に明記されていない 限り、同じターミナルからすべてのステップを完了してください。

セキュリティグループでサンプル Pod をデプロイするには

1. リソースをデプロイする Kubernetes 名前空間を作成します。*my-namespace* は、使用する名 前空間の名前に置き換えることができます。

**kubectl create namespace** *my-namespace*

- <span id="page-708-0"></span>2. Amazon EKS SecurityGroupPolicy をクラスターにデプロイします。
	- a. 次のコンテンツをデバイスにコピーします。サービスアカウントラベルに基づいて Pods を 選択したい場合は、*podSelector* を **serviceAccountSelector** で置き換えることが できます。セレクターをどちらか 1 つ指定する必要があります。podSelector が空 (例: podSelector: {}) であると、名前空間内のすべての Pods が選択されます。*my-role* は 自分のロール名に変更できます。serviceAccountSelector が空であると、名前空間内 のすべてのサービスアカウントが選択されます。*my-security-group-policy* を自分の SecurityGroupPolicy の名前に置き換え、*my-namespace* は SecurityGroupPolicy を作成する名前空間に置き換えることができます。

*my\_pod\_security\_group\_id* を既存のセキュリティグループの ID に置き換える必要 があります。既存のセキュリティグループがない場合は、作成する必要があります。詳細 については、「[Amazon EC2 ユーザーガイド」](https://docs.aws.amazon.com/AWSEC2/latest/UserGuide/)の「[Amazon EC2 security groups for Linux](https://docs.aws.amazon.com/AWSEC2/latest/UserGuide/ec2-security-groups.html)  [instances」](https://docs.aws.amazon.com/AWSEC2/latest/UserGuide/ec2-security-groups.html)(Linux インスタンス用の Amazon EC2 セキュリティグループ) を参照してくだ さい。1~5 個のセキュリティグループ ID を指定できます。複数の ID を指定した場合、す べてのセキュリティグループ内のすべてのルールの組み合わせが、選択した Pods に対して 有効になります。

```
cat >my-security-group-policy.yaml <<EOF
apiVersion: vpcresources.k8s.aws/v1beta1
kind: SecurityGroupPolicy
metadata: 
   name: my-security-group-policy
   namespace: my-namespace
spec: 
   podSelector: 
     matchLabels: 
       role: my-role
   securityGroups: 
     groupIds: 
       - my_pod_security_group_id
EOF
```
#### **A** Important

Pod に対して指定した 1 つまたは複数のセキュリティグループは、次の基準を満た す必要があります。

- 存在している必要があります。セキュリティグループが存在しない場合、 セレクターに一致する Pod をデプロイすると、Pod は作成プロセスでス タックしたままになります。Pod を記述すると、An error occurred (InvalidSecurityGroupID.NotFound) when calling the CreateNetworkInterface operation: The securityGroup ID '*sg-05b1d815d1EXAMPLE*' does not exist のようなエラーメッセージが表 示されます。
- プローブを設定した任意のポートポートを介して、ノードに適用されたセキュリ ティ グループ (kubelet の場合) からのインバウンド通信を許可する必要があり ます。
- TCP および UDP ポート 53 番経由のアウトバウンド通信を、CoreDNS を実行し ている Pods (または Pods が実行されるノード) に割り当てられたセキュリティ グループへ許可する必要があります。CoreDNS Pods のセキュリティグループ は、指定したセキュリティグループからのインバウンド TCP および UDP ポート 53 番トラフィックを許可する必要があります。
- セキュリティグループには、通信を行う必要がある他の Pods との通信に必要な インバウンドルールとアウトバウンドルールを含める必要があります。
- Fargate でセキュリティグループを使用している場合は、セキュリティグループ に、Pods と Kubernetes コントロールプレーンとの通信を許可するルールを含 める必要があります。最も簡単な方法は、クラスターセキュリティグループをセ キュリティグループの 1 つとして指定することです。

セキュリティグループポリシーは、新しくスケジュールされた Pods にのみ適用さ れます。実行中の Pods には影響しません。

b. ポリシーをデプロイします。

**kubectl apply -f** *my-security-group-policy.yaml*

- 3. 前のステップで指定した *podSelector* の *my-role* の値に一致するラベルを持つサンプルアプ リケーションをデプロイします。
	- a. 次のコンテンツをデバイスにコピーします。*#####*を独自のものに置き換えて、変更したコ マンドを実行します。*my-role* を置き換える場合は、前のステップでセレクターに指定し た値と同じであることを確認してください。

```
cat >sample-application.yaml <<EOF
apiVersion: apps/v1
kind: Deployment
metadata: 
   name: my-deployment
   namespace: my-namespace
   labels: 
     app: my-app
spec: 
   replicas: 4
   selector: 
     matchLabels: 
       app: my-app
   template: 
     metadata: 
       labels: 
          app: my-app
         role: my-role
     spec: 
       terminationGracePeriodSeconds: 120
       containers: 
       - name: nginx
         image: public.ecr.aws/nginx/nginx:1.23
         ports: 
          - containerPort: 80
---
apiVersion: v1
kind: Service
metadata: 
   name: my-app
   namespace: my-namespace
   labels: 
     app: my-app
spec: 
   selector: 
     app: my-app
   ports: 
     - protocol: TCP
       port: 80
       targetPort: 80
EOF
```
b. 次のコマンドを使用して、アプリケーションをデプロイします。アプリケーションをデプロ イすると、Amazon VPC CNI plugin for Kubernetes は role ラベルと一致し、前のステッ プで指定したセキュリティグループが Pod に適用されます。

**kubectl apply -f** *sample-application.yaml*

4. サンプルアプリケーションでデプロイされた Pods を表示します。このトピックの以降の説明で は、このターミナルを TerminalA と呼びます。

**kubectl get pods -n my-namespace -o wide**

### 出力例は次のとおりです。

NAME READY STATUS RESTARTS AGE IP NODE NOMINATED NODE READINESS GATES my-deployment-*5df6f7687b*-*4fbjm* 1/1 Running 0 7m51s *192.168.53.48* ip-*192-168-33-28*.*region-code*.compute.internal <none> <none> my-deployment-*5df6f7687b*-*j9fl4* 1/1 Running 0 7m51s *192.168.70.145* ip-*192-168-92-33*.*region-code*.compute.internal <none> <none> my-deployment-*5df6f7687b*-*rjxcz* 1/1 Running 0 7m51s *192.168.73.207* ip-*192-168-92-33*.*region-code*.compute.internal <none> <none> my-deployment-*5df6f7687b*-*zmb42* 1/1 Running 0 7m51s *192.168.63.27* ip-*192-168-33-28*.*region-code*.compute.internal <none> <none>

## **a** Note

- Waiting 状態でスタックした Pods があれば、kubectl describe pod *my-deployment-xxxxxxxxxx-xxxxx* -n *my-namespace* を実行しま す。Insufficient permissions: Unable to create Elastic Network Interface. が表示された場合、前のステップで IAM クラスターロールに IAM ポリ シーを追加したことを確認します。
- Pods が Pending 状態でスタックした場合、ノードのインスタンスタイプが [limits.go](https://github.com/aws/amazon-vpc-resource-controller-k8s/blob/master/pkg/aws/vpc/limits.go) のリストに含まれていることを確認します。そのうえで、インスタンス タイプでサポートされるブランチネットワークインターフェイスの最大製品数とノー ドグループ内のノード数を乗算した数にまだ達していないことを確認します。例え

ば、m5.large インスタンスでは、9 つのブランチネットワークインターフェイスが サポートされています。ノードグループに 5 つのノードがある場合、ノードグループ に対して最大 45 のブランチネットワークインターフェイスを作成できます。46 個目 の Pod をデプロイしようとすると、セキュリティグループに関連付けられた別の Pod が削除されるまで Pending 状態のままになります。

kubectl describe pod *my-deployment-xxxxxxxxxx-xxxxx* **-n** *my-namespace* を実 行したときに次のようなメッセージが表示されている場合は、無視しても問題ありません。この メッセージは、Amazon VPC CNI plugin for Kubernetes がホストネットワークの設定を試み、 ネットワークインターフェイスの作成中に失敗したときに表示される場合があります。プラグイ ンは、ネットワークインターフェイスが作成されるまで、このイベントをログに記録します。

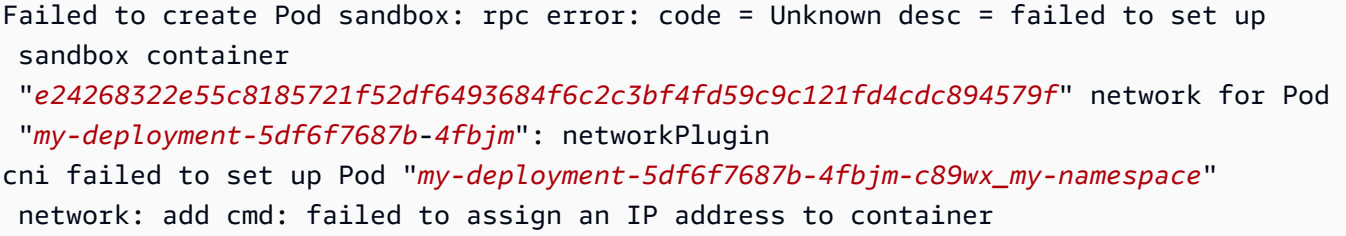

インスタンスタイプで実行できる Pods の最大数を超えることはできません。各インスタンス タイプで実行できる Pods の最大数の一覧については、GitHub の「[eni-max-pods.txt](https://github.com/awslabs/amazon-eks-ami/blob/main/templates/shared/runtime/eni-max-pods.txt)」を参照し てください。セキュリティグループが関連付けられている Pod を削除するか、Pod が実行され ているノードを削除すると、VPC リソースコントローラーによってブランチネットワークイン ターフェイスが削除されます。セキュリティグループ用に Pods を含むクラスターを Pods で削 除する場合、コントローラーがブランチネットワークインターフェイスを削除しないため、自 分で削除する必要があります。ネットワークインターフェイスの削除方法の詳細については、 「Amazon EC2 ユーザーガイド」の「[ネットワークインターフェイスの削除」](https://docs.aws.amazon.com/AWSEC2/latest/UserGuide/using-eni.html#delete_eni)を参照してくだ さい。

5. 別のターミナルから Pods のいずれかをシェルで操作します。このトピックの以降の説明では、 このターミナルを TerminalB と呼びます。*5df6f7687b-4fbjm* を、前のステップの出力で返 されたいずれかの Pods の ID で置き換えます。

**kubectl exec -it -n my-namespace my-deployment-***5df6f7687b-4fbjm* **-- /bin/bash**

6. TerminalB のシェルから、サンプルアプリケーションが動作することを確認します。

**curl** *my-app*

出力例は次のとおりです。

```
<!DOCTYPE html>
<html>
<head>
<title>Welcome to nginx!</title>
[...]
```
アプリケーションを実行しているすべての Pods が、作成したセキュリティグループに関連付け られているため、出力を受信できます。そのグループには、セキュリティグループが関連付け られているすべての Pods 間のすべてのトラフィックを許可するルールが含まれています。DNS トラフィックは、そのセキュリティグループからノードに関連付けられているクラスターセキュ リティグループへのアウトバウンドで許可されます。ノードは、Pods が名前のルックアップを 実行した CoreDNS Podsを実行しています。

7. TerminalA で、クラスターセキュリティグループへの DNS 通信を許可するセキュリティグ ループルールを、セキュリティグループから削除します。前のステップで DNS ルールをクラス ターセキュリティグループに追加しなかった場合は、*\$my\_cluster\_security\_group\_id* を ルールを作成したセキュリティグループの ID で置き換えます。

```
aws ec2 revoke-security-group-ingress --group-id $my_cluster_security_group_id --
security-group-rule-ids $my_tcp_rule_id
aws ec2 revoke-security-group-ingress --group-id $my_cluster_security_group_id --
security-group-rule-ids $my_udp_rule_id
```
8. TerminalB で、アプリケーションにもう一度アクセスしてみます。

**curl** *my-app*

出力例は次のとおりです。

curl: (6) Could not resolve host: my-app

クラスターセキュリティグループが関連付けられている CoreDNS Pods に Pod がアクセスでき なくなったため、この試行は失敗します。クラスターセキュリティグループから、Pod に関連

付けられたセキュリティグループからの DNS 通信を許可するセキュリティグループルールがな くなりました。

前のステップで、いずれかの Pods に返された IP アドレスを使用してアプリケーションにアク セスしようとすると、セキュリティグループが関連付けられており、名前のルックアップが不要 な Pods 間ですべてのポートが許可されているため、引き続き応答を受信します。

9. 試行し終えたら、作成したサンプルのセキュリティグループポリシー、アプリケーション、およ びセキュリティグループを削除できます。TerminalA から、次のコマンドを実行します。

```
kubectl delete namespace my-namespace
aws ec2 revoke-security-group-ingress --group-id $my_pod_security_group_id --
security-group-rule-ids $my_inbound_self_rule_id
wait
sleep 45s 
aws ec2 delete-security-group --group-id $my_pod_security_group_id
```
Pods 用の複数のネットワークインターフェイス

Multus CNI は Amazon EKS 用のコンテナネットワークインターフェイス (CNI) プラグインです。こ れにより、Pod に複数のネットワークインターフェイスをアタッチできるようになります。詳細に ついては、「GitHub」の[「Multus-CNI](https://github.com/k8snetworkplumbingwg/multus-cni)」を参照してください。

Amazon EKS では、各 Pod には、Amazon VPC CNI プラグインによって割り当てられたネット ワークインターフェイスが 1 つあります。Multus を使用すると、複数のインターフェイスを備え たマルチホーム Pod を作成できます。これは、Multusが「meta-plugin」(他の複数の CNI プラグ インを呼び出すことができる CNI プラグイン) として機能することによって達成されます。AWS では、Amazon VPC CNI プラグインをデフォルトのデリゲートプラグインとして設定すること で、Multus をサポートしています。

#### 考慮事項

- Amazon EKS では、シングルルートの I/O 仮想化 (SR-IOV)、およびデータプレーン開発キット (DPDK) のCNI プラグインを構築および公開することはありません。ただし、Multus で管理され たホストデバイスおよび ipvlan プラグインを介して、Amazon EC2 Elastic Network Adapters (ENA) と直接接続することで、パケットアクセラレーションを実現することができます。
- Amazon EKS では Multus をサポートすることで、追加の CNI プラグインの簡単な連鎖を可能にす る汎用プロセスを提供します。AWS は、Multus とその連鎖プロセスをサポートしています。ただ

し、連鎖可能な互換性のある CNI プラグインすべてについてのサポートや、連鎖設定とは無関係 な CNI プラグインで発生する可能性のある問題のサポートは行っていません。

- Amazon EKS は Multus プラグインのサポートとライフサイクル管理を提供していますが、追加の ネットワークインターフェイスに関連付けられた IP アドレスや他の管理については責任を負いま せん。Amazon VPC CNI プラグインを使用する、デフォルトのネットワークインターフェイスの IP アドレスと管理に変更はありません。
- デフォルトのデリゲートプラグインとして正式にサポートされるのは、Amazon VPC CNI プラグ インのみです。Amazon VPC CNI プラグインをプライマリネットワークに使用しないことを選択 した場合は、公開されている Multus インストールマニフェストを変更して、デフォルトのデリ ゲートプラグインを代替の CNI に再設定する必要があります。
- Multus は、Amazon VPC CNI をプライマリ CNI として使用する場合にのみサポートされます。セ カンダリなど、高次のインターフェイスに使用する場合、Amazon VPC CNI はサポートされませ ん。
- Pods に割り当てられた追加のネットワークインターフェイスに対し、Amazon VPC CNI プラグイ ンによる管理が行われないようにするには、ネットワークインターフェイスに次のタグを追加しま す。

キー: node.k8s.amazonaws.com/no\_manage

値: true

• Multus はネットワークポリシーと互換性がありますが、Pods に接続された追加のネットワークイ ンターフェイスの一部である可能性のあるポートと IP アドレスを含めるようにポリシーを強化す る必要があります。

実装のチュートリアルについては、「GitHub」の[「Multus セットアップガイド」](https://github.com/aws-samples/eks-install-guide-for-multus/blob/main/README.md)を参照してくださ い。

互換性のある代替 CNI プラグイン

[Amazon VPC CNI plugin for Kubernetes](https://github.com/aws/amazon-vpc-cni-plugins) は、Amazon EKS でサポートされている唯一の CNI プラ グインです。Amazon EKS では、アップストリーム Kubernetes が実行されており、クラスター 内の Amazon EC2 ノードに互換性のある CNI プラグインをインストールできます。クラスターに Fargate ノードがある場合、Amazon VPC CNI plugin for Kubernetes は既に Fargate ノードに存在し ます。これは Fargate ノードで使用できる唯一の CNI プラグインです。Fargate ノードに代替 CNI プラグインをインストールしようとすると失敗します。

Amazon EC2 ノードで代替 CNI プラグインを使用する予定であれば、当該プラグインの商用サポー トを受けるか、社内のエキスパートによるトラブルシューティングを行い、解決策を CNI プラグイ ンプロジェクトに提供することをお勧めします。

Amazon EKS は、互換性のある代替 CNI プラグインのサポートを提供するパートナーネットワーク と連携しています。バージョンと認定、および実行されたテストの詳細については、次のパートナー のドキュメントを参照してください。

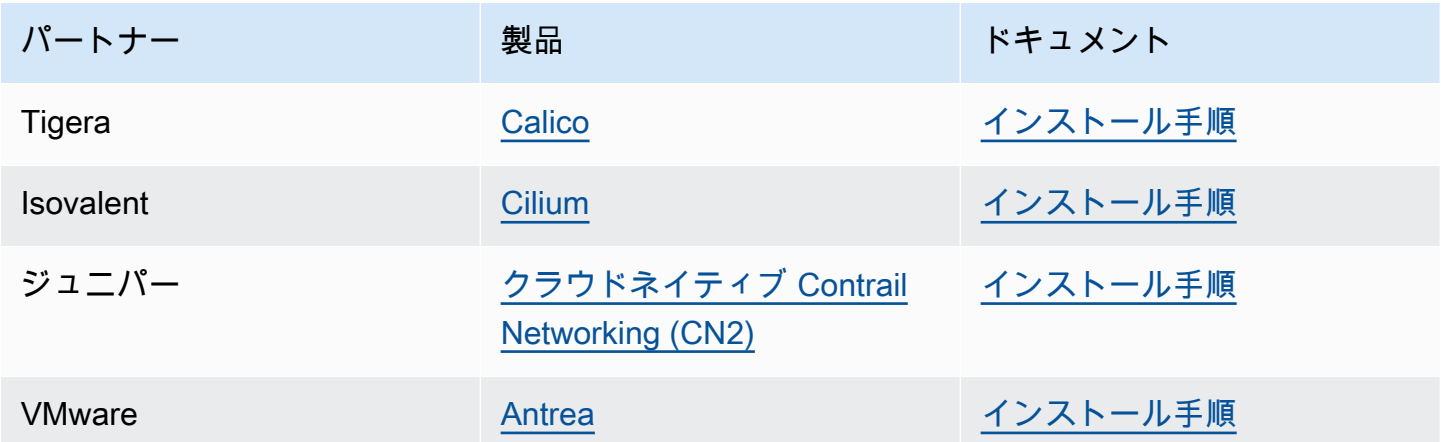

Amazon EKS では、すべてのユースケースをカバーする幅広いオプションの提供を目指していま す。

互換性のある代替ネットワークポリシープラグイン

[Calico](https://www.tigera.io/project-calico) は、コンテナネットワークとセキュリティのために広く採用されているソリューションで す。Calico on EKS を使用すると、EKS クラスターに完全準拠のネットワークポリシーが適用されま す。さらに、基盤となる VPC の IP アドレスを節約する Calico のネットワークを使用することもで きます。[Calico Cloud](https://www.tigera.io/tigera-products/calico-cloud/) は Calico Open Source の機能を強化するとともに、高度なセキュリティとオ ブザーバビリティ機能を提供します。

# AWS Load Balancer Controller とは

AWS Load Balancer Controller によって Kubernetes クラスター向けの AWS Elastic Load Balancer が管理されます。コントローラーを使用すると、クラスターアプリケーションをインターネットに公 開できます。コントローラーは、クラスターサービスまたは Ingress リソースを指す AWS ロードバ ランサーをプロビジョニングします。つまり、コントローラーはクラスター内の複数のポッドを指す 単一の IP アドレスまたは DNS 名を作成します。

コントローラーは、Kubernetes Ingress リソースまたは Service リソースを監視します。これに応じ て、適切な AWS Elastic Load Balancing リソースが作成されます。Kubernetes リソースに注釈を適 用することで、ロードバランサーの特定の動作を設定できます。例えば、注釈を使用してロードバラ ンサーに AWS セキュリティグループをアタッチできます。

コントローラは、以下のリソースをプロビジョニングします。

#### Kubernetes Ingress

Kubernetes Ingress を作成すると、LBC は [AWS Application Load Balancer \(ALB\)](https://docs.aws.amazon.com/elasticloadbalancing/latest/application/introduction.html) を作成しま す。[Ingress リソースに適用できる注釈を確認してください。](https://kubernetes-sigs.github.io/aws-load-balancer-controller/v2.7/guide/ingress/annotations/)

LoadBalancer タイプの Kubernetes サービス

LoadBalancer タイプの Kubernetes サービスを作成すると、LBC は [AWS Network Load](https://docs.aws.amazon.com/elasticloadbalancing/latest/network/introduction.html) [Balancer \(NLB\)](https://docs.aws.amazon.com/elasticloadbalancing/latest/network/introduction.html) を作成します[。サービスリソースに適用できる注釈を確認してください。](https://kubernetes-sigs.github.io/aws-load-balancer-controller/v2.7/guide/service/annotations/)

以前は、インスタンスターゲットには Kubernetes Network Load Balancer が使用されていました が、IP ターゲットには LBC が使用されていました。AWS Load Balancer Controller バージョン 2.3.0 以降では、いずれかのターゲットタイプを使用して NLBs を作成できます。NLB ターゲッ トタイプの詳細については、Network Load Balancer のユーザーガイドの [「ターゲットタイプ](https://docs.aws.amazon.com/elasticloadbalancing/latest/network/load-balancer-target-groups.html#target-type)」 を参照してください。

コントローラーは GitHub で管理される[オープンソースプロジェクトで](https://github.com/kubernetes-sigs/aws-load-balancer-controller)す。

コントローラをデプロイする前に、[Amazon EKS でのアプリケーション負荷分散](#page-790-0) および [Amazon](#page-780-0) [EKS でのネットワーク負荷分散](#page-780-0) についての前提条件と考慮事項を、確認しておくことをお勧めしま す。これらのトピックでは、AWS ロードバランサーを含むサンプルアプリケーションをデプロイし ています。

## Controller をインストールする #

- 「[the section called "Helm を使用してインストールする"](#page-719-0)」では、この手順を説明して います。Amazon EKS を初めて使用する場合は、これを使用してください。この手順で は、Kubernetes のパッケージマネージャーである [Helm](https://helm.sh) と [eksctl](https://eksctl.io) を使用して、LBC のインス トールを簡素化します。
- または、「[the section called "マニフェストを使用してインストールする"」](#page-723-0)の手順を使用します。 これは、高度なクラスター設定に適しており、パブリックコンテナレジストリへのネットワークア クセスが制限されているクラスターなどが対象です。

# 非推奨のコントローラーバージョンから移行する

- 非推奨バージョンの AWS Load Balancer Controller がインストールされている場合は、「[the](#page-731-0)  [section called "非推奨のコントローラーから移行する"」](#page-731-0)の手順を確認してください。
- 非推奨バージョンはアップグレードできません。このバージョンを削除し、AWS Load Balancer Controller の最新バージョンをインストールする必要があります。
- 非推奨バージョンには以下が含まれます。
	- AWS Load Balancer Controller の前身である AWS ALB Ingress Controller for Kubernetes (「Ingress Controller」)
	- AWS Load Balancer Controller の 0.1.*x* バージョンすべて

# レガシークラウドプロバイダー

Kubernetes には、AWS のレガシークラウドプロバイダーが含まれています。レガシークラウドプ ロバイダーは AWS Load Balancer Controller と同様に、AWS ロードバランサーをプロビジョニン グできます。レガシークラウドプロバイダーは Classic Load Balancer を作成します。AWS Load Balancer Controller をインストールしない場合、Kubernetes はデフォルトでレガシークラウドプロ バイダーを使用します。AWS Load Balancer Controller をインストールして、レガシークラウドプロ バイダーを使用しないようにしてください。

**A** Important

バージョン 2.5 以降では、AWS Load Balancer Controller は、type: LoadBalancer を 持つ Kubernetes サービスリソースのデフォルトコントローラーとなり、サービスごと に AWS Network Load Balancer (NLB) を作成します。これは、サービスの変更ウェブ フックを変化することで実行され、これにより type: LoadBalancer の新しいサービ スの spec.loadBalancerClass フィールドが service.k8s.aws/nlb に設定されま す。Helm チャートの値 enableServiceMutatorWebhook を false に設定すると、この 機能をオフにして、[レガシークラウドプロバイダー](https://kubernetes-sigs.github.io/aws-load-balancer-controller/v2.7/guide/service/annotations/#legacy-cloud-provider)をデフォルトのコントローラーとして使 用するように戻すことができます。この機能をオフにしない限り、クラスターはサービスに 新しい Classic Load Balancer をプロビジョニングしません。既存の Classic Load Balancer は従来どおり機能します。

## <span id="page-719-0"></span>Helm を使用して AWS Load Balancer Controller をインストールする

このトピックでは、Kubernetes のパッケージマネージャーである Helm と eksctl を使用して AWS Load Balancer Controller をインストールする方法について説明します。コントローラーはデフォル トのオプションでインストールされます。注釈を使用した設定など、コントローラーの詳細について は、GitHub の「[AWS Load Balancer Controller ドキュメント](https://kubernetes-sigs.github.io/aws-load-balancer-controller/)」を参照してください。

以下のステップでは、 *example values* を独自の値に置き換えます。

## 前提条件

このチュートリアルを開始する前に、Amazon EKS クラスターの作成と管理に必要な次のツールと リソースを、インストールおよび設定しておく必要があります。

- 既存の Amazon EKS クラスター。デプロイするには、「[Amazon EKS の使用開始」](#page-57-0)を参照してく ださい。
- クラスター用の既存 AWS Identity and Access Management IAM OpenID Connect (OIDC) プロバ イダー。既に存在しているかどうかを確認する、または作成するには「[クラスターの IAM OIDC](#page-282-0)  [プロバイダーを作成する](#page-282-0)」を参照してください。
- Amazon VPC CNI plugin for Kubernetes、kube-proxy および CoreDNS アドオンが、[サービスア](#page-245-0) [カウントトークン](#page-245-0)に記載されている最小のバージョンであることを確認してください。
- AWS Elastic Load Balancing に関する知識。詳細については[、Elastic Load Balancing ユーザーガ](https://docs.aws.amazon.com/elasticloadbalancing/latest/userguide/) [イド](https://docs.aws.amazon.com/elasticloadbalancing/latest/userguide/)を参照してください。
- Kubernetes [サービスと](https://kubernetes.io/docs/concepts/services-networking/service/)[イングレスリ](https://kubernetes.io/docs/concepts/services-networking/ingress/)ソースに関する知識。
- [Helm](https://helm.sh/docs/helm/helm_install/) はローカルにインストールされています。

ステップ 1: **eksctl** を使用して IAM ロールを作成する

AWS Load Balancer Controller の IAM ロールを AWS アカウントごとに作成するだけで済み ます。AmazonEKSLoadBalancerControllerRole が [IAM コンソール](https://console.aws.amazon.com/iam) に存在するかどう かを確認します。このロールが存在する場合は、「[the section called "ステップ 2: AWS Load](#page-721-0)  [Balancer Controller をインストールする"」](#page-721-0)に進んでください。

**a** Note
IAM ポリシーを作成します。

1. ユーザーに代わって AWS API を呼び出すことを許可する、AWS Load Balancer Controller 用の IAM ポリシーをダウンロードします。

AWS

\$ **curl -O https://raw.githubusercontent.com/kubernetes-sigs/aws-load-balancercontroller/v2.7.2/docs/install/iam\_policy.json**

AWS GovCloud (US)

\$ **curl -O https://raw.githubusercontent.com/kubernetes-sigs/aws-load-balancercontroller/v2.7.2/docs/install/iam\_policy\_us-gov.json**

\$ **mv iam\_policy\_us-gov.json iam\_policy.json**

2. 前のステップでダウンロードしたポリシー を使用して、IAM ポリシーを作成します。

```
$ aws iam create-policy \ 
     --policy-name AWSLoadBalancerControllerIAMPolicy \ 
     --policy-document file://iam_policy.json
```
**a** Note

AWS Management Console でポリシーを確認すると、コンソールには [ELB] サービス に関する警告が表示されますが、[ELB v2] サービスに関する警告は表示されません。こ れは、ポリシー内のアクションの一部が [ELB v2] には存在するが、[ELB] には存在しな いために起こります。[ELB] に関する警告は無視できます。

**eksctl** を使用して IAM ロールを作成する

- *my-cluster* をクラスターの名前に置き換え、*111122223333* をアカウント ID に置き換えて から、コマンドを実行します。クラスターが AWS GovCloud (米国東部) または AWS GovCloud (米国東部) の AWS リージョン にある場合は、arn:aws: を arn:aws-us-gov: に置き換えま す。
	- \$ **eksctl create iamserviceaccount \**

```
 --cluster=my-cluster \ 
   --namespace=kube-system \ 
   --name=aws-load-balancer-controller \ 
   --role-name AmazonEKSLoadBalancerControllerRole \ 
   --attach-policy-
arn=arn:aws:iam::111122223333:policy/AWSLoadBalancerControllerIAMPolicy \ 
   --approve
```
ステップ 2: AWS Load Balancer Controller をインストールする

[Helm V3](https://helm.sh/) を使用して AWS Load Balancer Controller をインストールする

1. eks-charts Helm チャートリポジトリを追加します。AWS [はこのリポジトリ](https://github.com/aws/eks-charts)を GitHub で管 理しています。

\$ **helm repo add eks https://aws.github.io/eks-charts**

2. ローカルリポジトリを更新して、最新のグラフがあることを確認します。

\$ **helm repo update eks**

3. AWS Load Balancer Controller をインストールします。

*my-cluster* を自分のクラスター名に置き換えます。次のコマンドでは、aws-loadbalancer-controller は前のステップで作成した Kubernetes サービスアカウントです。

Helm チャートの設定の詳細については、GitHub の [values.yaml](https://github.com/aws/eks-charts/blob/master/stable/aws-load-balancer-controller/values.yaml) を参照してください。

```
$ helm install aws-load-balancer-controller eks/aws-load-balancer-controller \ 
   -n kube-system \ 
  --set clusterName=my-cluster \ 
   --set serviceAccount.create=false \ 
   --set serviceAccount.name=aws-load-balancer-controller
```
- a. [Amazon EC2 インスタンスメタデータサービス \(IMDS\) に対するアクセスが制限されている](https://aws.github.io/aws-eks-best-practices/security/docs/iam/#restrict-access-to-the-instance-profile-assigned-to-the-worker-node) Amazon EC2 ノードにコントローラーをデプロイする場合、または Fargate にデプロイす る場合には、次の helm コマンドに次のフラグを追加します。
	- **--set region=***region-code*
	- **--set vpcId=***vpc-xxxxxxxx*

b. Helm チャートと Load Balancer Controller の利用可能なバージョンを表示するには、次の コマンドを使用します。

**helm search repo eks/aws-load-balancer-controller --versions**

### **A** Important

デプロイされたグラフは、セキュリティに関する更新を自動的に受信しません。この更 新が利用可能になったら、手動で新しいグラフにアップグレードする必要があります。 アップグレードする場合は、前のコマンドで *install* を **upgrade** に変更します。 helm install コマンドでは、コントローラーのカスタムリソース定義 (CRDs) が自動 的にインストールされます。一方、helm upgrade コマンドでは自動的にインストール されません。helm upgrade, コマンドを使用する場合は、CRDs を手動でインストー ルする必要があります。次のコマンドを実行して、CRDs をインストールします。

**wget https://raw.githubusercontent.com/aws/eks-charts/master/stable/awsload-balancer-controller/crds/crds.yaml kubectl apply -f crds.yaml**

# ステップ 3: コントローラーがインストールされていることを確認する

1. コントローラがインストールされていることを確認します。

\$ **kubectl get deployment -n kube-system aws-load-balancer-controller**

出力例は次のとおりです。

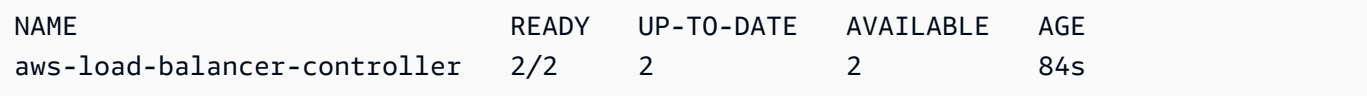

Helm を使用してデプロイした場合は、前の出力を受け取ります。Kubernetes マニフェストを使 用してデプロイした場合、レプリカは 1 つのみとなります。

2. コントローラーを使用して AWS リソースをプロビジョニングする場合には、クラスターは特定 の要件を満たしている必要があります。詳細については、[Amazon EKS でのアプリケーション](#page-790-0) [負荷分散](#page-790-0)および[Amazon EKS でのネットワーク負荷分散を](#page-780-0)参照してください。

Kubernetes マニフェストを使用して AWS Load Balancer Controller アドオンをインス トールする

このトピックでは、Kubernetes マニフェストをダウンロードして適用し、コントローラーをインス トールする方法について説明します。GitHub でコントローラーの完全な [ドキュメント](https://kubernetes-sigs.github.io/aws-load-balancer-controller/latest/) を表示できま す。

以下のステップでは、 *example values* を独自の値に置き換えます。

### 前提条件

このチュートリアルを開始する前に、Amazon EKS クラスターの作成と管理に必要な次のツールと リソースを、インストールおよび設定しておく必要があります。

- 既存の Amazon EKS クラスター。デプロイするには、「[Amazon EKS の使用開始」](#page-57-0)を参照してく ださい。
- クラスター用の既存 AWS Identity and Access Management IAM OpenID Connect (OIDC) プロバ イダー。既に存在しているかどうかを確認する、または作成するには「[クラスターの IAM OIDC](#page-282-0)  [プロバイダーを作成する](#page-282-0)」を参照してください。
- Amazon VPC CNI plugin for Kubernetes、kube-proxy および CoreDNS アドオンが、[サービスア](#page-245-0) [カウントトークン](#page-245-0)に記載されている最小のバージョンであることを確認してください。
- AWS Elastic Load Balancing に関する知識。詳細については[、Elastic Load Balancing ユーザーガ](https://docs.aws.amazon.com/elasticloadbalancing/latest/userguide/) [イド](https://docs.aws.amazon.com/elasticloadbalancing/latest/userguide/)を参照してください。
- Kubernetes [サービスと](https://kubernetes.io/docs/concepts/services-networking/service/)[イングレスリ](https://kubernetes.io/docs/concepts/services-networking/ingress/)ソースに関する知識。

ステップ 1: IAM を設定する

# **a** Note

AWS Load Balancer Controller の IAM ロールを AWS アカウントごとに作成するだけで済 みます。AmazonEKSLoadBalancerControllerRole が [IAM コンソール](https://console.aws.amazon.com/iam) に存在するかど うかを確認します。このロールが存在する場合は、「[the section called "ステップ 2:](#page-727-0) certmanager [をインストールする"」](#page-727-0)に進んでください。

IAM ポリシーを作成します。

1. ユーザーに代わって AWS API を呼び出すことを許可する、AWS Load Balancer Controller 用の IAM ポリシーをダウンロードします。

AWS

\$ **curl -O https://raw.githubusercontent.com/kubernetes-sigs/aws-load-balancercontroller/v2.7.2/docs/install/iam\_policy.json**

AWS GovCloud (US)

\$ **curl -O https://raw.githubusercontent.com/kubernetes-sigs/aws-load-balancercontroller/v2.7.2/docs/install/iam\_policy\_us-gov.json**

\$ **mv iam\_policy\_us-gov.json iam\_policy.json**

2. 前のステップでダウンロードしたポリシー を使用して、IAM ポリシーを作成します。

```
$ aws iam create-policy \ 
     --policy-name AWSLoadBalancerControllerIAMPolicy \ 
     --policy-document file://iam_policy.json
```
**a** Note

AWS Management Console でポリシーを確認すると、コンソールには [ELB] サービス に関する警告が表示されますが、[ELB v2] サービスに関する警告は表示されません。こ れは、ポリシー内のアクションの一部が [ELB v2] には存在するが、[ELB] には存在しな いために起こります。[ELB] に関する警告は無視できます。

eksctl

## **eksctl** を使用して IAM ロールを作成する

• *my-cluster* をクラスターの名前に置き換え、*111122223333* をアカウント ID に置き換 えてから、コマンドを実行します。クラスターが AWS GovCloud (米国東部) または AWS GovCloud (米国東部) の AWS リージョン にある場合は、arn:aws: を arn:aws-us-gov: に置き換えます。

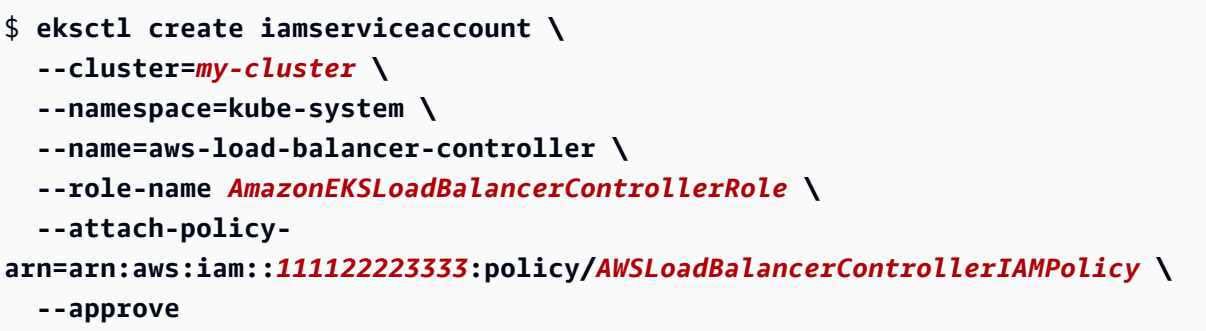

AWS CLI and kubectl

AWS CLI と **kubectl** を使用して IAM ロールを作成する

1. クラスターの OIDC プロバイダー ID を取得し、変数に格納します。

**oidc\_id=\$(aws eks describe-cluster --name** *my-cluster* **--query "cluster.identity.oidc.issuer" --output text | cut -d '/' -f 5)**

2. クラスターの ID を持つ IAM OIDC プロバイダーが既にアカウントにあるかどうかを確認し ます。クラスターと IAM の両方に OIDC を設定する必要があります。

**aws iam list-open-id-connect-providers | grep \$oidc\_id | cut -d "/" -f4**

出力が返された場合は、クラスター用の IAM OIDC プロバイダーがすでに存在します。出力 が返されない場合は、クラスター用の IAM OIDC プロバイダーを作成する必要があります。 詳細については、「[クラスターの IAM OIDC プロバイダーを作成する](#page-282-0)」を参照してくださ い。

3. 次のコンテンツをデバイスにコピーします。*111122223333* をアカウントID に置 き換えます。*region-code* をクラスターのある AWS リージョン に置き換えま す。*EXAMPLED539D4633E53DE1B71EXAMPLE* を、前のステップで返された出力に置き 換えます。クラスターが AWS GovCloud (米国東部) または AWS GovCloud (米国東部) の AWS リージョン にある場合は、arn:aws: を arn:aws-us-gov: に置き換えます。テ キストを置き換えたら、変更したコマンドを実行して load-balancer-role-trustpolicy.json ファイルを作成します。

```
cat >load-balancer-role-trust-policy.json <<EOF
{ 
     "Version": "2012-10-17",
```

```
 "Statement": [ 
         { 
             "Effect": "Allow", 
             "Principal": { 
                 "Federated": "arn:aws:iam::111122223333:oidc-provider/
oidc.eks.region-code.amazonaws.com/id/EXAMPLED539D4633E53DE1B71EXAMPLE" 
             }, 
             "Action": "sts:AssumeRoleWithWebIdentity", 
             "Condition": { 
                 "StringEquals": { 
                     "oidc.eks.region-code.amazonaws.com/
id/EXAMPLED539D4633E53DE1B71EXAMPLE:aud": "sts.amazonaws.com", 
                     "oidc.eks.region-code.amazonaws.com/
id/EXAMPLED539D4633E53DE1B71EXAMPLE:sub": "system:serviceaccount:kube-
system:aws-load-balancer-controller" 
 } 
 } 
         } 
    ]
}
EOF
```
4. IAM ロールを作成します。

```
aws iam create-role \ 
   --role-name AmazonEKSLoadBalancerControllerRole \ 
   --assume-role-policy-document file://"load-balancer-role-trust-policy.json"
```
5. IAM ロールに、必要な Amazon EKS 管理の IAM ポリシーをアタッチしま す。*111122223333* をアカウントID に置き換えます。

```
aws iam attach-role-policy \ 
   --policy-arn 
 arn:aws:iam::111122223333:policy/AWSLoadBalancerControllerIAMPolicy \ 
   --role-name AmazonEKSLoadBalancerControllerRole
```
6. 次のコンテンツをデバイスにコピーします。*111122223333* をアカウントID に置き換え ます。クラスターが AWS GovCloud (米国東部) または AWS GovCloud (米国東部) の AWS リージョン にある場合は、arn:aws: を arn:aws-us-gov: に置き換えます。テキス トを置き換えたら、変更したコマンドを実行して aws-load-balancer-controllerservice-account.yaml ファイルを作成します。

```
cat >aws-load-balancer-controller-service-account.yaml <<EOF
apiVersion: v1
kind: ServiceAccount
metadata: 
   labels: 
     app.kubernetes.io/component: controller 
     app.kubernetes.io/name: aws-load-balancer-controller 
   name: aws-load-balancer-controller 
   namespace: kube-system 
   annotations: 
     eks.amazonaws.com/role-arn: 
  arn:aws:iam::111122223333:role/AmazonEKSLoadBalancerControllerRole
EOF
```
7. クラスター上で Kubernetes サービスアカウントを作成します。aws-loadbalancer-controller という名前の Kubernetes サービスアカウント は、*AmazonEKSLoadBalancerControllerRole* という名前で作成した IAM ロールで注 釈が付けられています。

\$ **kubectl apply -f** *aws-load-balancer-controller-service-account.yaml*

<span id="page-727-0"></span>ステップ 2: **cert-manager** をインストールする

以下のいずれかの方法で cert-manager をインストールして、Webhook に証明書設定を導入しま す。詳細については、「cert-manager ドキュメント」の「[開始方法」](https://cert-manager.io/docs/installation/#getting-started)を参照してください。

cert-manager をインストールするには、quay.io コンテナレジストリを使用することをお勧めし ます。ノードが quay.io コンテナレジストリにアクセスできない場合は、Amazon ECR を使用し て cert-manager をインストールします (以下を参照)。

Quay.io

Quay.io を使用して **cert-manager** をインストールする

• ノードが quay.io コンテナレジストリにアクセスできる場合は、cert-manager をインス トールして、Webhook に証明書設定を挿入します。

\$ **kubectl apply \ --validate=false \** 

 **-f https://github.com/jetstack/cert-manager/releases/download/v1.13.5/certmanager.yaml**

### Amazon ECR

Amazon ECR を使用して **cert-manager** をインストールする

- 1. 以下のいずれかの方法で cert-manager をインストールして、Webhook に証明書設定を導 入します。詳細については、「cert-manager ドキュメント」の「[開始方法」](https://cert-manager.io/docs/installation/#getting-started)を参照してく ださい。
- 2. マニフェストをダウンロードします。

**curl -Lo cert-manager.yaml https://github.com/jetstack/cert-manager/releases/ download/v1.13.5/cert-manager.yaml**

3. 次のイメージをプルして、ノードがアクセスできるリポジトリにプッシュします。イメージ をプルし、タグ付けして独自のリポジトリにプッシュする方法の詳細については、[あるリポ](#page-800-0) [ジトリから別のリポジトリにコンテナイメージをコピーする](#page-800-0) を参照してください。

```
quay.io/jetstack/cert-manager-cainjector:v1.13.5
quay.io/jetstack/cert-manager-controller:v1.13.5
quay.io/jetstack/cert-manager-webhook:v1.13.5
```
4. 三つのイメージのマニフェストの quay.io を、独自のレジストリ名に置き換えます。次の コマンドは、プライベートリポジトリの名前がソースリポジトリと同じであることを前提と しています。*111122223333.dkr.ecr.region-code.amazonaws.com* をプライベート レジストリに置き換えます。

\$ **sed -i.bak -e 's|quay.io|***111122223333.dkr.ecr.region-code.amazonaws.com***|' ./ cert-manager.yaml**

5. マニフェストを適用します。

\$ **kubectl apply \ --validate=false \ -f ./cert-manager.yaml** ステップ 3: AWS Load Balancer Controller をインストールする

Kubernetes マニフェストを使用して AWS Load Balancer Controller をインストールする

1. Controller の詳細をダウンロードします。コントローラーの詳細については、「GitHub」の [ド](https://kubernetes-sigs.github.io/aws-load-balancer-controller/) [キュメント](https://kubernetes-sigs.github.io/aws-load-balancer-controller/) を参照してください。

**curl -Lo v2\_7\_2\_full.yaml https://github.com/kubernetes-sigs/aws-load-balancercontroller/releases/download/v2.7.2/v2\_7\_2\_full.yaml**

- 2. ファイルに以下の編集を行います。
	- a. v2\_7\_2\_full.yaml ファイルをダウンロードした場合は、次のコマンドを実行してマニ フェストの ServiceAccount セクションを削除します。このセクションを削除しないと、 前のステップでサービスアカウントに追加した必須の注釈が上書きされます。コントロー ラーを削除した場合、このセクションの削除により、前のステップで作成したサービスアカ ウントも保持されます。

\$ **sed -i.bak -e '596,604d' ./v2\_7\_2\_full.yaml**

別のバージョンのファイルをダウンロードした場合は、エディタでファイルを開き、次の行 を削除します。

```
apiVersion: v1
kind: ServiceAccount
metadata: 
   labels: 
     app.kubernetes.io/component: controller 
     app.kubernetes.io/name: aws-load-balancer-controller 
   name: aws-load-balancer-controller 
   namespace: kube-system
---
```
b. *my-cluster* をユーザーのクラスター名で置き換えて、ファイルの Deployment spec セ クションの your-cluster-name をクラスター名に置き換えます。

```
$ sed -i.bak -e 's|your-cluster-name|my-cluster|' ./v2_7_2_full.yaml
```
c. ノードが Amazon EKS Amazon ECR イメージリポジトリにアクセスできない場合は、次 のイメージをプルして、ノードがアクセスできるリポジトリにプッシュする必要がありま

す。イメージをプルし、タグ付けして独自のリポジトリにプッシュする方法の詳細について は、[あるリポジトリから別のリポジトリにコンテナイメージをコピーする](#page-800-0) を参照してくだ さい。

public.ecr.aws/eks/aws-load-balancer-controller:v2.7.2

マニフェストにレジストリの名前を追加します。次のコマンドは、プライベートリポジトリ の名前がソースリポジトリと同じであると仮定し、プライベートレジストリの名前をファイ ルに追加します。*111122223333.dkr.ecr.region-code.amazonaws.com* は、実際の レジストリに置き換えます。この行は、プライベートリポジトリにソースリポジトリと同じ 名前を付けたことを前提としています。そうでない場合は、プライベートレジストリ名の後 の eks/aws-load-balancer-controller テキストを、リポジトリ名に変更します。

\$ **sed -i.bak -e 's|public.ecr.aws/eks/aws-load-balancercontroller|***111122223333.dkr.ecr.region-code***.amazonaws.com/eks/aws-loadbalancer-controller|' ./v2\_7\_2\_full.yaml**

d. (Fargate または制限付き IMDS の場合にのみ必須)

[Amazon EC2 インスタンスメタデータサービス \(IMDS\) に対するアクセスが制限されている](https://aws.github.io/aws-eks-best-practices/security/docs/iam/#restrict-access-to-the-instance-profile-assigned-to-the-worker-node) Amazon EC2 ノードにコントローラをデプロイする場合、または Fargate にデプロイする 場合には、**following parameters** の下に - args: を追加します。

```
[...]
spec: 
       containers: 
         - args: 
              - --cluster-name=your-cluster-name
              - --ingress-class=alb
              - --aws-vpc-id=vpc-xxxxxxxx
              - --aws-region=region-code
[...]
```
3. ファイルを適用します。

\$ **kubectl apply -f v2\_7\_2\_full.yaml**

4. IngressClass および IngressClassParams マニフェストをクラスターにダウンロードしま す。

\$ **curl -Lo v2\_7\_2\_ingclass.yaml https://github.com/kubernetes-sigs/aws-loadbalancer-controller/releases/download/v2.7.2/v2\_7\_2\_ingclass.yaml**

5. マニフェストをクラスターに適用します。

\$ **kubectl apply -f v2\_7\_2\_ingclass.yaml**

ステップ 4: コントローラーがインストールされていることを確認する

1. コントローラがインストールされていることを確認します。

\$ **kubectl get deployment -n kube-system aws-load-balancer-controller**

出力例は次のとおりです。

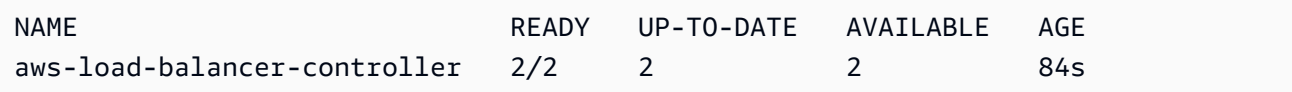

Helm を使用してデプロイした場合は、前の出力を受け取ります。Kubernetes マニフェストを使 用してデプロイした場合、レプリカは 1 つのみとなります。

2. コントローラーを使用して AWS リソースをプロビジョニングする場合には、クラスターは特定 の要件を満たしている必要があります。詳細については、[Amazon EKS でのアプリケーション](#page-790-0) [負荷分散](#page-790-0)および[Amazon EKS でのネットワーク負荷分散を](#page-780-0)参照してください。

非推奨のコントローラーから移行する

このトピックでは、非推奨のコントローラーバージョンから移行する方法を説明します。具体的に は、AWS Load Balancer Controller の非推奨バージョンを削除する方法について説明します。

- 非推奨バージョンはアップグレードできません。このバージョンを削除し、LBC の最新バージョ ンをインストールする必要があります。
- 非推奨バージョンには以下が含まれます。
	- AWS Load Balancer Controller の前身である AWS ALB Ingress Controller for Kubernetes (「Ingress Controller」)

• AWS Load Balancer Controller の 0.1.*x* バージョンすべて

非推奨のコントローラーバージョンを削除する

## **a** Note

非推奨バージョンのインストールは、Helm を使用して行われた、あるいは Kubernetes マニ フェストを使用して手動で行われた可能性があります。この手順は、元々インストールして あるツールを使用して実行します。

Helm を使用して Ingress Controller を削除する

1. incubator/aws-alb-ingress-controller Helm チャートをインストールしてある場合 は、これをアンインストールします。

\$ **helm delete aws-alb-ingress-controller -n kube-system**

2. eks-charts/aws-load-balancer-controller のバージョン 0.1.*x* をインストールして いる場合は、これをアンインストールします。0.1.*x* からバージョン 1.0.0 へのアップグレー ドは、Webhook API のバージョンとの互換性がないため動作しません。

\$ **helm delete aws-load-balancer-controller -n kube-system**

Kubernetes マニフェストを使用して Ingress Controller を削除する

1. Ingress Controller がインストール済みであるかどうかを確認します。

\$ **kubectl get deployment -n kube-system alb-ingress-controller**

これは、コントローラが取り付けられていない場合の出力です。

サーバーからのエラー (NotFound): deployments.apps「alb-ingress-controller」が見つかりませ ん

これは、コントローラが取り付けられている場合の出力です。

NAME READY UP-TO-DATE AVAILABLE AGE

```
Amazon EKS ユーザーガイド
```
alb-ingress-controller  $1/1$  1 1 122d

2. 次のコマンドを入力してコントローラを削除します。

\$ **kubectl delete -f https://raw.githubusercontent.com/kubernetes-sigs/aws-albingress-controller/v1.1.8/docs/examples/alb-ingress-controller.yaml kubectl delete -f https://raw.githubusercontent.com/kubernetes-sigs/aws-albingress-controller/v1.1.8/docs/examples/rbac-role.yaml**

AWS Load Balancer Controller に移行する

ALB Ingress Controller for Kubernetes から AWS Load Balancer Controller に移行するには、以下を 実行する必要があります。

- 1. ALB Ingress Controller を削除します (上記を参照)。
- 2. [AWS Load Balancer Controller をインストールします。](#page-717-0)
- 3. LBC で使用される IAM ロールにポリシーを追加します。このポリシーは、ALB Ingress Controller for Kubernetes によって作成されたリソースを LBC が管理することを許可します。

AWS Load Balancer Controller の IAM ロールに移行ポリシーを追加する

1. IAM ポリシーをダウンロードします。このポリシーは、ALB Ingress Controller for Kubernetes によって作成されたリソースを LBC が管理することを許可します。[ポリシーを表示す](https://raw.githubusercontent.com/kubernetes-sigs/aws-load-balancer-controller/main/docs/install/iam_policy_v1_to_v2_additional.json)ることも できます。

\$ **curl -O https://raw.githubusercontent.com/kubernetes-sigs/aws-load-balancercontroller/v2.7.2/docs/install/iam\_policy\_v1\_to\_v2\_additional.json**

2. クラスターが AWS GovCloud (米国東部) または AWS GovCloud (米国東部) の AWS リージョン にある場合は、arn:aws: を arn:aws-us-gov: に置き換えます。。

\$ **sed -i.bak -e 's|arn:aws:|arn:aws-us-gov:|' iam\_policy\_v1\_to\_v2\_additional.json**

3. IAM ポリシーを作成し、返された ARN を書き留めます。

```
$ aws iam create-policy \ 
   --policy-name AWSLoadBalancerControllerAdditionalIAMPolicy \ 
   --policy-document file://iam_policy_v1_to_v2_additional.json
```
4. LBC で使用される IAM ロールに IAM ポリシーをアタッチします。*your-role-name* を、AmazonEKSLoadBalancerControllerRole などのロールの名前に置き換えます。

eksctl を使用してロールを作成している場合、作成されたロール名を見つけるには、[AWS](https://console.aws.amazon.com/cloudformation)  [CloudFormation コンソールを](https://console.aws.amazon.com/cloudformation)開き、eksctl-*my-cluster*-addon-iamserviceaccount-kubesystem-aws-load-balancer-controller スタックを選択します。[Resources (リソース)] タブを選択 します。ロール名は、[Physical ID (物理 ID)] 列で見つかります。クラスターが AWS GovCloud (米国東部) または AWS GovCloud (米国東部) の AWS リージョン にある場合は、arn:aws: を arn:aws-us-gov: に置き換えます。

```
$ aws iam attach-role-policy \ 
   --role-name your-role-name \ 
   --policy-arn 
  arn:aws:iam::111122223333:policy/AWSLoadBalancerControllerAdditionalIAMPolicy
```
CoreDNS Amazon EKS アドオンの使用

CoreDNS は、Kubernetes クラスター DNS として機能できる柔軟で拡張可能な DNS サーバー です。1 つ以上のノードで Amazon EKS クラスターを起動すると、クラスターにデプロイされ たノード数に関係なく、デフォルトで CoreDNS イメージの 2 つのレプリカがデプロイされま す。CoreDNS の Pods は、クラスター内のすべての Pods の名前解決を行います。クラスターに [AWS Fargate プロファイル](#page-413-0) が含まれ、名前空間が CoreDNS deployment の名前空間と一致して いる場合、CoreDNS Pods を Fargate ノードにデプロイできます。CoreDNS の詳細については、 「Kubernetes ドキュメント」の「[サービスディスカバリーに CoreDNS を使用する」](https://kubernetes.io/docs/tasks/administer-cluster/coredns/)を参照してく ださい。

次の表は、各 Kubernetes バージョンの Amazon EKS アドオンタイプの利用可能な最新バージョン を示しています。

<span id="page-734-0"></span>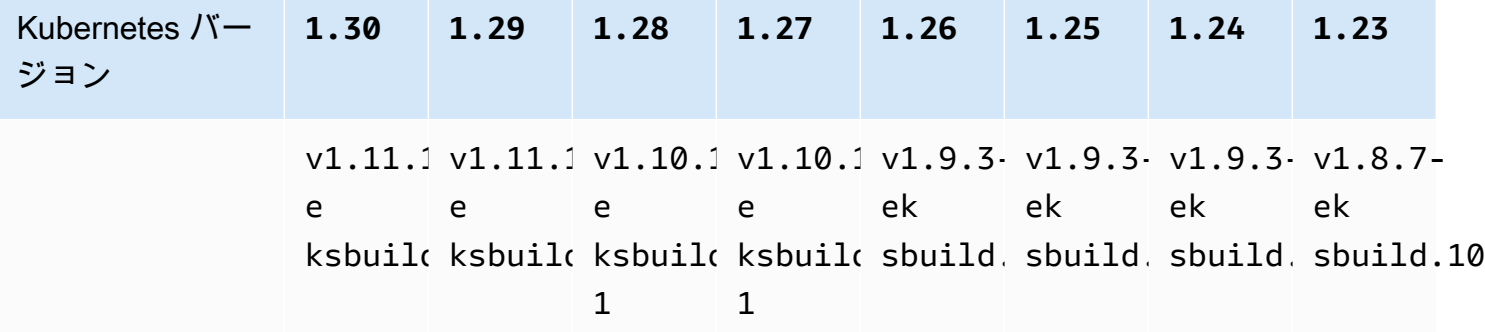

# **A** Important

このアドオンを自己管理している場合、表のバージョンは、利用可能なセルフマネージド バージョンと同じではない可能性があります。このアドオンのセルフマネージドタイプの更 新の詳細については、「[セルフマネージド型アドオンを更新する](#page-741-0)」を参照してください。

# CoreDNS アップグレードに関する重要な考慮事項

- CoreDNS Deployment の安定性と可用性を向上させるために、PodDisruptionBudget を使用し てバージョン v1.9.3-eksbuild.6 以降および v1.10.1-eksbuild.3 がデプロイされます。 既存の PodDisruptionBudget をデプロイした場合、これらのバージョンへのアップグレードは 失敗する可能性があります。アップグレードが失敗した場合は、次のいずれかのタスクを実行する ことで問題が解決します。
	- Amazon EKS アドオンをアップグレードする際は、競合解決のオプションとして既存の設定を 上書きすることを選択してください。Deployment に他のカスタム設定を行った場合は、アップ グレード後に他のカスタム設定を再適用できるように、アップグレード前に必ず設定をバック アップしてください。
	- 既存の PodDisruptionBudget を削除して、アップグレードを再試行してください。
- EKS アドオンバージョン v1.9.3-eksbuild.3 以降および v1.10.1-eksbuild.6 以降で は、CoreDNS Deployment は readinessProbe を /ready エンドポイントを使用するように設 定します。このエンドポイントは CoreDNS の Corefile 設定ファイルで有効になっています。

カスタム Corefile を使用する場合は、ready プラグインを設定に追加して、プローブが使用で きるように /ready エンドポイントを CoreDNS でアクティブにする必要があります。

• EKS アドオンバージョン v1.9.3-eksbuild.7 以降および v1.10.1-eksbuild.4 以降で は、PodDisruptionBudget を変更できます。次の例では、フィールドを使用して、アドオン を編集したり、[任意の設定項目]でこれらの設定を変更したりできます。この例はデフォルトの PodDisruptionBudget を示しています。

```
{ 
      "podDisruptionBudget": { 
          "enabled": true, 
          "maxUnavailable": 1 
          }
}
```
maxUnavailable または minAvailable を設定できますが、両方を単一の PodDisruptionBudget で設定することはできません。PodDisruptionBudgets の詳細につ いては、「Kubernetes ドキュメント」の「[PodDisruptionBudget](https://kubernetes.io/docs/tasks/run-application/configure-pdb/#specifying-a-poddisruptionbudget) の指定」を参照してくださ い。

enabled を false に設定しても、PodDisruptionBudget は削除されないことに注意し てください。このフィールドを false に設定後、PodDisruptionBudget オブジェクトを 削除する必要があります。同様に、PodDisruptionBudget のあるバージョンにアップグ レードした後、古いバージョンのアドオンを使用するようにアドオンを編集した場合 (アドオ ンをダウングレード)、PodDisruptionBudget は削除されません。次のコマンドを実行し て、PodDisruptionBudget を削除します。

**kubectl delete poddisruptionbudget coredns -n kube-system**

• EKS アドオンバージョン v1.10.1-eksbuild.5 以降では、デフォルトの許容値を KEP 2067 に準拠するように node-role.kubernetes.io/master:NoSchedule から noderole.kubernetes.io/control-plane:NoSchedule に変更してください。KEP 2067 の詳 細については、GitHub の Kubernetes 拡張プロポーザル (KEP) の[「KEP-2067: kubeadm の「マス](https://github.com/kubernetes/enhancements/tree/master/keps/sig-cluster-lifecycle/kubeadm/2067-rename-master-label-taint#renaming-the-node-rolekubernetesiomaster-node-taint) [ター」ラベルとテイントの名前を変更する](https://github.com/kubernetes/enhancements/tree/master/keps/sig-cluster-lifecycle/kubeadm/2067-rename-master-label-taint#renaming-the-node-rolekubernetesiomaster-node-taint)」を参照してください。

EKS アドオンバージョン v1.8.7-eksbuild.8 以降、および v1.9.3-eksbuild.9 以降では、 両方の許容範囲がすべての Kubernetes バージョンと互換性があるように設定されています。

• EKS アドオンバージョン v1.9.3-eksbuild.11 および v1.10.1-eksbuild.7 以降で は、CoreDNS Deployment は topologySpreadConstraints のデフォルト値を設定しま す。デフォルト値により、複数のアベイラビリティーゾーンに使用可能なノードがある場合 に、CoreDNS Pods がアベイラビリティーゾーン全体に分散されます。デフォルト値の代わりに 使用するカスタム値を設定できます。デフォルト値は次のとおりです。

```
topologySpreadConstraints: 
   - maxSkew: 1 
     topologyKey: topology.kubernetes.io/zone 
     whenUnsatisfiable: ScheduleAnyway 
     labelSelector: 
       matchLabels: 
         k8s-app: kube-dns
```
# CoreDNS v**1.11** アップグレードに関する考慮事項

• EKS アドオン バージョン v1.11.1-eksbuild.4 以降では、コンテナイメージは、Amazon EKS Distro によって維持される[最小ベースイメージに](https://gallery.ecr.aws/eks-distro-build-tooling/eks-distro-minimal-base)基づいています。これには最小限のパッケー ジが含まれ、シェルはありません。詳細については、「[Amazon EKS Distro」](https://distro.eks.amazonaws.com/)を参照してくださ い。CoreDNS イメージの使用方法とトラブルシューティングは変わりません。

<span id="page-737-0"></span>Amazon EKS アドオンの作成

Amazon EKS タイプのアドオンを作成します。チェック

前提条件

- 既存の Amazon EKS クラスター。デプロイするには、「[Amazon EKS の使用開始」](#page-57-0)を参照してく ださい。
- 1. クラスターにインストールされているアドオンのバージョンを確認します。

**kubectl describe deployment coredns --namespace kube-system | grep coredns: | cut d : -f 3**

出力例は次のとおりです。

*v1.10.1-eksbuild.11*

2. クラスターにインストールされているアドオンのタイプを確認します。クラスターを作成する ために使用したツールによっては、現在クラスターに Amazon EKS アドオンタイプがインス トールされていない場合があります。*my-cluster* の部分は、自分のクラスター名に置き換え ます。

**aws eks describe-addon --cluster-name** *my-cluster* **--addon-name coredns --query addon.addonVersion --output text**

バージョン番号が返された場合、Amazon EKS タイプのアドオンがクラスターにインストール されているため、このステップの残りのステップを完了する必要はありません。エラーが返され た場合、クラスターに Amazon EKS タイプのアドオンがインストールされていません。インス トールするには、この手順の残りのステップを完了します。

3. 現在インストールされているアドオンの設定を保存します。

**kubectl get deployment coredns -n kube-system -o yaml >** *aws-k8s-coredns-old.yaml*

- 4. AWS CLI を使用してアドオンを作成します。AWS Management Console または eksctl を使 用してアドオンを作成する場合は、「[アドオンの作成](#page-828-0)」を参照して、アドオン名の coredns を 指定します。デバイスに沿ったコマンドをコピーします。必要に応じてコマンドに次の変更を加 え、変更したコマンドを実行します。
	- *my-cluster* を自分のクラスター名に置き換えます。
	- *v1.11.1-eksbuild.9* を、クラスターバージョンの[最新バージョンの表に](#page-734-0)表示されている 最新バージョンに置き換えます。

**aws eks create-addon --cluster-name** *my-cluster* **--addon-name coredns --addonversion** *v1.11.1-eksbuild.9*

Amazon EKS アドオンのデフォルト設定と競合するカスタム設定を現在のアドオンに適用した 場合、作成が失敗する可能性があります。作成が失敗した場合、エラーが表示されます。これ は、問題の解決に役立てることができます。または、前のコマンドに **--resolve-conflicts OVERWRITE** を追加することもできます。これにより、アドオンは既存のカスタム設定を上書き できます。アドオンを作成したら、カスタム設定で更新できます。

5. クラスターの Kubernetes バージョン用のアドオンの最新バージョンがクラスターに追加された ことを確認します。*my-cluster* を自分のクラスター名に置き換えます。

**aws eks describe-addon --cluster-name** *my-cluster* **--addon-name coredns --query addon.addonVersion --output text**

アドオンの作成が完了するまでに数秒かかる場合があります。

出力例は次のとおりです。

#### *v1.11.1-eksbuild.9*

6. 元のアドオンに対してカスタム設定を行った場合は、Amazon EKS アドオンを作成する前に、 前のステップで保存した設定を使用して、カスタム設定で Amazon EKS アドオンを[更新し](#page-739-0)ま す。

# <span id="page-739-0"></span>Amazon EKS アドオンの更新

Amazon EKS タイプのアドオンを更新します。Amazon EKS タイプのアドオンをクラスターに追加 していない場合は、この手順を完了する代わりに、[アドオンを追加](#page-737-0)するか、「[セルフマネージド型ア](#page-741-0) [ドオンを更新する](#page-741-0)」を参照してください。

1. クラスターにインストールされているアドオンのバージョンを確認します。*my-cluster* をク ラスター名に置き換えます。

**aws eks describe-addon --cluster-name** *my-cluster* **--addon-name coredns --query "addon.addonVersion" --output text**

出力例は次のとおりです。

*v1.10.1-eksbuild.11*

返されたバージョンが、[最新バージョンの表](#page-734-0)にあるクラスターの Kubernetes バージョンのバー ジョンと同じである場合は、既に最新バージョンがクラスターにインストールされているため、 この手順の残りを完了する必要はありません。出力にバージョン番号ではなくエラーが表示され る場合は、Amazon EKS タイプのアドオンがクラスターにインストールされていません。この 手順でアドオンを更新する前に、[アドオンを作成](#page-737-0)する必要があります。

2. 現在インストールされているアドオンの設定を保存します。

**kubectl get deployment coredns -n kube-system -o yaml >** *aws-k8s-coredns-old.yaml*

- 3. AWS CLI を使用してアドオンを更新します。AWS Management Console または eksctl を使 用してアドオンを更新する場合は、「[アドオンの更新](#page-839-0)」を参照してください。デバイスに沿った コマンドをコピーします。必要に応じてコマンドに次の変更を加え、変更したコマンドを実行し ます。
	- *my-cluster* を自分のクラスター名に置き換えます。
	- *v1.11.1-eksbuild.9* を、クラスターバージョンの[最新バージョンの表に](#page-734-0)表示されている 最新バージョンに置き換えます。
	- **--resolve-conflicts** *PRESERVE* オプションはアドオンの既存の設定値を保存します。ア ドオン設定にカスタム値を設定していて、このオプションを使用しない場合、Amazon EKS は値をデフォルト値で上書きします。このオプションを使用する場合、実稼働クラスターのア ドオンを更新する前に、非稼動クラスターのフィールドおよび値変更をテストすることをお勧 めします。この値を OVERWRITE に変更する場合、すべての設定が Amazon EKS のデフォル

ト値に変更されます。いずれかの設定にカスタム値を設定した場合、Amazon EKS のデフォ ルト値で上書きされる可能性があります。この値を none に変更した場合、Amazon EKS は 設定の値を一切変更しませんが、更新が失敗する可能性があります。更新に失敗した場合、競 合の解決に役立つエラーメッセージが返されます。

### • 構成設定を更新しない場合は、コマンドから **--configuration-values**

**'{***"replicaCount":3***}'** を削除します。構成設定を更新する場合は、*#ReplicaCount#: 3* を設定したい設定に置き換えてください。この例では、CoreDNS3のレプリカの数はに 設定されています。指定する値は、設定スキーマに対して有効である必要があります。 設定スキーマがわからない場合は、**aws eks describe-addon-configuration - addon-name coredns --addon-version** *v1.11.1-eksbuild.9* を実行します。その 際に、*v1.11.1-eksbuild.9* は、設定を表示する対象のアドオンのバージョン番号に置き 換えてください。出力でスキーマが返されます。既存のカスタム設定があり、それをすべて 削除してすべての設定の値を Amazon EKS のデフォルトに戻したい場合は、コマンドから *"replicaCount":3* を削除して、**{}** が空になるようにします。CoreDNS設定の詳細につい ては、Kubernetesドキュメントの[「DNS サービスのカスタマイズ」](https://kubernetes.io/docs/tasks/administer-cluster/dns-custom-nameservers/)を参照してください。

**aws eks update-addon --cluster-name** *my-cluster* **--addon-name coredns --addonversion** *v1.11.1-eksbuild.9* **\ --resolve-conflicts** *PRESERVE* **--configuration-values '{***"replicaCount":3***}'**

更新が完了するまでに数秒かかる場合があります。

4. アドオンのバージョンが更新されたことを確認します。*my-cluster* を自分のクラスター名に 置き換えます。

**aws eks describe-addon --cluster-name** *my-cluster* **--addon-name coredns**

更新が完了するまでに数秒かかる場合があります。

出力例は次のとおりです。

```
{ 
     "addon": { 
          "addonName": "coredns", 
          "clusterName": "my-cluster", 
          "status": "ACTIVE", 
          "addonVersion": "v1.11.1-eksbuild.9", 
          "health": { 
              "issues": []
```

```
 }, 
         "addonArn": "arn:aws:eks:region:111122223333:addon/my-cluster/coredns/
d2c34f06-1111-2222-1eb0-24f64ce37fa4", 
         "createdAt": "2023-03-01T16:41:32.442000+00:00", 
         "modifiedAt": "2023-03-01T18:16:54.332000+00:00", 
         "tags": {}, 
         "configurationValues": "{\"replicaCount\":3}"
     }
}
```
# <span id="page-741-0"></span>セルフマネージド型アドオンを更新する

## **A** Important

セルフマネージド型のアドオンを使用する代わりに、Amazon EKS タイプのアドオンをク ラスターに追加することをお勧めします。タイプの違いがよくわからない場合は、「[the](#page-806-0)  [section called "Amazon EKS アドオン"」](#page-806-0)を参照してください。Amazon EKS アドオンをクラ スターに追加する方法については、「[the section called "アドオンの作成"」](#page-828-0)を参照してくだ さい。Amazon EKS アドオンを使用できない場合は、[その理由に関する問題をコンテナロー](https://github.com/aws/containers-roadmap/issues) [ドマップの GitHub リポジトリに送信することをお勧めします。](https://github.com/aws/containers-roadmap/issues)

1. クラスターにインストールされているアドオンがセルフマネージド型であることを確認しま す。*my-cluster* の部分は、自分のクラスター名に置き換えます。

**aws eks describe-addon --cluster-name** *my-cluster* **--addon-name coredns --query addon.addonVersion --output text**

エラーメッセージが返された場合、クラスターにセルフマネージド型のアドオンがインストー ルされています。インストールするには、この手順の残りのステップを完了します。バージョ ン番号が返された場合、クラスターに Amazon EKS タイプのアドオンがインストールされて います。Amazon EKS タイプのアドオンを更新するには、この手順を使用するのではなく、 「[Amazon EKS アドオンの更新」](#page-739-0)の手順を使用してください。アドオンタイプの違いがよくわ からない場合は、「[Amazon EKS アドオン」](#page-806-0)を参照してください。

2. クラスターに現在インストールされているコンテナイメージのバージョンを確認します。

**kubectl describe deployment coredns -n kube-system | grep Image | cut -d ":" -f 3**

出力例は次のとおりです。

*v1.8.7-eksbuild.2*

- 3. 現在の CoreDNS のバージョンが v1.5.0 以降で、[CoreDNS バージョン](#page-734-0)表に記載されるバー ジョンよりも前の場合、この手順はスキップしてください。現在のバージョンが 1.5.0 よ り前の場合、プロキシアドオンではなく進んだアドオンを使用するためには、CoreDNS の ConfigMap を修正する必要があります。
	- 1. 次のコマンドを使用して ConfigMap ファイルを開きます。

**kubectl edit configmap coredns -n kube-system**

2. 次の行の proxy を forward に置き換えます。ファイルを保存し、エディタを終了します。

*proxy* . /etc/resolv.conf

4. Kubernetes 1.17 以前にクラスターを最初にデプロイした場合、CoreDNS マニフェストから廃 止された行の削除が必要な場合がります。

**A** Important

CoreDNS バージョン 1.7.0 に更新する前に、この手順を完了する必要があります。以 前のバージョンに更新する場合でも、この手順を完了することをお勧めします。

1. CoreDNS マニフェストにその行があるかどうかを確認します。

**kubectl get configmap coredns -n kube-system -o jsonpath='{\$.data.Corefile}' | grep upstream**

出力が返されない場合、マニフェストにその行がないため、次の手順に進み、CoreDNS を更 新できます。出力が返された場合は、その行を削除します。

2. 以下のコマンドを使用して ConfigMapを編集し、ファイル内の upstream という単語があ る行を削除します。このファイル内の他の部分は変更しないでください。行を削除したら、 変更を保存します。

**kubectl edit configmap coredns -n kube-system -o yaml**

5. 現在の CoreDNS イメージバージョンを取得します。

**kubectl describe deployment coredns -n kube-system | grep Image**

出力例は次のとおりです。

*602401143452*.dkr.ecr.*region-code*.amazonaws.com/eks/coredns:*v1.8.7-eksbuild.2*

6. CoreDNS 1.8.3 以降に更新する場合は、endpointslices のアクセス許可を system:coredns Kubernetes clusterrole に追加する必要があります。

**kubectl edit clusterrole system:coredns -n kube-system**

ファイルの rules セクション内の既存の権限行の下に次の行を追加します。

```
[...]
- apiGroups: 
   - discovery.k8s.io 
   resources: 
   - endpointslices 
   verbs: 
   - list 
   - watch
[...]
```
7. *602401143452* と *region-code* を前のステップで返された出力の値に置き換え て、CoreDNS アドオンを更新します。*v1.11.1-eksbuild.9* を、ご利用の Kubernetes バー ジョンの[最新バージョンの表](#page-734-0)に記載されている CoreDNS バージョンに置き換えます。

```
kubectl set image deployment.apps/coredns -n kube-system 
 coredns=602401143452.dkr.ecr.region-code.amazonaws.com/eks/coredns:v1.11.1-
eksbuild.9
```
出力例は次のとおりです。

deployment.apps/coredns image updated

8. コンテナイメージのバージョンをもう一度チェックして、前のステップで指定したバージョンに 更新されたことを確認します。

CoreDNS 731

**kubectl describe deployment coredns -n kube-system | grep Image | cut -d ":" -f 3**

出力例は次のとおりです。

*v1.11.1-eksbuild.9*

# CoreDNS の自動スケーリング

1 つ以上のノードで Amazon EKS クラスターを起動すると、クラスターにデプロイされたノード数 に関係なく、デフォルトで CoreDNS イメージの 2 つのレプリカの Deployment がデプロイされま す。これらの CoreDNS ポッドは、クラスター内のすべてのポッドの名前解決を行います。アプリ ケーションは名前解決を使用して、クラスター内のポッドとサービスに接続し、同様にクラスター 外のサービスに接続します。ポッドからの名前解決 (クエリ) のリクエスト数が増えると、CoreDNS ポッドが圧倒されて速度が低下し、ポッドが処理できないリクエストが拒否される可能性がありま す。

CoreDNS ポッドの負荷の増加を処理するには、CoreDNS の自動スケーリングシステムを検討して ください。Amazon EKS は、CoreDNS の EKS アドオンバージョンで CoreDNS デプロイの自動ス ケーリングを管理できます。この CoreDNS オートスケーラーは、ノード数や CPU コア数など、ク ラスターの状態を継続的にモニタリングします。この情報に基づいて、コントローラーは EKS クラ スター内の CoreDNS デプロイのレプリカ数を動的に調整します。この機能は、CoreDNS v1.9 お よび EKS リリースバージョン 1.25 以降で機能します。CoreDNS 自動スケーリングと互換性のあ るバージョンの詳細については、次のセクションを参照してください。

この機能は、アプリケーションの全体的な可用性とクラスターのスケーラビリティを向上させるため に、他の [EKS クラスターの自動スケーリングのベストプラクティスと](https://aws.github.io/aws-eks-best-practices/cluster-autoscaling/)組み合わせて使用することを お勧めします。

前提条件

Amazon EKS が CoreDNS デプロイをスケーリングするには、次の 3 つの前提条件があります。

- CoreDNS の EKS アドオンバージョンを使用する必要があります。
- クラスターは、少なくとも最小のクラスターバージョンとプラットフォームバージョンを実行して いる必要があります。
- クラスターは、少なくとも CoreDNS の EKS アドオンの最小バージョンを実行している必要があ ります。

### 最小クラスターバージョン

CoreDNS の自動スケーリングは、Amazon EKS によって管理されるクラスターコントロールプレー ンの新しいコンポーネントによって行われます。このため、新しいコンポーネントを持つ最小プラッ トフォームバージョンをサポートする EKS リリースにクラスターをアップグレードする必要があり ます。

新しい Amazon EKS クラスター。デプロイするには、「[Amazon EKS の使用開始」](#page-57-0)を参照してく ださい。クラスターは Kubernetes バージョン 1.25 以降である必要があります。クラスターは、次 の表に示す Kubernetes バージョンとプラットフォームバージョン、またはそれ以降のいずれかを実 行している必要があります。一覧にあるバージョンより後の Kubernetes とプラットフォームのバー ジョンもサポートされることにご注意ください。現在の Kubernetes バージョンを確認するには、次 のコマンドの *my-cluster* をクラスターの名前に置き換えて、変更したコマンドを実行します。

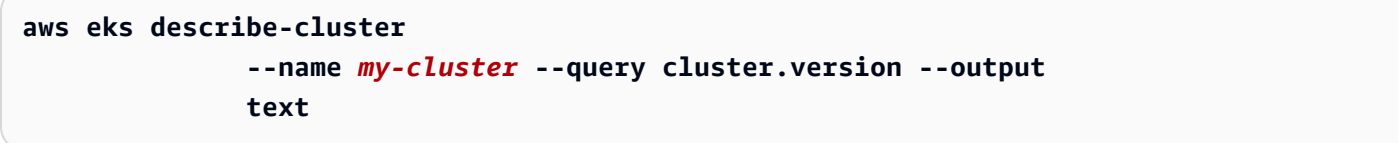

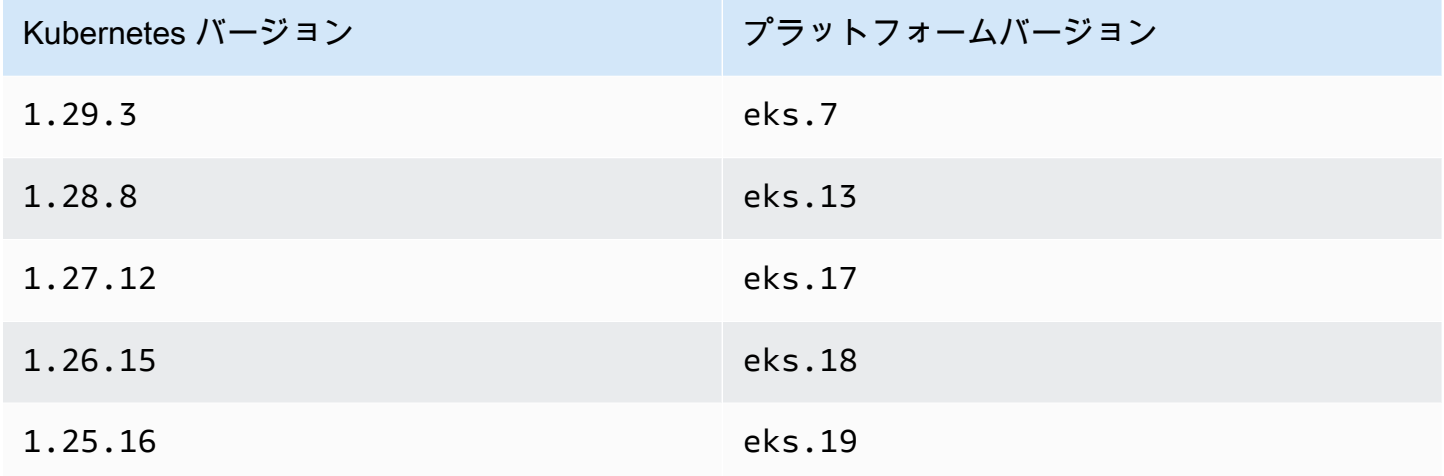

**a** Note

以降の Kubernetes バージョンのすべてのプラットフォームバージョンもサポートされてい ます。例えば、Kubernetes バージョン 1.30 の eks.1 以降のバージョンなどです。

## EKS アドオンの最小バージョン

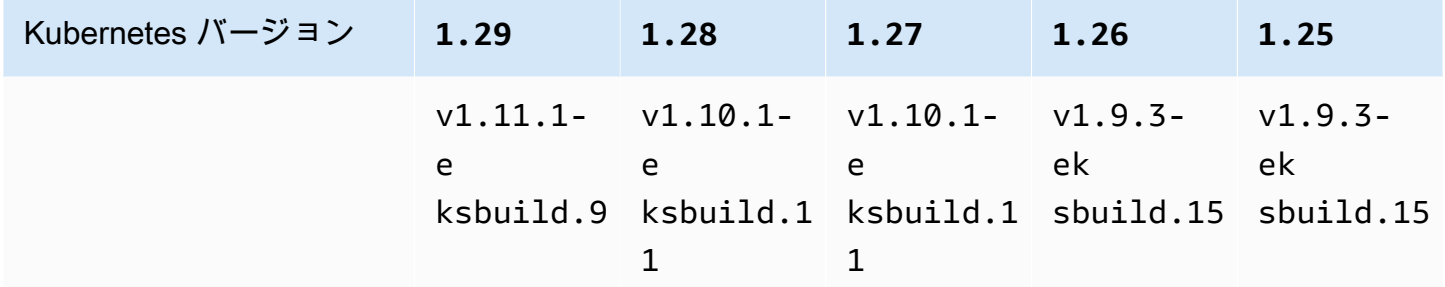

AWS Management Console での CoreDNS 自動スケーリングの設定

1. クラスターが最小クラスターバージョン以上であることを確認します。

Amazon EKS は、同じ Kubernetes バージョンのプラットフォームバージョン間でクラスターを 自動的にアップグレードするため、このプロセスを自分で開始することはできません。代わり に、クラスターを次の Kubernetes バージョンにアップグレードすると、クラスターはその K8s バージョンと最新のプラットフォームバージョンにアップグレードされます。例えば、1.25 か ら 1.26 にアップグレードすると、クラスターは 1.26.15 eks.18 にアップグレードされま す。

新しい Kubernetes バージョンでは、大幅な変更が加えられている場合があります。このため、 本稼働用クラスターで更新を行う前に、新しい Kubernetes バージョンのクラスターを別に用意 し、アプリケーションの動作をテストしておくことをお勧めします。

クラスターを新しい Kubernetes バージョンにアップグレードするには、「[Amazon EKS クラス](#page-95-0) [ターの Kubernetes バージョンの更新」](#page-95-0)の手順に従います。

2. セルフマネージド型の CoreDNS デプロイではなく、CoreDNS 用の EKS アドオンがあることを 確認します。

クラスターを作成するために使用したツールによっては、現在クラスターに Amazon EKS アド オンタイプがインストールされていない場合があります。クラスターにインストールされている アドオンのタイプを確認するには、次のコマンドを実行します。my-cluster を自分のクラス ター名に置き換えます。

**aws eks describe-addon --cluster-name** *my-cluster* **--addon-name coredns --query addon.addonVersion --output text** 

バージョン番号が返された場合、クラスターに Amazon EKS タイプのアドオンがインストー ルされ、次のステップに進むことができます。エラーが返された場合、クラスターに Amazon EKS タイプのアドオンがインストールされていません。手順 [Amazon EKS アドオンの作成](#page-737-0) の 残りのステップを完了して、セルフマネージドバージョンを Amazon EKS アドオンに置き換え ます。

3. CoreDNS の EKS アドオンが、最小 EKS アドオンバージョンと同じかそれ以上のバージョンで あることを確認します。

クラスターにインストールされているアドオンのバージョンを確認します。AWS Management Consoleで確認するか、以下のコマンドを実行できます。

**kubectl describe deployment coredns --namespace kube-system | grep coredns: | cut d : -f 3** 

出力例は次のとおりです。

*v1.10.1-eksbuild.11*

このバージョンを前のセクションの最小 EKS アドオンバージョンと比較します。必要に応じ て、「[Amazon EKS アドオンの更新」](#page-739-0)の手順に従って EKS アドオンを上位のバージョンにアッ プグレードします。

- 4. 自動スケーリング設定を EKS アドオンの [オプションの設定] に追加します。
	- a. Amazon EKS コンソール ([https://console.aws.amazon.com/eks/home#/clusters\)](https://console.aws.amazon.com/eks/home#/clusters) を開きま す。
	- b. 左のナビゲーションペインで、[クラスター] を選択し、次にアドオンを設定するクラスター 名を選択します。
	- c. [アドオン] タブを選択します。
	- d. CoreDNS アドオンボックスの右上にあるボックスを選択し、次に [編集] を選択します。
	- e. CoreDNS を設定ページで、次の操作を行います。
		- i. 使用する [バージョン] を選択します。前のステップと同じバージョンを保持し、別の アクションでバージョンと設定を更新することをお勧めします。
		- ii. [オプションの構成設定] を展開します。

iii. [設定値] で JSON キー "autoscaling": とネストした JSON オブジェクトの値に、 キー "enabled": と値 true を指定します。結果のテキストは有効な JSON オブジェ クトでなければなりません。このキーと値だけがテキストボックス内のデータである場 合は、キーと値を中括弧 {} で囲みます。次の例は、自動スケーリングが有効になって いることを示しています。

```
{ 
   "autoScaling": { 
     "enabled": true 
   }
}
```
iv. (オプション) 自動スケーリングが CoreDNS ポッド数をスケールできる最小値と最大値 を指定できます。

次の例は、自動スケーリングが有効で、すべてのオプションキーに値があることを示 しています。クラスター内の DNS サービスに回復力を提供できるように、CoreDNS ポッドの最小数は常に 2 より大きくすることをお勧めします。

```
{ 
   "autoScaling": { 
     "enabled": true, 
     "minReplicas": 2, 
     "maxReplicas": 10 
   }
}
```
f. CoreDNS ポッドを置き換えて新しい設定を適用するには、[変更を保存] を選択します。

Amazon EKS は、Kubernetes Deployment for CoreDNS のロールアウトを使用して EKS アドオンに変更を適用します。ロールアウトのステータスは、AWS Management Console のアドオン [更新履歴] と kubectl rollout status deployment/coredns - namespace kube-system で追跡できます。

kubectl rollout は以下のコマンドを実行します。

```
$ kubectl rollout 
history -- View rollout history
pause -- Mark the provided resource as paused
restart -- Restart a resource
```
resume -- Resume a paused resource status -- Show the status of the rollout undo -- Undo a previous rollout

ロールアウトに時間がかかりすぎる場合、Amazon EKS はロールアウトを取り消し、[ア ドオン更新] のタイプと [失敗] のステータスのメッセージがアドオンの [更新履歴] に追加 されます。問題を調査するには、ロールアウトの履歴から開始し、CoreDNS のポッドで kubectl logs を実行して CoreDNS のログを確認します。

5. [更新履歴] の新しいエントリのステータスが [成功] の場合、ロールアウトが完了し、アドオン はすべての CoreDNS のポッドで新しい設定を使用していることを意味します。クラスター内の ノード数とノードの CPU コア数を変更すると、Amazon EKS は CoreDNS デプロイのレプリカ 数をスケールします。

AWS Command Line Interface での CoreDNS 自動スケーリングの設定

1. クラスターが最小クラスターバージョン以上であることを確認します。

Amazon EKS は、同じ Kubernetes バージョンのプラットフォームバージョン間でクラスターを 自動的にアップグレードするため、このプロセスを自分で開始することはできません。代わり に、クラスターを次の Kubernetes バージョンにアップグレードすると、クラスターはその K8s バージョンと最新のプラットフォームバージョンにアップグレードされます。例えば、1.25 か ら 1.26 にアップグレードすると、クラスターは 1.26.15 eks.18 にアップグレードされま す。

新しい Kubernetes バージョンでは、大幅な変更が加えられている場合があります。このため、 本稼働用クラスターで更新を行う前に、新しい Kubernetes バージョンのクラスターを別に用意 し、アプリケーションの動作をテストしておくことをお勧めします。

クラスターを新しい Kubernetes バージョンにアップグレードするには、「[Amazon EKS クラス](#page-95-0) [ターの Kubernetes バージョンの更新」](#page-95-0)の手順に従います。

2. セルフマネージド型の CoreDNS デプロイではなく、CoreDNS 用の EKS アドオンがあることを 確認します。

クラスターを作成するために使用したツールによっては、現在クラスターに Amazon EKS アド オンタイプがインストールされていない場合があります。クラスターにインストールされている アドオンのタイプを確認するには、次のコマンドを実行します。my-cluster を自分のクラス ター名に置き換えます。

**aws eks describe-addon --cluster-name** *my-cluster* **--addon-name coredns --query addon.addonVersion --output text** 

バージョン番号が返された場合、クラスターに Amazon EKS タイプのアドオンがインストール されています。エラーが返された場合、クラスターに Amazon EKS タイプのアドオンがインス トールされていません。手順 [Amazon EKS アドオンの作成](#page-737-0) の残りのステップを完了して、セル フマネージドバージョンを Amazon EKS アドオンに置き換えます。

3. CoreDNS の EKS アドオンが、最小 EKS アドオンバージョンと同じかそれ以上のバージョンで あることを確認します。

クラスターにインストールされているアドオンのバージョンを確認します。AWS Management Consoleで確認するか、以下のコマンドを実行できます。

**kubectl describe deployment coredns --namespace kube-system | grep coredns: | cut d : -f 3** 

出力例は次のとおりです。

*v1.10.1-eksbuild.11*

このバージョンを前のセクションの最小 EKS アドオンバージョンと比較します。必要に応じ て、「[Amazon EKS アドオンの更新」](#page-739-0)の手順に従って EKS アドオンを上位のバージョンにアッ プグレードします。

4. 自動スケーリング設定を EKS アドオンの [オプションの設定] に追加します。

次の AWS CLI コマンドを実行します。my-cluster をクラスターの名前に置き換え、IAM ロー ル ARN を使用するロールに置き換えます。

**aws eks update-addon --cluster-name** *my-cluster* **--addon-name coredns \ --resolve-conflicts PRESERVE --configuration-values '{"autoScaling": {"enabled":true}}'** 

Amazon EKS は、Kubernetes Deployment for CoreDNS のロールアウトを使用して EKS アド オンに変更を適用します。ロールアウトのステータスは、AWS Management Console のアドオ

ン [更新履歴] と kubectl rollout status deployment/coredns --namespace kubesystem で追跡できます。

kubectl rollout は以下のコマンドを実行します。

#### **kubectl rollout**

history -- View rollout history pause -- Mark the provided resource as paused restart -- Restart a resource resume -- Resume a paused resource status -- Show the status of the rollout undo -- Undo a previous rollout

ロールアウトに時間がかかりすぎる場合、Amazon EKS はロールアウトを取り消し、[アドオン 更新] のタイプと [失敗] のステータスのメッセージがアドオンの [更新履歴] に追加されます。問 題を調査するには、ロールアウトの履歴から開始し、CoreDNS のポッドで kubectl logs を 実行して CoreDNS のログを確認します。

5. (オプション) 自動スケーリングが CoreDNS ポッド数をスケールできる最小値と最大値を指定で きます。

次の例は、自動スケーリングが有効で、すべてのオプションキーに値があることを示していま す。クラスター内の DNS サービスに回復力を提供できるように、CoreDNS ポッドの最小数は 常に 2 より大きくすることをお勧めします。

**aws eks update-addon --cluster-name** *my-cluster* **--addon-name coredns \ --resolve-conflicts PRESERVE --configuration-values '{"autoScaling": {"enabled":true}, "minReplicas": 2, "maxReplicas": 10}'** 

6. 次のコマンドを実行して、アドオンの更新のステータスを確認します。

**aws eks describe-addon --cluster-name** *my-cluster* **--addon-name coredns \** 

"status": "ACTIVE" という行が表示された場合、ロールアウトが完了し、アドオンはすべ ての CoreDNS ポッドで新しい設定を使用していることを意味します。クラスター内のノード

数とノードの CPU コア数を変更すると、Amazon EKS は CoreDNS デプロイのレプリカ数をス ケールします。

# CoreDNS のメトリクス

CoreDNSEKS アドオンとして、CoreDNS9153ポートからのメトリクスをサービス内の Prometheus 形式で公開します。kube-dnsPrometheus、Amazon CloudWatch エージェント、またはその他の互 換性のあるシステムを使用して、これらのメトリックスをスクレイピング (収集) できます。

Prometheus と CloudWatch エージェントの両方と互換性のあるscrape configuration(スクレイプ設 定) の例については、Amazon CloudWatch ユーザーガイドの[「Prometheus 用の CloudWatch エー](https://docs.aws.amazon.com/AmazonCloudWatch/latest/monitoring/ContainerInsights-Prometheus-Setup-configure.html) [ジェント設定](https://docs.aws.amazon.com/AmazonCloudWatch/latest/monitoring/ContainerInsights-Prometheus-Setup-configure.html)」を参照してください。

# Kubernetes **kube-proxy** アドオンの使用

**A** Important

セルフマネージド型のアドオンを使用する代わりに、Amazon EKS タイプのアドオンをク ラスターに追加することをお勧めします。タイプの違いがよくわからない場合は、「[the](#page-806-0)  [section called "Amazon EKS アドオン"」](#page-806-0)を参照してください。Amazon EKS アドオンをクラ スターに追加する方法については、「[the section called "アドオンの作成"」](#page-828-0)を参照してくだ さい。Amazon EKS アドオンを使用できない場合は、[その理由に関する問題をコンテナロー](https://github.com/aws/containers-roadmap/issues) [ドマップの GitHub リポジトリに送信することをお勧めします。](https://github.com/aws/containers-roadmap/issues)

kube-proxy アドオンは Amazon EKS クラスター内の各 Amazon EC2 ノードにデプロイされ ます。これはノード上のネットワークルールを維持し、Pods へのネットワーク通信を有効化 します。アドオンは、クラスター内の Fargate ノードにはデプロイされません。詳細について は、Kubernetes ドキュメントの「[kube-proxy](https://kubernetes.io/docs/reference/command-line-tools-reference/kube-proxy/)」を参照してください。

次の表は、各 Kubernetes バージョンの Amazon EKS アドオンタイプの利用可能な最新バージョン を示しています。

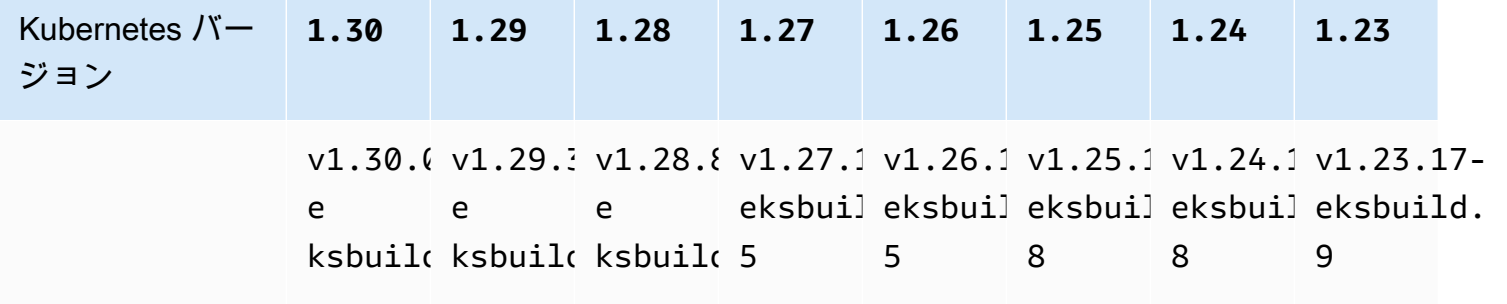

**A** Important

以前のバージョンのドキュメントには誤りが含まれていました。kube-proxy バージョン v1.28.5、v1.27.9、および v1.26.12 は利用できません。 このアドオンを自己管理している場合、表のバージョンは、利用可能なセルフマネージド バージョンと同じではない可能性があります。

各 Amazon EKS クラスターバージョン用に利用可能な kube-proxy コンテナイメージは 2 タイプ あります。

- デフォルト このイメージタイプは Debian ベースの Docker イメージに基づいてお り、Kubernetes アップストリームコミュニティによって維持されています。
- 最小限 このイメージタイプは、[最小限のベースイメージに](https://gallery.ecr.aws/eks-distro-build-tooling/eks-distro-minimal-base-iptables)基づいており、シェルを持たない Amazon EKS Distro によって維持され、最小限のパッケージを含んでシェルはありません。詳細 については、「[Amazon EKS Distro」](https://distro.eks.amazonaws.com/)を参照してください。

<span id="page-753-0"></span>Amazon EKS クラスターの各バージョンで使用可能な最新のセルフマネージド **kube-proxy** コンテ ナイメージバージョン

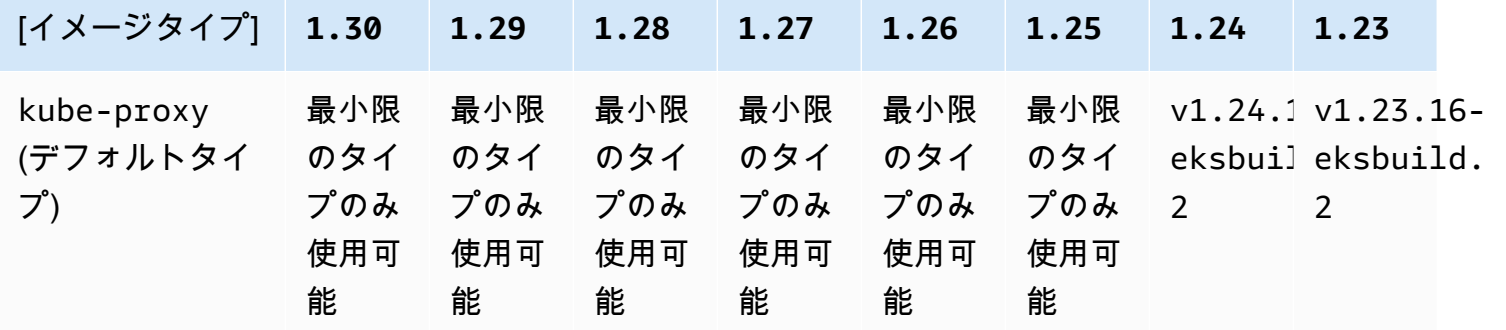

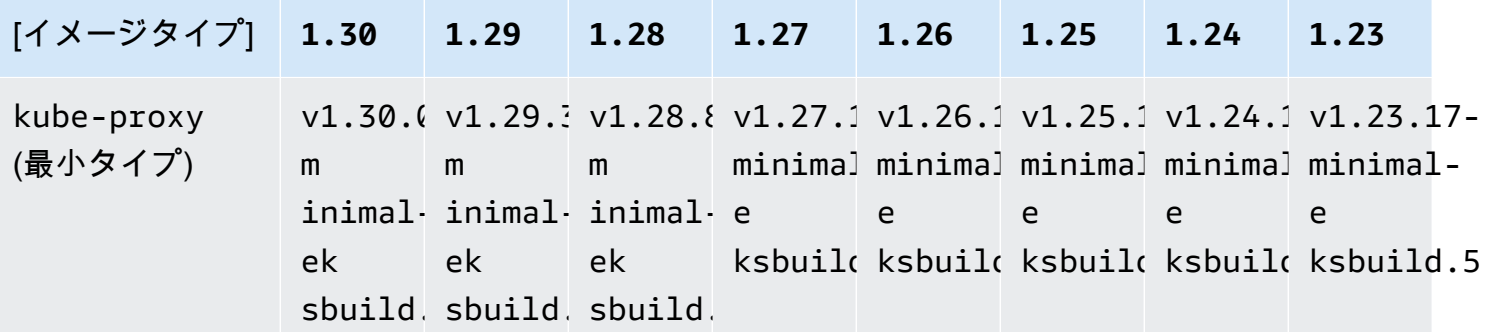

### **A** Important

- デフォルトの画像タイプは、Kubernetes バージョン 1.25 およびそれ以降では使用できま せん。最小限のイメージタイプを使用する必要があります。
- [Amazon EKS アドオンタイプを](#page-839-0)更新するときは、有効な Amazon EKS アドオンバージョ ンを指定しますが、この表に記載されているバージョンではない可能性があります。これ は、[Amazon EKS アドオンの](#page-810-0)バージョンが、このアドオンのセルフマネージドタイプを更 新するときに指定されるコンテナイメージのバージョンと常に一致するとは限らないため です。このアドオンのセルフマネージドタイプを更新するときは、この表に記載されてい る有効なコンテナイメージのバージョンを指定します。

## 前提条件

• 既存の Amazon EKS クラスター。デプロイするには、「[Amazon EKS の使用開始」](#page-57-0)を参照してく ださい。

### 考慮事項

- Amazon EKS クラスターの Kube-proxy は[、Kubernetes と同じ互換性およびスキューポリ](https://kubernetes.io/releases/version-skew-policy/#kube-proxy) [シー](https://kubernetes.io/releases/version-skew-policy/#kube-proxy)が適用されます。「[アドオンバージョンの互換性を取得する](#page-848-0)」ではその方法を説明していま す。
- Kube-proxy は、Amazon EC2 ノードの kubelet と同じマイナーバージョンである必要があり ます。
- Kube-proxy は、クラスターのコントロールプレーンのマイナーバージョンよりも新しいものに することはできません。

• 最近クラスターを新しい Kubernetes マイナーバージョンに更新した場合、Amazon EC2 ノードを 同じマイナーバージョンに更新した後で、kube-proxy をノードと同じマイナーバージョンに更 新してください。

**kube-proxy** セルフマネージド型アドオンを更新するには

1. クラスターにインストールされているアドオンがセルフマネージド型であることを確認しま す。*my-cluster* の部分は、自分のクラスター名に置き換えます。

**aws eks describe-addon --cluster-name** *my-cluster* **--addon-name kube-proxy --query addon.addonVersion --output text**

エラーメッセージが返された場合、クラスターにセルフマネージド型のアドオンがインストー ルされています。このトピックの残りの手順は、セルフマネージド型のアドオンを更新するこ とです。バージョン番号が返された場合、クラスターに Amazon EKS タイプのアドオンがイン ストールされています。更新するには、このトピックの手順ではなく「[アドオンの更新](#page-839-0)」の手順 を使用してください。アドオンタイプの違いがよくわからない場合は、「[Amazon EKS アドオ](#page-806-0) [ン](#page-806-0)」を参照してください。

2. クラスターに現在インストールされているコンテナイメージのバージョンを確認します。

**kubectl describe daemonset kube-proxy -n kube-system | grep Image**

出力例は次のとおりです。

Image: *602401143452*.dkr.ecr.*region-code*.amazonaws.com/eks/kube-proxy:*v1.29.1 eksbuild.2*

出力例では、*v1.29.1-eksbuild.2* がクラスターにインストールされているバージョンで す。

3. *602401143452* と *region-code* を前のステップの出力の値と置き換えて kube-proxy アド オンを更新します*v1.30.0-eksbuild.3* を、[各 Amazon EKS クラスターバージョンで利用可](#page-753-0) 能な最新のセルフマネージド kube-proxy [コンテナイメージバージョン表](#page-753-0)に記載された kubeproxy バージョンと置き換えます。デフォルトまたは最小のイメージタイプのバージョン番号 を指定できます。
```
kubectl set image daemonset.apps/kube-proxy -n kube-system kube-
proxy=602401143452.dkr.ecr.region-code.amazonaws.com/eks/kube-proxy:v1.30.0-
eksbuild.3
```
出力例は次のとおりです。

daemonset.apps/kube-proxy image updated

4. 新しいバージョンがクラスターにインストールされたことを確認します。

**kubectl describe daemonset kube-proxy -n kube-system | grep Image | cut -d ":" -f 3**

出力例は次のとおりです。

*v1.30.0-eksbuild.3*

5. 同じクラスターで x86 ノードと Arm ノードを使用しており、クラスターが 2020 年 8 月 17 日 より前にデプロイされている場合。以下のコマンドにより kube-proxy マニフェストを編集 して、複数のハードウェアアーキテクチャにノードセレクターを含めます。このオペレーショ ンを行うのは 1 回限りです。マニフェストにセレクタを追加した後、アドオンを更新するたび に追加する必要はありません。クラスターが 2020 年 8 月 17 日以降にデプロイされている場 合、kube-proxy は既にマルチアーキテクチャに対応しています。

**kubectl edit -n kube-system daemonset/kube-proxy**

エディタを使用して、次のノードセレクターをファイルに追加し、その内容を保存します。エ ディタ上で、このテキストを挿入する場所の例については、「GitHub」の [CNI マニフェスト](https://github.com/aws/amazon-vpc-cni-k8s/blob/release-1.11/config/master/aws-k8s-cni.yaml%23L265-%23L269) [ファイル](https://github.com/aws/amazon-vpc-cni-k8s/blob/release-1.11/config/master/aws-k8s-cni.yaml%23L265-%23L269) をご覧ください。これにより、Kubernetes はノードのハードウェアアーキテクチャに 基づいて、正しいハードウェアイメージを取得できるようになります。

- **key: "kubernetes.io/arch" operator: In values: - amd64 - arm64**
- 
- 6. クラスターが最初に Kubernetes バージョン 1.14 以降で作成されている場合は、kube-proxy には既にこの Affinity Rule が含まれているため、このステップはスキップできます。最初

に Kubernetes バージョン 1.13 以前のバージョンで Amazon EKS クラスターを作成し、クラ スターに Fargate ノードを使用することを考えている場合、kube-proxy マニフェストを編集 して NodeAffinity ルールを含め、kube-proxy Pods が Fargate ノードでスケジュール設定 しないようにしてください。この編集を行うのは 1 回限りです。Affinity Rule をマニフェ ストに一度追加したら、アドオンを更新するたびに追加する必要はありません。kube-proxy DaemonSet を編集します。

**kubectl edit -n kube-system daemonset/kube-proxy**

エディタで、次の Affinity Rule をファイルの DaemonSet spec セクションに追加した 後、変更内容を保存します。エディタ上で、このテキストを挿入する場所の例については、 「GitHub」の [CNI マニフェストファイル](https://github.com/aws/amazon-vpc-cni-k8s/blob/release-1.11/config/master/aws-k8s-cni.yaml%23L270-%23L273) をご覧ください。

**- key: eks.amazonaws.com/compute-type operator: NotIn values: - fargate**

# インターフェイスエンドポイント (AWS PrivateLink) を使用して Amazon Elastic Kubernetes Service にアクセス

AWS PrivateLink を使用して、VPC と Amazon Elastic Kubernetes Service 間にプライベート接続が できます。インターネットゲートウェイ、NAT デバイス、VPN 接続、AWS Direct Connect 接続の いずれかを使用せずに、VPC 内にあるかのように Amazon EKS にアクセスできます。VPC のイン スタンスは、パブリック IP アドレスがなくても Amazon EKS にアクセスできます。

AWS PrivateLink が電源を供給するインターフェイスエンドポイントを作成することにより、このプ ライベート接続を確立します。インターフェイスエンドポイントに対して有効にする各サブネットに エンドポイントネットワークインターフェイスを作成します。これらは、Amazon EKS 宛てのトラ フィックのエントリポイントとして機能するリクエスタ管理型ネットワークインターフェイスです。

詳細については、『AWS PrivateLink ガイド』の[「AWS のサービス でアクセスする」](https://docs.aws.amazon.com/vpc/latest/privatelink/privatelink-access-aws-services.html)を参照してく ださい。

### Amazon EKS の考慮事項

- Amazon EKS のインターフェイスエンドポイントを設定する前に、「AWS PrivateLink ガイド」の 「[考慮事項](https://docs.aws.amazon.com/vpc/latest/privatelink/create-interface-endpoint.html#considerations-interface-endpoints)」を確認してください。
- Amazon EKS は、インターフェイスエンドポイントを介してすべての API アクションの呼び出 しをサポートしていますが、Kubernetes API の呼び出しはサポートしていません。Kubernetes API サーバーはすでに[プライベートエンドポイントを](#page-108-0)サポートしています。Kubernetes API サー バーのプライベートエンドポイントは、クラスターとの通信に使用する Kubernetes API サーバー 用のプライベートエンドポイントを作成します (kubectl などの Kubernetes 管理ツールを使 用)。Kubernetes API サーバーへ[のプライベートアクセス](#page-136-0)を有効にすると、ノードと API サーバー 間のすべての通信が VPC 内で行われるようにできます。Amazon EKS API 用 AWS PrivateLink を 使用すると、トラフィックをパブリックインターネットに公開せずに VPC から Amazon EKS API を呼び出すことができます。
- Amazon EKS をインターフェイスエンドポイントを介してのみアクセスできるように設定するこ とはできません。
- Amazon EKS のインターフェイスエンドポイントには AWS PrivateLink の標準料金が適用されま す。各アベイラビリティーゾーンでインターフェイスエンドポイントがプロビジョニングされる 1 時間ごと、ならびにインターフェイスエンドポイントを介して処理されたデータに対して請求され ます。詳細については、「[AWS PrivateLink 料金表](https://aws.amazon.com/privatelink/pricing/)」を参照してください。
- VPC エンドポイントポリシーは Amazon EKS をサポートしていません。デフォルトで、インター フェイスエンドポイント経由で Amazon EKS への完全なアクセスが許可されます。または、セ キュリティグループをエンドポイントのネットワークインターフェイスに関連付けて、インター フェイスエンドポイントを介して Amazon EKS へのトラフィックを制御することもできます。
- VPC フローログを使用して、インターフェイスエンドポイントを含めたネットワークインター フェイス間で送受信される IP トラフィックに関する情報を取得できます。フローログデータは Amazon CloudWatch または Amazon S3 に発行できます。詳細については、「Amazon VPC ユー ザーガイド」の「[VPC フローログを使用した IP トラフィックのログ記録」](https://docs.aws.amazon.com/vpc/latest/userguide/flow-logs.html)を参照してください。
- Amazon EKS API は、インターフェイスエンドポイントがある VPC に接続することで、オンプレ ミスのデータセンターからアクセスできます。AWS Direct Connect または AWS Site-to-Site VPN を使用してオンプレミスサイトを VPC に接続できます。
- 他の VPC は、AWS Transit Gateway または VPC ピアリング接続を使用してインターフェイスエ ンドポイントを備えた VPC に接続できます。VPC ピアリングは、2 つの VPC 間のネットワー ク接続です。VPC 間または他のアカウントで VPC を使用して VPC ピアリング接続を確立で きます。VPC は異なる AWS リージョン の間で使用できます。ピア接続された VPC 間のトラ フィックは AWS ネットワーク上に留まります。トラフィックは公共インターネットを経由しま

せん。Transit Gateway は、VPC 間で相互接続するために使用できるネットワークの中継ハブで す。VPC と Transit Gateway 間のトラフィックは AWS グローバルプライベートネットワークに残 ります。トラフィックは公共インターネットに公開されません。

- Amazon EKS の VPC インターフェイスエンドポイントは IPv4 のみでアクセスできます。IPv6 はサポートされていません。
- AWS PrivateLink サポートは、アジアパシフィック (ハイデラバード)、アジアパシフィック (メル ボルン)、アジアパシフィック (大阪)、カナダ西部 (カルガリー)、欧州 (スペイン)、欧州 (チュー リッヒ)、中東 (アラブ首長国連邦) の AWS リージョン ではご利用いただけません。

### Amazon EKS 用のインターフェイスエンドポイントを作成します

Amazon VPC コンソールまたは AWS Command Line Interface (AWS CLI) を使用して、Amazon EKS のインターフェイスエンドポイントを作成できます。詳細については、『AWS PrivateLink ガ イド』の「[Create a VPC endpoint \(VPC エンドポイントを作成\)を](https://docs.aws.amazon.com/vpc/latest/privatelink/create-interface-endpoint.html#create-interface-endpoint-aws)参照してください。

以下のサービス名を使用して Amazon EKS のインターフェイスエンドポイントを作成します。

com.amazonaws.*region-code*.eks

プライベート DNS 機能は、Amazon EKS や他の AWS のサービス のインターフェイスエンドポイン トを作成するときにデフォルトで有効になります。ただし、次の VPC 属性が true に設定されてい ることを確認する必要があります。enableDnsHostnames および enableDnsSupport。詳細につ いては、「Amazon VPC ユーザーガイド」の[「VPC の DNS 属性の表示と更新](https://docs.aws.amazon.com/vpc/latest/userguide/vpc-dns.html#vpc-dns-updating)」を参照してくださ い。インターフェイスエンドポイントでプライベート DNS 機能を有効にすると、次のことができま す。

- デフォルトのリージョン DNS 名を使用して Amazon EKS にあらゆる API リクエストを行うこと ができます。例えば、eks.*region*.amazonaws.com と指定します。API のリストについては、 「Amazon EKS API リファレンス」の[「アクション](https://docs.aws.amazon.com/eks/latest/APIReference/API_Operations.html)」を参照してください。
- EKS API を呼び出すアプリケーションに変更を加える必要はありません。
- Amazon EKS のデフォルトサービスエンドポイントへの呼び出しは、プライベート AWS ネット ワーク経由でインターフェイスエンドポイントを介して自動的にルーティングされます。

# ワークロード

ワークロードは、Kubernetes の Pods にデプロイされるコンテナにデプロイされます。Pod には、1 つ以上のコンテナが含まれます。通常、同じサービスを提供する 1 つ以上の Pods が Kubernetes サービスにデプロイされます。同じサービスを提供する複数の Pods をデプロイすると、次の操作を 実行できます。

- AWS Management Consoleを使用して、各クラスターで[ワークロードに関する情報の表示を](#page-996-0)実行 できます。
- Kubernetes [Vertical Pod Autoscaler](#page-771-0) を使用して、Pods を垂直方向にスケールアップまたはスケー ルダウンできます。
- Kubernetes [Horizontal Pod Autoscaler](#page-777-0) で需要を満たすために必要な Pods の数を水平方向にス ケーリングします。
- Pods 全体でネットワークトラフィックのバランスをとるために、外部 (インターネットアクセス 可能な Pods の場合) または内部 (プライベート Pods の場合) の [Network Load Balancer](#page-780-0) を作成し ます。ロードバランサーは、OSI モデルのレイヤ 4 でトラフィックをルーティングします。
- [Amazon EKS でのアプリケーション負荷分散](#page-790-0) を作成して、Pods 間でアプリケーショントラ フィックを分散できます。アプリケーションロードバランサーは、OSI モデルのレイヤ 7 でトラ フィックをルーティングします。
- Kubernetes を初めて利用する場合は、こちらのトピック「[サンプルアプリケーションをデプロイ](#page-760-0) [する](#page-760-0)」が役立ちます。
- externalIPs を使用して、[サービスに割り当てることができる IP アドレスを制限](#page-798-0)できます。

# <span id="page-760-0"></span>サンプルアプリケーションをデプロイする

このトピックでは、サンプルアプリケーションをクラスターにデプロイします。

前提条件

- 既存の少なくとも 1 つのノードがある Kubernetes クラスター。既存の Amazon EKS クラスター がない場合は、[Amazon EKS の使用開始](#page-57-0) のガイドの 1 つを使用して Amazon EKS クラスターを デプロイできます。Windows アプリケーションをデプロイする場合は、クラスターと少なくとも 1 つの Amazon EC2 Windows ノードで [Windows サポート](#page-121-0) を有効にする必要があります。
- コンピュータに Kubectl がインストールされている。詳細については、「kubectl [のインス](#page-40-0) [トールまたは更新](#page-40-0)」を参照してください。
- クラスターと通信できるように Kubectl が設定されている。詳細については、[「Amazon EKS ク](#page-241-0) ラスターの kubeconfig [ファイルを作成または更新する」](#page-241-0)を参照してください。
- サンプルワークロードを Fargate にデプロイする予定の場合は、名前を変更しない限り、この チュートリアルで作成したのと同じ名前空間 eks-sample-app を含む既存の [Fargate プロファイ](#page-413-0) [ル](#page-413-0)が必要です。[入門ガイド](#page-57-0)のいずれかを使用してクラスターを作成した場合は、新しいプロファイ ルを作成するか、既存のプロファイルに名前空間を追加する必要があります。これは、入門ガイド で作成されたプロファイルでは、このチュートリアルで使用される名前空間が指定されていないた めです。VPC には、少なくとも 1 つのプライベートサブネットも必要です。

サンプルアプリケーションをデプロイするには

多くの変数は次のステップで変更できますが、変数値は、指定された場合のみ変更することをお勧め します。KubernetesPods、デプロイ、およびサービスについて理解を深めたら、他の値を変更して 試すことができます。

1. 名前空間を作成します。名前空間を使用すると、Kubernetes 内のリソースをグループ化できま す。詳細については、「Kubernetes ドキュメント」の「[名前空間」](https://kubernetes.io/docs/concepts/overview/working-with-objects/namespaces/)を参照してください。サン プルアプリケーションを [AWS Fargate](#page-404-0) にデプロイする予定の場合、[AWS Fargate プロファイル](#page-413-0) 内の namespace の値が eks-sample-app であることを確認します。

**kubectl create namespace eks-sample-app**

- 2. Kubernetes デプロイを作成する。このサンプルのデプロイでは、パブリックリポジトリからコ ンテナイメージをプルし、その 3 つのレプリカ (個別の Pods) をクラスターにデプロイします。 詳細については、「Kubernetes ドキュメント」の「[デプロイ」](https://kubernetes.io/docs/concepts/workloads/controllers/deployment/)を参照してください。アプリ ケーションを Linux ノードまたは Windows ノードにデプロイできます。Fargate にデプロイす る場合は、Linux アプリケーションのみデプロイできます。
	- a. 次の内容を eks-sample-deployment.yaml という名前のファイルに保存します。サン プルアプリケーションのコンテナではネットワークストレージを使用しませんが、それを 使用する必要があるアプリケーションが存在する場合があります。詳細については、「[スト](#page-535-0) [レージ](#page-535-0)」を参照してください。

Linux

kubernetes.io/arch キーの下の amd64 または arm64 values は、アプリケーショ ンをいずれかのハードウェアアーキテクチャにデプロイできることを意味します (クラ スター内に両方がある場合)。これは、このイメージがマルチアーキテクチャイメージで あるため可能ですが、すべてがそうであるわけではありません。イメージを取得するリ ポジトリ内の[イメージの詳細](https://gallery.ecr.aws/nginx/nginx)を表示することで、イメージがサポートされているハード ウェアアーキテクチャを判別できます。ハードウェアアーキテクチャのタイプをサポー トしないイメージをデプロイする場合、またはイメージをデプロイしない場合は、その タイプをマニフェストから削除します。詳細については、「Kubernetes ドキュメント」 の「[よく知られているラベル、注釈、テイント](https://kubernetes.io/docs/reference/labels-annotations-taints/)」を参照してください。

kubernetes.io/os: linux nodeSelector は、クラスターに、例えば、Linux ノー ドと Windows ノードがある場合、イメージは Linux ノードにのみデプロイされること を意味します。詳細については、「Kubernetes ドキュメント」の「[よく知られているラ](https://kubernetes.io/docs/reference/labels-annotations-taints/) [ベル、注釈、テイント](https://kubernetes.io/docs/reference/labels-annotations-taints/)」を参照してください。

```
apiVersion: apps/v1
kind: Deployment
metadata: 
   name: eks-sample-linux-deployment 
   namespace: eks-sample-app 
   labels: 
     app: eks-sample-linux-app
spec: 
   replicas: 3 
   selector: 
     matchLabels: 
       app: eks-sample-linux-app 
   template: 
     metadata: 
       labels: 
          app: eks-sample-linux-app 
     spec: 
       affinity: 
          nodeAffinity: 
            requiredDuringSchedulingIgnoredDuringExecution: 
              nodeSelectorTerms: 
              - matchExpressions: 
                 - key: kubernetes.io/arch 
                   operator: In 
                   values: 
                   - amd64 
                   - arm64 
       containers: 
        - name: nginx 
          image: public.ecr.aws/nginx/nginx:1.23
```

```
 ports: 
   - name: http 
     containerPort: 80 
   imagePullPolicy: IfNotPresent 
 nodeSelector: 
   kubernetes.io/os: linux
```
#### **Windows**

kubernetes.io/os: windows nodeSelector は、クラスターに、例え ば、Windows ノードと Linux ノードがある場合、イメージは Windows ノードにのみデ プロイされることを意味します。詳細については、「Kubernetes ドキュメント」の「[よ](https://kubernetes.io/docs/reference/labels-annotations-taints/) [く知られているラベル、注釈、テイント](https://kubernetes.io/docs/reference/labels-annotations-taints/)」を参照してください。

```
apiVersion: apps/v1
kind: Deployment
metadata: 
   name: eks-sample-windows-deployment 
   namespace: eks-sample-app 
   labels: 
     app: eks-sample-windows-app
spec: 
   replicas: 3 
   selector: 
     matchLabels: 
       app: eks-sample-windows-app 
   template: 
     metadata: 
       labels: 
          app: eks-sample-windows-app 
     spec: 
       affinity: 
          nodeAffinity: 
            requiredDuringSchedulingIgnoredDuringExecution: 
              nodeSelectorTerms: 
              - matchExpressions: 
                 - key: beta.kubernetes.io/arch 
                   operator: In 
                   values: 
                   - amd64 
       containers: 
        - name: windows-server-iis 
          image: mcr.microsoft.com/windows/servercore:ltsc2019
```
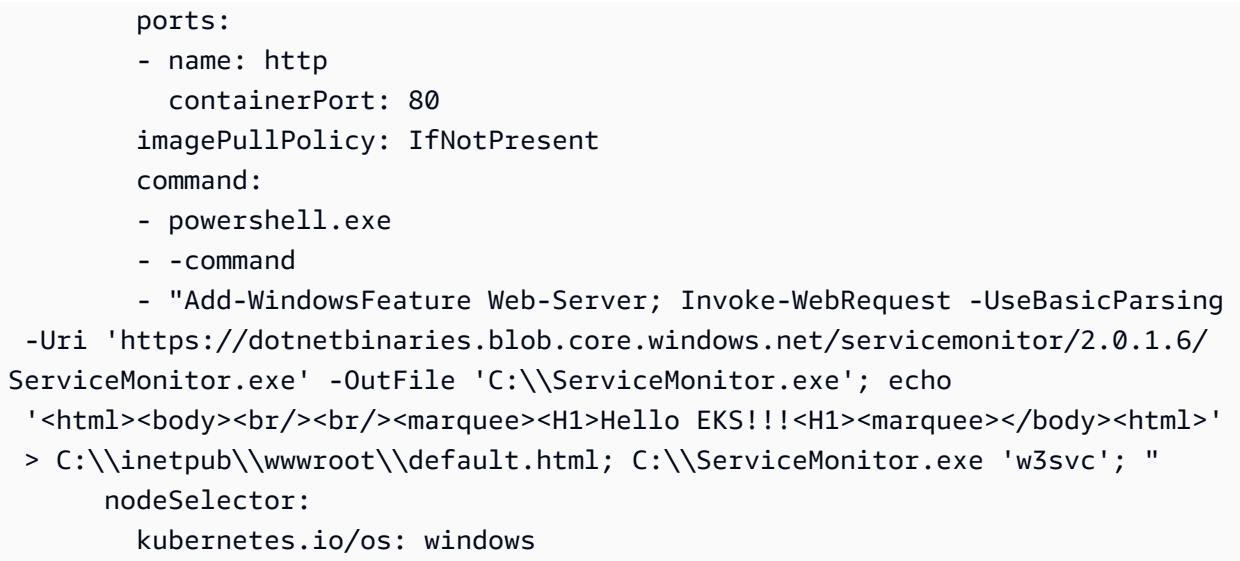

b. デプロイマニフェストをクラスターに適用します。

**kubectl apply -f eks-sample-deployment.yaml**

- 3. サービスを作成します。サービスを利用すると、単一の IP アドレスまたは名前を使用して、す べてのレプリカにアクセスできます。詳細については、「Kubernetes ドキュメント」の「[サー](https://kubernetes.io/docs/concepts/services-networking/service/) [ビス](https://kubernetes.io/docs/concepts/services-networking/service/)」を参照してください。サンプルアプリケーションには実装されていませんが、他の AWS サービスと対話する必要があるアプリケーションがある場合、Pods の Kubernetes サービスア カウントを作成し、AWS IAM アカウントに関連付けることをお勧めします。サービスアカウン トを指定すると、Pods には、他のサービスとのやり取りのために指定した最小限のアクセス許 可だけが与えられます。詳細については、「[サービスアカウントの IAM ロール」](#page-280-0)を参照してく ださい。
	- a. 次の内容を eks-sample-service.yaml という名前のファイルに保存しま す。Kubernetes は、クラスター内からのみアクセスできる独自の IP アドレスをサービスに 割り当てます。クラスターの外部からサービスにアクセスするには、[AWS Load Balancer](#page-716-0)  [Controller](#page-716-0) をデプロイして、サービスに対し[てアプリケーション](#page-790-0)[やネットワーク](#page-780-0)トラフィッ クの負荷分散を行います。

Linux

```
apiVersion: v1
kind: Service
metadata: 
   name: eks-sample-linux-service 
   namespace: eks-sample-app
```

```
 labels: 
     app: eks-sample-linux-app
spec: 
   selector: 
     app: eks-sample-linux-app 
   ports: 
     - protocol: TCP 
        port: 80 
        targetPort: 80
```
**Windows** 

```
apiVersion: v1
kind: Service
metadata: 
   name: eks-sample-windows-service 
   namespace: eks-sample-app 
   labels: 
     app: eks-sample-windows-app
spec: 
   selector: 
     app: eks-sample-windows-app 
   ports: 
     - protocol: TCP 
       port: 80 
       targetPort: 80
```
b. サービスマニフェストをクラスターに適用します。

**kubectl apply -f eks-sample-service.yaml**

<span id="page-765-0"></span>4. eks-sample-app 名前空間内に存在するすべてのリソースを表示します。

**kubectl get all -n eks-sample-app**

出力例は次のとおりです。

Windows リソースをデプロイした場合は、次の出力の *linux* のすべてのインスタンスは windows です。他の *###* は、実際の出力とは異なる場合があります。

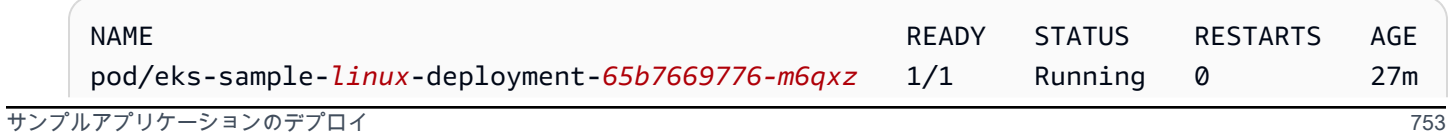

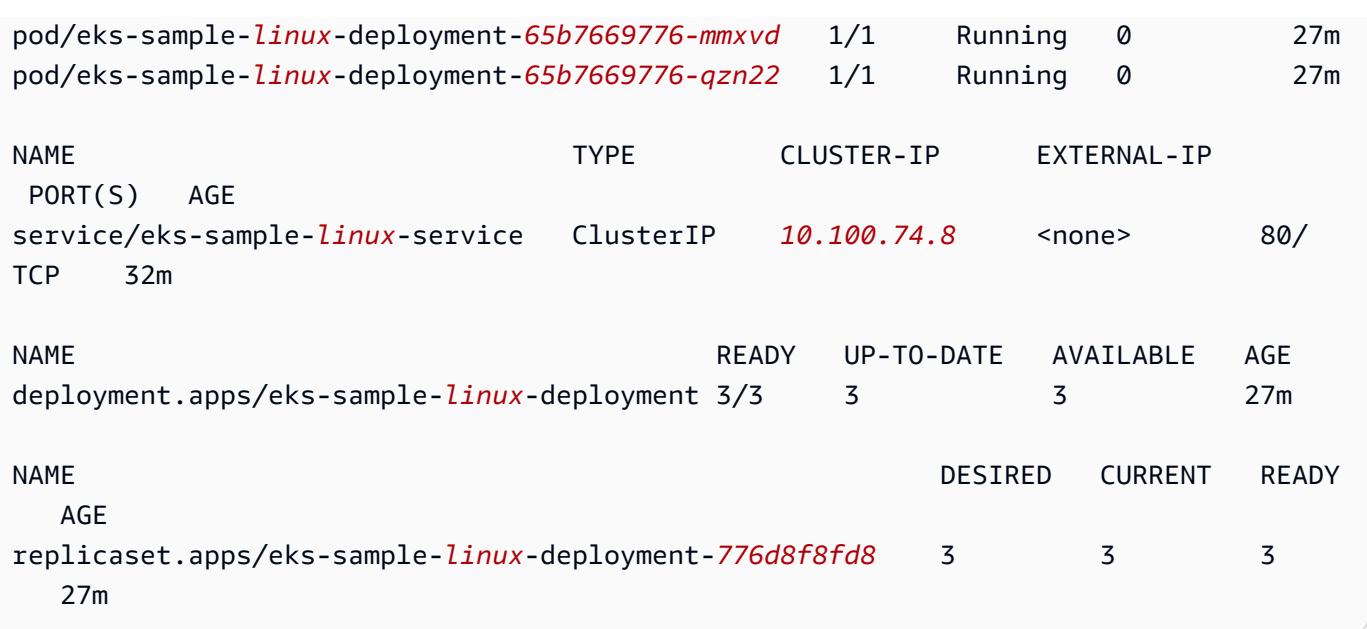

出力では、前の手順でデプロイしたサンプルマニフェストで指定されたサービスとデプロイ が表示されます。また、3 つの Pods も表示されます。これは、サンプルマニフェストで 3 replicas が指定されたためです。Pods についての詳細は、「Kubernetesドキュメント」の 「[ポッド](https://kubernetes.io/docs/concepts/workloads/pods/pod/)」を参照してください。Kubernetes は、サンプルマニフェストで指定されていない場 合でも、自動的に replicaset リソースを作成します。ReplicaSets の詳細については、 「Kubernetesドキュメント」の[「ReplicaSet](https://kubernetes.io/docs/concepts/workloads/controllers/replicaset/)」を参照してください。

**a** Note

Kubernetes は、マニフェストで指定したレプリカの数を維持します。本稼働デプロ イで、Kubernetes を使用してレプリカ数を水平にスケーリングしたり、Pods のコ ンピューティングリソースを垂直にスケーリングしたりする場合は、[Horizontal Pod](#page-777-0)  [Autoscaler](#page-777-0) と [Vertical Pod Autoscaler](#page-771-0) を使用します。

5. デプロイされたサービスの詳細を表示します。Windows サービスをデプロイした場合 は、*linux* を **windows** で置き換えます。

**kubectl -n eks-sample-app describe service eks-sample-***linux***-service**

出力例は次のとおりです。

Windows リソースをデプロイした場合は、次の出力の *linux* のすべてのインスタンスは windows です。他の *###* は、実際の出力とは異なる場合があります。

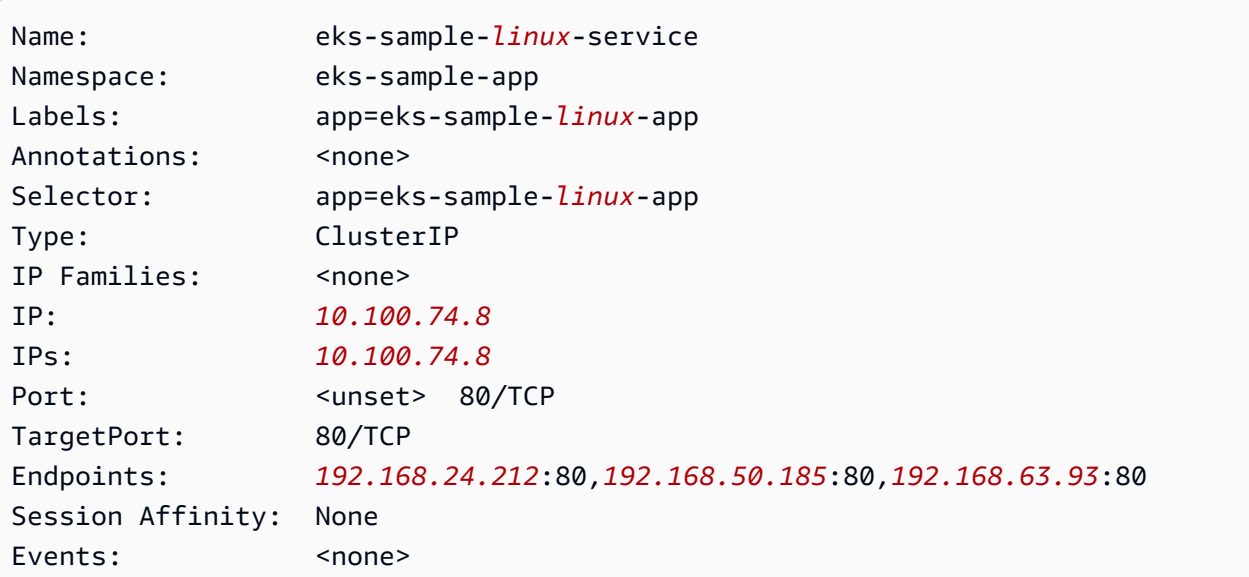

前の出力では、IP: の値は、クラスター内のどのノードまたは Pod からもアクセスできる一意 の IP アドレスですが、クラスターの外からはアクセスできません。Endpoints の値は、VPC 内からサービスの一部である Pods に割り当てられる IP アドレスです。

6. 前のステップで [名前空間を表示](#page-765-0) したときに、出力にリストされた Pods のうち、1 つの詳細を 表示します。Windows アプリケーションをデプロイした場合は、*linux* を **windows** に置き換 え、*776d8f8fd8-78w66* をいずれかの Pods に対して返された値に置き換えます。

**kubectl -n eks-sample-app describe pod eks-sample-***linux***-deployment-***65b7669776-m6qxz*

省略された出力

Windows リソースをデプロイした場合は、次の出力の *linux* のすべてのインスタンスは windows です。他の*example values* は、実際の出力とは異なる場合があります。

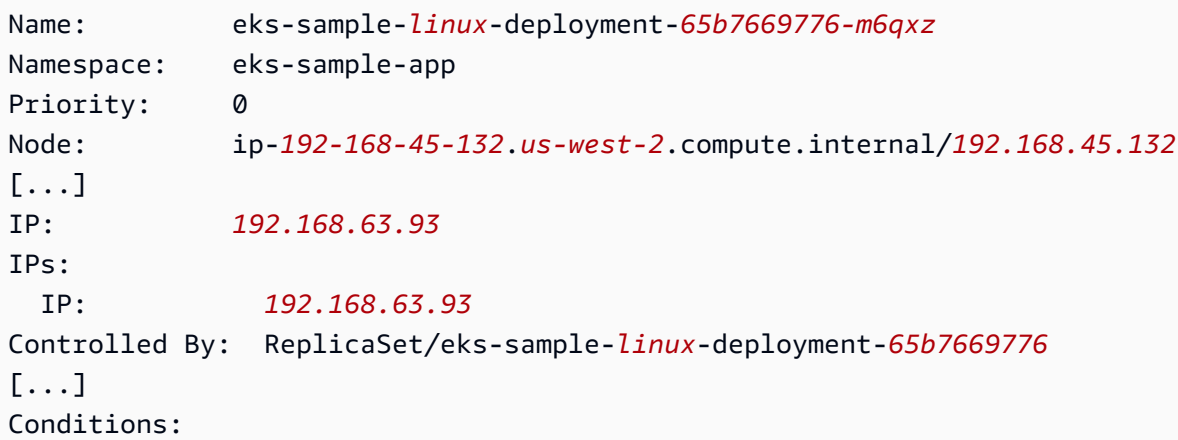

```
Type Status
  Initialized True 
  Ready True 
  ContainersReady True 
  PodScheduled True
[...]
Events: 
  Type Reason Age From 
 Message 
  ---- ------ ---- ---- 
  ------- 
  Normal Scheduled 3m20s default-scheduler 
 Successfully assigned eks-sample-app/eks-sample-linux-deployment-65b7669776-m6qxz
 to ip-192-168-45-132.us-west-2.compute.internal
[\ldots]
```
前の出力では、IP: の値は CIDR ブロックから Pod に割り当てられる一意の IP です。CIDR ブ ロックは、ノードが存在するサブネットに割り当てられています。異なる CIDR ブロックから Pods の IP アドレスを割り当てたい場合は、デフォルトの動作を変更できます。詳細について は、「[ポッド用のカスタムネットワーク](#page-673-0)」を参照してください。また、Kubernetes スケジュー ラーが IP アドレス *192.168.45.132* を使用して Node 上の Pod をスケジュールしたことを確 認できます。

**G** Tip

コマンドラインを使用する代わりに、Pods、サービス、デプロイ、その他の Kubernetes リソースに関する多くの詳細を AWS Management Console に表示できま す。詳細については、「[Kubernetes リソースを表示する」](#page-996-0)を参照してください。

7. 前の手順で説明した Pod でシェルを実行し、*65b7669776-m6qxz* をいずれかの Pods の ID に 置き換えます。

Linux

**kubectl exec -it eks-sample-***linux***-deployment-***65b7669776-m6qxz* **-n eks-sample-app -- /bin/bash**

#### Windows

**kubectl exec -it eks-sample-***windows***-deployment-***65b7669776-m6qxz* **-n eks-sampleapp -- powershell.exe**

8. Pod シェルから、前のステップでデプロイと共にインストールされたウェブサーバーからの出 力を表示します。サービス名のみ指定する必要があります。デフォルトでは、Amazon EKS ク ラスターとともにデプロイされる CoreDNS によって、サービスの IP アドレスに解決されま す。

Linux

**curl eks-sample-linux-service**

出力例は次のとおりです。

```
<!DOCTYPE html>
<html>
<head>
<title>Welcome to nginx!</title>
[...]
```
Windows

**Invoke-WebRequest -uri eks-sample-windows-service/default.html -UseBasicParsing**

出力例は次のとおりです。

```
StatusCode : 200
StatusDescription : OK
Content : < h t m 1 > < b o d y > < b r / > < b r / > < m a r q u e e
 > < H 1 > H e l l o 
                     E K S ! ! ! < H 1 > < m a r q u e e > < / b o d y > < h t 
m 1
```
9. Pod シェルから、Pod の DNS サーバーを表示します。

Linux

**cat /etc/resolv.conf**

出力例は次のとおりです。

```
nameserver 10.100.0.10
search eks-sample-app.svc.cluster.local svc.cluster.local cluster.local us-
west-2.compute.internal
options ndots:5
```
前の出力では、クラスターにデプロイされたすべての Pods に対して、10.100.0.10 が nameserver として自動的に割り当てられます。

**Windows** 

**Get-NetIPConfiguration**

省略された出力

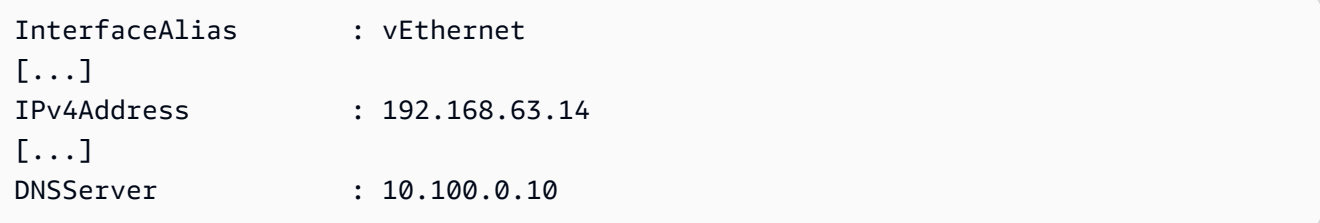

前の出力では、クラスターにデプロイされたすべての Pods に対して、10.100.0.10 が DNS サーバーとして自動的に割り当てられます。

- 10. exit を入力して、Pod の接続を切断します。
- 11. サンプルアプリケーションの使用が終了したら、次のコマンドを使用して、サンプルの名前空 間、サービス、デプロイを削除できます。

**kubectl delete namespace eks-sample-app**

次のステップ

サンプルアプリケーションをデプロイしたら、次の演習の一部を試すことができます。

- [the section called "アプリケーション負荷分散"](#page-790-0)
- [the section called "ネットワーク負荷分散"](#page-780-0)

# <span id="page-771-0"></span>Vertical Pod Autoscaler

Kubernetes [Vertical Pod Autoscaler](https://github.com/kubernetes/autoscaler/tree/master/vertical-pod-autoscaler) は、Pods の CPU とメモリの予約を自動的に調整し、アプリ ケーションを「適切なサイズ」にするのに役立ちます。この調整により、クラスターリソースの 使用率が向上し、他の Pods の CPU とメモリが解放されます。このトピックでは、Vertical Pod Autoscaler をクラスターにデプロイし、動作していることを確認するのに役立ちます。

前提条件

- 既存の Amazon EKS クラスターがあります。そうでない場合は、「[Amazon EKS の使用開始」](#page-57-0)を 参照してください。
- Kubernetes メトリクスサーバーがインストールされています。詳細については、「[Kubernetes メ](#page-887-0) [トリクスサーバーのインストール](#page-887-0)」を参照してください。
- [Amazon EKS クラスターと通信するように設定された](#page-66-0) kubectl クライアントを使用しています。
- デバイスに、OpenSSL 1.1.1 以降がインストールされています。

### Vertical Pod Autoscaler をデプロイする

このセクションでは、Vertical Pod Autoscaler をクラスターにデプロイします。

Vertical Pod Autoscaler をデプロイするには

- 1. ターミナルウィンドウを開き、Vertical Pod Autoscaler ソースコードをダウンロードするディレ クトリに移動します。
- 2. [kubernetes/autoscaler](https://github.com/kubernetes/autoscaler) GitHub リポジトリのクローンを作成します。

**git clone https://github.com/kubernetes/autoscaler.git**

3. vertical-pod-autoscaler ディレクトリを変更します。

**cd autoscaler/vertical-pod-autoscaler/**

4. (オプション) Vertical Pod Autoscaler の別のバージョンをすでにデプロイしている場合は、次の コマンドを使用して削除します。

**./hack/vpa-down.sh**

5. ノードが registry.k8s.io コンテナレジストリに対してインターネットからアクセスできな い場合は、次のイメージをプルして、独自のプライベートリポジトリにプッシュする必要があ ります。イメージをプルして独自のプライベートリポジトリにプッシュする方法の詳細について は、「[あるリポジトリから別のリポジトリにコンテナイメージをコピーする](#page-800-0)」 を参照してくだ さい。

```
registry.k8s.io/autoscaling/vpa-admission-controller:0.10.0
registry.k8s.io/autoscaling/vpa-recommender:0.10.0
registry.k8s.io/autoscaling/vpa-updater:0.10.0
```
プライベートの Amazon ECR リポジトリにイメージをプッシュする場合は、マニフェストの registry.k8s.io をレジストリに置き換えます。*111122223333* をアカウントID に置き換 えます。*region-code* をクラスターのある AWS リージョン に置き換えます。次のコマンド は、お使いのリポジトリにマニフェストのリポジトリ名と同じ名前を付けていることを前提とし ています。リポジトリに別名を付けた場合も、同様に変更する必要があります。

```
sed -i.bak -e 's/registry.k8s.io/111122223333.dkr.ecr.region-
code.amazonaws.com/' ./deploy/admission-controller-deployment.yaml
sed -i.bak -e 's/registry.k8s.io/111122223333.dkr.ecr.region-
code.amazonaws.com/' ./deploy/recommender-deployment.yaml
sed -i.bak -e 's/registry.k8s.io/111122223333.dkr.ecr.region-
code.amazonaws.com/' ./deploy/updater-deployment.yaml
```
6. 次のコマンドを使用して、Vertical Pod Autoscaler をクラスターにデプロイします。

**./hack/vpa-up.sh**

7. Vertical Pod Autoscaler Pods が正常に作成されたことを確認します。

**kubectl get pods -n kube-system**

出力例は次のとおりです。

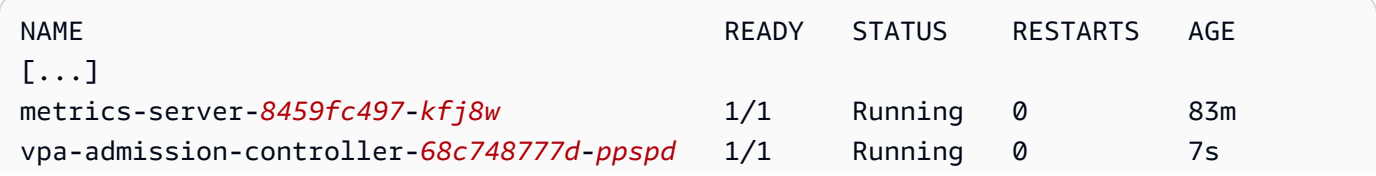

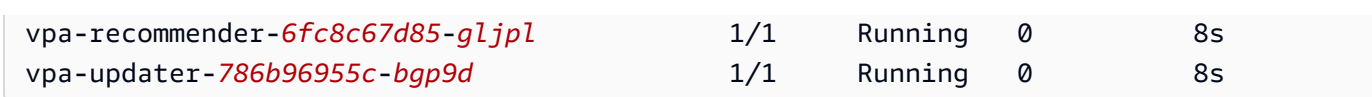

### Vertical Pod Autoscaler のインストールをテストします

このセクションでは、サンプルアプリケーションをデプロイして、Vertical Pod Autoscaler が動作し ていることを確認します。

Vertical Pod Autoscaler のインストールをテストするには

1. 次のコマンドを使用して hamster.yaml Vertical Pod Autoscaler の例をデプロイします。

**kubectl apply -f examples/hamster.yaml**

2. hamster アプリケーション例から Pods を取得します。

**kubectl get pods -l app=hamster**

出力例は次のとおりです。

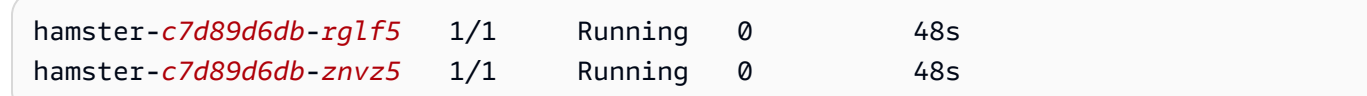

3. cpu と memory の予約を表示する Pods の 1 つを説明します。*c7d89d6db-rglf5* を前のス テップの出力で返された ID の 1 つに置き換えます。

**kubectl describe pod hamster-***c7d89d6db-rglf5*

出力例は次のとおりです。

```
[...]
Containers: 
  hamster: 
    Container ID: docker://
e76c2413fc720ac395c33b64588c82094fc8e5d590e373d5f818f3978f577e24 
    Image: registry.k8s.io/ubuntu-slim:0.1 
    Image ID: docker-pullable://registry.k8s.io/ubuntu-
slim@sha256:b6f8c3885f5880a4f1a7cf717c07242eb4858fdd5a84b5ffe35b1cf680ea17b1 
   Port: <none>
   Host Port: <none>
```

```
 Command: 
      /bin/sh 
    Args: 
     -cwhile true; do timeout 0.5s yes >/dev/null; sleep 0.5s; done
   State: Running
      Started: Fri, 27 Sep 2019 10:35:16 -0700 
    Ready: True 
    Restart Count: 0 
    Requests: 
      cpu: 100m
      memory: 50Mi
[...]
```
元の Pod は 100 millicpu の CPU と 50 メビバイトのメモリを予約していることがわかります。 このアプリケーション例では、100 millicpu は Pod の実行に必要なものより少ないため、CPU に制約があります。また、必要とするよりもはるかに少ないメモリを予約します。Vertical Pod Autoscaler vpa-recommender デプロイでは、hamster Pods を分析して、CPU とメモリの要 件が適切かどうかを確認します。調整が必要な場合、vpa-updater は更新された値で Pods を 再起動します。

4. vpa-updater が新しい hamster Pod を起動するまで待ちます。これには 1~2 分かかります。 次のコマンドを使用して、Pods をモニタリングできます。

**a** Note

新しい Pod が起動されたかどうかが不明な場合は、Pod 名を前のリストと比較します。 新しい Pod が起動すると、新しい Pod 名が表示されます。

**kubectl get --watch Pods -l app=hamster**

5. 新しい hamster Pod が開始されたら、それについて説明し、更新された CPU とメモリの予約 を表示します。

**kubectl describe pod hamster-***c7d89d6db***-***jxgfv*

出力例は次のとおりです。

[...]

```
Containers: 
  hamster: 
    Container ID: 
 docker://2c3e7b6fb7ce0d8c86444334df654af6fb3fc88aad4c5d710eac3b1e7c58f7db 
   Image: registry.k8s.io/ubuntu-slim:0.1
    Image ID: docker-pullable://registry.k8s.io/ubuntu-
slim@sha256:b6f8c3885f5880a4f1a7cf717c07242eb4858fdd5a84b5ffe35b1cf680ea17b1 
   Port: <none>
    Host Port: <none> 
    Command: 
      /bin/sh 
    Args: 
     -cwhile true; do timeout 0.5s yes >/dev/null; sleep 0.5s; done
   State: Running
      Started: Fri, 27 Sep 2019 10:37:08 -0700 
    Ready: True 
    Restart Count: 0 
    Requests: 
      cpu: 587m
      memory: 262144k
[...]
```
以前の出力では、cpu 予約が元の値の 5 倍以上である 587 millicpu に増加したことがわかりま す。memory は 262,144 キロバイト (約 250 メビバイト、つまり元の値の 5 倍) に増加しまし た。この Pod はリソース不足であり、Vertical Pod Autoscaler は見積りをより適切な値で修正し ました。

6. hamster-vpa リソースの詳細を表示して、新しい推奨事項を表示します。

**kubectl describe vpa/hamster-vpa**

出力例は次のとおりです。

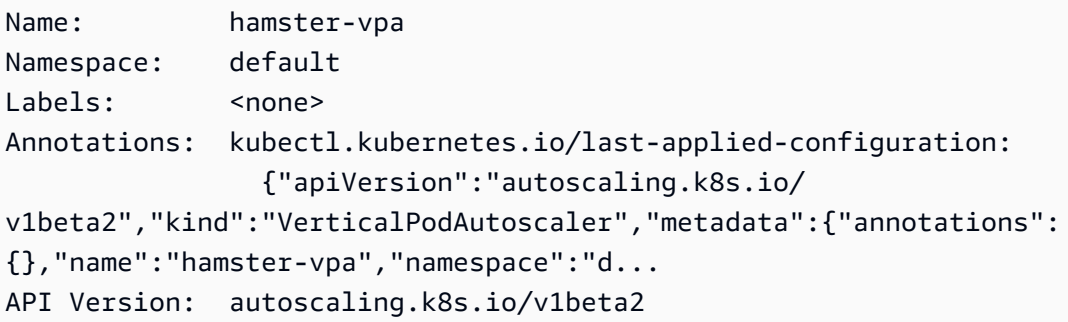

```
Kind: VerticalPodAutoscaler
Metadata: 
  Creation Timestamp: 2019-09-27T18:22:51Z 
  Generation: 23 
  Resource Version: 14411 
 Self Link: /apis/autoscaling.k8s.io/v1beta2/namespaces/default/
verticalpodautoscalers/hamster-vpa 
  UID: d0d85fb9-e153-11e9-ae53-0205785d75b0
Spec: 
  Target Ref: 
    API Version: apps/v1 
    Kind: Deployment 
    Name: hamster
Status: 
  Conditions: 
    Last Transition Time: 2019-09-27T18:23:28Z 
    Status: True 
    Type: RecommendationProvided 
  Recommendation: 
    Container Recommendations: 
      Container Name: hamster 
      Lower Bound: 
        Cpu: 550m 
        Memory: 262144k 
      Target: 
        Cpu: 587m 
        Memory: 262144k 
      Uncapped Target: 
        Cpu: 587m 
        Memory: 262144k 
      Upper Bound: 
        Cpu: 21147m 
        Memory: 387863636
Events: <none>
```
7. アプリケーション例の試用が終了したら、次のコマンドで削除します。

**kubectl delete -f examples/hamster.yaml**

### <span id="page-777-0"></span>Horizontal Pod Autoscaler

Kubernetes [Horizontal Pod Autoscaler](https://kubernetes.io/docs/tasks/run-application/horizontal-pod-autoscale/) は、そのリソースの CPU 使用率に基づいて設定されたデプロ イ、レプリケーションコントローラー、またはレプリカセット内の Pods の数を自動的にスケーリン グします。これにより、アプリケーションは需要の増加に合わせてスケールアウトしたり、リソース が不要になったときにスケールインしたりできるため、ノードを他のアプリケーションに解放できま す。ターゲットの CPU 使用率を設定すると、Horizontal Pod Autoscaler はターゲットを満たすよう にアプリケーションをスケールインまたはスケールアウトします。

Horizontal Pod Autoscaler は、Kubernetes の標準 API リソースであり、動作するには、メトリ クスソース (Kubernetes メトリクスサーバーなど) が Amazon EKS クラスターにインストール されている必要があります。アプリケーションのスケーリングを開始するために、クラスターに Horizontal Pod Autoscaler をデプロイまたはインストールする必要はありません。詳細について は、Kubernetes ドキュメントの「[Horizontal Pod Autoscaler](https://kubernetes.io/docs/tasks/run-application/horizontal-pod-autoscale/)」を参照してください。

このトピックでは、Amazon EKS クラスターの Horizontal Pod Autoscaler の準備や、サンプルアプ リケーションで動作することの確認方法を説明しています。

**a** Note

このトピックは、「Kubernetes ドキュメント」の「[Horizontal Pod autoscaler ウォークス](https://kubernetes.io/docs/tasks/run-application/horizontal-pod-autoscale-walkthrough/) [ルー](https://kubernetes.io/docs/tasks/run-application/horizontal-pod-autoscale-walkthrough/)」に基づいています。

前提条件

- 既存の Amazon EKS クラスターがあります。そうでない場合は、「[Amazon EKS の使用開始」](#page-57-0)を 参照してください。
- Kubernetes メトリクスサーバーがインストールされています。詳細については、「[Kubernetes メ](#page-887-0) [トリクスサーバーのインストール](#page-887-0)」を参照してください。
- [Amazon EKS クラスターと通信するように設定された](#page-66-0) kubectl クライアントを使用しています。

Horizontal Pod Autoscaler テストアプリケーションを実行する

このセクションでは、サンプルアプリケーションをデプロイして、Horizontal Pod Autoscaler が動作 していることを確認します。

**a** Note

```
この例は、「Kubernetes ドキュメント」の「Horizontal Pod Autoscaler Walkthrough」に基
づいています。
```
Horizontal Pod Autoscaler のインストールをテストするには

1. 次のコマンドを使用して、シンプルな Apache ウェブサーバーアプリケーションをデプロイしま す。

**kubectl apply -f https://k8s.io/examples/application/php-apache.yaml**

この Apache ウェブサーバー Pod には 500 millicpu の CPU 制限が与えられ、ポート 80 で提供 されています。

2. php-apache デプロイ用の Horizontal Pod Autoscaler リソースを作成します。

**kubectl autoscale deployment php-apache --cpu-percent=50 --min=1 --max=10**

このコマンドは、デプロイの CPU 使用率が 50% で、最小 1 個の Pod、最大 10 個 の Pods を使用するオートスケーラーを作成します。CPU の平均負荷が 50% を下回ると、オー トスケーラーはデプロイの Pods 数を最小の 1 に減らそうとします。負荷が 50% を超え ると、オートスケーラーは展開内の Pods の数を最大 10 まで増やしようとします。詳細 については、Kubernetes ドキュメントの「[How does a HorizontalPodAutoscaler work?」](https://kubernetes.io/docs/tasks/run-application/horizontal-pod-autoscale/#how-does-a-horizontalpodautoscaler-work) (HorizontalPodAutoscaler の仕組み) を参照してください。

3. 詳細を表示するには、次のコマンドで Autoscaler を説明します。

**kubectl get hpa**

出力例は次のとおりです。

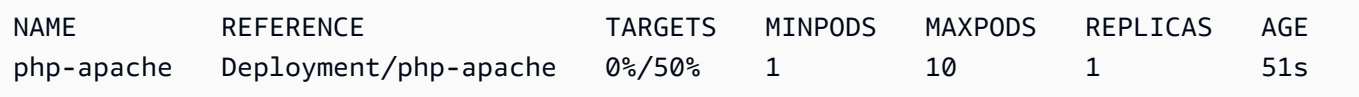

ご覧のように、現在の CPU 負荷は 0% です。サーバーにまだ負荷がないためです。Pod 数は既 に最低の境界 (1) にあるため、スケールインすることはできません。

4. コンテナを実行して、ウェブサーバーのロードを作成します。

```
kubectl run -i \ 
     --tty load-generator \ 
     --rm --image=busybox \ 
     --restart=Never \ 
     -- /bin/sh -c "while sleep 0.01; do wget -q -O- http://php-apache; done"
```
5. デプロイのスケールアウトを監視するには、前のステップを実行したターミナルとは別のターミ ナルで次のコマンドを定期的に実行します。

**kubectl get hpa php-apache**

出力例は次のとおりです。

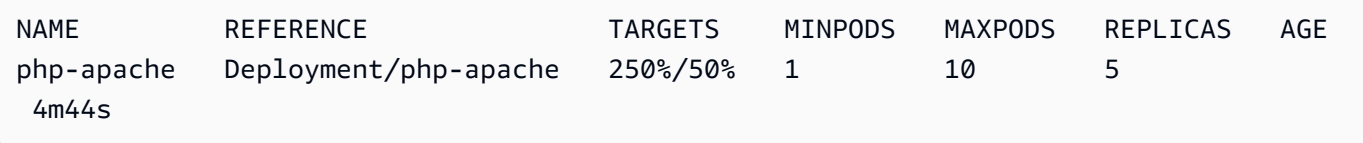

レプリカ数が増えるまで、1 分以上かかる場合があります。実際の CPU のパーセンテージが 目標のパーセンテージよりも高い限り、レプリカの数は最大 10 まで増加します。この場合は 250% のため、REPLICAS の数は増え続けます。

**a** Note

レプリカの数が最大値に達するまで、数分かかる場合があります。例えば、CPU 負荷が 50% 以下になるために必要なレプリカの数が 6 だけの場合、負荷はレプリカの数 6 を超 えてスケールすることはありません。

6. 負荷を停止します。負荷を生成しているターミナルウィンドウで、Ctrl+C キーを押して負荷を 停止します。スケールインを監視しているターミナルで次のコマンドを再度実行することで、レ プリカの数が 1 にスケールバックされるのを確認できます。

**kubectl get hpa**

出力例は次のとおりです。

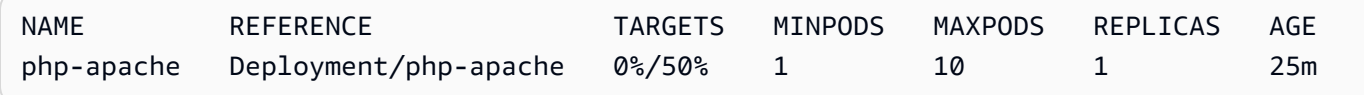

**a** Note

現在の CPU の割合が 0% であっても、スケールダウンのデフォルトの時間枠は 5 分 であるため、レプリカの数が 1 に再び達するまでには時間がかかります。時間枠は 変更可能です。詳細については、「Kubernetes ドキュメント」の「[Horizontal Pod](https://kubernetes.io/docs/tasks/run-application/horizontal-pod-autoscale/) [Autoscaler」](https://kubernetes.io/docs/tasks/run-application/horizontal-pod-autoscale/)を参照してください。

7. サンプルアプリケーションのテストが終了したら、php-apache リソースを削除します。

**kubectl delete deployment.apps/php-apache service/php-apache horizontalpodautoscaler.autoscaling/php-apache**

## <span id="page-780-0"></span>Amazon EKS でのネットワーク負荷分散

ネットワークトラフィックは、OSI モデルの L4 で負荷分散されます。L7 でアプリケーション トラフィックの負荷を分散するには、Kubernetes ingress をデプロイし、これによって AWS Application Load Balancer をプロビジョニングします。詳細については、「[Amazon EKS でのアプ](#page-790-0) [リケーション負荷分散](#page-790-0)」を参照してください。2 種類の負荷分散の違いについては、AWS ウェブサ イトの「[Elastic Load Balancing の特徴」](https://aws.amazon.com/elasticloadbalancing/features/)を参照してください。

タイプ LoadBalancer の Kubernetes Service を作成する際、デフォルトでは AWS クラウドプ ロバイダーロードバランサーコントローラーにより AWS [Classic Load Balancer](https://docs.aws.amazon.com/elasticloadbalancing/latest/classic/introduction.html) が作成されます が、AWS [Network Load Balancer](https://docs.aws.amazon.com/elasticloadbalancing/latest/network/introduction.html) も作成できます。このコントローラーは、将来の重大なバグ修 正のみを受けています。AWS クラウドプロバイダーのロードバランサーの使用に関する情報は、 「Kubernetes ドキュメント」の「[AWS cloud provider load balancer controller」](https://kubernetes.io/docs/concepts/services-networking/service/#loadbalancer)( クラウドプロバイ ダーのロードバランサーコントローラー) を参照してください。使用方法については、このトピック では説明しません。

2.7.2 クラウドプロバイダーロードバランサーコントローラーの代わりに[、AWS Load Balancer](#page-716-0) [Controller](#page-716-0) のバージョン AWS 以降を使用することをお勧めします。AWS Load Balancer Controller では、AWS Network Load Balancer は作成できますが、AWS Classic Load Balancer は作成できませ ん。このトピックの残りの部分では、AWS Load Balancer Controller の使用について説明します。

AWS Network Load Balancer では、Amazon EC2 IP およびインスタン[スターゲット](https://docs.aws.amazon.com/elasticloadbalancing/latest/network/load-balancer-target-groups.html#target-type)や AWS Fargate IP ターゲットにデプロイされた Pods へのネットワークトラフィックの負荷分散を行うことができ ます。詳細については、「GitHub」の[「AWS Load Balancer Controller」](https://kubernetes-sigs.github.io/aws-load-balancer-controller/v2.7/guide/targetgroupbinding/targetgroupbinding/#targettype)を参照してください。

#### 前提条件

AWS Load Balancer Controller を使用してネットワークトラフィックの負荷分散を行う前に、次の要 件を満たす必要があります。

- 既存のクラスターがある。既存のクラスターがない場合は、「[Amazon EKS の使用開始」](#page-57-0)を参照 してください。既存のクラスターのバージョンを更新する必要がある場合は、[Amazon EKS クラ](#page-95-0) [スターの Kubernetes バージョンの更新](#page-95-0) を参照して下さい。
- クラスターにデプロイ済みの AWS Load Balancer Controller があること。詳細については、 「[AWS Load Balancer Controller とは」](#page-716-0)を参照してください。バージョン 2.7.2 以降をお勧めし ます。
- 少なくとも 1 つのサブネット。アベイラビリティーゾーンで複数のタグ付きサブネットが見つ かった場合、コントローラーは、サブネット ID が辞書式順序で最初に来る最初のサブネットを選 択します。サブネットには、利用可能な IP アドレスが最低 8 個必要です。
- AWS Load Balancer Controller バージョン 2.1.1 以前を使用している場合、サブネットに次のよ うにタグ付けする必要があります。バージョン 2.1.2 以降を使用している場合、このタグはオプ ションです。同じ VPC 内で複数のクラスターを実行していたり、VPC 内で複数の AWS のサー ビスがサブネットを共有していたりして、クラスターごとにロードバランサーがプロビジョニン グされる場所をより詳細に制御したい場合は、サブネットにタグを付けることができます。サー ビスオブジェクトのアノテーションとしてサブネット ID を明示的に指定すると、Kubernetes と AWS Load Balancer Controller は、これらのサブネットを直接使用してロードバランサーを作成し ます。ロードバランサーのプロビジョニングにこの方法を使用することを選択した場合、サブネッ トのタグ付けは不要です。次のプライベートサブネットおよびパブリックサブネットのタグ付け要 件は省略できます。*my-cluster* をクラスター名に置き換えます。
	- キー kubernetes.io/cluster/*my-cluster*
	- 値 shared または owned
- サービスオブジェクトまたは Ingress オブジェクトのアノテーションとしてサブネット ID を明示 的に指定しない場合、パブリックサブネットとプライベートサブネットは次の要件を満たしてい る必要があります。サービスまたはイングレス オブジェクトのアノテーションとしてサブネット ID を明示的に指定してロードバランサーをプロビジョニングする場合、Kubernetes と AWS Load Balancer Controller はそれらのサブネットを直接使用してロードバランサーを作成するため、次の タグは必要ありません。
	- プライベートサブネット 次の形式でタグ付けする必要があります。これは、サブネッ トを内部ロードバランサーに使用できることを、Kubernetes と AWS ロードバランサーコ ントローラーが認識できるようにするためです。eksctl または Amazon EKS AWS AWS CloudFormation テンプレートを使用して、2020 年 3 月 26 日以降に VPC を作成する場合、サ
- ブネットは、作成時に適切にタグ付けされます。Amazon EKS AWS AWS CloudFormation VPC テンプレートの詳細については、「[Amazon EKS クラスター VPC の作成」](#page-596-0)を参照してくださ い。
- キー kubernetes.io/role/internal-elb
- 値 1
- パブリックサブネット 次の形式でタグ付けする必要があります。これは、Kubernetes が (サ ブネットIDの辞書式順序に基づいて) 各アベイラビリティーゾーンでパブリックサブネットを 選択する代わりに、外部ロードバランサーにこれらのサブネットのみを使用することを認識で きるようにするためです。eksctl または Amazon EKS AWS CloudFormation テンプレートを 使用して、2020 年 3 月 26 日以降に VPC を作成する場合、サブネットは、作成時に適切にタ グ付けされます。Amazon EKS AWS CloudFormation VPC テンプレートの詳細については、 「[Amazon EKS クラスター VPC の作成」](#page-596-0)を参照してください。
	- キー kubernetes.io/role/elb
	- 値 1

サブネットロールタグが明示的に追加されていない場合、Kubernetes サービスコントローラーは クラスター VPC サブネットのルートテーブルを調べて、サブネットがプライベートかパブリック かを判断します。この動作に頼らず、プライベートまたはパブリックロールタグを明示的に追加す ることをお勧めします。AWS Load Balancer Controller は、ルートテーブルを検査しないため、自 動検出を正常に実行するには、プライベートタグとパブリックタグが必要です。

#### 考慮事項

- ロードバランサーの設定は、サービス用のマニフェストに追加された注釈により制御されま す。AWS Load Balancer Controller を使用する場合のサービスアノテーションは、AWS クラウド プロバイダーのロードバランサーコントローラーを使用する場合のサービスアノテーションとは 異なります。サービスをデプロイする前に、必ず AWS Load Balancer Controller の[アノテーショ](https://kubernetes-sigs.github.io/aws-load-balancer-controller/v2.7/guide/service/annotations/) [ン](https://kubernetes-sigs.github.io/aws-load-balancer-controller/v2.7/guide/service/annotations/)を確認してください。
- [Amazon VPC CNI plugin for Kubernetes](#page-608-0) を使用する場合、AWS Load Balancer Controller は、Amazon EC2 IP またはインスタンスターゲットおよび Fargate IP ターゲットに負荷分散を行 います。[互換性のある代替 CNI プラグイン](#page-715-0)を使用する場合、コントローラーはインスタンスター ゲットにのみ負荷分散できます。Network Load Balancer のターゲットタイプの詳細については、 「Network Load Balancer のユーザーガイド」の「[Target type」](https://docs.aws.amazon.com/elasticloadbalancing/latest/network/load-balancer-target-groups.html#target-type)(ターゲットタイプ) を参照してく ださい。

• ロードバランサーの作成時 (または作成後) にタグを追加する場合は、サービス仕様に次のアノ テーションを追加します。詳細については、「AWS Load Balancer Controller ドキュメント」の 「[AWS リソースタグ」](https://kubernetes-sigs.github.io/aws-load-balancer-controller/v2.7/guide/service/annotations/#aws-resource-tags)を参照してください。

**service.beta.kubernetes.io/aws-load-balancer-additional-resource-tags**

• [Elastic IP アドレス](https://docs.aws.amazon.com/AWSEC2/latest/UserGuide/elastic-ip-addresses-eip.html)を Network Load Balancer に割り当てるには、次のアノテーションを 追加します。*example values* を Elastic IP アドレスの Allocation IDs に置き換えま す。Allocation IDs の数は、ロードバランサーに使用されるサブネットの数に一致する必要が あります。詳細については、[AWS Load Balancer Controller](https://kubernetes-sigs.github.io/aws-load-balancer-controller/v2.7/guide/service/annotations/#eip-allocations) ドキュメントを参照してください。

**service.beta.kubernetes.io/aws-load-balancer-eip-allocations: eipalloc-***xxxxxxxxxxxxxxxxx***,eipalloc-***yyyyyyyyyyyyyyyyy*

- Amazon EKS は、クライアントトラフィック用のインバウンドルールをノードのセキュリティ グループに 1 つ追加し、VPC 内のロードバランサーのサブネットごとに、作成する各 Network Load Balancer のヘルスチェック用のルールを 1 つずつ追加します。タイプ LoadBalancer の サービスの展開は、Amazon EKS が、セキュリティグループに許可されているルールの最大数に 対するクォータを超えるルールを作成しようとした場合に失敗することがあります。詳細につい ては、Amazon VPC ユーザーガイドの[「セキュリティグループ](https://docs.aws.amazon.com/vpc/latest/userguide/amazon-vpc-limits.html#vpc-limits-security-groups)」を参照してください。セキュリ ティグループのルールの最大数を超える可能性を最小限に抑えるために、次のオプションを検討し ます。
	- セキュリティグループクォータあたりのルールの増加をリクエストする。詳細について は、Service Quotas ユーザーガイドの[「Requesting a quota increase \(クォータの引き上げのリ](https://docs.aws.amazon.com/servicequotas/latest/userguide/request-quota-increase.html) [クエスト\)」](https://docs.aws.amazon.com/servicequotas/latest/userguide/request-quota-increase.html)を参照してください。
	- インスタンスターゲットではなく IP ターゲットを使用する。IP ターゲットを使用すると、同じ ターゲットポートでルールを共有できます。ロードバランサーのサブネットは、アノテーション を使用して手動で指定できます。詳細については、「GitHub」の[「アノテーション](https://kubernetes-sigs.github.io/aws-load-balancer-controller/v2.7/guide/service/annotations/)」を参照し てください。
	- タイプ LoadBalancer のサービスの代わりにイングレスを使用して、サービスにトラフィッ クを送信します。AWS Application Load Balancer では、Network Load Balancer よりも必要 なルールは少なくなります。複数のイングレス間で ALB を共有できます。詳細については、 「[Amazon EKS でのアプリケーション負荷分散」](#page-790-0)を参照してください。複数のサービス間で Network Load Balancer を共有することはできません。
	- クラスターを複数のアカウントにデプロイする。
- Pods が Amazon EKS クラスター内の Windows で実行されている場合、ロードバランサーを使用 する 1 つのサービスで最大 1,024 個のバックエンド Pods をサポートできます。各 Pod には固有 の IP アドレスがあります。
- 新しい Network Load Balancer の作成には、AWS Load Balancer Controller を使用することをお 勧めします。AWS クラウドプロバイダーロードバランサーコントローラーで作成された既存の Network Load Balancer を置き換えようとすると、複数の Network Load Balancer でアプリケー ションのダウンタイムを引き起こす可能性があります。

### ネットワークロードバランサーを作成する

IP またはインスタンスのターゲットを含むネットワークロードバランサーを作成できます。

IP targets

IP ターゲットは、Amazon EC2 ノードまたは Fargate にデプロイされた Pods で使用できま す。Kubernetes サービスはタイプ LoadBalancer として作成する必要があります。詳細につい ては、「Kubernetes ドキュメント」の「[Type Load Balancers](https://kubernetes.io/docs/concepts/services-networking/service/#loadbalancer)」を参照してください。

IP ターゲットを使用するロードバランサーを作成するには、次のアノテーションをサービスマニ フェストに追加し、サービスをデプロイします。aws-load-balancer-type の external 値 により、AWS クラウドプロバイダーのロードバランサーコントローラーではなく、AWS Load Balancer Controller によって Network Load Balancer が作成されます。アノテーション付き[のサ](#page-788-0) [ンプルサービスマニフェスト](#page-788-0)を表示できます。

**service.beta.kubernetes.io/aws-load-balancer-type: "external" service.beta.kubernetes.io/aws-load-balancer-nlb-target-type: "ip"**

**a** Note

IPv6 Pods への負荷分散を行う場合は、次のアノテーションを追加します。IPv6 を使用 して負荷分散を行えるのは、IP ターゲットにのみです。インスタンスターゲットには行 えません。このアノテーションを使用しない場合、負荷分散には IPv4 が使用されます。

**service.beta.kubernetes.io/aws-load-balancer-ip-address-type: dualstack**

デフォルトでは、Network Load Balancer は internal aws-load-balancer-scheme を使用 して作成されます。Network Load Balancer は、クラスターの VPC 内にある任意のサブネットで 起動できます。これには、クラスターの作成時に指定されていないサブネットも含まれます。

Kubernetes は、サブネットのルートテーブルを調べて、サブネットがパブリックかプライベート かどうかを特定します。パブリックサブネットには、インターネットゲートウェイを使ったイン ターネットへの直接の経路がありますが、プライベートサブネットにはありません。

パブリックサブネットに Network Load Balancer を作成して Amazon EC2 ノードへの負荷分散を 行う場合 (Fargate はプライベートのみ可能)、次のアノテーションを付けて internet-facing を指定します。

**service.beta.kubernetes.io/aws-load-balancer-scheme: "internet-facing"**

#### **a** Note

service.beta.kubernetes.io/aws-load-balancer-type: "nlb-ip" アノテー ションは、下位互換性のために引き続きサポートされています。ただし、新しいロード バランサーには、service.beta.kubernetes.io/aws-load-balancer-type: "nlb-ip" の代わりに以前のアノテーションを使用することをお勧めします。

**A** Important

サービスの作成後は、このアノテーションを編集しないでください。変更する必要がある 場合は、サービスオブジェクトを削除し、このアノテーションを希望する値にして再度作 成します。

Instance targets

AWS クラウドプロバイダーロードバランサーコントローラーでは、インスタンスターゲット のみを使用して Network Load Balancer を作成します。バージョン 2.2.0 以降の AWS Load Balancer Controller でも同様に、インスタンスターゲットを使用して Network Load Balancer を作成します。新しい Network Load Balancer の作成には、AWS クラウドプロバイダーロー ドバランサーコントローラーではなく、こちらを使用することをお勧めします。Network Load Balancer のインスタンスターゲットは、Amazon EC2 ノードにデプロイされた Pods で使用でき ますが、Fargate にデプロイされたポッドでは使用できません。Fargate にデプロイされた Pods 間でネットワークトラフィックを負荷分散するには、IP ターゲットを使用する必要があります。

Network Load Balancer をプライベートサブネットにデプロイするには、サービスの仕様に次の アノテーションが必要です。アノテーション付きの[サンプルサービスマニフェスト](#page-788-0)を表示でき ます。aws-load-balancer-type の external 値により、AWS クラウドプロバイダーロー ドバランサーコントローラーではなく、AWS Load Balancer Controller によって Network Load Balancer が作成されます。

**service.beta.kubernetes.io/aws-load-balancer-type: "external" service.beta.kubernetes.io/aws-load-balancer-nlb-target-type: "instance"**

デフォルトでは、Network Load Balancer は internal aws-load-balancer-scheme を使 用して作成されます。内部 Network Load Balancer の場合、Amazon EKS クラスターは、VPC 内で少なくとも 1 つのプライベートサブネットを使用するように設定されている必要がありま す。Kubernetesはルートテーブルを調べサブネットがパブリックかプライベートかを特定しま す。パブリックサブネットには、インターネットゲートウェイを使ったインターネットへの直接 の経路がありますが、プライベートサブネットにはありません。

パブリックサブネットに Network Load Balancer を作成して Amazon EC2 ノードへの負荷分散を 行う場合、次のアノテーションを付けて internet-facing を指定します。

**service.beta.kubernetes.io/aws-load-balancer-scheme: "internet-facing"**

**A** Important

サービスの作成後は、このアノテーションを編集しないでください。変更する必要がある 場合は、サービスオブジェクトを削除し、このアノテーションを希望する値にして再度作 成します。

(オプション) サンプルアプリケーションをデプロイする

前提条件

• クラスター VPC に少なくとも 1 つのパブリックサブネットまたはプライベートサブネットが存在 する。

• クラスターにデプロイ済みの AWS Load Balancer Controller があること。詳細については、 「[AWS Load Balancer Controller とは」](#page-716-0)を参照してください。バージョン 2.7.2 以降をお勧めし ます。

サンプルアプリケーションをデプロイするには

1. Fargate にデプロイする場合は、VPC 内に利用可能なプライベートサブネットがあることを確 認し、Fargate プロファイルを作成します。Fargate にデプロイしない場合は、このステップを 省略してください。次のコマンドを実行するか、コマンドにある AWS Management Console と name に同じ値を使用して、[namespace](#page-417-0) でプロファイルを作成できます。*example values* を自分の値に置き換えます。

```
eksctl create fargateprofile \ 
     --cluster my-cluster \ 
     --region region-code \ 
     --name nlb-sample-app \ 
     --namespace nlb-sample-app
```
- 2. サンプルアプリケーションをデプロイします。
	- a. アプリケーションの名前空間を作成します。

**kubectl create namespace** *nlb-sample-app*

b. 次の内容をコンピュータ上の *sample-deployment*.yaml という名前のファイルに保存し ます。

```
apiVersion: apps/v1
kind: Deployment
metadata: 
   name: nlb-sample-app
   namespace: nlb-sample-app
spec: 
   replicas: 3
   selector: 
     matchLabels: 
        app: nginx
   template: 
     metadata: 
       labels: 
          app: nginx
```
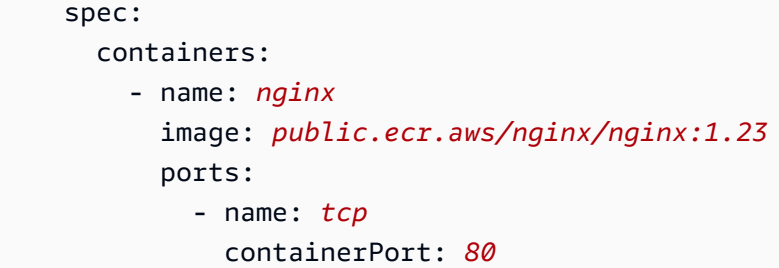

c. マニフェストをクラスターに適用します。

```
kubectl apply -f sample-deployment.yaml
```
- <span id="page-788-0"></span>3. IP ターゲットに負荷分散を行うインターネット向け Network Load Balancer を使用して、サー ビスを作成します。
	- a. 次の内容をコンピュータ上の *sample-service*.yaml という名前のファイルに保存し ます。Fargate ノードにデプロイする場合は、service.beta.kubernetes.io/awsload-balancer-scheme: internet-facing 行を削除します。

```
apiVersion: v1
kind: Service
metadata: 
   name: nlb-sample-service
   namespace: nlb-sample-app
   annotations: 
     service.beta.kubernetes.io/aws-load-balancer-type: external 
     service.beta.kubernetes.io/aws-load-balancer-nlb-target-type: ip 
     service.beta.kubernetes.io/aws-load-balancer-scheme: internet-facing
spec: 
   ports: 
     - port: 80
       targetPort: 80
       protocol: TCP
   type: LoadBalancer 
   selector: 
     app: nginx
```
b. マニフェストをクラスターに適用します。

```
kubectl apply -f sample-service.yaml
```
<span id="page-788-1"></span>4. サービスがデプロイされたことを確認します。

**kubectl get svc** *nlb-sample-service* **-n** *nlb-sample-app*

出力例は次のとおりです。

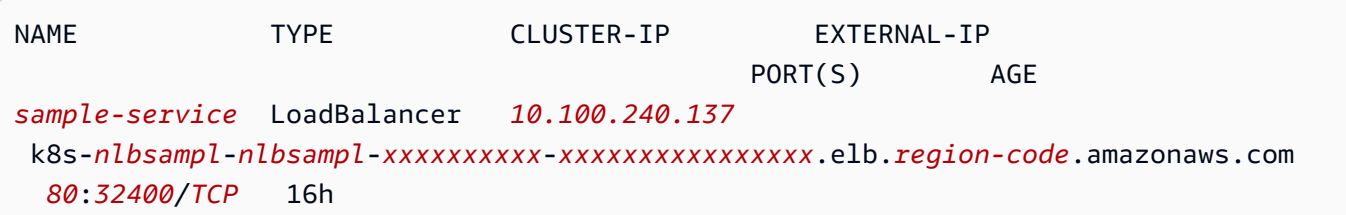

#### **a** Note

*10.100.240.137* および *xxxxxxxxxx*-*[xxxxxxxxxxxxxxxx]* の値は出力例とは異な ります (ロードバランサーに固有のものになります)。*[us-west-2]* は、クラスターが どの AWS リージョン にあるかによって異なる場合があります。

- 5. [Amazon EC2 AWS Management Console](https://console.aws.amazon.com/ec2) を開きます。左側のナビゲーションペインで、([Load Balancing] (ロードバランシング) の下の) [Target Groups] (ターゲットグループ) を選択しま す。[名前] 列で、前のステップの出力である EXTERNAL-IP 列に入っている名前の一部と [Load balancer] 列の値が一致するターゲットグループの名前を選択します 。例えば、出力が以前の出 力と同じ場合は、k8s-default-samplese-*xxxxxxxxxx* という名前のターゲットグループ を選択します。[Target type] (ターゲットタイプ) は IP です。これは、サービスのサンプルマニ フェストで指定されているためです。
- 6. [ターゲットグループ] を選択し、[ターゲット] タブを選択します。[登録済みターゲット] の下 に、前のステップでデプロイされた 3 つのレプリカの 3 つの IP アドレスが表示されます。す べてのターゲットのステータスが [正常] になってから次に進みます。すべてのターゲットが healthy になるまで数分かかることがあります。ターゲットは、healthy 状態に変更される前 の unhealthy 状態である可能性があります。
- 7. *xxxxxxxxxx-xxxxxxxxxxxxxxxx* および *us-west-2* を EXTERNAL-IP [の前のステップ](#page-788-1)の出 力で返された値に置き換え、サービスにトラフィックを送信します。プライベートサブネットに デプロイした場合は、踏み台ホストなどの VPC 内のデバイスからページを表示する必要があり ます。詳細については、「[AWS の Linux 踏み台ホスト」](https://aws.amazon.com/quickstart/architecture/linux-bastion/)を参照してください。

**curl k8s-default-samplese-***xxxxxxxxxx-xxxxxxxxxxxxxxxx***.elb.***region-code***.amazonaws.com**

出力例は次のとおりです。

```
<!DOCTYPE html>
<html><head>
<title>Welcome to nginx!</title>
[\ldots]
```
8. サンプルのデプロイ、サービス、および名前空間の使用が終了したら、それらを削除します。

**kubectl delete namespace** *nlb-sample-app*

## <span id="page-790-0"></span>Amazon EKS でのアプリケーション負荷分散

Kubernetes ingress を作成するとき、アプリケーショントラフィックの負荷分散を行う AWS Application Load Balancer (ALB) がプロビジョニングされます。詳細については、「Application Load Balancer ユーザーガイド」の「[Application Load Balancer とは?](https://docs.aws.amazon.com/elasticloadbalancing/latest/application/introduction.html)」および「Kubernetes ド キュメント」の「[イングレス](https://kubernetes.io/docs/concepts/services-networking/ingress/)」を参照してください。ALB は、ノードまたは AWS Fargate にデプロ イされた Pods で使用できます。ALB をパブリックサブネットまたはプライベートサブネットにデプ ロイできます。

アプリケーショントラフィックは、OSI モデルの L7 で負荷分散されます。L4 でネットワークトラ フィックの負荷分散をするには、LoadBalancer タイプの Kubernetes service をデプロイしま す。このタイプは、 AWS Network Load Balancer をプロビジョニングします。詳細については、 「[Amazon EKS でのネットワーク負荷分散」](#page-780-0)を参照してください。2 種類の負荷分散の違いについ ては、AWS ウェブサイトの「[Elastic Load Balancing の特徴](https://aws.amazon.com/elasticloadbalancing/features/)」を参照してください。

前提条件

あるアプリケーションに対してアプリケーショントラフィックの負荷分散を行うには、次の要件を満 たす必要があります。

- 既存のクラスターがある。既存のクラスターがない場合は、「[Amazon EKS の使用開始」](#page-57-0)を参照 してください。既存のクラスターのバージョンを更新する必要がある場合は、[Amazon EKS クラ](#page-95-0) [スターの Kubernetes バージョンの更新](#page-95-0) を参照して下さい。
- クラスターにデプロイ済みの AWS Load Balancer Controller があること。詳細については、 「[AWS Load Balancer Controller とは」](#page-716-0)を参照してください。バージョン 2.7.2 以降をお勧めし ます。

• 少なくとも 2 つのサブネットが異なるアベイラビリティーゾーンに存在している。AWS Load Balancer Controller は、各アベイラビリティーゾーンから 1 つのサブネットを選択します。タグ付 けされたサブネットがアベイラビリティーゾーンで複数見つかった場合、コントローラーは、サブ ネット ID が辞書式順序で最初に来るサブネットを選択します。各サブネットには最低 8 個の利用 可能な IP アドレスが必要です。

ワーカーノードにアタッチされた複数のセキュリティグループを使用している場合は、次のように 1 つのセキュリティグループにタグを付ける必要があります。*my-cluster* をクラスター名に置 き換えます。

- キー kubernetes.io/cluster/*my-cluster*
- 値 shared または owned
- AWS Load Balancer Controller のバージョン 2.1.1 以前を使用している場合、サブネットに次の ようにタグ付けする必要があります。バージョン 2.1.2 以降を使用している場合、このタグ付け はオプションです。ただし、次のいずれかの場合は、サブネットにタグ付けることをお勧めしま す。同じVPCで実行されている複数のクラスターがあるか、VPCでサブネットを共有する複数の AWS サービスがあります。または、各クラスターに対してロードバランサーをプロビジョニング する場所を詳細に制御する必要があります。*my-cluster* をクラスター名に置き換えます。
	- キー kubernetes.io/cluster/*my-cluster*
	- 値 shared または owned
- パブリックサブネットとプライベートサブネットは次の要件を満たしている必要があります。サー ビスオブジェクトまたは Ingress オブジェクトのアノテーションとしてサブネット ID を明示的に 指定しない限り、これは例外です。サービスオブジェクトまたは Ingress オブジェクトのアノテー ションとしてサブネット ID を明示的に指定して、ロードバランサーをプロビジョニングすること を想定しています。このような状況では、Kubernetes と AWS ロードバランサーコントローラー は、これらのサブネットを直接使用してロードバランサーを作成します。次のタグは必要ありませ ん。
	- プライベートサブネット 次の形式でタグ付けする必要があります。これは、サブネットを 内部ロードバランサーに使用できることを、Kubernetes と AWS ロードバランサーコントロー ラーが認識できるようにするためです。eksctl または Amazon EKS AWS CloudFormation テ ンプレートを使用して、2020 年 3 月 26 日以降に VPC を作成する場合、サブネットは、作成時 に適切にタグ付けされます。Amazon EKS AWS CloudFormation VPC テンプレートの詳細につ いては、「[Amazon EKS クラスター VPC の作成」](#page-596-0)を参照してください。
		- キー kubernetes.io/role/internal-elb
		- 値 1
• パブリックサブネット — 次の形式でタグ付けする必要があります。これは、外部ロードバラ ンサー用に指定されたサブネットのみが使用できることを、Kubernetes が認識できるようにす るためです。この方法では、Kubernetes は各アベイラビリティーゾーンでパブリックサブネッ トを (サブネット ID に基づいて辞書順に) 選択しません。eksctl または Amazon EKS AWS CloudFormation テンプレートを使用して、2020 年 3 月 26 日以降に VPC を作成する場合、サ ブネットは、作成時に適切にタグ付けされます。Amazon EKS AWS CloudFormation VPC テン プレートの詳細については、「[Amazon EKS クラスター VPC の作成」](#page-596-0)を参照してください。

• キー – kubernetes.io/role/elb

• 値 – 1

サブネットロールタグが明示的に追加されていない場合、Kubernetes サービスコントローラーは クラスター VPC サブネットのルートテーブルを調べます。これは、サブネットがプライベートか パブリックかを判断するためです。この動作に頼らないことをお勧めします。代わりに、プライ ベートまたはパブリックロールタグを明示的に追加します。AWS Load Balancer Controller は、 ルートテーブルを精査しません。また、自動検出を正常に実行するには、プライベートタグとパブ リックタグが必要です。

#### 考慮事項

• Kubernetes のイングレスリソースが kubernetes.io/ingress.class: alb アノテーショ ンを使用してクラスターで作成されるたびに、[AWS Load Balancer Controller](https://github.com/kubernetes-sigs/aws-load-balancer-controller) により ALB お よびサポートされる必要な AWS リソースが作成されます。イングレスリソースは、HTTP ま たは HTTPS トラフィックをクラスター内の異なる Pods にルーティングするように ALB を設 定します。イングレスオブジェクトに AWS Load Balancer Controller を確実に使用させるに は、Kubernetes イングレス仕様に次のアノテーションを追加します。詳細については、GitHub の 「[\[Ingress specification\]](https://kubernetes-sigs.github.io/aws-load-balancer-controller/v2.7/guide/ingress/spec/)」(イングレス仕様) を参照してください。

annotations: **kubernetes.io/ingress.class: alb**

**a** Note

IPv6 Pods へのロードバランサーを行う場合は、イングレス仕様に次のアノテーションを 追加します。IPv6 を使用して負荷分散を行えるのは、IP ターゲットにのみです。インス タンスターゲットには行えません。このアノテーションを使用しない場合、負荷分散には IPv4 が使用されます。

**alb.ingress.kubernetes.io/ip-address-type: dualstack**

- AWS Load Balancer Controller は、以下のトラフィックモードをサポートしています。
	- インスタンス クラスター内のノードを ALB のターゲットとして登録します。ALB に到達する トラフィックは、サービスの NodePort にルーティングされてから、Pods にプロキシされま す。これがデフォルトのトラフィックモードです。alb.ingress.kubernetes.io/targettype: instance の注釈を使用して明示的に指定することもできます。

**a** Note

このトラフィックモードを使用するには、Kubernetes サービスで NodePort または 「LoadBalancer」 タイプを指定する必要があります。

- IP Pods を ALB のターゲットとして登録します。ALB に到達するトラフィックは、サー ビスの Pods に直接ルーティングされます。このトラフィックモードを使用するには、 alb.ingress.kubernetes.io/target-type: ip の注釈を指定する必要があります。IP ターゲットタイプは、ターゲットの Pods が Fargate で実行されている場合に必要です。
- コントローラーによって作成された ALB にタグを付けるには、次のアノテーションをコントロー ラーに追加します: alb.ingress.kubernetes.io/tags。AWS Load Balancer Controller でサ ポートされるすべての使用可能なアノテーションのリストについては、「GitHub」の[「\[Ingress](https://kubernetes-sigs.github.io/aws-load-balancer-controller/v2.7/guide/ingress/annotations/)  [annotations\]](https://kubernetes-sigs.github.io/aws-load-balancer-controller/v2.7/guide/ingress/annotations/)」(イングレスアノテーション) を参照してください。
- ALB コントローラーのバージョンをアップグレードまたはダウングレードすると、ALB コント ローラーのバージョンに依存する機能が大きく変更される可能性があります。各リリースで導入 された新しい変更の詳細については、「GitHub」の[「ALB controller release noted」](https://github.com/kubernetes-sigs/aws-load-balancer-controller/releases)(ALB コント ローラーリリースノート) を参照してください。

**IngressGroups** を使用して複数のサービスのリソース間でアプリケーションロードバランサーを 共有するには

イングレスをグループに参加させるには、Kubernetes のイングレスリソース仕様に次のアノテー ションを追加します。

**alb.ingress.kubernetes.io/group.name:** *my-group*

グループ名は、次のようにする必要があります。

- 長さが 63 文字以下。
- 名前は、小文字の英文字、-、および . で構成されます。
- 数字または文字で始めます。

コントローラーは、同じイングレスグループ内のすべてのイングレスのイングレスルールを自動的に マージします。これは、単一のALBでそれらをサポートしています。イングレスで定義されたほとん どのアノテーションは、そのイングレスで定義されたパスにのみ適用されます。デフォルトでは、イ ングレスリソースはどのイングレスグループにも属していません。

**A** Warning

潜在的なセキュリティリスク: イングレスリソースを作成または変更する RBAC 権限を持 つすべての Kubernetes ユーザーが同じ信頼境界内にいる場合にのみ、イングレスにイング レスグループを指定します。アノテーションをグループ名で追加すると、他の Kubernetes ユーザーが、同じイングレスグループに属するイングレスを作成または変更する可能性があ ります。これにより、優先度の高いルールで既存のルールを上書きするなど、望ましくない 動作が発生する可能性があります。

イングレスリソースの順序番号を追加できます。

**alb.ingress.kubernetes.io/group.order: '***10***'**

番号は 1 ~ 1000 の範囲で指定できます。同じイングレスグループ内のすべてのイングレスについ て、最小の番号を持つものが最初に評価されます。このアノテーションがないイングレスはすべて、 値0で評価されます。番号が小さいルールと番号が大きいルールが重複すると、番号が小さいルー ルが上書きされる可能性があります。デフォルトでは、同じイングレスグループ内のイングレス間の ルールの順序は、名前空間と名前に基づき辞書式順序で決定されます。

**A** Important

同じイングレスグループの各イングレスに、一意のプライオリティ番号があることを確認し ます。 イングレス間で重複する順序番号を持つことはできません。

# (オプション) サンプルアプリケーションをデプロイする

# 前提条件

- クラスター VPC に少なくとも 1 つのパブリックサブネットまたはプライベートサブネットが存在 する。
- クラスターにデプロイ済みの AWS Load Balancer Controller があること。詳細については、 「[AWS Load Balancer Controller とは」](#page-716-0)を参照してください。バージョン 2.7.2 以降をお勧めし ます。

サンプルアプリケーションをデプロイするには

Amazon EC2 ノード、Fargate Pods、またはその両方を持つクラスターで、サンプルアプリケー ションを実行できます。

1. Fargate にデプロイしない場合は、このステップを省略してください。Fargate にデプロイす る場合は、Fargate プロファイルを作成します。次のコマンドを実行するか、コマンドにある AWS Management Console と name に同じ値を使用して、[namespace](#page-417-0) でプロファイルを作成 できます。*example values* を自分の値に置き換えます。

```
eksctl create fargateprofile \ 
     --cluster my-cluster \ 
     --region region-code \ 
     --name alb-sample-app \ 
     --namespace game-2048
```
- 2. サンプルアプリケーションとして、ゲーム [2048](https://play2048.co/) をデプロイし、AWS Load Balancer Controller が Ingress オブジェクトの結果として AWS ALB を作成することを確認します。デプロイ先のサ ブネットのタイプに関する手順を実行します。
	- a. IPv6 ファミリーを使用して作成したクラスター内の Pods にデプロイしている場合には、 次のステップに進みます。
		- Public

**kubectl apply -f https://raw.githubusercontent.com/kubernetes-sigs/aws-loadbalancer-controller/v2.7.2/docs/examples/2048/2048\_full.yaml**

• プライベート

1. マニフェストをダウンロードします。

**curl -O https://raw.githubusercontent.com/kubernetes-sigs/aws-loadbalancer-controller/v2.7.2/docs/examples/2048/2048\_full.yaml**

- 2. ファイルを編集して、alb.ingress.kubernetes.io/scheme: internetfacing と記述された行を探します。
- 3. *internet-facing* を **internal** に変更し、ファイルを保存します。
- 4. マニフェストをクラスターに適用します。

**kubectl apply -f 2048\_full.yaml**

- b. IPv6 [ファミリー](#page-628-0) を使用して作成したクラスター内の Pods にデプロイする場合は、次のス テップを完了します。
	- 1. マニフェストをダウンロードします。

**curl -O https://raw.githubusercontent.com/kubernetes-sigs/aws-load-balancercontroller/v2.7.2/docs/examples/2048/2048\_full.yaml**

2. エディタでファイルを開き、イングレス仕様のアノテーションに次の行を追加します。

**alb.ingress.kubernetes.io/ip-address-type: dualstack**

- 3. Pods に向いているインターネットではなく、内部の Pods へのロードバランサーを行う 場合は、alb.ingress.kubernetes.io/scheme: *internet-facing* と書いてある 行を alb.ingress.kubernetes.io/scheme: **internal** に変更します。
- 4. ファイルを保存します。
- 5. マニフェストをクラスターに適用します。

**kubectl apply -f 2048\_full.yaml**

3. 数分後、次のコマンドを使用して、イングレスリソースが作成されたことを確認します。

**kubectl get ingress/ingress-2048 -n game-2048**

出力例は次のとおりです。

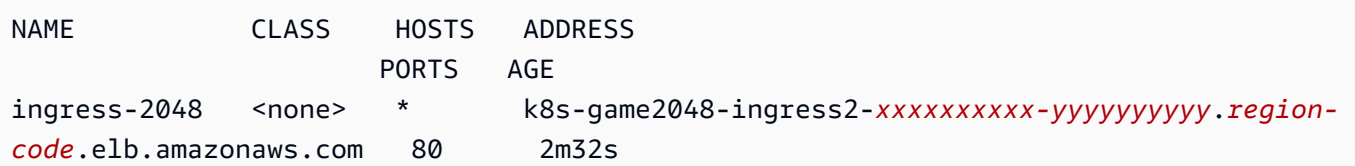

**a** Note

プライベートサブネットでロードバランサーを作成した場合、前の出力の ADDRESS の 下の値の前に internal- が付けられます。 数分後、イングレスが正常に作成されていない場合は、次のコマンドを実行して AWS Load Balancer Controller のログを表示します。これらのログには、デプロイに関する問 題の診断に使用できるエラーメッセージが含まれている場合があります。

**kubectl logs -f -n kube-system -l app.kubernetes.io/instance=aws-loadbalancer-controller**

- 4. パブリックサブネットにデプロイした場合は、ブラウザを開き、前のコマンドの出力から ADDRESS URL に移動してサンプルアプリケーションを表示します。何も表示されない場合は、 ブラウザを更新してからもう一度試してください。プライベートサブネットにデプロイした場合 は、踏み台ホストなどの VPC 内のデバイスからページを表示する必要があります。詳細につい ては、「[AWS の Linux 踏み台ホスト」](https://aws.amazon.com/quickstart/architecture/linux-bastion/)を参照してください。
- 5. サンプルアプリケーションの試用が終了したら、次のコマンドのいずれかを実行して削除しま す。
	- ダウンロードしたコピーを適用するのではなくマニフェストを適用した場合は、次のコマンド を使用します。

**kubectl delete -f https://raw.githubusercontent.com/kubernetes-sigs/aws-loadbalancer-controller/v2.7.2/docs/examples/2048/2048\_full.yaml**

• マニフェストをダウンロードして編集した場合は、次のコマンドを使用します。

**kubectl delete -f 2048\_full.yaml**

# サービスに割り当てることができる外部 IP アドレスを制限する

Kubernetes サービスには、クラスターの内部から次を経由することで到達できます。

- Kubernetes によって自動的に割り当てられるクラスター IP アドレス
- サービス仕様で externalIPs プロパティに指定した任意の IP アドレス 外部IPアドレスは Kubernetes によって管理されておらず、クラスター管理者の責任です。externalIPs で指定 される外部 IP アドレスは、クラウドプロバイダーによって提供される LoadBalancer タイプの サービスに割り当てられる外部 IP アドレスとは異なります。

Kubernetes サービスの詳細については、「Kubernetes ドキュメント」の[「サービス](https://kubernetes.io/docs/concepts/services-networking/service/)」を参照してく ださい。サービス仕様で externalIPs に指定できる IP アドレスを制限できます。

サービス仕様で **externalIPs** に指定できる IP アドレスを制限するには

1. webhook の証明書を管理するには、cert-manager をデプロイします。詳細について は、[cert-manager](https://cert-manager.io/docs/) ドキュメントを参照してください。

**kubectl apply -f https://github.com/jetstack/cert-manager/releases/download/v1.5.4/ cert-manager.yaml**

2. cert-manager Pods が実行中であることを確認します。

**kubectl get pods -n cert-manager**

出力例は次のとおりです。

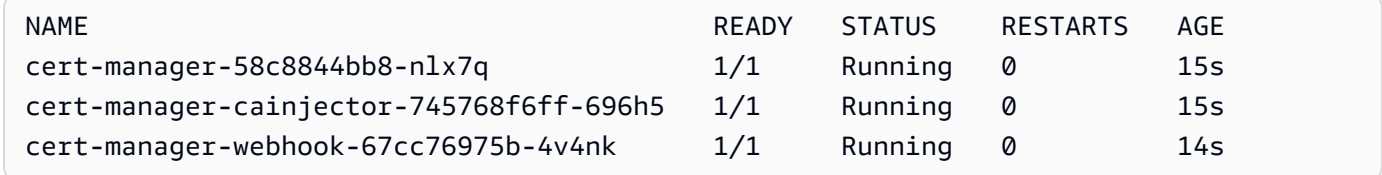

3. 既存のサービスを確認して、アドレスを制限する CIDR ブロックに含まれない外部 IP アドレス が割り当てられていないことを確認します。

**kubectl get services -A**

出力例は次のとおりです。

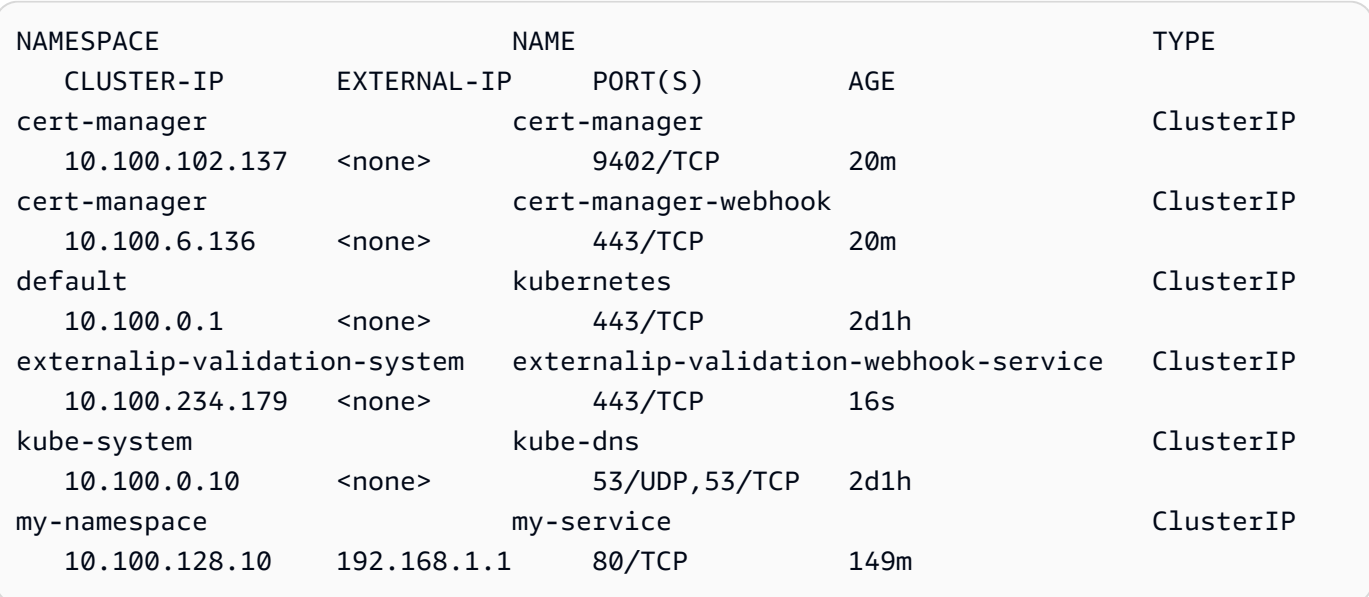

いずれかの値が、アクセスを制限するブロック内にない IP アドレスである場合は、ブロック内 に存在するアドレスを変更し、サービスを再びデプロイする必要があります。例えば、前の出力 の my-service サービスには、ステップ 5 の CIDR ブロックの例に含まれていない外部 IP ア ドレスが割り当てられています。

4. 外部 IP のウェブフックマニフェストをダウンロードします。また、GitHub で [ウェブフックの](https://github.com/kubernetes-sigs/externalip-webhook) [ソースコード](https://github.com/kubernetes-sigs/externalip-webhook) を確認できます。

**curl -O https://s3.us-west-2.amazonaws.com/amazon-eks/docs/externalip-webhook.yaml**

<span id="page-799-0"></span>5.

CIDR ブロックを指定します。ダウンロードしたファイルをエディタで開き、次の行の最初の # を削除します。

#args: #- --allowed-external-ip-cidrs=10.0.0.0/8

10.0.0.0/8 を独自の CIDR ブロックに置き換えます。ブロックはいくつでも指定できます。 複数のブロックを指定する場合は、ブロック間にコンマを追加します。

6. クラスターが us-west-2 AWS リージョン に存在しない場合、ファイル内の uswest-2、602401143452、および amazonaws.com を次のコマンドに。コマンドを実行する 前に、*region-code* と *111122223333* を [Amazon コンテナイメージレジストリ](#page-803-0) のリストに ある AWS リージョン の値に置き換えてください。

```
sed -i.bak -e 's|602401143452|111122223333|' externalip-webhook.yaml
sed -i.bak -e 's|us-west-2|region-code|' externalip-webhook.yaml
sed -i.bak -e 's|amazonaws.com||' externalip-webhook.yaml
```
7. マニフェストをクラスターに適用します。

**kubectl apply -f externalip-webhook.yaml**

externalIPs 用に指定された IP アドレスを使用して、サービスをクラスターにデプロイしよ うとするとき、それが「[CIDR ブロックを指定します」](#page-799-0)ステップ で指定したブロックに含まれて いない場合は失敗します。

# あるリポジトリから別のリポジトリにコンテナイメージをコピーす る

このトピックでは、ノードがアクセスできないリポジトリからコンテナイメージをプルし、ノー ドがアクセスできるリポジトリにイメージをプッシュする方法について説明します。イメージ を、Amazon ECR またはノードがアクセスできる代替リポジトリにプッシュできます。

#### 前提条件

- コンピューターにインストールおよび設定された Docker エンジン。詳細については、Docker ド キュメントの「[Docker エンジンのインストール](https://docs.docker.com/engine/install/)」を参照してください。
- ご使用のデバイスまたは AWS CloudShell で、バージョン 2.12.3 以降、または AWS Command Line Interface (AWS CLI) のバージョン 1.27.160 以降がインストールおよび設定されているこ と。現在のバージョンを確認するには、「**aws --version | cut -d / -f2 | cut -d ' ' -f1**」を参照してください。macOS の yum、apt-get、または Homebrew などのパッケージマ ネージャは、AWS CLI の最新バージョンより数バージョン遅れることがあります。最新バージョ ンをインストールするには、「AWS Command Line Interface ユーザーガイド」の[「AWS CLI の](https://docs.aws.amazon.com/cli/latest/userguide/cli-chap-install.html) [インストール、更新、およびアンインストール](https://docs.aws.amazon.com/cli/latest/userguide/cli-chap-install.html)」と「[aws configure でのクイック設定](https://docs.aws.amazon.com/cli/latest/userguide/cli-configure-quickstart.html#cli-configure-quickstart-config)」を参照し てください。AWS CloudShell にインストールされている AWS CLI バージョンは、最新バージョ ンより数バージョン遅れている可能性もあります。更新するには、「AWS CloudShellユーザーガ イド」の「[ホームディレクトリへの AWS CLI のインストール」](https://docs.aws.amazon.com/cloudshell/latest/userguide/vm-specs.html#install-cli-software)を参照してください。
- ノードでAmazon のネットワークを介してプライベート Amazon ECR リポジトリからコンテナ イメージのプルを行ったり、コンテナイメージをプッシュする場合は、Amazon ECR のインター

フェイス VPC エンドポイント。詳細については、Amazon Elastic コンテナレジストリ ユーザー ガイドの [「Amazon ECR 用の VPC エンドポイントを作成する」を](https://docs.aws.amazon.com/AmazonECR/latest/userguide/vpc-endpoints.html#ecr-setting-up-vpc-create)参照してください。

リポジトリからコンテナイメージをプルし、独自のリポジトリにプッシュする場合は、次の手順を完 了してください。このトピックで紹介する次の例では、[Amazon VPC CNI plugin for Kubernetes メ](https://github.com/aws/amazon-vpc-cni-k8s/blob/master/cmd/cni-metrics-helper/README.md) [トリクスヘルパー](https://github.com/aws/amazon-vpc-cni-k8s/blob/master/cmd/cni-metrics-helper/README.md) のイメージがプルされます。これらのステップを実行する場合は、必ず *example values* をユーザー自身の値に置き換えてください。

あるリポジトリから別のリポジトリにコンテナイメージをコピーする

1. Amazon ECR リポジトリまたは別のリポジトリがまだ作成されていない場合は、ノードがアク セスできるリポジトリを作成します。次のコマンドは、Amazon ECR プライベートリポジトリ を作成します。Amazon ECR プライベートリポジトリ名は文字で始まる必要があります。小文 字、数字、ハイフン (-)、アンダースコア (\_)、フォワードスラッシュ (/) のみ含むことができま す。詳細については、Amazon Elastic Container Registry ユーザーガイドの[「プライベートリポ](https://docs.aws.amazon.com/AmazonECR/latest/userguide/repository-create.html) [ジトリの作成」](https://docs.aws.amazon.com/AmazonECR/latest/userguide/repository-create.html)を参照してください。

*cni-metrics-helper* は、ユーザーが任意で選択する名前に置き換えることができます。ベ ストプラクティスとして、各イメージに個別のリポジトリを作成します。イメージタグはリポ ジトリ内で一意である必要があるため、この方法をお勧めします。*region-code* を [Amazon](https://docs.aws.amazon.com/general/latest/gr/ecr.html)  [ECR でサポートされている AWS リージョン](https://docs.aws.amazon.com/general/latest/gr/ecr.html) に置き換えます。

**aws ecr create-repository --region** *region-code* **--repository-name** *cni-metrics-helper*

2. ノードがプルする必要があるイメージのレジストリ、リポジトリ、およびタグ (オプション) を 決めます。この情報は registry/repository[:tag] 形式です。

Amazon EKS のイメージのインストールに関するトピックの多くは、マニフェストファイルを 適用するか、Helm チャートを使用してイメージをインストールする必要があります。ただし、 マニフェストファイルの適用や、Helm チャートをインストールする前に、まずマニフェストや チャートの values.yaml ファイルの内容を確認してください。そうすることで、プルするレ ジストリ、リポジトリ、およびタグを決定することができます。

例えば、[Amazon VPC CNI plugin for Kubernetes メトリクスヘルパーの](https://github.com/aws/amazon-vpc-cni-k8s/blob/master/cmd/cni-metrics-helper/README.md)[マニフェストファイ](https://raw.githubusercontent.com/aws/amazon-vpc-cni-k8s/v1.12.6/config/master/cni-metrics-helper.yaml) [ル](https://raw.githubusercontent.com/aws/amazon-vpc-cni-k8s/v1.12.6/config/master/cni-metrics-helper.yaml)に次の行があります。602401143452.dkr.ecr.us-west-2.amazonaws.com がレジスト リで、これは Amazon ECR のプライベートレジストリです。cni-metrics-helper が、レポ ジトリです。

image: "602401143452.dkr.ecr.us-west-2.amazonaws.com/cni-metrics-helper:v1.12.6"

イメージの場所として、次のバリエーションがあります:

- repository-name:tag のみ。この場合、docker.io は通常レジストリですが、レジスト リが指定されていない場合、デフォルトで Kubernetes がリポジトリ名の前に追加するため、 指定されていません。
- repository-name/repository-namespace/repository:tag. リポジトリの名前空間 は任意ですが、イメージを分類するためにリポジトリ所有者が指定される場合があります。例 えば、[Amazon ECR Public Gallery にあるすべての Amazon EC2 イメージは](https://gallery.ecr.aws/aws-ec2/)、aws-ec2 名前 空間を使用します。

Helm を使用してイメージをインストールする前に、Helm values.yaml ファイルを表示して イメージの場所を決定します。例えば、[Amazon VPC CNI plugin for Kubernetes メトリクスヘ](https://github.com/aws/amazon-vpc-cni-k8s/blob/master/cmd/cni-metrics-helper/README.md) [ルパー](https://github.com/aws/amazon-vpc-cni-k8s/blob/master/cmd/cni-metrics-helper/README.md)の [values.yaml](https://github.com/aws/amazon-vpc-cni-k8s/blob/master/charts/cni-metrics-helper/values.yaml#L5-L9) ファイルには次の行が含まれています。

```
image: 
   region: us-west-2 
   tag: v1.12.6 
   account: "602401143452" 
   domain: "amazonaws.com"
```
- 3. マニフェストファイルで指定されたコンテナイメージをプルします。
	- a. [Amazon ECR Public Gallery](https://gallery.ecr.aws/) など、パブリックレジストリからプルする場合は、認証が不要 なため、次のサブステップにスキップします。この例では、CNI メトリクスヘルパーイメー ジのリポジトリを含む Amazon ECR プライベートレジストリに対して認証します。Amazon EKS は、[Amazon コンテナイメージレジストリ](#page-803-0) に記載されている各レジストリにイメージを 保持します。*602401143452* と *region-code* を別のレジストリの情報に置き換えること で、任意のレジストリに対して認証が可能です[。Amazon EKS がサポートされている AWS](https://docs.aws.amazon.com/general/latest/gr/eks.html#eks_region)  [リージョン](https://docs.aws.amazon.com/general/latest/gr/eks.html#eks_region) には、それぞれに個別のレジストリが存在します。

**aws ecr get-login-password --region** *region-code* **| docker login --username AWS - password-stdin** *602401143452***.dkr.ecr.***region-code***.amazonaws.com**

b. イメージをプルする。この例では、前のサブステップで認証したレジストリからプルしま す。*602401143452* と *region-code* を前のサブステップで指定した情報に置き換えます。 **docker pull** *602401143452***.dkr.ecr.***region-code***.amazonaws.com/cni-metricshelper:v***1.12.6*

4. プルしたイメージに、レジストリ、リポジトリ、タグでタグ付けします。次の例では、マニフェ ストファイルからイメージをプルし、最初のステップで作成した Amazon ECR プライベートリ ポジトリにイメージをプッシュすることを前提としています。*111122223333* をアカウントID に置き換えます。*region-code* を、Amazon ECR プライベートリポジトリを作成した AWS リージョン に置き換えます。

**docker tag cni-metrics-helper:***v1.12.6 111122223333***.dkr.ecr.***regioncode***.amazonaws.com/***cni-metrics-helper***:***v1.12.6*

5. レジストリに対して認証します。この例では、最初のステップで作成した Amazon ECR プラ イベートレジストリに対して認証します。詳細については、Amazon Elastic Container Registry ユーザーガイドの[「レジストリの認証」](https://docs.aws.amazon.com/AmazonECR/latest/userguide/Registries.html#registry_auth)を参照してください。

**aws ecr get-login-password --region** *region-code* **| docker login --username AWS - password-stdin** *111122223333***.dkr.ecr.***region-code***.amazonaws.com**

6. リポジトリにプッシュするイメージを付けます。この例では、最初のステップで作成した Amazon ECR プライベートリポジトリにイメージをプッシュします。詳細については、 「Amazon Elastic Container Registry ユーザーガイド」の「[Docker イメージのプッシュ」](https://docs.aws.amazon.com/AmazonECR/latest/userguide/docker-push-ecr-image.html)を参 照してください。

**docker push** *111122223333***.dkr.ecr.***region-code***.amazonaws.com/***cni-metricshelper***:***v1.12.6*

7. プッシュしたイメージ用の registry/repository:tag を使用して前のステップでイメージ の決定に使用したマニフェストファイルを更新します。Helm チャートを使用してインストール する場合、registry/repository:tag を指定するオプションが多くあります。チャートを インストールする場合、リポジトリにプッシュしたイメージの registry/repository:tag を指定します。

# <span id="page-803-0"></span>Amazon コンテナイメージレジストリ

[AWS Amazon EKS アドオン](#page-809-0)をクラスターにデプロイすると、ノードはアドオンのインストールメ カニズムで指定されたレジストリ (インストールマニフェストや Helm values.yaml ファイルなど) から必要なコンテナイメージを取得します。画像は、Amazon EKS Amazon ECR プライベートリポ

ジトリからプルします。Amazon EKS は、Amazon EKSがサポートする各 AWS リージョン のリポ ジトリにイメージをレプリケートします。ノードは、次のレジストリのいずれかからインターネッ ト経由でコンテナイメージをプルできます。または、VPC 内に [Amazon ECR \(AWS PrivateLink\) 用](https://docs.aws.amazon.com/AmazonECR/latest/userguide/vpc-endpoints.html) [のインターフェイス VPC エンドポイント](https://docs.aws.amazon.com/AmazonECR/latest/userguide/vpc-endpoints.html)を作成した場合、ノードは Amazon のネットワーク経由 でイメージをプルできます。レジストリには、AWS IAM アカウントでの認証が必要です。ノード は、[Amazon EKS ノードの IAM ロールを](#page-944-0)使用して認証します。このロールには、関連付けられた [AmazonEC2ContainerRegistryReadOnly](https://docs.aws.amazon.com/aws-managed-policy/latest/reference/AmazonEC2ContainerRegistryReadOnly.html) で管理される IAM ポリシーのアクセス許可があります。

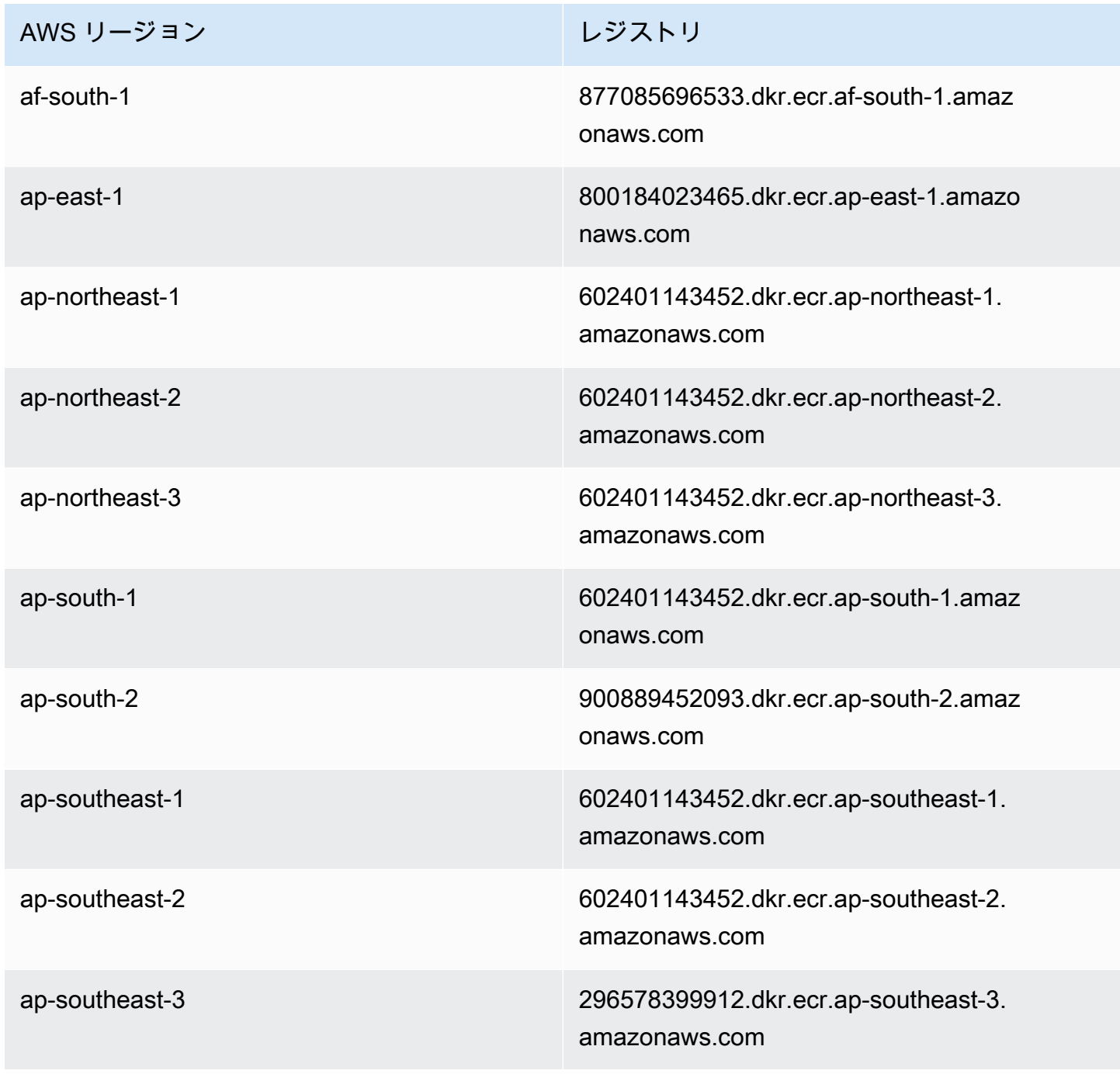

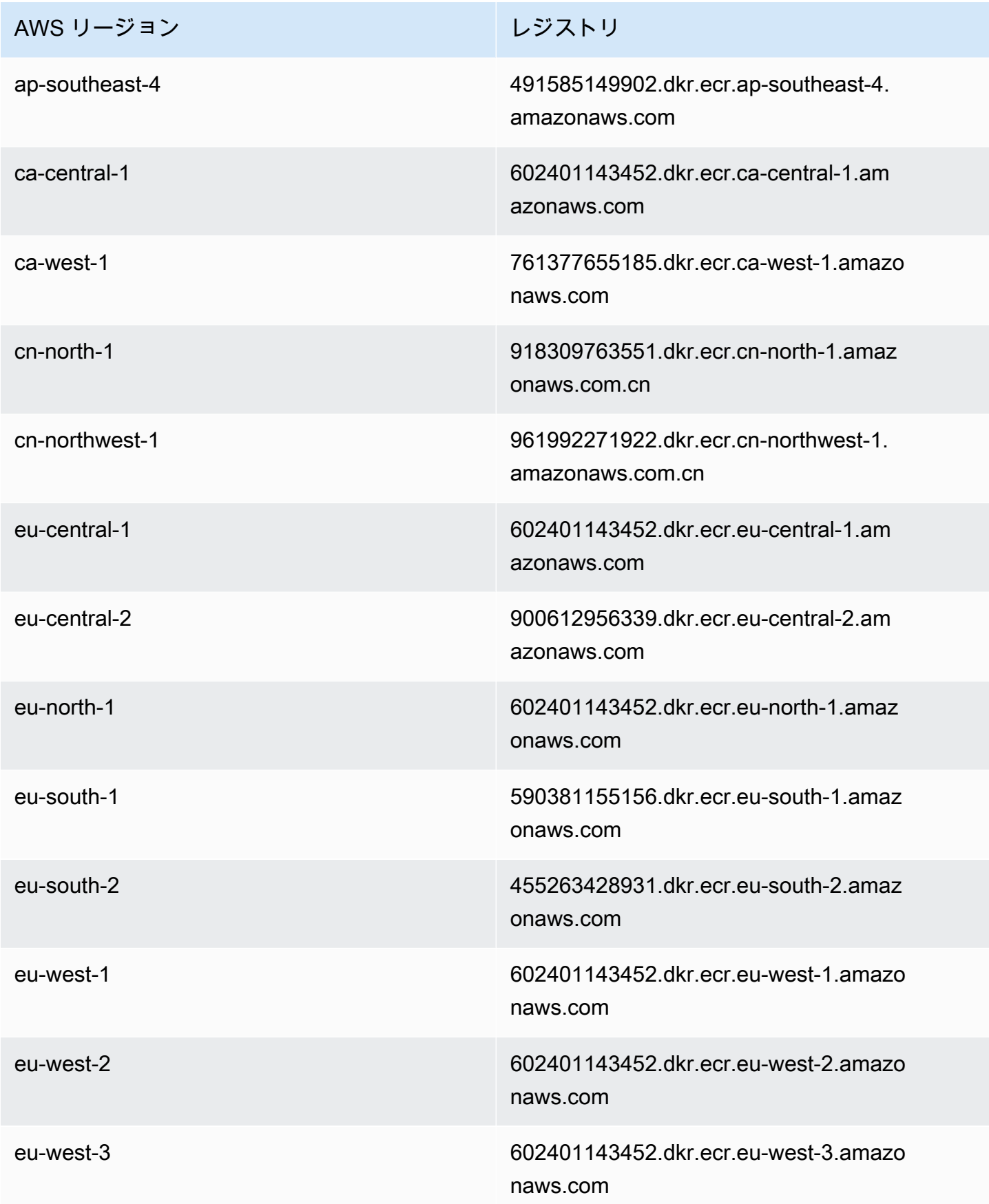

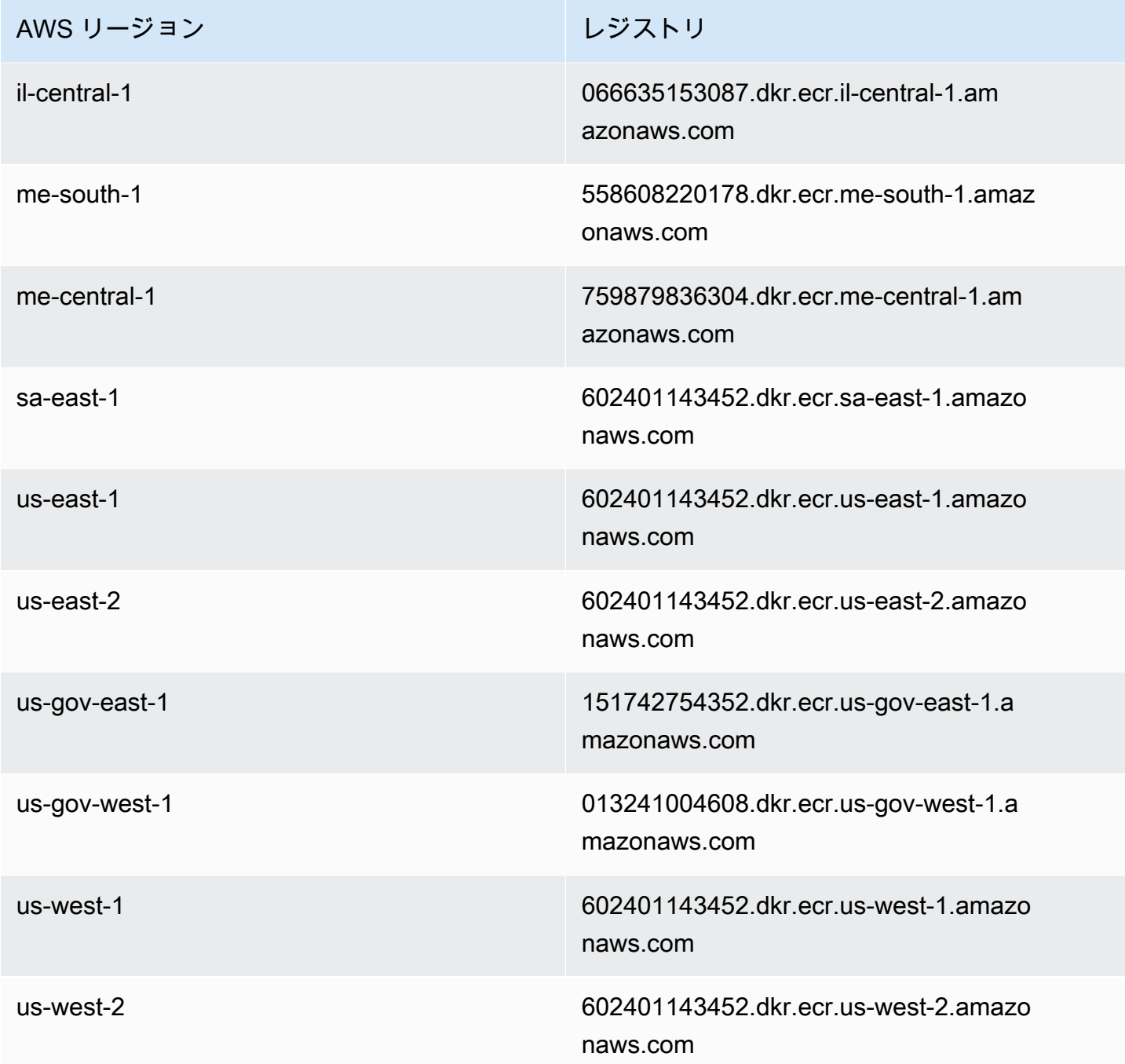

# Amazon EKS アドオン

アドオンは、Kubernetes アプリケーションにサポート操作機能を提供するソフトウェアですが、ア プリケーションに固有のものではありません。これには、クラスターがネットワーク、コンピュー ティング、およびストレージの基盤となる AWS リソースと対話できるようにするオブザーバビ リティエージェントや Kubernetes ドライバーなどのソフトウェアが含まれます。アドオンソフト

ウェアは、通常、Kubernetes コミュニティや AWS のようなクラウドプロバイダー、またはサード パーティーベンダーによって構築、保持されます。Amazon EKS は、Amazon VPC CNI plugin for Kubernetes、kube-proxy、および CoreDNS などのセルフマネージド型アドオンを、すべてのクラ スターで自動的にインストールします。必要に応じて、アドオンのデフォルト設定は変更と更新が可 能です。

Amazon EKS アドオンは、Amazon EKS クラスター用に厳選されたアドオンセットのインストール と管理を実行します。Amazon EKS アドオンには、最新のセキュリティパッチ、バグ修正が含まれ ており、また Amazon EKS と連携するために AWS により検証されています。Amazon EKS アドオ ンを使用すると、Amazon EKS クラスターの安全性と安定性を一貫して保証でき、アドオンのイン ストール、設定、および更新に必要となる作業量を削減できます。セルフマネージド型のアドオン (kube-proxy など) がすでにクラスターで実行されており、Amazon EKS アドオンとして利用可能 な場合、kube-proxy Amazon EKS アドオンをインストールすれば、その機能からのメリットを活 用できるようになります。

Amazon EKS API を使用することで、Amazon EKS アドオンのための、Amazon EKS 管理の特定の 設定フィールドを更新できます。Amazon EKS で管理されていない設定フィールドは、アドオンの 起動後に Kubernetes クラスター内で直接変更することもできます。これには、アドオン向けの特定 の設定フィールドの定義が含まれます (該当する場合)。これらの変更は、一度実行されると Amazon EKS によって上書きされることはありません。これは、Kubernetes によるサーバー側の適用機能を 使用して実現しています。詳細については、「 [Kubernetes フィールド管理」](#page-850-0)を参照してください。

Amazon EKS アドオンは、どの Amazon EKS [ノードタイプで](#page-306-0)も使用できます。

#### 考慮事項

- クラスターでアドオンの設定を行うには、アドオンを操作するための IAM 許可を、[IAM プリンシ](https://docs.aws.amazon.com/IAM/latest/UserGuide/id_roles_terms-and-concepts.html) [パル](https://docs.aws.amazon.com/IAM/latest/UserGuide/id_roles_terms-and-concepts.html)が持っている必要があります。詳細については、「[Amazon Elastic Kubernetes Service で定](https://docs.aws.amazon.com/service-authorization/latest/reference/list_amazonelastickubernetesservice.html#amazonelastickubernetesservice-actions-as-permissions) [義されるアクション](https://docs.aws.amazon.com/service-authorization/latest/reference/list_amazonelastickubernetesservice.html#amazonelastickubernetesservice-actions-as-permissions)」で、Addon の名前ごとにアクションを参照してください。
- Amazon EKS アドオンは、クラスター用にプロビジョニングまたは設定するノードで実行されま す。ノードタイプには、Amazon EC2 インスタンスと Fargate が含まれます。
- Amazon EKS で管理されていないフィールドを変更して、Amazon EKS アドオンのインストール をカスタマイズできます。詳細については、「 [Kubernetes フィールド管理」](#page-850-0)を参照してくださ い。
- AWS Management Console を使用してクラスターを作成すると、Amazon EKS kubeproxy、Amazon VPC CNI plugin for Kubernetes、および CoreDNS Amazon EKS アドオンが自 動的にクラスターに追加されます。また、eksctl を使用して config ファイルでクラスターを 作成する場合は、eksctl は Amazon EKS アドオンを持つクラスターを作成できます。config

ファイルなしで eksctl を使用して、または他のツールを使用して、クラスターを作成する場合 は、Amazon EKS アドオンではなく、セルフマネージド型の kube-proxy、Amazon VPC CNI plugin for Kubernetes、および CoreDNS のアドオンがインストールされます。これらは自分で管 理することが可能で、また、クラスターの作成後に Amazon EKS アドオンを手動で追加すること もできます。

• eks:addon-cluster-admin ClusterRoleBinding は cluster-admin ClusterRole を eks:addon-manager Kubernetes ID にバインドします。このロールには、eks:addonmanager ID が Kubernetes 名前空間を作成し、アドオンを名前空間にインストールするために 必要なアクセス許可があります。eks:addon-cluster-admin ClusterRoleBinding が削除 されても、Amazon EKS クラスターは引き続き機能しますが、Amazon EKS はアドオンを管理 できなくなります。次のプラットフォームバージョンから始まるすべてのクラスターは、新しい ClusterRoleBinding バージョンを使用します。

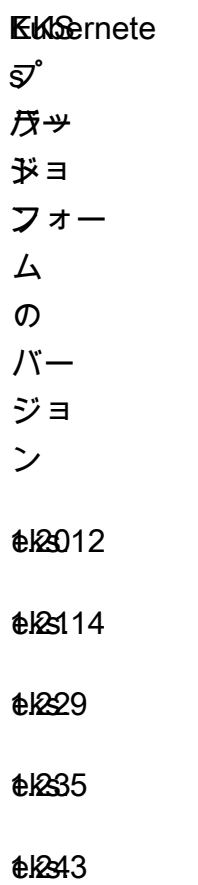

Amazon EKS アドオンは、Amazon EKS API、AWS Management ConsoleAWS CLI、および eksctl を使用して、追加、更新、または削除ができます。詳細については、「[Amazon EKS アド](#page-827-0)

[オンの管理](#page-827-0)」を参照してください。Amazon EKS アドオンは、[AWS CloudFormation](https://docs.aws.amazon.com/AWSCloudFormation/latest/UserGuide/aws-resource-eks-addon.html) を使用しても 作成できます。

# <span id="page-809-0"></span>Amazon EKS で利用可能な Amazon EKS アドオン

以下の Amazon EKS アドオンをクラスターで作成できます。eksctl、AWS Management Console、または AWS CLI を使用して、使用可能なアドオンの最新リストをいつでも表示できま す。使用可能なすべてのアドオンを確認したり、アドオンをインストールしたりするには、[アドオ](#page-828-0) [ンの作成](#page-828-0) を参照してください。アドオンが IAM アクセス権限を要求する場合、クラスター用に IAM OpenID Connect (OIDC) プロバイダーが必要です。既に存在しているかどうかを確認する、または 作成するには「[クラスターの IAM OIDC プロバイダーを作成する](#page-282-0)」を参照してください。アドオン はインストール後に、[更新](#page-839-0)または[削除](#page-845-0)できます。

アドオンを選択すると、そのアドオンとそのインストール要件について詳しく知ることができます。

Amazon VPC CNI plugin for Kubernetes

- 名前 vpc-cni
- 説明 クラスターにネイティブ VPC ネットワークを提供する[Kubernetes コンテナネットワーク](https://kubernetes.io/docs/concepts/extend-kubernetes/compute-storage-net/network-plugins/) [インターフェイス \(CNI\) プラグイン](https://kubernetes.io/docs/concepts/extend-kubernetes/compute-storage-net/network-plugins/)。このアドオンのセルフマネージドタイプまたはマネージドタ イプが、デフォルトで各 Amazon EC2 ノードにインストールされます。
- 必要な IAM アクセス権限 このアドオンは Amazon EKS の サービスアカウントの IAM ロール機 能を利用します。クラスターが IPv4 ファミリーを使用する場合は[、AmazonEKS\\_CNI\\_Policy](https://docs.aws.amazon.com/aws-managed-policy/latest/reference/AmazonEKS_CNI_Policy.html) の アクセス権限が必要です。クラスターが IPv6 ファミリーを使用する場合は[、IPv6 モードの](https://github.com/aws/amazon-vpc-cni-k8s/blob/master/docs/iam-policy.md#ipv6-mode)アク セス許可を持つ [IAM ポリシーを](https://docs.aws.amazon.com/IAM/latest/UserGuide/access_policies_create.html)作成する必要があります。次のコマンドで、IAM ロールを作成 し、そのロールにポリシーの 1 つをアタッチして、アドオンが使用する Kubernetes サービスアカ ウントに注釈を付けることができます。

*my-cluster* をクラスターの名前に、*AmazonEKSVPCCNIRole* をロールに使用する名前に置き 換えます。クラスターが IPv6 ファミリを使用する場合は、*AmazonEKS\_CNI\_Policy* を作成し たポリシーの名前に置き換えます。このコマンドを使用するには、デバイスに [eksctl](https://eksctl.io) がインス トールされている必要があります。別のツールを使用してロールを作成し、ポリシーをアタッチし て、Kubernetes サービスアカウントに注釈を付ける必要がある場合は、「[IAM ロールを引き受け](#page-285-0) [るように Kubernetes サービスアカウントを設定する」](#page-285-0)を参照してください。

**eksctl create iamserviceaccount --name aws-node --namespace kube-system --cluster** *mycluster* **--role-name** *AmazonEKSVPCCNIRole* **\** 

 **--role-only --attach-policy-arn arn:aws:iam::aws:policy/***AmazonEKS\_CNI\_Policy* **- approve**

- 追加情報 アドオンの構成可能な設定の詳細については、GitHub の[「aws-vpc-cni-k8s](https://github.com/aws/amazon-vpc-cni-k8s/blob/master/README.md)」を参照 してください。プラグインの詳細については、「[提案: AWS VPC 経由の Kubernetes ネットワー](https://github.com/aws/amazon-vpc-cni-k8s/blob/master/docs/cni-proposal.md) [ク用 CNI プラグイン](https://github.com/aws/amazon-vpc-cni-k8s/blob/master/docs/cni-proposal.md)」を参照してください。アドオンの作成方法の詳細については、[「Amazon](#page-610-0) [EKS アドオンの作成](#page-610-0)」を参照してください。
- 更新情報 一度に更新できるマイナーバージョンは 1 つのみです。例えば、現在のバージョンが 1.28.*x*-eksbuild.*y* で、これを 1.30.*x*-eksbuild.*y* に更新する場合は、現在のバージョン を 1.29.*x*-eksbuild.*y* に更新してから、再度 1.30.*x*-eksbuild.*y* に更新する必要がありま す。アドオンの更新の詳細については、「[Amazon EKS アドオンの更新」](#page-612-0)を参照してください。

CoreDNS

- 名前 coredns
- 説明 Kubernetes クラスター DNS として機能する、柔軟で拡張可能な DNS サーバーです。この アドオンのセルフマネージドタイプまたはマネージドタイプが、クラスターの作成時にデフォル トでインストールされました。1 つ以上のノードで Amazon EKS クラスターを起動すると、クラ スターにデプロイされたノード数に関係なく、デフォルトで CoreDNS イメージの 2 つのレプリカ がデプロイされます。CoreDNS の Pods は、クラスター内のすべての Pods の名前解決を行いま す。クラスターに [AWS Fargate プロファイル](#page-413-0) が含まれ、名前空間が CoreDNS deployment の名 前空間と一致している場合、CoreDNS Pods を Fargate ノードにデプロイできます。
- 必要な IAM アクセス権限 このアドオンにはアクセス権限は必要ありません。
- 追加情報 CoreDNS の詳細については、Kubernetesドキュメントの「[Using CoreDNS for](https://kubernetes.io/docs/tasks/administer-cluster/coredns/) [Service」](https://kubernetes.io/docs/tasks/administer-cluster/coredns/)(サービス検出のための CoreDNS の使用) と[「Customizing DNS Service](https://kubernetes.io/docs/tasks/administer-cluster/dns-custom-nameservers/)」(DNS サービ スのカスタマイズ) を参照してください。

#### **Kube-proxy**

- 名前 kube-proxy
- 説明 各 Amazon EC2 ノードのネットワークルールを管理します。これにより、Pods とのネッ トワーク通信が可能になります。このアドオンのセルフマネージドタイプまたはマネージドタイプ が、デフォルトでクラスター内の各 Amazon EC2 ノードにインストールされます。
- 必要な IAM アクセス権限 このアドオンにはアクセス権限は必要ありません。
- 追加情報 kube-proxy の詳細については、Kubernetes ドキュメントの [kube-proxy](https://kubernetes.io/docs/reference/command-line-tools-reference/kube-proxy/) を参照し てください。
- 更新情報 現在のバージョンを更新する前に、次の要件を考慮してください。
	- Amazon EKS クラスターの Kube-proxy は[、Kubernetes と同じ互換性およびスキューポリ](https://kubernetes.io/releases/version-skew-policy/#kube-proxy) [シー](https://kubernetes.io/releases/version-skew-policy/#kube-proxy)が適用されます。
	- Kube-proxy は、Amazon EC2 ノードの kubelet と同じマイナーバージョンである必要があ ります。
	- Kube-proxy は、クラスターのコントロールプレーンのマイナーバージョンよりも新しいもの にすることはできません。
	- Amazon EC2 ノードの kube-proxy バージョンは、コントロールプレーンより 2 つ以上前のマ イナーバージョンにすることはできません。例えば、コントロールプレーンが Kubernetes 1.30 を実行している場合、kube-proxy マイナーバージョンは 1.28 より前にすることはできませ ん。
	- 最近クラスターを新しい Kubernetes マイナーバージョンに更新した場合、Amazon EC2 ノード を同じマイナーバージョンに更新した後で、kube-proxy をノードと同じマイナーバージョン に更新してください。

Amazon EBS CSI ドライバー

- 名前 aws-ebs-csi-driver
- 説明 クラスターに Amazon EBS ストレージを提供する、Kubernetes コンテナストレージイン ターフェイス (CSI) プラグイン。
- 必要な IAM アクセス権限 このアドオンは Amazon EKS の サービスアカウントの IAM ロール機 能を利用します。[AmazonEBSCSIDriverPolicy](https://docs.aws.amazon.com/aws-managed-policy/latest/reference/AmazonEBSCSIDriverPolicy.html) AWS マネージドポリシーの許可が必要です。 次のコマンドで IAM ロールを作成して、それにマネージドポリシーをアタッチできます。*mycluster* をクラスターの名前に、*AmazonEKS\_EBS\_CSI\_DriverRole* をロールに使用する名前 に置き換えます。このコマンドを使用するには、デバイスに [eksctl](https://eksctl.io) がインストールされている 必要があります。別のツールを使用する必要がある場合や、暗号化にカスタム [KMS キー](https://aws.amazon.com/kms/) を使用す る必要がある場合は、[Amazon EBS CSI ドライバー IAM ロールの作成](#page-536-0) を参照してください。

```
eksctl create iamserviceaccount \ 
     --name ebs-csi-controller-sa \ 
     --namespace kube-system \ 
     --cluster my-cluster \ 
     --role-name AmazonEKS_EBS_CSI_DriverRole \ 
     --role-only \ 
     --attach-policy-arn arn:aws:iam::aws:policy/service-role/AmazonEBSCSIDriverPolicy 
\lambda
```
 **--approve**

• 追加情報 – アドオンの詳細については、「[Amazon EBS CSI ドライバー」](#page-535-0)を参照してください。

Amazon EFS CSI ドライバー

- 名前 aws-efs-csi-driver
- 説明 クラスターに Amazon EFS ストレージを提供する、Kubernetes コンテナストレージイン ターフェイス (CSI) プラグイン。
- 必要な IAM アクセス権限 このアドオンは Amazon EKS の サービスアカウントの IAM ロー ル機能を利用します。[AmazonEFSCSIDriverPolicy](https://docs.aws.amazon.com/aws-managed-policy/latest/reference/AmazonEFSCSIDriverPolicy.html) AWS マネージドポリシーの許可が必要で す。次のコマンドで IAM ロールを作成して、そのロールにマネージドポリシーをアタッチできま す。*my-cluster* をクラスターの名前に、*AmazonEKS\_EFS\_CSI\_DriverRole* をロールに使用 する名前に置き換えます。このコマンドを使用するには、デバイスに [eksctl](https://eksctl.io) がインストールさ れている必要があります。別のツールを使用する必要がある場合は、[IAM ロールの作成](#page-561-0) を参照し てください。

```
export cluster_name=my-cluster
export role_name=AmazonEKS_EFS_CSI_DriverRole
eksctl create iamserviceaccount \ 
     --name efs-csi-controller-sa \ 
     --namespace kube-system \ 
     --cluster $cluster_name \ 
     --role-name $role_name \ 
     --role-only \ 
     --attach-policy-arn arn:aws:iam::aws:policy/service-role/AmazonEFSCSIDriverPolicy 
\lambda --approve
TRUST_POLICY=$(aws iam get-role --role-name $role_name --query 
  'Role.AssumeRolePolicyDocument' | \ 
     sed -e 's/efs-csi-controller-sa/efs-csi-*/' -e 's/StringEquals/StringLike/')
aws iam update-assume-role-policy --role-name $role_name --policy-document 
  "$TRUST_POLICY"
```
• 追加情報 – アドオンの詳細については、「[Amazon EFS CSI ドライバー」](#page-560-0)を参照してください。

Mountpoint for Amazon S3 CSI ドライバー

• 名前 – aws-mountpoint-s3-csi-driver

- 説明 クラスターに Amazon S3 ストレージを提供する、Kubernetes コンテナストレージイン ターフェイス (CSI) プラグイン。
- 必要な IAM アクセス権限 このアドオンは Amazon EKS の サービスアカウントの IAM ロール機 能を利用します。作成される IAM ロールには S3 へのアクセスを許可するポリシーが必要です。 ポリシーを作成するときは、[MountpointIAM アクセス許可の推奨事項に従ってください。](https://github.com/awslabs/mountpoint-s3/blob/main/doc/CONFIGURATION.md#iam-permissions)あるい は、AWS 管理ポリシー [AmazonS3FullAccess](https://console.aws.amazon.com/iam/home?#/policies/arn:aws:iam::aws:policy/AmazonS3FullAccess$jsonEditor) を使用することもできますが、この管理ポリシーで は、Mountpoint に必要以上のアクセス権限が付与されます。

次のコマンドで IAM ロールを作成して、そのロールにマネージドポリシーをア タッチできます。*my-cluster* をクラスターの名前、*region-code* を正しい AWS リージョン コードに、*AmazonEKS\_S3\_CSI\_DriverRole* をロールの名 前、*AmazonEKS\_S3\_CSI\_DriverRole\_ARN* をロール ARN に置き換えます。このコマンドを使 用するには、デバイスに [eksctl](https://eksctl.io) がインストールされている必要があります。IAM コンソールま たは AWS CLI を使用する手順については、「[IAM ロールの作成」](#page-578-0)を参照してください。

```
CLUSTER_NAME=my-cluster
REGION=region-code
ROLE_NAME=AmazonEKS_S3_CSI_DriverRole
POLICY_ARN=AmazonEKS_S3_CSI_DriverRole_ARN
eksctl create iamserviceaccount \ 
     --name s3-csi-driver-sa \ 
     --namespace kube-system \ 
     --cluster $CLUSTER_NAME \ 
     --attach-policy-arn $POLICY_ARN \ 
     --approve \ 
     --role-name $ROLE_NAME \ 
     --region $REGION \ 
     --role-only
```
• 追加情報 – アドオンの詳細については、「[Mountpoint for Amazon S3 CSI driver](#page-575-0)」を参照してくだ さい。

CSI スナップショットコントローラー

- 名前 snapshot-controller
- 説明 コンテナストレージインターフェイス (CSI) スナップショットコントローラーを使用する と、Amazon EBS CSI ドライバーなどの互換性のある CSI ドライバーのスナップショット機能を 使用できます。
- 必要な IAM アクセス権限 このアドオンにはアクセス権限は必要ありません。

• 追加情報 – アドオンの詳細については、「[CSI スナップショットコントローラー」](#page-587-0)を参照してくだ さい。

AWS Distro for OpenTelemetry

- 名前 adot
- 説明 [AWS Distro for OpenTelemetry](https://aws-otel.github.io/) (ADOT) は、安全な本番環境対応の、AWS によってサポー トされている OpenTelemetry プロジェクトのディストリビューションです。
- 必要な IAM アクセス許可 このアドオンには、詳細設定でオプトインできる事前設定されたカス タムリソースの 1 つを使用している場合のみ IAM 権限が必要です。
- 追加情報 詳細については、AWS Distro for OpenTelemetry ドキュメントの[「EKS アドオンを使](https://aws-otel.github.io/docs/getting-started/adot-eks-add-on) [用した AWS Distro for OpenTelemetry の開始方法」](https://aws-otel.github.io/docs/getting-started/adot-eks-add-on)を参照してください。

ADOT では、前提条件として cert-managercert-manager がクラスターにデプロイされて いる必要があります。 そうでなければ[、Amazon EKS Terraform](https://registry.terraform.io/modules/terraform-aws-modules/eks/aws/latest) cluster\_addonsプロパ ティを使用して直接デプロイした場合、このアドオンは機能しません。その他の要件について は、OpenTelemetry ドキュメント用の AWS Distro の「[EKS アドオンを使用して AWS Distro for](https://aws-otel.github.io/docs/getting-started/adot-eks-add-on/requirements) [OpenTelemetry を始めるための要件」](https://aws-otel.github.io/docs/getting-started/adot-eks-add-on/requirements)を参照してください。

Amazon GuardDuty エージェント

- 名前 aws-guardduty-agent
- 説明 Amazon GuardDuty は、AWS CloudTrail 管理イベントや Amazon VPC フローログなど の[基本的なデータソース](https://docs.aws.amazon.com/guardduty/latest/ug/guardduty_data-sources.html)を分析および処理するセキュリティモニタリングサービスです。Amazon GuardDuty は、Kubernetes 監査ログやランタイムモニタリングなどの[機能も](https://docs.aws.amazon.com/guardduty/latest/ug/guardduty-features-activation-model.html)処理します。
- 必要な IAM アクセス権限 このアドオンにはアクセス権限は必要ありません。
- 追加情報 詳細については、「[Runtime Monitoring for Amazon EKS clusters in Amazon](https://docs.aws.amazon.com/guardduty/latest/ug/how-runtime-monitoring-works-eks.html) [GuardDuty」](https://docs.aws.amazon.com/guardduty/latest/ug/how-runtime-monitoring-works-eks.html)を参照してください。
	- Amazon EKS クラスターで潜在的なセキュリティの脅威を検出するには、Amazon GuardDuty ランタイムモニタリングを有効にし、GuardDuty セキュリティエージェントを Amazon EKS ク ラスターにデプロイします。

Amazon CloudWatch Observability Agent

• 名前 – amazon-cloudwatch-observability

- 説明 [Amazon CloudWatch エージェント](https://docs.aws.amazon.com/AmazonCloudWatch/latest/monitoring/Install-CloudWatch-Agent.html)は、AWS が提供するモニタリングおよびオブザーバビリ ティサービスです。このアドオンは CloudWatch エージェントをインストールし、Amazon EKS のオブザーバビリティが強化された CloudWatch アプリケーションシグナルと CloudWatch コンテ ナインサイトの両方を有効にします。
- 必要な IAM アクセス権限 このアドオンは Amazon EKS の サービスアカウントの IAM ロール機 能を利用します。[AWSXrayWriteOnlyAccess](https://console.aws.amazon.com/iam/home#/policies/arn:aws:iam::aws:policy/AWSXrayWriteOnlyAccess) と [CloudWatchAgentServerPolicy](https://console.aws.amazon.com/iam/home#/policies/arn:aws:iam::aws:policy/CloudWatchAgentServerPolicy) AWS の管理ポリ シーのパーミッションが必要です。次のコマンドで、IAM ロールを作成し、それに管理ポリシー をアタッチして、アドオンが使用する Kubernetes サービスアカウントに注釈を付けることがで きます。*my-cluster* をクラスターの名前に、*AmazonEKS\_Observability\_role* をロール に使用する名前に置き換えます。このコマンドを使用するには、デバイスに [eksctl](https://eksctl.io) がインス トールされている必要があります。別のツールを使用してロールを作成し、ポリシーをアタッチし て、Kubernetes サービスアカウントに注釈を付ける必要がある場合は、「[IAM ロールを引き受け](#page-285-0) [るように Kubernetes サービスアカウントを設定する」](#page-285-0)を参照してください。

**eksctl create iamserviceaccount \ --name cloudwatch-agent \ --namespace amazon-cloudwatch \ --cluster** *my-cluster* **\ --role-name** *AmazonEKS\_Observability\_Role* **\ --role-only \ --attach-policy-arn arn:aws:iam::aws:policy/AWSXrayWriteOnlyAccess \ --attach-policy-arn arn:aws:iam::aws:policy/CloudWatchAgentServerPolicy \ --approve**

• 追加情報 – 詳細については、「[CloudWatch エージェントのインストール](https://docs.aws.amazon.com/AmazonCloudWatch/latest/monitoring/install-CloudWatch-Observability-EKS-addon.html)」を参照してください。

Amazon EKS Pod Identity エージェント

- 名前 eks-pod-identity-agent
- 説明 Amazon EKS Pod Identityは、Amazon EC2 インスタンスプロファイルから Amazon EC2 インスタンスに認証情報を提供する場合と同じような方法で、アプリケーションの認証情報を管理 する機能があります。
- 必要な IAM アクセス許可 このアドオンは、[Amazon EKS ノードの IAM ロール](#page-944-0) からのアクセス 権限を使用します。
- 更新情報 一度に更新できるマイナーバージョンは 1 つのみです。例えば、現在のバージョンが 1.28.*x*-eksbuild.*y* で、これを 1.30.*x*-eksbuild.*y* に更新する場合は、現在のバージョン

を 1.29.*x*-eksbuild.*y* に更新してから、再度 1.30.*x*-eksbuild.*y* に更新する必要がありま す。アドオンの更新の詳細については、「[Amazon EKS アドオンの更新」](#page-612-0)を参照してください。

# 独立系ソフトウェアベンダーによる追加の Amazon EKS アドオン

前述の Amazon EKS アドオンのリストに加えて、独立系ソフトウェアベンダーのさまざまな運用ソ フトウェア Amazon EKS アドオンを追加することもできます。アドオンを選択すると、そのアドオ ンとそのインストール要件について詳しく知ることができます。

[Find, procure and deploy add-ons from AWS Marketplace to Amazon EKS \(YouTube\)](https://www.youtube.com/watch?v=IIPj119mspc)

Accuknox

- パブリッシャー Accuknox
- 名前 accuknox\_kubearmor
- 名前空間 kubearmor
- サービスアカウント名 サービスアカウントはこのアドオンでは使用されません。
- AWS マネージド IAM ポリシー このアドオンでは管理ポリシーは使用されません。
- カスタム IAM アクセス許可 このアドオンではカスタムアクセス許可は使用されません。
- セットアップと使用方法 KubeArmor ドキュメントの「[KubeArmor 入門」](https://docs.kubearmor.io/kubearmor/quick-links/deployment_guide)を参照してください。

## Akuity

- パブリッシャー Akuity
- 名前 akuity agent
- 名前空間 akuity
- サービスアカウント名 サービスアカウントはこのアドオンでは使用されません。
- AWS マネージド IAM ポリシー このアドオンでは管理ポリシーは使用されません。
- カスタム IAM アクセス許可 このアドオンではカスタムアクセス許可は使用されません。
- セットアップと使用方法 Akuity Platform ドキュメントの「[Installing the Akuity Agent on Amazon](https://docs.akuity.io/tutorials/eks-addon-agent-install/)  [EKS with the Akuity EKS add-on」](https://docs.akuity.io/tutorials/eks-addon-agent-install/)を参照してください。

## **Calyptia**

• パブリッシャー – Calyptia

- 名前 calyptia fluent-bit
- 名前空間 calytia-fluentbit
- サービスアカウント名 clyptia-fluentbit
- AWSマネージド IAM ポリシー [AWSMarketplaceMeteringRegisterUsage。](https://docs.aws.amazon.com/aws-managed-policy/latest/reference/AWSMarketplaceMeteringRegisterUsage.html)
- 必要な IAM ロールを作成するコマンド 次のコマンドでは、クラスターの IAM OpenID Connect (OIDC) プロバイダーが必要です。既に存在しているかどうかを確認する、または作成するには 「[クラスターの IAM OIDC プロバイダーを作成する](#page-282-0)」を参照してください。*my-cluster* をクラ スターの名前に、*my-calyptia-role* をロールに使用する名前に置き換えます。このコマンド を使用するには、デバイスに [eksctl](https://eksctl.io) がインストールされている必要があります。別のツールを 使用してロールを作成し、Kubernetes サービスアカウントに注釈を付ける必要がある場合は、 「[IAM ロールを引き受けるように Kubernetes サービスアカウントを設定する」](#page-285-0)を参照してくださ い。

```
eksctl create iamserviceaccount --name service-account-name --namespace calyptia-
fluentbit --cluster my-cluster --role-name my-calyptia-role \ 
     --role-only --attach-policy-arn arn:aws:iam::aws:policy/
AWSMarketplaceMeteringRegisterUsage --approve
```
• セットアップと使用方法 – Calyptia ドキュメントの[「Calyptia for Fluent Bit」](https://docs.calyptia.com/calyptia-for-fluent-bit/installation/eks-add-on)を参照してくださ い。

## Cisco Observability Collector

- パブリッシャー Cisco
- 名前-cisco cisco-cloud-observability-collectors
- 名前空間 appdynamics
- サービスアカウント名 サービスアカウントはこのアドオンでは使用されません。
- AWS マネージド IAM ポリシー このアドオンでは管理ポリシーは使用されません。
- カスタム IAM アクセス許可 このアドオンではカスタムアクセス許可は使用されません。
- セットアップと使用方法 Cisco AppDynamics ドキュメントの[「Use the Cisco Cloud](https://docs.appdynamics.com/observability/cisco-cloud-observability/en/kubernetes-and-app-service-monitoring/install-kubernetes-and-app-service-monitoring-with-amazon-elastic-kubernetes-service/use-the-cisco-cloud-observability-aws-marketplace-add-ons)  [Observability AWS Marketplace Add-Ons](https://docs.appdynamics.com/observability/cisco-cloud-observability/en/kubernetes-and-app-service-monitoring/install-kubernetes-and-app-service-monitoring-with-amazon-elastic-kubernetes-service/use-the-cisco-cloud-observability-aws-marketplace-add-ons)」を参照してください。

## Cisco Observability Operator

• パブリッシャー – Cisco

- 名前–cisco cisco-cloud-observability-operators
- 名前空間 appdynamics
- サービスアカウント名 サービスアカウントはこのアドオンでは使用されません。
- AWS マネージド IAM ポリシー このアドオンでは管理ポリシーは使用されません。
- カスタム IAM アクセス許可 このアドオンではカスタムアクセス許可は使用されません。
- セットアップと使用方法 Cisco AppDynamics ドキュメントの[「Use the Cisco Cloud](https://docs.appdynamics.com/observability/cisco-cloud-observability/en/kubernetes-and-app-service-monitoring/install-kubernetes-and-app-service-monitoring-with-amazon-elastic-kubernetes-service/use-the-cisco-cloud-observability-aws-marketplace-add-ons)  [Observability AWS Marketplace Add-Ons](https://docs.appdynamics.com/observability/cisco-cloud-observability/en/kubernetes-and-app-service-monitoring/install-kubernetes-and-app-service-monitoring-with-amazon-elastic-kubernetes-service/use-the-cisco-cloud-observability-aws-marketplace-add-ons)」を参照してください。

# CLOUDSOFT

- パブリッシャー CLOUDSOFT
- 名前 cloudsoft\_cloudsoft-amp
- 名前空間 cloudsoft-amp
- サービスアカウント名 サービスアカウントはこのアドオンでは使用されません。
- AWS マネージド IAM ポリシー このアドオンでは管理ポリシーは使用されません。
- カスタム IAM アクセス許可 このアドオンではカスタムアクセス許可は使用されません。
- セットアップと使用方法 CLOUDSOFT ドキュメントの「[Amazon EKS ADDON」](https://docs.cloudsoft.io/operations/configuration/aws-eks-addon.html)を参照してく ださい。

# Cribl

- パブリッシャー Cribl
- 名前-cribl cribledge
- 名前空間 cribledge
- サービスアカウント名 サービスアカウントはこのアドオンでは使用されません。
- AWS マネージド IAM ポリシー このアドオンでは管理ポリシーは使用されません。
- カスタム IAM アクセス許可 このアドオンではカスタムアクセス許可は使用されません。
- セットアップと使用方法 Cribl ドキュメントの「[Edge 用 Cribl Amazon EKS アドオンのインス](https://docs.cribl.io/edge/usecase-edge-aws-eks/) [トール](https://docs.cribl.io/edge/usecase-edge-aws-eks/)」を参照してください。

# **Dynatrace**

• パブリッシャー – Dynatrace

- 名前-dynatrace dynatrace-operator
- 名前空間 dynatrace
- サービスアカウント名 サービスアカウントはこのアドオンでは使用されません。
- AWS マネージド IAM ポリシー このアドオンでは管理ポリシーは使用されません。
- カスタム IAM アクセス許可 このアドオンではカスタムアクセス許可は使用されません。
- セットアップと使用方法 -「dynatrace ドキュメント」の[「Kubernetes モニタリング」](https://www.dynatrace.com/technologies/kubernetes-monitoring/)を参照して ください。

# **Datree**

- パブリッシャー Datree
- 名前–datree engine-pro
- 名前空間 datree
- サービスアカウント名 datree-webhook-server-awsmp
- AWS マネージド IAM ポリシー – [AWSLicenseManagerConsumptionPolicy](https://docs.aws.amazon.com/aws-managed-policy/latest/reference/AWSLicenseManagerConsumptionPolicy.html)
- 必要な IAM ロールを作成するコマンド 次のコマンドでは、クラスターの IAM OpenID Connect (OIDC) プロバイダーが必要です。既に存在しているかどうかを確認する、または作成するには 「[クラスターの IAM OIDC プロバイダーを作成する](#page-282-0)」を参照してください。*my-cluster* をクラ スターの名前に、*my-datree-role* をロールに使用する名前に置き換えます。このコマンドを使 用するには、デバイスに [eksctl](https://eksctl.io) がインストールされている必要があります。別のツールを使用 してロールを作成し、Kubernetes サービスアカウントに注釈を付ける必要がある場合は、「[IAM](#page-285-0)  [ロールを引き受けるように Kubernetes サービスアカウントを設定する」](#page-285-0)を参照してください。

**eksctl create iamserviceaccount --name datree-webhook-server-awsmp --namespace datree --cluster** *my-cluster* **--role-name** *my-datree-role* **\ --role-only --attach-policy-arn arn:aws:iam::aws:policy/service-role/ AWSLicenseManagerConsumptionPolicy --approve**

- カスタム IAM アクセス許可 このアドオンではカスタムアクセス許可は使用されません。
- セットアップと使用方法 Datree ドキュメントの「[Amazon EKS インテグレーション」](https://hub.datree.io/integrations/eks-integration)を参照し てください。

## Datadog

• パブリッシャー – Datadog

- 名前 datadog\_operator
- 名前空間 datadog-agent
- サービスアカウント名 サービスアカウントはこのアドオンでは使用されません。
- AWS マネージド IAM ポリシー このアドオンでは管理ポリシーは使用されません。
- カスタム IAM アクセス許可 このアドオンではカスタムアクセス許可は使用されません。
- セットアップと使用方法 Datadog ドキュメントの[「Datadog Operator アドオンを使用して](https://docs.datadoghq.com/containers/guide/operator-eks-addon/?tab=console)  [Amazon EKS に Datadog エージェントをインストールする」](https://docs.datadoghq.com/containers/guide/operator-eks-addon/?tab=console)を参照してください。

## **Groundcover**

- パブリッシャー groundcover
- 名前 groundcover\_agent
- 名前空間 groundcover
- サービスアカウント名 サービスアカウントはこのアドオンでは使用されません。
- AWS マネージド IAM ポリシー このアドオンでは管理ポリシーは使用されません。
- カスタム IAM アクセス許可 このアドオンではカスタムアクセス許可は使用されません。
- セットアップと使用方法 groundcover ドキュメントの「[groundcover Amazon EKS アドオンのイ](https://docs.groundcover.com/docs/~/changes/VhDDAl1gy1VIO3RIcgxD/configuration/customization-guide/customize-deployment/eks-add-on) [ンストール](https://docs.groundcover.com/docs/~/changes/VhDDAl1gy1VIO3RIcgxD/configuration/customization-guide/customize-deployment/eks-add-on)」を参照してください。

## Grafana Labs

- パブリッシャー Grafana Labs
- 名前–qrafana-labs kubernetes-monitoring
- 名前空間 monitoring
- サービスアカウント名 サービスアカウントはこのアドオンでは使用されません。
- AWS マネージド IAM ポリシー このアドオンでは管理ポリシーは使用されません。
- カスタム IAM アクセス許可 このアドオンではカスタムアクセス許可は使用されません。
- セットアップと使用方法 Grafana Labs ドキュメントの「[Kubernetes モニタリングを Amazon](https://grafana.com/docs/grafana-cloud/monitor-infrastructure/kubernetes-monitoring/configuration/config-aws-eks/)  [EKS のアドオンとして設定する](https://grafana.com/docs/grafana-cloud/monitor-infrastructure/kubernetes-monitoring/configuration/config-aws-eks/)」を参照してください。

## HA Proxy

• パブリッシャー – HA Proxy

- 名前 haproxy-technologies\_kubernetes-ingress-ee
- 名前空間 haproxy-controller
- サービスアカウント名 customer defined
- AWS マネージド IAM ポリシー – [AWSLicenseManagerConsumptionPolicy](https://docs.aws.amazon.com/aws-managed-policy/latest/reference/AWSLicenseManagerConsumptionPolicy.html)
- 必要な IAM ロールを作成するコマンド 次のコマンドでは、クラスターの IAM OpenID Connect (OIDC) プロバイダーが必要です。既に存在しているかどうかを確認する、または作成するには 「[クラスターの IAM OIDC プロバイダーを作成する](#page-282-0)」を参照してください。*my-cluster* をク ラスターの名前に、*my-haproxy-role* をロールに使用する名前に置き換えます。このコマンド を使用するには、デバイスに [eksctl](https://eksctl.io) がインストールされている必要があります。別のツールを 使用してロールを作成し、Kubernetes サービスアカウントに注釈を付ける必要がある場合は、 「[IAM ロールを引き受けるように Kubernetes サービスアカウントを設定する」](#page-285-0)を参照してくださ い。

```
eksctl create iamserviceaccount --name service-account-name --namespace haproxy-
controller --cluster my-cluster --role-name my-haproxy-role \ 
     --role-only --attach-policy-arn arn:aws:iam::aws:policy/service-role/
AWSLicenseManagerConsumptionPolicy --approve
```
- カスタム IAM アクセス許可 このアドオンではカスタムアクセス許可は使用されません。
- セットアップと使用方法 HAProxy のドキュメントの[「AWS から Amazon EKS 上に HAProxy](https://www.haproxy.com/documentation/kubernetes/1.8/enterprise/install/aws/install-using-marketplace/#create-the-required-iam-role)  [Enterprise Kubernetes Ingress Controller をインストールする」](https://www.haproxy.com/documentation/kubernetes/1.8/enterprise/install/aws/install-using-marketplace/#create-the-required-iam-role)を参照してください。

## Kpow

- パブリッシャー Factorhouse
- 名前 factorhouse kpow
- 名前空間 factorhouse
- サービスアカウント名 kpow
- AWS マネージド IAM ポリシー - [AWSLicenseManagerConsumptionPolicy](https://docs.aws.amazon.com/aws-managed-policy/latest/reference/AWSLicenseManagerConsumptionPolicy.html)
- 必要な IAM ロールを作成するコマンド 次のコマンドでは、クラスターの IAM OpenID Connect (OIDC) プロバイダーが必要です。既に存在しているかどうかを確認する、または作成するには 「[クラスターの IAM OIDC プロバイダーを作成する](#page-282-0)」を参照してください。*my-cluster* をクラ スターの名前に、*my-kpow-role* をロールに使用する名前に置き換えます。このコマンドを使 用するには、デバイスに [eksctl](https://eksctl.io) がインストールされている必要があります。別のツールを使用

してロールを作成し、Kubernetes サービスアカウントに注釈を付ける必要がある場合は、「[IAM](#page-285-0)  [ロールを引き受けるように Kubernetes サービスアカウントを設定する」](#page-285-0)を参照してください。

**eksctl create iamserviceaccount --name kpow --namespace factorhouse --cluster** *mycluster* **--role-name** *my-kpow-role* **\ --role-only --attach-policy-arn arn:aws:iam::aws:policy/service-role/ AWSLicenseManagerConsumptionPolicy --approve**

- カスタム IAM アクセス許可 このアドオンではカスタムアクセス許可は使用されません。
- セットアップと使用方法 「Kpow ドキュメント」の「[AWS Marketplace LM」](https://docs.kpow.io/installation/aws-marketplace-lm/)を参照してくださ い。

#### Kubecost

- パブリッシャー Kubecost
- 名前 kubecost kubecost
- 名前空間 kubecost
- サービスアカウント名 サービスアカウントはこのアドオンでは使用されません。
- AWS マネージド IAM ポリシー このアドオンでは管理ポリシーは使用されません。
- カスタム IAM アクセス許可 このアドオンではカスタムアクセス許可は使用されません。
- 設定と使用手順 Kubecost ドキュメントの「[AWS クラウド請求の統合」](https://docs.kubecost.com/install-and-configure/install/cloud-integration/aws-cloud-integrations)を参照してください。
- クラスターがバージョン 1.23 以降の場合は[、the section called "Amazon EBS CSI ドライバー"](#page-535-0) がクラスターにインストールされている必要があります。そうでない場合、エラーが発生します。

Kasten

- パブリッシャー Kasten by Veeam
- 名前–kasten k10
- 名前空間 kasten-io
- サービスアカウント名 k10-k10
- AWS マネージド IAM ポリシー – [AWSLicenseManagerConsumptionPolicy](https://docs.aws.amazon.com/aws-managed-policy/latest/reference/AWSLicenseManagerConsumptionPolicy.html)
- 必要な IAM ロールを作成するコマンド 次のコマンドでは、クラスターの IAM OpenID Connect (OIDC) プロバイダーが必要です。既に存在しているかどうかを確認する、または作成するには 「[クラスターの IAM OIDC プロバイダーを作成する](#page-282-0)」を参照してください。*my-cluster* をクラ

スターの名前に、*my-kasten-role* をロールに使用する名前に置き換えます。このコマンドを使 用するには、デバイスに [eksctl](https://eksctl.io) がインストールされている必要があります。別のツールを使用 してロールを作成し、Kubernetes サービスアカウントに注釈を付ける必要がある場合は、「[IAM](#page-285-0)  [ロールを引き受けるように Kubernetes サービスアカウントを設定する」](#page-285-0)を参照してください。

**eksctl create iamserviceaccount --name k10-k10 --namespace kasten-io --cluster** *mycluster* **--role-name** *my-kasten-role* **\ --role-only --attach-policy-arn arn:aws:iam::aws:policy/service-role/ AWSLicenseManagerConsumptionPolicy --approve**

- カスタム IAM アクセス許可 このアドオンではカスタムアクセス許可は使用されません。
- セットアップと使用方法 Kasten ドキュメントの[「Amazon EKS アドオンを使って AWS に](https://docs.kasten.io/latest/install/aws-eks-addon/aws-eks-addon.html)  [K10 をインストール」](https://docs.kasten.io/latest/install/aws-eks-addon/aws-eks-addon.html)を参照してください。
- 追加情報 Amazon EKS クラスターがバージョン Kubernetes 1.23 またはそれ以降の場合は、 クラスターに Amazon EBS CSI ドライバーがデフォルト StorageClass でインストールされて いる必要があります。

#### Kong

- パブリッシャー Kong
- 名前 kong\_konnect-ri
- 名前空間 kong
- サービスアカウント名 サービスアカウントはこのアドオンでは使用されません。
- AWS マネージド IAM ポリシー このアドオンでは管理ポリシーは使用されません。
- カスタム IAM アクセス許可 このアドオンではカスタムアクセス許可は使用されません。
- セットアップと使用方法 Kong ドキュメンテーションの「[Kong Gateway EKS アドオンのインス](https://kong.github.io/aws-marketplace-addon-kong-gateway/) [トール](https://kong.github.io/aws-marketplace-addon-kong-gateway/)」を参照してください。

#### **LeakSignal**

- パブリッシャー LeakSignal
- 名前 leaksignal\_leakagent
- 名前空間 leakagent
- サービスアカウント名 サービスアカウントはこのアドオンでは使用されません。
- AWS マネージド IAM ポリシー このアドオンでは管理ポリシーは使用されません。
- カスタム IAM アクセス許可 このアドオンではカスタムアクセス許可は使用されません。
- セットアップと使用方法 LeakSignal ドキュメントの[「LeakAgent アドオンのインストール」](https://www.leaksignal.com/docs/LeakAgent/Deployment/AWS%20EKS%20Addon/)を 参照してください。

#### **NetApp**

- パブリッシャー NetApp
- 名前–netapp trident-operator
- 名前空間 trident
- サービスアカウント名 サービスアカウントはこのアドオンでは使用されません。
- AWS マネージド IAM ポリシー このアドオンでは管理ポリシーは使用されません。
- カスタム IAM アクセス許可 このアドオンではカスタムアクセス許可は使用されません。
- セットアップと使用方法 NetApp ドキュメントの[「Astra Trident EKS アドオンの設定](https://docs.netapp.com/us-en/trident/trident-use/trident-aws-addon.html)」を参照 してください。

#### New Relic

- パブリッシャー New Relic
- 名前-new-relic kubernetes-operator
- 名前空間 newrelic
- サービスアカウント名 サービスアカウントはこのアドオンでは使用されません。
- AWS マネージド IAM ポリシー このアドオンでは管理ポリシーは使用されません。
- カスタム IAM アクセス許可 このアドオンではカスタムアクセス許可は使用されません。
- セットアップと使用方法 New Relic ドキュメントの「[EKS 用 New Relic アドオンのインストー](https://docs.newrelic.com/docs/infrastructure/amazon-integrations/connect/eks-add-on) [ル](https://docs.newrelic.com/docs/infrastructure/amazon-integrations/connect/eks-add-on)」を参照してください。

#### Rafay

- パブリッシャー Rafay
- 名前 rafay-systems\_rafay-operator
- 名前空間 rafay-system
- サービスアカウント名 サービスアカウントはこのアドオンでは使用されません。
- AWS マネージド IAM ポリシー このアドオンでは管理ポリシーは使用されません。
- カスタム IAM アクセス許可 このアドオンではカスタムアクセス許可は使用されません。
- セットアップと使用方法 Rafay ドキュメントの[「Rafay Amazon EKS アドオンのインストー](https://docs.rafay.co/clusters/import/eksaddon/) [ル](https://docs.rafay.co/clusters/import/eksaddon/)」を参照してください。

Solo.io

- パブリッシャー Solo.io
- 名前–solo-io istio-distro
- 名前空間 istio-system
- サービスアカウント名 サービスアカウントはこのアドオンでは使用されません。
- AWS マネージド IAM ポリシー このアドオンでは管理ポリシーは使用されません。
- カスタム IAM アクセス許可 このアドオンではカスタムアクセス許可は使用されません。
- セットアップと使用方法 Solo.io ドキュメントの「[Installing Istio](https://docs.solo.io/gloo-mesh-enterprise/main/setup/install/eks_addon/)」を参照してください。

#### Stormforge

- パブリッシャー Stormforge
- 名前–stormforge optimize-Live
- 名前空間 stormforge-system
- サービスアカウント名 サービスアカウントはこのアドオンでは使用されません。
- AWS マネージド IAM ポリシー このアドオンでは管理ポリシーは使用されません。
- カスタム IAM アクセス許可 このアドオンではカスタムアクセス許可は使用されません。
- セットアップと使用方法 StormForge ドキュメントの[「StormForge エージェントのインストー](https://docs.stormforge.io/optimize-live/getting-started/install-v2/) [ル](https://docs.stormforge.io/optimize-live/getting-started/install-v2/)」を参照してください。

#### Splunk

- パブリッシャー Splunk
- 名前 splunk\_splunk-otel-collector-chart
- 名前空間 splunk-monitoring
- サービスアカウント名 サービスアカウントはこのアドオンでは使用されません。
- AWS マネージド IAM ポリシー このアドオンでは管理ポリシーは使用されません。
- カスタム IAM アクセス許可 このアドオンではカスタムアクセス許可は使用されません。
- セットアップと使用方法 Splunk ドキュメントの「[Amazon EKS に Splunk アドオンをインス](https://docs.splunk.com/observability/en/gdi/opentelemetry/install-k8s-addon-eks.html) [トール](https://docs.splunk.com/observability/en/gdi/opentelemetry/install-k8s-addon-eks.html)」を参照してください。

**Teleport** 

- パブリッシャー Teleport
- 名前 teleport\_teleport
- 名前空間 teleport
- サービスアカウント名 サービスアカウントはこのアドオンでは使用されません。
- AWS マネージド IAM ポリシー このアドオンでは管理ポリシーは使用されません。
- カスタム IAM アクセス許可 このアドオンではカスタムアクセス許可は使用されません。
- セットアップと使用方法 -「Teleport ドキュメント」の「[テレポートの仕組み」](https://goteleport.com/how-it-works/)を参照してくださ い。

#### **Tetrate**

- パブリッシャー Tetrate Io
- 名前–tetrate-io istio-distro
- 名前空間 istio-system
- サービスアカウント名 サービスアカウントはこのアドオンでは使用されません。
- AWS マネージド IAM ポリシー このアドオンでは管理ポリシーは使用されません。
- カスタム IAM アクセス許可 このアドオンではカスタムアクセス許可は使用されません。
- セットアップと使用方法 -[「Tetrate Istio Distro](https://tetratelabs.io/)」のウェブサイトを参照してください。

#### Upbound Universal Crossplane

- パブリッシャー Upbound
- 名前-upbound universal-crossplane
- 名前空間 upbound-system
- サービスアカウント名 サービスアカウントはこのアドオンでは使用されません。
- AWS マネージド IAM ポリシー このアドオンでは管理ポリシーは使用されません。
- カスタム IAM アクセス許可 このアドオンではカスタムアクセス許可は使用されません。
- セットアップと使用方法 -「Upbound ドキュメント」の[「アップバウンドユニバーサルクロスプ](https://docs.upbound.io/uxp/) [レーン \(UXP\)」](https://docs.upbound.io/uxp/)を参照してください。

Upwind

- パブリッシャー Upwind
- 名前 upwind
- 名前空間 upwind
- サービスアカウント名 サービスアカウントはこのアドオンでは使用されません。
- AWS マネージド IAM ポリシー このアドオンでは管理ポリシーは使用されません。
- カスタム IAM アクセス許可 このアドオンではカスタムアクセス許可は使用されません。
- セットアップと使用方法 「[Upwind ドキュメント」](https://docs.upwind.io/install-sensor/kubernetes/install?installation-method=amazon-eks-addon)の「インストール手順」を参照してくださ い。

# <span id="page-827-0"></span>Amazon EKS アドオンの管理

Amazon EKS アドオンは、Amazon EKS クラスター用のアドオンソフトウェアを厳選したセットで す。すべての Amazon EKS アドオン:

- 最新のセキュリティパッチやバグ修正が含まれています。
- AWS によって Amazon EKS で動作することが検証されています。
- アドオンソフトウェアの管理に必要な作業量を削減します。

Amazon EKS アドオンで新しいバージョンが利用可能になると、AWS Management Console が通知 します。更新を開始すると、Amazon EKS がアドオンソフトウェアを更新します。

利用可能なアドオンのリストについては、「[Amazon EKS で利用可能な Amazon EKS アドオン」](#page-809-0) を参照してください。Kubernetes フィールド管理の詳細については、「 [Kubernetes フィールド管](#page-850-0) [理](#page-850-0)」を参照してください。

#### 前提条件

• 既存の Amazon EKS クラスター。デプロイするには、「[Amazon EKS の使用開始」](#page-57-0)を参照してく ださい。
## アドオンの作成

Amazon EKS アドオンは eksctl、AWS Management Console、AWS CLI を使用して作成できま す。アドオンに IAM ロールが必要な場合、ロールの作成の詳細については、[Amazon EKS で利用可](#page-809-0) [能な Amazon EKS アドオン](#page-809-0) の特定のアドオンの詳細を参照してください。

eksctl

### 前提条件

デバイスまたは AWS CloudShell にインストールされている eksctl コマンドラインツールの バージョン 0.183.0 以降。eksctl をインストールまたはアップグレードするには、eksctl ドキュメントの「[インストール](https://eksctl.io/installation)」を参照してください。

**eksctl** を使用して Amazon EKS アドオンを作成する方法

1. クラスターバージョンで利用可能なアドオンの名前を表示します。*1.30* をお持ちのクラス ターのバージョンに置き換えます。

**eksctl utils describe-addon-versions --kubernetes-version** *1.30* **| grep AddonName**

出力例は次のとおりです。

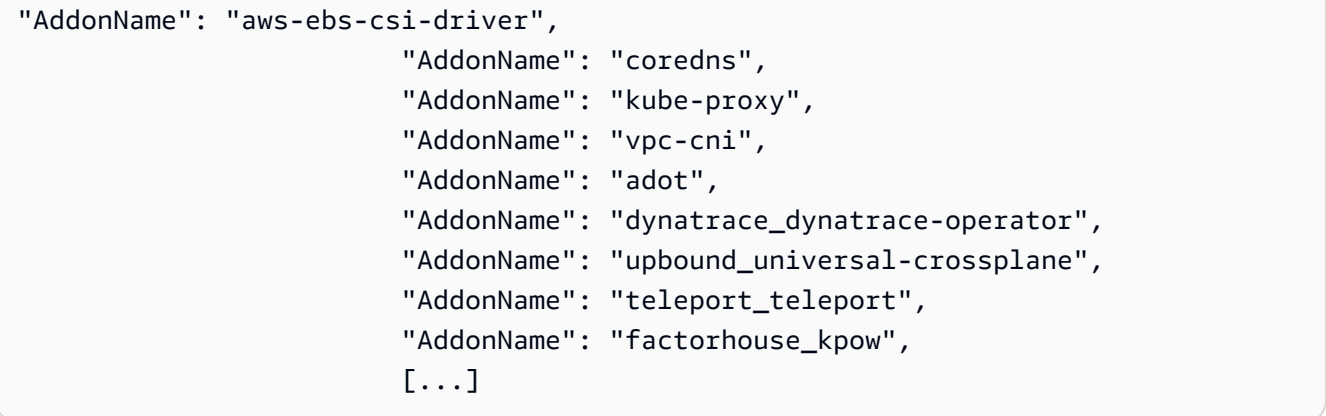

2. 作成するアドオンで使用できるバージョンを表示します。*1.30* をお持ちのクラスターの バージョンに置き換えます。*name-of-addon* を表示するバージョンのアドオン名に置き換 えます。名前は、前のステップで返された名前のいずれかである必要があります。

**eksctl utils describe-addon-versions --kubernetes-version** *1.30* **--name** *name-ofaddon* **| grep AddonVersion**

次の出力は、vpc-cni という名前のアドオンに対して返される内容の例です。このアドオン には複数のバージョンがあることがわかります。

```
"AddonVersions": [ 
     "AddonVersion": "v1.12.0-eksbuild.1", 
     "AddonVersion": "v1.11.4-eksbuild.1", 
     "AddonVersion": "v1.10.4-eksbuild.1", 
     "AddonVersion": "v1.9.3-eksbuild.1",
```
3. 作成するアドオンが Amazon EKS か AWS Marketplace アドオンか判断します。AWS Marketplace にはサードパーティ製のアドオンがあり、アドオンを作成するために追加の手 順を実行する必要があります。

**eksctl utils describe-addon-versions --kubernetes-version** *1.30* **--name** *name-ofaddon* **| grep ProductUrl**

出力が返されない場合、アドオンは Amazon EKS です。出力が返された場合、アドオンは AWS Marketplace アドオンです。次の出力は、teleport\_teleport という名前のアドオ ンのものです。

```
"ProductUrl": "https://aws.amazon.com/marketplace/pp?
sku=3bda70bb-566f-4976-806c-f96faef18b26"
```
返される URL を含んだ AWS Marketplace のアドオンの詳細について説明します。アドオン にサブスクリプションが必要な場合、AWS Marketplace を通じてアドオンにサブスクライブ できます。AWS Marketplace からアドオンを作成する場合、アドオンの作成に使用する [IAM](https://docs.aws.amazon.com/IAM/latest/UserGuide/id_roles_terms-and-concepts.html)  [プリンシパル](https://docs.aws.amazon.com/IAM/latest/UserGuide/id_roles_terms-and-concepts.html)には、[AWSServiceRoleForAWSLicenseManagerRole](https://docs.aws.amazon.com/license-manager/latest/userguide/license-manager-role-core.html) のサービスにリンクされ たロールを作成する許可が必要です。IAM エンティティへの許可の割り当てに関する詳細に ついては、「IAM ユーザーガイド」の「[IAM アイデンティティ許可の追加と削除](https://docs.aws.amazon.com/IAM/latest/UserGuide/access_policies_manage-attach-detach.html)」を参照し てください。

- 4. Amazon EKS アドオンを作成します。デバイスに沿ったコマンドをコピーします。必要に応 じてコマンドに次の変更を加え、変更したコマンドを実行します。
	- *my-cluster* を自分のクラスター名に置き換えます。
	- *name-of-addon* を作成するアドオンの名前に置き換えます。
	- 最新バージョンよりも前のバージョンのアドオンが必要な場合、*latest* を使用する前の ステップの出力で返されたバージョン番号に置き換えます。

• アドオンがサービスアカウントロールを使用している場合、*111122223333* をアカウント ID に置き換え、*role-name* をロールの名前に置き換えます。サービスアカウントのロー ルを作成する手順については、作成するアドオンの[ドキュメント](#page-809-0)を参照してください。 サービスアカウントロールを指定するには、クラスター用に IAM OpenID Connect (OIDC) プロバイダーが必要です。クラスター用に持っているかどうかを確認、あるいは作成する には、「[クラスターの IAM OIDC プロバイダーを作成する](#page-282-0)」を参照してください。

アドオンがサービスアカウントロールを使用していない場合、*--service-accountrole-arn* **arn:aws:iam::***111122223333***:role/***role-name* を削除してください。

• このコマンド例は、アドオンの既存のセルフマネージドバージョンがある場合、その設定 を上書きします。既存のセルフマネージド型アドオンの設定を上書きしたくない場合、*- force* オプションを削除してください。オプションを削除し、Amazon EKS アドオンが既 存のセルフマネージド型アドオンの設定を上書きする必要がある場合、Amazon EKS アド オンの作成が失敗します。その場合、競合を解決するためのエラーメッセージが表示され ます。このオプションを指定する前に、自分が管理する必要がある設定を Amazon EKS ア ドオンが管理していないことを確認してください。これらの設定は、このオプションの指 定により上書きされます。

**eksctl create addon --cluster** *my-cluster* **--name** *name-of-addon* **--version** *latest*  $\lambda$ *--service-account-role-arn* **arn:aws:iam::***111122223333***:role/***role-name - force*

コマンドにすべての利用可能なオプションのリストを確認できます。

**eksctl create addon --help**

利用可能なオプションの詳細については、「eksctl ドキュメント」の「[アドオン」](https://eksctl.io/usage/addons/)を参照して ください。

AWS Management Console

AWS Management Console を使用して Amazon EKS アドオンを作成する方法

- 1. Amazon EKS コンソール ([https://console.aws.amazon.com/eks/home#/clusters\)](https://console.aws.amazon.com/eks/home#/clusters) を開きま す。
- 2. 左のナビゲーションペインで [クラスター] を選択し、次にアドオンを作成するクラスター名 を選択します。
- 3. [アドオン] タブを選択します。
- 4. [その他のアドオンを入手] を選択します。
- 5. クラスターに追加するアドオンを選択します。必要な数だけ [Amazon EKS アドオン] や [AWS Marketplace アドオン] を追加できます。

AWS Marketplace アドオンの場合、アドオンを作成するために使用する [IAM プリ](https://docs.aws.amazon.com/IAM/latest/UserGuide/id_roles_terms-and-concepts.html) [ンシパル](https://docs.aws.amazon.com/IAM/latest/UserGuide/id_roles_terms-and-concepts.html)には、AWS LicenseManager からアドオンの資格を読み取る許可が必要で す。AWSLicenseManager は、ユーザーに代わってライセンスを管理する AWS リソースを 許可する「[AWSServiceRoleForAWSLicenseManagerRole」](https://docs.aws.amazon.com/license-manager/latest/userguide/license-manager-role-core.html)のサービスリンクロール (SLR) が必要になります。SLR はアカウントごとに 1 回限りの要件であり、アドオンやクラスター ごとに別々の SLR を作成する必要はありません。[IAM プリンシパルへ](https://docs.aws.amazon.com/IAM/latest/UserGuide/id_roles_terms-and-concepts.html)の許可の割り当ての 詳細については、「IAM ユーザーガイド」の「[IAM ID のアクセス許可の追加および削除」](https://docs.aws.amazon.com/IAM/latest/UserGuide/access_policies_manage-attach-detach.html)を 参照してください。

インストールする AWS Marketplace アドオンがリストされていない場合は、検索ボックス にテキストを入力して、利用可能なアドオンを検索できます。[フィルタリング] オプショ ンで、[カテゴリ]、[ベンダー]、または [料金モデル] によってフィルタリングして、検索結果 からアドオンを選択することもできます。インストールするアドオンを選択したら、[次へ] を選択します。

- 6. [選択したアドオンセッティングの設定] ページで次のことを行います。
	- [サブスクリプションオプションを表示] を選択し、[サブスクリプションのオプション] フォームを開きます。[料金の詳細] と [法務] のセクションを確認し、[登録] ボタンを選択 して続行します。
	- [バージョン] で、インストールするバージョンを選択します。作成する個々のアドオンが 別のバージョンを推奨している場合を除き、[最新] と表示されたバージョンをお勧めしま す。アドオンに推奨バージョンがあるかどうかを確認するには、作成しているアドオン の[ドキュメント](#page-809-0)を参照してください。
	- 選択したすべてのアドオンが [ステータス] の下で [サブスクリプションが必要] と表示さ れている場合、[次へ] を選択します。クラスターが作成された後にサブスクライブするま で、それ以上[これらのアドオンを設定](#page-839-0)することはできません。[ステータス] の下で [サブス クリプションが必要] と表示されていないアドオンの場合、次のことを行います。
		- [IAM ロールの選択] では、アドオンに IAM アクセス許可が必要でない限り、デフォル トのオプションをそのまま使用します。アドオンに AWS アクセス許可が必要な場合、 ノードの IAM ロール ([未設定])、またはアドオンで使用するために作成した既存のロー ルを使用できます。選択するロールがない場合、既存のロールがありません。選択した

オプションを問わず、作成するアドオンの[ドキュメント](#page-809-0)を参照し、IAM ポリシーを作成 してロールにアタッチしてください。IAM ロールを選択するには、クラスター用に IAM OpenID Connect (OIDC) プロバイダーが必要です。クラスター用に持っているかどうか を確認、あるいは作成するには、「[クラスターの IAM OIDC プロバイダーを作成する](#page-282-0)」 を参照してください。

- [オプション設定のセッティング] を選択します。
	- アドオンに設定が必要な場合、[設定値] ボックスに入力します。アドオンに設定情報 が必要かどうかを判断するには、作成するアドオンの[ドキュメント](#page-809-0)を参照してくださ い。
	- [競合解決方法] で利用可能なオプションをいずれか選択します。
- [次へ] をクリックします。
- 7. [確認と追加] ページで、[作成] を選択します。アドオンのインストールが完了した後、イン ストールしたアドオンが表示されます。
- 8. インストールしたアドオンにサブスクリプションが必要な場合、次の手順を実行してくださ  $U_{\alpha}$ 
	- 1. アドオンの右下隅にある [サブスクライブ] ボタンを選択します。AWS Marketplace のア ドオンのページが表示されます。[製品概要] や [価格情報] など、アドオンに関する情報を お読みください。
	- 2. アドオンページの右上にある [サブスクライブを続ける] ボタンを選択します。
	- 3. [利用規約] をよくお読みください。利用規約に同意する場合、[利用規約に同意] を選択し ます。サブスクリプションの処理に数分かかることがあります。サブスクリプションの処 理中、[Amazon EKS コンソールに戻る] ボタンがグレー表示されます。
	- 4. サブスクリプションの処理が完了すると、[Amazon EKS コンソールに戻る] ボタンがグ レー表示されなくなります。ボタンを選択し、クラスターの Amazon EKS コンソールの [アドオン] タブに戻ります。
	- 5. サブスクライブしているアドオンについては、[削除して再インストール] を選択し、次に [アドオンの再インストール] を選択します。アドオンのインストールに数分かかることが あります。インストールが完了すると、アドオンを設定できます。

AWS CLI

前提条件

ご使用のデバイスまたは AWS CloudShell で、バージョン 2.12.3 以降、または AWS Command Line Interface (AWS CLI) のバージョン 1.27.160 以降がインストールおよび設定さ れていること。現在のバージョンを確認するには、「**aws --version | cut -d / -f2 | cut -d ' ' -f1**」を参照してください。macOS の yum、apt-get、または Homebrew な どのパッケージマネージャは、AWS CLI の最新バージョンより数バージョン遅れることがあり ます。最新バージョンをインストールするには、「AWS Command Line Interface ユーザーガ イド」の「[AWS CLI のインストール、更新、およびアンインストール」](https://docs.aws.amazon.com/cli/latest/userguide/cli-chap-install.html)と「[aws configure で](https://docs.aws.amazon.com/cli/latest/userguide/cli-configure-quickstart.html#cli-configure-quickstart-config) [のクイック設定](https://docs.aws.amazon.com/cli/latest/userguide/cli-configure-quickstart.html#cli-configure-quickstart-config)」を参照してください。AWS CloudShell にインストールされている AWS CLI バージョンは、最新バージョンより数バージョン遅れている可能性もあります。更新するには、 「AWS CloudShellユーザーガイド」の「[ホームディレクトリへの AWS CLI のインストール」](https://docs.aws.amazon.com/cloudshell/latest/userguide/vm-specs.html#install-cli-software)を 参照してください。

AWS CLI を使用して Amazon EKS アドオンを作成する方法

1. 利用可能なアドオンを確認します。利用可能なすべてのアドオン、種類、発行元を確認でき ます。AWS Marketplace を介して利用可能なアドオンの URL も確認できます。*1.30* をお 持ちのクラスターのバージョンに置き換えます。

**aws eks describe-addon-versions --kubernetes-version 1.30 \ --query 'addons[].{MarketplaceProductUrl: marketplaceInformation.productUrl, Name: addonName, Owner: owner Publisher: publisher, Type: type}' --output table**

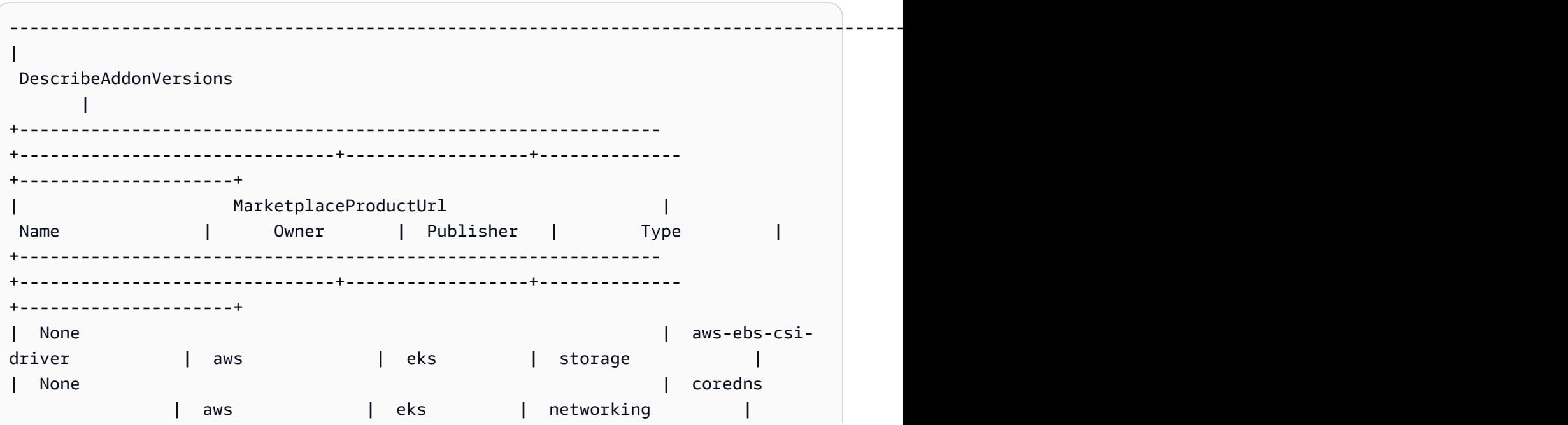

出力例は次のとおりです。

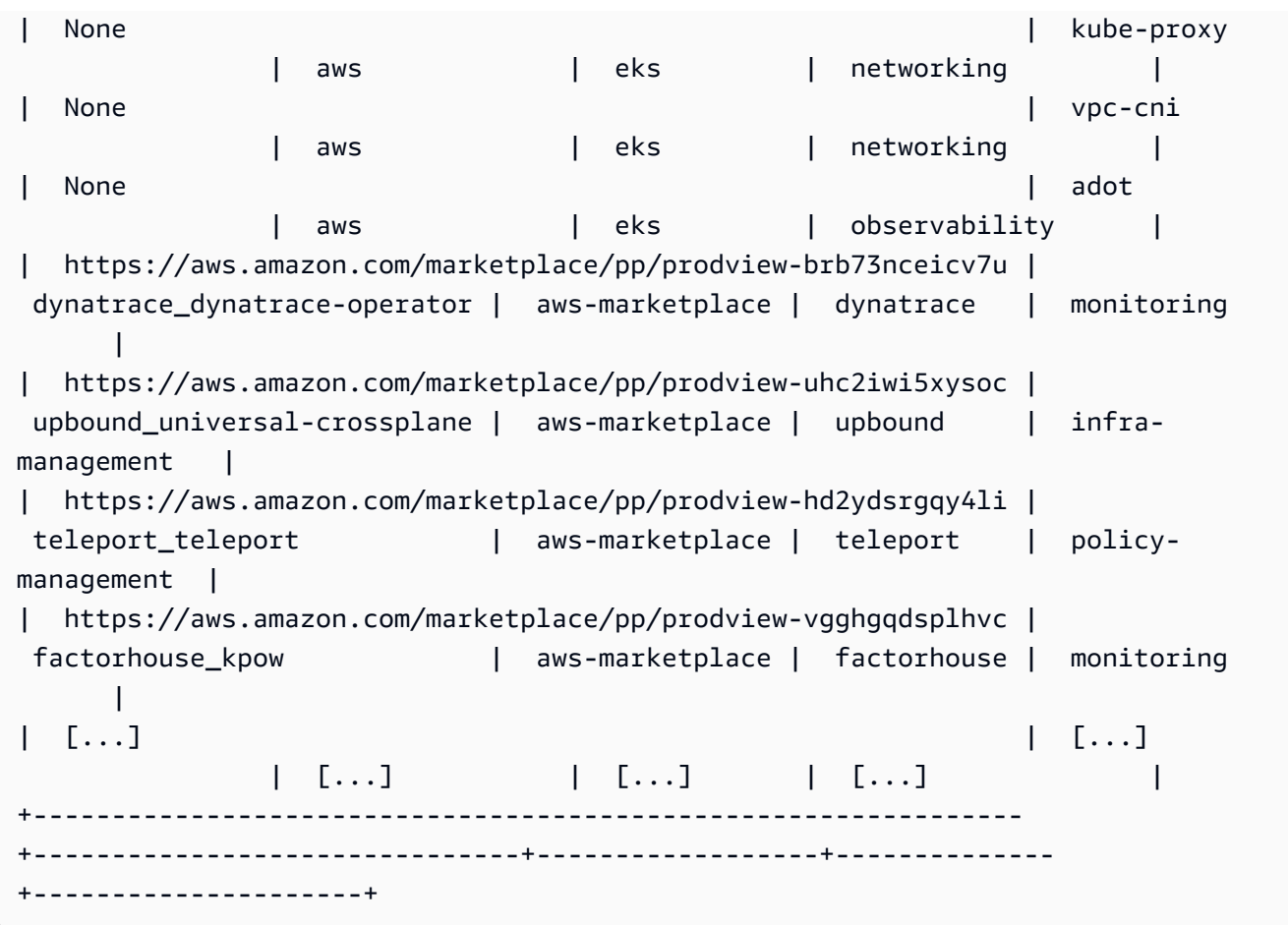

出力が異なる場合があります。この出力例では、タイプ networking で利用可能なアド オンが 3 種類あり、タイプ eks の発行元でアドオンが 5 種類あります。Owner 列に awsmarketplace があるアドオンは、インストールする前にサブスクリプションが必要な場合 があります。URL にアクセスしてアドオンの詳細を確認したり、アドオンをサブスクライブ したりできます。

2. アドオンごとに利用可能なバージョンを確認できます。*1.30* をクラスターのバージョンに 置き換え、*vpc-cni* を前のステップで返されたアドオンの名前に置き換えます。

**aws eks describe-addon-versions --kubernetes-version** *1.30* **--addon-name** *vpc-cni* **\ --query 'addons[].addonVersions[].{Version: addonVersion, Defaultversion: compatibilities[0].defaultVersion}' --output table**

出力例は次のとおりです。

------------------------------------------ DescribeAddonVersions +-----------------+----------------------+

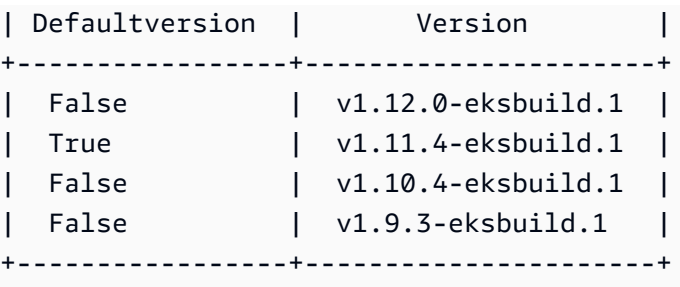

Defaultversion 列に True と表示されているバージョンは、デフォルトでアドオンが作 成されたバージョンです。

<span id="page-835-0"></span>3. (オプション) 次のコマンドを実行して、選択したアドオンの設定オプションを調べます。

**aws eks describe-addon-configuration --addon-name** *vpc-cni* **--addonversion** *v1.12.0-eksbuild.1*

```
{ 
     "addonName": "vpc-cni", 
     "addonVersion": "v1.12.0-eksbuild.1", 
     "configurationSchema": "{\"$ref\":\"#/definitions/VpcCni\",\"$schema
\":\"http://json-schema.org/draft-06/schema#\",\"definitions\":{\"Cri\":
{\"additionalProperties\":false,\"properties\":{\"hostPath\":{\"$ref\":
\"#/definitions/HostPath\"}},\"title\":\"Cri\",\"type\":\"object\"},\"Env
\":{\"additionalProperties\":false,\"properties\":{\"ADDITIONAL_ENI_TAGS
\":{\"type\":\"string\"},\"AWS_VPC_CNI_NODE_PORT_SUPPORT\":{\"format\":
\"boolean\",\"type\":\"string\"},\"AWS_VPC_ENI_MTU\":{\"format\":\"integer
\",\"type\":\"string\"},\"AWS_VPC_K8S_CNI_CONFIGURE_RPFILTER\":{\"format
\":\"boolean\",\"type\":\"string\"},\"AWS_VPC_K8S_CNI_CUSTOM_NETWORK_CFG\":
{\"format\":\"boolean\",\"type\":\"string\"},\"AWS_VPC_K8S_CNI_EXTERNALSNAT
\":{\"format\":\"boolean\",\"type\":\"string\"},\"AWS_VPC_K8S_CNI_LOGLEVEL
\":{\"type\":\"string\"},\"AWS_VPC_K8S_CNI_LOG_FILE\":{\"type
\":\"string\"},\"AWS_VPC_K8S_CNI_RANDOMIZESNAT\":{\"type\":
\"string\"},\"AWS_VPC_K8S_CNI_VETHPREFIX\":{\"type\":\"string
\"},\"AWS_VPC_K8S_PLUGIN_LOG_FILE\":{\"type\":\"string\"},
\"AWS_VPC_K8S_PLUGIN_LOG_LEVEL\":{\"type\":\"string\"},\"DISABLE_INTROSPECTION
\":{\"format\":\"boolean\",\"type\":\"string\"},\"DISABLE_METRICS\":{\"format
\":\"boolean\",\"type\":\"string\"},\"DISABLE_NETWORK_RESOURCE_PROVISIONING
\":{\"format\":\"boolean\",\"type\":\"string\"},\"ENABLE_POD_ENI\":{\"format
\":\"boolean\",\"type\":\"string\"},\"ENABLE_PREFIX_DELEGATION\":{\"format
\":\"boolean\",\"type\":\"string\"},\"WARM_ENI_TARGET\":{\"format\":\"integer
\",\"type\":\"string\"},\"WARM_PREFIX_TARGET\":{\"format\":\"integer\",
\"type\":\"string\"}},\"title\":\"Env\",\"type\":\"object\"},\"HostPath\":
{\"additionalProperties\":false,\"properties\":{\"path\":{\"type\":\"string\"}},
```
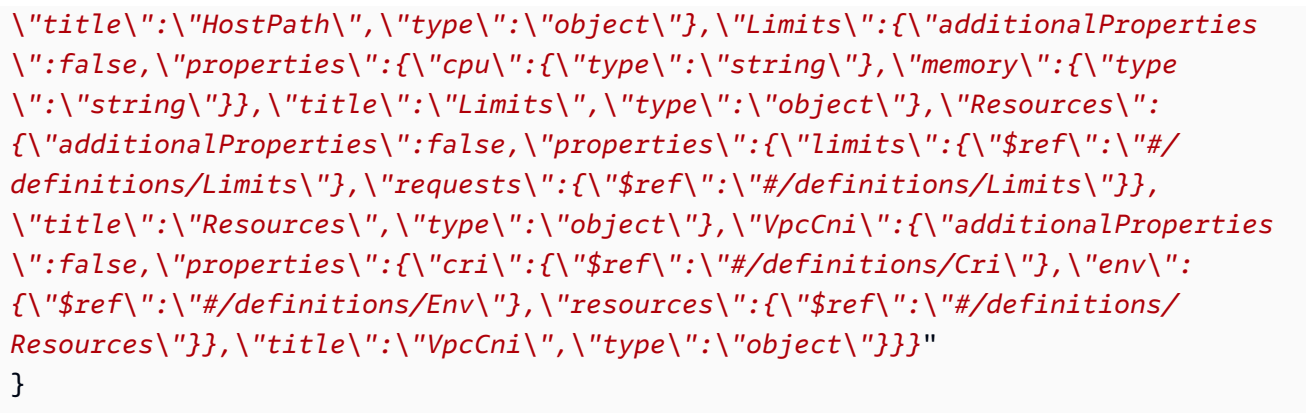

出力は標準の JSON スキーマです。

上記のスキーマで使用できる有効な設定値の例 (JSON フォーマット) を次に示します。

```
{ 
   "resources": { 
      "limits": { 
        "cpu": "100m" 
      } 
   }
}
```
上記のスキーマで使用できる有効な設定値の例 (YAML フォーマット) を次に示します。

 resources: limits: cpu: 100m

- 4. アドオンに IAM アクセス許可が必要かどうかを確認します。その場合は、(1) EKS Pod Identity またはサービスアカウントの IAM ロール (IRSA) を使用するかどうかを決定し、(2) アドオンで使用する IAM ロールの ARN を決定し、(3) アドオンで使用される Kubernetes サービスアカウントの名前を決定する必要があります。この情報は、ドキュメントまたは AWS API を使用して確認できます。[「Retrieve IAM info about an Add-on](#page-855-0)」を参照してくだ さい。
	- Amazon EKS では、アドオンが EKS Pod Identity をサポートしている場合は、EKS Pod Identity の使用を推奨しています。そのためには、[Pod Identity エージェントがクラスター](https://docs.aws.amazon.com/eks/latest/userguide/pod-identities.html)  [にインストールされている](https://docs.aws.amazon.com/eks/latest/userguide/pod-identities.html)必要があります。アドオンで Pod Identity を使用する場合の詳 細については、「[Pod Identity を使用して Amazon EKS アドオンに IAM ロールをアタッチ](#page-853-0) [する](#page-853-0)」を参照してください。
- アドオンまたはクラスターが EKS Pod Identity 用にセットアップされていない場合 は、IRSA を使用します[。クラスターで IRSA が設定されていることを確認します。](https://docs.aws.amazon.com/eks/latest/userguide/iam-roles-for-service-accounts.html)
- [Amazon EKS アドオンのドキュメントを参照して、アドオンに IAM アクセス許可と、関](https://docs.aws.amazon.com/eks/latest/userguide/eks-add-ons.html) [連する Kubernetes サービスアカウントの名前が必要かどうかを確認します。](https://docs.aws.amazon.com/eks/latest/userguide/eks-add-ons.html)
- 5. Amazon EKS アドオンを作成します。デバイスに沿ったコマンドをコピーします。必要に応 じてコマンドに次の変更を加え、変更したコマンドを実行します。
	- *my-cluster* を自分のクラスター名に置き換えます。
	- *vpc-cni* を前のステップの出力で返された作成するアドオン名に置き換えます。
	- *version-number* を使用する前のステップの出力で返されたバージョンに置き換えま す。
	- アドオンに IAM アクセス許可が必要ない場合は、*<service-accountconfiguration>* を削除します。
	- アドオン (1) に IAM アクセス許可が必要で、(2) クラスターが EKS Pod Identity を使用し ている場合は、*<service-account-configuration>* を次の Pod Identity の関連付け に置き換えます。*<service-account-name>* をアドオンで使用されるサービスアカウ ント名に置き換えます。*<role-arn>* を IAM ロールの ARN に置き換えます。ロールに は、EKS Pod Identity に必要な信頼ポリシーが必要です。

--pod-identity-associations 'serviceAccount=*<service-accountname>*,roleArn=*<role-arn>*'

• アドオン (1) に IAM アクセス許可が必要で、(2) クラスターが IRSA を使用している 場合は、*<service-account-configuration>* を次の IRSA 設定に置き換えま す。*111122223333* を、アカウント ID に置き換えます。また、*role-name* を、作成し た既存の IAM ロールの名前に置き換えます。ロールの作成手順については、作成するアド オンの[ドキュメント](#page-809-0)を参照してください。サービスアカウントロールを指定するには、ク ラスター用に IAM OpenID Connect (OIDC) プロバイダーが必要です。クラスター用に持っ ているかどうかを確認、あるいは作成するには、「[クラスターの IAM OIDC プロバイダー](#page-282-0) [を作成する](#page-282-0)」を参照してください。

--service-account-role-arn arn:aws:iam::*111122223333*:role/*role-name*

• このコマンド例は、アドオンの既存のセルフマネージドバージョンの - configuration-values オプションがある場合、それを上書きします。これを、文字 列やファイル入力などの目的の設定値に置き換えます。設定値を指定したくない場合、- configuration-values オプションを削除します。AWS CLI に既存のセルフマネージ

•

•

ド型アドオンの設定を上書きされたくない場合、*--resolve-conflicts OVERWRITE* オプションを削除してください。オプションを削除し、Amazon EKS アドオンが既存のセ ルフマネージド型アドオンの設定を上書きする必要がある場合、Amazon EKS アドオンの 作成が失敗します。その場合、競合を解決するためのエラーメッセージが表示されます。 このオプションを指定する前に、自分が管理する必要がある設定を Amazon EKS アドオン が管理していないことを確認してください。これらの設定は、このオプションの指定によ り上書きされます。

```
aws eks create-addon --cluster-name my-cluster --addon-name vpc-cni --addon-
version version-number \ 
      <service-account-configuration> --configuration-values '{"resources":
```
*{"limits":{"cpu":"100m"}}***}' --resolve-conflicts** *OVERWRITE*

```
aws eks create-addon --cluster-name my-cluster --addon-name vpc-cni --addon-
version version-number \ 
     <service-account-configuration> --configuration-values 'file://example.yaml' 
  --resolve-conflicts OVERWRITE
```
使用可能なすべてのオプションのリストについては、「Amazon EKS コマンドラインリファ レンス」の「[create-addon](https://docs.aws.amazon.com/cli/latest/reference/eks/create-addon.html)」を参照してください。作成したアドオンが前のステップの Owner 列に aws-marketplace が一覧表示されている場合、作成が失敗して次のエラーと 同様なエラーメッセージが表示されることがあります。

```
{ 
     "addon": { 
         "addonName": "addon-name", 
         "clusterName": "my-cluster", 
         "status": "CREATE_FAILED", 
         "addonVersion": "version", 
         "health": { 
              "issues": [ 
\overline{\mathcal{L}} "code": "AddonSubscriptionNeeded", 
                      "message": "You are currently not subscribed to this add-
on. To subscribe, visit the AWS Marketplace console, agree to the seller EULA, 
  select the pricing type if required, then re-install the add-on"
[...]
```
前の出力のエラーと同様なものが表示された場合、前のステップに出力された URL にアク セスしてアドオンをサブスクライブしてください。サブスクライブしたら create-addon コマンドを再実行します。

## <span id="page-839-0"></span>アドオンの更新

Amazon EKS は、新しいバージョンがリリース、あるいはクラスターを新しい Kubernetes マイナー バージョンに更新しても、アドオンを自動的に更新しません。既存のクラスターのアドオンを更新す るには、更新を開始する必要があります。更新を開始した後、Amazon EKS がアドオンを更新しま す。アドオンを更新する前に、アドオンの現行のドキュメントを確認してください。利用可能なアド オンのリストについては、「[Amazon EKS で利用可能な Amazon EKS アドオン」](#page-809-0)を参照してくださ い。アドオンに IAM ロールが必要な場合、ロールの作成の詳細については、[Amazon EKS で利用可](#page-809-0) [能な Amazon EKS アドオン](#page-809-0) の特定のアドオンの詳細を参照してください。

eksctl、AWS Management Console、AWS CLI のいずれかを使用して Amazon EKS アドオンを更 新できます。

eksctl

#### 前提条件

デバイスまたは AWS CloudShell にインストールされている eksctl コマンドラインツールの バージョン 0.183.0 以降。eksctl をインストールまたはアップグレードするには、eksctl ドキュメントの「[インストール](https://eksctl.io/installation)」を参照してください。

**eksctl** を使用して Amazon EKS アドオンを更新する方法

1. クラスターにインストールされている現在のアドオンおよびアドオンのバージョンを確認し ます。*my-cluster* を自分のクラスター名に置き換えます。

**eksctl get addon --cluster** *my-cluster*

出力例は次のとおりです。

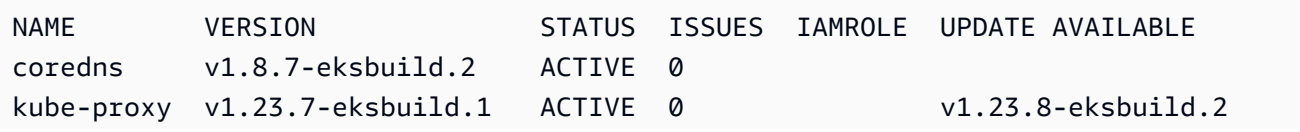

vpc-cni v1.10.4-eksbuild.1 ACTIVE 0 v1.12.0eksbuild.1,v1.11.4-eksbuild.1,v1.11.3-eksbuild.1,v1.11.2-eksbuild.1,v1.11.0 eksbuild.1

クラスターにあるアドオンおよびバージョンによって、出力が異なる場合があります。前述 の出力例では、クラスターの既存のアドオン 2 つは UPDATE AVAILABLE 列に新しいバー ジョンがあることがわかります。

- 2. アドオンを更新します。
	- 1. デバイスに沿ったコマンドをコピーします。必要に応じてコマンドに次の変更を加えま す。
		- *my-cluster* を自分のクラスター名に置き換えます。
		- *region-code* をクラスターのある AWS リージョン に置き換えます。
		- *vpc-cni* を更新する前のステップの出力で返されたアドオンの名前に置き換えます。
		- 利用可能な最新バージョンよりも前のバージョンに更新する場合、*latest* を使用する 前のステップの出力で返されたバージョン番号に置き換えます。一部のアドオンには推 奨バージョンがあります。詳細については、更新するアドオン[のドキュメント](#page-809-0)を参照し てください。
		- アドオンが Kubernetes サービスアカウントおよび IAM ロールを使用する場 合、*111122223333* をアカウント ID に置き換え、*role-name* を作成した既存の IAM ロールの名前に置き換えます。ロールの作成手順については、作成するアドオン[のド](#page-809-0) [キュメント](#page-809-0)を参照してください。サービスアカウントロールを指定するには、クラス ター用に IAM OpenID Connect (OIDC) プロバイダーが必要です。クラスター用に持っ ているかどうかを確認、あるいは作成するには、[「クラスターの IAM OIDC プロバイ](#page-282-0) [ダーを作成する](#page-282-0)」を参照してください。

アドオンが Kubernetes サービスアカウントおよび IAM ロールを使用しない場 合、**serviceAccountRoleARN: arn:aws:iam::***111122223333***:role/***rolename* 行を削除してください。

• *preserve* オプションはアドオンの既存値を保存します。アドオン設定にカスタム値 を設定していて、このオプションを使用しない場合、Amazon EKS は値をデフォルト 値で上書きします。このオプションを使用する場合、実稼働クラスターのアドオンを 更新する前に、非稼動クラスターのフィールドおよび値変更をテストすることをお勧 めします。この値を overwrite に変更する場合、すべての設定が Amazon EKS のデ フォルト値に変更されます。いずれかの設定にカスタム値を設定した場合、Amazon EKS のデフォルト値で上書きされる可能性があります。この値を none に変更した場

合、Amazon EKS は設定の値を一切変更しませんが、更新が失敗する可能性がありま

す。更新に失敗した場合、競合の解決に役立つエラーメッセージが返されます。

```
cat >update-addon.yaml <<EOF
apiVersion: eksctl.io/v1alpha5
kind: ClusterConfig
metadata: 
   name: my-cluster
   region: region-code
addons:
- name: vpc-cni
   version: latest
   serviceAccountRoleARN: arn:aws:iam::111122223333:role/role-name
   resolveConflicts: preserve
EOF
```
- 2. 変更コマンドを実行して update-addon.yaml ファイルを作成します。
- 3. クラスターに設定ファイルを適用します。

**eksctl update addon -f update-addon.yaml**

アドオン更新の詳細については、「eksctl ドキュメント」の「[アドオン」](https://eksctl.io/usage/addons/)を参照してくだ さい。

AWS Management Console

AWS Management Console を使用して Amazon EKS アドオンを更新する方法

- 1. Amazon EKS コンソール ([https://console.aws.amazon.com/eks/home#/clusters\)](https://console.aws.amazon.com/eks/home#/clusters) を開きま す。
- 2. 左のナビゲーションペインで、[クラスター] を選択し、次にアドオンを設定するクラスター 名を選択します。
- 3. [アドオン] タブを選択します。
- 4. アドオンボックスの右上にあるボックスを選択し、次に [編集] を選択します。
- 5. [*#######*の設定] ページで次のことを行います。
- 使用する [バージョン] を選択します。アドオンには推奨バージョンがある場合がありま す。詳細については、更新するアドオンの[ドキュメント](#page-809-0)を参照してください。
- [IAM ロールの選択] では、ノードの IAM ロール ([未設定])、またはアドオンで使用するた めに作成した既存のロールを使用できます。選択するロールがない場合、既存のロール がありません。選択したオプションを問わず、作成するアドオンの[ドキュメント](#page-809-0)を参照 し、IAM ポリシーを作成してロールにアタッチしてください。IAM ロールを選択するに は、クラスター用に IAM OpenID Connect (OIDC) プロバイダーが必要です。クラスター用 に持っているかどうかを確認、あるいは作成するには、「[クラスターの IAM OIDC プロバ](#page-282-0) [イダーを作成する](#page-282-0)」を参照してください。
- Code editor には、アドオン固有の設定情報を入力します。詳細については、更新する アドオンの[ドキュメント](#page-809-0)を参照してください。
- [コンフリクト解決方法] で、いずれかのオプションを選択します。アドオン設定にカスタ ム値を設定している場合、[保存] オプションをお勧めします。このオプションを選択しな い場合、Amazon EKS は値をデフォルト値で上書きします。このオプションを使用する場 合、実稼働クラスターのアドオンを更新する前に、非稼動クラスターのフィールドおよび 値変更をテストすることをお勧めします。
- 6. [Update] (更新) を選択します。

AWS CLI

前提条件

ご使用のデバイスまたは AWS CloudShell で、バージョン 2.12.3 以降、または AWS Command Line Interface (AWS CLI) のバージョン 1.27.160 以降がインストールおよび設定さ れていること。現在のバージョンを確認するには、「**aws --version | cut -d / -f2 | cut -d ' ' -f1**」を参照してください。macOS の yum、apt-get、または Homebrew な どのパッケージマネージャは、AWS CLI の最新バージョンより数バージョン遅れることがあり ます。最新バージョンをインストールするには、「AWS Command Line Interface ユーザーガ イド」の「[AWS CLI のインストール、更新、およびアンインストール」](https://docs.aws.amazon.com/cli/latest/userguide/cli-chap-install.html)と「[aws configure で](https://docs.aws.amazon.com/cli/latest/userguide/cli-configure-quickstart.html#cli-configure-quickstart-config) [のクイック設定](https://docs.aws.amazon.com/cli/latest/userguide/cli-configure-quickstart.html#cli-configure-quickstart-config)」を参照してください。AWS CloudShell にインストールされている AWS CLI バージョンは、最新バージョンより数バージョン遅れている可能性もあります。更新するには、 「AWS CloudShellユーザーガイド」の「[ホームディレクトリへの AWS CLI のインストール」](https://docs.aws.amazon.com/cloudshell/latest/userguide/vm-specs.html#install-cli-software)を 参照してください。

AWS CLI を使用して Amazon EKS アドオンを更新する方法

1. インストールされているアドオンのリストを参照してください。*my-cluster* を自分のクラ スター名に置き換えます。

**aws eks list-addons --cluster-name** *my-cluster*

出力例は次のとおりです。

```
{ 
       "addons": [ 
            "coredns", 
             "kube-proxy", 
            "vpc-cni" 
     \mathbf{I}}
```
2. 更新するアドオンの現在のバージョンを表示します。*my-cluster* をクラスターの名前に置 き換えて、*vpc-cni* を更新するアドオンの名前に置き換えます。

**aws eks describe-addon --cluster-name** *my-cluster* **--addon-name** *vpc-cni* **--query "addon.addonVersion" --output text**

出力例は次のとおりです。

```
v1.10.4-eksbuild.1
```
3. クラスターのバージョンに使用できるアドオンのバージョンを確認できます。*1.30* をクラ スターのバージョンに置き換えて、*vpc-cni* を更新するアドオンの名前に置き換えます。

**aws eks describe-addon-versions --kubernetes-version** *1.30* **--addon-name** *vpc-cni* **\ --query 'addons[].addonVersions[].{Version: addonVersion, Defaultversion: compatibilities[0].defaultVersion}' --output table**

出力例は次のとおりです。

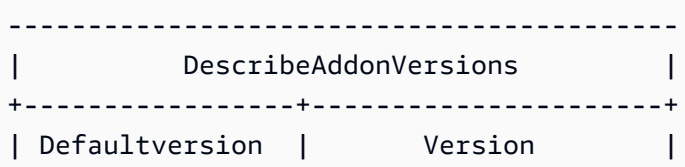

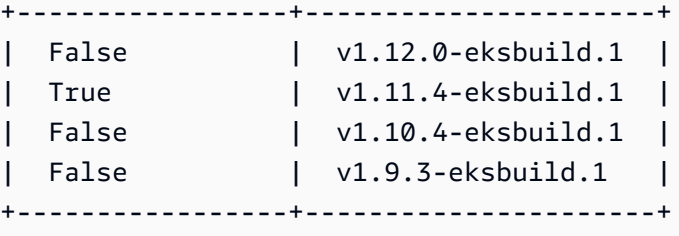

Defaultversion 列に True と表示されているバージョンは、デフォルトでアドオンが作 成されたバージョンです。

- 4. アドオンを更新してください。デバイスに沿ったコマンドをコピーします。必要に応じてコ マンドに次の変更を加え、変更したコマンドを実行します。
	- *my-cluster* を自分のクラスター名に置き換えます。
	- *vpc-cni* を前のステップの出力で返された更新するアドオンの名前に置き換えます。
	- *version-number* を更新する前のステップの出力で返されたバージョンに置き換えま す。一部のアドオンには推奨バージョンがあります。詳細については、更新するアドオン の[ドキュメント](#page-809-0)を参照してください。
	- アドオンが Kubernetes サービスアカウントおよび IAM ロールを使用する場 合、*111122223333* をアカウント ID に置き換え、*role-name* を作成した既存の IAM ロールの名前に置き換えます。ロールの作成手順については、作成するアドオンの[ドキュ](#page-809-0) [メント](#page-809-0)を参照してください。サービスアカウントロールを指定するには、クラスター用に IAM OpenID Connect (OIDC) プロバイダーが必要です。クラスター用に持っているかどう かを確認、あるいは作成するには、「[クラスターの IAM OIDC プロバイダーを作成する](#page-282-0)」 を参照してください。

アドオンが Kubernetes サービスアカウントおよび IAM ロールを使用しない場 合、**serviceAccountRoleARN: arn:aws:iam::***111122223333***:role/***role-name* 行を削除してください。

• **--resolve-conflicts** *##*オプションはアドオンの既存値を保存します。アドオン設定 にカスタム値を設定していて、このオプションを使用しない場合、Amazon EKS は値をデ フォルト値で上書きします。このオプションを使用する場合、実稼働クラスターのアドオ ンを更新する前に、非稼動クラスターのフィールドおよび値変更をテストすることをお勧 めします。この値を overwrite に変更する場合、すべての設定が Amazon EKS のデフォ ルト値に変更されます。いずれかの設定にカスタム値を設定した場合、Amazon EKS のデ フォルト値で上書きされる可能性があります。この値を none に変更した場合、Amazon EKS は設定の値を一切変更しませんが、更新が失敗する可能性があります。更新に失敗し た場合、競合の解決に役立つエラーメッセージが返されます。

• すべてのカスタム設定を削除する場合は、*--configuration-values '{}'* オプション を使用して更新を実行します。これにより、すべてのカスタム設定がデフォルト値に設定 されます。カスタム設定を変更しない場合、*--configuration-values* フラグを指定し ないでください。カスタム設定を調整する場合、*{}* を新しいパラメータに置き換えます。 パラメータのリストを確認するには、「アドオンの作成」セクションの[設定スキーマの表](#page-835-0) [示](#page-835-0)ステップを参照してください。

```
aws eks update-addon --cluster-name my-cluster --addon-name vpc-cni --addon-
version version-number \ 
     --service-account-role-arn arn:aws:iam::111122223333:role/role-name --
configuration-values '{}' --resolve-conflicts PRESERVE
```
5. 更新のステータスを確認します。*my-cluster* をクラスターの名前に置き換えて、*vpc-cni* を更新するアドオンの名前に置き換えます。

**aws eks describe-addon --cluster-name** *my-cluster* **--addon-name** *vpc-cni*

出力例は次のとおりです。

```
{ 
     "addon": { 
          "addonName": "vpc-cni", 
          "clusterName": "my-cluster", 
          "status": "UPDATING",
[...]
```
ステータスが ACTIVE に変わると更新が完了します。

アドオンの削除

Amazon EKS アドオンを削除するときに次のことを行います。

- アドオンが提供する機能にはダウンタイムはありません。
- サービスアカウントの IAM ロール (IRSA) を使用していて、アドオンに IAM ロールが関連付けら れている場合、IAM ロールは削除されません。
- Pod Identity を使用している場合、アドオンが所有する Pod Identity の関連付けはすべて削除され ます。AWS CLI に --preserve オプションを指定すると、関連付けは保持されます。
- Amazon EKS はアドオンの設定の管理を停止します。
- 新しいバージョンが利用可能になると、コンソールが通知を停止します。
- AWS ツールや API を使用してアドオンを更新することはできません。
- 自己管理できるようにアドオンソフトウェアをクラスターに保持するか、クラスターからアドオ ンソフトウェアを削除するかを選択できます。そのアドオンが提供している機能に依存するクラス ターにリソースがない場合のみ、クラスターからアドオンソフトウェアを削除してください。

eksctl、AWS Management Console、AWS CLI を使用して Amazon EKS アドオンをクラスターか ら削除できます。

eksctl

前提条件

デバイスまたは AWS CloudShell にインストールされている eksctl コマンドラインツールの バージョン 0.183.0 以降。eksctl をインストールまたはアップグレードするには、eksctl ドキュメントの「[インストール](https://eksctl.io/installation)」を参照してください。

**eksctl** を使用して Amazon EKS アドオンを削除する方法

1. クラスターに現在インストールされているアドオンを確認します。*my-cluster* を自分のクラ スター名に置き換えます。

**eksctl get addon --cluster** *my-cluster*

出力例は次のとおりです。

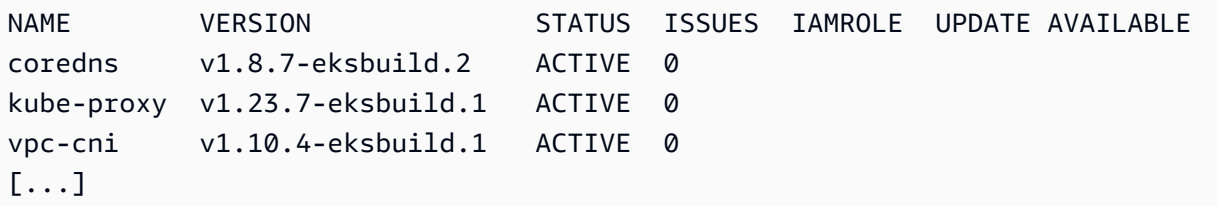

クラスターにあるアドオンおよびバージョンによって、出力が異なる場合があります。

2. アドオンを削除します。*my-cluster* をクラスターの名前に置き換えて、*name-of-add-on* を削除する前のステップの出力で返されたアドオン名に置き換えます。*--preserve* オプショ ンを削除する場合、Amazon EKS がアドオンを管理しなくなるだけではなく、アドオンソフト ウェアがクラスターから削除されます。

**eksctl delete addon --cluster** *my-cluster* **--name** *name-of-addon --preserve*

#### AWS Management Console

AWS Management Console を使用して Amazon EKS アドオンを削除する方法

- 1. Amazon EKS コンソール [\(https://console.aws.amazon.com/eks/home#/clusters\)](https://console.aws.amazon.com/eks/home#/clusters) を開きます。
- 2. 左のナビゲーションペインで、[クラスター] を選択し、次に Amazon EKS アドオンを削除す るクラスターの名前を選択します。
- 3. [アドオン] タブを選択します。
- 4. アドオンボックス右上にあるチェックボックスを選択し、次に [削除] を選択します。Amazon EKS がアドオンの設定の管理を停止しても、クラスターのアドオンソフトウェアを保持し、ア ドオンのすべての設定を自己管理できるようにする場合、[クラスターに保存] を選択します。 アドオン名を入力して [削除] を選択します。

AWS CLI

前提条件

デバイスまたは AWS CloudShell にインストールされている eksctl コマンドラインツールの バージョン 0.183.0 以降。eksctl をインストールまたはアップグレードするには、eksctl ドキュメントの「[インストール](https://eksctl.io/installation)」を参照してください。

AWS CLI を使用して Amazon EKS アドオンを削除する方法

1. インストールされているアドオンのリストを参照してください。*my-cluster* を自分のクラス ター名に置き換えます。

**aws eks list-addons --cluster-name** *my-cluster*

出力例は次のとおりです。

```
{
```
"addons": [

```
 "coredns", 
           "kube-proxy", 
           "vpc-cni", 
           "name-of-addon" 
      ]
}
```
2. インストールされているアドオンを削除します。*my-cluster* をクラスターの名前に置き換え て、*name-of-add-on* を削除するアドオンの名前に置き換えます。*--preserve* を削除する ことにより、アドオンがクラスターから削除されます。

```
aws eks delete-addon --cluster-name my-cluster --addon-name name-of-addon --
preserve
```
簡略化した出力例を次に示します。

```
{ 
     "addon": { 
          "addonName": "name-of-add-on", 
          "clusterName": "my-cluster", 
          "status": "DELETING",
[...]
```
3. 削除の状態を確認します。*my-cluster* をクラスターの名前に置き換えて、*name-of-addon* を削除するアドオンの名前に置き換えます。

**aws eks describe-addon --cluster-name** *my-cluster* **--addon-name** *name-of-addon*

アドオンを削除した後の出力例は次のとおりです。

An error occurred (ResourceNotFoundException) when calling the DescribeAddon operation: No addon: *name-of-addon* found in cluster: *my-cluster*

### アドオンバージョンの互換性を取得する

[describe-addon-verisions](https://docs.aws.amazon.com/eks/latest/APIReference/API_DescribeAddonVersions.html) API を使用して、EKS アドオンの利用可能なバージョンと、各アド オンバージョンがサポートしている Kubernetes バージョンを一覧表示します。

アドオンバージョンの互換性を取得する (AWS CLI)

- 1. AWS CLI がインストールされ、aws sts get-caller-identity と連携していることを確認 します。このコマンドが機能しない場合は、「[Get started with the AWS CLI」](https://docs.aws.amazon.com/cli/latest/userguide/cli-chap-getting-started.html)を参照してくだ さい。
- 2. バージョンの互換性情報を取得するアドオンの名前 (amazon-cloudwatch-observability など) を特定します。
- 3. クラスターの Kubernetes バージョンを特定します (1.28 など)。
- 4. AWS CLI を使用して、クラスターの Kubernetes バージョンと互換性のあるアドオンのバー ジョンを取得します。

**aws eks describe-addon-versions --addon-name** *amazon-cloudwatch-observability* **- kubernetes-version** *1.29*

出力例は次のとおりです。

```
{ 
     "addons": [ 
         { 
             "addonName": "amazon-cloudwatch-observability", 
             "type": "observability", 
             "addonVersions": [ 
\overline{\mathcal{L}} "addonVersion": "v1.5.0-eksbuild.1", 
                     "architecture": [ 
                         "amd64", 
                         "arm64" 
 ], 
                     "compatibilities": [ 
 { 
                             "clusterVersion": "1.28", 
                             "platformVersions": [ 
\mathbb{R}^n the contract of \mathbb{R}^n is the contract of \mathbb{R}^n if \mathbb{R}^n\sim 1. The set of \sim 1.
                             "defaultVersion": true 
 } 
 ],
[...]
```
この出力は、アドオンのバージョン v1.5.0-eksbuild.1 が、Kubernetes クラスターのバー ジョン 1.28 と互換性があることを示しています。

## Kubernetes フィールド管理

Amazon EKS アドオンは、標準的なベストプラクティスによる設定を使用して、クラスターにイ ンストールされます。Amazon EKS アドオンをクラスターに追加する方法については、「[Amazon](#page-806-0)  [EKS アドオン](#page-806-0)」を参照してください。

Amazon EKS アドオンの設定をカスタマイズすると、高度な機能を有効にすることが可能で す。Amazon EKS は Kubernetes サーバー側の適用機能を使用して、Amazon EKS で管理されてい ない設定の内容を上書きすることなく、Amazon EKS によるアドオンの管理を可能にします。詳細 については、「Kubernetes ドキュメント」の「[Server-side Apply](https://kubernetes.io/docs/reference/using-api/server-side-apply/)」(サーバー側の適用) を参照し てください。これを実現するために、Amazon EKS は、インストールするアドオンごとに最低限の フィールドセットを管理します。Amazon EKS、または別の Kubernetes コントロールプレーンプロ セス (kube-controller-manager など) によって管理されていないすべてのフィールドは、ユー ザーが問題なく管理できます。

#### **A** Important

Amazon EKS で管理しているフィールドを変更すると、Amazon EKS がアドオンを管理でき なくなるため、アドオンの更新時にユーザーによる変更が上書きされる可能性があります。

#### フィールド管理ステータスを表示する

kubectl を使用すると、任意の Amazon EKS アドオンについて、どのフィールドが Amazon EKS によって管理されているかを知ることができます。

フィールドの管理ステータスを表示する

- 1. 確認するアドオンを決定します。クラスターにデプロイされた、すべての deployments と DaemonSets を表示するには、「[Kubernetes リソースを表示する](#page-996-0)」を参照してください。
- 2. アドオンのマネージド型フィールドを表示するには、次のコマンドを実行します。

**kubectl get** *type***/***add-on-name* **-n** *add-on-namespace* **-o yaml**

例えば、次のコマンドを使用すると、CoreDNS アドオンの用マネージド型フィールドを表示でき ます。

**kubectl get deployment/coredns -n kube-system -o yaml**

フィールドの管理状態は、返される出力の中の、次のセクションに記載されています。

```
[...]
managedFields: 
   - apiVersion: apps/v1 
     fieldsType: FieldsV1 
     fieldsV1: 
[...]
```
**a** Note

出力に、managedFields が表示されない場合、**--show-managed-fields** をコマン ドに追加し、もう一度実行します。使用している kubectl のバージョンによって、管理 フィールドがデフォルトで返されるかどうかが決まります。

Kubernetes API でのフィールド管理構文を理解する

Kubernetes オブジェクトの詳細を表示すると、マネージド型フィールドとアンマネージド型フィー ルドの両方が出力に返されます。管理対象フィールドは、次のいずれかになります。

- 完全マネージド型 フィールドのすべてのキーは Amazon EKS によって管理されます。この フィールドの値を変更すると、競合の原因となります。
- 部分的マネージド型 フィールドの一部のキーは Amazon EKS によって管理されます。Amazon EKS によって明示的に管理されているキーに対する変更のみが競合の原因となります。

どちらのタイプのフィールドも manager: eks でタグづけされています。

各キーは、フィールド自体を表す . (これは常に空のセットがマッピングされます) であるか、また はサブフィールドまたは項目を表す文字列です。フィールドの管理状況の出力は、以下のタイプの宣 言で構成されます。

• f:*name* (*name* は、リスト内のフィールドの名前)。

- k:*keys* (*keys* は、リスト項目のフィールドのマップ)。
- v:*value* (*value* は、リスト項目を正確な JSON 形式で記述した値)。
- i:*index* (*index* は、リスト内の項目の位置)。

出力内で、以下の CoreDNS アドオンに関する部分には、前の宣言が表示されます。

• フルマネージド型フィールド - マネージド型フィールドに f: (フィールド) が指定されています が、k: (キー) はありません。この場合は、フィールド全体が管理されています。このフィールド の値を変更すると、競合の原因となります。

次の出力では、coredns という名前のコンテナが、eks によって管理されていることがわかりま す。args、image、および imagePullPolicy サブフィールドも eks によって管理されていま す。このフィールドの値を変更すると、競合の原因となります。

```
[...]
f:containers: 
   k:{"name":"coredns"}: 
  \cdot : {}
  f:args: {} 
   f:image: {} 
  f:imagePullPolicy: {}
[...]
manager: eks
[...]
```
• 部分的マネージド型キー - マネージド型キーに値が指定されている場合、宣言されたキーはその フィールドで管理されます。指定されたキーを変更すると、競合の原因となります。

次の出力では、name キーを使用する eks が、config-volume および tmp ボリュームセットを 管理していることがわかります。

```
[...]
f:volumes: 
   k:{"name":"config-volume"}: 
    \cdot: {}
     f:configMap: 
       f:items: {} 
        f:name: {} 
     f:name: {} 
   k:{"name":"tmp"}:
```

```
 .: {} 
     f:name: {}
[...]
manager: eks
[...]
```
• 部分的マネージド型フィールドへのキーの追加 - 特定のキーバリューのみが管理されている場合で あれば、競合を引き起こすことなく、引数などの追加のキーをフィールドに追加できます。キーを 追加する場合は、まず、そのフィールドがマネージド型でないことを確認してください。マネージ ド型の値を追加または変更すると、競合の原因となります。

次の出力では、name キーおよび name フィールドの両方が、マネージド型であることがわかりま す。コンテナ名を追加または変更すると、このマネージド型のキーとの競合が発生します。

```
[...]
f:containers: 
  k:{"name":"coredns"}:
[...] 
   f:name: {}
[...]
manager: eks
[...]
```
<span id="page-853-0"></span>Pod Identity を使用して Amazon EKS アドオンに IAM ロールをアタッチす る

特定の Amazon EKS アドオンでは、AWS API を呼び出す IAM ロールアクセス許可が必要です。例 えば、Amazon VPC CNI アドオンは特定の AWS API を呼び出して、アカウント内のネットワークリ ソースを設定します。これらのアドオンには、AWS IAM を使用してアクセス許可を付与する必要が あります。具体的には、アドオンを実行しているポッドのサービスアカウントを、十分な IAM ポリ シーを持つ IAM ロールに関連付ける必要があります。

クラスターワークロードに AWS アクセス許可を付与する際の推奨方法は、Amazon EKS 機能 Pod Identity を使用することです。Pod Identity の関連付けを使用して、アドオンのサービスアカウン トを IAM ロールにマッピングできます。ポッドが関連付けられたサービスアカウントを使用する 場合、Amazon EKS はポッドのコンテナに環境変数を設定します。環境変数は、AWS CLI を含む AWS SDK が EKS Pod Identity の認証情報を使用するように設定します。[EKS Pod Identity の詳細を](#page-250-0) [ご覧ください。](#page-250-0)

Amazon EKS アドオンは、アドオンに対応する Pod Identity の関連付けのライフサイクルを管理す るのに役立ちます。例えば、Amazon EKS アドオンと必要な Pod Identity の関連付けを 1 回の API コールで作成または更新できます。Amazon EKS には、推奨される IAM ポリシーを取得するための API も用意されています。

推奨される使用法:

- 1. [Amazon EKS Pod Identity エージェントがク](#page-257-0)ラスターで設定されていることを確認します。
- 2. インストールするアドオンに、describe-addon-versions AWS CLI オペレーションを使用し て IAM アクセス許可が必要かどうかを確認します。requiresIamPermissions フラグが true の場合、describe-addon-configurations オペレーションを使用してアドオンに必要なアク セス許可を決定する必要があります。レスポンスには、推奨されるマネージド IAM ポリシーのリ ストが含まれます。
- 3. describe-addon-configuration CLI オペレーションを使用して、Kubernetes サービスアカ ウントの名前と推奨される IAM ポリシーを取得します。提案されたポリシーの範囲をセキュリ ティ要件に照らして評価します。
- 4. 提案されたアクセス許可ポリシーと Pod Identity に必要な信頼ポリシーを使用して IAM ロールを 作成します。詳細については、[「EKS Pod Identity の関連付けの作成](#page-266-0)」を参照してください。
- 5. CLI を使用して Amazon EKS アドオンを作成または更新します。少なくとも 1 つの Pod Identity の関連付けを指定します。Pod Identity の関連付けは、(1) Kubernetes サービスアカウントの名 前、および (2) IAM ロールの ARN です。

#### 考慮事項:

- アドオン API を使用して作成された Pod Identity の関連付けは、それぞれのアドオンによって所有 されます。アドオンを削除すると、Pod Identity の関連付けも削除されます。AWS CLI または API を使用してアドオンを削除するときに、preserve オプションを使用してこのカスケード削除を 防ぐことができます。必要に応じて、Pod Identity の関連付けを直接更新または削除することもで きます。アドオンは、既存の Pod Identity の関連付けの所有権を引き受けることはできません。既 存の関連付けを削除し、アドオンの作成または更新オペレーションを使用して再作成する必要があ ります。
- Amazon EKS では、Pod Identity の関連付けを使用してアドオンの IAM アクセス許可を管理す ることをお勧めします。前の方法であるサービスアカウント (IRSA) の IAM ロールは引き続きサ ポートされています。アドオンの IRSA serviceAccountRoleArn と Pod Identity の関連付けの 両方を指定できます。EKS Pod Identity エージェントがクラスターにインストールされている場

合、serviceAccountRoleArn は無視され、EKS は指定された Pod Identity の関連付けを使用し ます。Pod Identity が有効になっていない場合、serviceAccountRoleArn が使用されます。

• 既存のアドオンの Pod Identity の関連付けを更新すると、Amazon EKS はアドオンポッドのロー リング再起動を開始します。

<span id="page-855-0"></span>アドオンに関する IAM 情報を取得する

AWS CLI を使用して、(1) アドオンに IAM アクセス許可が必要かどうか、および (2) そのアドオンに 推奨される IAM ポリシーを決定できます。

Amazon EKS アドオン (AWS CLI) に関する IAM 情報を取得する

- 1. インストールするアドオンの名前とクラスターの Kubernetes バージョンを決定しま す。[Amazon EKS アドオンの詳細をご覧ください。](#page-809-0)
- 2. AWS CLI を使用してアドオンに IAM アクセス許可が必要かどうかを確認します。

```
aws eks describe-addon-versions \
--addon-name <addon-name> \
--kubernetes-version <kubernetes-version>
```
例:

```
aws eks describe-addon-versions \
--addon-name aws-ebs-csi-driver \
--kubernetes-version 1.30
```
以下の出力例を確認します。requiresIamPermissions は true であり、デフォルトのアド オンバージョンであることに注意してください。推奨される IAM ポリシーを取得するときは、 アドオンバージョンを指定する必要があります。

```
{ 
     "addons": [ 
         { 
              "addonName": "aws-ebs-csi-driver", 
              "type": "storage", 
             "addonVersions": [ 
\overline{a} "addonVersion": "v1.31.0-eksbuild.1",
```

```
 "architecture": [ 
                    "amd64", 
                    "arm64" 
 ], 
                 "compatibilities": [ 
 { 
                       "clusterVersion": "1.30", 
                       "platformVersions": [ 
\mathbf{u} \star \mathbf{u}\sim 1, \sim 1, \sim 1, \sim "defaultVersion": true
 } 
 ], 
                 "requiresConfiguration": false, 
                 "requiresIamPermissions": true
             },
[...]
```
3. アドオンに IAM アクセス許可が必要な場合は、AWS CLI を使用して推奨される IAM ポリシー を取得します。

```
aws eks describe-addon-configuration \
--query podIdentityConfiguration \
--addon-name <addon-name> \
--addon-version <addon-version>
```
例:

```
aws eks describe-addon-configuration \
--query podIdentityConfiguration \
--addon-name aws-ebs-csi-driver \
--addon-version v1.31.0-eksbuild.1
```
以下の出力を確認します。recommendedManagedPolicies を書き留めます。

```
\Gamma { 
          "serviceAccount": "ebs-csi-controller-sa", 
          "recommendedManagedPolicies": [ 
              "arn:aws:iam::aws:policy/service-role/AmazonEBSCSIDriverPolicy"
          ] 
     }
```
 $\mathbf{I}$ 

4. IAM ロールを作成し、管理ポリシーをアタッチします。または、管理ポリシーを確認し、必要 に応じてアクセス許可の範囲を絞り込みます。[EKS Pod Identity で使用する IAM ロールを作成](#page-266-0) [する手順を確認します。](#page-266-0)

IAM ロールでアドオンを更新する

Pod Identity Association (AWS CLI) を使用するために Amazon EKS アドオンを更新する

1. 決定事項:

- cluster-name アドオンをインストールする EKS クラスターの名前。
- addon-name インストールする Amazon EKS アドオンの名前。
- service-account-name アドオンで使用される Kubernetes サービスアカウントの名前。
- iam-role-arn アドオンに十分なアクセス許可を持つ IAM ロールの ARN。[IAM ロールに](#page-266-0) [は、EKS Pod Identity に必要な信頼ポリシーが必要です。](#page-266-0)
- 2. AWS CLI を使用してアドオンを更新します。同じ --pod-identity-assocations 構文を使 用して、アドオンの作成時に Pod Identity の関連付けを指定することもできます。アドオンの更 新中に Pod Identity の関連付けを指定すると、以前のすべての Pod Identity の関連付けが上書き されることに注意してください。

```
aws eks update-addon --cluster-name <cluster-name> \
--addon-name <addon-name> \
--pod-identity-associations 'serviceAccount=<service-account-name>,roleArn=<role-
arn>'
```
例:

```
aws eks update-addon --cluster-name mycluster \
--addon-name aws-ebs-csi-driver \
--pod-identity-associations 'serviceAccount=ebs-csi-controller-
sa,roleArn=arn:aws:iam::123456789012:role/StorageDriver'
```
3. Pod Identity の関連付けが作成されたことを確認します。

aws eks list-pod-identity-associations --cluster-name *<cluster-name>*

成功すると、次のような出力が表示されます。EKS アドオンの OwnerARN を書き留めます。

```
{ 
     "associations": [ 
         { 
              "clusterName": "mycluster", 
             "namespace": "kube-system", 
             "serviceAccount": "ebs-csi-controller-sa", 
             "associationArn": "arn:aws:eks:us-
west-2:123456789012:podidentityassociation/mycluster/a-4wvljrezsukshq1bv", 
              "associationId": "a-4wvljrezsukshq1bv", 
              "ownerArn": "arn:aws:eks:us-west-2:123456789012:addon/mycluster/aws-
ebs-csi-driver/9cc7ce8c-2e15-b0a7-f311-426691cd8546" 
         } 
     ]
}
```
アドオンから関連付けを削除する

Amazon EKS アドオン (AWS CLI) からすべての Pod Identity の関連付けを削除する

- 1. 決定事項:
	- cluster-name アドオンをインストールする EKS クラスターの名前。
	- addon-name インストールする Amazon EKS アドオンの名前。
- 2. アドオンを更新して、Pod Identity の関連付けの空の配列を指定します。

```
aws eks update-addon --cluster-name <cluster-name> \
--addon-name <addon-name> \
--pod-identity-associations "[]"
```
EKS アドオンの Pod Identity のトラブルシューティング

AWS API、SDK、または CLI オペレーションの試行中にアドオンでエラーが発生した場合は、以下 を確認します。

- Pod Identity エージェントがクラスター にインストールされている。
	- [Pod Identity エージェントのセットアップ方法を確認する。](#page-257-0)
- アドオンに有効な Pod Identity の関連付けがある。
	- AWS CLI を使用して、アドオンで使用されるサービスアカウント名の関連付けを取得します。

aws eks list-pod-identity-associations --cluster-name *<cluster-name>*

- 目的の IAM ロールに、EKS Pod Identity に必要な信頼ポリシーがある。
	- AWS CLI を使用して、アドオンの信頼ポリシーを取得します。

aws iam get-role --role-name *<role-name>* --query Role.AssumeRolePolicyDocument

- 目的の IAM ロールに、アドオンに必要なアクセス許可がある。
	- AWS CloudTrail を使用して AccessDenied または UnauthorizedOperation イベントを確 認します。
- Pod Identity の関連付けのサービスアカウント名は、アドオンで使用されるサービスアカウント名 と一致している。
	- アドオンの[ドキュメントを確認して](#page-809-0)、サービスアカウント名を確認します。

# デプロイ中のコンテナイメージの検証

[AWS Signer](https://docs.aws.amazon.com/signer/latest/developerguide/Welcome.html) を使用し、デプロイ時に署名済みのコンテナイメージを検証したい場合は、次のいずれ かのソリューションが使用可能です。

- [Gatekeeper と Ratify](https://ratify.dev/docs/1.0/quickstarts/ratify-on-aws) Gatekeeper をアドミッションコントローラーとして使用し、AWS Signer プラグインで構成された Ratify を署名を検証するためのウェブフックとして使用します。
- [Kyverno](https://github.com/nirmata/kyverno-notation-aws) 署名を検証するための AWS Signer プラグインで構成された Kubernetes ポリシーエン ジン。

**a** Note

コンテナイメージの署名を検証する前に、選択したアドミッションコントローラーの要求に 応じて、[Notation](https://github.com/notaryproject/notation#readme) トラストストアとトラストポリシーを構成します。

# Elastic Fabric Adapter を使用した機械学習トレーニング

このトピックでは、Elastic Fabric Adapter (EFA) を Amazon EKS クラスターにデプロイした Pods と統合する方法について説明します。Elastic Fabric Adapter (EFA) は、Amazon EC2 インスタンス 向けのネットワークインターフェイスです。これにより、AWS で高レベルのノード間通信を必要 とするアプリケーションを実行できます。カスタムビルドされたオペレーティングシステムのバイ パスハードウェアインターフェイスにより、インスタンス間通信のパフォーマンスが向上します。 これは、これらのアプリケーションのスケーリングに不可欠です。EFA を使用すると、Message Passing Interface (MPI) を使用するハイパフォーマンスコンピューティング (HPC) アプリケーショ ンと NVIDIA Collective Communications Library (NCCL) を使用する Machine Learning (ML) アプリ ケーションを、数千の CPU または GPU にスケールできます。その結果、AWS クラウドのオンデマ ンドの伸縮自在性と柔軟性を備えたオンプレミスの HPC クラスターのアプリケーションパフォーマ ンスを実現できます。EFA と Amazon EKS クラスターで実行中のアプリケーションを統合すると、 大規模な分散型トレーニングワークロードを完了する時間を短縮できます。クラスターにインスタン スを追加する必要はありません。EFA の詳細については、「[Elastic Fabric Adapter」](https://aws.amazon.com/hpc/efa/)を参照してくだ さい。

このトピックで説明する EFA プラグインは、クラウドでの分散型機械学習における最先端の技術を 象徴する Amazon EC2 の [P4d](https://aws.amazon.com/ec2/instance-types/p4/) インスタンスを完全にサポートしています。各 p4d.24xlarge イ ンスタンスには、NVIDIA A100 GPU が 8個、400 Gbps の GPUDirectRDMA over EFA が搭載され ています。GPUDirectRDMA を使用すると、CPU バイパスを使用することでノード間での GPU の 直接通信が可能になります。これにより総合的な通信帯域幅が増加し、レイテンシーが短縮されま す。Amazon EKS および EFA が P4d インスタンスと統合することで、分散型機械学習トレーニン グ向けの最適なパフォーマンスを提供する Amazon EC2 コンピューティングインスタンスをシーム レスに活用できます。

#### 前提条件

• 既存の Amazon EKS クラスター。既存のクラスターがない場合は、[Amazon EKS の使用開始](#page-57-0) ガイ ドのいずれかを活用して作成してください。クラスターは、ノードをデプロイするのに十分な IP アドレスを持つ、少なくとも 1 つのプライベートサブネットがある VPC にデプロイする必要があ ります。プライベートサブネットには、NAT ゲートウェイなどの外部のデバイスから提供される アウトバウンドのインターネットアクセスが必要です。

eksctl を使用してノードグループを作成する予定がある場合、eksctl でクラスターを作成する こともできます。

• ご使用のデバイスまたは AWS CloudShell で、バージョン 2.12.3 以降、または AWS Command Line Interface (AWS CLI) のバージョン 1.27.160 以降がインストールおよび設定されているこ

と。現在のバージョンを確認するには、「**aws --version | cut -d / -f2 | cut -d ' ' -f1**」を参照してください。macOS の yum、apt-get、または Homebrew などのパッケージマ ネージャは、AWS CLI の最新バージョンより数バージョン遅れることがあります。最新バージョ ンをインストールするには、「AWS Command Line Interface ユーザーガイド」の[「AWS CLI の](https://docs.aws.amazon.com/cli/latest/userguide/cli-chap-install.html) [インストール、更新、およびアンインストール](https://docs.aws.amazon.com/cli/latest/userguide/cli-chap-install.html)」と「[aws configure でのクイック設定](https://docs.aws.amazon.com/cli/latest/userguide/cli-configure-quickstart.html#cli-configure-quickstart-config)」を参照し てください。AWS CloudShell にインストールされている AWS CLI バージョンは、最新バージョ ンより数バージョン遅れている可能性もあります。更新するには、「AWS CloudShell ユーザーガ イド」の「[ホームディレクトリへの AWS CLI のインストール」](https://docs.aws.amazon.com/cloudshell/latest/userguide/vm-specs.html#install-cli-software)を参照してください。

- デバイスまたは AWS CloudShell に、kubectl コマンドラインツールがインストールされている こと。バージョンは、ご使用のクラスターの Kubernetes バージョンと同じか、1 つ前のマイナー バージョン以前、あるいはそれより新しいバージョンが使用できます。例えば、クラスターのバー ジョンが 1.29 である場合、kubectl のバージョン 1.28、1.29、または 1.30 が使用できま す。kubectl をインストールまたはアップグレードする方法については、「kubectl [のインス](#page-40-0) [トールまたは更新](#page-40-0)」を参照してください。
- p4d.24xlarge などの複数の Elastic Fabric Adapters をサポートするワーカーノードを起動する 前に、Amazon VPC CNI plugin for Kubernetes バージョン 1.7.10 以降をインストールしておく 必要があります。Amazon VPC CNI plugin for Kubernetes バージョンの更新する方法の詳細につ いては、「[Amazon VPC CNI plugin for Kubernetes Amazon EKS アドオンの使用](#page-608-0)」を参照してく ださい。

# ノードグループの作成

次の手順は、EFA インターフェイスと GPUDirect RDMA を使用して、p4d.24xlarge がバック アップされたノードグループでノードグループを作成し、EFA を使用したマルチノード NCCL パ フォーマンス向けに NVIDIA Collective Communications Library (NCCL) のサンプルテストを実行す るのに役立ちます。この例では、EFA を使用した Amazon EKS の分散型深層学習トレーニングのテ ンプレートを使用できます。

1. ノードをデプロイする対象の AWS リージョンで利用可能な、EFA をサポートする Amazon EC2 インスタンスを特定します。*region-code* を、ノードグループをデプロイする対象の AWS リージョンに置き換えます。

```
aws ec2 describe-instance-types --region region-code --filters Name=network-
info.efa-supported,Values=true \ 
     --query "InstanceTypes[*].[InstanceType]" --output text
```
ノードをデプロイする場合、デプロイするインスタンスタイプは、ユーザーのクラスターがある AWS リージョン で利用可能である必要がります。

2. デプロイするインスタンスタイプが利用可能なアベイラビリティーゾーンを特定します。この チュートリアルでは、p4d.24xlarge インスタンスタイプが使用されているため、前のステッ プで指定した AWS リージョン の出力が返されているはずです。本番クラスターにノードをデ プロイするときは、*p4d.24xlarge* を前のステップで返されたいずれかのインスタンスタイプ に置き換えます。

```
aws ec2 describe-instance-type-offerings --region region-code --location-type 
 availability-zone --filters Name=instance-type,Values=p4d.24xlarge \ 
     --query 'InstanceTypeOfferings[*].Location' --output text
```
出力例は次のとおりです。

*us-west-2a us-west-2c us-west-2b*

後のステップで使用するために、返されたアベイラビリティーゾーンをメモします。ノードをク ラスターにデプロイする場合、VPC には、出力で返されるアベイラビリティーゾーンの 1 つに 使用可能な IP アドレスを持つサブネットが必要です。

3. eksctl、または AWS CLI と AWS CloudFormation を使用してノードグループを使用します。

eksctl

前提条件

デバイスまたは AWS CloudShell にインストールされている eksctl コマンドラインツー ルのバージョン 0.183.0 以降。eksctl をインストールまたはアップグレードするに は、eksctl ドキュメントの「[インストール」](https://eksctl.io/installation)を参照してください。

1. 次の内容を *efa-cluster.yaml* という名前のファイルにコピーします。*example values* を自分の値に置き換えます。*p4d.24xlarge* を異なるインスタンスに置き換え ることができますが、その場合、availabilityZones の値がステップ 1 でインスタン スタイプに対して返されたアベイラビリティーゾーンであることを確認してください。

apiVersion: eksctl.io/v1alpha5 kind: ClusterConfig

metadata:

```
 name: my-efa-cluster
   region: region-code
   version: "1.XX"
iam: 
   withOIDC: true
availabilityZones: ["us-west-2a", "us-west-2c"] 
managedNodeGroups: 
   - name: my-efa-ng
     instanceType: p4d.24xlarge
     minSize: 1
     desiredCapacity: 2
     maxSize: 3
     availabilityZones: ["us-west-2a"] 
     volumeSize: 300 
     privateNetworking: true 
     efaEnabled: true
```
2. 既存のクラスターにマネージド型ノードグループを作成します。

**eksctl create nodegroup -f** *efa-cluster.yaml*

既存のクラスターがない場合は、次のコマンドを実行してクラスターとノードグループを 作成できます。

**eksctl create cluster -f** *efa-cluster.yaml*

**a** Note

この例で使用されているインスタンスタイプには GPU があるため、eksctl は NVIDIA Kubernetes デバイスプラグインを各インスタンスに自動的にインストー ルします。

AWS CLI and AWS CloudFormation

EFA ネットワークには、EFA 固有のセキュリティグループの作成、Amazon EC2 [プレイス](https://docs.aws.amazon.com/AWSEC2/latest/UserGuide/placement-groups.html) [メントグループ](https://docs.aws.amazon.com/AWSEC2/latest/UserGuide/placement-groups.html)の作成、1 つまたは複数の EFA インターフェイスを指定する起動テンプレー
トの作成など、いくつかの要件があります。また、Amazon EC2 ユーザーデータの一部とし ての EFA ドライバーのインストールも含みます。EFA の要件の詳細については、「Amazon EC2 ユーザーガイド」の「[EFA と MPI の開始方法](https://docs.aws.amazon.com/AWSEC2/latest/UserGuide/efa-start.html)」を参照してください。次の手順では、 これらのすべてを作成します。すべての *###* を独自の値で置き換えます。

1. 後の手順で使用するいくつかの変数を設定します。すべての *example values* を 独自の値で置き換えます。*my-cluster* を既存のクラスターの名前に置き換えま す。node\_group\_resources\_name の値は、後で AWS CloudFormation スタックを作 成するために使用されます。node\_group\_name の値は、後でクラスターにノードグルー プを作成するために使用されます。

```
cluster_name="my-cluster"
cluster_region="region-code"
node_group_resources_name="my-efa-nodegroup-resources"
node_group_name="my-efa-nodegroup"
```
- 2. デプロイするインスタンスタイプが利用可能であるように、同じアベイラビリティーゾー ンにある VPC 内のプライベートサブネットを決定します。
	- a. クラスターのバージョンを取得し、後のステップで使用するために変数に格納します。

```
cluster_version=$(aws eks describe-cluster \ 
     --name $cluster_name \ 
     --query "cluster.version" \ 
     --output text)
```
b. クラスターがある VPC の ID を取得し、後のステップで使用するために変数に格納し ます。

```
vpc_id=$(aws eks describe-cluster \ 
     --name $cluster_name \ 
     --query "cluster.resourcesVpcConfig.vpcId" \ 
     --output text)
```
c. クラスターのコントロールプレーンセキュリティグループの ID を取得し、後のステッ プで使用するために変数に格納します。

```
control_plane_security_group=$(aws eks describe-cluster \ 
     --name $cluster_name \ 
     --query "cluster.resourcesVpcConfig.clusterSecurityGroupId" \ 
     --output text)
```
d. ステップ 1 で返されたアベイラビリティーゾーンにある VPC 内のサブネット ID のリ ストを取得します。

```
aws ec2 describe-subnets \ 
     --filters "Name=vpc-id,Values=$vpc_id" "Name=availability-
zone,Values=us-west-2a" \ 
     --query 'Subnets[*].SubnetId' \ 
     --output text
```
出力が返されない場合は、ステップ 1 で返された別のアベイラビリティーゾーンを 試します。ステップ 1 で返されたアベイラビリティーゾーンにサブネットがない場合 は、そのアベイラビリティーゾーンにサブネットを作成する必要があります。VPC 内 に別のサブネットを作成するスペースがない場合は、VPC に CIDR ブロックを追加し て、新しい CIDR ブロック内にサブネットを作成するか、新しい VPC 内に新しいクラ スターを作成することができます。

e. サブネットのルートテーブルを確認して、サブネットがプライベートサブネットかどう かを判定してください。

```
aws ec2 describe-route-tables \ 
     --filter Name=association.subnet-id,Values=subnet-0d403852a65210a29 \ 
     --query "RouteTables[].Routes[].GatewayId" \ 
     --output text
```
出力例は次のとおりです。

local

出力が local igw-*02adc64c1b72722e2* の場合、サブネットはパブリックサブネッ トになります。ステップ 1 で返されたアベイラビリティーゾーンで、プライベートサ ブネットを選択する必要があります。プライベートサブネットを決定したら、後のス テップで使用するために ID を書き留めておきます。

f. 後の手順で使用するために、前のステップのプライベートサブネット ID を持つ変数を 設定します。

**subnet\_id=***your-subnet-id*

3. AWS CloudFormation テンプレートをダウンロードします。

**curl -O https://raw.githubusercontent.com/aws-samples/aws-efa-eks/main/ cloudformation/efa-p4d-managed-nodegroup.yaml**

4. 次のテキストをコンピュータにコピーします。*p4d.24xlarge* を、ステップ 1 の インスタンスタイプに置き換えます。*subnet-0d403852a65210a29* を、ステッ プ 2。b.v で特定したプライベートサブネットの ID で置き換えます。*path-todownloaded-cfn-template* を、前のステップでダウンロードした efa-p4dmanaged-nodegroup.yaml へのパスで置き換えます。*your-public-key-name* を、 パブリックキーの名前に置き換えます。置き換えが完了したら、変更したコマンドを実行 します。

```
aws cloudformation create-stack \ 
     --stack-name ${node_group_resources_name} \ 
     --capabilities CAPABILITY_IAM \ 
     --template-body file://path-to-downloaded-cfn-template \ 
     --parameters \ 
       ParameterKey=ClusterName, ParameterValue=${cluster_name} \
        ParameterKey=ClusterControlPlaneSecurityGroup,ParameterValue=
${control plane security group} \
       ParameterKey=VpcId, ParameterValue=${vpc_id} \
       ParameterKey=SubnetId, ParameterValue=${subnet_id} \
       ParameterKey=NodeGroupName, ParameterValue=${node_group_name} \
        ParameterKey=NodeImageIdSSMParam,ParameterValue=/aws/service/eks/
optimized-ami/${cluster_version}/amazon-linux-2-gpu/recommended/image_id \ 
        ParameterKey=KeyName,ParameterValue=your-public-key-name \ 
        ParameterKey=NodeInstanceType,ParameterValue=p4d.24xlarge
```
5. 前のステップでデプロイしたスタックをいつデプロイするかを決定します。

**aws cloudformation wait stack-create-complete --stack-name \$node\_group\_resources\_name**

前のコマンドからの出力はありませんが、スタックが作成されるまでシェルプロンプトは 返されません。

- 6. 前のステップで AWS CloudFormation スタックによって作成されたリソースを使用して、 ノードグループを作成します。
	- a. デプロイされた AWS CloudFormation スタックから情報を取得し、変数に格納しま す。

```
node instance role=$(aws cloudformation describe-stacks \
     --stack-name $node_group_resources_name \ 
     --query='Stacks[].Outputs[?OutputKey==`NodeInstanceRole`].OutputValue' 
\lambda --output text)
launch_template=$(aws cloudformation describe-stacks \ 
     --stack-name $node_group_resources_name \ 
     --query='Stacks[].Outputs[?OutputKey==`LaunchTemplateID`].OutputValue' 
\lambda --output text)
```
b. 前のステップで作成した起動テンプレートとノード IAM ロールを使用するマネージド 型ノードグループを作成します。

```
aws eks create-nodegroup \ 
     --cluster-name $cluster_name \ 
     --nodegroup-name $node_group_name \ 
     --node-role $node_instance_role \ 
     --subnets $subnet_id \ 
     --launch-template id=$launch_template,version=1
```
c. ノードが作成されたことを確認します。

**aws eks describe-nodegroup \ --cluster-name \${cluster\_name} \ --nodegroup-name \${node\_group\_name} | jq -r .nodegroup.status**

前のコマンドから返されたステータスが [ACTIVE] になるまで続行しないでください。 ノードの準備が完了するまで数分かかることがあります。

7. GPU インスタンスタイプを選択した場合は、[Kubernetes 用の NVIDIA デバイスプラグイ](https://github.com/NVIDIA/k8s-device-plugin) [ン](https://github.com/NVIDIA/k8s-device-plugin)をデプロイする必要があります。次のコマンドを実行する前に、*vX.X.X* を必要とな る [NVIDIA/k8s-device-plugin](https://github.com/NVIDIA/k8s-device-plugin/releases) バージョンに置き換えます。

**kubectl apply -f https://raw.githubusercontent.com/NVIDIA/k8s-deviceplugin/***vX.X.X***/nvidia-device-plugin.yml**

4. EFA Kubernetes デバイスプラグインをデプロイします。

EFA Kubernetes デバイスプラグインでは、EFA インターフェイスを Kubernetes に割り当て可 能なリソースとして検出およびアドバタイズできます。アプリケーションでは、拡張リソース

タイプ vpc.amazonaws.com/efa を CPU やメモリのように Pod リクエスト仕様で使用でき ます。詳細については、「Kubernetes ドキュメント」の「[拡張したリソースの消費」](https://kubernetes.io/docs/concepts/configuration/manage-resources-containers/#consuming-extended-resources)を参照し てください。リクエストされると、プラグインは EFA インターフェイスを自動的に Pod に割り 当ておよびマウントします。デバイスのプラグインを使用すると、EFA の設定が簡単になりま す。Pod を特権モードで実行する必要はありません。

**helm repo add eks https://aws.github.io/eks-chart helm install aws-efa-k8s-device-plugin --namespace kube-system eks/aws-efa-k8sdevice-plugin**

### (オプション) サンプルの EFA 互換アプリケーションをデプロイする

Kubeflow MPI Operator のデプロイ

NCCL テストでは、Kubeflow MPI Operator を適用できます。MPI Operator を使用する と、Kubernetes で AllReduce スタイルの分散型トレーニングを簡単に実行できます。詳細について は、「GitHub」の[「MPI Operator](https://github.com/kubeflow/mpi-operator)」を参照してください。

**kubectl apply -f https://raw.githubusercontent.com/kubeflow/mpi-operator/master/deploy/ v2beta1/mpi-operator.yaml**

マルチノードの NCCL パフォーマンステストを実行して、GPUDirectRDMA/EFA を検証する

GPUDirectRDMA over EFA を使用した NCCL パフォーマンスを検証するには、標準の NCCL パ フォーマンステストを実施します。詳細については、「GitHub」で公式の[「NCCL-Tests](https://github.com/NVIDIA/nccl-tests.git)」(NCCL テスト) を参照してください。サンプルの [Dockerfile](https://github.com/aws-samples/aws-efa-eks/blob/main/Dockerfile) を使用できます。サンプルには、このテスト を [NVIDIA CUDA](https://developer.nvidia.com/cuda-zone) 11.2 および EFA の最新バージョン向けに構築したものが付属しています。

または、[Amazon ECR リポジトリか](https://gallery.ecr.aws/w6p6i9i7/aws-efa-nccl-rdma)ら取得可能な AWS Docker イメージをダウンロードできます。

**A** Important

Kubernetes で EFA を導入するために必要となる重要な考慮事項は、クラスター内のリソー スとして Huge Page を設定および管理することです。詳細については、「Kubernetes ド キュメント」の「[Huge Page の管理](https://kubernetes.io/docs/tasks/manage-hugepages/scheduling-hugepages/)」を参照してください。EFA ドライバーがインストール された Amazon EC2 インスタンスでは、5128 2M Huge Page が事前に割り当てられます。 このページは、ジョブの仕様で使用するリソースとしてリクエストできます。

2 ノード NCCLL パフォーマンステストを実行するには、次の手順を実行します。サンプルの NCCL テストジョブでは、各ワーカーが 8 つの GPU、5210Mi の hugepages-2Mi、4 つの EFA、8000Mi の メモリをリクエストします。これは事実上、各ワーカーが p4d.24xlarge インスタンスのすべての リソースを使用することを意味します。

1. NCCL テストのジョブを作成します。

**kubectl apply -f https://raw.githubusercontent.com/aws-samples/aws-efa-eks/main/ examples/simple/nccl-efa-tests.yaml**

出力例は次のとおりです。

mpijob.kubeflow.org/nccl-tests-efa が作成されました

2. 実行中の Pods を表示する。

**kubectl get pods**

出力例は次のとおりです。

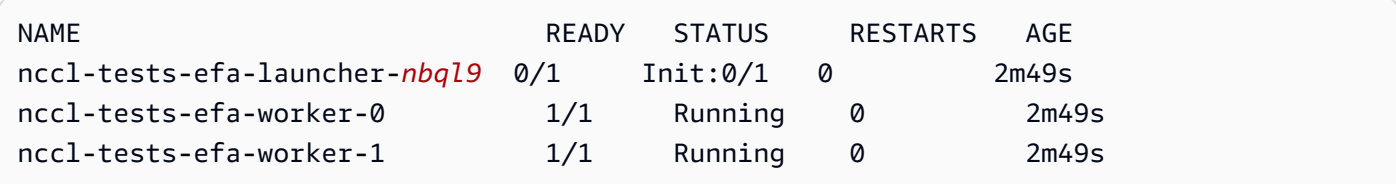

MPI Operator は、ランチャー Pod と 2 つのワーカー Pods (各ノードに 1 つ) を作成します。

3. efa-launcher Pod のログを表示します。*wzr8j* を出力の値で置き換えます。

**kubectl logs -f nccl-tests-efa-launcher-***nbql9*

その他の例については、「GitHub」の「Amazon EKS [EFA samples](https://github.com/aws-samples/aws-efa-eks) repository」(Amazon EKS EFA サンプルリポジトリ) を参照してください。

### AWS Inferentia を使用した機械学習推論

このトピックでは、[Amazon EC2 Inf1](https://aws.amazon.com/ec2/instance-types/inf1/) インスタンスを実行中のノードで Amazon EKS クラスター を作成する方法、(オプションで) サンプルアプリケーションをデプロイする方法について説明しま す。Amazon EC2 Inf1 インスタンスは [AWS Inferentia](https://aws.amazon.com/machine-learning/inferentia/) チップを利用しています。Inf1 チップは、ク

ラウド内で高パフォーマンスと低コストの推論を提供するために、AWS によってカスタムビルドさ れたものです。機械学習モデルは、[AWS Neuron](https://aws.amazon.com/machine-learning/neuron/) を使用してコンテナにデプロイされます。Neuron は、コンパイラー、ランタイム、および Inferentia チップの機械学習推論パフォーマンスを最適 化するプロファイリングツールで構成されるソフトウェア開発キット (SDK) です。AWSNeuron は、TensorFlow、PyTorch、MXNet などの一般的な機械学習フレームワークをサポートしていま す。

**a** Note

Neuron デバイスの論理 ID は連続している必要があります。複数の Neuron デバイスをリ クエストする Pod が inf1.6xlarge または inf1.24xlarge インスタンス タイプ (複数 の Neuron デバイスを持つ) でスケジュールされている場合、Kubernetes スケジューラが連 続していないデバイス ID を選択すると、その Pod は起動に失敗します。詳細については、 「GitHub」の[「Device logical IDs must be contiguous」](https://github.com/aws/aws-neuron-sdk/issues/110)(デバイスロジカル ID は連続してい る必要があります) を参照してください。

#### 前提条件

- コンピュータに eksctl がインストールされている。インストールされていない場合は、eksctl ドキュメントの「[インストール](https://eksctl.io/installation)」を参照してください。
- コンピュータに kubectl がインストールされている。詳細については、「kubectl [のインス](#page-40-0) [トールまたは更新](#page-40-0)」を参照してください。
- (オプション) コンピュータに python3 がインストールされている。インストールされていない場 合は、「[Python downloads](https://www.python.org/downloads/)」でインストール手順を参照してください。

### <span id="page-870-0"></span>クラスターの作成

Inf1 Amazon EC2 インスタンスを実行するノードを持つクラスターを作成するには

1. Inf1 Amazon EC2 インスタンスを実行するノードを持つクラスターを作成しま す。*inf1.2xlarge* を任意の [inf1 インスタンスタイプ](https://aws.amazon.com/ec2/instance-types/inf1/) に置き換えることができます。eksctl ユーティリティは、Inf1 インスタンスタイプでノードグループを起動していることを検出し、 アクセラレーションされた Amazon EKS 最適化 Amazon Linux AMI のいずれかを使用してノー ドを起動します。

```
a Note
  TensorFlow Serving でサービスアカウント用の IAM ロールを使用することはできませ
```
ん。

```
eksctl create cluster \ 
     --name inferentia \ 
     --region region-code \ 
     --nodegroup-name ng-inf1 \ 
     --node-type inf1.2xlarge \ 
     --nodes 2 \ 
    --nodes-min 1 \setminus --nodes-max 4 \ 
     --ssh-access \ 
     --ssh-public-key your-key \
```
 **--with-oidc**

```
a Note
```
出力の次の行の値をメモします。これは、後の (オプションの) ステップで使用されま す。

[9] adding identity "arn:aws:iam::*111122223333*:role/ eksctl-*inferentia*-*nodegroup-ng-in*-NodeInstanceRole-*FI7HIYS3BS09*" to auth ConfigMap

Inf1 インスタンスでノードグループを起動すると、eksctl によって AWS Neuron Kubernetes デバイスプラグインが自動的にインストールされます。このプラグインは、Neuron デバイスをシステムリソースとして Kubernetes スケジューラにアドバタイズします。このスケ ジューラはコンテナによってリクエストできます。デフォルトの Amazon EKS ノードの IAM ポ リシーに加えて、Amazon S3 読み取り専用のアクセスポリシーが追加されます。これにより、 後のステップで説明するサンプルアプリケーションで Amazon S3 からトレーニングされたモデ ルをロードできるようになります。

2. すべての Pods が正しく起動していることを確認します。

**kubectl get pods -n kube-system**

簡略化された出力:

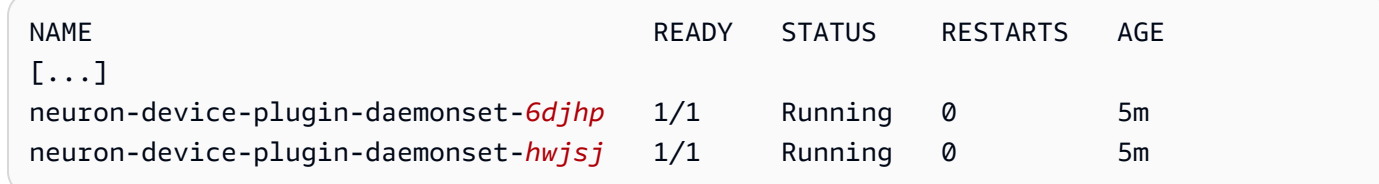

## (オプション) TensorFlow Serving アプリケーションイメージのデプロイ

トレーニング済みモデルは、Inferentia インスタンスにデプロイする前に、Inferentia ターゲットに コンパイルする必要があります。続行するには、Amazon S3 に保存されている [Neuron optimized](https://awsdocs-neuron.readthedocs-hosted.com/en/latest/neuron-guide/neuron-frameworks/tensorflow-neuron/index.html)  [TensorFlow](https://awsdocs-neuron.readthedocs-hosted.com/en/latest/neuron-guide/neuron-frameworks/tensorflow-neuron/index.html) モデルが必要になります。SavedModel がまだない場合は、[Neuron 互換の ResNet50](https://docs.aws.amazon.com/dlami/latest/devguide/tutorial-inferentia-tf-neuron.html) [モデルの作成](https://docs.aws.amazon.com/dlami/latest/devguide/tutorial-inferentia-tf-neuron.html)についてのチュートリアルに従って、結果の SavedModel を S3 にアップロードし ます。ResNet-50 は、画像認識のタスクに使用される一般的な機械学習モデルです。Neuron モデ ルのコンパイルについての詳細は、「AWS デベロッパーガイド」の「[AWS Deep Learning AMI](https://docs.aws.amazon.com/dlami/latest/devguide/tutorial-inferentia.html)  [Inferentia チップと DLAMI](https://docs.aws.amazon.com/dlami/latest/devguide/tutorial-inferentia.html)」を参照してください。

サンプルのデプロイメントマニフェストでは、AWS Deep Learning Containers によって提供され る TensorFlow の事前構築済みの推論サービングコンテナが管理されます。コンテナ内には、AWS Neuron ランタイムと TensorFlow Serving アプリケーションがあります。Neuron 用に最適化され た事前構築済みの深層学習コンテナの完全なリストは、GitHub で [\[Available Images\]](https://github.com/aws/deep-learning-containers/blob/master/available_images.md#neuron-inference-containers) (利用可能なイ メージ) に保持されます。起動時に、DLC は Amazon S3 からモデルを取得し、保存したモデルで Neuron TensorFlow Serving を起動して、予測リクエストのために待機します。

サービングアプリケーションに割り当てられる Neuron デバイスの数は、デプロイメント yaml で aws.amazon.com/neuron リソースを変更することで調整できます。TensorFlow Serving と Neuron ランタイム間の通信は GRPC 経由で行われることに注意してください。GRPC で は、IPC\_LOCK 機能をコンテナに追加する必要があります。

1. [クラスターの作成](#page-870-0) のステップ 1 で作成したノードのインスタンスロールに AmazonS3ReadOnlyAccess IAM ポリシーを追加します。これは、サンプルアプリケーション が Amazon S3 からトレーニングされたモデルをロードできるようにするために必要です。

**aws iam attach-role-policy \ --policy-arn arn:aws:iam::aws:policy/AmazonS3ReadOnlyAccess \**   **--role-name eksctl-***inferentia***-***nodegroup-ng-in***-NodeInstanceRole-***FI7HIYS3BS09*

2. 次の内容で、rn50 deployment.yaml という名前のファイルを作成します。希望の設定 に合わせて、リージョンコードとモデルパスを更新します。モデル名は、クライアントが TensorFlow サーバーにリクエストを行う際の識別を目的としています。この例では、モデル名 を使用してサンプルの ResNet50 のクライアントスクリプトと照合します。このスクリプトは、 後のステップで予測リクエストを送信する際に使用されます。

**aws ecr list-images --repository-name neuron-rtd --registry-id 790709498068 - region** *us-west-2*

```
kind: Deployment
apiVersion: apps/v1
metadata: 
   name: eks-neuron-test 
   labels: 
     app: eks-neuron-test 
     role: master
spec: 
   replicas: 2 
   selector: 
     matchLabels: 
       app: eks-neuron-test 
       role: master 
   template: 
     metadata: 
       labels: 
          app: eks-neuron-test 
         role: master 
     spec: 
       containers: 
          - name: eks-neuron-test 
            image: 763104351884.dkr.ecr.us-east-1.amazonaws.com/tensorflow-inference-
neuron:1.15.4-neuron-py37-ubuntu18.04 
            command: 
              - /usr/local/bin/entrypoint.sh 
            args: 
              - --port=8500 
              - --rest_api_port=9000 
              - --model_name=resnet50_neuron 
              - --model_base_path=s3://your-bucket-of-models/resnet50_neuron/ 
            ports:
```

```
 - containerPort: 8500 
   - containerPort: 9000 
 imagePullPolicy: IfNotPresent 
 env: 
   - name: AWS_REGION 
     value: "us-east-1" 
   - name: S3_USE_HTTPS 
     value: "1" 
  - name: S3 VERIFY SSL
     value: "0" 
   - name: S3_ENDPOINT 
     value: s3.us-east-1.amazonaws.com 
   - name: AWS_LOG_LEVEL 
     value: "3" 
 resources: 
   limits: 
     cpu: 4 
     memory: 4Gi 
     aws.amazon.com/neuron: 1 
   requests: 
     cpu: "1" 
     memory: 1Gi 
 securityContext: 
   capabilities: 
     add: 
        - IPC_LOCK
```
3. モデルをデプロイします。

**kubectl apply -f rn50\_deployment.yaml**

4. 次の内容で、rn50\_service.yaml というファイルを作成します。予測リクエストを受け入れ るために HTTP ポートと gRPC ポートが開かれます。

```
kind: Service
apiVersion: v1
metadata: 
   name: eks-neuron-test
   labels: 
     app: eks-neuron-test
spec: 
   type: ClusterIP 
   ports:
```
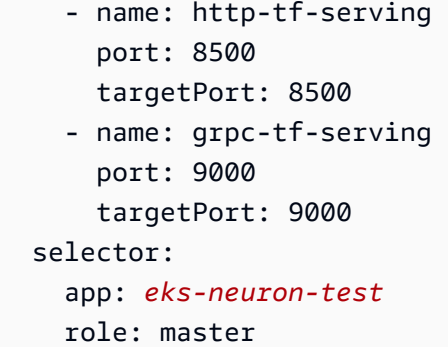

5. TensorFlow モデルサービスアプリケーション用の Kubernetes サービスを作成します。

```
kubectl apply -f rn50_service.yaml
```
(オプション) TensorFlow Serving サービスに対する予測を行う

1. ローカルでテストするには、gRPC ポートを eks-neuron-test サービスに転送します。

**kubectl port-forward service/eks-neuron-test 8500:8500 &**

2. 次の内容で tensorflow-model-server-infer.py という Python スクリプトを作成しま す。このスクリプトは、サービスフレームワークである gRPC を介して推論を実行します。

```
import numpy as np 
    import grpc 
    import tensorflow as tf 
    from tensorflow.keras.preprocessing import image 
    from tensorflow.keras.applications.resnet50 import preprocess_input 
    from tensorflow_serving.apis import predict_pb2 
    from tensorflow_serving.apis import prediction_service_pb2_grpc 
    from tensorflow.keras.applications.resnet50 import decode_predictions 
    if __name__ == '__main__': 
        channel = grpc.insecure_channel('localhost:8500') 
        stub = prediction_service_pb2_grpc.PredictionServiceStub(channel) 
        img_file = tf.keras.utils.get_file( 
            "./kitten_small.jpg", 
            "https://raw.githubusercontent.com/awslabs/mxnet-model-server/master/
docs/images/kitten_small.jpg") 
        img = image.load_img(img_file, target_size=(224, 224)) 
        img_array = preprocess_input(image.img_to_array(img)[None, ...])
```
 **request = predict\_pb2.PredictRequest() request.model\_spec.name = 'resnet50\_inf1' request.inputs['input'].CopyFrom( tf.make\_tensor\_proto(img\_array, shape=img\_array.shape)) result = stub.Predict(request) prediction = tf.make\_ndarray(result.outputs['output']) print(decode\_predictions(prediction))**

3. スクリプトを実行して、予測をサービスに送信します。

**python3 tensorflow-model-server-infer.py**

出力例は次のとおりです。

```
[[(u'n02123045', u'tabby', 0.68817204), (u'n02127052', u'lynx', 0.12701613), 
 (u'n02123159', u'tiger_cat', 0.08736559), (u'n02124075', u'Egyptian_cat', 
 0.063844085), (u'n02128757', u'snow_leopard', 0.009240591)]]
```
# <span id="page-877-0"></span>クラスターの管理

この章では、クラスターの管理に役立つ以下のトピックについて説明します。AWS Management Console を使用して [Kubernetes リソース](#page-996-0) に関する情報を表示することもできます。

- Kubernetes ダッシュボードは、Kubernetes クラスター用の汎用で Web ベースの UI です。これ により、ユーザーはクラスター自体を管理するだけでなく、クラスターで実行されているアプ リケーションの管理およびトラブルシューティングを行うことができます。詳細については、 「[Kubernetes ダッシュボード」](https://github.com/kubernetes/dashboard)GitHub リポジトリを参照してください。
- [Kubernetes メトリクスサーバーのインストール](#page-887-0)  Kubernetes メトリクスサーバーは、クラスター 内のリソース使用状況データを集約します。これはデフォルトではクラスターにデプロイされま せんが、Kubernetes ダッシュボードや [Horizontal Pod Autoscaler](#page-777-0) などの Kubernetes アドオンに よって使用されます。このトピックでは、メトリクスサーバーのインストール方法を説明します。
- [Amazon EKS での Helm の使用](#page-888-0) Kubernetes 用の Helm パッケージマネージャーは、Kubernetes クラスターでアプリケーションをインストールおよび管理するために役立ちます。このトピッ クは、Helm バイナリをインストールして実行する際に役立ちます。これにより、ローカルコン ピューターで Helm CLI を使用してチャートをインストールおよび管理することができます。
- [Amazon EKS リソースのタグ付け](#page-890-0)  Amazon EKS リソースを管理しやすくするために、タグ形式 で各リソースに独自のメタデータを割り当てることができます。ここでは、タグとその作成方法に ついて説明します。
- [Amazon EKS Service Quotas](#page-896-0)  AWS アカウントには、AWS のサービスごとにデフォルトの クォータ (以前は制限と呼ばれていました) があります。Amazon EKS のクォータと拡大方法につ いて説明します。

# コストモニタリング

コストのモニタリングは、Amazon EKS で Kubernetes クラスターを管理する上で不可欠な要素で す。クラスターのコストを可視化することで、リソースの使用率を最適化し、予算を設定し、デプロ イに関するデータ主導の意思決定を行うことができます。Amazon EKS には 2 つのコストモニタリ ングソリューションがあり、それぞれに独自の利点があり、コストを効果的に追跡して割り当てるの に役立ちます。

AWS 請求を活用した Amazon EKS のコスト配分データの分割 — このネイティブ機能は、AWS 請 求コンソールにシームレスに統合されるため、他の AWS のサービスと同様の使い慣れたインター フェイスとワークフローを使って、コストの分析および割り当てを行うことができます。コスト配分 の分割を使用すると、Kubernetes コストに関するインサイトを他の AWS 支出と並行して直接得る ことができるため、AWS 環境全体でコストを簡単に、総合的に最適化できるようになります。コス トカテゴリーやコスト異常検出など、既存の AWS 請求の機能を活用して、コスト管理機能をさらに 強化することもできます。詳細については、「AWS ユーザーガイド」の「[Understanding split cost](https://docs.aws.amazon.com/cur/latest/userguide/split-cost-allocation-data.html)  [allocation data](https://docs.aws.amazon.com/cur/latest/userguide/split-cost-allocation-data.html)」を参照してください。

Kubecost — Amazon EKS は、Kubernetes のコストモニタリングツールである Kubecost をサポー トしています。Kubecost には、リソースごとの詳細なコストの内訳、コスト最適化のために推奨さ れる方法、すぐに使用できるダッシュボードやレポートなど、Kubernetes ネイティブのコストモニ タリングに特化した機能が多数用意されています。また、Kubecost を使用して AWS コストと使用 状況レポートと統合すると、正確な価格データを取得でき、Amazon EKSのコストを正確に把握する ことができます。インストール方法については「[Kubecost をインストールするには](#page-880-0)」を参照してく ださい。

### AWS 請求 — コスト配分の分割

Amazon EKS の AWS コスト配分データの分割を使用したコストモニタリング

Amazon EKS の AWS コスト配分データの分割を使用すると、Amazon EKS クラスターのコストを きめ細かく把握することができます。これにより、Kubernetes アプリケーションのコストと使用状 況の分析、最適化、チャージバックが可能になります。アプリケーションのコストは、Kubernetes アプリケーションが使用した Amazon EC2 CPU とメモリリソースに基づいて個々の部門およびチー ムに割り当てられます。Amazon EKS のコスト配分データの分割を使用することで、ポッドあたり のコストを可視化し、名前空間、クラスター、その他 Kubernetes プリミティブを使用しているポッ ドごとのコストデータを集計することができます。以下は、Amazon EKS コスト配分データの分析 に使用できる Kubernetes プリミティブの一例です。

- クラスター名
- デプロイ
- 名前空間
- ノード
- ワークロード名
- ワークロードタイプ

コスト配分データの分割の詳細については、「AWS Billing ユーザーガイド」の「[Understanding](https://docs.aws.amazon.com/cur/latest/userguide/split-cost-allocation-data.html)  [split cost allocation data](https://docs.aws.amazon.com/cur/latest/userguide/split-cost-allocation-data.html)」を参照してください。

#### コストと使用状況レポートの設定

コスト管理のコンソール、AWS Command Line Interface、AWS SDK のいずれかで、[EKS のコスト 配分データの分割] をオンにします。

コスト配分データの分割には以下を使用します。

- 1. コスト配分データの分割にオプトインします。詳細については、「AWS Cost and Usage Report ユーザーガイド」の「[分割コスト配分データの有効化](https://docs.aws.amazon.com/cur/latest/userguide/enabling-split-cost-allocation-data.html)」を参照してください。
- 2. 新しいレポートまたは既存のレポートにデータを含めます。
- 3. レポートを表示します。請求とコスト管理コンソールを使用するか、Amazon Simple Storage Service でレポートファイルを表示できます。

#### Kubecost

Amazon EKS がサポートする Kubecost を使用して、Pods、ノード、名前空間、ラベルなどの Kubernetes リソースごとにコストを分類して監視することができます。Kubernetes のプラット フォーム管理者および財務リーダーとして、Kubecost を使用して Amazon EKS の請求の内訳を可視 化できます。また、コストを配分し、アプリケーションチームなどの組織単位にチャージバックする ことも可能です。社内チームや事業部門に、実際の AWS の請求に基づく透明で正確なコストデータ を提供できます。さらに、インフラストラクチャ環境とクラスター内の使用パターンに基づいて、コ ストを最適化するためのカスタマイズされた推奨事項を取得することもできます。Kubecost の詳細 については、[Kubecost](https://guide.kubecost.com) のドキュメントを参照してください。

Amazon EKS は、クラスターコストの可視化のため、AWS に最適化された Kubecost のバンドルを 提供します。既存の AWS サポート契約を使用してサポートを受けることができます。

前提条件

- 既存の Amazon EKS クラスター。デプロイするには、「[Amazon EKS の使用開始」](#page-57-0)を参照してく ださい。Fargate ノードでは Kubecost を実行できないため、クラスターには Amazon EC2 ノード が必要です。
- デバイスまたは AWS CloudShell に、kubectl コマンドラインツールがインストールされている こと。バージョンは、ご使用のクラスターの Kubernetes バージョンと同じか、1 つ前のマイナー バージョン以前、あるいはそれより新しいバージョンが使用できます。例えば、クラスターのバー ジョンが 1.29 である場合、kubectl のバージョン 1.28、1.29、または 1.30 が使用できま す。kubectl をインストールまたはアップグレードする方法については、「kubectl [のインス](#page-40-0) [トールまたは更新](#page-40-0)」を参照してください。
- Helm バージョン 3.9.0 以降がデバイスまたは AWS CloudShell に設定されていること。Helm をイ ンストールまたは更新するには、「[the section called "Helm の使用"](#page-888-0)」を参照してください。
- クラスターがバージョン 1.23 以降の場合は[、the section called "Amazon EBS CSI ドライバー"](#page-535-0) がクラスターにインストールされている必要があります。

<span id="page-880-0"></span>Kubecost をインストールするには

- 1. インストールする Kubecost のバージョンを確認します。利用可能なバージョンは、Amazon ECR Public Gallery の [kubecost/cost-analyzer](https://gallery.ecr.aws/kubecost/cost-analyzer) で確認できます。Kubecost バージョンと Amazon EKS の互換性の詳細については、Kubecost ドキュメントの「[環境要件」](https://docs.kubecost.com/install-and-configure/install/environment)を参照してください。
- 2. 以下のコマンドを使用して、Kubecost をインストールします。*kubecost-version* は、*1.108.1* などの ECR から取得された値に置き換えてください。

**helm upgrade -i kubecost oci://public.ecr.aws/kubecost/cost-analyzer - version** *kubecost-version* **\ --namespace kubecost --create-namespace \ -f https://raw.githubusercontent.com/kubecost/cost-analyzer-helm-chart/develop/ cost-analyzer/values-eks-cost-monitoring.yaml**

Kubecost は新しいバージョンを定期的にリリースします。[helm upgrade](https://helm.sh/docs/helm/helm_upgrade/) を使用して、バー ジョンを更新できます。デフォルトでは、インストールにはローカルの [Prometheus](https://prometheus.io/) サーバーと kube-state-metrics が含まれています。「[Integrating with Amazon EKS cost monitoring」](https://docs.aws.amazon.com/prometheus/latest/userguide/integrating-kubecost.html) (Amazon EKS コスト監視との統合) のドキュメントに従って、[Amazon Managed Service for](https://aws.amazon.com/blogs/mt/integrating-kubecost-with-amazon-managed-service-for-prometheus/)  [Prometheus](https://aws.amazon.com/blogs/mt/integrating-kubecost-with-amazon-managed-service-for-prometheus/) を使用するようにデプロイをカスタマイズできます。使用できる他のすべての設定 のリストについては、「GitHub」の[「サンプル設定ファイル](https://github.com/kubecost/cost-analyzer-helm-chart/blob/develop/cost-analyzer/values-eks-cost-monitoring.yaml)」を参照してください。

3. 必要な Pods が動作していることを確認します。

**kubectl get pods -n kubecost**

出力例は次のとおりです。

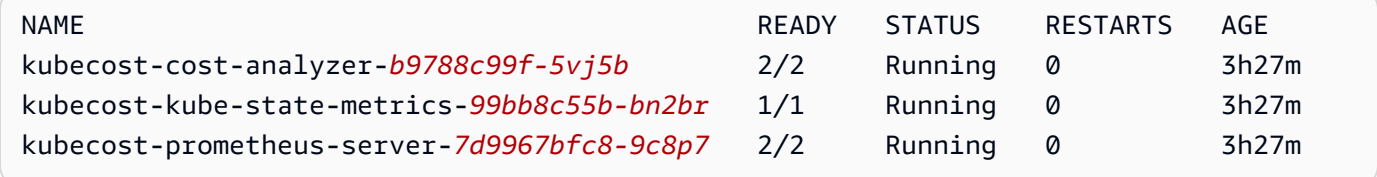

4. デバイス上でポート転送を有効にして、Kubecost ダッシュボードを公開します。

**kubectl port-forward --namespace kubecost deployment/kubecost-cost-analyzer 9090**

または、[AWS Load Balancer Controller](#page-716-0) を使用して Kubecost を公開し、Amazon Cognito を使 用して認証、認可、およびユーザー管理を行うこともできます。詳細については、「[Application](https://aws.amazon.com/blogs/containers/how-to-use-application-load-balancer-and-amazon-cognito-to-authenticate-users-for-your-kubernetes-web-apps/)  [Load Balancer および Amazon Cognitoを使用して Kubernetes Web アプリのユーザーを認証す](https://aws.amazon.com/blogs/containers/how-to-use-application-load-balancer-and-amazon-cognito-to-authenticate-users-for-your-kubernetes-web-apps/) [る方法](https://aws.amazon.com/blogs/containers/how-to-use-application-load-balancer-and-amazon-cognito-to-authenticate-users-for-your-kubernetes-web-apps/)」を参照してください。

5. 前の手順を実行したのと同じデバイスで、Web ブラウザを開き、次のアドレスを入力します。

#### **http://localhost:9090**

ブラウザに Kubecost の概要ページが表示されます。Kubecost がメトリクスを収集するには 5 ~ 10 分かかる場合があります。クラスターにかかる累積コスト、関連する Kubernetes 資産コ スト、および毎月の総支出を含む Amazon EKS の支出額を確認できます。

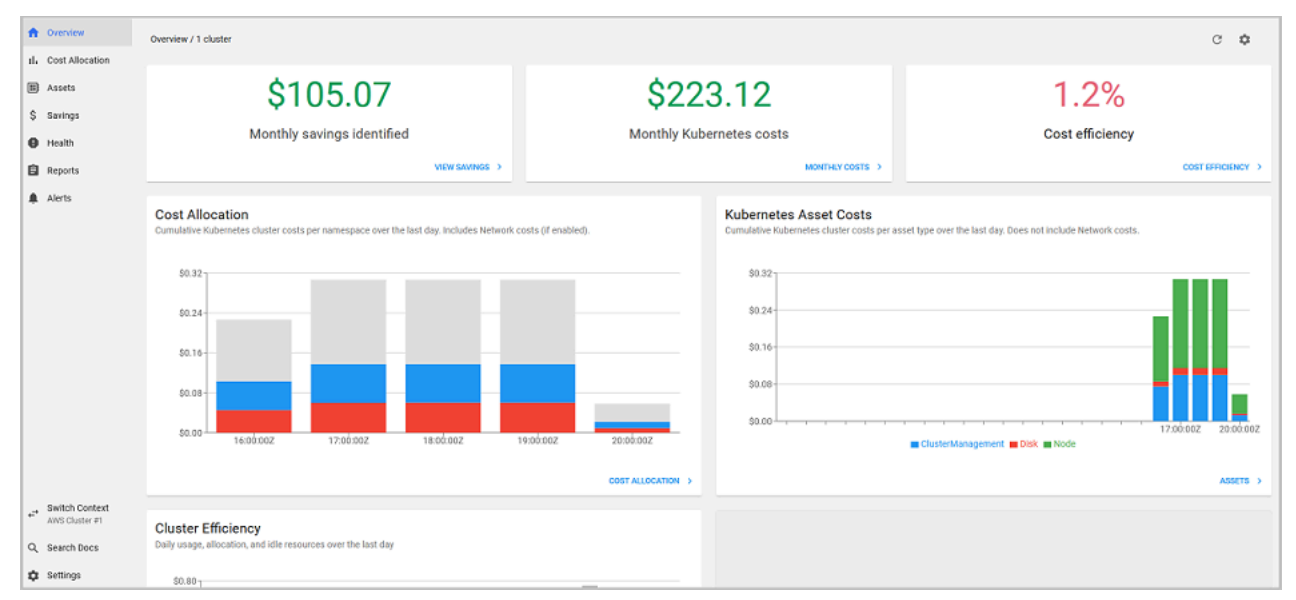

6. クラスターレベルでコストを追跡するには、請求対象の Amazon EKS リソースにタグを付けま す。詳細については、「[請求用のリソースにタグを付ける](#page-893-0)」を参照してください。

ダッシュボードの左ペインで選択すると、次の情報も表示できます。

• コスト配分 — Amazon EKS の月間費用と、各名前空間およびその他のディメンションの過去 7 日 間の累積費用を表示します。これは、アプリケーションのどの部分が Amazon EKS の支出に寄与 しているかを理解するのに役立ちます。

• アセット — Amazon EKS リソースに関連する AWS インフラストラクチャアセットの費用を表示 します。

その他の機能

• コストメトリクスのエクスポート — Amazon EKS に最適化されたコストモニタリングは、オープ ンソースのモニタリングシステムおよび時系列データベースである Kubecost および Prometheus と一緒にデプロイされます。Kubecost は Prometheus からメトリックを読み取り、コスト配 分計算を実行して、メトリックを Prometheus に書き込みます。Kubecost フロントエンドが Prometheus からメトリクスを読み込み、それらを Kubecost ユーザーインターフェイスに表示し ます。このアーキテクチャを以下の図に示します。

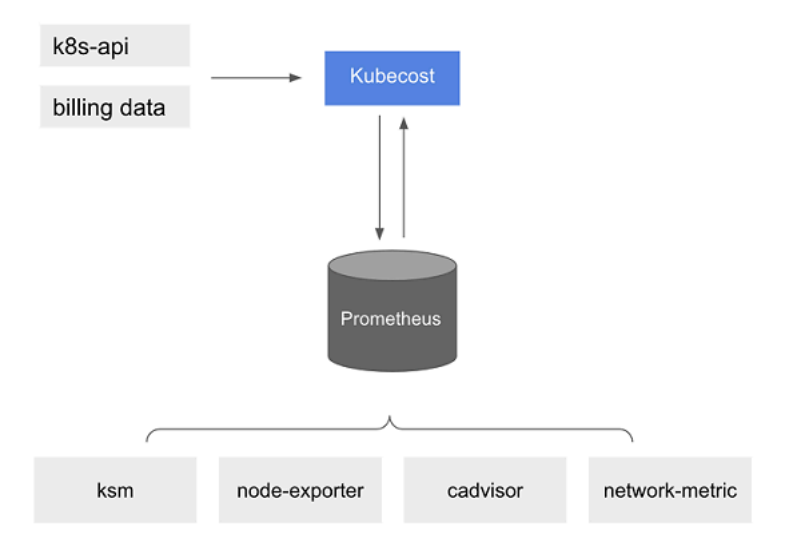

- [Prometheus](https://prometheus.io/) がプリインストールされていると、クエリを記述して Kubecost データをインジェス トし、現在のビジネスインテリジェンスシステムに取り込んでさらに分析できます。また、現在 の [Grafana](https://grafana.com/) ダッシュボードのデータソースとして使用して、社内チームが精通している Amazon EKS クラスターの費用を表示することもできます。Prometheus クエリの記述方法の詳細につい ては、GitHub の「[Prometheus 設定」](https://github.com/opencost/opencost/blob/develop/PROMETHEUS.md) readme ファイルを参照するか[、Kubecost Github リポジト](https://github.com/kubecost/cost-analyzer-helm-chart/tree/develop/cost-analyzer) [リ](https://github.com/kubecost/cost-analyzer-helm-chart/tree/develop/cost-analyzer)の「Grafana JSON モデル」サンプルを参考として使用してください。
- AWS Cost and Usage Report 統合 Amazon EKS クラスターのコスト配分計算を実行するた め、Kubecost は AWS Price List API から AWS のサービス および AWS リソースの公開価格情報 を取得します。Kubecost と AWS Cost and Usage Report を統合して、AWS アカウントに固有の 価格情報の正確性を高めることもできます。この情報には、エンタープライズディスカウントプロ グラム、リザーブドインスタンスの使用量、Savings Plans、スポット使用量が含まれます。AWS

Cost and Usage Report との統合の動作方法の詳細については、Kubecost ドキュメントの「[AWS](https://docs.kubecost.com/install-and-configure/install/cloud-integration/aws-cloud-integrations) [クラウド請求の統合](https://docs.kubecost.com/install-and-configure/install/cloud-integration/aws-cloud-integrations)」を参照してください。

Kubecost を削除します。

次のコマンドを使用して、クラスターから Kubecost を削除できます。

**helm uninstall kubecost --namespace kubecost kubectl delete ns kubecost**

#### よくある質問

Amazon EKS での Kubecost の使用に関する次の一般的な質問と回答を参照してください。

Kubecost のカスタムバンドルと Kubecost の無料バージョン (OpenCost としても知られている) の 違いは何ですか?

AWS と Kubecost が協力して Kubecost のカスタマイズバージョンを提供しました。このバージョン には、追加料金なしで商用機能のサブセットが含まれています。Kubecost のカスタムバンドルに含 まれる機能については、次の表を参照してください。

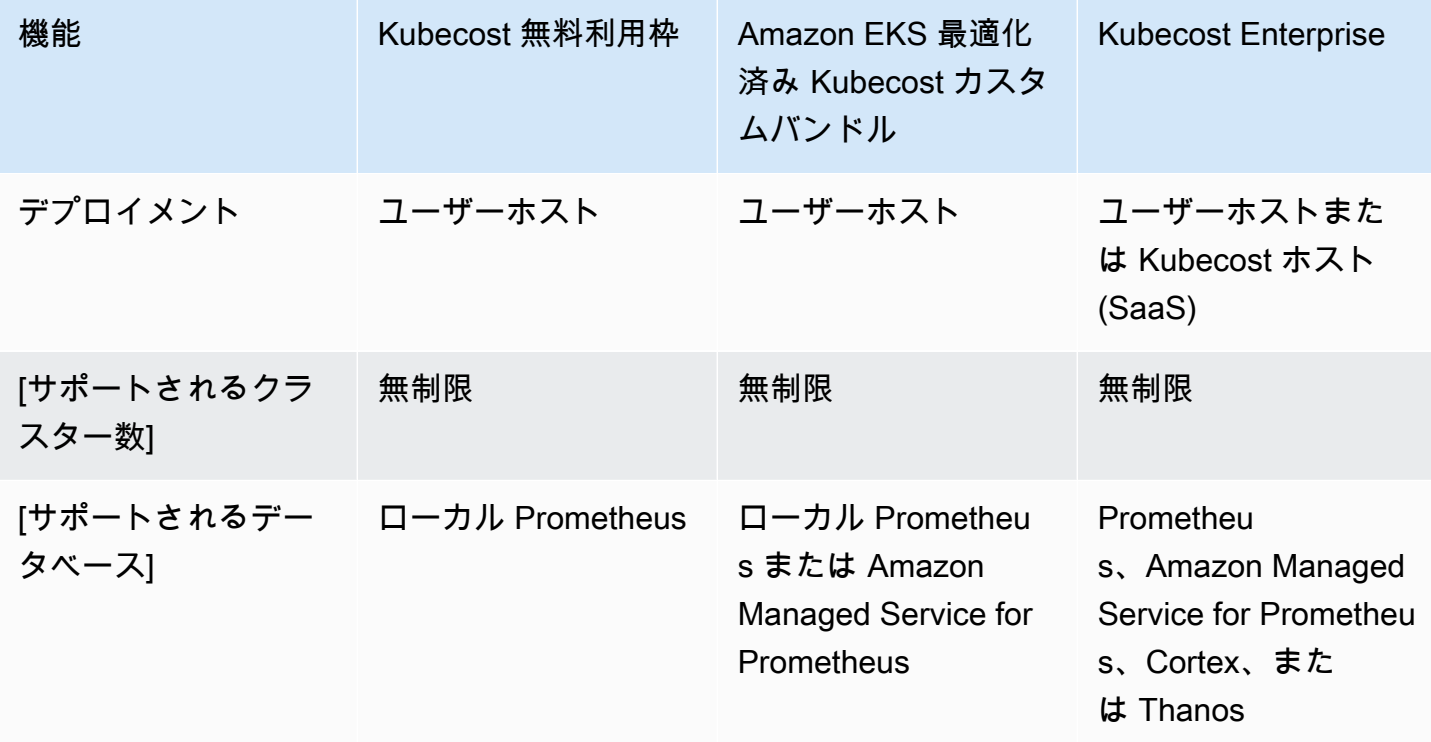

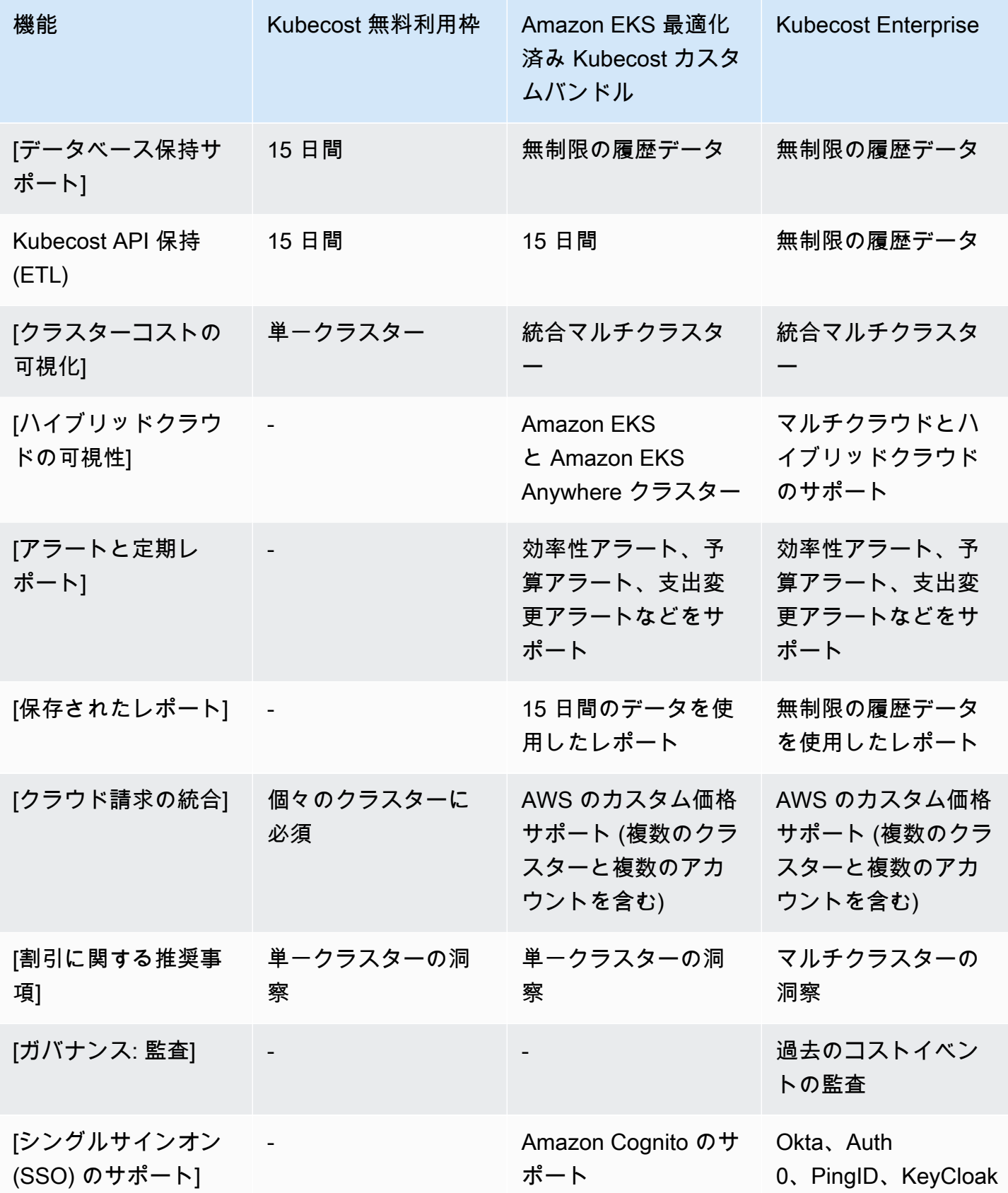

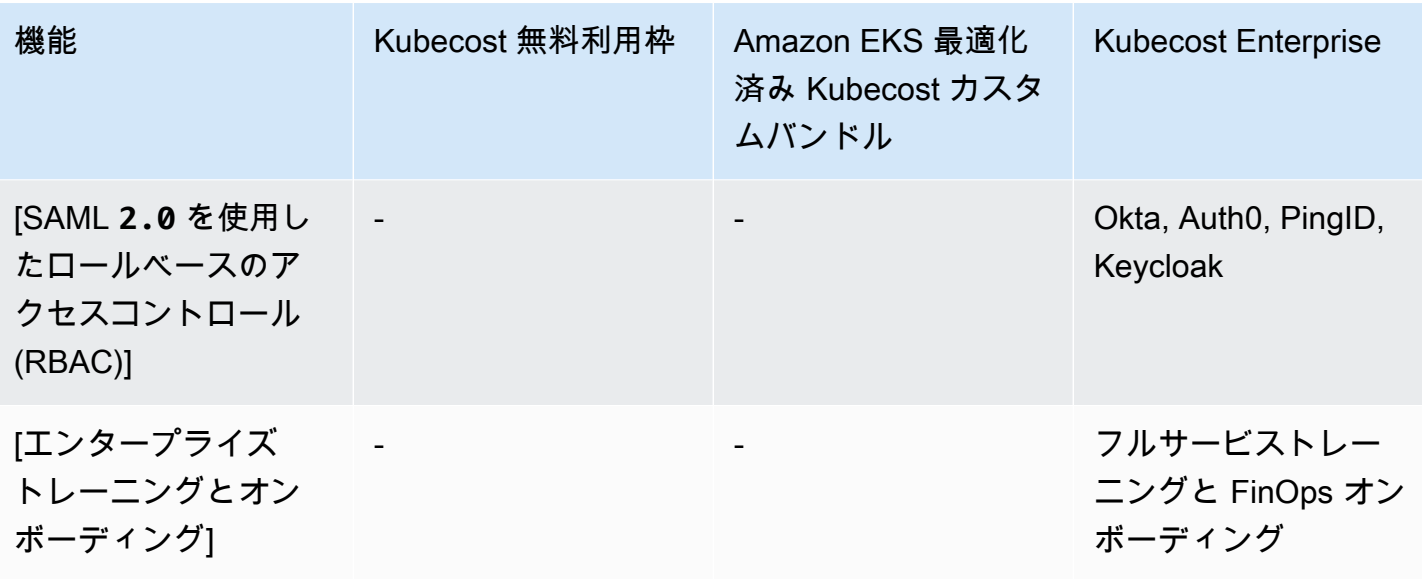

Kubecost API 保持 (ETL) 機能とは?

Kubecost ETL 機能では、メトリクスを集約して整理し、さまざまな詳細レベルでコストを 可視化します (namespace-level、pod-level、deployment-level など)。カスタム Kubecost バンドルでは、過去 15 日間のメトリクスからデータと洞察を取得することができま す。

アラート機能と定期レポート機能とは何ですか? どのようなアラートとレポートが含まれますか?

Kubecost アラートでは、チームはリアルタイムで Kubernetes 支出とクラウド支出に関する最新 情報を受け取ることができます。定期レポートでは、チームは履歴 Kubernetes とクラウド支出 のカスタマイズされたビューを取得できます。どちらも、Kubecost UI または Helm 値で構成で きます。メール、Slack、Microsoft Teams をサポートしています。

保存レポートには何が含まれますか?

Kubecost 保存レポートは、コストと効率のメトリクスを示す事前定義済みのビューです。クラス ター、名前空間、ラベル、その他を基準とするコストが含まれます。

クラウド請求の統合とは何ですか?

AWS 請求 API との統合で、Kubecost にクラスター以外のコスト (Amazon S3 など) が表 示されます。さらに、Kubecost は、スポット使用状況、Savings Plans、企業割引を考慮し て、Kubecost のクラスター内予測を実際の請求データと調整できるようになります。 割引に関する推奨事項にはどのようなものがありますか?

Kubecost は、ユーザーが Kubernetes インフラと支出を最適化するのに役立つ洞察と自動化を提 供します。

この機能には料金がかかりますか?

いいえ。このバージョンの Kubecost は追加料金なしで使用できます。このバンドルに含まれない追 加の Kubecost 機能が必要な場合は、AWS Marketplace を通じて Kubecost のエンタープライズライ センスを購入するか、Kubecost から直接購入できます。

サポートは受けられますか?

はい。[AWS へのお問い合わせか](https://aws.amazon.com/contact-us/)ら AWS Support チームに対してサポートケースを開くことができ ます。

Amazon EKS 統合によって提供される Kubecost 機能を使用するには、ライセンスが必要ですか?

いいえ。

より正確なレポートを作成するために、Kubecost を AWS Cost and Usage Report と統合できます か?

はい。AWS Cost and Usage Report からデータを取り込むように Kubecost を構成することで、割 引、スポット料金、予約インスタンス料金などを含む正確なコストを可視化することができます。詳 細については、Kubecost ドキュメントの[「AWS クラウド請求の統合」](https://docs.kubecost.com/install-and-configure/install/cloud-integration/aws-cloud-integrations)を参照してください。

このバージョンは、Amazon EC2 の自己管理型 Kubernetes クラスターのコスト管理をサポートして いますか?

いいえ。このバージョンは Amazon EKS クラスターとのみ互換性があります。

Kubecost は AWS Fargate で Amazon EKS のコストを追跡できますか?

Kubecost では、Fargate での Amazon EKS のクラスターコストが最大限に可視化されます が、Amazon EC2 の Amazon EKS に比べて精度が低くなります。これは主に、使用量に対する課金 方法の違いによるものです。Fargate の Amazon EKS では、消費したリソースに対して課金されま す。Amazon EC2 ノードの Amazon EKS では、プロビジョニングされたリソースに対して課金され ます。Kubecost は、CPU、RAM、一時ストレージを含むノード仕様に基づいて Amazon EC2 ノー ドのコストを計算します。Fargate のコストは、Fargate Pods のリクエストされたリソースに基づい て計算されます。

Kubecost の更新と新バージョンはどのように入手できますか?

標準の Helm アップグレード手順を使用して、Kubecost バージョンをアップグレードできます。最 新バージョンは、[Amazon ECR Public Gallery](https://gallery.ecr.aws/kubecost/cost-analyzer) にあります。

**kubectl-cost** CLI はサポートされていますか? どのようにインストールすればよいですか?

はい。Kubectl-cost は、Kubecost (Apache 2.0 ライセンス) によるオープンソースツール で、Kubernetes コスト配分の指標に CLI でアクセスできるようにするものです。kubectl-cost を インストールするには、「GitHub」の[「インストール](https://github.com/kubecost/kubectl-cost#installation)」を参照してください。

Kubecost ユーザーインタフェイスはサポートされていますか? どのようにアクセスすればよいです か?

Kubecost は、kubectl ポートフォワーディング、イングレス、またはロードバランサーを介してア クセスできる Web ダッシュボードを提供します。または、AWS Load Balancer Controller を使用し て Kubecost を公開し、Amazon Cognito を使用して認証、承認、およびユーザー管理を行うことも できます。詳細については、AWS ブログの「[Application Load Balancer および Amazon Cognito を](https://aws.amazon.com/blogs/containers/how-to-use-application-load-balancer-and-amazon-cognito-to-authenticate-users-for-your-kubernetes-web-apps/) [使用して Kubernetes Web アプリのユーザーを認証する方法」](https://aws.amazon.com/blogs/containers/how-to-use-application-load-balancer-and-amazon-cognito-to-authenticate-users-for-your-kubernetes-web-apps/)を参照してください。

Amazon EKS Anywhere はサポートされていますか?

<span id="page-887-0"></span>いいえ。

## Kubernetes メトリクスサーバーのインストール

Kubernetes メトリクスサーバーは、クラスター内のリソース使用状況データを集約し、デフォルト では Amazon EKS クラスターにデプロイされません。詳細については、「GitHub」の[「Kubernetes](https://github.com/kubernetes-sigs/metrics-server)  [メトリクスサーバー](https://github.com/kubernetes-sigs/metrics-server)」を参照してください。メトリクスサーバーは一般的に、他の Kubernetes アド オン [Horizontal Pod Autoscaler](#page-777-0) や [Kubernetes ダッシュボード](#page-877-0) などによって使用されます。詳細に ついては、「Kubernetes ドキュメント」の「[リソースメトリクスパイプライン」](https://kubernetes.io/docs/tasks/debug/debug-cluster/resource-metrics-pipeline/)を参照してくださ い。このトピックでは、Kubernetes メトリクスサーバーを Amazon EKS クラスターにデプロイする 方法について説明します。

**A** Important

メトリクスはポイントインタイム分析を目的としており、履歴分析の正確なソースではあり ません。監視ソリューションとして、またはその他の自動スケーリング以外の目的には使用 できません。監視ツールの詳細については、「[Amazon EKS でのオブザーバビリティ」](#page-1004-0)を参 照してください。

メトリクスサーバーをデプロイする

1. 次のコマンドを使用してメトリクスサーバーをデプロイします。

**kubectl apply -f https://github.com/kubernetes-sigs/metrics-server/releases/latest/ download/components.yaml**

Fargate を使用している場合は、このファイルを変更する必要があります。デフォルト設定で は、メトリクスサーバーはポート 10250 を使用します。このポートは Fargate で予約されていま す。components.yaml のポート 10250 への参照を 10251 などの別のポートに置き換えます。

2. 次のコマンドを使用して、metrics-server デプロイで必要な数の Pods が実行されていること を確認します。

**kubectl get deployment metrics-server -n kube-system**

出力例は次のとおりです。

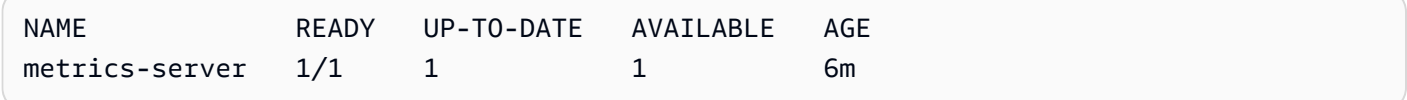

### <span id="page-888-0"></span>Amazon EKS での Helm の使用

Kubernetes の Helm パッケージマネージャーは、Kubernetes クラスターにアプリケーションをイ ンストールして管理するのに役立ちます。詳細については、[Helm のドキュメント](https://docs.helm.sh/)を参照してくだ さい。このトピックは、Helm バイナリをインストールして実行する際に役立ちます。これにより、 ローカルシステムで Helm CLI を使用してチャートをインストールおよび管理することができます。

**A** Important

Amazon EKS クラスターに Helm チャートをインストールするには、あらかじめ Amazon EKS で動作するように kubectl を設定しておく必要があります。この設定をまだ行ってい ない場合は、続行する前に「[Amazon EKS クラスターの](#page-241-0) kubeconfig ファイルを作成また [は更新する](#page-241-0)」を参照してください。次のコマンドがクラスターに対して成功した場合は、正 しく設定されています。

**kubectl get svc**

ローカルシステムに Helm バイナリをインストールするには

- 1. クライアントオペレーティングシステムに適したコマンドを実行します。
	- macOS で [Homebrew](https://brew.sh/) を使用している場合は、次のコマンドを使用してバイナリをインストー ルします。

**brew install helm**

• [Chocolatey](https://chocolatey.org/) で Windows を使用している場合は、次のコマンドを使用してバイナリをインス トールします。

**choco install kubernetes-helm**

• Linux を使用している場合は、次のコマンドを使用してバイナリをインストールします。

```
curl https://raw.githubusercontent.com/helm/helm/master/scripts/get-helm-3 > 
  get_helm.sh
chmod 700 get_helm.sh
./get_helm.sh
```
**a** Note

最初に openssl をインストールする必要があるというメッセージを受け取った場 合、次のコマンドを使用してインストールできます。

**sudo yum install openssl**

- 2. PATH で新しいバイナリを取得するため、現在のターミナルウィンドウを閉じて新しいターミナ ルウィンドウを開きます。
- 3. インストールした Helm のバージョンを確認してください。

**helm version | cut -d + -f 1**

出力例は次のとおりです。

v*3.9.0*

- 4. この時点で、任意の Helm コマンド (helm install *chart-name* など) を実行して、ク ラスター内の Helm チャートをインストール、変更、削除、またはクエリすることができま す。Helm を初めて使用する場合で、インストールするチャートがないときは、次の操作を実行 できます。
	- サンプルチャートをインストールして試します。Helm の[「クイックスタートガイド](https://helm.sh/docs/intro/quickstart/)」の[「サ](https://helm.sh/docs/intro/quickstart#install-an-example-chart) [ンプルチャートをインストールする](https://helm.sh/docs/intro/quickstart#install-an-example-chart)」を参照してください。
	- サンプルチャートを作成し、Amazon ECR にプッシュします。詳細については、「Amazon Elastic Container Registry ユーザーガイド」の[「Pushing a Helm chart \(Helm チャートをプッ](https://docs.aws.amazon.com/AmazonECR/latest/userguide/push-oci-artifact.html) [シュする\)」](https://docs.aws.amazon.com/AmazonECR/latest/userguide/push-oci-artifact.html)を参照してください。
	- [\[eks-charts\]](https://github.com/aws/eks-charts#eks-charts) GitHub レプロ、および [\[ArtifactHub\]](https://artifacthub.io/packages/search?page=1&repo=aws) から Amazon EKS チャートをインストール します。

### <span id="page-890-0"></span>Amazon EKS リソースのタグ付け

タグ を使用すると、Amazon EKS リソースの管理に役立ちます。このトピックでは、タグ機能の概 要とタグの作成方法について説明します。

トピック

- [タグの基本](#page-891-0)
- [リソースのタグ付け](#page-891-1)
- [タグの制限](#page-892-0)
- [請求用のリソースにタグを付ける](#page-893-0)
- [コンソールでのタグの処理](#page-894-0)
- [CLI、API または eksctl でのタグの操作](#page-895-0)
	- **a** Note

タグは、Kubernetes ラベルや注釈とは別のメタデータの一種です。これらの他のメタデータ タイプの詳細については、Kubernetes ドキュメントの次のセクションを参照してください。

- [ラベル \(Labels\) とセレクター \(Selectors\)](https://kubernetes.io/docs/concepts/overview/working-with-objects/labels/)
- [注釈](https://kubernetes.io/docs/concepts/overview/working-with-objects/annotations/)

### <span id="page-891-0"></span>タグの基本

タグとは、AWS リソースに割り当てるラベルです。各タグはキーとオプションの値で構成されま す。

タグを使用して AWS リソースを分類できます。例えば、目的、所有者、環境などに基づいてリソー スを分類できます。同じ型のリソースが多い場合に、特定のリソースに割り当てたタグを使用して、 そのリソースをすばやく識別できます。例えば Amazon EKS クラスターに一連のタグを定義して、 各クラスターの所有者とスタックレベルを追跡できます。リソースタイプごとに一貫した一連のタグ キーを考案することをお勧めします。追加したタグに基づいてリソースを検索およびフィルタリング できます。

タグを追加したら、いつでもタグキーと値は編集でき、タグはリソースからいつでも削除できます。 リソースを削除すると、リソースのタグも削除されます。

タグには Amazon EKS に関する意味論的な意味はなく、完全に文字列として解釈されます。タグ の値は空の文字列に設定できます。ただし、タグの値を null に設定することはできません。そのリ ソースの既存のタグと同じキーを持つタグを追加した場合、古い値は新しい値によって上書きされま す。

AWS Identity and Access Management (IAM) を使用すると、AWS アカウント内のどのユーザーがタ グを管理するアクセス許可を持っているかを制御できます。

<span id="page-891-1"></span>リソースのタグ付け

Amazon EKS の以下のリソースがタグをサポートしています。

- クラスター
- マネージド型ノードグループ
- Fargate プロファイル

以下を使用して、これらのリソースにタグ付けできます。

- Amazon EKS コンソールを使用している場合、新規または既存のリソースにいつでもタグを適用 できます。これを行うには、関連リソースページの [Tags] (タグ) タブを使用します。詳細につい ては、「[コンソールでのタグの処理](#page-894-0)」を参照してください。
- eksctl を使用している場合は、--tags オプションを使ってリソースを作成する際に、リソース にタグを適用できます。

• AWS CLI、Amazon EKS API、または AWS SDK を使用している場合は、関連する API アク ションの tags パラメータを使用して、新しいリソースにタグを適用できます。TagResource API アクションを使用して既存のリソースにタグを適用することもできます。詳細については、 「[TagResource](https://docs.aws.amazon.com/eks/latest/APIReference/API_TagResource.html)」を参照してください。

リソース作成アクションによっては、リソースの作成時にリソースのタグを指定することもできま す。リソースの作成中にタグを適用できない場合、リソースの作成は失敗します。これにより、タグ 付けするリソースが、指定したタグで作成されているか、まったく作成されていないかが確認できま す。リソースの作成時にタグ付けを行う場合、リソースの作成後にカスタムタグ付けスクリプトを実 行する必要はありません。

タグは、作成したリソースに関連付けられている他のリソースには伝達されません。例え ば、Fargate プロファイルタグは、Fargate プロファイルに関連付けられている Pods など、Fargate プロファイルに関連付けられている他のリソースには伝播されません。

#### <span id="page-892-0"></span>タグの制限

タグには以下の制限があります。

- 1 つのリソースに対して最大 50 個のタグを関連付けることができます。
- 1 つのリソースに対してタグキーを繰り返すことはできません。各タグキーは一意である必要があ り、それぞれに使用できる値は 1 つのみです。
- キーの値には最大 128 UTF-8 文字を使用できます。
- 値の最大長は 256 UTF-8 文字です。
- 複数の AWS のサービスおよびリソースがタグ付けスキーマを使用する場合、使用する文字の種類 を制限します。一部のサービスでは、使用できる文字に制限がある場合があります。通常、使用で きる文字は、英字、数字、スペース、および特殊文字 **+**、**-**、**=**、**.**、**\_**、**:**、**/**、**@** です。
- タグのキーと値では、大文字と小文字が区別されます。
- aws:、AWS:、またはその大文字または小文字の組み合わせを、キーまたは値のプレフィックスと して使用しないでください。これらは AWS でのみ使用するように予約されています。このプレ フィックスを持つタグのキーや値を編集または削除することはできません。このプレフィックスを 持つタグは、リソースあたりのタグ数の制限にはカウントされません。

### <span id="page-893-0"></span>請求用のリソースにタグを付ける

Amazon EKS クラスターにタグを適用すると、そのタグを [Cost & Usage Reports] (コストと使用 状況レポート) 内のコスト配分に使用できます。[Cost & Usage Reports] (コストと使用状況レポー ト) の計測データには、すべての Amazon EKS タスクの使用状況が示されます。詳細については、 「AWS Billing ユーザーガイド」の「[AWS コストと使用状況レポート」](https://docs.aws.amazon.com/awsaccountbilling/latest/aboutv2/billing-reports-costusage.html)を参照してください。

AWS 生成されたコスト配分タグ、特に aws:eks:cluster-name では、[Cost Explorer] (コストエ クスプローラー) で Amazon EC2 インスタンスのコストを個々の Amazon EKS クラスターごとに分 類できます。ただし、このタグにはコントロールプレーンの費用を捕捉するものではありません。こ のタグは、Amazon EKS クラスターに参加している Amazon EC2 インスタンスに自動的に追加され ます。この動作は、インスタンスが Amazon EKS マネージドノードグループを使用してプロビジョ ニングされているかどうかに関係なく発生します。Karpenter、または Amazon EC2 で直接発生し ます。この特定のタグは 50 個のタグの上限にはカウントされません。タグを使用するには、アカウ ント所有者が AWS Billing コンソールまたは API を使用してタグをアクティブ化する必要がありま す。AWS Organizations 管理アカウントの所有者がこのタグをアクティブ化すると、すべての組織の メンバーアカウントにも有効になります。

同じタグキー値を持つリソースに基づいて、請求情報を整理することもできます。例えば、複数の リソースに特定のアプリケーション名のタグを付け、請求情報を整理することができます。これによ り、複数のサービスを利用しているアプリケーションの合計コストを確認することができます。タグ によるコスト配分レポートの設定の詳細については、AWS Billing ユーザーガイドの[コスト配分月次](https://docs.aws.amazon.com/awsaccountbilling/latest/aboutv2/configurecostallocreport.html) [レポート](https://docs.aws.amazon.com/awsaccountbilling/latest/aboutv2/configurecostallocreport.html)を参照してください。

**a** Note

レポートを有効にすると、約 24 時間後に、今月のデータを表示できるようになります。

[Cost Explorer] (コストエクスプローラー) は、AWS 無料利用枠の一部として利用できるレポート ツールです。Cost Explorer を使用すると、過去 13 か月間の Amazon EKS リソースのグラフを表示 できます。また、次の 3 か月間のリソース使用量も予測できます。時間の経過と共に AWS リソース に費やす金額のパターンを確認できます。例えば、Cost Explorer を使用して、さらに調べる必要が ある分野を特定し、コストを把握するために使用できる傾向を確認できます。データの時間範囲を指 定したり、時間データを日または月ごとに表示することもできます。

### <span id="page-894-0"></span>コンソールでのタグの処理

Amazon EKS コンソールを使用して、新規または既存のクラスターおよびマネージド型ノードグ ループに関連付けられたタグを管理できます。

Amazon EKS コンソールでリソース固有のページを選択すると、そのページにリソースのリス トが表示されます。例えば、左のナビゲーションペインで [Clusters] (クラスター) を選択する と、Amazon EKS クラスターのリストがコンソールに表示されます。これらのリストの1つ(例え ば、特定のクラスター)からタグをサポートするリソースを選択すると、Tagsタブでタグを表示およ び管理できます。

また、AWS Management Console の [Tag Editor] (タグエディタ) を使用することもできます。これ により、タグを一貫性のある方法で管理できます。詳細については、「AWS タグエディタユーザー ガイド」の「[タグエディタを使用して AWS リソースにタグを付ける」](https://docs.aws.amazon.com/ARG/latest/userguide/tag-editor.html)を参照してください。

リソース作成時のタグの追加

Amazon EKS クラスターおよびマネージド型ノードグループ、および Fargate プロファイルの作成 時に、タグを追加できます。詳細については、「[Amazon EKS クラスターの作成」](#page-77-0)を参照してくだ さい。

リソースでのタグの追加と削除

クラスターに関連付けられたタグをリソースのページから直接追加または削除できます。

個々のリソースのタグを追加または削除するには

- 1. <https://console.aws.amazon.com/eks/home#/clusters>で Amazon EKS コンソールを開きます。
- 2. ナビゲーションバーから、使用する AWS リージョンを選択します。
- 3. 左のナビゲーションペインで [クラスター] を選択します。
- 4. 指定するクラスターを選択します。
- 5. [タグ] タブを選択し、[タグ管理] を選択します。
- 6. [Manage tags] (タグの管理) ページで、必要に応じてタグを追加または削除します。
	- タグを追加するには、タグの追加 を選択します。その後、タグごとにキーと値を指定しま す。
	- タグを削除するには、[Remove tag] (タグの削除) を選択します。
- 7. 追加または削除するタグごとにこのプロセスを繰り返します。

8. [更新] を選択して終了します。

#### <span id="page-895-0"></span>CLI、API または **eksctl** でのタグの操作

リソースのタグの追加、更新、リスト表示、および削除には、次の AWS CLI コマンドまたは Amazon EKS API オペレーションを使用します。1 つのコマンドで新しいリソースを同時に作成しな がらタグを追加するのに使用できるのは eksctl だけです。

Amazon EKS リソースのタグ付けのサポート

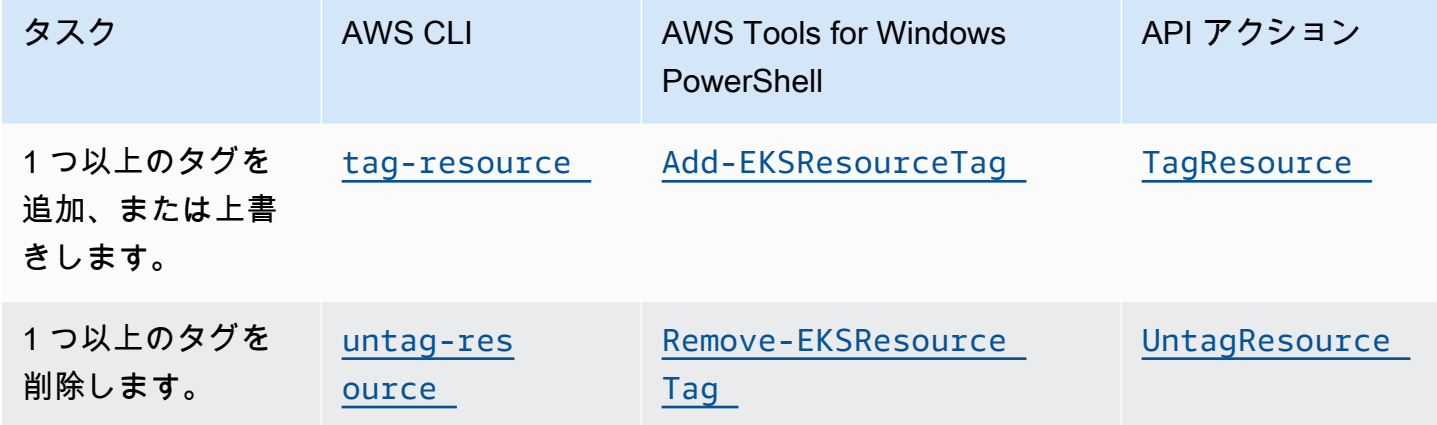

以下の例では、AWS CLI を使用して、リソースに対してタグ付けまたはタグ削除する方法を示して います。

例 1: 既存のクラスターへのタグ付け

次のコマンドは既存のクラスターにタグ付けします。

**aws eks tag-resource --resource-arn** *resource\_ARN* **--tags** *team***=***devs*

例 2: 既存のクラスターでのタグ削除

次のコマンドは既存のクラスターからタグを削除します。

**aws eks untag-resource --resource-arn** *resource\_ARN* **--tag-keys** *tag\_key*

例 3: リソースのタグのリスト取得

次のコマンドは、既存のリソースに関連付けられているタグのリストを取得します。

#### **aws eks list-tags-for-resource --resource-arn** *resource\_ARN*

一部のリソース作成アクションでは、リソースの作成と同時にタグを指定できます。次のアクション では、リソース作成時のタグの指定がサポートされます。

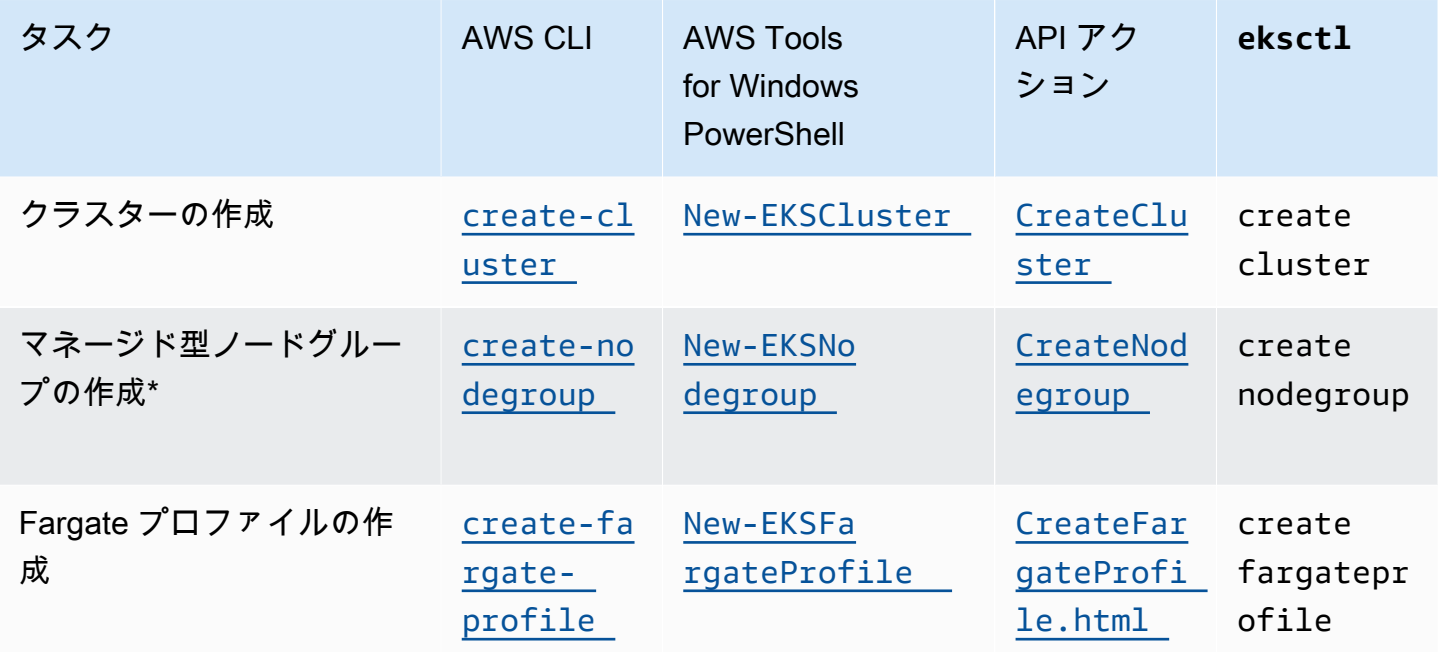

\* マネージド型ノードグループの作成時に Amazon EC2 インスタンスにもタグ付けを行う場合 は、起動テンプレートを使用してマネージド型ノードグループを作成します。詳細については、 「[Amazon EC2 インスタンスへのタグ付け」](#page-346-0)を参照してください。インスタンスがすでに存在する 場合は、インスタンスに手動でタグ付けを行うことができます。詳細については、「Amazon EC2 ユーザーガイド」の「[リソースのタグ付け](https://docs.aws.amazon.com/AWSEC2/latest/UserGuide/Using_Tags.html#tag-resources)」を参照してください。

## <span id="page-896-0"></span>Amazon EKS Service Quotas

Amazon EKS は、Service Quotas と統合されています。Service Quotas は、クォータを一元的な 場所から表示および管理するために使用できる AWS サービスです。詳細については、「Service Quotas ユーザーガイド」の「[Service Quotas とは](https://docs.aws.amazon.com/servicequotas/latest/userguide/intro.html)」を参照してください。Service Quotas との統 合により、AWS Management Console および AWS CLI を使用して、Amazon EKS および AWS Fargate Service Quotas の値を簡単に検索できます。

#### AWS Management Console

AWS Management Console を使用して Amazon EKS サービスクォータおよび Fargate サービス クォータを表示するには

- 1. Service Quotas のコンソールを開きます[。https://console.aws.amazon.com/servicequotas/](https://console.aws.amazon.com/servicequotas/)
- 2. 左側のナビゲーションペインで、[AWS のサービス] を選択します。
- 3. [AWS のサービス] リストから、[Amazon Elastic Kubernetes Service (Amazon EKS)] または [AWS Fargate] を選択します。

[Service Quotas] の一覧には、Service Quotas 名、適用された値 (使用可能な場合)、AWS の デフォルトのクォータ、クォータ値が調整可能かどうかが表示されます。

- 4. 説明など、Service Quotas に関する追加情報を表示するには、クォータ名を選択します。
- 5. (オプション) クォータの引き上げをリクエストするには、[Request quota increase(クォー タ引き上げリクエスト)] を選択、または必要な情報を入力または選択して、[Request(リ クエスト)] を選択します。

AWS Management Console を使用してさらに Service Quotas の操作を行うには、「[Service](https://docs.aws.amazon.com/servicequotas/latest/userguide/intro.html)  [Quotas ユーザーガイド」](https://docs.aws.amazon.com/servicequotas/latest/userguide/intro.html)を参照してください。クォータの引き上げをリクエストするに は、Service Quotas ユーザーガイド の「[クォータ引き上げリクエスト」](https://docs.aws.amazon.com/servicequotas/latest/userguide/request-quota-increase.html)を参照してください。 AWS CLI

AWS CLI を使用して Amazon EKS サービスクォータおよび Fargate サービスクォータを表示す るには

次のコマンドを実行して、Amazon EKS クォータを表示します。

```
aws service-quotas list-aws-default-service-quotas \ 
     --query 'Quotas[*].
{Adjustable:Adjustable,Name:QuotaName,Value:Value,Code:QuotaCode}' \ 
     --service-code eks \ 
     --output table
```
次のコマンドを実行して、Fargate クォータを表示します。

```
aws service-quotas list-aws-default-service-quotas \ 
     --query 'Quotas[*].
{Adjustable:Adjustable,Name:QuotaName,Value:Value,Code:QuotaCode}' \
```

```
 --service-code fargate \ 
 --output table
```
**a** Note

返されるクォータは、現在の AWS リージョンのこのアカウントの Fargate で同時に実行 可能な Amazon ECS タスクまたは Amazon EKS Pods の数です。

AWS CLI を使用して、さらにサービスクォータの操作を行うには、「AWS CLI コマンドリファ レンス」で [service-quotas](https://docs.aws.amazon.com/cli/latest/reference/service-quotas/index.html) を参照してください。クォータの引き上げをリクエストするに は、「AWS CLI コマンド リファレンス」で [request-service-quota-increase](https://docs.aws.amazon.com/cli/latest/reference/service-quotas/request-service-quota-increase.html) コマンドを 参照してください。

サービスクォータ

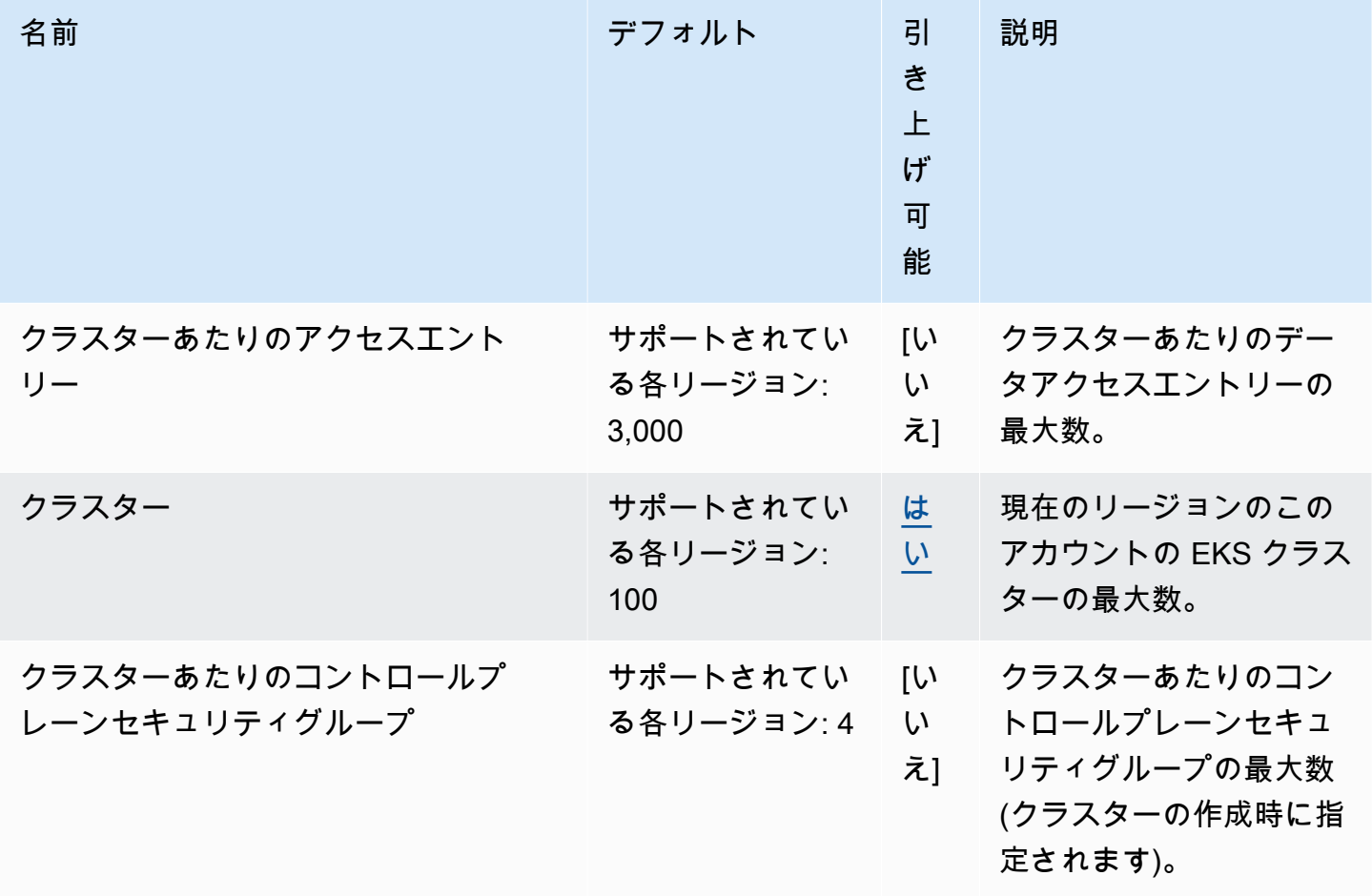

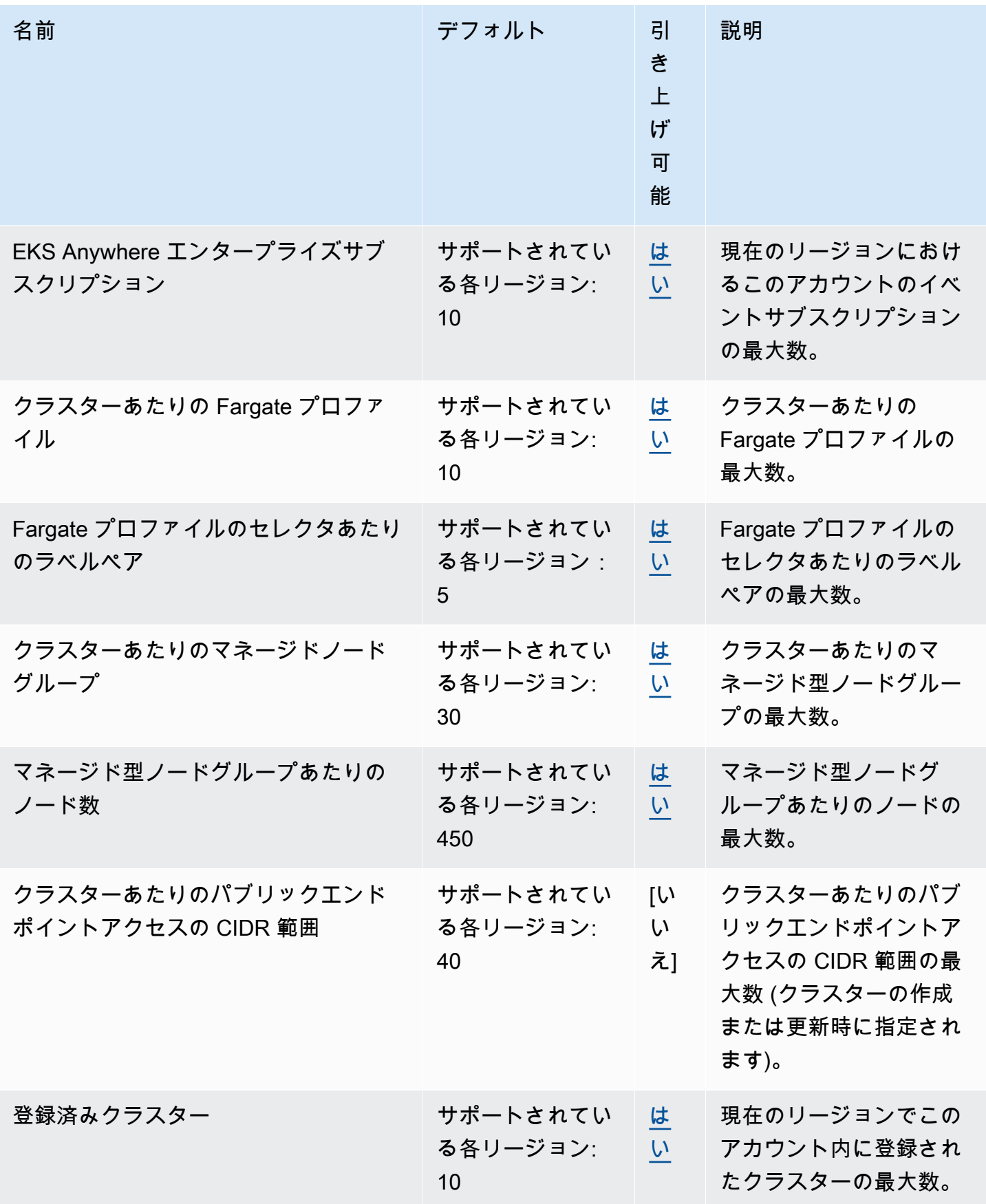
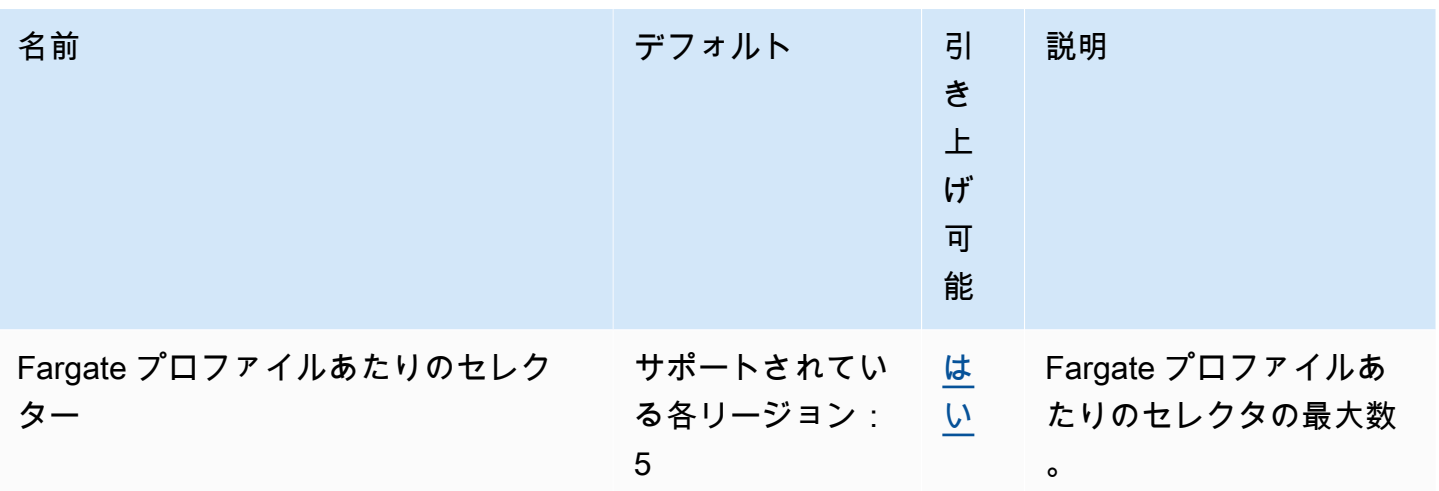

**a** Note

デフォルト値は、AWS によって設定された初期クォータです。これらのデフォルト値は、 実際に適用されたクォータ値および適用可能な最大 Service Quotas とは異なります。詳細に ついては、「Service Quotas ユーザーガイド」の[「Service Quotas の用語」](https://docs.aws.amazon.com/servicequotas/latest/userguide/intro.html#intro_getting-started)を参照してくだ さい。

これらの Service Quotas は、Service Quotas コンソールの [Amazon Elastic Kubernetes Service (Amazon EKS)] に表示されます。調整可能として表示される値のクォータの引き上げをリクエスト することもできます。「Service Quotas ユーザーガイド」の[「クォータ引き上げのリクエスト](https://docs.aws.amazon.com/servicequotas/latest/userguide/request-quota-increase.html)」を 参照してください。

# AWS Fargate Service Quotas

Service Quotas コンソールの AWS Fargate サービスは、いくつかのサービスクォータを一覧表示 します。次の表では、Amazon EKS に適用されるクォータについてのみ説明しています。使用量が サービスクォータに近づいたときに警告するアラームを設定することもできます。詳細については、 「[Fargate のリソース使用状況メトリクスをモニタリングするための CloudWatch アラームの作成」](#page-428-0) を参照してください。

新規の AWS アカウントの低い初期クォータは、経時的に引き上げられる可能性がありま す。Fargate は、各 AWS リージョン内のアカウント使用率を常に監視し、使用率に基づいてクォー タを自動的に引き上げます。調整可能として表示される値のクォータの引き上げをリクエストするこ ともできます。詳細については、「Service Quotas ユーザーガイド」の[「クォータ引き上げのリク](https://docs.aws.amazon.com/servicequotas/latest/userguide/request-quota-increase.html) [エスト](https://docs.aws.amazon.com/servicequotas/latest/userguide/request-quota-increase.html)」を参照してください。

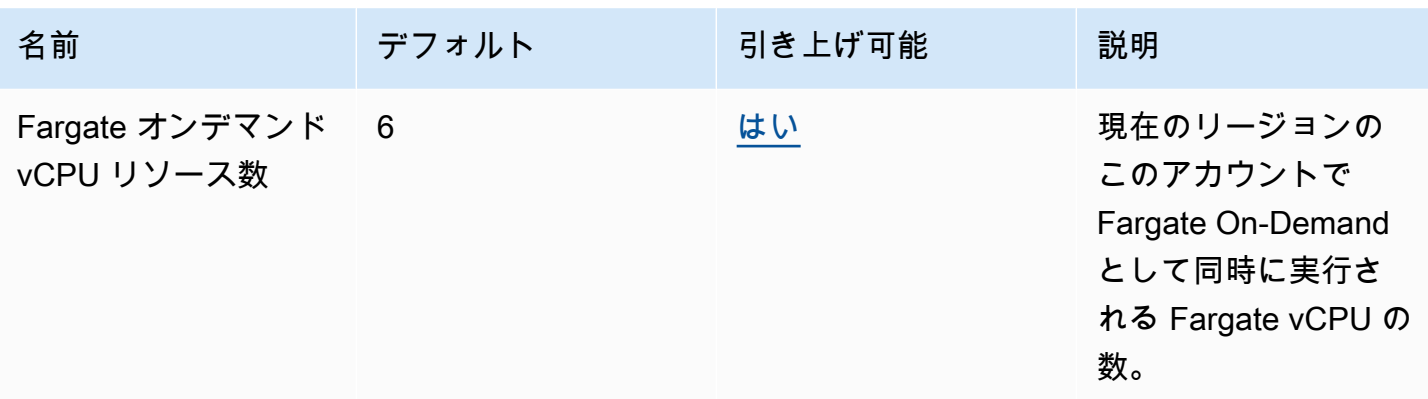

#### **a** Note

デフォルト値は、AWS によって設定された初期クォータです。これらのデフォルト値は、 実際に適用されたクォータ値および適用可能な最大 Service Quotas とは異なります。詳細に ついては、「Service Quotas ユーザーガイド」の[「Service Quotas の用語」](https://docs.aws.amazon.com/servicequotas/latest/userguide/intro.html#intro_getting-started)を参照してくだ さい。

**a** Note

Fargate はさらに、Amazon ECS タスクと Amazon EKS Pods の起動レートクォータを適 用します。詳細については、「Amazon ECS ガイド」の[「AWS Fargate スロットリングの](https://docs.aws.amazon.com/AmazonECS/latest/developerguide/throttling.html) [クォータ](https://docs.aws.amazon.com/AmazonECS/latest/developerguide/throttling.html)」を参照してください。

# Amazon EKS のセキュリティ

AWS ではクラウドセキュリティが最優先事項です。セキュリティを最も重視する組織の要件を満た すために構築された AWS のデータセンターとネットワークアーキテクチャは、お客様に大きく貢献 します。

セキュリティは、AWS と顧客の間の責任共有です。[責任共有モデルで](https://aws.amazon.com/compliance/shared-responsibility-model/)は、この責任がクラウドのセ キュリティおよびクラウド内のセキュリティとして説明されています。

- クラウドのセキュリティ AWS は、AWS クラウドで AWS のサービスを実行するインフラストラ クチャを保護する責任を担います。Amazon EKS の場合、AWS はコントロールプレーンノードと etcd データベースを含む Kubernetes コントロールプレーンを担当します[。AWS コンプライアン](https://aws.amazon.com/compliance/programs/) [スプログラム](https://aws.amazon.com/compliance/programs/)の一環として、サードパーティーの監査が定期的にセキュリティの有効性をテストお よび検証しています。Amazon EKS に適用されるコンプライアンスプログラムについては、「[コ](https://aws.amazon.com/compliance/services-in-scope/) [ンプライアンスプログラムによる対象範囲内の AWS サービス」](https://aws.amazon.com/compliance/services-in-scope/)を参照してください。
- クラウド内のセキュリティ お客様の責任事項には、次の領域が含まれます。
	- データプレーンのセキュリティ設定。これには、Amazon EKS コントロールプレーンからお客 様の VPC 内へのトラフィックの通過を許可する、セキュリティグループの設定を含みます。
	- ノードおよびコンテナに対する設定。
	- ノードのオペレーティングシステム (更新やセキュリティパッチを含みます)
	- その他の関連アプリケーションソフトウェア :
		- ファイアウォールのルールなど、ネットワークコントロールの設定および管理。
		- IAM を使用する、またはそれに追加して行う、Identity and Access Managementのプラット フォームレベルの管理。
	- お客様のデータの機密性、企業の要件、該当する法律および規制

このドキュメントは、Amazon EKS を使用する際の責任共有モデルの適用について理解するの に役立ちます。以下のトピックで、セキュリティおよびコンプライアンスの目的を満たすよう に、Amazon EKS を設定する方法について説明します。Amazon EKS リソースのモニタリングやセ キュリティ確保に役立つ他の AWS サービスの使用方法についても説明します。

**a** Note

Linux コンテナはコントロールグループ (cgroup) と名前空間で設定されています。これらに より、コンテナのアクセスが可能な対象を制限しながら、すべてのコンテナに、ホストの

Amazon EC2 インスタンスと同じ Linux カーネルを共有させることができます。コンテナを ルートユーザー (UID 0) として実行したり、ホストリソースや (ホストネットワークやホスト PID の) 名前空間へのアクセスをコンテナに許可したりすることは一切お勧めしません。こ れは、コンテナが提供する分離の有効性を低下させます。

トピック

- [証明書への署名](#page-903-0)
- [Amazon EKS の Identity and Access Management](#page-907-0)
- [Amazon Elastic Kubernetes Service でのコンプライアンス検証](#page-980-0)
- [Amazon EKS の耐障害性](#page-981-0)
- [Amazon EKS でのインフラストラクチャセキュリティ](#page-982-0)
- [Amazon EKS での設定と脆弱性の分析](#page-984-0)
- [Amazon EKS のセキュリティベストプラクティス](#page-985-0)
- [ポッドのセキュリティポリシー](#page-986-0)
- [ポッドセキュリティポリシー \(PSP\) の削除に関するよくある質問](#page-990-0)
- [Kubernetes で AWS Secrets Manager シークレットを使用する](#page-993-0)
- [Amazon EKS Connector の考慮事項](#page-994-0)

# <span id="page-903-0"></span>証明書への署名

Kubernetes 認証情報 API により、[X.509](https://www.itu.int/rec/T-REC-X.509) 認証情報のプロビジョニングを自動化します。この API は、Kubernetes API クライアントが[「X.509 証明書」](https://kubernetes.io/docs/tasks/tls/managing-tls-in-a-cluster/)を認証機関 (CA) にリクエストし、取得するた めのコマンドラインインターフェイスを備えています。CertificateSigningRequest (CSR) リ ソースを使用して、示された署名者に証明書への署名を要求できます。リクエストは署名される前に 承認または拒否されます。Kubernetes は、明確に定義された動作を持つ組み込み署名者とカスタム 署名者の両方をサポートします。この構成により、クライアントは自分の CSR に何が起こるかを予 測できます。証明書の署名の詳細については、「[signing requests](https://kubernetes.io/docs/reference/access-authn-authz/certificate-signing-requests/)」(リクエストへの署名) を参照し てください。

組み込みの署名者の中には、kubernetes.io/legacy-unknown も含まれます。CSR リソース の v1beta1 API では、この未知のレガシー署名者を拒否していません。ただし、CSR の安定版 v1 APIでは、signerName を kubernetes.io/legacy-unknown に設定することはできません。

Amazon EKS バージョン 1.21 以前のバージョンでは、v1beta1 CSR API の signerName とし て legacy-unknown の値を使用することができました。この API により、Amazon EKS 認証局 (CA) は証明書を生成できます。ただし Kubernetes バージョン 1.22 では、v1beta1 CSR API は v1 CSR API に置き換えられています。この API では、signerName を「legacy-unknown」とするこ とはできません。クラスターでの証明書の生成に Amazon EKS CA を使用する場合は、カスタム署 名者を使用する必要があります。この署名者は、Amazon EKS バージョン 1.22 で導入されたもの です。CSR v1 API バージョンを使用して新しい証明書を生成するには、既存のマニフェストと API クライアントを移行する必要があります。古い v1beta1 API で作成された既存の証明書の有効性は 保たれ、その有効期限が切れるまで機能します。これには以下が含まれます。

- 信頼のディストリビューション: なし Kubernetes クラスターには、この署名者のための標準的な 信頼またはディストリビューションはありません。
- 許可された対象: 任意
- 許可された x509 拡張機能: subjectAltName とキーの使用の拡張機能を受け入れ、他の拡張機能を 破棄します
- 許可された鍵の使用法: ["key encipherment", "digital signature", "server auth"] (鍵暗号化、デジタル 署名、サーバー認証) 以外の使用法を含めないでください。

#### **a** Note

クライアント証明書署名はサポートされていません。

- 有効期限/証明書のライフタイム: 1 年 (デフォルトかつ最大の値)
- CA ビットの許可/不許可: 不許可

## signerName を使用した CSR 生成の例

次の手順では、signerName: beta.eks.amazonaws.com/app-serving を使用した DNS 名 myserver.default.svc の配信用証明書の生成方法を示します。これは、実際の環境を構築する ためのガイドとして使用できます。

1. openssl genrsa -out myserver.key 2048 コマンドを実行して、RSA プライベートキー を生成します。

**openssl genrsa -out myserver.key 2048**

2. 次のコマンドを実行して、証明書リクエストを生成します。

```
openssl req -new -key myserver.key -out myserver.csr -subj "/
CN=myserver.default.svc"
```
3. CSR リクエストの base64 値を生成し、後の手順で使用するために変数に格納します。

```
base_64=$(cat myserver.csr | base64 -w 0 | tr -d "\n")
```
4. 次のコマンドを実行して、mycsr.yaml という名前のファイルを作成します。次の例で は、beta.eks.amazonaws.com/app-serving が signerName に使用されています。

```
cat >mycsr.yaml <<EOF
apiVersion: certificates.k8s.io/v1
kind: CertificateSigningRequest
metadata: 
   name: myserver
spec: 
   request: $base_64 
   signerName: beta.eks.amazonaws.com/app-serving 
   usages: 
     - digital signature 
     - key encipherment 
     - server auth
EOF
```
5. CSR を送信します。

**kubectl apply -f mycsr.yaml**

6. 配信用証明書を承認します。

**kubectl certificate approve myserver**

7. 証明書が発行されたことを確認します。

**kubectl get csr myserver**

出力例は次のとおりです。

NAME AGE SIGNERNAME REQUESTOR CONDITION

```
myserver 3m20s beta.eks.amazonaws.com/app-serving kubernetes-admin 
  Approved,Issued
```
8. 発行された証明書をエクスポートします。

```
kubectl get csr myserver -o jsonpath='{.status.certificate}'| base64 -d 
 > myserver.crt
```
# クラスターをKubernetes 1.24 にアップグレードする前の証明書署名に関す る考慮事項

Kubernetes 1.23 以前のバージョンでは、検証不能な IP と DNS サブジェクト代替名 (SAN) を含 む kubelet サービング証明書は、検証不能な SAN とともに自動的に発行されます。プロビジョ ニングされた証明書からは、SAN は除外されます。1.24 以降のクラスターでは、SAN を検証で きない場合、kubelet サービング証明書は発行されません。これにより、kubectl exec および kubectl logs コマンドが機能しなくなります。

クラスターを 1.24 にアップグレードする前に、以下の手順を実行して、クラスターにまだ承認され ていない証明書署名要求 (CSR) があるかどうかを確認します。

1. 以下のコマンドを実行します。

#### **kubectl get csr -A**

出力例は次のとおりです。

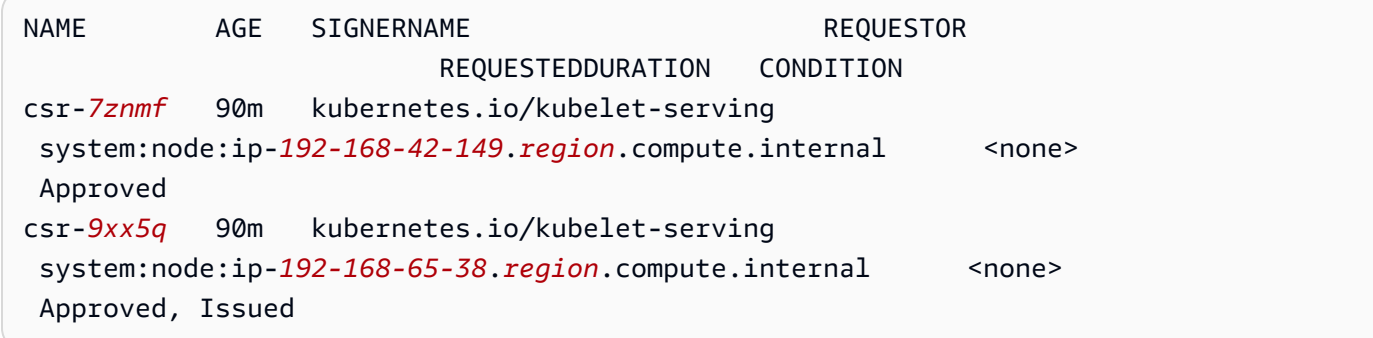

返された出力に、ノードに対して Approved ではあるが Issued ではない「[kubernetes.io/](https://kubernetes.io/docs/reference/access-authn-authz/certificate-signing-requests/#kubernetes-signers) [kubelet-serving](https://kubernetes.io/docs/reference/access-authn-authz/certificate-signing-requests/#kubernetes-signers)」署名者付きの CSR が表示されている場合は、要求を承認する必要があり ます。

2. CSR を手動で承認します。csr-*7znmf* を独自の値に置き換えます。

**kubectl certificate approve csr-***7znmf*

将来、CSR を自動承認するには、Amazon EKS で検証できない IP または DNS SAN を含む CSR を 自動的に検証および承認できる承認コントローラーを作成することをお勧めします。

# <span id="page-907-0"></span>Amazon EKS の Identity and Access Management

AWS Identity and Access Management (IAM) は、管理者が AWS リソースへのアクセスを安全に制 御するために役立つ AWS のサービスです。IAM 管理者は、誰の (サインイン) を認証し、誰による Amazon EKS リソースの使用を承認する (アクセス許可を付与する) かを制御します。IAM は、追加 費用なしで使用できる AWS のサービスです。

## 対象者

AWS Identity and Access Management (IAM) の用途は、Amazon EKS で行う作業によって異なりま す。

サービスユーザー – ジョブを実行するために Amazon EKS サービスを使用する場合は、管理者から 必要なアクセス許可と認証情報が与えられます。さらに多くの Amazon EKS 機能を使用して作業を 行う場合は、追加のアクセス許可が必要になることがあります。アクセスの管理方法を理解すると、 管理者から適切なアクセス許可をリクエストするのに役に立ちます。Amazon EKS の機能にアクセ スできない場合は、「[IAM のトラブルシューティング」](#page-972-0)を参照してください。

サービス管理者 – 社内の Amazon EKS リソースを管理しているユーザーには、通常、Amazon EKS への完全なアクセス権限があります。サービスのユーザーがどの Amazon EKS 機能やリソースにア クセスするかを決めるのは管理者の仕事です。その後、IAM 管理者にリクエストを送信して、サー ビスユーザーの権限を変更する必要があります。このページの情報を確認して、IAM の基本概念 を理解してください。企業が Amazon EKS で IAM を利用する方法については、「[Amazon EKS で](#page-913-0)  [IAM を使用する方法」](#page-913-0)を参照してください。

IAM 管理者 – IAM 管理者には、Amazon EKS へのアクセスを管理するポリシーの作成方法を、詳細 に把握する必要が生じる場合があります。IAM で使用可能な、Amazon EKS アイデンティティベー スのポリシーの例を確認するには、「[Amazon EKS でのアイデンティティベースのポリシーの例」](#page-918-0) を参照してください。

# アイデンティティを使用した認証

認証とは、アイデンティティ認証情報を使用して AWSにサインインする方法です。ユーザー は、AWS アカウントのルートユーザー として、IAM ユーザーとして、または IAM ロールを引き受 けることによって、認証済み (AWS にサインイン済み) である必要があります。

ID ソースから提供された認証情報を使用すると、フェデレーティッドアイデンティティとして AWS にサインインできます。AWS IAM Identity Centerフェデレーティッドアイデンティティの例として は、(IAM アイデンティティセンター) ユーザー、貴社のシングルサインオン認証、Google または Facebook の認証情報などがあります。フェデレーティッドアイデンティティとしてサインインす る場合、IAM ロールを使用して、前もって管理者により ID フェデレーションが設定されています。 フェデレーションを使用して AWSにアクセスする場合、間接的にロールを引き受けることになりま す。

ユーザーのタイプに応じて、AWS Management Console または AWSアクセスポータルにサイン インできます。AWS へのサインインの詳細については、『AWS サインイン ユーザーガイド』の 「[AWS アカウント にサインインする方法」](https://docs.aws.amazon.com/signin/latest/userguide/how-to-sign-in.html)を参照してください。

プログラムで AWS にアクセスする場合、AWS は Software Development Kit (SDK) とコマンドライ ンインターフェイス (CLI) を提供し、認証情報でリクエストに暗号で署名します。AWS ツールを使 用しない場合は、リクエストに自分で署名する必要があります。リクエストに署名する推奨方法の使 用については、『IAM ユーザーガイド』の「[AWS API リクエストの署名」](https://docs.aws.amazon.com/IAM/latest/UserGuide/reference_aws-signing.html)を参照してください。

使用する認証方法を問わず、追加セキュリティ情報の提供をリクエストされる場合もあります。例え ば、AWS では、アカウントのセキュリティ強化のために多要素認証 (MFA) の使用をお勧めしていま す。詳細については、『AWS IAM Identity Center ユーザーガイド』の「[Multi-factor authentication」](https://docs.aws.amazon.com/singlesignon/latest/userguide/enable-mfa.html) (多要素認証) および『IAM ユーザーガイド』の「[AWS における多要素認証 \(MFA\) の使用」](https://docs.aws.amazon.com/IAM/latest/UserGuide/id_credentials_mfa.html)を参照し てください。

AWS アカウントのルートユーザー

AWS アカウントを作成する場合は、このアカウントのすべての AWS のサービスとリソースに対し て完全なアクセス権を持つ 1 つのサインインアイデンティティから始めます。この ID は AWS アカ ウント ルートユーザーと呼ばれ、アカウントの作成に使用したメールアドレスとパスワードでサイ ンインすることによってアクセスできます。日常的なタスクには、ルートユーザーを使用しないこと を強くお勧めします。ルートユーザーの認証情報は保護し、ルートユーザーでしか実行できないタス クを実行するときに使用します。ルートユーザーとしてサインインする必要があるタスクの完全なリ ストについては、「IAM ユーザーガイド」の「[ルートユーザー認証情報が必要なタスク」](https://docs.aws.amazon.com/IAM/latest/UserGuide/root-user-tasks.html)を参照し てください。

## IAM ユーザーとグループ

[IAM ユーザーは](https://docs.aws.amazon.com/IAM/latest/UserGuide/id_users.html)、1 人のユーザーまたは 1 つのアプリケーションに対して特定の権限を持つ AWS アカウント 内のアイデンティティです。可能であれば、パスワードやアクセスキーなどの長期的な 認証情報を保有する IAM ユーザーを作成する代わりに、一時認証情報を使用することをお勧めしま す。ただし、IAM ユーザーでの長期的な認証情報が必要な特定のユースケースがある場合は、アク セスキーをローテーションすることをお勧めします。詳細については、『IAM ユーザーガイド』の 「[長期的な認証情報を必要とするユースケースのためにアクセスキーを定期的にローテーションす](https://docs.aws.amazon.com/IAM/latest/UserGuide/best-practices.html#rotate-credentials) [る](https://docs.aws.amazon.com/IAM/latest/UserGuide/best-practices.html#rotate-credentials)」を参照してください。

[IAM グループは](https://docs.aws.amazon.com/IAM/latest/UserGuide/id_groups.html)、IAM ユーザーの集団を指定するアイデンティティです。グループとしてサインイ ンすることはできません。グループを使用して、複数のユーザーに対して一度に権限を指定できま す。多数のユーザーグループがある場合、グループを使用することで権限の管理が容易になります。 例えば、IAMAdmins という名前のグループを設定して、そのグループに IAM リソースを管理する権 限を与えることができます。

ユーザーは、ロールとは異なります。ユーザーは 1 人の人または 1 つのアプリケーションに一意に 関連付けられますが、ロールはそれを必要とする任意の人が引き受けるようになっています。ユー ザーには永続的な長期の認証情報がありますが、ロールでは一時的な認証情報が提供されます。詳 細については、『IAM ユーザーガイド』の「[IAM ユーザー \(ロールではなく\) の作成が適している場](https://docs.aws.amazon.com/IAM/latest/UserGuide/id.html#id_which-to-choose) [合](https://docs.aws.amazon.com/IAM/latest/UserGuide/id.html#id_which-to-choose)」を参照してください。

IAM ロール

[IAM ロールは](https://docs.aws.amazon.com/IAM/latest/UserGuide/id_roles.html)、特定の権限を持つ、AWS アカウント 内のアイデンティティです。これは IAM ユー ザーに似ていますが、特定のユーザーには関連付けられていません。[ロールの切り替え](https://docs.aws.amazon.com/IAM/latest/UserGuide/id_roles_use_switch-role-console.html)によっ て、AWS Management Console で IAM ロールを一時的に引き受けることができます。ロールを引 き受けるには、AWS CLI または AWSAPI オペレーションを呼び出すか、カスタム URL を使用しま す。ロールを使用する方法の詳細については、『IAM ユーザーガイド』の「[IAM ロールの使用](https://docs.aws.amazon.com/IAM/latest/UserGuide/id_roles_use.html)」を 参照してください。

IAM ロールと一時的な認証情報は、次の状況で役立ちます:

• フェデレーションユーザーアクセス – フェデレーティッドアイデンティティに権限を割り当てる には、ロールを作成してそのロールの権限を定義します。フェデレーティッドアイデンティティ が認証されると、そのアイデンティティはロールに関連付けられ、ロールで定義されている権限 が付与されます。フェデレーションの詳細については、『IAM ユーザーガイド』の「[サードパー](https://docs.aws.amazon.com/IAM/latest/UserGuide/id_roles_create_for-idp.html) [ティーアイデンティティプロバイダー向けロールの作成](https://docs.aws.amazon.com/IAM/latest/UserGuide/id_roles_create_for-idp.html)」 を参照してください。IAM アイデン ティティセンターを使用する場合、権限セットを設定します。アイデンティティが認証後にアク セスできるものを制御するため、IAM Identity Center は、権限セットを IAM のロールに関連付け ます。権限セットの詳細については、『AWS IAM Identity Center ユーザーガイド』の「[権限セッ](https://docs.aws.amazon.com/singlesignon/latest/userguide/permissionsetsconcept.html) [ト](https://docs.aws.amazon.com/singlesignon/latest/userguide/permissionsetsconcept.html)」を参照してください。

- 一時的な IAM ユーザー権限 IAM ユーザーまたはロールは、特定のタスクに対して複数の異なる 権限を一時的に IAM ロールで引き受けることができます。
- クロスアカウントアクセス IAM ロールを使用して、自分のアカウントのリソースにアクセスす ることを、別のアカウントの人物 (信頼済みプリンシパル) に許可できます。クロスアカウント アクセス権を付与する主な方法は、ロールを使用することです。ただし、一部の AWS のサービ スでは、(ロールをプロキシとして使用する代わりに) リソースにポリシーを直接アタッチできま す。クロスアカウントアクセスにおけるロールとリソースベースのポリシーの違いについては、 『IAM ユーザーガイド』の「[IAM ロールとリソースベースのポリシーとの相違点](https://docs.aws.amazon.com/IAM/latest/UserGuide/id_roles_compare-resource-policies.html)」を参照してく ださい。
- クロスサービスアクセス権 一部の AWS のサービスでは、他の AWS のサービスの機能を使用し ます。例えば、あるサービスで呼び出しを行うと、通常そのサービスによって Amazon EC2 でア プリケーションが実行されたり、Amazon S3 にオブジェクトが保存されたりします。サービスで は、呼び出し元プリンシパルの権限、サービスロール、またはサービスにリンクされたロールを使 用してこれを行う場合があります。
	- 転送アクセスセッション (FAS) IAM ユーザーまたはロールを使用して AWS でアクションを実 行するユーザーは、プリンシパルと見なされます。一部のサービスを使用する際に、アクショ ンを実行することで、別のサービスの別のアクションがトリガーされることがあります。FAS は、AWS のサービスを呼び出すプリンシパルの権限を、AWS のサービスのリクエストと合わ せて使用し、ダウンストリームのサービスに対してリクエストを行います。FAS リクエスト は、サービスが、完了するために他の AWS のサービス またはリソースとのやりとりを必要と するリクエストを受け取ったときにのみ行われます。この場合、両方のアクションを実行するた めのアクセス許可が必要です。FAS リクエストを行う際のポリシーの詳細については、「[転送](https://docs.aws.amazon.com/IAM/latest/UserGuide/access_forward_access_sessions.html) [アクセスセッション](https://docs.aws.amazon.com/IAM/latest/UserGuide/access_forward_access_sessions.html)」を参照してください。
	- サービスロール サービスがユーザーに代わってアクションを実行するために引き受ける [IAM](https://docs.aws.amazon.com/IAM/latest/UserGuide/id_roles.html) [ロール](https://docs.aws.amazon.com/IAM/latest/UserGuide/id_roles.html)です。IAM 管理者は、IAM 内からサービスロールを作成、変更、削除できます。詳細に ついては、『IAM ユーザーガイド』の「[AWS のサービス に権限を委任するロールの作成」](https://docs.aws.amazon.com/IAM/latest/UserGuide/id_roles_create_for-service.html)を参 照してください。
	- サービスリンクロール サービスリンクロールは、AWS のサービス にリンクされたサービス ロールの一種です。サービスがロールを引き受け、ユーザーに代わってアクションを実行できる ようになります。サービスリンクロールは、AWS アカウント に表示され、サービスによって所 有されます。IAM 管理者は、サービスにリンクされたロールの権限を表示できますが、編集す ることはできません。

• Amazon EC2 で実行されるアプリケーション - EC2 インスタンスで実行され、AWS CLI または AWS API 要求を行っているアプリケーションの一時的な認証情報を管理するために、IAM ロール を使用できます。これは、EC2 インスタンス内でのアクセスキーの保存に推奨されます。AWS ロールを EC2 インスタンスに割り当て、そのすべてのアプリケーションで使用できるようにする には、インスタンスに添付されたインスタンスプロファイルを作成します。インスタンスプロファ イルにはロールが含まれ、EC2 インスタンスで実行されるプログラムは一時的な認証情報を取得 できます。詳細については、『IAM ユーザーガイド』の「[Amazon EC2 インスタンスで実行され](https://docs.aws.amazon.com/IAM/latest/UserGuide/id_roles_use_switch-role-ec2.html) [るアプリケーションに IAM ロールを使用して権限を付与する」](https://docs.aws.amazon.com/IAM/latest/UserGuide/id_roles_use_switch-role-ec2.html)を参照してください。

IAM ロールと IAM ユーザーのどちらを使用するかについては、『IAM ユーザーガイド』の[「\(IAM](https://docs.aws.amazon.com/IAM/latest/UserGuide/id.html#id_which-to-choose_role)  [ユーザーではなく\) IAM ロールをいつ作成したら良いのか?」](https://docs.aws.amazon.com/IAM/latest/UserGuide/id.html#id_which-to-choose_role)を参照してください。

## ポリシーを使用したアクセス権の管理

AWS でアクセス権を管理するには、ポリシーを作成して AWS アイデンティティまたはリソースに アタッチします。ポリシーは AWS のオブジェクトであり、アイデンティティやリソースに関連付け て、これらの権限を定義します。AWS は、プリンシパル (ユーザー、ルートユーザー、またはロー ルセッション) がリクエストを行うと、これらのポリシーを評価します。ポリシーでの権限により、 リクエストが許可されるか拒否されるかが決まります。大半のポリシーは JSON ドキュメントとし て AWSに保存されます。JSON ポリシードキュメントの構造と内容の詳細については、『IAM ユー ザーガイド』の「[JSON ポリシー概要](https://docs.aws.amazon.com/IAM/latest/UserGuide/access_policies.html#access_policies-json)」を参照してください。

管理者は AWSJSON ポリシーを使用して、だれが何にアクセスできるかを指定できます。つまり、 どのプリンシパルがどんなリソースにどんな条件でアクションを実行できるかということです。

デフォルトでは、ユーザーやロールに権限はありません。IAM 管理者は、リソースで必要なアク ションを実行するための権限をユーザーに付与する IAM ポリシーを作成できます。その後、管理者 はロールに IAM ポリシーを追加し、ユーザーはロールを引き継ぐことができます。

IAM ポリシーは、オペレーションの実行方法を問わず、アクションの権限を定義します。例え ば、iam:GetRole アクションを許可するポリシーがあるとします。このポリシーがあるユーザー は、AWS Management Console、AWS CLI、または AWS API からロール情報を取得できます。

アイデンティティベースポリシー

アイデンティティベースポリシーは、IAM ユーザー、ユーザーのグループ、ロールなど、アイデン ティティにアタッチできる JSON 権限ポリシードキュメントです。これらのポリシーは、ユーザー とロールが実行できるアクション、リソース、および条件をコントロールします。アイデンティティ ベースのポリシーを作成する方法については、『IAM ユーザーガイド』の「[IAM ポリシーの作成](https://docs.aws.amazon.com/IAM/latest/UserGuide/access_policies_create.html)」 を参照してください。

アイデンティティベースポリシーは、さらにインラインポリシーまたはマネージドポリシーに分類 できます。インラインポリシーは、単一のユーザー、グループ、またはロールに直接埋め込まれま す。管理ポリシーは、AWS アカウント 内の複数のユーザー、グループ、およびロールにアタッチで きるスタンドアロンポリシーです。マネージドポリシーには、AWS マネージドポリシーおよびカス タマーマネージドポリシーがあります。マネージドポリシーまたはインラインポリシーのいずれかを 選択する方法については、『IAM ユーザーガイド』の「[マネージドポリシーとインラインポリシー](https://docs.aws.amazon.com/IAM/latest/UserGuide/access_policies_managed-vs-inline.html#choosing-managed-or-inline) [の比較](https://docs.aws.amazon.com/IAM/latest/UserGuide/access_policies_managed-vs-inline.html#choosing-managed-or-inline)」を参照してください。

リソースベースのポリシー

リソースベースのポリシーは、リソースに添付する JSON ポリシードキュメントです。リソース ベースのポリシーには例として、IAM ロールの信頼ポリシーや Amazon S3 バケットポリシーがあげ られます。リソースベースのポリシーをサポートするサービスでは、サービス管理者はポリシーを 使用して特定のリソースへのアクセスを制御できます。ポリシーがアタッチされているリソースの 場合、指定されたプリンシパルがそのリソースに対して実行できるアクションと条件は、ポリシーに よって定義されます。リソースベースのポリシーでは、[プリンシパルを指定する](https://docs.aws.amazon.com/IAM/latest/UserGuide/reference_policies_elements_principal.html)必要があります。プ リンシパルには、アカウント、ユーザー、ロール、フェデレーションユーザー、または AWS のサー ビス を含めることができます。

リソースベースのポリシーは、そのサービス内にあるインラインポリシーです。リソースベースのポ リシーでは IAM の AWSマネージドポリシーは使用できません。

アクセスコントロールリスト (ACL)

アクセスコントロールリスト (ACL) は、どのプリンシパル (アカウントメンバー、ユーザー、または ロール) がリソースにアクセスするための権限を持つかをコントロールします。ACL はリソースベー スのポリシーに似ていますが、JSON ポリシードキュメント形式は使用しません。

Amazon S3、AWS WAF、および Amazon VPC は、ACL をサポートするサービスの例です。ACL の 詳細については、『Amazon Simple Storage Service デベロッパーガイド』の「[アクセスコントロー](https://docs.aws.amazon.com/AmazonS3/latest/dev/acl-overview.html) [ルリスト \(ACL\) の概要」を](https://docs.aws.amazon.com/AmazonS3/latest/dev/acl-overview.html)参照してください。

その他のポリシータイプ

AWS では、他の一般的ではないポリシータイプをサポートしています。これらのポリシータイプで は、より一般的なポリシータイプで付与された最大の権限を設定できます。

- アクセス許可の境界 アクセス許可の境界は、アイデンティティベースのポリシーによって IAM エンティティ (IAM ユーザーまたはロール) に付与できる権限の上限を設定する高度な機能です。 エンティティにアクセス許可の境界を設定できます。結果として得られる権限は、エンティティの アイデンティティベースポリシーとそのアクセス許可の境界の共通部分になります。Principal フィールドでユーザーまたはロールを指定するリソースベースのポリシーでは、アクセス許可の境 界は制限されません。これらのポリシーのいずれかを明示的に拒否した場合、権限は無効になりま す。アクセス許可の境界界の詳細については、『IAM ユーザーガイド』の「[IAM エンティティの](https://docs.aws.amazon.com/IAM/latest/UserGuide/access_policies_boundaries.html) [アクセス許可の境界](https://docs.aws.amazon.com/IAM/latest/UserGuide/access_policies_boundaries.html)」を参照してください。
- サービスコントロールポリシー (SCP) SCP は、AWS Organizations で組織や組織単位 (OU) の最 大権限を指定する JSON ポリシーです。AWS Organizations は、顧客のビジネスが所有する複数 の AWS アカウント をグループ化し、一元的に管理するサービスです。組織内のすべての機能を 有効にすると、サービスコントロールポリシー (SCP) を一部またはすべてのアカウントに適用で きます。SCP はメンバーアカウントのエンティティに対する権限を制限します (各 AWS アカウン トのルートユーザー など)。Organizations と SCP の詳細については、『AWS Organizations ユー ザーガイド』の「[SCP の仕組み」](https://docs.aws.amazon.com/organizations/latest/userguide/orgs_manage_policies_about-scps.html)を参照してください。
- セッションポリシー セッションポリシーは、ロールまたはフェデレーションユーザーの一時的な セッションをプログラムで作成する際にパラメータとして渡す高度なポリシーです。結果として セッションの権限は、ユーザーまたはロールのアイデンティティベースポリシーとセッションポ リシーの共通部分になります。また、リソースベースのポリシーから権限が派生する場合もありま す。これらのポリシーのいずれかを明示的に拒否した場合、権限は無効になります。詳細について は、『IAM ユーザーガイド』の「[セッションポリシー」](https://docs.aws.amazon.com/IAM/latest/UserGuide/access_policies.html#policies_session)を参照してください。

## 複数のポリシータイプ

1 つのリクエストに複数のタイプのポリシーが適用されると、結果として作成される権限を理解する のがさらに難しくなります。複数のポリシータイプが関連するとき、リクエストを許可するかどうか を AWS が決定する方法の詳細については、IAM ユーザーガイドの[ポリシーの評価ロジックを](https://docs.aws.amazon.com/IAM/latest/UserGuide/reference_policies_evaluation-logic.html)参照し てください。

# <span id="page-913-0"></span>Amazon EKS で IAM を使用する方法

IAM を使用して Amazon EKS へのアクセスを管理する前に、Amazon EKS で使用できる IAM 機能 について理解しておく必要があります。Amazon EKS およびその他の AWS のサービスが IAM と連 携する方法の概要を把握するには、IAM ユーザーガイド の「[IAM と連携する AWS のサービス」](https://docs.aws.amazon.com/IAM/latest/UserGuide/reference_aws-services-that-work-with-iam.html)を 参照してください。

#### トピック

- [Amazon EKS のアイデンティティベースのポリシー](#page-914-0)
- [Amazon EKS でのリソースベースのポリシー](#page-917-0)
- [Amazon EKS タグに基づいた認証](#page-917-1)
- [Amazon EKS でのIAM ロール](#page-917-2)

<span id="page-914-0"></span>Amazon EKS のアイデンティティベースのポリシー

IAM アイデンティティベースのポリシーでは、許可または拒否するアクションとリソース、またア クションを許可または拒否する条件を指定できます。Amazon EKS は、特定のアクション、リソー ス、および条件キーをサポートしています。JSON ポリシーで使用するすべての要素については、 「IAM ユーザーガイド」の「[IAM JSON ポリシーエレメントのリファレンス」](https://docs.aws.amazon.com/IAM/latest/UserGuide/reference_policies_elements.html)を参照してくださ い。

アクション

管理者は AWS JSON ポリシーを使用して、誰が何にアクセスできるかを指定できます。つまり、ど のプリンシパルがどんなリソースにどんな条件でアクションを実行できるかということです。

JSON ポリシーのAction要素には、ポリシー内のアクセスを許可または拒否するために使用できる アクションが記述されます。ポリシーアクションの名前は通常、関連する AWSAPI オペレーション と同じです。一致する API オペレーションのない権限のみのアクションなど、いくつかの例外があ ります。また、ポリシーに複数アクションが必要なオペレーションもあります。これらの追加アク ションは、 依存アクション と呼ばれます。

このアクションは、関連付けられたオペレーションを実行するためのアクセス許可を付与するポリ シーで使用されます。

Amazon EKS のポリシーアクションは、アクションの前にプレフィックス eks: を付加します。例 えば、Amazon EKS クラスターについて説明する情報を入手するアクセス許可を他のユーザーに付 与するには、ポリシーに DescribeCluster アクションを含めます。ポリシーステートメントに は、Action または NotAction 要素を含める必要があります。

単一のステートメントに複数のアクションを指定するには、次のようにコンマで区切ります。

**"Action": ["eks:***action1***", "eks:***action2***"]**

ワイルドカード (\*) を使用して複数アクションを指定できます。例えば、Describe という単語で始 まるすべてのアクションを指定するには、次のアクションを含めます。

**"Action": "eks:Describe\*"**

Amazon EKS アクションの一覧については、「サービス認証リファレンス」の「[Amazon Elastic](https://docs.aws.amazon.com/service-authorization/latest/reference/list_amazonelastickubernetesservice.html#amazonelastickubernetesservice-actions-as-permissions) [Kubernetes Service で定義されるアクション」](https://docs.aws.amazon.com/service-authorization/latest/reference/list_amazonelastickubernetesservice.html#amazonelastickubernetesservice-actions-as-permissions)を参照してください。

リソース

管理者は AWS JSON ポリシーを使用して、誰が何にアクセスできるかを指定できます。つまり、ど のプリンシパルがどんなリソースにどんな条件でアクションを実行できるかということです。

Resource JSON ポリシー要素は、アクションが適用されるオブジェクトを指定します。ステート メントには、Resource または NotResource要素を含める必要があります。ベストプラクティスと して、[Amazon リソースネーム \(ARN\)](https://docs.aws.amazon.com/general/latest/gr/aws-arns-and-namespaces.html) を使用してリソースを指定します。これは、リソースレベル の権限と呼ばれる特定のリソースタイプをサポートするアクションに対して実行できます。

オペレーションのリスト化など、リソースレベルの権限をサポートしないアクションの場合は、ス テートメントがすべてのリソースに適用されることを示すために、ワイルドカード (\*) を使用しま す。

"Resource": "\*"

Amazon EKS クラスターリソースの ARN は次のようになります。

arn:aws:eks:*region-code*:*account-id*:cluster/*cluster-name*

ARN の形式の詳細については、「[Amazon リソースネーム \(ARN\) と AWS のサービスの名前空間」](https://docs.aws.amazon.com/general/latest/gr/aws-arns-and-namespaces.html) を参照してください。

例えば、ステートメントで *my-cluster* という名前のクラスターを指定するには、次の ARN を使 用します。

**"Resource": "arn:aws:eks:***region-code***:***111122223333***:cluster/***my-cluster***"**

特定のアカウントと AWS リージョン に属するすべてのクラスターを指定するには、ワイルドカー ド (\*) を使用します。

**"Resource": "arn:aws:eks:***region-code***:***111122223333***:cluster/\*"**

リソースの作成を含む、一部の Amazon EKS アクションは、特定のリソースで実行できません。こ のような場合は、ワイルドカード \*を使用する必要があります。

**"Resource": "\*"**

Amazon EKS リソースタイプとその ARN の一覧については、「サービス認証リファレンス」の 「[Amazon Elastic Kubernetes Service で定義されるリソースタイプ」](https://docs.aws.amazon.com/service-authorization/latest/reference/list_amazonelastickubernetesservice.html#amazonelastickubernetesservice-resources-for-iam-policies)を参照してください。各 リソースの ARN を、どのアクションで指定できるかについては、「[Amazon Elastic Kubernetes](https://docs.aws.amazon.com/service-authorization/latest/reference/list_amazonelastickubernetesservice.html#amazonelastickubernetesservice-actions-as-permissions) [Service で定義されるアクション](https://docs.aws.amazon.com/service-authorization/latest/reference/list_amazonelastickubernetesservice.html#amazonelastickubernetesservice-actions-as-permissions)」を参照してください。

条件キー

Amazon EKS では独自の条件キーが定義されており、また一部のグローバル条件キーの使用がサ ポートされています。すべての AWS グローバル条件キーを確認するには、IAM ユーザーガイドの 「[AWS グローバル条件コンテキストキー」](https://docs.aws.amazon.com/IAM/latest/UserGuide/reference_policies_condition-keys.html)を参照してください。

OpenID Connect プロバイダーをクラスターに関連付ける場合に条件キーを設定できます。詳細につ いては、「[IAM ポリシーの例」](#page-239-0)を参照してください。

すべての Amazon EC2 アクションは、aws:RequestedRegion および ec2:Region 条件キーをサ ポートします。詳細については、「[例: 特定の AWS リージョン へのアクセスの制限」](https://docs.aws.amazon.com/AWSEC2/latest/UserGuide/ExamplePolicies_EC2.html#iam-example-region)を参照してく ださい。

Amazon EKS 条件キーのリストについては、「サービス認証リファレンス」の「[Amazon Elastic](https://docs.aws.amazon.com/service-authorization/latest/reference/list_amazonelastickubernetesservice.html#amazonelastickubernetesservice-policy-keys) [Kubernetes Service によって定義された条件」](https://docs.aws.amazon.com/service-authorization/latest/reference/list_amazonelastickubernetesservice.html#amazonelastickubernetesservice-policy-keys)を参照してください。条件キーを使用できるアクショ ンとリソースについては、「[Amazon Elastic Kubernetes Service で定義されるアクション」](https://docs.aws.amazon.com/service-authorization/latest/reference/list_amazonelastickubernetesservice.html#amazonelastickubernetesservice-actions-as-permissions)を参照 してください。

例

Amazon EKS でのアイデンティティベースのポリシーの例は、「[Amazon EKS でのアイデンティ](#page-918-0) [ティベースのポリシーの例](#page-918-0)」でご確認ください。

Amazon EKS クラスターを作成すると、このクラスターを作成する [IAM プリンシパルに](https://docs.aws.amazon.com/IAM/latest/UserGuide/id_roles_terms-and-concepts.html) は、Amazon EKS コントロールプレーンのクラスターロールベースアクセスコントロール (RBAC) 設定で、system:masters 許可が自動的に付与されます。このプリンシパルは表示可能な設定の中 には表示されません。したがって、どのプリンシパルが最初にクラスターを作成したのかを追跡す る必要があります。追加の IAM プリンシパルがクラスターとインタラクションできるようにするに は、Kubernetes 内の aws-auth ConfigMap を編集し、aws-auth ConfigMap で指定した group の名前を使用して、Kubernetes rolebinding または clusterrolebinding を作成します。

ConfigMap の使用に関する詳細については、[「Kubernetes API へのアクセスを許可する 」](#page-189-0)を参照し てください。

<span id="page-917-0"></span>Amazon EKS でのリソースベースのポリシー

<span id="page-917-1"></span>Amazon EKS では、 リソースベースのポリシーはサポートされていません。

Amazon EKS タグに基づいた認証

タグは、Amazon EKS リソースにアタッチすることも、Amazon EKS へのリクエストの際に 渡すこともできます。タグに基づいてアクセスを制御するには、aws:ResourceTag/*keyname*、aws:RequestTag/*key-name*、または aws:TagKeys の条件キーを使用して、ポリ シーの[条件要素](https://docs.aws.amazon.com/IAM/latest/UserGuide/reference_policies_elements_condition.html)でタグ情報を提供します。Amazon EKS リソースのタグ付けの詳細については、 「[Amazon EKS リソースのタグ付け」](#page-890-0)を参照してください。条件キーでタグを使用できるアク ションの詳細については、「[Service Authorization Reference」](https://docs.aws.amazon.com/service-authorization/latest/reference/reference.html)(サービス認可のリファレンス) の 「[Amazon EKS で定義されたアクション」](https://docs.aws.amazon.com/service-authorization/latest/reference/list_amazonelastickubernetesservice.html#amazonelastickubernetesservice-actions-as-permissions)を参照してください。

<span id="page-917-2"></span>Amazon EKS でのIAM ロール

[IAM ロール](https://docs.aws.amazon.com/IAM/latest/UserGuide/id_roles.html) は、特定のアクセス許可を持つ、AWS アカウント内のエンティティです。

Amazon EKS での一時的な認証情報の使用

一時的な認証情報を使用して、フェデレーションでサインイン、IAM ロールを引き受ける、または クロスアカウントロールを引き受けることができます。一時的なセキュリティ認証情報を取得する には、[AssumeRole](https://docs.aws.amazon.com/STS/latest/APIReference/API_AssumeRole.html) または [GetFederationToken](https://docs.aws.amazon.com/STS/latest/APIReference/API_GetFederationToken.html) などの AWS STS API オペレーションを呼び出しま す。

Amazon EKS では、一時認証情報が使用できます。

サービスにリンクされたロール

[サービスリンクロール](https://docs.aws.amazon.com/IAM/latest/UserGuide/id_roles_terms-and-concepts.html#iam-term-service-linked-role)は、AWS サービスが他のサービスのリソースにアクセスしてお客様の代わ りにアクションを完了することを許可します。サービスリンクロールは IAM アカウント内に表示さ れ、サービスによって所有されます。管理者は、サービスにリンクされたロールの許可を表示できま すが、編集することはできません。

Amazon EKS は、サービスにリンクされたロールをサポートしています。Amazon EKS でのサービ スにリンクされたロールの作成または管理の詳細については、「[Amazon EKS でのサービスにリン](#page-925-0) [クされたロールの使用](#page-925-0)」を参照してください。

サービスロール

この機能により、ユーザーに代わってサービスが[サービスロール](https://docs.aws.amazon.com/IAM/latest/UserGuide/id_roles_terms-and-concepts.html#iam-term-service-role)を引き受けることが許可されます。 このロールにより、サービスがお客様に代わって他のサービスのリソースにアクセスし、アクショ ンを完了することが許可されます。サービスロールは、IAM アカウントに表示され、アカウントに よって所有されます。つまり、IAM 管理者は、このロールの権限を変更できます。ただし、これを 行うことにより、サービスの機能が損なわれる場合があります。

Amazon EKS ではサービスロールがサポートされています。詳細については、「[Amazon EKS クラ](#page-940-0) [スター の IAM ロール](#page-940-0)」および[「Amazon EKS ノードの IAM ロール」](#page-944-0)を参照してください。

Amazon EKS での IAM ロールの選択

Amazon EKS でクラスターリソースを作成する場合は、他のいくつかの AWS リソースに Amazon EKS が自動的にアクセスすることを許可するためのロールを、ユーザーが選択する必要がありま す。以前に作成したサービスロールがある場合、Amazon EKS により、選択できるロールのリス トが提示されます。Amazon EKS 管理のポリシーがアタッチされたロールを選択することが重要で す。詳細については、[既存のクラスターロールの確認](#page-942-0)および[既存のノードロールの確認](#page-945-0)を参照してく ださい。

## <span id="page-918-0"></span>Amazon EKS でのアイデンティティベースのポリシーの例

デフォルトでは、IAM ユーザーおよびロールにはAmazon EKS リソースを作成または変更するアク セス許可はありません。また、AWS Management Console や AWS CLI、AWS API を使用してタス クを実行することもできません。IAM 管理者は、ユーザーとロールに必要な、指定されたリソース で特定の API オペレーションを実行する権限をユーザーとロールに付与する IAM ポリシーを作成す る必要があります。続いて、管理者はそれらの権限が必要な IAM ユーザーまたはグループにそのポ リシーをアタッチする必要があります。

これらの JSON ポリシードキュメント例を使用して IAM のアイデンティティベースのポリシーを作 成する方法については、『IAM ユーザーガイド』の「[JSON タブでのポリシーの作成」](https://docs.aws.amazon.com/IAM/latest/UserGuide/access_policies_create.html#access_policies_create-json-editor)を参照してく ださい。

Amazon EKS クラスターを作成すると、このクラスターを作成する [IAM プリンシパルに](https://docs.aws.amazon.com/IAM/latest/UserGuide/id_roles_terms-and-concepts.html) は、Amazon EKS コントロールプレーンのクラスターロールベースアクセスコントロール (RBAC) 設定で、system:masters 許可が自動的に付与されます。このプリンシパルは表示可能な設定の中 には表示されません。したがって、どのプリンシパルが最初にクラスターを作成したのかを追跡す る必要があります。追加の IAM プリンシパルがクラスターとインタラクションできるようにするに は、Kubernetes 内の aws-auth ConfigMap を編集し、aws-auth ConfigMap で指定した group の名前を使用して、Kubernetes rolebinding または clusterrolebinding を作成します。

ConfigMap の使用に関する詳細については、[「Kubernetes API へのアクセスを許可する 」](#page-189-0)を参照し てください。

トピック

- [ポリシーのベストプラクティス](#page-919-0)
- [Amazon EKS コンソールの使用](#page-920-0)
- [自分のアクセス許可の表示を IAM ユーザーに許可する](#page-921-0)
- [AWS クラウド に Kubernetes クラスターを作成します](#page-922-0)
- [Outpost にローカル Kubernetes クラスターを作成します](#page-923-0)
- [Kubernetes クラスターを更新する](#page-924-0)
- [すべてのクラスターの一覧表示または説明](#page-925-1)

<span id="page-919-0"></span>ポリシーのベストプラクティス

ID ベースのポリシーは、ユーザーのアカウント内で誰かが Amazon EKS リソースを作成、アクセ ス、または削除できるどうかを決定します。これらのアクションを実行すると、AWS アカウント に 料金が発生する可能性があります。アイデンティティベースポリシーを作成したり編集したりする際 には、以下のガイドラインと推奨事項に従ってください:

- AWS マネージドポリシーを使用して開始し、最小特権の権限に移行する ユーザーとワークロー ドへの権限の付与を開始するには、多くの一般的なユースケースのために権限を付与する AWS マ ネージドポリシーを使用します。これらは AWS アカウントで使用できます。ユースケースに応じ た AWS カスタマーマネージドポリシーを定義することで、権限をさらに減らすことをお勧めし ます。詳細については、『IAM ユーザーガイド』の「[AWS マネージドポリシー](https://docs.aws.amazon.com/IAM/latest/UserGuide/access_policies_managed-vs-inline.html#aws-managed-policies)」または[「AWS](https://docs.aws.amazon.com/IAM/latest/UserGuide/access_policies_job-functions.html)  [ジョブ機能の管理ポリシー](https://docs.aws.amazon.com/IAM/latest/UserGuide/access_policies_job-functions.html)」を参照してください。
- 最小特権を適用する IAM ポリシーで権限を設定するときは、タスクの実行に必要な権限のみを 付与します。これを行うには、特定の条件下で特定のリソースに対して実行できるアクションを定 義します。これは、最小特権権限とも呼ばれています。IAM を使用して権限を適用する方法の詳 細については、『IAM ユーザーガイド』の「[IAM でのポリシーと権限](https://docs.aws.amazon.com/IAM/latest/UserGuide/access_policies.html)」を参照してください。
- IAM ポリシーで条件を使用してアクセスをさらに制限する ポリシーに条件を追加して、アクショ ンやリソースへのアクセスを制限できます。例えば、ポリシー条件を記述して、すべてのリクエ ストを SSL を使用して送信するように指定できます。また、AWS CloudFormation などの特定の AWS のサービスを介して使用する場合、条件を使ってサービスアクションへのアクセス権を付与 することもできます。詳細については、『IAM ユーザーガイド』の [\[IAM JSON policy elements:](https://docs.aws.amazon.com/IAM/latest/UserGuide/reference_policies_elements_condition.html) [Condition\]](https://docs.aws.amazon.com/IAM/latest/UserGuide/reference_policies_elements_condition.html) (IAM JSON ポリシー要素:条件) を参照してください。
- IAM Access Analyzer を使用して IAM ポリシーを検証し、安全で機能的な権限を確保する IAM Access Analyzer は、新規および既存のポリシーを検証して、ポリシーが IAM ポリシー言語 (JSON) および IAM のベストプラクティスに準拠するようにします。IAM アクセスアナライザーは 100 を超えるポリシーチェックと実用的な推奨事項を提供し、安全で機能的なポリシーの作成をサ ポートします。詳細については、『IAM ユーザーガイド』の「[IAM Access Analyzer ポリシーの検](https://docs.aws.amazon.com/IAM/latest/UserGuide/access-analyzer-policy-validation.html) [証](https://docs.aws.amazon.com/IAM/latest/UserGuide/access-analyzer-policy-validation.html)」を参照してください。
- 多要素認証 (MFA) を要求する AWS アカウント で IAM ユーザーまたはルートユーザーを要求す るシナリオがある場合は、セキュリティを強化するために MFA をオンにします。API オペレー ションが呼び出されるときに MFA を必須にするには、ポリシーに MFA 条件を追加します。詳細 については、『IAM ユーザーガイド』の「[MFA 保護 API アクセスの設定](https://docs.aws.amazon.com/IAM/latest/UserGuide/id_credentials_mfa_configure-api-require.html)」を参照してください。

IAM でのベストプラクティスの詳細については、『IAM ユーザーガイド』の[「IAM でのセキュリ](https://docs.aws.amazon.com/IAM/latest/UserGuide/best-practices.html) [ティのベストプラクティス](https://docs.aws.amazon.com/IAM/latest/UserGuide/best-practices.html)」を参照してください。

### <span id="page-920-0"></span>Amazon EKS コンソールの使用

Amazon EKS コンソールにアクセスするには、[IAM プリンシパル](https://docs.aws.amazon.com/IAM/latest/UserGuide/id_roles_terms-and-concepts.html)に最小限の許可のセットが必要で す。これらの許可により、プリンシパルは AWS アカウントの Amazon EKS リソースの詳細をリス トおよび表示できます。最小限必要な許可よりも制限されたアイデンティティベースのポリシーを作 成すると、そのポリシーをアタッチしたプリンシパルに対してはコンソールが意図したとおりに機能 しません。

これらの IAM プリンシパルがまだ Amazon EKS コンソールを使用できるようにするに は、AmazonEKSAdminPolicy など、独自の名前を付けてポリシーを作成します。ポリシーをプリ ンシパルにアタッチします。詳細については、「 IAM ユーザーガイド」の「[IAM ID アクセス許可の](https://docs.aws.amazon.com/IAM/latest/UserGuide/access_policies_manage-attach-detach.html) [追加および削除](https://docs.aws.amazon.com/IAM/latest/UserGuide/access_policies_manage-attach-detach.html)」を参照してください。

**A** Important

{

次のポリシー例では、プリンシパルはコンソールの [設定] タブで情報を表示できます。AWS Management Console で [概要] タブと [リソース] タブの情報を表示するには、プリンシパル に Kubernetes の許可も必要です。詳細については、「[必要なアクセス許可」](#page-997-0)を参照してく ださい。

"Version": "2012-10-17",

```
 "Statement": [ 
          { 
              "Effect": "Allow", 
              "Action": [ 
                   "eks:*" 
              ], 
              "Resource": "*" 
          }, 
          { 
              "Effect": "Allow", 
              "Action": "iam:PassRole", 
              "Resource": "*", 
              "Condition": { 
                   "StringEquals": { 
                       "iam:PassedToService": "eks.amazonaws.com" 
 } 
              } 
          } 
     ]
}
```
AWS CLI または AWS API のみを呼び出すプリンシパルには、最小限のコンソール許可を付与する 必要はありません。代わりに、実行しようとしている API オペレーションに一致するアクションの みへのアクセスが許可されます。

<span id="page-921-0"></span>自分のアクセス許可の表示を IAM ユーザーに許可する

この例では、ユーザーアイデンティティにアタッチされたインラインおよびマネージドポリシーの表 示を IAM ユーザーに許可するポリシーの作成方法を示します。このポリシーには、コンソールで、 または AWS CLI か AWS API を使用してプログラム的に、このアクションを完了する権限が含まれ ています。

```
{ 
     "Version": "2012-10-17", 
     "Statement": [ 
          { 
              "Sid": "ViewOwnUserInfo", 
              "Effect": "Allow", 
              "Action": [ 
                   "iam:GetUserPolicy", 
                   "iam:ListGroupsForUser", 
                   "iam:ListAttachedUserPolicies",
```
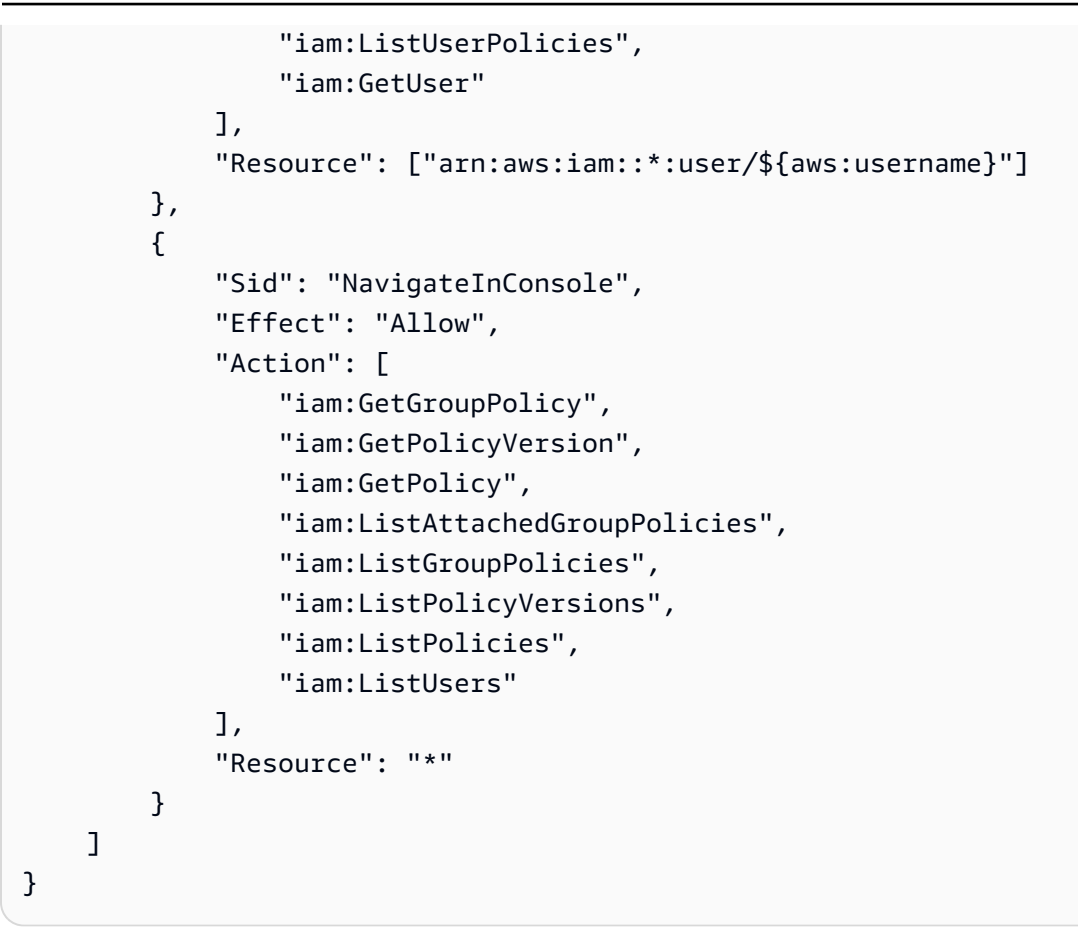

## <span id="page-922-0"></span>AWS クラウド に Kubernetes クラスターを作成します

このポリシー例には、*us-west-2* AWS リージョン に *my-cluster* という名前の Amazon EKS クラスターを作成するために必要な最小限の許可が含まれています。AWS リージョン を、クラスターを作成する AWS リージョン に置き換えることができます。AWS Management Console で [ポリシーのアクションはリソースレベルの許可をサポートしていないため、**All resources** を選択する必要があります] という警告が表示された場合、無視しても問題ありま せん。アカウントに *AWSServiceRoleForAmazonEKS* ロールが既にある場合は、ポリシーから iam:CreateServiceLinkedRole アクションを削除できます。アカウントで Amazon EKS クラス ターを作成したことがある場合、削除していない限り、このロールは既に存在します。

```
{ 
     "Version": "2012-10-17", 
     "Statement": [ 
          { 
              "Effect": "Allow", 
              "Action": "eks:CreateCluster", 
              "Resource": "arn:aws:eks:us-west-2:111122223333:cluster/my-cluster" 
          },
```

```
 { 
              "Effect": "Allow", 
             "Action": "iam:CreateServiceLinkedRole", 
              "Resource": "arn:aws:iam::111122223333:role/aws-service-role/
eks.amazonaws.com/AWSServiceRoleForAmazonEKS", 
             "Condition": { 
                  "ForAnyValue:StringEquals": { 
                      "iam:AWSServiceName": "eks" 
 } 
 } 
         }, 
        \mathcal{L} "Effect": "Allow", 
             "Action": "iam:PassRole", 
             "Resource": "arn:aws:iam::111122223333:role/cluster-role-name" 
         } 
     ]
}
```
<span id="page-923-0"></span>Outpost にローカル Kubernetes クラスターを作成します

このポリシー例には、*us-west-2* AWS リージョン に Outpost で *my-cluster* という名前の Amazon EKS ローカルクラスターを作成するために必要な最小限の許可が含まれています。AWS リージョン を、クラスターを作成する AWS リージョン に置き換えることができます。AWS Management Console で [ポリシーのアクションはリソースレベルの許可をサポートしていないた め、**All resources** を選択する必要があります] という警告が表示された場合、無視しても問題あ りません。アカウントに AWSServiceRoleForAmazonEKSLocalOutpost ロールがすでにある場 合、ポリシーから iam:CreateServiceLinkedRole アクションを削除できます。アカウントで Outpost 上に Amazon EKS ローカルクラスターを作成したことがある場合、削除していない限り、 このロールはすでに存在します。

```
{ 
     "Version": "2012-10-17", 
     "Statement": [ 
         \{ "Effect": "Allow", 
              "Action": "eks:CreateCluster", 
              "Resource": "arn:aws:eks:us-west-2:111122223333:cluster/my-cluster" 
          }, 
          { 
              "Action": [ 
                   "ec2:DescribeSubnets",
```

```
 "ec2:DescribeVpcs", 
                   "iam:GetRole" 
              ], 
              "Resource": "*", 
              "Effect": "Allow" 
         }, 
          { 
              "Effect": "Allow", 
              "Action": "iam:CreateServiceLinkedRole", 
              "Resource": "arn:aws:iam::111122223333:role/aws-service-role/outposts.eks-
local.amazonaws.com/AWSServiceRoleForAmazonEKSLocalOutpost" 
          }, 
          { 
              "Effect": "Allow", 
              "Action": [ 
                   "iam:PassRole", 
                   "iam:ListAttachedRolePolicies" 
              ] 
              "Resource": "arn:aws:iam::111122223333:role/cluster-role-name" 
         }, 
          { 
              "Action": [ 
                   "iam:CreateInstanceProfile", 
                   "iam:TagInstanceProfile", 
                   "iam:AddRoleToInstanceProfile", 
                   "iam:GetInstanceProfile", 
                   "iam:DeleteInstanceProfile", 
                   "iam:RemoveRoleFromInstanceProfile" 
              ], 
              "Resource": "arn:aws:iam::*:instance-profile/eks-local-*", 
              "Effect": "Allow" 
         }, 
     ]
}
```
## <span id="page-924-0"></span>Kubernetes クラスターを更新する

このポリシー例には、us-west-2 AWS リージョン に *my-cluster* という名前のクラスターを更新す るために必要な最小限の許可が含まれています。

```
 "Version": "2012-10-17", 
 "Statement": [
```
{

```
 { 
              "Effect": "Allow", 
              "Action": "eks:UpdateClusterVersion", 
               "Resource": "arn:aws:eks:us-west-2:111122223333:cluster/my-cluster" 
          } 
     ]
}
```
## <span id="page-925-1"></span>すべてのクラスターの一覧表示または説明

このポリシーの例には、アカウント内のすべてのクラスターを一覧表示して記述するために必要な最 小限の許可が含まれています。update-kubeconfig AWS CLI コマンドを使用するには[、IAM プリ](https://docs.aws.amazon.com/IAM/latest/UserGuide/id_roles_terms-and-concepts.html) [ンシパル](https://docs.aws.amazon.com/IAM/latest/UserGuide/id_roles_terms-and-concepts.html)がクラスターを一覧表示および記述できる必要があります。

```
{ 
      "Version": "2012-10-17", 
      "Statement": [ 
          \{ "Effect": "Allow", 
                "Action": [ 
                     "eks:DescribeCluster", 
                     "eks:ListClusters" 
                ], 
                "Resource": "*" 
           } 
     \mathbf{I}}
```
# <span id="page-925-0"></span>Amazon EKS でのサービスにリンクされたロールの使用

Amazon Elastic Kubernetes Service は、AWS Identity and Access Management (IAM) の[サービスに](https://docs.aws.amazon.com/IAM/latest/UserGuide/id_roles_terms-and-concepts.html#iam-term-service-linked-role) [リンクされたロール](https://docs.aws.amazon.com/IAM/latest/UserGuide/id_roles_terms-and-concepts.html#iam-term-service-linked-role)を使用します。サービスにリンクされたロールは、Amazon EKS に直接リンク された一意のタイプの IAM ロールです。サービスにリンクされたロールは、Amazon EKS で事前定 義されています。このロールには、サービスがユーザーに代わって他の AWS のサービスを呼び出す ために必要な、すべてのアクセス許可が付与されています。

トピック

- [Amazon EKS クラスターのロールの使用](#page-926-0)
- [Amazon EKS ノードグループでのロールの使用](#page-929-0)
- [Amazon EKS Fargate プロファイルのロールの使用](#page-932-0)
- [ロールを使用して Kubernetes クラスターを Amazon EKS に接続する](#page-935-0)
- [Outpost で Amazon EKS ローカルクラスターのロールの使用](#page-937-0)

## <span id="page-926-0"></span>Amazon EKS クラスターのロールの使用

Amazon Elastic Kubernetes Service は、AWS Identity and Access Management (IAM) の[サービスに](https://docs.aws.amazon.com/IAM/latest/UserGuide/id_roles_terms-and-concepts.html#iam-term-service-linked-role) [リンクされたロール](https://docs.aws.amazon.com/IAM/latest/UserGuide/id_roles_terms-and-concepts.html#iam-term-service-linked-role)を使用します。サービスにリンクされたロールは、Amazon EKS に直接リンク された一意のタイプの IAM ロールです。サービスにリンクされたロールは、Amazon EKS で事前定 義されています。このロールには、サービスがユーザーに代わって他の AWS のサービスを呼び出す ために必要な、すべてのアクセス許可が付与されています。

サービスにリンクされたロールを使用することで、必要なアクセス許可を手動で追加する必要がなく なるため、Amazon EKS の設定が簡単になります。サービスにリンクされたロールのアクセス許可 は、Amazon EKS により定義されます。特に指定されている場合を除き、Amazon EKS のみがその ロールを引き受けることができます。定義される許可は、信頼ポリシーと許可ポリシーに含まれてお り、その許可ポリシーを他の IAM エンティティにアタッチすることはできません。

サービスリンクロールを削除するには、まずその関連リソースを削除します。これにより、リソース へのアクセス許可を不用意に削除することが防止され、Amazon EKS リソースが保護されます。

サービスにリンクされたロールをサポートするその他のサービスについては、「[IAM と連携する](https://docs.aws.amazon.com/IAM/latest/UserGuide/reference_aws-services-that-work-with-iam.html)  [AWS サービス」](https://docs.aws.amazon.com/IAM/latest/UserGuide/reference_aws-services-that-work-with-iam.html)を参照し、「サービスにリンクされたロール」列に「はい」があるサービスを探し てください。サービスにリンクされたロールに関するドキュメントをサービスで表示するには、[は い] リンクを選択します。

Amazon EKS でのサービスにリンクされたロールのアクセス許可

Amazon EKS では、AWSServiceRoleForAmazonEKS という名前のサービスにリンクされたロー ルを使用します。 – このロールにより、Amazon EKS はアカウント内のクラスターを管理できるよ うになります。アタッチされたポリシーにより、ロールはネットワークインターフェイス、セキュリ ティグループ、ログ、VPC のリソースを管理できるようになります。

**G** Note

AWSServiceRoleForAmazonEKS サービスにリンクされたロールは、クラスターの作成 に必要なロールとは異なります。詳細については、「[Amazon EKS クラスター の IAM ロー](#page-940-0) [ル](#page-940-0)」を参照してください。

AWSServiceRoleForAmazonEKS サービスリンクロールは、ロールの引き受けについて以下のサー ビスを信頼します。

• eks.amazonaws.com

ロールのアクセス許可ポリシーは、指定したリソースに対して以下のアクションを実行することを Amazon EKS に許可します。

• [AmazonEKSServiceRolePolicy](https://docs.aws.amazon.com/aws-managed-policy/latest/reference/AmazonEKSServiceRolePolicy.html)

サービスにリンクされたロールの作成、編集、削除を IAM エンティティ (ユーザー、グループ、ロー ルなど) に許可するには、アクセス許可を設定する必要があります。詳細については、IAM ユーザー ガイド の[「サービスにリンクされたロールのアクセス許可](https://docs.aws.amazon.com/IAM/latest/UserGuide/using-service-linked-roles.html#service-linked-role-permissions)」を参照してください。

Amazon EKS でのサービスにリンクされたロールの作成

サービスにリンクされたロールを手動で作成する必要はありません。AWS Management Console、AWS CLI、または AWS API でクラスターを作成すると、Amazon EKS によってサービス リンクロールが作成されます。

このサービスにリンクされたロールを削除した後で再度作成する必要が生じた場合は、同じ方法で アカウントにロールを再作成できます。サービスにリンクされたロールは、クラスターの作成時に Amazon EKS で自動的に再作成されます。

Amazon EKS でのサービスにリンクされたロールの編集

Amazon EKS では、AWSServiceRoleForAmazonEKS のサービスにリンクされたロールを編集す ることはできません。サービスにリンクされたロールを作成すると、多くのエンティティによって ロールが参照される可能性があるため、ロール名を変更することはできません。ただし、IAM を使 用したロールの説明の編集はできます。詳細については、『IAM ユーザーガイド』の「[サービスに](https://docs.aws.amazon.com/IAM/latest/UserGuide/using-service-linked-roles.html#edit-service-linked-role) [リンクされたロールの編集](https://docs.aws.amazon.com/IAM/latest/UserGuide/using-service-linked-roles.html#edit-service-linked-role)」を参照してください。

Amazon EKS でのサービスにリンクされたロールの削除

サービスにリンクされたロールが必要な機能またはサービスが不要になった場合には、そのロール を削除することをお勧めします。そうすることで、使用していないエンティティがアクティブにモニ タリングされたり、メンテナンスされたりすることがなくなります。ただし、手動で削除する前に、 サービスにリンクされたロールをクリーンアップする必要があります。

サービスリンクロールのクリーンアップ

IAM を使用してサービスにリンクされたロールを削除するには、最初に、そのロールで使用されて いるリソースをすべて削除する必要があります。

#### **a** Note

リソースの削除を試みた際に、対応するロールが Amazon EKS サービスで使用されている場 合、削除が失敗することがあります。失敗した場合は、数分待ってから再度オペレーション を実行してください。

**AWSServiceRoleForAmazonEKS** ロールで使用されている Amazon EKS リソースを削除するには

- 1. Amazon EKS コンソール <https://console.aws.amazon.com/eks/home#/clusters>を開きます。
- 2. 左のナビゲーションペインで [Clusters (クラスター)] を選択します。
- 3. クラスターにノードグループまたは Fargate プロファイルがある場合は、クラスターを削除する 前にそれらを削除する必要があります。詳細については、[マネージド型ノードグループの削除](#page-357-0)お よび[Fargate プロファイルの削除を](#page-419-0)参照してください。
- 4. [Clusters (クラスター)] ページで、削除するクラスターを選択し、[Delete (削除)] を選択しま す。
- 5. 削除確認ウィンドウにクラスター名を入力し、[Delete (削除)] を選択します。
- 6. この手順をアカウント内の他のすべてのクラスターに対して繰り返します。すべての削除操作が 完了するまで待ちます。

サービスにリンクされたロールを手動で削除する

IAM コンソール、AWS CLI、または AWS API を使用して、AWSServiceRoleForAmazonEKS サー ビスにリンクされたロールを削除します。詳細については、IAM ユーザーガイド の「[サービスにリ](https://docs.aws.amazon.com/IAM/latest/UserGuide/using-service-linked-roles.html#delete-service-linked-role) [ンクされたロールの削除](https://docs.aws.amazon.com/IAM/latest/UserGuide/using-service-linked-roles.html#delete-service-linked-role)」を参照してください。

Amazon EKS のサービスにリンクされたロールがサポートされるリージョン

Amazon EKS では、このサービスを利用できるすべてのリージョンで、サービスにリンクされ たロールの使用がサポートされます。詳細については、「[Amazon EKS endpoints and quotas](https://docs.aws.amazon.com/general/latest/gr/eks.html)」 (Amazon EKS エンドポイントとクォータ) を参照してください。

<span id="page-929-0"></span>Amazon EKS ノードグループでのロールの使用

Amazon EKS は、AWS Identity and Access Management (IAM) の[サービスにリンクされたロールを](https://docs.aws.amazon.com/IAM/latest/UserGuide/id_roles_terms-and-concepts.html#iam-term-service-linked-role) 使用しています。サービスにリンクされたロールは、Amazon EKS に直接リンクされた一意のタイ プの IAM ロールです。サービスにリンクされたロールは、Amazon EKS で事前定義されています。 このロールには、サービスがユーザーに代わって他の AWS のサービスを呼び出すために必要な、す べてのアクセス許可が付与されています。

サービスにリンクされたロールを使用することで、必要なアクセス許可を手動で追加する必要がなく なるため、Amazon EKS の設定が簡単になります。サービスにリンクされたロールのアクセス許可 は、Amazon EKS により定義されます。特に指定されている場合を除き、Amazon EKS のみがその ロールを引き受けることができます。定義される許可は、信頼ポリシーと許可ポリシーに含まれてお り、その許可ポリシーを他の IAM エンティティにアタッチすることはできません。

サービスリンクロールを削除するには、まずその関連リソースを削除します。これにより、リソース へのアクセス許可を不用意に削除することが防止され、Amazon EKS リソースが保護されます。

サービスにリンクされたロールをサポートするその他のサービスについては、「[IAM と連携する](https://docs.aws.amazon.com/IAM/latest/UserGuide/reference_aws-services-that-work-with-iam.html)  [AWS サービス」](https://docs.aws.amazon.com/IAM/latest/UserGuide/reference_aws-services-that-work-with-iam.html)を参照し、「サービスにリンクされたロール」列に「はい」があるサービスを探し てください。サービスにリンクされたロールに関するドキュメントをサービスで表示するには、[は い] リンクを選択します。

Amazon EKS でのサービスにリンクされたロールのアクセス許可

Amazon EKS では、AWSServiceRoleForAmazonEKSNodegroup という名前のサービスにリンク されたロールを使用します。 – このロールにより、Amazon EKS はアカウント内のノードグループ を管理できるようになります。アタッチされたポリシーにより、ロールは Auto Scaling グループ、 セキュリティグループ、起動テンプレート、および IAM インスタンスプロファイルのリソースを管 理できるようになります。

AWSServiceRoleForAmazonEKSNodegroup サービスリンクロールは、ロールの引き受けについ て以下のサービスを信頼します。

• eks-nodegroup.amazonaws.com

ロールのアクセス許可ポリシーは、指定したリソースに対して以下のアクションを実行することを Amazon EKS に許可します。

• [AWSServiceRoleForAmazonEKSNodegroup](https://docs.aws.amazon.com/aws-managed-policy/latest/reference/AWSServiceRoleForAmazonEKSNodegroup.html)

サービスにリンクされたロールの作成、編集、削除を IAM エンティティ (ユーザー、グループ、ロー ルなど) に許可するには、アクセス許可を設定する必要があります。詳細については、IAM ユーザー ガイド の[「サービスにリンクされたロールのアクセス許可](https://docs.aws.amazon.com/IAM/latest/UserGuide/using-service-linked-roles.html#service-linked-role-permissions)」を参照してください。

Amazon EKS でのサービスにリンクされたロールの作成

サービスにリンクされたロールを手動で作成する必要はありません。AWS Management Console、AWS CLI、または AWS API でノードグループを作成すると、Amazon EKS によってサー ビスリンクロールが作成されます。

#### **A** Important

このサービスにリンクされたロールがアカウントに表示されるのは、このロールでサポート されている機能を使用する別のサービスでアクションが完了した場合です。2017 年 1 月 1 日より前に Amazon EKS サービスを使用している場合、サービスにリンクされたロールのサ ポートが開始された時点で、AWSServiceRoleForAmazonEKSNodegroup ロールは Amazon EKS によりアカウントに作成されています。詳細については、 [IAM アカウントに新しい](https://docs.aws.amazon.com/IAM/latest/UserGuide/troubleshoot_roles.html#troubleshoot_roles_new-role-appeared) [ロールが表示される](https://docs.aws.amazon.com/IAM/latest/UserGuide/troubleshoot_roles.html#troubleshoot_roles_new-role-appeared)を参照してください。

Amazon EKS でのサービスにリンクされたロールの作成 (AWS API)

サービスにリンクされたロールを手動で作成する必要はありません。AWS Management Console、AWS CLI、または AWS API でマネージド型ノードグループを作成すると、Amazon EKS によってサービスリンクロールが作成されます。

このサービスにリンクされたロールを削除した後で再度作成する必要が生じた場合は、同じ方法でア カウントにロールを再作成できます。別のマネージド型ノードグループを作成すると、Amazon EKS によってサービスリンクロールが再度作成されます。

Amazon EKS でのサービスにリンクされたロールの編集

Amazon EKS では、AWSServiceRoleForAmazonEKSNodegroup のサービスにリンクされたロー ルを編集することはできません。サービスにリンクされたロールを作成すると、多くのエンティ ティによってロールが参照される可能性があるため、ロール名を変更することはできません。ただ し、IAM を使用したロールの説明の編集はできます。詳細については、『IAM ユーザーガイド』の 「[サービスにリンクされたロールの編集](https://docs.aws.amazon.com/IAM/latest/UserGuide/using-service-linked-roles.html#edit-service-linked-role)」を参照してください。

Amazon EKS でのサービスにリンクされたロールの削除

サービスにリンクされたロールが必要な機能またはサービスが不要になった場合には、そのロール を削除することをお勧めします。そうすることで、使用していないエンティティがアクティブにモニ タリングされたり、メンテナンスされたりすることがなくなります。ただし、手動で削除する前に、 サービスにリンクされたロールをクリーンアップする必要があります。

サービスリンクロールのクリーンアップ

IAM を使用してサービスにリンクされたロールを削除するには、最初に、そのロールで使用されて いるリソースをすべて削除する必要があります。

### **a** Note

リソースの削除を試みた際に、対応するロールが Amazon EKS サービスで使用されている場 合、削除が失敗することがあります。失敗した場合は、数分待ってから再度オペレーション を実行してください。

**AWSServiceRoleForAmazonEKSNodegroup** ロールで使用されている Amazon EKS リソースを削 除するには

- 1. Amazon EKS コンソール <https://console.aws.amazon.com/eks/home#/clusters>を開きます。
- 2. 左のナビゲーションペインで [クラスター] を選択します。
- 3. [Compute] (コンピューティング) タブを選択します。
- 4. [Node groups] (ノードグループ) セクションで、削除するノードグループを選択します。
- 5. 削除確認ウィンドウにノードグループの名前を入力し、[Delete (削除)] を選択します。
- 6. この手順をクラスター内の他のすべてのノードグループに対して繰り返します。すべての削除操 作が完了するまで待ちます。

サービスにリンクされたロールを手動で削除する

IAM コンソール、AWS CLI、または AWS API を使用し

て、AWSServiceRoleForAmazonEKSNodegroup サービスにリンクされたロールを削除します。 詳細については、IAM ユーザーガイド の「[サービスにリンクされたロールの削除」](https://docs.aws.amazon.com/IAM/latest/UserGuide/using-service-linked-roles.html#delete-service-linked-role)を参照してくだ さい。

Amazon EKS のサービスにリンクされたロールがサポートされるリージョン

Amazon EKS では、このサービスを利用できるすべてのリージョンで、サービスにリンクされ たロールの使用がサポートされます。詳細については、「[Amazon EKS endpoints and quotas](https://docs.aws.amazon.com/general/latest/gr/eks.html)」 (Amazon EKS エンドポイントとクォータ) を参照してください。

<span id="page-932-0"></span>Amazon EKS Fargate プロファイルのロールの使用

Amazon EKS は、AWS Identity and Access Management (IAM) の[サービスにリンクされたロールを](https://docs.aws.amazon.com/IAM/latest/UserGuide/id_roles_terms-and-concepts.html#iam-term-service-linked-role) 使用しています。サービスにリンクされたロールは、Amazon EKS に直接リンクされた一意のタイ プの IAM ロールです。サービスにリンクされたロールは、Amazon EKS で事前定義されています。 このロールには、サービスがユーザーに代わって他の AWS のサービスを呼び出すために必要な、す べてのアクセス許可が付与されています。

サービスにリンクされたロールを使用することで、必要なアクセス許可を手動で追加する必要がなく なるため、Amazon EKS の設定が簡単になります。サービスにリンクされたロールのアクセス許可 は、Amazon EKS により定義されます。特に指定されている場合を除き、Amazon EKS のみがその ロールを引き受けることができます。定義される許可は、信頼ポリシーと許可ポリシーに含まれてお り、その許可ポリシーを他の IAM エンティティにアタッチすることはできません。

サービスリンクロールを削除するには、まずその関連リソースを削除します。これにより、リソース へのアクセス許可を不用意に削除することが防止され、Amazon EKS リソースが保護されます。

サービスにリンクされたロールをサポートするその他のサービスについては、「[IAM と連携する](https://docs.aws.amazon.com/IAM/latest/UserGuide/reference_aws-services-that-work-with-iam.html)  [AWS サービス」](https://docs.aws.amazon.com/IAM/latest/UserGuide/reference_aws-services-that-work-with-iam.html)を参照し、「サービスにリンクされたロール」列に「はい」があるサービスを探し てください。サービスにリンクされたロールに関するドキュメントをサービスで表示するには、[は い] リンクを選択します。

Amazon EKS でのサービスにリンクされたロールのアクセス許可

Amazon EKS では、AWSServiceRoleForAmazonEKSForFargate という名前のサービスにリン クされたロールを使用します。このロールにより、Amazon EKS Fargate は Fargate Pods に必要 な VPC ネットワーキングを設定できるようになります。アタッチされたポリシーにより、ロールは Elastic Network Interface の作成と削除、Elastic Network Interface とリソースの記述ができるように なります。

AWSServiceRoleForAmazonEKSForFargate サービスリンクロールは、ロールの引き受けについ て以下のサービスを信頼します。

• eks-fargate.amazonaws.com

ロールのアクセス許可ポリシーは、指定したリソースに対して以下のアクションを実行することを Amazon EKS に許可します。

• [AmazonEKSForFargateServiceRolePolicy](https://docs.aws.amazon.com/aws-managed-policy/latest/reference/AmazonEKSForFargateServiceRolePolicy.html)

サービスにリンクされたロールの作成、編集、削除を IAM エンティティ (ユーザー、グループ、ロー ルなど) に許可するには、アクセス許可を設定する必要があります。詳細については、IAM ユーザー ガイド の[「サービスにリンクされたロールのアクセス許可](https://docs.aws.amazon.com/IAM/latest/UserGuide/using-service-linked-roles.html#service-linked-role-permissions)」を参照してください。

Amazon EKS でのサービスにリンクされたロールの作成

サービスにリンクされたロールを手動で作成する必要はありません。AWS Management Console、AWS CLI、または AWS API で Fargate プロファイルを作成すると、Amazon EKS がサー ビスにリンクされたロールを作成します。

#### **A** Important

このサービスにリンクされたロールがアカウントに表示されるのは、このロールでサポート されている機能を使用する別のサービスでアクションが完了した場合です。2019 年 12 月 13 日より前に Amazon EKS サービスを使用している場合、サービスにリンクされたロー ルのサポートが開始された時点で、AWSServiceRoleForAmazonEKSForFargate ロールは Amazon EKS によりアカウントに作成されています。詳細については、「[IAM アカウントに](https://docs.aws.amazon.com/IAM/latest/UserGuide/troubleshoot_roles.html#troubleshoot_roles_new-role-appeared) [表示される新しいロール](https://docs.aws.amazon.com/IAM/latest/UserGuide/troubleshoot_roles.html#troubleshoot_roles_new-role-appeared)」を参照してください。

Amazon EKS でのサービスにリンクされたロールの作成 (AWS API)

サービスにリンクされたロールを手動で作成する必要はありません。AWS Management Console、AWS CLI、または AWS API で Fargate プロファイルを作成すると、Amazon EKS がサー ビスにリンクされたロールを作成します。

このサービスにリンクされたロールを削除した後で再度作成する必要が生じた場合は、同じ方法でア カウントにロールを再作成できます。別のマネージド型ノードグループを作成すると、Amazon EKS によってサービスリンクロールが再度作成されます。

Amazon EKS でのサービスにリンクされたロールの編集

Amazon EKS では、AWSServiceRoleForAmazonEKSForFargate のサービスにリンクされた ロールを編集することはできません。サービスにリンクされたロールを作成すると、多くのエンティ ティによってロールが参照される可能性があるため、ロール名を変更することはできません。ただ し、IAM を使用したロールの説明の編集はできます。詳細については、『IAM ユーザーガイド』の 「[サービスにリンクされたロールの編集](https://docs.aws.amazon.com/IAM/latest/UserGuide/using-service-linked-roles.html#edit-service-linked-role)」を参照してください。

Amazon EKS でのサービスにリンクされたロールの削除

サービスにリンクされたロールが必要な機能またはサービスが不要になった場合には、そのロール を削除することをお勧めします。そうすることで、使用していないエンティティがアクティブにモニ タリングされたり、メンテナンスされたりすることがなくなります。ただし、手動で削除する前に、 サービスにリンクされたロールをクリーンアップする必要があります。

サービスリンクロールのクリーンアップ

IAM を使用してサービスにリンクされたロールを削除するには、最初に、そのロールで使用されて いるリソースをすべて削除する必要があります。

**a** Note

リソースの削除を試みた際に、対応するロールが Amazon EKS サービスで使用されている場 合、削除が失敗することがあります。失敗した場合は、数分待ってから再度オペレーション を実行してください。

**AWSServiceRoleForAmazonEKSForFargate** ロールで使用されている Amazon EKS リソースを 削除するには

- 1. Amazon EKS コンソール <https://console.aws.amazon.com/eks/home#/clusters>を開きます。
- 2. 左のナビゲーションペインで [Clusters] (クラスター) を選択します。
- 3. [Clusters] (クラスター) ページで、クラスターを選択します。
- 4. [Compute] (コンピューティング) タブを選択します。
- 5. [Fargate profiles] (Fargateプロファイル) セクションに Fargate プロファイルがある場合、それ ぞれを個別に選択し、[Delete] (削除)を選択します。
- 6. 削除確認ウィンドウにプロファイルの名前を入力し、[Delete (削除)] を選択します。
- 7. クラスター内のその他の Fargate プロファイルと、アカウント内のその他のクラスターについ て、この手順を繰り返します。

サービスにリンクされたロールを手動で削除する

IAM コンソール、AWS CLI、または AWS API を使用し

て、AWSServiceRoleForAmazonEKSForFargate のサービスにリンクされたロールを削除します。 詳細については、IAM ユーザーガイド の「[サービスにリンクされたロールの削除」](https://docs.aws.amazon.com/IAM/latest/UserGuide/using-service-linked-roles.html#delete-service-linked-role)を参照してくだ さい。

Amazon EKS のサービスにリンクされたロールがサポートされるリージョン

Amazon EKS では、このサービスを利用できるすべてのリージョンで、サービスにリンクされ たロールの使用がサポートされます。詳細については、「[Amazon EKS endpoints and quotas](https://docs.aws.amazon.com/general/latest/gr/eks.html)」 (Amazon EKS エンドポイントとクォータ) を参照してください。

<span id="page-935-0"></span>ロールを使用して Kubernetes クラスターを Amazon EKS に接続する

Amazon EKS は、AWS Identity and Access Management (IAM) の[サービスにリンクされたロールを](https://docs.aws.amazon.com/IAM/latest/UserGuide/id_roles_terms-and-concepts.html#iam-term-service-linked-role) 使用しています。サービスにリンクされたロールは、Amazon EKS に直接リンクされた一意のタイ プの IAM ロールです。サービスにリンクされたロールは、Amazon EKS で事前定義されています。 このロールには、サービスがユーザーに代わって他の AWS のサービスを呼び出すために必要な、す べてのアクセス許可が付与されています。

サービスにリンクされたロールを使用することで、必要なアクセス許可を手動で追加する必要がなく なるため、Amazon EKS の設定が簡単になります。サービスにリンクされたロールのアクセス許可 は、Amazon EKS により定義されます。特に指定されている場合を除き、Amazon EKS のみがその ロールを引き受けることができます。定義される許可は、信頼ポリシーと許可ポリシーに含まれてお り、その許可ポリシーを他の IAM エンティティにアタッチすることはできません。

サービスリンクロールを削除するには、まずその関連リソースを削除します。これにより、リソース へのアクセス許可を不用意に削除することが防止され、Amazon EKS リソースが保護されます。

サービスにリンクされたロールをサポートするその他のサービスについては、「[IAM と連携する](https://docs.aws.amazon.com/IAM/latest/UserGuide/reference_aws-services-that-work-with-iam.html)  [AWS サービス」](https://docs.aws.amazon.com/IAM/latest/UserGuide/reference_aws-services-that-work-with-iam.html)を参照し、「サービスにリンクされたロール」列に「はい」があるサービスを探し てください。サービスにリンクされたロールに関するドキュメントをサービスで表示するには、[は い] リンクを選択します。

Amazon EKS でのサービスにリンクされたロールのアクセス許可

Amazon EKS では、AWSServiceRoleForAmazonEKSConnector という名前のサービスにリンク されたロールを使用します。- このロールにより、Amazon EKS は Kubernetes クラスターに接続で
きます。添付されたポリシーにより、ロールは、登録された Kubernetes クラスターに接続するため に必要なリソースを管理できます。

AWSServiceRoleForAmazonEKSConnector サービスリンクロールは、ロールの引き受けについ て以下のサービスを信頼します。

• eks-connector.amazonaws.com

ロールのアクセス許可ポリシーは、指定したリソースに対して以下のアクションを実行することを Amazon EKS に許可します。

• [AmazonEKSConnectorServiceRolePolicy](https://docs.aws.amazon.com/aws-managed-policy/latest/reference/AmazonEKSConnectorServiceRolePolicy.html)

サービスにリンクされたロールの作成、編集、削除を IAM エンティティ (ユーザー、グループ、ロー ルなど) に許可するには、アクセス許可を設定する必要があります。詳細については、IAM ユーザー ガイド の[「サービスにリンクされたロールのアクセス許可](https://docs.aws.amazon.com/IAM/latest/UserGuide/using-service-linked-roles.html#service-linked-role-permissions)」を参照してください。

Amazon EKS でのサービスにリンクされたロールの作成

サービスにリンクされたロールを手動で作成してクラスターを接続する必要はありません。AWS Management Console、AWS CLI、eksctl または AWS API でクラスターを接続すると、Amazon EKS によってサービスにリンクされたロールが作成されます。

このサービスリンクロールを削除した後で再度作成する必要が生じた場合は、同じ方法でアカウン トにロールを再作成できます。サービスにリンクされたロールは、クラスターの接続時に Amazon EKS で自動的に再作成されます。

Amazon EKS でのサービスにリンクされたロールの編集

Amazon EKS では、AWSServiceRoleForAmazonEKSConnector のサービスにリンクされたロー ルを編集することはできません。サービスにリンクされたロールを作成すると、多くのエンティ ティによってロールが参照される可能性があるため、ロール名を変更することはできません。ただ し、IAM を使用したロールの説明の編集はできます。詳細については、『IAM ユーザーガイド』の 「[サービスにリンクされたロールの編集](https://docs.aws.amazon.com/IAM/latest/UserGuide/using-service-linked-roles.html#edit-service-linked-role)」を参照してください。

Amazon EKS でのサービスにリンクされたロールの削除

サービスにリンクされたロールが必要な機能またはサービスが不要になった場合には、そのロール を削除することをお勧めします。そうすることで、使用していないエンティティがアクティブにモニ タリングされたり、メンテナンスされたりすることがなくなります。ただし、手動で削除する前に、 サービスにリンクされたロールをクリーンアップする必要があります。

サービスリンクロールのクリーンアップ

IAM を使用してサービスにリンクされたロールを削除するには、最初に、そのロールで使用されて いるリソースをすべて削除する必要があります。

**a** Note

リソースの削除を試みた際に、対応するロールが Amazon EKS サービスで使用されている場 合、削除が失敗することがあります。失敗した場合は、数分待ってから再度オペレーション を実行してください。

**AWSServiceRoleForAmazonEKSConnector** ロールで使用されている Amazon EKS リソースを削 除するには

- 1. Amazon EKS コンソール <https://console.aws.amazon.com/eks/home#/clusters>を開きます。
- 2. 左のナビゲーションペインで [Clusters] (クラスター) を選択します。
- 3. [Clusters] (クラスター) ページで、クラスターを選択します。
- 4. 登録解除タブをクリックし、Ok タブを選択します。

サービスリンクロールの手動による削除

IAM コンソール、AWS CLI、または AWS API を使用し

て、AWSServiceRoleForAmazonEKSConnector のサービスにリンクされたロールを削除します。詳 細については、 IAM ユーザーガイド の[「サービスにリンクされたロールの削除](https://docs.aws.amazon.com/IAM/latest/UserGuide/using-service-linked-roles.html#delete-service-linked-role)」を参照してくださ い。

### <span id="page-937-0"></span>Outpost で Amazon EKS ローカルクラスターのロールの使用

Amazon Elastic Kubernetes Service は、AWS Identity and Access Management (IAM) の[サービスに](https://docs.aws.amazon.com/IAM/latest/UserGuide/id_roles_terms-and-concepts.html#iam-term-service-linked-role) [リンクされたロール](https://docs.aws.amazon.com/IAM/latest/UserGuide/id_roles_terms-and-concepts.html#iam-term-service-linked-role)を使用します。サービスにリンクされたロールは、Amazon EKS に直接リンク された一意のタイプの IAM ロールです。サービスにリンクされたロールは、Amazon EKS で事前定 義されています。このロールには、サービスがユーザーに代わって他の AWS のサービスを呼び出す ために必要な、すべてのアクセス許可が付与されています。

サービスにリンクされたロールを使用することで、必要なアクセス許可を手動で追加する必要がなく なるため、Amazon EKS の設定が簡単になります。サービスにリンクされたロールのアクセス許可 は、Amazon EKS により定義されます。特に指定されている場合を除き、Amazon EKS のみがその ロールを引き受けることができます。定義される許可は、信頼ポリシーと許可ポリシーに含まれてお り、その許可ポリシーを他の IAM エンティティにアタッチすることはできません。

サービスリンクロールを削除するには、まずその関連リソースを削除します。これにより、リソース へのアクセス許可を不用意に削除することが防止され、Amazon EKS リソースが保護されます。

サービスにリンクされたロールをサポートするその他のサービスについては、「[IAM と連携する](https://docs.aws.amazon.com/IAM/latest/UserGuide/reference_aws-services-that-work-with-iam.html)  [AWS サービス」](https://docs.aws.amazon.com/IAM/latest/UserGuide/reference_aws-services-that-work-with-iam.html)を参照し、「サービスにリンクされたロール」列に「はい」があるサービスを探し てください。サービスにリンクされたロールに関するドキュメントをサービスで表示するには、[は い] リンクを選択します。

Amazon EKS でのサービスにリンクされたロールのアクセス許可

Amazon EKS では、AWSServiceRoleForAmazonEKSLocalOutpost という名前のサービスにリ ンクされたロールを使用します。このロールにより、Amazon EKS はアカウント内のローカルクラ スターを管理できるようになります。アタッチされたポリシーにより、ロールはネットワークイン ターフェイス、セキュリティグループ、ログ、Amazon EC2 インスタンスのリソースを管理できる ようになります。

**a** Note

AWSServiceRoleForAmazonEKSLocalOutpost サービスにリンクされたロールは、クラ スターの作成に必要なロールとは異なります。詳細については、「[Amazon EKS クラスター](#page-940-0)  [の IAM ロール」](#page-940-0)を参照してください。

AWSServiceRoleForAmazonEKSLocalOutpost サービスリンクロールは、ロールの引き受けに ついて以下のサービスを信頼します。

• outposts.eks-local.amazonaws.com

ロールのアクセス許可ポリシーは、指定したリソースに対して以下のアクションを実行することを Amazon EKS に許可します。

• [AmazonEKSServiceRolePolicy](https://docs.aws.amazon.com/aws-managed-policy/latest/reference/AmazonEKSServiceRolePolicy.html)

サービスにリンクされたロールの作成、編集、削除を IAM エンティティ (ユーザー、グループ、ロー ルなど) に許可するには、アクセス許可を設定する必要があります。詳細については、IAM ユーザー ガイド の[「サービスにリンクされたロールのアクセス許可](https://docs.aws.amazon.com/IAM/latest/UserGuide/using-service-linked-roles.html#service-linked-role-permissions)」を参照してください。

Amazon EKS でのサービスにリンクされたロールの作成

サービスにリンクされたロールを手動で作成する必要はありません。AWS Management Console、AWS CLI、または AWS API でクラスターを作成すると、Amazon EKS によってサービス リンクロールが作成されます。

このサービスにリンクされたロールを削除した後で再度作成する必要が生じた場合は、同じ方法で アカウントにロールを再作成できます。サービスにリンクされたロールは、クラスターの作成時に Amazon EKS で自動的に再作成されます。

Amazon EKS でのサービスにリンクされたロールの編集

Amazon EKS では、AWSServiceRoleForAmazonEKSLocalOutpost のサービスにリンクされた ロールを編集することはできません。サービスリンクロールを作成すると、多くのエンティティに よってロールが参照される可能性があるため、ロール名を変更することはできません。ただし、IAM を使用したロール記述の編集はできます。詳細については、『IAM ユーザーガイド』の「[サービス](https://docs.aws.amazon.com/IAM/latest/UserGuide/using-service-linked-roles.html#edit-service-linked-role) [にリンクされたロールの編集](https://docs.aws.amazon.com/IAM/latest/UserGuide/using-service-linked-roles.html#edit-service-linked-role)」を参照してください。

Amazon EKS でのサービスにリンクされたロールの削除

サービスにリンクされたロールが必要な機能またはサービスが不要になった場合には、そのロール を削除することをお勧めします。そうすることで、使用していないエンティティがアクティブにモニ タリングされたり、メンテナンスされたりすることがなくなります。ただし、手動で削除する前に、 サービスにリンクされたロールをクリーンアップする必要があります。

サービスリンクロールのクリーンアップ

IAM を使用してサービスにリンクされたロールを削除するには、最初に、そのロールで使用されて いるリソースをすべて削除する必要があります。

**G** Note

リソースの削除を試みた際に、対応するロールが Amazon EKS サービスで使用されている場 合、削除が失敗することがあります。失敗した場合は、数分待ってから再度オペレーション を実行してください。

**AWSServiceRoleForAmazonEKSLocalOutpost** ロールで使用されている Amazon EKS リソース を削除するには

- 1. Amazon EKS コンソール ([https://console.aws.amazon.com/eks/home#/clusters\)](https://console.aws.amazon.com/eks/home#/clusters) を開きます。
- 2. 左のナビゲーションペインで Amazon EKS [Clusters] (クラスター) を選択します。
- 3. クラスターにノードグループまたは Fargate プロファイルがある場合は、クラスターを削除する 前にそれらを削除する必要があります。詳細については、[マネージド型ノードグループの削除](#page-357-0)お よび[Fargate プロファイルの削除を](#page-419-0)参照してください。
- 4. [Clusters (クラスター)] ページで、削除するクラスターを選択し、[Delete (削除)] を選択しま す。
- 5. 削除確認ウィンドウにクラスター名を入力し、[Delete (削除)] を選択します。
- 6. この手順をアカウント内の他のすべてのクラスターに対して繰り返します。すべての削除操作が 完了するまで待ちます。

サービスにリンクされたロールを手動で削除する

IAM コンソール、AWS CLI、または AWS API を使用し

て、AWSServiceRoleForAmazonEKSLocalOutpost サービスにリンクされたロールを削除しま

す。詳細については、IAM ユーザーガイド の「[サービスにリンクされたロールの削除」](https://docs.aws.amazon.com/IAM/latest/UserGuide/using-service-linked-roles.html#delete-service-linked-role)を参照して ください。

Amazon EKS のサービスにリンクされたロールがサポートされるリージョン

Amazon EKS では、このサービスを利用できるすべてのリージョンで、サービスにリンクされ たロールの使用がサポートされます。詳細については、「[Amazon EKS endpoints and quotas](https://docs.aws.amazon.com/general/latest/gr/eks.html)」 (Amazon EKS エンドポイントとクォータ) を参照してください。

# <span id="page-940-0"></span>Amazon EKS クラスター の IAM ロール

Amazon EKS クラスターの IAM ロールは各クラスターに必要です。Amazon EKS によって管理さ れる Kubernetes クラスターはこのロールを使用してノードを管理し、[レガシークラウドプロバイ](https://kubernetes-sigs.github.io/aws-load-balancer-controller/v2.7/guide/service/annotations/#legacy-cloud-provider) [ダー](https://kubernetes-sigs.github.io/aws-load-balancer-controller/v2.7/guide/service/annotations/#legacy-cloud-provider)はこのロールを使用して Elastic Load Balancing によるロードバランサーをサービス用に作成し ます。

Amazon EKS クラスターを使用するには、事前に次の IAM ポリシーのいずれかを持つ IAM ロールを 作成する必要があります。

• [AmazonEKSClusterPolicy](https://docs.aws.amazon.com/aws-managed-policy/latest/reference/AmazonEKSClusterPolicy.html)

• カスタム IAM ポリシー。以下の最小限の許可では、Kubernetes クラスターがノードを管理する ことはできますが、[レガシークラウドプロバイダー](https://kubernetes-sigs.github.io/aws-load-balancer-controller/v2.7/guide/service/annotations/#legacy-cloud-provider)が Elastic Load Balancing によるロードバラン サーを作成することはできません。カスタム IAM ポリシーには、少なくとも以下の許可が必要で す。

```
{ 
   "Version": "2012-10-17", 
   "Statement": [ 
     { 
        "Effect": "Allow", 
        "Action": [ 
          "ec2:CreateTags" 
        ], 
       "Resource": "arn:aws:ec2:*:*:instance/*",
        "Condition": { 
          "ForAnyValue:StringLike": { 
            "aws:TagKeys": "kubernetes.io/cluster/*" 
          } 
        } 
     }, 
     { 
        "Effect": "Allow", 
        "Action": [ 
          "ec2:DescribeInstances", 
          "ec2:DescribeNetworkInterfaces", 
          "ec2:DescribeVpcs", 
          "ec2:DescribeDhcpOptions", 
          "ec2:DescribeAvailabilityZones", 
          "kms:DescribeKey" 
        ], 
        "Resource": "*" 
     } 
   ]
}
```
**a** Note

2023 年 10 月 3 日より前は、各クラスターの IAM ロールには [AmazonEKSClusterPolicy](https://docs.aws.amazon.com/aws-managed-policy/latest/reference/AmazonEKSClusterPolicy.html) が 必要でした。 2020 年 4 月 16 日までは[、AmazonEKSServicePolicy](https://docs.aws.amazon.com/aws-managed-policy/latest/reference/AmazonEKSServicePolicy.html) および [AmazonEKSClusterPolicy](https://docs.aws.amazon.com/aws-managed-policy/latest/reference/AmazonEKSClusterPolicy.html) が必須であり、ロールに推奨される名前は eksServiceRole でし

た。AWSServiceRoleForAmazonEKS のサービスにリンクされたロールにより、2020 年 4 月 16 日以降に作成されたクラスターに対しては、[AmazonEKSServicePolicy](https://docs.aws.amazon.com/aws-managed-policy/latest/reference/AmazonEKSServicePolicy.html) ポリシーは必 要なくなりました。

## 既存のクラスターロールの確認

次の手順を使用して、アカウントに Amazon EKS クラスターロールが既に存在しているかどうかを 確認できます。

IAM コンソールで **eksClusterRole** を確認するには

- 1. IAM コンソール ([https://console.aws.amazon.com/iam/\)](https://console.aws.amazon.com/iam/) を開きます。
- 2. 左のナビゲーションペインで、[ロール] を選択します。
- 3. ロールのリストで eksClusterRole を検索します。eksClusterRole が含まれているロール が存在しない場合は、[Amazon EKS でのクラスターロールの作成を](#page-943-0)参照してロールを作成しま す。eksClusterRole が含まれているロールが存在する場合は、このロールを選択してアタッ チされているポリシーを表示します。
- 4. 「アクセス許可」 を選択します。
- 5. AmazonEKSClusterPolicy 管理ポリシーがロールにアタッチされていることを確認します。ポリ シーがアタッチされている場合、Amazon EKS クラスターロールは適切に設定されています。
- 6. [Trust relationships] (信頼関係) を選択し、[Edit trust policy] (信頼ポリシーの編集) を選択しま す。
- 7. 信頼関係に以下のポリシーが含まれていることを確認します。信頼関係が以下のポリシーと一致 する場合、[キャンセル] を選択します。信頼関係が一致しない場合、ポリシーを [信頼ポリシー の編集] ウィンドウにコピーし、[ポリシーの更新] を選択します。

```
{ 
   "Version": "2012-10-17", 
   "Statement": [ 
     \mathcal{L} "Effect": "Allow", 
        "Principal": { 
           "Service": "eks.amazonaws.com" 
        }, 
        "Action": "sts:AssumeRole" 
      } 
  \mathbf{I}
```
}

## <span id="page-943-0"></span>Amazon EKS でのクラスターロールの作成

クラスターロールを作成するには、AWS Management Console または AWS CLI を使用できます。

AWS Management Console

IAM コンソールで Amazon EKS クラスターロールを作成するには

- 1. <https://console.aws.amazon.com/iam/> で IAM コンソールを開きます。
- 2. [ロール] を選択してから [ロールの作成] を選びます。
- 3. [Trusted entity type] (信頼されたエンティティタイプ) の下で、[AWS service] ( のサービス) を 選択します。
- 4. [Use cases for other AWS のサービス] (他の ユースケース) ドロップダウンリストから、[EKS] を選択します。
- 5. ユースケースに [EKS Cluster] (EKS クラスター) を選択し、[Next] (次へ) を選択します。
- 6. [Add permissions] (アクセス許可を追加する) タブで、[Next] (次へ) を選択します。
- 7. [ロール名] に、**eksClusterRole** などのロールの一意の名前を入力します。
- 8. [Description] (説明) には、**Amazon EKS Cluster role** のような説明文を入力します。
- 9. [ロールの作成] を選択します。

AWS CLI

1. 次の内容を *cluster-trust-policy.json* という名前のファイルにコピーします。

```
{ 
   "Version": "2012-10-17", 
   "Statement": [ 
     { 
        "Effect": "Allow", 
        "Principal": { 
           "Service": "eks.amazonaws.com" 
        }, 
        "Action": "sts:AssumeRole" 
      } 
  \mathbf{I}
```
}

2. ロールを作成します。*eksClusterRole* は、任意の名前で置き換えることができます。

```
aws iam create-role \ 
   --role-name eksClusterRole \ 
   --assume-role-policy-document file://"cluster-trust-policy.json"
```
3. 必要な IAM ポリシーをロールにアタッチします。

```
aws iam attach-role-policy \ 
   --policy-arn arn:aws:iam::aws:policy/AmazonEKSClusterPolicy \ 
   --role-name eksClusterRole
```
<span id="page-944-0"></span>Amazon EKS ノードの IAM ロール

Amazon EKS ノード kubelet デーモンが、ユーザーに代わって AWS API への呼び出しを実行しま す。ノードは、IAM インスタンスプロファイルおよび関連ポリシーを通じて、これらの API コール のアクセス許可を受け取ります。ノードを起動してクラスターに登録する前に、起動するときに使用 するノード用の IAM ロールを作成する必要があります。この要件は、Amazon が提供する Amazon EKS 最適化 AMI で起動されたノード、または使用する予定の他のノード AMI で起動されたノードに 適用されます。さらに、この要件はマネージド型ノードグループとセルフマネージド型ノードの両方 に適用されます。

**a** Note

クラスターの作成に使用したロールは使用できません。

ノードを使用するには、次の アクセス許可を持つ IAM ロールを作成する必要があります。

- kubelet が VPC 内の Amazon EC2 リソースを記述するためのアクセス許可 ([AmazonEKSWorkerNodePolicy](https://docs.aws.amazon.com/aws-managed-policy/latest/reference/AmazonEKSWorkerNodePolicy.html) ポリシーで規定されているなど)。このポリシーは、Amazon EKS Pod Identity エージェントのアクセス許可も提供します。
- kubelet が Amazon Elastic Container Registry (Amazon ECR) のコンテナイメージを使用する ためのアクセス許可 ([AmazonEC2ContainerRegistryReadOnly](https://docs.aws.amazon.com/aws-managed-policy/latest/reference/AmazonEC2ContainerRegistryReadOnly.html)ポリシーで規定されているな ど)。ネットワーキング用の組み込みアドオンは Amazon ECR のコンテナイメージを使用するポッ

ドを実行するため、Amazon Elastic Container Registry (Amazon ECR) のコンテナイメージを使用 する許可が必要です。

- (オプション) Amazon EKS Pod Identity エージェントが eksauth:AssumeRoleForPodIdentity アクションを使用してポッドの認証情報を取得するための アクセス許可。[AmazonEKSWorkerNodePolicy](https://docs.aws.amazon.com/aws-managed-policy/latest/reference/AmazonEKSWorkerNodePolicy.html) を使用しない場合、EKS Pod Identity を使用する には EC2 アクセス許可に加えてこのアクセス権許可も提供する必要があります。
- (オプション) IRSA または EKS Pod Identity を使用して VPC CNI ポッドにアクセス許可を 与えない場合は、インスタンスロールで VPC CNI へのアクセス許可を与える必要がありま す。[AmazonEKS\\_CNI\\_Policy](https://docs.aws.amazon.com/aws-managed-policy/latest/reference/AmazonEKS_CNI_Policy.html) マネージドポリシー (IPv4 ファミリーを使用してクラスターを 作成した場合) また[は作成した IPv6 ポリシー](#page-623-0) (IPv6 ファミリーを使用してクラスターを作成し た場合) のいずれかを使用できます。ただし、このロールにポリシーをアタッチするのではな く、Amazon VPC CNI アドオン専用の別のロールにポリシーをアタッチすることをお勧めしま す。Amazon VPC CNI アドオン用に別のロールを作成する方法の詳細については、[「サービスア](#page-617-0) [カウントの IAM ロールを使用する Amazon VPC CNI plugin for Kubernetes の設定」](#page-617-0)を参照してく ださい。

**a** Note

2023 年 10 月 3 日より前は、各マネージドノードグループの IAM ロールに [AmazonEKSWorkerNodePolicy](https://docs.aws.amazon.com/aws-managed-policy/latest/reference/AmazonEKSWorkerNodePolicy.html) と [AmazonEC2ContainerRegistryReadOnly](https://docs.aws.amazon.com/aws-managed-policy/latest/reference/AmazonEC2ContainerRegistryReadOnly.html) が必要で した。 Amazon EC2 ノードグループには、Fargate プロファイルとは異なる IAM ロールが必要で す。詳細については、「[Amazon EKS Pod 実行 IAM ロール](#page-950-0)」を参照してください。

既存のノードロールの確認

以下の手順を使用して、アカウントに既に Amazon EKS ノードロールがあるかどうかを確認できま す。

IAM コンソールで **eksNodeRole** を確認するには

- 1. IAM コンソール ([https://console.aws.amazon.com/iam/\)](https://console.aws.amazon.com/iam/) を開きます。
- 2. 左のナビゲーションペインで、[ロール] を選択します。
- 3. ロールのリストで eksNodeRole、AmazonEKSNodeRole、または NodeInstanceRole を検索します。これらの名前のいずれかを持つロールが存在しない場合、

「[Amazon EKS ノードでの IAM ロールの作成」](#page-946-0)を参照してロールを作成してくださ い。eksNodeRole、AmazonEKSNodeRole、あるいは NodeInstanceRole を含むロールが存 在する場合、そのロールを選択して、アタッチされているポリシーを表示します。

- 4. [許可] を選択します。
- 5. AmazonEKSWorkerNodePolicy および AmazonEC2ContainerRegistryReadOnly のマネージドポ リシーがロールにアタッチされていること、またはカスタムポリシーが最小限の許可でアタッチ されていることを確認します。

**a** Note

AmazonEKS\_CNI\_Policy ポリシーがロールに添付されている場合は、それを削除して、 代わりに aws-node Kubernetes サービスアカウントにマップされている IAM ロールに 添付することをお勧めします。詳細については、「[サービスアカウントの IAM ロールを](#page-617-0) [使用する Amazon VPC CNI plugin for Kubernetes の設定」](#page-617-0)を参照してください。

- 6. [信頼関係] を選択し、[信頼ポリシーの編集] を選択します。
- 7. 信頼関係に以下のポリシーが含まれていることを確認します。信頼関係が以下のポリシーと一致 する場合、[キャンセル] を選択します。信頼関係が一致しない場合、ポリシーを [信頼ポリシー の編集] ウィンドウにコピーし、[ポリシーの更新] を選択します。

```
{ 
   "Version": "2012-10-17", 
   "Statement": [ 
     { 
        "Effect": "Allow", 
        "Principal": { 
           "Service": "ec2.amazonaws.com" 
        }, 
        "Action": "sts:AssumeRole" 
     } 
  \mathbf{I}}
```
<span id="page-946-0"></span>Amazon EKS ノードでの IAM ロールの作成

AWS Management Console または AWS CLI を使用して、ノードの IAM ロールを作成できます。

AWS Management Console

IAM コンソールで Amazon EKS ノードロールを作成するには

- 1. IAM コンソール ([https://console.aws.amazon.com/iam/\)](https://console.aws.amazon.com/iam/) を開きます。
- 2. 左のナビゲーションペインで、[ロール] を選択します。
- 3. [ロール] ページで、[ロールの作成] を選択します。
- 4. [信頼されたエンティティを選択] ページで、以下の操作を実行します。
	- a. [信頼するエンティティのタイプ] で [AWS サービス] を選択します。
	- b. [ユースケース] で、[EC2] を選択します。
	- c. [Next] を選択します。
- 5. [アクセス許可を追加] ページで、カスタムポリシーをアタッチするか、以下の操作を行いま す。
	- a. [フィルタポリシー] ボックスに **AmazonEKSWorkerNodePolicy** と入力します。
	- b. 検索結果の [AmazonEKSWorkerNodePolicy] の左にあるチェックボックスを選択しま す。
	- c. [フィルターのクリア] を選択します。
	- d. [フィルタポリシー] ボックスに **AmazonEC2ContainerRegistryReadOnly** と入力し ます。
	- e. 検索結果の [AmazonEC2ContainerRegistryReadOnly] の左にあるチェックボックスを選 択します。

このロールか、aws-node Kubernetes サービスアカウントにマッピングされた別のロー ルのいずれかに、AmazonEKS\_CNI\_Policy マネージドポリシーまたは作成した [IPv6 ポ](#page-623-0) [リシー](#page-623-0) を添付する必要もあります。このロールに対してではなく、Kubernetes サービ スアカウントに関連付けられたロールに、ポリシーを割り当てることをお勧めします。 詳細については、「[サービスアカウントの IAM ロールを使用する Amazon VPC CNI](#page-617-0) [plugin for Kubernetes の設定](#page-617-0)」を参照してください。

- f. [Next] を選択します。
- 6. [名前を付けて、レビューし、作成する] ページで、以下の操作を実行します。
	- a. [ロール名] に、**AmazonEKSNodeRole** などのロールの一意の名前を入力します。
	- b. [説明] では、現在のテキストを「**Amazon EKS Node role**」などの説明文に置き換 えます。
- c. [タグの追加 (オプション)] で、タグをキーバリューのペアとして添付して、メタデータ をロールに追加します。IAM でのタグの使用に関する詳細については、『IAM ユーザー ガイド』の「[IAM リソースにタグを付ける」](https://docs.aws.amazon.com/IAM/latest/UserGuide/id_tags.html)を参照してください。
- d. [ロールの作成] を選択します。

AWS CLI

1. 次のコマンドを実行して、node-role-trust-relationship.json ファイルを作成しま す。

```
cat >node-role-trust-relationship.json <<EOF
{ 
   "Version": "2012-10-17", 
   "Statement": [ 
     { 
        "Effect": "Allow", 
        "Principal": { 
          "Service": "ec2.amazonaws.com" 
       }, 
       "Action": "sts:AssumeRole" 
     } 
   ]
}
EOF
```
2. IAM ロールを作成します。

```
aws iam create-role \ 
   --role-name AmazonEKSNodeRole \ 
   --assume-role-policy-document file://"node-role-trust-relationship.json"
```
3. IAM ロールに、2 つの必須なマネージド IAM ポリシーをアタッチします。

```
aws iam attach-role-policy \ 
   --policy-arn arn:aws:iam::aws:policy/AmazonEKSWorkerNodePolicy \ 
   --role-name AmazonEKSNodeRole
aws iam attach-role-policy \ 
   --policy-arn arn:aws:iam::aws:policy/AmazonEC2ContainerRegistryReadOnly \ 
   --role-name AmazonEKSNodeRole
```
4. クラスターを作成した IP ファミリーに応じて、次の IAM ポリシーの 1 つを IAM ロールにア タッチします。ポリシーは、このロールまたは Amazon VPC CNI plugin for Kubernetes に使 用される Kubernetes aws-node サービスアカウントに関連付けられたロールに添付する必 要があります。Kubernetes サービスアカウントに関連付けられているロールにポリシーを割 り当てることをお勧めします。Kubernetes サービスアカウントに関連付けられたロールに ポリシーを割り当てるには、「[サービスアカウントの IAM ロールを使用する Amazon VPC](#page-617-0) [CNI plugin for Kubernetes の設定](#page-617-0)」を参照しください。

• IPv4

```
aws iam attach-role-policy \ 
   --policy-arn arn:aws:iam::aws:policy/AmazonEKS_CNI_Policy \ 
   --role-name AmazonEKSNodeRole
```
• IPv6

1. 次のテキストをコピーし、*vpc-cni-ipv6-policy*.json という名前のファイルに保 存します。

```
{ 
     "Version": "2012-10-17", 
     "Statement": [ 
          { 
              "Effect": "Allow", 
              "Action": [ 
                   "ec2:AssignIpv6Addresses", 
                   "ec2:DescribeInstances", 
                   "ec2:DescribeTags", 
                   "ec2:DescribeNetworkInterfaces", 
                   "ec2:DescribeInstanceTypes" 
              ], 
              "Resource": "*" 
         }, 
          { 
              "Effect": "Allow", 
              "Action": [ 
                   "ec2:CreateTags" 
              ], 
              "Resource": [ 
                   "arn:aws:ec2:*:*:network-interface/*" 
 ] 
          }
```
}

]

2. IAM ポリシーを作成する

```
aws iam create-policy --policy-name AmazonEKS_CNI_IPv6_Policy --policy-
document file://vpc-cni-ipv6-policy.json
```
3. IAM ロールに IAM ポリシーをアタッチします。*111122223333* をアカウントID に置き 換えます。

```
aws iam attach-role-policy \ 
   --policy-arn arn:aws:iam::111122223333:policy/AmazonEKS_CNI_IPv6_Policy \ 
   --role-name AmazonEKSNodeRole
```
<span id="page-950-0"></span>Amazon EKS Pod 実行 IAM ロール

Pods を AWS Fargate インフラストラクチャで実行するために、Amazon EKS Pod 実行ロールが必 要になります。

クラスターが AWS Fargate インフラストラクチャ上で Pods を作成する場合、Fargate インフラス トラクチャ上で実行されているコンポーネントは、ユーザーに代わって AWS API にコールを実行す る必要があります。これは、Amazon ECR からコンテナイメージをプルしたり、ログを他の AWS サービスにルーティングしたりするなどのアクションを実行できるようにするためです。Amazon EKS Pod 実行ロールにより、これらを行うための IAM アクセス許可が付与されます。

Fargate プロファイルを作成する際には、プロファイルを使用して Fargate インフラストラクチャ で実行される Amazon EKS コンポーネントのために、Pod 実行ロールを指定する必要がありま す。このロールは、認証のためにクラスターの Kubernetes [\[ロールベースのアクセスコントロール\]](https://kubernetes.io/docs/reference/access-authn-authz/rbac/) (RBAC) に追加されます。これにより、Fargate インフラストラクチャで実行されている kubelet が Amazon EKS クラスターに登録され、クラスター内でノードとして表示されるようになります。

**a** Note

Fargate プロファイルには、Amazon EC2 ノードグループとは異なる IAM ロールが必要で す。

### **A** Important

Fargate Pod で実行されているコンテナは、Pod 実行ロールに関連付けられた IAM アクセス 許可を引き受けることはできません。Fargate Pod 内のコンテナに他の AWS のサービスへ のアクセス許可を付与するには、[サービスアカウントの IAM ロール](#page-280-0) を使用する必要があり ます。

Fargate プロファイルを作成する前に、[AmazonEKSFargatePodExecutionRolePolicy](https://docs.aws.amazon.com/aws-managed-policy/latest/reference/AmazonEKSFargatePodExecutionRolePolicy.html) で IAM ロールを作成する必要があります。

正しく設定された既存の Pod 実行ロールをチェックする

次の手順を使用して、正しく設定された Amazon EKS の Pod 実行ロールがアカウントにすでに存在 しているかをチェックします。「混乱した代理」のセキュリティ上の問題を回避するには、ロールが SourceArn に基づいてアクセスを制限することが重要です。必要に応じて実行ロールを変更し、他 のクラスター上で Fargate プロファイルのサポートを含めることができます。

IAM コンソールで Amazon EKS Pod 実行ロールをチェックするには

- 1. IAM コンソール ([https://console.aws.amazon.com/iam/\)](https://console.aws.amazon.com/iam/) を開きます。
- 2. 左のナビゲーションペインで、[ロール] を選択します。
- 3. [ロール] ページで、ロールの一覧から AmazonEKSFargatePodExecutionRole を検索します。 ロールが存在しない場合は、「[Amazon EKS の Pod 実行ロールの作成」](#page-952-0)を参照してロールを作 成します。ロールが存在する場合は、そのロールを選択します。
- 4. [AmazonEKSFargatePodExecutionRole] ページで、次の操作を実行します。
	- a. [許可] を選択します。
	- b. AmazonEKSFargatePodExecutionRolePolicy Amazon マネージドポリシーがロールにア タッチされていることを確認します。
	- c. [信頼関係] を選択します。
	- d. [信頼ポリシーを編集] を選択します。
- 5. [信頼ポリシーを編集] ページで、信頼関係に次のポリシーが含まれており、クラスター上で Fargate プロファイルの行が存在していることを確認します。そうである場合は、[キャンセル] を選択します。

{

ーポッド実行IAMロール しょうこうろく いちのみ しんしょう しょうしょう しんしょう しんしゅう しんしゅう りょうしゅん りょうしゅう りょうしゅう りょうしゅう

```
 "Version": "2012-10-17", 
   "Statement": [ 
     { 
        "Effect": "Allow", 
        "Condition": { 
           "ArnLike": { 
              "aws:SourceArn": "arn:aws:eks:region-
code:111122223333:fargateprofile/my-cluster/*" 
           } 
       }, 
        "Principal": { 
          "Service": "eks-fargate-pods.amazonaws.com" 
       }, 
        "Action": "sts:AssumeRole" 
     } 
   ]
}
```
ポリシーは一致するが、クラスター上で Fargate プロファイルを指定する行が存在しない場合 は、ArnLike オブジェクトの上部に次の行を追加します。*region-code* をクラスターが存在 する AWS リージョン で、*111122223333* をアカウント ID で、*my-cluster* を自分のクラス ター名に置き換えます。

```
"aws:SourceArn": "arn:aws:eks:region-code:111122223333:fargateprofile/my-cluster/
*",
```
ポリシーが一致しない場合は、前のポリシー全体をフォームにコピーして、[ポリシーの更新] を 選択します。*region-code* をクラスターのある AWS リージョン に置き換えます。アカウント のすべての AWS リージョン で同じロールを使用する場合は、*region-code* を \* で置き換え ます。*111122223333* をアカウント ID に置き換え、*my-cluster* を自分のクラスター名に置 き換えます。アカウント内のすべてのクラスターに同じロールを使用する場合は、*my-cluster* を \* に置き換えます。

<span id="page-952-0"></span>Amazon EKS の Pod 実行ロールの作成

クラスター用の Amazon EKS Pod 実行ロールをまだお持ちでない場合は、AWS Management Console または AWS CLI を使用して作成できます。

AWS Management Console

AWS Management Console を使用して AWS FargatePod ポッド実行ロールを作成するには

- 1. IAM コンソール ([https://console.aws.amazon.com/iam/\)](https://console.aws.amazon.com/iam/) を開きます。
- 2. 左のナビゲーションペインで、[ロール] を選択します。
- 3. [ロール] ページで、[ロールの作成] を選択します。
- 4. [信頼されたエンティティを選択] ページで、以下の操作を実行します。
	- a. [信頼するエンティティのタイプ] で [AWS サービス] を選択します。
	- b. [他の AWS のサービス のユースケース] ドロップダウンリストから、[EKS] を選択しま す。
	- c. [EKS Fargate Pod] を選択します。
	- d. [Next] を選択します。
- 5. [アクセス許可を追加] ページで [次へ] を選択します。
- 6. [名前を付けて、レビューし、作成する] ページで、以下の操作を実行します。
	- a. [ロール名] に、**AmazonEKSFargatePodExecutionRole** などのロールの一意の名前を 入力します。
	- b. [タグの追加 (オプション)] で、タグをキーバリューのペアとして添付して、メタデータ をロールに追加します。IAM でのタグの使用に関する詳細については、『IAM ユーザー ガイド』の「[IAM リソースにタグを付ける」](https://docs.aws.amazon.com/IAM/latest/UserGuide/id_tags.html)を参照してください。
	- c. [ロールの作成] を選択します。
- 7. [ロール] ページで、ロールの一覧から AmazonEKSFargatePodExecutionRole を検索しま す。ロールを選択します。
- 8. [AmazonEKSFargatePodExecutionRole] ページで、次の操作を実行します。
	- a. [信頼関係] を選択します。
	- b. [信頼ポリシーを編集] を選択します。
- 9. [信頼ポリシーを編集] ページで、次の操作を実行します。
	- a. 次の内容をコピーして、[信頼ポリシーを編集] フォームに貼り付けます。*region-code* を、クラスターが存在する AWS リージョン で置き換えます。アカウントのすべての AWS リージョン で同じロールを使用する場合は、*region-code* を \* で置き換えま す。*111122223333* をアカウント ID に置き換え、*my-cluster* を自分のクラスター

名に置き換えます。アカウント内のすべてのクラスターに同じロールを使用する場合 は、*my-cluster* を \* に置き換えます。

```
{ 
   "Version": "2012-10-17", 
   "Statement": [ 
    \{ "Effect": "Allow", 
       "Condition": { 
           "ArnLike": { 
              "aws:SourceArn": "arn:aws:eks:region-
code:111122223333:fargateprofile/my-cluster/*" 
 } 
       }, 
       "Principal": { 
          "Service": "eks-fargate-pods.amazonaws.com" 
       }, 
       "Action": "sts:AssumeRole" 
     } 
  \mathbf{I}}
```
b. [ポリシーの更新] を選択します。

AWS CLI

AWS CLI を使用して AWS FargatePod ポッド実行ロールを作成するには

1. 次の内容をコピーして、*pod-execution-role-trust-policy*.json という名前のファ イルに貼り付けます。*region-code* を、クラスターが存在する AWS リージョン で置き換 えます。アカウントのすべての AWS リージョン で同じロールを使用する場合は、*regioncode* を \* で置き換えます。*111122223333* をアカウント ID に置き換え、*my-cluster* を 自分のクラスター名に置き換えます。アカウント内のすべてのクラスターに同じロールを使 用する場合は、*my-cluster* を \* に置き換えます。

```
{ 
   "Version": "2012-10-17", 
   "Statement": [ 
    \{ "Effect": "Allow", 
        "Condition": {
```

```
 "ArnLike": { 
              "aws:SourceArn": "arn:aws:eks:region-
code:111122223333:fargateprofile/my-cluster/*" 
 } 
       }, 
       "Principal": { 
          "Service": "eks-fargate-pods.amazonaws.com" 
       }, 
       "Action": "sts:AssumeRole" 
     } 
  \mathbf{I}}
```
2. Pod 実行 IAM ロールを作成します。

```
aws iam create-role \ 
   --role-name AmazonEKSFargatePodExecutionRole \ 
   --assume-role-policy-document file://"pod-execution-role-trust-policy.json"
```
3. このロールに、必要な Amazon EKS 管理の IAM ポリシーをアタッチします。

```
aws iam attach-role-policy \ 
   --policy-arn arn:aws:iam::aws:policy/AmazonEKSFargatePodExecutionRolePolicy \ 
   --role-name AmazonEKSFargatePodExecutionRole
```
Amazon EKS コネクタの IAM ロール

Kubernetes クラスターを接続して AWS Management Console で表示することができま す。Kubernetes クラスターに接続するには、IAM ロールを作成します。

既存の EKS Connector ロールの確認

以下の手順を使用して、アカウントに既に Amazon EKS コネクタロールがあるかどうかを確認でき ます。

IAM コンソールで **AmazonEKSConnectorAgentRole** を確認するには

- 1. IAM コンソール ([https://console.aws.amazon.com/iam/\)](https://console.aws.amazon.com/iam/) を開きます。
- 2. 左のナビゲーションペインで、[ロール] を選択します。
- 3. ロールのリストで AmazonEKSConnectorAgentRole を検索しま
	- す。AmazonEKSConnectorAgentRole が含まれているロールが存在しない場合
	- は、[Amazon EKS コネクタエージェントロールの作成を](#page-956-0)参照してロールを作成しま

す。AmazonEKSConnectorAgentRole が含まれているロールが存在する場合は、このロール を選択してアタッチされているポリシーを表示します。

- 4. 「アクセス許可」 を選択します。
- 5. AmazonEKSConnectorAgentPolicy 管理ポリシーがロールにアタッチされていることを確認しま す。ポリシーがアタッチされている場合、Amazon EKS Connector ロールは適切に設定されて います。
- 6. [信頼関係] を選択し、[信頼ポリシーの編集] を選択します。
- 7. 信頼関係に以下のポリシーが含まれていることを確認します。信頼関係が以下のポリシーと一致 する場合、[キャンセル] を選択します。信頼関係が一致しない場合、ポリシーを [信頼ポリシー の編集] ウィンドウにコピーし、[ポリシーの更新] を選択します。

```
{ 
     "Version": "2012-10-17", 
     "Statement": [ 
          { 
              "Effect": "Allow", 
              "Principal": { 
                   "Service": [ 
                        "ssm.amazonaws.com" 
 ] 
              }, 
              "Action": "sts:AssumeRole" 
          } 
    \mathbf{I}}
```
<span id="page-956-0"></span>Amazon EKS コネクタエージェントロールの作成

コネクタエージェントロールを作成するには、AWS Management Console または AWS CloudFormation を使用できます。

AWS CLI

1. IAM ロールに使用する次の JSON が含まれる eks-connector-agent-trustpolicy.json という名前のファイルを作成します。

```
{ 
     "Version": "2012-10-17", 
     "Statement": [ 
         { 
              "Effect": "Allow", 
              "Principal": { 
                  "Service": [ 
                      "ssm.amazonaws.com" 
 ] 
              }, 
              "Action": "sts:AssumeRole" 
         } 
     ]
}
```
2. IAM ロールに使用する次の JSON が含まれる eks-connector-agent-policy.json とい う名前のファイルを作成します。

```
{ 
     "Version": "2012-10-17", 
     "Statement": [ 
          { 
              "Sid": "SsmControlChannel", 
              "Effect": "Allow", 
              "Action": [ 
                   "ssmmessages:CreateControlChannel" 
              ], 
              "Resource": "arn:aws:eks:*:*:cluster/*" 
          }, 
          { 
              "Sid": "ssmDataplaneOperations", 
              "Effect": "Allow", 
              "Action": [ 
                   "ssmmessages:CreateDataChannel", 
                   "ssmmessages:OpenDataChannel", 
                   "ssmmessages:OpenControlChannel" 
              ], 
              "Resource": "*" 
          } 
     ]
}
```
3. 前のリストアイテムで作成した信頼ポリシーとポリシーを使用して、Amazon EKS Connector エージェントロールを作成します。

```
aws iam create-role \ 
      --role-name AmazonEKSConnectorAgentRole \ 
      --assume-role-policy-document file://eks-connector-agent-trust-policy.json
```
4. Amazon EKS Connector エージェントのロールにポリシーを添付します。

```
aws iam put-role-policy \ 
      --role-name AmazonEKSConnectorAgentRole \ 
      --policy-name AmazonEKSConnectorAgentPolicy \ 
      --policy-document file://eks-connector-agent-policy.json
```
AWS CloudFormation

Amazon EKS Connector エージェントロールを AWS CloudFormation で作成するには

1. 以下の AWS CloudFormation テンプレートをローカルシステムのテキストファイルに保存しま す。

```
a Note
```
このテンプレートでは、ここで作成されなければ registerCluster API が呼び出さ れたときに作成される、サービスにリンクされたロールも作成されます。詳細につい ては、[「ロールを使用して Kubernetes クラスターを Amazon EKS に接続する](#page-935-0)」を参 照してください。

```
---
AWSTemplateFormatVersion: '2010-09-09'
Description: 'Provisions necessary resources needed to register clusters in EKS'
Parameters: {}
Resources: 
   EKSConnectorSLR: 
     Type: AWS::IAM::ServiceLinkedRole 
     Properties: 
       AWSServiceName: eks-connector.amazonaws.com 
   EKSConnectorAgentRole:
```

```
 Type: AWS::IAM::Role 
     Properties: 
       AssumeRolePolicyDocument: 
         Version: '2012-10-17' 
         Statement: 
            - Effect: Allow 
              Action: [ 'sts:AssumeRole' ] 
              Principal: 
                Service: 'ssm.amazonaws.com' 
   EKSConnectorAgentPolicy: 
     Type: AWS::IAM::Policy 
     Properties: 
       PolicyName: EKSConnectorAgentPolicy 
       Roles: 
          - {Ref: 'EKSConnectorAgentRole'} 
       PolicyDocument: 
         Version: '2012-10-17' 
         Statement: 
            - Effect: 'Allow' 
              Action: [ 'ssmmessages:CreateControlChannel' ] 
              Resource: 
              - Fn::Sub: 'arn:${AWS::Partition}:eks:*:*:cluster/*' 
            - Effect: 'Allow' 
             Action: \lceil 'ssmmessages: CreateDataChannel',
  'ssmmessages:OpenDataChannel', 'ssmmessages:OpenControlChannel' ] 
              Resource: "*"
Outputs: 
   EKSConnectorAgentRoleArn: 
     Description: The agent role that EKS connector uses to communicate with AWS #
####. 
     Value: !GetAtt EKSConnectorAgentRole.Arn
```
- 2. [https://console.aws.amazon.com/cloudformation](https://console.aws.amazon.com/cloudformation/) で AWS CloudFormation コンソール を開きま す。
- 3. [Create stack] (スタックの作成) (新しいリソースまたは既存のリソースを使用) を選択しま す。
- 4. [テンプレートの指定] で、[テンプレートファイルのアップロード] を選択し、[ファイルの選択] を選択します。
- 5. 作成したファイルを選択し、[Next (次へ)] を選択します。
- 6. [スタックの名前] に eksConnectorAgentRole などのロール名を入力し、[次へ] を選択しま す。
- 7. [スタックオプションの設定] ページで、[Next (次へ)] を選択します。
- 8. [Review (レビュー)] ページの情報から、スタックにより IAM リソースが作成されることを確 認し、[Create stack (スタックの作成)] を選択します。

Amazon Elastic Kubernetes Service に関する AWS 管理ポリシー

AWS マネージドポリシーは、AWS が作成および管理するスタンドアロンポリシーです。AWS マ ネージドポリシーは、多くの一般的なユースケースで権限を提供できるように設計されているため、 ユーザー、グループ、ロールへの権限の割り当てを開始できます。

AWS マネージドポリシーは、ご利用の特定のユースケースに対して最小特権の権限を付与しない場 合があることにご注意ください。AWS のすべてのお客様が使用できるようになるのを避けるためで す。ユースケース別に[カスタマーマネージドポリシー](https://docs.aws.amazon.com/IAM/latest/UserGuide/access_policies_managed-vs-inline.html#customer-managed-policies)を定義して、マネージドポリシーを絞り込むこ とをお勧めします。

AWS マネージドポリシーで定義したアクセス権限は変更できません。AWS が AWS マネージドポリ シーに定義されている権限を更新すると、更新はポリシーがアタッチされているすべてのプリンシパ ルアイデンティティ (ユーザー、グループ、ロール) に影響します。新しい AWS のサービス を起動 するか、既存のサービスで新しい API オペレーションが使用可能になると、AWS が AWS マネージ ドポリシーを更新する可能性が最も高くなります。

詳細については、「IAM ユーザーガイド」の「[AWS マネージドポリシー](https://docs.aws.amazon.com/IAM/latest/UserGuide/access_policies_managed-vs-inline.html#aws-managed-policies)」を参照してください。

## <span id="page-960-0"></span>AWS 管理ポリシー: AmazonEKS\_CNI\_Policy

AmazonEKS\_CNI\_Policy ポリシーを IAM エンティティにアタッチできます。Amazon EC2 ノード グループを作成する前に、このポリシーを[ノード IAM ロール、](#page-944-0)または Amazon VPC CNI plugin for Kubernetes で特に使用する IAM ロールにアタッチする必要があります。これは、ユーザーに代わっ てアクションを実行できるようにするためです。プラグインでのみ使用されるロールにポリシーをア タッチすることをお勧めします。詳細については、[Amazon VPC CNI plugin for Kubernetes Amazon](#page-608-0) 

[EKS アドオンの使用](#page-608-0)およ[びサービスアカウントの IAM ロールを使用する Amazon VPC CNI plugin](#page-617-0)  [for Kubernetes の設定を](#page-617-0)参照してください。

許可の詳細

このポリシーには、Amazon EKS に以下のタスクを完了させるための以下の権限が含まれていま す。

- **ec2:\*NetworkInterface** および **ec2:\*PrivateIpAddresses** Amazon VPC CNI プラグイ ンが Pods の ElasticNetwork Interface や IP アドレスのプロビジョニングなどのアクションを実行 し、Amazon EKS で実行されるアプリケーションにネットワークを提供できるようにします。
- **ec2** 読み取りアクション Amazon VPC CNI プラグインがインスタンスやサブネットを記述し て、Amazon VPC サブネット内の空き IP アドレスの量を確認するなどのアクションを実行できる ようにします。VPC CNI は各サブネットの空き IP アドレスを使用して、Elastic Network Interface の作成時に使用する空き IP アドレスが最も多いサブネットを選択できます。

JSON ポリシードキュメントの最新バージョンを確認するには、『AWS管理ポリシーリファレンス ガイド』の「AmazonEKS CNI Policy I Policy」を参照してください。

<span id="page-961-0"></span>AWS 管理ポリシー: AmazonEKSClusterPolicy

IAM エンティティに AmazonEKSClusterPolicy をアタッチできます。クラスターを作成する前 に、このポリシーが添付された[クラスター IAM ロールを](#page-940-0)用意する必要があります。Amazon EKS に よって管理される Kubernetes クラスターは、お客様に代わって他の AWS サービスへの呼び出しを 行います。これにより、サービスで使用するリソースを管理します。

このポリシーには、Amazon EKS に以下のタスクを完了させるための以下の権限が含まれていま す。

- **autoscaling** Auto Scaling グループの設定を読み取り、更新します。これらの権限は Amazon EKS では使用されませんが、下位互換性のためにポリシーに残ります。
- **ec2** Amazon EC2 ノードに関連付けられているボリュームとネットワークリソースを操 作します。これは、Kubernetes コントロールプレーンがインスタンスをクラスターに結合 し、Kubernetes 永続ボリュームによってリクエストされる Amazon EBS ボリュームを動的にプロ ビジョニングおよび管理できるようにするために必要です。
- **elasticloadbalancing** Elastic Load Balancer を操作し、ノードをターゲットとして追加しま す。これは、Kubernetes コントロールプレーンが Kubernetes サービスによってリクエストされ る Elastic Load Balancer を動的にプロビジョニングできるようにするために必要です。
- **iam** サービスにリンクされたロールを作成します。これは、Kubernetes コントロールプレーン が Kubernetes サービスによってリクエストされる Elastic Load Balancer を動的にプロビジョニン グできるようにするために必要です。
- **kms** AWS KMS からキーを読み込みます。これは、Kubernetes コントロールプレーンが etcd に保存される Kubernetes シークレットの [シークレット暗号化](https://kubernetes.io/docs/tasks/administer-cluster/encrypt-data/) を管理するために必要です。

JSON ポリシードキュメントの最新バージョンを確認するには、『AWS管理ポリシーリファレンス ガイド』の「[AmazonEKSClusterPolicy](https://docs.aws.amazon.com/aws-managed-policy/latest/reference/AmazonEKSClusterPolicy.html#AmazonEKSClusterPolicy-json) Policy」を参照してください。

AWS 管理ポリシー: AmazonEKSFargatePodExecutionRolePolicy

IAM エンティティに AmazonEKSFargatePodExecutionRolePolicy をアタッチできま す。Fargate プロファイルを作成する前に、Fargate Pod 実行ロールを作成し、このポリシーを アタッチする必要があります。詳細については、[Fargate Pod 実行ロールを作成する](#page-409-0)およ[びAWS](#page-413-0)  [Fargate プロファイルを](#page-413-0)参照してください。

このポリシーはロールに対して、Fargate で Amazon EKS Pods を実行するために必要な他の AWS サービスリソースにアクセスするための権限を付与します。

許可の詳細

このポリシーには、Amazon EKS に以下のタスクを完了させるための以下の権限が含まれていま す。

• **ecr** – Fargate で実行中のポッドが、Amazon ECR に格納されているコンテナイメージを取得でき るようにします。

JSON ポリシードキュメントの最新バージョンを確認するには、『AWS管理ポリシーリファレンス ガイド』の「[AmazonEKSFargatePodExecutionRolePolicy](https://docs.aws.amazon.com/aws-managed-policy/latest/reference/AmazonEKSFargatePodExecutionRolePolicy.html#AmazonEKSFargatePodExecutionRolePolicy-json) Policy」を参照してください。

AWS 管理ポリシー: AmazonEKSForFargateServiceRolePolicy

IAM エンティティに AmazonEKSForFargateServiceRolePolicy をアタッチすること はできません。このポリシーは、ユーザーに代わって Amazon EKS がアクションを実行す ることを許可する、サービスにリンクされたロールにアタッチされます。詳細については、 「AWSServiceRoleforAmazonEKSForFargate」を参照してください。

このポリシーは、Fargate タスクを実行するために必要なアクセス権限を Amazon EKS に付与しま す。このポリシーは、Fargate ノードがある場合にのみ使用されます。

### 許可の詳細

このポリシーには、Amazon EKS が以下のタスクを完了できるようにする以下の権限が含まれてい ます。

• **ec2** – Elastic Network Interface を作成および削除し、Elastic Network Interface とリソースについ て説明します。これは、Amazon EKS Fargate サービスが Fargate ポッドに必要な VPC ネット ワーキングを設定できるようにするために必要です。

JSON ポリシードキュメントの最新バージョンを確認するには、『AWS管理ポリシーリファレンス ガイド』の「[AmazonEKSForFargateServiceRolePolicy](https://docs.aws.amazon.com/aws-managed-policy/latest/reference/AmazonEKSForFargateServiceRolePolicy.html#AmazonEKSForFargateServiceRolePolicy-json) Policy」を参照してください。

AWS 管理ポリシー: AmazonEKSServicePolicy

IAM エンティティに AmazonEKSServicePolicy をアタッチできます。2020 年 4 月 16 日より 前に作成されたクラスターでは、IAM ロールを作成し、このポリシーをアタッチする必要があり ました。2020 年 4 月 16 日以降に作成されたクラスターでは、ロールを作成する必要はなく、こ のポリシーの割り当ても必要ありません。IAM プリンシパルを使用してクラスターを作成する場 合、iam:CreateServiceLinkedRole 権限がある場合、[AWS ServiceRoleforAmazonEKS](#page-926-0) のサー ビスにリンクされたロールが自動的に作成されます。サービスにリンクされたロールには [AWS 管理](#page-964-0) [ポリシー: AmazonEKSServiceRolePolicy](#page-964-0) がアタッチされています。

このポリシーにより、Amazon EKS は Amazon EKS クラスターを操作するために必要なリソースを 作成および管理できるようになります。

許可の詳細

このポリシーには、Amazon EKS が以下のタスクを完了できるようにする以下の権限が含まれてい ます。

- **eks** 更新を開始した後、クラスターの Kubernetes バージョンを更新します。この権限は Amazon EKS では使用されませんが、下位互換性のためにポリシーに残ります。
- **ec2** Elastic Network Interface およびその他のネットワークリソースとタグを操作します。これ は、ノードと Kubernetes コントロールプレーン間の通信を容易にするネットワーキングを設定す るために、Amazon EKS で必要です。
- **route53** VPC をホストゾーンに関連付けます。これは、Kubernetes クラスター API サーバー のプライベートエンドポイントネットワーキングを有効にするために、Amazon EKS で必要で す。
- **logs** ログイベント これは、Amazon EKS が Kubernetes コントロールプレーンログを CloudWatch に送信できるようにするために必要です。
- **iam** サービスにリンクされたロールを作成します。これは、Amazon EKS がユーザーに代わって [AWSServiceRoleForAmazonEKS](#page-926-0) のサービスにリンクされたロールを作成するために必要です。

JSON ポリシードキュメントの最新バージョンを確認するには、『AWS管理ポリシーリファレンス ガイド』の「[AmazonEKSServicePolicy](https://docs.aws.amazon.com/aws-managed-policy/latest/reference/AmazonEKSServicePolicy.html#AmazonEKSServicePolicy-json) olicy」を参照してください。

<span id="page-964-0"></span>AWS 管理ポリシー: AmazonEKSServiceRolePolicy

IAM エンティティに AmazonEKSServiceRolePolicy をアタッチすることはできません。このポ リシーは、ユーザーに代わって Amazon EKS がアクションを実行することを許可する、サービス にリンクされたロールにアタッチされます。詳細については、「[Amazon EKS でのサービスにリン](#page-926-0) [クされたロールのアクセス許可](#page-926-0)」を参照してください。iam:CreateServiceLinkedRole 権限の ある IAM プリンシパルを使用してクラスターを作成する場合、[AWSServiceRoleforAmazonEKS](#page-926-0) の サービスにリンクされたロールが自動的に作成され、このポリシーがアタッチされます。

このポリシーにより、サービスにリンクされたロールはユーザーに代わって AWS サービスを呼び出 します。

#### 許可の詳細

このポリシーには、Amazon EKS が以下のタスクを完了できるようにする以下の権限が含まれてい ます。

- **ec2** Elastic Network Interface と Amazon EC2 インスタンス[、クラスターセキュリティグルー](#page-604-0) [プ](#page-604-0)、およびクラスターの作成に必要な VPC を作成、記述します。
- **iam** IAM ロールにアタッチされているすべての管理ポリシーを一覧表示します。これ は、Amazon EKS がクラスターの作成に必要なすべての管理ポリシーと権限を一覧表示および検 証できるようにするために必要です。
- VPC をホストゾーンに関連付ける これは、Kubernetes クラスター API サーバーのプライベート エンドポイントネットワーキングを有効にするために、Amazon EKS で必要です。
- ログイベント これは、Amazon EKS が Kubernetes コントロールプレーンログを CloudWatch に 送信できるようにするために必要です。

JSON ポリシードキュメントの最新バージョンを確認するには、『AWS管理ポリシーリファレンス ガイド』の「[AmazonEKSServiceRolePolicy」](https://docs.aws.amazon.com/aws-managed-policy/latest/reference/AmazonEKSServiceRolePolicy.html#AmazonEKSServiceRolePolicy-json)を参照してください。

### AWS 管理ポリシー: AmazonEKSVPCResourceController

AmazonEKSVPCResourceController ポリシーを IAM アイデンティティにアタッチできま す。[Pods のセキュリティグループ](#page-701-0) を使用している場合は、ユーザーに代わってアクションを実行さ せるために、このポリシーを [Amazon EKS クラスター の IAM ロール](#page-940-0) にアタッチします。

このポリシーは、ノードの Elastic Network Interface と IP アドレスを管理するアクセス権限をクラ スターロールに付与します。

### 許可の詳細

このポリシーには、Amazon EKS に以下のタスクを完了させるための以下の権限が含まれていま す。

• **ec2** - Elastic Network Interface と IP アドレスを管理し、Pod ポッドセキュリティグループと Windows ノードをサポートします。

JSON ポリシードキュメントの最新バージョンを確認するには、『AWS管理ポリシーリファレンス ガイド』の「[AmazonEKSVPCResourceController」](https://docs.aws.amazon.com/aws-managed-policy/latest/reference/AmazonEKSVPCResourceController.html#AmazonEKSVPCResourceController-json)を参照してください。

<span id="page-965-0"></span>AWS 管理ポリシー: AmazonEKSWorkerNodePolicy

AmazonEKSWorkerNodePolicy ポリシーを IAM エンティティにアタッチできます。このポリシー を、Amazon EKS がユーザーに代わってアクションを実行することを許可する Amazon EC2 ノード を作成するときに指定する[ノード IAM ロールに](#page-944-0)アタッチしなければなりません。eksctl を使用し てノードグループを作成すると、ノード IAM ロールが作成され、このポリシーをロールに自動的に アタッチします。

このポリシーは、Amazon EKS Amazon EC2 ノードに Amazon EKS クラスターに接続するためのア クセス権限を付与します。

### 許可の詳細

このポリシーには、Amazon EKS に以下のタスクを完了させるための以下の権限が含まれていま す。

- **ec2** インスタンスボリュームとネットワーク情報を読み取ります。これは、Kubernetes ノード が Amazon EKS クラスターに参加するのに必要な Amazon EC2 リソースに関する情報を記述でき るようにするために必要です。
- **eks** オプションで、ノードのブートストラップの一部としてクラスターを記述します。

• **eks-auth:AssumeRoleForPodIdentity** – ノード上の EKS ワークロードの認証情報を取得で きるようにします。これは、EKS Pod Identity が正しく機能するために必要です。

JSON ポリシードキュメントの最新バージョンを確認するには、『AWS管理ポリシーリファレンス ガイド』の「[AmazonEKSWorkerNodePolicy](https://docs.aws.amazon.com/aws-managed-policy/latest/reference/AmazonEKSWorkerNodePolicy.html#AmazonEKSWorkerNodePolicy-json) Policy」を参照してください。

<span id="page-966-0"></span>AWS 管理ポリシー: AWSServiceRoleForAmazonEKSNodegroup

IAM エンティティに AWSServiceRoleForAmazonEKSNodegroup をアタッチすることはできませ ん。このポリシーは、ユーザーに代わって Amazon EKS がアクションを実行することを許可する、 サービスにリンクされたロールにアタッチされます。詳細については、「[Amazon EKS でのサービ](#page-929-0) [スにリンクされたロールのアクセス許可](#page-929-0)」を参照してください。

このポリシーは、AWSServiceRoleForAmazonEKSNodegroup ロール権限を付与し、アカウント 内の Amazon EC2 ノードグループを作成および管理できるようにします。

許可の詳細

このポリシーには、Amazon EKS に以下のタスクを完了させるための以下の権限が含まれていま す。

- **ec2** セキュリティグループ、タグ、および起動テンプレートを操作します。これは、Amazon EKS マネージド型ノードグループがリモートアクセス設定を有効にするために必要です。さら に、Amazon EKS マネージド型ノードグループは、ユーザーに代わって起動テンプレートを作成 します。これは、各マネージド型ノードグループをバックアップする Amazon EC2 Auto Scaling グループを設定するためです。
- **iam** サービスにリンクされたロールを作成し、ロールを渡します。これは、Amazon EKS マ ネージド型ノードグループが、マネージドノードグループの作成時に渡されるロールのインスタン スプロファイルを管理するために必要です。このインスタンスプロファイルは、マネージド型ノー ドグループの一部として起動される Amazon EC2 インスタンスによって使用されます。Amazon EKS は、Amazon EC2 Auto Scaling グループなどの他のサービスに対してサービスリンクされた ロールを作成する必要があります。これらの権限は、マネージド型ノードグループの作成に使用さ れます。
- **autoscaling** セキュリティの Auto Scaling グループを使用します。これは、Amazon EKS マ ネージド型ノードグループが、各マネージドノードグループをバックアップする Amazon EC2 Auto Scaling グループを管理するために必要です。また、ノードグループの更新中にノードが終了 またはリサイクルされたときに Pods を強制撤去させるなどの機能をサポートするためにも使用さ れます。

JSON ポリシードキュメントの最新バージョンを確認するには、「AWS マネージドポリシーリファ レンスガイド」の「[AWSServiceRoleForAmazonEKSNodegroup](https://docs.aws.amazon.com/aws-managed-policy/latest/reference/AWSServiceRoleForAmazonEKSNodegroup.html#AWSServiceRoleForAmazonEKSNodegroup-json)」を参照してください。

<span id="page-967-1"></span>AWS 管理ポリシー: AmazonEBSCSIDriverPolicy

AmazonEBSCSIDriverPolicy ポリシーは、Amazon EBS Container Storage Interface (CSI) ドラ イバーが、ユーザーに代わってボリュームを作成、変更、アタッチ、デタッチ、削除できるように します。また、EBS CSI ドライバーに、スナップショットの作成と削除、インスタンス、ボリュー ム、およびスナップショットの一覧表示を行う権限も付与します。

JSON ポリシードキュメントの最新バージョンを確認するには、『AWS管理ポリシーリファレンス ガイド』の「[AmazonEBSCSIDriverServiceRolePolicy」](https://docs.aws.amazon.com/aws-managed-policy/latest/reference/AmazonEBSCSIDriverPolicy.html#AmazonEBSCSIDriverPolicy-json)を参照してください。

<span id="page-967-0"></span>AWS マネージドポリシー: AmazonEFSCSIDriverPolicy

AmazonEFSCSIDriverPolicy ポリシーでは、Amazon EFS コンテナストレージインターフェイ ス (CSI) がユーザーに代わってアクセスポイントを作成および削除できるようにすることができま す。また、Amazon EFS CSI ドライバーに、アクセスポイント、ファイルシステム、マウントター ゲット、Amazon EC2 アベイラビリティゾーンを一覧表示するアクセス許可を付与することもでき ます。

JSON ポリシードキュメントの最新バージョンを確認するには、AWS マネージドポリシーリファレ ンスガイドの「[AmazonEFSCSIDriverServiceRolePolicy」](https://docs.aws.amazon.com/aws-managed-policy/latest/reference/AmazonEFSCSIDriverPolicy.html#AmazonEFSCSIDriverPolicy-json)を参照してください。

<span id="page-967-2"></span>AWS マネージドポリシー: AmazonEKSLocalOutpostClusterPolicy

このポリシーを IAM エンティティにアタッチできます。ローカルクラスターを作成する前に、こ のポリシーを[クラスターロール](#page-940-0)にアタッチする必要があります。Amazon EKS によって管理される Kubernetes クラスターは、お客様に代わって他の AWS サービスへの呼び出しを行います。これに より、サービスで使用するリソースを管理します。

AmazonEKSLocalOutpostClusterPolicy には以下の権限が含まれています。

- **ec2** Amazon EC2 インスタンスがコントロールプレーンインスタンスとして正常にクラスターに 参加するために必要なアクセス許可です。
- **ssm** Amazon EC2 Systems Manager がコントロールプレーンインスタンスに接続できるように します。これは、アカウントのローカルクラスターと通信して管理するために、Amazon EKS に よって使用されます。
- **logs** インスタンスが Amazon CloudWatch にログをプッシュできるようにします。
- **secretsmanager** インスタンスがコントロールプレーンインスタンスのブートストラップデー タを AWS Secrets Manager から安全に取得および削除できるようにします。
- **ecr** コントロールプレーンインスタンス上で動作している Pods とコンテナが、Amazon Elastic Container Registry に格納されているコンテナイメージをプルできるようにします。

JSON ポリシードキュメントの最新バージョンを確認するには、『AWS管理ポリシーリファレンス ガイド』の「[AmazonEKSLocalOutPostClusterPolicy」](https://docs.aws.amazon.com/aws-managed-policy/latest/reference/AmazonEKSLocalOutpostClusterPolicy.html#AmazonEKSLocalOutpostClusterPolicy-json)を参照してください。

<span id="page-968-0"></span>AWS マネージドポリシー: AmazonEKSLocalOutpostServiceRolePolicy

このポリシーを IAM エンティティにアタッチすることはできませ

ん。iam:CreateServiceLinkedRole 権限のある IAM プリンシパルを使用してクラスターを作成 する場合、Amazon EKS は [AWSServiceRoleforAmazonEKSLocalOutpost](#page-937-0) のサービスにリンク されたロールが自動的に作成され、このポリシーがアタッチされます。このポリシーは、サービスに リンクされたロールはローカルクラスターの代わりに AWS サービスを呼び出すことを許可します。

AmazonEKSLocalOutpostServiceRolePolicy には以下の権限が含まれています。

- **ec2** Amazon EKS がセキュリティ、ネットワーク、その他のリソースと連携して、アカウント内 のコントロールプレーンインスタンスを正常に起動および管理できるようにします。
- **ssm** Amazon EC2 Systems Manager がコントロールプレーンインスタンスに接続できるように します。これは、アカウントのローカルクラスターと通信して管理するために、Amazon EKS に よって使用されます。
- **iam** Amazon EKS がコントロールプレーンインスタンスに関連付けられたインスタンスプロファ イルを管理できるようにします。
- **secretsmanager** Amazon EKS がコントロールプレーンインスタンスのブートストラップデー タを AWS Secrets Manager に格納できるようにします。これにより、インスタンスのブートスト ラップ中に安全に参照できるようになります。
- **outposts** Amazon EKS がお客様のアカウントから Outpost 情報を取得して、Outpost でローカ ルクラスターを正常に起動できるようにします。

JSON ポリシードキュメントの最新バージョンを確認するには、『AWS管理ポリシーリファレンス ガイド』の「[AmazonEKSLocalOutPostServiceRolePolicy」](https://docs.aws.amazon.com/aws-managed-policy/latest/reference/AmazonEKSLocalOutpostServiceRolePolicy.html#AmazonEKSLocalOutpostServiceRolePolicy-json)を参照してください。

### Amazon EKS による AWS 管理ポリシーの更新

Amazon EKS の AWS 管理ポリシーの更新に関する詳細を、このサービスがこれらの変更の追 跡を開始した以降の分について表示します。このページの変更に関する自動通知を入手するに は、Amazon EKS ドキュメントの履歴ページから、RSS フィードにサブスクライブしてください。

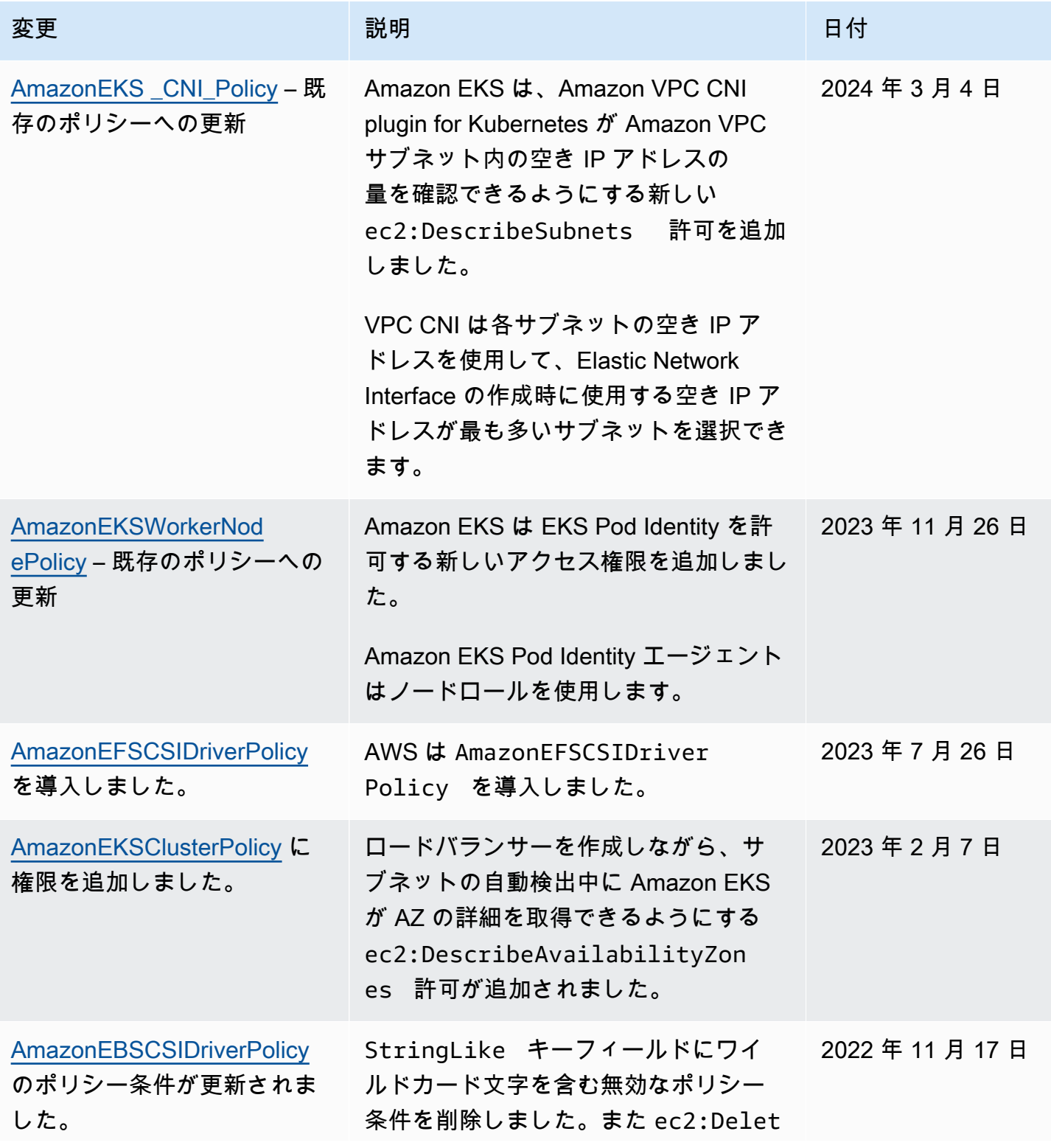

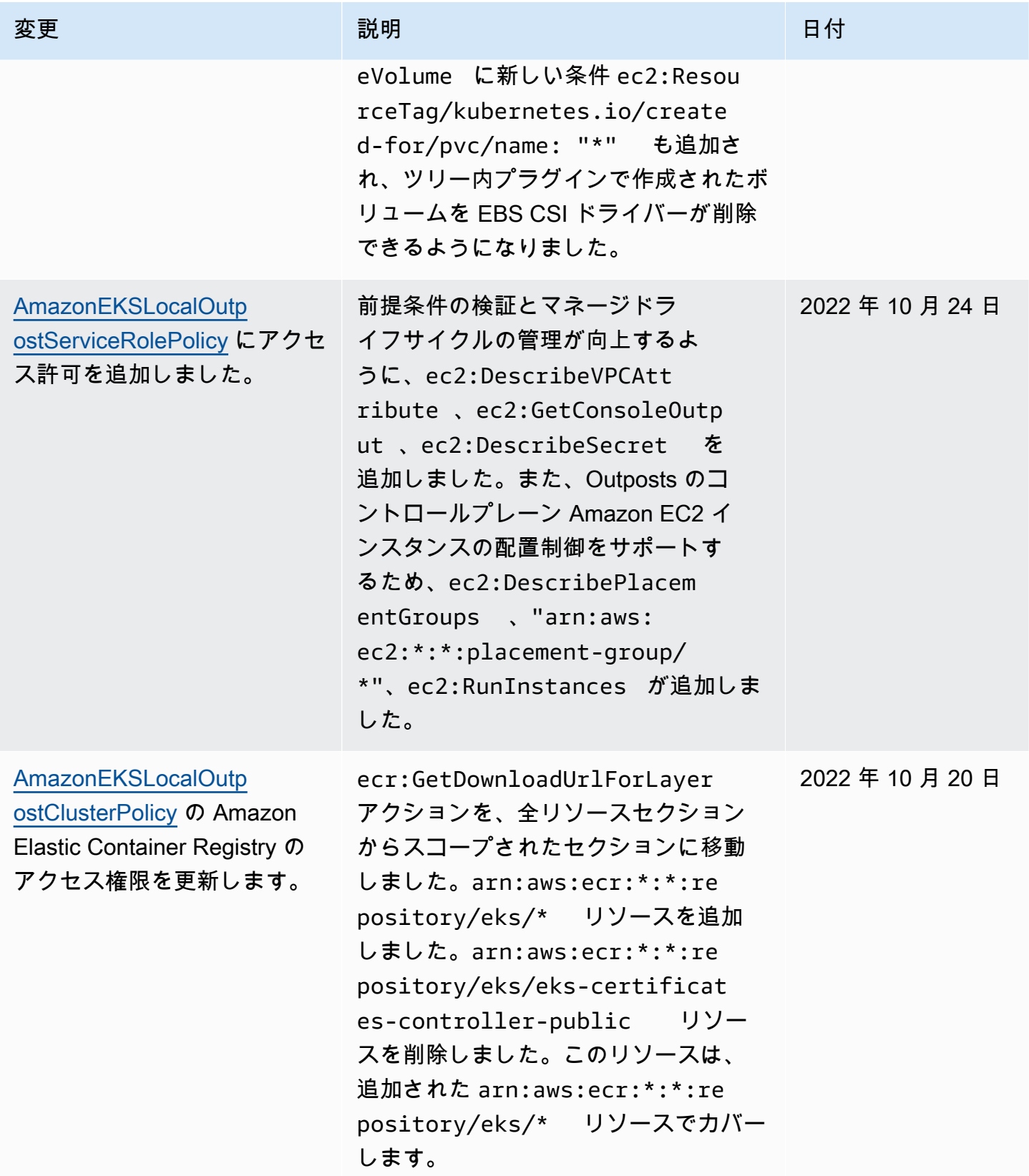

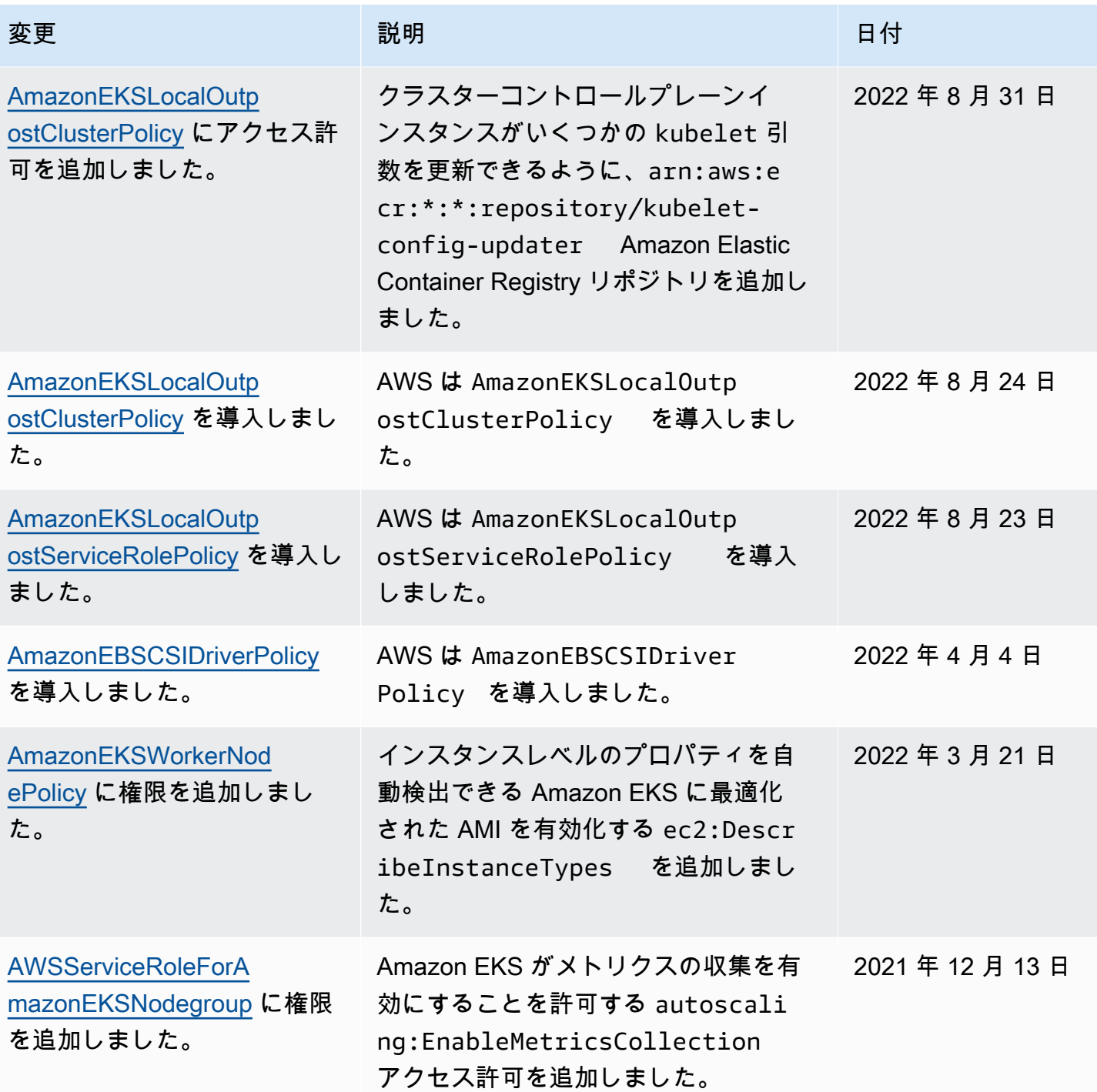
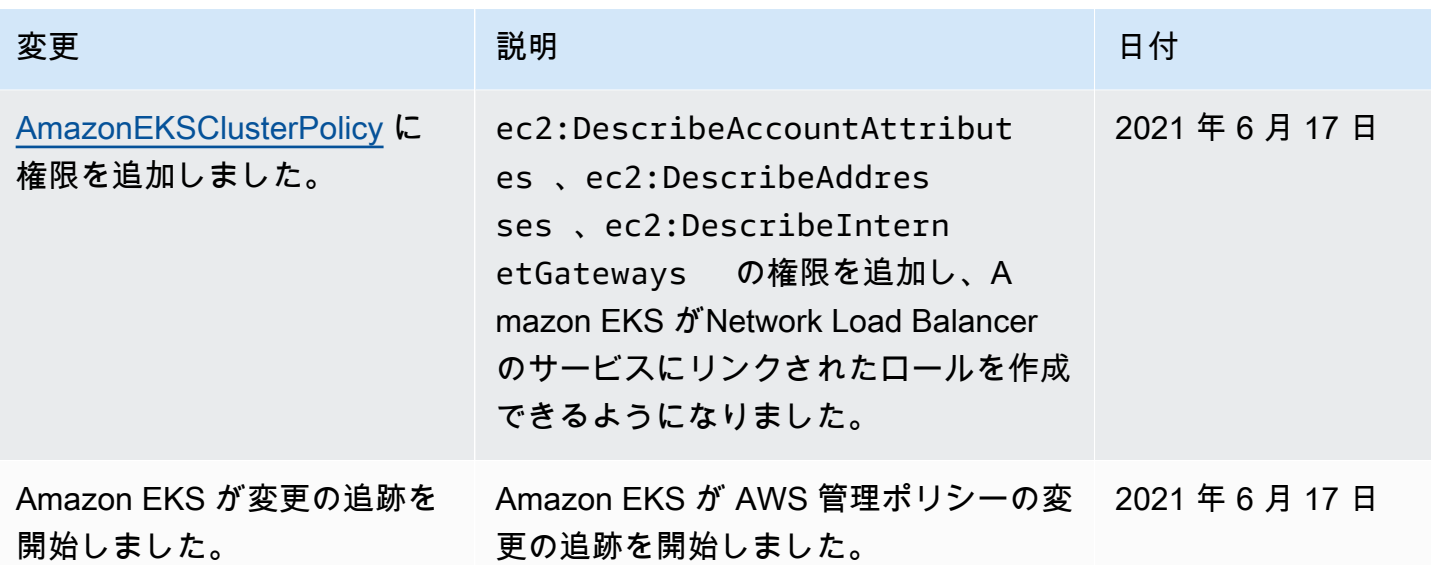

IAM のトラブルシューティング

このトピックでは、IAM での Amazon EKS の使用中に表示される一般的なエラーとその回避方法に ついて説明します。

AccessDeniedException

AWS API オペレーションの呼び出し時に AccessDeniedException を受け取った場合、使用して いる [IAM プリンシパルの](https://docs.aws.amazon.com/IAM/latest/UserGuide/id_roles_terms-and-concepts.html)認証情報には、その呼び出しに必要な許可がありません。

An error occurred (AccessDeniedException) when calling the DescribeCluster operation: User: arn:aws:iam::*111122223333*:user/*user\_name* is not authorized to perform: eks:DescribeCluster on resource: arn:aws:eks:*region*:*111122223333*:cluster/*my-cluster*

前記のメッセージの例では、ユーザーには Amazon EKS DescribeCluster API オペレーション を呼び出す許可がありません。IAM プリンシパルに Amazon EKS 管理者の許可を付与するには、 「[Amazon EKS でのアイデンティティベースのポリシーの例」](#page-918-0)を参照してください。

IAM の一般的な情報については、IAM ユーザーガイドの[「ポリシーを使用したアクセスの制御](https://docs.aws.amazon.com/IAM/latest/UserGuide/access_controlling.html)」を 参照してください。

[Compute] (コンピューティング) タブに [Nodes] (ノード) が表示されず、また [Resources] (リソース) タブにも何も表示されず、AWS Management Console でエ ラーが表示される

Your current user or role does not have access to Kubernetes objects on this EKS clusterというコンソールのエラーメッセージが表示されることがあります。AWS Management Console を使用している [IAM プリンシパルユ](https://docs.aws.amazon.com/IAM/latest/UserGuide/id_roles_terms-and-concepts.html)ーザーに必要な許可があることを確認し てください。詳細については、「[必要なアクセス許可](#page-997-0)」を参照してください。

#### aws-auth **ConfigMap** がクラスターへのアクセスを許可しない

[AWS IAM Authenticator](https://github.com/kubernetes-sigs/aws-iam-authenticator) は、ConfigMap で使用されるロール ARN でパスを許可し ません。したがって、rolearn を指定する前に、パスを削除してください。例え ば、arn:aws:iam::*111122223333*:role/*team*/*developers*/*eks-admin* を arn:aws:iam::*111122223333*:role/*eks-admin* に変更します。

iam: PassRole を実行する権限がありません

iam:PassRole アクションを実行する権限がないというエラーが表示された場合は、ポリシーを更 新して Amazon EKS にロールを渡せるようにする必要があります。

一部の AWS のサービスでは、新しいサービスロールまたはサービスリンクロールを作成せずに、既 存のロールをサービスに渡すことが許可されています。そのためには、サービスにロールを渡す権限 が必要です。

次の例のエラーは、marymajor という IAM ユーザーがコンソールを使用して Amazon EKS でアク ションを実行しようとする場合に発生します。ただし、このアクションをサービスが実行するには、 サービスロールから付与された権限が必要です。Mary には、ロールをサービスに渡す権限がありま せん。

User: arn:aws:iam::123456789012:user/marymajor is not authorized to perform: iam:PassRole

この場合、Mary のポリシーを更新してメアリーに iam:PassRole アクションの実行を許可する必 要があります。

サポートが必要な場合は、AWS 管理者に問い合わせてください。管理者とは、サインイン認証情報 を提供した担当者です。

AWS アカウント以外のユーザーに Amazon EKS リソースへのアクセスを許可したい

他のアカウントのユーザーや組織外の人が、リソースにアクセスするために使用できるロールを作成 できます。ロールの引き受けを委託するユーザーを指定できます。リソースベースのポリシーまたは アクセス制御リスト (ACL) をサポートするサービスの場合、それらのポリシーを使用して、リソー スへのアクセスを付与できます。

詳細については、以下を参照してください。

- Amazon EKS がこれらの機能をサポートしているかどうかについては、「[Amazon EKS で IAM を](#page-913-0) [使用する方法](#page-913-0)」を参照してください。
- 所有している AWS アカウント全体のリソースへのアクセス権を提供する方法については、「IAM ユーザーガイド」の「[所有している別の AWS アカウントへのアクセス権を IAM ユーザーに提](https://docs.aws.amazon.com/IAM/latest/UserGuide/id_roles_common-scenarios_aws-accounts.html) [供](https://docs.aws.amazon.com/IAM/latest/UserGuide/id_roles_common-scenarios_aws-accounts.html)」を参照してください。
- サードパーティーの AWS アカウント にリソースへのアクセス権を提供する方法については、 『IAM ユーザーガイド』の「[第三者が所有する AWS アカウント へのアクセス権を付与する」](https://docs.aws.amazon.com/IAM/latest/UserGuide/id_roles_common-scenarios_third-party.html)を 参照してください。
- ID フェデレーションを介してアクセスを提供する方法については、『IAM ユーザーガイド』の 「[外部で認証されたユーザー \(ID フェデレーション\) へのアクセス権限」](https://docs.aws.amazon.com/IAM/latest/UserGuide/id_roles_common-scenarios_federated-users.html)を参照してください。
- クロスアカウントアクセスでのロールとリソースベースのポリシーの使用の違いの詳細について は、『IAM ユーザーガイド』の「[IAM ロールとリソースベースのポリシーとの相違点](https://docs.aws.amazon.com/IAM/latest/UserGuide/id_roles_compare-resource-policies.html)」を参照し てください。

ポッドコンテナは次のエラーを受け取ります: **An error occurred (SignatureDoesNotMatch) when calling the GetCallerIdentity operation: Credential should be scoped to a valid region**

アプリケーションが明示的に AWS STS グローバル エンドポイント (https://sts.amazonaws) にリクエストを送信し、Kubernetes サービス アカウントがリージョン エンドポイントを使用するよ うに設定されている場合、コンテナはこのエラーを受け取ります。次のいずれかのオプションを使用 して問題を解決できます。

- アプリケーションコードを更新して、AWS STS グローバルエンドポイントへの明示的な呼び出し を削除します。
- アプリケーションコードを更新して、https://sts.us-west-2.amazonaws.com などのリー ジョンエンドポイントへの明示的な呼び出しを行います。AWS リージョン 内のサービスに障害

が発生した場合に別の AWS リージョン を選択するよう、アプリケーションに冗長性が組み込ま れている必要があります。詳細については、IAM ユーザーガイドの 「[AWS リージョン での AWS](https://docs.aws.amazon.com/IAM/latest/UserGuide/id_credentials_temp_enable-regions.html)  [STS の管理」](https://docs.aws.amazon.com/IAM/latest/UserGuide/id_credentials_temp_enable-regions.html)を参照してください。

• グローバルエンドポイントを使用するようにサービスアカウントを設定します。1.22 より前のす べてのバージョンでは、デフォルトでグローバルエンドポイントを使用しましたが、バージョン 1.22 以降のクラスターでは、デフォルトでリージョンエンドポイントを使用します。詳細につい ては、「[サービスアカウントの AWS Security Token Service エンドポイントを設定する」](#page-296-0)を参照 してください。

# デフォルトの Amazon EKS は Kubernetes ロールとユーザーを作成しまし た。

Kubernetes クラスターを作成すると、Kubernetes が正常に機能するようにそのクラスターに複数 のデフォルト Kubernetes ID が作成されます。Amazon EKS は、デフォルトコンポーネントごとに Kubernetes ID を作成します。ID は、クラスターコンポーネントの Kubernetes ロールベースの承 認制御 (RBAC) を提供します。詳細については、「Kubernetes ドキュメント」の「[RBAC 認証の使](https://kubernetes.io/docs/reference/access-authn-authz/rbac/) [用](https://kubernetes.io/docs/reference/access-authn-authz/rbac/)」を参照してください。

オプションの[アドオン](#page-806-0)をクラスターにインストールすると、クラスターに追加の Kubernetes ID が 追加されることがあります。このトピックで扱われていない ID の詳細については、「アドオンのド キュメント」を参照してください。

AWS Management Console または kubectl コマンドラインツールを使用して、クラスターで Amazon EKS が作成した Kubernetes ID のリストを表示できます。すべてのユーザー ID はお客様に 対して、Amazon CloudWatch を通じて利用可能な kube 監査ログに表示されます。

AWS Management Console

前提条件

使用する [IAM プリンシパルに](https://docs.aws.amazon.com/IAM/latest/UserGuide/id_roles_terms-and-concepts.html)は、[必要なアクセス許可](#page-997-0) に記載されている許可が必要です。

AWS Management Console を使用して Amazon EKS で作成された ID を表示するには

- 1. Amazon EKS コンソール ([https://console.aws.amazon.com/eks/home#/clusters\)](https://console.aws.amazon.com/eks/home#/clusters) を開きま す。
- 2. [Clusters] (クラスター) のリストで、表示したい ID を含んでいるクラスターを選択します。
- 3. [リソース] タブを選択します。
- 4. [Resource types] (リソースタイプ) で [Authorization] (承認) を選択します。
- 5. [ClusterRoles]、[ClusterRoleBindings]、[Roles] (ロール)、または [RoleBindings] を選択しま す。[eks] というプレフィックスが付いたリソースはすべて、Amazon EKS によって作成さ れます。Amazon EKS で作成される追加の ID リソースは次のとおりです。
	- [aws-node] という名前の [ClusterRole] と [ClusterRoleBinding]。[aws-node] リソース は、Amazon EKS がすべてのクラスターにインストールする [Amazon VPC CNI plugin for](#page-608-0)  [Kubernetes](#page-608-0) をサポートします。
	- [vpc-resource-controller-role] という名前の [ClusterRole] および [vpc-resource-controllerrolebinding] という名前の [ClusterRoleBinding]。これらのリソースは、Amazon EKS がす べてのクラスターにインストールする「[Amazon VPC resource controller」](https://github.com/aws/amazon-vpc-resource-controller-k8s)(Amazon VPC リソースコントローラー) をサポートします。

コンソールに表示されるリソースに加えて、次の特別なユーザー ID がクラスターに存在し ますが、クラスターの設定には表示されません。

- **eks:cluster-bootstrap** クラスターブートストラップ中の kubectl 操作に使用され ます。
- **eks:support-engineer** クラスター管理操作に使用されます。
- 6. 特定のリソースを選択すると、そのリソースの詳細が表示されます。デフォルトでは、情 報は [Structured view] (構造化ビュー) で表示されます。詳細ページの右上隅で、[Raw View] (生のビュー) を選択すると、リソースの情報をすべて表示できます。

Kubectl

前提条件

クラスター上の Kubernetes リソースを一覧表示するために使用するエンティティ (AWS Identity and Access Management (IAM) または OpenID Connect (OIDC)) は、IAM または OIDC ID プロ バイダーによって認証される必要があります。エンティティには、そのエンティティに使用させ たいクラスター上の、Role、ClusterRole、RoleBinding、および ClusterRoleBinding リソースに対して Kubernetes get および list 動詞を使用するアクセス許可が付与されている 必要があります。IAM エンティティにクラスターへのアクセスを付与する方法の詳細について は、「[the section called "Kubernetes API へのアクセスを許可する"](#page-189-0)」を参照してください。独自 の OIDC プロバイダーによって認証されたエンティティにクラスターへのアクセスを付与する方 法の詳細については、「[OpenID Connect アイデンティティプロバイダーからクラスターのユー](#page-235-0) [ザーを認証する](#page-235-0)」を参照してください。

**kubectl** を使用して Amazon EKS で作成された ID を表示するには

表示するリソースのタイプのコマンドを実行します。[eks] というプレフィックスが付いたすべて の返されるリソースは、Amazon EKS によって作成されます。コマンドからの出力で返されるリ ソースに加えて、次の特別なユーザー ID がクラスターに存在しますが、クラスターの設定には 表示されません。

- **eks:cluster-bootstrap** クラスターブートストラップ中の kubectl 操作に使用されま す。
- **eks:support-engineer** クラスター管理操作に使用されます。

ClusterRoles - ClusterRoles はクラスターにスコープが設定されているため、ロールに付与さ れたすべてのアクセス許可は、クラスター上の任意の Kubernetes 名前空間内のリソースに適用 されます。

次のコマンドは、クラスターで作成されたすべての Amazon EKS Kubernetes ClusterRoles を 返します。

**kubectl get clusterroles | grep eks**

出力で返されるのはプレフィックスが付けられた ClusterRoles の他に、次の ClusterRoles が存在します。

- **aws-node** この ClusterRole は Amazon EKS がすべてのクラスターにインストールする [Amazon VPC CNI plugin for Kubernetes](#page-608-0) をサポートします。
- **vpc-resource-controller-role** この ClusterRole は、Amazon EKS がすべてのクラ スターにインストールする「[Amazon VPC resource controller」](https://github.com/aws/amazon-vpc-resource-controller-k8s)(Amazon VPC リソースコント ローラー) をサポートします。

ClusterRole の仕様を確認するには、次のコマンドの *eks:k8s-metrics* を前のコマンドの出 力で返された ClusterRole に置き換えます。次の例では、*eks:k8s-metrics* ClusterRole の仕様を返します。

**kubectl describe clusterrole** *eks:k8s-metrics*

出力例は次のとおりです。

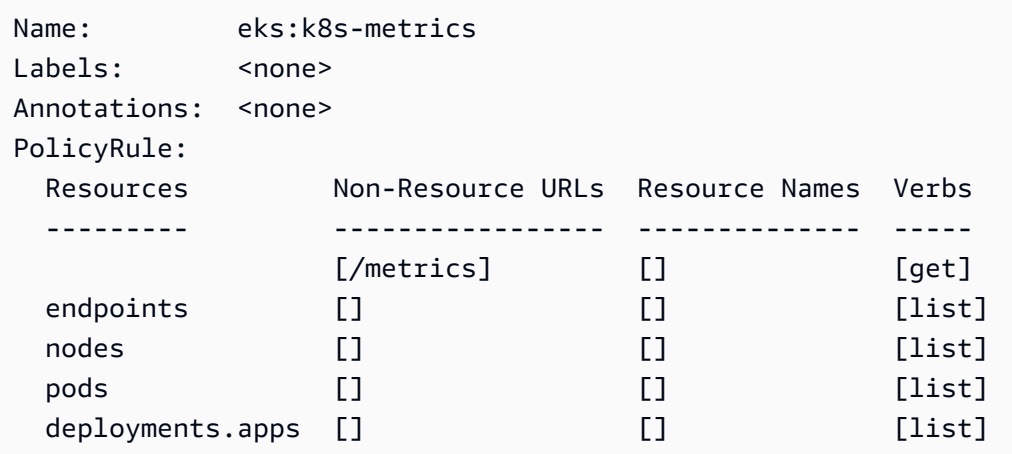

ClusterRoleBindings - ClusterRoleBindings はクラスターを対象としています。

次のコマンドは、クラスターで作成されたすべての Amazon EKS Kubernetes ClusterRoleBindings を返します。

**kubectl get clusterrolebindings | grep eks**

出力で返される ClusterRoleBindings 以外に、次の ClusterRoleBindings が存在しま す。

- **aws-node** この ClusterRoleBinding は Amazon EKS がすべてのクラスターにインス トールする [Amazon VPC CNI plugin for Kubernetes](#page-608-0) をサポートします。
- **vpc-resource-controller-rolebinding** この ClusterRoleBinding は、Amazon EKS がすべてのクラスターにインストールする[「Amazon VPC resource controller」](https://github.com/aws/amazon-vpc-resource-controller-k8s)(Amazon VPC リソースコントローラー) をサポートします。

ClusterRoleBinding の仕様を確認するには、次のコマンドの *eks:k8s-metrics* を前の コマンドの出力で返された ClusterRoleBinding に置き換えます。次の例では、*eks:k8smetrics* ClusterRoleBinding の仕様を返します。

**kubectl describe clusterrolebinding** *eks:k8s-metrics*

出力例は次のとおりです。

Name: eks:k8s-metrics Labels: <none> Annotations: <none>

```
Role: 
  Kind: ClusterRole 
  Name: eks:k8s-metrics
Subjects: 
 Kind Name Namespace
  ---- ---- --------- 
  User eks:k8s-metrics
```
ロール - Roles は Kubernetes 名前空間にスコープされます。Roles で作成されたすべての Amazon EKS は、kube-system 名前空間にスコープされます。

次のコマンドは、クラスターで作成されたすべての Amazon EKS Kubernetes Roles を返しま す。

**kubectl get roles -n kube-system | grep eks**

Role の仕様を確認するには、次のコマンドの *eks:k8s-metrics* を、前のコマンドの出力で 返された Role の名前に置き換えます。次の例では、*eks:k8s-metrics* Role の仕様を返しま す。

**kubectl describe role** *eks:k8s-metrics* **-n kube-system**

出力例は次のとおりです。

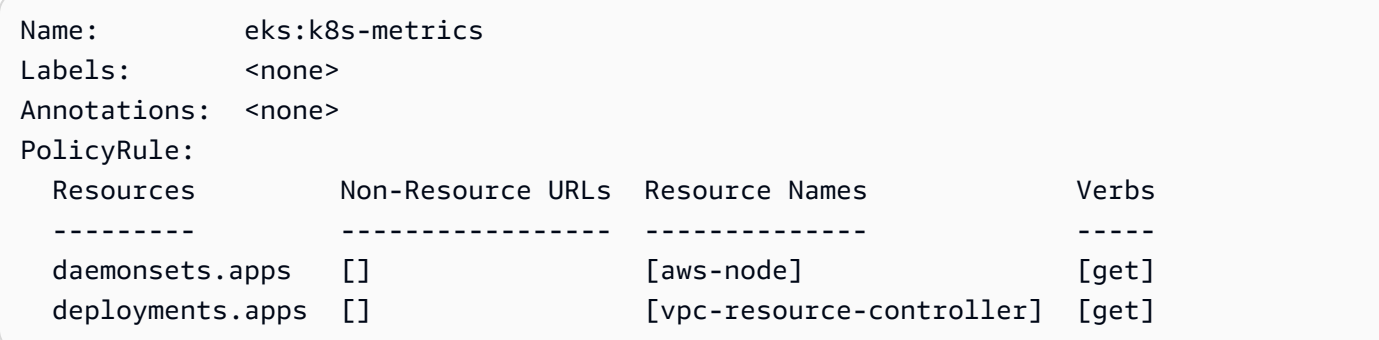

RoleBindings - RoleBindings は Kubernetes 名前空間にスコープされます。RoleBindings で 作成されたすべての Amazon EKS は、kube-system 名前空間にスコープされます。

次のコマンドは、クラスターで作成されたすべての Amazon EKS Kubernetes RoleBindings を 返します。

**kubectl get rolebindings -n kube-system | grep eks**

RoleBinding の仕様を確認するには、次のコマンドの *eks:k8s-metrics* を前のコマンドの出 力で返された RoleBinding に置き換えます。次の例では、*eks:k8s-metrics* RoleBinding の仕様を返します。

**kubectl describe rolebinding** *eks:k8s-metrics* -n kube-system

出力例は次のとおりです。

```
Name: eks:k8s-metrics
Labels: <none>
Annotations: <none>
Role: 
  Kind: Role 
  Name: eks:k8s-metrics
Subjects: 
 Kind Name Namespace
  ---- ---- --------- 
  User eks:k8s-metrics
```
## Amazon Elastic Kubernetes Service でのコンプライアンス検証

AWS のサービス が特定のコンプライアンスプログラムの範囲内にあるかどうかを確認するには、 「[コンプライアンスプログラム別の範囲](https://aws.amazon.com/compliance/services-in-scope/)」の「AWS のサービス」と「」の「AWS のサービス」 を参照し、関心のあるコンプライアンスプログラムを選択してください。一般的な情報について は、[AWS コンプライアンスプログラム](https://aws.amazon.com/compliance/programs/) を参照してください。

AWS Artifact を使用して、サードパーティーの監査レポートをダウンロードできます。詳細について は、「[Downloading Reports in AWS Artifact」](https://docs.aws.amazon.com/artifact/latest/ug/downloading-documents.html)を参照してください。

AWS のサービスを使用する際のユーザーのコンプライアンス責任は、ユーザーのデータの機密性や 貴社のコンプライアンス目的、適用される法律および規制によって決まります。AWS では、コンプ ライアンスに役立つ次のリソースを提供しています。

- [セキュリティとコンプライアンスのクイックスタートガイド](https://aws.amazon.com/quickstart/?awsf.filter-tech-category=tech-category%23security-identity-compliance) これらのデプロイガイドでは、アー キテクチャ上の考慮事項について説明し、セキュリティとコンプライアンスに重点を置いたベース ライン環境を AWS にデプロイするためのステップを示します。
- 「[Amazon Web Services での HIPAA のセキュリティとコンプライアンスのためのアーキテク](https://docs.aws.amazon.com/whitepapers/latest/architecting-hipaa-security-and-compliance-on-aws/welcome.html) [チャ](https://docs.aws.amazon.com/whitepapers/latest/architecting-hipaa-security-and-compliance-on-aws/welcome.html)」 - このホワイトペーパーは、企業が AWS を使用して HIPAA 対象アプリケーションを作成 する方法を説明しています。

**a** Note

すべての AWS のサービスが HIPAA 適格であるわけではありません。詳細については、 「[HIPAA 対応サービスのリファレンス](https://aws.amazon.com/compliance/hipaa-eligible-services-reference/)」を参照してください。

- [AWS コンプライアンスのリソース](https://aws.amazon.com/compliance/resources/)  このワークブックおよびガイドのコレクションは、顧客の業 界と拠点に適用されるものである場合があります。
- [AWS Customer Compliance Guide](https://d1.awsstatic.com/whitepapers/compliance/AWS_Customer_Compliance_Guides.pdf)  コンプライアンスの観点から見た責任共有モデルを理解でき ます。このガイドは、AWS のサービスを保護するためのベストプラクティスを要約したものであ り、複数のフレームワーク (米国標準技術研究所 (NIST)、ペイメントカード業界セキュリティ標準 評議会 (PCI)、国際標準化機構 (ISO) など) にわたるセキュリティ統制へのガイダンスがまとめら れています。
- 「AWS Config デベロッパーガイド」の「[ルールでのリソースの評価」](https://docs.aws.amazon.com/config/latest/developerguide/evaluate-config.html) AWS Config サービス は、自社のプラクティス、業界ガイドライン、および規制に対するリソースの設定の準拠状態を評 価します。
- [AWS Security Hub](https://docs.aws.amazon.com/securityhub/latest/userguide/what-is-securityhub.html) この AWS のサービスは、AWS 内のセキュリティ状態の包括的なビューを提 供します。Security Hub では、セキュリティコントロールを使用して AWS リソースを評価し、セ キュリティ業界標準とベストプラクティスに対するコンプライアンスをチェックします。サポート されているサービスとコントロールのリストについては、「[Security Hub のコントロールリファレ](https://docs.aws.amazon.com/securityhub/latest/userguide/securityhub-controls-reference.html) [ンス](https://docs.aws.amazon.com/securityhub/latest/userguide/securityhub-controls-reference.html)」を参照してください。
- [Amazon GuardDuty](https://docs.aws.amazon.com/guardduty/latest/ug/what-is-guardduty.html) この AWS のサービスは、環境をモニタリングして、疑わしいアクティビ ティや悪意のあるアクティビティがないか調べることで、AWS アカウント、ワークロード、コン テナ、データに対する潜在的な脅威を検出します。GuardDuty を使用すると、特定のコンプライ アンスフレームワークで義務付けられている侵入検知要件を満たすことで、PCI DSS などのさま ざまなコンプライアンス要件に対応できます。
- [AWS Audit Manager](https://docs.aws.amazon.com/audit-manager/latest/userguide/what-is.html)  この AWS のサービスは、AWS の使用状況を継続的に監査して、リスクの 管理方法や、規制および業界標準へのコンプライアンスの管理方法を簡素化するために役立ちま す。

## Amazon EKS の耐障害性

AWS グローバルインフラストラクチャは AWS リージョン およびアベイラビリティーゾーンを中心 に構築されています。AWS リージョン には、低レイテンシー、高いスループット、そして高度の冗 長ネットワークで接続されている複数の物理的に独立・隔離されたアベイラビリティーゾーンがあり ます。アベイラビリティーゾーンでは、アベイラビリティーゾーン間で中断せずに、自動的にフェイ ルオーバーするアプリケーションとデータベースを設計および運用することができます。アベイラビ リティーゾーンは、従来の単一または複数のデータセンターインフラストラクチャに比べて、可用 性、耐障害性、および拡張性に優れています。

Amazon EKS は、複数の AWS アベイラビリティーゾーンで Kubernetes コントロールプレーンを実 行およびスケーリングして、高可用性を実現します。Amazon EKS は、負荷に基づいてコントロー ルプレーンインスタンスを自動的にスケーリングします。また、異常なコントロールプレーンインス タンスを自動的に検出して置換し、そのコントロールプレーンに自動的にパッチを適用します。バー ジョン更新を開始すると、Amazon EKS によってコントロールプレーンが自動的に更新され、更新 中のコントロールプレーンの高可用性が維持されます。

このコントロールプレーンは、少なくとも 2 つの API サーバーインスタンスと、(1 つの AWS リー ジョン で 3 つのアベイラビリティーゾーンにまたがっている) 3 つの etcd インスタンスを含みま す。Amazon EKS:

- コントロールプレーンインスタンスの負荷をアクティブに監視し、高パフォーマンスを確保するた めに、それらのインスタンスを自動的にスケーリングします。
- 異常なコントロールプレーンインスタンスを自動的に検出して置換します。それらのコントロール プレーンインスタンスは、必要に応じて AWS リージョン 内のアベイラビリティーゾーンで再起 動されます。
- 高可用性を維持するために、AWS リージョン のアーキテクチャを活用します。そのた め、Amazon EKS では [API サーバーエンドポイント向けの可用性の SLA](https://aws.amazon.com/eks/sla) をご利用いただけます。

AWS リージョン とアベイラビリティーゾーンの詳細については、「[AWS グローバルインフラスト](https://aws.amazon.com/about-aws/global-infrastructure/) [ラクチャ](https://aws.amazon.com/about-aws/global-infrastructure/)」を参照してください。

## Amazon EKS でのインフラストラクチャセキュリティ

マネージドサービスの Amazon Elastic Kubernetes Service は、AWS グローバルネットワークセキュ リティによって保護されています。AWS セキュリティサービスと AWS がインフラストラクチャを 保護する方法については、「[AWS クラウドセキュリティ」](https://aws.amazon.com/security/)を参照してください。インフラストラク チャセキュリティのベストプラクティスを使用して AWS 環境を設計するには、「セキュリティの柱 - AWS Well-Architected フレームワーク」の「[インフラストラクチャ保護」](https://docs.aws.amazon.com/wellarchitected/latest/security-pillar/infrastructure-protection.html)を参照してください。

AWS が公開している API コールを使用し、ネットワーク経由で Amazon EKS にアクセスします。 クライアントは以下をサポートする必要があります:

• Transport Layer Security (TLS)。TLS 1.2、できれば TLS 1.3 が必要です。

• DHE (Ephemeral Diffie-Hellman) や ECDHE (Elliptic Curve Ephemeral Diffie-Hellman) などの Perfect Forward Secrecy (PFS) を使用した暗号スイート。これらのモードは、Java 7 以降など、 ほとんどの最新システムでサポートされています。

また、リクエストには、アクセスキー ID と、IAM プリンシパルに関連付けられているシークレッ トアクセスキーを使用して署名する必要があります。または、[AWS Security Token Service](https://docs.aws.amazon.com/STS/latest/APIReference/Welcome.html) (AWS STS) を使用して、一時的なセキュリティ認証情報を生成し、リクエストに署名することもできま す。

Amazon EKS のクラスターの作成時には、使用するクラスターの VPC サブネットを指定しま す。Amazon EKS には、2 つ以上のアベイラビリティーゾーンにサブネットが必要です。パブリッ クとプライベートのサブネットを持つ VPC をお勧めします。これにより、Kubernetes がパブリック サブネットにパブリックロードバランサーを作成し、プライベートサブネットにあるノードで実行さ れている Pods へのトラフィックを負荷分散します。

VPC に関する考慮事項の詳細については、「」を参照してください[Amazon EKS VPC およびサブ](#page-588-0) [ネットの要件と考慮事項](#page-588-0)

チュートリアル [Amazon EKS の使用開始](#page-57-0) で提供されている AWS CloudFormation テンプレートを使 用して VPC およびノードグループを作成した場合、コントロールプレーンとノードのセキュリティ グループは推奨設定で構成されます。

セキュリティグループの考慮事項の詳細については、「」を参照してください[Amazon EKS セキュ](#page-604-0) [リティグループの要件および考慮事項](#page-604-0)

新しいクラスターを作成すると、Amazon EKS によってマネージド型の Kubernetes API サーバーの エンドポイントが作成されます。ユーザーはこのエンドポイントを、(kubectl などの Kubernetes 管理ツールを通じて) クラスターとの通信に使用します。デフォルトでは、この API サーバーエン ドポイントはインターネットに公開され、API サーバーへのアクセスは、AWS Identity and Access Management (IAM) とネイティブの Kubernetes [Role Based Access Control](https://kubernetes.io/docs/reference/access-authn-authz/rbac/) (RBAC) の組み合わせを 使用して保護されます。

Kubernetes API サーバーへのプライベートアクセスを有効にすると、ノードと API サーバー間のす べての通信が VPC 内で行われるようにできます。インターネットから API サーバーにアクセスでき る IP アドレスを制限したり、API サーバーへのインターネットアクセスを完全に無効にしたりでき ます。

クラスターエンドポイントアクセスの変更の詳細については、「」を参照してください[クラスターエ](#page-109-0) [ンドポイントのアクセスの変更](#page-109-0)

Amazon VPC CNI または [Project Calico](https://docs.tigera.io/calico/latest/about/) などのサードパーティー製ツールを使用して Kubernetes ネットワークポリシーを実装できます。Amazon VPC CNI をネットワークポリシーに使用する方法 の詳細については、「[Kubernetes ネットワークポリシーのクラスターを構成する」](#page-647-0)を参照してく ださい。プロジェクト Calico はサードパーティのオープンソースプロジェクトです。詳細について は、「[プロジェクト Calico のドキュメント」](https://docs.tigera.io/calico/latest/getting-started/kubernetes/managed-public-cloud/eks/)を参照してください。

## Amazon EKS での設定と脆弱性の分析

セキュリティは、Kubernetes クラスターとアプリケーションを設定および保守するための重要な 考慮事項です。以下に、EKS クラスターのセキュリティ設定を分析するためのリソース、脆弱性を チェックするためのリソース、およびその分析を実行できる AWS サービスとの統合を示します。

Amazon EKS 用 Center for Internet Security (CIS) ベンチマーク

[Center for Internet Security \(CIS\) Kubernetes ベンチマーク](https://www.cisecurity.org/benchmark/kubernetes/) は、Amazon EKS のセキュリティ設定に 関するガイダンスを提供します。ベンチマーク:

- Kubernetes コンポーネントのセキュリティ設定を担当する Amazon EC2 ノード (マネージドとセ ルフマネージドの両方) に適用できます。
- Amazon EKS を使用するときに、Kubernetes クラスターとノードを安全に設定したことを確認す るための標準のコミュニティ承認済みの方法を提供します。
- これは、コントロールプレーンでのログ記録の設定、ノードのセキュリティ設定、ポリシー、マ ネージド型サービスの 4 つのセクションで構成されます。
- Amazon EKS で現在利用可能なすべての Kubernetes バージョンをサポートし、Kubernetes クラ スターで CIS ベンチマークを使用して設定を確認するための標準のオープンソースツールである [kube-bench](https://github.com/aquasecurity/kube-bench) を使用して実行できます。

詳細については、「[Introducing The CIS Amazon EKS Benchmark \(CIS Amazon EKSベンチマークの](https://aws.amazon.com/blogs/containers/introducing-cis-amazon-eks-benchmark/) [紹介\)」](https://aws.amazon.com/blogs/containers/introducing-cis-amazon-eks-benchmark/)を参照してください。

## Amazon EKS のプラットフォームバージョン

Amazon EKS プラットフォームのバージョンは、クラスターコントロールプレーンの機能を表して います。これには、Kubernetes API サーバーでどのフラグが有効であるかや、現在の Kubernetes パッチバージョンなどの情報が含まれます。新しいクラスターは、最新のプラットフォームバージョ ンでデプロイされます。詳細については、「[Amazon EKS のプラットフォームバージョン」](#page-167-0)を参照 してください。

新しい Kubernetes バージョンに [Amazon EKS クラスター](#page-95-0) を更新することができます。新しい Kubernetes バージョンが Amazon EKS で利用可能になったら、利用可能な最新のバージョンが使用 できるよう、クラスターをタイムリーに更新することをお勧めします。EKS での Kubernetes のバー ジョンの詳細については、「[Amazon EKS Kubernetes のバージョン](#page-140-0)」を参照してください。

### オペレーティングシステムの脆弱性リスト

#### AL2023 脆弱性リスト

[Amazon Linux セキュリティセンター](https://alas.aws.amazon.com/alas2023.html) で Amazon Linux 2023 のセキュリティまたはプライバシーイ ベントを追跡するか、関連する [RSS フィード](https://alas.aws.amazon.com/AL2023/alas.rss)を購読します。セキュリティおよびプライバシーイベ ントには、影響を受ける問題の概要、パッケージ、および問題を修正するためにインスタンスを更新 する手順などがあります。

Amazon Linux 2 脆弱性リスト

[Amazon Linux セキュリティセンター](https://alas.aws.amazon.com/alas2.html) で Amazon Linux 2 のセキュリティまたはプライバシーイベ ントを追跡するか、関連する [RSS フィード](https://alas.aws.amazon.com/AL2/alas.rss)をサブスクライブします。セキュリティおよびプライバ シーイベントには、影響を受ける問題の概要、パッケージ、および問題を修正するためにインスタン スを更新する手順などがあります。

### Amazon Inspector によるノード検出

[Amazon Inspector](https://docs.aws.amazon.com/inspector/latest/userguide/inspector_introduction.html) を使用すると、ノードからネットワークに意図しない接続が可能か、また、それ らの Amazon EC2 インスタンスに脆弱性があるかを確認できます。

### Amazon GuardDuty によるクラスターとノードの検出

Amazon GuardDuty は、AWS 環境内のアカウント、コンテナ、ワークロード、データを保護する 脅威検知サービスです。GuardDuty には、EKS クラスターに対する潜在的な脅威を検出する EKS Protection とランタイムモニタリングの 2 つの機能があります。

詳細については、「[Amazon GuardDuty で脅威を検出する」](#page-1036-0)を参照してください。

# Amazon EKS のセキュリティベストプラクティス

Amazon EKS のセキュリティのベストプラクティスは Github: [https://aws.github.io/aws-eks-best](https://aws.github.io/aws-eks-best-practices/security/docs/)[practices/security/docs/](https://aws.github.io/aws-eks-best-practices/security/docs/) で公開されています。

# ポッドのセキュリティポリシー

Kubernetes Pod のセキュリティポリシーのアドミッションコントローラーは、一連のルールに対 して Pod の作成を検証し、リクエストを更新します。デフォルトでは、Amazon EKS クラスター には、制限のない、完全な許容度のセキュリティポリシーが設定されています。詳細については、 「Kubernetes のドキュメント」の「[ポッドセキュリティポリシー」](https://kubernetes.io/docs/concepts/policy/pod-security-policy/)を参照してください。

#### **a** Note

PodSecurityPolicy (PSP) は Kubernetes バージョン 1.21 で非推奨となり、Kubernetes 1.25 で削除されました。PSPs は[「ポッドセキュリティ標準 \(PSS\)」](https://kubernetes.io/docs/concepts/security/pod-security-standards/)で概説されているセ キュリティ制御を実装する組み込みアドミッションコントローラーである「[ポッドセキュ](https://kubernetes.io/docs/concepts/security/pod-security-admission/) [リティアドミッション \(PSA\)](https://kubernetes.io/docs/concepts/security/pod-security-admission/)」に置き換えられています。PSA および PSS はどちらもベー タ機能状態に達しており、Amazon EKS ではデフォルトで有効になっています。1.25 から PSP の削除に対処するには、Amazon EKS に PSS を実装することをお勧めします。詳細 については、「AWS ブログ」の「[Implementing Pod Security Standards in Amazon EKS](https://aws.amazon.com/blogs/containers/implementing-pod-security-standards-in-amazon-eks/)」 (Amazon EKS でのポッドセキュリティ標準の実装) を参照してください。

### Amazon EKS での デフォルトの Pod セキュリティポリシー

Kubernetes バージョン 1.13 以降の Amazon EKS クラスターには、eks.privileged という名前 のデフォルト Pod のセキュリティポリシーがあります。このポリシーには、システムに受け入れ可 能な種類の Pod について制限がありません。これは、PodSecurityPolicy コントローラーを無効 にして Kubernetes を実行するのと同じです。

**a** Note

このポリシーは、PodSecurityPolicy コントローラーが有効になっていないクラスターと の下位互換性を維持するために作成されたものです。クラスターと個別名前空間およびサー ビスアカウントに対してより制限の高いポリシーを作成してから、デフォルトポリシーを削 除し、より制限の高いポリシーを有効にすることができます。

次のコマンドを使用してデフォルトのポリシーを表示できます。

**kubectl get psp eks.privileged**

#### 出力例は次のとおりです。

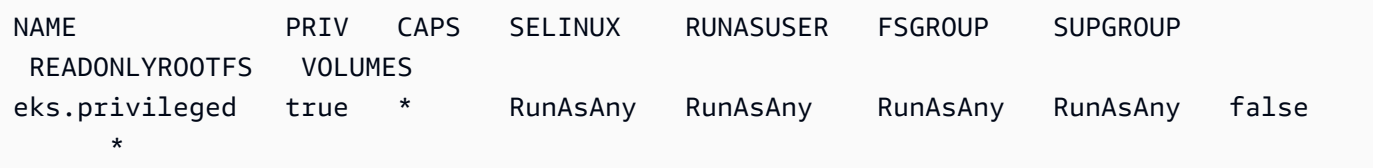

詳細については、次のコマンドを使用してポリシーについて説明できます。

**kubectl describe psp eks.privileged**

出力例は次のとおりです。

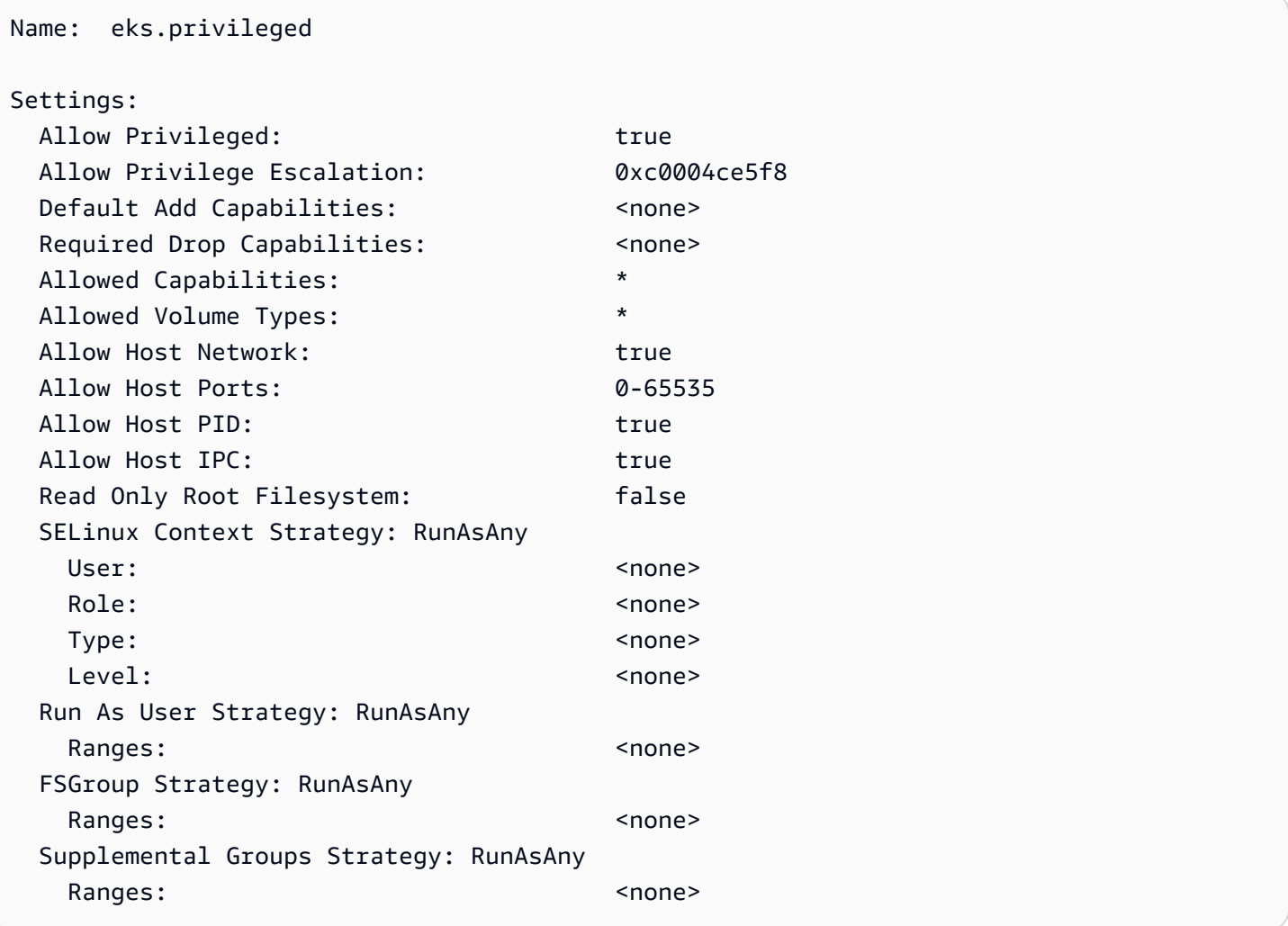

eks.privileged Pod セキュリティポリシー、そのクラスターロール、およびクラスターロールバ インドに対する完全な YAML ファイルを [デフォルトの Pod セキュリティポリシーをインストールま](#page-988-0) [たは復元する](#page-988-0) で確認できます。

# デフォルトの Amazon EKS Pod セキュリティポリシーを削除する

Pods に対してより制限の厳しいポリシーを作成する場合は、作成後にデフォルトの Amazon EKS eks.privileged Pod セキュリティポリシーを削除して、カスタムポリシーを有効にできます。

#### **A** Important

CNI プラグインのバージョン 1.7.0 以降を使用していて、Daemonset によってデプロイ された aws-node Pods に使用した aws-node Kubernetes サービスアカウントにカスタ ム Pod セキュリティポリシーを割り当てる場合、ポリシーの allowedCapabilities セクションには NET\_ADMIN が、またポリシーの spec には hostNetwork: true と privileged: true があることが必要です。

デフォルトの Pod セキュリティポリシーを削除するには

- 1. [デフォルトの Pod セキュリティポリシーをインストールまたは復元する](#page-988-0) のサンプルファイルの 内容を使用して、*privileged-podsecuritypolicy.yaml* という名前のファイルを作成し ます。
- 2. 次のコマンドを使用して YAML を削除します。これにより、デフォルトの Pod セキュリティポ リシー、ClusterRole、およびそれに関連付けられた ClusterRoleBinding が削除されま す。

**kubectl delete -f** *privileged-podsecuritypolicy.yaml*

### <span id="page-988-0"></span>デフォルトの Pod セキュリティポリシーをインストールまたは復元する

Kubernetes の以前のバージョンからアップグレードする場合、またはデフォルトの Amazon EKS eks.privileged Pod セキュリティポリシーを変更または削除した場合は、次のステップで復元で きます。

デフォルトの Pod セキュリティポリシーをインストールまたは復元するには

1. *privileged-podsecuritypolicy.yaml* というファイルを次の内容で作成します。

```
apiVersion: policy/v1beta1
kind: PodSecurityPolicy
metadata:
```

```
 name: eks.privileged 
   annotations: 
     kubernetes.io/description: 'privileged allows full unrestricted access to 
       Pod features, as if the PodSecurityPolicy controller was not enabled.' 
     seccomp.security.alpha.kubernetes.io/allowedProfileNames: '*' 
   labels: 
     kubernetes.io/cluster-service: "true" 
     eks.amazonaws.com/component: pod-security-policy
spec: 
   privileged: true 
   allowPrivilegeEscalation: true 
   allowedCapabilities: 
  - '*'
   volumes: 
  - '*'
   hostNetwork: true 
   hostPorts: 
   - min: 0 
     max: 65535 
   hostIPC: true 
   hostPID: true 
   runAsUser: 
     rule: 'RunAsAny' 
   seLinux: 
     rule: 'RunAsAny' 
   supplementalGroups: 
     rule: 'RunAsAny' 
   fsGroup: 
     rule: 'RunAsAny' 
   readOnlyRootFilesystem: false
---
apiVersion: rbac.authorization.k8s.io/v1
kind: ClusterRole
metadata: 
   name: eks:podsecuritypolicy:privileged 
   labels: 
     kubernetes.io/cluster-service: "true" 
     eks.amazonaws.com/component: pod-security-policy
rules:
- apiGroups: 
   - policy 
   resourceNames: 
   - eks.privileged
```

```
 resources: 
   - podsecuritypolicies 
   verbs: 
   - use
---
apiVersion: rbac.authorization.k8s.io/v1
kind: ClusterRoleBinding
metadata: 
   name: eks:podsecuritypolicy:authenticated 
   annotations: 
     kubernetes.io/description: 'Allow all authenticated users to create privileged 
  Pods.' 
   labels: 
     kubernetes.io/cluster-service: "true" 
     eks.amazonaws.com/component: pod-security-policy
roleRef: 
   apiGroup: rbac.authorization.k8s.io 
   kind: ClusterRole 
   name: eks:podsecuritypolicy:privileged
subjects: 
   - kind: Group 
     apiGroup: rbac.authorization.k8s.io 
     name: system:authenticated
```
2. 次のコマンドを使用して YAML を適用します。

**kubectl apply -f** *privileged-podsecuritypolicy.yaml*

# ポッドセキュリティポリシー (PSP) の削除に関するよくある質問

PodSecurityPolicy は Kubernetes1.21 [で非推奨となり、](https://kubernetes.io/blog/2021/04/06/podsecuritypolicy-deprecation-past-present-and-future/)Kubernetes1.25 で削除されました。 クラスターで PodSecurityPolicy を使用している場合は、ワークロードの中断を避けるために、クラ スターをバージョン **1.25** にアップグレードする前に、組み込みの Kubernetes ポッドセキュリティ 標準 (PSS) または Policy as Code ソリューションに移行する必要があります。詳細については、よ くある質問を選択してください。

PSP について

[PodSecurityPolicy](https://kubernetes.io/docs/concepts/security/pod-security-policy/) は、クラスター管理者が Pod 仕様のセキュリティセンシティブな側面を制御でき るようにする組み込みのアドミッションコントローラーです。Pod がその PSP の要件を満たしてい る場合、その Pod は通常どおりクラスターに受け入れられます。Pod が PSP の要件を満たしていな い場合、Pod は拒否され、実行できません。

PSP の削除は Amazon EKS に固有のものですか? それともアップストリーム Kubernetes で削除されていますか?

これは Kubernetes プロジェクトにおけるアップストリームの変更であり、Amazon EKS で行われた 変更ではありません。PSP は、Kubernetes 1.21 で非推奨となり、Kubernetes 1.25 で削除されま した。Kubernetes コミュニティは、PSP の深刻なユーザビリティの問題を特定しました。これらに は、意図したよりも広範な許可の誤った付与や、特定の状況で PSPs が適用する検査における困難 が含まれます。これらの問題は、重大な変更を加えることなく対処することができませんでした。こ れを主な理由として、Kubernetes コミュニティは [PSP を削除](https://kubernetes.io/blog/2021/04/06/podsecuritypolicy-deprecation-past-present-and-future/#why-is-podsecuritypolicy-going-away)することを決定しました。

Amazon EKS クラスターで PSPs を使用しているかどうかを確認するにはどうすれば よいですか?

クラスターで PSPs を使用しているかどうかを確認するために、次のコマンドを実行できます。

**kubectl get psp**

クラスター内の PSPs が影響を与えている Pods を確認するには、次のコマンドを実行します。この コマンドは Pod 名、名前空間、PSPs を出力します。

**kubectl get pod -A -o jsonpath='{range.items[?(@.metadata.annotations.kubernetes \.io/psp)]}{.metadata.name}{"\t"}{.metadata.namespace}{"\t"} {.metadata.annotations.kubernetes\.io/psp}{"\n"}'**

Amazon EKS クラスターで PSPs を使用している場合、どうすればよいですか?

クラスターを 1.25 にアップグレードする前に、PSPs を次のいずれかに移行する必要があります。

• Kubernetes PSS.

• Kubernetes 環境からの Policy as Code ソリューション。

PSP が非推奨となったことや、最初から Pod セキュリティを制御することに対する継続的なニーズ に対応して、Kubernetes コミュニティは [\(PSS\)](https://kubernetes.io/docs/concepts/security/pod-security-standards/) と [Pod Security Admission \(PSA\)](https://kubernetes.io/docs/concepts/security/pod-security-admission/) を使用して組み込

みソリューションを作成しました。PSA ウェブフックは、PSS で定義されているコントロールを実 装します。

組み込みの PSS に PSPs を移行するためのベストプラクティスは、[「EKS ベストプラクティスガイ](https://aws.github.io/aws-eks-best-practices/security/docs/pods/#pod-security-standards-pss-and-pod-security-admission-psa) [ド](https://aws.github.io/aws-eks-best-practices/security/docs/pods/#pod-security-standards-pss-and-pod-security-admission-psa)」で確認できます。また、「[Amazon EKS でのポッドセキュリティ標準の実装」](https://aws.amazon.com/blogs/containers/implementing-pod-security-standards-in-amazon-eks/)のブログを確認 することをお勧めします。追加のリファレンスには、「[PodSecurityPolicy から組み込み PodSecurity](https://kubernetes.io/docs/tasks/configure-pod-container/migrate-from-psp/)  [アドミッションコントローラーへの移行](https://kubernetes.io/docs/tasks/configure-pod-container/migrate-from-psp/)」、および「[PodSecurityPolicies からポッドセキュリティ](https://kubernetes.io/docs/reference/access-authn-authz/psp-to-pod-security-standards/) [標準へのマッピング](https://kubernetes.io/docs/reference/access-authn-authz/psp-to-pod-security-standards/)」が含まれます。

Policy as Code ソリューションは、クラスターユーザーをガイドするガードレールを提供し、規定の 自動化されたコントロールを通じて望ましくない動作を防止します。Policy as Code ソリューショ ンは通常、[Kubernetes ダイナミックアドミッションコントローラーを](https://kubernetes.io/docs/reference/access-authn-authz/admission-controllers/)使用して、ウェブフック呼び 出しで Kubernetes API サーバーリクエストのフローをインターセプトします。Policy as Code ソ リューションは、コードとして記述および保存されたポリシーに基づいて、リクエストペイロードを 変更および検証します。

Kubernetes で利用できるオープンソースの Policy as Code ソリューションがいくつかありま す。PSPs を Policy as Code ソリューションに移行するためのベストプラクティスを確認するに は、GitHub のポッドセキュリティのページの「[Policy as Code」](https://aws.github.io/aws-eks-best-practices/security/docs/pods/#policy-as-code-pac)セクションを参照してください。

クラスターで PSP が **eks.privileged** を呼び出しました。これは何ですか? そし て、これについてどのように対応すればよいですか?

Kubernetes バージョン 1.13 以降の Amazon EKS クラスターには、eks.privileged という名 前のデフォルトの PSP があります。このポリシーは、1.24 および以前のクラスターで作成されま す。1.25 以降のクラスターでは使用されません。Amazon EKS は、この PSP を PSS ベースの適用 に自動的に移行します。お客様側でのご対応は不要です。

クラスターをバージョン **1.25** に更新すると、Amazon EKS は既存のクラスターに存 在する PSPs に対して変更を加えますか?

いいえ。Amazon EKS によって作成された PSP である eks.privileged に加えて、1.25 にアッ プグレードしても、クラスター内の他の PSPs は変更されません。

PSP から移行していない場合、クラスターのバージョン **1.25** への更新は Amazon EKS によって妨げられますか?

いいえ。まだ PSP から移行していない場合でも、クラスターのバージョン 1.25 への更新が Amazon EKS によって妨げられることはありません。

クラスターをバージョン **1.25** に更新する前に、PSPs を PSS/PSA または Policy as Code ソリューションに移行するのを忘れた場合はどうなりますか? クラスターを更新 した後に移行できますか?

PSP を含むクラスターが Kubernetes バージョン 1.25 にアップグレードされると、API サーバー は 1.25 の PSP リソースを認識しません。これにより、Pods が誤ったセキュリティスコープを取 得する可能性があります。影響の詳細なリストについては、「[PodSecurityPolicy から組み込みの](https://kubernetes.io/docs/tasks/configure-pod-container/migrate-from-psp/)  [PodSecurity アドミッションコントローラーに移行する」](https://kubernetes.io/docs/tasks/configure-pod-container/migrate-from-psp/)を参照してください。

この変更は、Windows ワークロードのポッドセキュリティにどのように影響します か?

Windows ワークロードに対する特定の影響はないと想定されています。PodSecurityContext は、Windows Pods の PodSpec v1 API で windowsOptions というフィールドを持っています。 これは Kubernetes 1.25 で PSS を使用します。Windows ワークロードの PSS の適用に関する詳細 とベストプラクティスについては、「[EKS ベストプラクティスガイド](https://aws.github.io/aws-eks-best-practices/windows/docs/security/#pod-security-contexts)」と Kubernetes [ドキュメン](https://kubernetes.io/docs/tasks/configure-pod-container/configure-runasusername/) [ト](https://kubernetes.io/docs/tasks/configure-pod-container/configure-runasusername/)を参照してください。

# Kubernetes で AWS Secrets Manager シークレットを使用する

Secrets Manager のシークレットと Parameter Store のパラメータを、Amazon EKS Pods にマウン トされたファイルとして表示するには、[Kubernetes Secrets Store CSI Driver](https://secrets-store-csi-driver.sigs.k8s.io/) 向けの AWS Secrets and Configuration Provider (ASCP) を使用します。

ASCP を使用すると、Secrets Manager でシークレットを保存および管理し、Amazon EKS で実 行されているワークロードからシークレットを取得できます。IAM ロールとポリシーを使用して、 シークレットへのアクセスをクラスター内の特定の Kubernetes Pods に制限できます。ASCP は Pod アイデンティティを取得し、そのアイデンティティを IAM ロールと交換します。ASCP が Pod の IAM ロールを引き受けると、そのロールに対して認証されている Secrets Manager からシーク レットを取得できます。

自分のシークレットに対し、Secrets Manager の自動ローテーションを使用する場合は、Secrets Store CSI ドライバーのローテーション調停機能を使用することで、Secrets Manager から確実に最 新のシークレットを取得できます。

詳細については、AWS Secrets Manager ユーザーガイドの[「Using Secrets Manager secrets in](https://docs.aws.amazon.com/secretsmanager/latest/userguide/integrating_csi_driver.html) [Amazon EKS](https://docs.aws.amazon.com/secretsmanager/latest/userguide/integrating_csi_driver.html)」を参照してください。

# Amazon EKS Connector の考慮事項

Amazon EKS Connector は、Kubernetes クラスターで実行されるオープンソースコンポーネントで す。このクラスターは、AWS 環境の外部に配置できます。これにより、セキュリティ上の責任に関 する追加の考慮事項が作成されます。この設定については、次の図で示されています。オレンジ色は AWS の責任、青色はお客様の責任を表します。

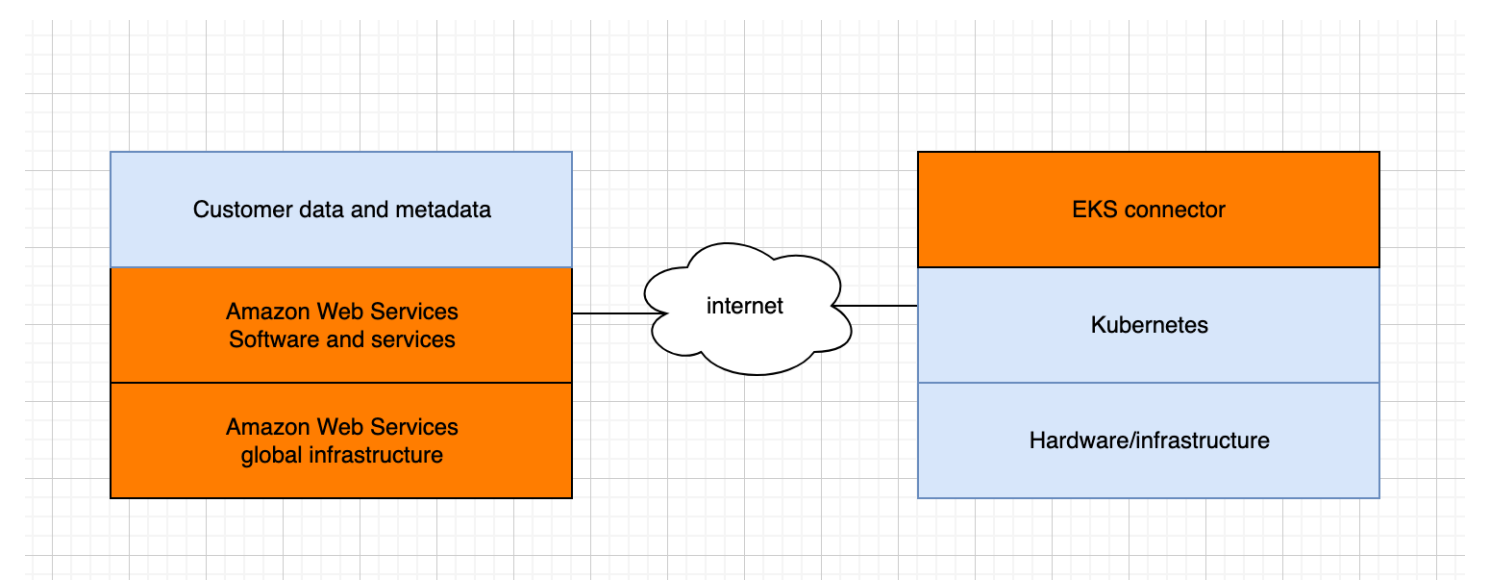

このトピックでは、接続されているクラスターが AWS の外部にある場合の責任モデルの違いについ て説明します。

## AWS の責任

- お客様の Kubernetes クラスターで実行され、AWS と通信する [オープンソースコンポーネント](https://github.com/aws/amazon-eks-connector) で ある Amazon EKS Connector の保守、構築および提供。
- 接続されている Kubernetes クラスターと AWS のサービス間のトランスポートおよびアプリケー ションレイヤーの通信セキュリティの維持。

## お客様の責任

- Kubernetes クラスター固有のセキュリティ、具体例には以下の通りです。
	- Kubernetes シークレットは適切に暗号化され、保護されている必要があります。
	- eks-connector 名前空間へのアクセスをロックダウンします。
- AWS からの [IAM プリンシパルの](https://docs.aws.amazon.com/IAM/latest/UserGuide/id_roles_terms-and-concepts.html)アクセスを管理するロールベースのアクセスコントロール (RBAC) 許可の設定。手順については、「[クラスター上の Kubernetes リソースを表示するための](#page-1073-0) [アクセス権の IAM プリンシパルへの付与」](#page-1073-0)を参照してください。
- Amazon EKS Connector のインストールおよびアップグレード。
- 接続された Kubernetes クラスターをサポートするハードウェア、ソフトウェア、およびインフラ ストラクチャを維持します。
- (例えば[ルートユーザーの認証情報を](https://docs.aws.amazon.com/IAM/latest/UserGuide/best-practices.html#lock-away-credentials)保護することを通じて) AWS アカウントを保護します。

# <span id="page-996-0"></span>Kubernetes リソースを表示する

クラスターにデプロイされた Kubernetes リソースを AWS Management Console で表示できま す。Kubernetes リソースは、AWS CLI または [eksctl](https://eksctl.io/) で表示することはできません。コマンドライ ンツールを使用して Kubernetes リソースを表示するには、[kubectl](#page-40-0) を使用します。

#### 前提条件

AWS Management Console の [リソース] タブと [コンピューティング] タブの [ノード] セクションを 表示するには、使用している [IAM プリンシパルに](https://docs.aws.amazon.com/IAM/latest/UserGuide/id_roles_terms-and-concepts.html)特定の IAM と Kubernetes 許可が必要です。詳細 については、「[必要なアクセス許可](#page-997-0)」を参照してください。

Kubernetes リソースを AWS Management Console で表示する

- 1. Amazon EKS コンソールを <https://console.aws.amazon.com/eks/home#/clusters>で開きます。
- 2. [クラスター] のリストで、表示したい Kubernetes リソースを含んでいるクラスターを選択しま す。
- 3. [リソース] タブを選択します。
- 4. リソースを表示したい [リソースタイプ] グループを選択します。例えば、[ワークロード] などで す。そのグループ内のリソースタイプのリストが表示されます。
- 5. リソースタイプを選択します。つまり、[ワークロード] グループ内の [デプロイ] などです。リ ソースタイプの説明、リソースタイプの詳細な説明の Kubernetes ドキュメントへのリンク、お よびクラスターにデプロイされていてそのタイプのリソースのリストが表示されます。リストが 空の場合、そのタイプのリソースはクラスターにデプロイされていません。
- 6. 詳細情報を表示するには、そのリソースを選択します。次の例を試してください。
	- [ワークロード] グループを選択し、[デプロイメント] のリソースタイプを選択し、次に [CoreDNS] リソースを選択します。リソースを選択すると、デフォルトで [構造化ビュー] が 表示されます。リソースタイプによっては、[構造化ビュー] に [ポッド] セクションが表示され ます。このセクションでは、ワークロードによって管理される Pods が一覧表示されます。一 覧表示されている任意の Pod を選択し、Pod の情報を表示できます。すべてのリソースタイ プについて、[構造化ビュー] で情報が表示されるわけではありません。リソース表示画面で右 上隅にある [raw ビュー] を選択すると、そのリソースについて Kubernetes API からの完全な JSON レスポンスが表示されます。
	- [クラスター] グループを選択してから、[ノード] リソースタイプを選択します。クラスター内 のすべてのノードのリストが表示されます。ノードは、任意の [Amazon EKS ノードタイプと](#page-306-0)

なります。これはクラスターの [コンピューティング] () タブを選択したときに [ノード] セク ションに表示されるのと同じリストです。リストからノードリソースを選択します。[構造化 ビュー] では、[ポッド] セクションも表示されます。このセクションでは、ノード上で実行中 のすべての Pods が表示されます。

# <span id="page-997-0"></span>必要なアクセス許可

AWS Management Console の [リソース] タブと [コンピューティング] タブの [ノード] セクションを 表示するには、使用している [IAM プリンシパルに](https://docs.aws.amazon.com/IAM/latest/UserGuide/id_roles_terms-and-concepts.html)特定の最小限の IAM と Kubernetes 許可が必要で す。次のステップを実行して、IAM プリンシパルに必要な許可を割り当てます。

1. eks:AccessKubernetesApi、および Kubernetes リソースを表示するために必要なその他の IAM アクセス許可が、使用している IAM プリンシパルに割り当てられていることを確認してく ださい。IAM プリンシパルの許可を編集する方法の詳細については、「IAM ユーザーガイド」 の「[プリンシパルへのアクセスの制御](https://docs.aws.amazon.com/IAM/latest/UserGuide/access_controlling.html#access_controlling-principals)」を参照してください。ロールのアクセス許可を編集す る方法の詳細については、IAM ユーザーガイドの「[ロールのアクセス許可ポリシーの変更 \(コン](https://docs.aws.amazon.com/IAM/latest/UserGuide/roles-managingrole-editing-console.html#roles-modify_permissions-policy) [ソール\)」](https://docs.aws.amazon.com/IAM/latest/UserGuide/roles-managingrole-editing-console.html#roles-modify_permissions-policy)を参照してください。

次のポリシーの例には、アカウント内のすべてのクラスター内にある Kubernetes リソースを表 示するために必要な、プリンシパルへの許可が含まれています。*111122223333* を AWS アカ ウント ID に置き換えます。

```
{ 
     "Version": "2012-10-17", 
     "Statement": [ 
         \left\{ \right. "Effect": "Allow", 
               "Action": [ 
                   "eks:ListFargateProfiles", 
                   "eks:DescribeNodegroup", 
                   "eks:ListNodegroups", 
                   "eks:ListUpdates", 
                   "eks:AccessKubernetesApi", 
                   "eks:ListAddons", 
                   "eks:DescribeCluster", 
                   "eks:DescribeAddonVersions", 
                   "eks:ListClusters", 
                   "eks:ListIdentityProviderConfigs", 
                    "iam:ListRoles" 
               ],
```

```
 "Resource": "*" 
          }, 
          { 
               "Effect": "Allow", 
               "Action": "ssm:GetParameter", 
               "Resource": "arn:aws:ssm:*:111122223333:parameter/*" 
          } 
     ]
}
```
[接続されたクラスター](#page-1065-0)内のノードを表示するには、[Amazon EKS コネクタの IAM ロールが](#page-955-0)クラ スター内のプリンシパルを偽装できる必要があります。これは、[Amazon EKS Connector](#page-1065-0) がプ リンシパルを Kubernetes ユーザーにマッピングすることを許可します。

2. Kubernetes リソースを表示するのに必要なアクセス許可を持つ Kubernetes role または clusterrole にバインドされている Kubernetes rolebinding または clusterrolebinding を作成します。Kubernetes のロールとロールバインドの詳細について は、「Kubernetes ドキュメント」の「[RBAC 認可を使用する](https://kubernetes.io/docs/reference/access-authn-authz/rbac/)」を参照してください。次のマニ フェストのいずれかをクラスターに適用して、必要な Kubernetes アクセス許可を持つ role お よび rolebinding または clusterrole および clusterrolebinding を作成できます。

すべての名前空間の Kubernetes リソースを表示する

ファイル内のグループ名は eks-console-dashboard-full-access-group です。次の コマンドを使用して、クラスターにマニフェストを適用します。

**kubectl apply -f https://s3.us-west-2.amazonaws.com/amazon-eks/docs/eks-consolefull-access.yaml**

特定の名前空間の Kubernetes リソースを表示する

このファイルの名前空間は default です。ファイル内のグループ名は eks-consoledashboard-restricted-access-group です。次のコマンドを使用して、クラスターに マニフェストを適用します。

**kubectl apply -f https://s3.us-west-2.amazonaws.com/amazon-eks/docs/eks-consolerestricted-access.yaml**

ファイル内の Kubernetes グループ名、名前空間、アクセス許可、またはその他の設定を変更す る必要がある場合は、ファイルをダウンロードして編集してからクラスターに適用します。

1. 次のいずれかのコマンドを使って、ファイルをダウンロードします。

**curl -O https://s3.us-west-2.amazonaws.com/amazon-eks/docs/eks-console-fullaccess.yaml**

**curl -O https://s3.us-west-2.amazonaws.com/amazon-eks/docs/eks-consolerestricted-access.yaml**

- 2. 必要に応じてファイルを編集します。
- 3. 次のコマンドのいずれかを使用して、クラスターにマニフェストを適用します。

**kubectl apply -f eks-console-full-access.yaml**

**kubectl apply -f eks-console-restricted-access.yaml**

3. aws-auth ConfigMap の Kubernetes ユーザーまたはグループに [IAM プリンシパル](https://docs.aws.amazon.com/IAM/latest/UserGuide/id_roles_terms-and-concepts.html)をマッピン グします。eksctl のようなツールにより ConfigMap を更新することができます。あるいは、 手動で編集しての更新も可能です。

**A** Important

ConfigMap の編集には、eksctl や、その他のツールを使用することをお勧めしま す。使用できる他のツールについては、Amazon EKS ベストプラクティスガイドの 「ツールを使用して [aws-authConfigMap](https://aws.github.io/aws-eks-best-practices/security/docs/iam/#use-tools-to-make-changes-to-the-aws-auth-configmap) を変更する」を参照してください。awsauth ConfigMap の形式が不適切な場合、クラスターへのアクセスが失われる場合があ ります。

eksctl

前提条件

デバイスまたは AWS CloudShell にインストールされている eksctl コマンドラインツー ルのバージョン 0.183.0 以降。eksctl をインストールまたはアップグレードするに は、eksctl ドキュメントの「[インストール」](https://eksctl.io/installation)を参照してください。

1. ConfigMap に現在のマッピングを表示します。*my-cluster* を自分のクラスター名に置 き換えます。*region-code* をクラスターのある AWS リージョン に置き換えます。

**eksctl get iamidentitymapping --cluster** *my-cluster* **--region=***region-code*

出力例は次のとおりです。

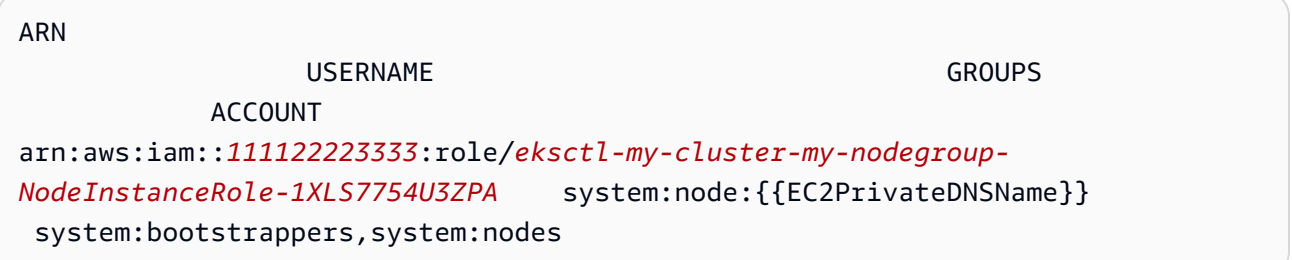

2. ロールのマッピングを追加します。この例では、最初のステップで *my-consoleviewer-role* という名前のロールに IAM アクセス許可を添付したと仮定しま す。*111122223333* をアカウントID に置き換えます。

```
eksctl create iamidentitymapping \ 
     --cluster my-cluster \ 
     --region=region-code \ 
     --arn arn:aws:iam::111122223333:role/my-console-viewer-role \ 
     --group eks-console-dashboard-full-access-group \ 
     --no-duplicate-arns
```
#### A Important

ロールの ARN には、role/my-team/developers/myrole などのパスを含めることはできません。ロールの ARN は、arn:aws:iam::*111122223333*:role/*my-role* のような形式にする必要 があります。この例では、my-team/developers/ を削除する必要があります。

出力例は次のとおりです。

 $[\ldots]$ 2022-05-09 14:51:20 [#] adding identity "arn:aws:iam::*111122223333*:role/*myconsole-viewer-role*" to auth ConfigMap

3. ユーザーのマッピングを追加します[。IAM のベストプラクティス](https://docs.aws.amazon.com/IAM/latest/UserGuide/id_users.html)では、ユーザーで はなくロールに許可を付与することが推奨されています。この例では、最初のステッ プで *my-user* という名前のユーザーに IAM アクセス許可を添付したと仮定しま す。*111122223333* をアカウント ID に置き換えます。

```
eksctl create iamidentitymapping \ 
     --cluster my-cluster \ 
     --region=region-code \ 
     --arn arn:aws:iam::111122223333:user/my-user \ 
     --group eks-console-dashboard-restricted-access-group \ 
     --no-duplicate-arns
```
出力例は次のとおりです。

```
[...]
2022-05-09 14:53:48 [#] adding identity "arn:aws:iam::111122223333:user/my-
user" to auth ConfigMap
```
4. ConfigMap のマッピングを再度表示します。

**eksctl get iamidentitymapping --cluster** *my-cluster* **--region=***region-code*

出力例は次のとおりです。

```
ARN 
USERNAME GROUPS
                   ACCOUNT
arn:aws:iam::111122223333:role/eksctl-my-cluster-my-nodegroup-
NodeInstanceRole-1XLS7754U3ZPA system:node:{{EC2PrivateDNSName}} 
system: bootstrappers, system: nodes
arn:aws:iam::111122223333:role/my-console-viewer-role 
                                                         eks-console-
dashboard-full-access-group
arn:aws:iam::111122223333:user/my-user 
                                                         eks-console-
dashboard-restricted-access-group
```
Edit ConfigMap manually

aws-auth ConfigMap にユーザまたはロールを追加する方法の詳細については、[「Amazon](#page-225-0) [EKS クラスターに IAM プリンシパルを追加する](#page-225-0)」を参照してください。

1. 編集する aws-auth ConfigMap を開きます。

**kubectl edit -n kube-system configmap/aws-auth**

- 2. aws-auth ConfigMap にマッピングを追加しますが、既存のマッピングを置き換えない でください。次の例では、最初のステップで追加した許可を持つ [IAM プリンシパル](https://docs.aws.amazon.com/IAM/latest/UserGuide/id_roles_terms-and-concepts.html)と、 前のステップで作成した Kubernetes グループの間のマッピングを追加します。
	- *my-console-viewer-role* ロールと eks-console-dashboard-full-accessgroup。
	- *my-user* ユーザーと eks-console-dashboard-restricted-access-group。

これらの例では、最初のステップで *my-console-viewer-role* という名前のロール、 および *my-user* という名前のユーザーに、IAM アクセス許可を添付したと仮定しま す。*111122223333* を AWS アカウント ID に置き換えます。

```
apiVersion: v1
data:
mapRoles: | 
   - groups: 
     - eks-console-dashboard-full-access-group
     rolearn: arn:aws:iam::111122223333:role/my-console-viewer-role
     username: my-console-viewer-role 
mapUsers: | 
   - groups: 
     - eks-console-dashboard-restricted-access-group
     userarn: arn:aws:iam::111122223333:user/my-user
     username: my-user
```
**A** Important ロールの ARN には、role/my-team/developers/my-consoleviewer-role などのパスを含めることはできません。ロールの ARN は、arn:aws:iam::*111122223333*:role/*my-console-viewer-role* のよ うな形式にする必要があります。この例では、my-team/developers/ を削除す る必要があります。

3. ファイルを保存し、テキストエディタを終了します。

# Amazon EKS でのオブザーバビリティ

Amazon EKS では、利用可能な多くのモニタリングツールまたはログ記録ツールを使用して、デー タを観測できます。Amazon EKS ログデータを AWS のサービス またはパートナーツールにスト リーミングしてデータ分析することができます。Amazon EKS の問題をトラブルシューティング するためのデータを提供する多くのサービスが、AWS Management Console で利用可能です。ま た、AWS でサポートされているオープンソースソリューションを使用して、[Amazon EKS インフラ](https://docs.aws.amazon.com/grafana/latest/userguide/solution-eks.html) [ストラクチャをモニタリング](https://docs.aws.amazon.com/grafana/latest/userguide/solution-eks.html)することもできます。

Amazon EKS コンソールの左側のナビゲーションペインで [クラスター] を選択後、お客様のクラス ターの名前を選択すると、クラスターの健全性と詳細を表示できます。クラスタにデプロイされてい る既存の Kubernetes リソースの詳細を表示するには、「[Kubernetes リソースを表示する」](#page-996-0)を参照 してください。

モニタリングは、Amazon EKS と AWS ソリューションの信頼性、可用性、パフォーマンスを維持 する上で重要なパートです。モニタリングのデータを AWS ソリューションのすべての部分から収集 することをお勧めします。これにより、マルチポイント障害が発生した場合は、その障害をより簡単 にデバッグできます。Amazon EKS のモニタリングを開始する前に、モニタリング計画が以下の質 問に対処していることを確認してください。

- 目標は何ですか。クラスターが劇的に拡大する場合、リアルタイムの通知が必要ですか。
- どのリソースを観測する必要がありますか。
- これらのリソースをどのくらいの頻度で観測する必要がありますか。あなたの会社はリスクに迅速 に対応したいですか。
- どのツールを使用する予定ですか。起動の一環として既に AWS Fargate を実行している場合は、 組み込み[ログルーター](#page-428-0)を使用できます。
- 誰がモニタリングタスクを実行する予定ですか。
- 何か問題が発生したときに通知を誰に送信したいですか。

### Amazon EKS でのログ記録とモニタリング

Amazon EKS には、ログ記録とモニタリング用の組み込みツールが用意されています。コントロー ルプレーンのログ記録は、クラスターへのすべての API 呼び出し、クラスターに対してどのユー ザーがどのアクションを実行したかをキャプチャする監査情報、およびロールベースの情報を記録し ます。詳細については、AWS 規範的ガイダンスの「[Amazon EKS でのロギングとモニタリング](https://docs.aws.amazon.com/prescriptive-guidance/latest/implementing-logging-monitoring-cloudwatch/amazon-eks-logging-monitoring.html)」を 参照してください。

Amazon EKS コントロールプレーンのログ記録により、アカウント内で Amazon EKS コントロール プレーンから CloudWatch Logs に対し、監査および診断ログを直接送れるようになります。これら のログを使用すると、クラスターの保護と実行が容易になります。必要なログタイプを正確に選択 することで、CloudWatch 内で各 Amazon EKS クラスターのためのグループに対し、ログストリー ムの形態でログを送信できます。詳細については、「[Amazon EKS コントロールプレーンのログ記](#page-1017-0) [録](#page-1017-0)」を参照してください。

**a** Note

Amazon CloudWatch で Amazon EKS の認証ログをチェックすると、次のサンプルテキスト のようなテキストを含むエントリが表示されます。

level=info msg="mapping IAM role" groups="[]" role="arn:aws:iam::*111122223333*:role/*XXXXXXXXXXXXXXXXXX*-NodeManagerRole-*XXXXXXXX*" username="eks:node-manager"

このテキストを含むエントリが必要です。username は、マネージド型ノードグループと Fargate の特定のオペレーションを実行する、Amazon EKS の内部サービスロールです。 低レベルでカスタマイズ可能なログ記録には、[Kubernetes ログ記録](https://kubernetes.io/docs/concepts/cluster-administration/logging/) が利用可能です。

Amazon EKS は、AWS CloudTrail と統合されています。このサービスにより、Amazon EKS の ユーザー、ロールまたは AWS のサービスによって実行されたアクションを記録します。CloudTrail は、Amazon EKS へのすべての API コールをイベントとしてキャプチャします。キャプチャされた 呼び出しには、Amazon EKS コンソールからの呼び出しと、Amazon EKS API オペレーションへの コード呼び出しが含まれます。詳細については、「[AWS CloudTrail を使用した Amazon EKS API](#page-1023-0)  [コールのログ記録](#page-1023-0)」を参照してください。

Kubernetes API サーバーは、モニタリングと分析に役立つ多数のメトリクスを公開します。詳細に ついては、「[Prometheus のメトリクス」](#page-1009-0)を参照してください。

Fluent Bit をカスタムの Amazon CloudWatch ログに設定するには、「Amazon CloudWatch ユー ザーガイド」の「[Fluent Bit のセットアップ」](https://docs.aws.amazon.com/AmazonCloudWatch/latest/monitoring/Container-Insights-setup-logs-FluentBit.html#Container-Insights-FluentBit-setup)を参照してください。

# Amazon EKS のログ記録とモニタリングのツール

Amazon Web Services では、Amazon EKS のモニタリングに使用できるさまざまなツールを提供し ています。一部のツールは自動モニタリングを設定できますが、手動呼び出しが必要なツールもあり ます。環境および既存のツールセットで許容される範囲で、できるだけモニタリングタスクを自動化 することをお勧めします。

ログ記録ツール

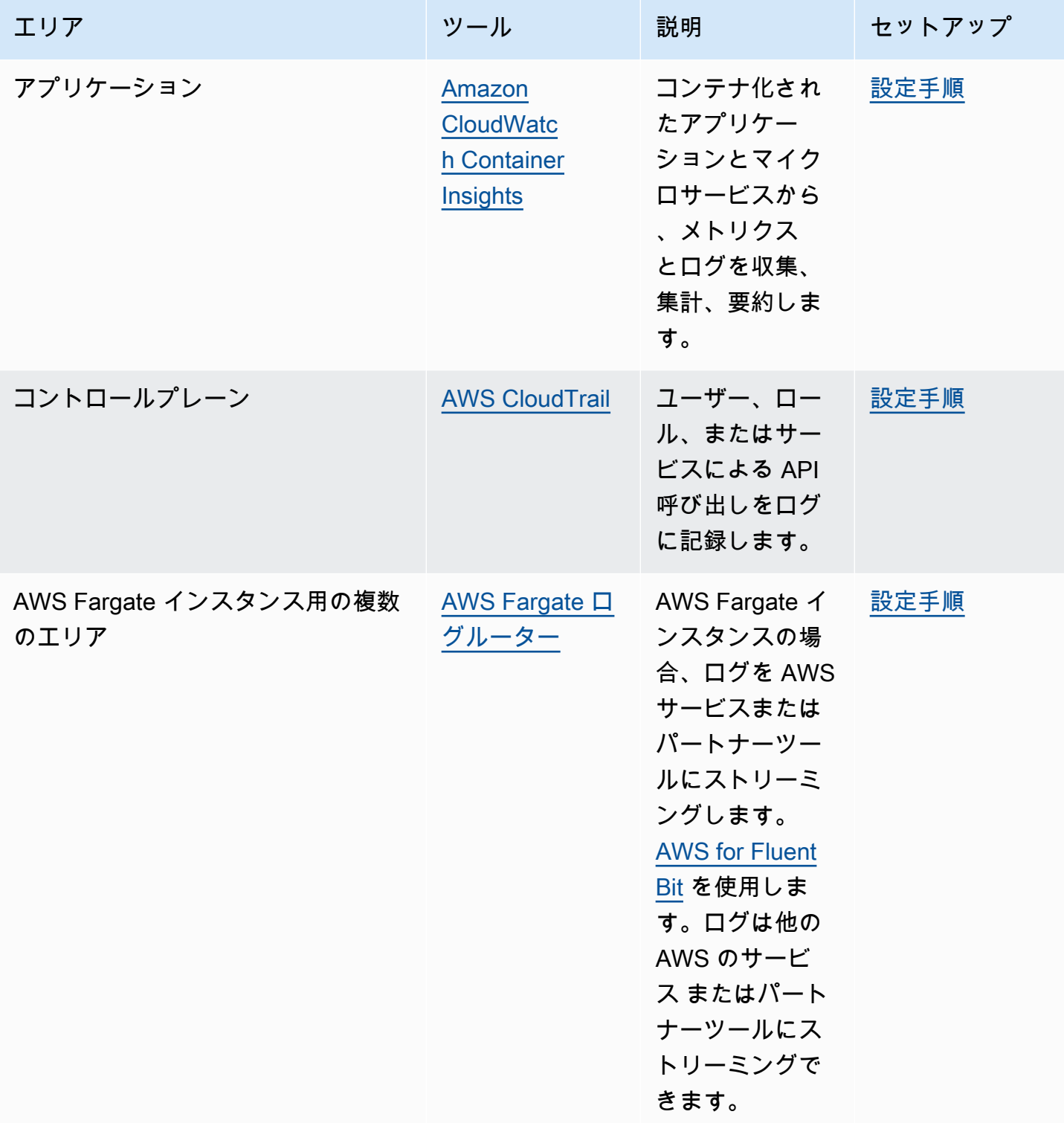

## モニタリングツール

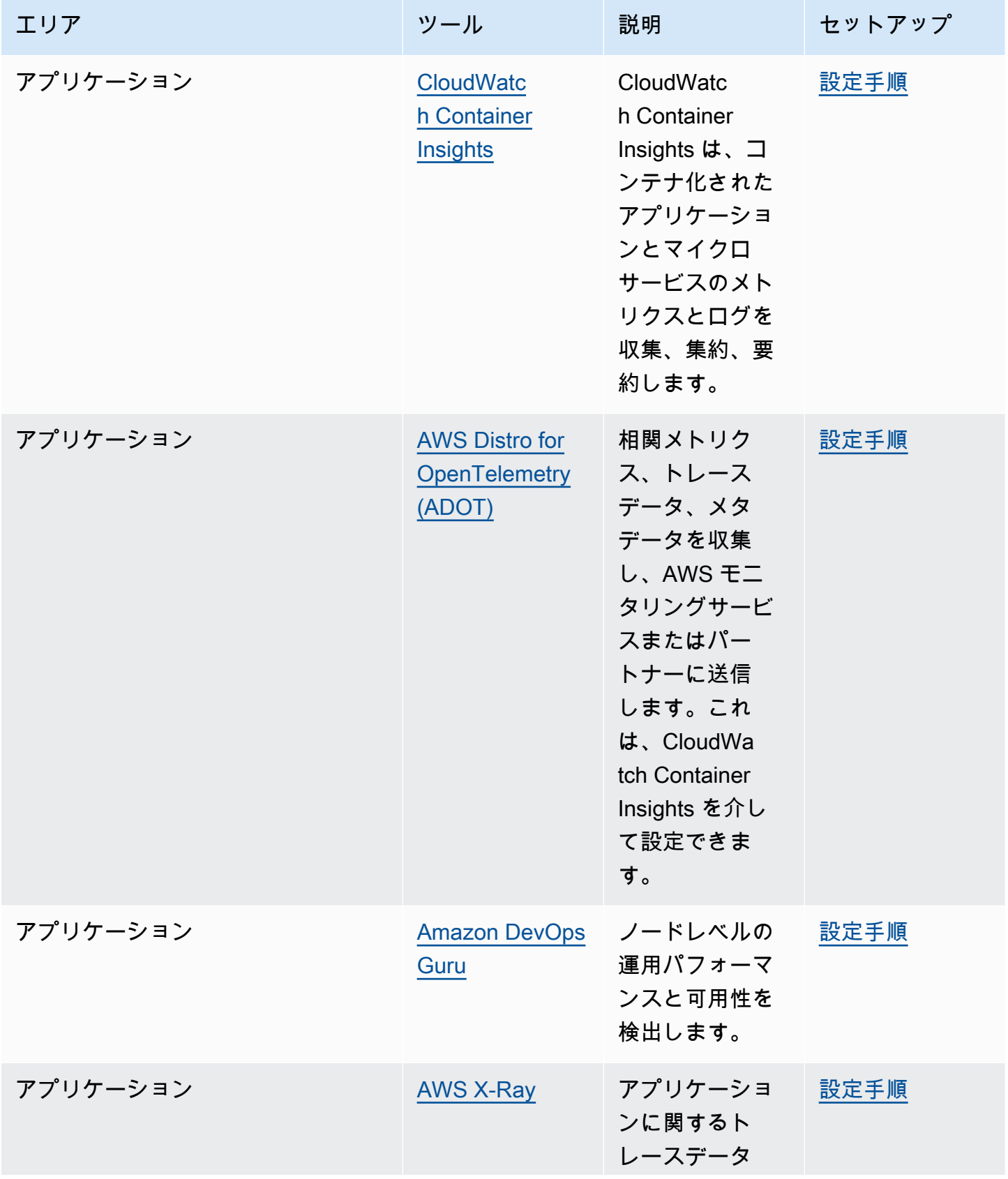
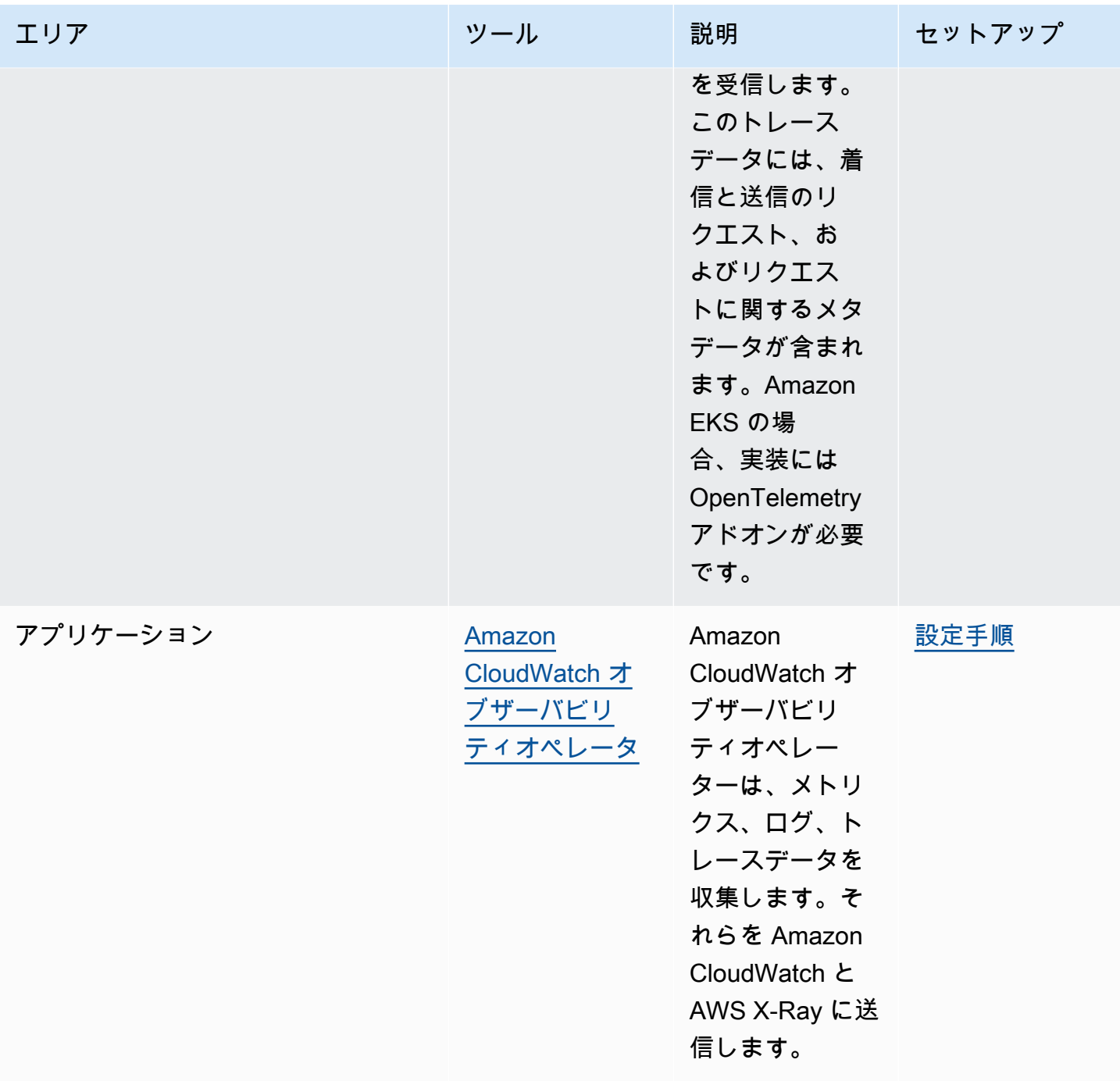

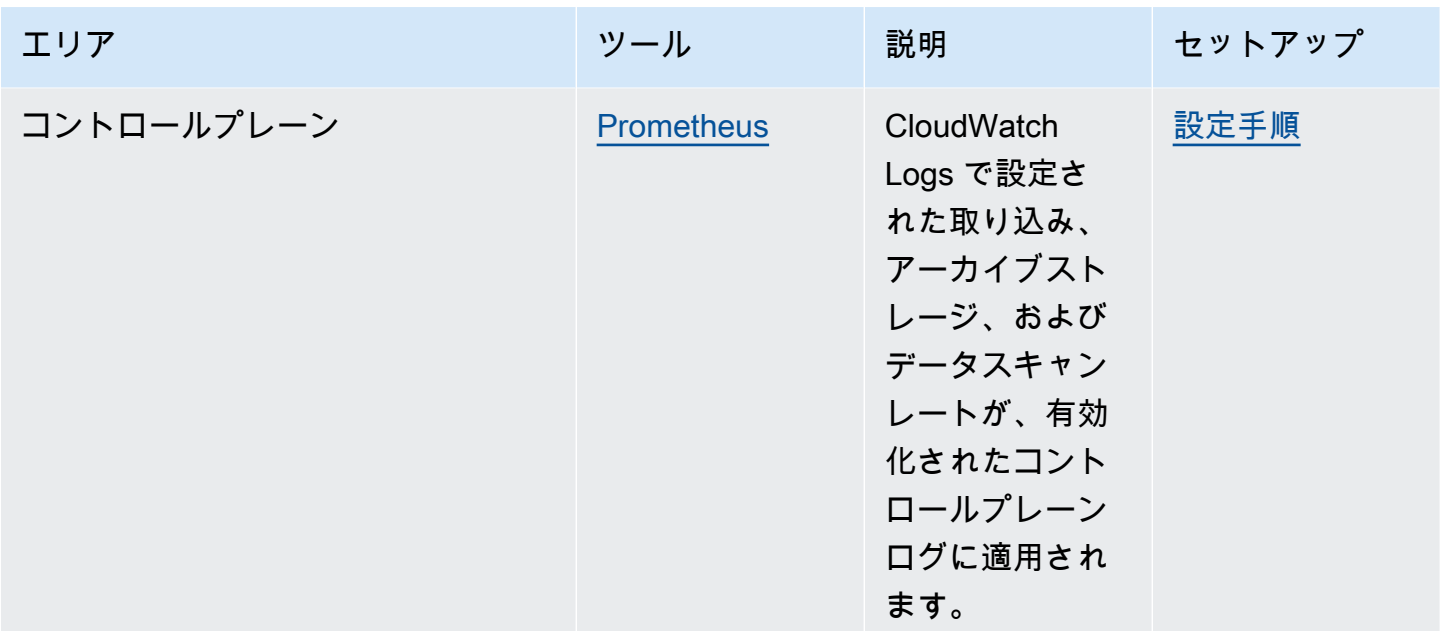

# <span id="page-1009-0"></span>Prometheus のメトリクス

[Prometheus](https://prometheus.io/) は、エンドポイントをスクレイピングするモニタリングおよび時系列データベースで す。収集したデータをクエリ、集計、保存することができます。また、アラートやアラートの集計に も使用できます。このトピックでは、Prometheus を、マネージドオプションまたはオープンソース オプションとして設定する方法について説明します。Amazon EKS コントロールプレーンメトリク スのモニタリングは一般的なユースケースです。

Amazon Managed Service for Prometheus は Prometheus 互換のモニタリングおよびアラートサー ビスであり、コンテナ化されたアプリケーションやインフラストラクチャを大規模に監視することが 容易になります。これは、メトリクスの取り込み、ストレージ、クエリ、アラートを自動的にスケー リングするフルマネージド型サービスです。また、AWS セキュリティサービスと統合して、データ への高速かつ安全なアクセスを可能にします。オープンソースの PromQL クエリ言語を使用して、 メトリクスをクエリし、それらに関するアラートを作成できます。

Prometheus メトリクスをオンにした後の使用方法のさらなる詳細については、「[Amazon Managed](https://docs.aws.amazon.com/prometheus/latest/userguide/what-is-Amazon-Managed-Service-Prometheus.html) [Service for Prometheus ユーザーガイド」](https://docs.aws.amazon.com/prometheus/latest/userguide/what-is-Amazon-Managed-Service-Prometheus.html)を参照してください。

# クラスターを作成するときは、Prometheus メトリクスを有効にしてくださ い。

#### **A** Important

Amazon Managed Service for Prometheus リソースはクラスターのライフサイクル外に あるため、クラスターとは別途維持する必要があります。クラスターを削除するときは、 対象コストを抑えるために、該当するスクレイパーも削除してください。詳細について は、Amazon Managed Service for Prometheus ユーザーガイドの[「スクレイパーの検出と作](https://docs.aws.amazon.com/prometheus/latest/userguide/AMP-collector-how-to.html#AMP-collector-list-delete) [成](https://docs.aws.amazon.com/prometheus/latest/userguide/AMP-collector-how-to.html#AMP-collector-list-delete)」を参照してください。

新しいクラスターを作成すると、メトリクスを Prometheus に送信するオプションをオンにできま す。AWS Management Console では、このオプションはクラスターの新規作成の [オブザーバビリ ティの設定] ステップにあります。詳細については、「[Amazon EKS クラスターの作成](#page-77-0)」を参照して ください。

Prometheus は、スクレイピングと呼ばれるプルベースのモデルを通じて、クラスターからメトリク スを検出して収集します。スクレイパーは、クラスターインフラストラクチャーとコンテナー化され たアプリケーションからデータを収集するように設定されています。

Prometheus メトリクスを送信するオプションをオンにすると、Amazon Managed Service for Prometheus は完全マネージド型のエージェントレススクレイパーを提供します。以下の [詳細設定] オプションを使用して、必要に応じてデフォルトのスクレイパーをカスタマイズします。

スクレイパーエイリアスの名前

(オプション) スクレイパーの一意のエイリアスの入力。 デスティネーション

Amazon Managed Service for Prometheus ワークスペースを選択します。ワークスペース は、Prometheus メトリックの保存とクエリ専用の論理スペースです。このワークスペースで は、そのワークスペースにアクセスできるアカウントの Prometheus メトリクスを表示できま す。[新しいワークスペースを作成する] オプションでは、指定した [ワークスペースエイリア ス] を使用してユーザーに代わってワークスペースを作成するよう Amazon EKS に指示しま す。[既存のワークスペースを選択] オプションでは、ドロップダウンリストから既存のワーク スペースを選択できます。ワークスペースの詳細については、「Amazon Managed Service for Prometheus ユーザーガイド」の「[ワークスペースの管理」](https://docs.aws.amazon.com/prometheus/latest/userguide/AMP-manage-ingest-query.html)を参照してください。

#### サービスアクセス

このセクションでは、Prometheus メトリクスを送信する際に付与する権限の概要を説明しま す。

- Amazon Managed Service for Prometheus に、スクレイピングされた Amazon EKS クラス ターを記述できるようにします
- Amazon マネージド Prometheus ワークスペースへのリモート書き込みを許可する

AmazonManagedScraperRole がすでに存在する場合、スクレイパーはそれを使用しま

す。AmazonManagedScraperRole リンクを選択すると、[アクセス許可の詳細] が表示されま

す。AmazonManagedScraperRole がまだ存在しない場合は、[許可を表示] リンクを選択する

と、Prometheus メトリクスを送信して付与している特定の権限を確認できます。

サブネット

スクレイパーが継承するサブネットを表示します。変更する必要がある場合は、クラスターの作 成でネットワークを指定する手順に戻ってください。

#### セキュリティグループ

スクレイパーが継承するセキュリティグループを表示します。変更する必要がある場合は、クラ スターの作成でネットワークを指定する手順に戻ってください。

スクレイパー設定

必要に応じて YAML 形式でスクレイパー設定を変更します。これを行うには、フォームを使用 するか、代替の YAML ファイルをアップロードします。詳細については、「Amazon Managed Service for Prometheus ユーザーガイド」の「[スクレイパー設定」](https://docs.aws.amazon.com/prometheus/latest/userguide/AMP-collector-how-to.html#AMP-collector-configuration)を参照してください。

Amazon Managed Service for Prometheus は、AWS マネージドコレクターとしてクラスターと一 緒に作成されるエージェントレススクレイパーを指します。AWS マネージドコレクターの詳細につ いては、「Amazon Managed Service for Prometheus ユーザーガイド」の[「AWSマネージドコレク](https://docs.aws.amazon.com/prometheus/latest/userguide/AMP-collector.html) [ター](https://docs.aws.amazon.com/prometheus/latest/userguide/AMP-collector.html)」を参照してください。

**A** Important

スクレイパーにクラスター内のアクセス権限を付与するように aws-auth ConfigMap を設 定する必要があります。詳細については、「Amazon Managed Service for Prometheus ユー ザーガイド」の「[Amazon EKS クラスターの設定」](https://docs.aws.amazon.com/prometheus/latest/userguide/AMP-collector-how-to.html#AMP-collector-eks-setup)を参照してください。

### Prometheus スクレイパーの詳細を表示する

Prometheus メトリクスオプションをオンにしてクラスターを作成すると、Prometheus スクレイ パーの詳細を表示できます。AWS Management Console でクラスターを表示するときは、[オブザー バビリティ] タブを選択します。表には、スクレイパー ID、エイリアス、ステータス、作成日などの 情報を含む、クラスターのスクレイパーのリストが表示されます。

スクレイパーの詳細を表示するには、スクレイパー ID リンクを選択します。例えば、スクレイパー 設定、Amazon リソースネーム (ARN)、リモート書き込み URL、およびネットワーク情報を表示で きます。スクレイパー ID は、DescribeScraper や DeleteScraper などの Amazon Managed Service for Prometheus API オペレーションへの入力として使用できます。API を使用して、さらに スクレイパーを作成することもできます。

Prometheus API の使用に関する詳細については、「[Amazon Managed Service for Prometheus API](https://docs.aws.amazon.com/prometheus/latest/userguide/AMP-APIReference.html) [リファレンス](https://docs.aws.amazon.com/prometheus/latest/userguide/AMP-APIReference.html)」を参照してください。

### Helm を使用して Prometheus をデプロイする

または、Helm V3 を使用してクラスターに Prometheus をデプロイすることもできます。すでに Helm をインストールしている場合は、helm version コマンドでバージョンを確認できます。 Helm は Kubernetes クラスター用のパッケージマネージャーです。Helm の詳細およびインストール 方法については、「[Amazon EKS での Helm の使用](#page-888-0)」を参照してください。

Amazon EKS クラスター用に Helm を設定した後、次の手順で Prometheus をデプロイするために 使用できます。

Helm を使用して Prometheus をデプロイするには

1. Prometheus 名前空間を作成します。

**kubectl create namespace prometheus**

2. prometheus-community グラフリポジトリの追加

**helm repo add prometheus-community https://prometheus-community.github.io/helmcharts**

3. Prometheus をデプロイします。

**helm upgrade -i prometheus prometheus-community/prometheus \** 

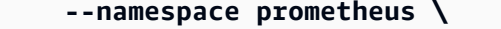

```
 --set alertmanager.persistence.storageClass="gp2" \
```
 **--set server.persistentVolume.storageClass="gp2"**

### **a** Note

このコマンドの実行時に Error: failed to download "stable/ prometheus" (hint: running `helm repo update` may help) エラーが発生 した場合、helm repo update prometheus-community を実行し、ステップ 2 の コマンドをもう一度実行してみてください。 Error: rendered manifests contain a resource that already exists エラーが発生した場合、helm uninstall *your-release-name* -n *namespace*を

- 実行し、ステップ 3 のコマンドをもう一度実行してみてください。
- 4. prometheus 名前空間のすべての Pods が READY 状態になっていることを確認します。

**kubectl get pods -n prometheus**

出力例は次のとおりです。

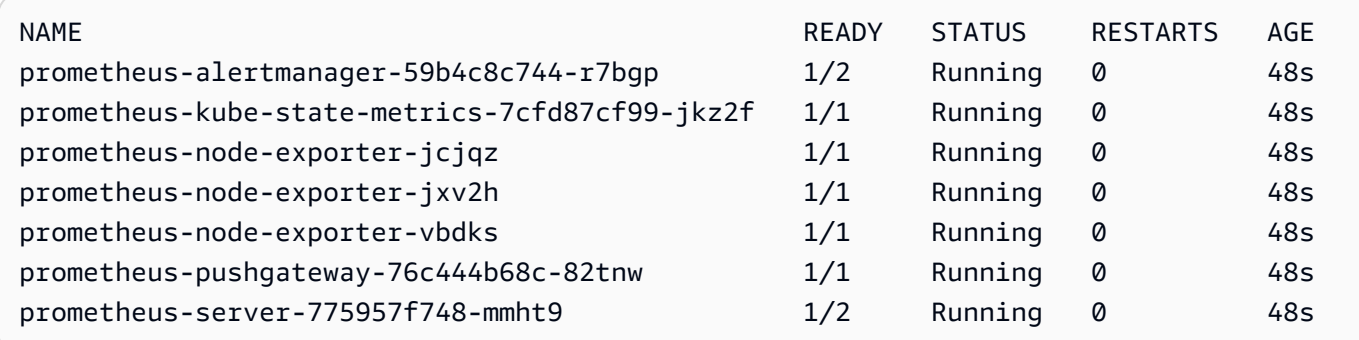

5. kubectl を使用して Prometheus コンソールをローカルマシンにポート転送します。

**kubectl --namespace=prometheus port-forward deploy/prometheus-server 9090**

- 6. ウェブブラウザを http://localhost:9090 に指定して、Prometheus コンソールを表示しま す。
- 7. [- カーソルの位置のメトリクスを挿入] メニューからメトリクスを選択し、[実行] を選択しま す。[グラフ] タブを選択して、一定期間のメトリクスを表示します。次の図では、一定期間の container\_memory\_usage\_bytes を示します。

container\_memory\_usage\_bytes Load time: 216ms Resolution: 14s Total time series: 209 container\_memory\_usage  $\overline{\phantom{a}}$ Execute Graph Console  $1h$ Until ₩ Res. (s)  $\Box$  stacked  $\Box$  +  $\blacktriangleleft$  $2G$  $1.5G$  $1\,\mathrm{G}$ 500M  $\mathbb O$ 21:45 22:00 22:15 22:30

8. 上部のナビゲーションバーから、[ステータス]、[ターゲット] の順に選択します。

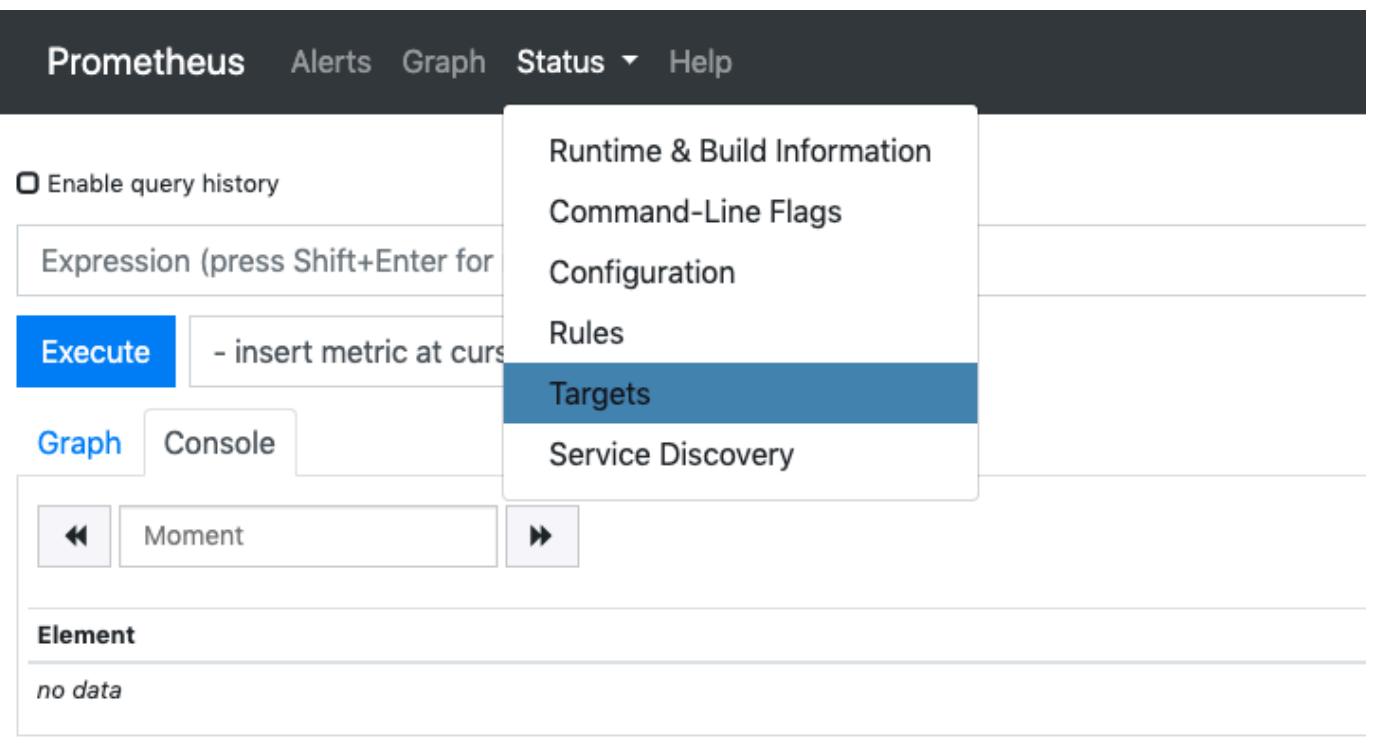

**Add Graph** 

サービス検出を使用して Prometheus に接続されているすべての Kubernetes エンドポイントが 表示されます。

## コントロールプレーンにおける未加工メトリクスの表示

Kubernetes API サーバーは、Prometheus をデプロイする代わりに[、Prometheus の形式](https://github.com/prometheus/docs/blob/master/content/docs/instrumenting/exposition_formats.md)で表される 多数のメトリクスを公開します。これらのメトリクスは、モニタリングおよび分析に役立ちます。こ れらのメトリクスは、/metrics HTTP API を参照するメトリクスエンドポイントを介して内部的に 公開されます。他のエンドポイントと同様に、このエンドポイントは Amazon EKS コントロールプ レーンに公開されます。このエンドポイントは、主に特定のメトリクスを調べるのに役立ちます。メ トリクスを時系列的に分析するには、Prometheus をデプロイすることをおすすめします。

未加工メトリクスの出力を表示するには、--raw フラグを付けて kubectl を使用します。このコ マンドを使用すると、任意の HTTP パスを渡して未加工のレスポンスを返すことができます。

**kubectl get --raw /metrics**

#### 出力例は次のとおりです。

```
[...]
# HELP rest_client_requests_total Number of HTTP requests, partitioned by status code, 
 method, and host.
# TYPE rest_client_requests_total counter
rest_client_requests_total{code="200",host="127.0.0.1:21362",method="POST"} 4994
rest_client_requests_total{code="200",host="127.0.0.1:443",method="DELETE"} 1
rest_client_requests_total{code="200",host="127.0.0.1:443",method="GET"} 1.326086e+06
rest_client_requests_total{code="200",host="127.0.0.1:443",method="PUT"} 862173
rest_client_requests_total{code="404",host="127.0.0.1:443",method="GET"} 2
rest_client_requests_total{code="409",host="127.0.0.1:443",method="POST"} 3
rest_client_requests_total{code="409",host="127.0.0.1:443",method="PUT"} 8
# HELP ssh_tunnel_open_count Counter of ssh tunnel total open attempts
# TYPE ssh_tunnel_open_count counter
ssh_tunnel_open_count 0
# HELP ssh_tunnel_open_fail_count Counter of ssh tunnel failed open attempts
# TYPE ssh_tunnel_open_fail_count counter
ssh_tunnel_open_fail_count 0
```
この未加工出力は、API サーバーが公開する内容をそのまま返します。さまざまなメトリクスが行ご とに一覧表示され、各行には指標名、タグ、値が含まれます。

*metric\_name*{"*tag*"="*value*"[*,...*]} *value*

# Amazon EKS アドオンのサポート (Amazon CloudWatch)

Amazon CloudWatch Observability は、リアルタイムのログ、メトリクス、トレースデータを収集 します。それらを [Amazon CloudWatch](https://docs.aws.amazon.com/AmazonCloudWatch/latest/monitoring/WhatIsCloudWatch.html) に送信し[、AWS X-Ray](https://docs.aws.amazon.com/xray/latest/devguide/aws-xray.html). このアドオンをインストールする と、CloudWatch アプリケーションシグナルと Amazon EKS のオブザーバビリティが強化された CloudWatch Container Insights の両方を有効にできます。これにより、インフラストラクチャとコ ンテナ化されたアプリケーションのヘルスとパフォーマンスをモニタリングできます。この Amazon CloudWatch Observability Operator は、必要なコンポーネントをインストールして設定するように設 計されています。

Amazon EKS は [Amazon EKS アドオンと](https://docs.aws.amazon.com/eks/latest/userguide/eks-add-ons.html)して、Amazon CloudWatch Observability Operator を サポートしています。このアドオンを使うと、クラスター内の Linux ワーカーノードと Windows ワーカーノードの両方で Container Insights を使用できます。Container Insights を Windows で

有効にするには、Amazon EKS アドオンのバージョンが 1.5.0 以上である必要があります。現 在、CloudWatch Application Signals は Amazon EKS Windows ではサポートされていません。

以下のトピックでは、Amazon EKSクラスタで Amazon CloudWatch Observability Operator を使い 始める方法について説明します。

- このアドオンのインストール手順については、Amazon CloudWatch ユーザーガイドの 「[CloudWatch オブザーバビリティ Amazon EKS アドオンを使用して Amazon CloudWatch エー](https://docs.aws.amazon.com/AmazonCloudWatch/latest/monitoring/install-CloudWatch-Observability-EKS-addon.html) [ジェントをインストールする](https://docs.aws.amazon.com/AmazonCloudWatch/latest/monitoring/install-CloudWatch-Observability-EKS-addon.html)」を参照してください。
- CloudWatch アプリケーションシグナルの詳細については、「[アプリケーションシグナル」](https://docs.aws.amazon.com/AmazonCloudWatch/latest/monitoring/CloudWatch-Application-Monitoring-Sections.html)を参照 してください。
- Container Insights の詳細については、「Amazon CloudWatch ユーザーガイド」の「[Using](https://docs.aws.amazon.com/AmazonCloudWatch/latest/monitoring/ContainerInsights.html)  [Container Insights」](https://docs.aws.amazon.com/AmazonCloudWatch/latest/monitoring/ContainerInsights.html)を参照してください。

# Amazon EKS コントロールプレーンのログ記録

Amazon EKS コントロールプレーンのログ記録により、アカウント内で Amazon EKS コントロー ルプレーンから CloudWatch Logs に対し、監査および診断ログを直接送れるようになります。こ れらのログを使用すると、クラスターの保護と実行が容易になります。必要なログタイプを正確に 選択することで、CloudWatch 内で各 Amazon EKS クラスターのためのグループに対し、ログスト リームの形態でログを送信できます。詳細については、「[Amazon CloudWatch logging」](https://docs.aws.amazon.com/AmazonCloudWatch/latest/logs/WhatIsCloudWatchLogs.html)(Amazon CloudWatch ログ記録) を参照してください。

Amazon EKS コントロールプレーンのログ記録の使用を開始するには、新規または既存の Amazon EKS クラスターごとに有効にするログタイプを選択します。クラスターごとに各ログタイプを有効 または無効にするには、AWS Management Console、AWS CLI (バージョン 1.16.139 以降)、また は Amazon EKS API を使用します。有効化したログタイプのログが、Amazon EKS クラスターから 同じアカウントの CloudWatch Logs に自動的に送信されるようになります。

Amazon EKS コントロールプレーンのログ記録を使用すると、実行しているクラスターごとに Amazon EKS の標準料金が発生します。クラスターから CloudWatch Logs に送信されるすべての ログに対して、CloudWatch Logs のデータ取り込みおよび保存に関する標準料金が発生します。ま た、Amazon EC2 インスタンスや Amazon EBS ボリュームなど、クラスターの一部としてプロビ ジョニングしている AWS リソースに対しても料金が発生します。

以下のクラスターコントロールプレーンのログタイプが使用可能です。各ログタイプ は、Kubernetes コントロールプレーンのコンポーネントに対応しています。これらのコンポーネン トの詳細については、Kubernetes ドキュメントの「[Kubernetes コンポーネント](https://kubernetes.io/docs/concepts/overview/components/)」を参照してくださ い。

API サーバー (**api**)

クラスターの API サーバーは、Kubernetes API を公開するコントロールプレーンコンポーネン トです。クラスターを起動する際、またはその直後に API サーバーのログを有効にすると、ロ グには、API サーバーの起動に使用された API サーバーフラグが含まれます。詳細については、 「Kubernetes ドキュメント」の「[kube-apiserver](https://kubernetes.io/docs/reference/command-line-tools-reference/kube-apiserver/)」と[「audit policy](https://github.com/kubernetes/kubernetes/blob/master/cluster/gce/gci/configure-helper.sh#L1129-L1255)」(監査ポリシー) を参照 してください。

監査 (**audit**)

Kubernetes 監査ログは、クラスターに影響を与えた個々のユーザー、管理者、またはシステムコ ンポーネントの記録を提供します。詳細については、Kubernetes ドキュメントの「[Auditing](https://kubernetes.io/docs/tasks/debug-application-cluster/audit/)」(監 査) を参照してください。

Authenticator (**authenticator**)

Authenticator ログは、Amazon EKS に固有です。これらのログは、IAM 認証情報を使用した Kubernetes [\[ロールベースのアクセスコントロール\]](https://kubernetes.io/docs/reference/access-authn-authz/rbac/) (RBAC) 認証のために Amazon EKS が使用す る、コントロールプレーンコンポーネントを示します。詳細については、「[クラスターの管理](#page-877-0)」 を参照してください。

コントローラーマネージャー (**controllerManager**)

コントローラーマネージャーは、Kubernetes に付属するコアコントロールループを管理します。 詳細については、Kubernetes ドキュメントの「[kube-controller-manager](https://kubernetes.io/docs/reference/command-line-tools-reference/kube-controller-manager/)」を参照してください。 スケジューラ (**scheduler**)

スケジューラコンポーネントは、クラスター内で Pods を実行するタイミングと場所を管理しま す。詳細については、Kubernetes ドキュメントの「[kube-scheduler」](https://kubernetes.io/docs/reference/command-line-tools-reference/kube-scheduler/)を参照してください。

### <span id="page-1018-0"></span>コントロールプレーンログの有効化と無効化

デフォルトでは、クラスターコントロールプレーンのログは CloudWatch Logs に送信されません。 クラスターのログを送信するには、各ログタイプを個別に有効にする必要があります。CloudWatch Logs で設定された取り込み、アーカイブストレージ、およびデータスキャンレートが、有効化され たコントロールプレーンログに適用されます。詳細については、「[CloudWatch 料金表」](https://aws.amazon.com/cloudwatch/pricing/)を参照して ください。

コントロールプレーンのログ記録設定を更新するために、Amazon EKS は各サブネットで最大 5 つ の使用可能な IP アドレスを必要とします。ログタイプを有効にすると、ログの詳細レベル 2 でログ が送信されます。

#### AWS Management Console

AWS Management Console を使用してコントロールプレーンログを有効または無効にするには

- 1. <https://console.aws.amazon.com/eks/home#/clusters>で Amazon EKS コンソールを開きま す。
- 2. クラスター名を選択すると、そのクラスターの情報を表示されます。
- 3. [オブザーバビリティ] タブを選択します。
- 4. [コントロールプレーンのロギング] セクションで、[ロギングの管理] を選択します。
- 5. ログタイプごとに、そのログタイプを [有効] にするか [無効] にするかを選択します。デフォ ルトでは、それぞれのログタイプは無効化されています。
- 6. [変更を保存] を選択して終了します。

#### AWS CLI

AWS CLI を使用してコントロールプレーンログを有効または無効にするには

1. 以下のコマンドを使用して、AWS CLI のバージョンを確認します。

**aws --version**

AWS CLI バージョンが 1.16.139 より前である場合は、まず最新バージョンに更新す る必要があります。AWS CLI のインストールまたはアップグレードについては、AWS Command Line Interface ユーザーガイドの「[AWS Command Line Interface のインストール](https://docs.aws.amazon.com/cli/latest/userguide/installing.html) 」を参照してください。

2. 次の AWS CLI コマンドを使用して、クラスターのコントロールプレーンログのエクスポー ト設定を更新します。*my-cluster* をクラスター名に置き換え、目的のエンドポイントアク セス値を指定します。

```
a Note
 次のコマンドは、使用可能なすべてのログタイプを CloudWatch Logs に送信しま
  す。
```

```
aws eks update-cluster-config \ 
     --region region-code \ 
     --name my-cluster \ 
     --logging '{"clusterLogging":[{"types":
["api","audit","authenticator","controllerManager","scheduler"],"enabled":true}]}'
```
出力例は次のとおりです。

```
{ 
     "update": { 
         "id": "883405c8-65c6-4758-8cee-2a7c1340a6d9", 
         "status": "InProgress", 
         "type": "LoggingUpdate", 
         "params": [ 
\{\hspace{.1cm} \} "type": "ClusterLogging", 
                  "value": "{\"clusterLogging\":[{\"types\":[\"api\",\"audit\",
\"authenticator\",\"controllerManager\",\"scheduler\"],\"enabled\":true}]}" 
 } 
         ], 
         "createdAt": 1553271814.684, 
         "errors": [] 
     }
}
```
3. 次のコマンドでログ設定更新のステータスをモニタリングします。その際、以前のコマンド で返されたクラスター名と更新 ID を使用します。ステータスが Successful と表示された ら、更新は完了です。

```
aws eks describe-update \ 
     --region region-code\ 
     --name my-cluster \ 
     --update-id 883405c8-65c6-4758-8cee-2a7c1340a6d9
```
出力例は次のとおりです。

```
{ 
     "update": { 
         "id": "883405c8-65c6-4758-8cee-2a7c1340a6d9", 
         "status": "Successful", 
         "type": "LoggingUpdate", 
         "params": [ 
\{\hspace{.1cm} \} "type": "ClusterLogging", 
                  "value": "{\"clusterLogging\":[{\"types\":[\"api\",\"audit\",
\"authenticator\",\"controllerManager\",\"scheduler\"],\"enabled\":true}]}" 
 } 
         ], 
         "createdAt": 1553271814.684, 
         "errors": [] 
     }
}
```
# クラスターのコントロールプレーンログの表示

Amazon EKS クラスターのいずれかのコントロールプレーンログタイプを有効にすると、それらを CloudWatch コンソールで表示できるようになります。

CloudWatch でログを表示、分析、および管理する方法については、[Amazon CloudWatch Logs ユー](https://docs.aws.amazon.com/AmazonCloudWatch/latest/logs/) [ザーガイド](https://docs.aws.amazon.com/AmazonCloudWatch/latest/logs/)を参照してください。

CloudWatch コンソールでクラスターのコントロールプレーンログを表示するには

- 1. [CloudWatch コンソールを](https://console.aws.amazon.com/cloudwatch/home#logs:prefix=/aws/eks)開きます。このリンクでは、現在使用可能なロググループが表示さ れ、プレフィックス /aws/eks でフィルタリングされます。
- 2. ログを表示するクラスターを選択します。ロググループの名前の形式は /aws/eks/*mycluster*/cluster です。
- 3. 表示するログストリームを選択します。次のリストで、各ログタイプのログストリーム名の形式 について説明します。

**a** Note

ログストリームデータが大きくなるにつれて、ログストリーム名のローテーションが行 われます。特定のログタイプのログストリームが複数存在する場合、最新のログスト リームを表示するには、[最終のイベント時刻] が最新のログストリーム名を見つけ出し ます。

- Kubernetes API サーバーコンポーネントログ (**api**) kubeapiserver-*1234567890abcdef01234567890abcde*
- 監査 (**audit**) kube-apiserver-audit-*1234567890abcdef01234567890abcde*
- 認証システム (**authenticator**) authenticator-*1234567890abcdef01234567890abcde*
- コントローラーマネージャー (**controllerManager**) kube-controllermanager-*1234567890abcdef01234567890abcde*
- スケジューラ (**scheduler**) kube-scheduler-*1234567890abcdef01234567890abcde*
- 4. ログストリームのイベントを確認してください。

たとえば、kube-apiserver-*1234567890abcdef01234567890abcde* のトップを表示する と、クラスターの初期 API サーバーが表示されます。

**a** Note

ログストリームの先頭に API サーバーログが表示されない場合は、サーバーで API サー バーログ記録を有効にする前に API サーバーのログファイルがローテーションされた可 能性があります。API サーバーのログ記録が有効になる前にローテーションされたログ ファイルは、CloudWatch にエクスポートできません。 ただし、同じ Kubernetes バージョンで新しいクラスターを作成し、クラスターの作成 時に API サーバーログを有効にすることができます。同じプラットフォームバージョン を持つクラスターでは、同じフラグが有効になるため、フラグは新しいクラスターのフ ラグと一致する必要があります。CloudWatch で新しいクラスターのフラグを確認し終 えたら、新しいクラスターを削除します。

## AWS CloudTrail を使用した Amazon EKS API コールのログ記録

Amazon EKS は AWS CloudTrail と統合します。CloudTrail は、Amazon EKS のユーザー、ロール、 または AWS サービスによるアクションを記録するサービスです。CloudTrail は、Amazon EKS への すべての API コールをイベントとしてキャプチャします。これには、Amazon EKS コンソールから の呼び出しと、Amazon EKS API オペレーションへのコード呼び出しが含まれます。

証跡を作成する場合は、 のイベントなど、Amazon S3 バケットへの CloudTrail イベントの継続的 な配信を有効にすることができます これには、Amazon EKS のイベントが含まれます。追跡を設定 しない場合でも、CloudTrail コンソールの [Event history] (イベント履歴) で最新のイベントを表示で きます。CloudTrail で収集された情報に基づいて、リクエストに関する詳細を確認できます。例え ば、Amazon EKS に対するリクエストの日時や、リクエスト元の IP アドレス、リクエストの実行者 を確認できます。

CloudTrail の詳細については、「[AWS CloudTrail ユーザーガイド」](https://docs.aws.amazon.com/awscloudtrail/latest/userguide/)を参照してください。

トピック

- [CloudTrail の Amazon EKS 情報](#page-1023-0)
- [Amazon EKS ログファイルエントリの理解](#page-1024-0)
- [Auto Scaling グループのメトリクス収集を有効にする](#page-1027-0)

<span id="page-1023-0"></span>CloudTrail の Amazon EKS 情報

AWS アカウントを作成すると、AWS アカウントで CloudTrail も有効になります。Amazon EKS で イベントアクティビティが発生すると、そのアクティビティは [Event history] (イベント履歴) で他の AWS サービスのイベントとともに CloudTrail イベントに記録されます。AWS アカウントで最近の イベントを表示、検索、ダウンロードできます。詳細については、[CloudTrail イベント履歴でのイベ](https://docs.aws.amazon.com/awscloudtrail/latest/userguide/view-cloudtrail-events.html) [ントの表示](https://docs.aws.amazon.com/awscloudtrail/latest/userguide/view-cloudtrail-events.html)を参照してください。

Amazon EKS のイベントなど、AWS アカウントのイベントの継続的な記録については、証跡を作成 します。追跡により、CloudTrail はログファイルを Amazon S3 バケットに配信できます。デフォル トでは、コンソールで証跡を作成するときに、証跡がすべての AWS リージョン に適用されます。 証跡では、AWS パーティション内のすべての AWS リージョン からのイベントがログに記録され、 指定した Amazon S3 バケットにログファイルが配信されます。さらに、CloudTrail ログで収集した イベントデータをより詳細に分析し、それに基づく対応するようにその他の AWS サービスを設定で きます。詳細については、以下のリソースを参照してください。

• [証跡作成の概要](https://docs.aws.amazon.com/awscloudtrail/latest/userguide/cloudtrail-create-and-update-a-trail.html)

- [CloudTrail がサポートされているサービスと統合](https://docs.aws.amazon.com/awscloudtrail/latest/userguide/cloudtrail-aws-service-specific-topics.html#cloudtrail-aws-service-specific-topics-integrations)
- [CloudTrail の Amazon SNS 通知の設定](https://docs.aws.amazon.com/awscloudtrail/latest/userguide/getting_notifications_top_level.html)
- [複数のリージョンから CloudTrail ログファイルを受け取る](https://docs.aws.amazon.com/awscloudtrail/latest/userguide/receive-cloudtrail-log-files-from-multiple-regions.html)およ[び複数のアカウントから CloudTrail](https://docs.aws.amazon.com/awscloudtrail/latest/userguide/cloudtrail-receive-logs-from-multiple-accounts.html) [ログファイルを受け取る](https://docs.aws.amazon.com/awscloudtrail/latest/userguide/cloudtrail-receive-logs-from-multiple-accounts.html)

すべての Amazon EKS アクションは、CloudTrail により記録され、[Amazon EKS API リファレン](https://docs.aws.amazon.com/eks/latest/APIReference/) [ス](https://docs.aws.amazon.com/eks/latest/APIReference/)で文書化されます。例えば、[CreateCluster](https://docs.aws.amazon.com/eks/latest/APIReference/API_CreateCluster.html)、[ListClusters](https://docs.aws.amazon.com/eks/latest/APIReference/API_ListClusters.html)、および [DeleteCluster](https://docs.aws.amazon.com/eks/latest/APIReference/API_DeleteCluster.html) セク ションを呼び出すと、CloudTrail ログファイルにエントリが生成されます。

すべてのイベントまたはログエントリには、リクエストを行った IAM アイデンティティのタイプと どの認証情報が使用されたかに関する詳細が含まれます。一時的認証情報が使用された場合、エレメ ントは、認証情報がどのように取得されたかを示します。

詳細については、「[CloudTrail userIdentity エレメント](https://docs.aws.amazon.com/awscloudtrail/latest/userguide/cloudtrail-event-reference-user-identity.html)」を参照してください。

### <span id="page-1024-0"></span>Amazon EKS ログファイルエントリの理解

[トレイル] は、指定した Simple Storage Service (Amazon S3) バケットにイベントをログファイルと して配信するように構成できます。CloudTrail のログファイルには、単一か複数のログエントリがあ ります。イベントでは、あらゆるソースからの単一のリクエストが示され、リクエストされたアク ションに関する情報が含まれています。これには、アクションの日時、使用されたリクエストパラ メータなどの情報が含まれます。CloudTrail ログファイルは、パブリック API コールの順序付けられ たスタックトレースではないため、特定の順序では表示されません。

次の例は、[CreateCluster](https://docs.aws.amazon.com/eks/latest/APIReference/API_CreateCluster.html) アクションを示す CloudTrail ログエントリです。

```
{ 
   "eventVersion": "1.05", 
   "userIdentity": { 
     "type": "IAMUser", 
     "principalId": "AKIAIOSFODNN7EXAMPLE", 
     "arn": "arn:aws:iam::111122223333:user/username", 
     "accountId": "111122223333", 
     "accessKeyId": "AKIAIOSFODNN7EXAMPLE", 
     "userName": "username" 
   }, 
   "eventTime": "2018-05-28T19:16:43Z", 
   "eventSource": "eks.amazonaws.com", 
   "eventName": "CreateCluster", 
   "awsRegion": "region-code",
```

```
 "sourceIPAddress": "205.251.233.178", 
   "userAgent": "PostmanRuntime/6.4.0", 
   "requestParameters": { 
     "resourcesVpcConfig": { 
       "subnetIds": [ 
          "subnet-a670c2df", 
          "subnet-4f8c5004" 
       ] 
     }, 
     "roleArn": "arn:aws:iam::111122223333:role/AWSServiceRoleForAmazonEKS-
CAC1G1VH3ZKZ", 
     "clusterName": "test" 
   }, 
   "responseElements": { 
     "cluster": { 
       "clusterName": "test", 
       "status": "CREATING", 
       "createdAt": 1527535003.208, 
       "certificateAuthority": {}, 
       "arn": "arn:aws:eks:region-code:111122223333:cluster/test", 
       "roleArn": "arn:aws:iam::111122223333:role/AWSServiceRoleForAmazonEKS-
CAC1G1VH3ZKZ", 
       "version": "1.10", 
       "resourcesVpcConfig": { 
          "securityGroupIds": [], 
          "vpcId": "vpc-21277358", 
         "subnetIds": [ 
            "subnet-a670c2df", 
            "subnet-4f8c5004" 
          ] 
       } 
     } 
   }, 
   "requestID": "a7a0735d-62ab-11e8-9f79-81ce5b2b7d37", 
   "eventID": "eab22523-174a-499c-9dd6-91e7be3ff8e3", 
   "readOnly": false, 
   "eventType": "AwsApiCall", 
   "recipientAccountId": "111122223333"
}
```
### Amazon EKS サービスにリンクされたロールのログエントリ

Amazon EKS サービスにリンクされたロールは、AWS リソースへの API コールを行 います。Amazon EKS サービスにリンクされたロールによって行われた呼び出しに は、CloudTrail ログエントリが username: AWSServiceRoleForAmazonEKS と username: AWSServiceRoleForAmazonEKSNodegroup で表示されます。Amazon EKS およびサービスにリ ンクされたロールの詳細については、「[Amazon EKS でのサービスにリンクされたロールの使用」](#page-925-0) を参照してください。

次の例では、sessionContext に記録され、AWSServiceRoleForAmazonEKSNodegroup サービ スにリンクされたロールによって行われた [DeleteInstanceProfile](https://docs.aws.amazon.com/IAM/latest/APIReference/API_DeleteInstanceProfile.html) アクションを示す CloudTrail ログエントリが示されています。

```
{ 
     "eventVersion": "1.05", 
     "userIdentity": { 
         "type": "AssumedRole", 
         "principalId": "AROA3WHGPEZ7SJ2CW55C5:EKS", 
         "arn": "arn:aws:sts::111122223333:assumed-role/
AWSServiceRoleForAmazonEKSNodegroup/EKS", 
         "accountId": "111122223333", 
         "accessKeyId": "AKIAIOSFODNN7EXAMPLE", 
         "sessionContext": { 
              "sessionIssuer": { 
                  "type": "Role", 
                  "principalId": "AROA3WHGPEZ7SJ2CW55C5", 
                  "arn": "arn:aws:iam::111122223333:role/aws-service-role/eks-
nodegroup.amazonaws.com/AWSServiceRoleForAmazonEKSNodegroup", 
                  "accountId": "111122223333", 
                  "userName": "AWSServiceRoleForAmazonEKSNodegroup" 
             }, 
              "webIdFederationData": {}, 
              "attributes": { 
                  "mfaAuthenticated": "false", 
                  "creationDate": "2020-02-26T00:56:33Z" 
 } 
         }, 
         "invokedBy": "eks-nodegroup.amazonaws.com" 
     }, 
     "eventTime": "2020-02-26T00:56:34Z", 
     "eventSource": "iam.amazonaws.com", 
     "eventName": "DeleteInstanceProfile",
```

```
 "awsRegion": "region-code", 
     "sourceIPAddress": "eks-nodegroup.amazonaws.com", 
     "userAgent": "eks-nodegroup.amazonaws.com", 
     "requestParameters": { 
         "instanceProfileName": "eks-11111111-2222-3333-4444-abcdef123456" 
     }, 
     "responseElements": null, 
     "requestID": "11111111-2222-3333-4444-abcdef123456", 
     "eventID": "11111111-2222-3333-4444-abcdef123456", 
     "eventType": "AwsApiCall", 
     "recipientAccountId": "111122223333"
}
```
### <span id="page-1027-0"></span>Auto Scaling グループのメトリクス収集を有効にする

このトピックでは、[AWS Lambda](https://aws.amazon.com/lambda) および [AWS CloudTrail](https://aws.amazon.com/cloudtrail) を使用して Auto Scaling グループのメト リックス収集を有効にする方法について説明します。Amazon EKS は、マネージドノード用に作成 された Auto Scaling グループのグループメトリックス収集を自動的に有効にしません。

[Auto Scaling グループのメトリックスを](https://docs.aws.amazon.com/autoscaling/ec2/userguide/ec2-auto-scaling-cloudwatch-monitoring.html)使用して、Auto Scaling グループの変更を追跡し、しきい値 にアラームを設定できます。Auto Scaling グループのメトリックスは、Auto Scaling コンソールまた は [Amazon CloudWatch](https://aws.amazon.com/cloudwatch) コンソールで使用できます。Auto Scaling グループが有効になると、サンプ リングされたデータが毎分 Amazon CloudWatch に送信されます。これらのメトリクスの有効化には 料金はかかりません。

Auto Scaling グループのメトリクス収集を有効にすることで、マネージド型ノードグループのス ケーリングを監視することができるようになります。Auto Scaling グループのメトリクスは、Auto Scaling グループの最小サイズ、最大サイズ、および必要なサイズを報告します。ノードグループ内 のノード数が最小サイズを下回った場合にアラームを作成できます。これは、ノードグループに異常 があることを示しています。ノードグループサイズを追跡することは、データプレーンの容量が不足 しないように最大数を調整する場合にも役立ちます。

マネージド型ノードグループを作成すると、AWS CloudTrail は CreateNodegroup イベントを [Amazon EventBridge](https://aws.amazon.com/eventbridge) に送信します。CreateNodegroup イベントと一致する Amazon EventBridge ルールを作成することで、Lambda 関数をトリガーして、マネージド型ノードグループに関連付けら れた Auto Scaling グループのグループメトリック収集を有効にします。

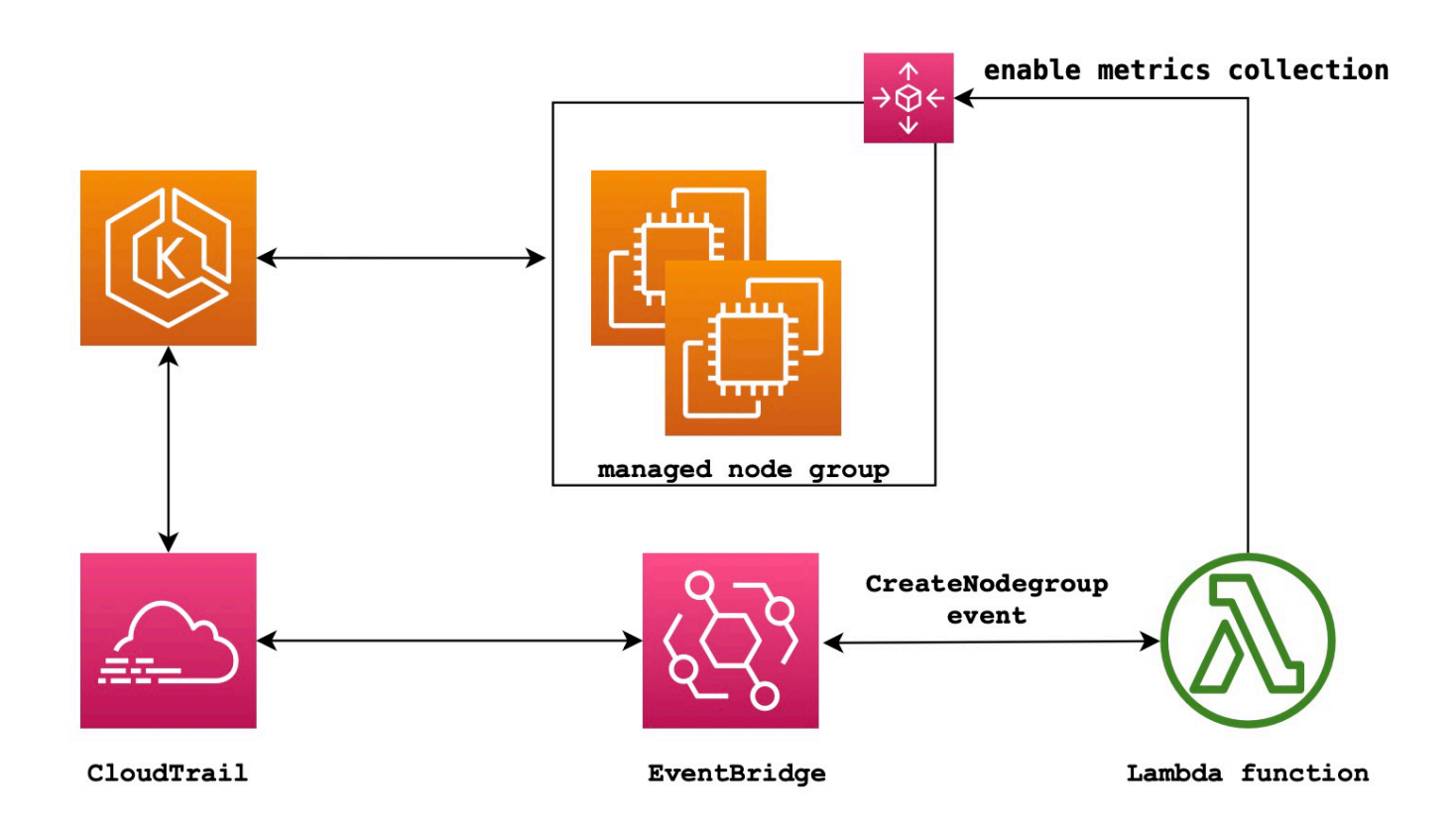

Auto Scaling グループのメトリクス収集を有効にするには

1. Lambda 用に IAM ロールを作成する。

```
LAMBDA_ROLE=$(aws iam create-role \ 
  --role-name lambda-asg-enable-metrics \ 
  --assume-role-policy-document '{"Version": "2012-10-17","Statement": 
  [{ "Effect": "Allow", "Principal": {"Service": "lambda.amazonaws.com"}, "Action": 
 "sts:AssumeRole"}]}' \ 
  --output text \ 
  --query 'Role.Arn')
echo $LAMBDA_ROLE
```
2. Amazon EKS ノードグループを記述し、Auto Scaling グループのメトリックス収集を有効にす ることを許可するポリシーを作成します。

```
cat > /tmp/lambda-policy.json <<EOF
{ 
     "Version": "2012-10-17", 
     "Statement": [
```

```
 { 
          "Effect": "Allow", 
          "Action": [ 
              "eks:DescribeNodegroup", 
              "autoscaling:EnableMetricsCollection" 
              ], 
          "Resource": [ 
 "*" \mathbf{u} \star \mathbf{u} ] 
       } 
     ]
}
EOF
LAMBDA_POLICY_ARN=$(aws iam create-policy \ 
   --policy-name lambda-asg-enable-metrics-policy \ 
   --policy-document file:///tmp/lambda-policy.json \ 
   --output text \ 
   --query 'Policy.Arn')
echo $LAMBDA_POLICY_ARN
```
3. Lambda の IAM ロールにポリシーをアタッチします。

```
aws iam attach-role-policy \ 
   --policy-arn $LAMBDA_POLICY_ARN \ 
   --role-name lambda-asg-enable-metrics
```
4. ログを CloudWatch Logs に書き込むために関数が必要とするアクセス許可を含む AWSLambdaBasicExecutionRole 管理ポリシーを追加します。

```
aws iam attach-role-policy \ 
   --role-name lambda-asg-enable-metrics \ 
   --policy-arn arn:aws:iam::aws:policy/service-role/AWSLambdaBasicExecutionRole
```
5. Lambda コードを作成します。

```
cat > /tmp/lambda-handler.py <<EOF
import json
import boto3
import time
import logging
eks = boto3.client('eks')
autoscaling = boto3.client('autoscaling')
```

```
logger = logging.getLogger()
logger.setLevel(logging.INFO)
def lambda_handler(event, context): 
     ASG_METRICS_COLLLECTION_TAG_NAME = "ASG_METRICS_COLLLECTION_ENABLED" 
     initial_retry_delay = 10 
     attempts = 0 
     #print(event) 
     if not event["detail"]["eventName"] == "CreateNodegroup": 
         print("invalid event.") 
         return -1 
     clusterName = event["detail"]["requestParameters"]["name"] 
     nodegroupName = event["detail"]["requestParameters"]["nodegroupName"] 
     try: 
         metricsCollectionEnabled = event["detail"]["requestParameters"]["tags"]
[ASG_METRICS_COLLLECTION_TAG_NAME] 
     except KeyError: 
         print(ASG_METRICS_COLLLECTION_TAG_NAME, "tag not found.") 
         return 
     # Check if metrics collection is enabled in tags 
     if metricsCollectionEnabled.lower() != "true": 
         print("Metrics collection is not enabled in nodegroup tags.") 
         return 
     # Get the name of the associated autoscaling group 
     print("Getting the autoscaling group name for nodegroup=", nodegroupName, ", 
  cluster=", clusterName ) 
     for i in range(0,10): 
         try: 
             autoScalingGroup = 
  eks.describe_nodegroup(clusterName=clusterName,nodegroupName=nodegroupName)
["nodegroup"]["resources"]["autoScalingGroups"][0]["name"] 
         except: 
             attempts += 1 
             print("Failed to obtain the associated autoscaling group for 
  nodegroup", nodegroupName, "Retrying in", initial_retry_delay*attempts, 
  "seconds.") 
             time.sleep(initial_retry_delay*attempts) 
         else:
```
 **print("Enabling metrics collection on autoscaling group ", autoScalingGroup) # Enable metrics collection in the autoscaling group try: enableMetricsCollection = autoscaling.enable\_metrics\_collection(AutoScalingGroupName=autoScalingGroup,Granularity="1Minute") except: print("Unable to enable metrics collection on nodegroup=",nodegroup) print("Enabled metrics collection on nodegroup", nodegroupName) EOF**

6. デプロイパッケージを作成します。

 **break** 

**cd /tmp zip function.zip lambda-handler.py**

7. Lambda 関数を作成する。

```
LAMBDA_ARN=$(aws lambda create-function --function-name asg-enable-metrics-
collection \ 
   --zip-file fileb://function.zip --handler lambda-handler.lambda_handler \ 
   --runtime python3.9 \ 
   --timeout 600 \ 
  --role $LAMBDA_ROLE \ 
   --output text \ 
   --query 'FunctionArn')
echo $LAMBDA_ARN
```
8. EventBridge ルールを作成します。

```
RULE_ARN=$(aws events put-rule --name CreateNodegroupRuleToLambda \ 
   --event-pattern "{\"source\":[\"aws.eks\"],\"detail-type\":[\"AWS API Call via 
 CloudTrail\"],\"detail\":{\"eventName\":[\"CreateNodegroup\"],\"eventSource\":
[\"eks.amazonaws.com\"]}}" \ 
   --output text \ 
   --query 'RuleArn')
echo $RULE_ARN
```
9. ターゲットとしての Lambda 関数を追加します。

**aws events put-targets --rule CreateNodegroupRuleToLambda \** 

```
 --targets "Id"="1","Arn"="$LAMBDA_ARN"
```
10. EventBridge が Lambda 関数を呼び出すことを許可するポリシーを追加します。

```
aws lambda add-permission \ 
   --function-name asg-enable-metrics-collection \ 
   --statement-id CreateNodegroupRuleToLambda \ 
   --action 'lambda:InvokeFunction' \ 
   --principal events.amazonaws.com \ 
   --source-arn $RULE_ARN
```
Lambda 関数は、ASG\_METRICS\_COLLLECTION\_ENABLED を TRUE に設定してタグ付けしたマネー ジド型ノードグループの Auto Scaling グループのメトリック収集を有効にします。[Auto Scaling group metrics collection] (Auto Scaling グループのメトリクス収集) が有効になっていることを確認 するには、Amazon EC2 コンソールで、関連する Auto Scaling グループに移動します。[Monitoring] (モニタリング) タブで、[Enable] (有効化) チェックボックスが有効になっているはずです。

## ADOT 演算子の Amazon EKS アドオンサポート

Amazon EKS は、AWS Management Console、AWS CLI、および Amazon EKS API を使 用して、[AWS Distro for OpenTelemetry \(ADOT\)](https://aws-otel.github.io/) Operator をインストールおよび管理するこ とをサポートしています。これにより、シンプルな体験で Amazon EKS で実行されている アプリケーションをインストルメント化して、メトリクスおよびトレースデータを [Amazon](https://console.aws.amazon.com/cloudwatch) [CloudWatch](https://console.aws.amazon.com/cloudwatch)[、Prometheus、](https://console.aws.amazon.com/prometheus)[X-Ray](https://console.aws.amazon.com/xray) のような複数のモニタリングサービスオプションに送信できま す。

追加情報 — 詳細については、 Distro for OpenTelemetry ドキュメントの「EKS アドオンを使用した Distro for OpenTelemetry の開始方法」を参照してください。

# Amazon EKS と統合された AWS のサービス

他のセクションで説明されているサービスに加えて、Amazon EK はより多くの AWS サービスと連 携して追加のソリューションを提供しています。このトピックで説明するサービスは、Amazon EKS を使用して機能を追加するか、タスクを実行するために Amazon EKS に使用されるかのいずれかで す。

トピック

- [AWS CloudFormation を使用した Amazon EKS リソースの作成](#page-1033-0)
- [Amazon EKS と AWS Local Zones](#page-1034-0)
- [深層学習コンテナ](#page-1035-0)
- [Amazon VPC Lattice](#page-1035-1)
- [AWS Resilience Hub](#page-1036-0)
- [Amazon GuardDuty で脅威を検出する](#page-1036-1)
- [Amazon Security Lake を Amazon EKS で使用する](#page-1037-0)
- [Amazon Detective](#page-1039-0)

# <span id="page-1033-0"></span>AWS CloudFormation を使用した Amazon EKS リソースの作成

Amazon EKS は AWS CloudFormation と統合されています。これは、リソースとインフラストラク チャの作成と管理の所要時間を短縮できるように AWS リソースをモデル化して設定するためのサー ビスです。すべての必要な AWS リソース (Amazon EKS クラスターなど) を記述するテンプレート を作成すれば、これらのリソースのプロビジョニングと設定は AWS CloudFormation で代行されま す。

AWS CloudFormation を使用すると、テンプレートを再利用して Amazon EKS リソースをいつでも 繰り返しセットアップできます。リソースを一度記述するだけで、同じリソースを複数の AWS リー ジョンで何度でもプロビジョニングできます。

## Amazon EKS と AWS CloudFormation テンプレート

Amazon EKS および関連サービスのリソースをプロビジョニングして設定するには、[AWS](https://docs.aws.amazon.com/AWSCloudFormation/latest/UserGuide/template-guide.html)  [CloudFormation テンプレートに](https://docs.aws.amazon.com/AWSCloudFormation/latest/UserGuide/template-guide.html)ついて理解しておく必要があります。テンプレートは、JSON または YAML でフォーマットされたテキストファイルです。これらのテンプレートには、AWS CloudFormation スタックにプロビジョニングしたいリソースを記述します。JSONやYAMLに不 慣れな方は、AWS CloudFormation Designerを使えば、 AWS CloudFormation テンプレートを 使いこなすことができます。詳細については、AWS CloudFormation ユーザーガイドの[「AWS](https://docs.aws.amazon.com/AWSCloudFormation/latest/UserGuide/working-with-templates-cfn-designer.html)  [CloudFormation Designer とは?」](https://docs.aws.amazon.com/AWSCloudFormation/latest/UserGuide/working-with-templates-cfn-designer.html)を参照してください。

Amazon EKS では、AWS CloudFormation でのクラスターとノードグループの作成がサポートさ れています。Amazon EKS リソースの JSON テンプレートと YAML テンプレートの例を含む詳細 情報については、AWS CloudFormation ユーザーガイドの[「Amazon EKS resource type reference](https://docs.aws.amazon.com/AWSCloudFormation/latest/UserGuide/AWS_EKS.html)  [\(Amazon EKS リソースタイプのリファレンス\)」](https://docs.aws.amazon.com/AWSCloudFormation/latest/UserGuide/AWS_EKS.html)を参照してください。

## の詳細情報AWS CloudFormation

AWS CloudFormation の詳細については、以下のリソースを参照してください。

- [AWS CloudFormation](https://aws.amazon.com/cloudformation/)
- [AWS CloudFormation ユーザーガイド](https://docs.aws.amazon.com/AWSCloudFormation/latest/UserGuide/Welcome.html)
- [AWS CloudFormation コマンドラインインターフェイスユーザーガイド](https://docs.aws.amazon.com/cloudformation-cli/latest/userguide/what-is-cloudformation-cli.html)

# <span id="page-1034-0"></span>Amazon EKS と AWS Local Zones

AWS ローカルゾーンは AWS リージョン の拡張であり、ユーザーに近い場所に配置されま

す。Local Zones は、インターネットへの独自の接続を持ち、AWS Direct Connect をサポートしま

す。Local Zone で作成したリソースは、低いレイテンシーの通信をローカルユーザーに提供できま す。詳細については、「 [Local Zones」](https://docs.aws.amazon.com/AWSEC2/latest/UserGuide/using-regions-availability-zones.html#concepts-local-zones)を参照してください。

Amazon EKS では、Local Zones の特定のリソースをサポートしています。これには[、セルフマネー](#page-359-0) [ジド型の Amazon EC2 ノード](#page-359-0)、Amazon EBS ボリューム、および Application Load Balancer (ALB) が含まれます。Amazon EKS クラスターの一部として Local Zones を使用する場合は、次を考慮す ることをお勧めします。

ノード

Amazon EKS を使用して Local Zones に Fargate ノードまたはマネージド型ノードグループを作成 することはできません。ただし、Amazon EC2 API、AWS CloudFormation、または eksctl を使 用して、Local Zones でセルフマネージド型の Amazon EC2 ノードを作成できます。詳細について は、「[セルフマネージド型ノード](#page-359-0)」を参照してください。

ネットワークアーキテクチャ

- Amazon EKS が管理する Kubernetes コントロール プレーンは、常に AWS リージョン で実行さ れます。Amazon EKS が管理する Kubernetes コントロールプレーンは、ローカル ゾーンでは実 行できません。Local Zones は VPC 内のサブネットとして表示されるため、Kubernetes は Local Zones リソースをそのサブネットの一部として認識します。
- Amazon EKS Kubernetes クラスターは、Amazon EKS が管理する [エラスティックネットワー](https://docs.aws.amazon.com/AWSEC2/latest/UserGuide/using-eni.html) [クインターフェース](https://docs.aws.amazon.com/AWSEC2/latest/UserGuide/using-eni.html) を使用して AWS リージョン またはローカルゾーンで実行する Amazon EC2 インスタンスと通信します。Amazon EKS ネットワークアーキテクチャの詳細については、 「[Amazon EKS ネットワーク」](#page-588-0)を参照してください。
- リージョンサブネットとは異なり、Amazon EKS は Local Zone サブネットにネットワークイン ターフェイスを配置できません。つまり、クラスターの作成時に Local Zone サブネットを指定す ることはできません。

## <span id="page-1035-0"></span>深層学習コンテナ

AWS Deep Learning Containers は、Amazon EKS および Amazon Elastic Container Service (Amazon ECS) の TensorFlow でモデルをトレーニングおよび提供するための Docker イメージ のセットです。深層学習コンテナは、[TensorFlow、](https://www.tensorflow.org/)[NVIDIA CUDA](https://developer.nvidia.com/cuda-zone) (GPU インスタンス用)、[Intel](https://www.intel.com/content/www/us/en/developer/tools/oneapi/onemkl.html) [MKL](https://www.intel.com/content/www/us/en/developer/tools/oneapi/onemkl.html) (CPU インスタンス用) ライブラリを使用して最適化された環境を提供します。これは Amazon ECR で利用できます。

Amazon EKS で AWS 深層学習コンテナの使用を開始するには、「AWS 深層学習コンテナデベロッ パーガイド」の「[Amazon EKS の設定」](https://docs.aws.amazon.com/dlami/latest/devguide/deep-learning-containers-eks.html)を参照してください。

## <span id="page-1035-1"></span>Amazon VPC Lattice

Amazon VPC Lattice は、AWS ネットワークインフラストラクチャに直接組み込まれた完全マネー ジド型のアプリケーションネットワーキングサービスで、複数のアカウントや仮想プライベート クラウド (VPC) を通してサービスの接続、保護、モニタリングに使用できます。Amazon EKS で は、Kubernetes[「ゲートウェイ API」](https://gateway-api.sigs.k8s.io/)の実装である AWS ゲートウェイ API コントローラーを使用し て Amazon VPC Lattice を活用できます。Amazon VPC Lattice を使用すると、標準的な Kubernetes セマンティクスでクラスター間の接続を簡単かつ一貫した方法でセットアップできます。Amazon EKS で Amazon VPC Lattice の使用を開始するには、「[AWS ゲートウェイ API コントローラのユー](https://www.gateway-api-controller.eks.aws.dev/) [ザーガイド](https://www.gateway-api-controller.eks.aws.dev/)」を参照してください。

# <span id="page-1036-0"></span>AWS Resilience Hub

AWS Resilience Hub は、Amazon EKS クラスターのインフラストラクチャを分析して、その耐障 害性を評価します。AWS Resilience Hub は、Kubernetes のロールベースのアクセスコントロール (RBAC) 設定を使用して、クラスターにデプロイされた Kubernetes のワークロードを評価します。 詳細については、「AWS Resilience Hub ユーザーガイド」の「[Amazon EKS クラスターへの AWS](https://docs.aws.amazon.com/resilience-hub/latest/userguide/enabling-eks-in-arh.html)  [Resilience Hub のアクセスを有効にする](https://docs.aws.amazon.com/resilience-hub/latest/userguide/enabling-eks-in-arh.html)」を参照してください。

# <span id="page-1036-1"></span>Amazon GuardDuty で脅威を検出する

Amazon GuardDuty は、AWS 環境内のアカウント、コンテナ、ワークロード、データを保護する 脅威検知サービスです。GuardDuty は、機械学習(ML)モデル、異常および脅威検出機能を使用し て、さまざまなログソースとランタイムアクティビティを継続的に監視し、環境内の潜在的なセキュ リティリスクと悪意のあるアクティビティを特定して優先順位を付けます。

GuardDuty には、EKS クラスターに対する潜在的な脅威を検出する EKS Protection とランタイムモ ニタリングの 2 つの機能があります。

### EKS Protection

この機能は、関連する Kubernetes 監査ログをモニタリングすることで Amazon EKS クラス ターを保護するのに役立つ脅威検出カバレッジを提供します。Kubernetes 監査ログは、ユー ザー、Kubernetes API を使用するアプリケーション、コントロールプレーンからのアクティビ ティなど、クラスター内のシーケンシャルアクションをキャプチャします。例えば、GuardDuty は、Kubernetes クラスター内のリソースを改ざんするために呼び出された可能性のある API が、認証されていないユーザーによって呼び出された場合、そのことを識別できます。

EKS Protection を有効にすると、GuardDuty は継続的な脅威検出のためにのみ Amazon EKS 監査ログにアクセスできるようになります。GuardDuty によりクラスターに対する潜在的 な脅威が識別されると、特定のタイプの関連する Kubernetes 監査ログの検出結果を生成し ます。Kubernetes 監査ログから得られる検出結果のタイプの詳細については、「Amazon GuardDuty ユーザーガイド」の[「Kubernetes 監査ログの検出結果タイプ」](https://docs.aws.amazon.com/guardduty/latest/ug/guardduty_finding-types-kubernetes.html)を参照してください。

詳細については、「Amazon GuardDuty ユーザーガイド」の「[EKS Protection」](https://docs.aws.amazon.com/guardduty/latest/ug/kubernetes-protection.html)を参照してくだ さい。

Runtime Monitoring

この機能は、オペレーティングシステムレベル、ネットワーク、ファイルのイベントを監視して 分析し、環境内の特定の AWS ワークロードにおける潜在的な脅威を検出するのに役立ちます。

ランタイムモニタリングを有効にして Amazon EKS クラスターに GuardDuty エージェントをイ ンストールすると、GuardDuty はこのクラスターに関連付けられたランタイムイベントのモニタ リングを開始します。GuardDuty がクラスターに対する潜在的な脅威を特定すると、関連するラ ンタイムモニタリングの結果を生成します。例えば、脅威は、脆弱なウェブアプリケーションを 実行している 1 つのコンテナを危険にさらすことから始まる可能性があります。このウェブアプ リケーションには、基盤となるコンテナとワークロードへのアクセス権限が存在する可能性があ ります。この場合、認証情報が正しく設定されていないと、アカウントとその中に保存されてい るデータへのアクセスを制御できない可能性があります。

ランタイムモニタリングを設定するには Amazon EKS アドオンとしてクラスターに GuardDuty エージェントをインストールします。アドオンの詳細については、「[Amazon EKS で利用可能な](#page-809-0)  [Amazon EKS アドオン」](#page-809-0)を参照してください。

詳細については、「Amazon GuardDuty ユーザーガイド」の「[ランタイムモニタリング」](https://docs.aws.amazon.com/guardduty/latest/ug/runtime-monitoring.html)を参照 してください。

## <span id="page-1037-0"></span>Amazon Security Lake を Amazon EKS で使用する

Amazon Security Lake は、Amazon EKS を含むさまざまなソースからのセキュリティデータを一元 化するフルマネージドのセキュリティデータレイクサービスです。Amazon EKS を Security Lake と 統合することで、Kubernetes リソースで実行されるアクティビティに関するより深いインサイトを 入手し、Amazon EKS クラスターのセキュリティ体制を強化することができます。

**a** Note

Amazon EKS で Security Lake を使用する方法、およびデータソースを設定する方法の詳細 については、[Amazon Security Lake のドキュメント](https://docs.aws.amazon.com/security-lake/latest/userguide/internal-sources.html#eks-eudit-logs)を参照してください。

### Security Lake を Amazon EKS で使用する利点

セキュリティデータを一元化 - Security Lake は、Amazon EKS クラスターのセキュリティデータ を、他の AWS のサービス、SaaS プロバイダー、オンプレミスソース、サードパーティーソースの データとともに、自動的に収集して一元化します。これにより、組織全体のセキュリティ体制を包括 的に把握することができます。

標準化されたデータ形式 — Security Lake は、収集したデータを標準的なオープンソースのスキーマ である [Open Cybersecurity Schema Framework \(OCSF\) 形式に](https://docs.aws.amazon.com/security-lake/latest/userguide/open-cybersecurity-schema-framework.html)変換します。この標準化により、分 析が容易になり、他のセキュリティツールやサービスとの統合が可能になります。

脅威検出の向上 — Amazon EKS コントロールプレーンのログを含む一元化されたセキュリティデー タを分析することで、Amazon EKS クラスター内の疑わしいアクティビティをより効果的に検出す ることができます。これにより、セキュリティインシデントをすみやかに特定し、対応することがで きます。

データ管理の簡素化 — Security Lake は、カスタマイズ可能な保持とレプリケーションの設定によっ て、セキュリティデータのライフサイクルを管理します。これにより、データ管理のタスクが簡素化 され、コンプライアンスや監査に必要なデータを確実に保持することができます。

Amazon EKS の Security Lake の有効化

Amazon EKS で Security Lake の使用を開始するには、以下のステップに従います。

- 1. EKS クラスターの Amazon EKS コントロールプレーンログ記録を有効にします。詳細な手順に ついては、「[コントロールプレーンログの有効化と無効化](#page-1018-0)」を参照してください。
- 2. [Amazon EKS 監査ログを Security Lake のソースとして追加します。次](https://docs.aws.amazon.com/security-lake/latest/userguide/internal-sources.html#add-internal-sources)に、Security Lake が、EKS クラスターで実行中の Kubernetes リソースで行われたアクティビティの詳細情報の収 集を開始します。
- 3. 要件に基づいて、Security Lake のセキュリティデータの[保持とレプリケーションを設定しま](https://docs.aws.amazon.com/security-lake/latest/userguide/lifecycle-management.html) [す](https://docs.aws.amazon.com/security-lake/latest/userguide/lifecycle-management.html)。
- 4. Security Lake に保存されている標準化された OCSF データは、インシデント対応、セキュリ ティ分析、その他の AWS のサービスやサードパーティーツールとの統合に使用できます。例 えば、[Amazon OpenSearch Ingestion を使用して Amazon Security Lake のデータからセキュリ](https://aws.amazon.com/blogs/big-data/generate-security-insights-from-amazon-security-lake-data-using-amazon-opensearch-ingestion/) [ティインサイトを生成](https://aws.amazon.com/blogs/big-data/generate-security-insights-from-amazon-security-lake-data-using-amazon-opensearch-ingestion/)することができます。

### Security Lake の EKS ログの分析

Security Lake は EKS ログイベントを OCSF 形式に標準化し、データの分析や、他のセキュ リティイベントとの関連付けを簡単に行えるようにします。標準化されたデータは、Amazon Athena、Amazon QuickSight、サードパーティーのセキュリティ分析ツールなどさまざまなツールや サービスを使ってクエリしたり、可視化したりできます。

EKS ログイベントの OCSF マッピングに関する詳細は、OCSF GitHub リポジトリの「[mapping](https://github.com/ocsf/examples/tree/main/mappings/markdown/AWS/v1.1.0/EKS%20Audit%20Logs)  [reference」](https://github.com/ocsf/examples/tree/main/mappings/markdown/AWS/v1.1.0/EKS%20Audit%20Logs)を参照してください。

### <span id="page-1039-0"></span>Amazon Detective

[Amazon Detective](https://aws.amazon.com/detective/) を使用すると、セキュリティに関する検出結果や疑わしいアクティビティの根本 原因を分析、調査、および迅速に特定できます。Detective は、AWS リソースからログデータを自動 的に収集します。その後、機械学習、統計分析、グラフ理論を使用して、セキュリティ調査をより迅 速かつ効率的に行うのに役立つビジュアライゼーションを生成します。Detective の事前に作成され たデータの集計、要約、およびコンテキストは、考えられるセキュリティ問題の性質と範囲を迅速に 分析および特定するのに役立ちます。詳細については、「[Amazon Detective ユーザーガイド」](https://docs.aws.amazon.com/detective/latest/adminguide/what-is-detective.html)を参 照してください。

Detective は、Kubernetes と AWS のデータを次のような結果に整理します。

- Amazon EKS クラスターの詳細 (クラスターやクラスターのサービスロールを作成した IAM ID な ど)。Detective を使用して、これらの IAM ID の AWS および Kubernetes API アクティビティを調 査できます。
- コンテナの詳細 (イメージやセキュリティコンテキストなど)。終了済みの Pods の詳細を確認する こともできます。
- Kubernetes API アクティビティ (API アクティビティの全体的な傾向と特定の API 呼び出しの詳細 の両方を含む)。例えば、選択した時間範囲中に発行されて、成功および失敗した Kubernetes API 呼び出しの数を表示できます。また、新たに確認された API 呼び出しに関するセクションは、疑 わしいアクティビティを特定するのに役立つ場合があります。

Amazon EKS 監査ログは、Detective の動作グラフに追加できるオプションのデータソースパッケー ジです。利用可能なオプションのソースパッケージとそのステータスは、アカウント内で確認で きます。詳細については、「Amazon Detective ユーザーガイド」の「[Amazon EKS audit logs for](https://docs.aws.amazon.com/detective/latest/adminguide/source-data-types-EKS.html)  [Detective」](https://docs.aws.amazon.com/detective/latest/adminguide/source-data-types-EKS.html)を参照してください。

### Amazon EKS との連携で Amazon Detective を使用する

Amazon EKS クラスターの結果を確認する方法

結果を確認できるようにするには、クラスターが配置されているのと同じ AWS リージョン で、Detective を少なくとも 48 時間有効にする必要があります。詳細については、「Amazon Detective ユーザーガイド」の[「Amazon Detective の設定」](https://docs.aws.amazon.com/detective/latest/adminguide/detective-setup.html)を参照してください。

- 1. <https://console.aws.amazon.com/detective/>で Detective コンソールを開きます。
- 2. 左のナビゲーションペインで [検索] を選択します。
- 3. [タイプを選択] を選択し、[EKS クラスター] を選択します。
- 4. クラスター名または ARN を入力し、[検索] を選択します。
- 5. 検索結果で、アクティビティを表示するクラスターの名前を選択します。表示できる内容の 詳細については、「Amazon Detective ユーザーガイド」の「[Overall Kubernetes API activity](https://docs.aws.amazon.com/detective/latest/userguide/profile-panel-drilldown-kubernetes-api-volume.html)  [involving an Amazon EKS cluster」](https://docs.aws.amazon.com/detective/latest/userguide/profile-panel-drilldown-kubernetes-api-volume.html)を参照してください。

# Amazon EKS のトラブルシューティング

この章では、Amazon EKS の使用中に表示される一般的なエラーとその回避方法について説明しま す。特定の Amazon EKS 領域のトラブルシューティングが必要な場合、別の [IAM のトラブルシュー](#page-972-0) [ティング](#page-972-0)、[Amazon EKS Connector での問題のトラブルシューティング](#page-1077-0)、および[「EKS アドオンを](https://aws-otel.github.io/docs/getting-started/adot-eks-add-on/troubleshooting) [使用した ADOT のトラブルシューティング」](https://aws-otel.github.io/docs/getting-started/adot-eks-add-on/troubleshooting)を参照してください。

その他のトラブルシューティング情報については、AWS re:Postの 「[Amazon Elastic Kubernetes](https://repost.aws/tags/knowledge-center/TA4IvCeWI1TE66q4jEj4Z9zg/amazon-elastic-kubernetes-service) [Service に関するナレッジセンターのコンテンツ](https://repost.aws/tags/knowledge-center/TA4IvCeWI1TE66q4jEj4Z9zg/amazon-elastic-kubernetes-service)」を参照してください。

# 容量不足

Amazon EKS クラスターを作成しようとするときに次のエラーが表示された場合、指定したいずれ かのアベイラビリティーゾーンに、クラスターをサポートするための十分な容量がありません。

Cannot create cluster 'example-cluster' because region-1d, the targeted Availability Zone, does not currently have sufficient capacity to support the cluster. Retry and choose from these Availability Zones: region-1a, region-1b, region-1c

このエラーメッセージによって返されるアベイラビリティーゾーンでホストされているクラスター VPC 内のサブネットを使用して、クラスターを再作成してください。

クラスターを配置できないアベイラビリティーゾーンがあります。サブネットが属するアベイラビリ ティーゾーンを、[サブネットの要件と考慮事項](#page-590-0) 内のアベイラビリティーゾーンのリストと比較して ください。

# ノードをクラスターに結合できません

ノードをクラスターに結合できない一般的な理由はいくつかあります。

• ノードがマネージド型の場合、Amazon EKS はノードグループの作成時に、aws-auth ConfigMap にエントリを追加します。エントリが削除または変更された場合は、再度追加す る必要があります。詳細については、ターミナルに **eksctl create iamidentitymapping --help** を入力してください。現在の aws-auth ConfigMap エントリを確認するには、次の コマンドの *my-cluster* をクラスターの名前に置き換えて、変更したコマンド **eksctl get iamidentitymapping --cluster** *my-cluster* を実行します。指定するロールの ARN に は、/ 以外の[パスを](https://docs.aws.amazon.com/IAM/latest/UserGuide/reference_identifiers.html#identifiers-friendly-names)含めることはできません。例えば、ロールの名前が development/apps/

*r*

my-role の場合、ロールの ARN を指定するときに my-role に変更する必要があります。ノード IAM ロール ARN (インスタンスプロファイルの ARN ではない) を指定していることを確認してく ださい。

ノードがセルフマネージド型で、ノードの IAM ロールの ARN の[アクセスエントリを](#page-192-0)作成してい ない場合は、マネージド型ノード用にリストされているのと同じコマンドを実行します。ノード IAM ロールの ARN のアクセスエントリを作成している場合、そのエントリがアクセスエントリで 正しく設定されていない可能性があります。aws-auth ConfigMap エントリまたはアクセスエン トリのプリンシパル ARN として、ノード IAM ロール ARN (インスタンスプロファイルの ARN で はない) が指定されていることを確認してください。アクセスエントリの詳細については、[「アク](#page-192-0) [セスエントリを管理する](#page-192-0)」を参照してください。

- ノード AWS CloudFormation テンプレートの ClusterName が、ノードを結合するクラスターの 名前と正確に一致しません。このフィールドに正しくない値を渡すと、ノードの /var/lib/ kubelet/kubeconfig ファイルの設定が正しくないために、ノードはクラスターに結合されま せん。
- ノードは、クラスターによって所有されているためタグ付けされていません。ノードには、次のタ グが適用されている必要があります。*my-cluster* はクラスターの名前に置き換えられます。

キー しゅうしゅう しゅうしゅう しゅうしゅん 値 kubernetes.io/cluster/ *my-cluste*  owned

- ノードは、パブリック IP アドレスを使用してクラスターにアクセスできない場合があります。パ ブリックサブネットにデプロイされたノードにパブリック IP アドレスが割り当てられていること を確認してください。割り当てられていない場合は、起動後にノードに Elastic IP アドレスを関連 付けることができます。詳細については、「[Elastic IP アドレスをインスタンスまたはネットワー](https://docs.aws.amazon.com/AWSEC2/latest/UserGuide/elastic-ip-addresses-eip.html#using-instance-addressing-eips-associating) [クインターフェイスに関連付ける](https://docs.aws.amazon.com/AWSEC2/latest/UserGuide/elastic-ip-addresses-eip.html#using-instance-addressing-eips-associating)」を参照してください。デプロイされたインスタンスにパブリッ ク IP アドレスを自動的に割り当てるようにパブリックサブネットが設定されていない場合は、そ の設定を有効にすることをお勧めします。詳細については、「[サブネットのパブリック](https://docs.aws.amazon.com/vpc/latest/userguide/vpc-ip-addressing.html#subnet-public-ip) IPv4 アド [レッシング属性の変更](https://docs.aws.amazon.com/vpc/latest/userguide/vpc-ip-addressing.html#subnet-public-ip)」を参照してください。ノードがプライベートサブネットにデプロイされ ている場合、サブネットには、パブリック IP アドレスが割り当てられた NAT ゲートウェイへの ルートが必要です。
- ノードのデプロイ先の AWS リージョン の AWS STS エンドポイントは、アカウントに対して有 効になっていません。リージョンを有効にするには、「[AWS リージョン での AWS STS のアク](https://docs.aws.amazon.com/IAM/latest/UserGuide/id_credentials_temp_enable-regions.html#sts-regions-activate-deactivate) [ティブ化と非アクティブ化](https://docs.aws.amazon.com/IAM/latest/UserGuide/id_credentials_temp_enable-regions.html#sts-regions-activate-deactivate)」を参照してください。
- ノードにはプライベート DNS エントリがないため、node "" not found エラーを含む kubelet ログが発生する可能性があります。ノードが作成される VPC に、DHCP options set の Options として domain-name と domain-name-servers の値のセットがあることを確認し てください。デフォルト値は domain-name:<region>.compute.internal および domainname-servers:AmazonProvidedDNS です。詳細については、「Amazon VPC ユーザーガイ ド」の「[DHCP オプションセット](https://docs.aws.amazon.com/vpc/latest/userguide/VPC_DHCP_Options.html#AmazonDNS)」を参照してください。
- マネージドノードグループ内のノードが 15 分以内にクラスターに接続しない場合、
	- 「NodeCreationFailure」という正常性の問題が出力され、コンソールのステータスが Create failed に設定されます。起動時間が遅い Windows AMI の場合、この問題[は高速起動](https://docs.aws.amazon.com/AWSEC2/latest/WindowsGuide/win-ami-config-fast-launch.html)を使用して 解決できます。

ワーカーノードがクラスターに参加できない一般的な原因を特定してトラブルシューティング するには、AWSSupport-TroubleshootEKSWorkerNode ランブックを使用できます。詳細に ついては、「AWS Systems Manager Automation ランブックリファレンス」の「[AWSSupport-](https://docs.aws.amazon.com/systems-manager-automation-runbooks/latest/userguide/automation-awssupport-troubleshooteksworkernode.html)[TroubleshootEKSWorkerNode](https://docs.aws.amazon.com/systems-manager-automation-runbooks/latest/userguide/automation-awssupport-troubleshooteksworkernode.html)」を参照してください。

# 許可されていないか、アクセスが拒否されました (**kubectl**)

kubectl コマンドの実行中に次のいずれかのエラーが発生した場合は、kubectl が Amazon EKS に対して適切に設定されていないか、使用している IAM プリンシパルの認証情報 (ロールまたはユー ザー) が、Amazon EKS クラスターで Kubernetes オブジェクトに対して十分なアクセス許可を持つ Kubernetes ユーザー名にマッピングされていません。

- could not get token: AccessDenied: Access denied
- error: You must be logged in to the server (Unauthorized)
- error: the server doesn't have a resource type "svc"

この原因としては、次のいずれかが考えられます。

- クラスターはある IAM プリンシパルの認証情報を使用して作成されており、kubectl は別の IAM プリンシパルの認証情報を使用するよう設定されています。この問題を解決するには、クラスター を作成した認証情報を使用するように kube config ファイルを更新してください。詳細につい ては、「Amazon EKS クラスターの kubeconfig [ファイルを作成または更新する](#page-241-0)」を参照してく ださい。
- クラスターが [アクセスエントリを管理する](#page-192-0) の前提条件セクションの最小プラットフォーム要件を 満たしている場合、IAM プリンシパルにはアクセスエントリは存在しません。存在する場合、必
要な Kubernetes グループ名が定義されていないか、適切なアクセスポリシーが関連付けられてい ません。詳細については、「[アクセスエントリを管理する](#page-192-0)」を参照してください。

• クラスターが [アクセスエントリを管理する](#page-192-0) の最小プラットフォーム要件を満たしていない 場合、IAM プリンシパルのエントリは aws-auth ConfigMap に存在しません。存在して も、Kubernetes Role または ClusterRole にバインドされている、または必要なアクセス許可 を持つ Kubernetes グループ名にはマップされません。Kubernetes ロールベース認証 (RBAC) オ ブジェクトの詳細については、Kubernetes ドキュメントの「[RBAC 承認の使用](https://kubernetes.io/docs/reference/access-authn-authz/rbac/)」を参照してくだ さい。現在の aws-auth ConfigMap エントリを確認するには、次のコマンドの *my-cluster* を クラスターの名前に置き換えて、変更したコマンド **eksctl get iamidentitymapping - cluster** *my-cluster* を実行します。IAM プリンシパルの ARN を含むエントリが ConfigMap にない場合は、ターミナルに **eksctl create iamidentitymapping --help** を入力して作成 方法を確認してください。

AWS CLI をインストールして設定する場合は、使用する IAM 認証情報を設定できます。詳細に ついては、「[AWS CLI ユーザーガイド」](https://docs.aws.amazon.com/cli/latest/userguide/cli-chap-getting-started.html)の「AWS Command Line Interface の設定。」を参照し てください。クラスター上の Kubernetes オブジェクトにアクセスする IAM ロールを引き受ける 場合は、IAM ロールを使用するように kubectl を設定することもできます。詳細については、 「Amazon EKS クラスターの kubeconfig [ファイルを作成または更新する](#page-241-0)」を参照してください。

### **hostname doesn't match**

システムの Python のバージョンは 2.7.9 以降であることが必要です。それ以外の場合は、AWS CLI で Amazon EKS を呼び出すと hostname doesn't match エラーが表示されます。詳細につ いては、「Python Requests のよくある質問」の「[What are "hostname doesn't match" errors?」](https://requests.readthedocs.io/en/latest/community/faq.html#what-are-hostname-doesn-t-match-errors)を参 照してください。

### **getsockopt: no route to host**

Docker は、Amazon EKS クラスターの 172.17.0.0/16 CIDR 範囲で実行されます。クラスターの VPC サブネットがこの範囲と重ならないようにすることをお勧めします。重なっている場合は、以 下のエラーが発生します。

Error: : error upgrading connection: error dialing backend: dial tcp 172.17.<nn>.<nn>:10250: getsockopt: no route to host

## **Instances failed to join the Kubernetes cluster**

AWS Management Console で Instances failed to join the Kubernetes cluster エ ラーが表示された場合、クラスターのプライベートエンドポイントアクセスが有効になっているか、 パブリックエンドポイントアクセス用に CIDR ブロックが正しく設定されていることを確認します。 詳細については、「[Amazon EKS クラスターエンドポイントアクセスコントロール」](#page-108-0)を参照してく ださい。

## マネージド型ノードグループのエラー

マネージド型ノードグループでハードウェアのヘルスに問題が発生した場合は、Amazon EKS に よって問題の診断に役立つエラーメッセージが返されます。これらのヘルスチェックは [Amazon](https://docs.aws.amazon.com/AWSEC2/latest/UserGuide/monitoring-system-instance-status-check.html) [EC2 ヘルスチェックに](https://docs.aws.amazon.com/AWSEC2/latest/UserGuide/monitoring-system-instance-status-check.html)基づいているため、ソフトウェアの問題は検出されません。次のリストは、 エラーコードについての説明です。

#### AccessDenied

Amazon EKS または 1 つ以上の管理対象ノードが、Kubernetes クラスター API サーバー での認証または承認に失敗しています。共通のレスポンスヘッダーの詳細については、 「AccessDenied[マネージド型ノードグループエラーを修正する](#page-1047-0)」を参照してください。プ ライベートWindows AMI では、Not authorized for imagesエラーメッセージとともに このエラーコードが表示されることもあります。詳細については、「[Not authorized for](#page-1050-0)  [images](#page-1050-0)」を参照してください。

#### AmiIdNotFound

起動テンプレートに関連付けられている AMI ID が見つかりませんでした。AMI が存在し、アカ ウントと共有されていることを確認してください。

AutoScalingGroupNotFound

マネージド型ノードグループに関連付けられている Auto Scaling グループが見つかりませんでし た。同じ設定で Auto Scaling グループを再作成して復旧できる場合があります。

#### ClusterUnreachable

Amazon EKS または 1 つ以上の管理対象ノードが Kubernetes クラスター API サーバーと通信で きません。このエラーはネットワークが中断したり、API サーバーがリクエストの処理をタイム アウトしている場合に発生する可能性があります。

Ec2SecurityGroupNotFound

クラスターのクラスターセキュリティグループが見つかりませんでした。クラスターを再作成す る必要があります。

Ec2SecurityGroupDeletionFailure

マネージド型ノードグループのリモートアクセスセキュリティグループを削除できませんでし た。セキュリティグループから依存関係を削除します。

Ec2LaunchTemplateNotFound

マネージド型ノードグループの Amazon EC2 起動テンプレートが見つかりませんでした。復旧に は、ノードグループを再作成する必要があります。

Ec2LaunchTemplateVersionMismatch

マネージド型ノードグループの Amazon EC2 起動テンプレートのバージョンが、Amazon EKS が作成したバージョンと一致しません。Amazon EKS が作成したバージョンに戻すことで復旧で きる場合があります。

IamInstanceProfileNotFound

マネージド型ノードグループの IAM インスタンスプロファイルが見つかりませんでした。同じ設 定でインスタンスプロファイルを再作成して復旧できる場合があります。

IamNodeRoleNotFound

マネージド型ノードグループの IAM ロールが見つかりませんでした。同じ設定で IAM ロールを 再作成して復旧できる場合があります。

AsgInstanceLaunchFailures

インスタンスの起動中に Auto Scaling グループに障害が発生しています。

NodeCreationFailure

起動したインスタンスを Amazon EKS クラスターに登録できません。この障害の一般的な原因 は、[ノード IAM ロールの](#page-944-0)アクセス許可が不十分か、ノードのアウトバウンドインターネットアク セスがないことです。ノードは以下の要件のいずれかを満たしている必要があります。

• パブリック IP アドレスを使用してインターネットにアクセス可能です。ノードが存在するサブ ネットに関連付けられているセキュリティグループが、通信を許可する必要があります。詳細 については、[サブネットの要件と考慮事項](#page-590-0)および[Amazon EKS セキュリティグループの要件お](#page-604-0) [よび考慮事項](#page-604-0)を参照してください。

• ノードと VPC は[、プライベートクラスターの要件](#page-136-0) に記載される要件を満たしている必要があ ります。

InstanceLimitExceeded

AWS アカウントが、指定されたインスタンスタイプのインスタンスをこれ以上起動できませ ん。Amazon EC2 のインスタンス制限の引き上げをリクエストして復旧できる場合があります。

InsufficientFreeAddresses

マネージド型ノードグループに関連付けられている 1 つ以上のサブネットに、新しいノードに使 用できる十分な IP アドレスがありません。

**InternalFailure** 

これらのエラーは通常、Amazon EKS サーバー側の問題が原因で発生します。

### <span id="page-1047-0"></span>**AccessDenied**マネージド型ノードグループエラーを修正する

マネージド型ノードグループで操作を実行する際に AccessDenied エラーが発生する最も一般的 な原因は、eks:node-manager、ClusterRole または ClusterRoleBinding がないことで す。Amazon EKS は、マネージド型ノードグループでのオンボーディングの一環として、クラス ター内にこれらのリソースを設定します。これらのリソースは、ノードグループの管理に必要です。

ClusterRole は時間の経過とともに変化する可能性がありますが、次の例のようになります。

```
apiVersion: rbac.authorization.k8s.io/v1
kind: ClusterRole
metadata: 
   name: eks:node-manager
rules:
- apiGroups: 
  - '''
   resources: 
   - pods 
   verbs: 
   - get 
   - list 
   - watch 
   - delete
- apiGroups: 
   - '' 
   resources:
```
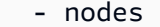

- verbs:
- get
- list
- watch
- patch
- apiGroups:
	- ''

resources:

- pods/eviction

verbs:

- create

ClusterRoleBinding は時間の経過とともに変化する可能性がありますが、次の例のようになり ます。

```
apiVersion: rbac.authorization.k8s.io/v1
kind: ClusterRoleBinding
metadata: 
   name: eks:node-manager
roleRef: 
   apiGroup: rbac.authorization.k8s.io 
   kind: ClusterRole 
   name: eks:node-manager
subjects:
- apiGroup: rbac.authorization.k8s.io 
   kind: User 
   name: eks:node-manager
```
eks:node-manager ClusterRole が存在することを確認します。

**kubectl describe clusterrole eks:node-manager**

存在する場合は、出力を以前の ClusterRole の例と比較します。

eks:node-manager ClusterRoleBinding が存在することを確認します。

**kubectl describe clusterrolebinding eks:node-manager**

存在する場合は、出力を以前の ClusterRoleBinding の例と比較します。

マネージド型ノードグループの操作のリクエスト中に AcessDenied エラーの原因として ClusterRole や ClusterRoleBinding が紛失または破損していることを発見した場合は、それ らを復元できます。次の内容を *eks-node-manager-role.yaml* という名前のファイルに保存し ます。

```
apiVersion: rbac.authorization.k8s.io/v1
kind: ClusterRole
metadata: 
   name: eks:node-manager
rules:
- apiGroups: 
  - '' \pm ''
   resources: 
   - pods 
   verbs: 
   - get 
   - list 
   - watch 
   - delete
- apiGroups: 
   - '' 
   resources: 
   - nodes 
   verbs: 
   - get 
   - list 
   - watch 
   - patch
- apiGroups: 
   - '' 
   resources: 
   - pods/eviction 
   verbs: 
   - create
---
apiVersion: rbac.authorization.k8s.io/v1
kind: ClusterRoleBinding
metadata: 
   name: eks:node-manager
roleRef: 
   apiGroup: rbac.authorization.k8s.io 
   kind: ClusterRole 
   name: eks:node-manager
```

```
subjects:
- apiGroup: rbac.authorization.k8s.io 
   kind: User 
   name: eks:node-manager
```
ファイルを適用します。

**kubectl apply -f** *eks-node-manager-role.yaml*

<span id="page-1050-0"></span>ノードグループの操作を再試行して、問題が解決したかどうかを確認します。

## **Not authorized for images**

Not authorized for imagesエラーメッセージの考えられる原因の 1 つは、プライベート Amazon EKSWindows AMIWindows を使用してマネージドノードグループを起動することです。 新しい Windows AMI をリリースすると、AWS は 4 か月以上前の AMI を非公開にし、アクセス 不可にします。マネージド型ノードグループがプライベート Windows AMI を使用している場合 は、[Windows マネージド型ノードグループを更新するこ](#page-333-0)とを検討してください。非公開になっ た AMI へのアクセスを可能にできるかは保証できませんが、AWS サポートにチケットを提出す ることでアクセスをリクエストできます。詳細については、「Amazon EC2 ユーザーガイド」の 「[Patches, security updates, and AMI IDs」](https://docs.aws.amazon.com/AWSEC2/latest/WindowsGuide/aws-windows-ami.html#ami-patches-security-ID)を参照してください。

## ノードが **NotReady** 状態です

ノードが NotReady 状態になった場合、ノードに異常があり、新しい Pods をスケジュールできな い可能性があります。これは、ノードに CPU、メモリ、利用可能なディスクスペースの十分なリ ソースがないなど、さまざまな理由で発生します。

Amazon EKS 最適化 Windows AMI の場合、kubelet 設定のデフォルトでは、コンピューティ ングリソースの予約は指定されていません。リソースの問題を防ぐために、kubelet に [kube](https://kubernetes.io/docs/tasks/administer-cluster/reserve-compute-resources/#kube-reserved)[reserved](https://kubernetes.io/docs/tasks/administer-cluster/reserve-compute-resources/#kube-reserved) および/または [system-reserved](https://kubernetes.io/docs/tasks/administer-cluster/reserve-compute-resources/#system-reserved) の設定値を指定することで、システムプロセスの コンピューティングリソースを予約できます。これを行うには、ブートストラップスクリプトの - KubeletExtraArgs コマンドラインパラメータを使用します。詳細については、「Kubernetes ド キュメント」の「[Reserve Compute Resources for System Daemons」](https://kubernetes.io/docs/tasks/administer-cluster/reserve-compute-resources/)、およびこのユーザーガイド の[「ブートストラップスクリプトの設定パラメータ](#page-464-0)」を参照してください。

## CNI ログ収集ツール

Amazon VPC CNI plugin for Kubernetes には、/opt/cni/bin/aws-cni-support.sh のノードで 使用できる独自のトラブルシューティング スクリプトがあります。このスクリプトを使用して、サ ポートケースおよび一般的なトラブルシューティングの診断ログを収集できます。

ノードでスクリプトを実行するには、次のコマンドを使用します。

**sudo bash /opt/cni/bin/aws-cni-support.sh**

**a** Note

指定された場所にスクリプトが存在しない場合は、CNI コンテナの実行に失敗します。手動 でスクリプトをダウンロードして実行するには、次のコマンドを使用します。

**curl -O https://raw.githubusercontent.com/awslabs/amazon-eks-ami/master/logcollector-script/linux/eks-log-collector.sh sudo bash eks-log-collector.sh**

このスクリプトは、次の診断情報を収集します。デプロイした CNI バージョンは、スクリプトバー ジョンより前のバージョンである可能性があります。

 This is version 0.6.1. New versions can be found at https://github.com/awslabs/ amazon-eks-ami Trying to collect common operating system logs... Trying to collect kernel logs... Trying to collect mount points and volume information... Trying to collect SELinux status... Trying to collect iptables information... Trying to collect installed packages... Trying to collect active system services... Trying to collect Docker daemon information... Trying to collect kubelet information... Trying to collect L-IPAMD information... Trying to collect sysctls information... Trying to collect networking information... Trying to collect CNI configuration information...

Trying to collect running Docker containers and gather container data...

Trying to collect Docker daemon logs... Trying to archive gathered information...

 Done... your bundled logs are located in /var/ log/*eks\_i-0717c9d54b6cfaa19\_2020-03-24\_0103-UTC\_0.6.1*.tar.gz

診断情報が収集され、以下に保存されます。

/var/log/*eks\_i-0717c9d54b6cfaa19\_2020-03-24\_0103-UTC\_0.6.1*.tar.gz

# コンテナランタイムネットワークの準備ができていません

以下のような Container runtime network not ready エラーと承認エラーが表示される場合 があります。

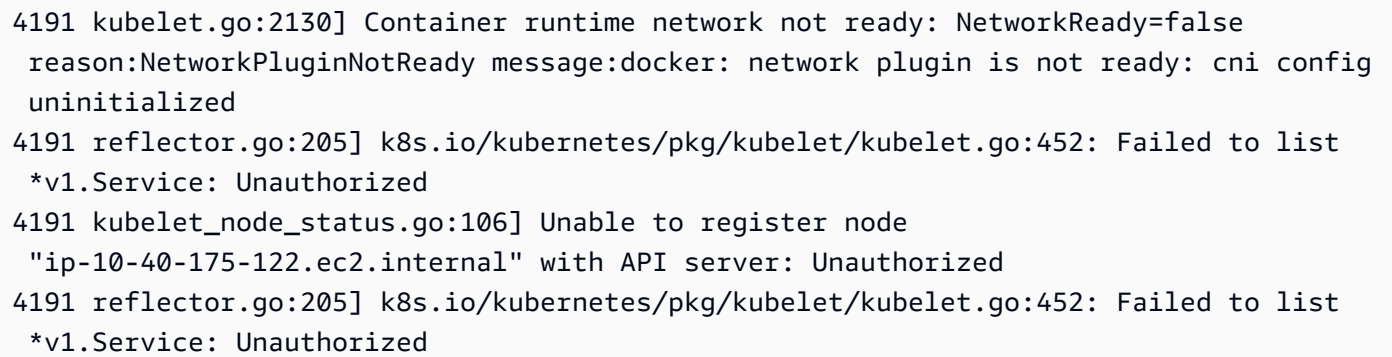

これは、次のいずれかの理由で発生します。

- 1. クラスターに aws-auth ConfigMap がないか、ノードに設定した IAM ロールのエントリが含ま れていないかのどちらかです。
	- この ConfigMap エントリは、ノードが次の条件のうち 1 つを満たす場合に必要です。
	- 任意の Kubernetes またはプラットフォームバージョンのクラスター内のマネージド型ノード。
	- [アクセスエントリを管理する](#page-192-0) トピックの前提条件セクションに記載されているいずれかのプ ラットフォームバージョンよりも前のクラスター内のセルフマネージド型ノード。

この問題を解決するには、次のコマンドの *my-cluster* をクラスターの名前に置き換えて、 変更したコマンド **eksctl get iamidentitymapping --cluster** *my-cluster* を実行す ることで、ConfigMap 内の現在のエントリを確認します。コマンドからエラーメッセージが 表示される場合は、クラスターに aws-auth ConfigMap がないことが原因である可能性があ

ります。次のコマンドは ConfigMap にエントリを追加します。ConfigMap が存在しない場 合は、コマンドによって作成されます。*111122223333* を IAM ロールの AWS アカウント ID に、*myAmazonEksNodeRole* をノードのロールの名前に置き換えます。

**eksctl create iamidentitymapping --cluster** *my-cluster* **\ --arn arn:aws:iam::***111122223333***:role/***myAmazonEKSNodeRole* **--group system:bootstrappers,system:nodes \ --username system:node:{{EC2PrivateDNSName}}**

指定するロールの ARN には、/ 以外の[パスを](https://docs.aws.amazon.com/IAM/latest/UserGuide/reference_identifiers.html#identifiers-friendly-names)含めることはできません。例えば、ロールの名前が development/apps/my-role の場合、ロールの ARN を指定するときに my-role に変更する 必要があります。ノード IAM ロール ARN (インスタンスプロファイルの ARN ではない) を指定し ていることを確認してください。

2. セルフマネージド型ノードが[、アクセスエントリを管理する](#page-192-0) トピックの前提条件に記載されて いる最小バージョンのプラットフォームバージョンのクラスターにあるものの、ノードの IAM ロールのエントリが aws-auth ConfigMap (前の項目を参照) に記載されていないか、ロール のアクセスエントリが存在しません。この問題を解決するには、次のコマンドの *my-cluster* をクラスターの名前に置き換えて、変更したコマンド **aws eks list-access-entries - cluster-name** *my-cluster* を実行することで、現在のアクセスエントリを確認します。次 のコマンドは、ノードの IAM ロールのアクセスエントリを追加します。*111122223333* を IAM ロールの AWS アカウント ID に、*myAmazonEksNodeRole* をノードのロールの名前に置き換え ます。Windows ノードを使用している場合は、*EC2\_Linux* を **EC2\_Windows** に置き換えてくだ さい。ノード IAM ロール ARN (インスタンスプロファイルの ARN ではない) を指定していること を確認してください。

**aws eks create-access-entry --cluster-name** *my-cluster* **--principal-arn arn:aws:iam::***111122223333***:role/***myAmazonEKSNodeRole* **--type** *EC2\_Linux*

## TLS ハンドシェイクタイムアウト

ノードがパブリック API サーバーエンドポイントへの接続を確立できない場合、次のようなエラー が発生する可能性があります。

server.go:233] failed to run Kubelet: could not init cloud provider "aws": error finding instance i-*1111f2222f333e44c*: "error listing AWS instances: \"RequestError: send request failed\\ncaused by: Post net/http: TLS handshake timeout\""

kubelet プロセスは、API サーバーエンドポイントを継続的に再生成およびテストします。このエ ラーは、コントロールプレーンでクラスターのローリング更新を行う手順 (設定の変更やバージョン の更新など) で一時的に発生することもあります。

この問題を解決するには、ルートテーブルとセキュリティグループを確認して、ノードからのトラ フィックがパブリックエンドポイントに到達できることを確認します。

## InvalidClientTokenId

中国 AWS リージョン でクラスターにデプロイされている Pod または DaemonSet 用サービスアカ ウントの IAM ロールを使用していて、spec に AWS\_DEFAULT\_REGION 環境可変を設定していない 場合、Pod または DaemonSet に次のエラーが表示されることがあります。

An error occurred (InvalidClientTokenId) when calling the GetCallerIdentity operation: The security token included in the request is invalid

この問題を解決するには、次の Pod spec の例に示すように、AWS\_DEFAULT\_REGION 環境変数を Pod または DaemonSet spec に追加する必要があります。

```
apiVersion: v1
kind: Pod
metadata: 
   name: envar-demo 
   labels: 
     purpose: demonstrate-envars
spec: 
   containers: 
   - name: envar-demo-container 
     image: gcr.io/google-samples/node-hello:1.0 
     env: 
     - name: AWS_DEFAULT_REGION 
       value: "region-code"
```
# VPC アドミッションウェブフック証明書の有効期限切れ

VPC アドミッション Webhook の署名に使用された証明書の有効期限が切れた場合、新しい Windows Pod 展開のステータスは ContainerCreating のままになります。

データプレーンでレガシー Windows サポートがある場合に問題を解決するには[、VPC アドミッショ](#page-133-0) [ンウェブフック証明書の更新](#page-133-0) を参照してください。クラスタとプラットフォームのバージョンが

[Windows サポートの前提条件](#page-122-0) に記載されているバージョンよりも遅い場合は、データプレーンでレ ガシー Windows サポートを削除し、コントロールプレーンで有効にすることをお勧めします。一度 行えば、ウェブフック証明書を管理する必要はありません。詳細については、「[Amazon EKS クラ](#page-121-0) [スター の Windows サポートの有効化」](#page-121-0)を参照してください。

# コントロールプレーンをアップグレードする前に、ノードグループ が Kubernetes バージョンと一致する必要があります

コントロールプレーンを新しい Kubernetes バージョンにアップグレードする前に、クラスター内 のマネージドノードと Fargate ノードのマイナーバージョンが、コントロールプレーンの現在の バージョンのバージョンと同じである必要があります。Amazon EKS update-cluster-version API は、すべての EKS マネージド型ノードが現在のクラスターバージョンにアップグレードされ るまで、リクエストを拒否します。Amazon EKS は、マネージド型ノードをアップグレードするた めの API を提供します。マネージド型ノードグループの Kubernetes バージョンのアップグレード については、[マネージド型ノードグループの更新](#page-333-0) を参照してください。Fargate ノードのバージョ ンをアップグレードするには、ノードによって表される pod を削除し、コントロールプレーンを アップグレードした後に pod を再デプロイします。詳細については、「[Amazon EKS クラスターの](#page-95-0) [Kubernetes バージョンの更新」](#page-95-0)を参照してください。

# 多数のノードを起動すると、**Too Many Requests** エラーが発生 します。

多数のノードを同時に起動すると、[Amazon EC2 ユーザーデータの](https://docs.aws.amazon.com/AWSEC2/latest/UserGuide/user-data.html#user-data-shell-scripts)実行ログに「Too Many Requests」というエラーメッセージが表示される場合があります。これは、コントロールプレーン が describeCluster 呼び出しで過負荷になっているために発生する可能性があります。過負荷が 原因で、スロットリングが発生し、ノードがブートストラップスクリプトを実行できなくなり、ノー ドが完全にクラスターに参加できなくなります。

--apiserver-endpoint、--b64-cluster-ca、および --dns-cluster-ip 引数がノードブー トストラップスクリプトに渡されていることを確認してください。これらの引数を含める場合、ブー トストラップスクリプトが describeCluster 呼び出しを行う必要がなくなり、コントロールプ レーンが過負荷になるのを防ぐのに役立ちます。詳細については、「[Amazon EKS に最適化された](#page-351-0)  Linux/Bottlerocket AMI に含まれる bootstrap.sh [ファイルに引数を渡すためのユーザーデータを](#page-351-0) [提供する](#page-351-0)」を参照してください。

# Kubernetes API サーバーリクエストでの HTTP 401 不正エラーレ スポンス

これらのエラーは、Pod のサービスアカウントトークンがクラスターで期限切れになった場合に表 示されます。

Amazon EKS クラスターの Kubernetes API サーバーでは、90 日を超えるトークンのリクエストは 拒否されます。以前の Kubernetes バージョンでは、トークンに有効期限がありませんでした。つま り、これらのトークンに依存しているクライアントは、1 時間以内にトークンを更新する必要があ ります。無効なトークンが原因で Kubernetes APIサーバーがリクエストを拒否しないようにするに は、ワークロードで使用される [Kubernetes クライアント SDK](https://kubernetes.io/docs/reference/using-api/client-libraries/) のバージョンが、次のバージョンと 同じか、それ以降である必要があります。

- Go バージョン 0.15.7 以降
- Python バージョン 12.0.0 以降
- Java バージョン 9.0.0 以降
- JavaScript バージョン 0.10.3 以降
- Ruby master ブランチ
- Haskell バージョン0.3.0.0
- C# バージョン 7.0.5 以降

以前のトークンを使用しているクラスター内の既存の Pods をすべて識別できます。詳細について は、「[Kubernetes サービス アカウント」](#page-244-0)を参照してください。

# Amazon EKS プラットフォームのバージョンは、現在のプラット フォーム バージョンより 2 つ以上遅れています

これは、Amazon EKS がクラスターの [プラットフォームバージョン](#page-167-0) を自動的に更新できない場合に 発生する可能性があります。これには多くの原因がありますが、一般的な原因のいくつかが続きま す。これらの問題のいずれかがクラスターに当てはまる場合、それはまだ機能する可能性があります が、そのプラットフォームバージョンは Amazon EKS によって更新されません。

#### 問題

[クラスターIAMロール](#page-940-0) が削除されました - このロールは、クラスターの作成時に指定されました。次 のコマンドで、どのロールが指定されたかを確認できます。*my-cluster* の部分は、自分のクラス ター名に置き換えます。

**aws eks describe-cluster --name** *my-cluster* **--query cluster.roleArn --output text | cut -d / -f 2**

出力例は次のとおりです。

*eksClusterRole*

ソリューション

同じ名前で新しい [クラスター IAM ロール](#page-940-0) を作成します。

問題

クラスターの作成中に指定されたサブネットが削除されました - クラスターで使用するサブネット は、クラスターの作成中に指定されました。次のコマンドで、指定されたサブネットを確認できま す。*my-cluster* の部分は、自分のクラスター名に置き換えます。

```
aws eks describe-cluster --name my-cluster --query cluster.resourcesVpcConfig.subnetIds
```
出力例は次のとおりです。

```
\Gamma"subnet-EXAMPLE1",
"subnet-EXAMPLE2"
]
```
ソリューション

アカウントにサブネット ID が存在するかどうかを確認します。

```
vpc_id=$(aws eks describe-cluster --name my-cluster --query 
  cluster.resourcesVpcConfig.vpcId --output text)
aws ec2 describe-subnets --filters "Name=vpc-id,Values=$vpc_id" --query 
  "Subnets[*].SubnetId"
```
#### 出力例は次のとおりです。

```
\Gamma"subnet-EXAMPLE3",
"subnet-EXAMPLE4"
]
```
出力で返されたサブネット ID が、クラスターの作成時に指定されたサブネット ID と一致しない場 合、Amazon EKS でクラスターを更新するには、クラスターで使用されるサブネットを変更する 必要があります。これは、クラスターの作成時に 2 つ以上のサブネットを指定した場合、Amazon EKS は指定したサブネットをランダムに選択して新しいエラスティックネットワークインターフェ イスを作成するためです。これらのネットワーク インターフェイスにより、コントロールプレーン はノードと通信できます。Amazon EKS は、選択したサブネットが存在しない場合、クラスターを 更新しません。Amazon EKS が新しいネットワーク インターフェイスを作成するために選択する、 クラスターの作成時に指定したサブネットをコントロールすることはできません。

クラスターの Kubernetes バージョンの更新を開始すると、同じ理由で更新が失敗する可能性があり ます。

#### 問題

クラスターの作成中に指定されたセキュリティグループが削除されました - クラスターの作成中にセ キュリティグループを指定した場合は、次のコマンドでそれらの ID を確認できます。*my-cluster* の部分は、自分のクラスター名に置き換えます。

```
aws eks describe-cluster --name my-cluster --query 
  cluster.resourcesVpcConfig.securityGroupIds
```
出力例は次のとおりです。

```
\Gamma "sg-EXAMPLE1"
\mathbf{I}
```
[] が返された場合、クラスターの作成時にセキュリティグループが指定されておらず、セキュリ ティグループの欠落は問題ではありません。セキュリティグループが返された場合は、セキュリティ グループがアカウントに存在することを確認します。

ソリューション

これらのセキュリティグループがアカウントに存在するかどうかを確認します。

```
vpc_id=$(aws eks describe-cluster --name my-cluster --query 
  cluster.resourcesVpcConfig.vpcId --output text)
aws ec2 describe-security-groups --filters "Name=vpc-id,Values=$vpc_id" --query 
  "SecurityGroups[*].GroupId"
```
出力例は次のとおりです。

```
\Gamma"sg-EXAMPLE2"
\mathbf{I}
```
出力で返されたセキュリティグループ ID が、クラスターの作成時に指定されたセキュリティグルー プ ID と一致しない場合、Amazon EKS でクラスターを更新するには、クラスターで使用されるセ キュリティグループを変更する必要があります。クラスターの作成時に指定されたセキュリティグ ループ ID が存在しない場合、Amazon EKS はクラスターを更新しません。

クラスターの Kubernetes バージョンの更新を開始すると、同じ理由で更新が失敗する可能性があり ます。

Amazon EKS がクラスターのプラットフォームバージョンを更新しないその他の理由

- クラスターの作成時に指定した各サブネットで、少なくとも 6 つ (ただし、16 をお勧めします) の 使用可能な IP アドレスがありません。サブネットに十分な使用可能な IP アドレスがない場合は、 サブネット内の IP アドレスを解放するか、十分な使用可能な IP アドレスを持つサブネットを使用 するように、クラスターで使用されるサブネットを変更する必要があります。
- クラスターの作成時に [シークレットの暗号化](#page-117-0) を有効にし、指定した AWS KMS キーが削除されま した。Amazon EKS でクラスターを更新する場合は、新しいクラスターを作成する必要がありま す

# クラスターの正常性に関するよくある質問およびエラーコードと解 決パス

Amazon EKS は EKS クラスターとクラスターインフラストラクチャの問題を検出し、クラスター ヘルスに保存します。クラスターヘルスの情報を利用することで、クラスターの問題をより迅速に 検出、トラブルシューティング、対処できます。これにより、より安全で最新のアプリケーション 環境を構築できます。さらに、必要なインフラストラクチャまたはクラスター設定に問題があるた め、Kubernetes の新しいバージョンにアップグレードしたり、Amazon EKS が劣化したクラスター にセキュリティ更新をインストールしたりできない場合があります。Amazon EKS は、問題を検出 したり、問題が解決されたことを検出したりするまでに 3 時間かかる場合があります。

Amazon EKS クラスターの状態は、Amazon EKS とそのユーザー間で共有される責任です。IAM ロールや Amazon VPC サブネットの前提となるインフラストラクチャ、および事前に提供する必要 があるその他の必要なインフラストラクチャは、お客様の責任となります。Amazon EKS は、この インフラストラクチャとクラスターの設定の変更を検出します。

Amazon EKS コンソールでクラスターの状態にアクセスするには、Amazon EKS クラスター詳 細ページの [概要] タブにある [ヘルスの問題] というセクションを探してください。このデータ は、EKS API の DescribeCluster アクションを、例えば AWS Command Line Interface 内から呼 び出すことでも確認できます。

この機能を使用する理由は何ですか?

Amazon EKS クラスターの状態を把握しやすくなり、問題を迅速に診断して修正できます。デ バッグや AWS サポートケースの作成に時間を費やす必要はありません。例えば、Amazon EKS クラスターのサブネットを誤って削除した場合、Amazon EKS はクロスアカウントのネット ワークインターフェイスや kubectl exec や kubectl ログなどの Kubernetes AWS CLI コマ ンドを作成できなくなります。この場合、次のエラーとともに処理が失敗します: Error from server: error dialing backend: remote error: tls: internal error. そして、 次のような Amazon EKS ヘルスの問題が表示されます: subnet-da60e280 was deleted: could not create network interface。

この機能は他の AWS サービスとどのように関連し、機能しますか?

IAM ロールと Amazon VPC サブネットは、クラスターヘルスが問題を検出するための前提条件 となるインフラストラクチャの 2 つの例です。この機能は、これらのリソースが正しく設定され ていない場合に詳細情報を返します。

ヘルスに問題があるクラスターには料金がかかりますか?

はい。Amazon EKS クラスターはすべて標準の Amazon EKS 料金で請求されます。クラスター ヘルス機能は追加料金なしで利用できます。

この機能は AWS Outposts の Amazon EKS クラスターで動作しますか?

はい。クラスターの問題は、AWS Outposts の拡張クラスターと AWS Outposts のローカル クラスターを含む AWS クラウド内の EKS クラスターで検出されます。クラスターヘルスで は、Amazon EKS Anywhere や Amazon EKS Distro (EKS-D) の問題は検出されません。

新しい問題が検出されたときに通知を受けることはできますか?

いいえ、Amazon EKS コンソールを確認するか、EKS DescribeCluster API を呼び出す必要 があります。

コンソールにはヘルスの問題に関する警告が表示されますか?

はい。ヘルスに問題があるクラスターには、コンソールの上部にバナーが表示されます。

最初の 2 つの列は API レスポンス値に必要なものです[。Health ClusterIssue](https://docs.aws.amazon.com/eks/latest/APIReference/API_ClusterIssue.html) オブジェクトの 3 番目 のフィールドは resourceIds で、返される値は課題タイプによって異なります。

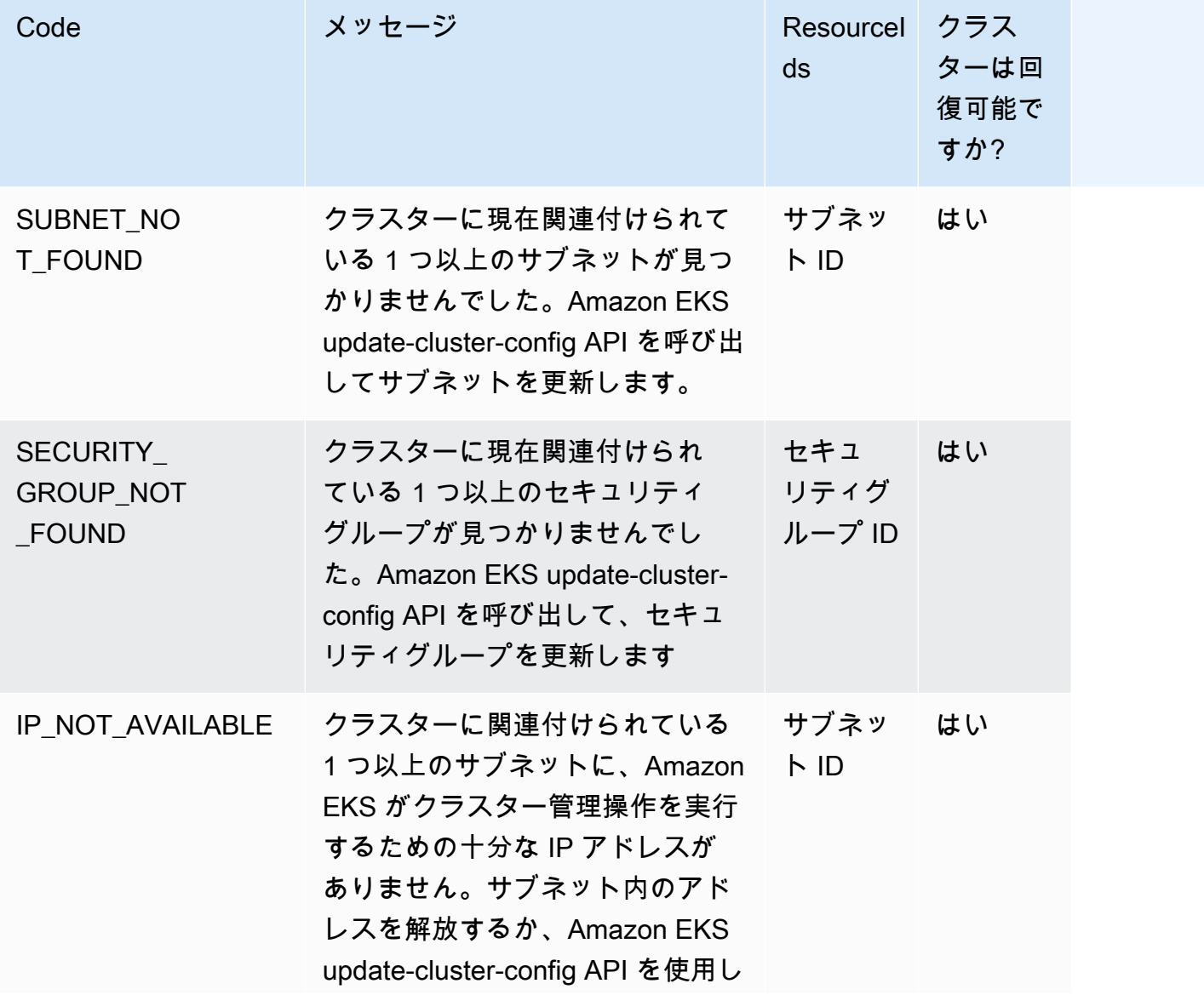

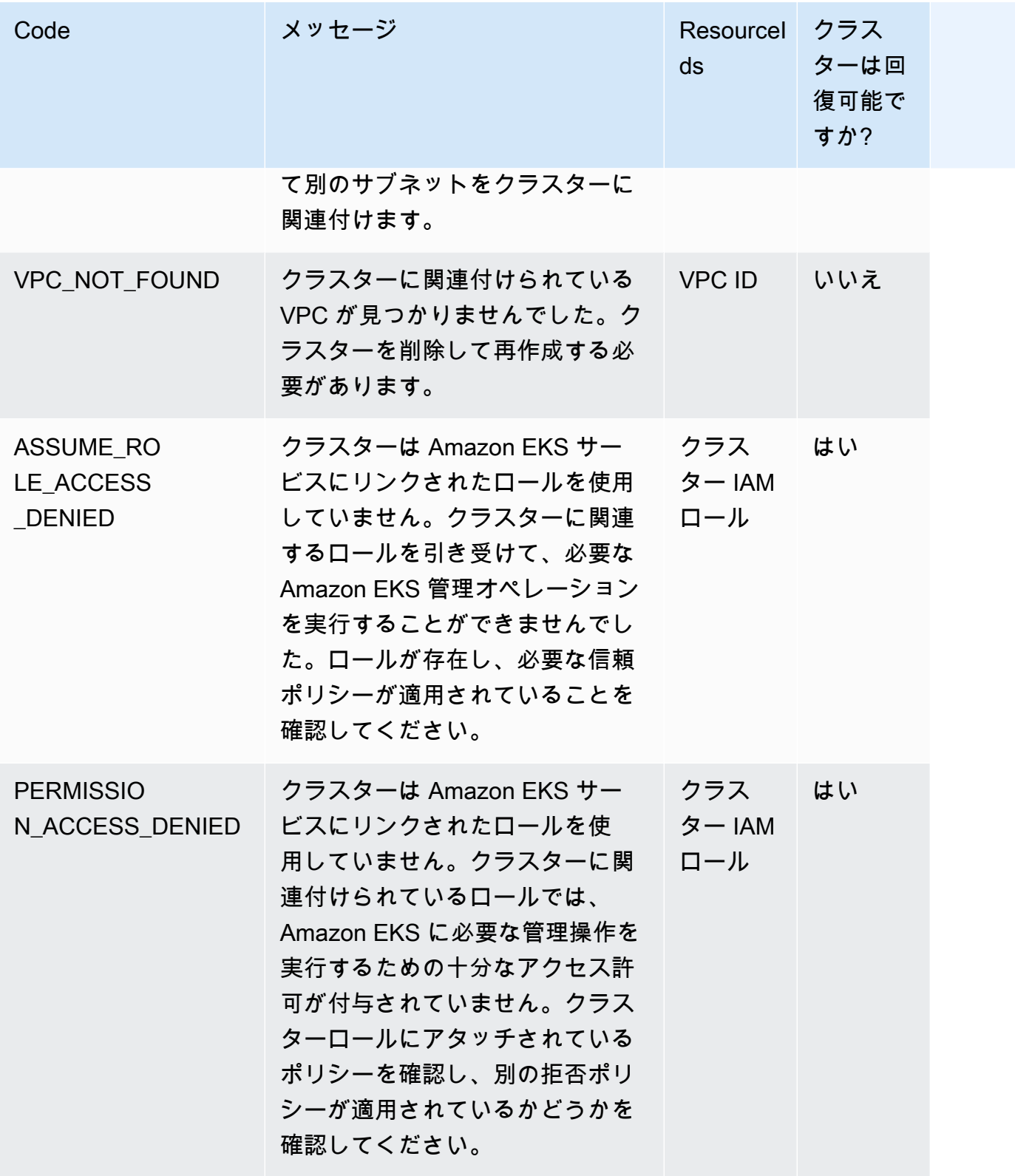

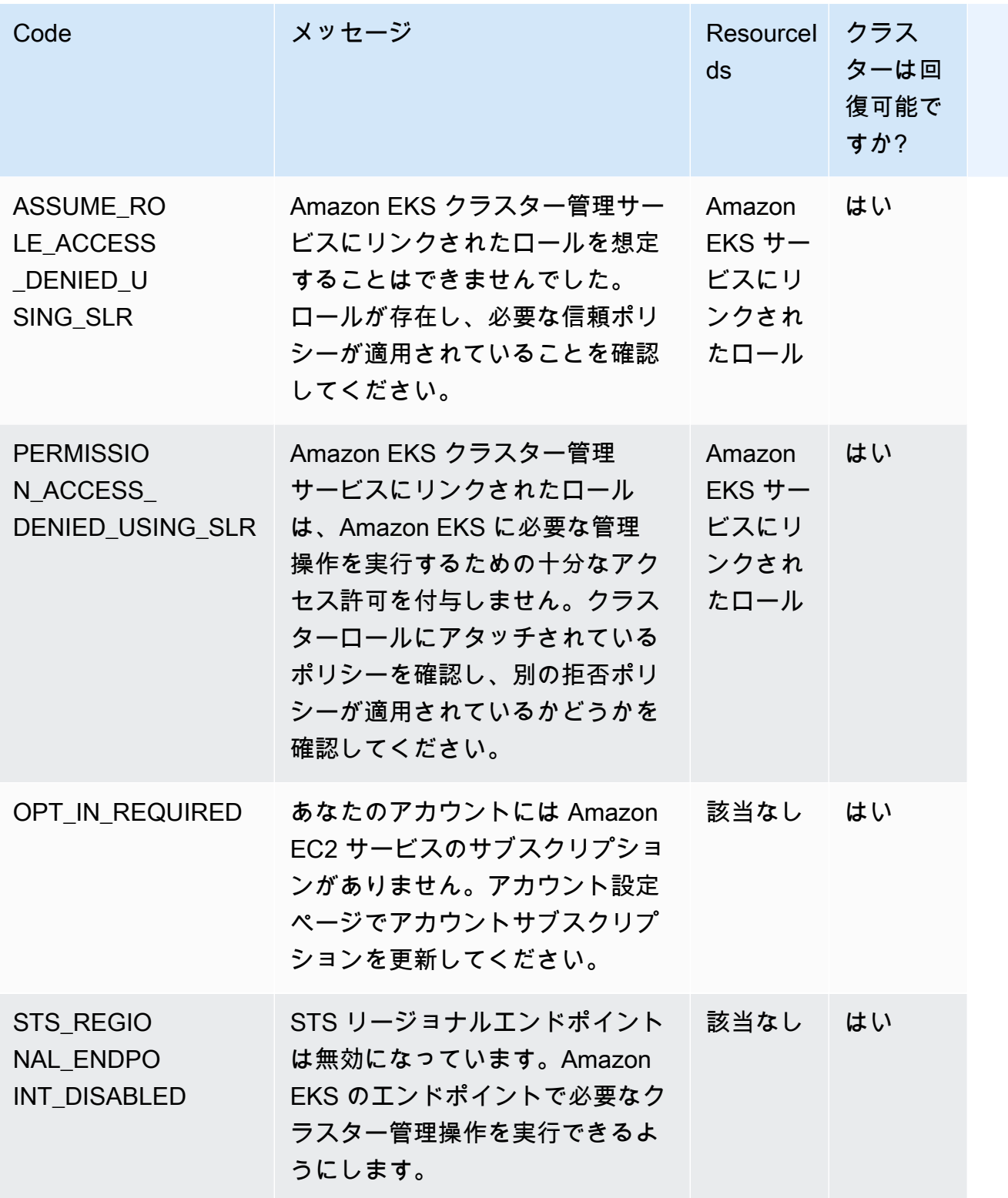

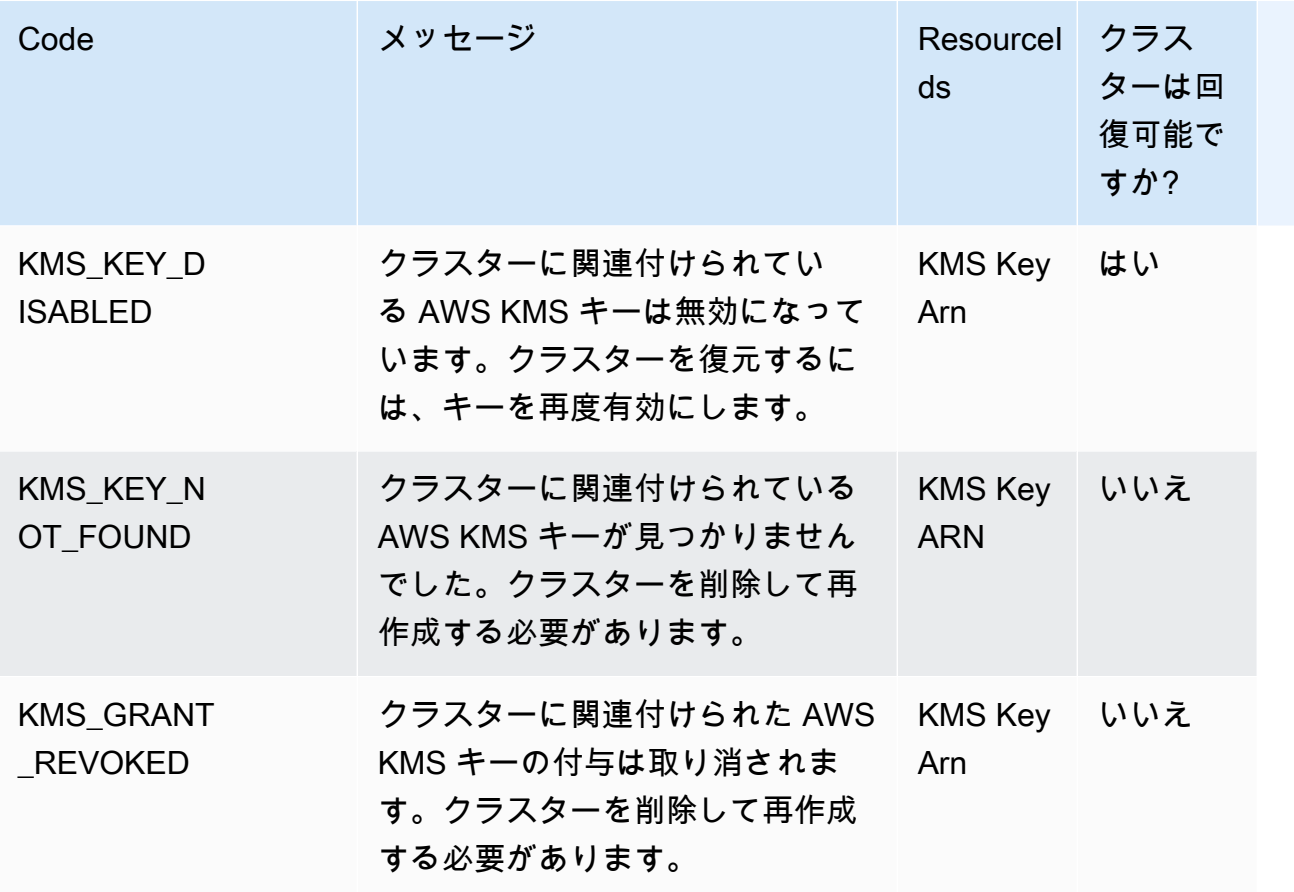

# Amazon EKS Connector

Amazon EKS Connector を使用して、準拠する Kubernetes クラスターを AWS に登録および接続 し、Amazon EKS コンソールで可視化できます。クラスターが接続されると、Amazon EKS コン ソールでクラスターのステータス、設定、およびワークロードを確認できます。この機能を使用 して Amazon EKS コンソールで接続されたクラスターを表示できますが、管理することはできま せん。Amazon EKS Connector には[、Github のオープンソースプロジェクトで](https://github.com/aws/amazon-eks-connector)あるエージェント が必要です。よくある質問やトラブルシューティングなどのその他の技術コンテンツについては、 「[Amazon EKS Connector での問題のトラブルシューティング](#page-1077-0)」を参照してください。

Amazon EKS Connector は、次のタイプの Kubernetes クラスターを Amazon EKS に接続できま す。

- オンプレミス Kubernetes クラスター
- Amazon EC2 で実行されるセルフマネージド型クラスター
- 他のクラウドプロバイダーのマネージド型クラスター

## Amazon EKS Connector の考慮事項

Amazon EKS Connector を使用する前に、次のことを理解してください。

- クラスターを Amazon EKS に接続するには、Kubernetes クラスターに対する管理者権限が必要で す。
- Kubernetes クラスターには、接続する前に Linux 64 ビット (x86) ワーカーノードが存在する必要 があります。ARM ワーカーノードはサポートされていません。
- ssm. および ssmmessages. Systems Manager エンドポイントへのアウトバウンドアクセスを持 つ Kubernetes クラスター内のワーカーノードが必要です。詳細については、AWS 全般のリファ レンス の[「Systems Manager エンドポイント](https://docs.aws.amazon.com/general/latest/gr/ssm.html)」を参照してください。
- デフォルトでは、1 つのリージョンで最大 10 個のクラスターを接続できます。[Service Quotas コ](https://docs.aws.amazon.com/servicequotas/latest/userguide/request-quota-increase.html) [ンソール](https://docs.aws.amazon.com/servicequotas/latest/userguide/request-quota-increase.html)を使用して引き上げをリクエストできます。詳細については、「[クォータの引き上げのリ](https://docs.aws.amazon.com/servicequotas/latest/userguide/request-quota-increase.html) [クエスト](https://docs.aws.amazon.com/servicequotas/latest/userguide/request-quota-increase.html)」を参照してください。
- Amazon EKS RegisterCluster、ListClusters、DescribeCluster、および DeregisterCluster API のみが、外部 Kubernetes クラスターでサポートされています。
- クラスターを登録するには、次のアクセス許可が必要です。
- eks:RegisterCluster
- ssm:CreateActivation
- ssm:DeleteActivation
- iam:PassRole
- クラスターを登録解除するには、次のアクセス許可が必要です。
	- eks:DeregisterCluster
	- ssm:DeleteActivation
	- SSM: DeregisterManagedInstance

## <span id="page-1066-0"></span>Amazon EKS コネクターの必要な IAM ロール

Amazon EKS Connector を使用するには、次の 2 つの IAM ロールが必要です。

- 初めてクラスターを登録すると、[Amazon EKS Connector](#page-935-0) サービスにリンクされたロールが作成 されます。
- Amazon EKS Connector エージェントの IAM ロールを作成する必要があります。詳細について は、「[Amazon EKS コネクタの IAM ロール」](#page-955-0)を参照してください。

[IAM プリンシパルの](https://docs.aws.amazon.com/IAM/latest/UserGuide/id_roles_terms-and-concepts.html)クラスターおよびワークロードの表示許可を有効にするには、eks-connector および Amazon EKS Connector クラスターのロールをクラスターに適用します。「[クラスター上の](#page-1073-0)  [Kubernetes リソースを表示するためのアクセス権の IAM プリンシパルへの付与」](#page-1073-0)の手順を実行しま す。

## 外部クラスターの接続

以下のプロセスで複数のメソッドを使用して、外部の Kubernetes クラスターを Amazon EKS に接 続できます。このプロセスには 2 つのステップがあります。Amazon EKS へのクラスターの登録 と、クラスターへの eks-connector エージェントのインストールです。

**A** Important

最初のステップを完了してから 3 日以内、つまり登録の有効期限が切れる前に 2 番目のス テップを完了する必要があります。

## コネクタメソッド

クラスターを登録する各メソッドの後で、エージェントをインストールするすべてのメソッドを使用 できるわけではありません。次の表は、各登録メソッドと、使用できるエージェントのインストール メソッドのリストです。

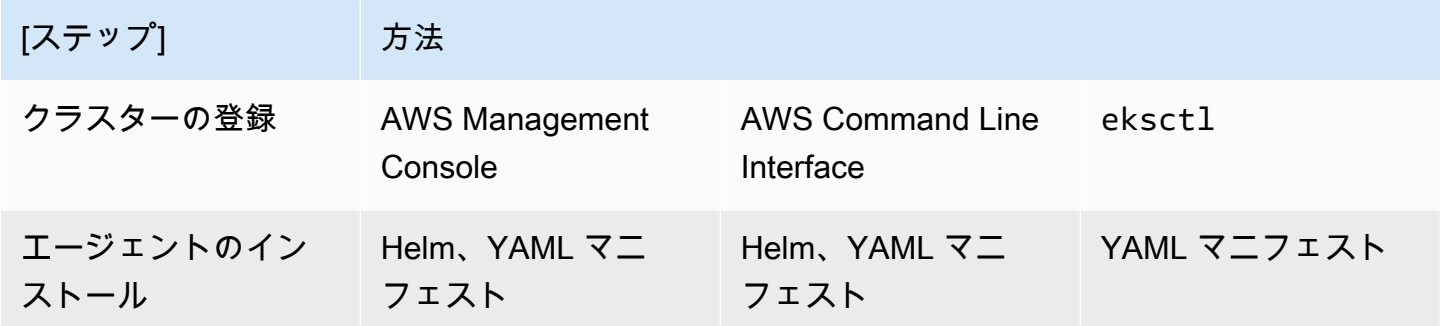

### 前提条件

- Amazon EKS Connector エージェントロールが作成されたことを確認します。[「Amazon EKS コ](#page-956-0) [ネクタエージェントロールの作成](#page-956-0)」の手順を実行します。
- クラスターを登録するには、次のアクセス許可が必要です。
	- eks:RegisterCluster
	- ssm:CreateActivation
	- ssm:DeleteActivation
	- iam:PassRole

### ステップ 1: クラスターの登録

AWS CLI

#### 前提条件

• AWS CLIがインストールされている必要があります。インストールまたはアップグレードする には、[AWS CLI のインストールを](https://docs.aws.amazon.com/cli/latest/userguide/cli-chap-install.html)参照してください。

#### クラスターを AWS CLI に登録するには

• コネクタ設定には、Amazon EKS Connector エージェントの IAM ロールを指定します。詳細 については、「[Amazon EKS コネクターの必要な IAM ロール」](#page-1066-0)を参照してください。

```
aws eks register-cluster \ 
      --name my-first-registered-cluster \ 
      --connector-config roleArn=arn:aws:iam::111122223333:role/
AmazonEKSConnectorAgentRole,provider="OTHER" \ 
      --region aws-region
```
出力例は次のとおりです。

```
{ 
     "cluster": { 
          "name": "my-first-registered-cluster", 
         "arn": "arn:aws:eks:region:111122223333:cluster/my-first-registered-
cluster", 
         "createdAt": 1627669203.531, 
         "ConnectorConfig": { 
              "activationId": "xxxxxxxxACTIVATION_IDxxxxxxxx", 
              "activationCode": "xxxxxxxxACTIVATION_CODExxxxxxxx", 
              "activationExpiry": 1627672543.0, 
              "provider": "OTHER", 
              "roleArn": "arn:aws:iam::111122223333:role/
AmazonEKSConnectorAgentRole" 
         }, 
          "status": "CREATING" 
     }
}
```
次のステップで aws-region、activationId、activationCode の値を使用します。

#### AWS Management Console

コンソールに Kubernetes クラスターを登録するには。

1. <https://console.aws.amazon.com/eks/home#/clusters>で Amazon EKS コンソール を開きま す。

- 2. [Add cluster] (クラスターの追加) を選択し、[Register] (登録) を選択して設定ページを表示し ます。
- 3. [Configure cluster (クラスターの設定)] セクションで、次のフィールドに入力します。
	- [Name (名前)] クラスターの一意の名前。
	- プロバイダー Kubernetes クラスタープロバイダーのドロップダウンリストを表示するこ とを選択します。特定のプロバイダが不明な場合は、[その他] を選択します。
	- EKS Connector のロール クラスターの接続に使用するロールを選択します。
- 4. クラスターの登録を選択します。
- 5. [Cluster] 概要ページが表示されます。Helm チャートを使用する場合は、helm install コ マンドをコピーして次のステップに進みます。YAML マニフェストを使用する場合 は、[YAML ファイルをダウンロード] を選択して、マニフェストファイルをローカルドライ ブにダウンロードします。

**A** Important

- これは、helm install コマンドをコピーする、またはこのファイルをダウン ロードする唯一の機会です。このページから移動しないでください。リンクにアク セスできないので、クラスターの登録を解除し、最初から手順を開始する必要があ ります。
- コマンドまたはマニフェストファイルは、登録されたクラスターに対して一度だ け使用できます。Kubernetes クラスターからリソースを削除する場合は、クラス ターを再登録し、新しいマニフェストファイルを取得する必要があります。

次のステップに進み、Kubernetes クラスターにマニフェストファイルを適用します。

eksctl

前提条件

• eksctl バージョン 0.68 以降がインストールされている必要があります。インストール、ま たはアップグレードをする場合は「[Amazon EKS の開始方法 –](#page-57-0) eksctl」を参照してくださ い。

### クラスターを **eksctl** に登録するには

1. 名前、プロバイダー、およびリージョンを指定して、クラスターを登録します。

**eksctl register cluster --name** *my-cluster* **--provider** *my-provider* **- region** *region-code*

出力例:

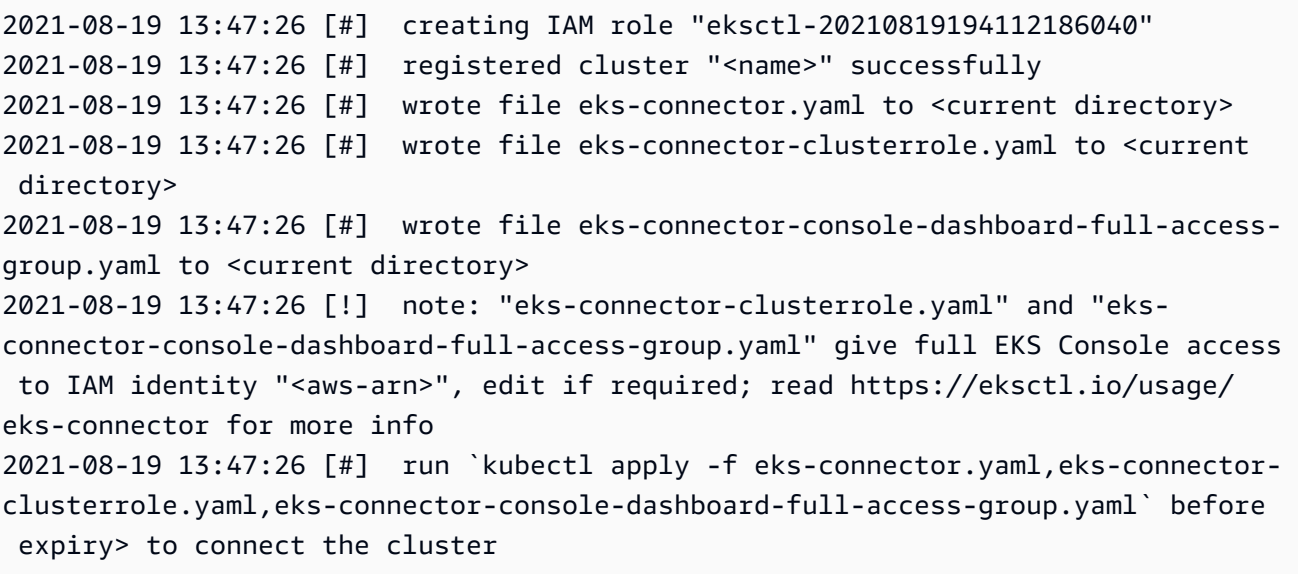

これにより、ローカルコンピュータ上にファイルが作成されます。これらのファイルは 3 日 以内に外部クラスターに適用する必要があります。そうしないと登録の有効期限が切れま す。

2. クラスターにアクセスできるターミナルで、eks-connector-binding.yaml ファイルを 適用します。

**kubectl apply -f eks-connector-binding.yaml**

# ステップ 2: **eks-connector** エージェントのインストール

Helm chart

- 1. 前のステップで AWS CLI を使用した場合は、次のコマン ドで ACTIVATION\_CODE と ACTIVATION\_ID をそれぞ れ activationId と activationCode の値に置き換えます。aws-region を前のステッ プで使用した AWS リージョンに置き換えます。その後、次のコマンドを実行して、eksconnector エージェントを登録クラスターにインストールします。
	- \$ **helm install eks-connector \ --namespace eks-connector \ oci://public.ecr.aws/eks-connector/eks-connector-chart \ --set eks.activationCode=***ACTIVATION\_CODE* **\ --set eks.activationId=***ACTIVATION\_ID* **\ --set eks.agentRegion=***aws-region*

前のステップで AWS Management Consoleを使用した場合は、前のステップからコピーし た、以下の値が入力されたコマンドを使用します。

2. インストールされている eks-connector デプロイの正常性をチェックし、Amazon EKS に登録されたクラスターのステータスが ACTIVE になるのを待ちます。

#### YAML manifest

Kubernetes クラスターに Amazon EKS Connector のマニフェストファイルを適用して、接続を 完了します。これを行うには、前述のメソッドを使用する必要があります。マニフェストが 3 日 以内に適用されない場合、Amazon EKS Connector の登録の有効期限が切れます。クラスター接 続が期限切れになった場合は、クラスターを再度接続する前にクラスターの登録を解除する必要 があります。

1. Amazon EKS コネクタ YAML ファイルをダウンロードします。

**curl -O https://amazon-eks.s3.us-west-2.amazonaws.com/eks-connector/manifests/ eks-connector/latest/eks-connector.yaml**

2. Amazon EKS Connector の YAML ファイルを編集して、%AWS\_REGION %、%EKS ACTIVATION ID%、%EKS ACTIVATION CODE% のすべてのリファレンスを、前 のステップの出力から得られた aws-region、activationId、activationCode に置き 換えます。

次のコマンド例では、これらの値を置き換えることができます。

```
sed -i "s~%AWS_REGION%~$aws-region~g; s~%EKS_ACTIVATION_ID
%~$EKS_ACTIVATION_ID~g; s~%EKS_ACTIVATION_CODE%~$(echo -n $EKS_ACTIVATION_CODE | 
  base64)~g" eks-connector.yaml
```
**A** Important アクティベーションコードが base64 形式であることを確認します。

3. クラスターにアクセスできるターミナルで、次のコマンドを実行して、更新されたマニフェ ストファイルを適用できます。

**kubectl apply -f** *eks-connector.yaml*

4. Amazon EKS Connector のマニフェストとロールバインディング YAML ファイルが Kubernetes クラスターに適用されたら、クラスターが接続されたことを確認します。

```
aws eks describe-cluster \ 
      --name "my-first-registered-cluster" \ 
      --region AWS_REGION
```
出力には status=ACTIVE が含まれている必要があります。

5. (オプション) クラスターにタグを追加します。詳細については、[「Amazon EKS リソースの](#page-890-0) [タグ付け](#page-890-0)」を参照してください。

次のステップ

これらのステップで問題が発生した場合は、「[Amazon EKS Connector での問題のトラブルシュー](#page-1077-0) [ティング](#page-1077-0)」を参照してください。

追加の [IAM プリンシパルに](https://docs.aws.amazon.com/IAM/latest/UserGuide/id_roles_terms-and-concepts.html) Amazon EKS コンソールへのアクセスを許可して、接続されているクラ スター内の Kubernetes リソースを表示するには、「[クラスター上の Kubernetes リソースを表示す](#page-1073-0) [るためのアクセス権の IAM プリンシパルへの付与」](#page-1073-0)を参照してください。

# <span id="page-1073-0"></span>クラスター上の Kubernetes リソースを表示するためのアクセス権 の IAM プリンシパルへの付与

[IAM プリンシパルに](https://docs.aws.amazon.com/IAM/latest/UserGuide/id_roles_terms-and-concepts.html) Amazon EKS コンソールへのアクセスを許可して、接続されたクラスターで実 行されている Kubernetes リソースに関する情報を表示します。

### 前提条件

AWS Management Console にアクセスするために使用する [IAM プリンシパル](https://docs.aws.amazon.com/IAM/latest/UserGuide/id_roles_terms-and-concepts.html)は、次の要件を満たし ている必要があります。

- eks:AccessKubernetesApi IAM アクセス許可が必要です。
- Amazon EKS Connector サービスアカウントが、クラスター内の IAM プリンシパルを偽装でき る。これにより、Amazon EKS Connector は IAM プリンシパルを Kubernetes ユーザーにマッピ ングできます。

Amazon EKS クラスターロールを作成して適用するには

1. eks-connector クラスターのロールテンプレートをダウンロードします。

**curl -O https://s3.us-west-2.amazonaws.com/amazon-eks/eks-connector/manifests/eksconnector-console-roles/eks-connector-clusterrole.yaml**

- 2. クラスターロールテンプレート YAML ファイルを編集します。%IAM\_ARN% のリファレンスを IAM プリンシパルの Amazon リソースネーム (ARN) に置き換えます。
- 3. Amazon EKS Connector クラスターロール YAML を Kubernetes クラスターに適用します。

**kubectl apply -f eks-connector-clusterrole.yaml**

IAM プリンシパルが Amazon EKS コンソールで Kubernetes リソースを確認するには、そのプリン シパルが、リソースを読み取るために必要な許可を持つ Kubernetes role または clusterrole に 関連付けられている必要があります。詳細については、「Kubernetes ドキュメント」の「[RBAC 認](https://kubernetes.io/docs/reference/access-authn-authz/rbac/) [証の使用](https://kubernetes.io/docs/reference/access-authn-authz/rbac/)」を参照してください。

接続されたクラスターにアクセスするように IAM プリンシパルを設定するには

1. 以下のいずれかのサンプルマニフェストファイルをダウンロードして、それぞれ clusterrole および clusterrolebinding、または role および rolebinding を作成できます。

すべての名前空間の Kubernetes リソースを表示する

クラスターのロール eks-connector-console-dashboard-full-accessclusterrole は、コンソールで視覚化できるすべての名前空間とリソースへのアクセスを 提供します。クラスターに適用する前に role、clusterrole、および対応するバインディ ングの名前を変更することができます。次のコマンドを使用して、サンプルファイルをダウ ンロードします。

**curl -O https://s3.us-west-2.amazonaws.com/amazon-eks/eks-connector/manifests/ eks-connector-console-roles/eks-connector-console-dashboard-full-accessgroup.yaml**

特定の名前空間内の Kubernetes リソースを表示する

このファイルの名前空間は default です。別の名前空間を指定する場合は、クラスターに 適用する前にファイルを編集します。次のコマンドを使用して、サンプルファイルをダウン ロードします。

**curl -O https://s3.us-west-2.amazonaws.com/amazon-eks/eks-connector/manifests/ eks-connector-console-roles/eks-connector-console-dashboard-restricted-accessgroup.yaml**

- 2. フルアクセスまたは制限付きアクセスの YAML ファイルを編集して、%IAM\_ARN% のリファレン スを IAM プリンシパルの Amazon リソースネーム (ARN) に置き換えます。
- 3. フルアクセスまたは制限付きアクセスの YAML ファイルを Kubernetes クラスターに適用しま す。YAML ファイルの値は独自の値に置き換えます。

**kubectl apply -f** *eks-connector-console-dashboard-full-access-group.yaml*

接続されたクラスター内の Kubernetes リソースを表示するには、「[Kubernetes リソースを表示す](#page-996-0) [る](#page-996-0)」を参照してください。[Resources] (リソース) タブ上の一部のリソースタイプのデータは、接続 されたクラスターでは使用できません。

## クラスターの登録解除

接続されたクラスターの使用が終了したら、登録を解除できます。登録解除されると、クラスターは Amazon EKS コンソールに表示されなくなります。

deregisterCluster API を呼び出すには、次のアクセス許可が必要です。

- eks:DeregisterCluster
- ssm:DeleteActivation
- ssm:DeregisterManagedInstance

このプロセスには 2 つのステップがあります。Amazon EKS でのクラスターの登録解除と、クラス ター内の eks-connector エージェントのアンインストールです。

### Kubernetes クラスターの登録解除

AWS CLI

前提条件

- AWS CLIがインストールされている必要があります。インストールまたはアップグレードする には、[AWS CLI のインストールを](https://docs.aws.amazon.com/cli/latest/userguide/cli-chap-install.html)参照してください。
- Amazon EKS Connector エージェントロールが作成されたことを確認します。

接続されているクラスタの登録を解除します。

```
aws eks deregister-cluster \ 
     --name my-cluster \ 
     --region region-code
```
AWS Management Console

- 1. <https://console.aws.amazon.com/eks/home#/clusters>で Amazon EKS コンソール を開きま す。
- 2. [Clusters] を選択します。
- 3. リポジトリの[クラスター]ページで、接続されているクラスターを選択し、[登録解除]を選択 します。

4. クラスターの登録を解除することを確認します。

eksctl

#### 前提条件

- eksctl バージョン 0.68 以降がインストールされている必要があります。インストール、ま たはアップグレードをする場合は「[Amazon EKS の開始方法 –](#page-57-0) eksctl」を参照してくださ い。
- Amazon EKS Connector エージェントロールが作成されたことを確認します。

### クラスターを **eksctl** から登録解除するには

• コネクタ設定には、Amazon EKS Connector エージェントの IAM ロールを指定します。詳細 については、「[Amazon EKS コネクターの必要な IAM ロール」](#page-1066-0)を参照してください。

**eksctl deregister cluster --name** *my-cluster*

## Kubernetes クラスター内のリソースのクリーンアップ

Helm

• 次のコマンドを実行して、エージェントをアンインストールします。

**helm -n eks-connector uninstall eks-connector**

YAML manifest

1. Kubernetes クラスターから Amazon EKS コネクタの YAML ファイルを削除します。

**kubectl delete -f** *eks-connector.yaml*

2. 追加の [IAM プリンシパルが](https://docs.aws.amazon.com/IAM/latest/UserGuide/id_roles_terms-and-concepts.html)クラスターにアクセスするために clusterrole または clusterrolebindings を作成した場合は、それらを Kubernetes クラスターから削除しま す。

## <span id="page-1077-0"></span>Amazon EKS Connector での問題のトラブルシューティング

このトピックでは、Amazon EKS Connector の使用中に発生する可能性があるいくつかの一般的な エラーについて説明します。これには、解決方法および回避策も含まれています。

基本的なトラブルシューティング

このセクションでは、問題が不明な場合の診断手順について説明します。

Amazon EKS Connector の状態を確認する

Amazon EKS Connector の状態を確認します。

**kubectl get pods -n eks-connector**

Amazon EKS Connector のログを検査します

Amazon EKS Connector の Pod は 3 つのコンテナで構成されています。これらすべてのコンテナの 完全なログを取得して検査できるようにするには、次のコマンドを実行します。

• connector-init

**kubectl logs eks-connector-0 --container connector-init -n eks-connector kubectl logs eks-connector-1 --container connector-init -n eks-connector**

• connector-proxy

**kubectl logs eks-connector-0 --container connector-proxy -n eks-connector kubectl logs eks-connector-1 --container connector-proxy -n eks-connector**

• connector-agent

**kubectl exec eks-connector-0 --container connector-agent -n eks-connector -- cat / var/log/amazon/ssm/amazon-ssm-agent.log kubectl exec eks-connector-1 --container connector-agent -n eks-connector -- cat / var/log/amazon/ssm/amazon-ssm-agent.log**

### 有効なクラスター名を取得する

Amazon EKS クラスターは、単一の AWS アカウントおよび AWS リージョン 内で clusterName により一意に識別されます。Amazon EKS で接続されたクラスターが複数ある場合、現在の Kubernetes クラスターが登録されている Amazon EKS クラスターを確認できます。これを行うに は、次のコマンドを入力して、現在のクラスターの clusterName を確認します。

```
kubectl exec eks-connector-0 --container connector-agent -n eks-connector \ 
   -- cat /var/log/amazon/ssm/amazon-ssm-agent.log | grep -m1 -oE "eks_c:[a-zA-Z0-9_-]+" 
  | sed -E "s/^.*eks_c:([a-zA-Z0-9_-]+)_[a-zA-Z0-9]+.*$/\1/"
kubectl exec eks-connector-1 --container connector-agent -n eks-connector \ 
   -- cat /var/log/amazon/ssm/amazon-ssm-agent.log | grep -m1 -oE "eks_c:[a-zA-Z0-9_-]+" 
  | sed -E "s/^.*eks_c:([a-zA-Z0-9_-]+)_[a-zA-Z0-9]+.*$/\1/"
```
その他のコマンド

次のコマンドは、問題のトラブルシューティングに必要な情報の取得に役立ちます。

• Amazon EKS Connector の Pods で使用されるイメージを収集するには、次のコマンドを使用しま す。

```
kubectl get pods -n eks-connector -o jsonpath="{.items[*].spec.containers[*].image}" 
  | tr -s '[[:space:]]' '\n'
```
• Amazon EKS Connector が実行されているノード名を確認するには、次のコマンドを使用しま す。

**kubectl get pods -n eks-connector -o jsonpath="{.items[\*].spec.nodeName}" | tr -s '[[:space:]]' '\n'**

• Kubernetes クライアントおよびサーバーのバージョンを取得するには、次のコマンドを実行しま す。

**kubectl version**

• ノードに関する情報を取得するには、次のコマンドを実行します。

**kubectl get nodes -o wide --show-labels**

### Helm の問題: 403 Forbidden

Helm インストールコマンドの実行中に以下のエラーが表示された場合:

Error: INSTALLATION FAILED: unexpected status from HEAD request to https:// public.ecr.aws/v2/eks-connector/eks-connector-chart/manifests/0.0.6: 403 Forbidden

以下の行を実行して修正できます。

**docker logout public.ecr.aws**

### コンソールのエラー: クラスターが Pending 状態でスタックしています

クラスターの登録後、クラスターが Amazon EKS コンソールで Pending 状態のままスタックして いる場合、Amazon EKS Connector がクラスターを AWS に正常に接続しなかったことが原因である 可能性があります。登録済みのクラスターの場合、Pending 状態は接続がまだ正常に確立されてい ないことを意味します。この問題を解決するには、ターゲットの Kubernetes クラスターにマニフェ ストを適用していることを確認します。クラスターにマニュフェストを適用したにもかかわらず、ま だ Pending 状態である場合、eks-connector statefulset に異常がある可能性があります。この問 題をトラブルシューティングするには、このトピックの [Amazon EKS Connector の Pods がクラッ](#page-1081-0) [シュループしている](#page-1081-0) を参照してください。

### コンソールエラー: クラスタースコープで **User**

# **"system:serviceaccount:eks-connector:eks-connector" can't impersonate resource "users" in API group ""**

Amazon EKS Connector は、Kubernetes [ユーザー偽装を](https://kubernetes.io/docs/reference/access-authn-authz/authentication/#user-impersonation)使用して AWS Management Console から [IAM プリンシパルに](https://docs.aws.amazon.com/IAM/latest/UserGuide/id_roles_terms-and-concepts.html)代わってアクションを実行します。AWS eks-connector のサービスアカウン トの Kubernetes API にアクセスする各プリンシパルについては、Kubernetes ユーザー名として IAM ARN で対応する Kubernetes ユーザーを偽装するために許可を付与する必要があります。次の例で は、Kubernetes ユーザーに IAM ARN がマッピングされています。

• AWS アカウント *111122223333* からの IAM ユーザー *john* は、Kubernetes ユーザーにマッピン グされています。[IAM のベストプラクティスで](https://docs.aws.amazon.com/IAM/latest/UserGuide/id_users.html)は、ユーザーではなくロールに許可を付与するこ とが推奨されています。

**arn:aws:iam::***111122223333***:user/***john*
• AWS アカウント *111122223333* からの IAM ロール *admin* は、Kubernetes ユーザーにマッピン グされています。

**arn:aws:iam::***111122223333***:role/***admin*

結果は AWS STS セッションの ARN ではなく、IAM ロールの ARN です。

マッピングされたユーザーを偽装するアカウント権限を eks-connector サービスに付与するため に ClusterRole および ClusterRoleBinding を設定する方法については、[「クラスター上の](#page-1073-0) [Kubernetes リソースを表示するためのアクセス権の IAM プリンシパルへの付与」](#page-1073-0)を参照してくださ い。テンプレートで、%IAM\_ARN% が AWS Management Console IAM プリンシパルの IAM ARN に 置き換えられていることを確認してください。

# コンソールエラー: クラスタースコープで **[...] is forbidden: User [...] cannot list resource "[...] in API group"**

次の問題を検討します。Amazon EKS Connector により、ターゲットの Kubernetes クラスターでリ クエストしている AWS Management Console IAM プリンシパルが正常に偽装されました。ただし、 偽装されたプリンシパルには Kubernetes API オペレーション用の RBAC 許可がありません。

この問題を解決するには、追加のユーザーに権限を付与する方法が 2 つあります。以前に Helm チャート 経由で eks-connector をインストールしたことがある場合は、以下のコマンドを実行す ることでユーザーにアクセス権を簡単に付与できます。userARN1 と userARN2 を IAM ロールの ARN のリストに置き換えて、Kubernetes リソース表示のアクセス権を付与します。

helm upgrade eks-connector oci://public.ecr.aws/eks-connector/eks-connector-chart \ --reuse-values \

--set 'authentication.allowedUserARNs={userARN1,userARN2}'

または、クラスターの管理者として個々の Kubernetes ユーザーに適切なレベルの RBAC 権限を付与 します。詳細な説明と例については、「[クラスター上の Kubernetes リソースを表示するためのアク](#page-1073-0) [セス権の IAM プリンシパルへの付与」](#page-1073-0)を参照してください。

コンソールエラー:「Amazon EKS が Kubernetes クラスターの API サー バーと通信できません。」 正常に接続するには、クラスターが ACTIVE 状 態である必要があります。数分後にもう一度お試しください。

Amazon EKS サービスがターゲットクラスター内の Amazon EKS Connector と通信できない場合、 次のいずれかの原因が考えられます。

- ターゲットクラスターの Amazon EKS Connector に異常があります。
- ターゲットクラスターと AWS リージョン 間の接続が悪い、または中断している。

この問題を解決するには、[Amazon EKS Connector ログ](#page-1077-0)を確認してください。Amazon EKS Connector のエラーが表示されない場合、数分後に接続を再試行してください。ターゲットクラス ターで高レイテンシーや断続的な接続が定期的に発生する場合は、近くにある AWS リージョン に クラスターを再登録することを検討してください。

### Amazon EKS Connector の Pods がクラッシュループしている

Amazon EKS Connector の Pod が CrashLoopBackOff 状態になる原因は数多くあります。この問 題は connector-init コンテナに関係している可能性があります。Amazon EKS コネクタの Pod ステータスを確認します。

#### **kubectl get pods -n eks-connector**

出力例は次のとおりです。

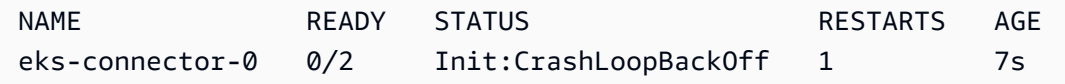

出力が前の出力と似ている場合、[Amazon EKS Connector のログを検査します](#page-1077-0) を参照して問題をト ラブルシューティングしてください。

### **Failed to initiate eks-connector: InvalidActivation**

Amazon EKS Connector を初めて起動する場合、Amazon Web Services に activationId およ び activationCode を登録します。登録が失敗することがあり、次のエラーと同様なエラーで connector-init コンテナがクラッシュする原因になります。

F1116 20:30:47.261469 1 init.go:43] failed to initiate eks-connector: InvalidActivation:

この問題のトラブルシューティングを行うには、次の原因および推奨される修正を検討してくださ い。

- activationId および activationCode がマニフェストファイルにないために、登録が失敗し た可能性があります。このような場合、値が RegisterCluster API オペレーションから返され た正しいものであり、activationCode がマニフェストファイルに含まれていることを確認し てください。activationCode は Kubernetes シークレットに追加されるため、base64 でエン コードする必要があります。詳細については、「[ステップ 1: クラスターの登録」](#page-1067-0)を参照してくだ さい。
- アクティベーションの有効期限が切れたため、登録が失敗した可能性があります。これは、セキュ リティ上の理由により、クラスターを登録してから 3 日以内に Amazon EKS Connector をアク ティブ化する必要があるためです。この問題を解決するには、Amazon EKS Connector のマニ フェストが有効期限の日時よりも前にターゲットの Kubernetes クラスターに適用されているこ とを確認してください。アクティブ化の有効期限を確認するには、DescribeCluster API オペ レーションを呼び出します。

**aws eks describe-cluster --name** *my-cluster*

次のレスポンスの例では、有効期限の日時は 2021-11-12T22:28:51.101000-08:00 として記 録されています。

```
{ 
     "cluster": { 
         "name": "my-cluster", 
          "arn": "arn:aws:eks:region:111122223333:cluster/my-cluster", 
          "createdAt": "2021-11-09T22:28:51.449000-08:00", 
         "status": "FAILED", 
         "tags": { 
         }, 
          "connectorConfig": { 
              "activationId": "00000000-0000-0000-0000-000000000000", 
              "activationExpiry": "2021-11-12T22:28:51.101000-08:00", 
              "provider": "OTHER", 
              "roleArn": "arn:aws:iam::111122223333:role/my-connector-role" 
         }
```
}

}

activationExpiry が渡されたら、クラスターの登録を解除し、再度登録します。これにより、 新しいアクティベーションが生成されます。

### クラスターノードにアウトバウンド接続がありません

正常に動作するには、Amazon EKS Connector に複数の AWS エンドポイントへのアウトバウンド接 続が必要です。ターゲットの AWS リージョン へのアウトバウンド接続が使用可能でないと、プラ イベートクラスターを接続することはできません。この問題を解決するには、必要なアウトバウンド 接続を追加する必要があります。コネクタの要件については、「[Amazon EKS Connector の考慮事](#page-1065-0) [項](#page-1065-0)」を参照してください。

Amazon EKS Connector Pods が **ImagePullBackOff** 状態になっていま す

get pods コマンドを実行しているときに Pods が ImagePullBackOff 状態にある場合、正常に 動作しません。Amazon EKS Connector Pods が ImagePullBackOff 状態の場合、正常に作動でき ません。Amazon EKS Connector Pods の状態を確認してください。

**kubectl get pods -n eks-connector**

出力例は次のとおりです。

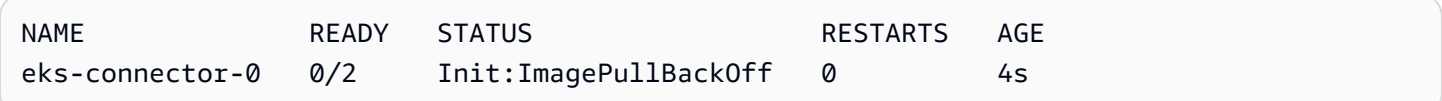

デフォルトの Amazon EKS Connector のマニフェストファイルは「[Amazon ECR Public Gallery」](https://gallery.ecr.aws/)か らイメージを参照します。ターゲットの Kubernetes クラスターが Amazon ECR Public Gallery から イメージをプルできない可能性があります。Amazon ECR Public Gallery のイメージのプルに関する 問題を解決するか、選択したプライベートコンテナレジストリ内のイメージのミラーリングを検討し てください。

### よくある質問

Q: Amazon EKS Connector の基盤となるテクノロジーはどのように機能しますか?

A: Amazon EKS Connector は AWS Systems Manager (Systems Manager) エージェントに基づいて います。Amazon EKS Connector は Kubernetes クラスター上で StatefulSet として実行されま す。これにより接続が確立され、クラスターの API サーバーと Amazon Web Services 間の通信が プロキシされます。これは、AWS からクラスターが切断されるまで Amazon EKS コンソールにク ラスターデータを表示しておくためです。Systems Manager エージェントはオープンソースのプロ ジェクトです。このプロジェクトについての詳細は、「[GitHub GitHub project page](https://github.com/aws/amazon-ssm-agent)」を参照してく ださい。

質問: 接続したいオンプレミスの Kubernetes クラスターがあります。接続するにはファイアウォー ルポートを開く必要がありますか?

A: いいえ。ファイアウォールポートを開く必要はありません。Kubernetes クラスターは、AWS リージョン へのアウトバウンド接続のみを必要とします。AWS のサービスがオンプレミスネット ワークのリソースにアクセスすることはありません。Amazon EKS Connector はクラスターで実行 され、AWS への接続を開始します。クラスターの登録が完了すると、クラスター上の Kubernetes API サーバーからの情報を必要とする Amazon EKS コンソールからアクションを開始した後にの み、AWS により Amazon EKS Connector にコマンドが発行されます。

Q: Amazon EKS Connector によってクラスターから AWS に送信されるデータはどのようなもので すか?

A: Amazon EKS Connector により送信されるのは、AWS でのクラスターの登録に必要な技術情報 です。また、お客様がリクエストする Amazon EKS コンソールにおける機能のクラスターとワーク ロードのメタデータも送信されます。Amazon EKS Connector は、AWS へデータの送信を必要と する Amazon EKS コンソールまたは Amazon EKS API からアクションを開始した場合にのみ、こ のデータを収集または送信します。デフォルトでは、AWS で Kubernetes のバージョン番号以外の データが保存されることはありません。許可した場合にのみデータを保存します。

Q: AWS リージョン の外部のクラスターを接続できますか?

A: はい、任意の場所からクラスターを Amazon EKS に接続できます。さらに、Amazon EKS サー ビスはどんな AWS のパブリックの商用 AWS リージョン でもサポートされています。これは、ク ラスターからターゲットの AWS リージョン への有効なネットワーク接続により動作します。UI パ フォーマンスを最適化するため、クラスターの場所に最も近い AWS リージョン を選択することを お勧めします。例えば、東京で実行しているクラスターがある場合、レイテンシーを低くするために クラスターを東京の AWS リージョン (つまり ap-northeast-1 AWS リージョン) に接続します。 中国または GovCloud AWS リージョン を除き、クラスターを任意の場所からあらゆるパブリックの 商用 AWS リージョン の Amazon EKS に接続できます。

# AWS Outposts における Amazon EKS

Amazon EKS を使用して、オンプレミス Kubernetes アプリケーションを AWS Outposts で実行でき ます。次の方法で Amazon EKS を Outposts にデプロイできます。

- 拡張クラスター Outpost の AWS リージョン とノードで Kubernetes コントロールプレーンを実 行します。
- ローカルクラスター Outpost で Kubernetes コントロールプレーンとノードを実行します。

どちらのデプロイオプションでも、Kubernetes コントロールプレーンは、AWS によって完全に管 理されています。クラウドで使用するのと同じ Amazon EKS API、ツール、コンソールを使用して Outposts で Amazon EKS を作成および実行することができます。

以下の図に、これらのデプロイのオプションを示します。

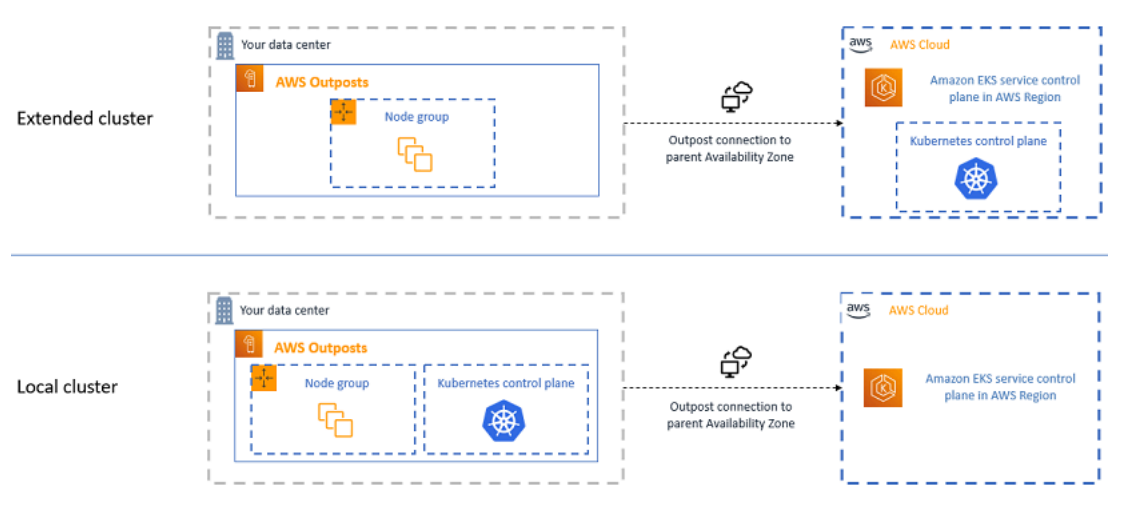

# 各デプロイオプションを使用する時

ローカルクラスターと拡張クラスターはどちらも汎用のデプロイオプションであり、さまざまなアプ リケーションに使用できます。

ローカルクラスターでは、Amazon EKS クラスター全てを Outposts でローカルに実行できます。こ の方法により、クラウドへの一時的なネットワーク切断によって生じる可能性のあるアプリケーショ ンダウンタイムのリスクを軽減できます。このようなネットワーク接断は、ファイバーの切断や天候 によって発生する可能性があります。すべての Amazon EKS クラスター全体が Outposts でローカ ルに実行されるため、アプリケーションは引き続き使用できます。クラウドへのネットワーク切断中

にクラスターオペレーションを実行できます。詳細については、「[ネットワーク切断の準備](#page-1113-0)」を参照 してください。Outposts から親 AWS リージョン へのネットワーク接続の品質が気になる場合、お よびネットワークの切断による高可用性を必要とする場合は、ローカルクラスターデプロイオプショ ンを使用してください。

拡張クラスターでは、Kubernetes コントロールプレーンが親 AWS リージョン で動作するた め、Outpost の容量を節約できます。このオプションは、Outpost から AWS リージョン への信頼性 が高く冗長なネットワーク接続に投資できる場合に適している可能性があります。このオプションで は、ネットワーク接続の品質が重要です。Kubernetes が Kubernetes コントロールプレーンとノー ド間のネットワーク切断を処理する方法によって、アプリケーションのダウンタイムが発生する可能 性があります。Kubernetes の動作の詳細については、Kubernetes ドキュメントの[「スケジューリン](https://kubernetes.io/docs/concepts/scheduling-eviction/) [グ、プリエンプション、エビクション](https://kubernetes.io/docs/concepts/scheduling-eviction/)」を参照してください。

## <span id="page-1086-0"></span>デプロイオプションの比較

以下の表は、これら 2 つのオプションの違いを比較したものです。

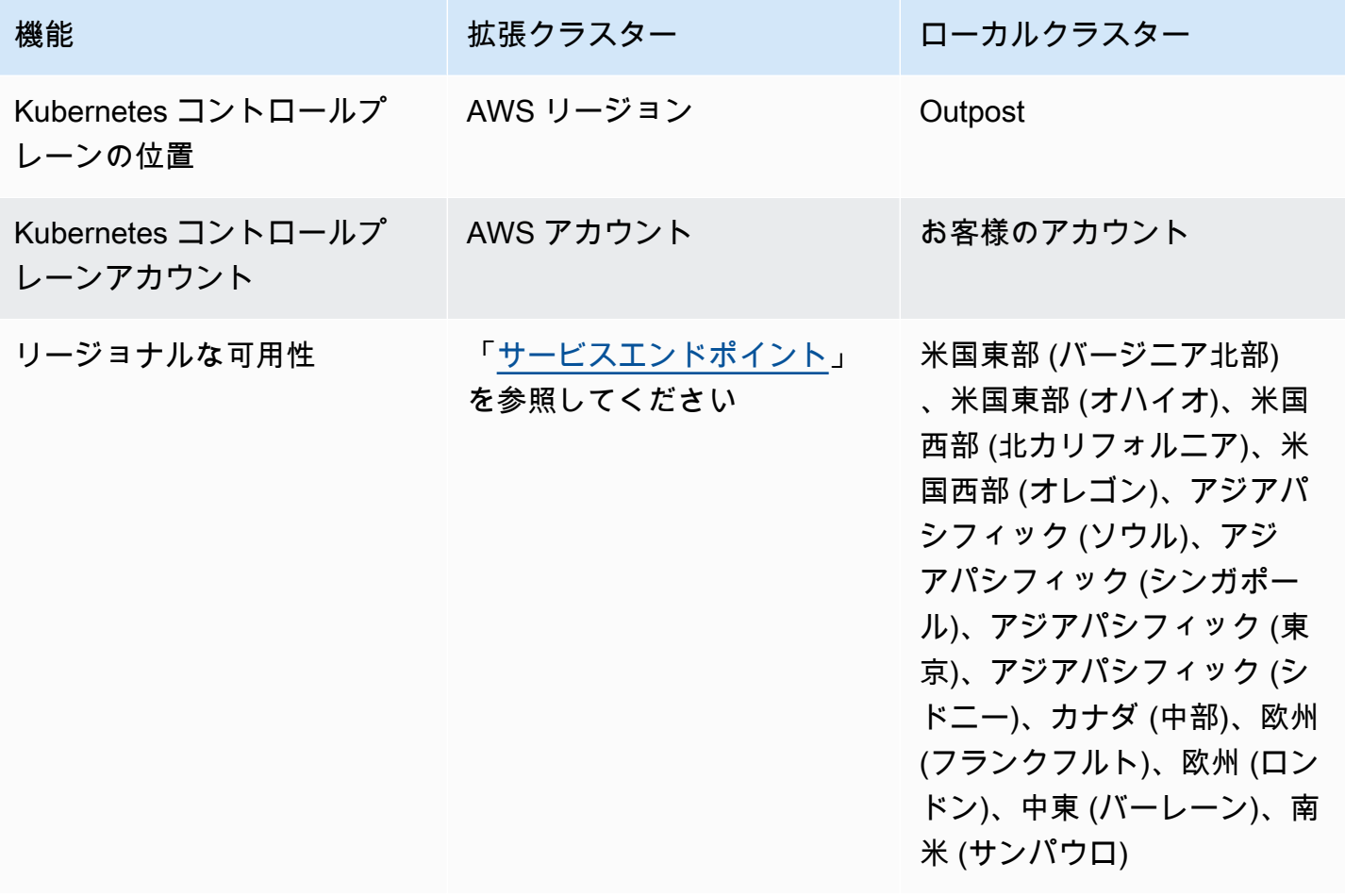

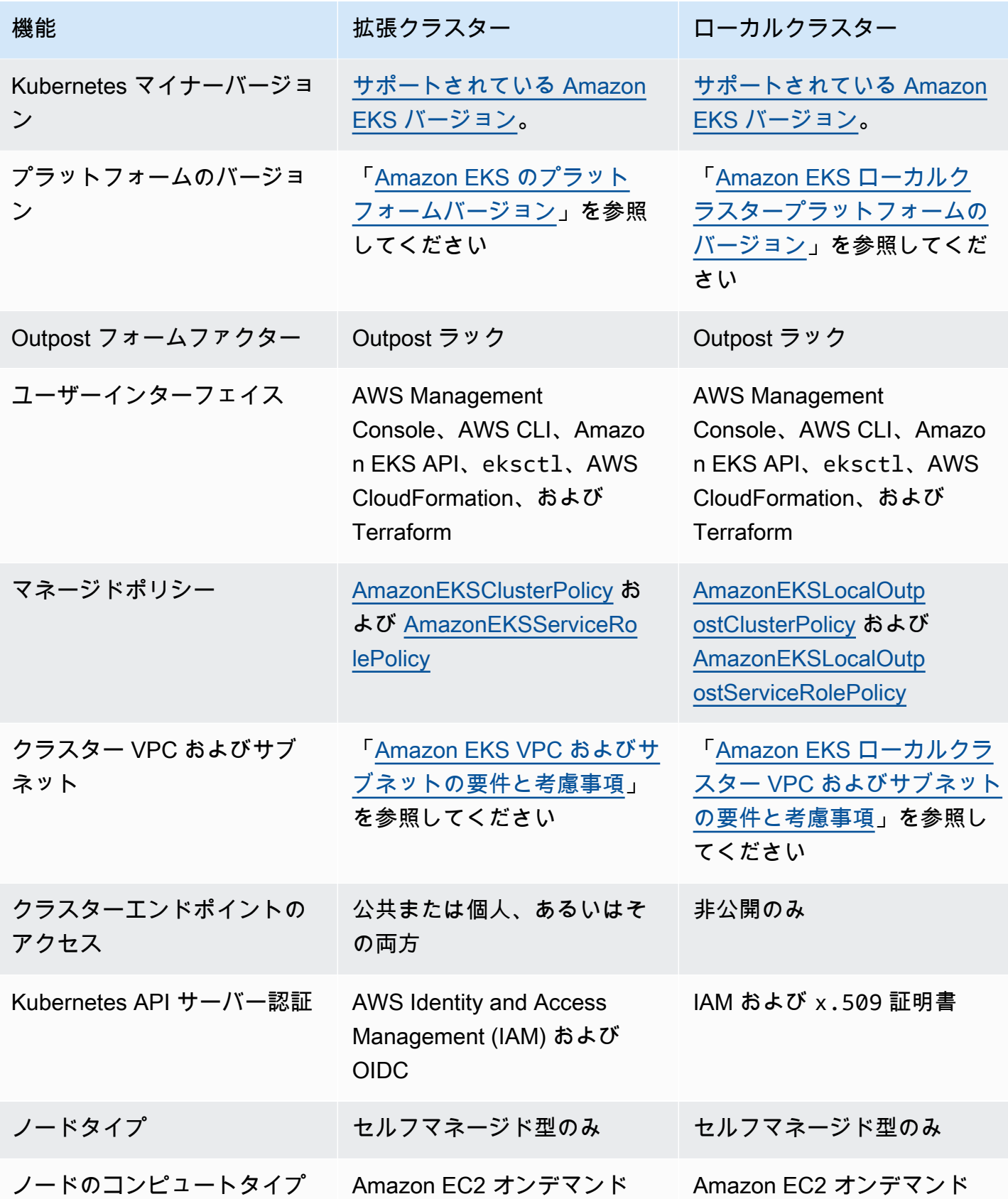

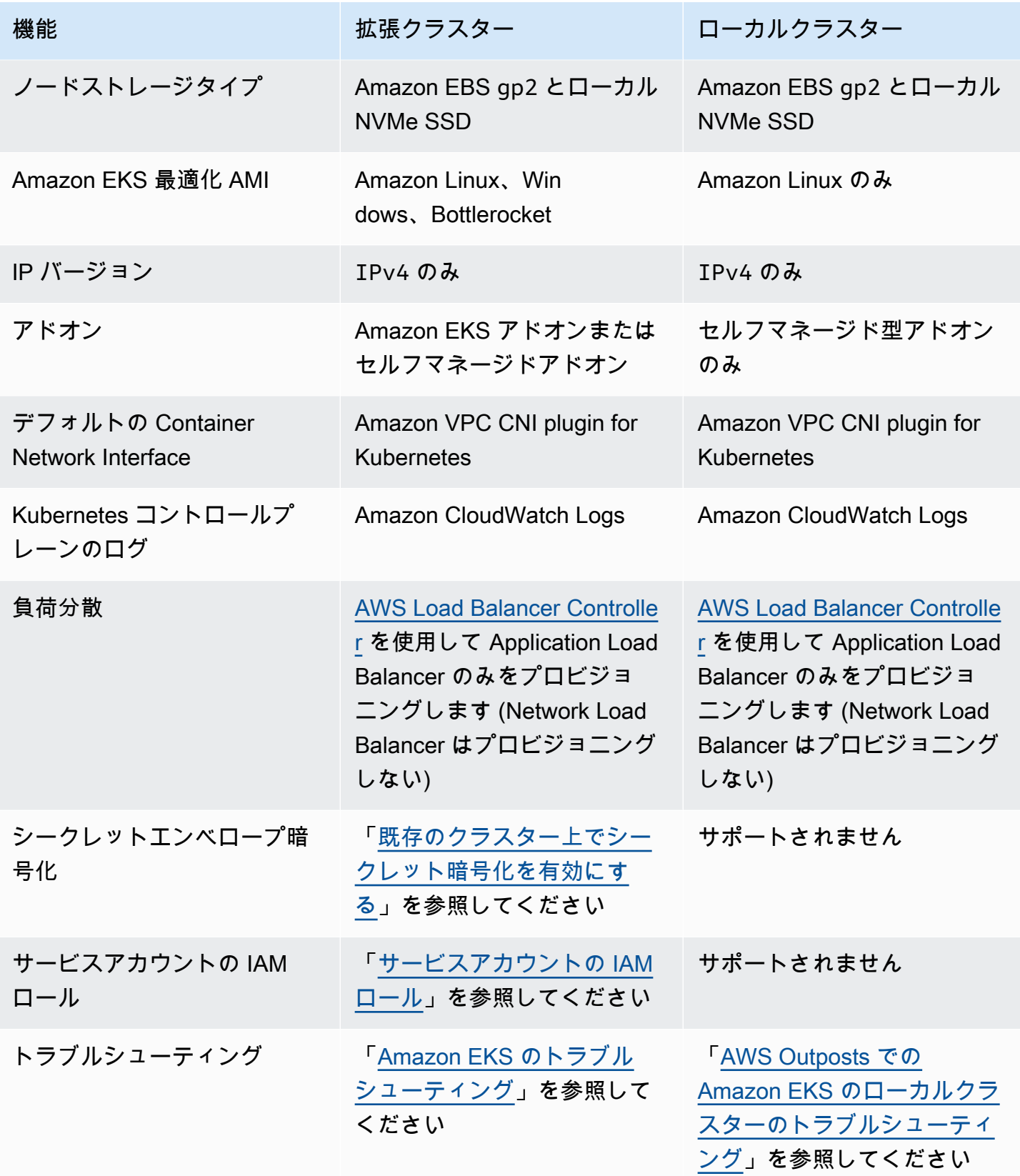

# AWS Outposts の Amazon EKS のローカルクラスター

ローカルクラスターを使用すると、Amazon EKS クラスターすべてを AWS Outposts でローカルに 実行できます。これにより、クラウドへの一時的なネットワーク切断によって生じる可能性のあるア プリケーションダウンタイムのリスクを軽減できます。このような接断は、ファイバーの切断や天候 によって発生する可能性があります。Kubernetes クラスター全体が Outposts でローカルに実行され るため、アプリケーションは引き続き使用できます。クラウドへのネットワーク切断中にクラスター オペレーションを実行できます。詳細については、「[ネットワーク切断の準備](#page-1113-0)」を参照してくださ い。次の図は、ローカルクラスターのデプロイを示しています。

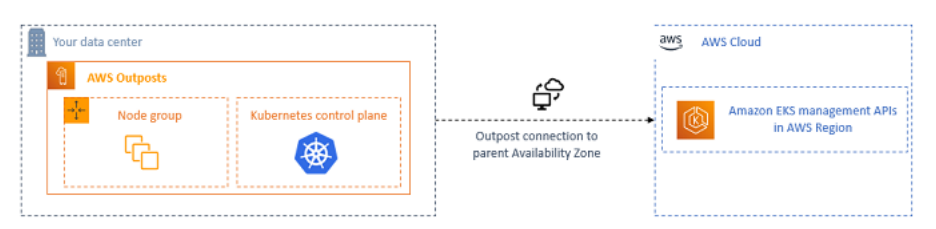

ローカルクラスターは一般的に Outposts ラックで使用できます。

<span id="page-1089-1"></span>サポートされている AWS リージョン

ローカルクラスターを作成できる AWS リージョン は、米国東部 (バージニア北部)、米国東部 (オハ イオ)、米国西部 (北カリフォルニア)、米国西部 (オレゴン)、アジアパシフィック (ソウル)、アジア パシフィック (シンガポール)、アジアパシフィック (東京)、アジアパシフィック (シドニー)、カナ ダ (中部)、欧州 (フランクフルト)、欧州 (ロンドン)、中東 (バーレーン)、南米 (サンパウロ) です。サ ポートされる機能の詳細については、「[デプロイオプションの比較](#page-1086-0)」を参照してください。

トピック

- [Outpost でのローカルクラスターの作成](#page-1089-0)
- [Amazon EKS ローカルクラスタープラットフォームのバージョン](#page-1101-0)
- [Amazon EKS ローカルクラスター VPC およびサブネットの要件と考慮事項](#page-1109-0)
- [ネットワーク切断の準備](#page-1113-0)
- [容量に関する考慮事項](#page-1118-0)
- [AWS Outposts での Amazon EKS のローカルクラスターのトラブルシューティング](#page-1121-0)

<span id="page-1089-0"></span>Outpost でのローカルクラスターの作成

このトピックでは、Outpost でローカルクラスターを実行する際に考慮すべき事項について、概要を 説明します。また、Outpost でローカルクラスターをデプロイする方法についても説明します。

#### 考慮事項

**A** Important

- これらの考慮事項は、関連する Amazon EKS ドキュメントには記載されていませ ん。Amazon EKS ドキュメントに記載されている他のトピックの情報が、ここに紹介する 考慮事項と競合する場合は、こちらの考慮事項を優先してください。
- これらの考慮事項は変更される可能性があり、変更は頻繁に行われる場合があります。そ のため、このトピックは定期的に確認することをお勧めします。
- 考慮事項の多くは、AWS クラウド でクラスターを作成する場合の考慮事項とは異なりま す。
- ローカルクラスターは Outpost ラックのみをサポートします。単一のローカルクラスターは、単 一の論理 Outpost を構成する複数の物理 Outpost ラックにわたって実行できます。単一のローカ ルクラスターを複数の論理 Outposts にわたって実行することはできません。各論理 Outpost に は、単一の Outpost ARN があります。
- ローカルクラスターは、Outpost のアカウントで Kubernetes コントロールプレーンを実行お よび管理します。Kubernetes コントロールプレーンインスタンスでワークロードを実行した り、Kubernetes コントロールプレーンのコンポーネントを変更することはできません。これらの ノードは Amazon EKS サービスによって管理されます。Kubernetes コントロールプレーンへの変 更は、パッチ適用などの自動 Amazon EKS 管理アクションでは存続しません。
- ローカルクラスターは、セルフマネージド理型アドオンとセルフマネージド型 Amazon Linux ノー ドグループをサポートしています。[Amazon VPC CNI plugin for Kubernetes](#page-608-0)、[kube-proxy](#page-752-0)、およ び [CoreDNS](#page-734-0) アドオンはローカルクラスターに自動的にインストールされます。
- ローカルクラスターでは、Outposts で Amazon EBS を使用する必要があります。お客様の Outpost では、Kubernetes コントロールプレーンストレージに使用できる Amazon EBS が必要で す。
- ローカルクラスターは、Outposts で Amazon EBS を使用します。お客様の Outpost で は、Kubernetes コントロールプレーンストレージに使用できる Amazon EBS が必要で す。Outposts は、Amazon EBS gp2 ボリュームのみをサポートします。
- Amazon EBS のバックアップ対象である Kubernetes PersistentVolumes は、Amazon EBS CSI ドライバーを使用してサポートされています。

#### 前提条件

- [Outposts deployment options](#page-1086-0) (Outposts デプロイオプション)、[容量に関する考慮事項、](#page-1118-0)および [Amazon EKS ローカルクラスター VPC およびサブネットの要件と考慮事項](#page-1109-0) に精通しているこ と。
- 既存の Outpost。詳細については、[「AWS Outposts とは](https://docs.aws.amazon.com/outposts/latest/userguide/what-is-outposts.html)」を参照してください。
- コンピュータまたは AWS CloudShell に、kubectl コマンドラインツールがインストールされて いること。バージョンは、ご使用のクラスターの Kubernetes バージョンと同じか、1 つ前のマイ ナーバージョン以前、あるいはそれより新しいバージョンが使用できます。例えば、クラスターの バージョンが 1.29 である場合、kubectl のバージョン 1.28、1.29、または 1.30 が使用でき ます。kubectl をインストールまたはアップグレードする方法については、「kubectl [のインス](#page-40-0) [トールまたは更新](#page-40-0)」を参照してください。
- ご使用のデバイスまたは AWS CloudShell で、バージョン 2.12.3 以降、または AWS Command Line Interface (AWS CLI) のバージョン 1.27.160 以降がインストールおよび設定されているこ と。現在のバージョンを確認するには、「**aws --version | cut -d / -f2 | cut -d ' ' -f1**」を参照してください。macOS の yum、apt-get、または Homebrew などのパッケージマ ネージャは、AWS CLI の最新バージョンより数バージョン遅れることがあります。最新バージョ ンをインストールするには、「AWS Command Line Interface ユーザーガイド」の[「AWS CLI の](https://docs.aws.amazon.com/cli/latest/userguide/cli-chap-install.html) [インストール、更新、およびアンインストール](https://docs.aws.amazon.com/cli/latest/userguide/cli-chap-install.html)」と「[aws configure でのクイック設定](https://docs.aws.amazon.com/cli/latest/userguide/cli-configure-quickstart.html#cli-configure-quickstart-config)」を参照し てください。AWS CloudShell にインストールされている AWS CLI バージョンは、最新バージョ ンより数バージョン遅れている可能性もあります。更新するには、「AWS CloudShell ユーザーガ イド」の「[ホームディレクトリへの AWS CLI のインストール」](https://docs.aws.amazon.com/cloudshell/latest/userguide/vm-specs.html#install-cli-software)を参照してください。
- Amazon EKS クラスターへの create および describe のアクセス許可を持つ IAM プリンシパ ル (ユーザーまたはロール)。詳細については[、Outpost にローカル Kubernetes クラスターを作成](#page-923-0) [します](#page-923-0)および[すべてのクラスターの一覧表示または説明](#page-925-0)を参照してください。

ローカルの Amazon EKS クラスターが作成される時点で、クラスターを作成する [IAM プリンシパ](https://docs.aws.amazon.com/IAM/latest/UserGuide/id_roles_terms-and-concepts.html) [ル](https://docs.aws.amazon.com/IAM/latest/UserGuide/id_roles_terms-and-concepts.html)が恒久的に追加されています。とりわけ、プリンシパルは管理者として、Kubernetes RBAC 承認 テーブルに追加されます。このエンティティには system:masters アクセス許可が付与されていま す。このエンティティの ID は、クラスター設定には表示されません。したがって、クラスターを作 成したエンティティに注意し、削除しないようにすることが重要です。初期状態では、サーバーを作 成したプリンシパルのみが、kubectl を使用して Kubernetes API サーバーへのコールを実行する ことができます。コンソールを使用してクラスターを作成する場合は、クラスター上で kubectl コ マンドを実行する際、同じ IAM 認証情報が AWS SDK 認証情報チェーンにあることを確認する必要 があります。クラスターの作成が完了したら、他の IAM プリンシパルにクラスターへのアクセスを 付与できます。

### ローカルの Amazon EKS ローカルクラスターを作成するには

eksctl、AWS Management Console[、AWS CLI](https://docs.aws.amazon.com/cli/latest/reference/eks/create-cluster.html)[、Amazon EKS API](https://docs.aws.amazon.com/eks/latest/APIReference/API_CreateCluster.html)[、AWS SDK、](https://aws.amazon.com/developer/tools/)[AWS](https://docs.aws.amazon.com/AWSCloudFormation/latest/UserGuide/aws-properties-eks-cluster-outpostconfig.html)  [CloudFormation](https://docs.aws.amazon.com/AWSCloudFormation/latest/UserGuide/aws-properties-eks-cluster-outpostconfig.html)、または [Terraform](https://registry.terraform.io/modules/terraform-aws-modules/eks/aws/latest) を使用して、ローカルクラスターを作成できます。

1. ローカルクラスターを作成する。

eksctl

#### 前提条件

デバイスまたは AWS CloudShell にインストールされている eksctl コマンドラインツー ルのバージョン 0.183.0 以降。eksctl をインストールまたはアップグレードするに は、eksctl ドキュメントの「[インストール」](https://eksctl.io/installation)を参照してください。

**eksctl** を使用してクラスターを作成するには

- 1. 次のコンテンツをデバイスにコピーします。次の値を置き換えたら、変更したコマンドを 実行して outpost-control-plane.yaml ファイルを作成します。
	- *region-code* を、クラスターを作成する[サポートされている AWS リージョン](#page-1089-1) に置き 換えます。
	- *my-cluster* をクラスターの名前に置き換えます。この名前には、英数字 (大文字と小 文字が区別されます) とハイフンのみを使用できます。先頭の文字は英数字である必要 があります。また、100 文字より長くすることはできません。名前は、クラスターを作 成する AWS リージョン および AWS アカウント 内で一意である必要があります。名前 は、クラスターを作成する AWS リージョン および AWS アカウント 内で一意である必 要があります。
	- *vpc-ExampleID1* と *subnet-ExampleID1* を既存の VPC とサブネットの ID に置き 換えます。VPC とサブネットは[、Amazon EKS ローカルクラスター VPC およびサブ](#page-1109-0) [ネットの要件と考慮事項](#page-1109-0) に記載される要件を満たしている必要があります。
	- *uniqueid* を Outpost の ID に置き換えます。
	- *m5.large* を、Outpost で使用可能なインスタンスタイプに置き換えます。インスタン スタイプを選択する前に、[「容量に関する考慮事項](#page-1118-0)」を参照してください。3 つのコン トロールプレーンインスタンスがデプロイされます。この番号を変更することはできま せん。

**cat >outpost-control-plane.yaml <<EOF apiVersion: eksctl.io/v1alpha5**

```
kind: ClusterConfig
metadata: 
   name: my-cluster
   region: region-code
   version: "1.24"
vpc: 
   clusterEndpoints: 
     privateAccess: true 
   id: "vpc-vpc-ExampleID1" 
   subnets: 
     private: 
       outpost-subnet-1: 
         id: "subnet-subnet-ExampleID1"
outpost: 
   controlPlaneOutpostARN: arn:aws:outposts:region-code:111122223333:outpost/
op-uniqueid
   controlPlaneInstanceType: m5.large
EOF
```
使用可能なすべてのオプションとデフォルトの完全なリストについては、eksctl ドキュ メントの[「AWS Outposts サポート](https://eksctl.io/usage/outposts/)」および[「設定ファイルスキーマ](https://eksctl.io/usage/schema/)」を参照してくださ い。

2. 前のステップで作成した設定ファイルを使用してクラスターを作成します。eksctl は、 クラスターをデプロイするために VPC と 1 つのサブネットを Outpost に作成します。

**eksctl create cluster -f outpost-control-plane.yaml**

クラスターのプロビジョニングには数分かかります。クラスターの作成中は、数行の出力 が表示されます。出力の最後の行は、次のサンプル行のようになります。

[#] EKS cluster "*my-cluster*" in "*region-code*" region is ready

```
G Tip
```
eksctl を使用してクラスターを作成するときに指定できるほとんどのオプションを 表示するには、**eksctl create cluster --help** コマンドを使用します。使用

可能なオプションをすべて表示するには、config ファイルを使用します。詳細につ いては、「eksctl ドキュメント」の「[Using config files](https://eksctl.io/usage/creating-and-managing-clusters/#using-config-files)」(設定ファイルの使用) と 「[設定ファイルのスキーマ](https://eksctl.io/usage/schema/)」を参照してください。[設定ファイルの例](https://github.com/weaveworks/eksctl/tree/master/examples)は、GitHub で 見つけることができます。

Eksctl はクラスターを作成した IAM プリンシパル (ユーザーまたはロール) [のアクセス](#page-192-0) [エントリ](#page-192-0)を自動的に作成し、クラスター上の Kubernetes オブジェクトに対して IAM プ リンシパル管理者にアクセス許可を付与しました。クラスター作成者にクラスター上の Kubernetes オブジェクトへの管理者アクセス権を付与したくない場合は、前の設定ファイル に次のテキストを追加します: **bootstrapClusterCreatorAdminPermissions: false** (metadata、vpc および outpost と同じレベル)。オプションを追加した場合、クラスター の作成後に少なくとも 1 つの IAM プリンシパルのアクセスエントリを作成する必要がありま す。そうしないと、IAM プリンシパルはクラスター上の Kubernetes オブジェクトにアクセ スできなくなります。

AWS Management Console

#### 前提条件

Amazon EKS の要件を満たす既存の VPC とサブネット。詳細については、「[Amazon EKS](#page-1109-0) [ローカルクラスター VPC およびサブネットの要件と考慮事項](#page-1109-0)」を参照してください。

AWS Management Console を使用してクラスターを作成するには

- 1. 既にローカルクラスター IAM ロールがある場合、または eksctl を使用してクラスター を作成する場合は、このステップはスキップできます。デフォルトでは、eksctl によ り、ロールが自動的に作成されます。
	- a. IAM 信頼ポリシー用の JSON ファイルを作成するには、次のコマンドを実行します。

```
cat >eks-local-cluster-role-trust-policy.json <<EOF
{ 
   "Version": "2012-10-17", 
   "Statement": [ 
     { 
       "Effect": "Allow", 
       "Principal": { 
         "Service": "ec2.amazonaws.com" 
       }, 
       "Action": "sts:AssumeRole"
```
 **} ] } EOF**

b. Amazon EKS クラスターの IAM ロールを作成します。IAM ロールを作成するには、 ロールを作成する [IAM プリンシパルに](https://docs.aws.amazon.com/IAM/latest/UserGuide/id_roles_terms-and-concepts.html) iam:CreateRole アクション (許可) を割り当 てる必要があります。

**aws iam create-role --role-name** *myAmazonEKSLocalClusterRole* **--assume-rolepolicy-document file://"***eks-local-cluster-role-trust-policy.json***"**

c. このロールに、Amazon EKS 管理の IAM ポリシー ([AmazonEKSLocalOutpostClusterPolicy](https://docs.aws.amazon.com/aws-managed-policy/latest/reference/AmazonEKSLocalOutpostClusterPolicy.html)) をアタッチします。IAM ポリシー を [IAM プリンシパルに](https://docs.aws.amazon.com/IAM/latest/UserGuide/id_roles_terms-and-concepts.html)アタッチするには、ポリシーのアタッチを行っているプリ ンシパルに、次のいずれかの IAM アクション (許可) を割り当てる必要があります: iam:AttachUserPolicy または iam:AttachRolePolicy。

**aws iam attach-role-policy --policy-arn arn:aws:iam::aws:policy/ AmazonEKSLocalOutpostClusterPolicy --role-name** *myAmazonEKSLocalClusterRole*

- 2. Amazon EKS コンソール [\(https://console.aws.amazon.com/eks/home#/clusters\)](https://console.aws.amazon.com/eks/home#/clusters) を開きま す。
- 3. コンソール画面の上部で[、サポートされている AWS リージョン](#page-1089-1) を選択したことを確認し ます。
- 4. [クラスターを追加]、[作成] の順にクリックします。
- 5. [クラスターの設定] ページで、次のフィールドの値を入力または選択します。
	- [Kubernetes コントロールプレーンの位置] AWS Outposts を選択します。
	- [Outpost ID] コントロールプレーンを作成する Outpost の ID を選択します。
	- [インスタンスタイプ] インスタンスタイプを選択します。Outpost で使用可能なインス タンスタイプのみが表示されます。ドロップダウンリストでは、各インスタンスタイプ にそのインスタンスタイプに推奨されるノード数が示されています。インスタンスタイ プを選択する前に、[「容量に関する考慮事項](#page-1118-0)」を参照してください。すべてのレプリカ は、同じインスタンスタイプを使用してデプロイされます。クラスターの作成後にイン スタンスタイプを変更することはできません。3 つのコントロールプレーンインスタン スがデプロイされます。この番号を変更することはできません。
- [名前] クラスターの名前。AWS アカウント内で一意である必要があります。この名前 には、英数字 (大文字と小文字が区別されます) とハイフンのみを使用できます。先頭の 文字は英数字である必要があります。また、100 文字より長くすることはできません。 名前は、クラスターを作成する AWS リージョン および AWS アカウント 内で一意であ る必要があります。名前は、クラスターを作成する AWS リージョン および AWS アカ ウント 内で一意である必要があります。
- Kubernetes バージョン クラスターで使用する Kubernetes バージョンを選択します。 以前のバージョンを使用する必要がない限り、最新バージョンを選択することをお勧め します。
- [クラスターサービスロール] AWS リソースを管理することを Kubernetes コントロー ルプレーンに許可するために、前のステップで作成した Amazon EKS クラスター IAM ロールを選択します。
- Kubernetes クラスター管理者アクセス クラスターを作成している IAM プリンシパ ル (ロールまたはユーザー) にクラスター上の Kubernetes オブジェクトへの管理者アク セス権を付与する場合は、デフォルト (許可) をそのまま使用します。Amazon EKS は IAM プリンシパルのアクセスエントリを作成し、クラスター管理者にそのアクセスエン トリに対するアクセス許可を付与します。アクセスエントリの詳細については、[「アク](#page-192-0) [セスエントリを管理する](#page-192-0)」を参照してください。

クラスターを作成するプリンシパルとは異なる IAM プリンシパルに Kubernetes クラ スターオブジェクトへの管理者アクセス権を付与したい場合は、拒否のオプションを 選択します。クラスターの作成後、アクセスエントリを作成する IAM アクセス許可を 持つすべての IAM プリンシパルは、Kubernetes クラスターオブジェクトへのアクセス を必要とするすべての IAM プリンシパルのアクセスエントリを追加できます。必要な IAM アクセス許可の詳細については、サービス認証リファレンスの[「Amazon Elastic](https://docs.aws.amazon.com/service-authorization/latest/reference/list_amazonelastickubernetesservice.html#amazonelastickubernetesservice-actions-as-permissions)  [Kubernetes Service で定義されるアクション](https://docs.aws.amazon.com/service-authorization/latest/reference/list_amazonelastickubernetesservice.html#amazonelastickubernetesservice-actions-as-permissions)」を参照してください。拒否のオプション を選択し、アクセスエントリを作成しない場合、IAM プリンシパルはクラスター上の Kubernetes オブジェクトにアクセスできなくなります。

• [タグ] - (オプション) クラスターにタグを追加します。詳細については、[「Amazon](#page-890-0) [EKS リソースのタグ付け」](#page-890-0)を参照してください。

このページを読み終えたら、[次へ] を選択します。

- 6. [ネットワーキングの指定] ページで、次のフィールドの値を選択します。
	- [VPC] 既存の VPC を選択します。VPC には、作成するクラスター、ノード、および その他の Kubernetes リソースで利用できる十分な数の IP アドレスが必要です。VPC は[、VPC の要件と考慮事項](#page-1110-0) に記載されている要件を満たしている必要があります。

• [サブネット] - デフォルトで、前のフィールドで指定した VPC 内の利用可能なすべての サブネットがあらかじめ選択されています。選択するサブネットは [サブネットの要件と](#page-1110-1) [考慮事項](#page-1110-1) に記載される要件を満たしている必要があります。

[セキュリティグループ] - (オプション) Amazon EKS が作成するネットワークインター フェイスに関連付ける 1 つまたは複数のセキュリティグループを指定します。Amazon EKS は、クラスターと VPC 間の通信を可能にするセキュリティグループを自動的に 作成します。Amazon EKS は、このセキュリティグループおよびユーザーが選択し たセキュリティグループを、作成するネットワークインターフェイスに関連付けま す。Amazon EKS が作成するクラスターセキュリティグループの詳細については、 [「Amazon EKS セキュリティグループの要件および考慮事項](#page-604-0)」を参照してくださ い。Amazon EKS が作成するクラスターセキュリティグループのルールを変更できま す。独自のセキュリティグループを追加することを選択した場合、クラスターの作成後 に選択したセキュリティグループを変更することはできません。オンプレミスホストが クラスターエンドポイントと通信するためには、クラスターセキュリティグループから のインバウンドトラフィックを許可する必要があります。入出力のインターネット接続 がないクラスター (プライベートクラスターとも呼ばれる) の場合は、次のいずれかを行 う必要があります。

- 必要となる VPC エンドポイントに関連付けられたセキュリティグループを追加しま す。必要となるエンドポイントの詳細については[、AWS のサービス へのサブネット](#page-1111-0) [アクセス](#page-1111-0) の「[インターフェイス VPC エンドポイント](#page-1111-1)」を参照してください。
- VPC エンドポイントに関連付けられたセキュリティグループからのトラフィックを 許可するように、Amazon EKS が作成したセキュリティグループを変更します。

このページを読み終えたら、[次へ] を選択します。

- 7. [オブザーバビリティの設定] ページでは、有効にする [メトリクス] と [コントロールプ レーンのロギング] オプションをオプションで選択できます。デフォルトでは、それぞれ のログタイプは無効化されています。
	- Prometheus メトリクスオプションの追加についての詳細は、[「クラスターを作成する](#page-1010-0) [ときは、Prometheus メトリクスを有効にしてください。](#page-1010-0)」を参照してください。
	- 「コントロールプレーン」に関する詳細に関しては、[「Amazon EKS コントロールプ](#page-1017-0) [レーンのログ記録](#page-1017-0)」を参照してください。

このページを読み終えたら、[次へ] を選択します。

8. [確認と作成] ページで、前のページで入力または選択した情報を確認します。変更する必 要がある場合は、[編集] を選択します。そのままでよければ、[作成] を選択します。クラ

スターがプロビジョニングされている間、[ステータス] フィールドに [作成中] と表示され ます。

クラスターのプロビジョニングには数分かかります。

2. クラスターを作成すると、作成された Amazon EC2 コントロールプレーンのインスタンスを表 示できます。

**aws ec2 describe-instances --query 'Reservations[\*].Instances[\*].{Name:Tags[? Key==`Name`]|[0].Value}' | grep** *my-cluster-***control-plane**

出力例は次のとおりです。

```
"Name": "my-cluster-control-plane-id1"
"Name": "my-cluster-control-plane-id2"
"Name": "my-cluster-control-plane-id3"
```
各インスタンスは node-role.eks-local.amazonaws.com/control-plane で汚染されて いるため、コントロールプレーンインスタンスでワークロードがスケジュールされることはあり ません。テイントの詳細については、Kubernetes ドキュメントの「[テイントと容認」](https://kubernetes.io/docs/concepts/scheduling-eviction/taint-and-toleration/)を参照し てください。Amazon EKS はローカルクラスターの状態を継続的に監視します。セキュリティ パッチや問題のあるインスタンスの修復などの自動管理アクションを実行します。ローカルクラ スターがクラウドから切断されると、再接続時にクラスターが正常な状態に修復されるようアク ションが実行されます。

3. eksctl を使用してクラスターを作成した場合、このステップはスキップできます。eksctl がこのステップを完了します。新しいコンテキストを kubectl config ファイルに追加し て、kubectl がクラスターと通信できるようにします。ファイルを作成し更新する手順につい ては、「Amazon EKS クラスターの kubeconfig [ファイルを作成または更新する](#page-241-0)」を参照しく ださい。

**aws eks update-kubeconfig --region** *region-code* **--name** *my-cluster*

出力例は次のとおりです。

Added new context arn:aws:eks:*region-code*:*111122223333*:cluster/*my-cluster* to */home/ username/*.kube/config

4. ローカルクラスターの Kubernetes API サーバーに接続するには、サブネットのローカルゲー トウェイにアクセスするか、VPC 内から接続します。Outpost ラックをオンプレミスネット

ワークに接続する方法の詳細については、「AWS Outposts ユーザーガイド」の「[How local](https://docs.aws.amazon.com/outposts/latest/userguide/how-racks-work.html)  [gateways for racks work」](https://docs.aws.amazon.com/outposts/latest/userguide/how-racks-work.html)(ラックのローカルゲートウェイの仕組み) を参照してください。ダ イレクト VPC ルーティングを使用しており、Outpost サブネットにローカルゲートウェイへの ルートがある場合、Kubernetes コントロールプレーンインスタンスのプライベート IP アドレ スがローカルネットワークを介して自動的にブロードキャストされます。ローカルクラスター の Kubernetes API サーバーエンドポイントは Amazon Route 53 (Route 53) でホストされま す。API サービスエンドポイントは、パブリック DNS サーバーによって Kubernetes API サー バーのプライベート IP アドレスに解決されます。

ローカルクラスターの Kubernetes コントロールプレーンインスタンスは、クラスターのライ フサイクルを通じて変更されない固定プライベート IP アドレスを静的なエラスティックネット ワークインターフェイスで構成されます。Kubernetes API サーバーとやり取りするマシンは、 ネットワーク接続が切断されている間は Route 53 に接続できない場合があります。このよう な場合は、操作の継続性を確保するために、静的プライベート IP アドレスを使用して /etc/ hosts を構成することをお勧めします。また、ローカル DNS サーバーを設定して Outpost に接 続することもお勧めします。詳細については、「[AWS Outpostsドキュメント」](https://docs.aws.amazon.com/outposts/latest/userguide/how-outposts-works.html#dns)を参照してくだ さい。次のコマンドを実行して、クラスターとの通信が確立されていることを確認します。

**kubectl get svc**

出力例は次のとおりです。

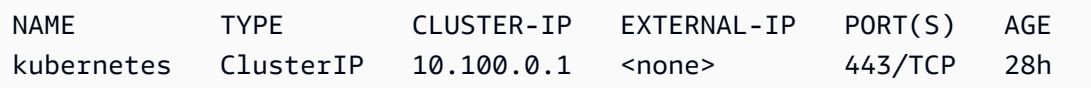

5. (オプション) AWS クラウド から切断された状態のときにローカルクラスターへの認証をテスト します。手順については、[ネットワーク切断の準備](#page-1113-0) を参照してください。

内部リソース

Amazon EKS はクラスターで次のリソースを作成します。リソースは、Amazon EKS 内部で使用す るためのものです。クラスターが適切に機能しなくなるため、これらのリソースは編集または変更し ないでください。

- 次の[ミラー Pods:](https://kubernetes.io/docs/reference/glossary/?all=true#term-mirror-pod)
	- aws-iam-authenticator-*node-hostname*
	- eks-certificates-controller-*node-hostname*
- etcd-*node-hostname*
- kube-apiserver-*node-hostname*
- kube-controller-manager-*node-hostname*
- kube-scheduler-*node-hostname*
- 次のセルフマネージド型アドオン:
	- kube-system/coredns
	- kube-system/kube-proxy (最初のノードを追加するまで作成されません)
	- kube-system/aws-node (最初のノードを追加するまで作成されません)。ローカルクラスター は、クラスターネットワークに Amazon VPC CNI plugin for Kubernetes プラグインを使用しま す。コントロールプレーンインスタンス (名前が aws-node-controlplane-\* のポッド) の設 定を変更しないでください。プラグインが新しいネットワークインターフェイスを作成したと きに、デフォルト値を変更できる設定変数があります。詳細については、GitHub の[ドキュメン](https://github.com/aws/amazon-vpc-cni-k8s/blob/master/README.md) [ト](https://github.com/aws/amazon-vpc-cni-k8s/blob/master/README.md)を参照してください。
- 次のサービス:
	- default/kubernetes
	- kube-system/kube-dns
- eks.system という名前の PodSecurityPolicy
- eks:system:podsecuritypolicy という名前の ClusterRole
- eks:system という名前の ClusterRoleBinding
- デフォルトの [PodSecurityPolicy](#page-986-0)
- [クラスターセキュリティグループ](#page-604-0)に加えて、Amazon EKS は eks-local-internal-do-notuse-or-edit-*cluster-name*-*uniqueid* という名前の AWS アカウント にセキュリティグ ループを作成します。このセキュリティグループにより、コントロールプレーンインスタンスで実 行されている Kubernetes コンポーネント間のトラフィックが自由に流れるようになります。

推奨される次の手順は以下の通りです。

- [クラスターを作成した IAM プリンシパルに、AWS Management Console 内の Kubernetes リソー](#page-997-0) [スを表示するために必要な許可を付与します](#page-997-0)
- [IAM エンティティにクラスターへのアクセスを許可する。](#page-189-0)エンティティに Amazon EKS コンソー ルで Kubernetes リソースを表示させる場合は、[必要なアクセス許可](#page-997-0) をエンティティに付与しま す。
- [クラスターのログ記録を設定する](#page-1017-0)
- [ネットワークの切断](#page-1113-0)中に何が起こるかをよく理解してください。
- [クラスターにノードを追加する](#page-1131-0)
- etcd のバックアップ計画を設定することを検討してください。Amazon EKS は、ローカル クラスターの etcd の自動バックアップと復元をサポートしていません。詳細については、 「Kubernetes ドキュメント」の「etcd [クラスターのバックアップ」](https://kubernetes.io/docs/tasks/administer-cluster/configure-upgrade-etcd/#backing-up-an-etcd-cluster)を参照してください。2 つの 主なオプションは、etcdctl を使用してスナップショットの作成を自動化する、または Amazon EBS ストレージボリュームのバックアップを使用することです。

### <span id="page-1101-0"></span>Amazon EKS ローカルクラスタープラットフォームのバージョン

ローカルクラスタープラットフォームのバージョンは、AWS Outposts 上の Amazon EKS クラス ターの機能を表します。バージョンには、Kubernetes コントロールプレーン上で実行されるコン ポーネントが含まれており、Kubernetes API サーバーフラグが有効になっています。また、現在の Kubernetes パッチバージョンも含まれています。Kubernetes マイナーバージョンにはそれぞれ、プ ラットフォームのバージョンが 1 つ以上関連付けられています。別の Kubernetes マイナーバージョ ンのプラットフォームバージョンは独立しています。クラウド内のローカルクラスターと Amazon EKS クラスターのプラットフォームバージョンは独立しています。

1.28 など、新しい Kubernetes マイナーバージョンがローカルクラスターで使用可能になる と、その Kubernetes マイナーバージョンの最初のプラットフォームバージョンは eks-localoutposts.1 から始まります。ただし、Amazon EKS では新しいプラットフォームバージョンを定 期的にリリースすることで、新しい Kubernetes コントロールプレーン設定を有効化し、セキュリ ティ修正プログラムを提供します。

マイナーバージョンで新しいローカルクラスタープラットフォームのバージョンが使用可能になった 場合:

- プラットフォームのバージョン番号がインクリメントされます (eks-local-outposts.n+1)。
- Amazon EKS は、既存のすべてのローカルクラスターを、対応する Kubernetes マイナーバージョ ン用の最新のプラットフォームバージョンに自動的にアップデートします。既存のプラットフォー ムバージョンの自動更新は段階的にロールアウトされます。ロールアウトプロセスには時間がかか る場合があります。最新のプラットフォームバージョンの機能がすぐに必要な場合は、新しいロー カルクラスターを作成することをお勧めします。
- Amazon EKS は、対応するパッチバージョンを適用して新しいノード AMI を発行する可能性 があります。すべてのパッチバージョンは、単一の Kubernetes マイナーバージョンに対し て、Kubernetes コントロールプレーンとノード AMI との間で互換性があります。

新しい プラットフォームバージョンでは、重大な変更が発生したり、サービスが中断されたりする ことはありません。

ローカルクラスターは常に、指定された Kubernetes バージョン用に入手可能な、最新のプラット フォームバージョン (eks-local-outposts.n) で作成されます。

現在および最新の プラットフォームバージョンを以下の表に示します。

Kubernetes バージョン **1.28**

CertificateApproval, CertificateSigning, CertificateSubjectRestriction, DefaultIn および ValidatingAdmissionWebhook のアドミッションコントローラーは、すべての 1.28 プ ラットフォームバージョンに有効です。

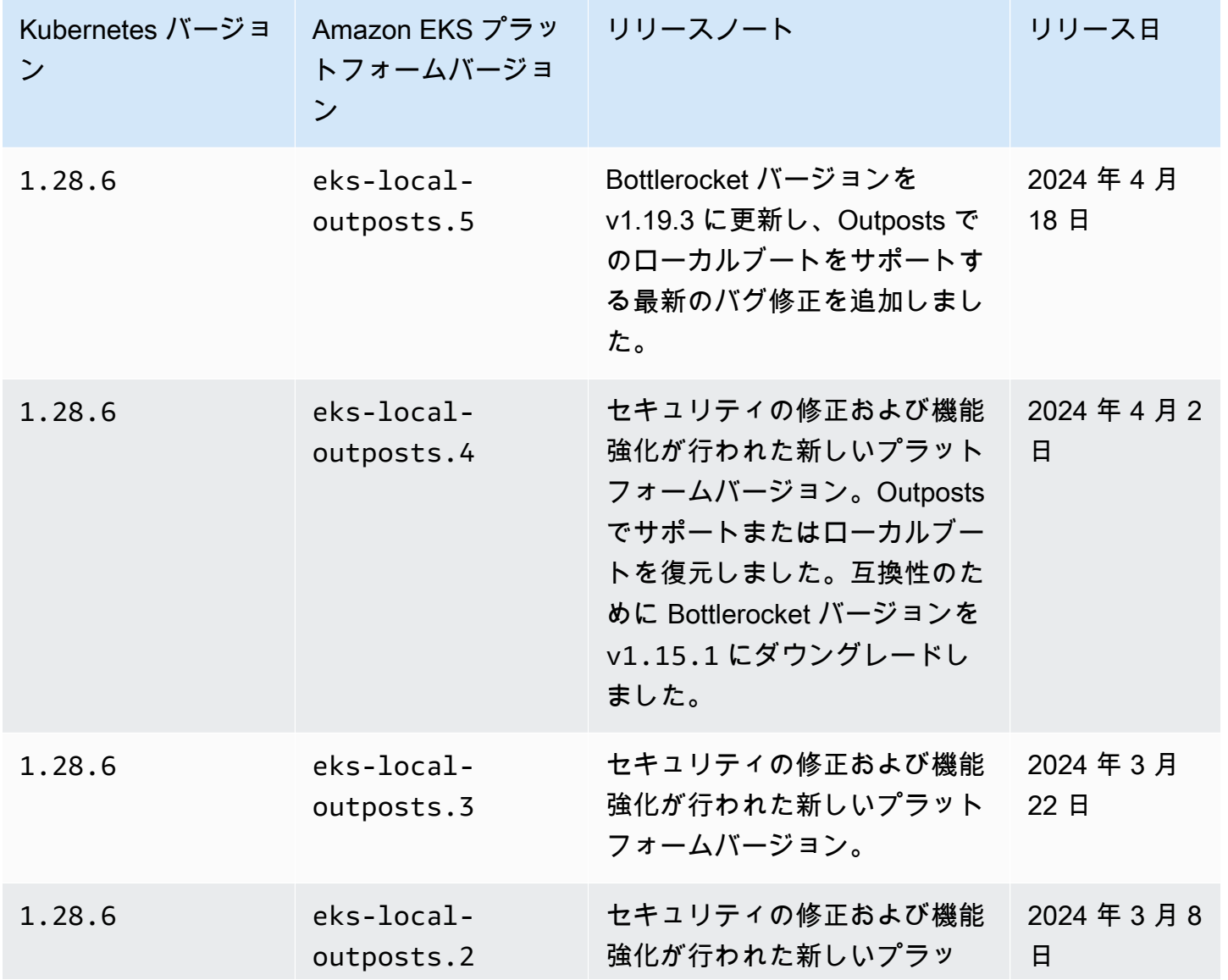

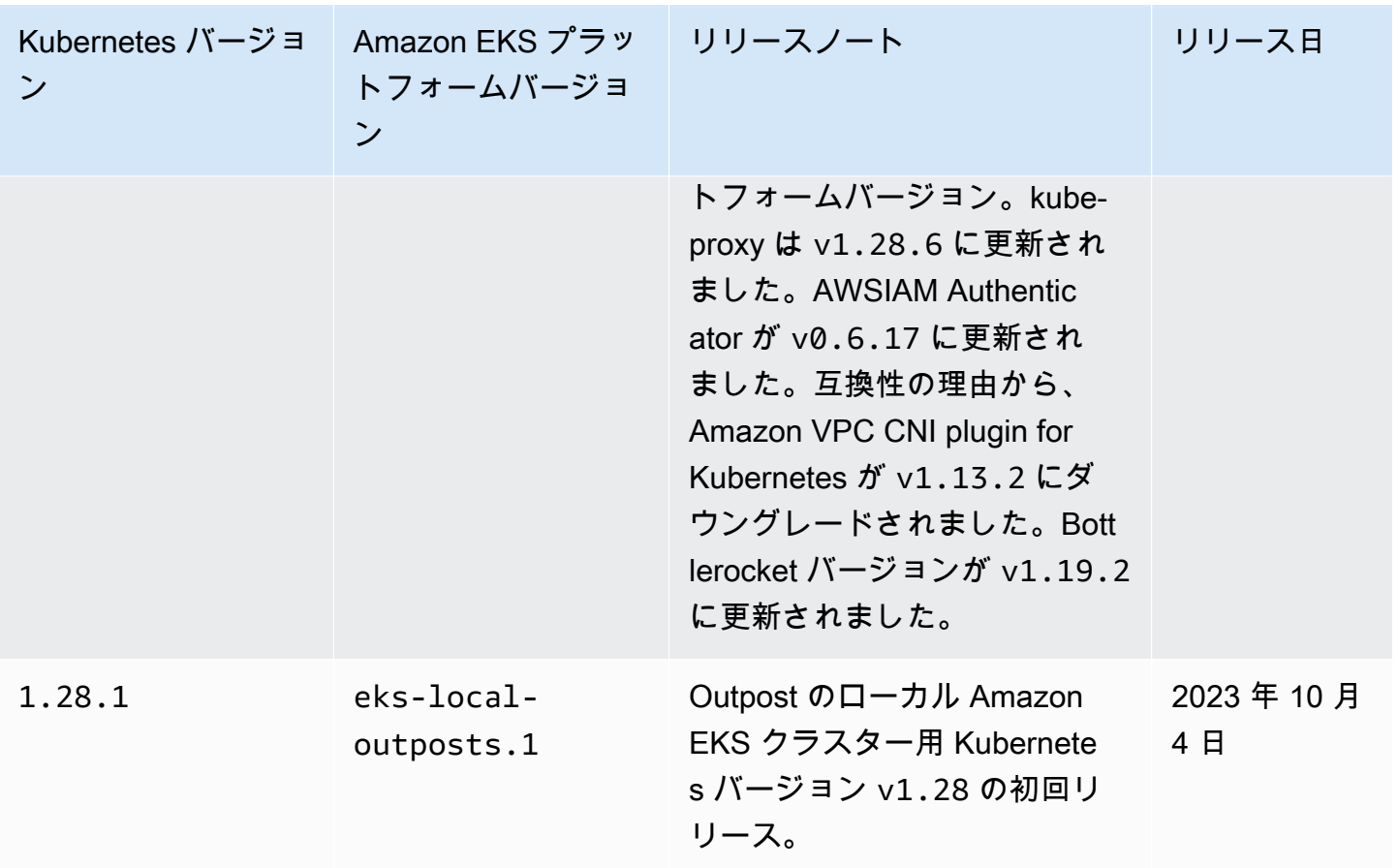

CertificateApproval, CertificateSigning, CertificateSubjectRestriction, DefaultIn および ValidatingAdmissionWebhook のアドミッションコントローラーは、すべての 1.27 プ ラットフォームバージョンに有効です。

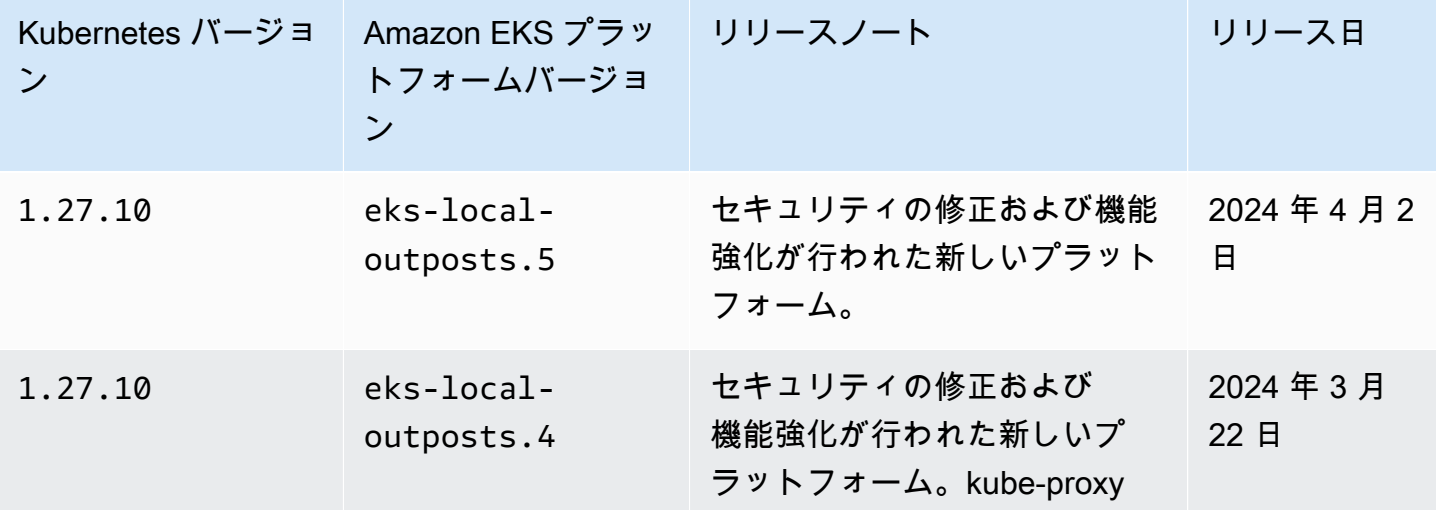

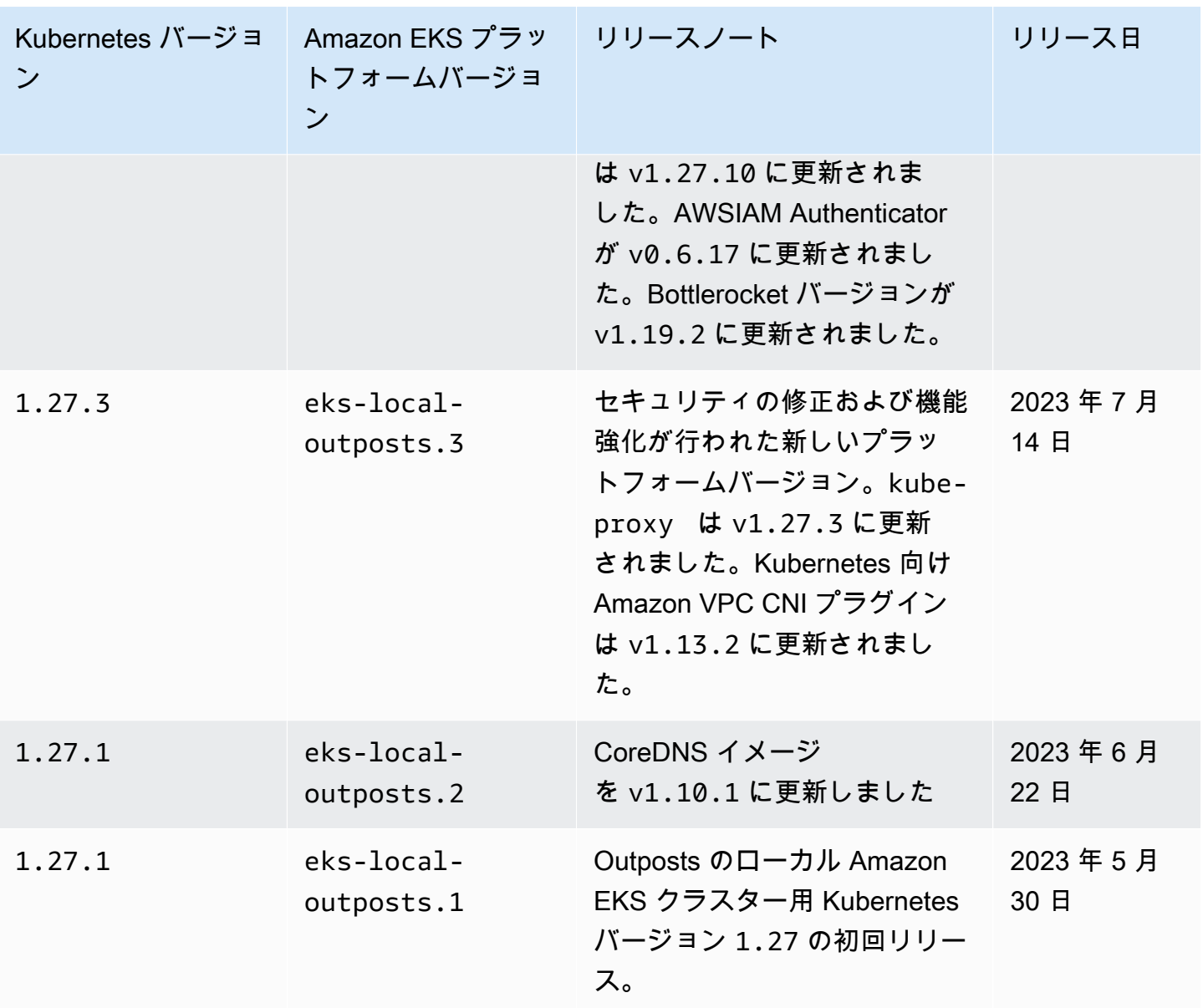

CertificateApproval, CertificateSigning, CertificateSubjectRestriction, DefaultIn および ValidatingAdmissionWebhook のアドミッションコントローラーは、すべての 1.26 プ ラットフォームバージョンに有効です。

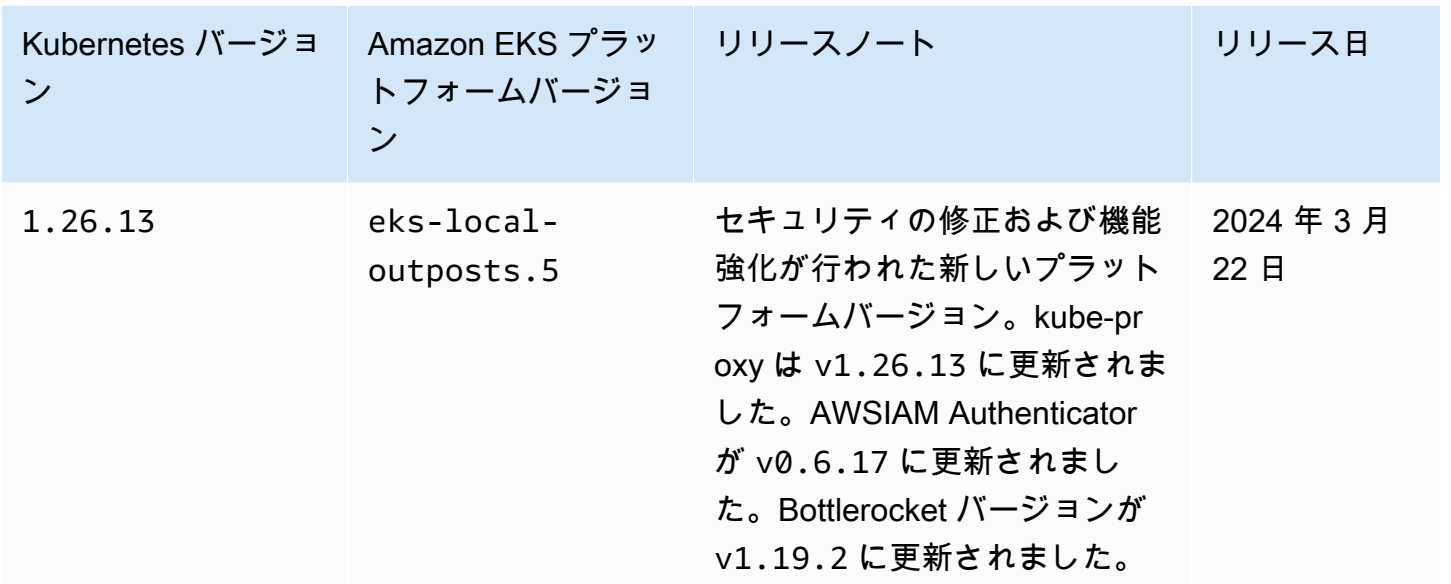

次のアドミッションコントローラーは、すべての 1.25 プラットフォームバージョンで有効です: CertificateApproval, CertificateSigning, CertificateSubjectRestriction, DefaultIn および ValidatingAdmissionWebhook。

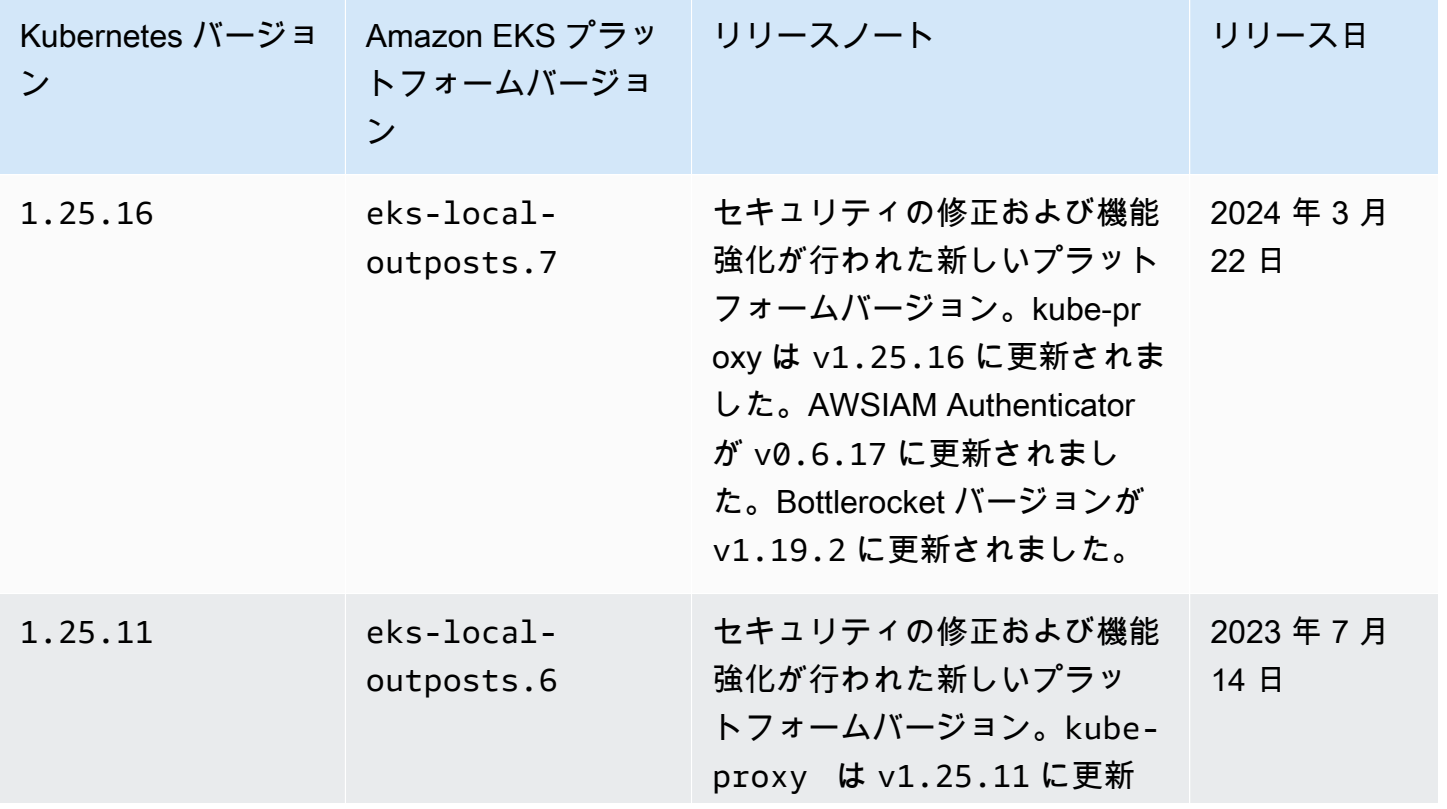

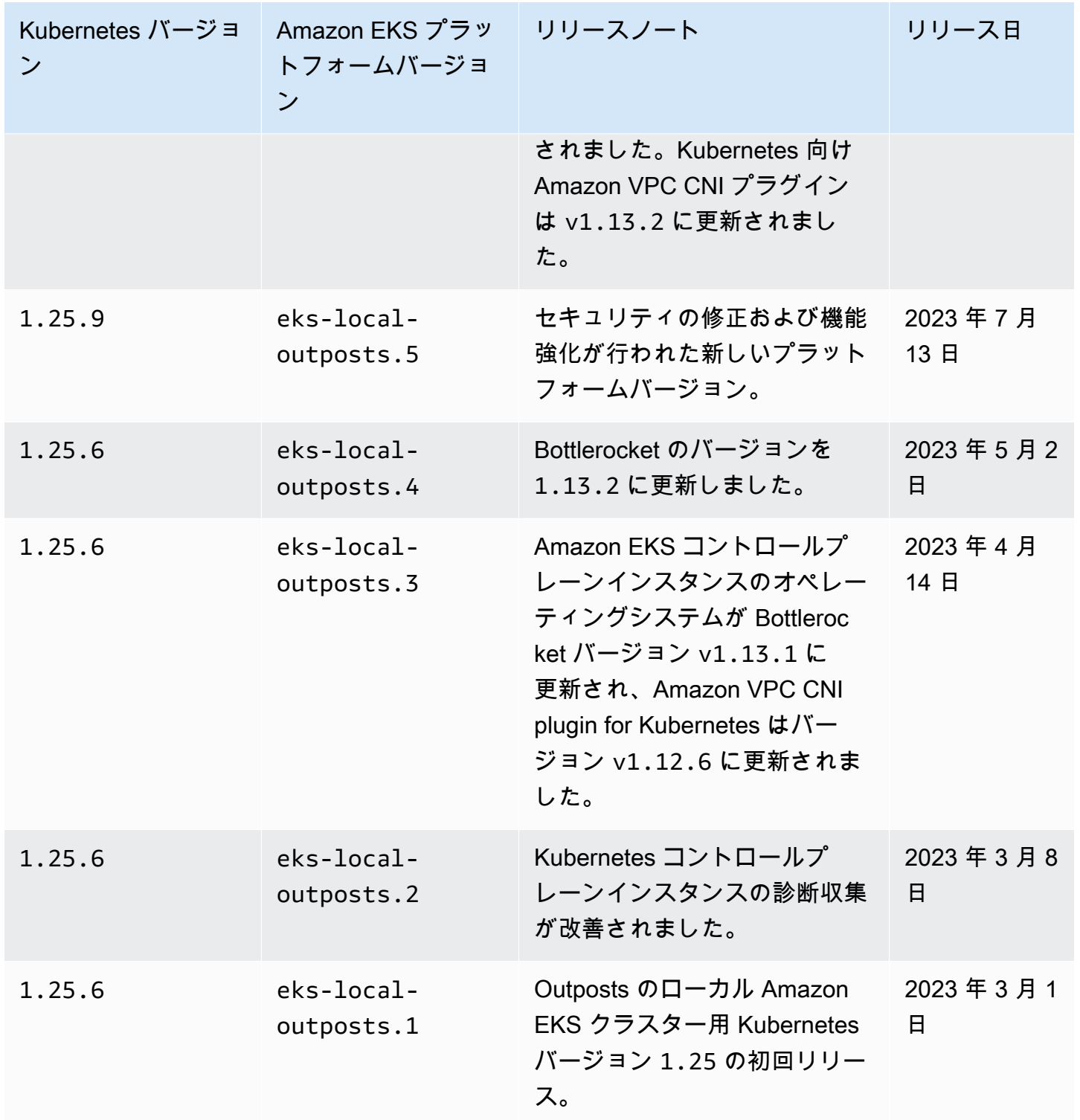

次のアドミッションコントローラーは、すべての 1.24 プラットフォームバージョンで有効です: DefaultStorageClass, DefaultTolerationSeconds, LimitRanger, MutatingAdmissionWebh および DefaultIngressClass。

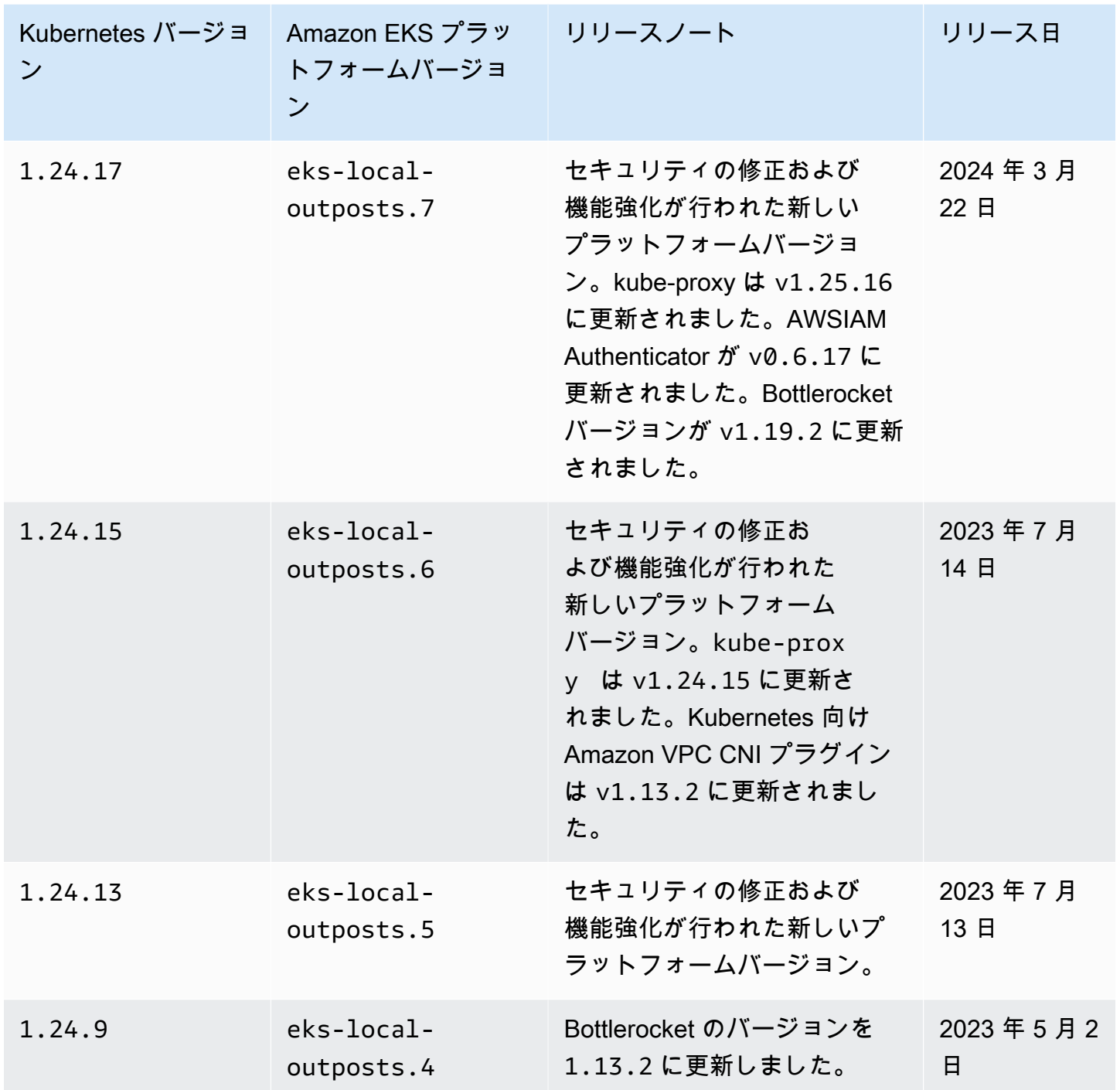

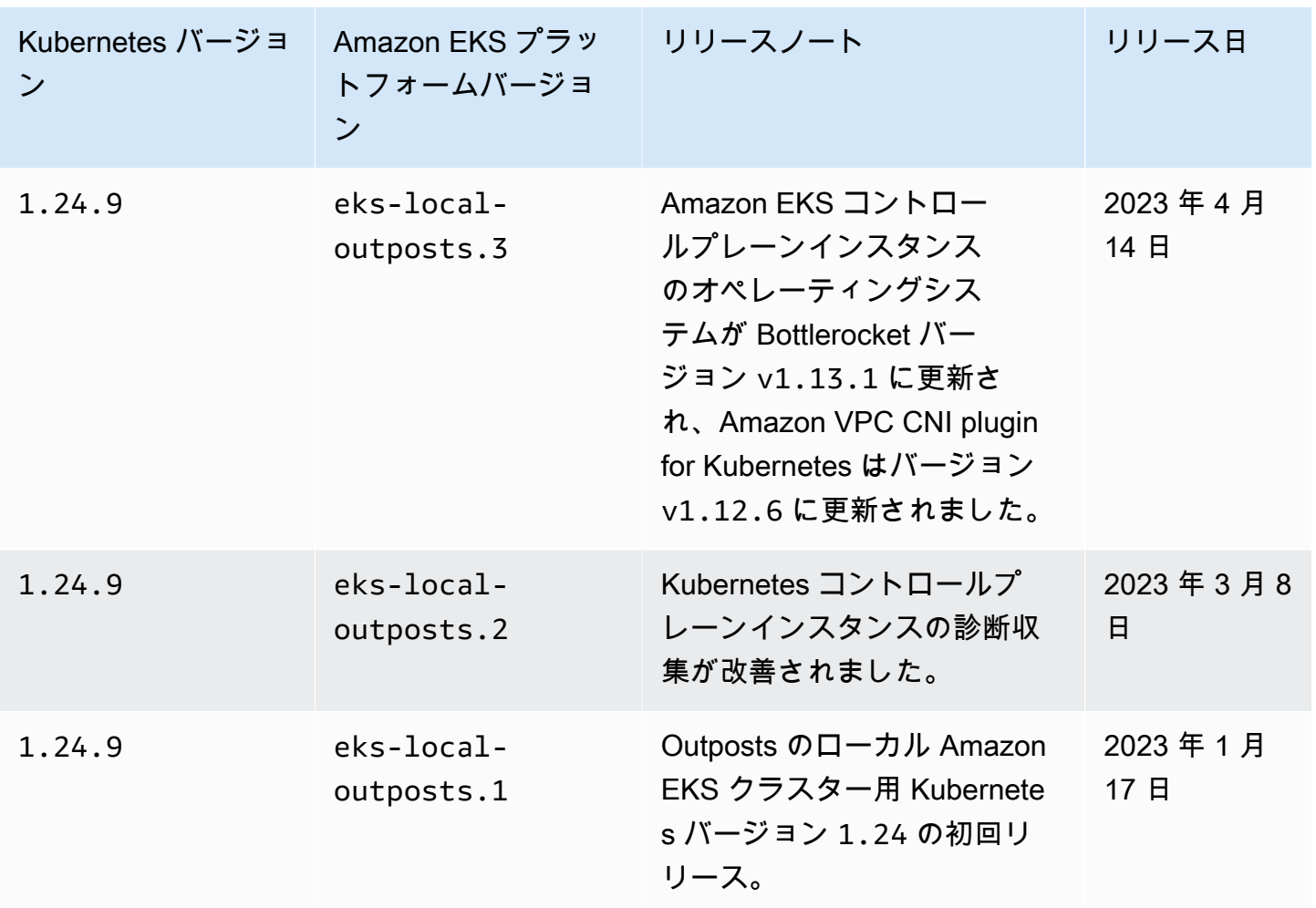

次のアドミッションコントローラーは、すべての 1.23 プラットフォームバージョンで有効です: DefaultStorageClass, DefaultTolerationSeconds, LimitRanger, MutatingAdmissionWebh および DefaultIngressClass。

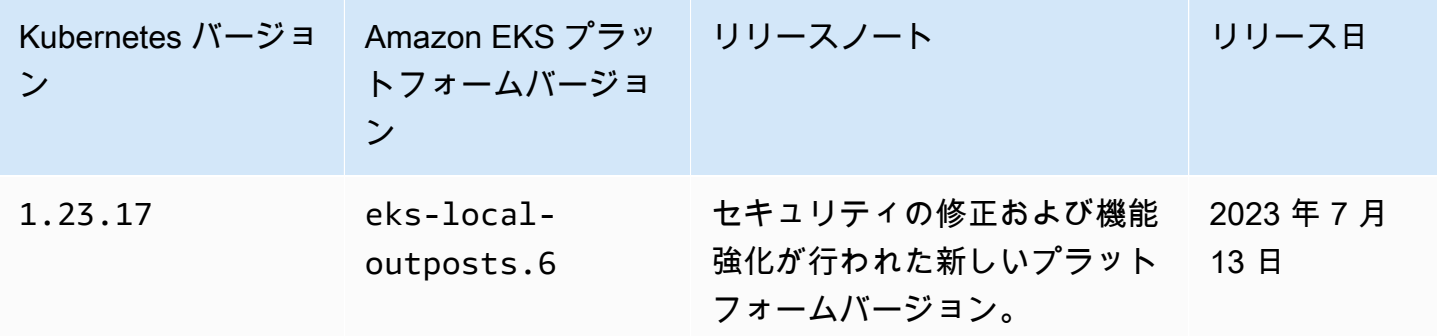

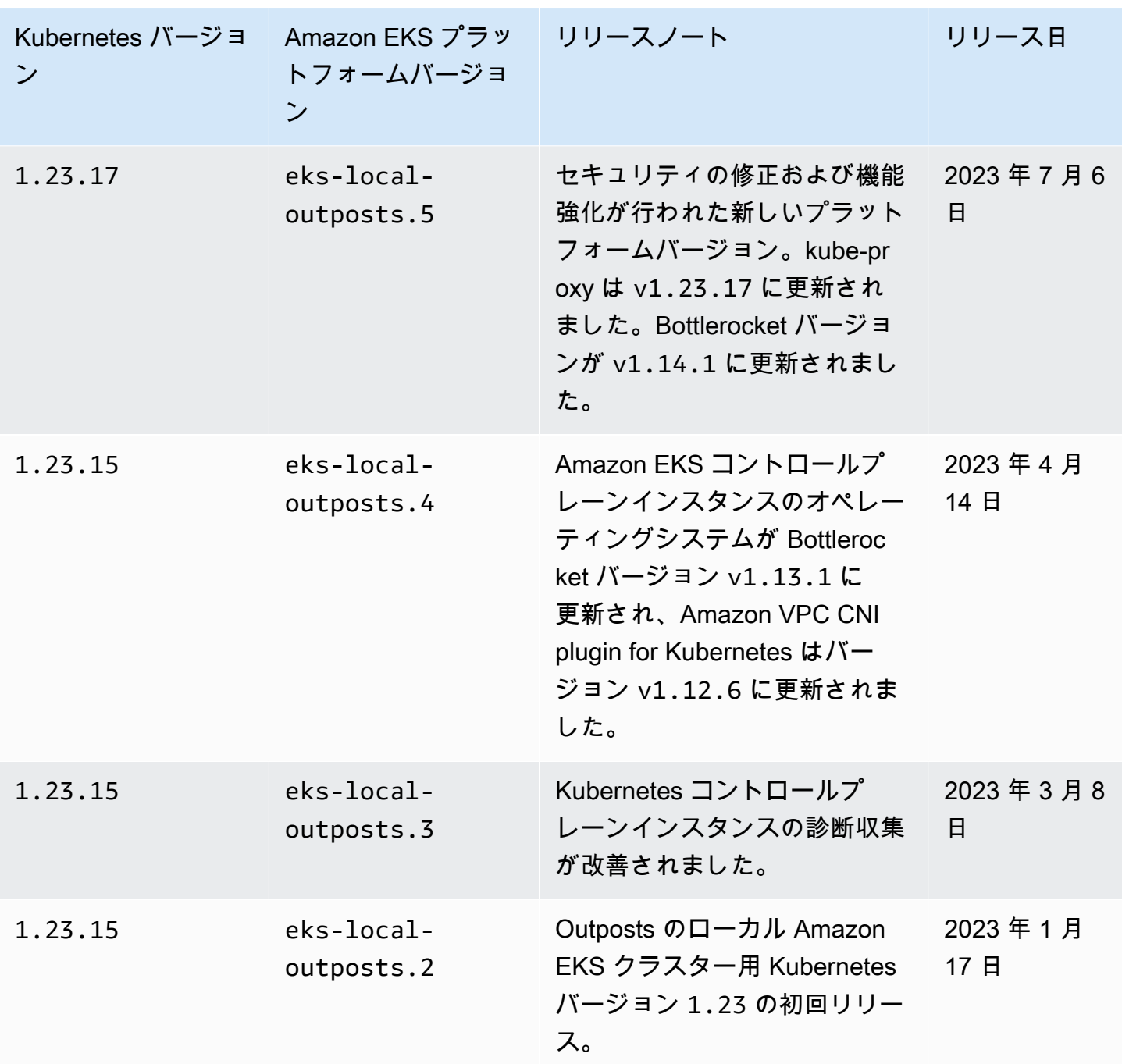

<span id="page-1109-0"></span>Amazon EKS ローカルクラスター VPC およびサブネットの要件と考慮事 項

ローカルクラスターを作成する際には、VPC と、Outposts で実行されるプライベートサブネットを 少なくとも 1 つ指定します。このトピックでは、ローカルクラスターの VPC およびサブネットの要 件と考慮事項について概要を説明します。

#### <span id="page-1110-0"></span>VPC の要件と考慮事項

ローカルクラスターを作成する際には、指定する VPC が次の要件と考慮事項を満たす必要がありま す。

- VPC には、作成するローカルクラスター、すべてのノード、および作成するその他の Kubernetes リソースで利用できるだけの十分な数の IP アドレスが必要です。使用する VPC に十分な IP ア ドレスがない場合は、使用可能な IP アドレスの数を増やしてみてください。この操作を行うに は、VPC への[追加の Classless Inter-Domain Routing \(CIDR\) ブロックの関連付けが](https://docs.aws.amazon.com/vpc/latest/userguide/working-with-vpcs.html#add-ipv4-cidr)必要になりま す。クラスターの作成前または作成後に、プライベート (RFC 1918) とパブリック (非 RFC 1918) の CIDR ブロックを VPC に関連付けることができます。クラスターで VPC に関連付けた CIDR ブロックが認識されるまでに、最大 5 時間かかることがあります。
- VPC に IP プレフィックスを割り当てたり、IPv6 CIDR ブロックを持たせることはできません。こ れらの制約があるため、[Amazon EC2 ノードで使用可能な IP アドレスの量を増やす](#page-693-0) および [クラ](#page-628-0) [スター、Pods、services 用の](#page-628-0) IPv6 アドレス でカバーされた情報は VPC には適用されません。
- VPC では DNS ホスト名と DNS 解決が有効になっています。これらの機能がないと、ローカルク ラスターの作成は失敗し、機能を有効にしてクラスターを再作成する必要があります。詳細につい ては、「Amazon VPC ユーザーガイド」の[「DNS attributes for your VPC](https://docs.aws.amazon.com/vpc/latest/userguide/vpc-dns.html)」(VPC の DNS 属性) を 参照してください。
- ローカルネットワーク経由でローカルクラスターにアクセスするには、VPC が Outpost のローカ ルゲートウェイルートテーブルに関連付けられている必要があります。詳細については、「AWS Outposts ユーザーガイド」の[「VPC アソシエーション](https://docs.aws.amazon.com/outposts/latest/userguide/outposts-local-gateways.html#vpc-associations)」を参照してください。

<span id="page-1110-1"></span>サブネットの要件と考慮事項

クラスターを作成する際には、少なくとも 1 つのプライベートサブネットを指定します。複数のサ ブネットを指定すると、Kubernetes コントロールプレーンインスタンスはサブネット全体に均等に 分散されます。1 つ以上のサブネットを指定する場合、サブネットは同じ Outpost 上に存在する必要 があります。また、相互に通信するために、サブネットには適切なルートとセキュリティグループ権 限も必要です。ローカルクラスターの作成時に、指定するサブネットは次の要件を満たす必要があり ます。

- サブネットはすべて、同じロジカル Outpost 上に存在すること。
- Kubernetes コントロールプレーンインスタンスに対して、合計で少なくても 3 つ以上の使用可 能な IP アドレスを用意してください。3 つのサブネットを指定する場合、各サブネットには少な くても 1 つ以上の使用可能な IP アドレスが必要です。2 つのサブネットを指定する場合、各サブ

ネットには少なくても 2 つ以上の利用可能な IP アドレスが必要です。1 つのサブネットを指定す る場合、サブネットには少なくても 3 つ以上の利用可能な IP アドレスが必要です。

- ローカルネットワーク経由で Kubernetes API サーバーにアクセスするため、サブネットに Outpost ラック[のローカルゲートウェイ](https://docs.aws.amazon.com/outposts/latest/userguide/outposts-local-gateways.html)へのルートがあります。サブネットに Outpost ラックの ローカルゲートウェイへのルートがない場合は、VPC 内から Kubernetes API サーバーと通信する 必要があります。
- サブネットでは IP アドレスベースの命名を使用する必要があります。Amazon EC2 の[リソース](https://docs.aws.amazon.com/AWSEC2/latest/UserGuide/ec2-instance-naming.html#instance-naming-rbn) [ベースの命名](https://docs.aws.amazon.com/AWSEC2/latest/UserGuide/ec2-instance-naming.html#instance-naming-rbn)は、Amazon EKS でサポートされていません。

<span id="page-1111-0"></span>AWS のサービス へのサブネットアクセス

Outposts 上のローカルクラスターのプライベートサブネットは、リージョンレベルの AWS のサー ビス と通信できる必要があります。アウトバウンドインターネットアクセスに [NAT ゲートウェイを](https://docs.aws.amazon.com/vpc/latest/userguide/vpc-nat-gateway.html) 使用するか、VPC 内ですべてのトラフィックをプライベートに保ちたい場合は、[インターフェイス](https://docs.aws.amazon.com/vpc/latest/privatelink/create-interface-endpoint.html)  [VPC エンドポイントを](https://docs.aws.amazon.com/vpc/latest/privatelink/create-interface-endpoint.html)使用することによって、これを実現できます。

NAT ゲートウェイの使用

Outposts 上のローカルクラスターのプライベートサブネットには、Outposts の親アベイラビリ ティーゾーンにあるパブリックサブネット内の NAT ゲートウェイへのルートを持つ、関連付けられ たルートテーブルが必要です。パブリックサブネットには、[インターネットゲートウェイ](https://docs.aws.amazon.com/vpc/latest/userguide/VPC_Internet_Gateway.html)へのルート が必要です。NAT ゲートウェイはアウトバウンドのインターネットアクセスを可能にし、インター ネットから Outpost のインスタンスへの未承諾なインバウンド接続を防ぎます。

インターフェイス VPC エンドポイントの使用

Outposts のローカルクラスターのプライベートサブネットにアウトバウンドインターネット接続が ない場合、または VPC 内ですべてのトラフィックをプライベートに保ちたい場合は、クラスターを 作成する前に、リージョンレベルのサブネットで次のインターフェイス VPC エンドポイント[とゲー](https://docs.aws.amazon.com/vpc/latest/privatelink/gateway-endpoints.html) [トウェイエンドポイント](https://docs.aws.amazon.com/vpc/latest/privatelink/gateway-endpoints.html)を作成する必要があります。

<span id="page-1111-1"></span>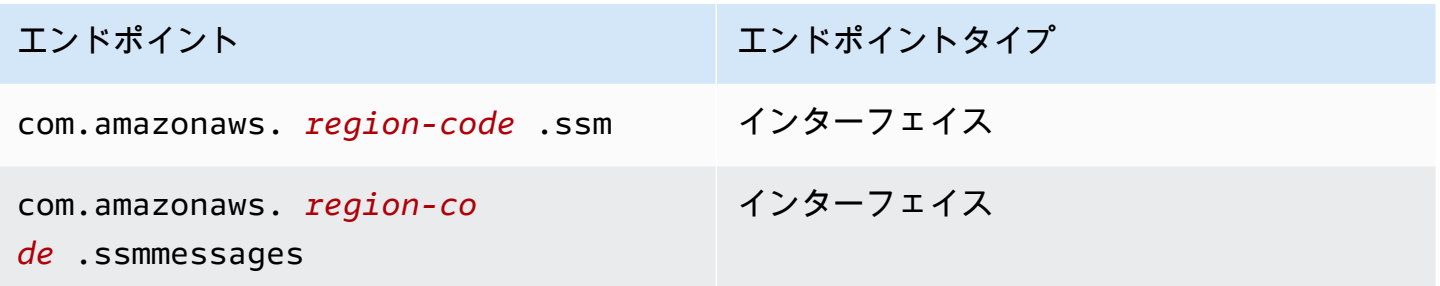

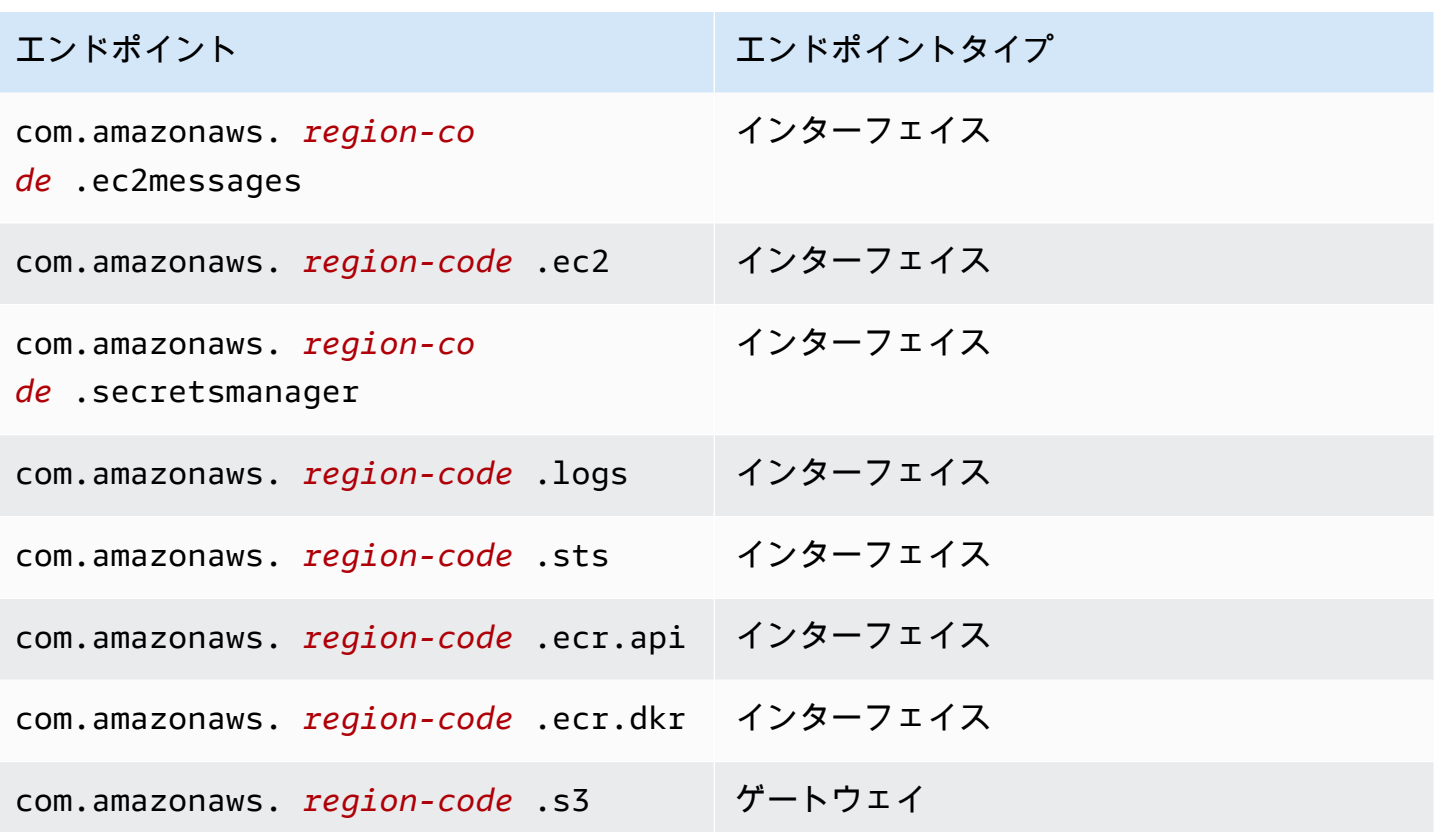

エンドポイントは次の要件を満たしている必要があります。

- Outpost の親アベイラビリティーゾーンにあるプライベートサブネットに作成されている
- プライベートDNS 名が有効になっている
- プライベート Outpost サブネットの CIDR 範囲からのインバウンド HTTPS トラフィックを許可す るセキュリティグループがアタッチされている

エンドポイントを作成すると料金が発生します。詳細については、「[AWS PrivateLink 料金表](https://aws.amazon.com/privatelink/pricing/)」 を参照してください。Pods が他の AWS のサービス にアクセスする必要がある場合は、追加のエ ンドポイントを作成する必要があります。エンドポイントの包括的なリストについては、「[AWS](https://docs.aws.amazon.com/vpc/latest/privatelink/aws-services-privatelink-support.html) [PrivateLink と統合する AWS のサービス」](https://docs.aws.amazon.com/vpc/latest/privatelink/aws-services-privatelink-support.html)を参照してください。

「VPC を作成する」

以下の AWS CloudFormation テンプレートのいずれかを使用して、前の要件を満たす VPC を作成で きます。

• [テンプレート 1](https://s3.us-west-2.amazonaws.com/amazon-eks/cloudformation/2022-09-20/amazon-eks-local-outposts-vpc-subnet.yaml) — このテンプレートは、Outpost に 1 つのプライベートサブネット、また AWS リージョン に 1 つのパブリックサブネットを持つ VPC を作成します。プライベートサブネットに は、AWS リージョン のパブリックサブネットにある NAT Gateway 経由でのインターネットへの ルートがあります。このテンプレートを使用して、出力インターネットアクセスを持つサブネット にローカルクラスターを作成できます。

• [テンプレート 2](https://s3.us-west-2.amazonaws.com/amazon-eks/cloudformation/2023-03-20/amazon-eks-local-outposts-fully-private-vpc-subnet.yaml) — このテンプレートは、Outpost に 1 つのプライベートサブネットと、入力ま たは出力のインターネットアクセスがないサブネット (プライベートサブネットとも呼ばれる) に ローカルクラスターを作成するために必要な最小限の VPC エンドポイントセットを含む VPC を 作成します。

### <span id="page-1113-0"></span>ネットワーク切断の準備

ローカルネットワークが AWS クラウド との接続を失った場合でも、Outpost にあるローカル Amazon EKS クラスターは引き続き使用できます。このトピックでは、ネットワークの切断とそれ に関連する考慮事項に備えて、ローカルクラスターを準備する方法について説明します。

ネットワークの切断に備えてローカルクラスターを準備する際の考慮事項:

- ローカルクラスターにより、計画外の一時的なネットワーク切断中も安定してオペレーション を継続できます。AWS Outposts は、データセンター内の AWS クラウド の拡張機能として機 能する完全に接続された製品であることに変わりはありません。Outpost と AWS クラウド 間の ネットワークが切断された場合には、接続の復元を試みることをお勧めします。手順について は、AWS Outposts ユーザーガイドの「[AWS Outposts ラックネットワークのトラブルシューティ](https://docs.aws.amazon.com/outposts/latest/userguide/network-troubleshoot.html) [ングチェックリスト](https://docs.aws.amazon.com/outposts/latest/userguide/network-troubleshoot.html)」を参照してください。ローカルクラスター上の問題をトラブルシューティ ングする方法については、「[AWS Outposts での Amazon EKS のローカルクラスターのトラブル](#page-1121-0) [シューティング](#page-1121-0)」を参照してください。
- Outposts は、Outpost の接続状態を監視するために使用できる ConnectedStatus 指標を出力し ます。詳細については、AWS Outposts ユーザーガイドの「[Outposts メトリクス](https://docs.aws.amazon.com/outposts/latest/userguide/outposts-cloudwatch-metrics.html#outposts-metrics)」を参照してく ださい。
- ローカルクラスターでは、[Kubernetes の AWS Identity and Access Management 認証](https://github.com/kubernetes-sigs/aws-iam-authenticator)を使用す る、デフォルトの認証メカニズムとして IAM を使用します。ネットワークの切断中には、IAM は 使用できません。ですから、ローカルクラスターが、ネットワークの切断中にクラスターの接続に 使用できる x.509 証明書を使用する代替認証メカニズムをサポートします。クラスターの x.509 証明書を取得して使用する方法については、「[ネットワーク切断中のローカルクラスターへの認](#page-1115-0) [証](#page-1115-0)」を参照してください。
- ネットワークの切断中に Route 53 にアクセスできない場合は、オンプレミス環境上にあるローカ ル DNS サーバーを使用することを検討してください。Kubernetes コントロールプレーンインス タンスは静的 IP アドレスを使用します。ローカル DNS サーバーを使用する代わりに、エンドポ

イントのホスト名と IP アドレスを使用してクラスターに接続するホストを設定できます。詳細に ついては、AWS Outposts ユーザーガイドの [DNS](https://docs.aws.amazon.com/outposts/latest/userguide/how-outposts-works.html#dns) を参照してください。

- ネットワークの切断中にアプリケーショントラフィックの増加が予想する場合は、クラウドに接 続したときにクラスターに予備のコンピューティング容量をプロビジョニングできます。Amazon EC2 インスタンスは AWS Outposts の料金に含まれています。そのため、スペアインスタンスを 実行しても AWS の使用コストには影響しません。
- ネットワークが切断されている間、ワークロードの作成、更新、スケーリングオペレーションを有 効にするには、アプリケーションのコンテナイメージにローカルネットワークを介してアクセスで き、クラスターに十分な容量がある必要があります。ローカルクラスターはコンテナレジストリを ホストしません。Pods がそれらのノードで以前に実行されていた場合、コンテナイメージはノー ドにキャッシュされます。アプリケーションのコンテナイメージをクラウドの Amazon ECR から 通常にプルする場合は、ローカルキャッシュまたはレジストリの実行を検討してください。ローカ ルキャッシュまたはレジストリは、ネットワーク切断中にワークロードリソースの作成、更新、ス ケーリングオペレーションが必要になった場合に便利です。
- ローカルクラスターは、Amazon EBS を永続ボリュームのデフォルトストレージクラスとして使 用し、Amazon EBS 永続ボリュームのライフサイクルを管理するために Amazon EBS CSI ドラ イバーを使用しています。ネットワークの切断中は、Amazon EBS によってバックアップされる Pods を作成、更新、またはスケーリングすることはできません。これらのオペレーションにはク ラウド内の Amazon EBS API への呼び出しが必要だからです。ステートフルワークロードをロー カルクラスターにデプロイしていて、ネットワークの切断中に作成、更新、またはスケーリングオ ペレーションが必要な場合は、別のストレージメカニズムの使用を検討してください。
- AWS Outposts が、関連する AWS リージョン内 API (Amazon EBS または Amazon S3 の API な ど) にアクセスできない場合、Amazon EBS スナップショットを作成または削除することはできま せん。
- ALB (Ingress) と AWS Certificate Manager (ACM) を統合すると、証明書がプッシュされ、AWS Outposts ALB コンピューティングインスタンスのメモリに保存されます。現在の TLS ターミネー ションは、AWS リージョン との接続が切断された場合でも引き続き機能します。このコンテキ ストでの変更操作は失敗します (新しい入力定義、新しい ACM ベースの証明書 API 操作、ALB コ ンピューティングスケール、証明書のローテーションなど)。詳細については、「AWS Certificate Manager ユーザーガイド」の「[マネージド型の証明書の更新のトラブルシューティング」](https://docs.aws.amazon.com/acm/latest/userguide/troubleshooting-renewal.html)を参照 してください。
- Amazon EKS コントロールプレーンのログは、ネットワークの切断中に Kubernetes コントロー ルプレーンインスタンスでローカルにキャッシュされます。再接続すると、ログは親 AWS リー ジョン の CloudWatch Logs に送信されます。[Prometheus](https://prometheus.io/)[、Grafana、](https://grafana.com/)または Amazon EKS パー

トナーソリューションを使用して、Kubernetes API サーバーのメトリクスエンドポイントを使用 して、またはログに Fluent Bit を使用してクラスターをローカルで監視できます。

- アプリケーショントラフィックに Outposts で AWS Load Balancer Controller を使用している場 合、AWS Load Balancer Controller が前面にある既存の Pods は、ネットワークの切断中もトラ フィックを受信し続けます。ネットワーク切断中に作成された新しい Pods は、Outpost が AWS クラウド に再接続されるまでトラフィックを受信しません。ネットワーク切断中のスケーリング のニーズに対応するために、AWS クラウド に接続している間はアプリケーションのレプリカ数を 設定することを検討してください。
- Amazon VPC CNI plugin for Kubernetes は[セカンダリ IP モードの](https://aws.github.io/aws-eks-best-practices/networking/vpc-cni/#overview)デフォルト設定に戻りま す。WARM\_ENI\_TARGET=1 で構成されているため、プラグインは使用可能な IP アドレスの「完全 な伸縮性ネットワークインターフェイス」を維持できます。接続されていない状態でのスケーリン グのニーズに応じて、WARM\_ENI\_TARGET、WARM\_IP\_TARGET、MINIMUM\_IP\_TARGET の値を変 更することを検討してください。詳細については、「GitHub」の「プラグインの [readme](https://github.com/aws/amazon-vpc-cni-k8s/blob/master/README.md) ファイ ル」を参照してください。各インスタンスタイプによりサポートされる Pods の最大数のリストに ついては、GitHub の [eni-max-pods.txt](https://github.com/aws/amazon-vpc-cni-k8s/blob/master/misc/eni-max-pods.txt) ファイルを参照してください。

#### <span id="page-1115-0"></span>ネットワーク切断中のローカルクラスターへの認証

AWS Identity and Access Management (IAM) は、ネットワークの切断中は使用できません。切断さ れている間は、IAM 認証情報を使用してローカルクラスターを認証することはできません。しかし ながら、切断時に x509 証明書を使用して、ローカルネットワークを介してクラスターに接続できま す。切断時に使用するクライアント X509 証明書をダウンロードして保存する必要があります。この トピックでは、証明書を作成して使用し、クラスターが接続されていない状態のときにクラスターを 認証する方法を説明します。

1. 証明書署名リクエストを作成します。

a. 証明書署名リクエストを生成します。

**openssl req -new -newkey rsa:4096 -nodes -days 365 \ -keyout admin.key -out admin.csr -subj "/CN=admin"**

b. Kubernetes で証明書署名リクエストを作成します。

```
BASE64_CSR=$(cat admin.csr | base64 -w 0)
cat << EOF > admin-csr.yaml
apiVersion: certificates.k8s.io/v1
kind: CertificateSigningRequest
```
```
metadata: 
   name: admin-csr
spec: 
   signerName: kubernetes.io/kube-apiserver-client 
   request: ${BASE64_CSR} 
   usages: 
   - client auth
EOF
```
2. kubectl を使用して証明書署名リクエストを作成します。

**kubectl create -f admin-csr.yaml**

3. 証明書登録リクエストのステータスを確認します。

**kubectl get csr admin-csr**

出力例は次のとおりです。

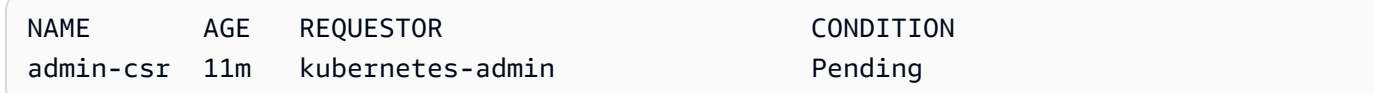

Kubernetes が証明書署名リクエストを作成しました。

4. 証明書署名リクエストを承認します。

**kubectl certificate approve admin-csr**

5. 証明書署名リクエストの承認のステータスを再確認します。

**kubectl get csr admin-csr**

出力例は次のとおりです。

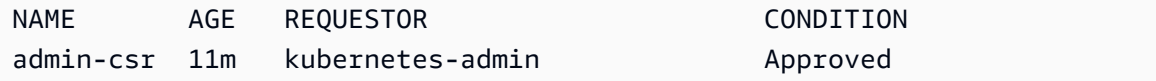

- 6. 証明書を取得して検証します。
	- a. 証明書を取得する。

```
kubectl get csr admin-csr -o jsonpath='{.status.certificate}' | base64 --decode 
  > admin.crt
```
b. 証明書を検証する。

**cat admin.crt**

7. admin ユーザーのクラスターロールバインディングを作成します。

**kubectl create clusterrolebinding admin --clusterrole=cluster-admin \ --user=admin --group=system:masters**

8. 接続されていない状態のユーザースコープの kubeconfig を生成します。

ダウンロードした admin 証明書を使用して kubeconfig ファイルを生成できます。次のコマ ンドの *my-cluster* と *apiserver-endpoint* を置き換えます。

**aws eks describe-cluster --name** *my-cluster* **\ --query "cluster.certificateAuthority" \ --output text | base64 --decode > ca.crt**

```
kubectl config --kubeconfig admin.kubeconfig set-cluster my-cluster \ 
     --certificate-authority=ca.crt --server apiserver-endpoint --embed-certs
```
**kubectl config --kubeconfig** *admin.kubeconfig* **set-credentials admin \ --client-certificate=admin.crt --client-key=admin.key --embed-certs**

**kubectl config --kubeconfig** *admin.kubeconfig* **set-context admin@***my-cluster* **\ --cluster** *my-cluster* **--user admin**

**kubectl config --kubeconfig** *admin.kubeconfig* **use-context admin@***my-cluster*

9. kubeconfig ファイルを表示する。

**kubectl get nodes --kubeconfig** *admin.kubeconfig*

10. Outpost で既にサービスが稼働している場合は、この手順をスキップしてください。Outpost で 実行されているサービスが Amazon EKS のみで、その Outpost が現在本番環境ではない場合

は、ネットワークの切断をシミュレートできます。ローカルクラスターで本番環境に入る前に、 切断をシミュレートして、接続されていない状態でもクラスターにアクセスできることを確認で きます。

- a. Outpostを AWS リージョン に接続するネットワークデバイスにファイアウォールルールを 適用します。これにより、Outpost のサービスリンクが切断されます。新しいインスタンス を作成することはできません。現在実行中のインスタンスは、AWS リージョン およびイン ターネットへの接続を失います。
- b. x509 証明書を使用して、切断時にローカルクラスターへの接続をテストできま す。kubeconfig を前の手順で作成した admin.kubeconfig に必ず変更してくださ い。*my-cluster* の部分は、お客様のローカルクラスター名に置き換えます。

**kubectl config use-context admin@***my-cluster* **--kubeconfig** *admin.kubeconfig*

ローカルクラスターが接続されていない状態で問題が発生した場合は、サポートチケットを開く ことをお勧めします。

### 容量に関する考慮事項

このトピックでは、Kubernetes コントロールプレーンインスタンスタイプを選択し、(オプション で) プレースメントグループを使用して Outpost のローカル Amazon EKS クラスターの高可用性要 件を満たすためのガイダンスを提供します。

Outposts でローカルクラスターの Kubernetes コントロールプレーンに使用するインスタンスタイプ (m5、c5、r5 など) を選択する前に、Outpost 設定で使用可能なインスタンスタイプを確認する必要 があります。使用可能なインスタンスタイプを特定したら、ワークロードに必要なノード数に基づい てインスタンスサイズ (large、xlarge、2xlarge など) を選択します。次のテーブルは、インス タンスサイズを選択する際のレコメンデーションを示しています。

**a** Note

インスタンスサイズは Outposts にスロットされている必要があります。ローカルクラス ターの存続期間中、Outposts で使用可能なサイズの 3 つのインスタンス用に十分な容量を 確保してください。使用可能な Amazon EC2 インスタンスタイプのリストについては、 「[AWS Outposts ラック機能」](https://aws.amazon.com/outposts/rack/features/)の「コンピューティングとストレージ」セクションを参照し てください。

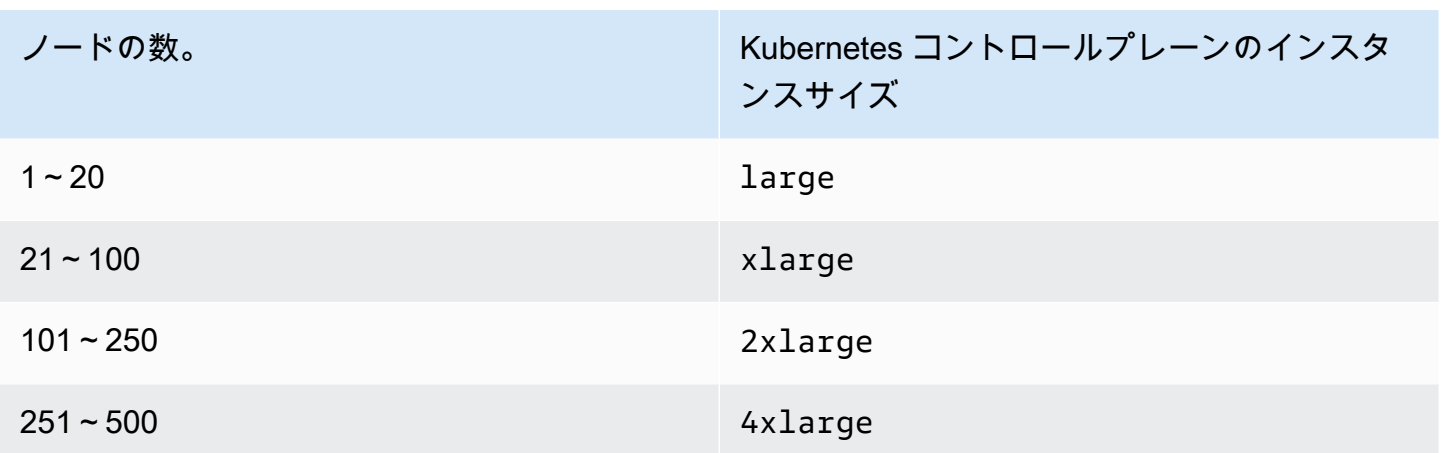

Kubernetes コントロールプレーンのストレージには、etcd の要求される IOPS を満たすために、 ローカルクラスターごとに 246 GB の Amazon EBS ストレージが必要です。ローカルクラスターの 作成時に、Amazon EBS ボリュームは自動的にプロビジョニングされます。

### コントロールプレーンの配置

OutpostConfig.ControlPlanePlacement.GroupName プロパティでプレイスメントグループ を指定しない場合、Kubernetes コントロールプレーン用にプロビジョニングされた Amazon EC2 イ ンスタンスは、Outpost で利用可能な基盤となる容量全体にわたって、特定のハードウェア配置の強 制を受けません。

プレイスメントグループを使用すると、Outpost のローカル Amazon EKS クラスターの高可用 性要件を満たすことができます。クラスターの作成中にプレイスメントグループを指定すること で、Kubernetes コントロールプレーンインスタンスの配置に影響を与えます。インスタンスは基盤 となる独立したハードウェア (ラックまたはホスト) に分散されるため、ハードウェア障害発生時の インスタンス間の影響が最小限に抑えられます。

### 要件

設定できるスプレッドのタイプは、デプロイの Outpost ラックの数によって異なります。

- 単一の論理的な Outpost に 1 つまたは 2 つの物理ラックを使用するデプロイ Kubernetes コント ロールプレーンインスタンス用に選択したインスタンスタイプで構成されたホストが少なくとも 3 つ必要です。ホストレベルのスプレッドを使用するスプレッドプレイスメントグループにより、す べての Kubernetes コントロールプレーンインスタンスが、Outpost デプロイで使用可能な基盤と なるラック内の個別のホストで実行されるようになります。
- 単一の論理的な Outpost に 3 つ以上の物理ラックを使用するデプロイ Kubernetes コントロール プレーンインスタンス用に選択したインスタンスタイプで構成されたホストが少なくとも 3 つ必

要です。ラックレベルスプレッドを使用するスプレッドプレイスメントグループにより、すべての Kubernetes コントロールプレーンインスタンスが、Outpost デプロイ内の個別のラックで実行さ れるようになります。または、前のオプションで説明したように、ホストレベルのスプレッドプレ イスメントグループを使用することもできます。

希望するプレイスメントグループの作成はお客様の責任となります。CreateCluster API を呼び出 すときにプレイスメントグループを指定します。プレイスメントグループとその作成方法の詳細につ いては、「Amazon EC2 ユーザーガイド」の「[プレイスメントグループ」](https://docs.aws.amazon.com/AWSEC2/latest/UserGuide/placement-groups.html)を参照してください。

#### 考慮事項

- プレイスメントグループを指定する場合、ローカルの Amazon EKS クラスターを正常に作成す るには、Outpost に使用可能なスロット容量が必要です。容量は、ホストタイプとラックスプ レッドタイプのどちらを使用するかによって異なります。十分な容量がない場合、クラスターは Creating 状態のままになります。[DescribeCluster](https://docs.aws.amazon.com/eks/latest/APIReference/API_DescribeCluster.html) API レスポンスのヘルスフィールドで Insufficient Capacity Error を確認できます。作成プロセスを進めるには、容量を解放す る必要があります。
- Amazon EKS ローカルクラスタープラットフォームとバージョンの更新中に、クラスターの Kubernetes コントロールプレーンインスタンスはローリング更新戦略を使用して新しいイン スタンスに置き換えられます。この交換プロセス中に、各コントロールプレーンインスタンス は終了し、それぞれのスロットが解放されます。代わりに新しい更新済みインスタンスがプロ ビジョニングされます。更新されたインスタンスは、リリースされたスロットに配置される可 能性があります。スロットが別の無関係なインスタンスによって消費され、必要なスプレッド トポロジー要件を満たす容量が残っていない場合、クラスターは Updating 状態のままになり ます。[DescribeCluster](https://docs.aws.amazon.com/eks/latest/APIReference/API_DescribeCluster.html) API レスポンスのヘルスフィールドでそれぞれの Insufficient Capacity Error を確認できます。更新プロセスを進めて以前の高可用性レベルを再設定できる ように、容量を解放する必要があります。
- AWS リージョン ごとにアカウントあたり、最大 500 個のプレイスメントグループを作成できま す。詳細については、「Amazon EC2 ユーザーガイド」の「[一般的なルールと制限」](https://docs.aws.amazon.com/AWSEC2/latest/UserGuide/placement-groups.html#placement-groups-limitations-general)を参照して ください。

## <span id="page-1121-0"></span>AWS Outposts での Amazon EKS のローカルクラスターのトラブルシュー ティング

このトピックでは、ローカルクラスターの使用中に表示される可能性がある一般的なエラーとそのト ラブルシューティング方法について説明します。ローカルクラスターはクラウド内の Amazon EKS クラスターと似ていますが、Amazon EKS による管理する方法にはいくつかの違いがあります。

#### API の動作

ローカルクラスターは Amazon EKS API を通して作成されますが、非同期で実行されます。つま り、Amazon EKS API へのリクエストはローカルクラスターに対してすぐに返されます。ただし、 これらのリクエストは成功し、入力検証エラーにより迅速に失敗するか、あるいは失敗して説明入り の検証エラーが発生する可能性があります。この動作は、Kubernetes API のと似ています。

ローカルクラスターは FAILED ステータスに移行しません。Amazon EKS は、クラスターの状態を ユーザーが要求した望ましい状態と一致させようと継続的に試みます。その結果、根本的な問題が解 決されるまで、長期間にわたってローカルクラスターが CREATING 状態のままになる可能性があり ます。

クラスターヘルスフィールドについて説明します

[describe-cluster](https://docs.aws.amazon.com/cli/latest/reference/eks/describe-cluster.html) Amazon EKS AWS CLI コマンドを使用して、ローカルクラスターの問 題は検出できます。ローカルクラスターの問題は、describe-cluster コマンドの応答の cluster.health フィールドによって明らかになります。このフィールドに含まれるメッセー ジには、エラーコード、説明メッセージ、および関連するリソース ID が含まれます。この情報 は、Amazon EKS API および AWS CLI のみから利用可能です。次の例では、*my-cluster* をロー カルクラスターの名前に置き換えます。

**aws eks describe-cluster --name** *my-cluster* **--query 'cluster.health'**

出力例は次のとおりです。

```
{ 
     "issues": [ 
          { 
              "code": "ConfigurationConflict", 
              "message": "The instance type 'm5.large' is not supported in Outpost 'my-
outpost-arn'.", 
              "resourceIds": [ 
                  "my-cluster-arn"
```
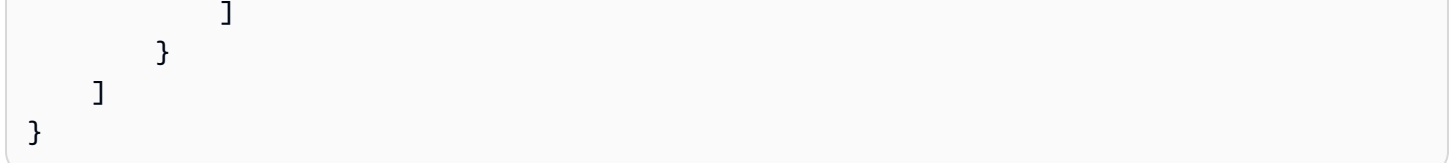

問題が修復できない場合は、ローカルクラスターを削除して新しいクラスターを作成する必要がある 場合があります。たとえば、Outpost で利用できないインスタンスタイプでクラスターをプロビジョ ニングしようとしている場合などです。下表は、一般的なヘルス関連のエラーを示しています。

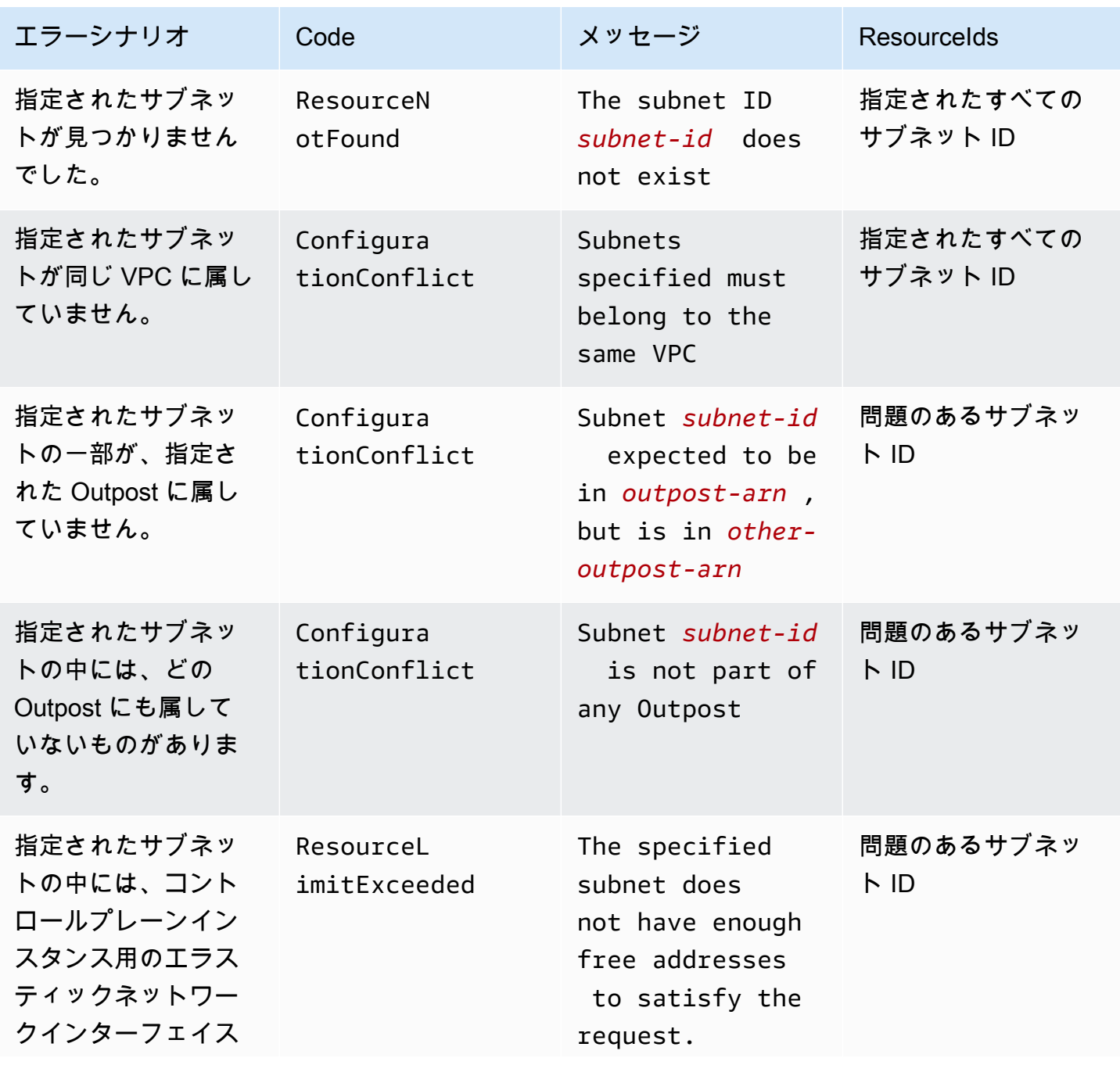

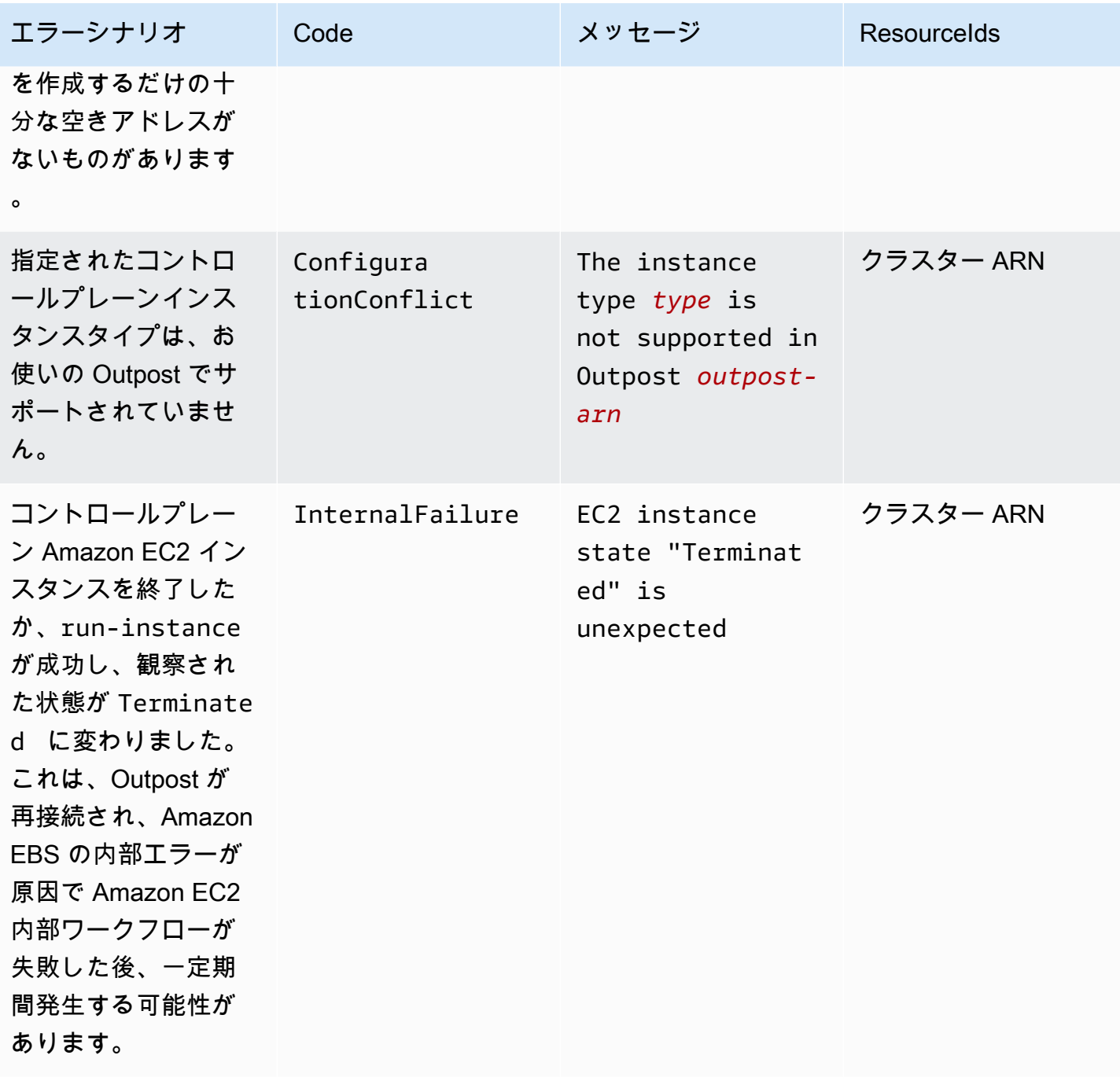

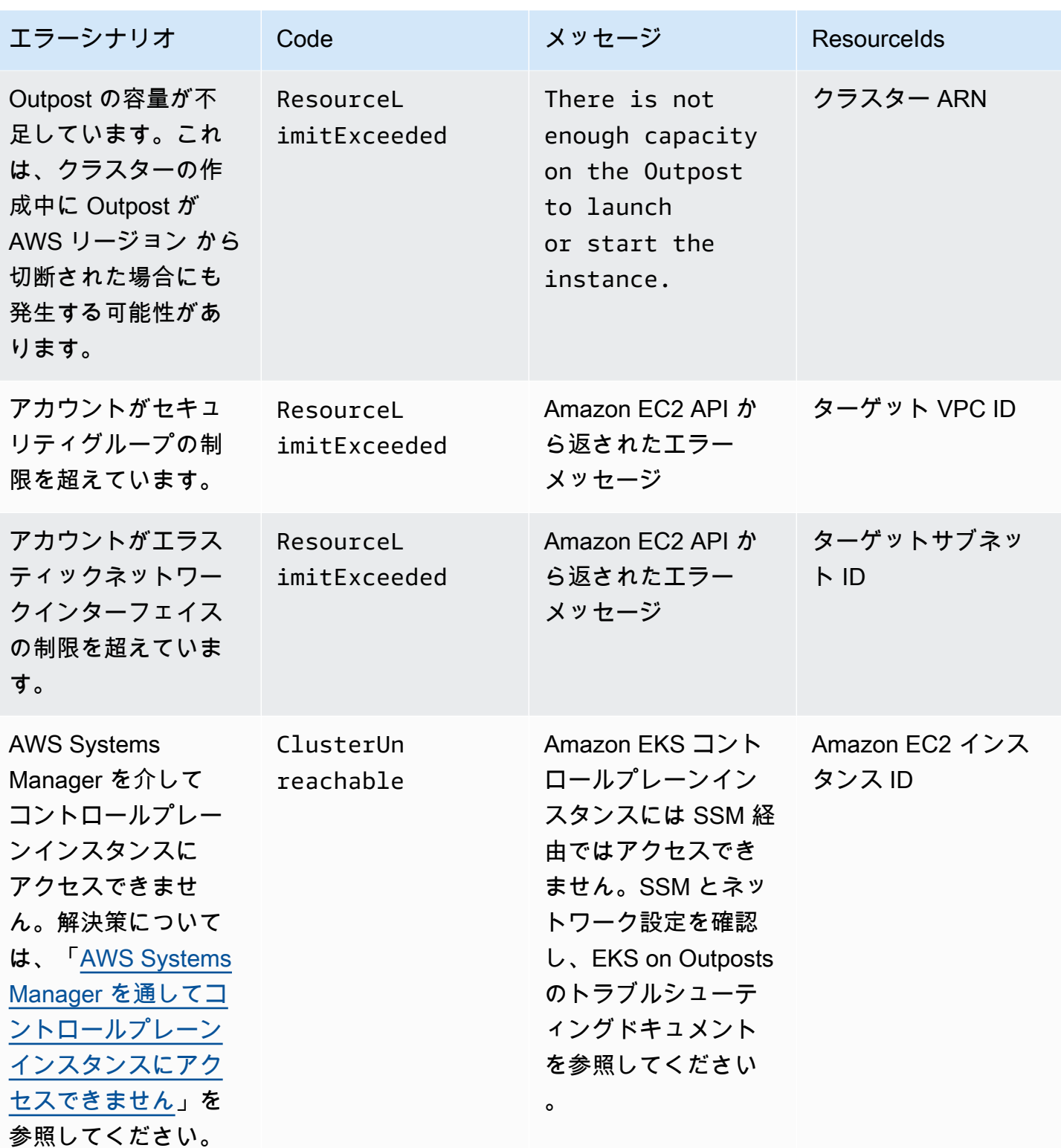

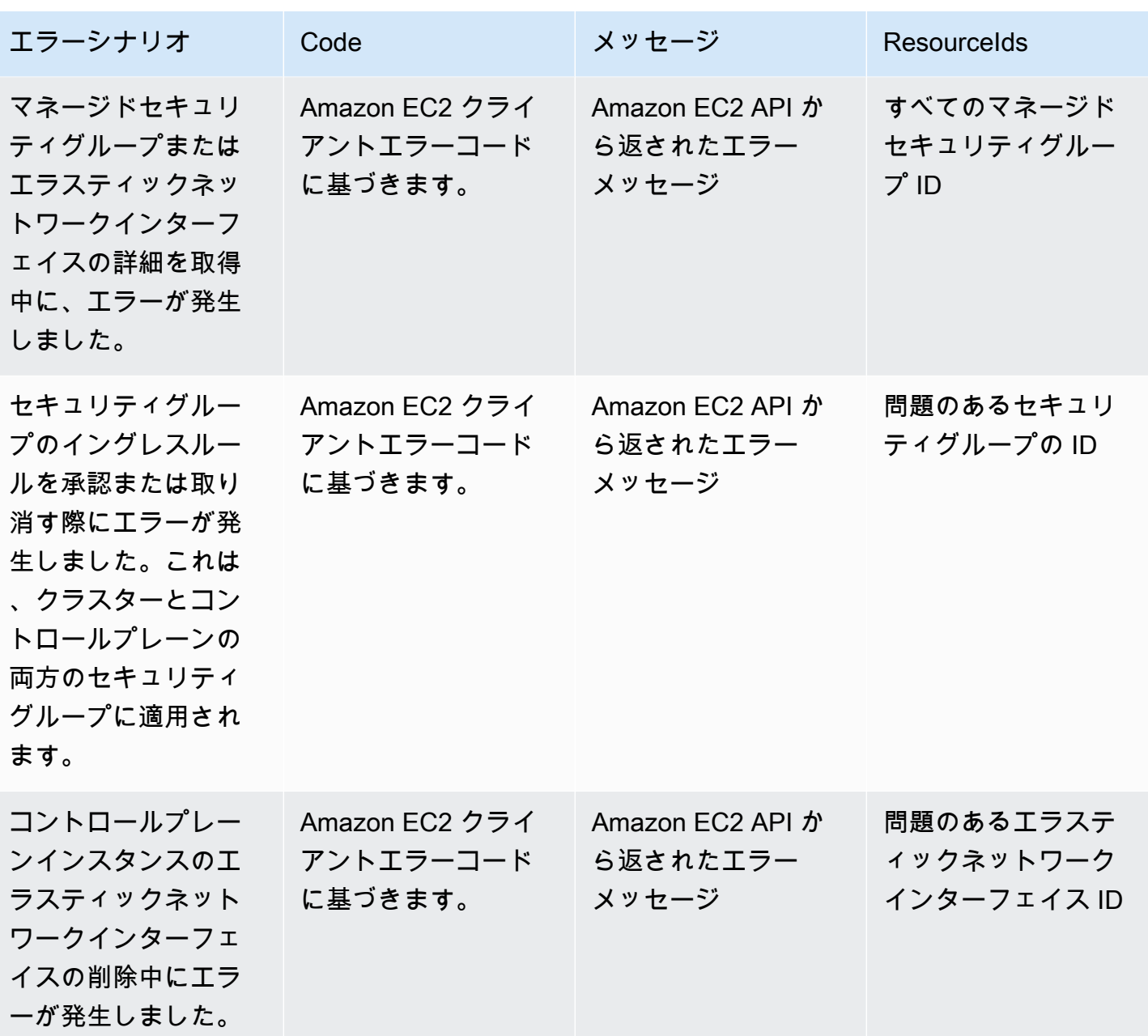

次の表は、describe-cluster 応答のヘルスフィールドに表示される他の AWS のサービス からの エラーを示しています。

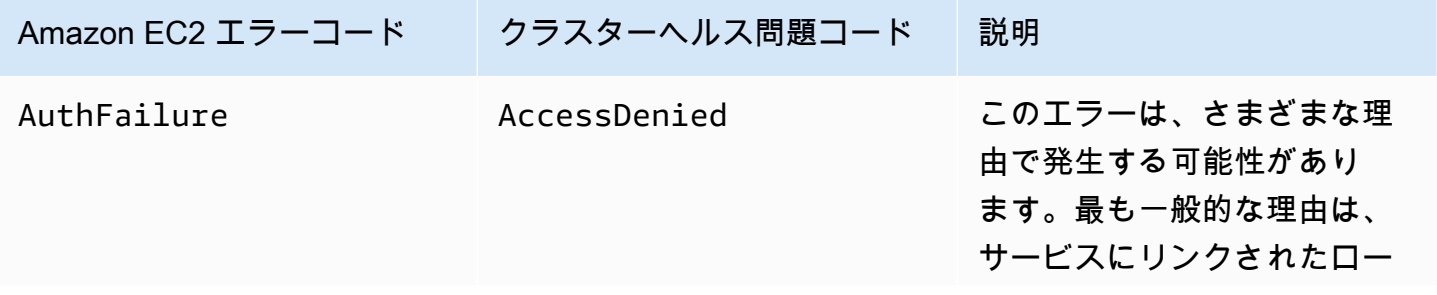

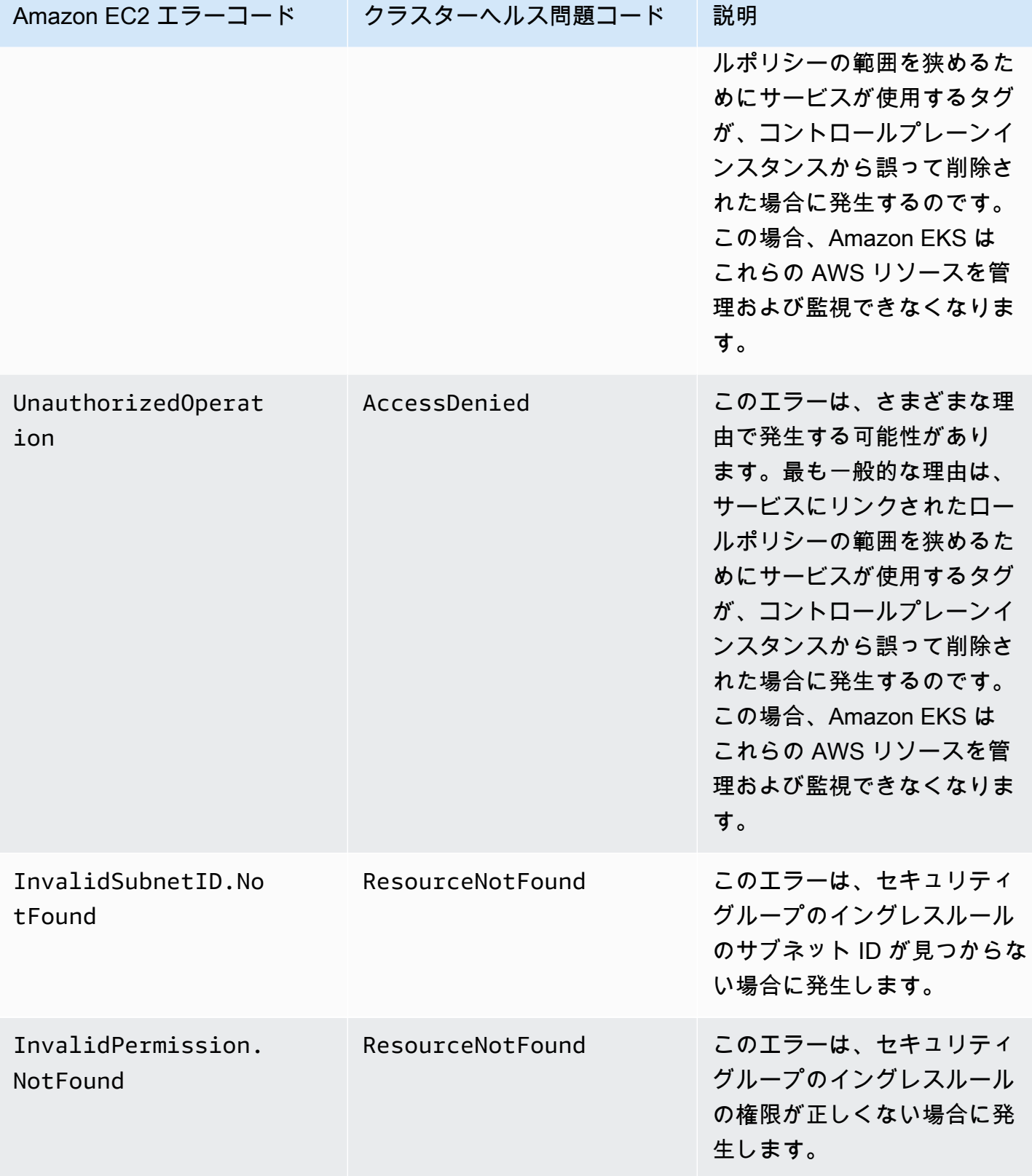

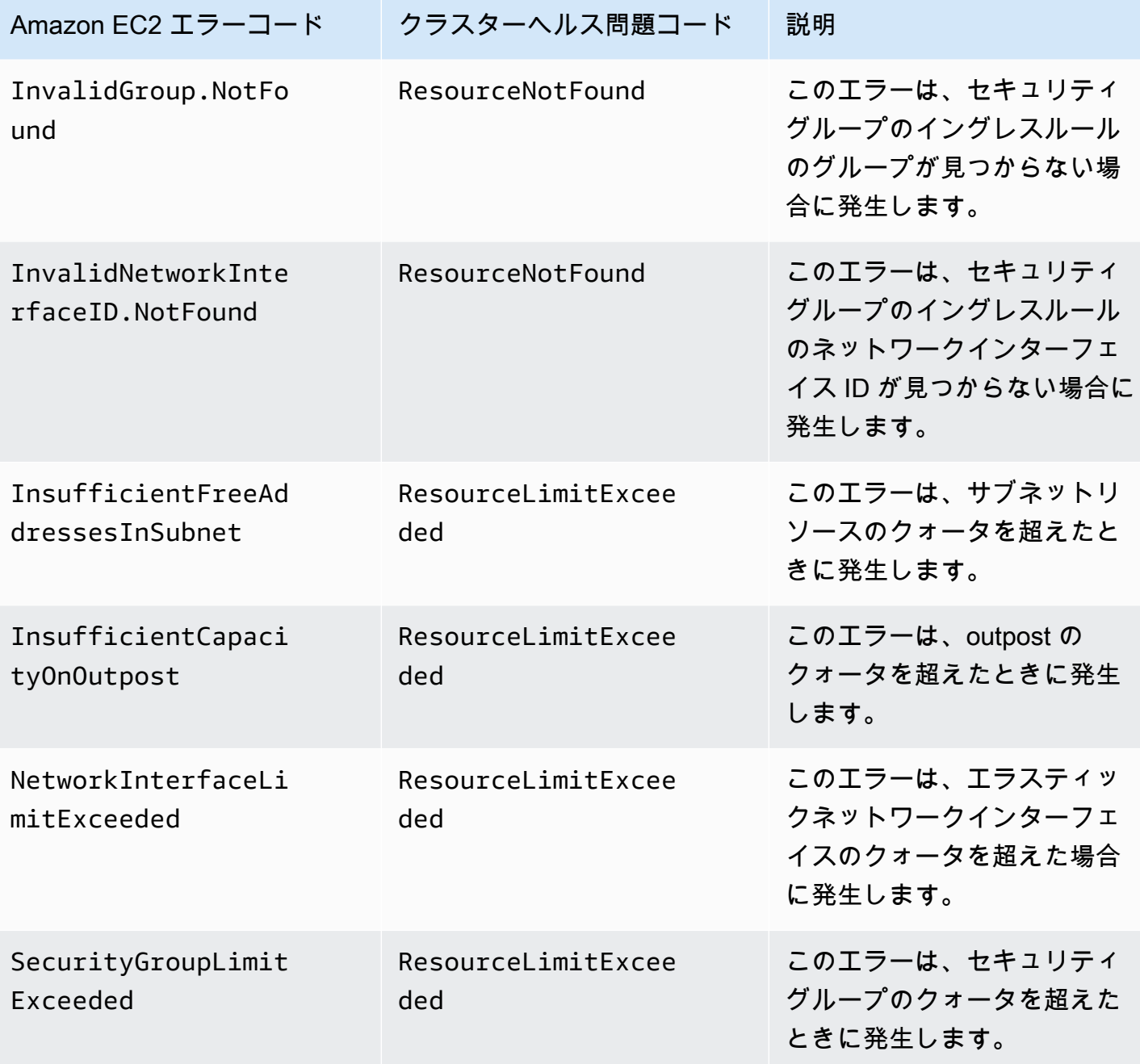

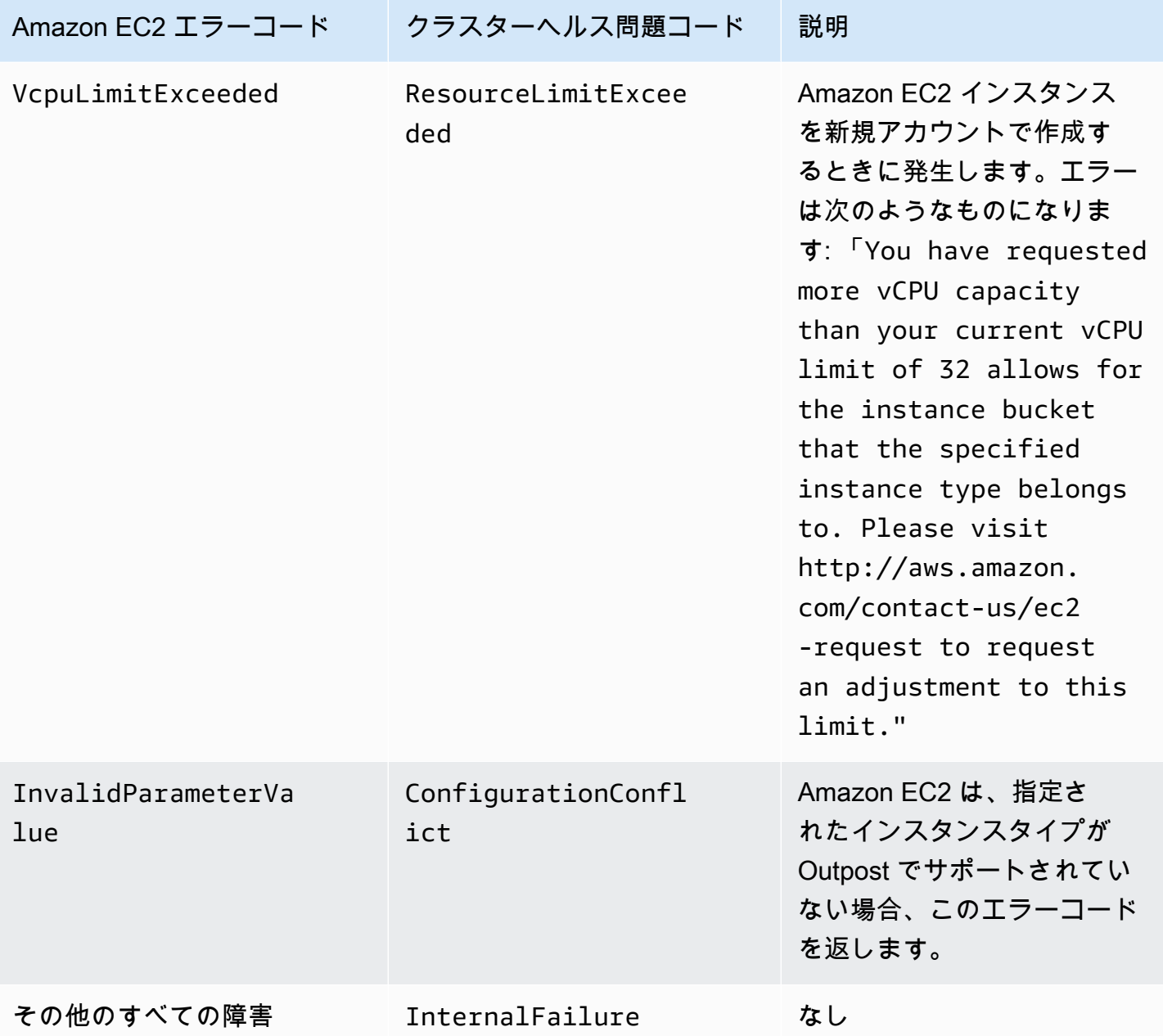

### クラスターを作成または変更できません

ローカルクラスターには、クラウド内にホストされている Amazon EKS クラスターとは異なるアク セス権限とポリシーが必要です。クラスターの作成に失敗し InvalidPermissions エラーが表示 される場合は、使用しているクラスター ロールに [AmazonEKSLocalOutpostClusterPolicy](#page-967-0) マネージ ドポリシーがアタッチされているかどうかを確認します。その他すべての API 呼び出しには、クラ ウド内の Amazon EKS クラスターと同じ権限セットが必要です。

### クラスターが **CREATING** の状態でスタックしています

ローカルクラスターの作成にかかる時間は、いくつかの要因によって異なります。ネットワーク設 定、Outpost の設定、およびクラスターの設定などが要因として考えられます。通常、ローカルク ラスターは 15 ~ 20 分以内に作成され、ACTIVE ステータスに変わります。ローカルクラスター が CREATING 状態を維持する場合は、describe-cluster を呼び出すと cluster.health 出力 フィールドに原因に関する情報が表示されます。

次は、最も一般的な問題を示しています。

AWS Systems Manager (Systems Manager) が次の問題に直面している:

- クラスターが Systems Manager のある AWS リージョン からコントロールプレーンインスタ ンスに接続できません。地域内の踏み台ホストから aws ssm start-session --target *instance-id* を呼び出すことでこれを検証できます。このコマンドがうまくいかない場合 は、Systems Manager がコントロールプレーンインスタンスで実行されているかどうかを確認し ます。または、別の回避策として、クラスターを削除して再度作成することもできます。
- Systems Manager のコントロールプレーンインスタンスが、インターネットにアクセスできない 可能性があります。クラスターの作成時に指定したサブネットに NAT ゲートウェイとインター ネットゲートウェイを備えた VPC があるかどうかを確認します。VPC 到達可能性アナライザーを 使用して、コントロールプレーンインスタンスがインターネットゲートウェイに到達できることを 確認します。詳細については、「[VPC Reachability Analyzer の開始方法」](https://docs.aws.amazon.com/vpc/latest/reachability/getting-started.html)を参照してください。
- 指定したロール ARN にポリシーがありません。[AWS マネージドポリシー:](#page-967-0)  [AmazonEKSLocalOutpostClusterPolicy](#page-967-0) がロールから削除されかどうかを確認します。これ は、AWS CloudFormation スタックの設定が間違っている場合にも発生する可能性があります。

クラスターの作成時に、複数のサブネットの設定と指定が誤っていた場合:

- 指定されているすべてのサブネットが同じ Outpost に関連付けられており、相互に到達できる必 要があります。クラスターの作成時に複数のサブネットを指定すると、Amazon EKS はコント ロールプレーンインスタンスを複数のサブネットに分散させようとします。
- Amazon EKS マネージド セキュリティグループは、エラスティックネットワークインターフェイ スに適用されます。しかしながら、NACL ファイアウォールルールなどの他の設定要素が、エラス ティックネットワークインターフェイスのルールと競合する可能性があります。

VPC とサブネット DNS の設定が誤っているか、欠落しています

確認[Amazon EKS ローカルクラスター VPC およびサブネットの要件と考慮事項。](#page-1109-0)

<span id="page-1130-0"></span>ノードをクラスターに結合できません

一般的な原因:

- AMI に関する問題:
	- サポートされていない AMI を使用しています。[Amazon EKS 最適化 Amazon Linux AMI](#page-447-0) Amazon EKS 最適化 Amazon Linux では[、v20220620](https://github.com/awslabs/amazon-eks-ami/releases/tag/v20220620) 以降を使用する必要があります。
	- AWS CloudFormation テンプレートを使用してノードを作成した場合、サポートされていない AMI を使用していないことを確認します。
- AWS IAM Authenticator ConfigMap が見つからない 見つからない場合は、作成する必要があり ます。詳細については、「aws-auth ConfigMap [をクラスターに適用する」](#page-233-0)を参照してくださ い。
- 間違ったセキュリティグループが使用されている ワーカーノードのセキュリティグループには、 必ず eks-cluster-sg-*cluster-name*-*uniqueid* を使用してください。スタックが使用され るたびに、選択したセキュリティグループは AWS CloudFormation によって変更され、新しいセ キュリティグループを使用できるようになります。
- 予期しないプライベートリンクの VPC 手順に従う CA データが間違っている (--b64 cluster-ca) または API エンドポイント (--apiserver-endpoint) が渡されました。
- Pod のセキュリティポリシーの設定ミス:
	- ノードがクラスターに結合して通信できるようにするために、CoreDNS と Amazon VPC CNI plugin for Kubernetes Daemonset はノード上で実行する必要があります。
	- Amazon VPC CNI plugin for Kubernetes を正常に動作するには、いくつかの特権ネットワー ク機能が必要です。次のコマンドを使用して特権ネットワーク機能を表示できます: kubectl describe psp eks.privileged。
	- デフォルトのポッドセキュリティポリシーを変更することはお勧めしません。詳細については、 「[ポッドのセキュリティポリシー](#page-986-0)」を参照してください。

ログの収集

Outpost が関連付けられている AWS リージョン から切断された場合でも、Kubernetes クラスター は依然として動作し続ける可能性があります。ただし、クラスターが正常に機能しない場合は、[ネッ](#page-1113-0) [トワーク切断の準備](#page-1113-0) にあるトラブルシューティング手順に従ってください。他の問題が発生した場 合は、AWS Support にお問い合わせください。AWS Support からログ収集ツールをダウンロードし て実行する方法を説明します。この方法により、Kubernetes クラスターコントロールプレーンイン スタンスからログを収集し、詳細な調査のために AWS Support サポートに送信できます。

<span id="page-1131-0"></span>AWS Systems Manager を通してコントロールプレーンインスタンスにアクセスできません

Amazon EKS コントロールプレーンインスタンスが AWS Systems Manager (Systems Manager) を 通してアクセスでない場合、Amazon EKS はクラスターに対して次のエラーを表示します。

Amazon EKS control plane instances are not reachable through SSM. Please verify your SSM and network configuration, and reference the EKS on Outposts troubleshooting documentation.

この問題を解決するには、VPC とサブネットが [Amazon EKS ローカルクラスター VPC および](#page-1109-0) [サブネットの要件と考慮事項](#page-1109-0) の要件を満たしており、AWS Systems Manager ユーザーガイドの 「[Session Manager の設定」](https://docs.aws.amazon.com/systems-manager/latest/userguide/session-manager-getting-started.html)にある手順が完了していることを確認してください。

# Outpost 上のセルフマネージド型の Amazon Linux ノードの起動

このトピックは、Amazon EKS クラスターに登録されている Outpost 上の Amazon Linux ノードの Auto Scaling グループを起動する方法を説明します。クラスターは、AWS クラウド または Outpost に置くことができます。

### 前提条件

- 既存の Outpost。詳細については、[「AWS Outposts とは](https://docs.aws.amazon.com/outposts/latest/userguide/what-is-outposts.html)」を参照してください。
- 既存の Amazon EKS クラスター。AWS クラウド にクラスターをデプロイするには、「[Amazon](#page-77-0)  [EKS クラスターの作成](#page-77-0)」を参照してください。Outpost にクラスターをデプロイするには、 「[AWS Outposts の Amazon EKS のローカルクラスター」](#page-1089-0)を参照してください。
- AWS クラウド のクラスターにノードを作成しており、AWS Outposts、AWS Wavelength、ま たは AWS Local Zones が有効になっている AWS リージョン にサブネットがあるとします。 この場合、クラスターを作成したときに、これらのサブネットが渡されていない必要がありま す。Outpost 上のクラスターにノードを作成する場合は、クラスターの作成時に Outpost サブネッ トを渡しておく必要があります。
- (AWS クラウド 上のクラスターに推奨) 必要な IAM ポリシーがアタッチされた独自の IAM ロール で設定された Amazon VPC CNI plugin for Kubernetes アドオン。詳細については、「[サービスア](#page-617-0) [カウントの IAM ロールを使用する Amazon VPC CNI plugin for Kubernetes の設定」](#page-617-0)を参照してく ださい。ローカルクラスターは、サービスアカウントの IAM ロールをサポートしていません。

eksctl または AWS Management Console (AWS CloudFormation テンプレートを使用) で、セルフ マネージド型の Amazon Linux ノードグループを作成できます。[Terraform](https://registry.terraform.io/modules/terraform-aws-modules/eks/aws/latest) を使用することもできま す。

#### eksctl

### 前提条件

デバイスまたは AWS CloudShell にインストールされている eksctl コマンドラインツールの バージョン 0.183.0 以降。eksctl をインストールまたはアップグレードするには、eksctl ドキュメントの「[インストール](https://eksctl.io/installation)」を参照してください。

**eksctl** を使用してセルフマネージド型の Linux ノードを起動する

- 1. クラスターが AWS クラウド にあり、[AmazonEKS\_CNI\_Policy] マネージド IAM ポリシー が [Amazon EKS ノードの IAM ロール](#page-944-0) へアタッチされている場合は、代わりに Kubernetes aws-node サービスアカウントに関連付けた IAM ロールに割り当てることをお勧めします。 詳細については、「[サービスアカウントの IAM ロールを使用する Amazon VPC CNI plugin](#page-617-0)  [for Kubernetes の設定」](#page-617-0)を参照してください。クラスターが Outpost にある場合は、ポリ シーをノードロールにアタッチする必要があります。
- 2. 次のコマンドは、既存のクラスターにノードグループを作成します。クラスター は、eksctl を使用して作成されている必要があります。*al-nodes* をノードグループの名 前に置き換えます。ノードグループ名は 63 文字以下である必要があります。先頭は文字ま たは数字でなければなりませんが、残りの文字にはハイフンおよびアンダースコアを含め ることもできます。*my-cluster* を自分のクラスター名に置き換えます。この名前には、 英数字 (大文字と小文字が区別されます) とハイフンのみを使用できます。先頭の文字は英 数字である必要があります。また、100 文字より長くすることはできません。名前は、クラ スターを作成する AWS リージョン および AWS アカウント 内で一意である必要がありま す。クラスターが Outpost に存在する場合は、*id* を Outpost サブネットの ID に置き換えま す。AWS クラウド にクラスターが存在する場合、*id* をクラスターの作成時に指定しなかっ たサブネットの ID に置き換えます。*instance-type* を、Outpost でサポートされているイ ンスタンスタイプに置き換えます。残りの *example values* を独自の値に置き換えてくだ さい。デフォルトでは、ノードはコントロールプレーンと同じ Kubernetes バージョンで作 成されます。

*instance-type* を、Outpost で使用可能なインスタンスタイプに置き換えます。

*my-key* を Amazon EC2 キーペアまたはパブリックキーの名前に置き換えます。このキー は、起動後のノードに SSH 接続するために使用されます。Amazon EC2 キーペアをま だ持っていない場合は、AWS Management Console で作成できます。詳細については、 「Amazon EC2 ユーザーガイド」の「[Amazon EC2 キーペア」](https://docs.aws.amazon.com/AWSEC2/latest/UserGuide/ec2-key-pairs.html)を参照してください。

次のコマンドを使用して、ノードグループを作成します。

```
eksctl create nodegroup --cluster my-cluster --name al-nodes --node-
type instance-type \ 
     --nodes 3 --nodes-min 1 --nodes-max 4 --managed=false --node-volume-type gp2 
  --subnet-ids subnet-id
```
クラスターを AWS クラウド 上にデプロイしている場合:

- デプロイするノードグループには、インスタンスのブロックとは異なる CIDR ブロックか ら IPv4 アドレスを Pods に割り当てることができます。詳細については、[「ポッド用の](#page-673-0) [カスタムネットワーク](#page-673-0)」を参照してください。
- デプロイするノードグループは、アウトバウンドインターネットアクセスを必要としませ ん。詳細については、「[プライベートクラスターの要件](#page-136-0)」を参照してください。

利用できるすべてのオプションとデフォルトの詳細なリストについては、eksctl ドキュメ ントの「[AWS Outposts サポート」](https://eksctl.io/usage/outposts/)を参照してください。

ノードがクラスターに参加できない場合は、[Amazon EKS のトラブルシューティング](#page-1041-0) の [ノードをクラスターに結合できません](#page-1041-1) と [AWS Outposts での Amazon EKS のローカルクラ](#page-1121-0) [スターのトラブルシューティング](#page-1121-0) の [ノードをクラスターに結合できません](#page-1130-0) を参照してくだ さい。

出力例は次のとおりです。ノードの作成中に、複数の行が出力されます。出力の最後の行 は、次のサンプル行が表示されます。

[#] created 1 nodegroup(s) in cluster "*my-cluster*"

3. (オプション) [サンプルアプリケーション](#page-760-0) をデプロイして、クラスターと Linux ノードをテス トします。

AWS Management Console

ステップ 1: AWS Management Console を使用してセルフマネージド型の Amazon Linux ノード を起動します

1. AWS CloudFormation テンプレートの最新バージョンをダウンロードする

**curl -O https://s3.us-west-2.amazonaws.com/amazon-eks/cloudformation/2022-12-23/ amazon-eks-nodegroup.yaml**

- 2. [https://console.aws.amazon.com/cloudformation](https://console.aws.amazon.com/cloudformation/) で AWS CloudFormation コンソール を開き ます。
- 3. [スタックの作成] を選択し、[新しいリソースを使用 (標準)] を選択します。
- 4. [テンプレートの指定] で、[テンプレートファイルのアップロード] を選択し、[ファイルを選 択] を選択します。前の手順でダウンロードした amazon-eks-nodegroup.yaml ファイル を選択し、[次へ] を選択します。
- 5. [スタックの詳細の指定] ページで、必要に応じて次のパラメータを入力し、[次へ] を選択し ます。
	- [スタック名]: AWS CloudFormation スタックのスタック名を選択します。例えば、*alnodes* という名前にすることができます。この名前には、英数字 (大文字と小文字が区 別されます) とハイフンのみを使用できます。先頭の文字は英数字である必要がありま す。また、100 文字より長くすることはできません。名前は、クラスターを作成する AWS リージョン および AWS アカウント 内で一意である必要があります。
	- [ClusterName]: クラスターの名前を入力します。この名前が、クラスター名と一致しない 場合、ノードはクラスターに参加できません。
	- [ClusterControlPlaneSecurityGroup]: [VPC](#page-596-0) の作成時に生成した AWS CloudFormation 出力 の [SecurityGroups] 値を選択します。

次のステップでは、該当するグループを取得する 1 つのオペレーションを説明します。

- 1. Amazon EKS コンソール [\(https://console.aws.amazon.com/eks/home#/clusters\)](https://console.aws.amazon.com/eks/home#/clusters) を開き ます。
- 2. クラスターの名前を選択します。
- 3. [ネットワーキング] タブを選択します。
- 4. [ClusterControlPlaneSecurityGroup] ドロップダウンリストから選択する場合は、[追加 のセキュリティグループ] の値をリファレンスとして使用します。
- [NodeGroupName]: ノードグループの名前を入力します。この名前は、ノードに対して作 成される Auto Scaling ノードグループを識別するために後で使用できます。
- [NodeAutoScalingGroupMinSize]: ノードの Auto Scaling グループがスケールインできる最 小ノード数を入力します。
- NodeAutoScalingGroupDesiredCapacity: スタック作成時にスケーリングする必要のある ノード数を入力します。
- [NodeAutoScalingGroupMaxSize]: ノードの Auto Scaling グループがスケールアウトでき る最大ノード数を入力します。
- [NodeInstanceType]: ノードのインスタンスタイプを選択します。クラスターが AWS クラ ウド で動作している場合は、詳細については、[「Amazon EC2 インスタンスタイプを選択](#page-440-0) [する](#page-440-0)」を参照してください。クラスターが Outpost で実行されている場合、Outpost で使 用できるインスタンスタイプのみを選択できます。
- [NodeImageIdSSMParam]: 最新の Amazon EKS 最適化 AMI の Amazon EC2 Systems Manager のパラメータが、可変 Kubernetes バージョン用に事前設定されていま す。Amazon EKS でサポートされている別の Kubernetes マイナーバージョンを使用す るには、*1.XX* を別[のサポートされているバージョン](#page-140-0)に置き換えます。クラスターと同じ Kubernetes バージョンを指定することをお勧めします。

Amazon EKS 最適化高速 AMI を使用するには、*amazon-linux-2* を **amazonlinux-2-gpu** に置き換えます。Amazon EKS 最適化 Arm AMI を使用するに は、*amazon-linux-2* を **amazon-linux-2-arm64** に置き換えます。

Amazon EKS ノード AMI は Amazon Linux をベースとしています[。Amazon Linux](https://alas.aws.amazon.com/alas2.html) [セキュリティセンター](https://alas.aws.amazon.com/alas2.html)で Amazon Linux 2 のセキュリティもしくはプライバシー に関するイベントを追跡したり、関連する [RSS フィード](https://alas.aws.amazon.com/AL2/alas.rss)をサブスクライブできま す。セキュリティおよびプライバシーイベントには、問題の概要、影響を受ける パッケージ、および問題を修正するためにインスタンスを更新する方法などがあり ます。

- [NodeImageId]: (オプション) (Amazon EKS 最適化 AMI の代わりに) 独自のカスタム AMI を使用している場合は、AWS リージョン のノード AMI ID を入力します。ここで値を指定 すると、[NodeImageIdSSMParam] フィールドの値はすべて上書きされます。
- [NodeVolumeSize]: ノードのルートボリュームのサイズを GiB 単位で指定します。
- [NodeVolumeType]: ノードのルートボリュームタイプを指定します。
- [KeyName]: 起動後に、SSH を使用してノードに接続するときに使用できる Amazon EC2 SSH キーペアの名前を入力します。Amazon EC2 キーペアをまだ持っていない場合 は、AWS Management Console で作成できます。詳細については、「Amazon EC2 ユー ザーガイド」の「[Amazon EC2 キーペア」](https://docs.aws.amazon.com/AWSEC2/latest/UserGuide/ec2-key-pairs.html)を参照してください。

**a** Note

- **a**) Note ここでキーペアを指定しないと、AWS CloudFormation スタックの作成は失敗しま す。
- [BootstrapArguments]: ノードに渡すことができるオプションの引数がいくつかあります。 詳細については、「GitHub」の[「ブートストラップスクリプトの使用状況](https://github.com/awslabs/amazon-eks-ami/blob/main/templates/al2/runtime/bootstrap.sh)」を参照してく ださい。AWS Outposts の Amazon EKS ローカルクラスター (Kubernetes コントロールプ レーンインスタンスが AWS Outposts で稼働) と入出力のインターネット接続がないクラ スター (プライベートクラスターとも呼ばれる) にノードを追加する場合は、次のブートス トラップ引数を (1 行で) 指定する必要があります。

**--b64-cluster-ca \${CLUSTER\_CA} --apiserver-endpoint https:// \${APISERVER\_ENDPOINT} --enable-local-outpost true --cluster-id \${CLUSTER\_ID}**

- [DisableIMDSv1]: 各ノードは、デフォルトでインスタンスメタデータサービスバー ジョン 1 (IMDSv1) および IMDSv2 をサポートします。IMDSv1 は無効にできます。 ノードグループ内の将来のノードおよび Pods が MDSv1 を使用しないようにするに は、[DisableIMDsv1] を [true] に設定します。IDMS の詳細については、「[インスタンスメ](https://docs.aws.amazon.com/AWSEC2/latest/UserGuide/configuring-instance-metadata-service.html) [タデータサービスの設定](https://docs.aws.amazon.com/AWSEC2/latest/UserGuide/configuring-instance-metadata-service.html)」を参照してください。ノードでのそれへのアクセス制限につい て詳しくは、[ワーカーノードに割り当てられたインスタンスプロファイルへのアクセスを](https://aws.github.io/aws-eks-best-practices/security/docs/iam/#restrict-access-to-the-instance-profile-assigned-to-the-worker-node) [制限する](https://aws.github.io/aws-eks-best-practices/security/docs/iam/#restrict-access-to-the-instance-profile-assigned-to-the-worker-node)を参照してください。
- [VpcId]: 作成した [VPC](#page-596-0) の ID を入力します。VPC を選択する前に、[VPC の要件と考慮事項](#page-1110-0) を確認します。
- [サブネット]: クラスターが Outpost にある場合、VPC 内で少なくとも 1 つのプライベー トサブネットを選択します。サブネットを選択する前に、「[サブネットの要件と考慮事](#page-1110-1) [項](#page-1110-1)」を確認してください。クラスターの [ネットワーキング] タブから、各サブネットリン クを開き、プライベートのサブネットを確認できます。
- 6. [スタックオプションの設定] ページで、希望する設定を選択し、[次へ] を選択します。
- 7. [AWS CloudFormation が IAM リソースを作成する可能性を認識しています] の左にある チェックボックスを選択して、[スタックの作成] を選択します。
- 8. スタックの作成が完了したら、コンソールで選択し、[出力] を選択します。
- 9. 作成されたノードグループの [NodeInstanceRole] を記録します。これは、Amazon EKS ノードを設定する際、必要になります。

ステップ 2: ノードを有効にしてクラスターに参加させるには

1. aws-auth ConfigMap がすでにあるかどうかを確認します。

**kubectl describe configmap -n kube-system aws-auth**

- 2. aws-auth ConfigMap が表示されている場合は、必要に応じて更新してください。
	- a. 編集する ConfigMap を開きます。

```
kubectl edit -n kube-system configmap/aws-auth
```
b. 必要に応じて新しい mapRoles エントリを追加します。rolearn 値を、前の手順で記 録した [NodeInstanceRole] 値に設定します。

```
[...]
data: 
   mapRoles: |
     - rolearn: <ARN of instance role (not instance profile)>
       username: system:node:{{EC2PrivateDNSName}} 
       groups: 
         - system:bootstrappers 
         - system:nodes
[...]
```
- c. ファイルを保存し、テキストエディタを終了します。
- 3. 「Error from server (NotFound): configmaps "aws-auth" not found」とい うエラーが表示されたら、ストック ConfigMap を適用してください。
	- a. 設定マップをダウンロードします。

```
curl -O https://s3.us-west-2.amazonaws.com/amazon-
eks/cloudformation/2020-10-29/aws-auth-cm.yaml
```
b. aws-auth-cm.yaml ファイルで、rolearn を前の手順で記録し た [NodeInstanceRole] 値に設定します。これを行うには、テキストエディタを使用する か、*my-node-instance-role* を置き換えて次のコマンドを実行します。

```
sed -i.bak -e 's|<ARN of instance role (not instance profile)>|my-node-
instance-role|' aws-auth-cm.yaml
```
c. 設定を適用します。このコマンドが完了するまで数分かかることがあります。

**kubectl apply -f aws-auth-cm.yaml**

4. ノードのステータスを監視し、Ready ステータスになるまで待機します。

**kubectl get nodes --watch**

Ctrl+C を入力して、シェルプロンプトに戻ります。

**a** Note

認証またはリソースタイプのエラーが発生した場合は、トラブルシューティングト ピックの「[許可されていないか、アクセスが拒否されました \(](#page-1043-0)kubectl)」を参照し てください。

ノードがクラスターに参加できない場合は、[Amazon EKS のトラブルシューティング](#page-1041-0) の [ノードをクラスターに結合できません](#page-1041-1) と [AWS Outposts での Amazon EKS のローカルクラ](#page-1121-0) [スターのトラブルシューティング](#page-1121-0) の [ノードをクラスターに結合できません](#page-1130-0) を参照してくだ さい。

5. Amazon EBS CSI ドライバーをインストールします。詳細については、GitHub の [Installation](https://github.com/kubernetes-sigs/aws-ebs-csi-driver/blob/master/docs/install.md) を参照してください。[ドライバーのアクセス許可を設定] セクションでは、[IAM インスタンスプロファイルの使用] オプションの指示に従うことを確認します。gp2 スト レージクラスを使用する必要があります。gp3 ストレージクラスは、サポートされていませ ん。

クラスターの gp2 ストレージクラスを作成するには、以下のステップを実行します。

1. 次のコマンドを実行して、gp2-storage-class.yaml ファイルを作成します。

```
cat >gp2-storage-class.yaml <<EOF
apiVersion: storage.k8s.io/v1
kind: StorageClass
metadata: 
   annotations: 
     storageclass.kubernetes.io/is-default-class: "true" 
  name: ebs-sc
provisioner: ebs.csi.aws.com
```

```
volumeBindingMode: WaitForFirstConsumer
parameters: 
   type: gp2 
   encrypted: "true"
allowVolumeExpansion: true
EOF
```
2. マニフェストをクラスターに適用します。

**kubectl apply -f gp2-storage-class.yaml**

6. (GPU ノードのみ) GPU インスタンスタイプと Amazon EKS 最適化アクセラレーション AMI を選択した場合は、クラスター上の DaemonSet として [Kubernetes 用の NVIDIA デバイス](https://github.com/NVIDIA/k8s-device-plugin) [プラグイン](https://github.com/NVIDIA/k8s-device-plugin)を適用する必要があります。次のコマンドを実行する前に、*vX.X.X* を必要とな る [NVIDIA/k8s-device-plugin](https://github.com/NVIDIA/k8s-device-plugin/releases) バージョンに置き換えます。

**kubectl apply -f https://raw.githubusercontent.com/NVIDIA/k8s-deviceplugin/***vX.X.X***/nvidia-device-plugin.yml**

ステップ 3: その他のアクション

- 1. (オプション) [サンプルアプリケーション](#page-760-0)をデプロイして、クラスターと Linux ノードをテス トします。
- 2. クラスターが Outpost にデプロイされている場合は、このステップをスキップしてくださ い。クラスターが AWS クラウド にデプロイされている場合、次の情報はオプションで す。[AmazonEKS\_CNI\_Policy] マネージド IAM ポリシーが [Amazon EKS ノードの IAM ロー](#page-944-0) [ル](#page-944-0) にアタッチされている場合は、代わりに Kubernetes aws-node サービスアカウントに関 連付けた IAM ロールに割り当てることをお勧めします。詳細については、「[サービスアカウ](#page-617-0) [ントの IAM ロールを使用する Amazon VPC CNI plugin for Kubernetes の設定」](#page-617-0)を参照して ください。

# 関連プロジェクト

これらのオープンソース プロジェクトは、Amazon EKS によって管理されるクラスターを含 む、AWS の内外で実行される Kubernetes クラスターの機能を拡張します。

# 管理ツール

Amazon EKS および Kubernetes クラスターの関連する管理ツール。

### eksctl

eksctl は、Amazon EKS 上にクラスターを作成するためのシンプルな CLI ツールです。

- [プロジェクト URL](https://eksctl.io/)
- [プロジェクトドキュメント](https://eksctl.io/)
- AWS オープンソースブログ: [「eksctl: 1 つのコマンドによる Amazon EKS クラスター」](https://aws.amazon.com/blogs/opensource/eksctl-eks-cluster-one-command/)

Kubernetes の AWS コントローラ

Kubernetes 用 AWS コントローラーを使用すると、Kubernetes クラスターから直接 AWS リソース を作成および管理できます。

- [プロジェクト URL](https://github.com/aws-controllers-k8s/)
- AWS オープン ソース ブログ: 「[Kubernetes 向けの AWS サービス オペレーターが利用可能にな](https://aws.amazon.com/blogs/opensource/aws-service-operator-kubernetes-available/) [りました](https://aws.amazon.com/blogs/opensource/aws-service-operator-kubernetes-available/)」

## Flux CD

Flux は Git を使用して、クラスター設定の管理に使用できるツールです。クラスター内のオペレータ を使用して、Kubernetes 内のデプロイをトリガーします。オペレーターの詳細については、GitHub の「[OperatorHub.io」](https://operatorhub.io/)を参照してください。

- [プロジェクト URL](https://fluxcd.io/)
- [プロジェクトドキュメント](https://docs.fluxcd.io/)

## Kubernetes 用の CDK

Kubernetes 用の CDK (cdk8s) を使用すると、使い慣れたプログラミング言語を使用して Kubernetes アプリとコンポーネントを定義できます。cdk8s アプリは標準の Kubernetes マニフェストに合成さ れ、Kubernetes クラスターにも適用できます。

- [プロジェクトURL](https://cdk8s.io/)
- [プロジェクトドキュメント](https://cdk8s.io/docs/latest/)
- AWS コンテナのブログ:「[cdk8s+ の紹介: Kubernetes オブジェクト用のインテント駆動型 API」](https://aws.amazon.com/blogs/containers/introducing-cdk8s-intent-driven-apis-for-kubernetes-objects/)

# ネットワーク

Amazon EKS および Kubernetes クラスターに関連するネットワークプロジェクト。

## Amazon VPC CNI plugin for Kubernetes

Amazon EKS は、Amazon VPC CNI plugin for Kubernetes を介して従来の VPC ネットワークをサ ポートしています。プラグインは、VPC から各 Pod に IP アドレスを割り当てます。

- [プロジェクト URL](https://github.com/aws/amazon-vpc-cni-k8s)
- [プロジェクトドキュメント](https://github.com/aws/amazon-vpc-cni-k8s/blob/master/README.md)

## Kubernetes 用の AWS Load Balancer Controller

AWS Load Balancer Controller は Kubernetes クラスター向けの AWS Elastic Load Balancer の管 理に役立ちます。AWS Application Load Balancer をプロビジョニングすることで、Kubernetes Ingress リソースの条件を満たします。AWS Network Load Balancer をプロビジョニングすること で、Kubernetes サービスリソースの条件を満たします。

- [プロジェクト URL](https://github.com/kubernetes-sigs/aws-load-balancer-controller)
- [プロジェクトドキュメント](https://kubernetes-sigs.github.io/aws-load-balancer-controller/latest/)

## **ExternalDNS**

ExternalDNS は、公開された Kubernetes サービスとそのイングレスを、Amazon Route 53 や AWS Service Discovery を含む DNS プロバイダーと同期させます。

- [プロジェクト URL](https://github.com/kubernetes-incubator/external-dns)
- [プロジェクトドキュメント](https://github.com/kubernetes-incubator/external-dns/blob/master/docs/tutorials/aws.md)

# Machine Learning

Amazon EKS および Kubernetes クラスターに関連する機械学習プロジェクト。

## Kubeflow

Kubernetes 用の機械学習ツールキット。

- [プロジェクト URL](https://www.kubeflow.org/)
- [プロジェクトドキュメント](https://www.kubeflow.org/docs/)
- AWS オープンソースブログ: [「Amazon EKS での Kubeflow」](https://aws.amazon.com/blogs/opensource/kubeflow-amazon-eks/)

# Auto Scaling

Amazon EKS および Kubernetes クラスターに関連する自動スケーリングプロジェクト。

## Cluster Autoscaler

Cluster Autoscaler は、CPU とメモリーの負荷に基づいて Kubernetes クラスターのサイズを自動的 に調整するツールです。

- [プロジェクト URL](https://github.com/kubernetes/autoscaler/tree/master/cluster-autoscaler)
- [プロジェクトドキュメント](https://github.com/kubernetes/autoscaler/blob/master/cluster-autoscaler/cloudprovider/aws/README.md)
- Amazon EKS ワークショップ:<https://www.eksworkshop.com/>

## **Escalator**

Escalator は、Kubernetes 用のバッチまたはジョブ最適化水平オートスケーラーです。

- [プロジェクト URL](https://github.com/atlassian/escalator)
- [プロジェクトドキュメント](https://github.com/atlassian/escalator/blob/master/docs/README.md)

# モニタリング

Amazon EKS および Kubernetes クラスターに関連するモニタリングプロジェクト。

## **Prometheus**

Prometheus はオープンソースのシステムモニタリングおよび警告ツールキットです。

- [プロジェクト URL](https://prometheus.io/)
- [プロジェクトドキュメント](https://prometheus.io/docs/introduction/overview/)
- Amazon EKS ワークショップ: [https://eksworkshop.com/intermediate/240\\_monitoring/](https://eksworkshop.com/intermediate/240_monitoring/)

# 継続的インテグレーション/継続的デプロイメント

Amazon EKS および Kubernetes クラスターに関連する CI/CD プロジェクト。

## Jenkins X

Amazon EKS および Kubernetes クラスター上の最新のクラウドアプリケーション用 CI/CD ソ リューション。

- [プロジェクト URL](https://jenkins-x.io/)
- [プロジェクトドキュメント](https://jenkins-x.io/docs/)

# Amazon EKS 新機能とロードマップ

Amazon EKS の新機能については、[AWS の最新情報](https://aws.amazon.com/new/?whats-new-content-all.sort-by=item.additionalFields.postDateTime&whats-new-content-all.sort-order=desc&awsf.whats-new-compute=*all&awsf.whats-new-containers=general-products%23amazon-eks)ページの新機能フィードをスクロールし、確認 してください。GitHub で [ロードマップ](https://github.com/aws/containers-roadmap/projects/1?card_filter_query=eks) を確認することもできます。これにより、今後の機能と優先 事項について知ることができるため、Amazon EKS を将来どのように使用するかを計画できます。 ロードマップの優先度について、直接フィードバックをお寄せください。

# <span id="page-1145-0"></span>Amazon EKS のドキュメント履歴

以下の表は、Amazon EKS ユーザーガイドの主な更新や新機能を示しています。また、お客様から いただいたフィードバックに対応するために、ドキュメントを頻繁に更新しています。

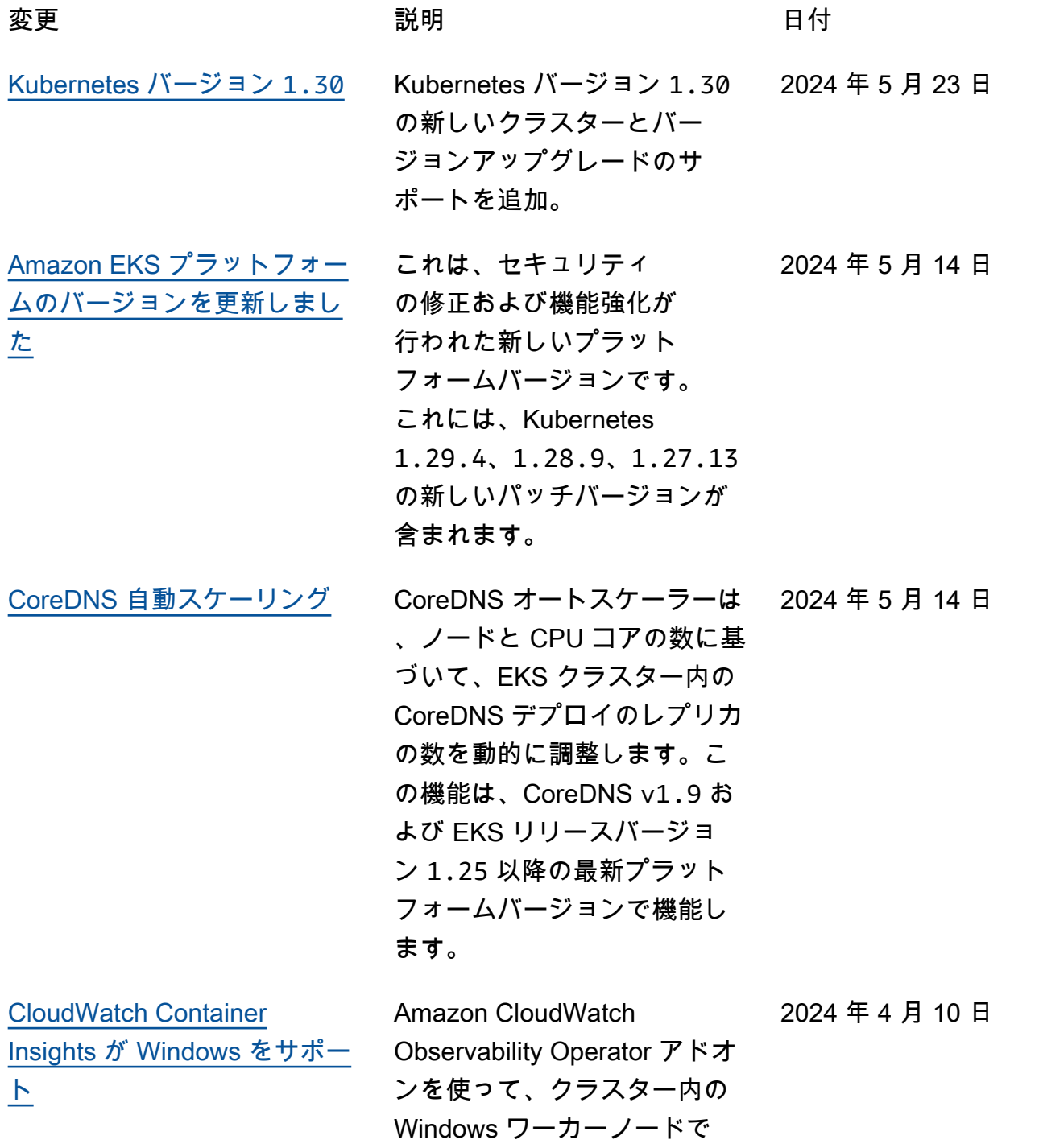

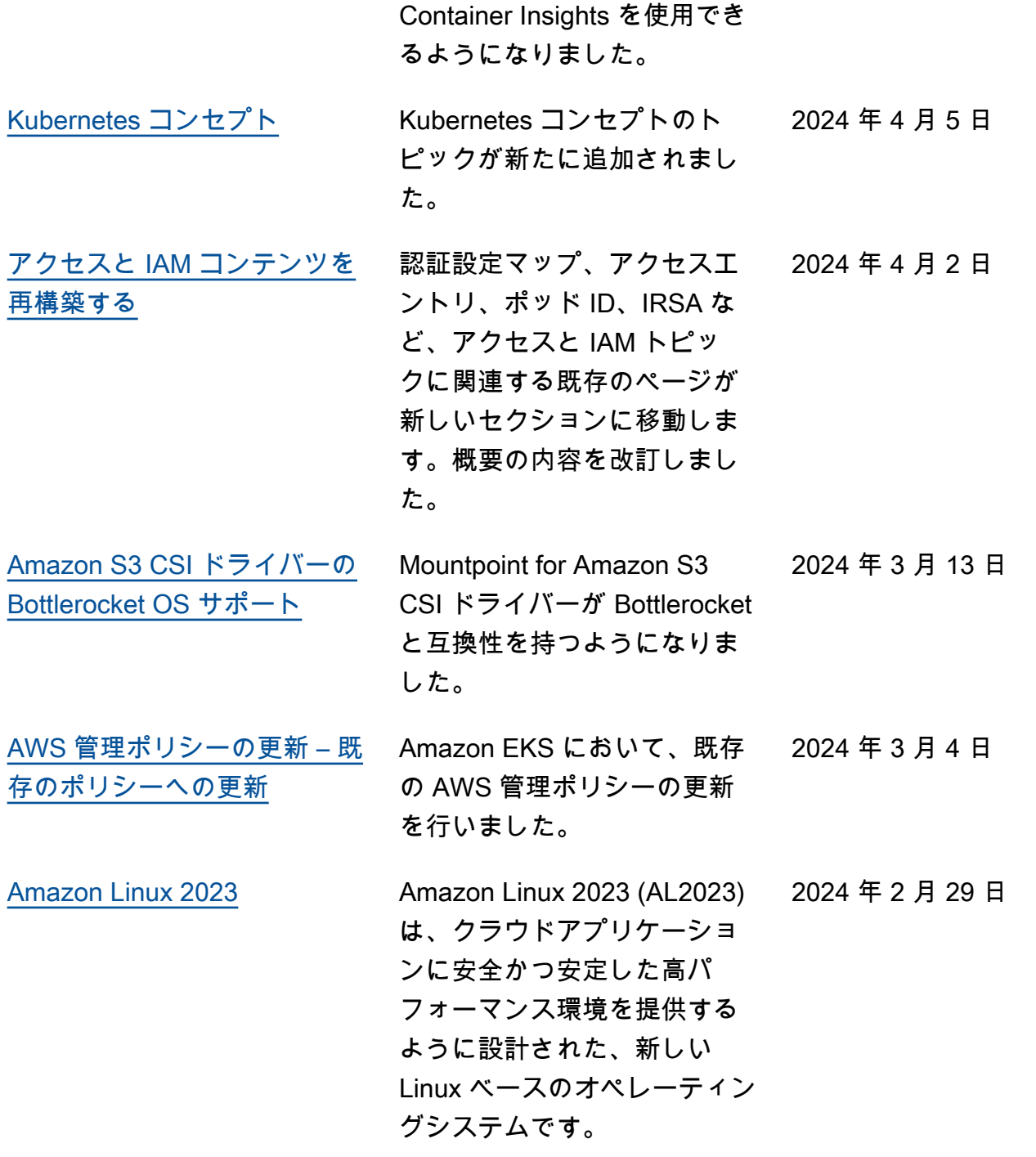

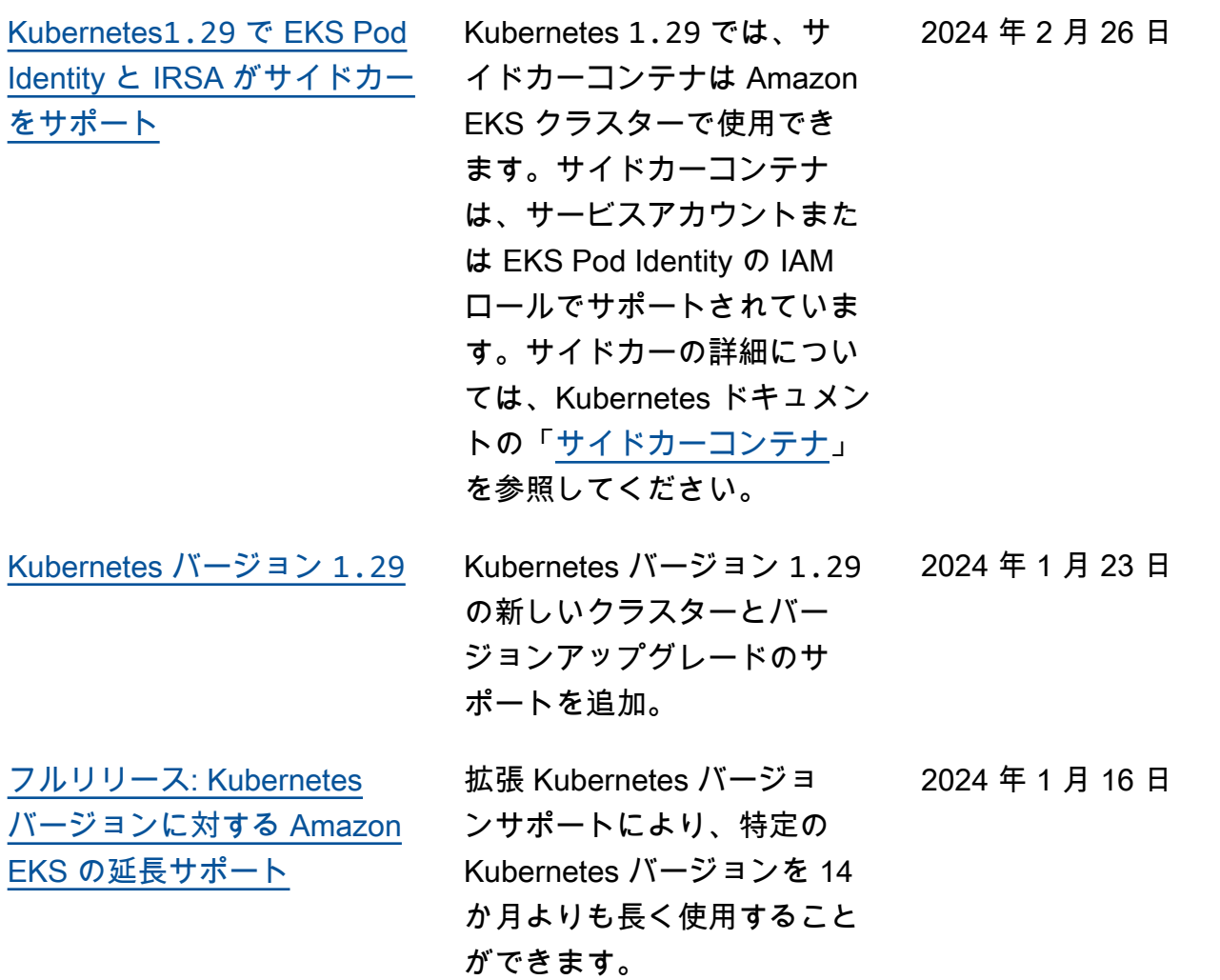

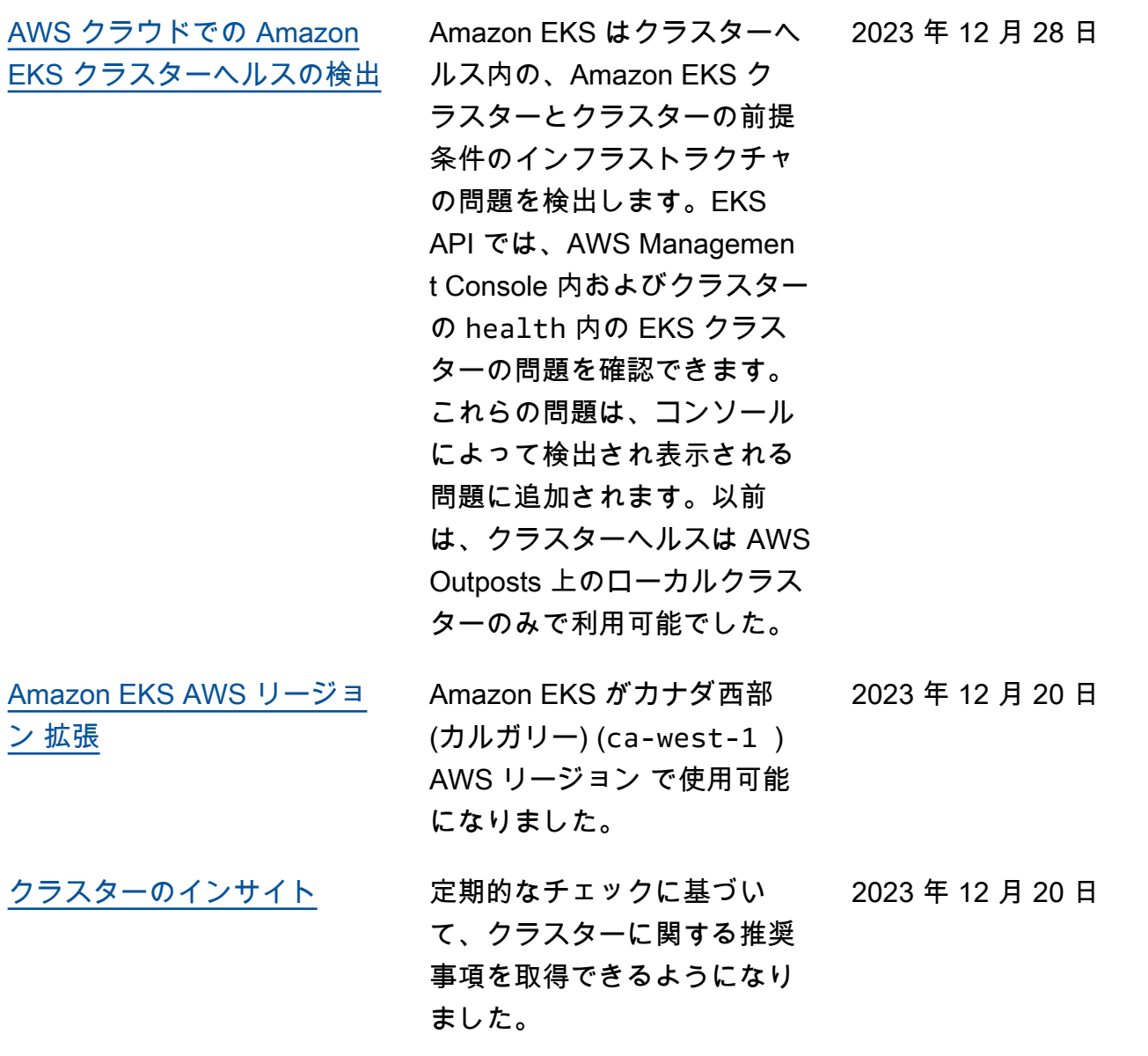

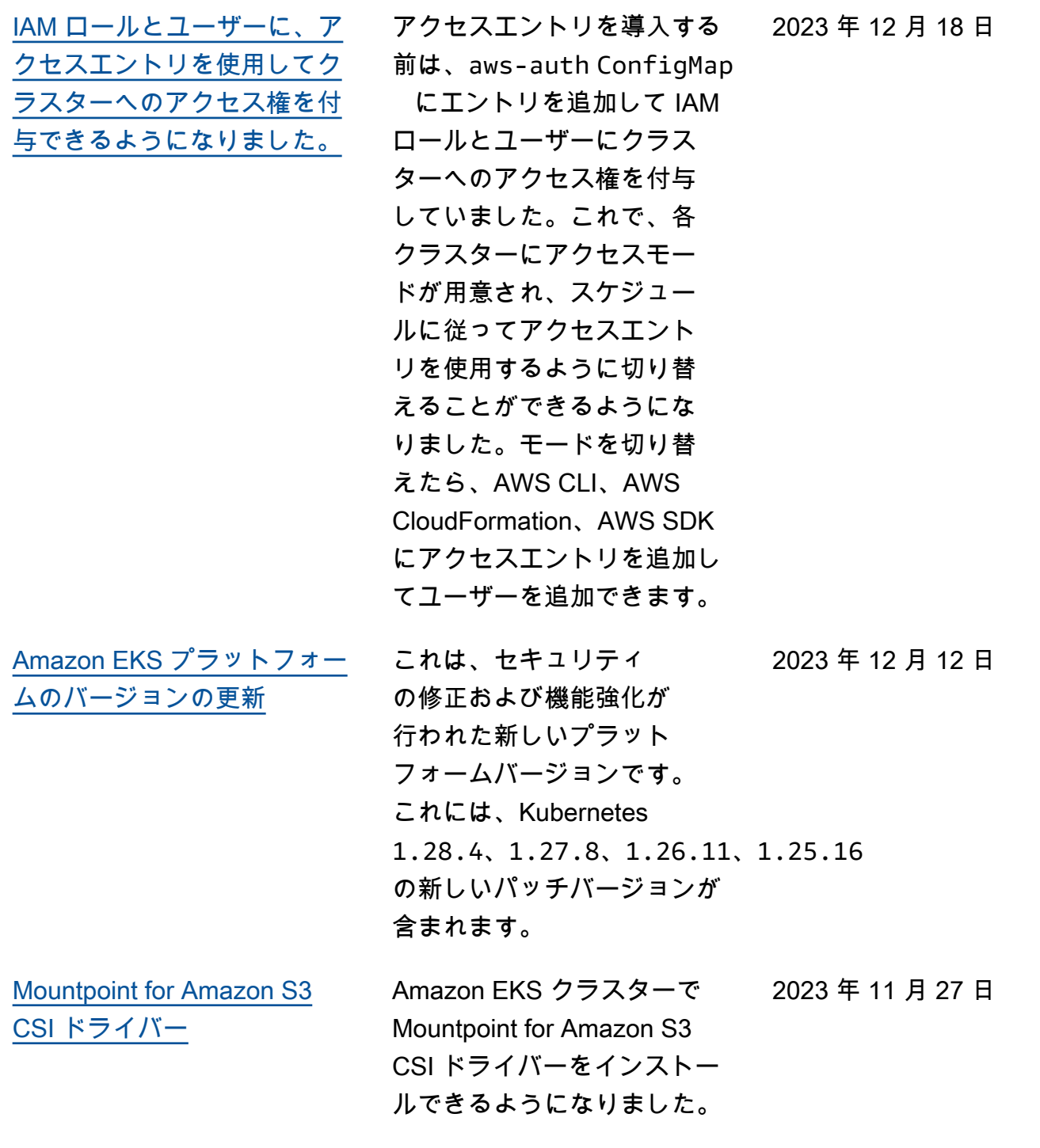

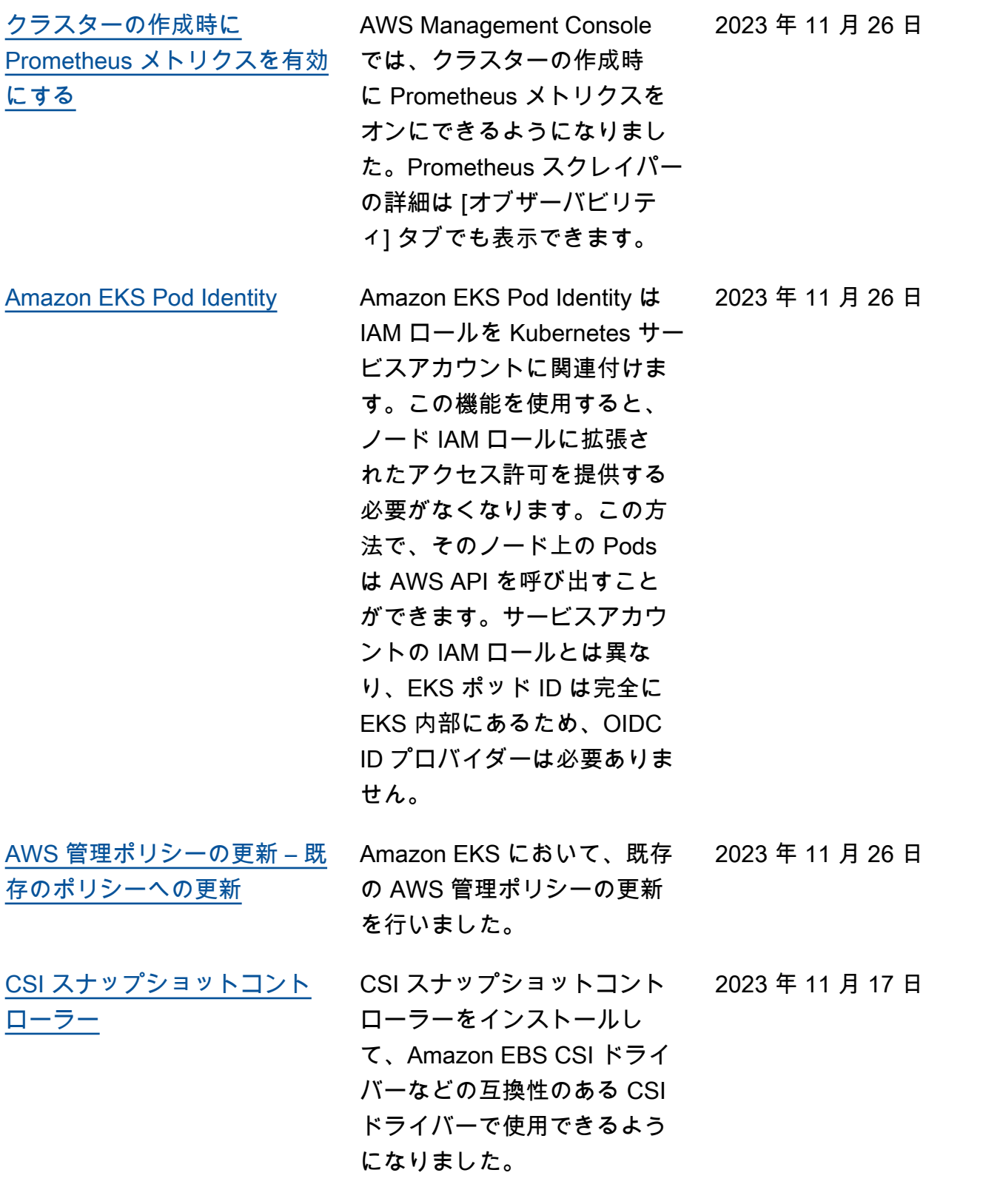

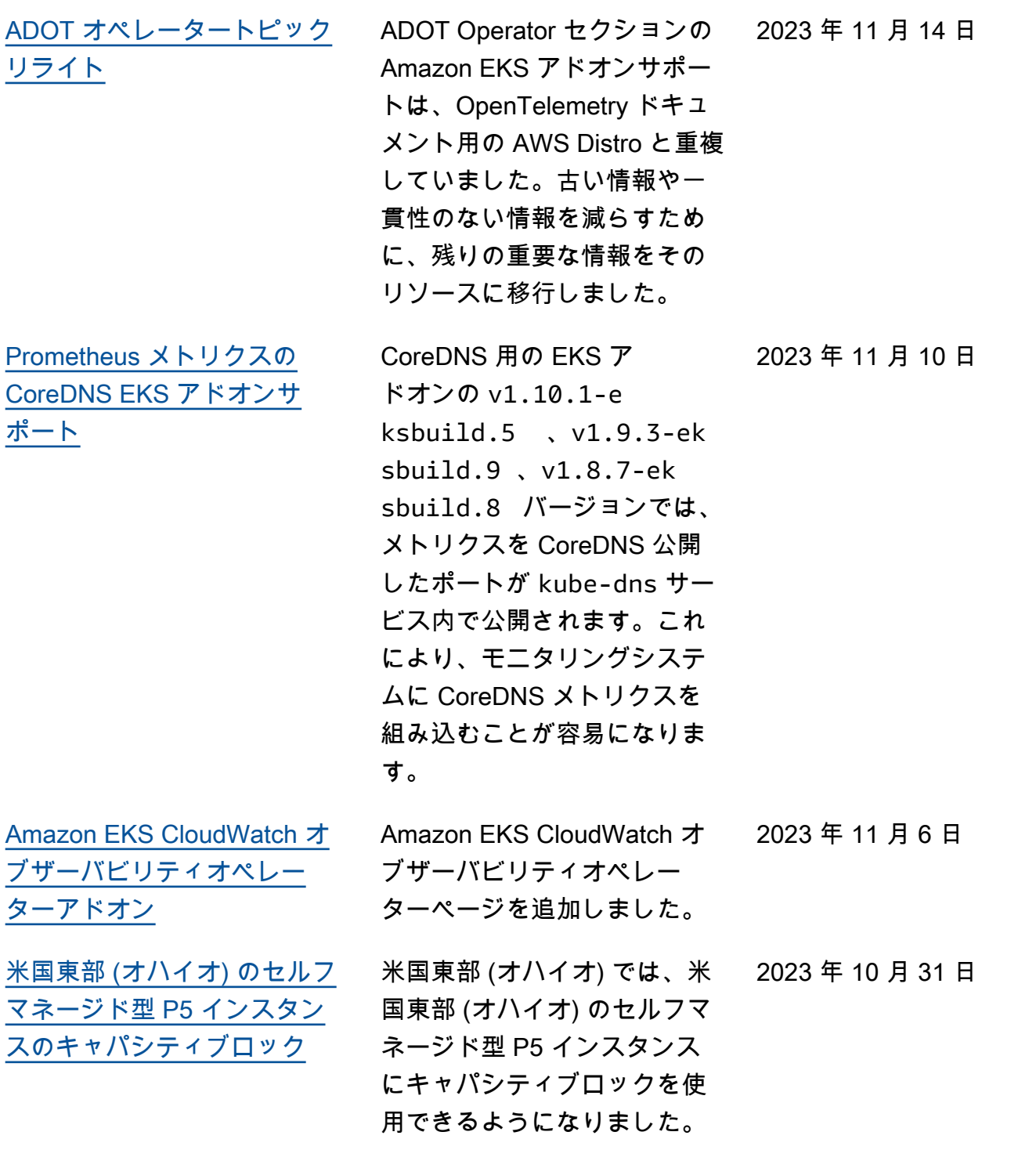
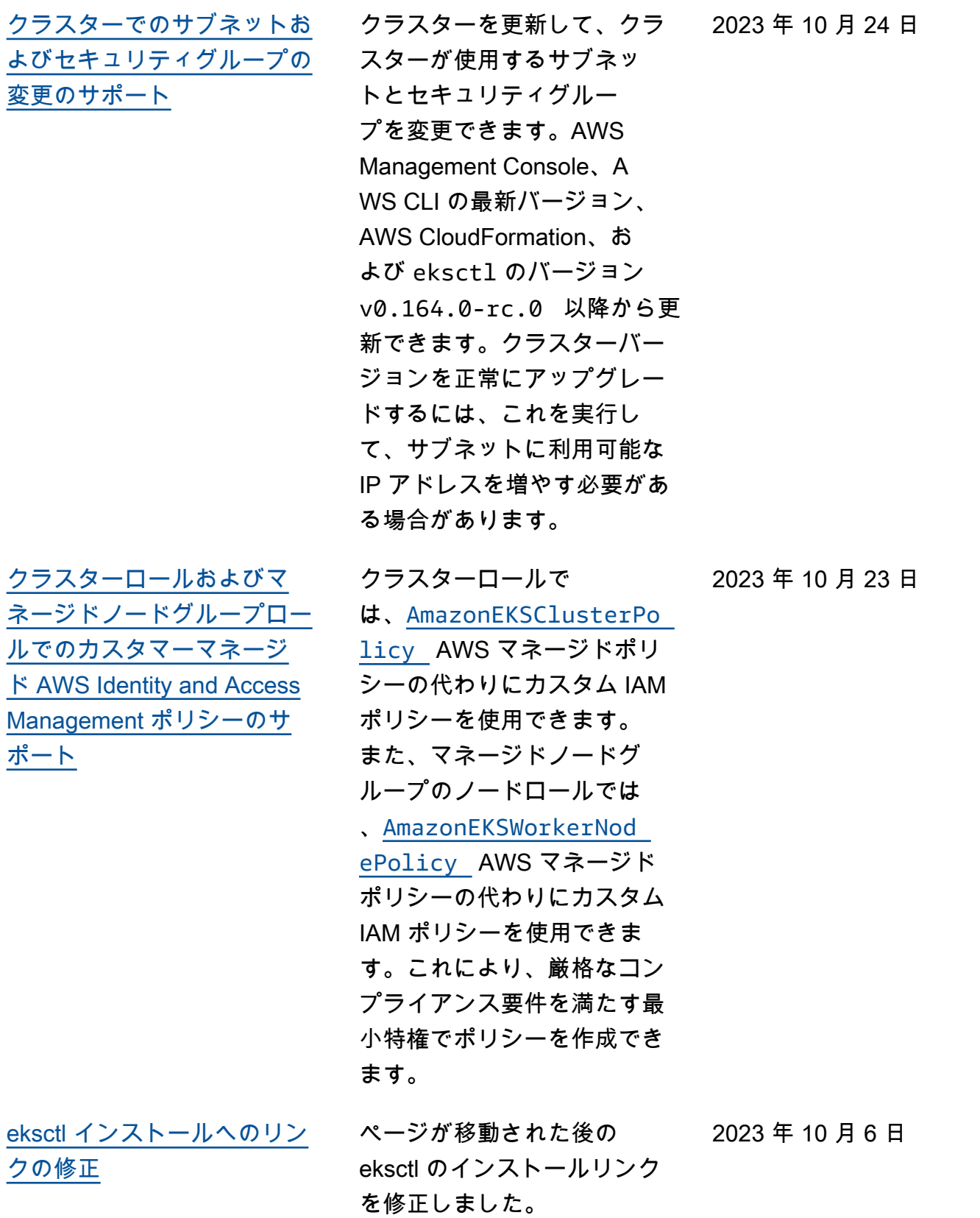

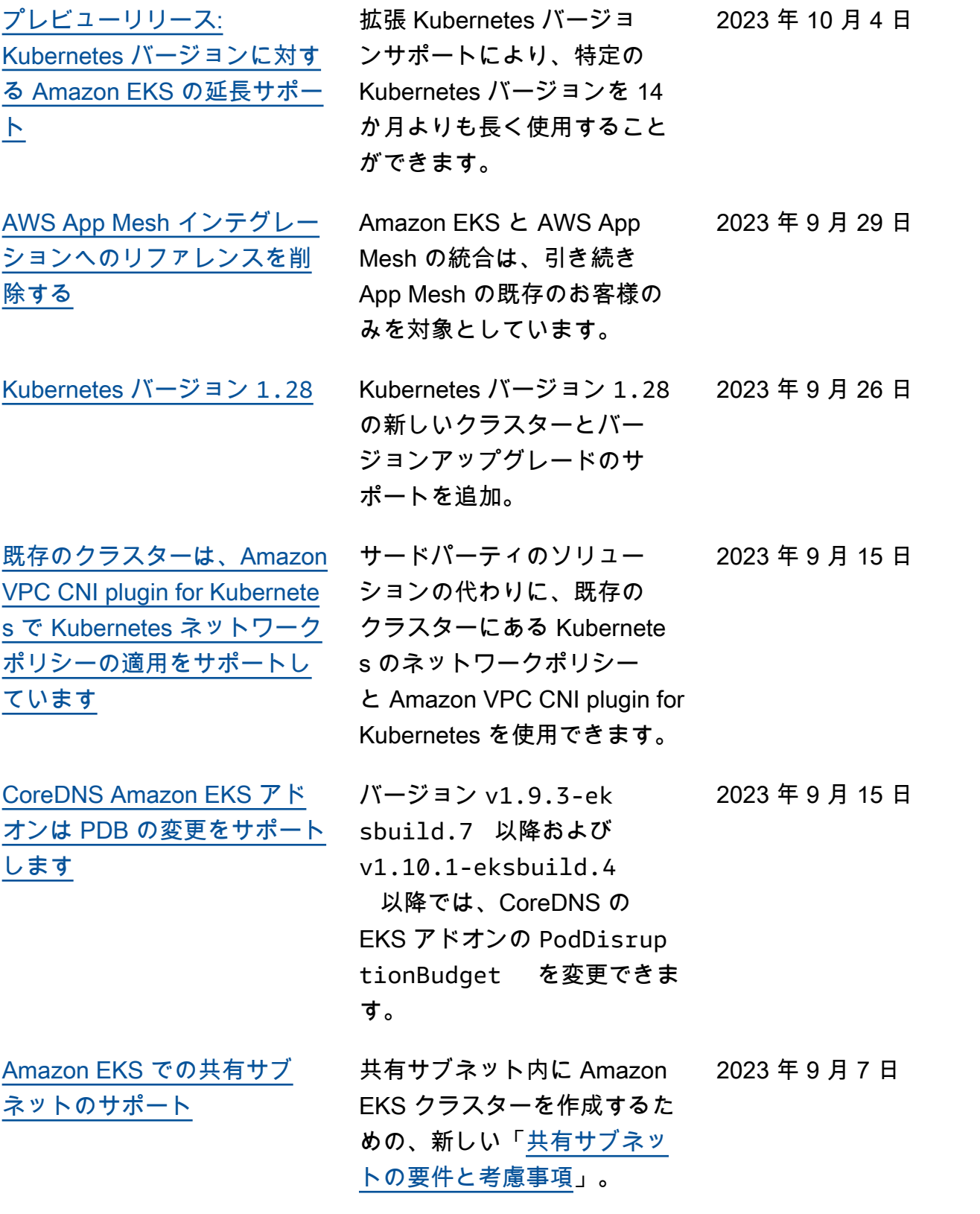

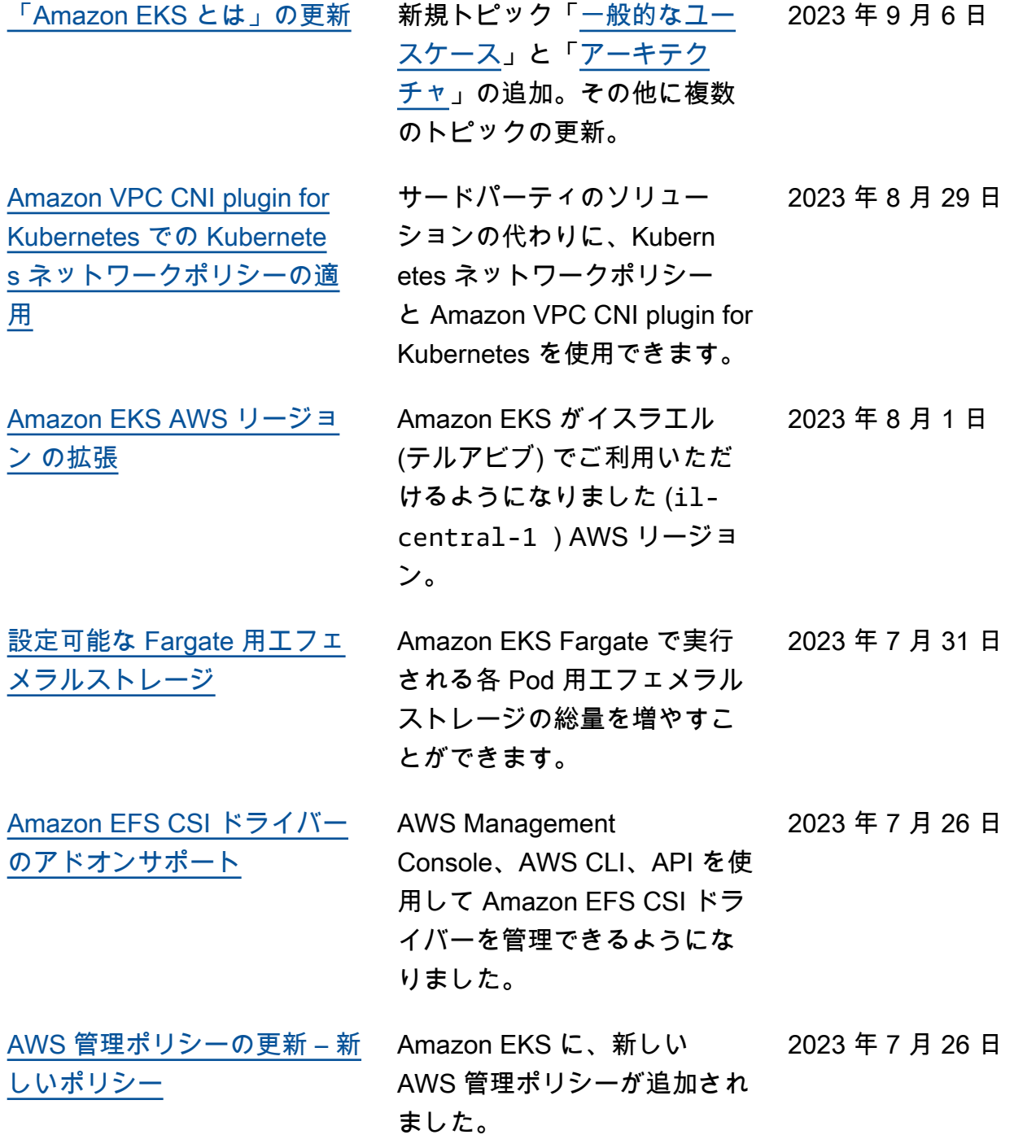

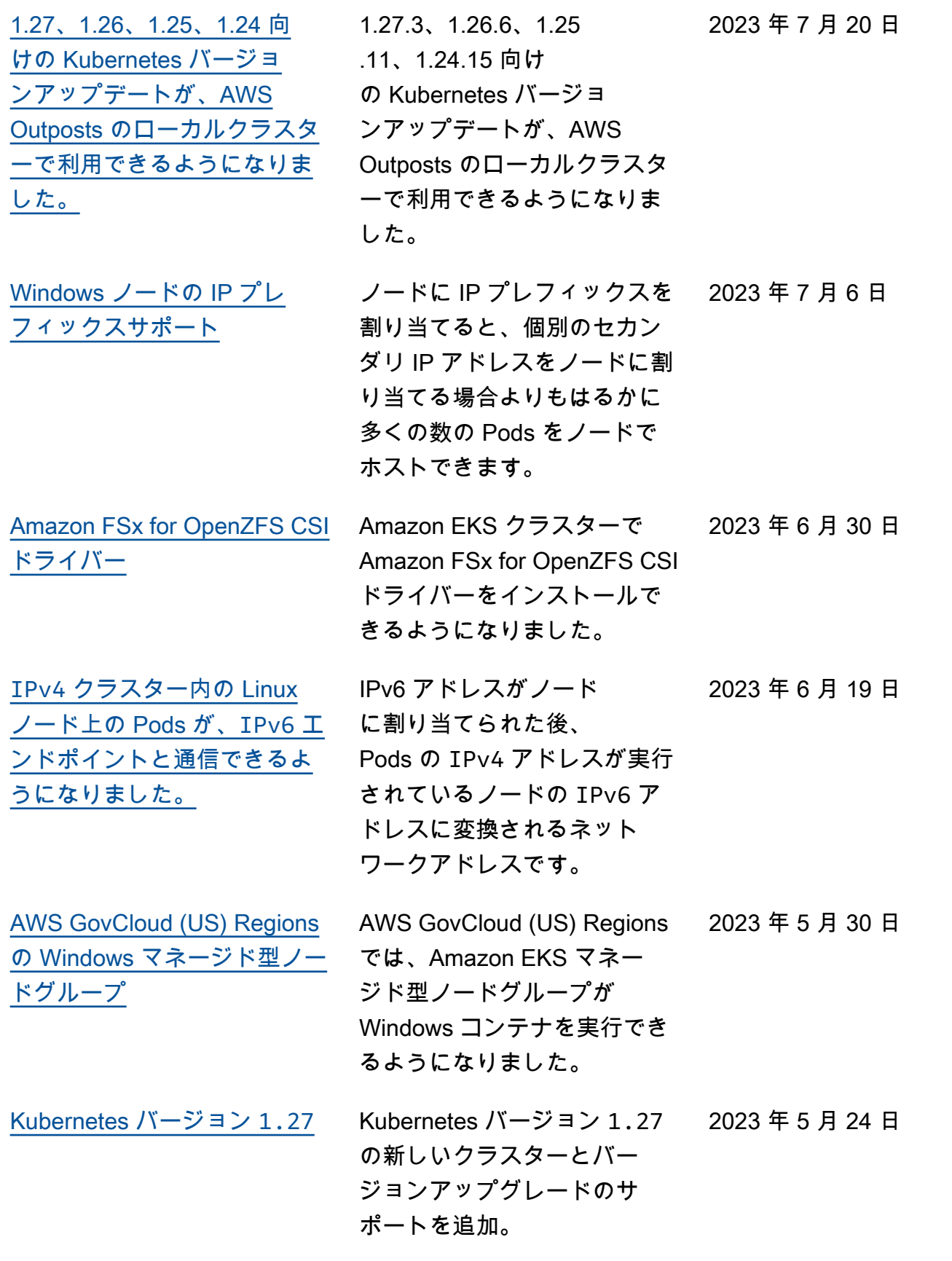

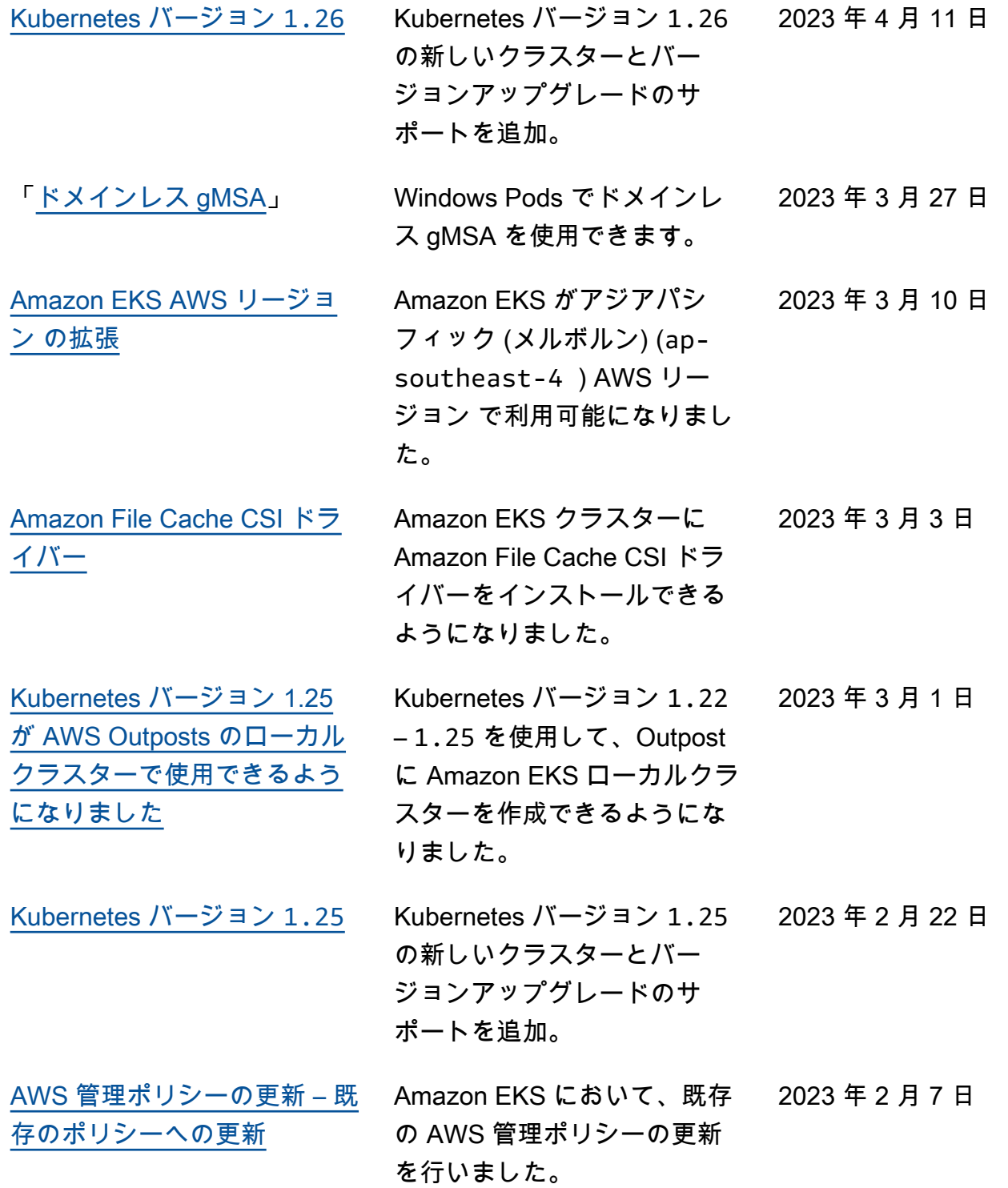

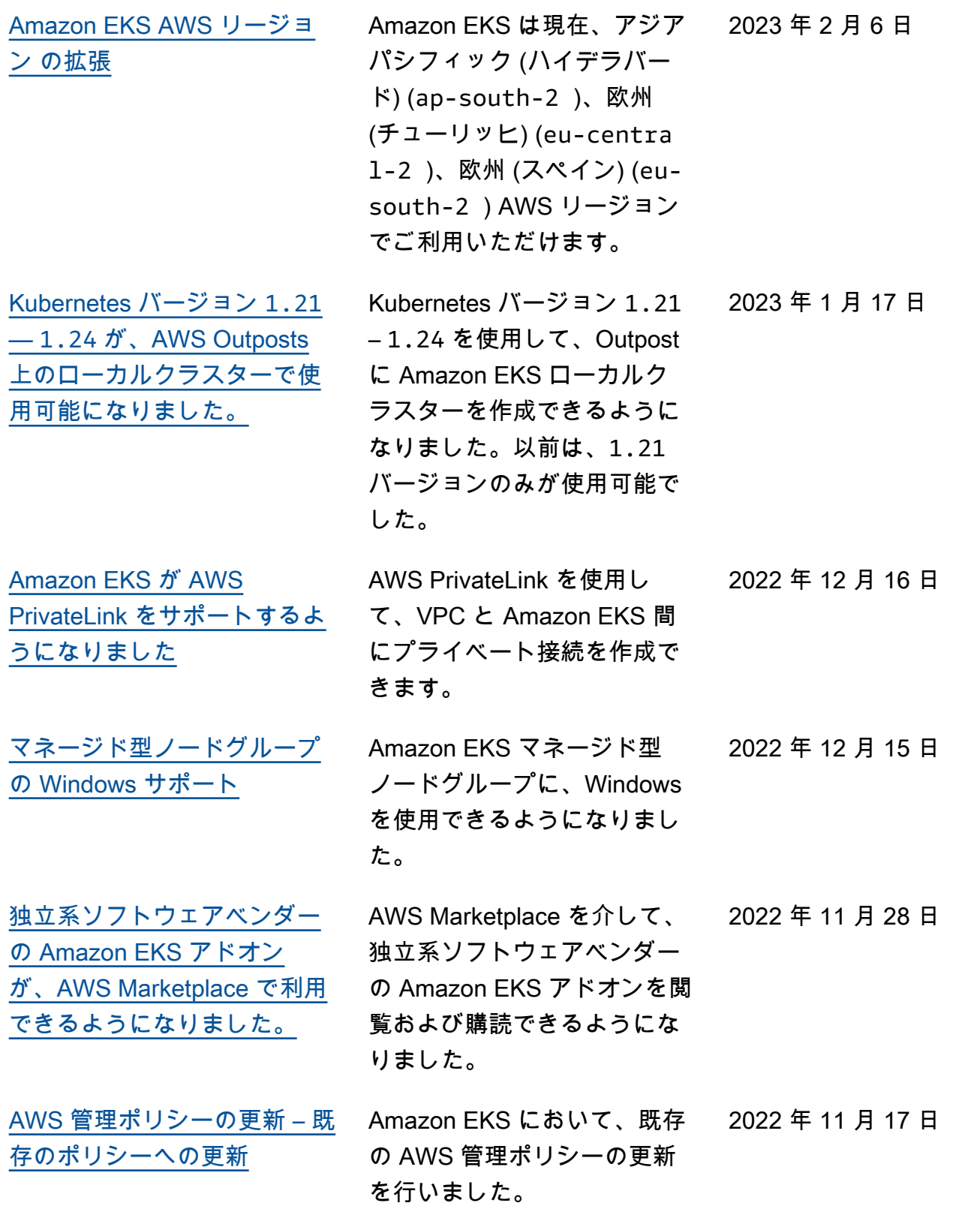

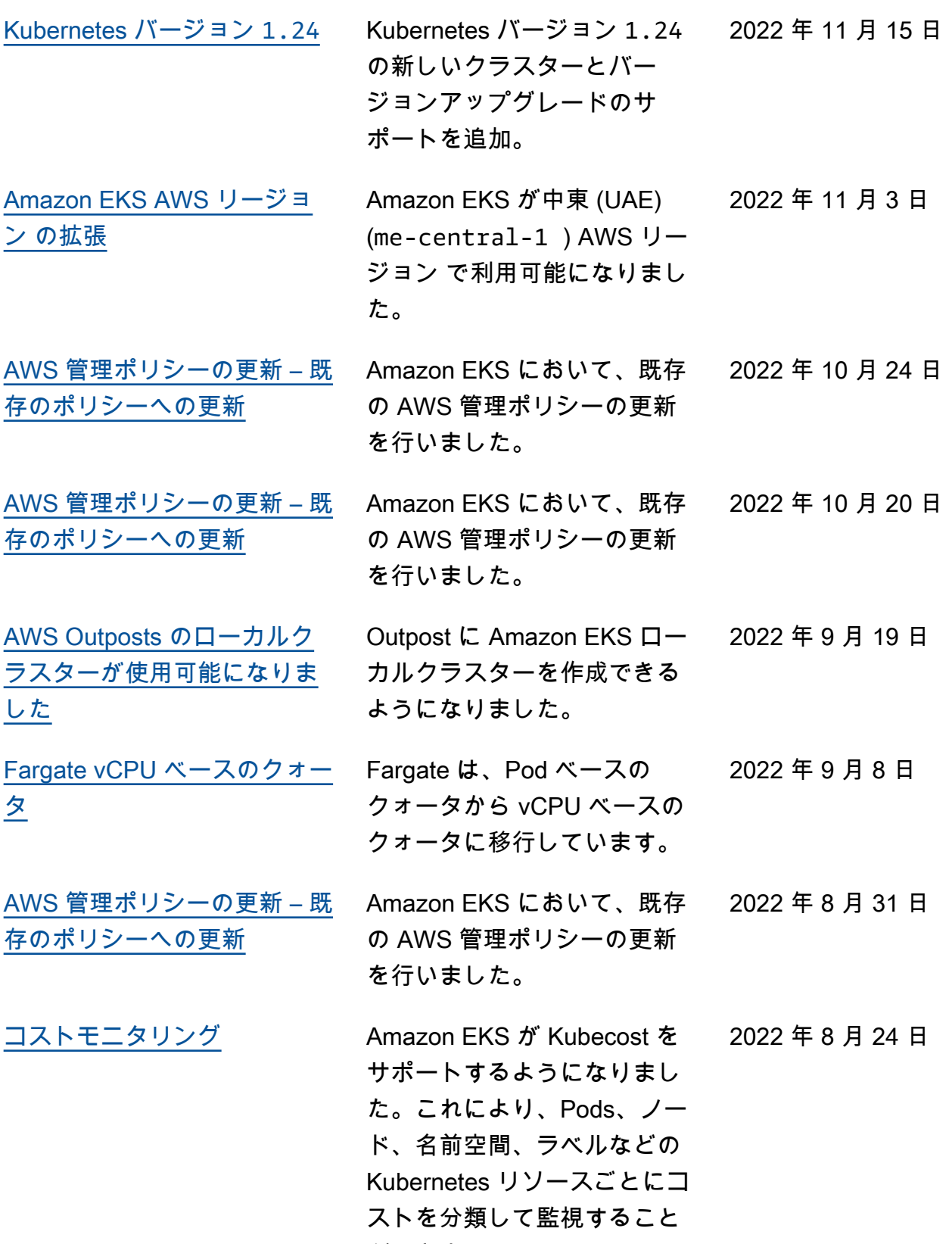

ができます。

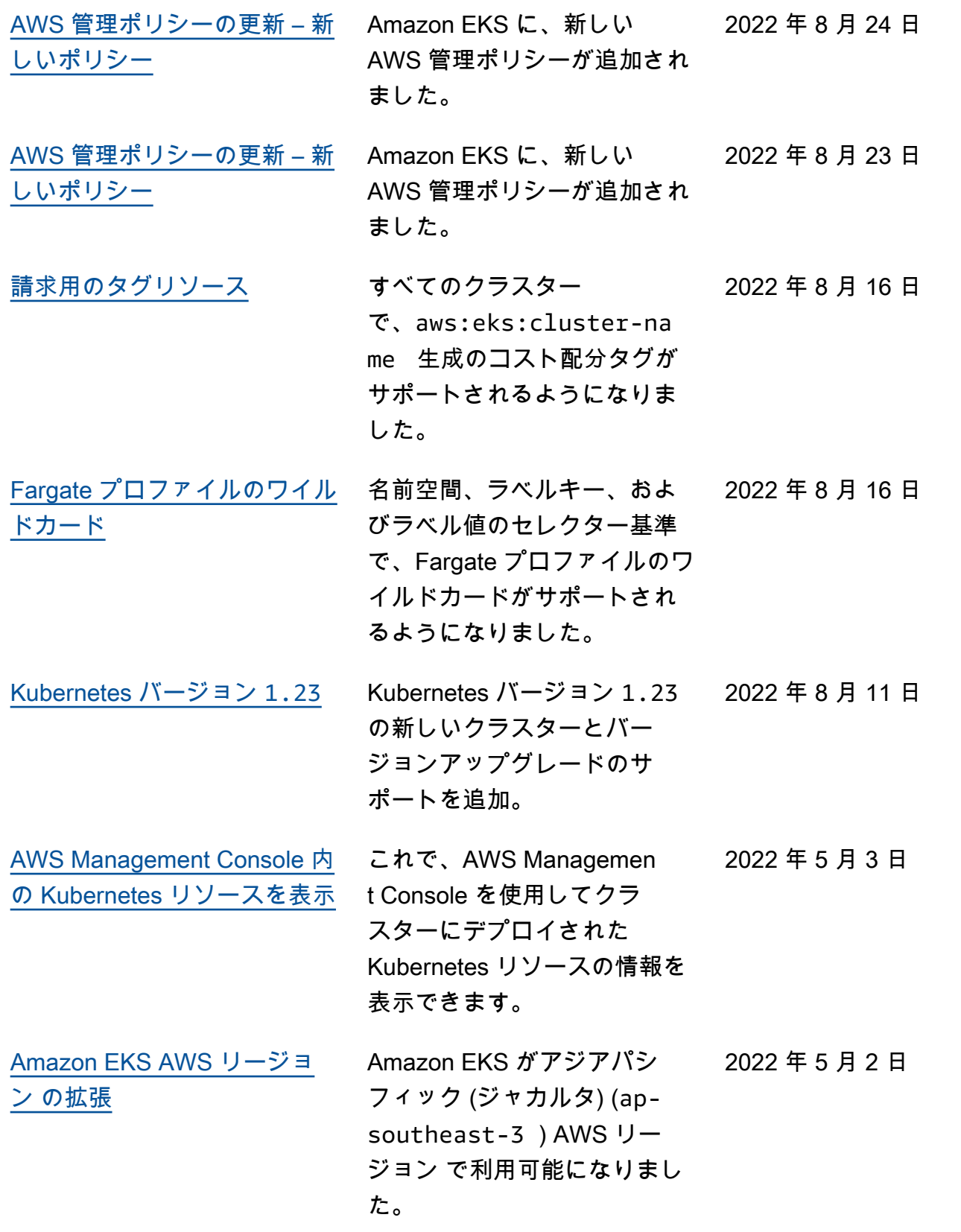

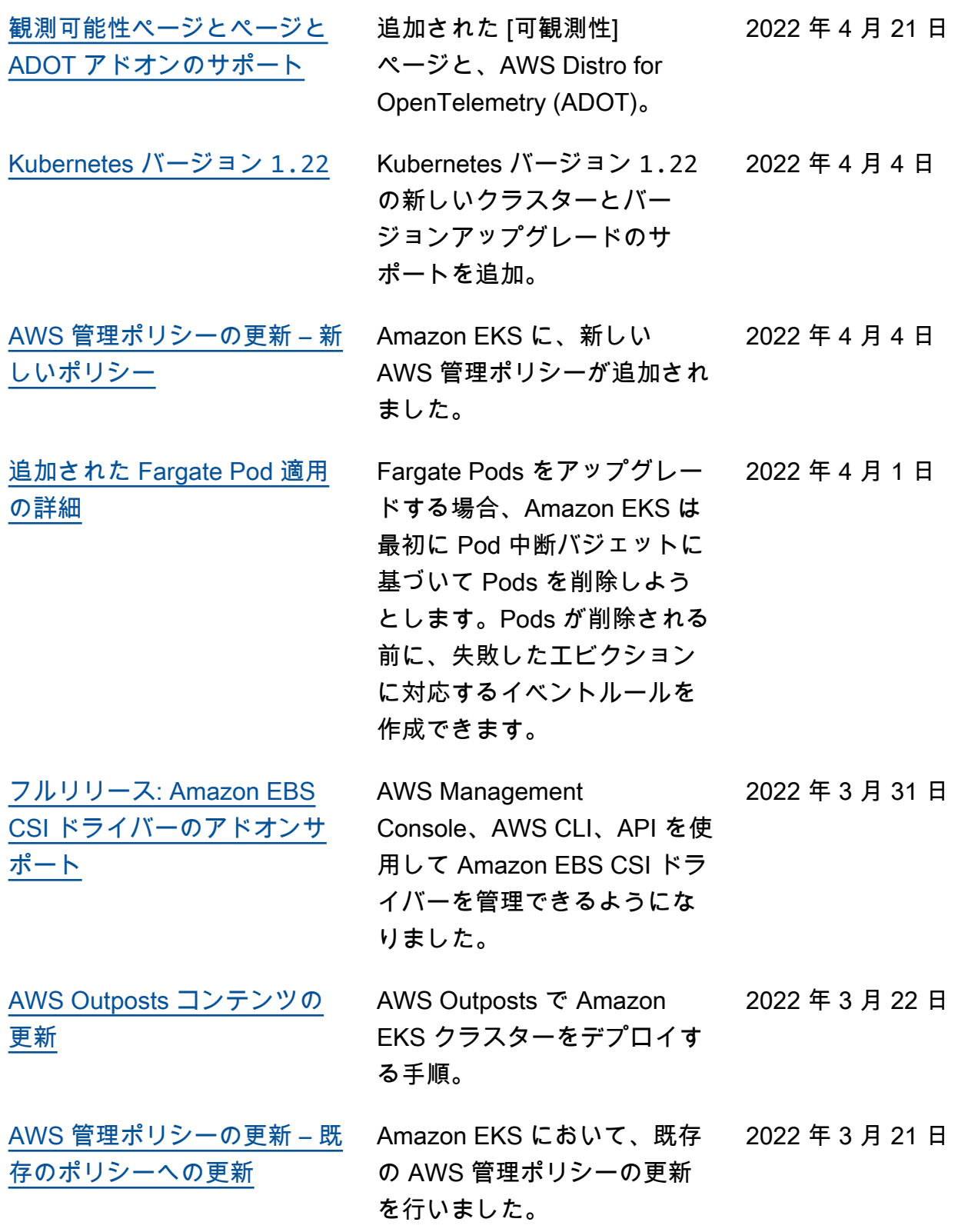

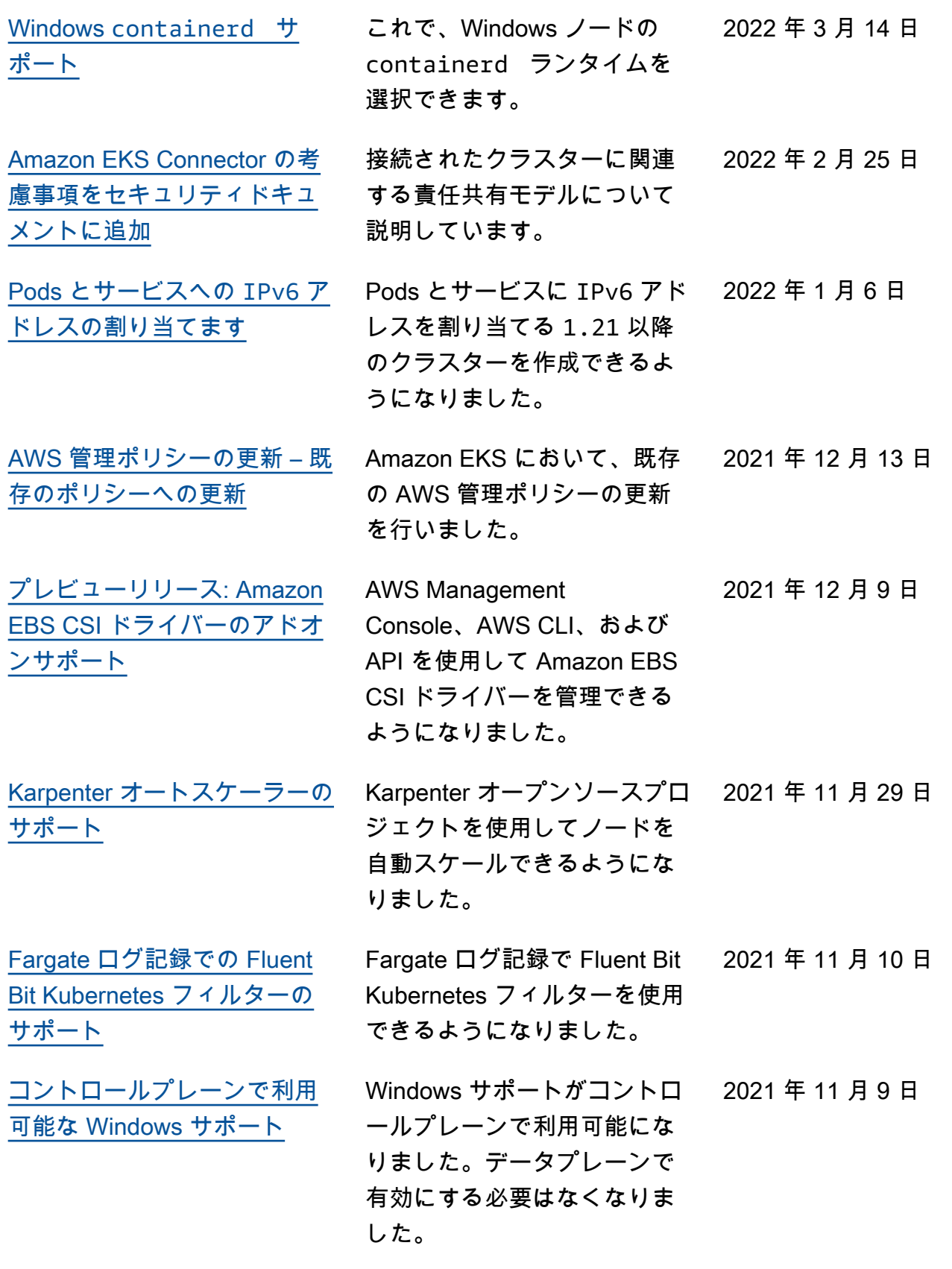

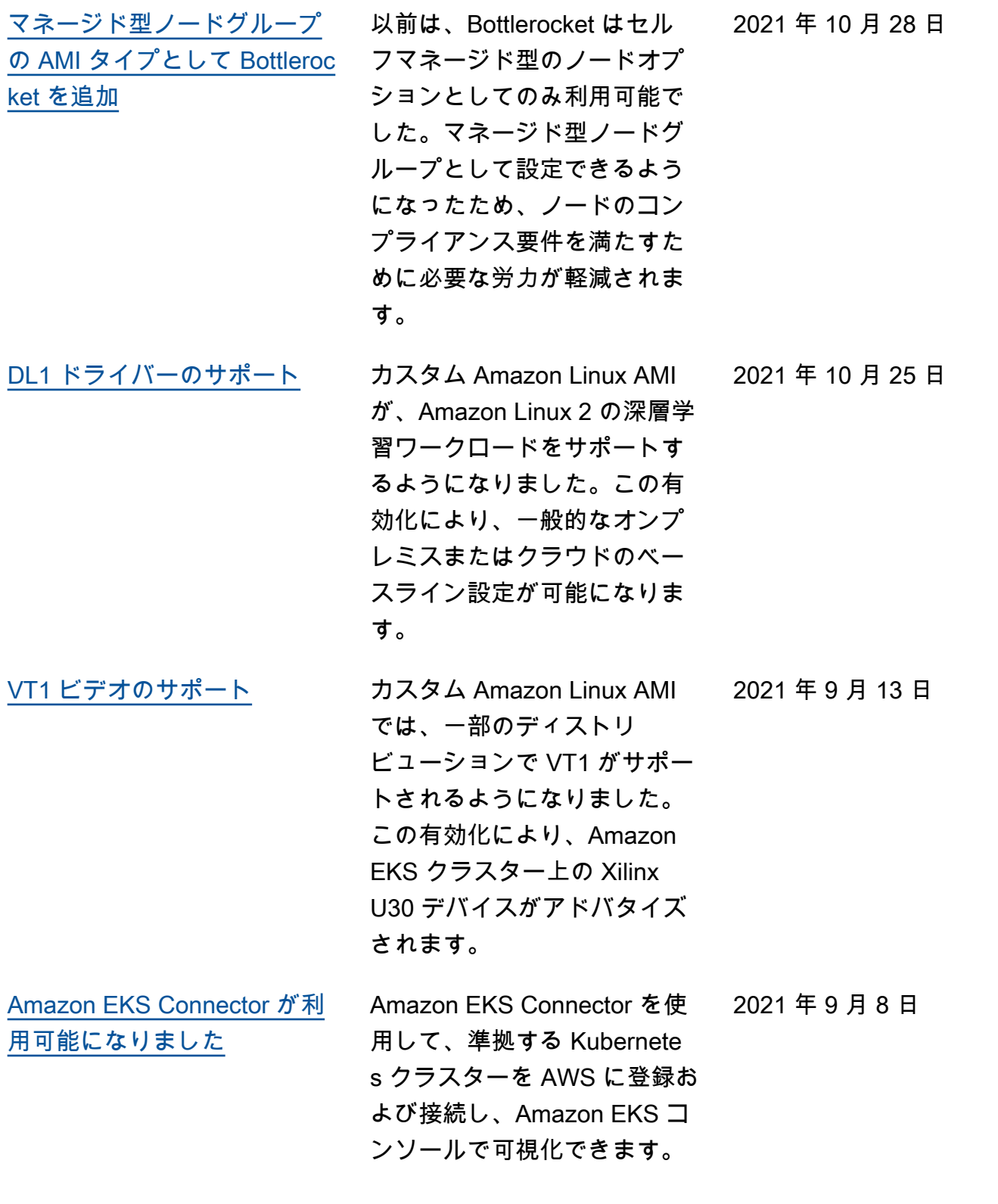

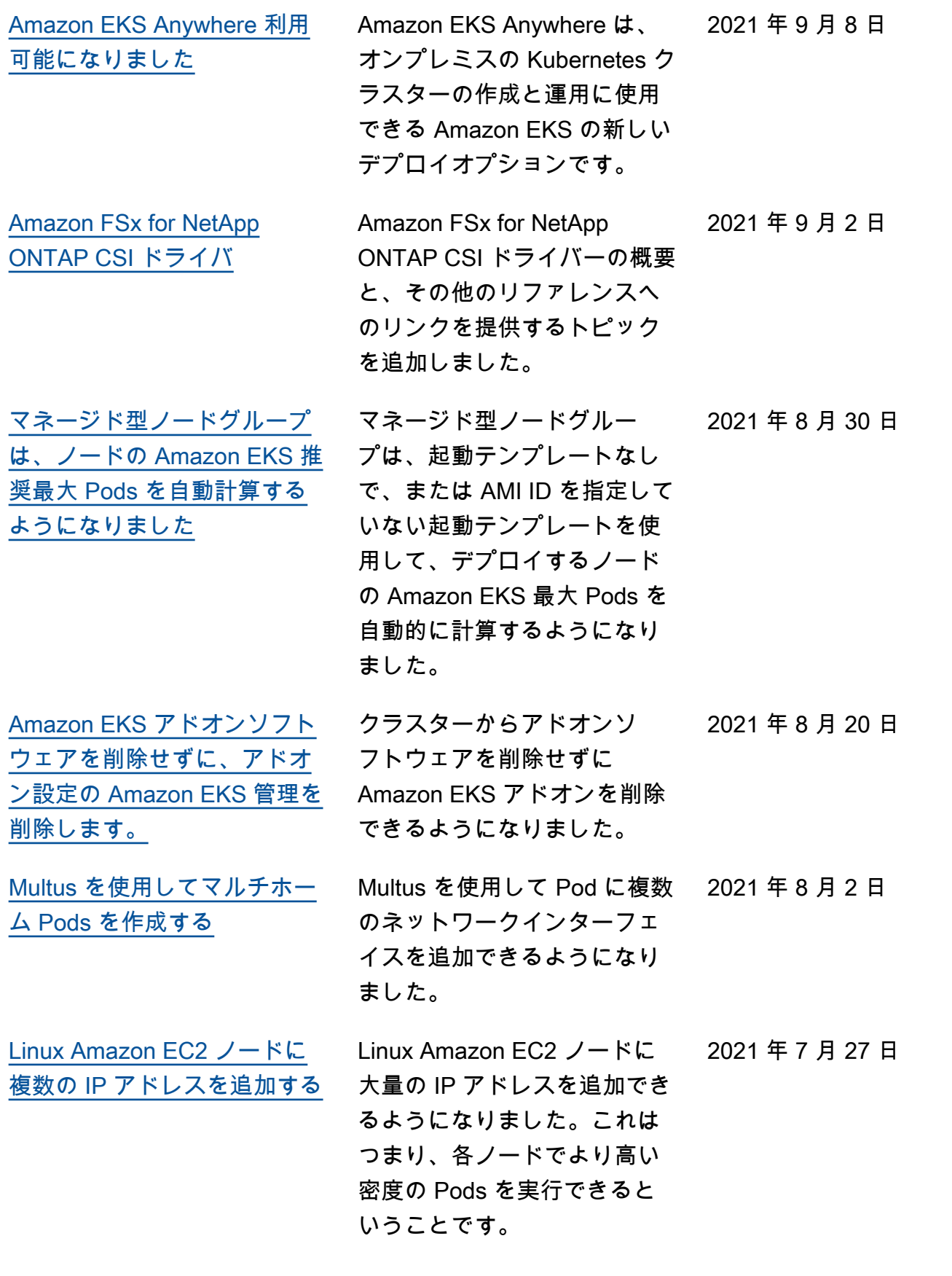

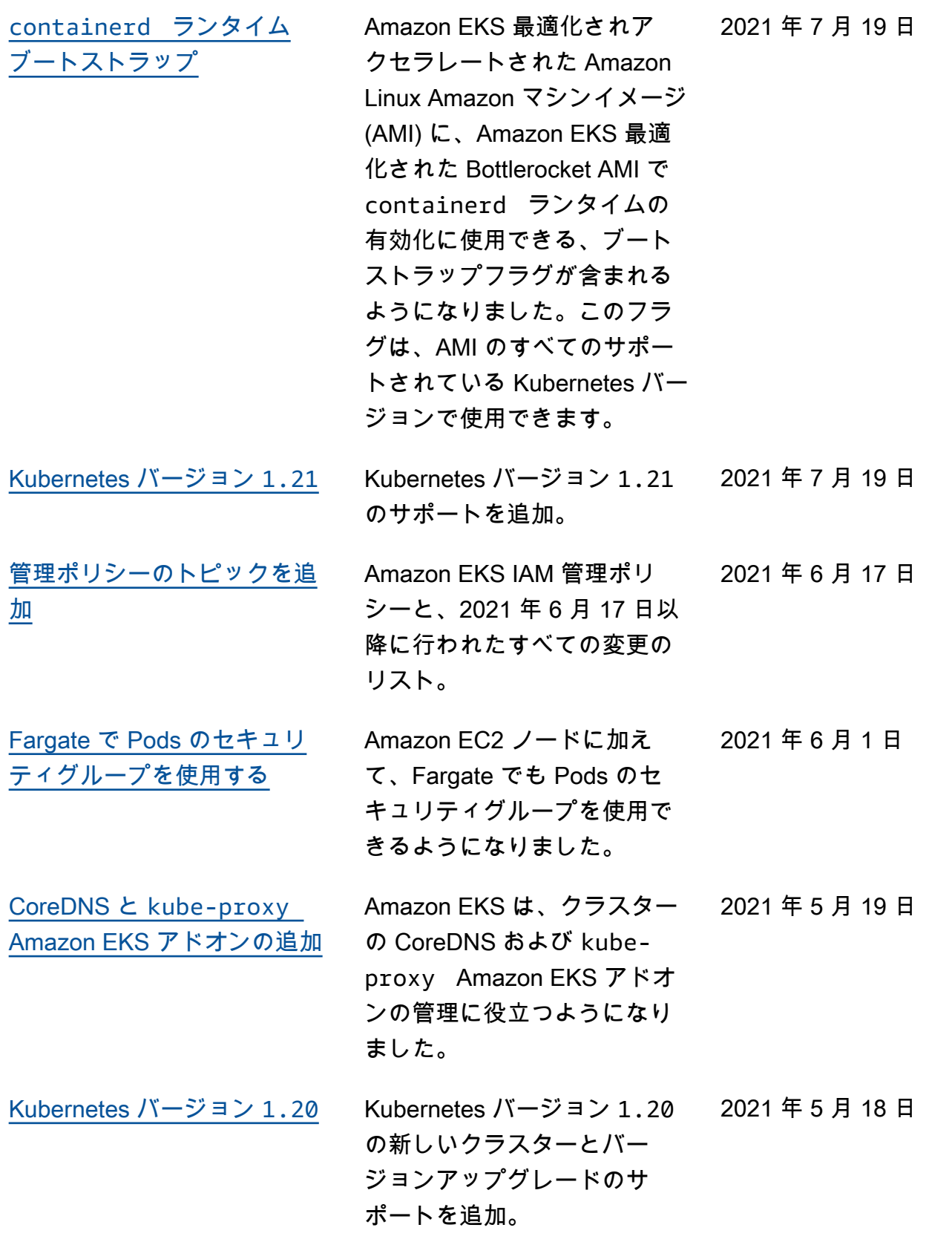

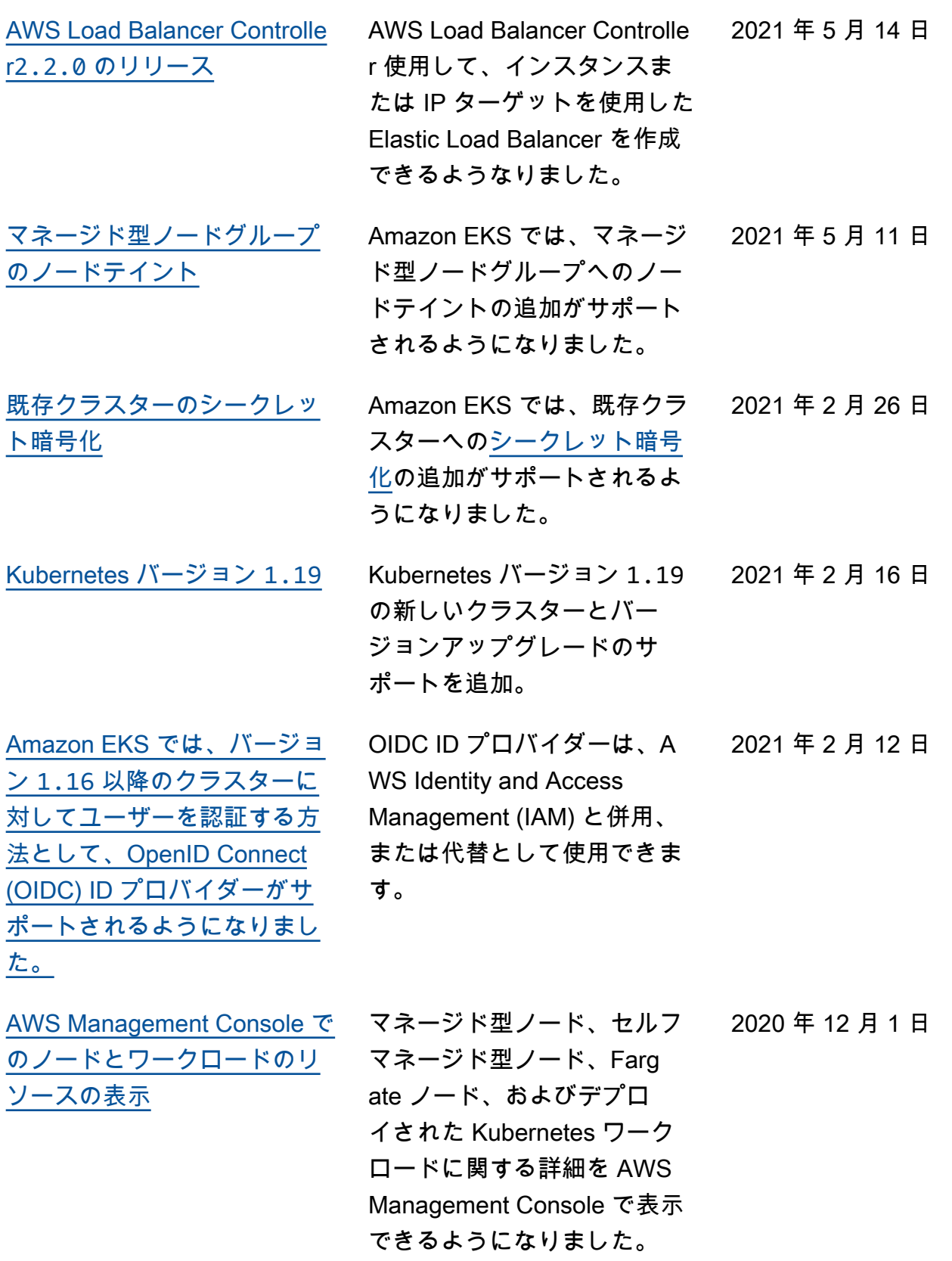

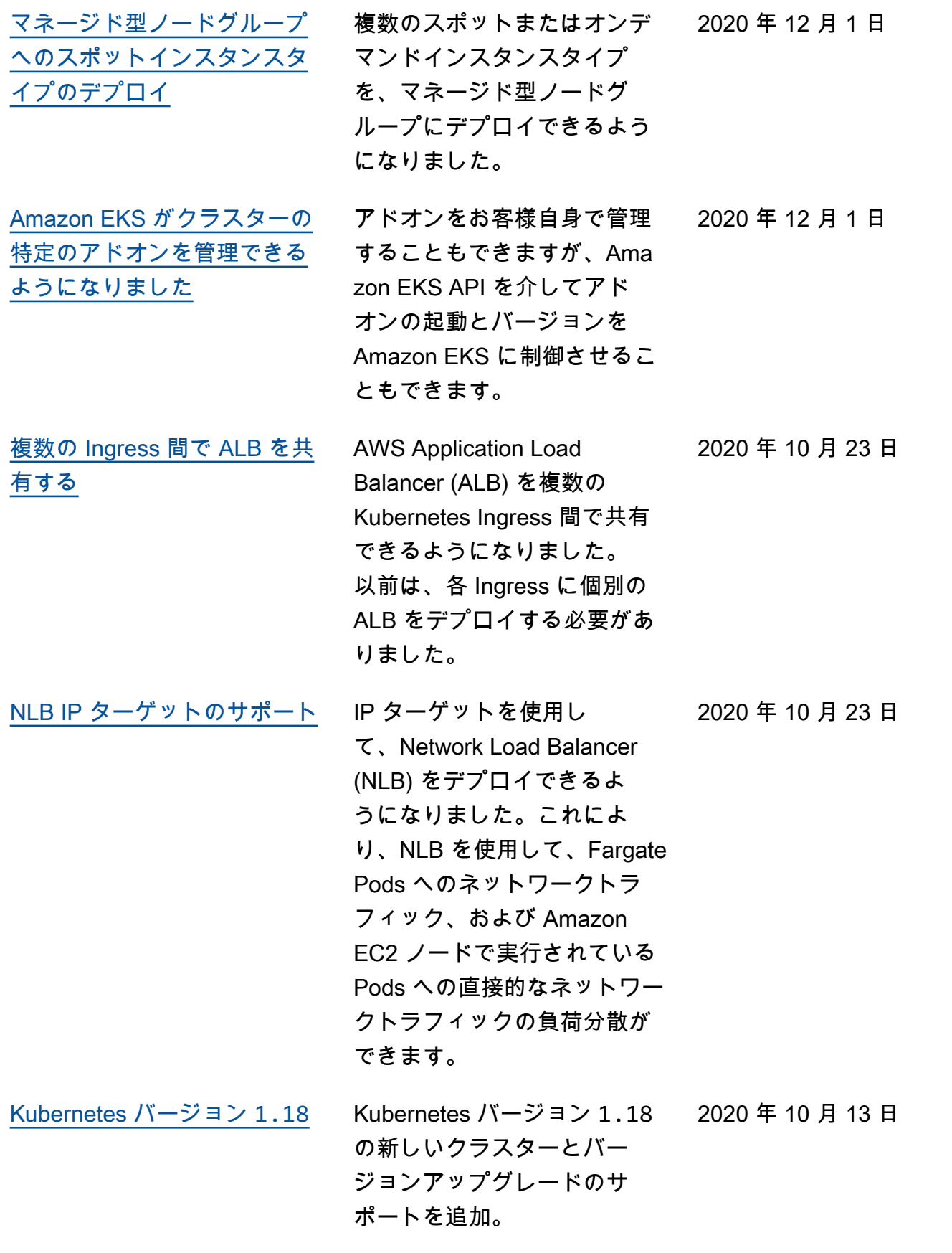

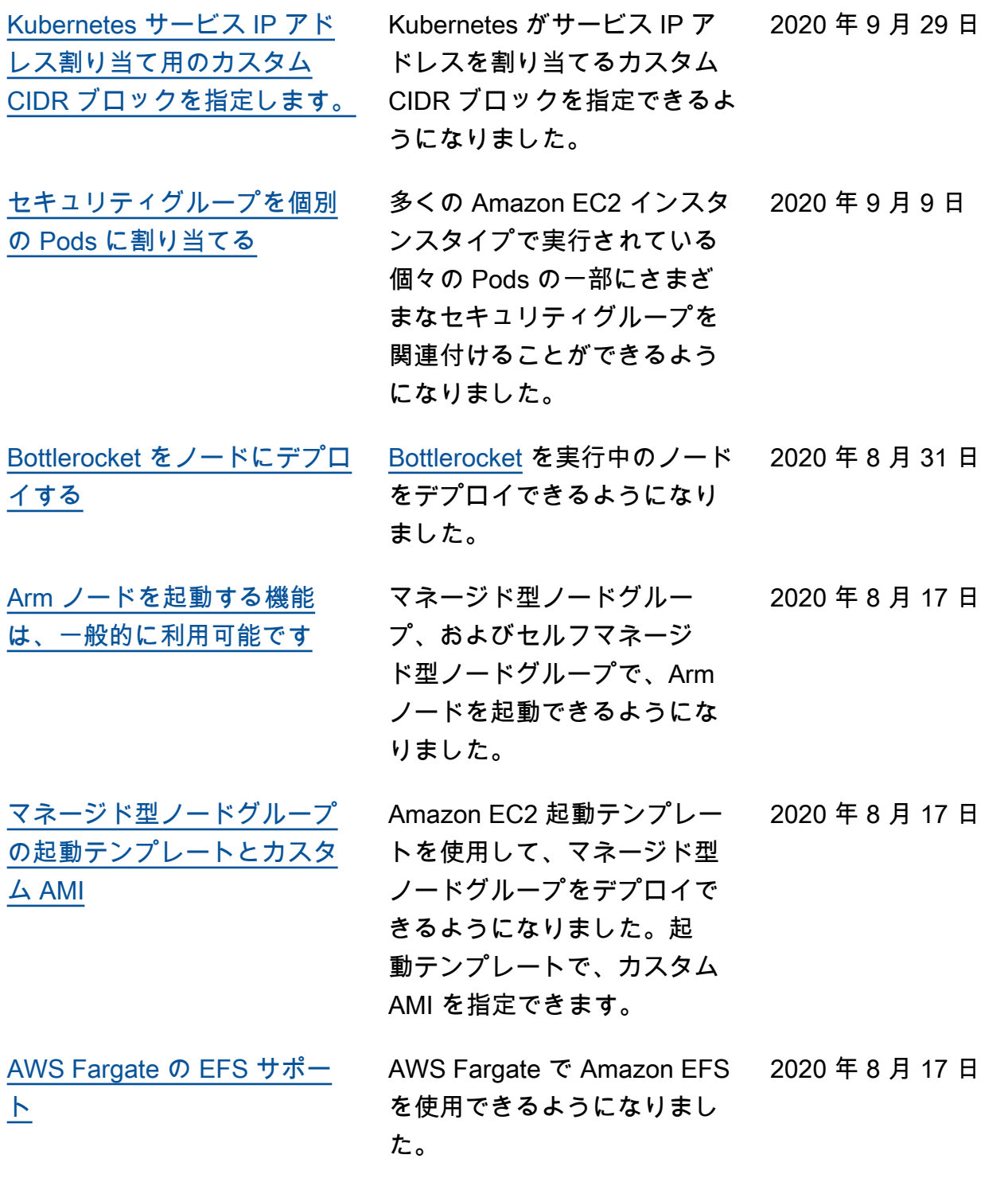

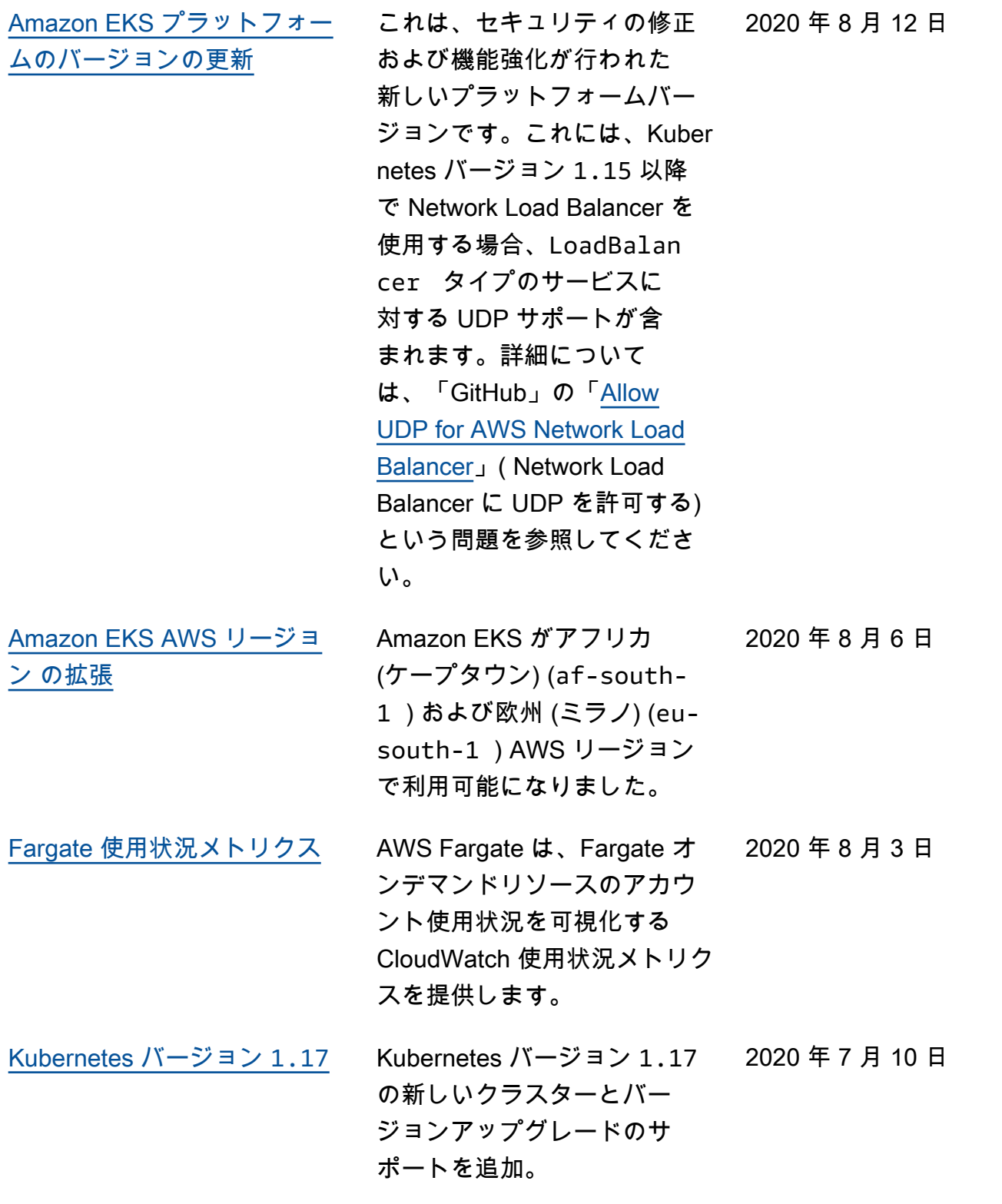

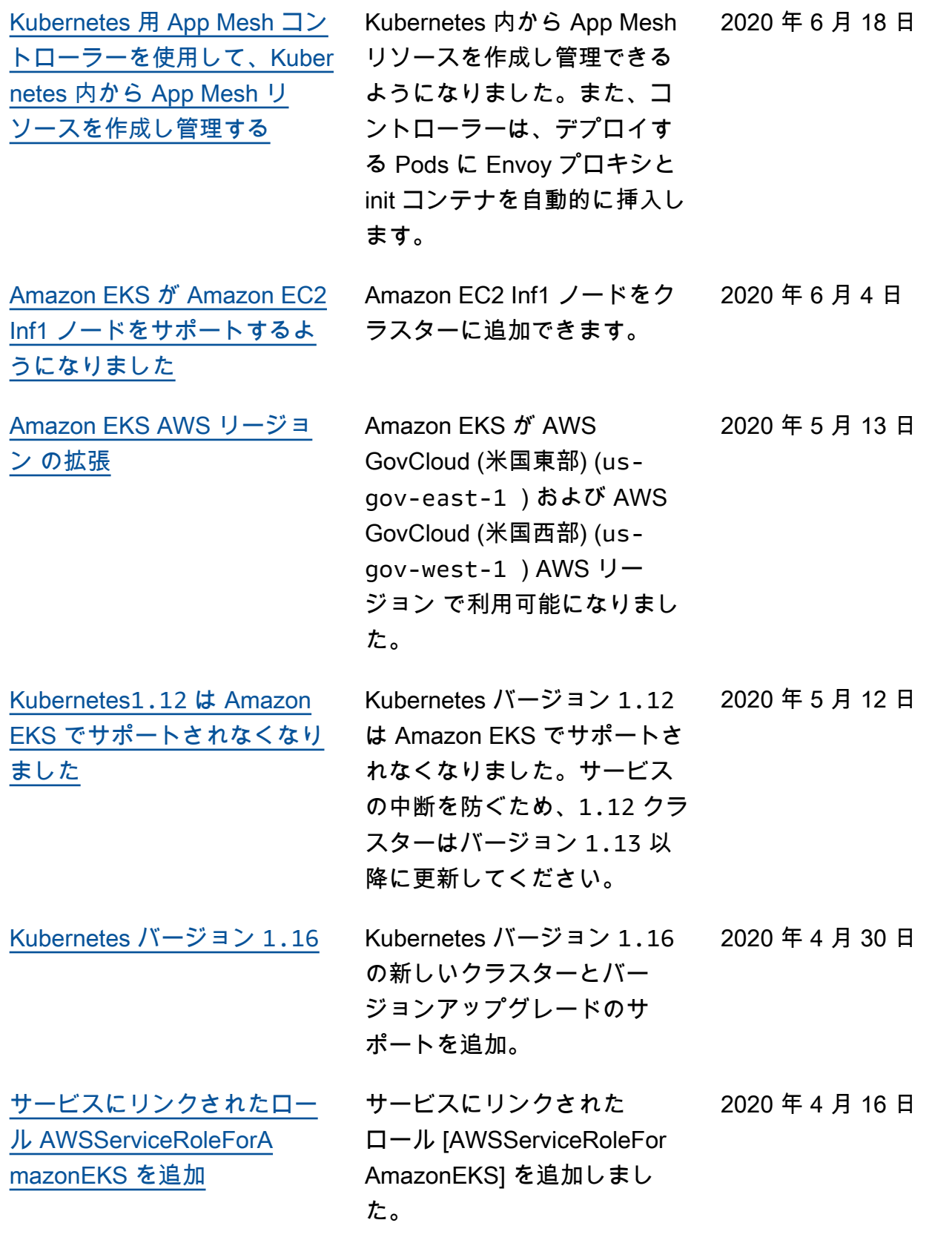

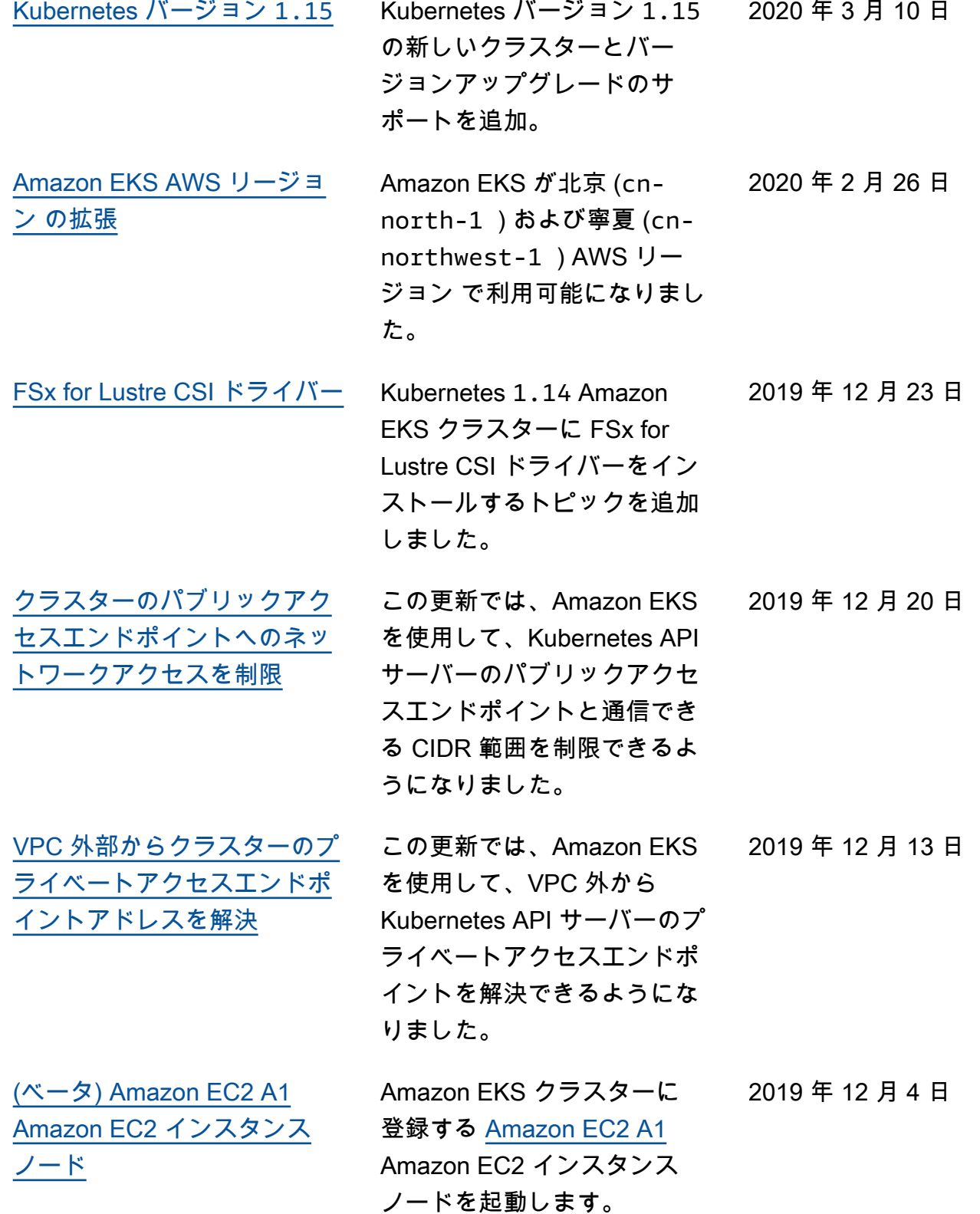

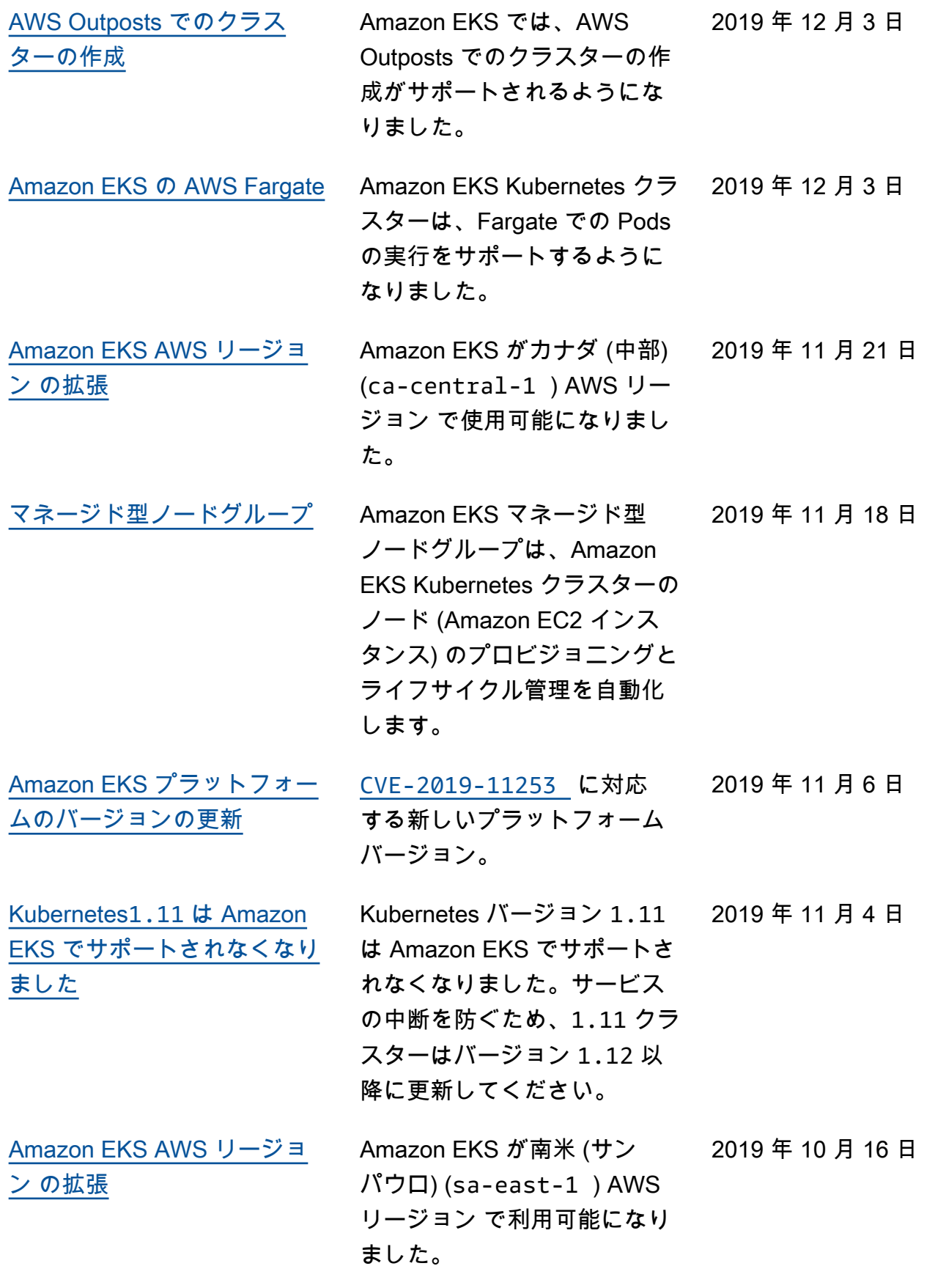

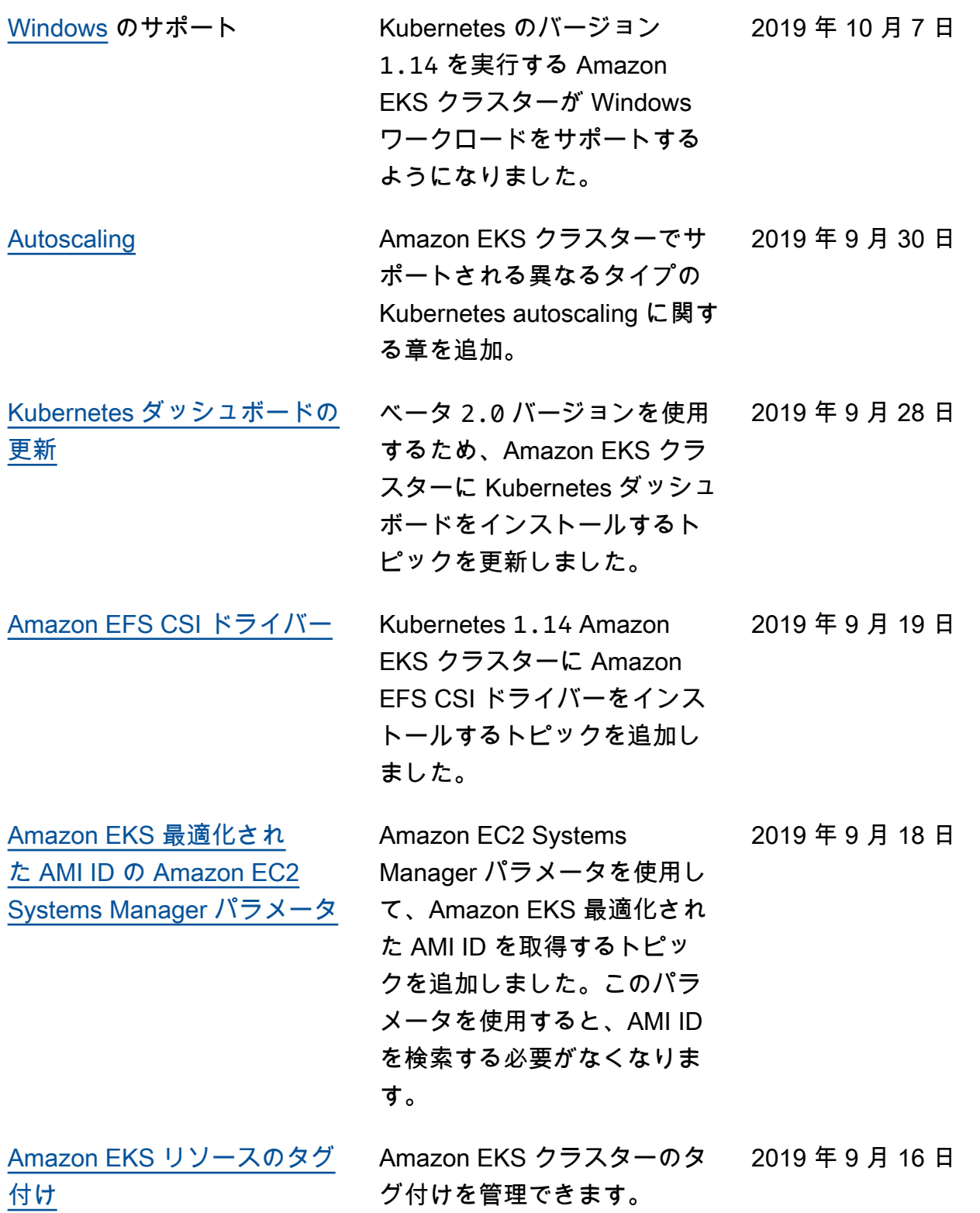

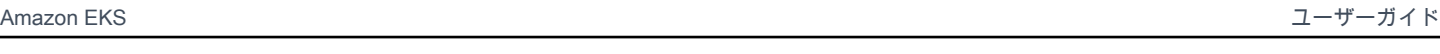

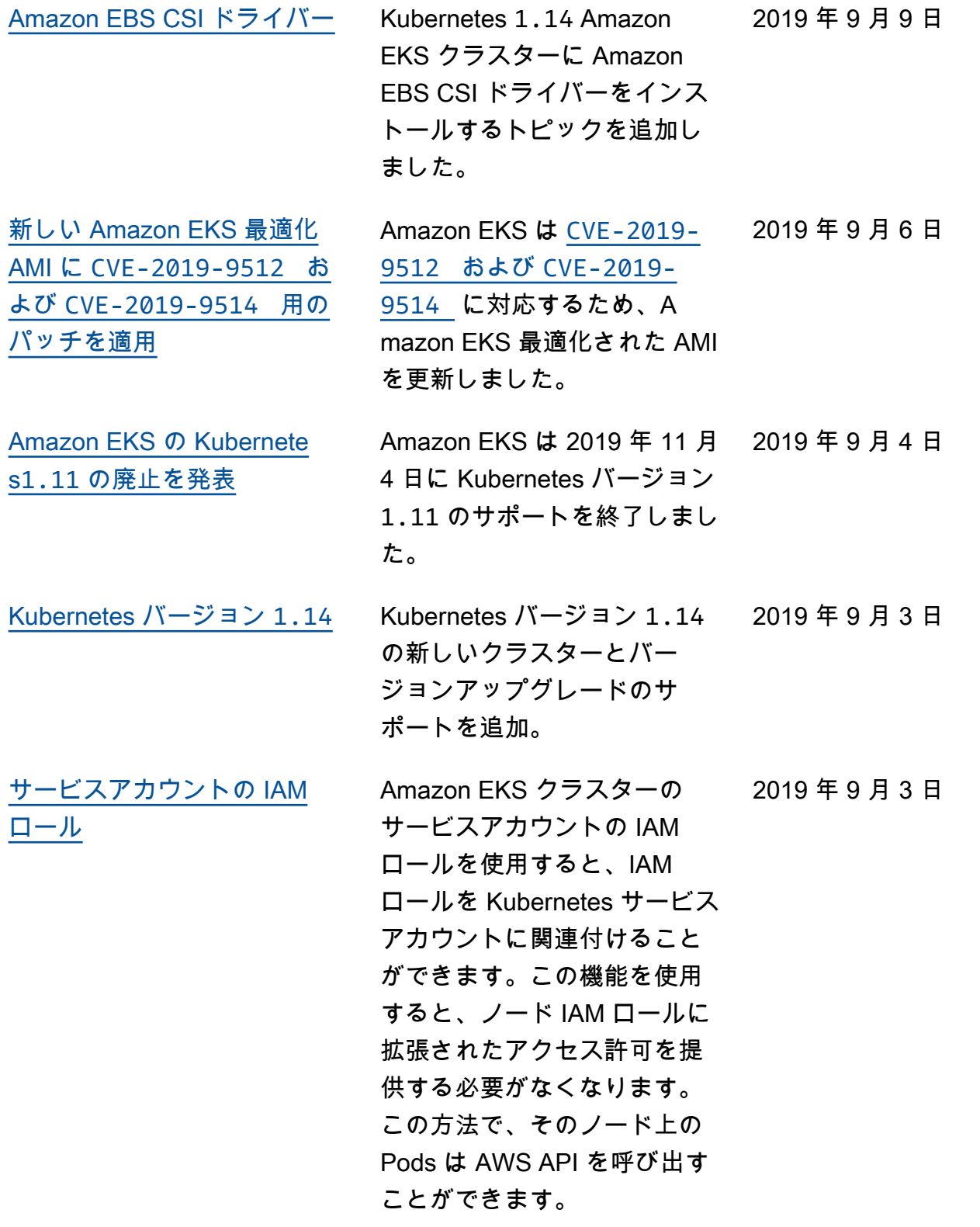

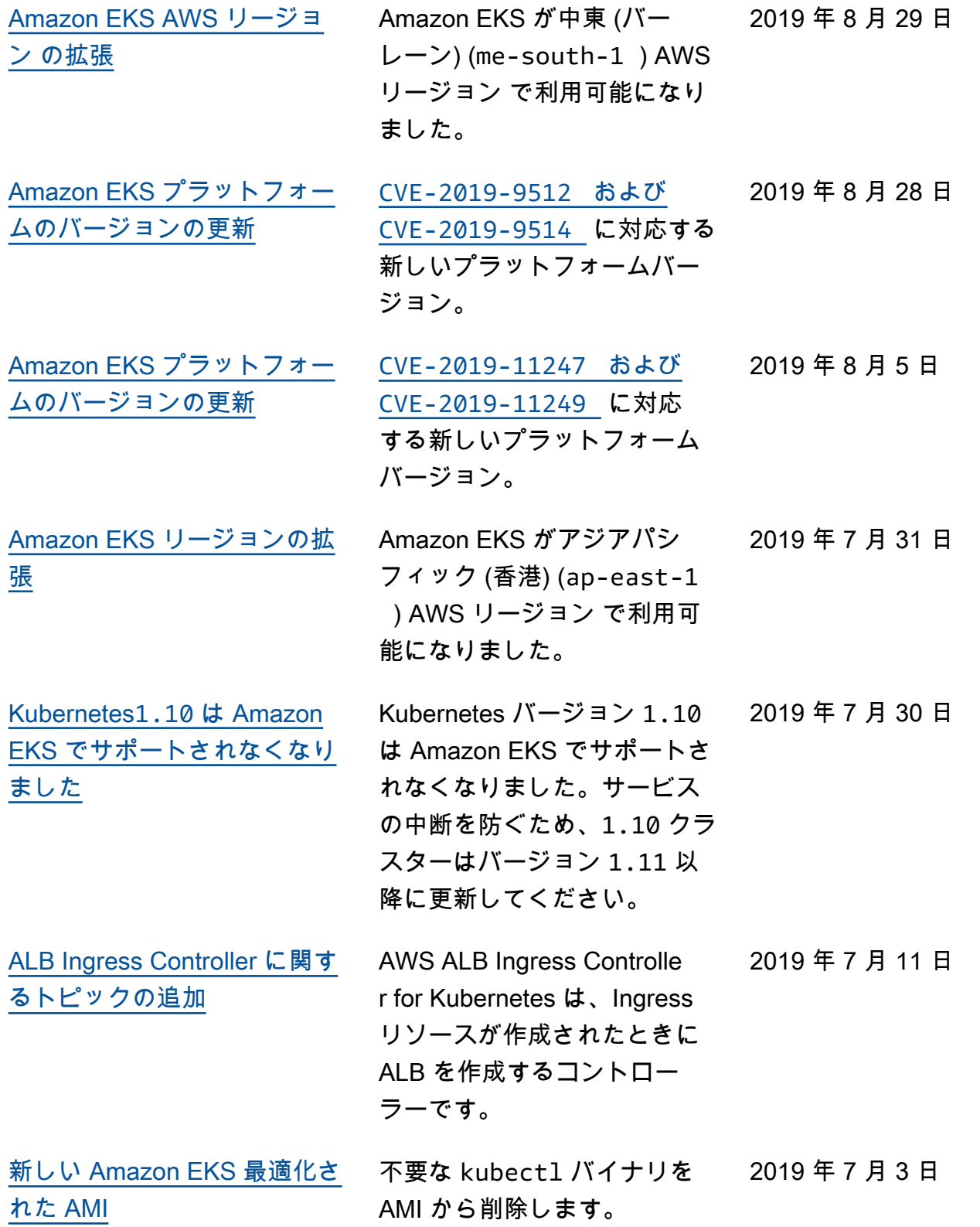

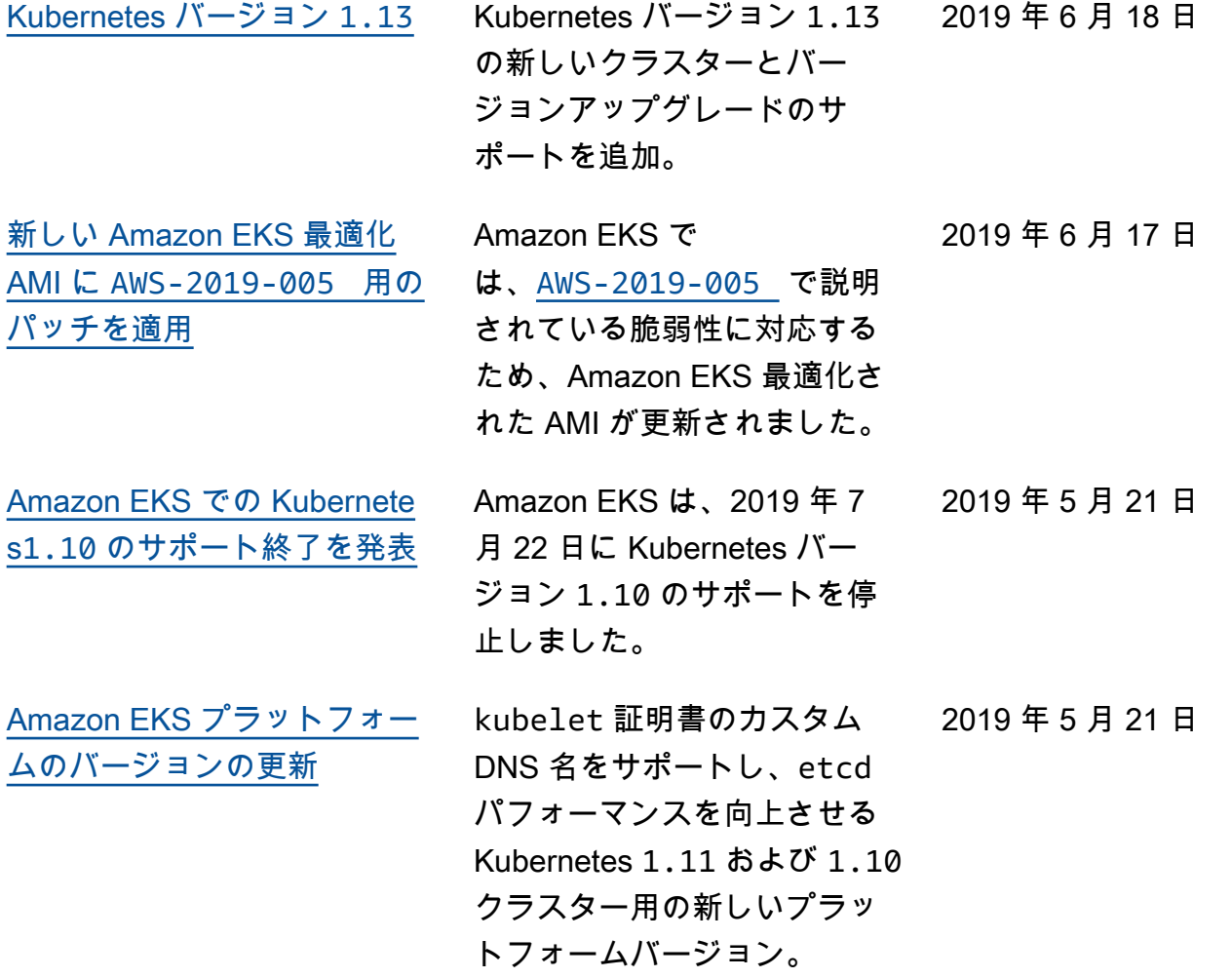

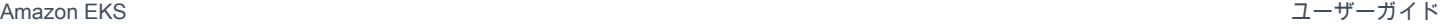

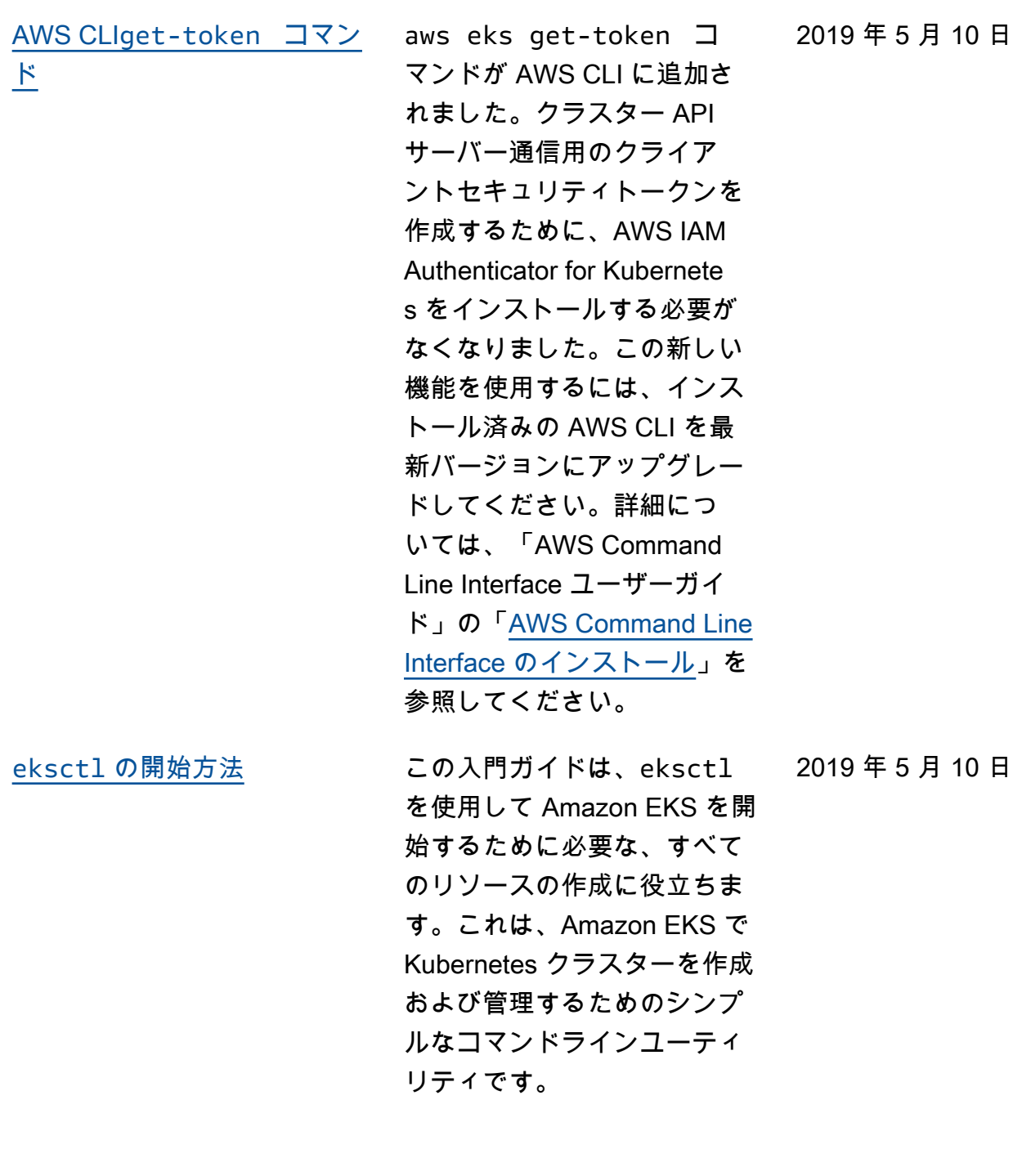

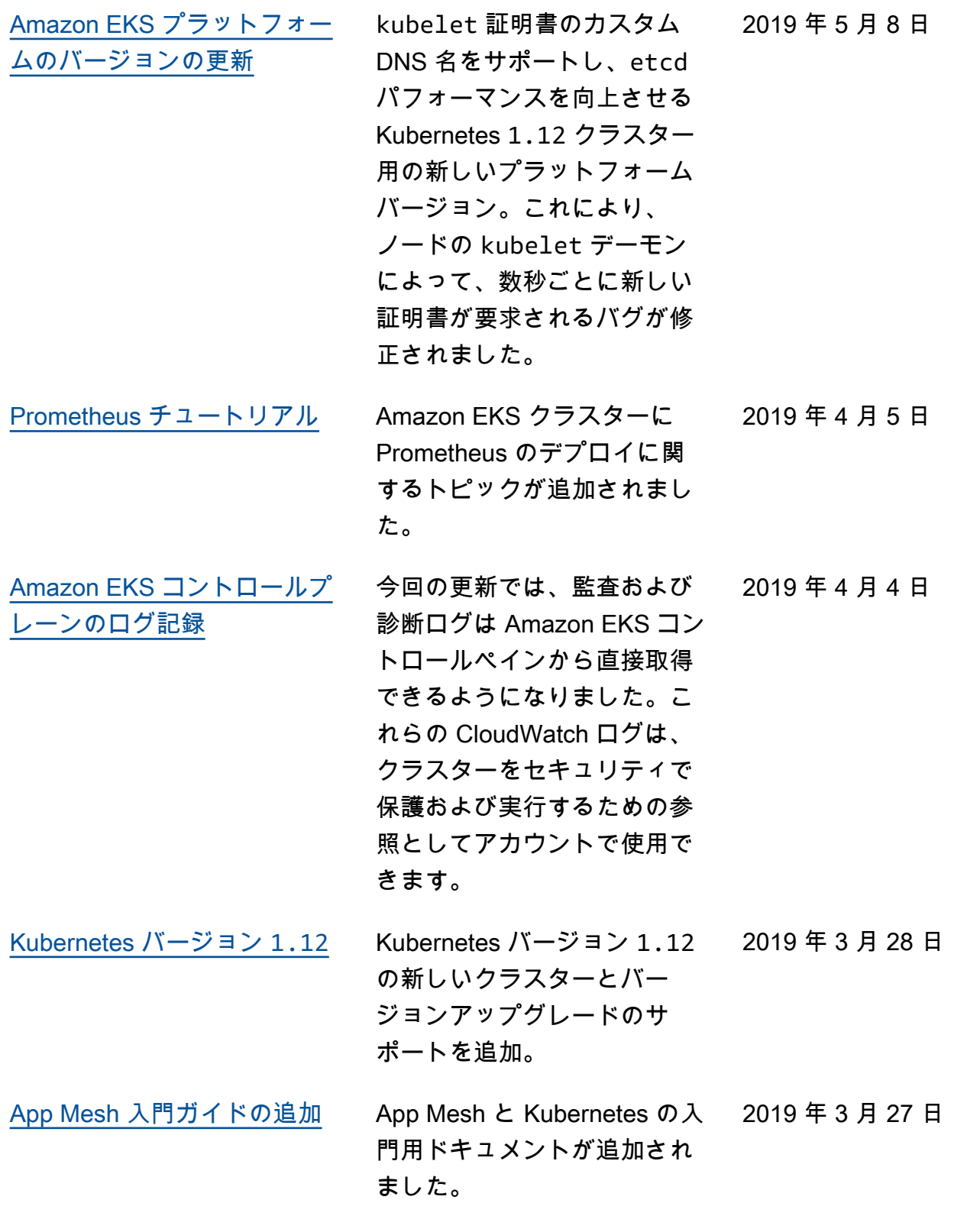

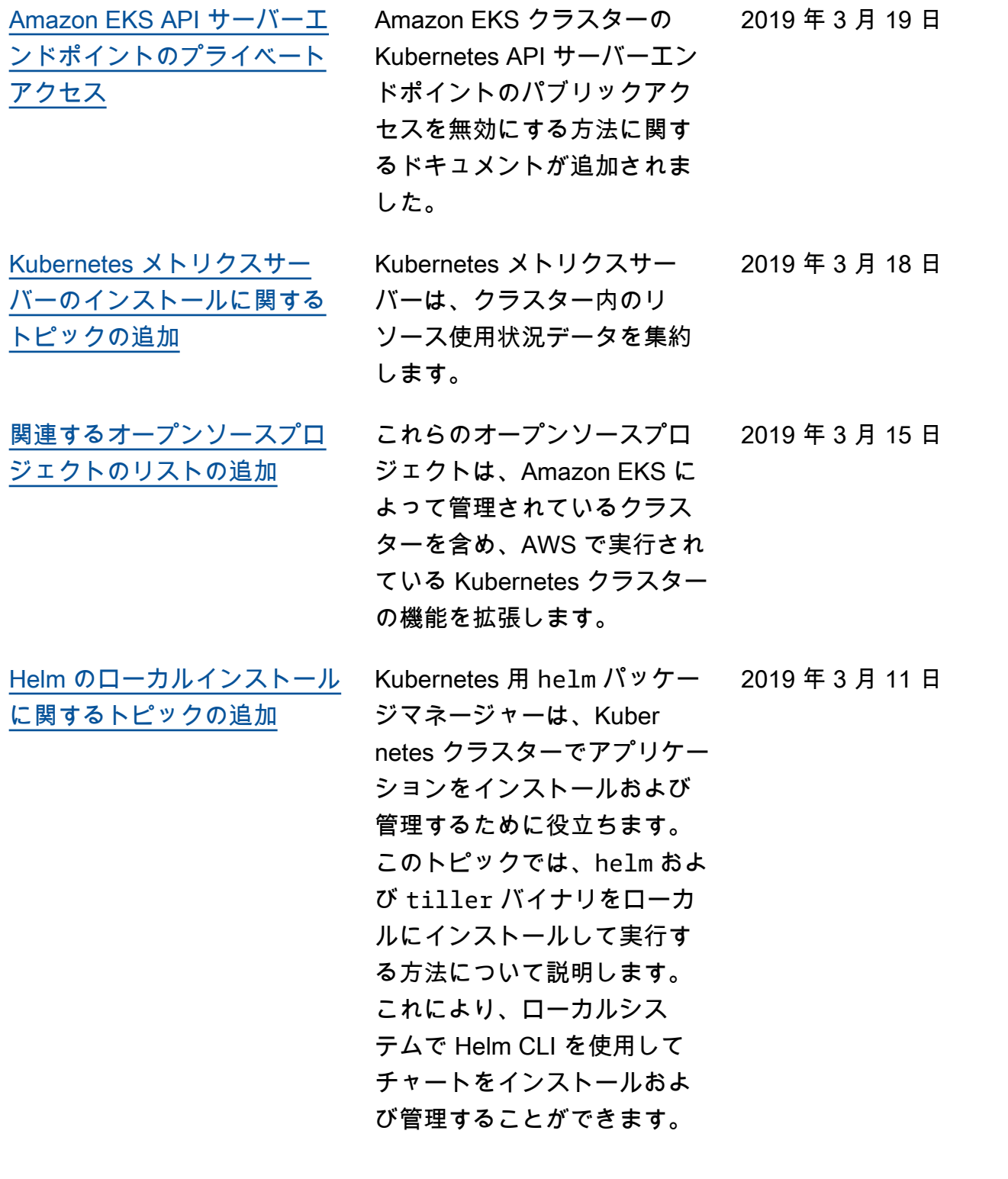

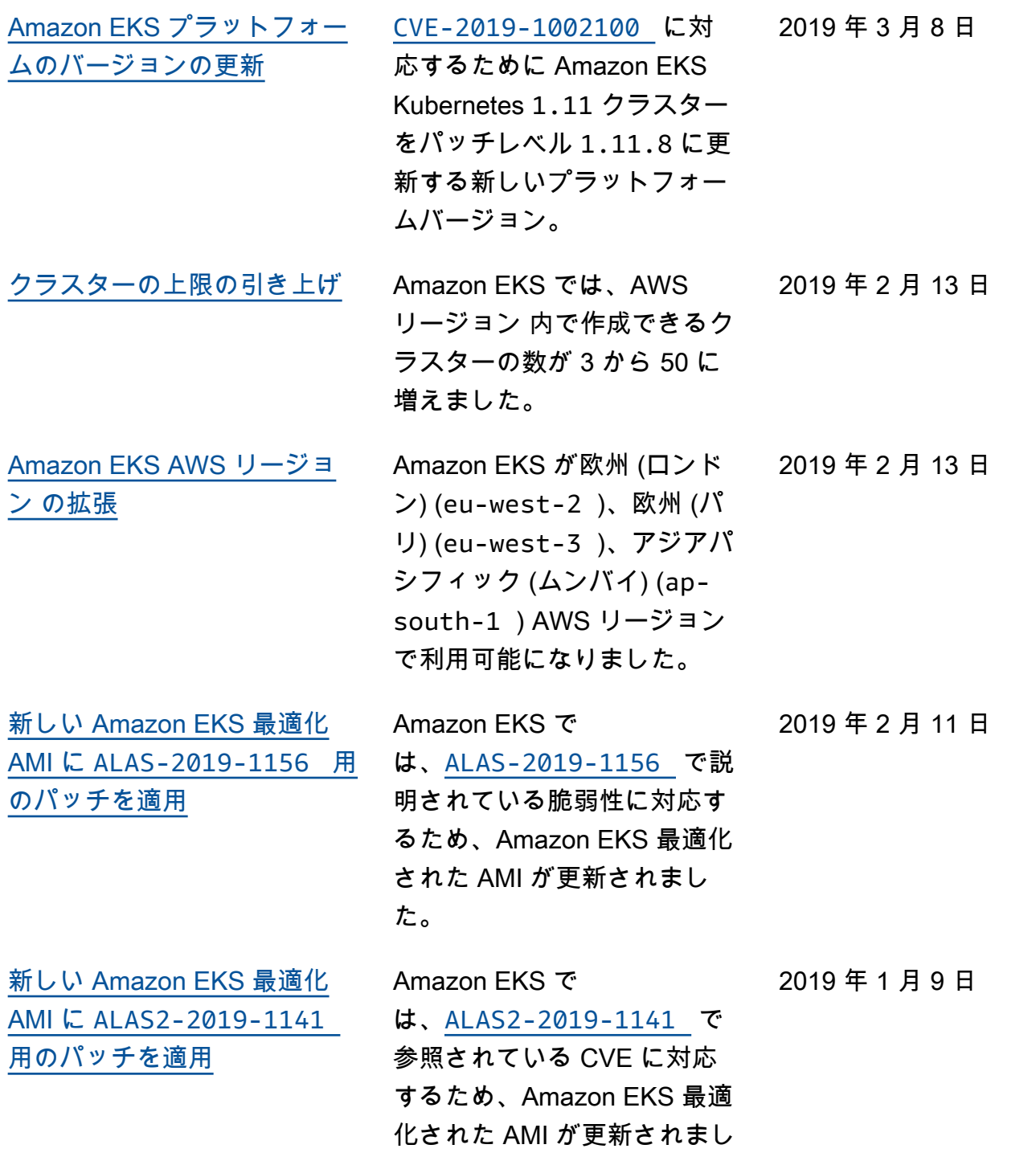

た。

1167

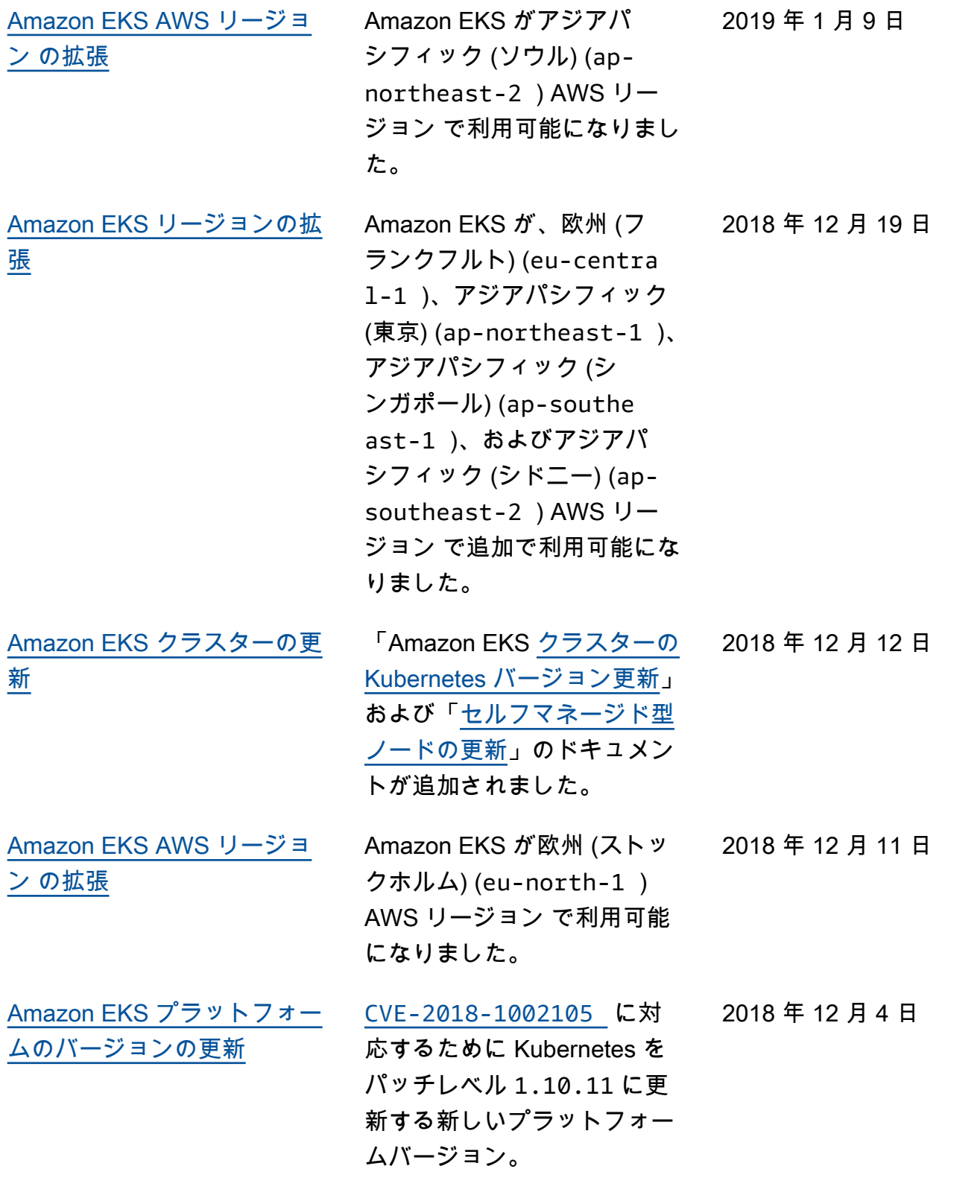

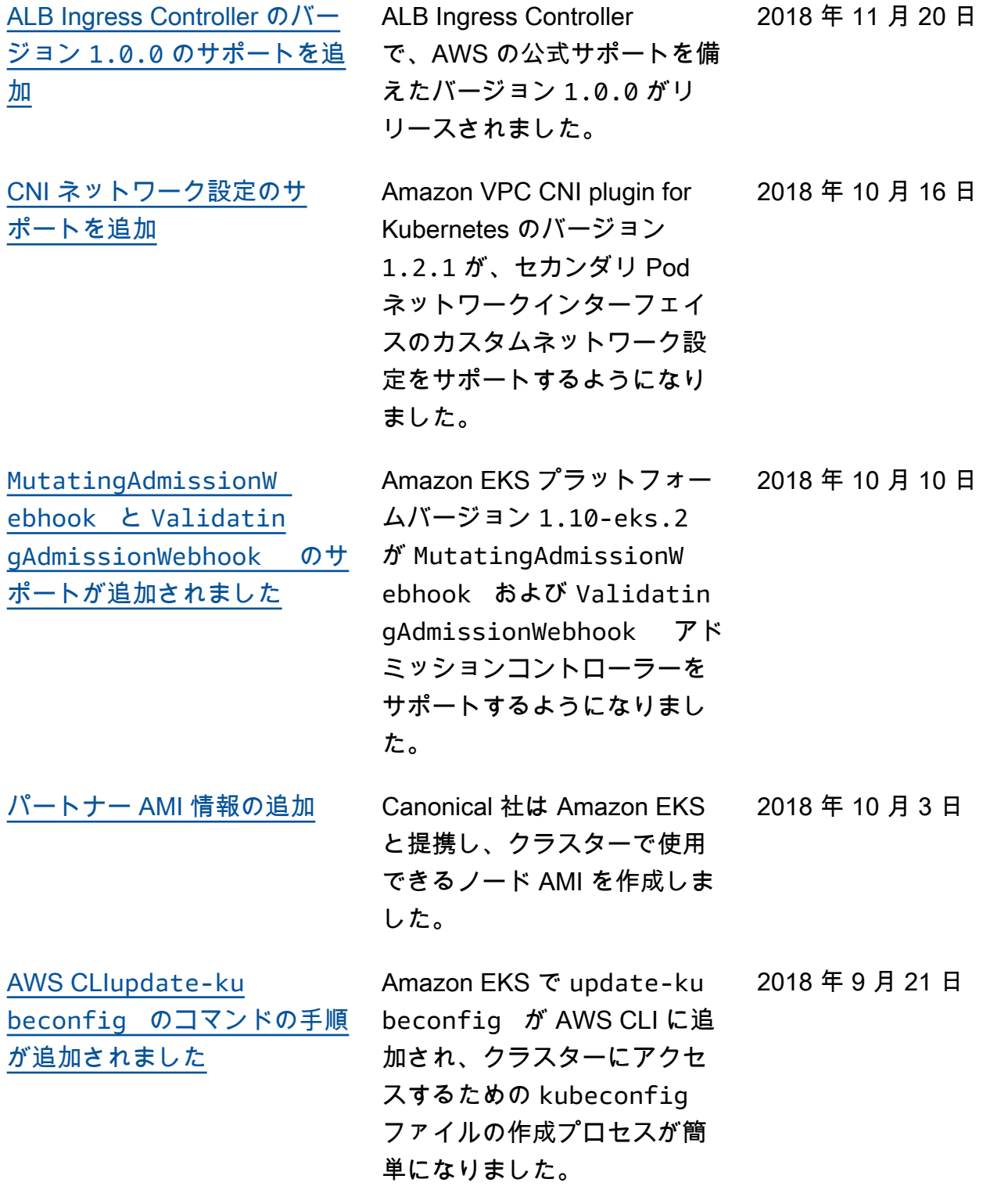

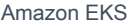

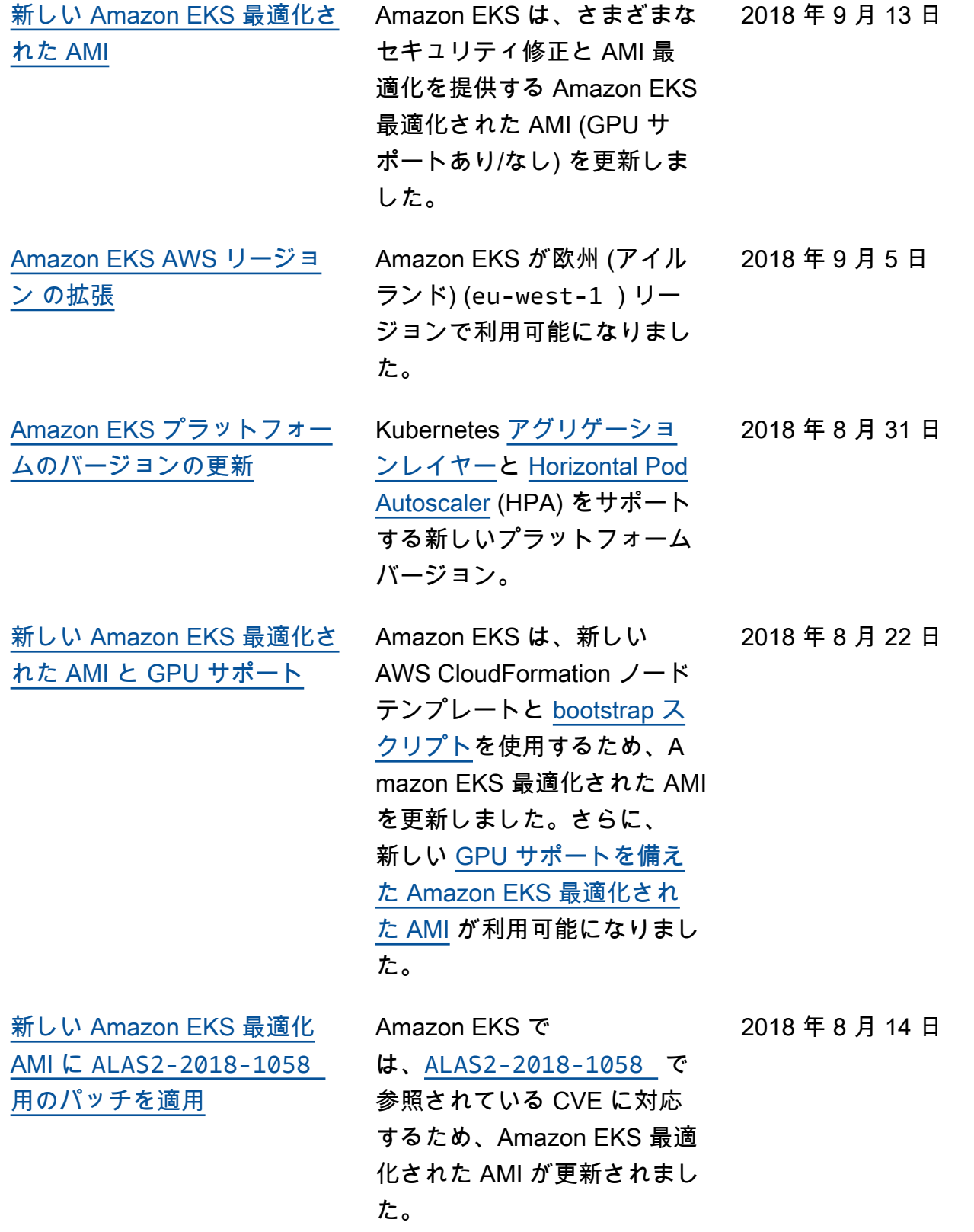

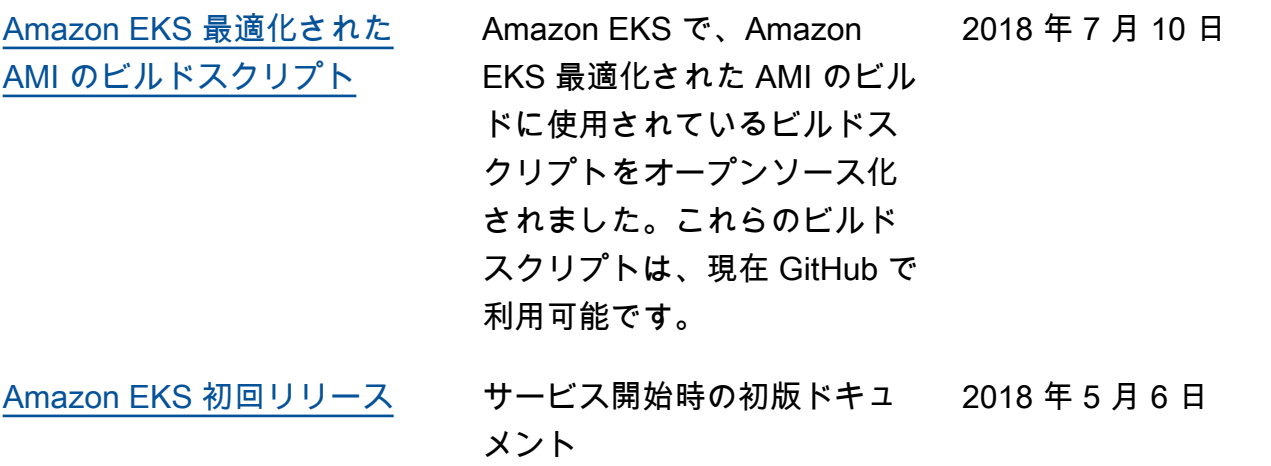